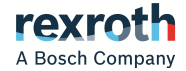

# Frequenzumrichter

Baureihe EFC x610 EFC 3610 / EFC 5610

> **Betriebsanleitung R911369847**

Ausgabe 09

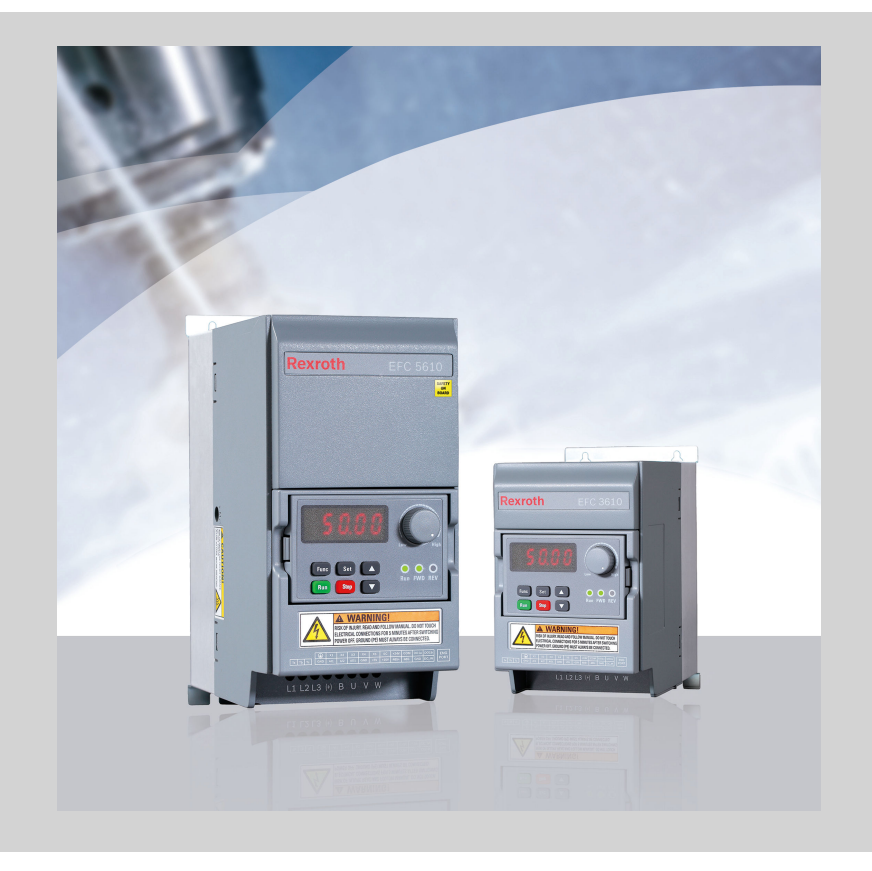

## Änderungsverlauf

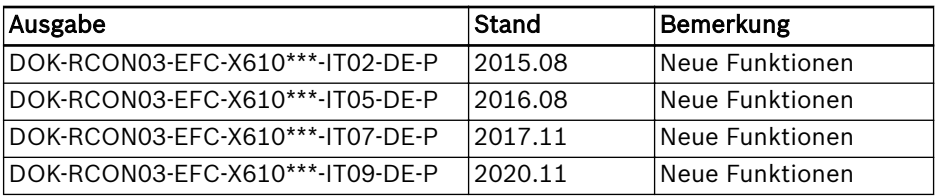

## Version-Übereinstimmungstabelle

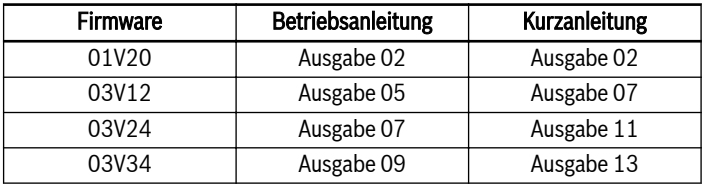

## Copyright

© Bosch Rexroth (Xi'an) Electric Drives and Controls Co., Ltd. 2020

Alle Rechte vorbehalten, auch bzgl. jeder Verfügung, Verwertung, Reproduktion, Bearbeitung, Weitergabe sowie für den Fall von Schutzrechtsanmeldungen.

## Verbindlichkeit

Die angegebenen Daten dienen allein der Produktbeschreibung und sind nicht als zugesicherte Eigenschaften im Rechtssinne zu verstehen. Änderungen im Inhalt der Dokumentation und Liefermöglichkeiten der Produkte sind vorbehalten.

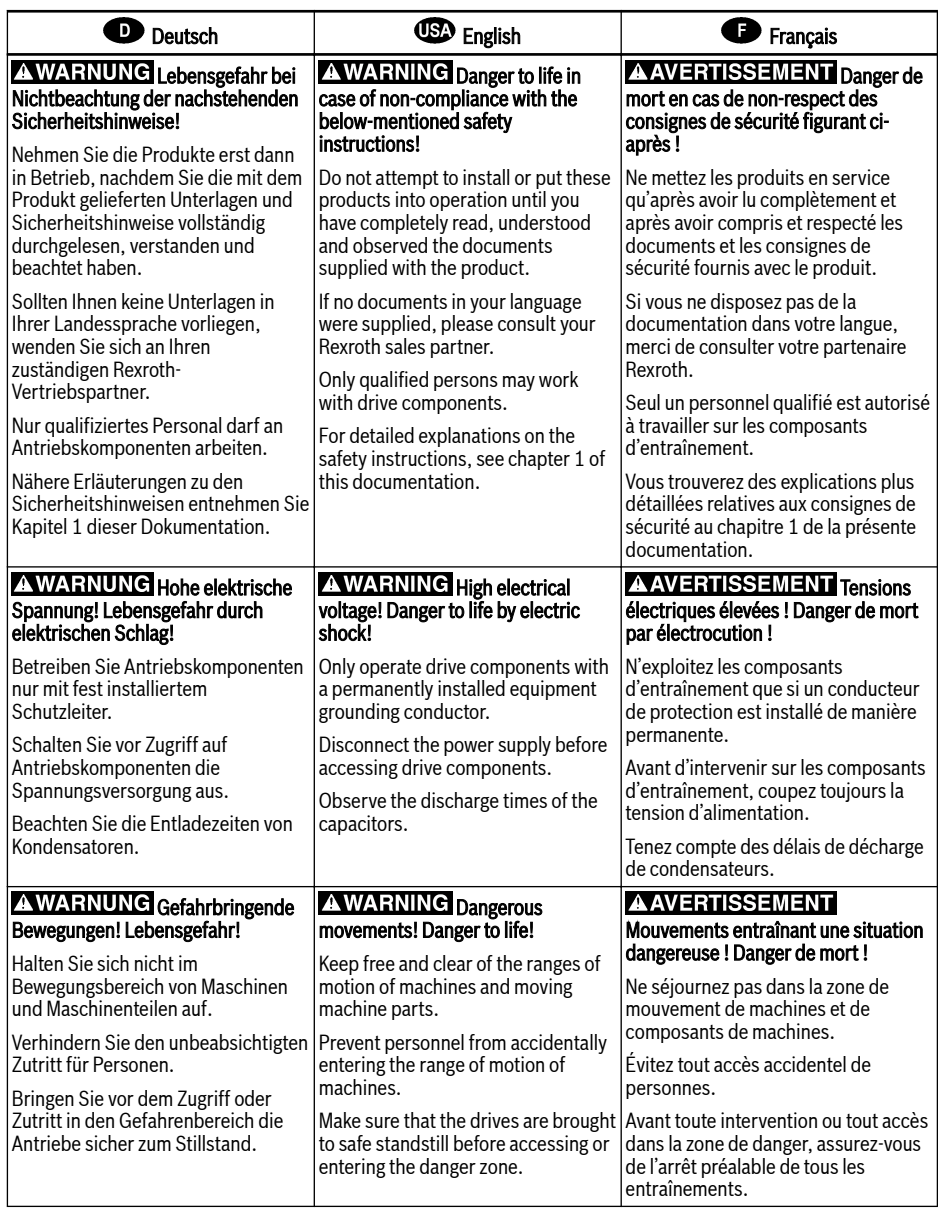

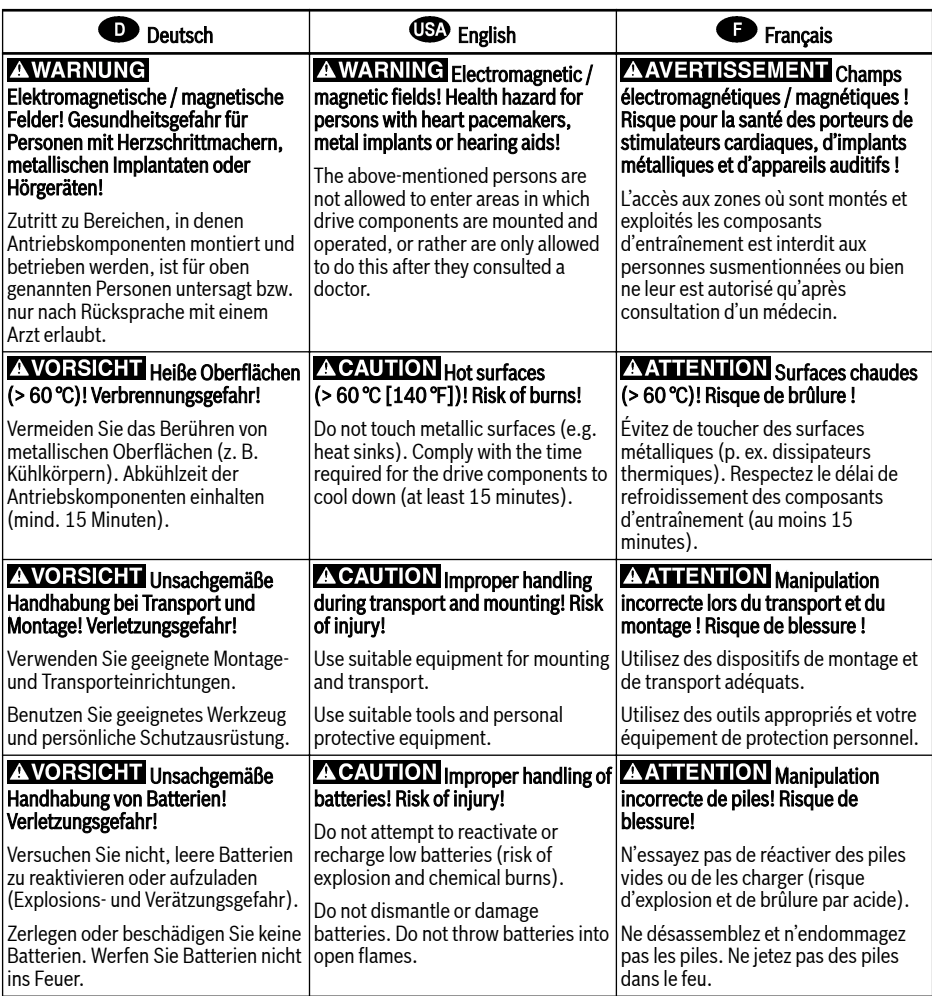

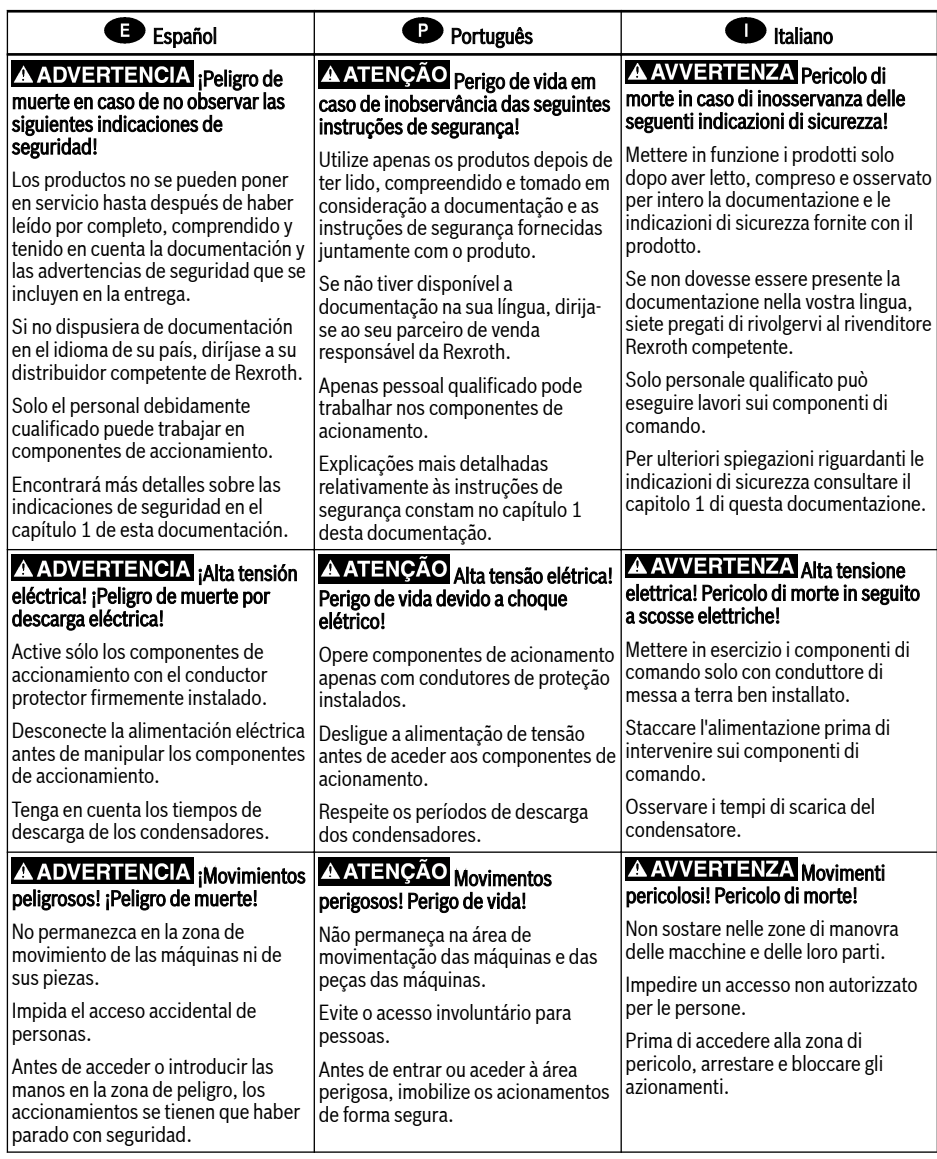

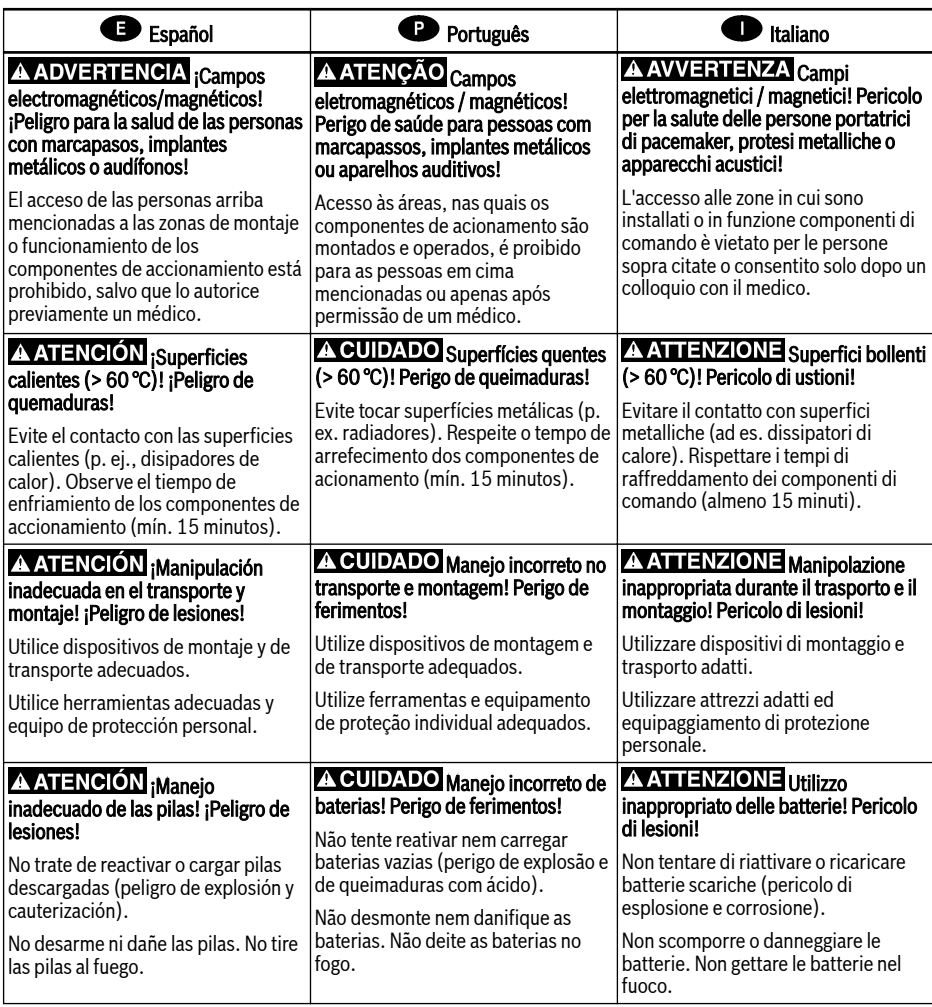

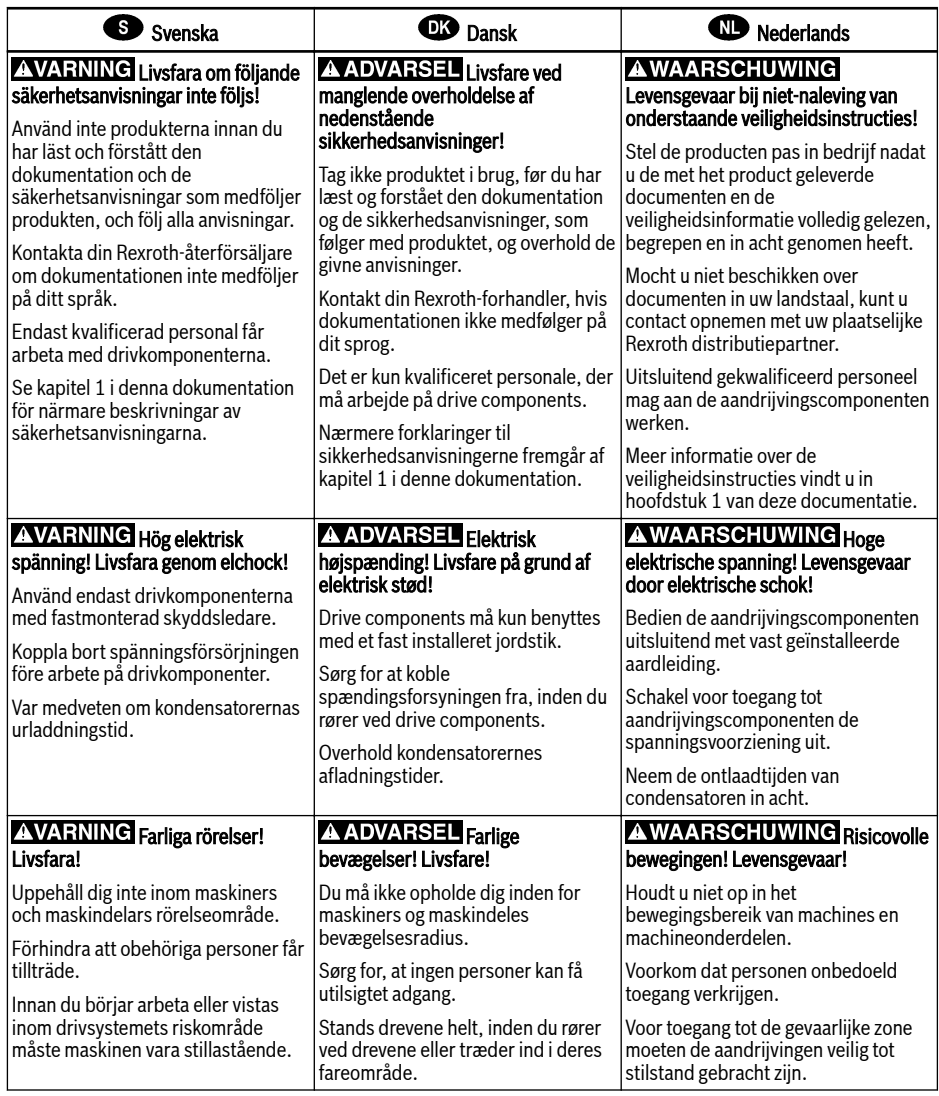

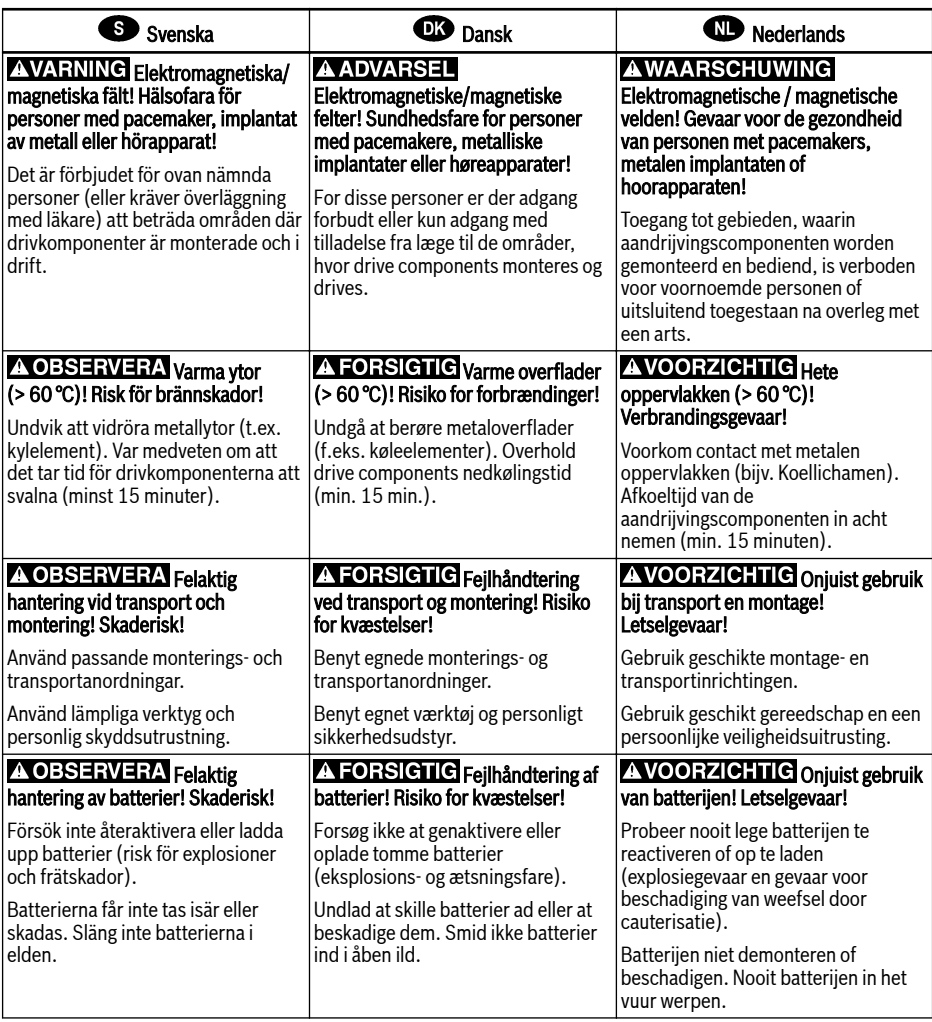

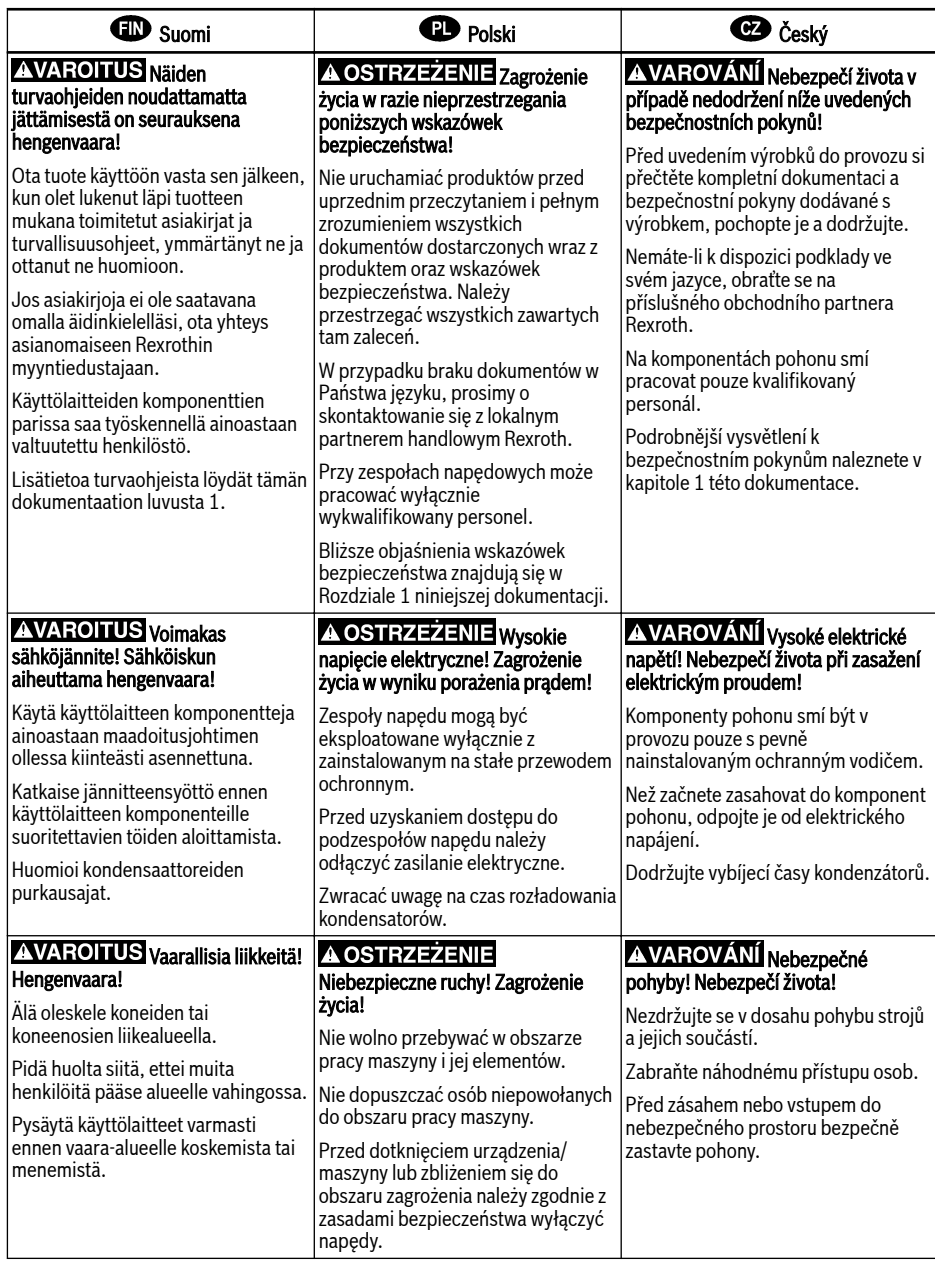

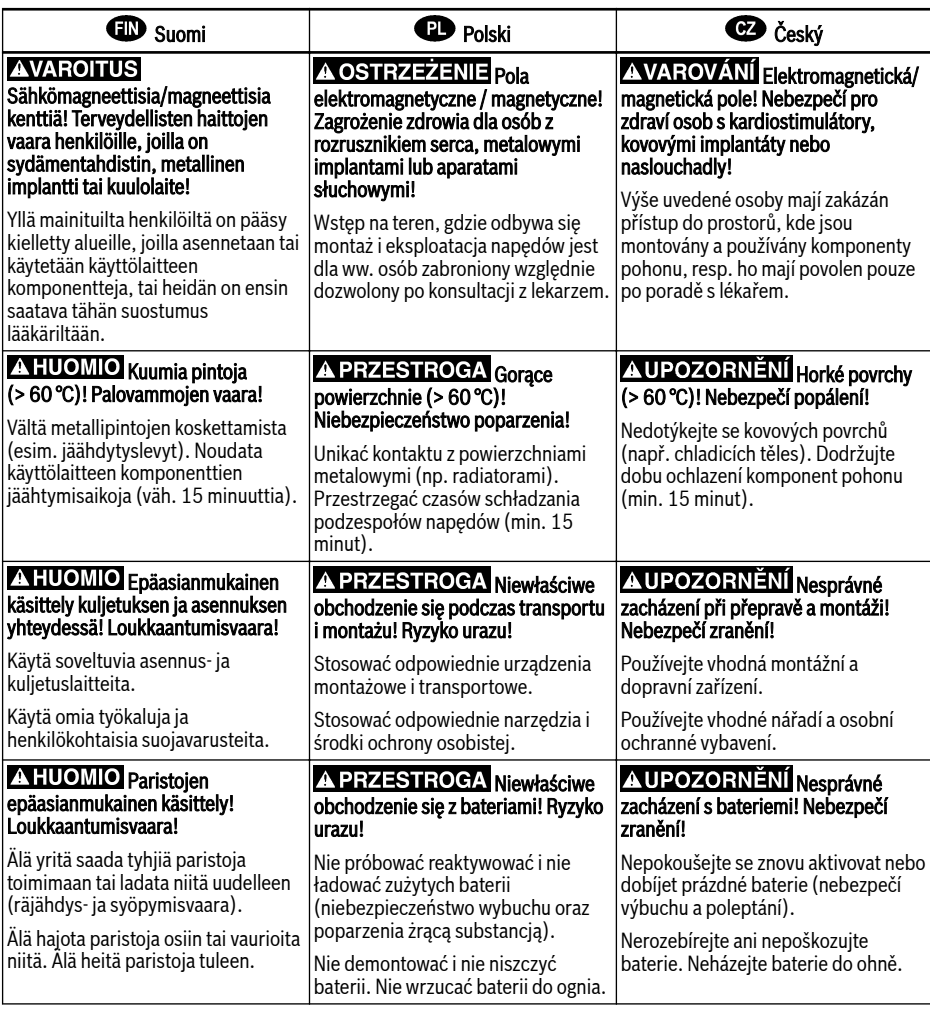

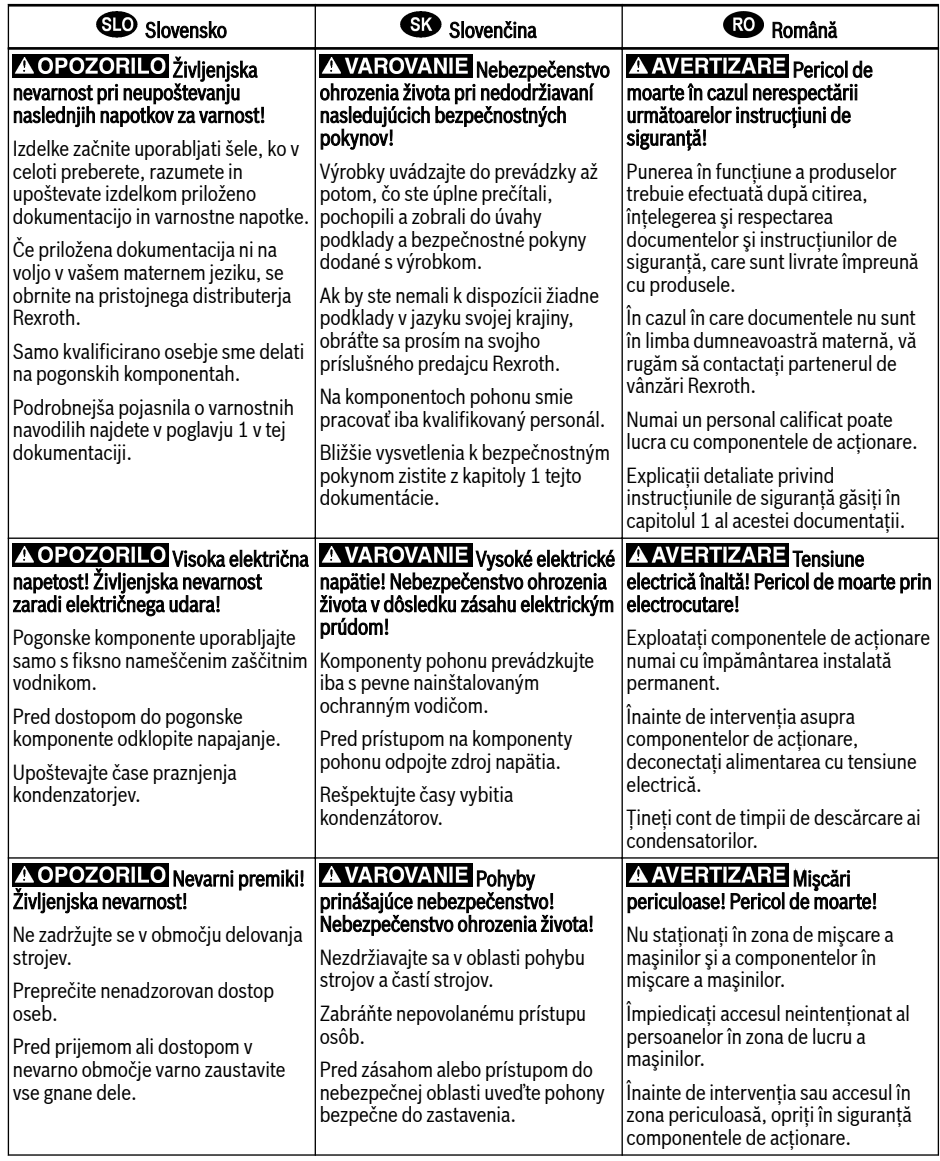

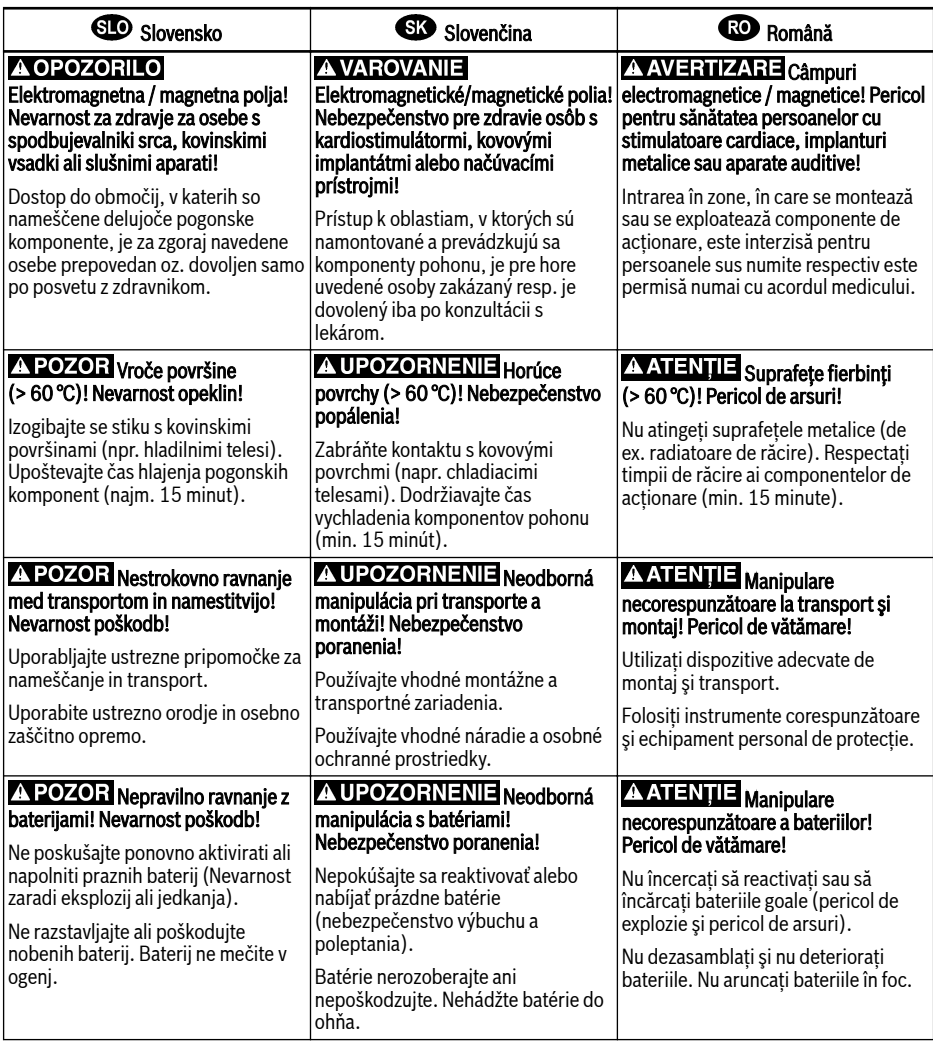

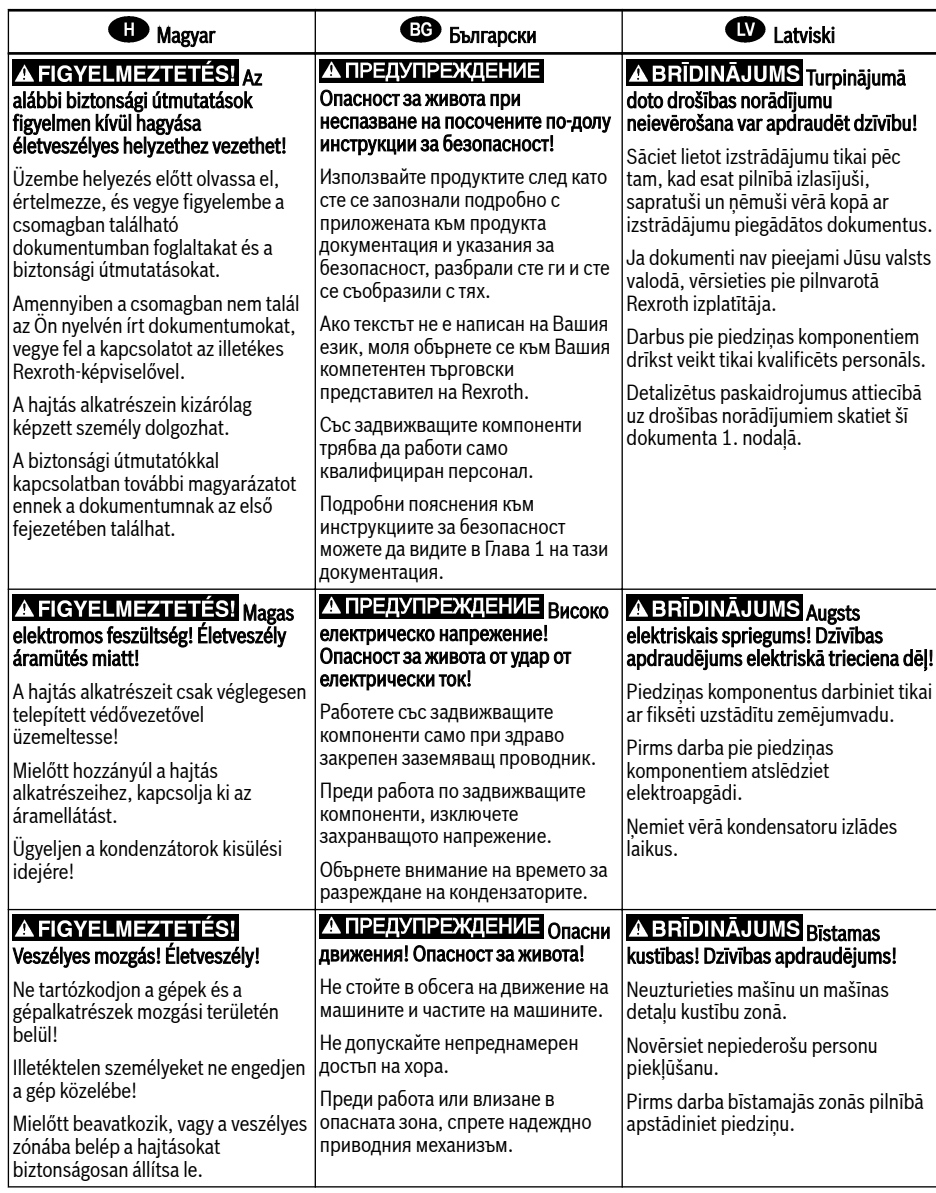

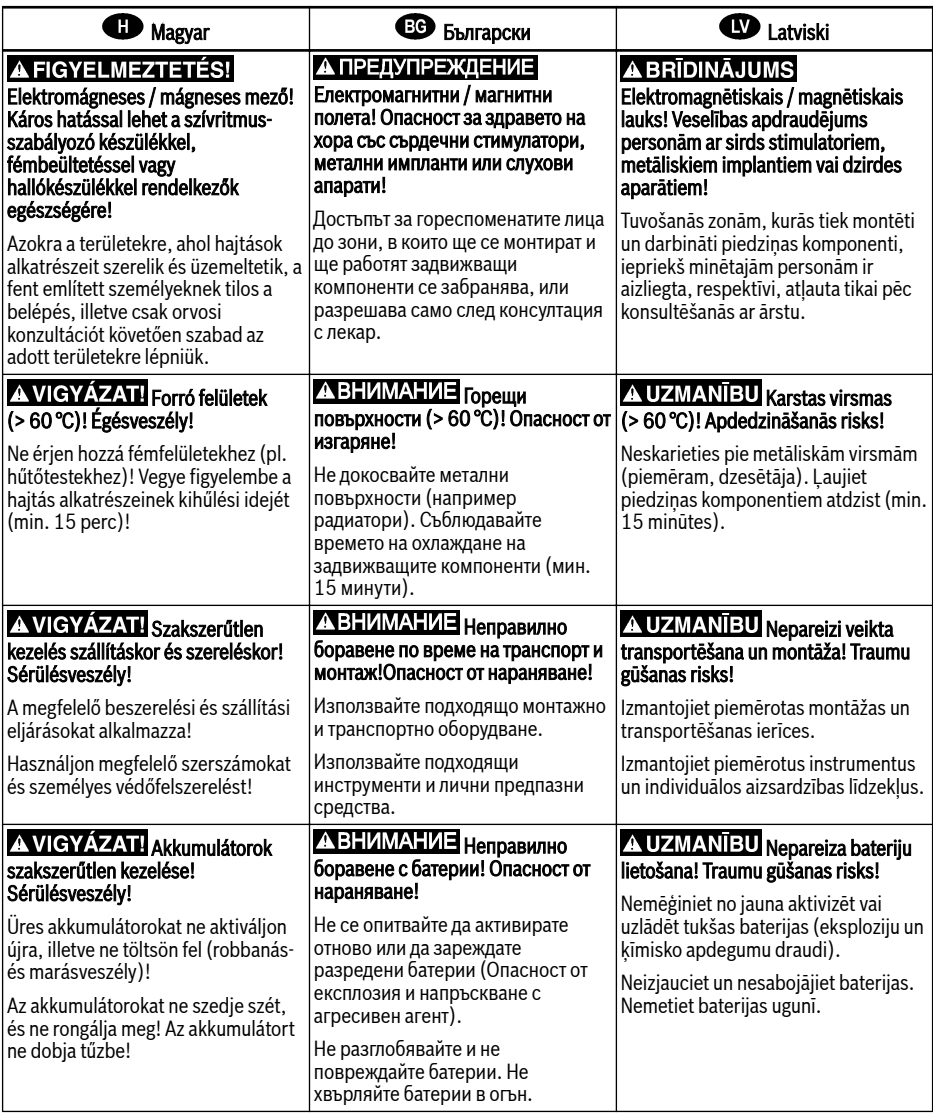

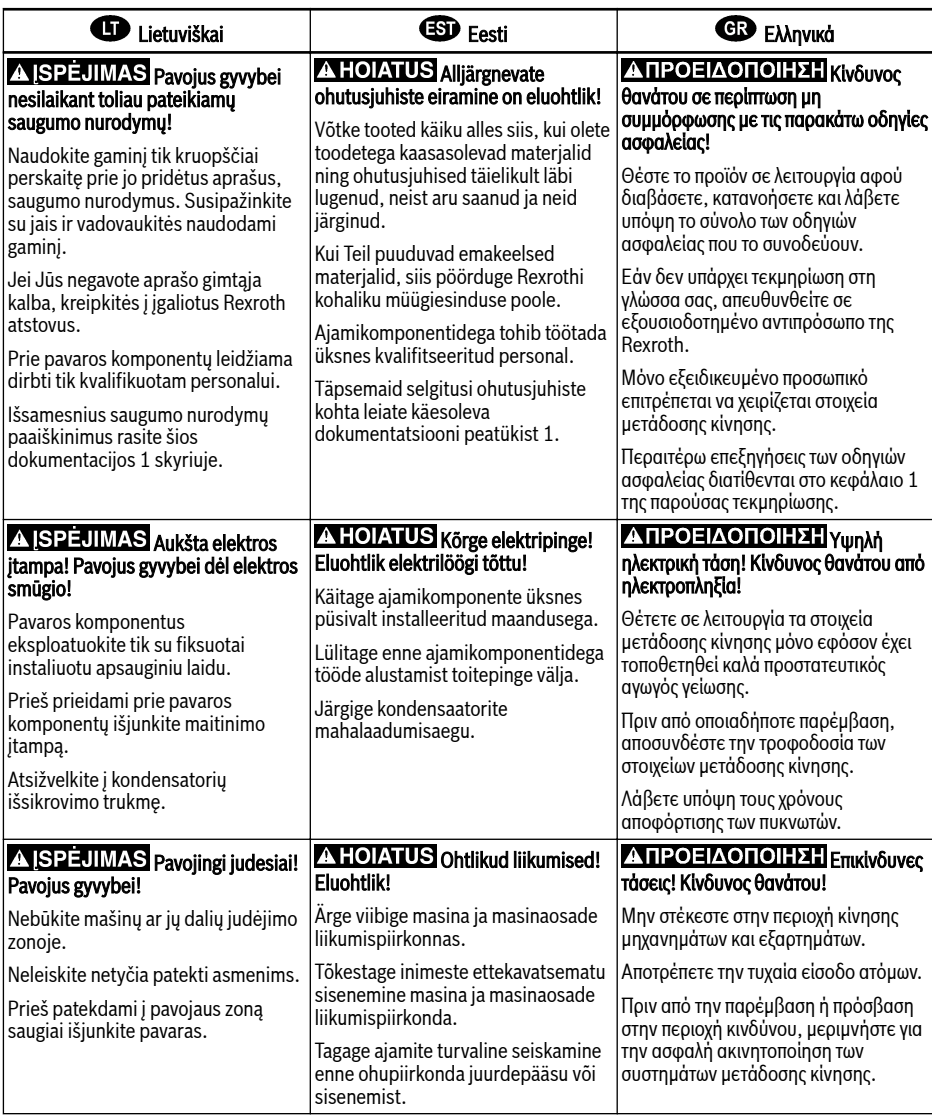

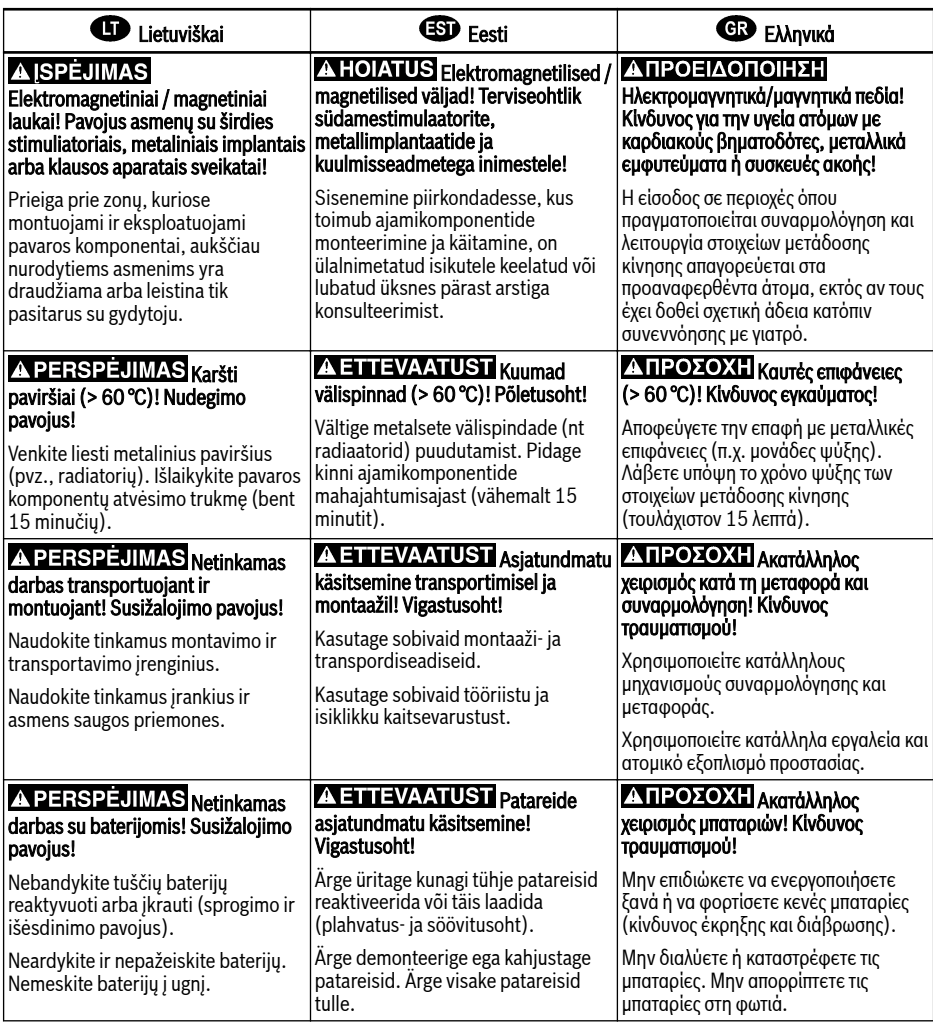

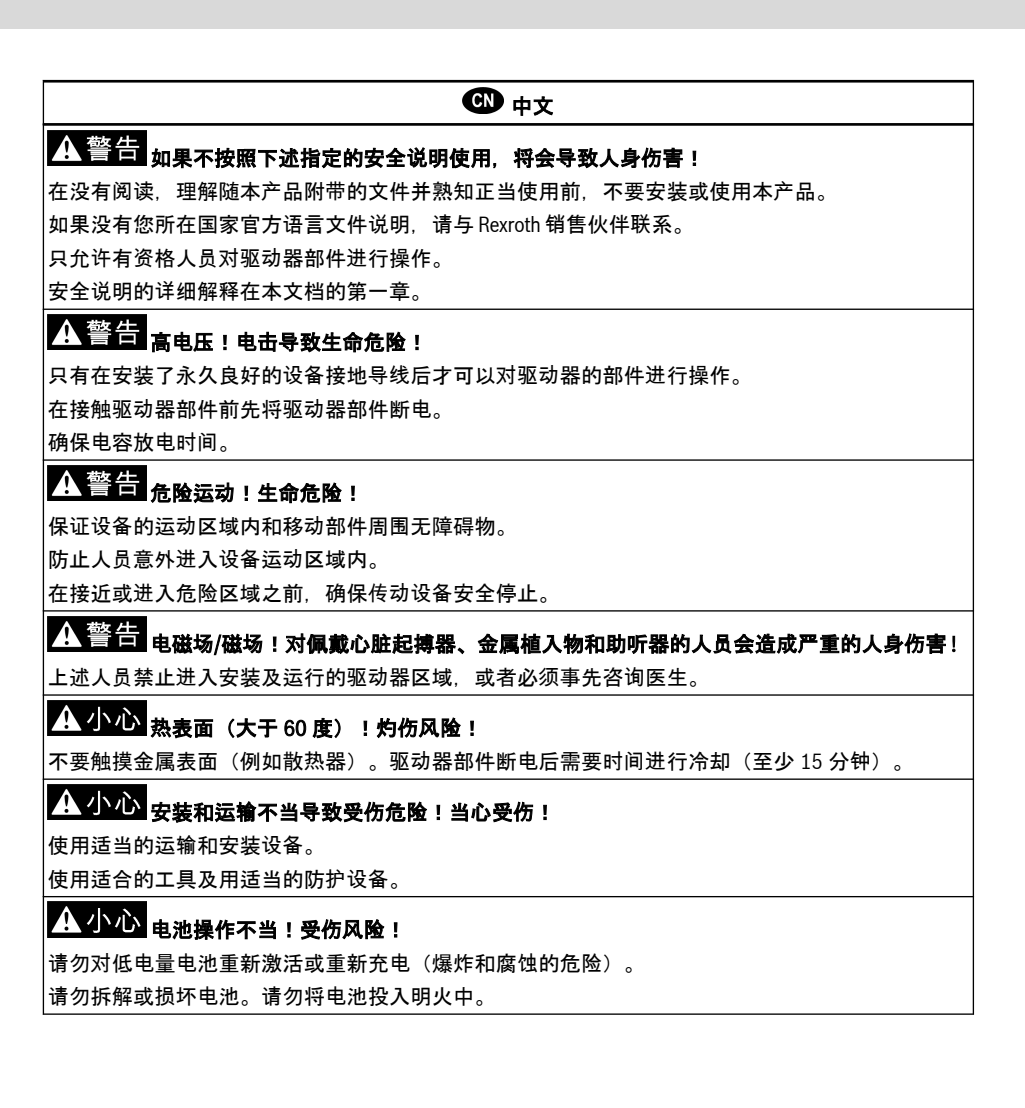

# Inhaltsverzeichnis

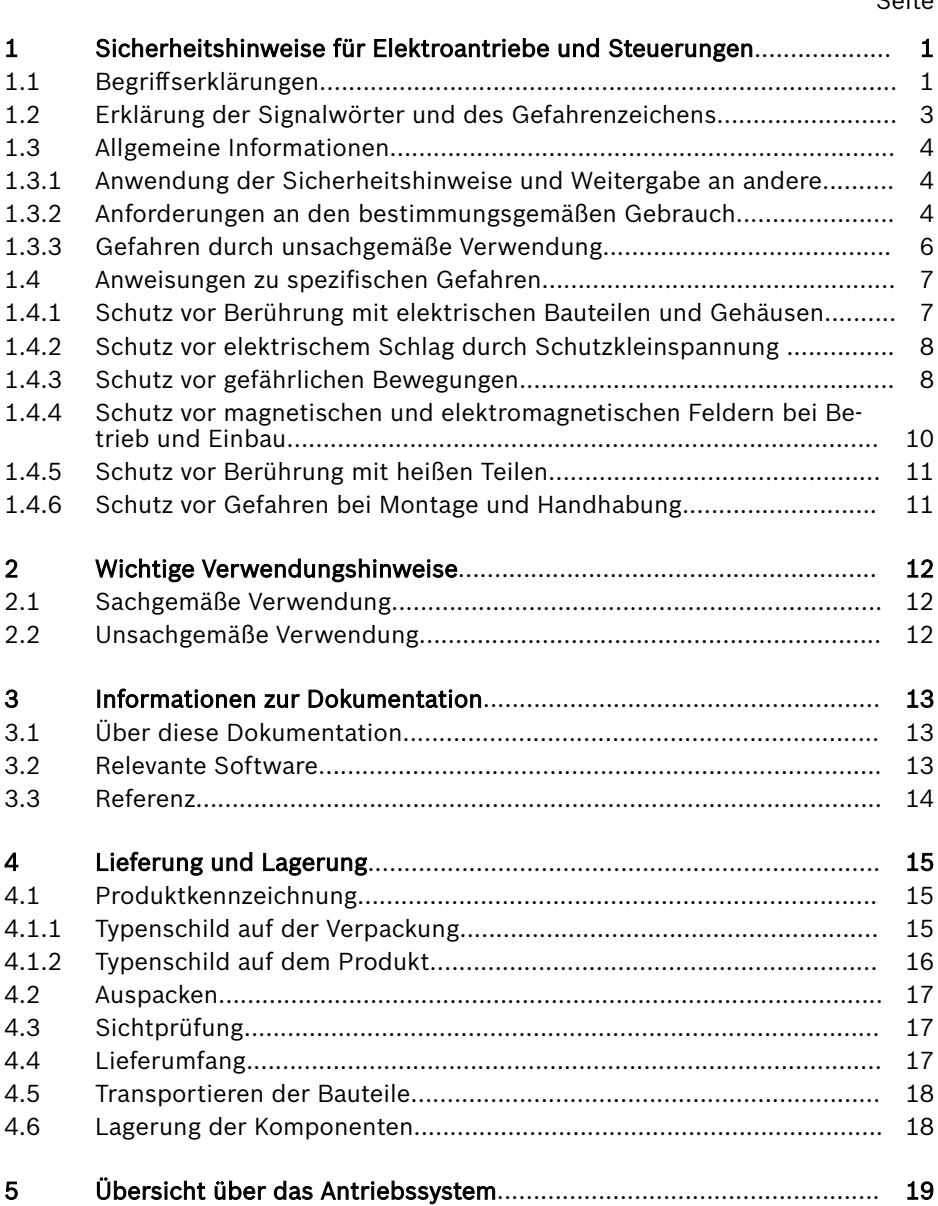

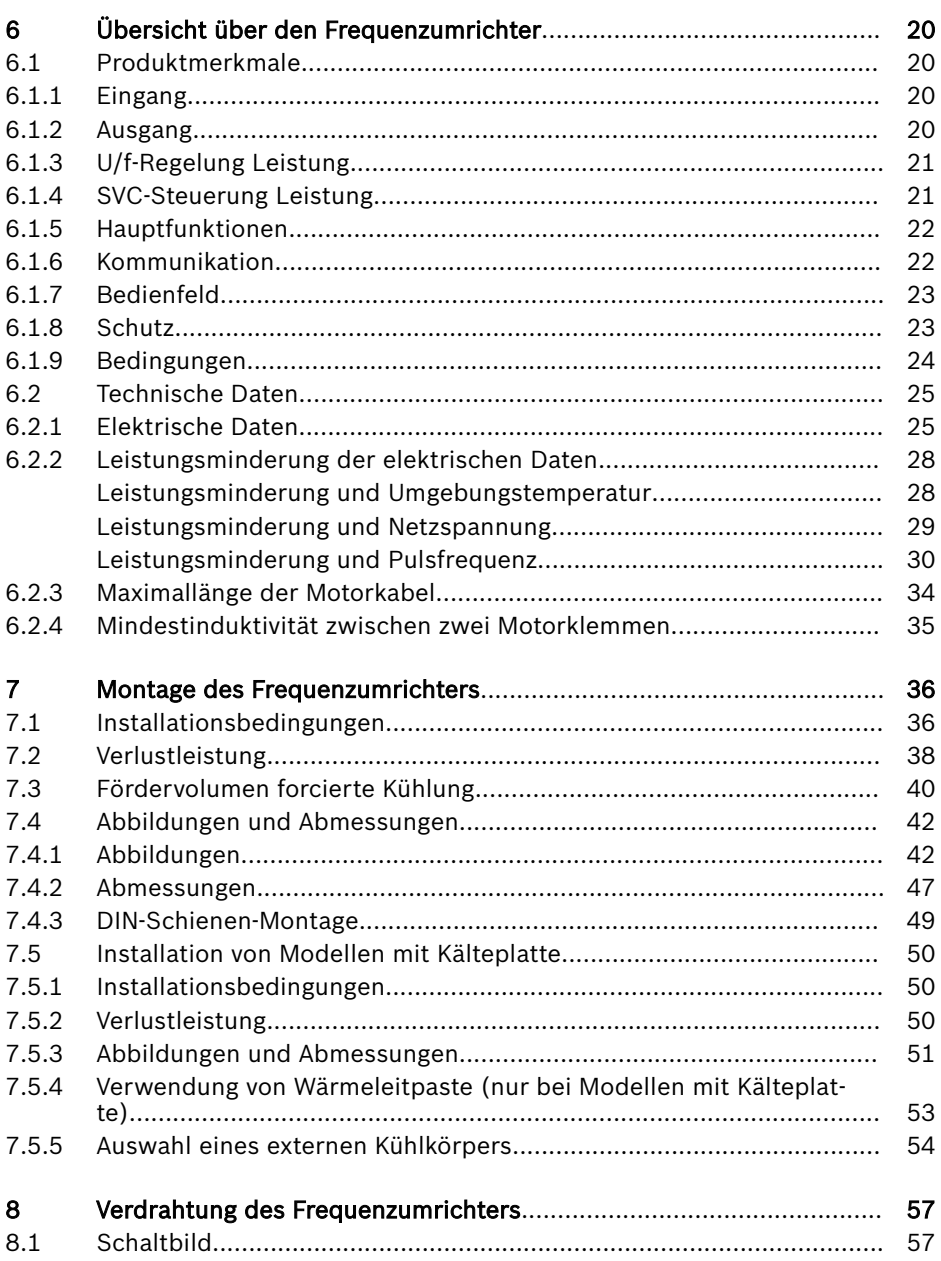

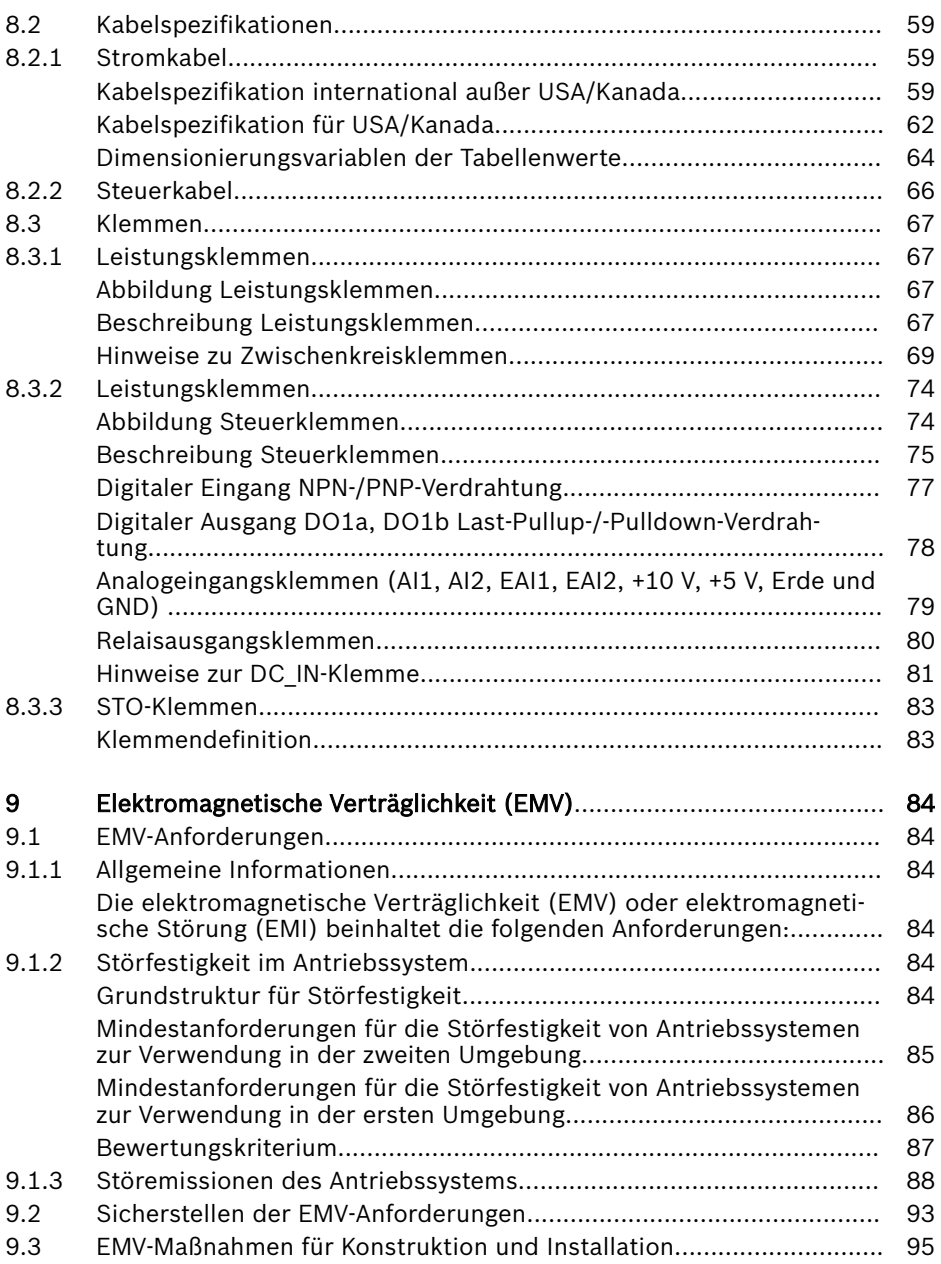

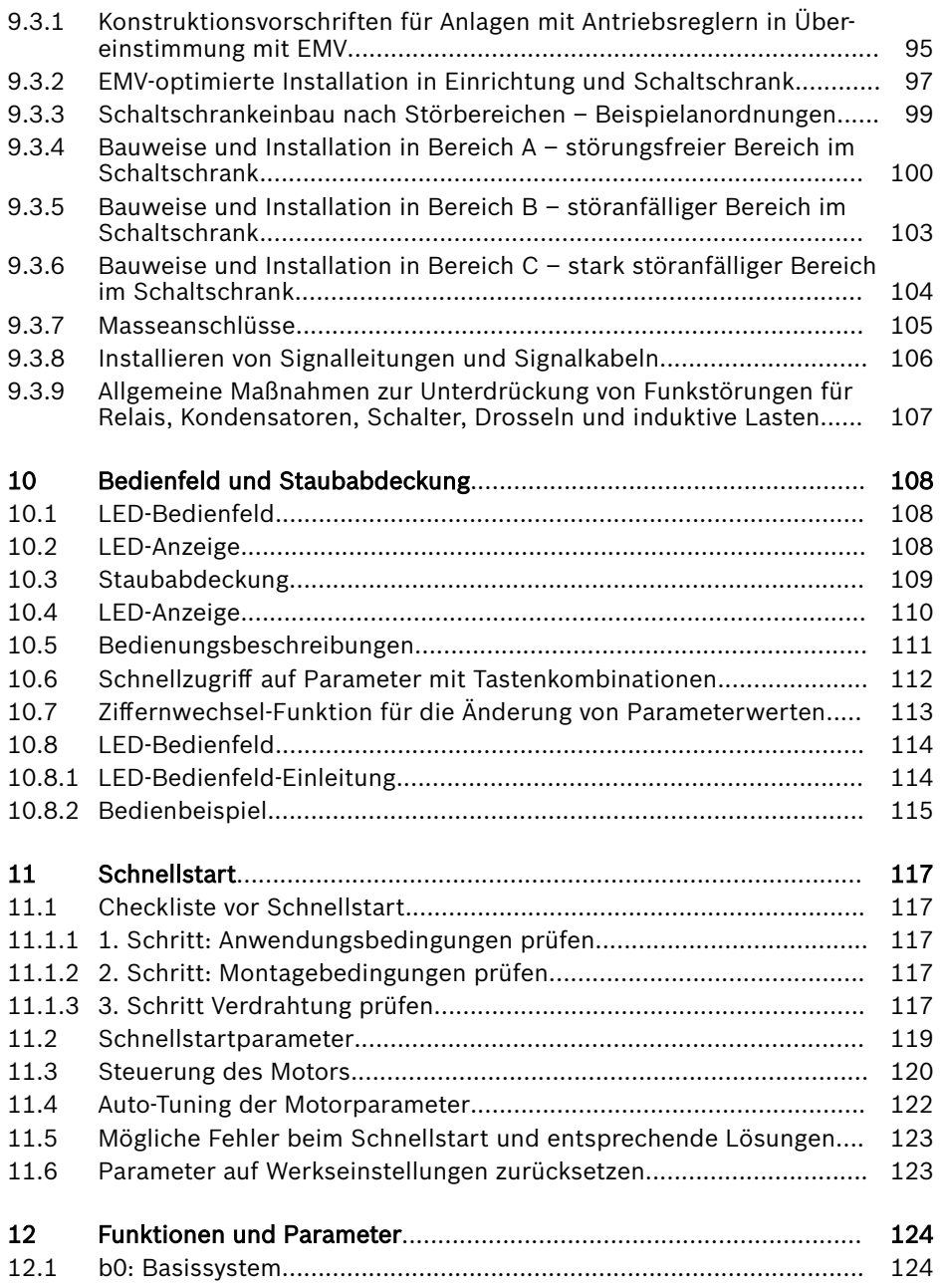

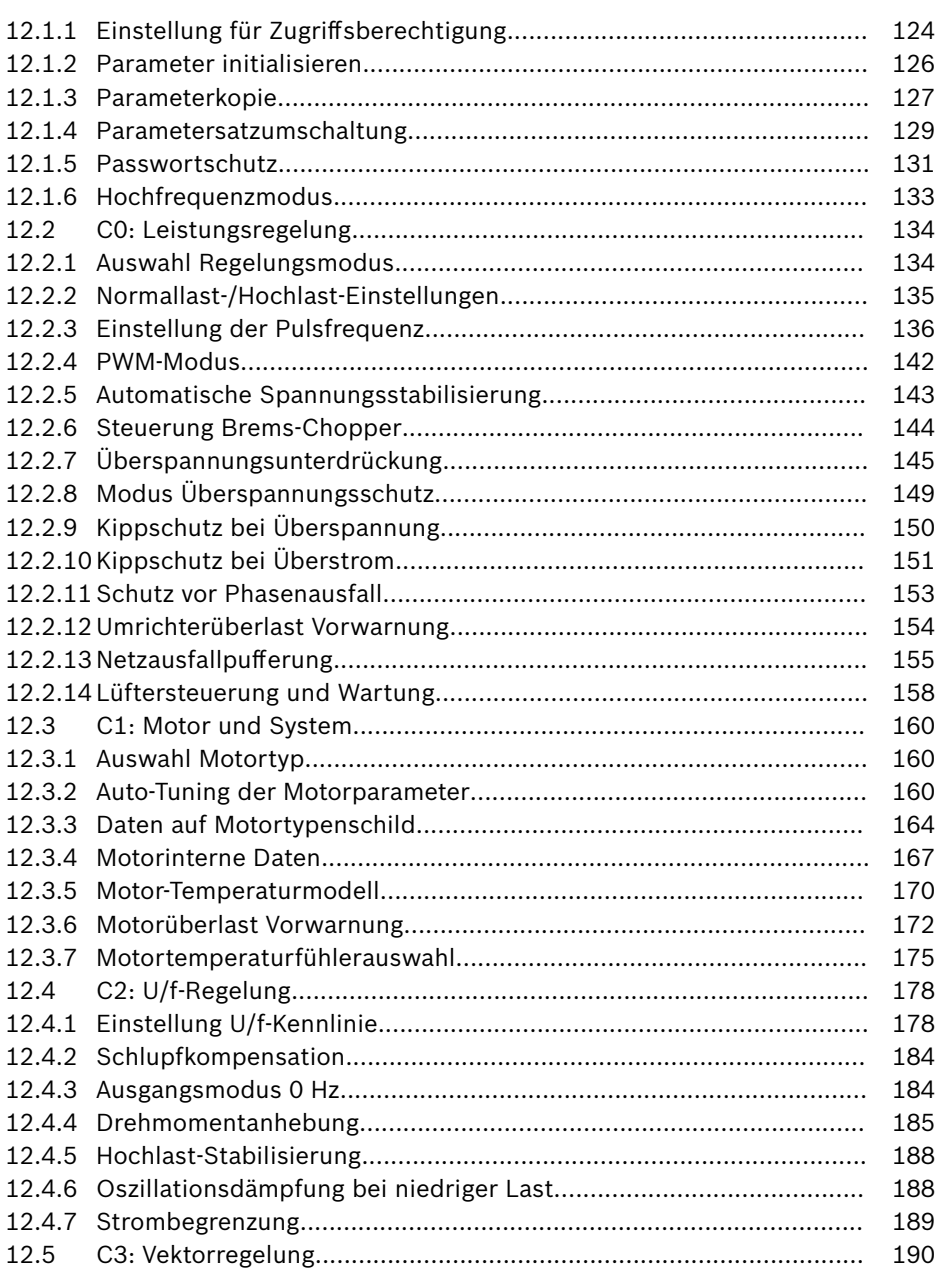

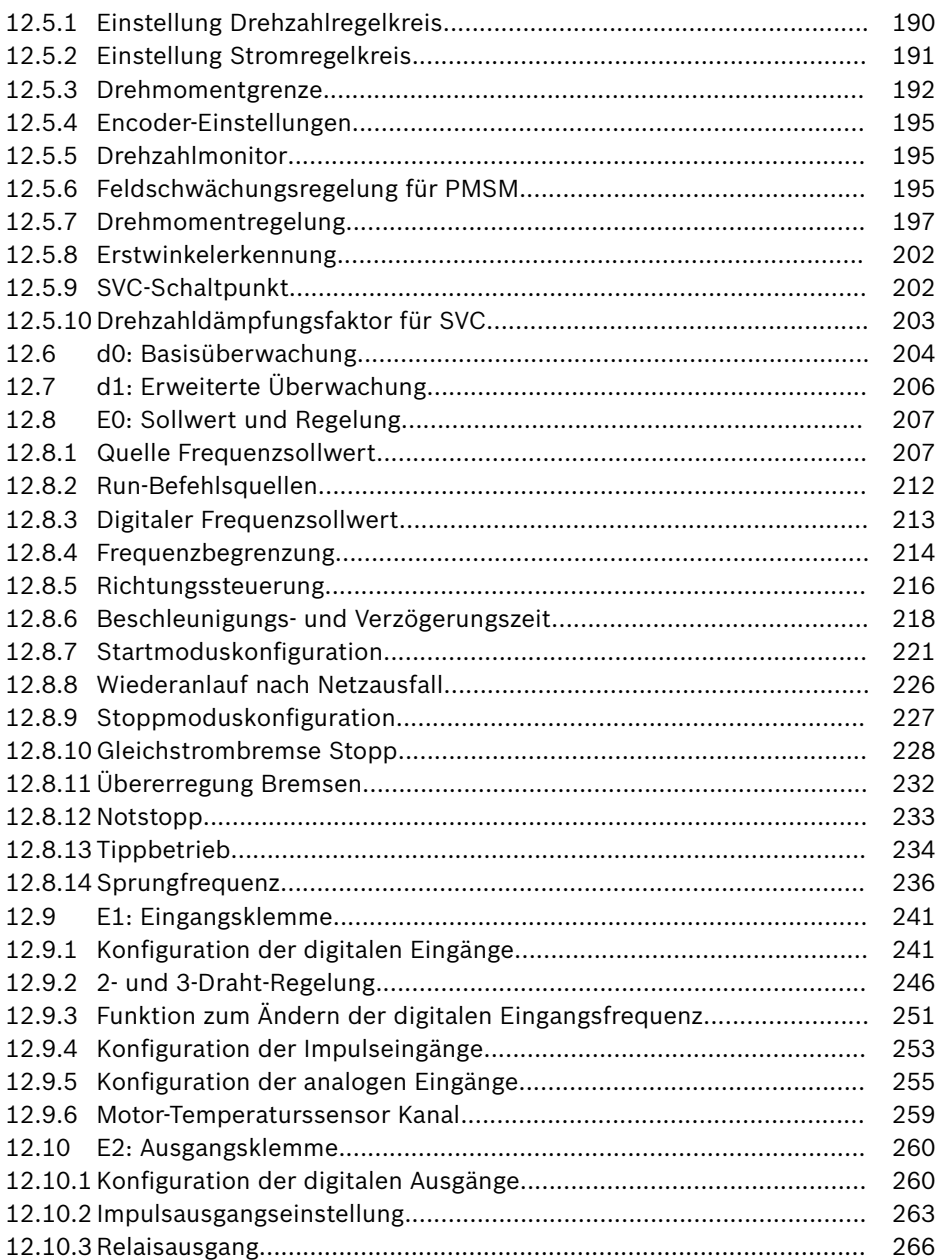

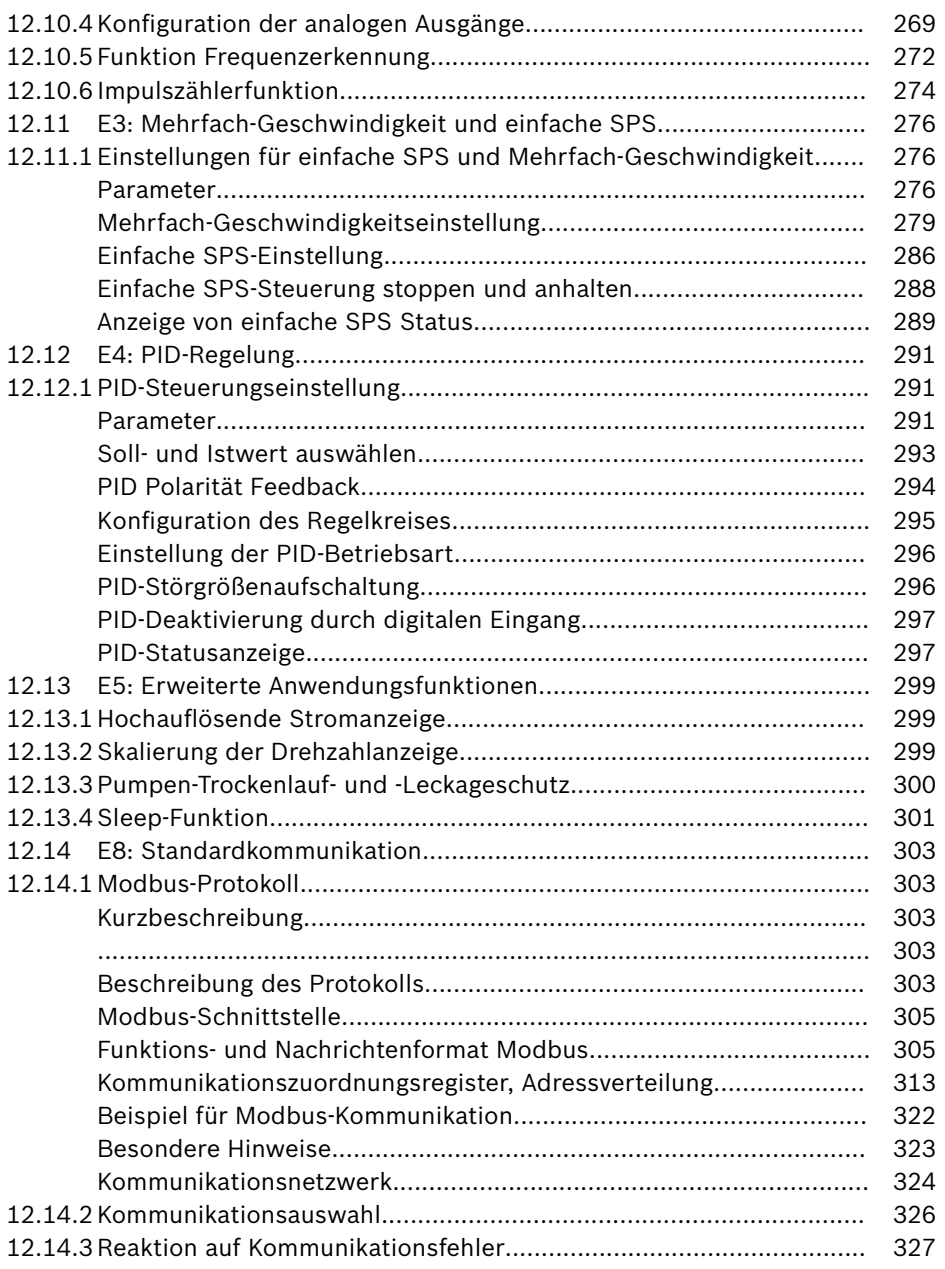

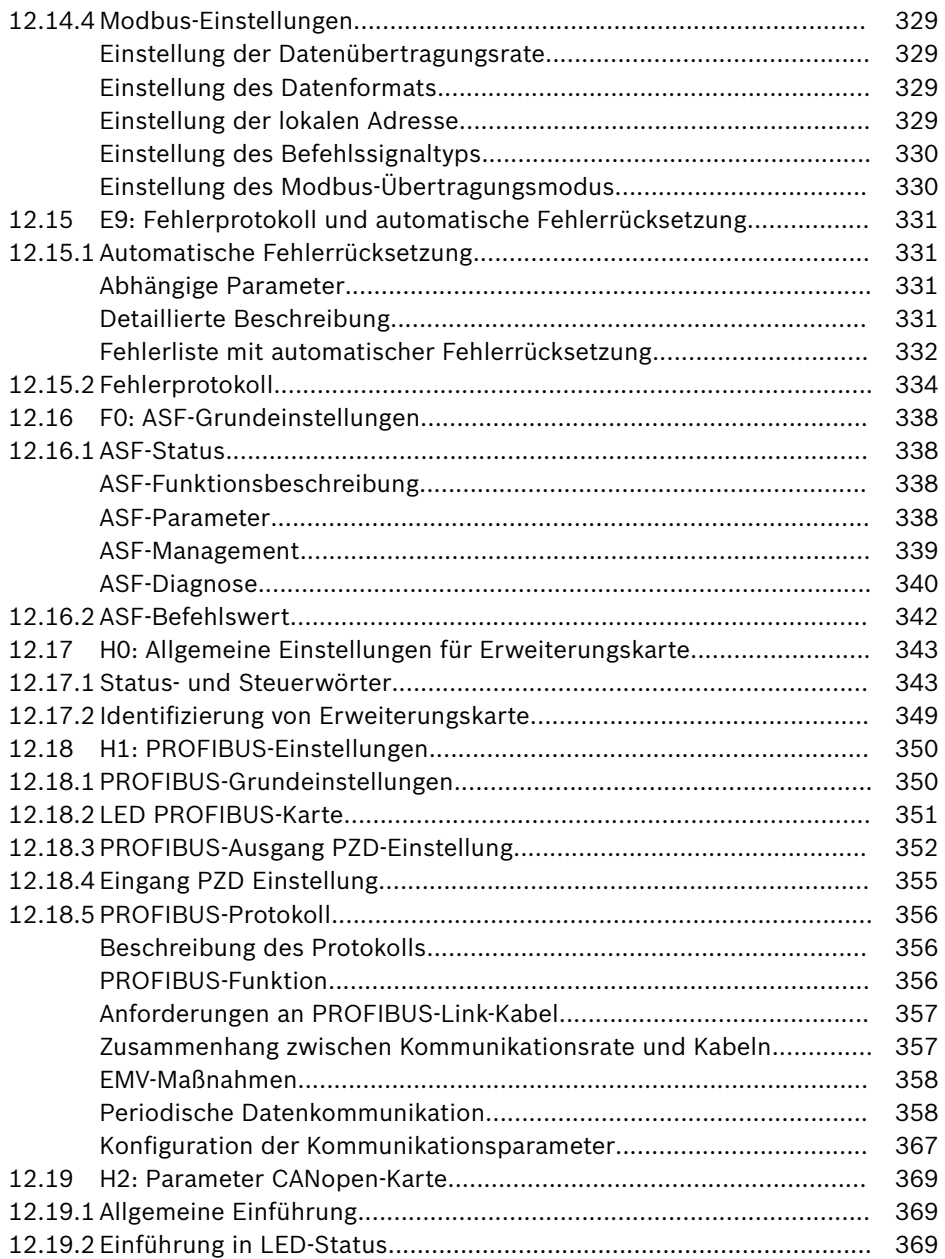

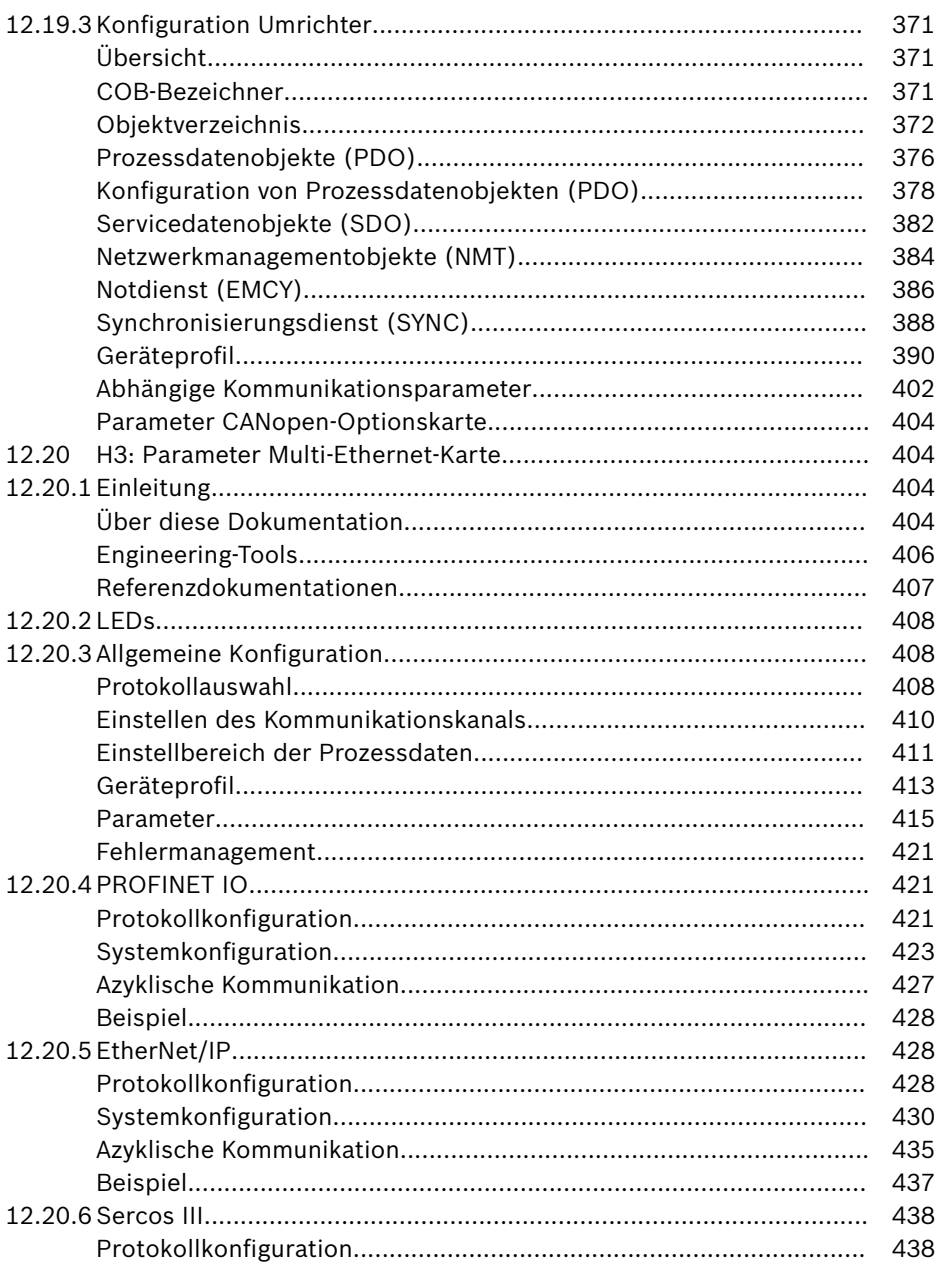

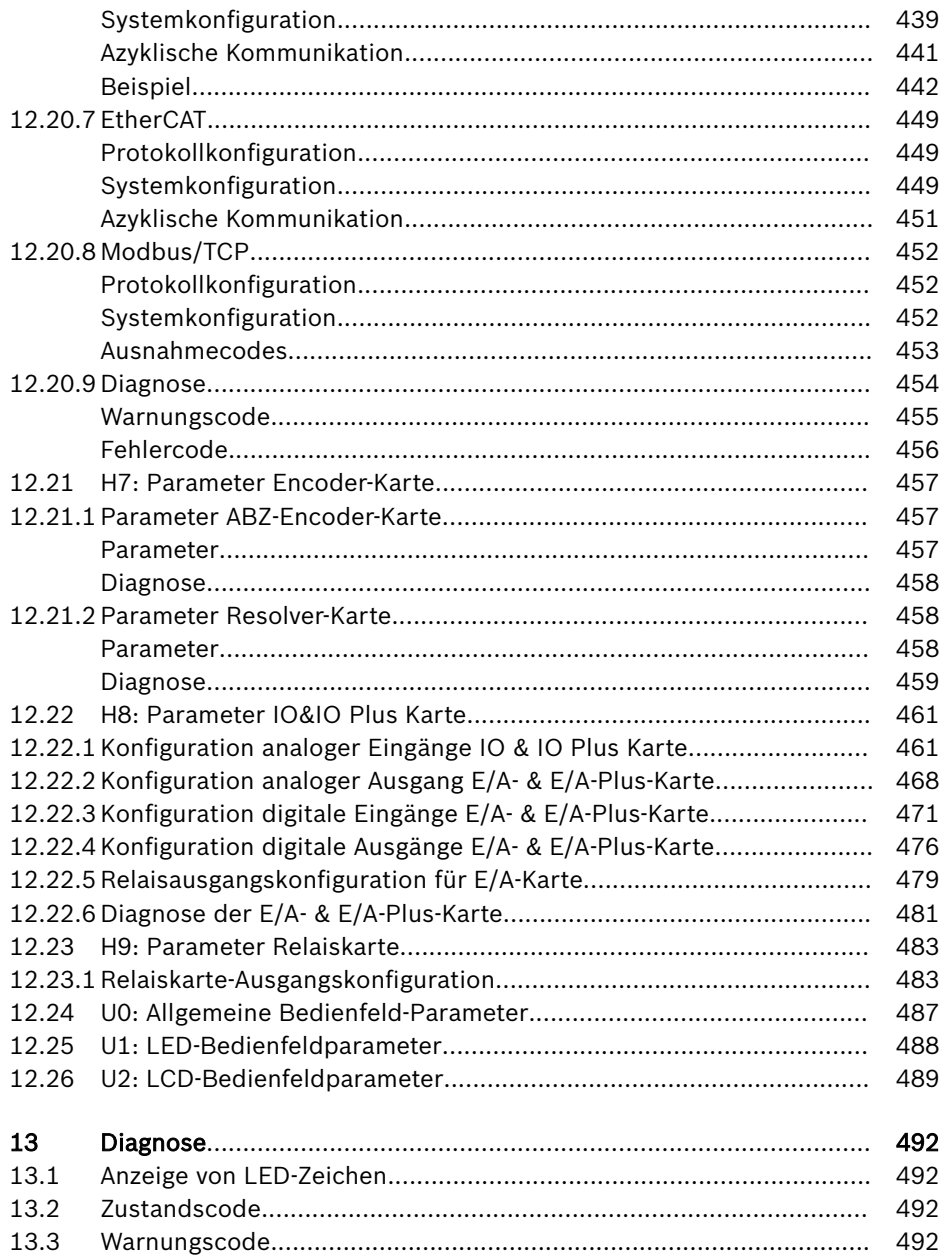

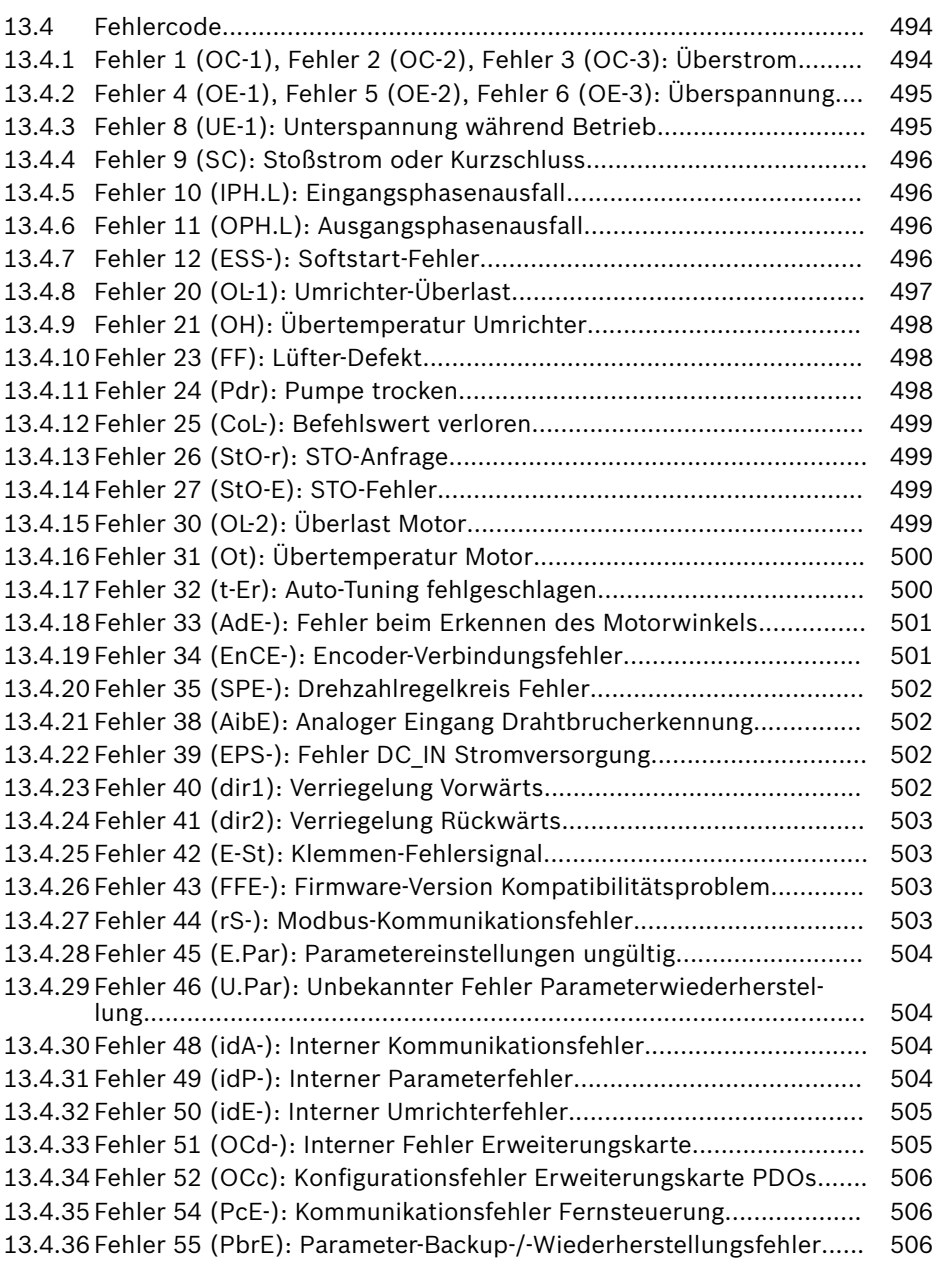

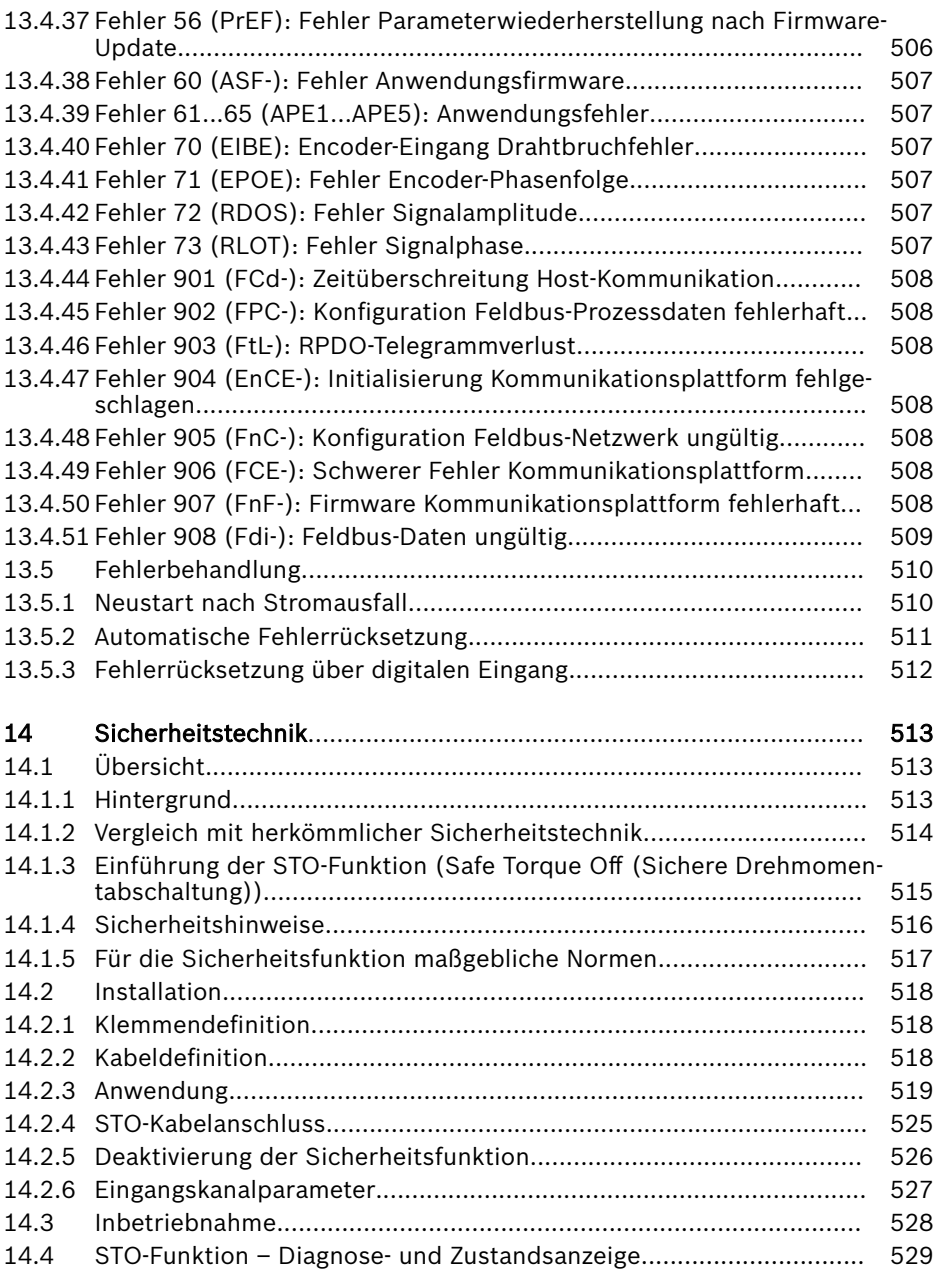

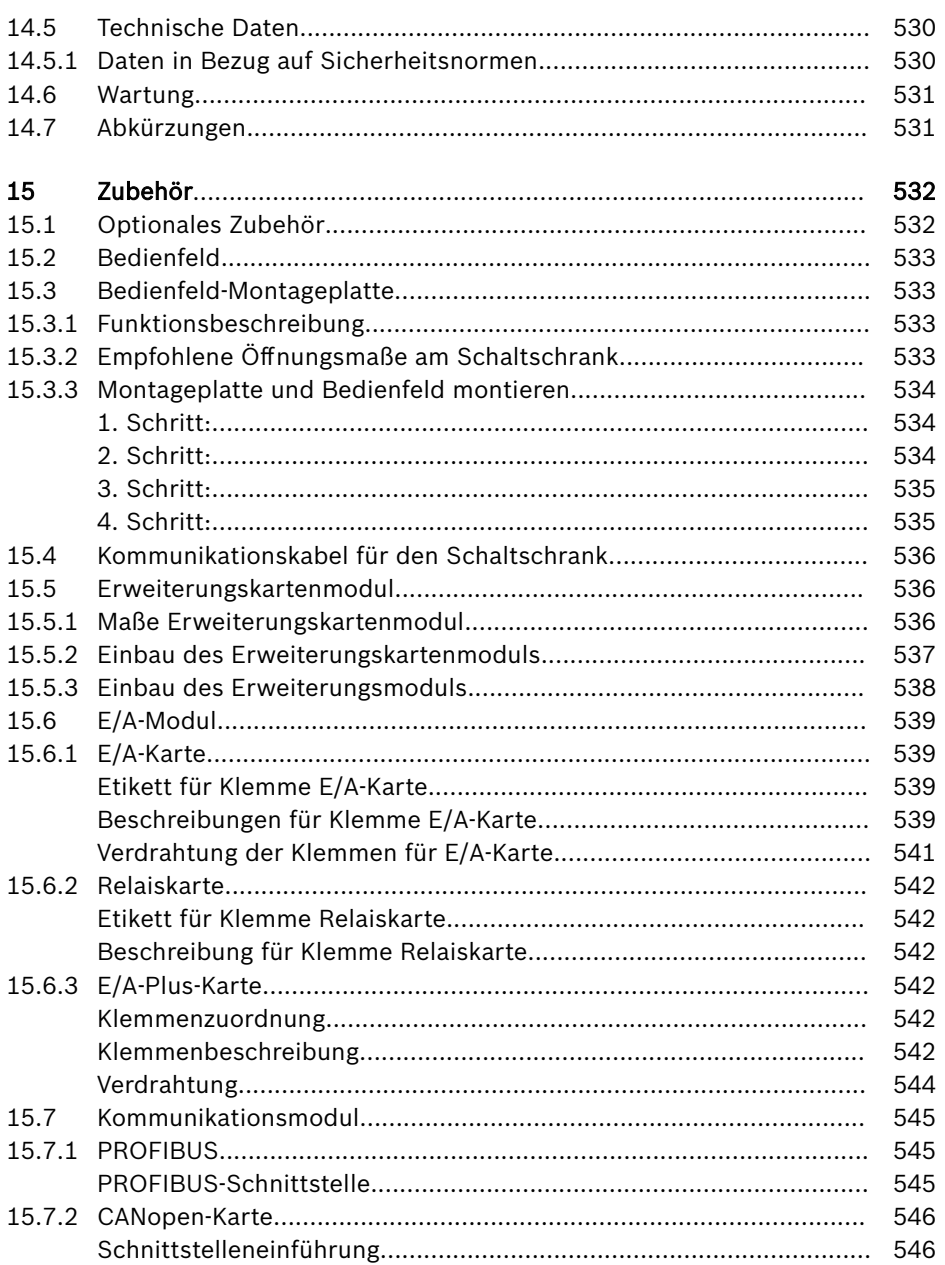

590

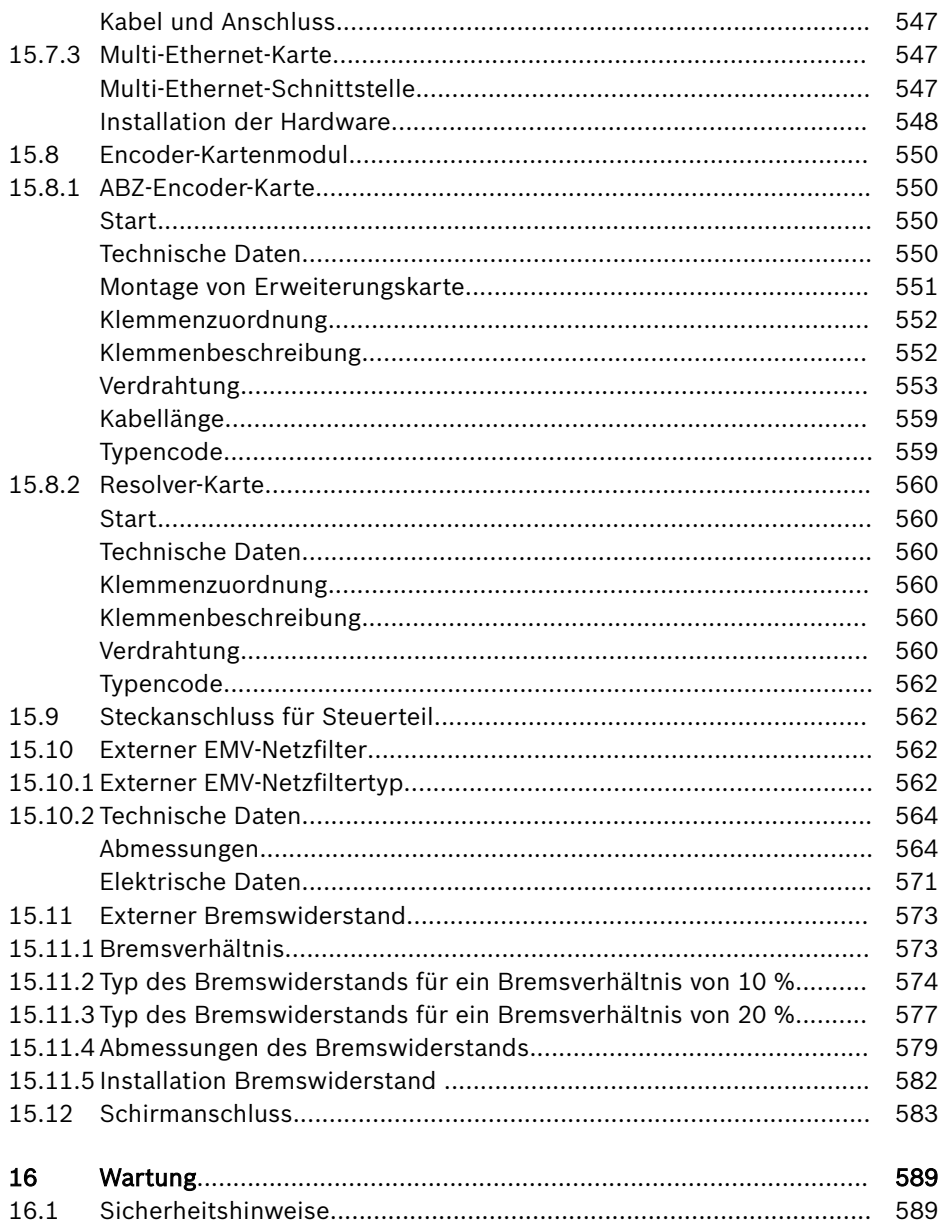

16.2

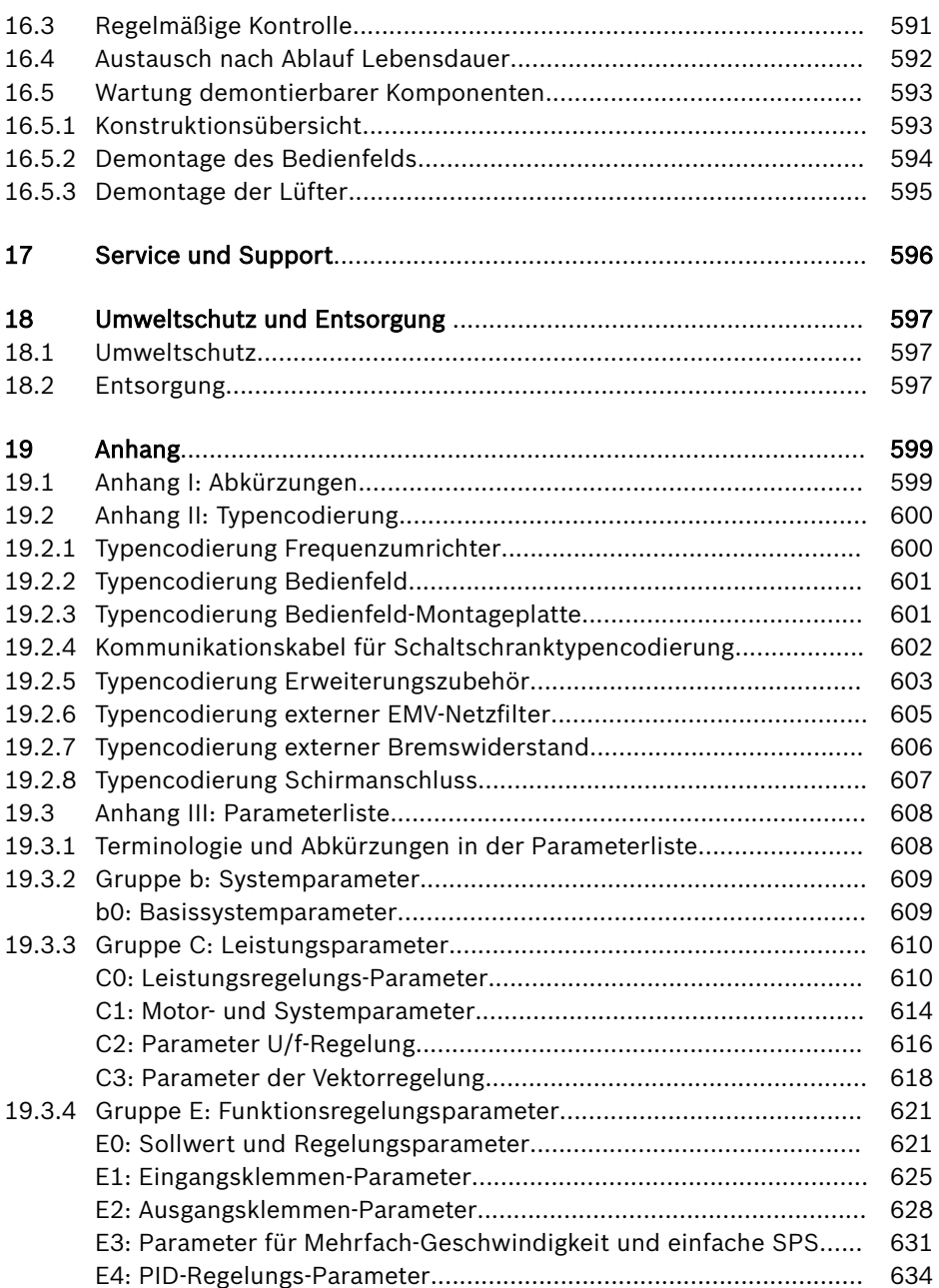

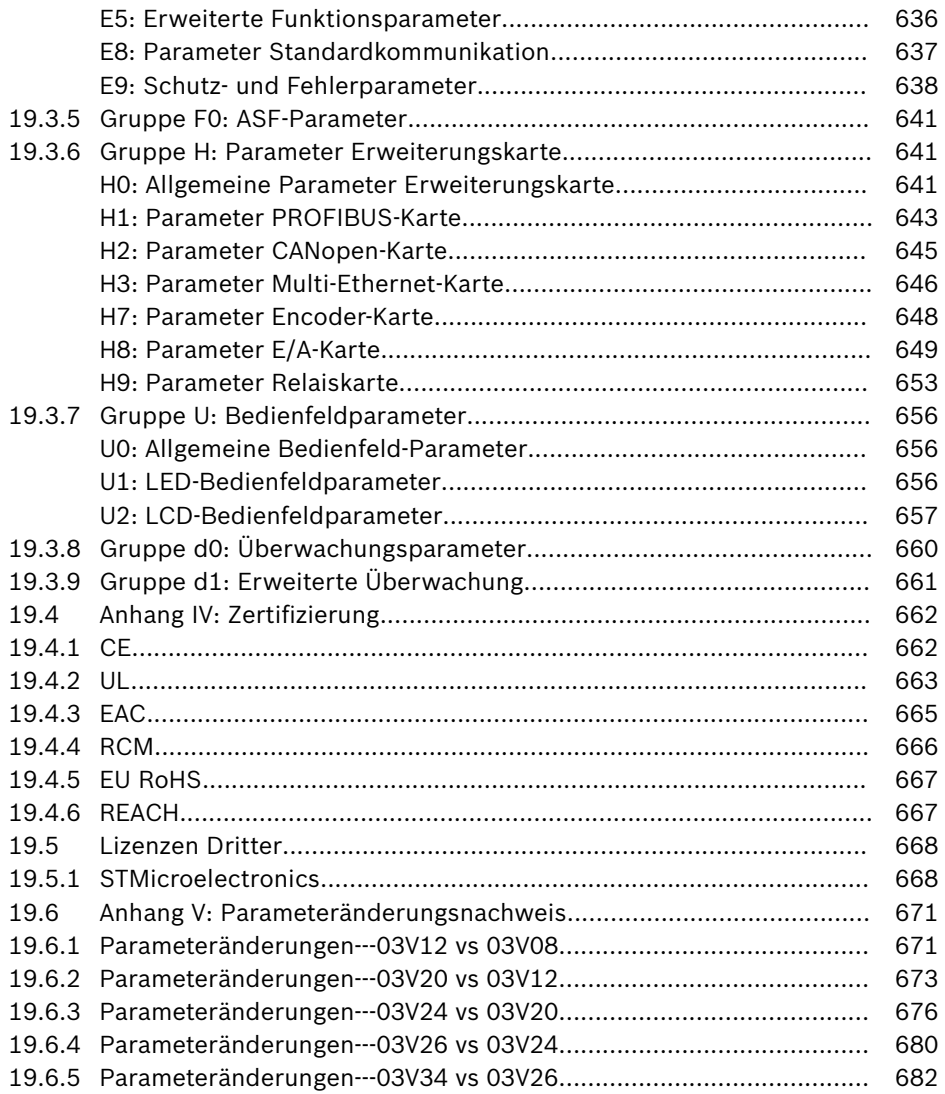

## <span id="page-34-0"></span>1 Sicherheitshinweise für Elektroantriebe und Steuerungen

## 1.1 Begriffserklärungen

## Dokumentation

Eine Dokumentation besteht aus der gesamten Dokumentation, die den Anwender des Produkts über die Verwendung und die sicherheitsrelevanten Funktionen für Konfiguration, Integration, Einbau, Installation, Inbetriebnahme, Betrieb, Wartung, Reparatur und Stilllegung des Produkts informiert. Die folgenden Begriffe werden außerdem für diese Art der Dokumentation verwendet: Betriebsanleitung, Bedienungsanleitung, Inbetriebnahmehandbuch, Anwendungsbeschreibung, Zusammenbauanleitung, Projektplanungshandbuch, Sicherheitshinweise, Produkteinleger usw.

## Komponente

Eine Komponente ist eine Kombination von Bauelementen mit vorgegebener Funktion, die Teil eines Betriebsmittels, Gerätes oder Systems sind. Komponenten des elektrischen Antriebs- und Steuerungssystems sind z. B. Versorgungsgeräte, Antriebsregelgeräte, Netzdrossel, Netzfilter, Motoren, Kabel, usw.

## Steuerungssystem

Ein Steuerungssystem umfasst mehrere miteinander verbundene Steuerungskomponenten, die als eine einzige Funktionseinheit in Verkehr gebracht werden.

## Gerät

Ein Gerät ist ein Endprodukt mit einer ihm eigenen Funktion, das für Anwender bestimmt ist und als eine einzelne Handelsware in Verkehr gebracht wird.

## Elektrische Ausrüstung

Ein elektrisches Betriebsmittel ist ein Gegenstand, der zum Erzeugen, Umwandeln, Fortleiten, Verteilen oder Anwenden von elektrischer Energie benutzt wird, wie z. B. Elektromotoren, Transformatoren, Schaltgeräte, Kabel, Leitungen, Stromverbrauchsgeräte, bestückte Leiterplatten, Einschübe, Schaltschränke usw.

## Elektrisches Antriebssystem

Ein elektrisches Antriebssystem umfasst alle Bestandteile von der Netzeinspeisung bis zur Motorwelle; dazu zählen z. B. Elektromotor(en), Motorgeber, Versorgungs- und Antriebsregelgeräte, sowie Hilfs- und Zusatzkomponenten, wie Netzfilter, Netzdrossel und dazugehörige Leitungen und Kabel.

## Installation

Eine Anlage besteht aus mehreren zu einem bestimmten Zweck und an einem bestimmten Ort miteinander verbundenen Geräten oder Systemen, die jedoch nicht als eine einzige Funktionseinheit in Verkehr gebracht werden sollen.

## Maschine

Unter Maschine ist die Gesamtheit von miteinander verbundenen Teilen oder Baugruppen zu verstehen, von denen mindestens eine(s) beweglich ist. Eine Maschine besteht somit aus entsprechenden Maschinenantriebselementen sowie Steuer- und Energiekreisen, die für eine bestimmte Anwendung zusammengefügt sind. Eine Maschine ist z. B. für die Verarbeitung, Behandlung, Fortbewegung oder Verpackung eines Materials bestimmt. Der Ausdruck "Maschine" deckt auch eine Zusammenstellung von Maschinen ab, die so angeordnet und gesteuert werden, dass sie als einheitliches Ganzes funktionieren.

## Hersteller

Unter Hersteller ist eine natürliche oder juristische Person zu verstehen, welche die Verantwortung für die Auslegung und die Herstellung eines Produktes trägt, das in seinem Namen in den Verkehr gebracht wird. Der Hersteller kann Fertigerzeugnisse, Fertigteile oder Fertigelemente verwenden oder Arbeiten an Subunternehmer vergeben. Er muss jedoch immer die Oberaufsicht behalten und die notwendigen Befugnisse besitzen, um die Verantwortung für das Produkt übernehmen zu können.

## Produkt

Beispiele für ein Produkt: Gerät, Komponente, Bauteil, System, Software, Firmware u. a.

## Qualifizierte Personen

Im Sinne dieser Anwendungsdokumentation umfasst das qualifizierte Personal diejenigen Personen, die mit der Installation, Montage, Inbetriebnahme und Betrieb der Komponenten des elektrischen Antriebs- und Steuerungssystems sowie den damit verbundenen Gefahren vertraut sind und über die ihre Tätigkeit entsprechende Qualifikationen verfügen. Zu derartigen Qualifikationen gehören u. a.:

1) Eine Ausbildung oder Unterweisung bzw. Berechtigung, um Stromkreise und Geräte sicher ein- und auszuschalten, zu erden und zu kennzeichnen.

2) Eine Ausbildung oder Unterweisung für die Pflege und den Gebrauch angemessener Sicherheitsausrüstung

3) Eine Schulung in Erster Hilfe

## Anwender

Ein Anwender ist eine Person, die ein in Verkehr gebrachtes Produkt installiert, in Betrieb nimmt oder verwendet.
### 1.2 Erklärung der Signalwörter und des Gefahrenzeichens

Die Sicherheitshinweise in der vorliegenden Anwendungsdokumentation enthalten spezifische Signalwörter (GEFAHR, WARNUNG, VORSICHT oder HINWEIS) und, sofern erforderlich, ein Gefahrenzeichen (in Übereinstimmung mit ANSI Z535.6-2011).

Das Signalwort soll den Leser auf den Sicherheitshinweis aufmerksam machen und kennzeichnet den Gefährdungsgrad.

Das Gefahrenzeichen (Dreieck mit Ausrufezeichen), das vor den Signalwörtern GEFAHR, WARNUNG, und VORSICHT steht, warnt den Leser vor persönlichen Verletzungsgefahren.

### **GEFAHR**

Die Nichtbefolgung dieses Sicherheitshinweises führt zu Tod oder schweren Verletzungen.

### **WARNUNG**

Die Nichtbefolgung dieses Sicherheitshinweises kann zu Tod oder schweren Verletzungen führen.

### **A VORSICHT**

Die Nichtbefolgung dieses Sicherheitshinweises kann zu leichten oder mäßigen Verletzungen führen.

### **HINWEIS**

Die Nichtbefolgung dieses Sicherheitshinweises kann zu Sachschäden führen.

### 1.3 Allgemeine Informationen

#### 1.3.1 Anwendung der Sicherheitshinweise und Weitergabe an andere

Versuchen Sie keinesfalls die Komponenten des Elektroantriebs- und Steuerungssystems zu installieren und zu bedienen, ohne vorher die gesamte mit diesem Produkt gelieferte Dokumentation gelesen zu haben. Diese Sicherheitshinweise und die gesamte Anwenderdokumentation müssen vor dem Arbeiten mit diesen Bauteilen gelesen und verstanden werden. Falls Ihnen die Anwenderdokumentation für diese Komponenten nicht vorliegt, wenden Sie sich an Ihren verantwortlichen Bosch Rexroth Vertriebspartner. Verlangen Sie, dass diese Dokumente unverzüglich an die Person bzw. an die Personen gesendet werden, die für den sicheren Betrieb der Komponenten verantwortlich ist bzw. sind.

Bei Weiterverkauf, Vermietung und/oder Weitergabe einer Komponente an Dritte müssen mit der Komponente diese Sicherheitshinweise in der offiziellen Sprachversion des Anwenders zur Verfügung gestellt werden.

Die unsachgemäße Verwendung der Komponenten, die Nichtbeachtung der Sicherheitshinweise in diesem Dokument und unerlaubte Eingriffe am Produkt einschließlich der Deaktivierung von Sicherheitseinrichtungen können zu Sachschäden, Verletzungen, elektrischem Schlag und sogar zum Tod führen.

#### 1.3.2 Anforderungen an den bestimmungsgemäßen Gebrauch

Vor der Erstinbetriebnahme der Komponenten des Elektroantriebs- und Steuerungssystems sind die folgenden Anleitungen zu lesen, um die Gefahr von Verletzungen und/oder Sachschäden zu eliminieren. Diese Sicherheitshinweise müssen strikt eingehalten werden.

- Bosch Rexroth haftet nicht für Schäden aufgrund von Nichtbeachtung der Sicherheitshinweise.
- Vor der Inbetriebnahme sind die Bedienungs-, Wartungs- und Sicherheitshinweise zu lesen. Wenn die Anwenderdokumentation in der vorliegenden Sprache nicht einwandfrei verstanden wird, bitte beim Lieferanten anfragen und um Klärung bitten.
- Voraussetzung für den optimalen und sicheren Betrieb der Komponenten sind die ordnungsgemäße und korrekte Durchführung von Transport, Lagerung, Montage und Installation sowie Sorgfalt bei Betrieb und Wartung.
- Ausschließlich qualifiziertes Personal darf mit den Komponenten des elektrischen Antriebs- und Steuerungssystem und in deren Nähe arbeiten.
- Es sind ausschließlich von Bosch Rexroth zugelassene Ersatzteile und Zubehör zu verwenden.
- Es müssen alle Sicherheitsvorschriften und -anforderungen des Landes eingehalten werden, in dem das Elektroantriebs- und Steuerungssystem betrieben wird.
- Die Komponenten des Elektroantriebs- und Steuerungssystem ausschließlich auf eine Weise verwenden, die als sachgemäß definiert ist. Hierzu ist das Kapitel "Sachgemäße Verwendung" zu beachten.
- Die in der vorliegenden Anwenderdokumentation angegebenen Umgebungsund Betriebsbedingungen müssen eingehalten werden.
- Anwendungen für funktionale Sicherheit sind nur dann zulässig, wenn sie in der Anwenderdokumentation "Integrierte Sicherheitstechnologie" klar und eindeutig spezifiziert sind. Ist dies nicht der Fall, sind die Anwendungen ausgeschlossen. Die funktionale Sicherheit ist ein Sicherheitskonzept, bei dem Maßnahmen zur Risikominderung für die Personensicherheit von elektrischen, elektronischen oder programmierbaren Steuerungssystemen abhängen.
- Die Angaben zur Verwendung der gelieferten Komponenten in der Anwenderdokumentation enthalten lediglich Anwendungsbeispiele und Vorschläge.

Der Hersteller der Maschine bzw. Anlage

- hat sicherzustellen, dass die gelieferten Komponenten für ihre individuelle Anwendung geeignet sind und hat die in diesem Dokument enthaltenen Angaben hinsichtlich der Verwendung der Komponenten zu prüfen.
- hat sicherzustellen, dass diese Anwendung den anwendbaren Sicherheitsbestimmungen und -normen entspricht und hat die erforderlichen Maßnahmen, Veränderungen und Ergänzungen vorzunehmen.
- Die gelieferten Komponenten dürfen nur in Betrieb genommen werden, wenn die Maschine oder Anlage, in die sie eingebaut werden, den nationalen Vorschriften, Sicherheitsbestimmungen und Anwendungsnormen entspricht.
- Den internen EMV-Filter bei der Installation des Umrichters in einem IT-System (ein ungeerdetes Netz oder ein hochohmig geerdetes [über 30 Ohm] Netz) trennen, da andernfalls wird das System über die EMV-Filterkondensatoren mit dem Erdpotential verbunden. Dies kann zu Gefahren oder Schäden am Antrieb führen. Den internen EMV-Filter trennen, wenn der Antrieb auf einem am Eckpunkt geerdeten TN-System installiert wird, da andernfalls der Antrieb beschädigt wird. Nach dem Trennen des internen EMV-Filters ist der Antrieb nicht EMC-kompatibel.
- Technische Daten, Anschlüsse und Einbaubedingungen für die Komponenten sind in der zugehörigen Produktspezifikation angegeben und müssen stets eingehalten werden.

*Nationale Vorschriften, die der Anwender beachten muss*

- Europäische Länder: In Übereinstimmung mit europäischen EN-Normen
- Vereinigte Staaten von Amerika (USA):
	- National Electrical Code (NEC)
	- National Electrical Manufacturers Association (NEMA), sowie lokale technische Vorschriften
	- Regulations of the National Fire Protection Association (NFPA)
- Kanada: Canadian Standards Association (CSA)
- Andere Länder:
	- Internationale Organisation für Normung (ISO)
	- Internationale Elektrotechnische Kommission (IEC)

Sicherheitshinweise für Elektroantriebe und Steuerungen

6/685

### 1.3.3 Gefahren durch unsachgemäße Verwendung

- Hohe elektrische Spannung und hoher Betriebsstrom! Lebensgefahr oder Gefahr schwerer Verletzungen durch elektrischen Schlag!
- Hohe elektrische Spannung durch falsche Anschlüsse! Lebens- oder Verletzungsgefahr durch elektrischen Schlag!
- Gefährliche Bewegungen! Lebensgefahr, Gefahr schwerer Verletzungen und Gefahr von Sachschäden durch unbeabsichtigte Motorbewegungen!
- Gesundheitsgefährdung für Personen mit Herzschrittmachern, Metallimplantaten und Hörgeräten in der Nähe von Elektroantriebssystemen!
- Verbrennungsgefahr durch heiße Gehäuseoberflächen!
- Verletzungsrisiko durch unsachgemäße Handhabung! Verletzungsgefahr durch Quetschung, Reißen, Schnitte und Schläge!
- Verletzungsrisiko durch unsachgemäße Handhabung von Batterien!
- Verletzungsrisiko durch unsachgemäße Handhabung von unter Druck stehenden Leitungen!

### 1.4 Anweisungen zu spezifischen Gefahren

#### 1.4.1 Schutz vor Berührung mit elektrischen Bauteilen und Gehäusen

**KA** Dieser Abschnitt betrifft Bauteile des elektrischen Antriebs- und Steuerungssystems mit Spannungen über 50 Volt.

Berührung von spannungsführenden Teilen über 50 Volt können zur Gefährdung von Personen und elektrischem Schlag führen. Beim Betrieb von Komponenten des elektrischen Antriebs- und Steuerungssystems ist es unvermeidbar, dass einige dieser Bauteile unter gefährlicher Spannung stehen.

#### Hochspannung! Lebensgefahr, Verletzungsrisiko oder schwere Verletzung durch elektrischen Schlag.

- Die Komponenten des elektrischen Antriebs- und Steuerungssystems dürfen nur durch qualifizierte Personen bedient, gewartet und/oder repariert werden.
- Beim Arbeiten mit elektrischen Anlagen ist den allgemeinen Installations- und Sicherheitsvorschriften Folge zu leisten.
- Vor dem Einschalten muss der Schutzleiter dem Schaltbild gemäß dauerhaft mit allen elektrischen Bauteilen verbunden werden.
- Auch für kurze Messungen oder Tests ist der Betrieb nur gestattet, wenn der Schutzleiter dauerhaft an die für diesen Zweck vorgesehenen Stellen an den Komponenten angeschlossen ist.
- Vor dem Zugriff auf elektrische Bauteile mit möglichen Spannungen über 50 V müssen die elektrischen Komponenten von der Netzspannung bzw. der Stromversorgungseinheit getrennt werden. Die elektrischen Bauteile müssen gegen Wiederanschluss gesichert werden.
- Bei elektrischen Bauteilen müssen die folgenden Gesichtspunkte berücksichtigt werden:

Nach dem Ausschalten stets 5 Minuten warten, damit sich die spannungsführenden Kondensatoren vor Zugriff auf ein elektrisches Bauteil entladen können. Vor Arbeitsbeginn die elektrische Spannung an den spannungsführenden Bauteilen messen, um sicherzustellen, dass das Gerät gefahrlos berührt werden kann.

- Die für diesen Zweck vorgesehenen Abdeckungen und Schutzeinrichtungen vor dem Wiedereinschalten anbringen.
- Die elektrischen Anschlusspunkte von Komponenten dürfen im eingeschalteten Zustand niemals berührt werden.
- Niemals Stecker einstecken oder entfernen, während die Komponente unter Strom steht.
- Unter bestimmten Bedingungen können elektrische Antriebssysteme mit Netzspannung betrieben werden, geschützt durch allstromsensitive Fehlerstromschutzschalter (FI-Schalter).

Sicherheitshinweise für Elektroantriebe und Steuerungen

● Eingebaute Geräte müssen durch ein externes Gehäuse, z.B. einen Schaltschrank, vor eindringenden Fremdkörpern und Wasser sowie vor direkter Berührung geschützt werden.

#### Hohe Gehäusespannung und hoher Kriechstrom! Lebensgefahr, Verletzungsrisiko durch elektrischen Schlag.

- Vor Einschalten und Inbetriebnahme müssen die Komponenten des elektrischen Antriebs- und Steuerungssystems geerdet oder mit dem Schutzleiter an den Erdungspunkten verbunden werden.
- Den Schutzleiter der Komponenten des elektrischen Antriebs- und Steuerungssystems dauerhaft und permanent mit dem Netzanschluss verbinden. Der Kriechstrom ist höher als 3,5 mA.

### 1.4.2 Schutz vor elektrischem Schlag durch Schutzkleinspannung

Schützende Kleinspannung wird verwendet, um Geräte mit grundlegender Isolierung an Kleinspannungs-Stromkreise anzuschließen.

Bei Komponenten in elektrischen Antrieben und Steuerungssystemen von Bosch Rexroth, sind alle Verbindungen und Klemmen mit Spannungen zwischen 5 und 50 Volt PELV-Systeme("schützende Kleinspannung"). Mit grundlegender Isolierung ausgestattete Geräte (z.B. Programmiergeräte, PCs, Notebooks, Anzeigeeinheiten) dürfen mit diesen Anschlüssen verbunden werden.

#### Lebensgefahr, Verletzungsrisiko durch elektrischen Schlag. Hohe elektrische Spannung durch falsche Anschlüsse!

Wenn Kleinspannungsstromkreise in Geräten mit Spannungen und Stromkreisen über 50 Volt (z.B. der Netzanschluss) an Produkte von Bosch Rexroth angeschlossen werden, müssen die angeschlossenen Kleinspannungsstromkreise den PELV-Anforderungen ("schützende Kleinspannung") entsprechen.

#### 1.4.3 Schutz vor gefährlichen Bewegungen

Gefährliche Bewegungen können durch die fehlerhafte Steuerung von angeschlossenen Motoren verursacht werden. Einige typische Beispiele sind:

- Fehlerhafte oder falsche Verdrahtung oder Anschlüsse
- Bedienfehler

8/685

- Falsche Parametereingabe vor Inbetriebnahme
- Fehlfunktion von Sensoren und Codierern
- Defekte Komponenten
- Software- oder Firmwarefehler

Diese Fehler können unmittelbar nach dem Einschalten des Geräts oder auch nach einem unbestimmten Zeitraum fehlerfreien Betriebs auftreten.

Die Überwachungsfunktionen in den Komponenten des elektrischen Antriebs und des Steuerungssystems reichen normalerweise aus, um Fehlfunktionen in den angeschlossenen Antrieben zu vermeiden. Hinsichtlich des Schutzes von Personen, vor allem der Gefahr von Körperverletzung und/oder Sachschaden, ist dies aber als alleinstehende Maßnahme für die Gewährleistung vollständiger Sicherheit unzureichend. Bis die integrierten Überwachungsfunktionen wirksam werden, muss in jedem Fall davon ausgegangen werden, dass fehlerhafte Antriebsbewegungen auftreten werden. Der Umfang der fehlerhaften Antriebsbewegungen hängt von der Art der Steuerung und dem Betriebszustand ab.

#### Gefährliche Bewegungen! Lebensgefahr, Gefahr von Verletzungen, schweren Verletzungen und Sachschäden!

Für die Anlage oder Maschine mit den besonderen Bedingungen, unter denen die Komponenten des elektrischen Antriebs und des Steuerungssystem eingebaut werden, muss eine Risikobewertung erstellt werden.

Aufgrund der Risikobewertung muss der Benutzer an der Anlage Überwachungsfunktionen und übergeordnete Maßnahmen zum Personenschutz vorsehen. Die für die Anlage oder Maschine anwendbaren Sicherheitsvorschriften müssen berücksichtigt werden. Unbeabsichtigte Maschinenbewegungen oder andere Fehlfunktionen sind möglich, wenn Sicherheitsvorrichtungen deaktiviert oder überbrückt werden oder nicht eingeschaltet sind.

#### Zur Vermeidung von Unfällen, Körperverletzung und/oder Sachschäden:

- Vom Arbeitsbereich der Maschine und beweglichen Maschinenteilen fernhalten. Das Personal muss daran gehindert werden, den Bewegungsbereich der Maschine zu betreten, z.B. durch:
	- Schutzzäune
	- Schutzeinrichtungen
	- Schutzabdeckungen
	- Lichtschranken
- Sicherstellen, dass Schutzzäune und Schutzabdeckungen der maximal möglichen kinetischen Energie standhalten können.
- Not-Aus-Schalter in unmittelbarer Reichweite des Bedieners anbringen. Vor der Inbetriebnahme ist die Funktion der Nothalteinrichtungen zu überprüfen. Die Maschine darf nicht betrieben werden, wenn der Not-Aus-Schalter nicht funktioniert.
- Unbeabsichtigtes Einschalten verhindern. Den Stromanschluss des Antriebs durch AUS-/EIN-Schalter oder durch eine sicherheitsverknüpfte Anfahrsperre verhindern.
- Sicherstellen, dass die Antriebe vor dem Eingreifen oder Eintritt in den Gefahrenbereich sicher angehalten wurden.
- Den Stromanschluss der Komponenten des elektrischen Antriebs und Steuerungssystems mithilfe des Hauptschalters ausschalten und gegen Wiedereinschalten (Sicherheitsverknüpfung) sichern bei:
	- Wartungs- und Reparaturarbeiten
- Reinigung des Geräts
- Längere Stillstandzeiten des Geräts
- Der Betrieb von hochfrequenten und fernbedienten Geräten sowie Funkgeräten in der Nähe der Komponenten von elektrischen Antrieben und Steuerungssystemen und deren Zuleitungen verhindern. Wenn die Verwendung dieser Geräte nicht vermieden werden kann, bei der Erstinbetriebnahme des elektrischen Antriebs und des Steuerungssystems überprüfen, ob während des Betriebs solcher hochfrequenter und fernbedienter Geräte sowie Funkgeräte an der Maschine oder Anlage eventuelle Fehlfunktionen auftreten. Gegebenenfalls muss ein spezielle Prüfung der elektromagnetischen Verträglichkeit (EMV) durchgeführt werden.

#### 1.4.4 Schutz vor magnetischen und elektromagnetischen Feldern bei Betrieb und Einbau

Durch stromführende Leiter und Dauermagnete in Motoren erzeugte magnetische und elektromagnetische Felder stellen eine schwerwiegende Gefährdung für Menschen mit Herzschrittmachern, Metallimplantaten und Hörgeräten dar.

#### Gesundheitsgefährdung für Personen mit Herzschrittmachern, Metallimplantaten und Hörgeräten in der Nähe von elektrischen Betriebsmitteln!

- Personen mit Herzschrittmachern und Metallimplantaten dürfen die folgenden Bereiche nicht betreten:
	- Bereiche in denen Komponenten des Elektroantriebs- und Steuerungssystems montiert, in Betrieb genommen und bedient werden.
	- Bereiche, in denen Motorteile mit Dauermagneten eingebaut sind bzw. gelagert, repariert oder montiert werden.
- Wenn es erforderlich ist, dass eine Person mit einem Herzschrittmacher einen solchen Bereich betritt, so muss vorher ein Arzt zu Rate gezogen werden. Es bestehen große Unterschiede in der Störfestigkeit von aktuellen und zukünftigen Herzschrittmachern, so dass keine allgemeinen Regeln angegeben werden können.
- Personen mit Metallimplantaten oder Metallfragmenten sowie Personen mit Hörgeräten müssen vor dem Betreten der oben beschriebenen Bereiche einen Arzt zu Rate ziehen.

#### 1.4.5 Schutz vor Berührung mit heißen Teilen

#### Heiße Oberflächen der Komponenten des Elektroantriebs- und Steuerungssystems. Verbrennungsgefahr!

- Keine heißen Oberflächen wie z. B. Bremswiderstände, Kühlkörper, Versorgungseinheiten und Antriebsregler, Motoren, Wicklungen und beschichtete Adern berühren!
- Je nach Betriebsbedingungen können während oder nach dem Betrieb Oberflächentemperaturen über 60 °C (140 °F) auftreten.
- Nach dem Ausschalten der Motoren diese vor einer Berührung ausreichend lange abkühlen lassen. Die Abkühlphase kann bis zu 140 Minuten dauern! Die benötige Abkühlzeit beträgt ungefähr das 5-fache der in den technischen Daten angegebenen thermischen Zeitkonstante.
- Nach dem Ausschalten von Drosseln, Versorgungseinheiten und Antriebsregelungen vor dem Berühren 15 Minuten lang abkühlen lassen.
- Schutzhandschuhe tragen oder nicht an heißen Oberflächen arbeiten.
- Für bestimmte Anwendungen muss der Hersteller des Endprodukts, der Maschine bzw. der Anlage den Sicherheitsbestimmungen gemäß Maßnahmen zur Vermeidung von Verletzungen durch Verbrennungen in der Endanwendung treffen. Solche Maßnahmen können z. B. sein: Warnungen an der Maschine oder Anlage, Schutzeinrichtungen (Abschirmungen oder Absperrungen) oder Sicherheitshinweise in der Anwenderdokumentation.

#### 1.4.6 Schutz vor Gefahren bei Montage und Handhabung

#### Verletzungsrisiko durch unsachgemäße Handhabung! Verletzungsgefahr durch Quetschung, Reißen, Schnitte und Schläge!

- Die gesetzlichen Bestimmungen der Unfallverhütung einhalten.
- Für Montage und Transport sind geeignete Geräte zu verwenden.
- Einklemmen und Prellungen sind durch geeignete Maßnahmen zu vermeiden.
- Es sind stets geeignete Werkzeuge zu verwenden. Wenn angegeben, Spezialwerkzeuge verwenden.
- Hebezeuge und Werkzeuge sind ordnungsgemäß zu verwenden.
- Geeignete Schutzausrüstung (z. B. Helm, Sicherheitsbrille, Sicherheitsschuhe, Sicherheitshandschuhe) verwenden.
- Niemals unter hängenden Lasten aufhalten.
- Auf den Boden verschüttete Flüssigkeiten sind wegen Sturzgefahr umgehend zu beseitigen!

## 2 Wichtige Verwendungshinweise

### 2.1 Sachgemäße Verwendung

Die Produkte von Bosch Rexroth stehen für Entwicklung und Herstellung auf dem neuesten Stand der Technik. Alle Produkte werden vor der Auslieferung geprüft, um ihre Sicherheit und Zuverlässigkeit zu gewährleisten.

Die Produkte dürfen nur sachgemäß verwendet werden. Die Nichtbeachtung dieser Bestimmung kann zu Sachschäden und Verletzungen führen.

**IRS** Als Hersteller haftet Bosch Rexroth nicht für Schäden durch unsachgemäße Verwendung. In solchen Fällen verfallen die Garantie und das Recht auf Zahlung von Schadensersatz für Schäden durch unsachgemäße Verwendung. Der Benutzer trägt die alleinige Verantwortung für die Risiken.

Vor Verwendung der Produkte von Bosch Rexroth ist sicherzustellen, dass alle Voraussetzungen für die sachgemäße Verwendung der Produkte erfüllt sind.

- Mitarbeiter, die unsere Produkte verwenden, müssen unabhängig von der Verwendungsart zuvor die entsprechenden Sicherheitshinweise gelesen und verstanden haben und mit der sachgemäßen Verwendung vertraut sein.
- Bei Produkten in Form von Hardware müssen diese in ihrem ursprünglichen Zustand verbleiben, d. h. konstruktive Veränderungen sind nicht gestattet.
- Das Dekompilieren von Softwareprodukten und das Verändern von Quellcodes sind nicht gestattet.
- Beschädigte oder defekte Produkte dürfen nicht eingebaut oder im laufenden Betrieb verwendet werden.
- Es ist sicherzustellen, dass die Produkte gemäß den Anweisungen in der entsprechenden Dokumentation installiert wurden.

### 2.2 Unsachgemäße Verwendung

Als "unsachgemäße Verwendung" gilt die Verwendung von Frequenzumrichtern außerhalb der in dieser Dokumentation beschriebenen Betriebsbedingungen und außerhalb der angegebenen technischen Daten und Spezifikationen.

Frequenzumrichter dürfen unter den folgenden Bedingungen nicht verwendet werden:

- Unter Betriebsbedingungen, die nicht den vorgegebenen Umgebungsbedingungen entsprechen. Dies beinhaltet z. B. Betrieb unter Wasser, extreme Temperaturschwankungen oder extrem hohe Temperaturen.
- Weiterhin dürfen die Frequenzumrichter nicht in nicht ausdrücklich von Rexroth genehmigten Anwendungen eingesetzt werden. Den in den allgemeinen Sicherheitshinweisen beschriebenen Vorschriften ist sorgfältig Folge zu leisten!

## 3 Informationen zur Dokumentation

### 3.1 Über diese Dokumentation

Diese Betriebsanleitung enthält die notwendigen Daten und Informationen im Zusammenhang mit dem Produkt, die die Grundlage für alle Dokumentationstypen bilden.

### **WARNUNG**

#### Unsachgemäßer Betrieb von Anwendungen, Maschinen und Installationen führt zu Verletzungen oder Sachschäden!

Achten Sie darauf, dass Sie dieses Produkt erst dann installieren und in Betrieb nehmen, wenn Sie die Beschreibungen in dieser Dokumentation vollständig gelesen und verstanden haben.

### 3.2 Relevante Software

● IndraWorks

Klicken Sie auf www.boschrexroth.com, wählen Sie "Products > Electric Drives and Controls > Engineering > Software tools > IndraWorks Engineering > Downloads" und laden Sie das Softwarepaket herunter.

● ConverterWorks

Klicken Sie auf www.boschrexroth.com, wählen Sie "Products > Electric Drives and Controls > Frequency Converters > EFC3610 (EFC5610) > Downloads" und laden Sie das Softwarepaket herunter.

### 3.3 Referenz

Für einen anderen Dokumentationstyp oder Dokumentation in anderen Sprachen fragen Sie bitte bei Ihrem Bosch Rexroth Vertriebspartner vor Ort an

www.boschrexroth.com/various/utilities/mediadirectory/

| Dokumentationstyp                                   | Kurztext / Typencode             | <b>Materialnummer</b> |
|-----------------------------------------------------|----------------------------------|-----------------------|
| Betriebsanleitung                                   | DOK-RCON03-EFC-x610***-ITRS-EN-P | R912005854            |
| Kurzanleitung                                       | DOK-RCON03-EFC-x610***-QURS-EN-P | R912005856            |
| Sicherheitshinweise                                 | DOK-RCON**-SAFETY*****-SARS-BP-P | R911339218            |
|                                                     | DOK-RCON**-SAFETY*****-SARS-DE-P | R911339363            |
|                                                     | DOK-RCON**-SAFFTY*****-SARS-FN-P | R911339362            |
|                                                     | DOK-RCON**-SAFETY*****-SARS-ES-P | R911339216            |
|                                                     | DOK-RCON**-SAFETY*****-SARS-FR-P | R911339213            |
|                                                     | DOK-RCON**-SAFETY*****-SARS-IT-P | R911339215            |
|                                                     | DOK-RCON**-SAFETY*****-SARS-RU-P | R911339217            |
|                                                     | DOK-RCON**-SAFETY*****-SARS-ZH-P | R912004727            |
| Betriebsanleitung (UL)                              | DOK-RCON01-REX*F*UL***-INRS-EN-P | R912004711            |
| Montageanweisungen (Erweiterungskar-<br>tenmodul)   | DOK-RCONO*-XFC-X610***-ASRS-EN-P | R912006261            |
| Produkteinschub (E/A-Modul)                         | DOK-RCONO*-XFC-X610***-ISRS-EN-P | R912006326            |
| Produkteinschub (PROFIBUS-Karte)                    | DOK-RCONO*-XFC-X610COM-ISRS-EN-P | R912006458            |
| Produkteinschub (CANopen-Karte)                     | DOK-RCONO*-XFCX610*CAN-ISRS-EN-P | R912006723            |
| Produkteinschub (Multi-Ethernet-Karte)              | DOK-RCONO*-XFCX610*MUL-ISRS-EN-P | R912006847            |
| Produkteinschub (montiertes Erweite-<br>rungsmodul) | DOK-RCONO*-INT*EXT*MOD-ISRS-EN-P | R912006859            |
| Handbuch (CANopen-Karte)                            | DOK-RCONO*-XFCX610*CAN-ITRS-EN-P | R912006713            |
| Handbuch (Multi-Ethernet-Karte)                     | DOK-RCONO*-XFCX610*MUL-ITRS-EN-P | R912006860            |
| Betriebsanleitung (Brems-Chopper)                   | DOK-RCON03-EFC*BRAKE**-ITRS-EN-P | R912007235            |
| Produkteinschub (Encoder-Karte)                     | DOK-RCON0*-ABZ*ENCODER-ISRS-EN-P | R912004809            |
| Produkteinschub (Resolver-Karte)                    | DOK-RCONO*-RESOL**CARD-ISRS-EN-P | R912007839            |

Tab. 3-1: Übersicht über die Dokumentation

## 4 Lieferung und Lagerung

### 4.1 Produktkennzeichnung

#### 4.1.1 Typenschild auf der Verpackung

Unmittelbar nach Erhalt ist zu überprüfen, ob die Modelldaten auf dem Typenschild der Verpackung mit dem bestellten Modell übereinstimmen. Sollte es sich um das falsche Modell handeln, wenden Sie sich bitte an Ihren Bosch-Rexroth-Händler.

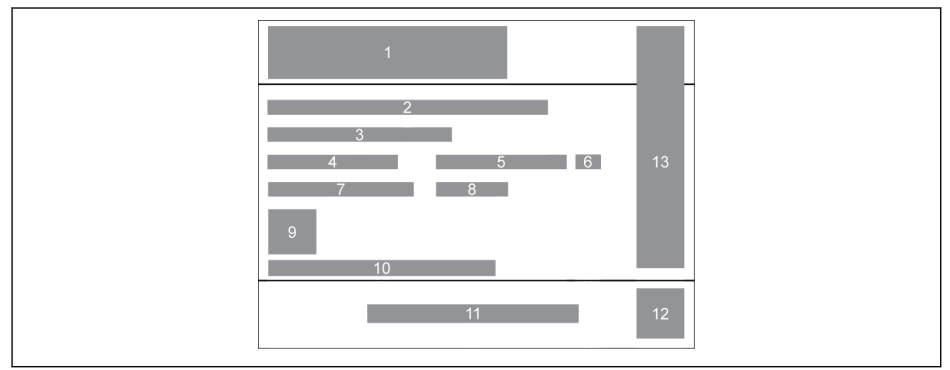

- 
- 1 Produktreihe<br>
2 Kurztext / Typ<br>
3 Volumen<br>
4 Nettogewicht<br>
5 Materialnum<br>
6 Produktversid<br>
7 Gewicht Kurztext / Typencode
- **Volumen**
- **Nettogewicht**
- **Materialnummer**
- Produktversion Index
- 7 Gewicht
- Abb. 4-1: Typenschild auf der Verpackung
- 8 Herstellungswoche, z. B. bedeutet 14W20 Kalenderwoche 20 im Jahr 2014
- 9 QR-Code des Produkts
- 10 Seriennummer
- 11 Hersteller<br>12 QR-Code
- QR-Code (interner Gebrauch)
- 13 Zertifizierung

### 4.1.2 Typenschild auf dem Produkt

Unmittelbar nach dem Auspacken ist zu überprüfen, ob die Modelldaten auf dem Typenschild des Produkts mit dem bestellten Modell übereinstimmen. Sollte es sich um das falsche Modell handeln, wenden Sie sich bitte an Ihren Bosch-Rexroth-Händler.

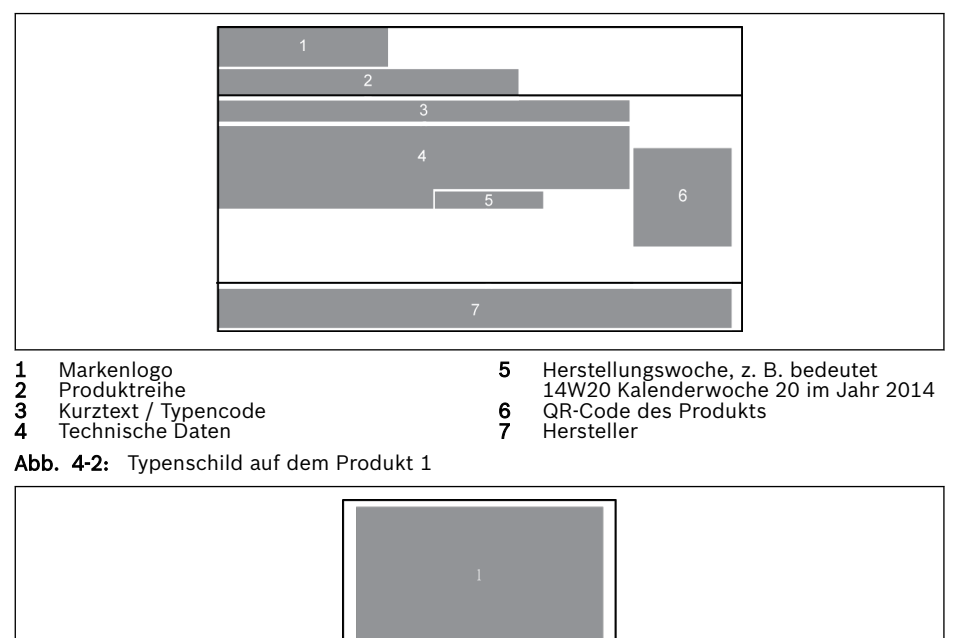

1 Zertifizierung

Abb. 4-3: Typenschild auf dem Produkt 2

### 4.2 Auspacken

An der Seite des Geräts befinden sich vier Ringschrauben, zum Entnehmen (oder Heben) des Geräts aus der Verpackungskiste.

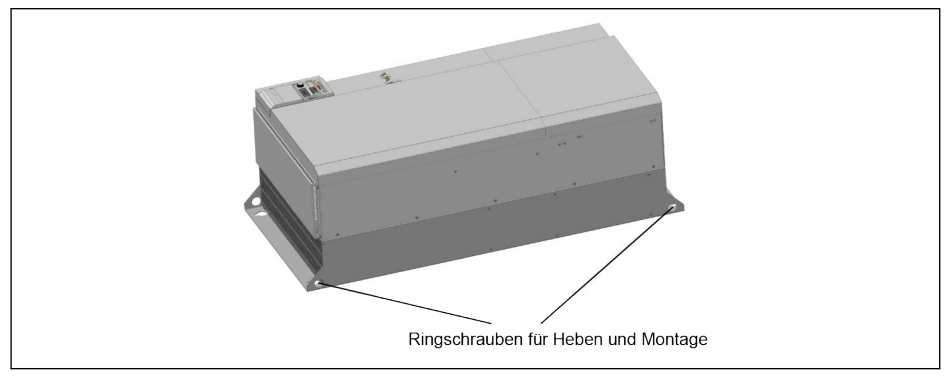

Abb. 4-4: Ringschrauben für Heben und Montage

### 4.3 Sichtprüfung

Das Produkt ist unmittelbar nach dem Auspacken auf Transportschäden, z. B. Verformungen oder lose Teile, zu untersuchen. Im Falle einer Beschädigung muss umgehend die Spedition benachrichtigt und eine gründliche Untersuchung der Situation veranlasst werden.

陉 Dies gilt auch, wenn die Verpackung unbeschädigt ist.

### 4.4 Lieferumfang

Falls einer der folgenden Standardliefergegenstände fehlt, wenden Sie sich bitte an Ihren Bosch-Rexroth-Händler.

- Frequenzumrichter EFC x610 (gemäß Typencode)
- Sicherheitshinweise (mehrsprachig)
- Kurzanleitung
- Betriebsanleitung (UL)

### 4.5 Transportieren der Bauteile

| <b>Beschreibung</b>       | Symbol   | <b>Einheit</b>   | Wert           |
|---------------------------|----------|------------------|----------------|
| Temperaturbereich         | l a tran | °C               | $-2570$        |
| Rel. Luftfeuchte          |          | %                | 595            |
| Abs. Luftfeuchte          |          | g/m <sup>3</sup> | 160            |
| Klimakategorie (IEC 721)  |          |                  | 2K3            |
| Feuchtigkeitskondensation |          |                  | nicht zulässig |
| Vereisung                 |          |                  | nicht zulässig |

Tab. 4-1: Transportbedingungen

## 4.6 Lagerung der Komponenten

### **A VORSICHT**

#### Längere Lagerzeiten führen zu Beschädigung der Komponenten!

#### Ein Frequenzumrichter enthält Elektrolytkondensatoren, die während der Lagerung altern können.

Bei Lagerung dieser Komponenten über einen längeren Zeitraum müssen diese ein Mal pro Jahr in Betrieb genommen werden:

- Frequenzumrichter EFC x610 mit Nennspannung  $U_{LN}$  mindestens 1 Stunde laufen lassen.
- Weitere Informationen zu Elektrolytkondensatoren erhalten Sie von unserem Service.

| <b>Beschreibung</b>       | Symbol                  | <b>Einheit</b>   | Wert           |
|---------------------------|-------------------------|------------------|----------------|
| Temperaturbereich         | <sup>1</sup> a lagerung | °C               | $-2060$        |
| Rel. Luftfeuchte          |                         | %                | 595            |
| Abs. Luftfeuchte          |                         | g/m <sup>3</sup> | 129            |
| Klimakategorie (IEC 721)  |                         |                  | 1K3            |
| Feuchtigkeitskondensation |                         |                  | nicht zulässig |
| Vereisung                 |                         |                  | nicht zulässig |

Tab. 4-2: Lagerungsbedingungen

## 5 Übersicht über das Antriebssystem

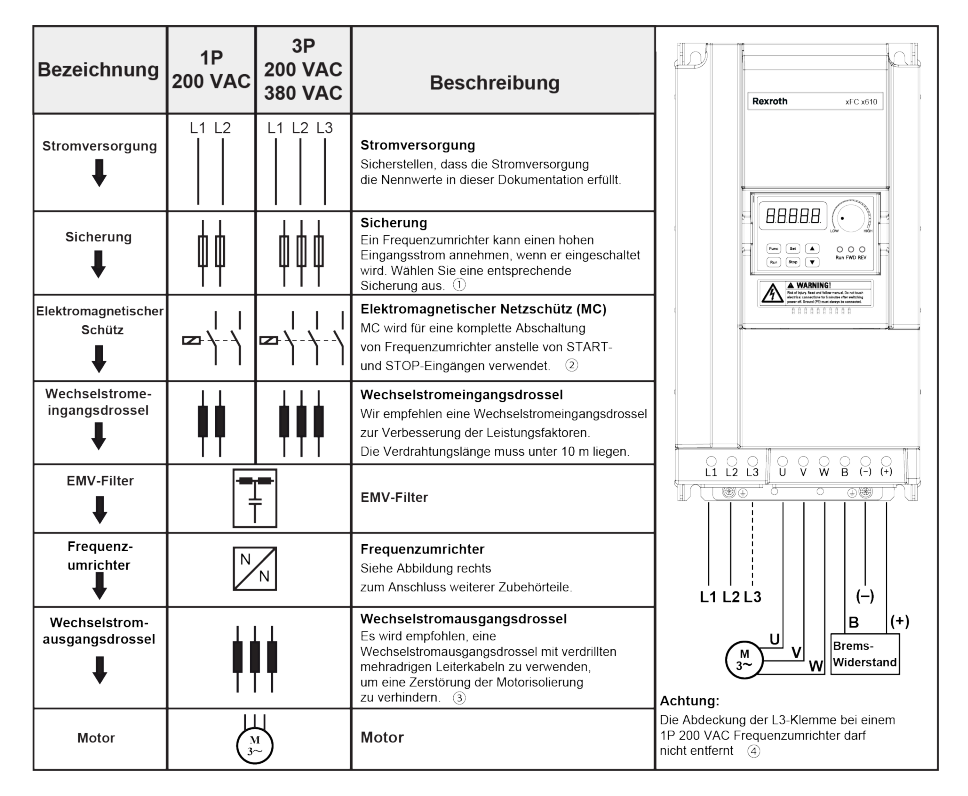

Abb. 5-1: Übersicht über das Antriebssystem

①: Zur Auswahl einer geeigneten Sicherung siehe [Kap. 8.2.1 "Strom-](#page-92-0)**LAS** [kabel" auf Seite 59](#page-92-0).

> ②: Häufiges Anschalten und Ausschalten des Schütz verkürzt die Lebensdauer der Relaiskontakte und der Zwischenkreiskondensatoren und kann den Widerstand für die Kondensatoraufladung und Strombegrenzung zerstören. Wir empfehlen ein Intervall von mehr als 15 Minuten pro Ein- und Ausschalten.

> ③: Die Verwendung einer Wechselstromausgangsdrossel hängt von folgenden Faktoren ab: Länge, Schirmungs- und Verteilungskapazität der Motorkabel sowie Isolierung des Motors.

> ④: Die Abdeckungen der Klemme (+), (-) und B können je nach Bedarf entfernt werden.

# 6 Übersicht über den Frequenzumrichter

### 6.1 Produktmerkmale

### 6.1.1 Eingang

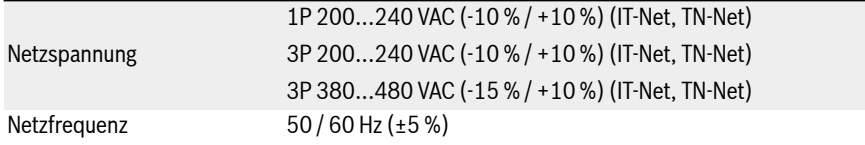

### 6.1.2 Ausgang

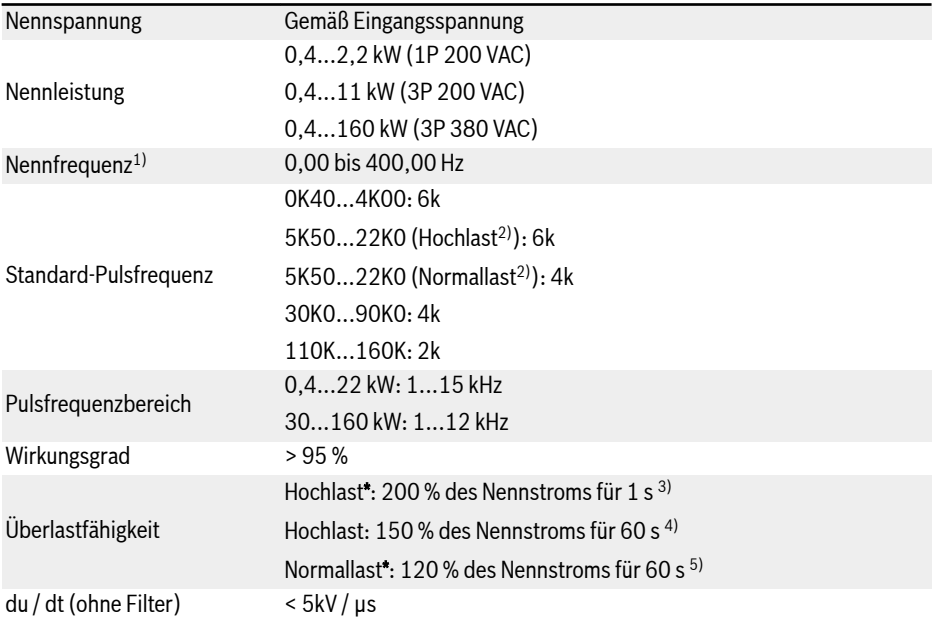

#### **LAS** <sup>1)</sup>: Die Nennausgangsfrequenz des [Hochfrequenzmodells](#page-166-0) beträgt 0...1.000 Hz.

 $2$ ): Hochlast / Normallast gelten für Modelle 5K50 und höher. Nur Hochlast gilt für die Modelle 3P 200 VAC.

 $3$ ): 200 % des HD-Nennstroms für 1 s, und dann 19 s mit Nennstrom für die Erholung vom Überlastungseinfluss, danach kommt die nächste Überlastungsperiode.

 $4$ ): 150 % des HD-Nennstroms für 60 s, und dann 540 s mit Nennstrom für die Erholung vom Überlastungseinfluss, danach kommt die nächste Überlastungsperiode.

 $5$ ): 120 % des ND-Nennstroms für 60 s, und dann 540 s mit Nennstrom für die Erholung vom Überlastungseinfluss, danach kommt die nächste Überlastungsperiode.

**KS** Die Modelle 3P 200...240 VAC verfügen nur über eine Hochlastanwendung, die Überlastfähigkeit der Modelle 3P 200...240 VAC entspricht den Modellen 3P 380 VAC.

#### 6.1.3 U/f-Regelung Leistung

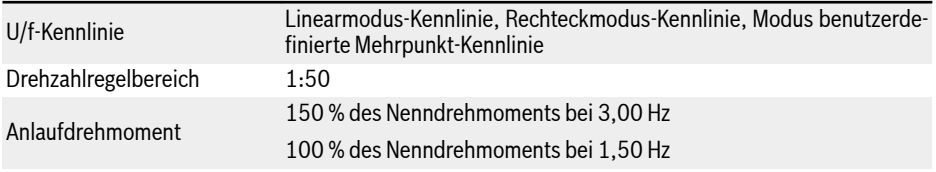

#### 6.1.4 SVC-Steuerung Leistung

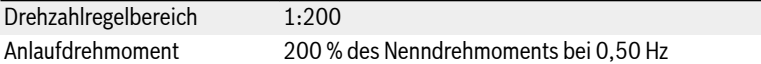

### 6.1.5 Hauptfunktionen

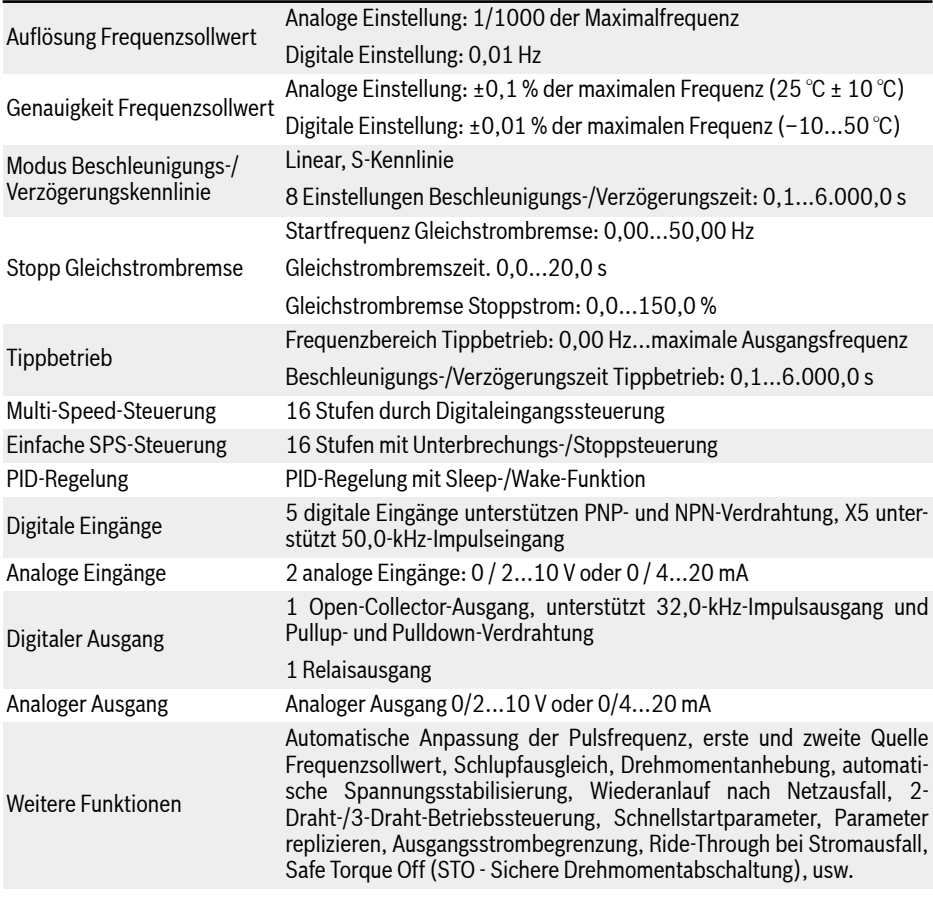

### 6.1.6 Kommunikation

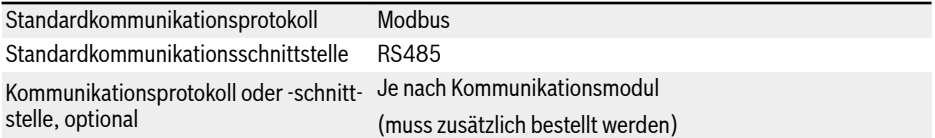

### 6.1.7 Bedienfeld

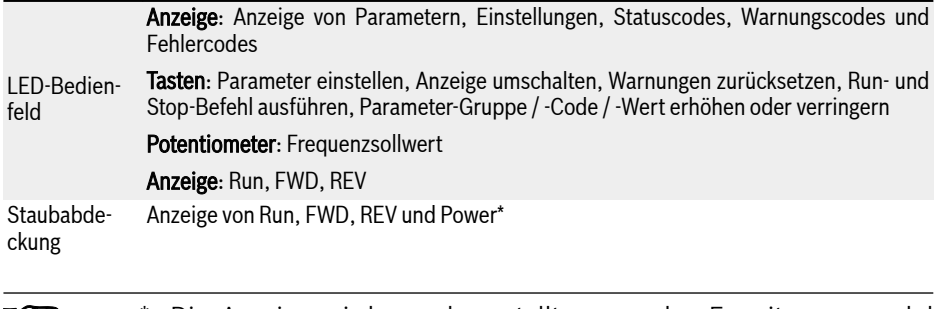

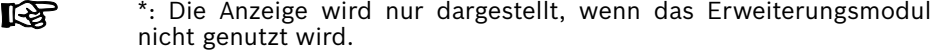

#### 6.1.8 Schutz

Überstromschutz, Über-/Unterspannungsschutz, Stoßstrom-/Kurzschlussschutz, Schutz vor Eingangs-/Ausgangsphasenausfall, Umrichter-Über-/Untertemperaturschutz, Motorüberlastschutz, Motorübertemperaturschutz, Richtungsblockierschutz, Analoger Eingang Drahtbrucherkennung usw.

## <span id="page-57-0"></span>6.1.9 Bedingungen

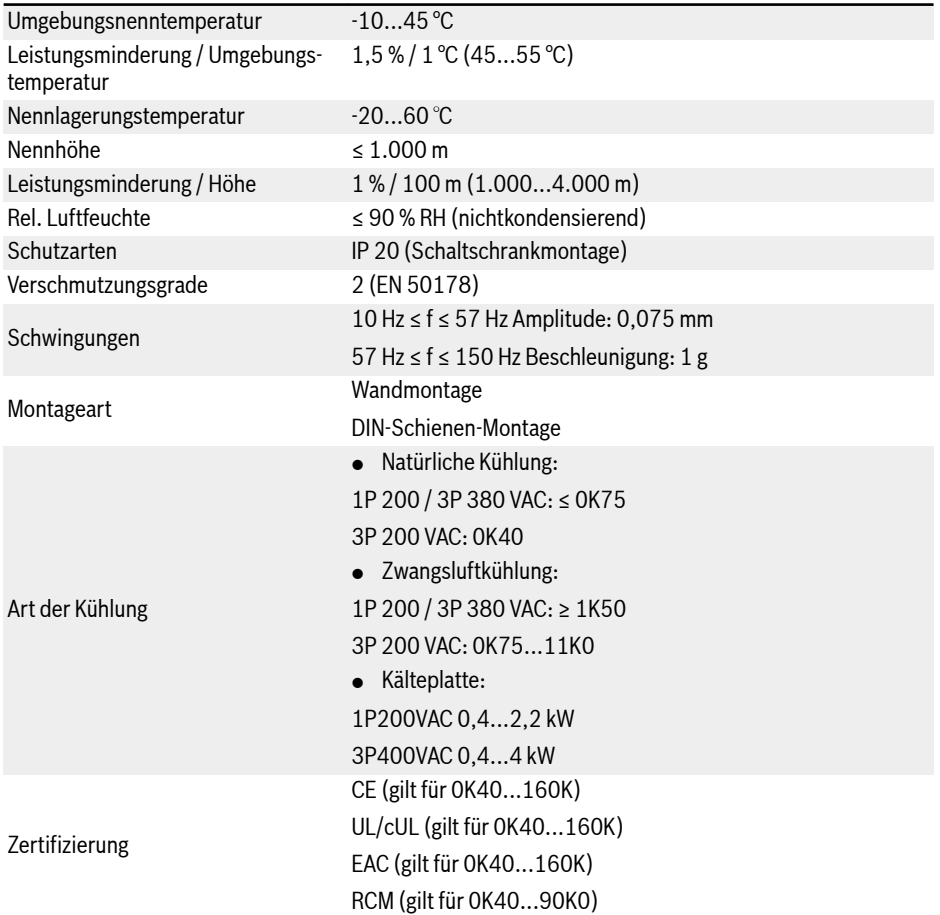

### 6.2 Technische Daten

#### 6.2.1 Elektrische Daten

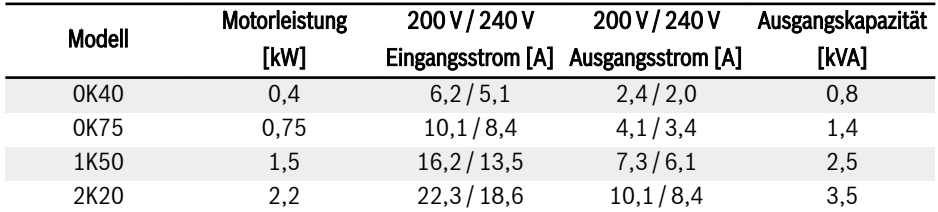

Tab. 6-1: Elektrische Daten 1P 200 VAC 0K40...2K20

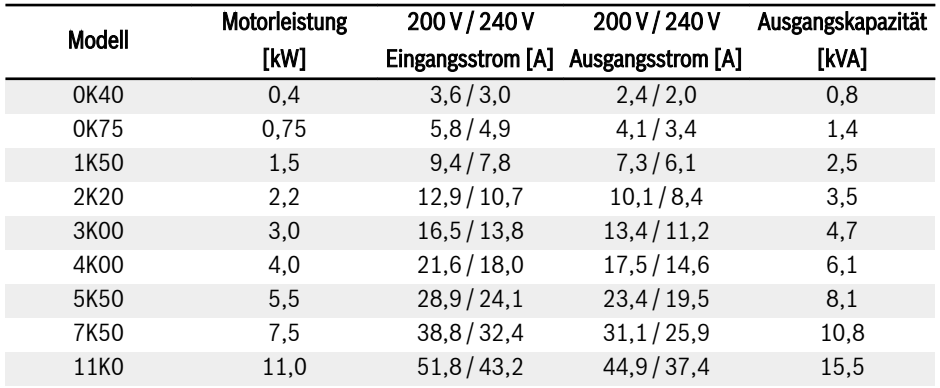

Tab. 6-2: Elektrische Daten 3P 200 VAC 0K40...11K0

3P 200 VAC: NUR bei EFC 5610 verfügbar. rð.

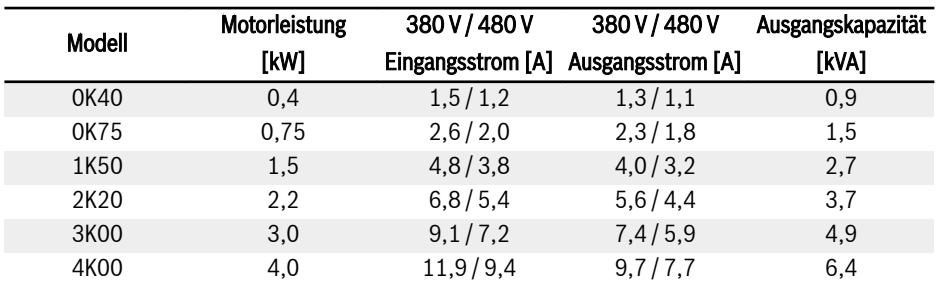

Tab. 6-3: Elektrische Daten 3P 380 VAC 0K40...4K00

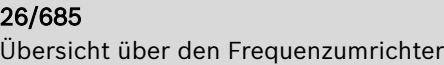

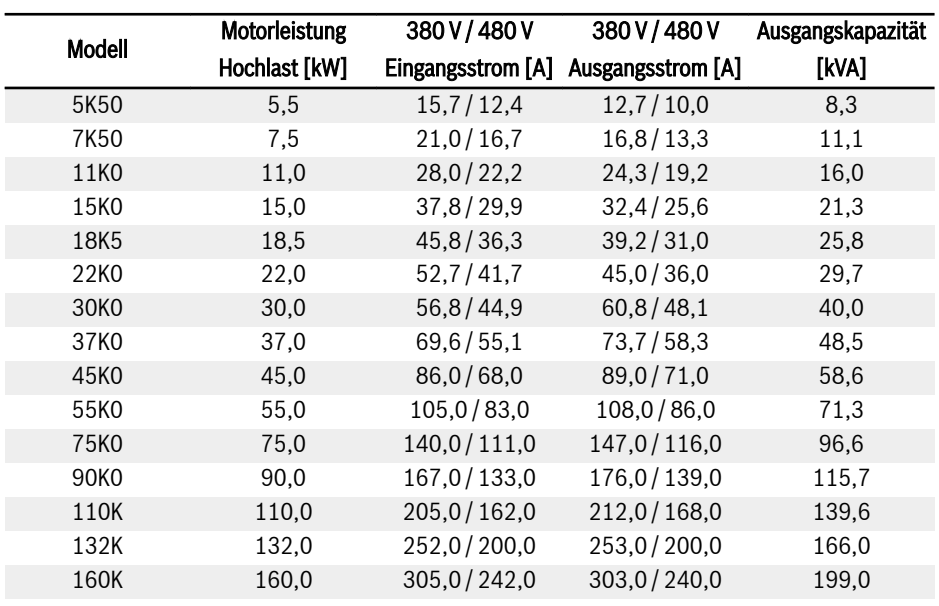

Tab. 6-4: 3P 380 VAC 5K50...160K, elektrische Daten, Hochlast

 $R_{\mathcal{F}}$ 

30K0...160K: NUR bei EFC 5610 verfügbar. Den Nennstrom des Frequenzumrichters abhängig vom Motornennstrom auf dem Typenschild auswählen.

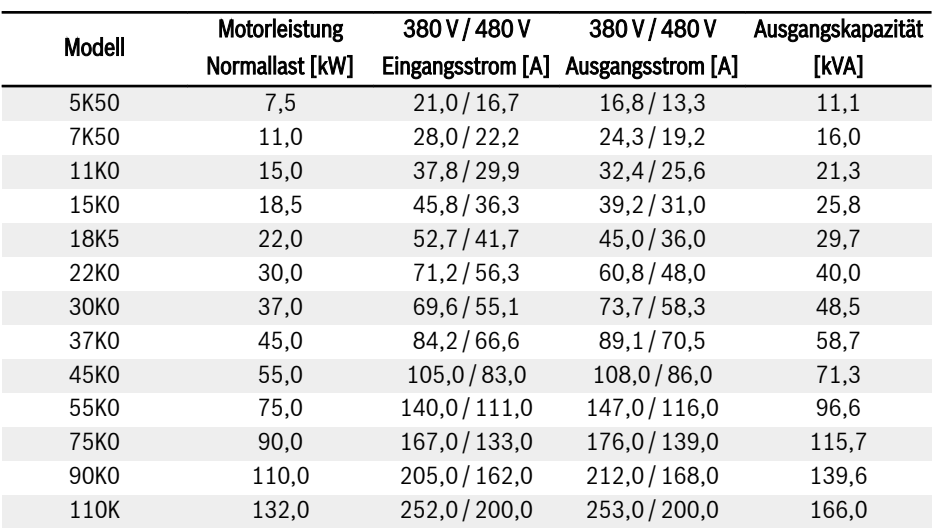

rð.

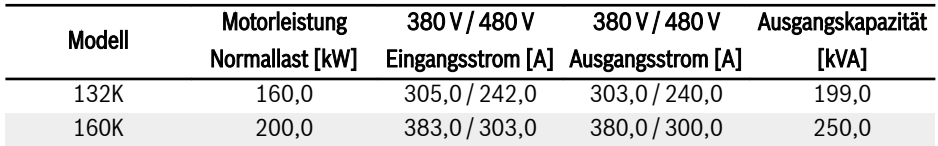

Tab. 6-5: 3P 380 VAC 5K50...160K, elektrische Daten, Normallast

30K0...160K: NUR bei EFC 5610 verfügbar.

Den Nennstrom des Frequenzumrichters abhängig vom Motornennstrom auf dem Typenschild auswählen.

### 6.2.2 Leistungsminderung der elektrischen Daten

#### Leistungsminderung und Umgebungstemperatur

Die Umgebungstemperatur für Frequenzumrichter EFC x610 beträgt -10...55 ℃. Außerhalb dieses Bereichs kann der Frequenzumrichter nicht montiert und betrieben werden, selbst wenn die Leistungsdaten zusätzlich verringert wurden.

- Liegt die Umgebungstemperatur innerhalb des Bereichs –10...45 ℃, ist keine Leistungsminderung erforderlich.
- Liegt die Umgebungstemperatur innerhalb des Bereichs 45...55 ℃, muss eine Leistungsminderung entsprechend den Angaben in der Abbildung unten berücksichtigt werden.

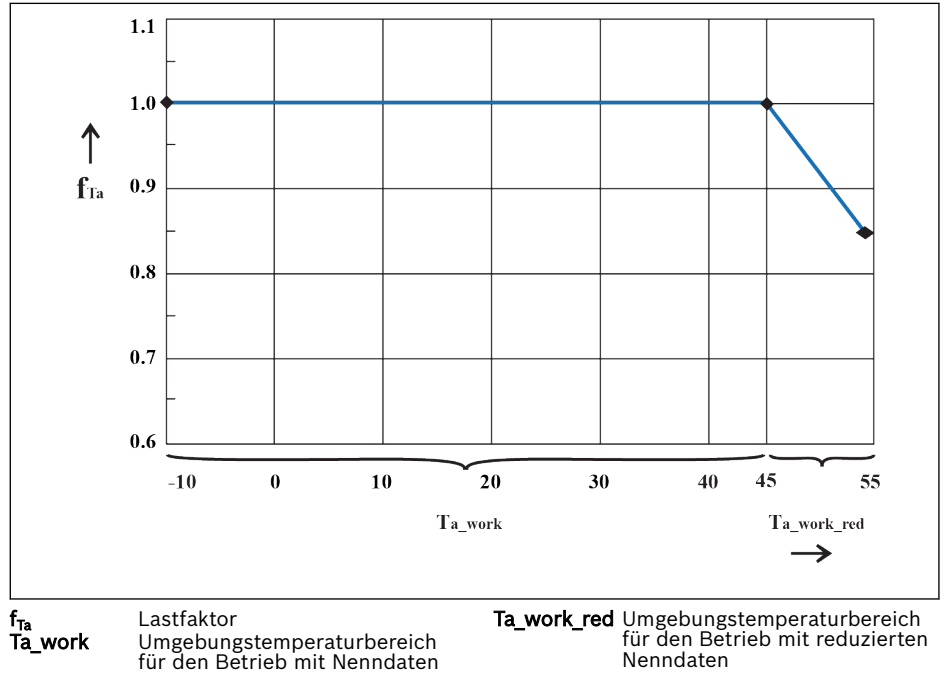

Abb. 6-1: Leistungsminderung und Umgebungstemperatur (℃)

#### Leistungsminderung und Netzspannung

Überstrom auf Basis der Netzspannung reduzieren.

Der Frequenzumrichter EFC x610 ist thermisch für den Nennstrom ausgelegt. Dieser Nennstrom ist mit der angegebenen Nennspannung verfügbar. Bei abweichenden Spannungswerten innerhalb des zulässigen Bereichs ist Folgendes zu beachten:

 $\bullet$   $\bigcup_{\text{Net7}} < \bigcup_{\text{Nenn}}$ 

Bei einer Netzspannung unterhalb der Nennspannung darf keine höhere Stromstärke entnommen werden, um sicherzustellen, dass die Verlustleistung auf dem aktuellen Wert bleibt.

 $\bullet$   $\bigcup_{\text{Nertz}}$   $\bigcup_{\text{Nenn}}$ :

Bei einer Netzspannung oberhalb der Nennspannung findet eine Verringerung des zulässigen Ausgangsdauerstroms statt, um die erhöhten Schaltverluste auszugleichen.

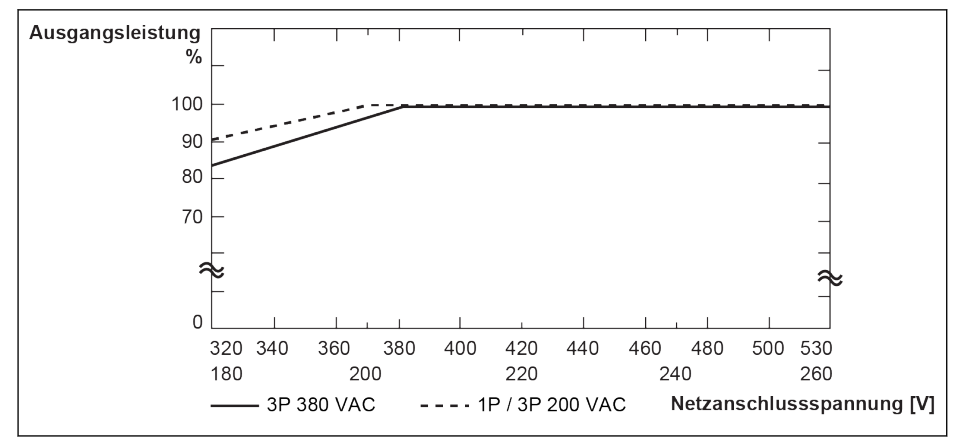

Abb. 6-2: Leistungsminderung und Netzspannung

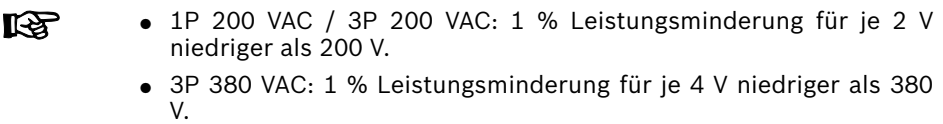

#### Leistungsminderung und Pulsfrequenz

Bei einer höheren Pulsfrequenz wird der Ausgangsstrom reduziert, sodass die Verlustleistung im Regelgerät in etwa konstant bleibt. In der Abbildung unten wird die Stromreduzierung bezogen auf die Pulsfrequenz für die Frequenzumrichter gezeigt:

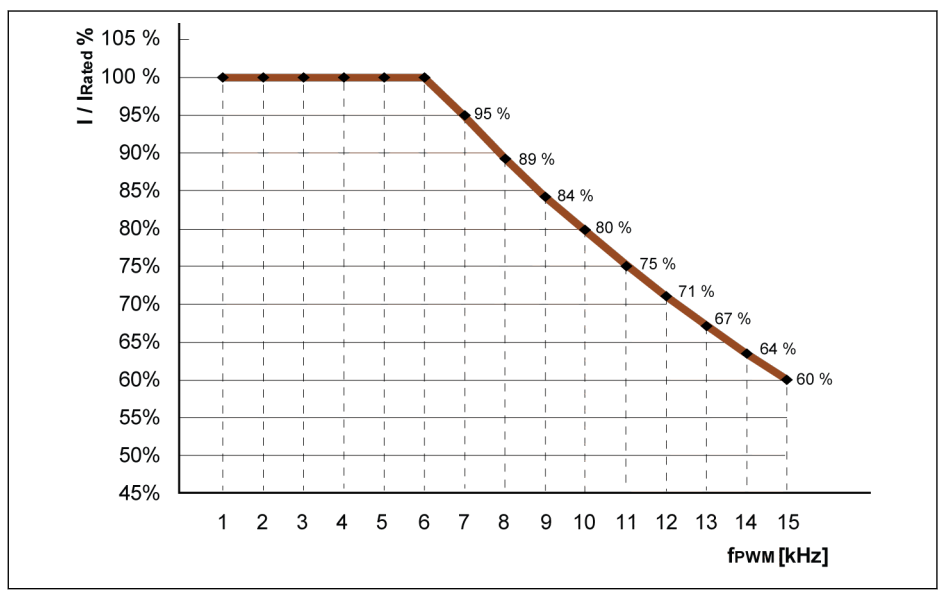

I / I<sub>nenn</sub> % Prozentsatz des Nennausgangsstroms<br>f<sub>rwm</sub> PWM oder Pulsfrequenz PWM oder Pulsfrequenz

Abb. 6-3: Leistungsminderung und Pulsfrequenz für Modelle 0K40...4K00

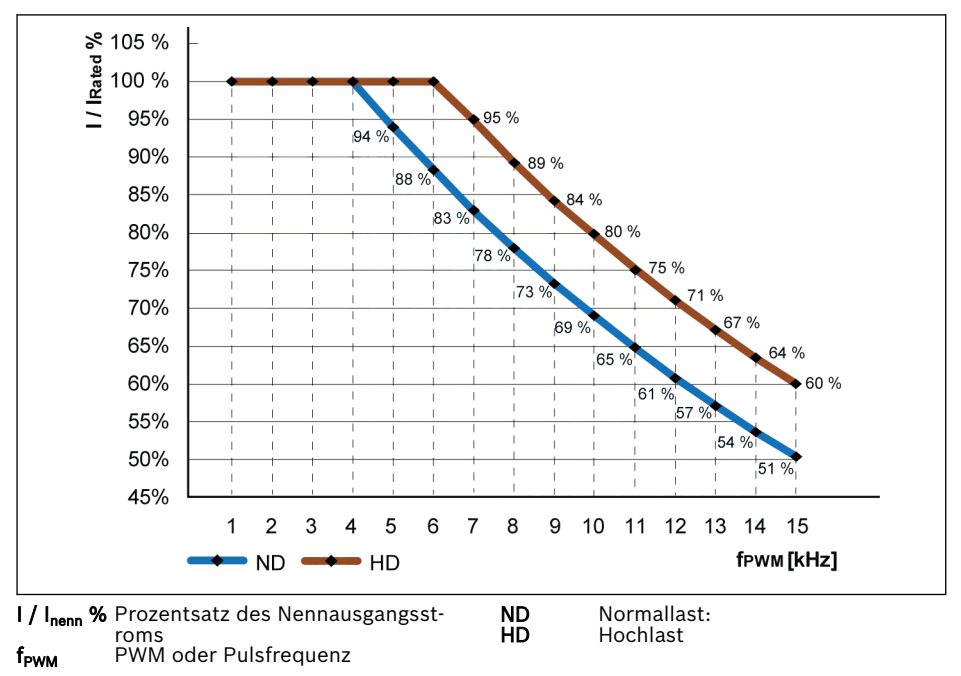

Abb. 6-4: Leistungsminderung und Pulsfrequenz für Modelle 5K50...22K0

#### 32/685 Übersicht über den Frequenzumrichter

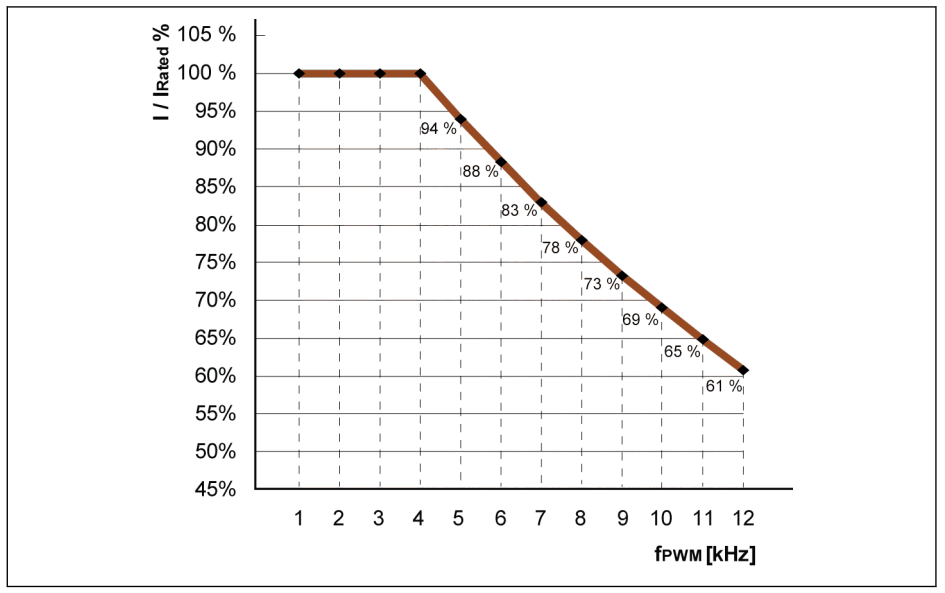

I / I<sub>nenn</sub> % Prozentsatz des Nennausgangsstroms<br>f<sub>rwm</sub> PWM oder Pulsfrequenz PWM oder Pulsfrequenz

Abb. 6-5: Leistungsminderung und Pulsfrequenz für Modelle 30K0...90K0 (Normallast und Schwerlast)

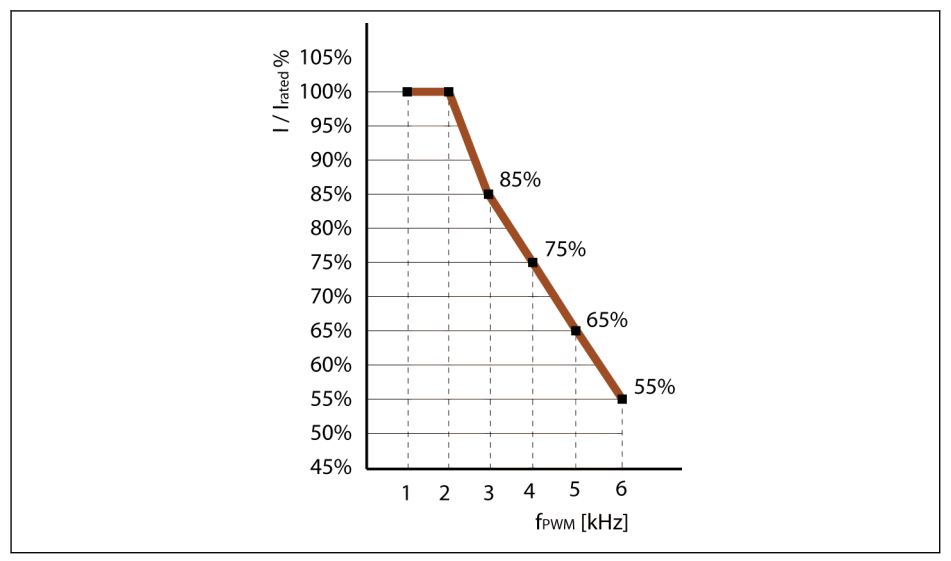

I / I<sub>nenn</sub> % Prozentsatz des Nennausgangsstroms<br>f<sub>rwm</sub> PWM oder Pulsfrequenz PWM oder Pulsfrequenz

**Abb. 6-6:** Leistungsminderung und Pulsfrequenz für Modelle 110K...160K (Normallast und<br>Schwerlast)

#### 6.2.3 Maximallänge der Motorkabel

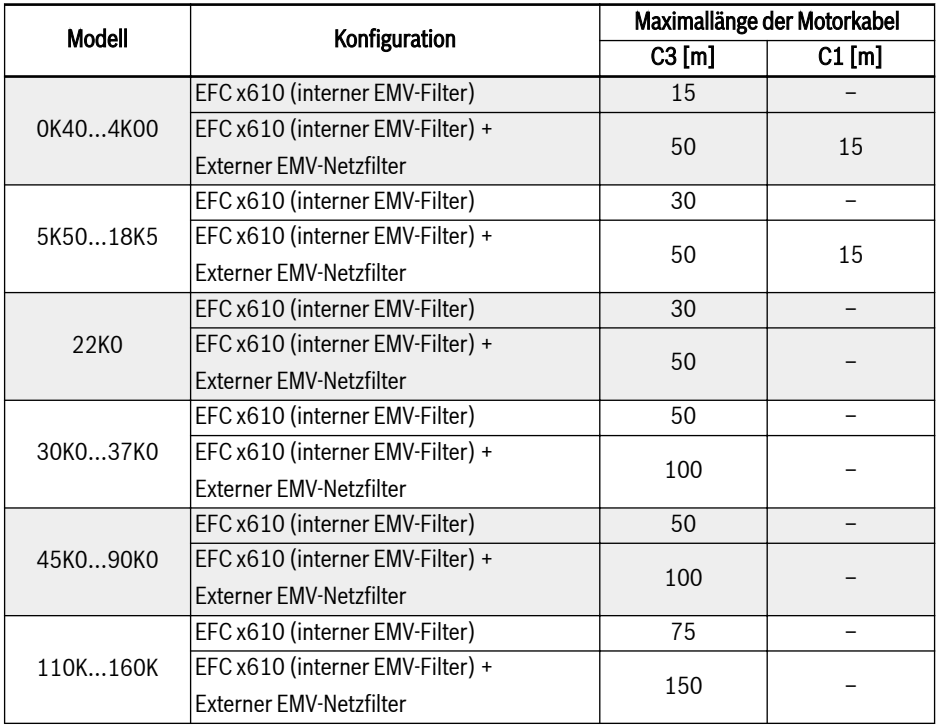

Tab. 6-6: 1P 200 VAC / 3P 380 VAC maximale Länge von Motorkabeln

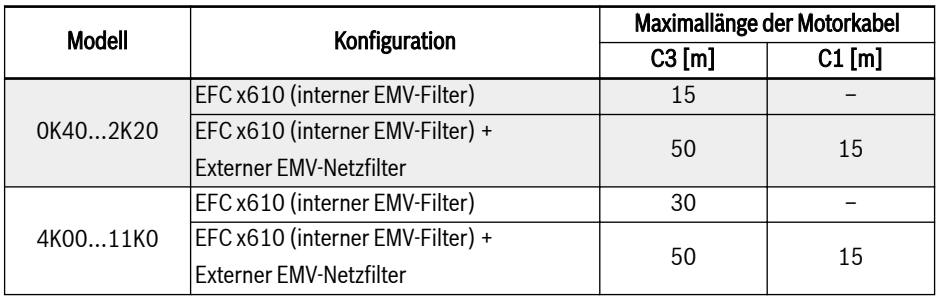

Tab. 6-7: 3P 200 VAC maximale Länge von Motorkabeln

#### 1. NUR LEITUNGSGEFÜHRTE EMISSION kann für C1 garantiert  $R_{\mathcal{F}}$ werden.

- 2. GESCHIRMTE MOTORKABEL werden im Test verwendet.
- 3. Längere Motorkabel sind mit einer zusätzlichen Ausgangsdrossel möglich.

#### 6.2.4 Mindestinduktivität zwischen zwei Motorklemmen

Folgende Formel wird zur Kalkulation der Mindestinduktivität zwischen zwei Motorklemmen verwendet:

L<sub>min</sub> = U<sub>DC</sub> / (8 x f<sub>PWM</sub> x  $\sqrt{2}$  x I<sub>nom</sub> x 0.2) (in mH)

U<sub>DC</sub>: Zwischenkreisspannung

f <sub>PWM</sub>: Gewünschte Schaltfrequenz in kHz

I nom: Ausgangsstrom gemäß Typencode (RMS-Wert)

# 7 Montage des Frequenzumrichters

## 7.1 Installationsbedingungen

Der Frequenzumrichter muss vertikal installiert werden.

Bei Einbau von mehreren Frequenzumrichtern übereinander muss sichergestellt werden, dass die maximale Lufttemperatur am Einlass nicht überschritten wird (siehe [Kap. 6.1.9 "Bedingungen" auf Seite 24](#page-57-0)). Es wird empfohlen, ein Luftleitblech zwischen den Frequenzumrichtern anzubringen, um das Ansaugen von warmer Luft in den oberen Frequenzumrichter zu verhindern, wenn die Lufttemperatur-Obergrenze überschritten wird.

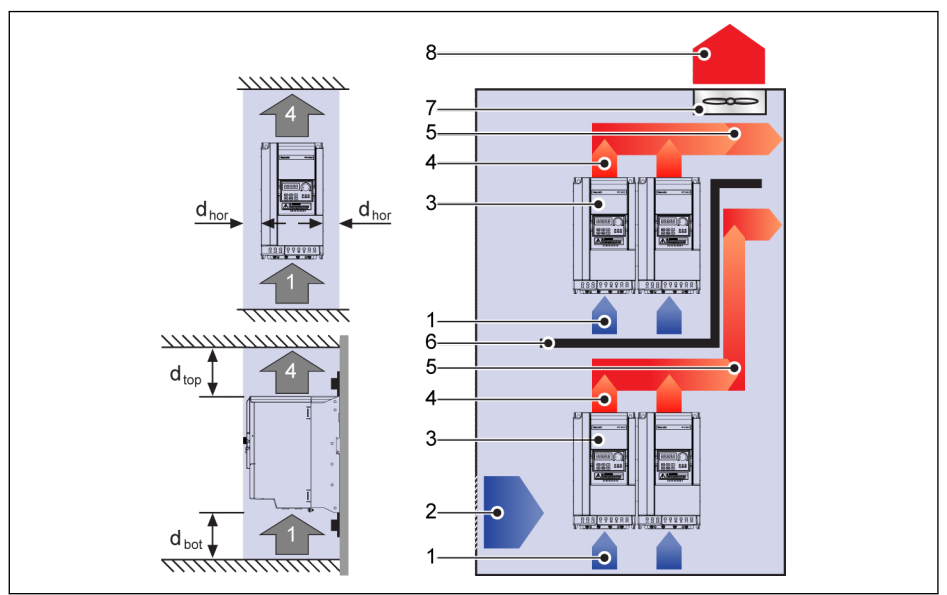

Abb. 7-1: Montageabstand und Anordnung

 $d_{\text{hor}}$  (Distanz horizontal):

 $d_{\text{hor}}$  = 0 mm (0K40...22K0);  $d_{\text{hor}}$  = 10 mm (30K0...160K)

 $d_{\text{top}}$  (obere Mindestdistanz):

 $d_{\text{top}}$  = 125 mm (0K40...90K0);  $d_{\text{top}}$  = 400 mm (110K...160K)

d<sub>bot</sub> (untere Mindestdistanz):

 $d_{\text{hot}}$  = 125 mm (0K40...90K0);  $d_{\text{hot}}$  = 400 mm (110K...160K)

- 1: Lufteinlass am Frequenzumrichter; 2: Lufteinlass am Schaltschrank
- 3: Frequenzumrichter; 4: Luftauslass am Frequenzumrichter
- 5: Förderrichtung der erhitzten Luft; 6: Luftleitblech im Schaltschrank

7: Lüfter im Schaltschrank; 8: Ableitung der erhitzten Luft

## 7.2 Verlustleistung

### 1P 200 VAC

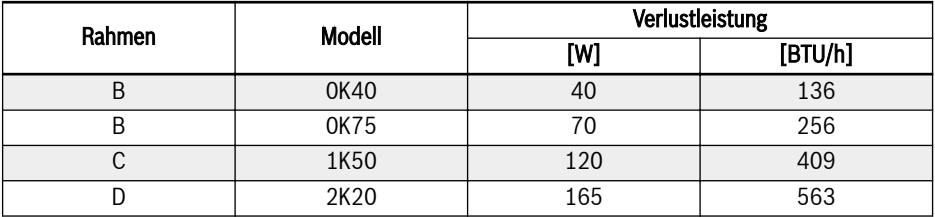

Tab. 7-1: 1P 200 VAC Verlustleistung

#### 3P 200 VAC

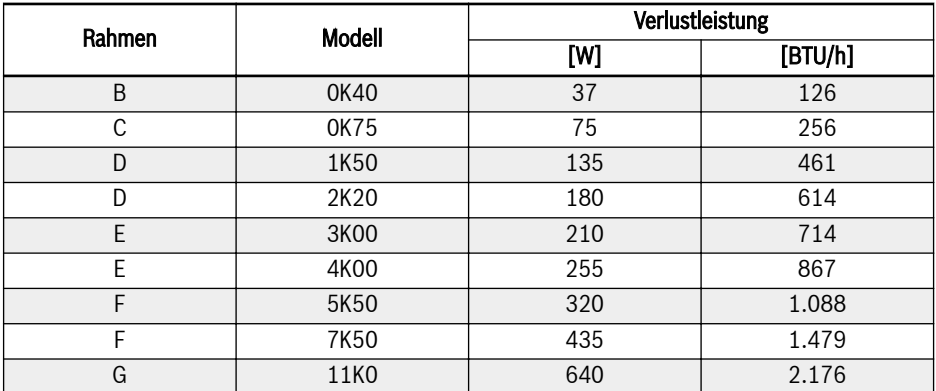

Tab. 7-2: 3P 200 VAC Verlustleistung

#### 3P 380 VAC

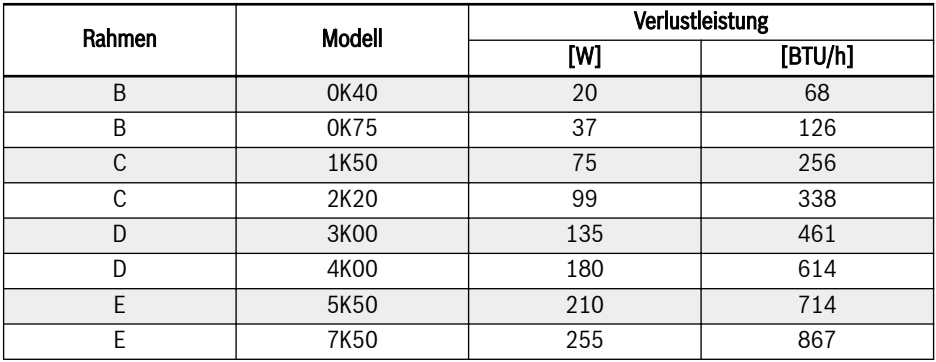
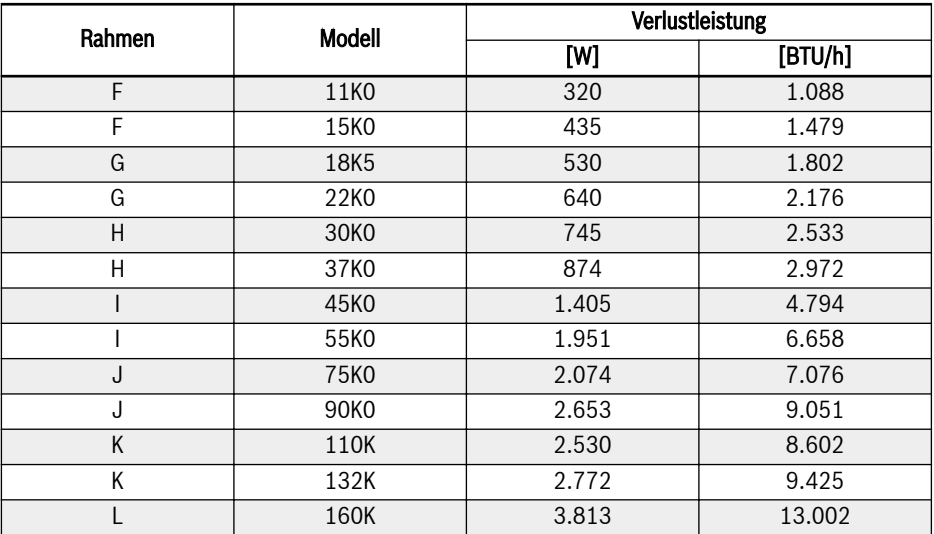

Tab. 7-3: 3P 380 VAC Verlustleistung

## 7.3 Fördervolumen forcierte Kühlung

### 1P 200 VAC

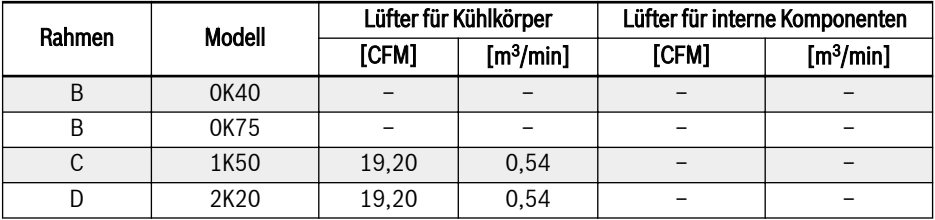

Tab. 7-4: 1P 200 VAC Fördervolumen forcierte Kühlung

1P 200 VAC: Die Modelle 1K50...2K20 haben nur einen Lüfter für den **KA** Kühlkörper.

#### 3P 200 VAC

**KAS** 

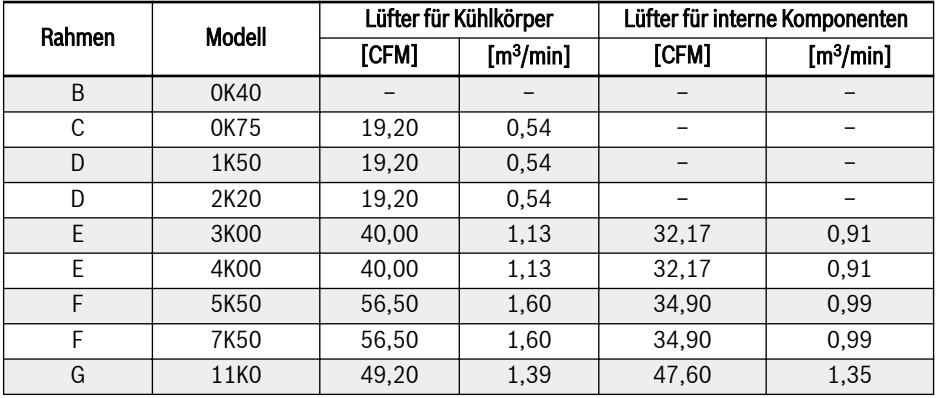

Tab. 7-5: 3P 200 VAC Fördervolumen forcierte Kühlung

3P 200 VAC:

- Die Modelle 3K00 verfügen über nur einen Lüfter für interne Komponenten.
- Die Modelle 0K75...4K00 haben nur einen Lüfter für den Kühlkörper.
- Ab Modell 5K50 sind ZWEI Lüfter für den Kühlkörper vorhanden.

#### 3P 380 VAC

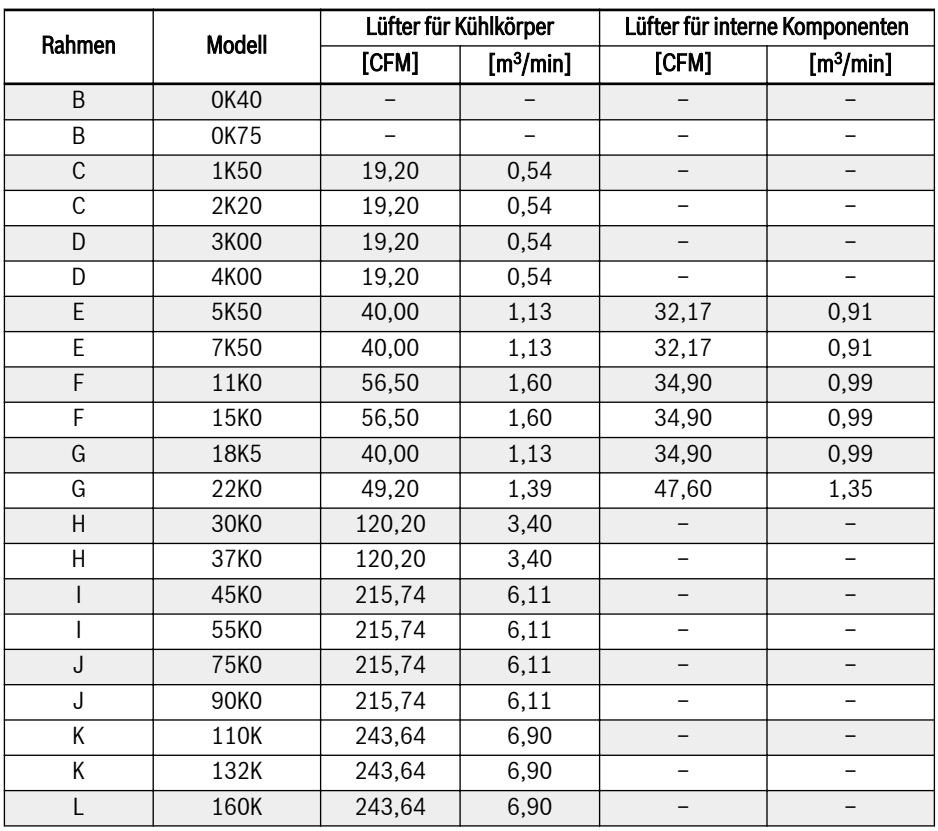

Tab. 7-6: 3P 380 VAC Fördervolumen forcierte Kühlung

### **KS**

#### 3P 380 VAC:

- Die Modelle 5K50...22K0 haben nur einen Lüfter für interne Komponenten.
- Ab Modell 30K0 ist kein Lüfter für interne Komponenten mehr vorhanden.
- Die Modelle 1K50...7K50 haben nur einen Lüfter für den Kühlkörper.
- Die Modele 11K0...90K0 haben ZWEI Lüfter für den Kühlkörper.
- Die Modele 110K...160K haben DREI Lüfter für den Kühlkörper.

## 7.4 Abbildungen und Abmessungen

## 7.4.1 Abbildungen

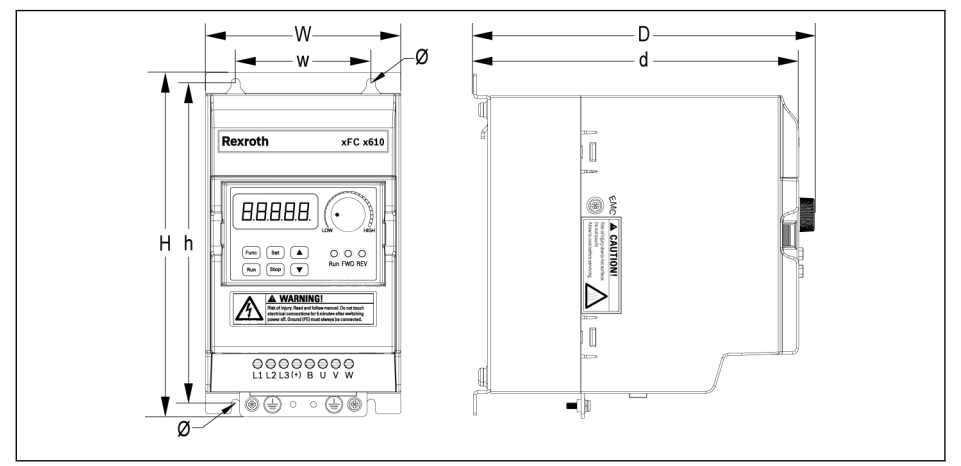

Abb. 7-2: EFC x610 0K40...4K00 Maßzeichnung (1P 200 VAC / 3P 380 VAC)

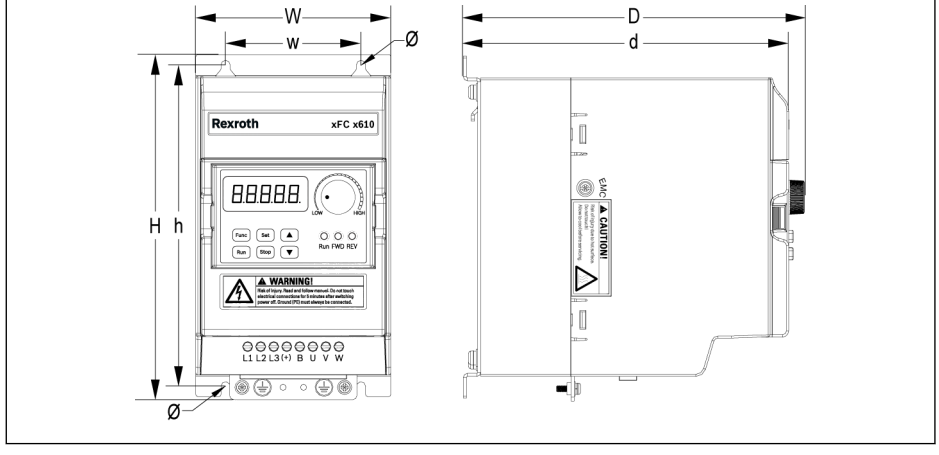

Abb. 7-3: EFC x610 0K40...2K20 Maßzeichnung (3P 200 VAC)

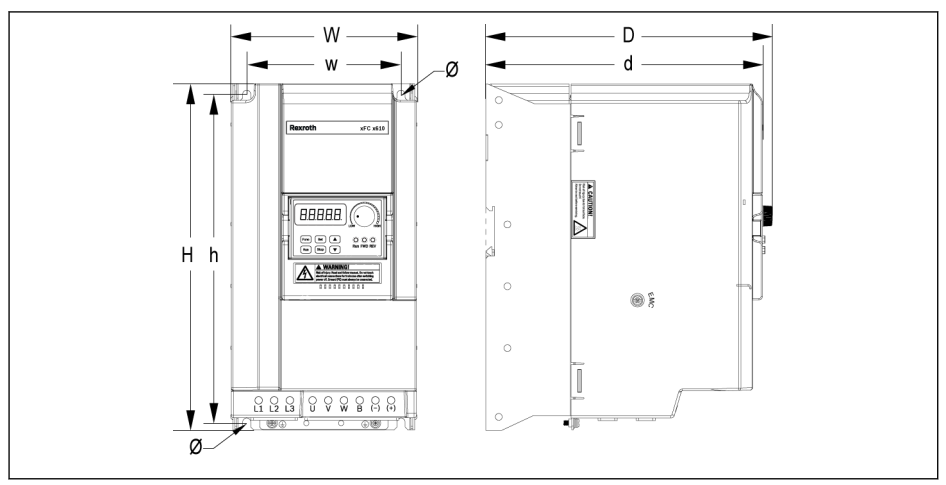

Abb. 7-4: EFC x610 3K00...11K0 Maßzeichnung (3P 200 VAC)

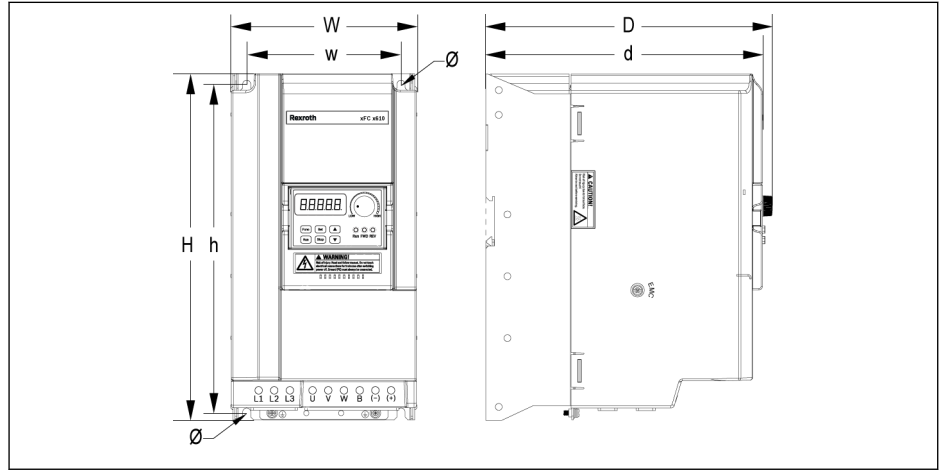

Abb. 7-5: EFC x610 5K50...22K0 Maßzeichnung (3P 380 VAC)

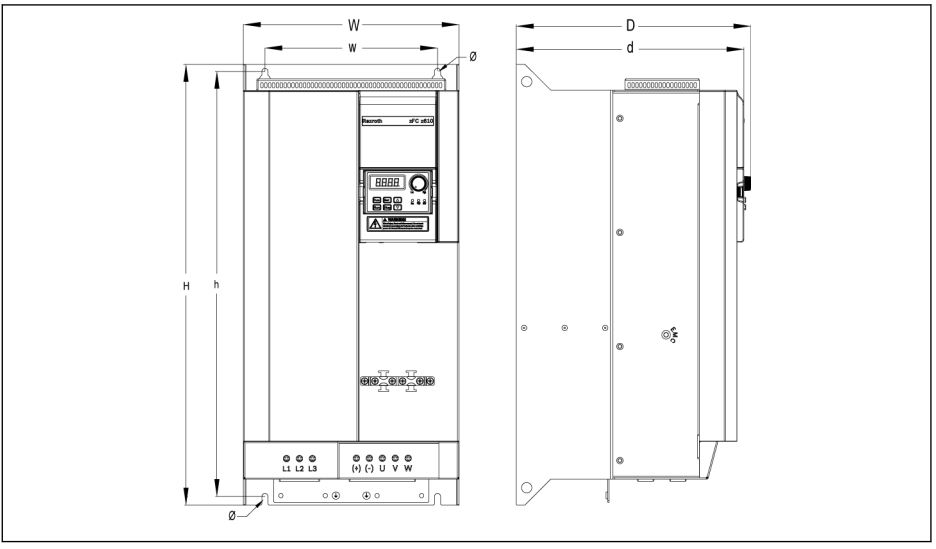

Abb. 7-6: EFC 5610 30K0...37K0 Maßzeichnung (3P 380 VAC)

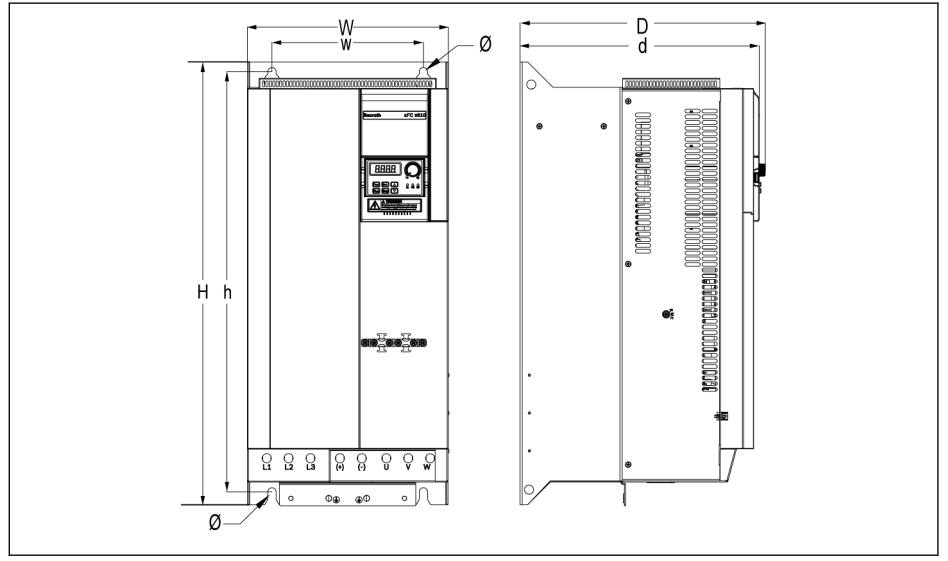

Abb. 7-7: EFC 5610 45K0...55K0 Maßzeichnung (3P 380 VAC)

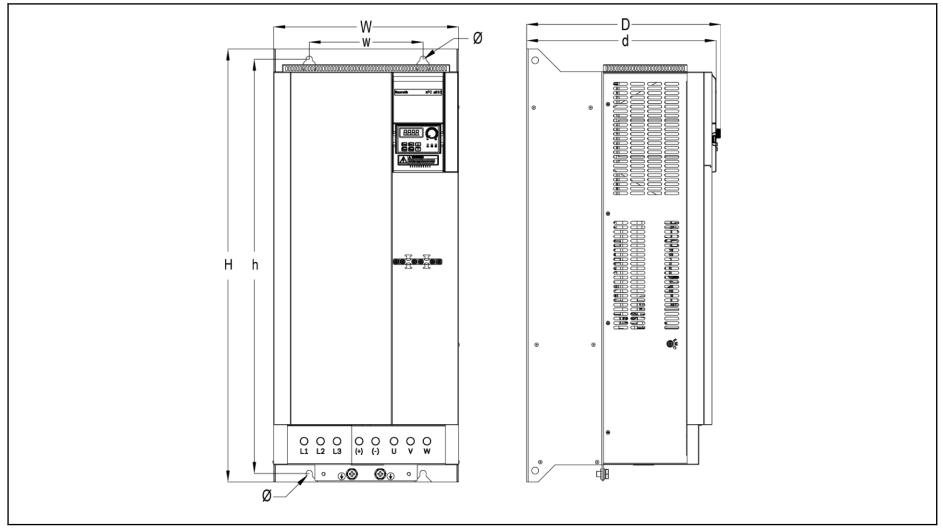

Abb. 7-8: EFC 5610 75K0...90K0 Maßzeichnung (3P 380 VAC)

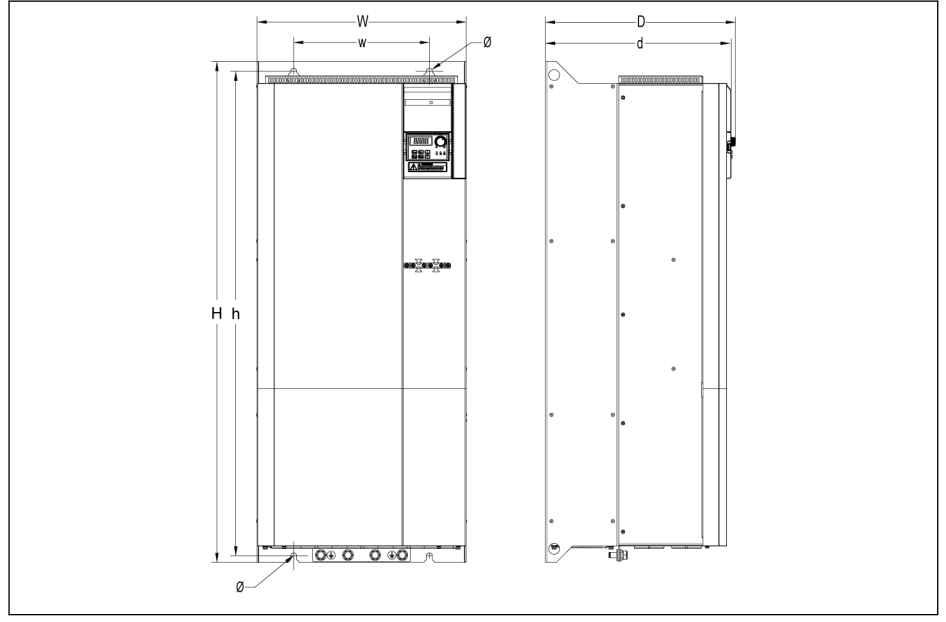

Abb. 7-9: EFC 5610 110K...132K Maßzeichnung (3P 380 VAC)

## 46/685 Montage des Frequenzumrichters

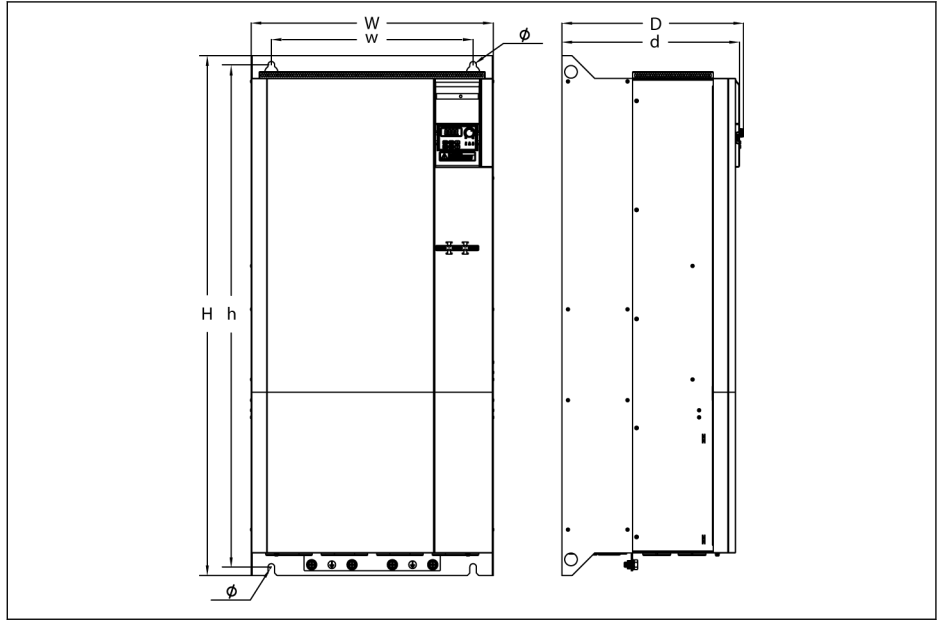

Abb. 7-10: EFC 5610 160K Maßzeichnung (3P 380 VAC)

## 7.4.2 Abmessungen

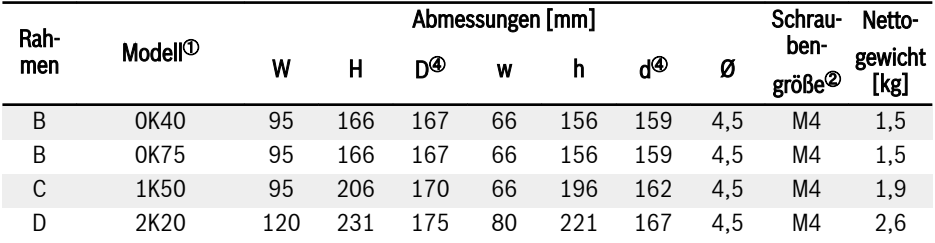

Tab. 7-7: EFC x610 1P 200 VAC Abmessungen

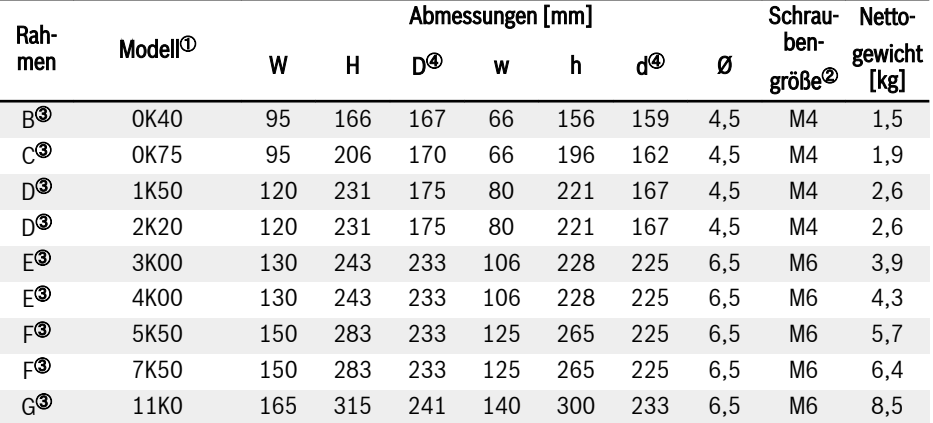

Tab. 7-8: EFC x610 3P 200 VAC Abmessungen

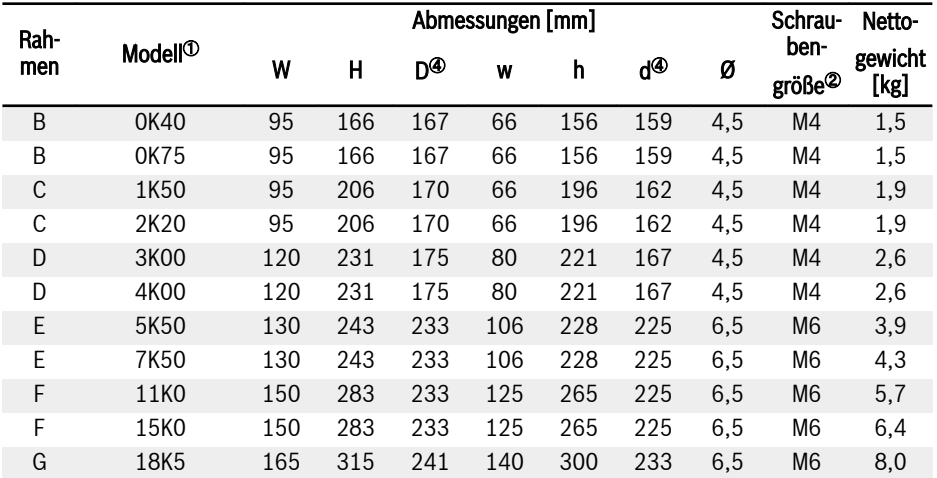

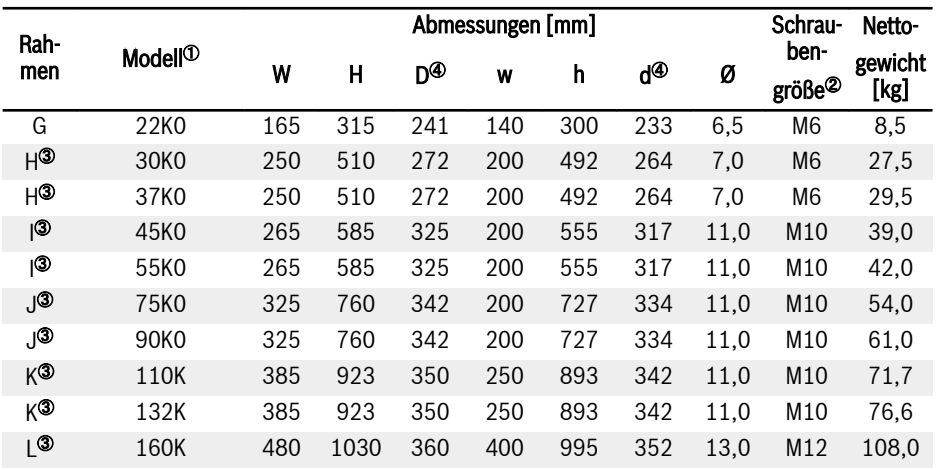

Tab. 7-9: EFC x610 3P 380 VAC Abmessungen

**KS** 

 $\bullet$  <sup> $\circ$ </sup>: Den vollständige Typencode für den Frequenzumrichter finden Sie hier [Kap. 19.2 "Anhang II: Typencodierung" auf Seite 600](#page-633-0).

Z. B. lautet der Typencode für EFC 5610 5K50 (Modell 3P 380 VAC):

EFC5610-5K50-3P4-MDA-7P-NNNNN-NNNN.

- $\bullet$   $\degree$ : Für die Montage von EFC x610 sind 4 Schrauben erforderlich.
- $\bullet$   $\circ$ : NUR bei EFC 5610 erhältlich.
- $\bullet$   $\circ$ : Bei Nutzung und Installation des Erweiterungsmoduls die Abmessungen D und d um 35 mm erhöhen.

## 7.4.3 DIN-Schienen-Montage

Außer der Wandmontage mit Schrauben ist mit den nachfolgenden Modellen (umfasst nicht Modelle mit Kälteplatte) auch die DIN-Schienen-Montage möglich.

- 1P 200 VAC: 0K40...2K20
- 3P 200 VAC: 0K40...4K00
- 3P 380 VAC: 0K40...7K50

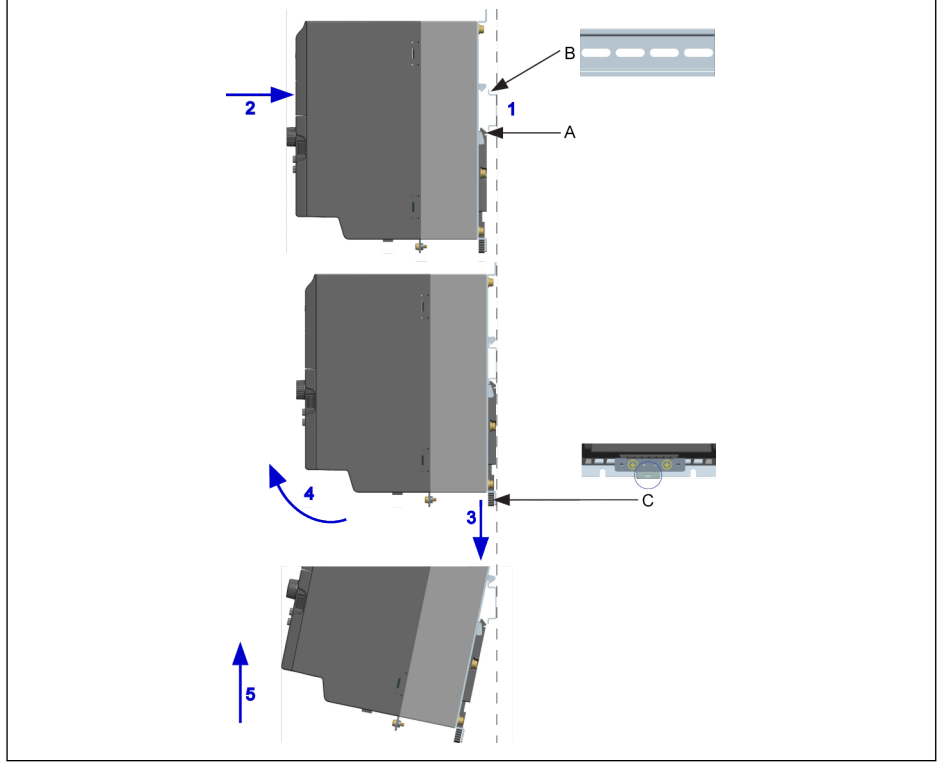

**A** Montageraste<br>**B** Montageschie Montageschiene C Demontagegriff

Abb. 7-11: DIN-Schienen-Montage und -Demontage

#### Montageschritte:

1: Frequenzumrichter festhalten und Komponente A und die untere Kante der Komponente B auf der gleichen Positionsebene halten.

2: Frequenzumrichter horizontal drücken, bis ein Einrastgeräusch die erfolgreiche Montage anzeigt.

#### Demontageschritte:

3: Komponente C nach unten drücken und halten.

4: Frequenzumrichter in einen geeigneten Winkel gemäß der Pfeilanzeige drehen.

5: Frequenzumrichter nach oben anheben.

## 7.5 Installation von Modellen mit Kälteplatte

### 7.5.1 Installationsbedingungen

Siehe [Kap. 7.1 "Installationsbedingungen" auf Seite 36.](#page-69-0)

## 7.5.2 Verlustleistung

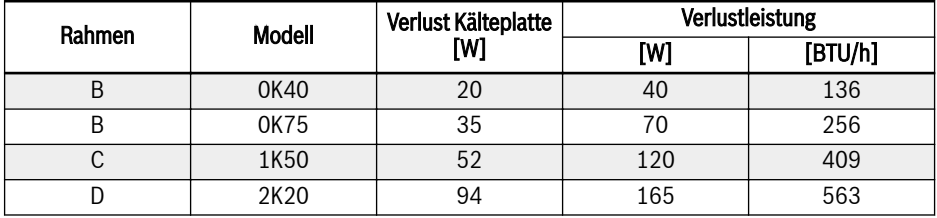

Tab. 7-10: Verlustleistung von EFC 5610 1P 200 VAC (Modelle mit Kälteplatte)

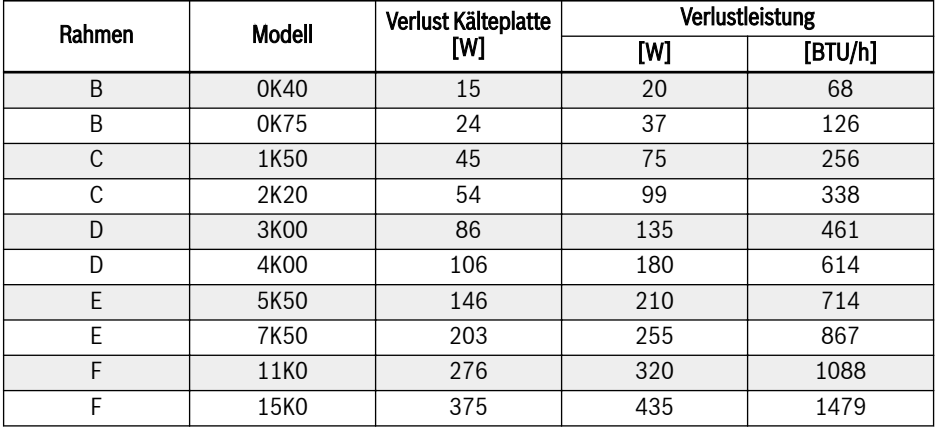

Tab. 7-11: Verlustleistung von EFC 5610 3P 380 VAC (Modelle mit Kälteplatte)

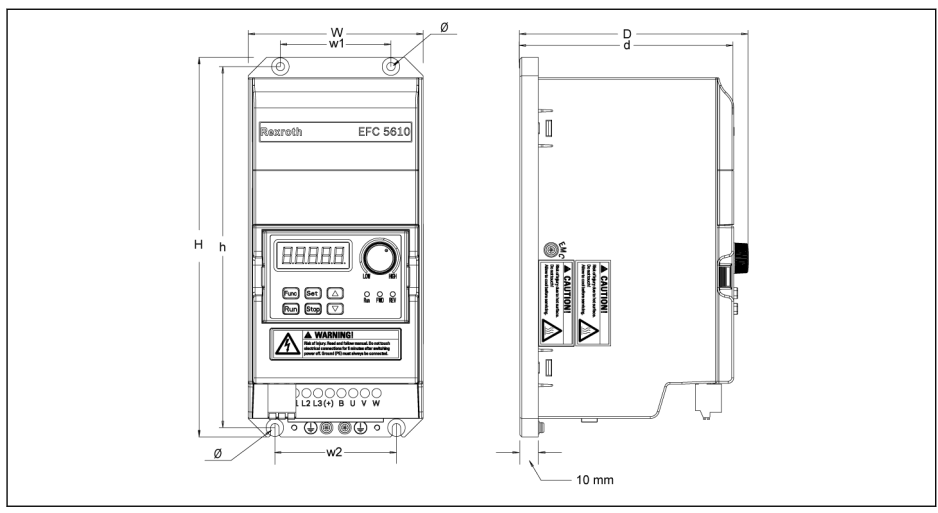

### 7.5.3 Abbildungen und Abmessungen

Abb. 7-12: EFC 5610 0K40...4K00 Maßzeichnung (Modelle mit Kälteplatte)

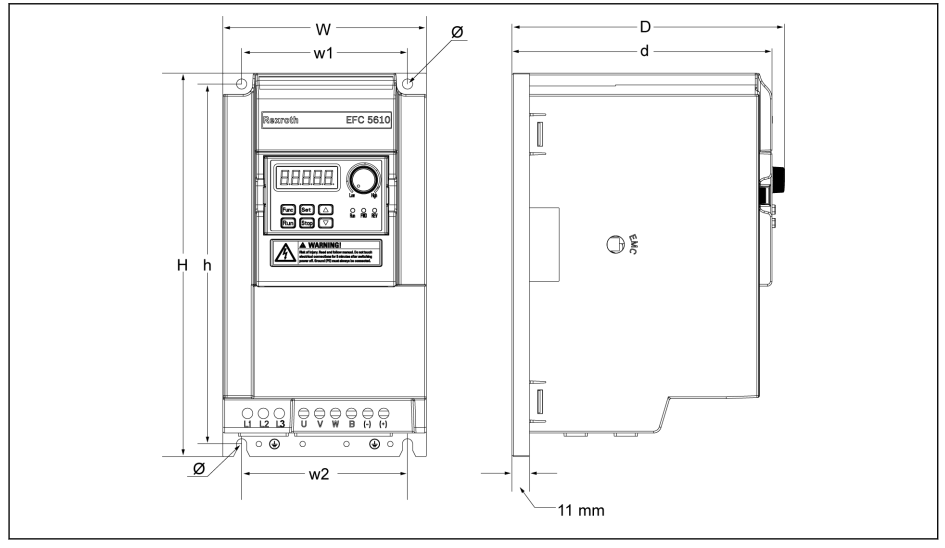

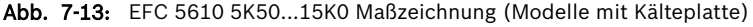

陉

Modelle mit Kälteplatten verfügen nicht über Lüftereinheiten.

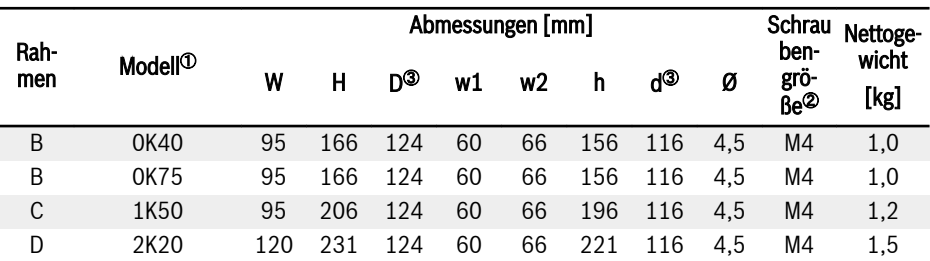

Tab. 7-12: EFC 5610 1P 200 VAC Abmessungen (Modelle mit Kälteplatte)

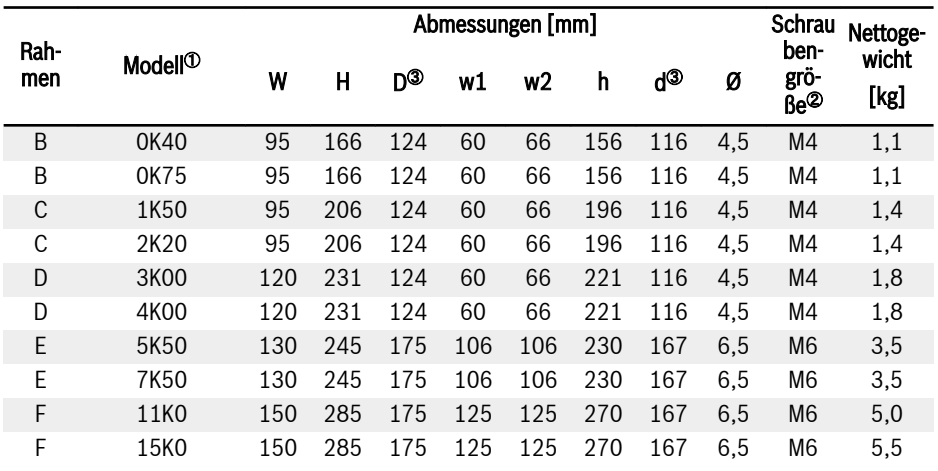

Tab. 7-13: EFC 5610 3P 380 VAC Abmessungen (Modelle mit Kälteplatte)

- $\bullet$  <sup> $\circ$ </sup>: Den vollständigen Typencode für den Frequenzumrichter finden **KA** Sie hier [Kap. 19.2 "Anhang II: Typencodierung" auf Seite 600](#page-633-0).
	- $\bullet$  <sup>2</sup>: 4 Schrauben werden für die Montage benötigt.
	- <sup>③</sup>: Bei Nutzung und Installation des Erweiterungsmoduls die Abmessungen D und d um 35 mm erhöhen.

#### 7.5.4 Verwendung von Wärmeleitpaste (nur bei Modellen mit Kälteplatte)

Vor Anwendung der Wärmeleitpaste muss die Oberfläche von Kühlkörper und Kälteplatte frei von Staub, Schmutz, Öl und anderen Partikeln sein.

Zusätzlich muss die Oberfläche des Kühlkörpers die drei folgenden Bedingungen erfüllen:

- Mindest-Oberflächenplanität: 50 µm (DIN EN ISO 1101)
- Maximale Oberflächenrauheit: 6 µm (DIN EN ISO 4287)
- Maximale Rautiefe der Oberfläche: 10 µm (DIN EN ISO 4287)

Die Verwendung der P12 Wärmeleitpaste von Wacker-Chemie wird It Se empfohlen. Ebenmäßig verteilen. Die maximale Dicke ist 100 μm.

Nach Auftragen der Wärmeleitpaste die vier Befestigungsschrauben wie folgt anziehen.

1. Die Schrauben mit 0,5 Nm (handfest, kreuzweise) folgendermaßen anziehen:

 $1 - 2 - 3 - 4$ 

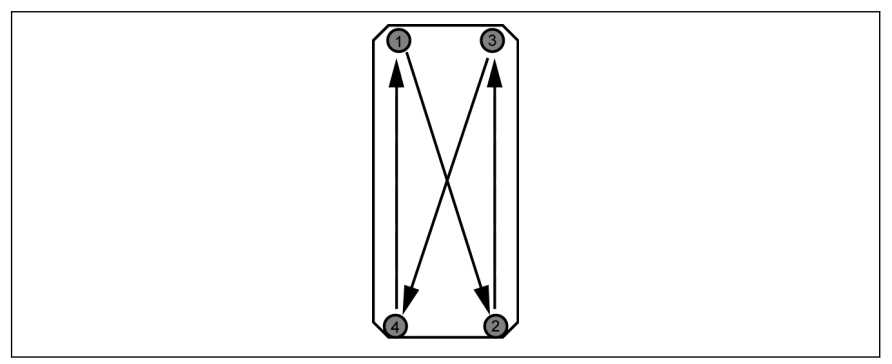

Abb. 7-14: Anzugreihenfolge zur Montage des Moduls an den Kühlkörper

2. Schrauben mit 2,0...2,5 Nm in gleicher Folge (kreuzweise):

 $1 - 2 - 3 - 3 = 4$ 

Iks. Schrauben mit vorgegebenen Drehmomenten anziehen. Bei Nichtbeachtung kann dies die Antriebskühlung hemmen und möglicherweise Schäden am Antrieb verursachen.

## 7.5.5 Auswahl eines externen Kühlkörpers

Das Wärmeübertragungsprinzip von Kälteplatte auf Umgebungsluft des Kühlkörpers funktioniert nachfolgend:

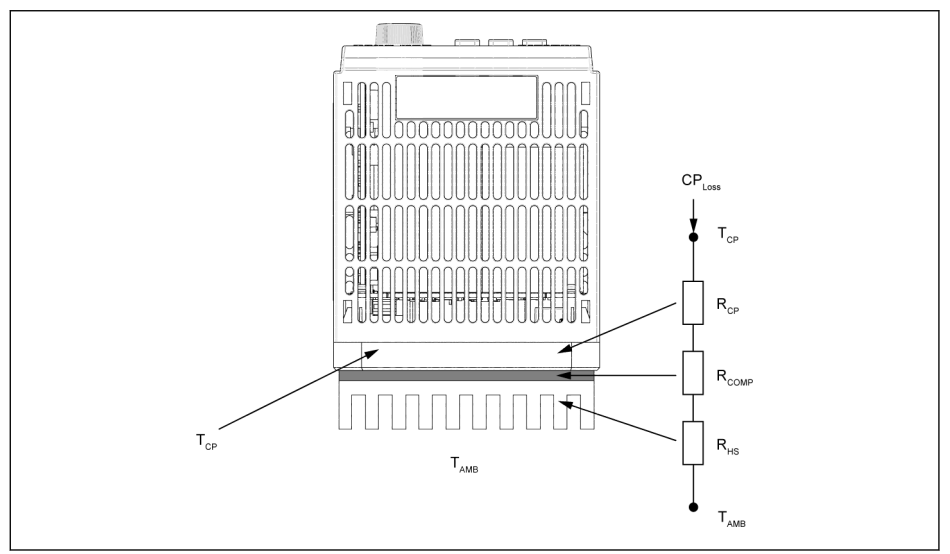

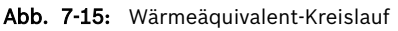

- **Its** ● Die Umgebungstemperatur um die Kälteplatte darf 45 °C nicht übersteigen.
	- Die Temperatur der Kälteplatte darf 70 °C nicht übersteigen.

Die Formel zur Berechnung des maximalen Wärmewiderstands des Kühlkörpers lautet wie folgt:

$$
R_{HSmax} = \frac{r_{CPmax} - r_{AMB}}{c_{PLoss}} - R_{CP} - R_{COMP}
$$

Abb. 7-16: Berechnungsformel für Wärmewiderstand

CPVerlust: Verlust Kälteplatte [W]

 $T_{CPmax}$ : Maximale Temperatur Kälteplatte  $[°C]$ 

 $R_{CP}$ : Äquivalenter Wärmewiderstand der Kälteplatte  $[°C/W]$ 

R<sub>HSmax</sub>: Wärmewiderstand des externen Kühlkörpers [°C/W]

 $T_{AMB}$ : Umgebungstemperatur externer Kühlkörper  $[°C]$ 

R<sub>COMP</sub>: Wärmewiderstand zwischen Kälteplatte und externem Kühlkörper [°C/W]

Der Wärmewiderstand zwischen Kälteplatte und externem Kühlkörper kann wie folgt berechnet werden:

$$
R_{COMP} = \frac{t_{com}}{k_{com}A_{com}}
$$

Abb. 7-17: Berechnungsformel von  $R_{COMP}$ 

t<sub>com</sub>: Die Dicke der Wärmeleitpaste [µm]

kcom: Wärmeleitfähigkeit der Wärmeleitpaste [W/m·°C]

A<sub>com</sub>: Wärmeübertragungsbereich zwischen Kälteplatte und externem Kühlkörper  $[m<sup>2</sup>]$ 

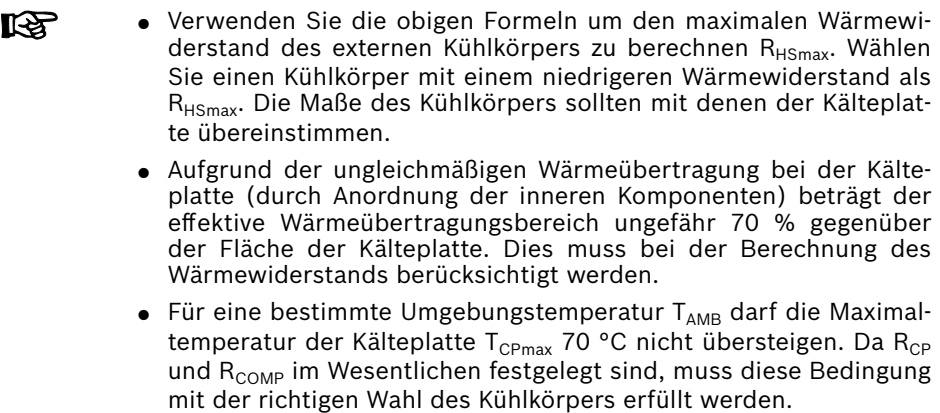

Die folgende Tabelle zeigt die typischen Werte von Wärmewiderstand bei einer Kälteplatte.

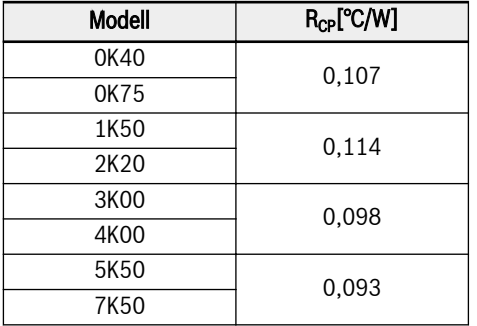

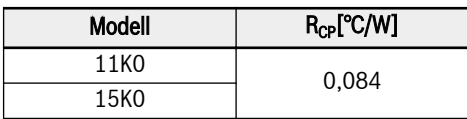

Tab. 7-14: Typische Werte für Wärmewiderstand einer Kälteplatte

- Wenn die Maße des Kühlkörpers im Vergleich zur Kälteplatte sehr **KA** viel größer ausfallen oder wenn mehrere Antriebe auf einen Kühlkörper installiert werden, muss man möglicherweise Korrekturfaktoren zur richtigen Wert-Berechnung des Wärmewiderstands anwenden. Bitte kontaktieren Sie hierzu den Hersteller des Kühlkörpers.
	- Es wird empfohlen, dass der berechnete  $R_{HS}$  mit 0,7 multipliziert wird, um einen Widerstandswert mit einer angemessenen Sicherheitsmarge zu erhalten, der einen reibungslosen Betrieb des Antriebs gewährleistet.

# 8 Verdrahtung des Frequenzumrichters

## 8.1 Schaltbild

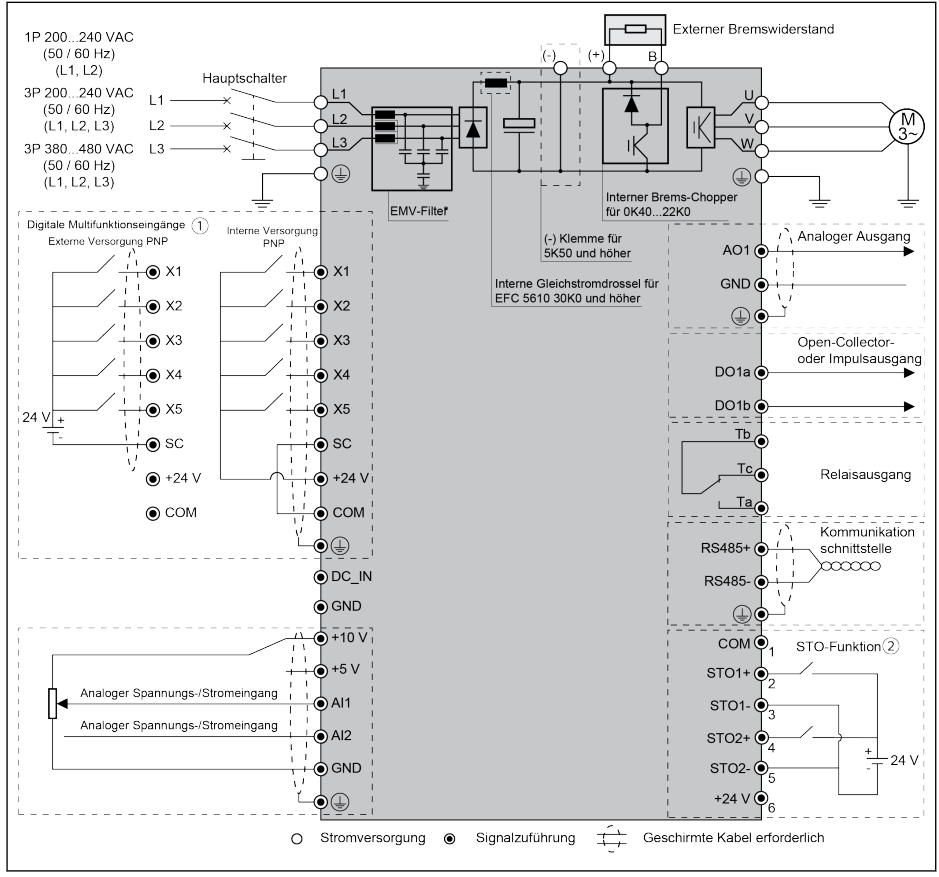

Abb. 8-1: Schaltbild

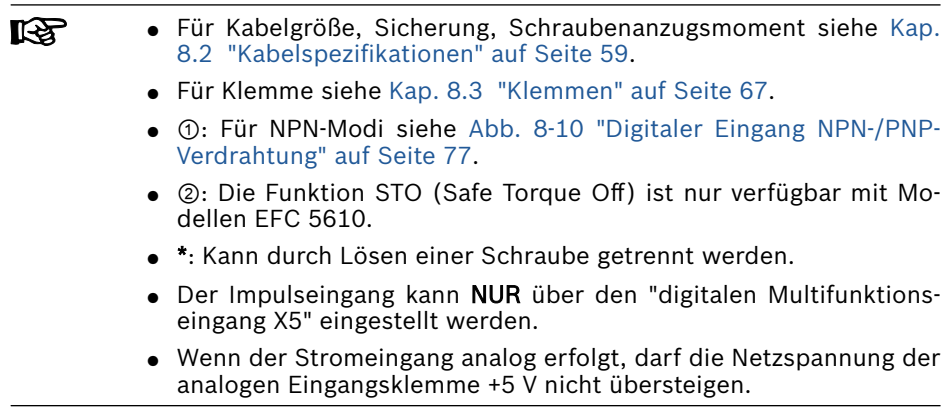

## <span id="page-92-0"></span>8.2 Kabelspezifikationen

### 8.2.1 Stromkabel

**IRS** 

#### Kabelspezifikation international außer USA/Kanada

#### ● Kupferleitungen für 90 ℃ oder höher verwenden.

- Isolierung basierend auf IEC60364-5-52.
- Kabel mit konzentrischer Abschirmung sind zu verwenden.
- Gemäß IEC61800-5-1 müssen mindestens PE-Kable von 10 mm<sup>2</sup> oder ein doppeltes PE-Kabel verwendet werden.
- \*: Wenn für die Klemmen von 0K40...7K50 zusätzliche Bezeichnungen vorhanden sind, die Drehmomentangaben auf den Bezeichnungen beachten.

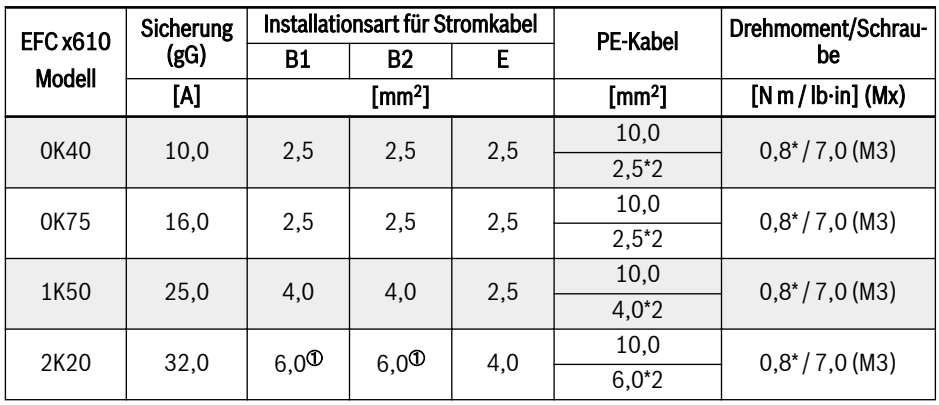

Tab. 8-1: 1P 200 VAC Dimensionierung von Sicherungen und Kabeln international ohne USA / Kanada

स्रि

<sup>①</sup>: Verseilt mit Aderendhülse ohne Kunststoffhülse.

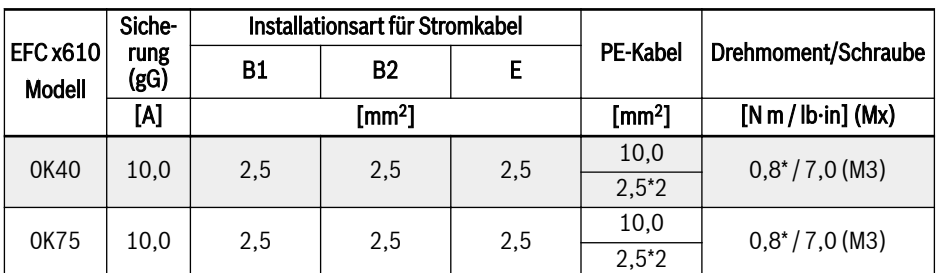

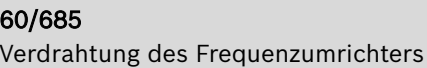

| <b>EFC x610</b><br><b>Modell</b> | Siche-<br>rung<br>(gG) | Installationsart für Stromkabel |           |      |                   |                            |
|----------------------------------|------------------------|---------------------------------|-----------|------|-------------------|----------------------------|
|                                  |                        | <b>B1</b>                       | <b>B2</b> | E    | <b>PE-Kabel</b>   | Drehmoment/Schraube        |
|                                  | [A]                    | [mm $^2$ ]                      |           |      | $\mathsf{[mm^2]}$ | $[N m / lb \cdot in]$ (Mx) |
| 1K50                             | 20,0                   | 4,0                             | 4,0       | 2,5  | 10,0              | $0.8^*/7,0$ (M3)           |
|                                  |                        |                                 |           |      | $4.0*2$           |                            |
| 2K20                             | 20.0                   | 4,0                             | 4,0       | 2,5  | 10.0              | $0.8^*/7,0$ (M3)           |
|                                  |                        |                                 |           |      | $4.0*2$           |                            |
| 3K00                             | 32.0                   | 6,0                             | 6,0       | 4,0  | 10.0              | $1,20^*/10,5$ (M4)         |
|                                  |                        |                                 |           |      | $6.0*2$           |                            |
| 4K00                             | 40.0                   | 6,0                             | 10.0      | 6,0  | 10,0              | $1,20^*/10,5$ (M4)         |
|                                  |                        |                                 |           |      | $6.0*2$           |                            |
| 5K50                             | 50,0                   | 10,0                            | 10,0      | 10.0 | 10.0              | 1,2/15,0(M4)               |
| 7K50                             | 50,0                   | 10,0                            | 10,0      | 10,0 | 10,0              | 1,2/15,0(M4)               |
| 11K <sub>0</sub>                 | 100,0                  | 25,0                            | 35,0      | 25,0 | 25,0              | 3,73/33,0(M5)              |

**Tab. 8-2:** 3P 200 VAC Dimensionierung von Sicherungen und Kabeln international ohne<br>USA / Kanada

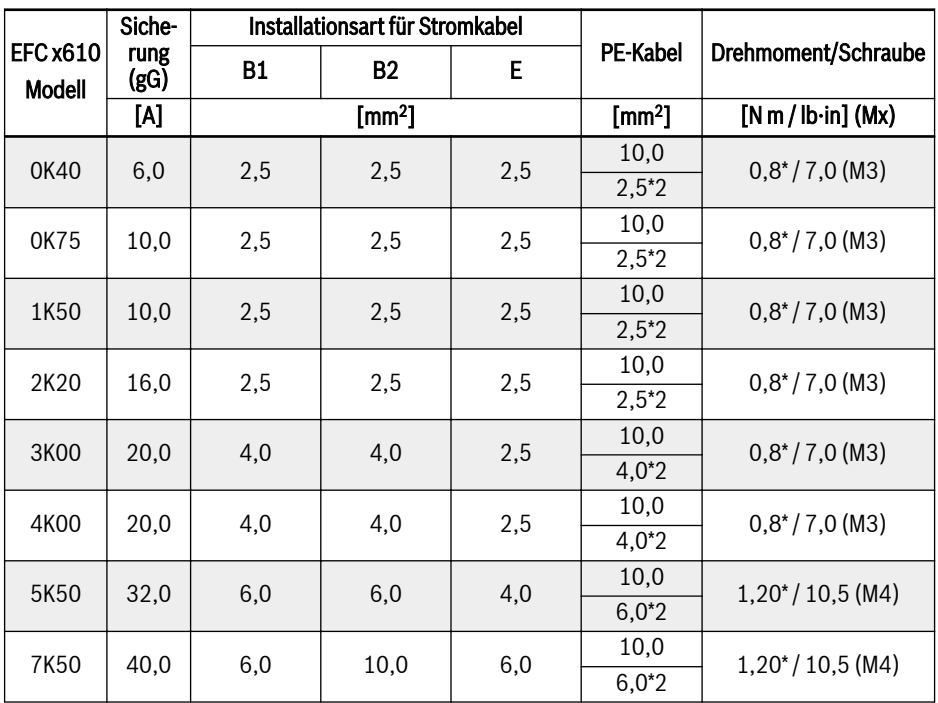

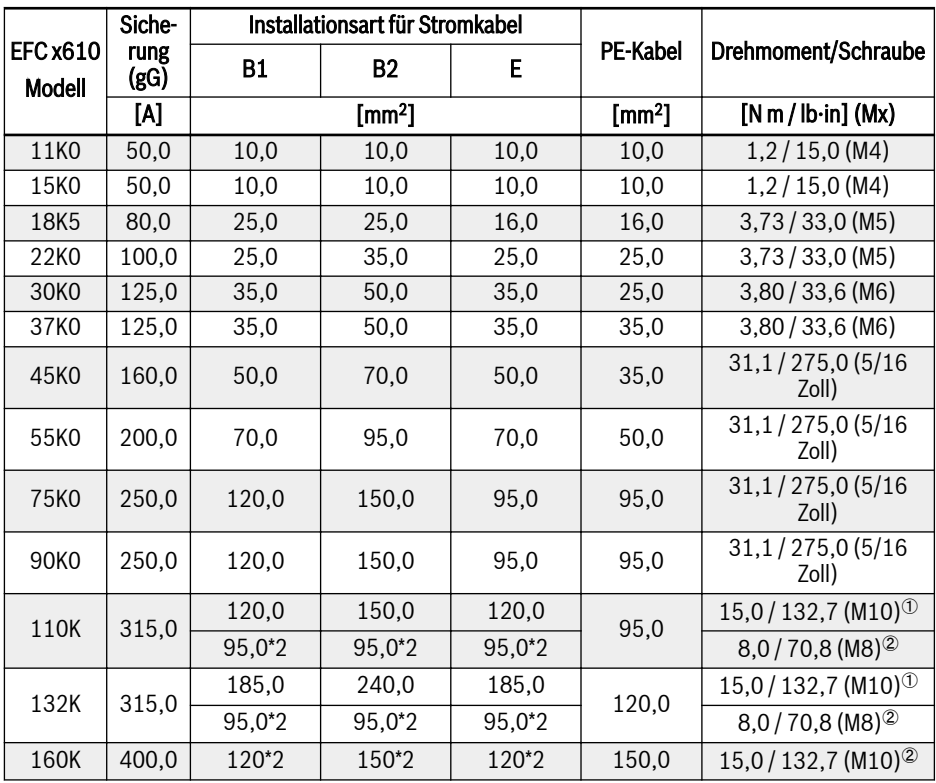

Tab. 8-3: 3P 380 VAC Dimensionierung von Sicherungen und Kabeln international ohne USA / Kanada

 $R_{\mathcal{F}}$  $\textdegree$  und  $\textdegree$ : Nach aktuellem Stand können für die Modelle 110K und darüber Einzel- oder Doppelkabel als Netzkabel gewählt werden. <sup>①</sup> ist Drehmoment und Schraube des Einzelkabels und <sup>②</sup> ist Drehmoment und Schraube des Doppelkabels.

#### Kabelspezifikation für USA/Kanada

- $R$ ● Die Daten in der nachfolgenden Tabelle gelten nur für die Wahl von Sicherung und Kabel-Maßen für USA / Kanada.
	- Kupferleitungen für 75 ℃ oder höher gemäß UL 508C müssen verwendet werden.
	- Es wird empfohlen, zum Anschließen des Motors geschirmte Kabel zu verwenden.
	- \*: Wenn für die Klemmen von 0K40...7K50 zusätzliche Bezeichnungen vorhanden sind, die Drehmomentangaben auf den Bezeichnungen beachten.

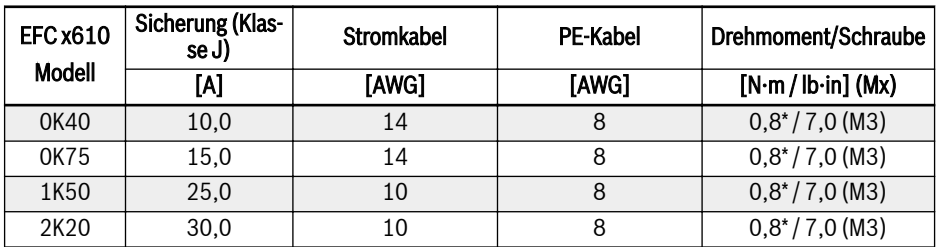

Tab. 8-4: 1P 200 VAC Dimensionierung von Sicherungen und Kabeln für USA / Kanada

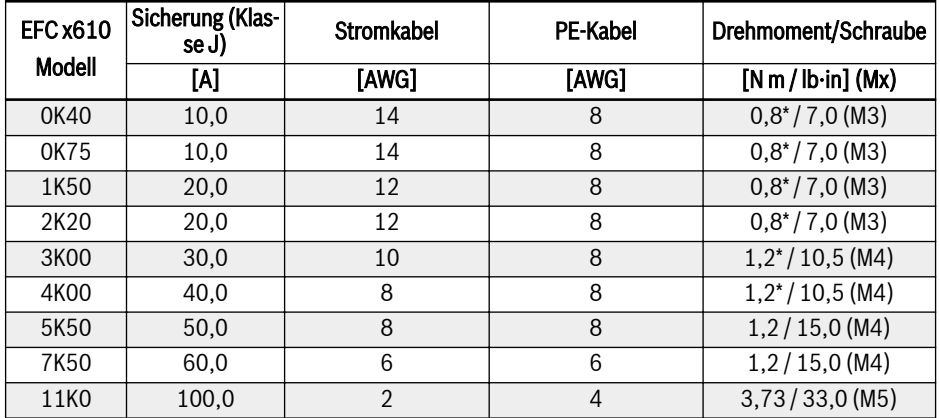

Tab. 8-5: 3P 200 VAC Dimensionierung von Sicherungen und Kabeln für USA / Kanada

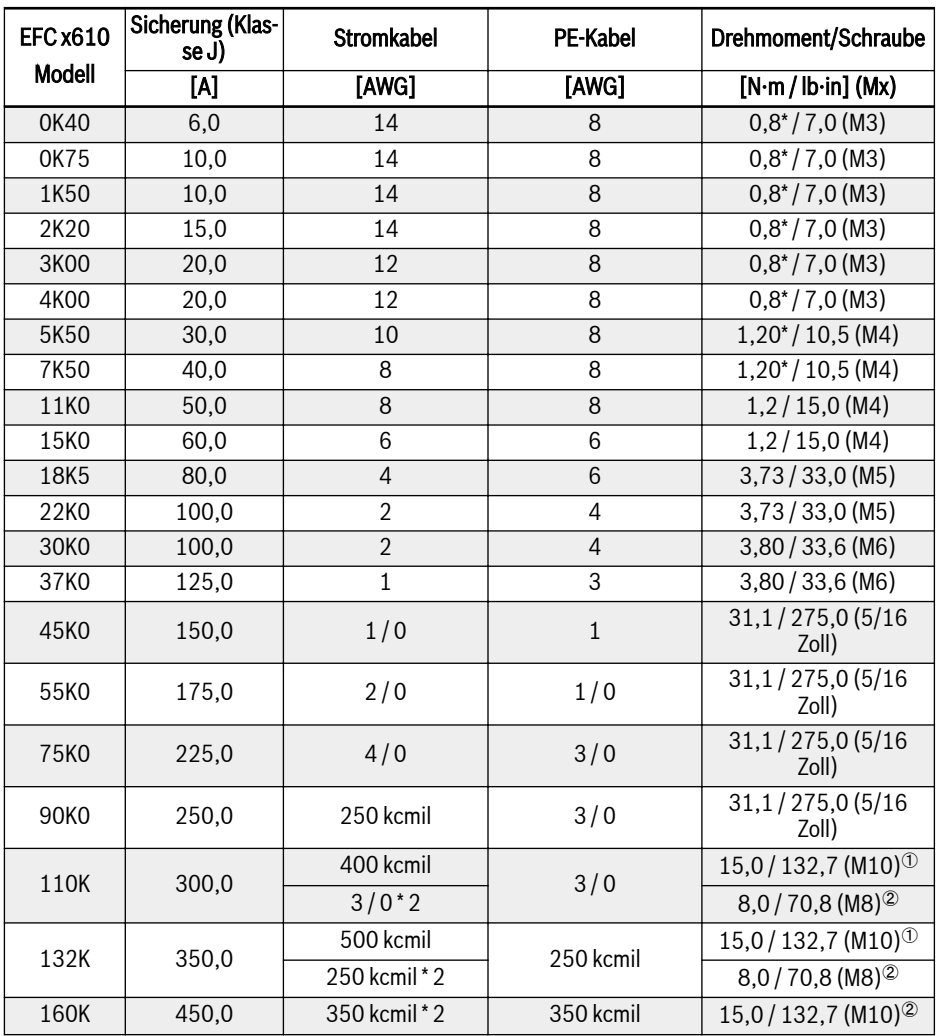

Tab. 8-6: 3P 380 VAC Dimensionierung von Sicherungen und Kabeln für USA / Kanada

 $\textdegree$  und  $\textdegree$ : Nach aktuellem Stand können für die Modelle 110K und darð. rüber Einzel- oder Doppelkabel als Netzkabel gewählt werden. <sup>①</sup> ist Drehmoment und Schraube des Einzelkabels und <sup>②</sup> ist Drehmoment und Schraube des Doppelkabels.

#### Dimensionierungsvariablen der Tabellenwerte

#### 1. Verlegearten:

- B1 nach IEC 60364-5-52, z.B. verseilte Kabel im Kabelkanal verlegt
- B2 nach IEC 60364-5-52, z.B. mehradriges Kabel im Kabelkanal verlegt
- E nach EN 60204-1, z.B. mehradriges Kabel in offener Kabelrinne verlegt
- Nach NFPA 79 (externe Verdrahtung), UL 508A (interne Verdrahtung), NEC, NFPA 70:
	- 1 Kabel mit 3 Leitern, 1 Neutralleiter und 1 Schutzleiter
	- In Rohr an der Wand verlegt

Interne Verdrahtung: Verlegung im Schaltschrank oder in Geräten.

Feldverdrahtung: Verlegung von Querschnitten von bauseits verdrahteten Anschlussklemmen (im Feld).

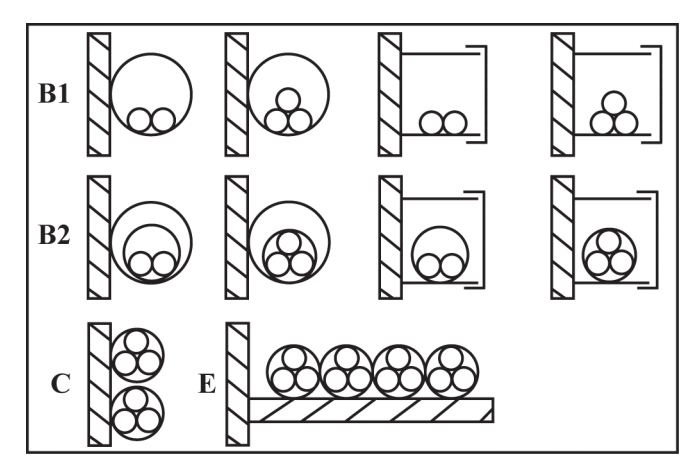

- B1 Leiter in Installationsrohren und Installationskanälen, die geöffnet werden können
- B2 Kabel oder Leitungen in Installationsrohren und Installationskanälen, die geöffnet werden können

**C** Kabel oder Leitungen an Wänden<br>**F** Kabel oder Leitungen in offenen k E Kabel oder Leitungen in offenen Kabelrinnen.

Abb. 8-2: Kabelverlegearten (vgl. IEC 60364-5-52; DIN VDE 0298-4; EN 60204-1)

- 2. Empfohlene Ausführung der Sicherungen:
	- International außer für USA/Kanada: Klasse gL-gG; 500 V, 690 V; Ausführung NH, D (DIAZED) oder D0 (NEOZED).

#### $R_{\mathcal{F}}$ Auslösecharakteristik

Im Fehlerfall (z.B. Erdfehler bei Anschluss L+, L-) schützen Sicherungen mit Auslösecharakteristik gL (Ganzbereichssicherung für Kabel und Leitungen) und gG (Ganzbereichssicherung für allgemeine Installationen) die Leitungen im Frequenzumrichtersystem.

Um die Halbleiter in den Frequenzumrichtern zu schützen, können Sicherungen mit Auslösecharakteristik gR verwendet werden.

● USA / Kanada: Klasse J; 600 V

## 8.2.2 Steuerkabel

Für die Verdrahtung des Steuersignalanschlusses gelten folgende Anforderungen:

- Flexible Kabel mit Aderendhülsen
- $\bullet$  Kabelquerschnitt: 0.2...1.0 mm<sup>2</sup>
- Kabelquerschnitt für Anschlüsse mit Isolierhülsen:  $0.25...1.0$  mm<sup>2</sup>
- Analoge Eingänge AI1, AI2, EAI1, EAI2, +10 V, +5 V und GND: geschirmte Kabel verwenden
- Digitale Eingänge X1...X5, EX1...EX5, SC, geschirmte Kabel empfohlen
- Analoge Ausgänge AO1, EAO und GND: geschirmte Kabel verwenden
- RS485-Kommunikation: geschirmte verdrillte Kabel verwenden
- **KAS**

● EAI1, EAI2, EX1...EX5 und EAO gehören zur E/A-Karte.

● Für Spezifikationen der STO-Verdrahtung siehe [Kap. 14.2.2 "Ka](#page-551-0)[beldefinition" auf Seite 518](#page-551-0).

Empfehlungen für das Abisolieren der Kabel:

Steuerkabel entsprechend den unten angegebenen Abmessungen abisolieren. Übermäßiges Abisolieren kann zu Kurzschlüssen an benachbarten Leitungen führen. Unzureichendes Abisolieren kann zum Ablösen von Kabeln führen.

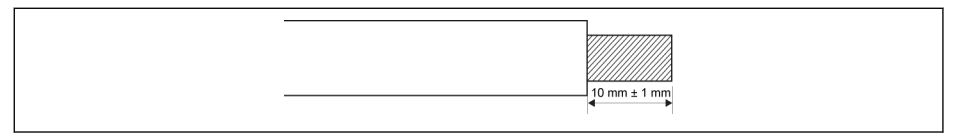

Abb. 8-3: Abisolierlänge von Kabeln

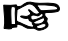

Zur Verdrahtung von Steuerklemmen wie folgt vorgehen.

1. Schritt: Vor der Verdrahtung den Frequenzumrichter ausschalten.

2. Schritt: Die Steuersignale während des Verdrahtungsvorgangs deaktivieren.

3. Schritt Den Frequenzumrichter einschalten.

- 4. Schritt: Die entsprechenden Parameter setzen.
- 5. Schritt: Die jeweiligen Steuersignale aktivieren.

## <span id="page-100-0"></span>8.3 Klemmen

## 8.3.1 Leistungsklemmen

#### Abbildung Leistungsklemmen

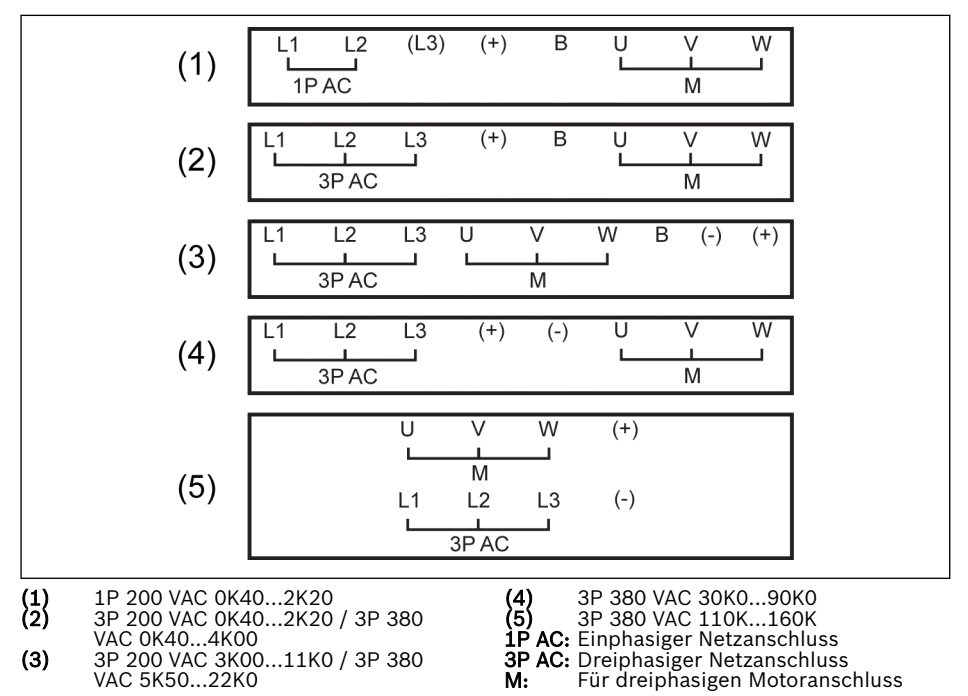

Abb. 8-4: Leistungsklemmen

#### Beschreibung Leistungsklemmen

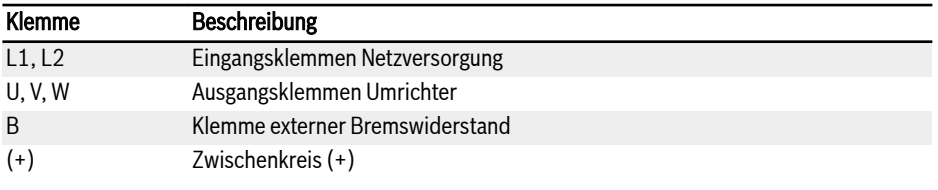

Tab. 8-7: 1P 200 VAC Leistungsklemmen Beschreibung

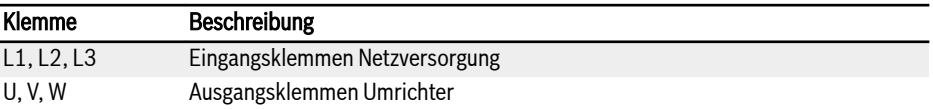

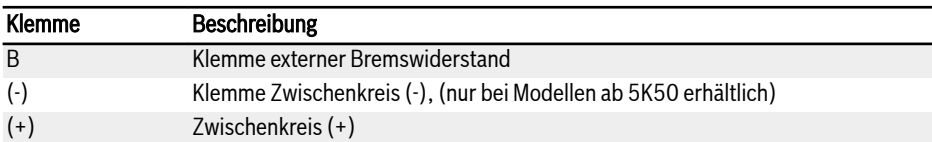

Tab. 8-8: 3P 200 / 380 VAC Leistungsklemmen Beschreibung

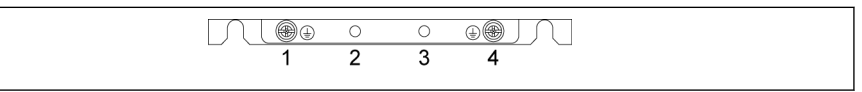

Abb. 8-5: Erdungs- und PE-Klemmen

- 1: Erdungsklemme für Netzkabel
- 2: Reserviert für PE / Schirmadapter (zusätzliche Bestellung)
- 3: Reserviert für PE / Schirmadapter (zusätzliche Bestellung)
- 4: Erdungsklemme für Motorkabel

| EMC                 |
|---------------------|
| æ<br>44<br>$-$<br>~ |

Abb. 8-6: Anschlussschraube für internen EMV-Filter

Die Anschlussschraube für den internen EMV-Filter befindet sich wie oben gezeigt an der Seite des Frequenzumrichters.

- Den internen EMV-Filter bei der Installation des Umrichters in ei-**LAS** nem IT-System (ein ungeerdetes Netz oder ein hochohmig geerdetes [über 30 Ohm] Netz) trennen, da andernfalls wird das System über die EMV-Filterkondensatoren mit dem Erdpotential verbunden. Dies kann zu Gefahren oder Schäden am Antrieb führen.
	- Den internen EMV-Filter trennen, wenn der Antrieb auf einem am Eckpunkt geerdeten TN-System installiert wird, da andernfalls der Antrieb beschädigt wird.
	- Nach dem Trennen des internen EMV-Filters ist der Antrieb nicht EMC-kompatibel.

#### Hinweise zu Zwischenkreisklemmen

#### Zwischenkreis-Parallelverdrahtung

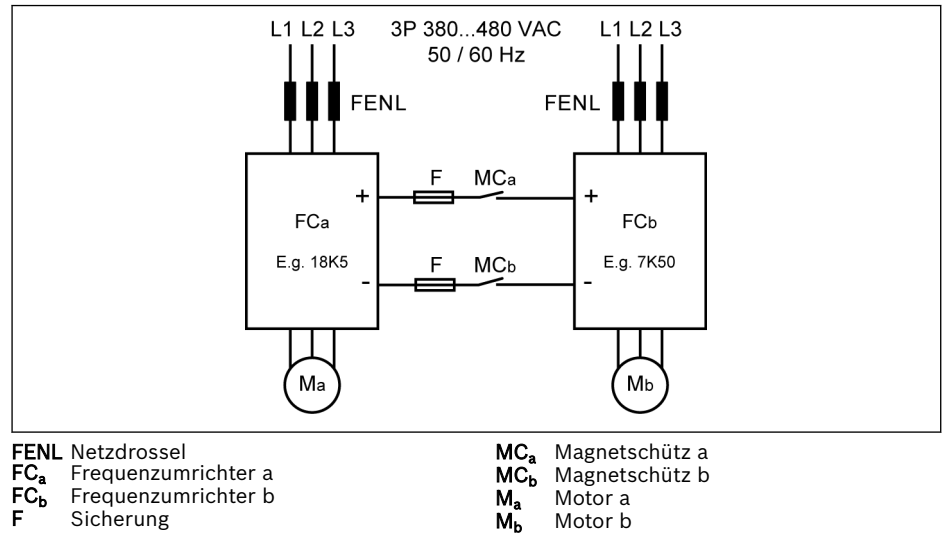

Abb. 8-7: Zwischenkreis-Parallelverdrahtung

#### Bedingungen für Zwischenkreis-Parallelverdrahtung

 $\bullet$  In der typischen Anwendung oben läuft FC $_{\rm b}$  im Erzeugermodus und FC $_{\rm a}$  im Motormodus. Die Nennleistung von FC $_{\rm a}$  sollte normalerweise 3 Stufen über der von FC<sub>b</sub> liegen, um zu gewährleisten, dass ΣPM>ΣPG, und dass die generierte Energie korrekt verbraucht werden kann.

Z.B., FC<sub>b</sub> beträgt 7K50, FC<sub>a</sub> muss 18K5 betragen (dazwischen liegen 11K0 und 15K0)

- Die Zwischenkreisspannung liegt innerhalb des spezifizierten Bereichs: 457...745 V.
- Netzdrossel verwenden.
- Sicherungen gemäß FC<sub>b</sub> auswählen, der im generatorischen Betrieb läuft, siehe [Kap. "Spezifikation der Zwischenkreis-Sicherung" auf Seite 72](#page-105-0).
- Externen Bremswiderstand verwenden, um Zwischenkreisspannung im Normalbereich zu halten; dies gilt insbesondere, wenn der Umrichter mit einer leichten Last anstelle der Volllast läuft.
- Zuerst die Netzversorgung zu den Frequenzumrichtern einschalten und dann MC<sub>a</sub> und MC<sub>b</sub> schließen, nachdem die LED-Anzeige bei beiden Frequenzumrichtern aktiv ist. Wenn ein Fehler an einem der beiden Frequenzumrichter

auftritt, werden die Netzschütze MC $_{\rm a}$  und MC $_{\rm b}$  über den entsprechenden Relaisausgang des Frequenzumrichters ausgeschaltet.

- Netzschütze entsprechend den Bemessungsströmen in [Kap. "Spezifikation](#page-105-0) [der Zwischenkreis-Sicherung" auf Seite 72](#page-105-0) auswählen.
- Relaisausgang von FC $_{\rm a}$  mit MC $_{\rm a}$  und von FC $_{\rm b}$  mit MC $_{\rm b}$  verbinden.
- $[E2.15]$  = "14: Umrichter Fehler" einstellen, um MC<sub>a</sub> über den Relaisausgang von FC<sub>a</sub> zu steuern.
- $[E2.15]$  = "14: Umrichter Fehler" einstellen, um MC<sub>b</sub> über den Relaisausgang von  $FC_b$  zu steuern.

**KA** Standardmäßig ist der Relaisausgang inaktiv, wenn der Frequenzumrichter nicht in Betrieb ist.

#### Verdrahtung des Zwischenkreises mit externer DC-Stromversorgung

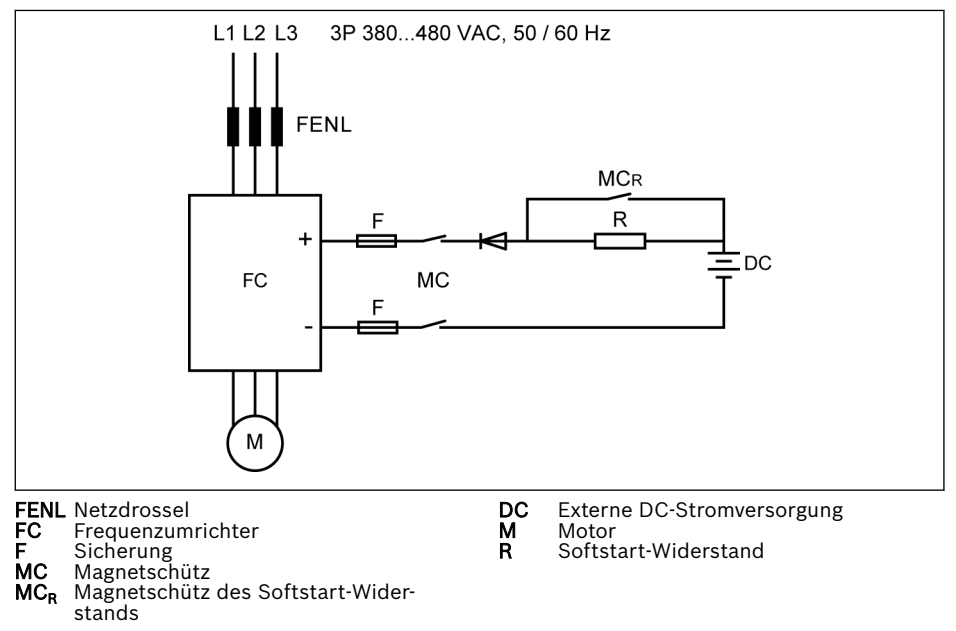

Abb. 8-8: Verdrahtung des Zwischenkreises mit externer DC-Stromversorgung

#### Bedingungen für Zwischenkreis mit externer DC-Stromversorgung

- Die Zwischenkreisspannung liegt innerhalb des spezifizierten Bereichs: 457 745 V
- Netzdrossel verwenden.
- Sicherungen gemäß [Kap. "Spezifikation der Zwischenkreis-Sicherung" auf Sei](#page-105-0)[te 72](#page-105-0) auswählen.
- Den Relaisausgang des Frequenzumrichters zur Steuerung des Schützes MC des Zwischenkreises verwenden. Sobald der Frequenzumrichter einen Fehler erkennt, wird der Schütz durch den Relaisausgang des Frequenzumrichters abgeschaltet.
- Bei Modellen 5K50...18K5 den externen Softstart-Widerstand entsprechend dem maximal zulässigen Ladestrom auswählen, der in der Tabelle unten festgelegt ist.

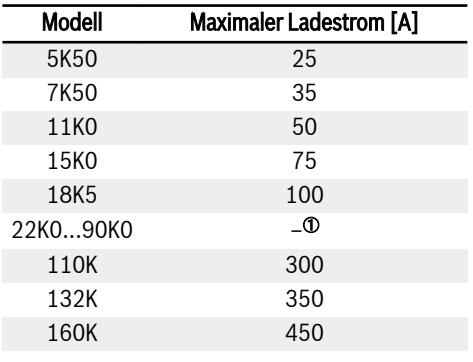

Tab. 8-9: Maximal zulässiger Ladestrom

①: Modelle 22K0...90K0 benötigen keinen externen Softstart-Wider-**KAS** stand.

- [E2.15] = "14: Umrichter Fehler" einstellen, um MC über den Relaisausgang des FC zu steuern. Relaisausgang von FC mit MC verbinden.
- lks. Standardmäßig ist der Relaisausgang inaktiv, wenn kein Fehler vorliegt. Wird der Frequenzumrichter ohne Leistungsaufnahme abgeschaltet, ein zusätzliches Gerät zur Beibehaltung des Relaisausgang-Zustands verwenden. Ohne ein solches Gerät wird der Relaisausgang in den Zustand inaktiv zurückgesetzt, da der Frequenzumrichter die Kontrolle verliert.

## <span id="page-105-0"></span>**WARNUNG**

Der externe Softstartkreis muss korrekt gesteuert werden, um das direkte Aufladen des Kondensators mit externer DC-Stromversorgung zu verhindern, insbesondere dann, wenn die DC-Stromversorgung die einzige Stromquelle für den Frequenzumrichter ist.

● Durch Verwendung einer Diode sicherstellen, dass der Strom immer in Richtung des Frequenzumrichters strömt.

#### Spezifikation der Zwischenkreis-Sicherung

Der Sicherungsnennstrom hängt vom Sicherungstyp (gG) und der temporären Überlastfähigkeit des Frequenzumrichters ab.

**LES** Wenn in einer Anwendung keine Überlast auftritt, können die Sicherungen direkt entsprechend der Nennleistung des Frequenzumrichters ausgewählt werden.

Empfohlene Sicherungsnennströme bei einer Zwischenkreisspannung von 513 V werden in der Tabelle unten gezeigt.

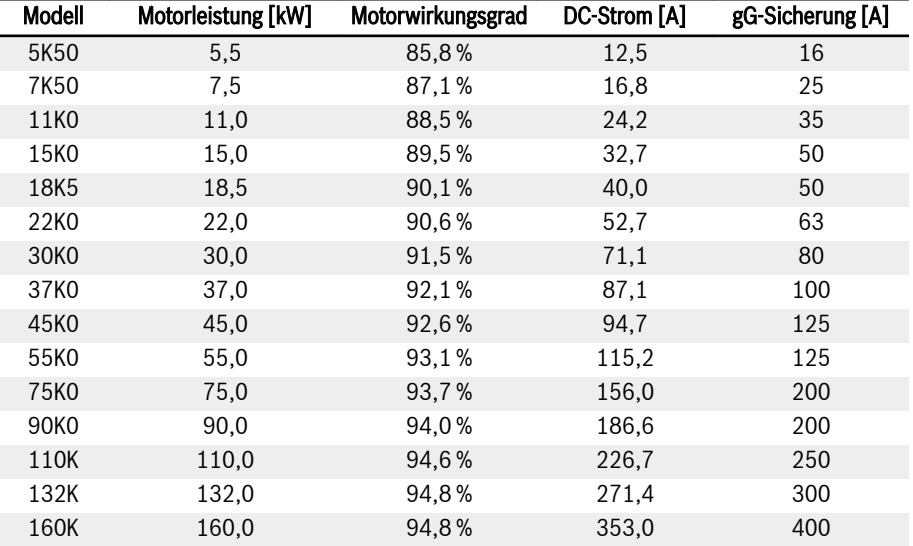

Tab. 8-10: Empfohlene Sicherungsnennströme

 $I_{DC}$  =  $P_{Motor} / (V_{DC} \times \eta_{Motor})$ 

$$
V_{DC} = 1,35 \times V_{in}
$$

V<sub>in</sub> ist der Effektivwert der Eingangswechselspannung.

Wenn z.B.  $V_{DC}$  = 513 V, dann äquivalente Spannung V<sub>in</sub> = 380 V.

Der empfohlene Sicherungsnennstrom wird auf Basis des gewählten Motors berechnet. In der konkreten Anwendung den Wert entsprechend der Gleichung oben und dem konkreten Motorwirkungsgrad prüfen.

## 8.3.2 Leistungsklemmen

#### Abbildung Steuerklemmen

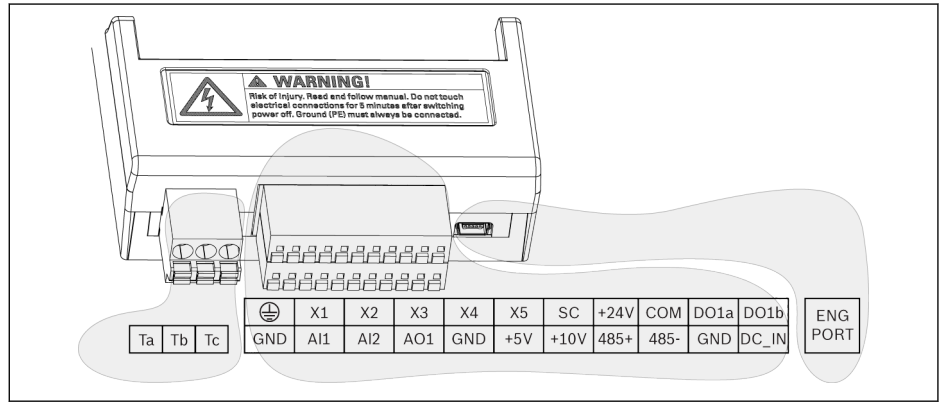

Abb. 8-9: Steuerstromkreisklemmen

## **A VORSICHT**

#### Der Frequenzumrichter kann beschädigt werden!

Unbedingt sicherstellen, dass die Stromversorgung des Frequenzumrichters ausgeschaltet ist, bevor der Anschluss ein- oder ausgesteckt wird.

Die Klemmenleisten bieten nur Anschlusspunkte für die Verdrahtung. **LES** Es sind durch den Benutzer zusätzliche Maßnahmen in der Form von Zugentlastungen und anderen Arten von Kabelbefestigungen zu treffen.
### Beschreibung Steuerklemmen

## Digitale Eingänge

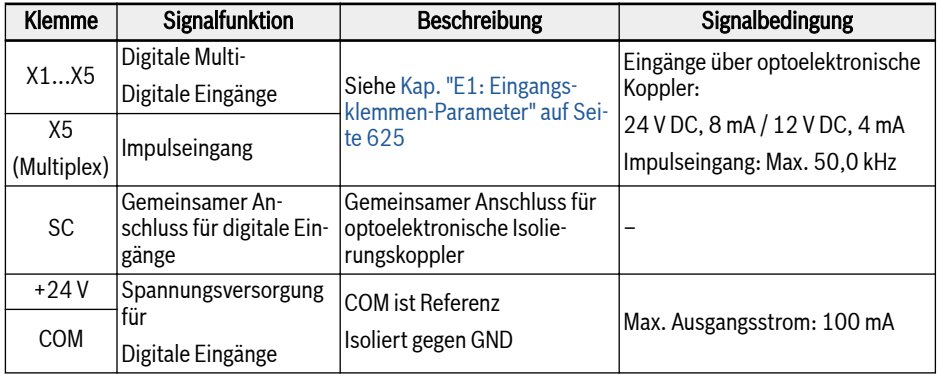

#### Analoge Eingänge

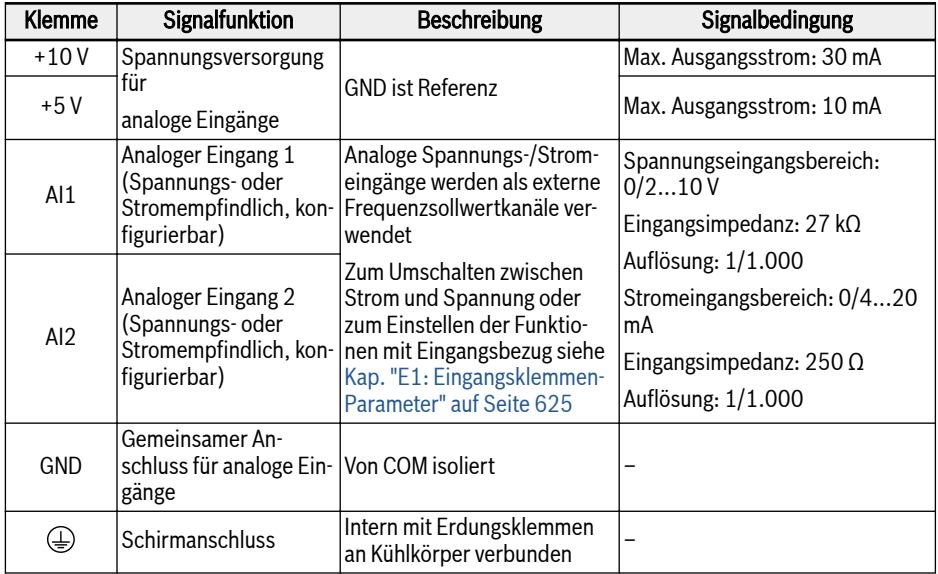

## Digitale Ausgänge

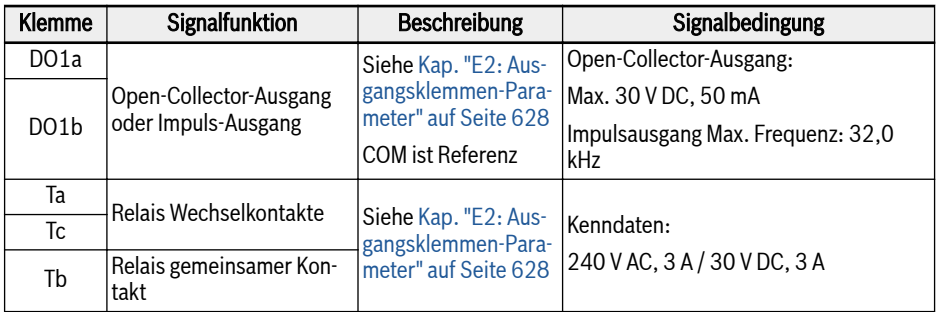

#### Analoge Ausgänge

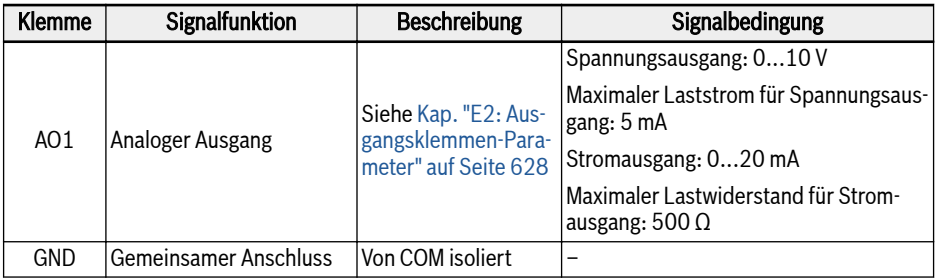

## Modbus-Kommunikation

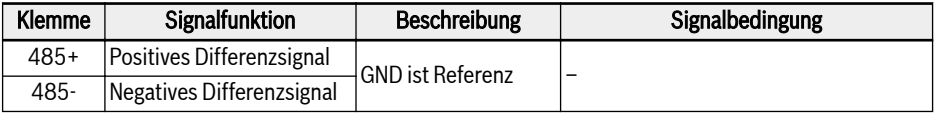

#### Externe Stromversorgung

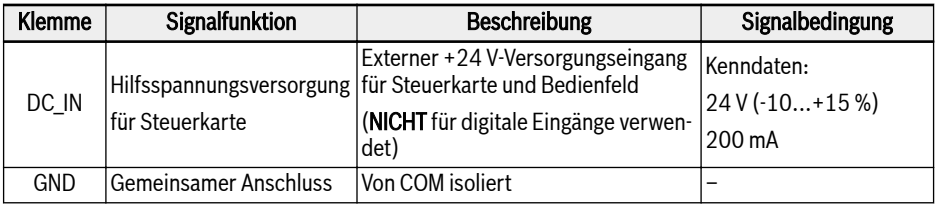

**IRS** Die DC\_IN-Stromversorgung wird verwendet, um den Steuerteil, das Display und die Erweiterungskarten mit Strom zu versorgen. Bei Anwendung mit Multi-Ethernet-Karte die Kommunikation aufrechterhalten. Zur Inbetriebnahme und Parametrierung ist eine Netzwechselspannung erforderlich. Ein umgekehrter Anschluss von DC\_IN und GND kann zu Schäden am an den USB-Port angeschlossenen Gerät führen.

#### Digitaler Eingang NPN-/PNP-Verdrahtung

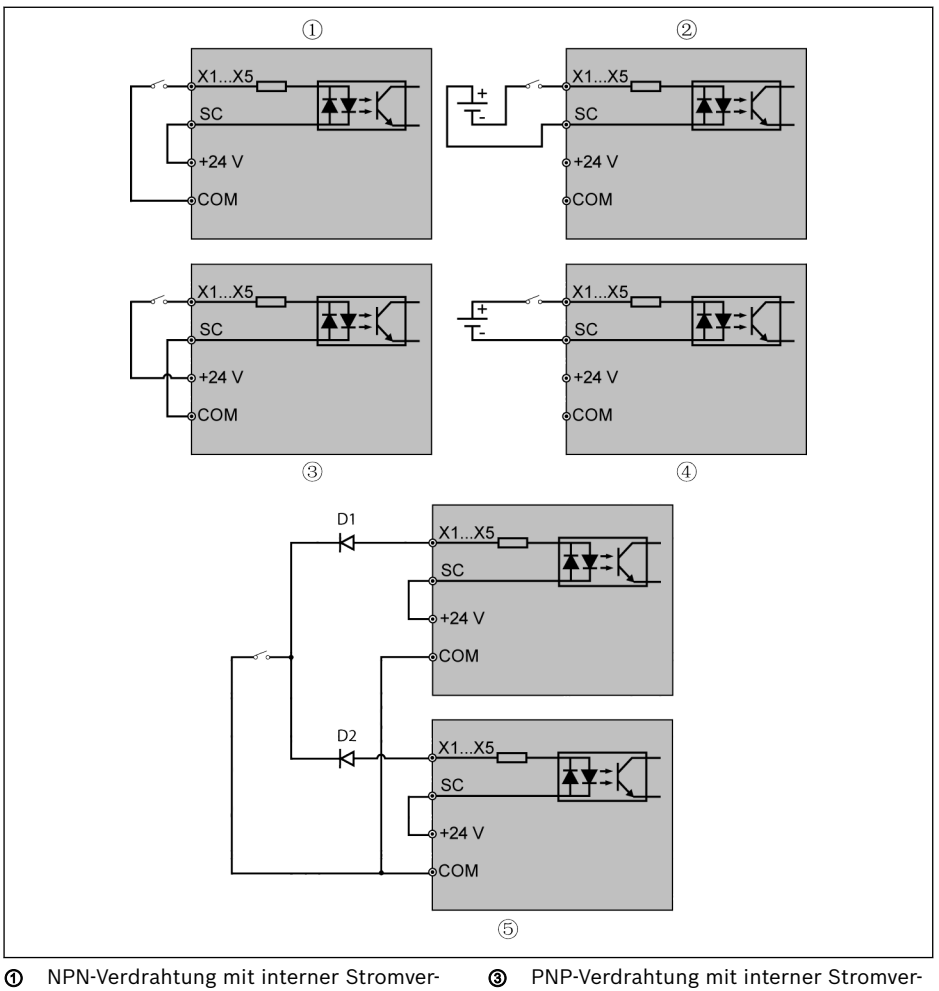

- sorgung ② NPN-Verdrahtung mit externer Stromversorgung
- sorgung ④ PNP-Verdrahtung mit externer Stromversorgung
- ⑤ Parallelanschluss von DI-KLemmen (NPN-Verdrahtung mit interner Stromversorgung)
- Abb. 8-10: Digitaler Eingang NPN-/PNP-Verdrahtung
- ⑤: Bei dieser Anschlussart muss die Diode (Diodenanode verbindet **IES** die DI-Klemme) zwischen den DI-Klemmen der beiden Umrichter in Reihe geschaltet werden, und die Diode muss die Bedingungen "IF > 10 mA, µF < 1 V" erfüllen, da andernfalls Fehler am Umrichter auftreten.

#### Digitaler Ausgang DO1a, DO1b Last-Pullup-/-Pulldown-Verdrahtung

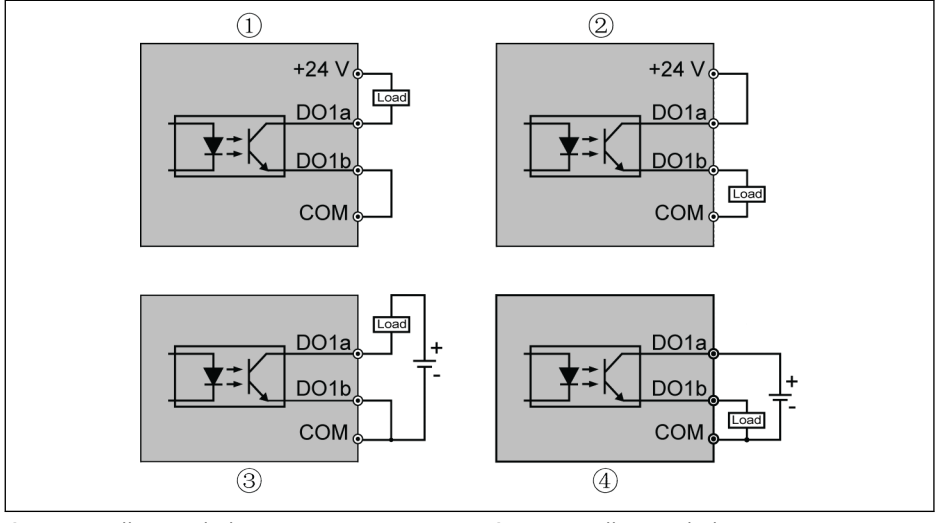

- ① Last-Pullup-Verdrahtung mit interner **Stromversorgung**
- ② Last-Pulldown-Verdrahtung mit interner Stromversorgung

③ Last-Pullup-Verdrahtung mit externer **Stromversorgung** ④ Last-Pulldown-Verdrahtung mit externer

Stromversorgung

- Abb. 8-11: Digitaler Ausgang DO1a, DO1b Pullup-/Pulldown-Last-Verdrahtung
- Für interne Versorgung NUR Klemme +24 V und NIE Klemme +10 V oder +5 V verwenden!
- Für externe Versorgung MUSS die Bezugserde an die COM-Klemme angeschlossen werden!

#### Analogeingangsklemmen (AI1, AI2, EAI1, EAI2, +10 V, +5 V, Erde und GND)

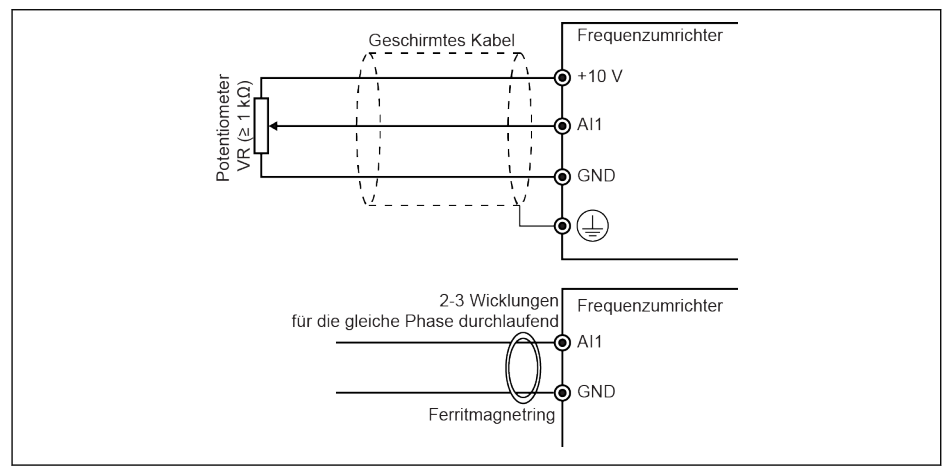

Abb. 8-12: Analogeingangsklemmen

Iks.

- Die Abbildung für AI2 und +5 V entspricht der Abbildung oben.
	- Störungen des Analogsignals können zu fehlerhaftem Betrieb führen. In solchen Fällen ist wie oben gezeigt ein Ferritmagnetring auf der Eingangsseite des Analogsignals anzuschließen.
	- Die Abbildung oben gilt auch für den analogen Eingang EAI1, EAI2 auf der E/A-Karte.
	- Wenn der Stromeingang analog erfolgt, darf die Netzspannung der analogen Eingangsklemme +5 V nicht übersteigen.

#### Relaisausgangsklemmen

Werden Relaisausgangsklemmen an induktive Lasten (Relais, Netzschütze, Magnetventile, Motoren usw.) angeschlossen, müssen folgende Rauschunterdrückungsschaltkreise so nahe bei den induktiven Lasten wie möglich an den Spulen der induktiven Lasten angelegt werden, um die durch die Wirkung der induktiven Lasten erzeugten elektromagnetischen Störungen zu reduzieren.

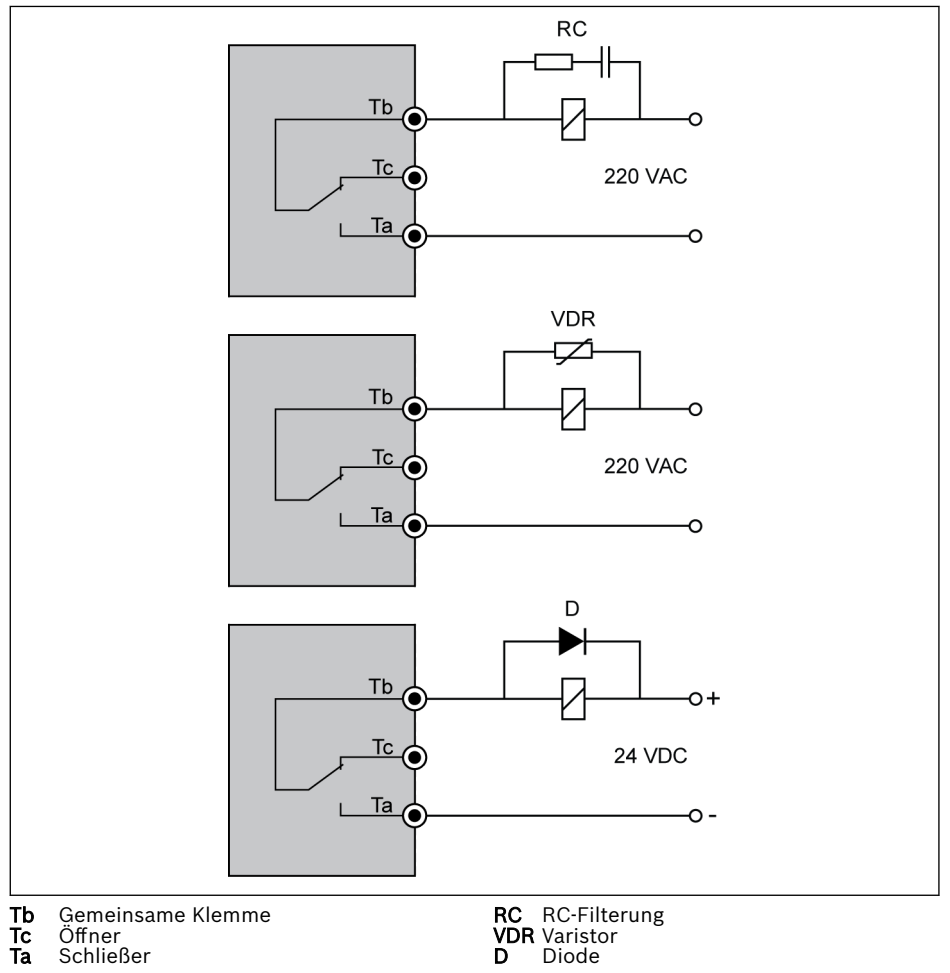

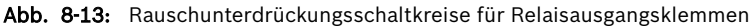

#### Hinweise zur DC\_IN-Klemme

#### Umrichter im Betriebszustand: Umrichter stoppt mit Fehler "UE-1" bei AC-Leistungsverlust

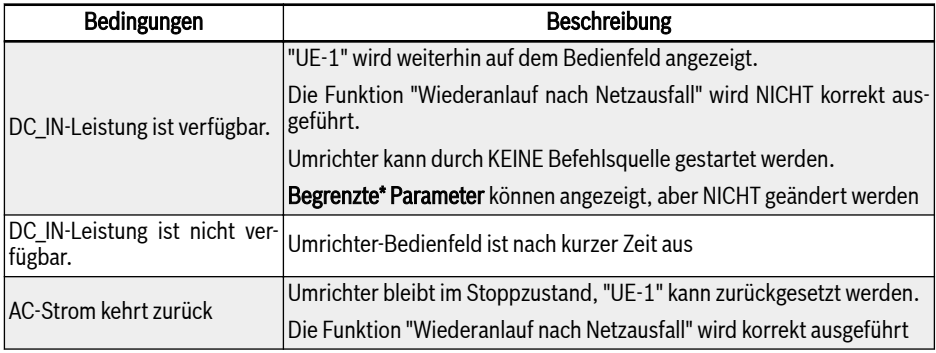

Tab. 8-11: Leistungsverlust im Betriebszustand

#### Umrichter im angehaltenen Zustand: "p.OFF" wird bei AC-Leistungsverlust angezeigt

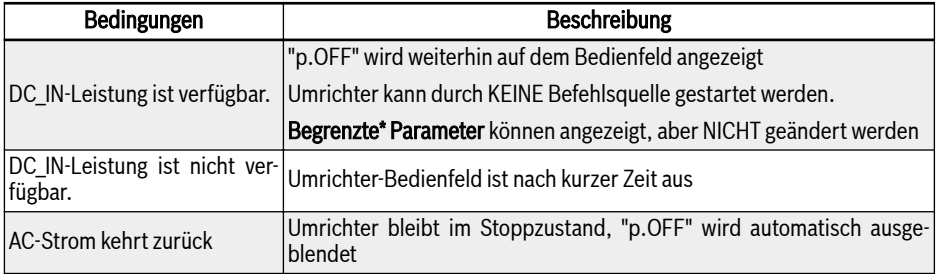

Tab. 8-12: Leistungsverlust im angehaltenen Zustand

Die DC\_IN-Stromversorgung wird verwendet, um den Steuerteil, das LQS. Display und die Erweiterungskarten mit Strom zu versorgen. Bei Anwendung mit Multi-Ethernet-Karte die Kommunikation aufrechterhalten. Zur Inbetriebnahme und Parametrierung ist eine Netzwechselspannung erforderlich.

### Begrenzte\* Parameter

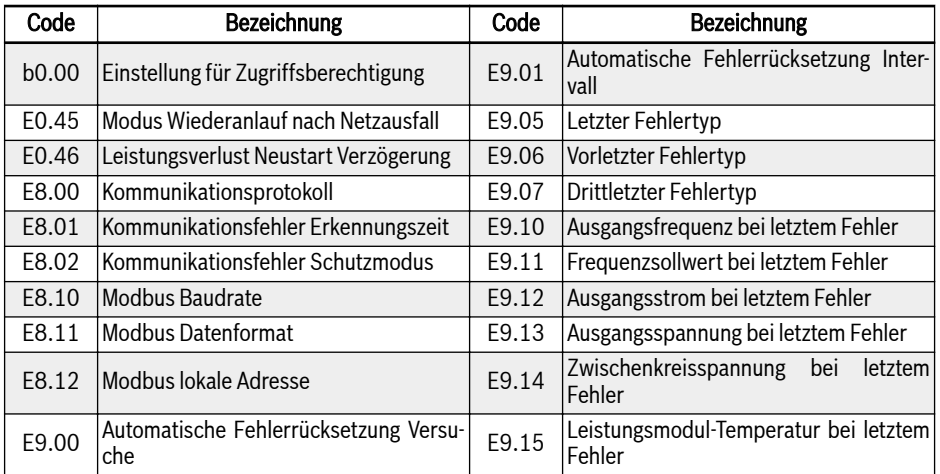

Tab. 8-13: Begrenzte Parameter

Unbedingt darauf achten, dass die Spannung an der Klemme DC\_IN  $\mathbb{R}$ im Bereich 20...28 V liegt, weil ansonsten der Fehlercode "EPS" angezeigt wird.

## 8.3.3 STO-Klemmen

#### Klemmendefinition

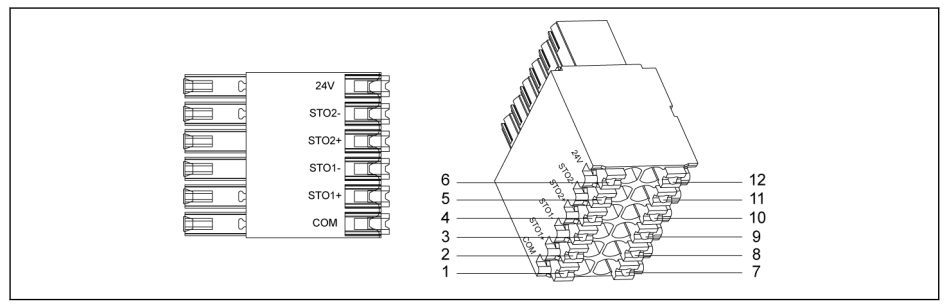

#### Abb. 8-14: STO-Klemmen

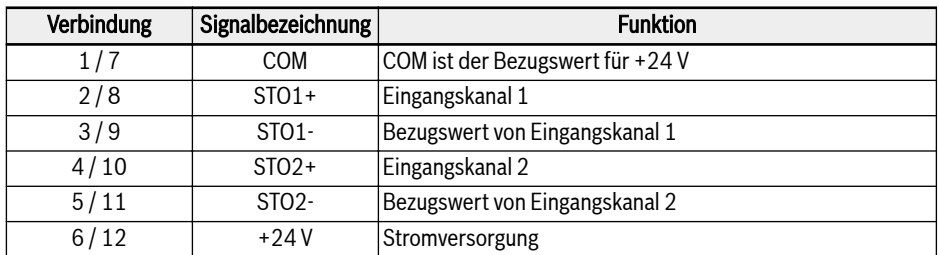

#### Tab. 8-14: Klemmendefinition

Die 12-polige Buchse hat zwei überbrückte Steckreihen, die eine ein-隐 fache Verkabelung ermöglichen.

## 9 Elektromagnetische Verträglichkeit (EMV)

## 9.1 EMV-Anforderungen

## 9.1.1 Allgemeine Informationen

#### Die elektromagnetische Verträglichkeit (EMV) oder elektromagnetische Störung (EMI) beinhaltet die folgenden Anforderungen:

- Ausreichende Störfestigkeit einer elektrischen Anlage oder eines elektrischen Geräts gegen elektrische, magnetische oder elektromagnetische Störungen über Leitungen oder durch die Luft.
- Ausreichend geringe Störemissionen von elektrischen, magnetischen oder elektromagnetischen Störungen einer elektrischen Anlage oder eines elektrischen Geräts gegenüber anderen Geräten über Leitungen oder durch die Luft.

## 9.1.2 Störfestigkeit im Antriebssystem

## Grundstruktur für Störfestigkeit

Die folgende Abbildung veranschaulicht die Störung zur Definition der Störfestigkeitsanforderungen im Antriebssystem.

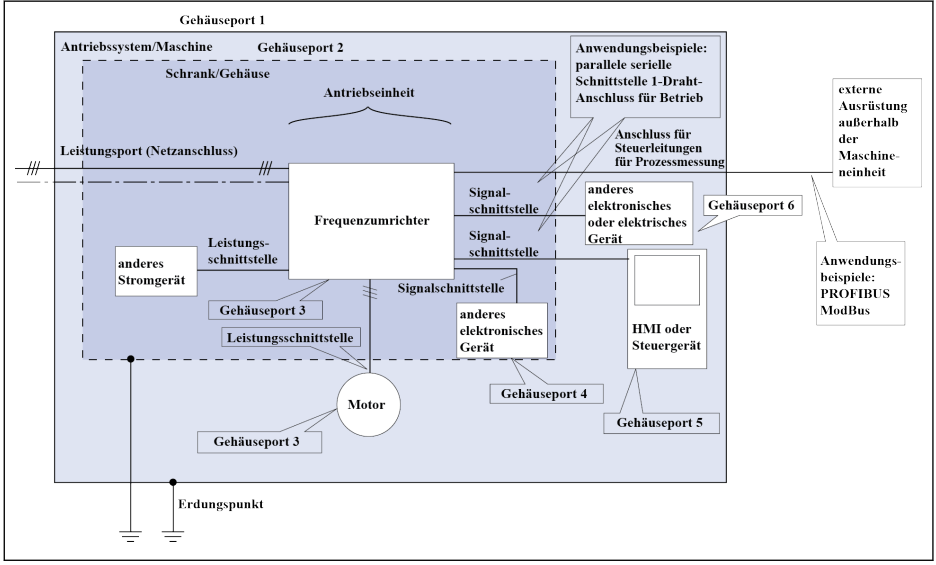

Abb. 9-1: Störfestigkeit im Antriebssystem

#### Mindestanforderungen für die Störfestigkeit von Antriebssystemen zur Verwendung in der zweiten Umgebung

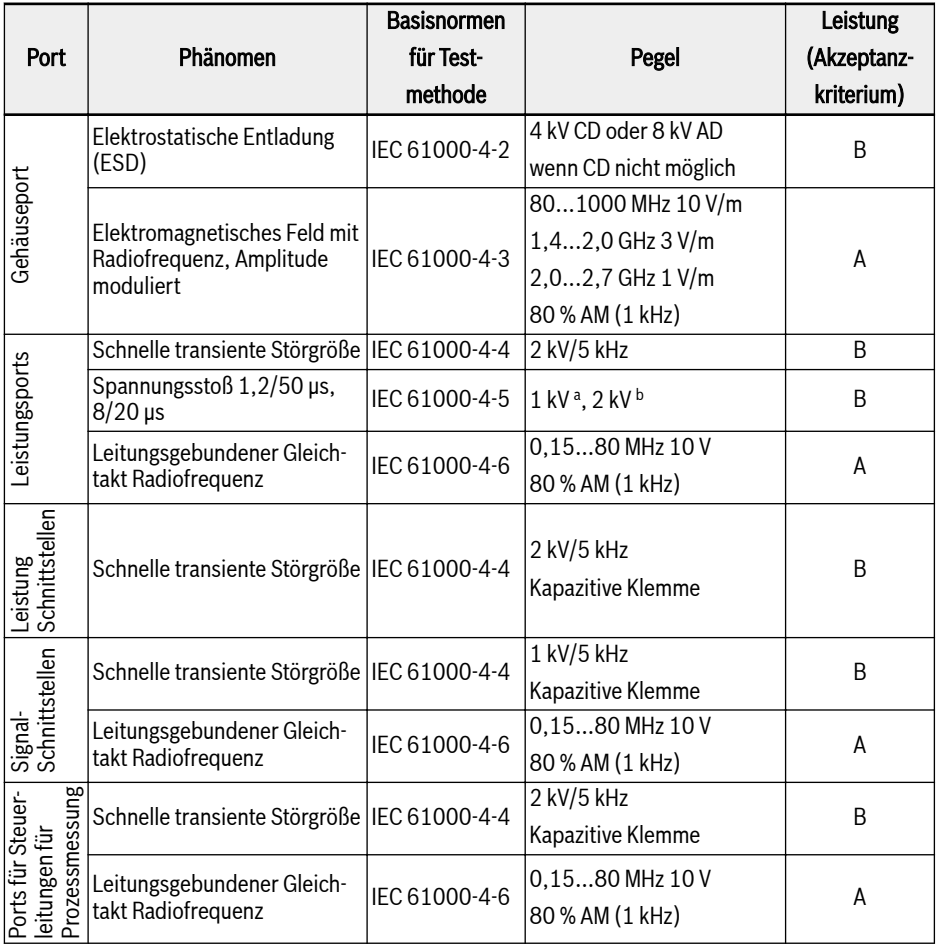

**Tab. 9-1:** Mindestanforderungen für die Störfestigkeit von Antriebssystemen zur Verwendung<br>in der zweiten Umgebung

### Mindestanforderungen für die Störfestigkeit von Antriebssystemen zur Verwendung in der ersten Umgebung

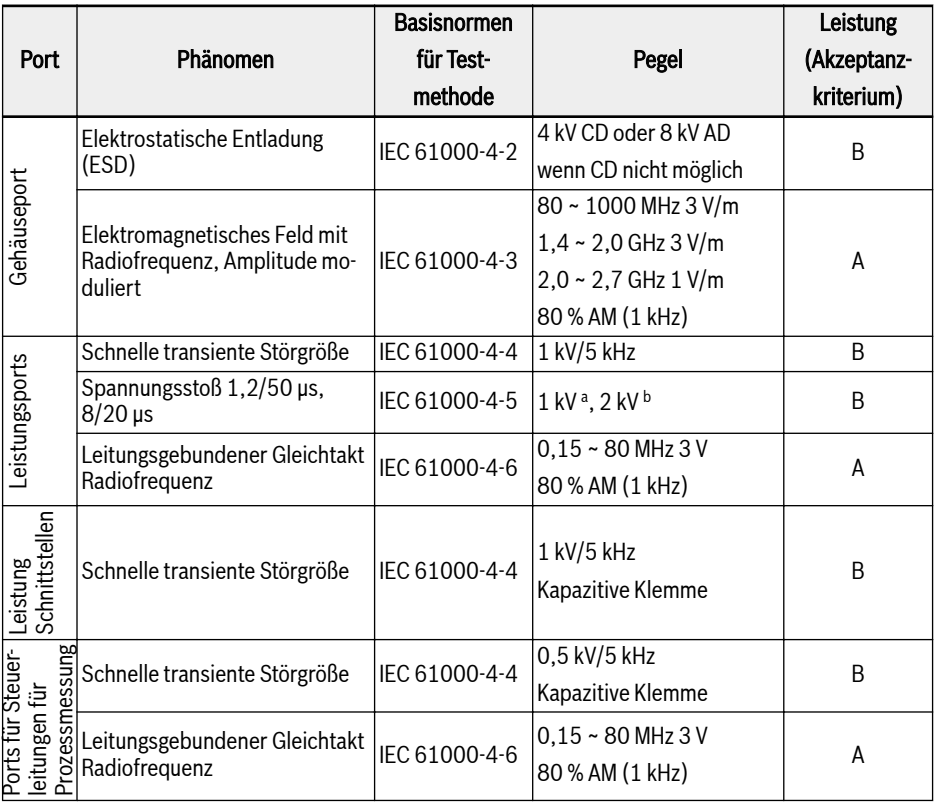

### CD: Kontaktentladung AD: Luftentladung AM: Amplitudenmodulation

86/685

#### a: Verbindung Leitung zu Leitung <sup>b</sup>: Verbindung Leitung zu Erde

Tab. 9-2: Mindestanforderungen für die Störfestigkeit von Antriebssystemen zur Verwendung in der ersten Umgebung

Kategorie C1 gilt nur für leitungsgeführte Emission, gestrahlte Emis-**KA** sion muss bei metallischen Schränken geprüft werden. Installation siehe [Kap. 9.3 "EMV-Maßnahmen für Konstruktion und Installation"](#page-128-0) [auf Seite 95.](#page-128-0)

#### Bewertungskriterium

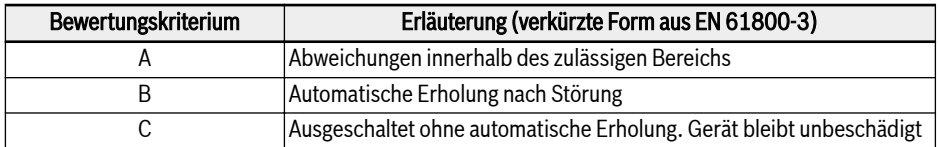

Tab. 9-3: Bewertungskriterium

## 9.1.3 Störemissionen des Antriebssystems

## Gründe für Störemissionen

Drehzahlveränderbare Antriebe enthalten Umrichter mit schnellen ("snappy") Halbleitern. Der Vorteil der hochpräzisen Drehzahländerung wird durch Pulsweitenmodulation der Umrichterspannung erreicht. Diese kann im Motor einen sinusförmigen Strom mit variabler Amplitude und Frequenz erzeugen.

Die steileren Frequenzanstiege, die höhere Zeitrate und die resultierenden harmonischen Schwingungen führen zu unerwünschten, aber physikalisch unvermeidbaren Emissionen von Störfrequenzen und (Breitbandstörung). Die Störung ist hauptsächlich asymmetrische Interferenz gegen Masse.

Die Ausbreitung dieser Störung hängt stark von den folgenden Faktoren ab:

- Konfiguration der angeschlossenen Antriebe
- Anzahl der angeschlossenen Antriebe
- Einbaubedingungen
- Einbauort
- Strahlungsbedingungen
- Verdrahtung und Installation

Wenn die Störung ungefiltert vom Gerät zu den angeschlossenen Leitungen gelangt, können diese Leitungen die Störungen an die Luft abstrahlen (Antennenwirkung). Dies gilt auch für Stromleitungen.

#### Grenzwerte für leitungsbedingte Störungen

Nach IEC EN 61800-3 oder CISPR 11 (entspricht EN 55011) werden die in der dargestellten Grenzwerte unterschieden. Für diese Dokumentation werden beide Normen zu den Grenzwertklassen A2.1 bis B1 kombiniert.

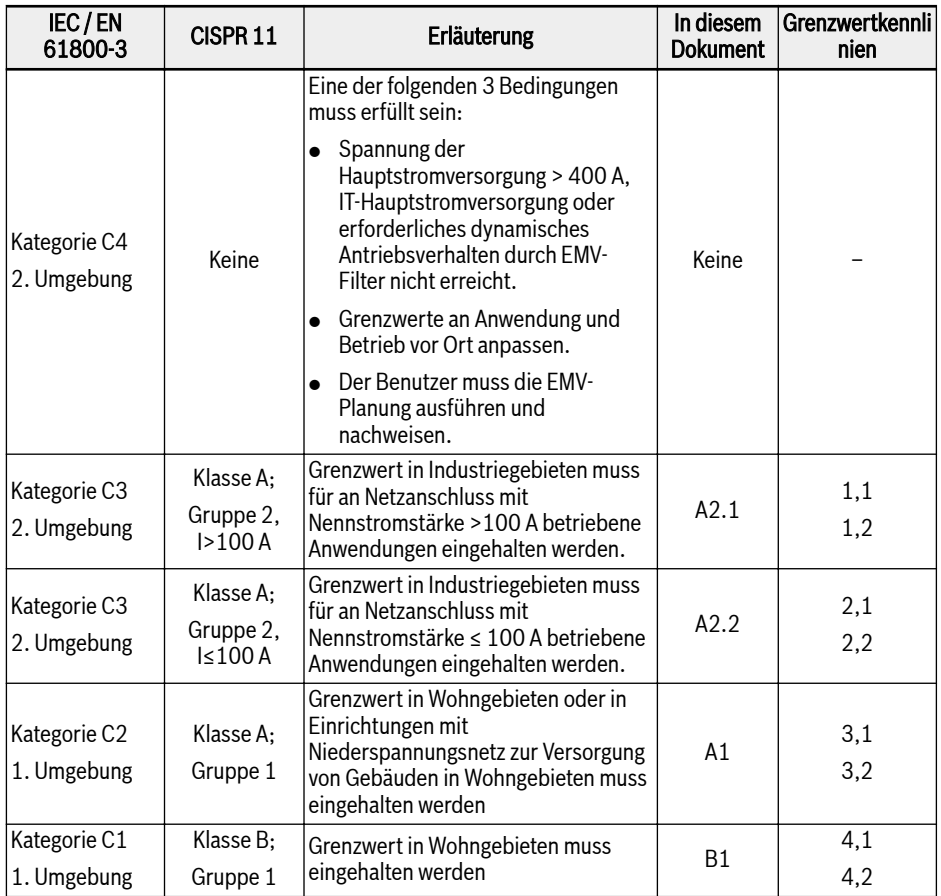

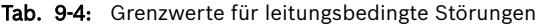

90/685 Elektromagnetische Verträglichkeit (EMV)

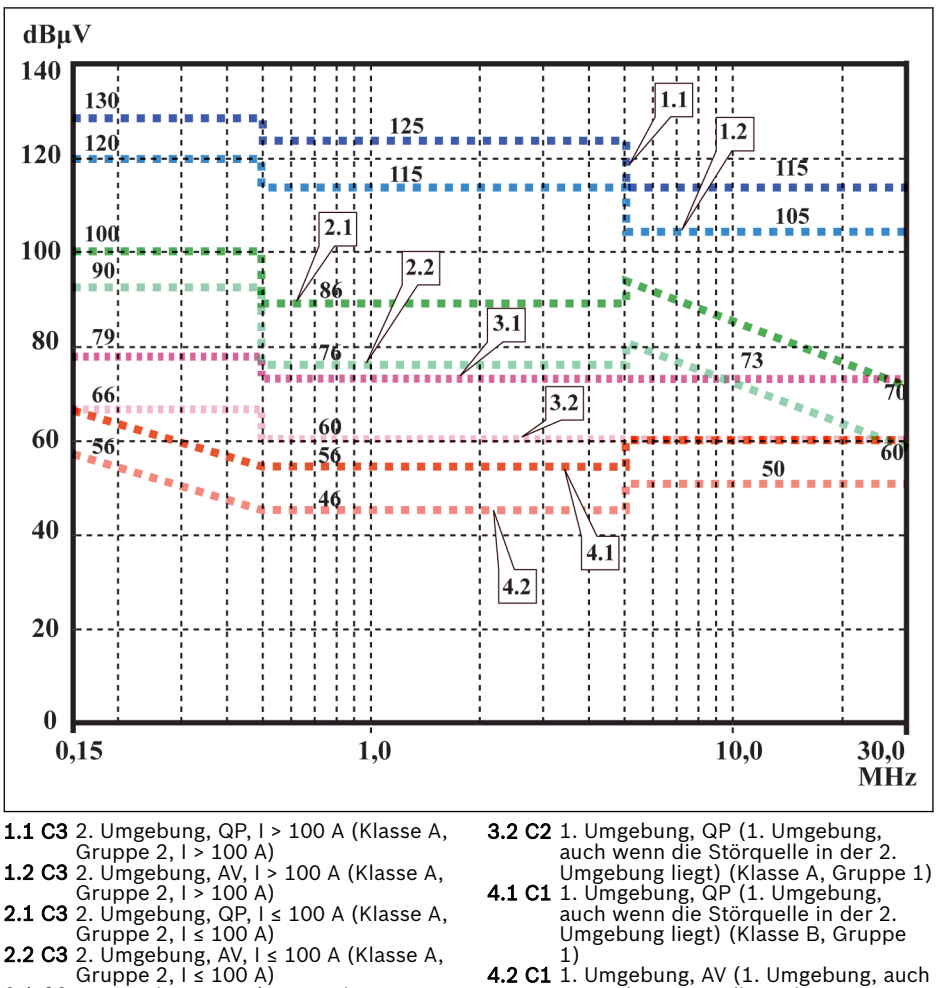

- 3.1 C2 1. Umgebung, QP (1. Umgebung, auch wenn die Störquelle in der 2. Umgebung liegt) (Klasse A, Gruppe 1)
- wenn die Störquelle in der 2. Umge
	- bung liegt) (Klasse B, Gruppe 1)

Abb. 9-2: Grenzwerte für leitungsbedingte Störungen (IEC 61800-3); Grenzwertkennlinie durch Frequenzbereich

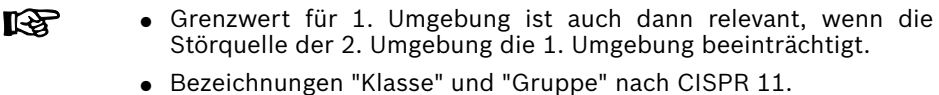

- QP: Quasispitzen-Messmethode
- AV: Messmethode mit rechnerischem Mittelwert

#### Zweite Umgebung, Industriebereich

Einrichtungen, die nicht direkt an ein Niederspannungsnetz zur Versorgung von Gebäuden in Wohngebieten angeschlossen sind.

Wenn die Grenzwerte in einem durch eine Transformatorstation vom öffentlichen Netz getrennten Industriegebiet an der Grundstücksgrenze oder im benachbarten Niederspannungsnetz eingehalten werden müssen, ist der Filter gegebenenfalls nicht erforderlich. In der Nähe von z. B. Messfühlern, Messleitungen oder Messgeräten ist in der Regel die Verwendung eines Störfilters erforderlich.

Die Erhöhung der Störfestigkeit eines empfindlichen Geräts ist oft die wirtschaftlich bessere Lösung im Vergleich zu Maßnahmen zur Interferenzunterdrückung am installierten Antriebssystem.

#### Erste Umgebung

Umgebung mit Wohngebieten und Einrichtungen, die direkt und ohne Zwischentransformator an ein Niederspannungsnetz zur Versorgung von Gebäuden in Wohngebieten angeschlossenen sind.

Mittelgroße Produktionsfabriken und industrielle Einrichtungen können gemeinsam mit Wohngebäuden an das öffentliche Niederspannungsnetz angeschlossen werden. In diesem Fall besteht ein hohes Risiko für Radio- und wenn keine Maßnahmen zur Unterdrückung der Funkinterferenzen getroffen werden. Daher werden die angegebenen Maßnahmen generell empfohlen.

#### Nennstrom des Versorgungsnetzes

Der Nennstrom des Versorgungsnetzes (> 100 A oder ≤ 100 A) wird von der örtlichen Stromversorgungsgesellschaft an der Anschlussstelle für das Stromnetz angegeben. Für Industrieunternehmen zum Beispiel sind solche Anschlussstellen die Verbindungsstationen vom Stromversorgungsunternehmen.

Da es nicht möglich ist, die unteren Grenzwerte für Wohngebiete mit allen Anwendungen durch allgemein übliche Maßnahmen einzuhalten (z. B. im Fall von großen und elektrisch nicht geschlossenen Anlagen, längeren Motorkabeln oder einer großen Anzahl an Antrieben), muss der folgende in EN 61800-3 enthaltene Hinweis berücksichtigt werden.

#### **LAS** Gemäß Norm EN 61800-3:

Das Antriebssystem des Standard-EFC x610 mit internem EMV-Filter ist ein Produkt der Kategorie C3 und anwendbar in industrieller Umgebung.

## **WARNUNG**

Das Produkt kann in einer Wohnumgebung Rundfunkstörungen verursachen. In einem solchen Fall können zusätzliche Maßnahmen zur Minderung erforderlich werden.

Die folgenden Kapitel enthalten die für den Bosch Rexroth-Frequenzumrichter EFC x610 erreichbaren Grenzwertklassen (gemäß Kategorien C1, C2, C3, C4 nach EN 61800-3).

## 9.2 Sicherstellen der EMV-Anforderungen

#### Normen und Gesetze

Auf europäischer Ebene bestehen EU-Richtlinien. In den EU-Mitgliedsstaaten werden diese Richtlinien in Gesetzen mit nationaler Gültigkeit umgesetzt. Die einschlägige Richtlinie für EMV ist die EU-Richtlinie 2004/108/EG, die in Deutschland am 26.02.2008 auf nationaler Ebene in das Gesetz über die elektromagnetische Verträglichkeit von Betriebsmitteln (EMVG) umgesetzt wurde.

#### EMV-Eigenschaften von Komponenten

Antriebs- und Steuerungskomponenten von Rexroth werden in Übereinstimmung mit dem aktuellen Stand der Norm gemäß den gesetzlichen Bestimmungen der EU-Richtlinie EMV 2004/108/EG und deutschem Recht entwickelt und gebaut.

Die Einhaltung der EMV-Normen wurde mithilfe einer repräsentativen Einrichtung mit einer genormten Testanordnung und mit dem angezeigten externen EMV-Filter geprüft.

- Die Anforderungen der Kategorie C3 gemäß Produktnorm EN 61800-3 werden für den EFC x610 eingehalten.
- Die Mindestanforderungen für die Störfestigkeit für die zweite Umgebung gemäß Produktnorm EN 61800-3 werden für den EFC x610 eingehalten.

#### Anwendbarkeit auf das Endprodukt

Messungen am Antriebssystem mit einer für das System repräsentativen Anordnung sind nicht in allen Fällen auf den Zustand in einem Gerät oder einer Anlage anwendbar. Störfestigkeit und Störemissionen sind in hohem Maße abhängig von:

- Konfiguration der angeschlossenen Antriebe
- Anzahl der angeschlossenen Antriebe
- Einbaubedingungen
- Einbauort
- Strahlungsbedingungen
- Verdrahtung und Installation

Außerdem sind die erforderlichen Maßnahmen von den Anforderungen der elektrischen Sicherheitstechnik und der Wirtschaftlichkeit der Anwendung abhängig.

Zur weitestgehenden Vermeidung von Störungen sind die in dieser Dokumentation enthaltenen detaillierten Beschreibungen zu Einbau und Installation sorgfältig durchzulesen und einzuhalten.

#### Für die EMV-Konformitätserklärung zu unterscheidende Fälle

Für die Gültigkeit der harmonisierten Normen werden die folgenden Fälle unterschieden:

● 1. Fall: Lieferung des Antriebssystems.

Gemäß den Bestimmungen erfüllt das EFC-x610-Antriebssystem die Anforderungen der Produktnorm EN 61800-3 C3. Das Antriebssystem ist in der EMV-Konformitätserklärung aufgeführt. Dies erfüllt die gesetzlichen Anforderungen der EMV-Richtlinie.

● 2. Fall: Abnahmeprüfung für eine Maschine oder Anlage mit den installierten Antriebssystemen.

Die Produktnorm für die entsprechende Art der Maschine/Anlage – falls vorhanden – gilt für die Abnahmeprüfung der Maschine oder Anlage. In den vergangenen Jahren wurden einige neue Produktnormen entwickelt.

Diese neuen Produktnormen enthalten Verweise auf die Produktnorm EN 61800-3 für Antriebe oder nennen höherwertige Anforderungen für verbesserten Filter- und Installationsaufwand. Will ein Maschinenhersteller eine Maschine/Anlage in Umlauf bringen, so muss die für diese Maschine/Anlage relevante Produktnorm durch sein Endprodukt "Maschine/Anlage" eingehalten werden. Die für EMV verantwortlichen Behörden und Testlabors beziehen sich normalerweise auf diese Produktnorm.

Diese Dokumentation benennt die EMV-Eigenschaften, die in einer Maschine oder Anlage mit einem aus den Standardkomponenten bestehenden Antriebssystem erreicht werden können.

Es werden weiterhin die Bedingungen festgelegt, unter denen die angegebenen EMV-Eigenschaften erzielt werden können.

## <span id="page-128-0"></span>9.3 EMV-Maßnahmen für Konstruktion und Installation

#### 9.3.1 Konstruktionsvorschriften für Anlagen mit Antriebsreglern in Übereinstimmung mit EMV

Die folgenden Vorschriften sind die Grundlagen für Entwurf und Installation von Antrieben in Übereinstimmung mit EMV:

#### Netzfilter

In der Netzversorgung des Antriebssystems ist ein von Rexroth empfohlener Netzfilter zur Unterdrückung von Funkinterferenzen ordnungsgemäß zu verwenden.

#### Schaltschrankerdung

Alle metallischen Teile des Schranks über die größtmögliche Fläche miteinander verbinden, um eine gute elektrische Verbindung herzustellen. Dies gilt auch für den Einbau des externen Netzfilters. Bei Bedarf Fächerscheiben verwenden, die die lackierte Oberfläche durchdringen. Die Schaltschranktür mit den kürzestmöglichen Erdungsbändern anbinden.

#### Leitungsverlegung

Leitungen mit hohem Störpotential und störungsfreie Leitungen nicht nebeneinander verlegen. Signal-, Netz- und Motorleitungen sowie Stromkabel müssen daher separat verlegt werden. Mindestabstand: 10 cm. Zwischen Strom- und Signalleitungen Trennbleche anbringen. Trennbleche mehrfach erden.

Leitungen mit hohen Störpotential sind u.a.:

- Leitungen am Netzanschluss (einschl. Synchronisationsanschluss)
- Leitungen am Motoranschluss
- Leitungen am Zwischenkreis-Anschluss

Im Allgemeinen werden Störeinspeisungen durch das Verlegen von Kabeln in der Nähe von geerdeten Stahlblechen verringert. Aus diesem Grund sollten Kabel und Drähte nicht frei im Schaltschrank verlegt werden, sondern in der Nähe des Schaltschrankgehäuses oder der Montageplatten. Eingehende und ausgehende Kabel des Funkentstörfilters trennen.

#### Entstörkomponenten

Die folgenden Komponenten im Schaltschrank als Entstörkombinationen installieren:

- Schütze
- Relais
- Magnetventile
- Elektromechanische Betriebsstundenzähler

Diese Kombination direkt an jede Spule anschließen.

#### Verdrillte Kabel

Ungeschirmte Drähte aus dem gleichen Stromkreis (Speise- und Rückleitungskabel) verdrillen oder die Oberfläche zwischen Speise- und Rückleitungskabel so klein wie möglich halten. Nicht verwendete Drähte müssen an beiden Enden geerdet werden.

#### Leitungen von Messsystemen

Leitungen von Messsystemen müssen geschirmt sein. Die Schirmung an beiden Enden und über die größtmögliche Fläche erden. Die Schirmung darf nicht unterbrochen sein, z. B. Verwendung von Zwischenklemmen.

#### Digitale Signalleitungen

Die Schirmung von digitalen Signalleitungen an beiden Enden (Sender und Empfänger) über die größtmögliche Fläche und mit niedriger Impedanz erden. Dies vermeidet niederfrequente Störströme (im Netzfrequenzbereich) an der Schirmung.

#### Analoge Signalleitungen

Die Schirmung von analogen Signalleitungen an einem Ende (Sender oder Empfänger) über die größtmögliche Fläche und mit niedriger Impedanz erden. Dies vermeidet niederfrequente Störströme (im Netzfrequenzbereich) an der Schirmung.

#### Anschließen der Netzdrossel

Anschlussleitungen für die Netzdrossel am Antriebsregler so kurz wie möglich halten und verdrillen.

### Installation des Motorstromkabels

- Ein geschirmtes Motorstromkabel verwenden oder die Motorstromkabel in einem geschirmten Kabelkanal verlegen.
- Motorstromkabel so kurz wie möglich wählen.
- Die Schirmung des Motorstromkabels an beiden Enden über die größtmögliche Fläche erden, um eine gute elektrische Verbindung herzustellen.
- Es wird empfohlen, die Motorleitungen in geschirmter Form innerhalb des Schaltschranks zu verlegen.
- Keine Leitungen mit Stahlschirmung verwenden.
- Die Schirmung des Motorstromkabels darf nicht durch eingebaute Komponenten wie z. B. Ausgangsdrosseln, Sinusfilter oder Motorfilter unterbrochen werden.
- Beide Enden der Drosselerde sollten mit der Abschirmung verbunden werden, um sicherzustellen, dass sie durchgehend ist.

## <span id="page-130-0"></span>9.3.2 EMV-optimierte Installation in Einrichtung und Schaltschrank

#### Allgemeine Informationen

Zur EMV-optimierten Installation wird eine spezielle Trennung des störungsfreien Bereichs (Netzanschluss) und des störanfälligen Bereichs (Antriebskomponenten) empfohlen, wie in den nachstehenden Abbildungen gezeigt.

- **KLA** ● Zur EMV-optimierten Installation im Schaltschrank eine separate Schaltschranktafel für die Antriebskomponenten verwenden.
	- Frequenzumrichter müssen in einen Metallschrank eingebaut und an eine geerdete Stromversorgung angeschlossen werden.
	- Zu Motorkabeln, die beim EMV-Test von Frequenzumrichtern eingesetzt werden, siehe [Kap. 6.2.3 "Maximallänge der Motorkabel"](#page-67-0) [auf Seite 34](#page-67-0).
	- Für das endgültige Anwendungssystem mit Frequenzumrichtern muss die Konformität mit EMV-Richtlinien bestätigt werden.

#### Aufteilung in Bereiche (Zonen)

Beispiele für die Anordnung im Schaltschrank: Siehe [Kap. 9.3.3 "Schaltschran](#page-132-0)[keinbau nach Störbereichen – Beispielanordnungen" auf Seite 99.](#page-132-0)

Es werden drei Bereiche unterschieden:

- 1. Störungsfreier Bereich im Schaltschrank (Bereich A):
	- Versorgungsleitung, Eingangsklemmen, Sicherung, Hauptschalter, Netzseite des Netzfilters für Antriebe und entsprechende Anschlussleitungen
	- Alle Komponenten, die nicht elektrisch mit dem Antriebssystem verbunden sind.
- 2. Störanfälliger Bereich (Bereich B):
	- Netzanschlüsse zwischen Antriebssystem und Netzfilter für Antriebe, Netzschütz
	- Schnittstellenleitungen der Antriebssteuerung
- 3. Stark störanfälliger Bereich (Bereich C):
	- Motorstromkabel einschließlich Einzeladern

Leitungen aus einem dieser Bereiche niemals parallel mit Leitungen aus anderen Bereichen verlegen, um unerwünschte Störeinspeisungen aus einem Bereich in den anderen sowie ein Überspringen des Filters mit hoher Frequenz zu vermeiden. Verbindungsleitungen so kurz wie möglich halten.

Empfehlung für komplexe Systeme: Antriebskomponenten in einem Schaltschrank und Steuereinheiten in einem zweiten, getrennten Schaltschrank einbauen.

Mangelhaft geerdete Schaltschranktüren wirken wie Antennen. Daher die Schaltschranktüren oben, in der Mitte und unten über kurze Schutzleiter mit einem Querschnitt von mindestens 6 mm<sup>2</sup> oder besser über Erdungsbänder mit dem

gleichen Querschnitt an den Schaltschrank anschließen. Sicherstellen, dass die Verbindungsstellen guten Kontakt haben.

## <span id="page-132-0"></span>9.3.3 Schaltschrankeinbau nach Störbereichen – Beispielanordnungen

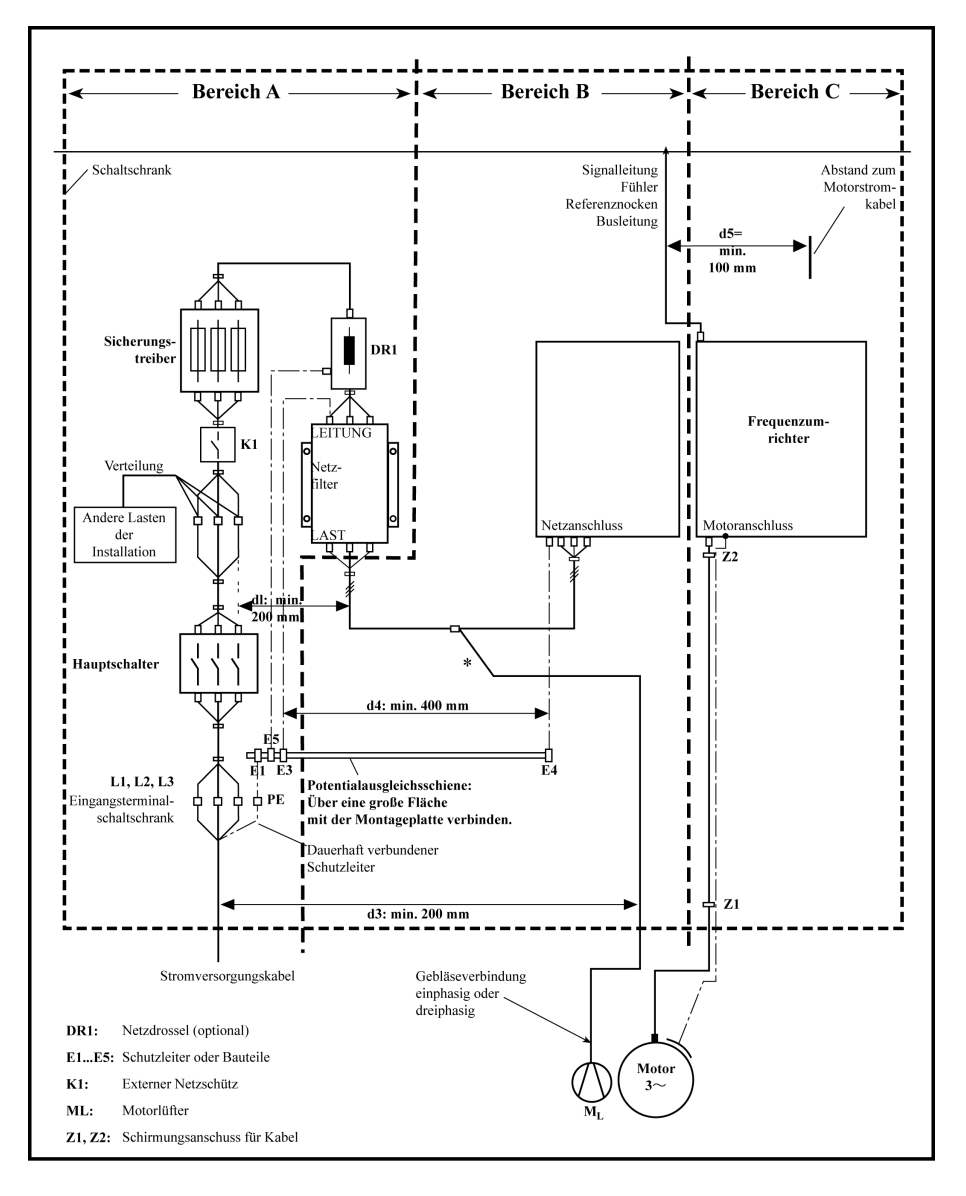

Abb. 9-3: Schaltschrankeinbau nach Störbereichen – Beispielanordnungen

#### 9.3.4 Bauweise und Installation in Bereich A – störungsfreier Bereich im **Schaltschrank**

#### Anordnung der Komponenten im Schaltschrank

Einhaltung eines Abstands von mindestens 200 mm (Entfernung d1 in der Abbildung):

● zwischen Komponenten und elektrischen Elementen (Schalter, Taster, Sicherungen, Anschlussklemmen) im störungsfreien Bereich A und den Komponenten in den anderen beiden Bereichen B und C

Einhaltung eines Abstands von mindestens 400 mm (Entfernung d4 in der Abbildung):

● zwischen magnetischen Komponenten (z. B. Transformatoren, Netzdrosseln und Zwischenkreis-Drosseln, die direkt an die Netzanschlüsse des Antriebssystems angeschlossen sind) und den störungsfreien Komponenten und Leitungen zwischen Netz und Filter einschließlich des Netzfilters in Bereich A

Werden diese Abstände nicht eingehalten, so werden die magnetischen Ableitungsfelder in die an das Stromnetz angeschlossenen störungsfreien Komponenten und Leitungen eingespeist und die Grenzwerte am Netzanschluss werden trotz des eingebauten Filters überschritten.

#### Verlegung der störungsfreien Leitungen zum Netzanschluss

Einhaltung eines Abstands von mindestens 200 mm (Entfernung d1 und d3 in der Abbildung):

● zwischen Versorgungsleitung oder Leitungen zwischen Filter und Austrittspunkt aus dem Schaltschrank in Bereich A und den Leitungen in Bereich B und C

Wenn dies nicht möglich ist, gibt es zwei Alternativen:

- 1. Geschirmte Leitungen installieren und die Schirmung an mehreren Stellen (mindestens an Anfang und Ende der Leitung) an der Montageplatte oder am Schaltschrankgehäuse über eine große Fläche anschließen.
- 2. Leitungen von den anderen störanfälligen Leitungen in den Bereichen B und C mithilfe eines geerdeten Abstandsblechs, das senkrecht an der Montageplatte angebracht wird, abgrenzen.

Innerhalb des Schaltschranks die Leitungen so kurz wie möglich wählen und direkt auf der geerdeten Metallfläche der Montageplatte oder des Schaltschrankgehäuses installieren.

Netzanschlussleitungen aus den Bereichen B und C dürfen nicht ohne Filter an die Stromversorgung angeschlossen werden.

Bei Nichtbeachtung der Informationen zur Kabelverlegung in diesem **Its** Abschnitt wird die Wirkung des Netzfilters vollständig oder teilweise neutralisiert. Dadurch wird der Störpegel der Störemission im Bereich von 150 kHz bis 40 MHz erhöht und die Grenzwerte an den Anschlussstellen des Geräts oder der Anlage somit überschritten.

#### Verlegen und Anschließen eines Nullleiters (N)

Wird ein Nullleiter zusammen mit einem dreiphasigen Anschluss verwendet, so darf dieser nicht in den ungefilterten Bereichen B und C installiert werden, um die Interferenzen vom Netz fernzuhalten.

#### Motorlüfter am Netzfilter

Ein- oder dreiphasige Versorgungsleitungen von Motorlüftern, die normalerweise parallel zu Motorstromleitungen oder störanfälligen Leitungen verlegt werden, müssen gefiltert sein:

• in Frequenzumrichtern mit rein einspeisenden Versorgungseinheiten über den verfügbaren dreiphasigen Filter des Frequenzumrichters

Beim Ausschalten der Stromversorgung darauf achten, dass der Lüfter nicht ausgeschaltet wird.

#### Lasten am Netzfilter des Frequenzumrichters

● Am Netzfilter des Frequenzumrichters nur zulässige Lasten betreiben!

#### Schirmung der Netzanschlussleitungen im Schaltschrank

Wenn trotz Einhaltung der oben stehenden Anweisungen ein hohes Maß an Störeinspeisungen in die Netzanschlussleitung innerhalb des Schaltschranks auftritt (durch EMV-Messung nach Norm festzustellen), ist wie folgt vorzugehen:

- Im Bereich A nur geschirmte Leitungen verwenden
- Schirmungen an Anfang und Ende der Leitung durch Clips mit der Montageplatte verbinden

Die gleiche Vorgehensweise ist ggf. für Kabel mit über 2 m Länge zwischen dem Stromversorgungsanschluss am Schaltschrank und dem Filter im Schaltschrank erforderlich.

#### Netzfilter für Wechselstromantriebe

Idealerweise sollte der externe Netzfilter an der Trennlinie zwischen den Bereichen A und B eingebaut werden. Dabei sicherstellen, dass der Masseanschluss zwischen dem Filtergehäuse und dem Gehäuse der Antriebsregler über gute elektrische Leitfähigkeit verfügt.

Wenn **einphasige** Lasten an der Lastseite des externen Filters angeschlossen werden, darf deren Stromstärke maximal 10 % des dreiphasigen Betriebsstroms betragen. Eine im hohen Maße unausgeglichene Last am externen Filter würde dessen Entstörfähigkeit verschlechtern.

Wenn die Nennspannung mehr als 480 V beträgt, wird der externe Filter an die Ausgangs- und nicht an die Versorgungsseite des Transformators angeschlossen.

#### Erdung

Bei mangelhaften Erdungsverbindungen in der Installation sollte der Abstand zwischen den Leitungen zu den Erdungspunkten E1, E2 in Bereich A und den anderen Erdungspunkten am Frequenzumrichter mindestens d4 = 400 mm betragen, um die Störeinspeisungen in die Stromversorgungsleitungen durch Erdung und Erdungskabel zu minimieren.

Siehe auch ["Aufteilung in Bereiche \(Zonen\)" auf Seite 97](#page-130-0).

#### Anschlussstelle für Schutzleiter an Maschine, Anlage, Schaltschrank

Der Schutzleiter des Stromkabels von Maschine, Anlage oder Schaltschrank muss dauerhaft am Punkt PE angeschlossen sein und einen Querschnitt von mindestens 10 mm<sup>2</sup> aufweisen oder über separate Klemmen durch einen zweiten Schutzleiter ergänzt werden (gemäß EN 61800-5-1: 2007, Abschnitt 4.3.5.4). Wenn der Querschnitt des äußeren Leiters größer ist, muss der Querschnitt des Schutzleiters entsprechend größer gewählt werden.

#### 9.3.5 Bauweise und Installation in Bereich B – störanfälliger Bereich im **Schaltschrank**

#### Anordnung von Komponenten und Leitungen

Module, Komponenten und Leitungen in Bereich B sollten einen Abstand von mindestens d1 = 200 mm zu Modulen und Leitungen in Bereich A aufweisen.

Alternative: Module, Komponenten und Leitungen in Bereich B durch senkrecht an der Montageplatte angebrachte Abstandsbleche von den Modulen und Leitungen in Bereich A abschirmen oder geschirmte Leitungen verwenden.

Steuerspannungsanschlüsse im Frequenzumrichter nur über einen Netzfilter an die Netzversorgung anschließen. Siehe ["Aufteilung in Bereiche \(Zonen\)" auf Seite](#page-130-0) [97](#page-130-0).

Die Leitungen zwischen Antriebsregler und Filter so kurz wie möglich halten.

#### Anschluss von Steuerspannung oder Zusatzspannung

Die Stromversorgungseinheit und die Sicherungen für den Steuerspannungsanschluss sollten nur in Ausnahmefällen an Phase und Nullleiter angeschlossen werden. In diesem Fall sind diese Komponenten in Bereich A mit größtmöglichem Abstand zu Bereich B und C des Frequenzumrichters einzubauen und zu installieren.

Die Verbindung zwischen dem Steuerspannungsanschluss des Frequenzumrichters und der verwendeten Stromversorgungseinheit ist über die kürzeste Strecke durch Bereich B zu verlegen.

#### Leitungsverlegung

Die Leitungen entlang geerdeter Metalloberflächen verlegen, um die Abstrahlung von Störfeldern nach Bereich A zu minimieren (Antennenübertragungswirkung).

#### 9.3.6 Bauweise und Installation in Bereich C – stark störanfälliger Bereich im Schaltschrank

Bereich C betrifft hauptsächlich die Motorstromkabel, vor allem am Anschlusspunkt des Antriebsreglers.

#### Einfluss des Motorstromkabels

Je länger das Motorkabel, desto größer dessen Ableitkapazität. Zur Einhaltung eines bestimmten EMV-Grenzwerts ist die zulässige Ableitkapazität des Netzfilters begrenzt.

● Motorstromkabel so kurz wie möglich verlegen.

### Verlegen von Motorstromkabeln und Motor-Encoder-Kabeln

Motorstromkabel und Motor-Encoder-Kabel sowohl im Schaltschrank als auch außerhalb entlang metallischer Oberflächen verlegen, um das Abstrahlen der Störfelder zu minimieren. Soweit möglich die Motorstromkabel und Motor-Encoder-Kabel in metallischen geerdeten Kabelkanälen verlegen.

Motorstromkabel und Motor-Encoder-Kabel im

● Abstand von mindestens **d5 = 100 mm** zu störungsfreien Leitungen sowie zu Signalkabeln und Signalleitungen verlegen

(alternativ durch ein geerdetes Abstandblech getrennt)

● falls möglich in getrennten Kabelkanälen

### Verlegen von Motorstromkabeln und Netzanschlussleitungen

Bei Frequenzumrichtern (Antriebsregler mit eigenem Netzanschluss) die Motorstromkabel und (ungefilterten) Netzanschlussleitungen über eine maximale Strecke von 300 mm parallel verlegen. Bei einer darüber hinausgehenden Strecke die Motorstromkabel und Netzanschlussleitungen in entgegengesetzte Richtungen sowie vorzugsweise in getrennten Kabelkanälen verlegen.

Idealerweise sollte der Austritt der Motorstromkabel am Schaltschrank mit einem Mindestabstand von d3 = 200 mm zum (gefilterten) Stromversorgungskabel bereitgestellt werden.

## 9.3.7 Masseanschlüsse

#### Gehäuse und Montageplatte

Die Emission von Störungen kann mithilfe geeigneter Masseanschlüsse vermieden werden, da die Störung auf dem kürzestmöglichen Wege an die Masse abgeleitet wird.

Masseanschlüsse an den Metallgehäusen von EMV-kritischen Komponenten (z. B. Filter, Einheiten am Frequenzumrichter, Verbindungspunkte der Kabelschirmungen, Geräte mit Mikroprozessor und Schaltnetzgeräte) müssen über eine große Oberfläche guten Kontakt haben. Dies gilt auch für alle Schraubverbindungen zwischen Montageplatte und Schaltschrankwand und für den Einbau einer Erdschiene an der Montageplatte. Die beste Lösung ist die Verwendung einer verzinkten Montageplatte. Im Vergleich zu einer lackierten Platte weisen die Anschlüsse in diesem Bereich eine gute langfristige Haltbarkeit auf.

#### Verbindungselemente

Für lackierte Montageplatten sind stets Schraubverbindungen mit Zahnscheiben und verzinkten, verzinnten Schrauben als Verbindungselemente zu verwenden. An den Verbindungspunkten den Lack entfernen, um zuverlässigen elektrischen Kontakt über eine große Fläche zu gewährleisten. Der Kontakt über eine große Fläche wird durch blanke Verbindungsoberflächen oder mehrere Verbindungsschrauben hergestellt. Bei Schraubverbindungen kann der Kontakt mit lackierten Oberflächen durch die Verwendung von Zahnscheiben erreicht werden.

#### Metallflächen

Es sind stets Verbindungselemente (Schrauben, Muttern, Unterlegscheiben) mit gut elektrisch leitender Oberfläche verwenden.

Blanke, verzinkte oder verzinnte Metallflächen sind gute elektrische Leiter.

Eloxierte, gelb chromatierte, schwarz brünierte oder lackierte Metalloberflächen sind schlechte elektrische Leiter.

#### Erdungsleiter und Schirmungsanschlüsse

Zum Anschließen von Erdungsleitern und Schirmungen ist nicht der Querschnitt, sondern die Größe der Kontaktfläche ausschlaggebend, da der hochfrequente Störstrom hauptsächlich auf der Oberfläche des Leiters fließt.

## 9.3.8 Installieren von Signalleitungen und Signalkabeln

### Leitungsverlegung

Die folgenden Maßnahmen werden empfohlen:

- Signal- und Steuerleitungen getrennt von Leistungskabeln mit einem Mindestabstand von d5 = 100 mm (siehe ["Aufteilung in Bereiche \(Zonen\)" auf Seite](#page-130-0) [97\)](#page-130-0) mit einem geerdeten Trennblech verlegen. Ideal ist die Verlegung in getrennten Kabelkanälen. Falls möglich, Signalleitungen nur an einer Stelle in den Schaltschrank einführen.
- Wenn Signalleitungen die Leistungskabel kreuzen, diese rechtwinklig zueinander verlegen, um Störeinspeisungen zu vermeiden.
- Nicht verwendete oder angeschlossene Kabel mindestens an beiden Enden erden, so dass sie keine Antennenwirkung ausüben können.
- Unnötige Leitungslängen vermeiden.
- Kabel so nahe wie möglich an geerdeten Metallflächen entlang verlegen (Übertragungspotential). Die ideale Lösung sind geschlossene, geerdete Kabelkanäle oder Metallrohre. Diese sind allerdings nur bei erhöhten Anforderungen zwingend erforderlich (empfindliche Instrumentenkabel).
- Hängende Leitungen oder entlang synthetischen Trägern verlegte Leitungen vermeiden, da diese wie Empfangsantennen (Störsicherheit) bzw. Sendeantennen (Störemission) wirken. In außergewöhnlichen Fällen können flexible Kabelführungen über kurze Entfernungen von maximal 5 m verwendet werden.

#### Schirmung

Die Kabelschirmung unmittelbar an den Geräten, so kurz und direkt wie möglich und über die größtmögliche Fläche anschließen.

Die Schirmung von analogen Signalleitungen an einem Ende über eine große Fläche anschließen, normalerweise am analogen Gerät im Schaltschrank. Sicherstellen, dass die Verbindung zu Masse/Gehäuse kurz ist und über eine große Fläche ausgeführt wird.

Die Schirmung von digitalen Signalleitungen an beiden Enden über eine große Fläche und so kurz wie möglich anschließen. Bei Potentialgefällen zwischen Anfang und Ende der Leitung einen zusätzlichen Ausgleichsleiter parallel verlegen. Dies verhindert das Fließen von Kompensationsstrom über die Schirmung. Der Richtwert für den Querschnitt ist 10 mm<sup>2</sup> .

Getrennte Anschlüsse müssen zwingend mit Steckern mit geerdetem Metallgehäuse ausgestattet werden.

Bei ungeschirmten Leitungen im gleichen Stromkreis die Speise-und Rückleitungskabel verdrillen.

#### 9.3.9 Allgemeine Maßnahmen zur Unterdrückung von Funkstörungen für Relais, Kondensatoren, Schalter, Drosseln und induktive Lasten

Wenn induktive Lasten wie z.B. Drosseln, Kondensatoren oder Relais in Verbindung mit elektronischen Geräten und Komponenten über Kontakte oder Halbleiter geschaltet werden, muss für eine angemessene Unterdrückung der Störungen gesorgt werden:

- durch Verwendung von Freilaufdioden bei Gleichstrombetrieb
- bei Wechselstrombetrieb durch Verwendung von herkömmlichen RC-Entstörelementen je nach Netzschütztyp, direkt an der Induktivität.

Nur ein direkt an der Induktivität positioniertes Störungsunterdrückungselement erfüllt diesen Zweck. Anderenfalls ist der emittierte Störpegel zu hoch, was sich auf die Funktion des elektronischen Systems und des Antriebs auswirken kann.

Falls möglich sollten mechanische Schalter und Kontakte nur als Sprungkontakte ausgeführt werden. Druck und Material für die Kontakte müssen für die entsprechende Schaltspannung geeignet sein.

Schleichkontakte sollten durch Schnappschalter oder Festkörperschalter ersetzt werden, da Schleichkontakte stark federn und für einen langen Zeitraum in einem undefinierten Schaltzustand verbleiben, der unter induktiven Lasten elektromagnetische Wellen aussendet. Diese Wellen sind im Falle von Manometeroder Temperaturschaltern ein besonders kritischer Aspekt.

# 10 Bedienfeld und Staubabdeckung

## 10.1 LED-Bedienfeld

Das LED-Bedienfeld ist ausbaubar und besteht aus zwei Bereichen: Anzeige und Tasten. Die Anzeige zeigt die Betriebsarteinstellungen und den Betriebszustand des Frequenzumrichters an. Die Tasten dienen der Programmierung des Frequenzumrichters durch den Benutzer.

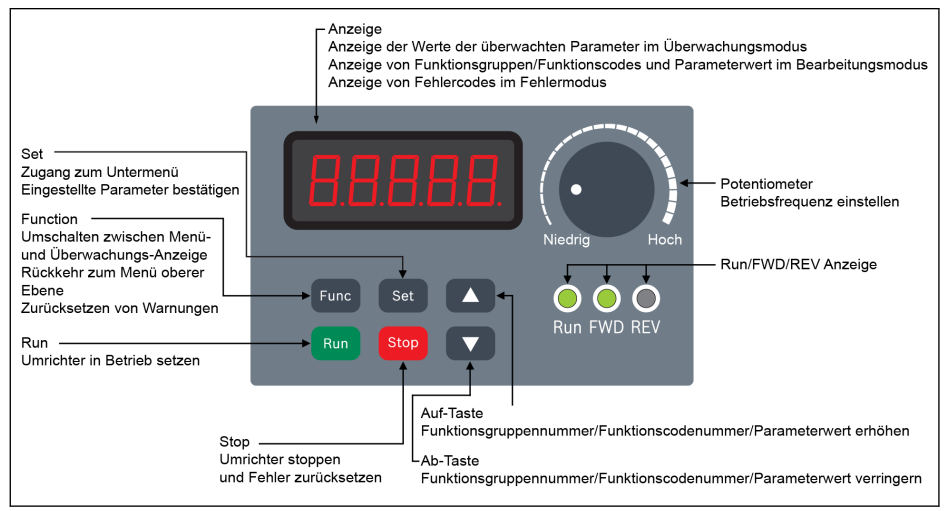

Abb. 10-1: LED-Bedienfeld

## 10.2 LED-Anzeige

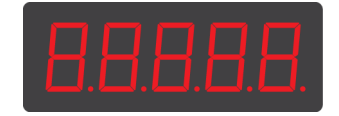

Abb. 10-2: LED-Anzeige

## 10.3 Staubabdeckung

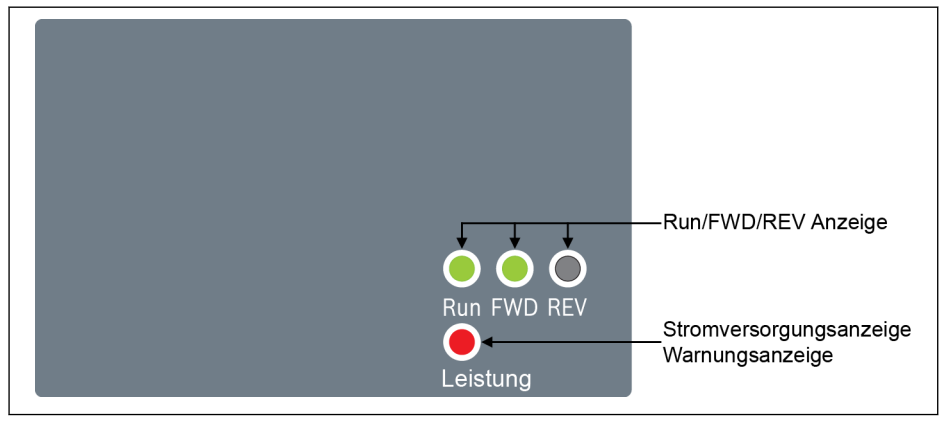

#### Abb. 10-3: Staubabdeckung

- Die Frequenzumrichter EFC x610 sind auf Anfrage mit Staubabde- $R$ ckung anstelle des LED-Bedienfelds erhältlich. Zur Bedienung der Frequenzumrichter mit Staubabdeckung:
	- Ein LED-Bedienfeld zusätzlich bestellen und dann den Frequenzumrichter mit [Kap. 12.1.3 "Parameterkopie" auf Seite 127](#page-160-0) einstellen.

## 10.4 LED-Anzeige

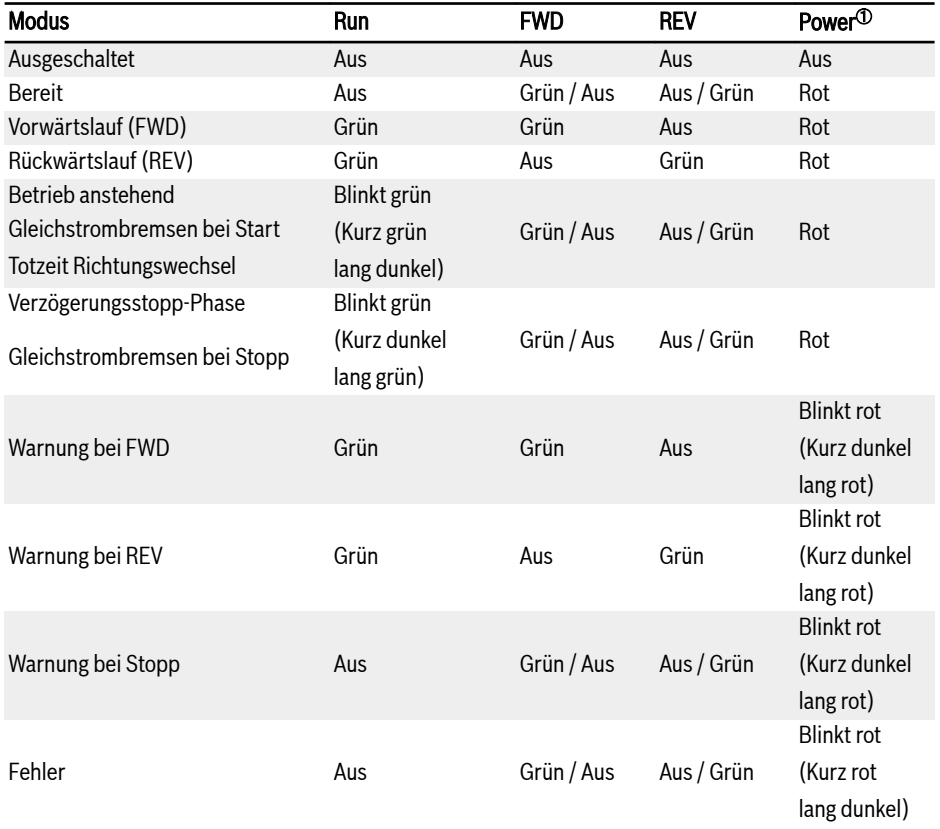

#### Tab. 10-1: LED-Anzeige Zustand

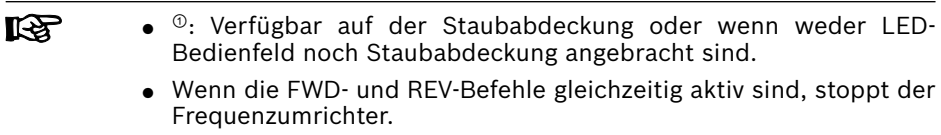
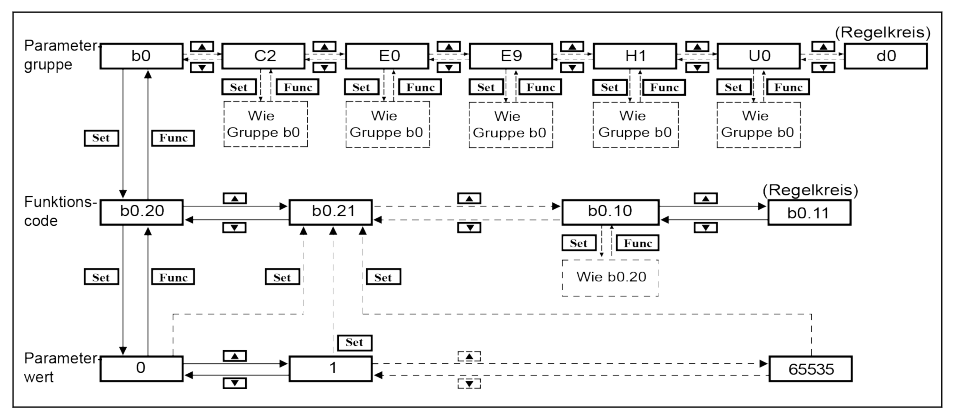

## 10.5 Bedienungsbeschreibungen

Abb. 10-4: Bedienmodus

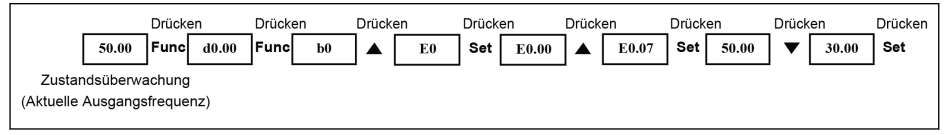

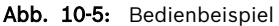

### 10.6 Schnellzugriff auf Parameter mit Tastenkombinationen

EFC x610 bietet Schnellzugriff auf Parameter innerhalb einer Parametergruppe mit Kombinationen "<Func> + <▲>" oder "<Func> + <▼>". Diese Funktion ist nur für die zehn Ziffern des Funktionscode-Index "□□.x□" gültig.

- Einmaliges Drücken von "<Func> + <▲>": "□□.x□" wird geändert in "□□.x+1□"
- Einmaliges Drücken von "<Func> + <▼>": "□□.x□" wird geändert in "□□.x-1□"

Beispiel: Nach der Einstellung mit den Tasten <Func>, <Set>, <▲> und <▼> zeigt der Frequenzumrichter nun "E0.07" an.

Wenn "E0.17" basierend auf "E0.07" angezeigt werden soll, muss auf herkömmliche Weise die Taste <▲> 10-mal gedrückt werden, wie in der Abbildung oben beschrieben. Mit der Tastenkombinationsfunktion müssen die Tasten "<Func> + <▲>" jedoch nur einmal gedrückt werden.

- rð. ● Die Parameter-Schnellzugriffsfunktion ist nur verfügbar, wenn [b0.00] = 0, 1, oder 2 ist; sie ist für Parameter in Gruppen "-PF-" oder "-EP-" nicht verfügbar
	- Taste <Func> drücken und erst nach Drücken der Taste <▲> oder <▼> loslassen.
	- Taste <▲> oder <▼> innerhalb von 2 s nach Drücken der Taste <Func> drücken.
	- Der Index der Parameter ist in einer spezifischen Parametergruppe nicht kontinuierlich, es wird auf den angrenzenden Parameter zugegriffen. Zum Beispiel sollte sich die Anzeige von "E0.01" mit der Tastenfunktion "<Func> + <▲>" in "E0.11" ändern. Parameter E0.11 ist jedoch in Gruppe E nicht verfügbar. Der angrenzende Parameter ist E0.15. In diesem Fall wird auf "E0.15" zugegriffen und dieser Parameter wird angezeigt.

### 10.7 Ziffernwechsel-Funktion für die Änderung von Parameterwerten

EFC x610 bietet auch die Ziffernwechsel-Funktion für die Änderung von Parameterwerten. Zur Aktivierung dieser Funktion "<Func> + <▲>" oder "<Func> + <▼>" einmal drücken, wenn der Frequenzumrichter einen bestimmten Parameterwert anzeigt. Nach diesem Vorgang blinkt die Einerstelle des Werts.

Zur Auswahl der zu ändernden Ziffer die folgenden Tastenkombinationen drücken.

- Einmaliges Drücken von "<Func> + <▲>": Die blinkende Ziffer springt um eine Stelle nach links.
- Einmaliges Drücken von "<Func> + <▼>": Die blinkende Ziffer springt um eine Stelle nach rechts.

Beispiel: [E0.07] = 35,40. Die Frequenz zeigt nun "35,40" an.

Wenn der Wert "35,40" in 15,40 geändert werden muss, die folgenden Schritte ausführen.

- 1. Schritt: "<Func> + <▲>" oder "<Func> + <▼>" einmal drücken, um die Zifferfunktion zu aktivieren. "35,40" wird angezeigt, die Einerstelle "5" blinkt.
- 2. Schritt: "<Func> + <▲>" erneut drücken, um die blinkende Ziffer nach links umzuschalten. "35,40" wird angezeigt, die Zehnerstelle "3" blinkt.
- 3. Schritt: <▼> zweimal drücken, um die Zehnerstelle "3" in "1" zu ändern. "15,40" wird angezeigt, die Zehnerstelle "1" blinkt.
- 4. Schritt: <Set> drücken, um den geänderten Parameterwert "15,40" zu speichern. Die Anzeige kehrt auf eine obere Menüebene zurück, um den nächsten Parameter mit "E0.08" anzuzeigen.
- Die Ziffernwechsel-Funktion ist nur für Parameter mit Werten, **KAS** nicht für Parameter mit Optionen verfügbar.
	- Taste <Func> drücken und erst nach Drücken der Taste <▲> oder <▼> loslassen.
	- Taste <▲> oder <▼> innerhalb von 2 s nach Drücken der Taste <Func> drücken.
	- Die Taste <Func> länger als 2 s ohne Drücken einer anderen Taste drücken, um die unvollständige Einstellung mit Tastenkombinationen abzubrechen.

## 10.8 LED-Bedienfeld

### 10.8.1 LED-Bedienfeld-Einleitung

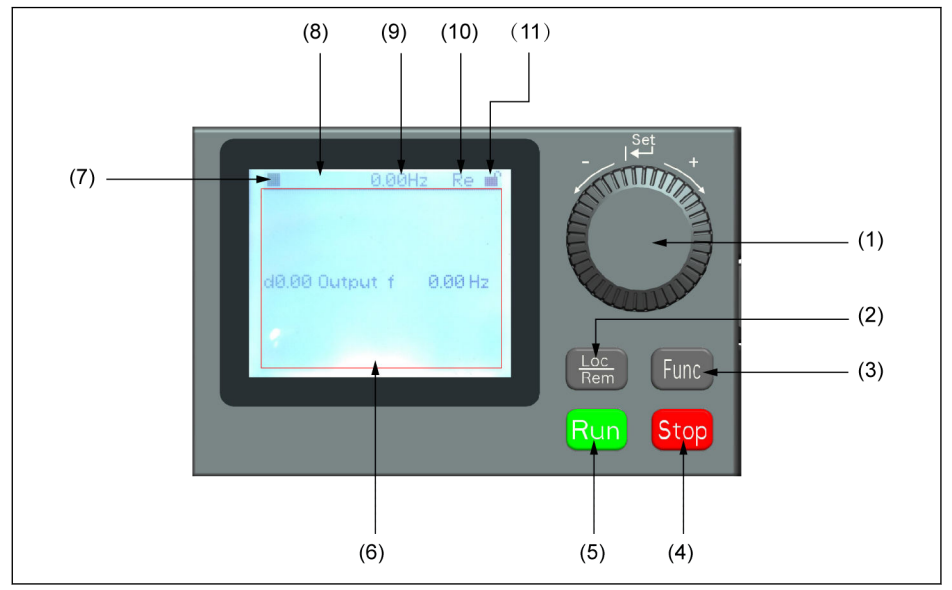

Abb. 10-6: LED-Bedienfeld-Erscheinung

### (1) Navigationstaste

- 1. Zwischen Parameter und Gruppencode scrollen
- 2. Parameterwert einstellen

(2) Loc / Rem-Taste: Zwischen "Remote" & "Local" hin- und herschalten.

(3) Func-Taste: Die Seite Parametergruppe öffnen und auf die vorherigen Seiten zurückgehen.

- (4) Stop-Taste: Frequenzumrichter anhalten.
- (5) Run-Taste: Frequenzumrichter starten.
- (6) Textbereich: Zur Anzeigenverwendung:
	- 1. Parameter Kontrollbildschirm
	- 2. Parametergruppe / Parametercode
	- 3. Parametername
	- 4. Parameterwert und Einheit
	- 5. Andere Bildschirme: Bildschirm Fehler /Warnanzeige, Startbildschirm, Bildschirm zur Kundeninformation

(7) Run / Stop-Status: Zeigt Informationen über den Betriebszustand des Frequenzumrichters an, Start/Stopp oder Vorwärts/Rückwärts. Einzelheiten hierzu in der nachfolgenden Tabelle.

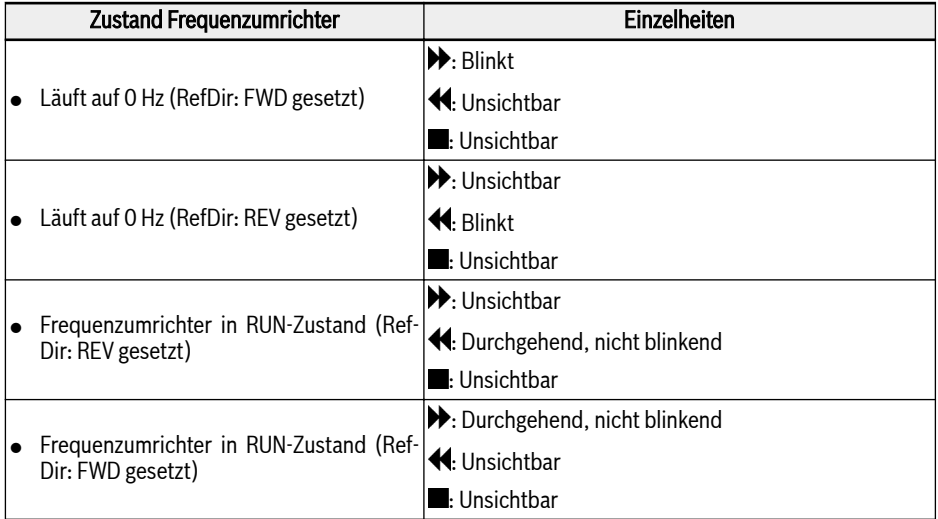

Tab. 10-2: Zustand Frequenzumrichter

(8) Fehler / Warnung Information: Fehler / Warnungscodes werden in diesem Bereich angezeigt. Für weitere Details siehe [Kap. 13 "Diagnose" auf Seite 492](#page-525-0).

(9) Permanente Überwachung: Die Anzeige als "Aktuelle Ausgangsfrequenz" wird standardmäßig über den Parameter U2.09 eingestellt. Wert und Einheit der Parameter wird angezeigt.

(10) Re / Lo: Re bedeutet "Remote" und Lo "Local". Die Anzeige wird über die Loc / Rem-Taste oder den Parameter U2.03 eingestellt.

(11) Bedienfeld gesperrt / entsperrt: Das Bedienfeld kann folgendermaßen gesperrt werden:

- [U2.02] auf "1" setzen oder
- Func-Taste und Loc-Taste länger als 3 s gedrückt halten.

Das Bedienfeld kann folgendermaßen entsperrt werden:

- [U2.02] auf "0" setzen (nur im Kommunikationsmodus) oder
- Func-Taste und Loc-Taste länger als 3 s gedrückt halten.

### 10.8.2 Bedienbeispiel

Nachfolgende Schritte befolgen, um Parameter [b0.10] auf "1: Auf Werkseinstellungen zurücksetzen" am LED-Bedienfeld zu setzen.

- 1. Taste Func drücken.
- 2. Navigationstaste drehen, um Parametergruppe b0 auszuwählen.
- 3. Navigationstaste drücken und drehen, um Parameter b0.10 auszuwählen.
- 4. Navigationstaste drücken und drehen, um Parameter-Wert "1: Auf Werkseinstellungen zurücksetzen" auszuwählen.
- 5. Navigationstaste drücken, um Einstellungen zu beenden.

# 11 Schnellstart

## 11.1 Checkliste vor Schnellstart

### 11.1.1 1. Schritt: Anwendungsbedingungen prüfen

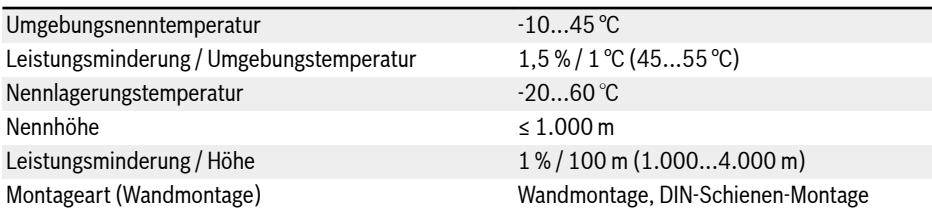

Tab. 11-1: Checkliste Anwendungsbedingungen Siehe auch [Kap. 6.1.9 "Bedingungen" auf Seite 24](#page-57-0).

### 11.1.2 2. Schritt: Montagebedingungen prüfen

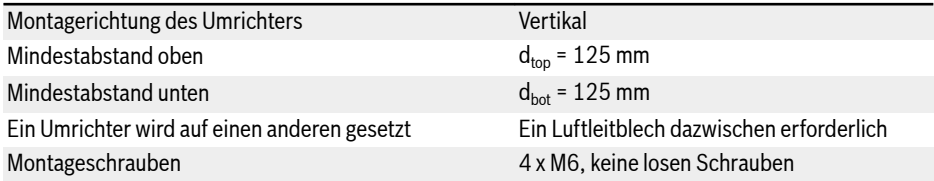

Tab. 11-2: Checkliste Montagebedingungen

Siehe auch [Kap. 7.1 "Installationsbedingungen" auf Seite 36.](#page-69-0)

### 11.1.3 3. Schritt Verdrahtung prüfen

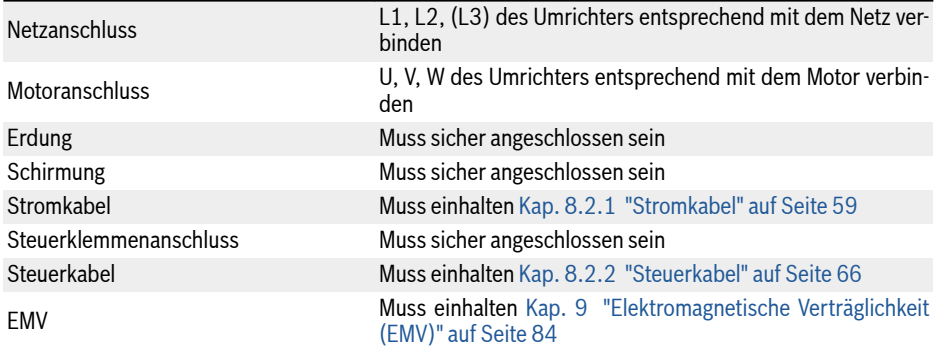

Schalter Müssen ausgeschaltet sein Last Muss getrennt sein

Tab. 11-3: Checkliste Verdrahtung

## 11.2 Schnellstartparameter

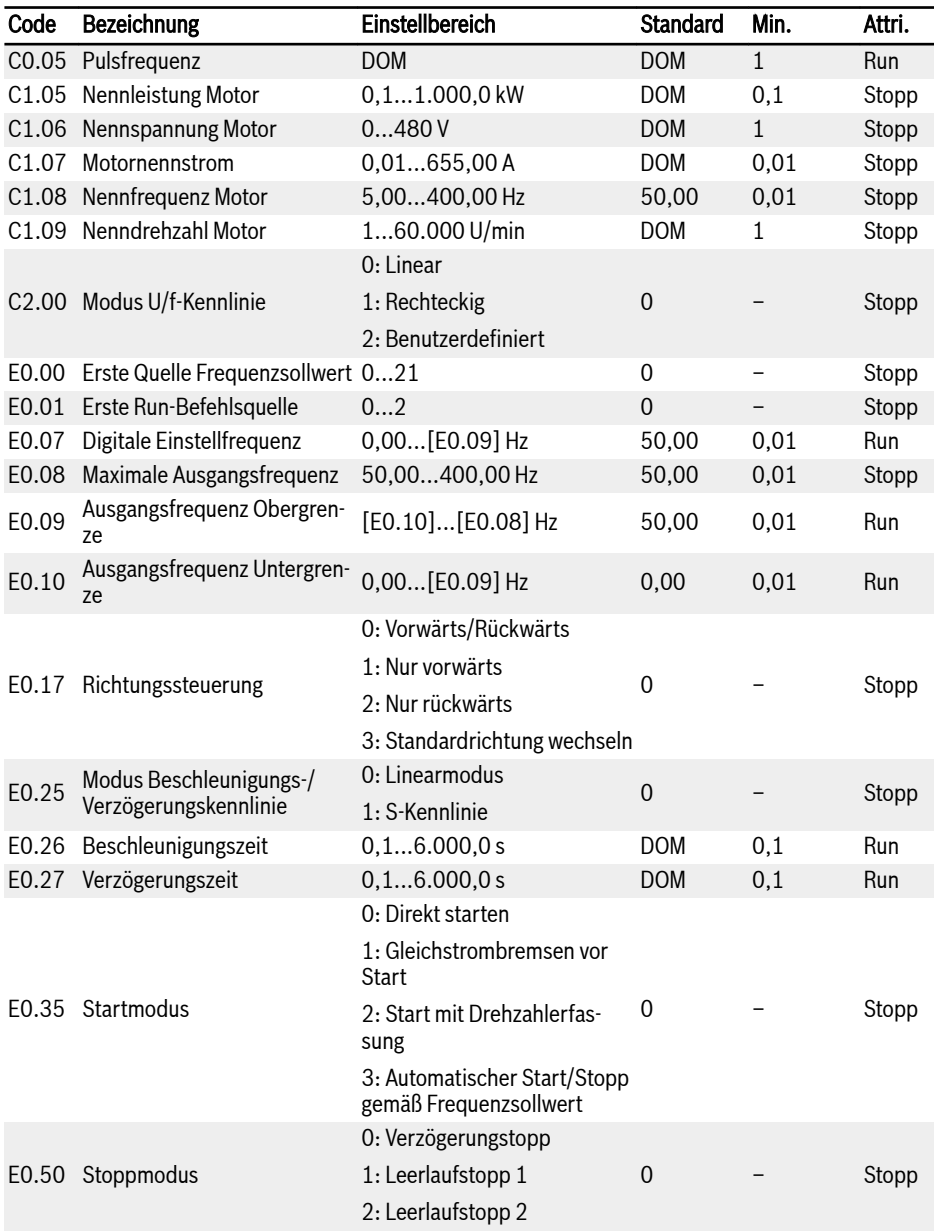

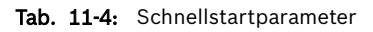

## 11.3 Steuerung des Motors

### **WARNUNG**

Vor dem Einschalten des Geräts sicherstellen, dass das Gehäuse angebracht ist. Nach dem Ausschalten mindestens 5 Minuten warten, damit der Gleichstromkondensator sich entladen kann. Während dieser Zeit die Abdeckung nicht entfernen.

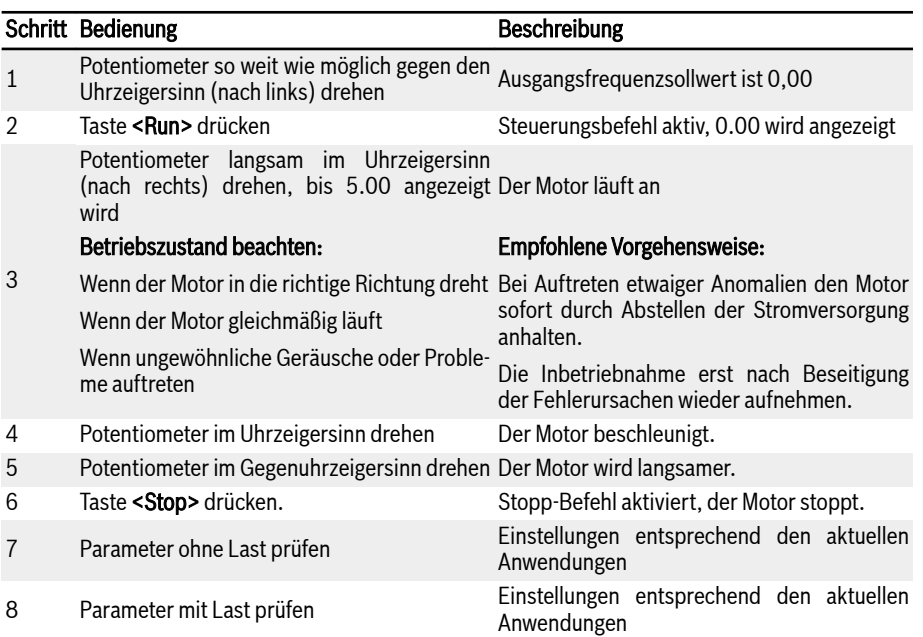

Tab. 11-5: Verfahren zur Steuerung des Motors

- Mit Gleichspannung erzeugt EFC x610 Ausgangsleistung, wenn die Taste <Run> gedrückt wird (oder "Steuerung über Klemmen" aktiviert ist).
- Werksseitig ist der EFC x610 wie folgt eingestellt:
	- Der Frequenzumrichter wird über das Bedienfeld gestartet und angehalten.
	- Die Ausgangsfrequenz wird über das Potentiometer am Bedienfeld festgelegt.
- Mit Gleichspannung bitte bestätigen:
	- dass der Frequenzsollwert angezeigt wird (keine Fehleranzeige)
	- dass der Überwachungsparameter mit den tatsächlichen Situationen übereinstimmt.
- Werksseitig zeigt der Frequenzumrichter als Überwachungsparameter im Betriebszustand die Ausgangsfrequenz und im Stoppzustand den Frequenzsollwert an; diese Überwachungsparameter können mit den Parametern U1.00 und U1.10 geändert werden. Die Werkseinstellungen basieren auf Standardanwendungen mit Standardmotoren.
- $R$ Für Frequenzumrichter mit Staubabdeckung wird zur Ausführung der oben angegebenen Bedienvorgänge die Installation eines LED-Bedienfelds empfohlen.

### 11.4 Auto-Tuning der Motorparameter

Für SVC-Regelung und Anwendungen mit höheren Anforderungen an die Regelgenauigkeit in U/f-Regelung ist das Auto-Tuning der Motorparameter erforderlich. Es sind zwei Auto-Tuning-Modi verfügbar, statisches Auto-Tuning und rotierendes Auto-Tuning. Der erste Modus wird hauptsächlich für U/f-Modus und der letztere Modus hauptsächlich für SVC-Steuerung verwendet. Für weitere Details siehe [Kap. 12.3.2 "Auto-Tuning der Motorparameter" auf Seite 160.](#page-193-0)

### 11.5 Mögliche Fehler beim Schnellstart und entsprechende Lösungen

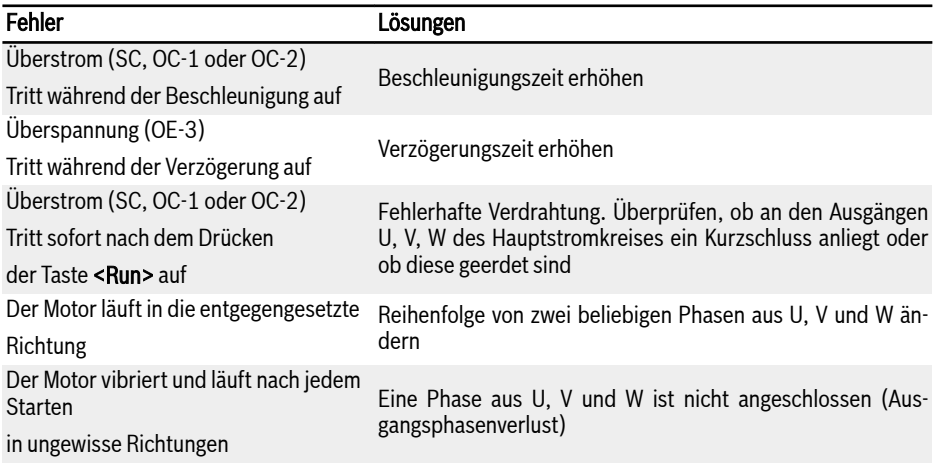

Tab. 11-6: Lösungen für einfache Inbetriebnahmefehler

### 11.6 Parameter auf Werkseinstellungen zurücksetzen

Wenn der Frequenzumrichter den Motor aufgrund falscher Parametereinstellungen nicht antreibt, kann dies oft durch einfaches Zurücksetzen der Parameter auf die Werkseinstellungen behoben werden. Die Einstellung [b0.10] = 1 startet die Initialisierung.

Es muss sichergestellt werden, dass die Parametereinstellungen nach dem Zurücksetzen auf die Werkseinstellungen zu dem Motor und den Anwendungen passen. Bei Bedarf müssen die Parametereinstellungen nach dem Zurücksetzen auf die Werkseinstellungen angepasst werden.

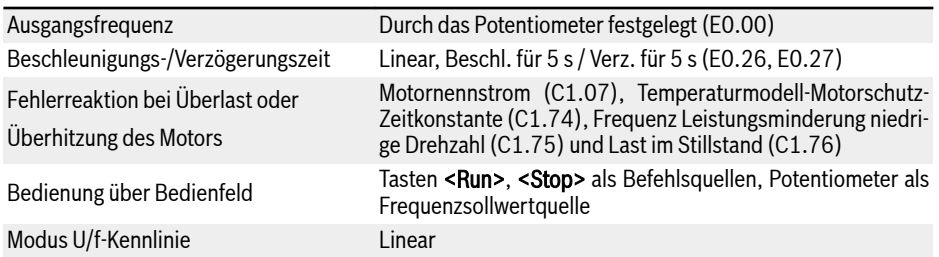

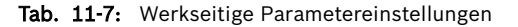

# 12 Funktionen und Parameter

## 12.1 b0: Basissystem

### 12.1.1 Einstellung für Zugriffsberechtigung

Diese Funktion dient zum schnellen Einstellen von Parametern oder Lesen von Parametereinstellungen. Mit Parameter b0.00 sind fünf Zugriffsmodi verfügbar.

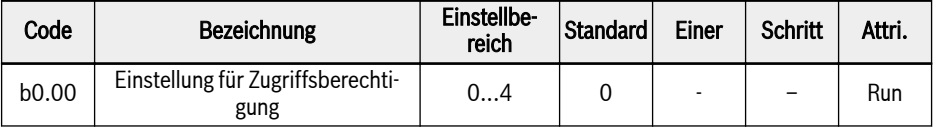

Einstellbereich für b0.00:

### ● 0: Basisparameter

b0, d0, C0, E0, U0, U1, U2, -EP- sind sichtbar.

### ● 1: Standardparameter

- Für EFC 5610, b0, d0, C0, C1, C2, C3, E0, E5, E8, U0, U1, U2, -EP- sind sichtbar.
- Für EFC 3610, b0, d0, C0, C1, C2, E0, E5, E8, U0, U1, U2, -EP- sind sichtbar.

### ● 2: Erweiterte Parameter

- Für EFC 5610, b0, d0, C0, C1, C2, C3, E0, E1, E2, E3, E4, E5, E8, E9, H0, H1, H2, H3, H4, H8, H9, U0, U1, U2, F0, -EP- sind sichtbar.
- Für EFC 3610, b0, d0, C0, C1, C2, E0, E1, E2, E3, E4, E5, E8, E9, H0, H1, H2, H3, H4, H8, H9, U0, U1, U2, F0, -EP- sind sichtbar.

### ● 3: Inbetriebnahmeparameter

b0, d0, -St-, -EP- sind sichtbar.

### ● 4: Modifizierte Parameter

- b0, d0, -PF-, -EP- sind sichtbar.
- Die Gruppe -PF- umfasst nur geänderte Parameter, die sich von der Standardeinstellung unterscheiden. Parametereinstellungen können direkt in der Gruppe -PF- geändert werden.
- Wenn ein Parameter in Gruppe -PF- auf seine Standardeinstellung zurückgesetzt wird, ist er in Gruppe -PF- weiterhin sichtbar. Nach dem verlassen und erneuten aufrufen der Gruppe, wird er nicht mehr angezeigt.
- Parameter b0.10, b0.11, b0.20, b0.21, C0.53, C1.01, E9.05...E9.07, E9.10...E9.15, H8.87, H9.97 sind von dieser Funktion ausgeschlossen.
- Bei Zugriff auf die Gruppe -PF-, wenn kein Parameter von der Standardeinstellung abweicht, wird die Warnmeldung noCP für 1,5 s angezeigt, bevor die Anzeige auf den Gruppenauswahlbildschirm zurückfällt.

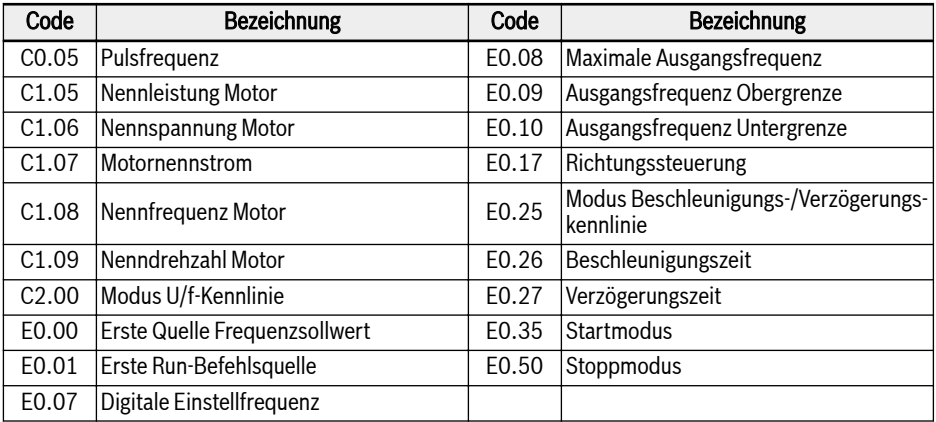

Tab. 12-1: Inhalte der Gruppe -St-

Die Gruppe -EP- ist nur sichtbar, wenn bei der Parameterwiederherstellung fehlerhafte Parameter (error E.Par) auftreten.

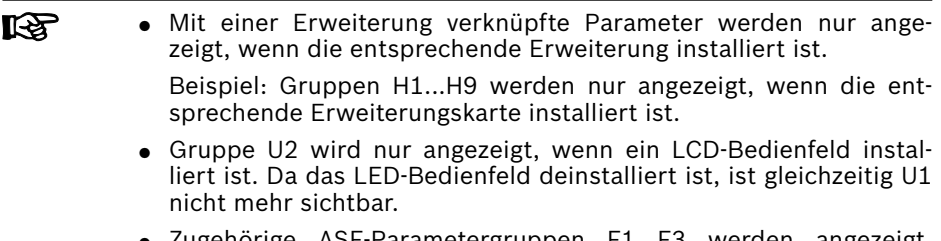

● Zugehörige ASF-Parametergruppen F1...F3 werden angezeigt, wenn  $ASF$  geladen ist und bei b0.00 = 2.

### 12.1.2 Parameter initialisieren

Diese Funktion wird zum Zurücksetzen der Parameter auf die Werkseinstellungen verwendet.

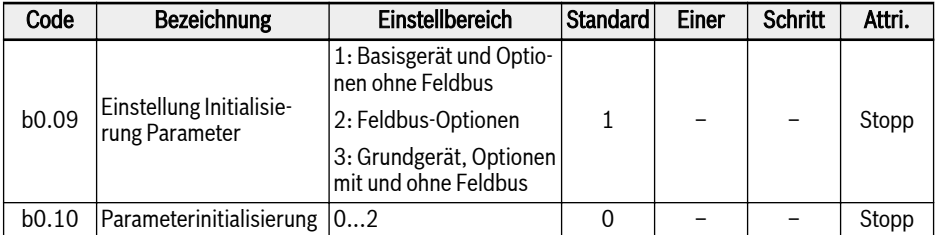

Einstellbereich für b0.10:

#### ● 0: Inaktiv

Dieser Parameter wird nach Abschluss der Parameterinitialisierung automatisch auf 0 zurückgesetzt.

#### ● 1: Auf Werkseinstellungen zurücksetzen

Parameter werden je nach Einstellung von b0.09 auf die Werkseinstellung zurückgesetzt:

- b0.09 = 1: b0, d0, C0, C1, C2, C3, E0, E1, E2, E3, E4, E5, E8, E9, H0, H8, H9, U0, U1, U2, F0, F1, F2, F3
- b0.09 = 2: H1, H2, H3, H4
- b0.09 = 3: Alle Parameter werden auf Werkseinstellung zurückgesetzt

Die folgenden Parameter werden unabhängig von den Einstellungen von b0.09 nicht gelöscht:

- C0.51 (Lüfter Gesamtbetriebszeit)
- E9.05...E9.07, E9.10...E9.15, E9.97...E9.99 (Fehlerprotokolle)
- d0.23 (Leistungsstufe Laufzeit)
- 2: Fehler- und Warnprotokoll löschen

Parameter E9.05...E9.07 and E9.10...E9.15, E9.97...E9.99 werden gelöscht.

### 12.1.3 Parameterkopie

Diese Funktion dient zum Kopieren von Parametereinstellungen zwischen mehreren Frequenzumrichter über das Bedienfeld. Parameter können auf dem Bedienfeld des Frequenzumrichters gespeichert werden. Nachdem das Bedienfeld an einen anderen Frequenzumrichter angeschlossen wird, können die gleichen Einstellungen in diesen Umrichter kopiert werden.

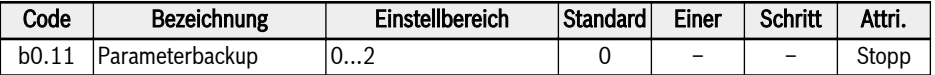

Einstellbereich für b0.11:

#### ● 0: Inaktiv

Dieser Parameter wird nach Abschluss der Parameterkopie automatisch auf 0 zurückgesetzt.

#### ● 1: Backup der Parameter zum Bedienfeld

Alle kundenspezifischen Parametereinstellung werden in das Bedienfeld kopiert.

#### ● 2: Parameter vom Bedienfeld wieder herstellen

Alle kundenspezifischen Parametereinstellung werden vom Bedienfeld wieder hergestellt.

Die folgenden Parameter sind von der Funktion für das Parameterbackup nicht abgedeckt:

- Schreibgeschützte Parameter(Gruppe d0, Gruppe F0, C0.51, E9.05...E9.99, U0.99, H0.01, H0.02, H0.03, H0.18, H0.19, H0.20, H0.30, H0.23, H0.33, H1.01, H1.02)
- Bedienfeldparameter (Gruppe U1, Gruppe U2)
- Parameter für automatisches Zurücksetzen nach Ausführen (b0.09, b0.10, b0.11, b0.20, b0.21, C0.53, C1.01)
- $\bullet$  Echtzeitdatenparameter (E2.20, E2.28, H0.00, H0.10, H0.12, H0.14, H0.15, H0.16, H0.50, H8.23, H8.28)
- MEP-Kartenparameter (Gruppe H3, Gruppe H4)
- Diagnoseparameter (H8.87, H9.97)

Während des Replizierens der Parameter sind alle anderen Bedienvorgänge inaktiv. Das Bedienfeld kann nicht bedient werden, auf die Daten kann nicht mit Engineering-Tools oder Feldbussen zugegriffen werden, bis der Bedienvorgang abgeschlossen ist.

Wenn die Wiederherstellung eines Parameters gestartet wird, werden zunächst alle Parameter auf dem Gerät auf die Anfangswerte gesetzt, um Kompatibilität auch über verschiedene Firmwareversionen zu gewährleisten.

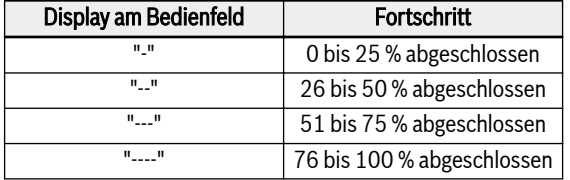

Der Fortschritt des Bedienvorgangs wird wie nachfolgend dargestellt angezeigt:

#### Tab. 12-2: Fortschritt

Wenn die Parameterwiederherstellung über die Kommunikation gestartet wird, kann es zu einem Kommunikationsausfall kommen, wenn die Parameter im Backup nicht den aktuellen Einstellungen entsprechen.

Wenn das Bedienfeld während des Backups abgezogen wird, sind die Angezeigten Parameter am Bedienfeld nicht gültig und eine Wiederherstellung an einem anderen Gerät ist nicht möglich. Wenn das Bedienfeld während der Wiederherstellung abgezogen wird, ist der Status des Umrichters nicht definiert. Der Vorgang muss wiederholt oder Standardwerte müssen geladen werden.

Wenn das Parameter-Backup mit einer anderen Firmware-Version erstellt wurde und dann die Wiederherstellung durchgeführt wird, sind einige Parameter möglicherweise nicht verfügbar, diese werden auf die Anfangswerte gesetzt.

Wenn der Wertebereich eines Parameter aus einem Backup abweicht (z. B. andere Geräteklasse), wird der Fehler E.Par angezeigt. Parameter, die auf ungültige Werte eingestellt sind, werden in der Gruppe -EP- angezeigt.

Sind ein oder mehrere im Backup befindliche Parameter nicht im Gerät zu finden werden diese Parameter bei der Parameterwiederherstellung ohne Benachrichtigung übersprungen.

### 12.1.4 Parametersatzumschaltung

Mit dieser Funktion kann zwischen zwei Parametersätzen umgeschaltet werden. Sie findet Einsatz, wenn die Motoren am Ausgang des Frequenzumrichters geschaltet sind und zwei Motoren durch ein Gerät angetrieben werden sollten.

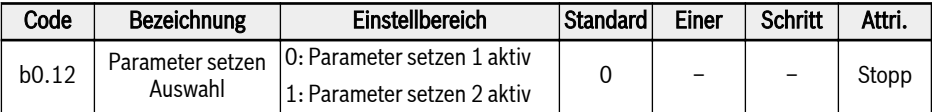

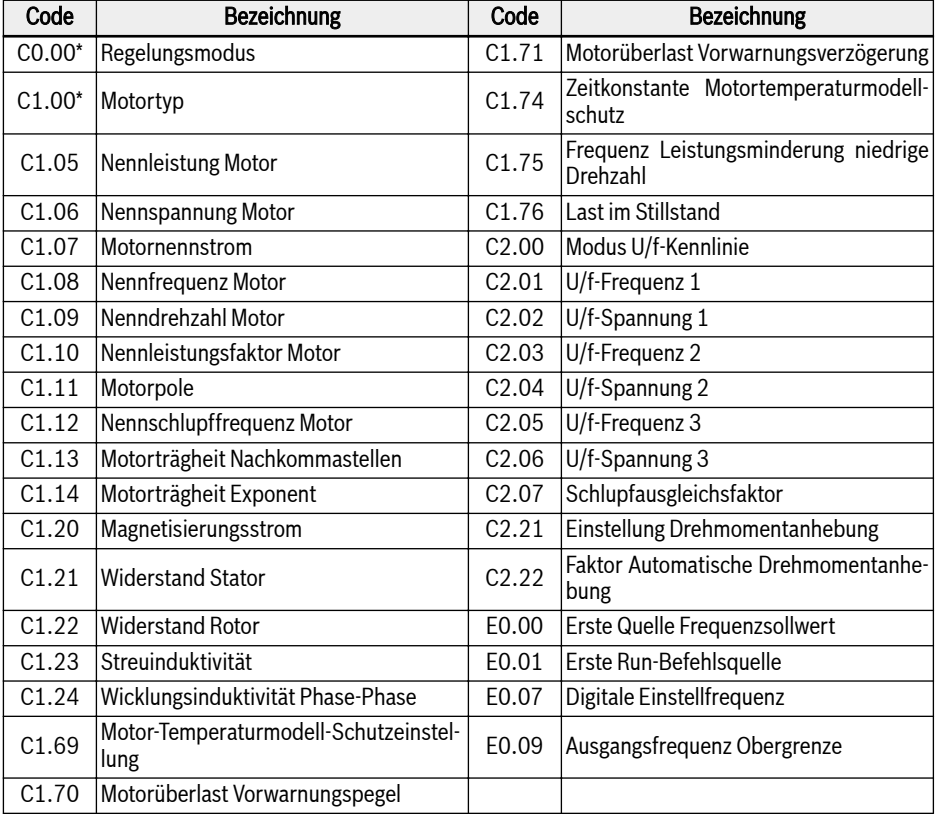

Folgende Parameter befinden sich in dem umschaltbaren Parametersatz:

#### Tab. 12-3: Parametersatzinhalte

\*: C0.00 und C1.00 sind NUR im Umschaltbaren Parametersatz für **KA** EFC 5610 enthalten.

Es gibt zwei Möglichkeiten zur Parametersatzumschaltung:

● Über Parameter b0.12:

Bei Veränderung des Werts wird der dem Parameter entsprechende Parametersatz geladen. Eine Umschaltung der Parametersätze kann nur im STOPP-Modus durchgeführt werden. Beim Einschalten wird der Parametersatz entsprechend der Einstellung von b0.12 geladen, falls keiner der digitalen Eingänge für die Umschaltung zwischen den Parametersätzen verwendet wird.

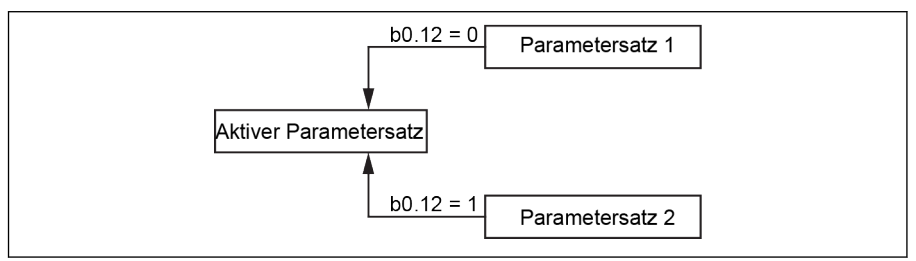

Abb. 12-1: Parametersatzauswahl über b0.12

● Über digitalen Eingang:

Die Parametersatzumschaltung erfolgt über einen digitalen Eingang, wenn einer der Parameter E1.00…E1.04 oder H8.00…H8.04 auf die Option "46: Parameter setzen Auswahl" gesetzt ist. Ist einer der digitalen Eingänge auf Option 46 konfiguriert, setzt er die Einstellung von b0.12 außer Kraft und lädt den Parametersatz, der dem digitalen Eingang beim Einschalten entspricht. Wird versucht, [b0.12] zu ändern, während der digitale Eingang konfiguriert ist, wird "S.Err" angezeigt.

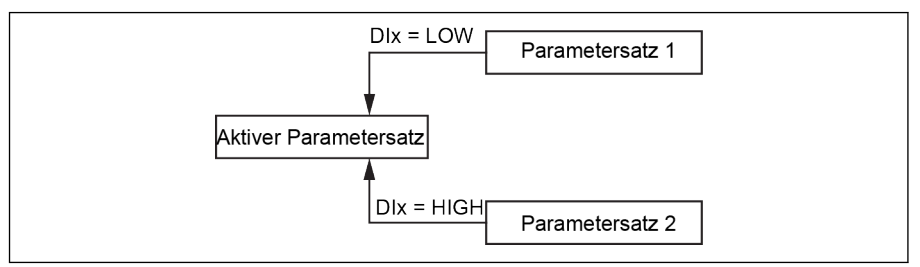

Abb. 12-2: Parametersatzauswahl über digitalen Eingang

Der Endwert wird für die Auswahl des aktiven Parametersatzes nur im STOPP-Modus berücksichtigt. Falls sich der Umrichter im Zustand RUN befindet, wird die Änderung des Klemmenwerts für die Parametersatzauswahl ignoriert. Nach STOPP wird die Umschaltung des Parameters erneut ausgelöst, wenn der konfigurierte Klemmenwert nicht dem aktiven Parametersatz entspricht.

Parametersatzumschaltung und andere Befehle (z.B. RUN) können gleichzeitig gegeben werden. Alle anderen Befehle werden allerdings verzögert, bis die Parametersatzumschaltung abgeschlossen ist und erst danach ausgelöst. Wenn eine Parametersatzumschaltung während einer anderen laufenden Parametersatzumschaltung initiiert wird, wird die erste Umschaltung abgeschlossen und die zweite Umschaltung direkt nach der ersten durchgeführt.

Beim Laden der Standardparameter werden beide Parameter auf die Standardwerte zurückgesetzt. Das Bedienfeld zeigt "PAr2" bei einer Parametersatzumschaltung von Satz 1 auf Satz 2 und "PAr1" bei einer Umschaltung von Satz 2 auf Satz 1 mit folgenden Einschränkungen an.

Beide Sätze werden bei einem Parameter-Backup kopiert und bei ei-**KA** ner Wiederherstellung zurückgesetzt.

Wenn ein Parameterdatenstatus für ungültig befunden wird (z. B. durch Wiederherstellung mit einem anderen Gerät), werden ungültige Datenstatusparameter übersprungen und es wird mit der Aktualisierung anderer Parameter fortgesetzt.

### 12.1.5 Passwortschutz

Es sind zwei Passworttypen verfügbar, Benutzerpasswort und Herstellerpasswort:

- Benutzerpasswort: dient zum Schutz der Parametereinstellungen vor unbefugten oder versehentlichen Änderungen.
- Herstellerpasswort: NUR für Servicezwecke.

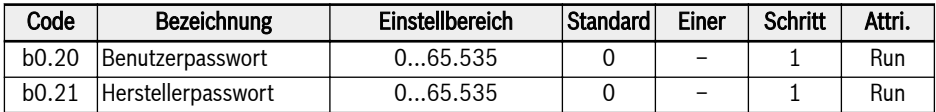

Beide Passwörter werden immer als 0 gelesen.

Nachfolgend sind mögliche Bedienvorgänge mit Passwörtern aufgeführt:

#### ● Benutzerpasswort einstellen

Die Standardeinstellung des Benutzerpassworts ist "0" (inaktiv). Eingabe jeder Ganzzahl zwischen 1 und 65.535.

#### • Benutzerpasswort ändern

Das bestehende Benutzerpasswort eingeben und anschließend auf einen beliebigen ganzzahligen Wert zwischen 1 und 65.535 ändern.

#### ● Benutzerpasswort löschen

Das bestehende Benutzerpasswort eingeben und auf "0" einstellen, um den Passwortschutz zu deaktivieren. Bei Eingabe des Super-Benutzerpassworts wird der Benutzer direkt gelöscht.

Wenn ein Benutzerpasswort gesetzt ist, können alle Parameter nur geändert werden, wenn das korrekte Passwort (Benutzer oder Hersteller) vom Benutzer eingegeben wurde. Der Parameter b0.00 kann immer geändert werden, da hier nur die Ansicht geändert wird ohne eine Änderung anderer Parameter zu erlauben.

Wenn das Benutzerpasswort vergessen oder versehentlich gesetzt wurde, kann unsere Serviceabteilung mit einem Super-Benutzerpasswort helfen.

Der Benutzerpasswortschutz hat keine Auswirkungen auf die Frequenzanpassung mit den Tasten Up und Down im Betriebszustand oder bei Frequenzspeicherung.

Nach einem Bootvorgang ist der Passwortschutz aktiv, wenn Passwortschutz aktiviert wurde.

### 12.1.6 Hochfrequenzmodus

Dieser Parameter ermöglicht das Umschalten zwischen zwei Frequenzmodi: Niederfrequenzmodus und Hochfrequenzmodus.

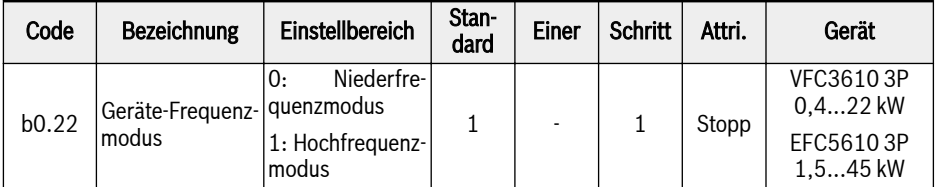

#### ● Niederfrequenzmodus

Im Niederfrequenzmodus kann das Gerät bis zu 400 Hz erreichen. Die Auflösung des Frequenzparameters beträgt 2 Dezimalstellen in diesem Modus. Der Bereich des Parameters E0.08 ist 50,00 bis 400,00 Hz.

#### ● Hochfrequenzmodus

Im Hochfrequenzmodus kann das Gerät bis zu 1000 Hz erreichen. Die Auflösung des Frequenzparameters beträgt 1 Dezimalstelle in diesem Modus. Der Bereich des Parameters E0.08 ist 50,00 bis 1000,0 Hz.

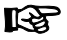

#### VFC3610 3P 0,4...22 kW

- b0.22 wird bei einem Rücksetzen auf die Werkseinstellungen nicht auf die Standardwerte zurückgesetzt (b0.10=1).
- Der Hochfrequenzmodus funktioniert nur im V/F-Regelungsmodus.

## 12.2 C0: Leistungsregelung

### 12.2.1 Auswahl Regelungsmodus

Diese Funktion dient der Auswahl des Regelungsmodus für EFC 5610.

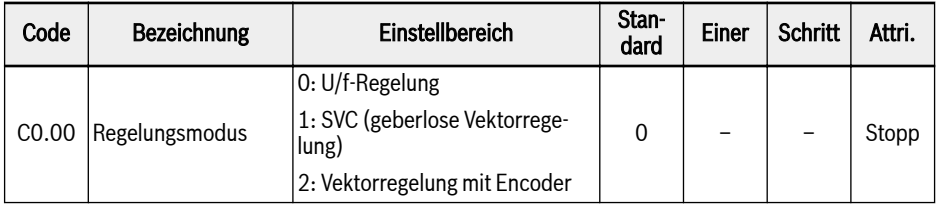

Einstellbereich für C0.00:

#### ● 0: U/f-Regelung

Diese Einstellung wird für Pumpen- und Lüfteranwendungen und andere Anwendungen ohne hohe Anforderungen an die Last verwendet. Sie kann außerdem für Anwendung eingesetzt werden, bei der ein Umrichter mehrere Motoren antreibt.

In diesem Regelungsmodus erfolgt die Konfiguration mit den Parametern der Gruppe C2.

#### • 1: Geberlose Vektorregelung\*

Diese Einstellung wird für Anwendungen, die eine höhere Leistungsregelung erfordern, verwendet. Ein Umrichter kann nur zum Antrieb eines Motors eingesetzt werden.

In diesem Regelungsmodus erfolgt die Konfiguration mit den Parametern der Gruppe C3.

#### ● 2: Vektorregelung mit Encoder\*

Diese Einstellung wird für Anwendungen, die eine hohe Präzision bei Drehzahl- und Drehmomentregelung erfordern, verwendet. Ein Umrichter kann nur zum Antrieb eines Motors eingesetzt werden.

Kann nur mit Encoder-Karte am Frequenzumrichter aktiviert werden.

In diesem Regelungsmodus erfolgt die Konfiguration mit den Parametern der Gruppe C3.

#### (1) Die synchrone Motorregelung ist nur mit geberloser Vektorrege-**LAS** lung für EFC 5610 aktiv.

(2) \*: Die Funktionen geberlose Vektorregelung, Vektorregelung mit Encoder und synchrone Motorregelung sind für Modelle mit 1 kHz nicht geeignet.

(3): Der Modus Vektorregelung mit Encoder (C0.00=2) unterstützt keine Synchronmotoren mit ABZ-Encoder.

### 12.2.2 Normallast-/Hochlast-Einstellungen

Diese Funktion wird zum Setzen des Betriebszyklus gemäß dem Lasttyp der Anwendung genutzt.

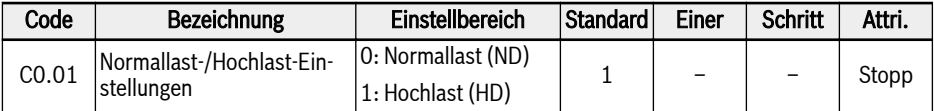

Für einige Anwendungen mit geringer Last ist es möglich, einen Frequenzumrichter mit geringerer Leistung zu verwenden, um einen Motor mit höherer Leistung mit Normallasteinstellungen anzutreiben.

- Nach der Parameterinitialisierung werden die Geräte- und Motoreinstellungen in den HD-Modus gesetzt.
- Beim Umschalten von HD auf ND werden die Motorparameter auf den Standardwert für Normallast zurückgesetzt und umgekehrt.
- Beim Umschalten von HD auf ND wird die Pulsfrequenz auf den Standardwert für Normallast zurückgesetzt und umgekehrt.

Überlastfähigkeit und zum Ausgangsstrom in ND- und HD-Modi:

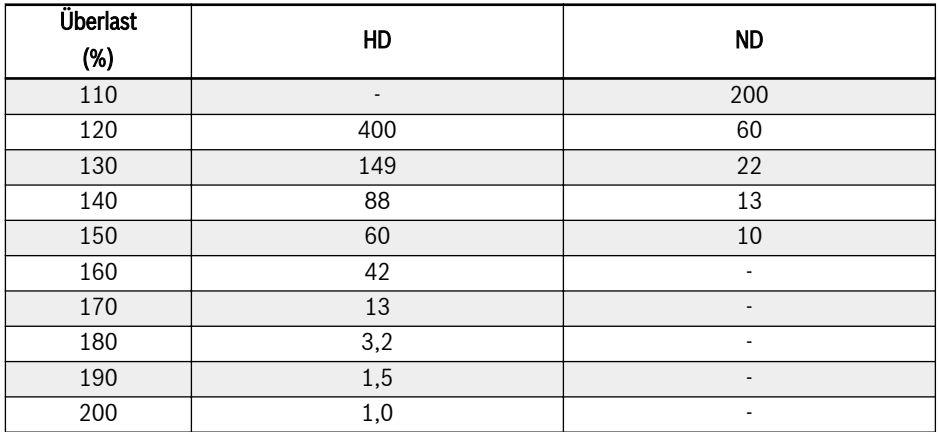

**LES** Diese Funktion ist nur für Geräte mit einer Leistung ab 5,5 kW verfügbar.

### 12.2.3 Einstellung der Pulsfrequenz

Mit dieser Funktion wird die korrekte Pulsfrequenz für den Antrieb eingestellt.

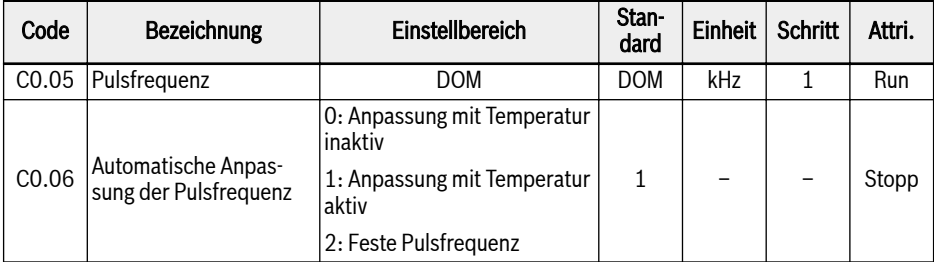

#### C0.05 Einstellbereich und Standard:

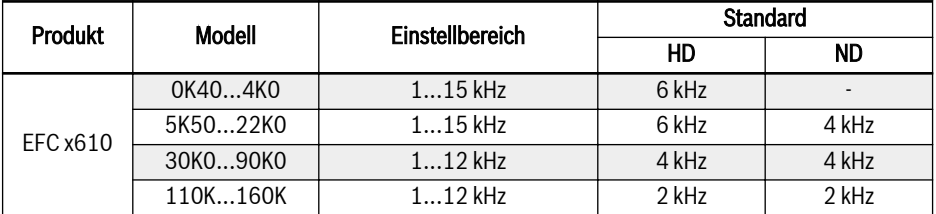

Tab. 12-4: C0.05 Einstellbereich und Standard

Im SVC-Modus beträgt die höchste tatsächliche Pulsfrequenz 10 kHz, Itsl obwohl der Einstellwert höher ist

Der Einfluss der Pulsfrequenz auf die Wärmeableitung, den Geräuschpegel, den Fehlerstrom und die Interferenzen ist unten dargestellt:

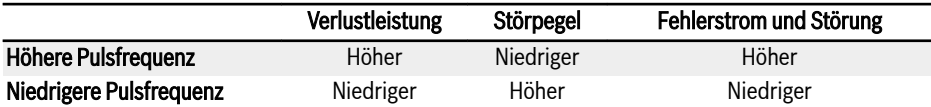

Tab. 12-5: Einfluss der Pulsfrequenz

Mit C0.06 = 1 wird die Pulsfrequenz automatisch geändert, um die Temperatur des Leistungsmoduls im Normalbereich zu halten. Dies kann aber zu Motorgeräuschen führen.

Mit C0.06 = 1 wird die Pulsfrequenz immer auf C0.05 gehalten.

#### Die Leistungsminderung für die Ausgangsleistung ist in den folgenden Abbildungen dargestellt:

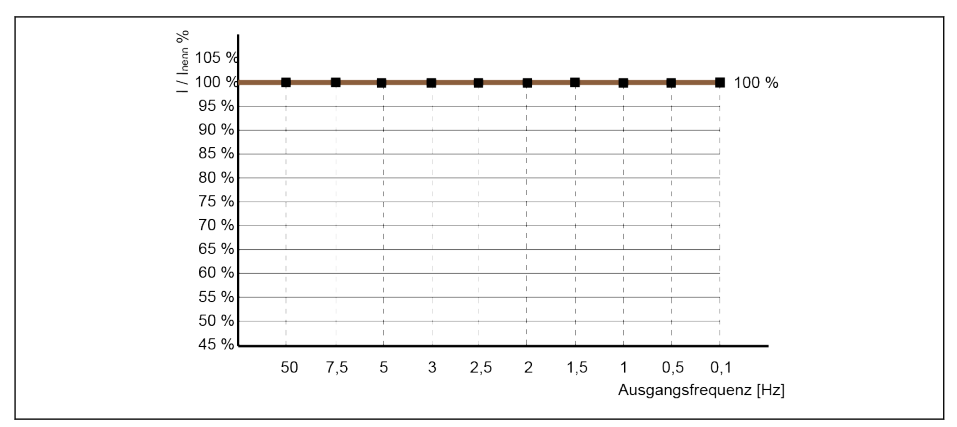

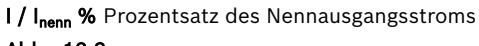

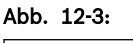

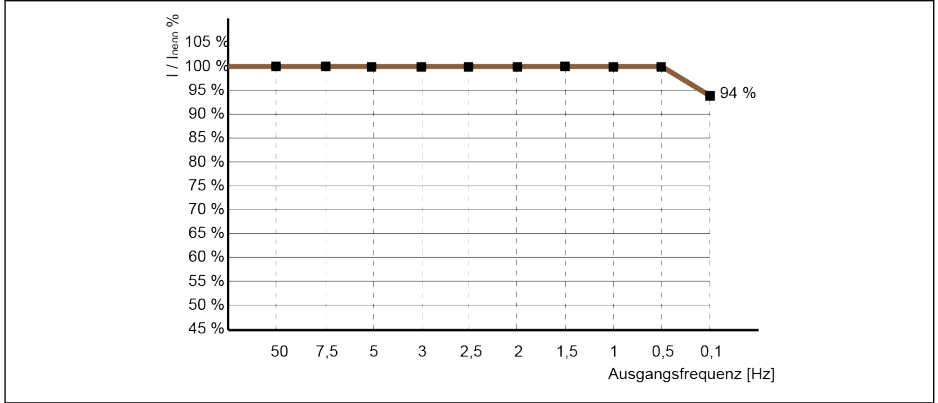

I / I<sub>nenn</sub> % Prozentsatz des Nennausgangsstroms Abb. 12-4:

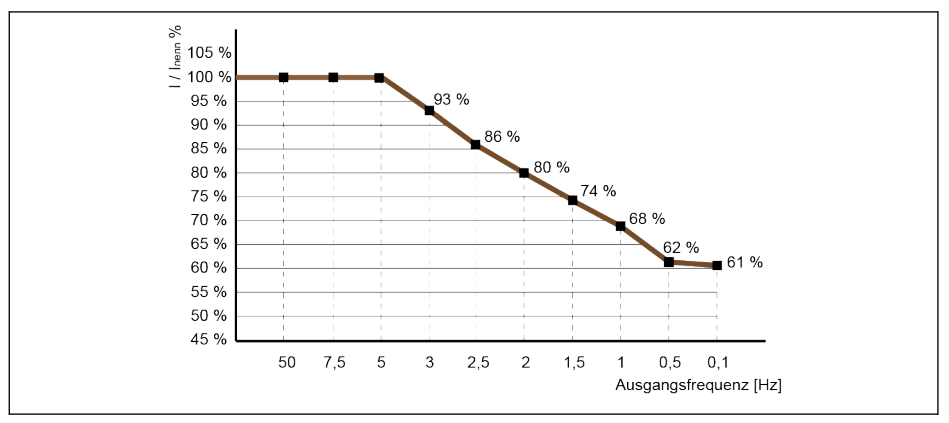

I / I<sub>nenn</sub> % Prozentsatz des Nennausgangsstroms

#### Abb. 12-5:

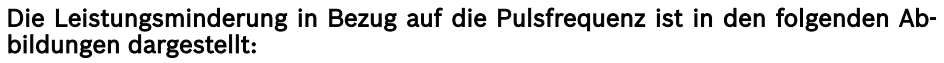

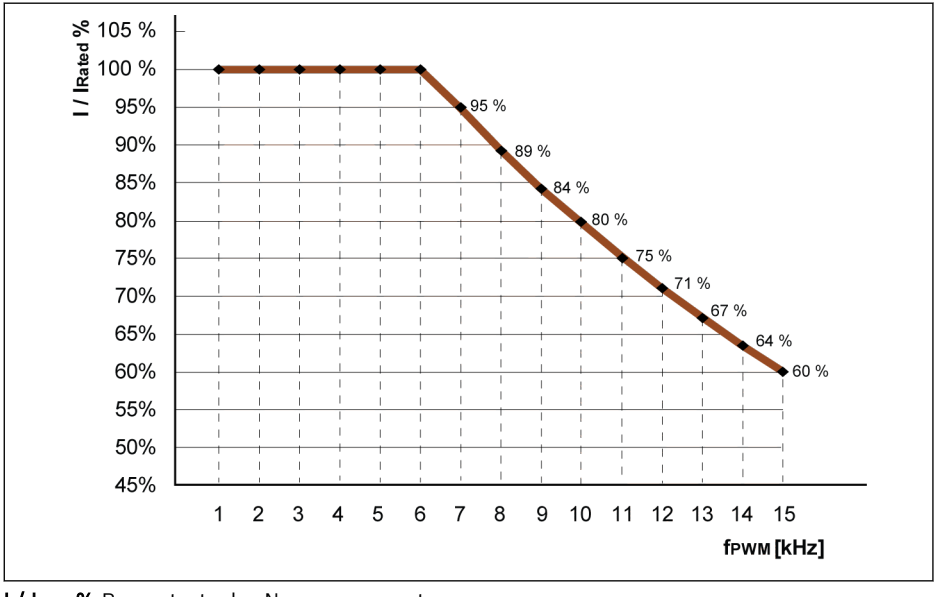

I / I<sub>nenn</sub> % Prozentsatz des Nennausgangsstroms f<sub>PWM</sub> PWM oder Pulsfrequenz

Abb. 12-6: Leistungsminderung und Pulsfrequenz für Modelle 0K40...4K00

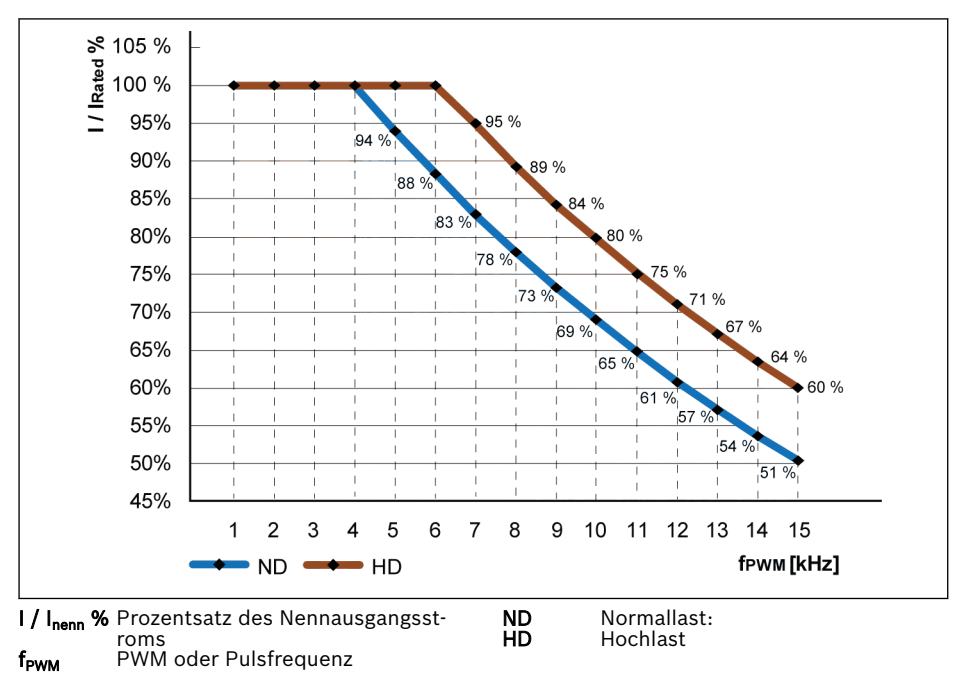

Abb. 12-7: Leistungsminderung und Pulsfrequenz für Modelle 5K50...22K0

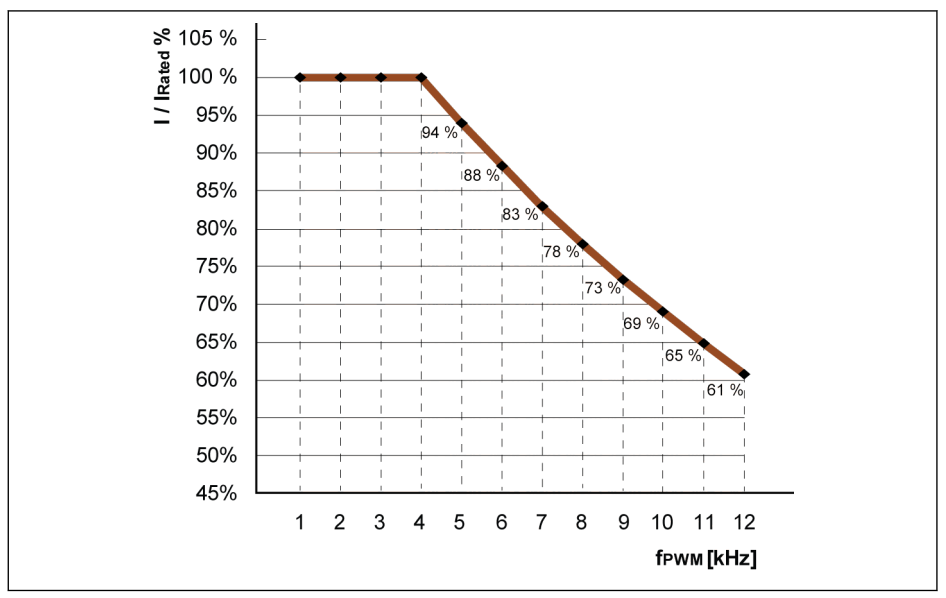

I / I<sub>nenn</sub> % Prozentsatz des Nennausgangsstroms<br>f<sub>rwm</sub> PWM oder Pulsfrequenz PWM oder Pulsfrequenz

**Abb. 12-8:** Leistungsminderung und Pulsfrequenz für Modelle 30K0...90K0 (Normallast und<br>Schwerlast)

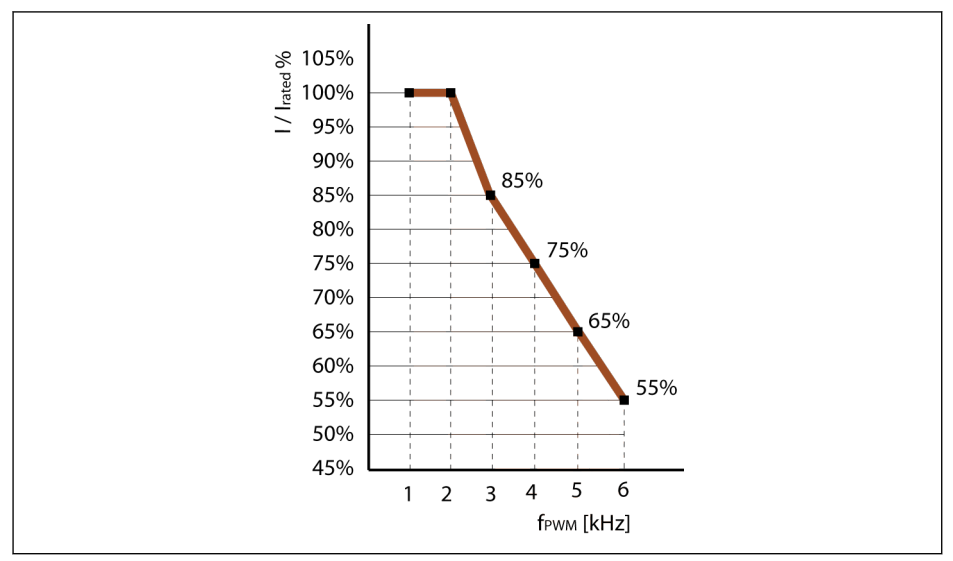

I / I<sub>nenn</sub> % Prozentsatz des Nennausgangsstroms<br>f<sub>rwm</sub> PWM oder Pulsfrequenz PWM oder Pulsfrequenz

**Abb. 12-9:** Leistungsminderung und Pulsfrequenz für Modelle 110K...160K (Normallast und<br>Schwerlast)

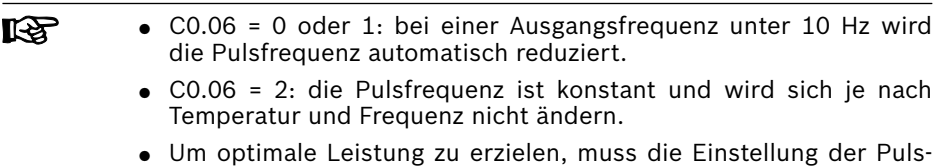

frequenz folgender Gleichung genügen: [C0.05] ≥ 10 x [E0.08].

### 12.2.4 PWM-Modus

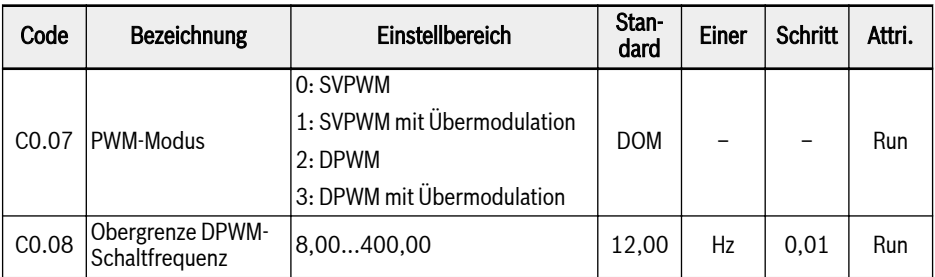

Mit dieser Funktion wird der PWM-Modus für den Antrieb eingestellt.

#### C0.07 Einstellbereich und Standard:

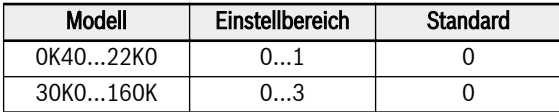

Der SVPWM-Modus ist eine kontinuierliche Modulation über 7 Segmente mit höheren Schaltverlusten und geringerer Stromwelligkeit.

Der DPWM-Modus ist eine diskontinuierliche Modulation über 5 Segmente mit geringeren Schaltverlusten und höherer Stromwelligkeit, bei höherer Ausgangsfrequenz die Stabilität des Motors beeinträchtigen kann.

Im Übermodulationsbereich kann die Ausgangsspannung durch den Umrichter durch eine Steigerung der Kapazitätsausnutzung der Zwischenkreisspannung erhöht werden.

Der Parameter C0.08 ist nur im DPWM-Modus aktiv. Wenn die Ausgangsfrequenz mit einer geringen Kompensation über diesem Grenzwert liegt, ist der DPWM-Modus aktiv.

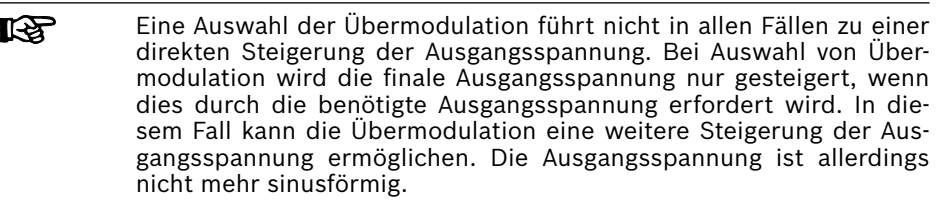

Dies kann zu Stromverzerrungen oder Störungen führen.

### 12.2.5 Automatische Spannungsstabilisierung

Diese Funktion wird zum konstanten Halten der Ausgangsspannung innerhalb der Ausgangsleistung verwendet, wenn die Abweichung der Nennspannung eingegeben wird.

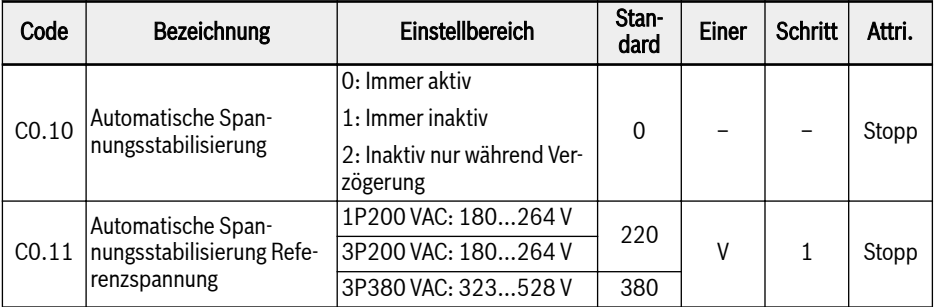

Einstellbereich für C0.10:

#### ● 0: Immer aktiv

Die konstante Spannungsregelung ist aktiviert, der Umrichter steuert automatisch die Ausgangsspannung innerhalb der Motornennspannung und die Ausgangsspannung ist nicht höher als die Motornennspannung.

#### $\bullet$  1: Immer inaktiv

Die konstante Spannungsregelung ist deaktiviert, dann ist die Ausgangsspannung direkt proportional zur Eingangsspannung.

#### ● 2: Inaktiv nur während Verzögerung

Die konstante Spannungsregelung ist während der Verzögerung deaktiviert. Diese Funktion kann den "OE" -Fehler für die Anwendung einer schnellen Verzögerung wirkungsvoll reduzieren.

In manchen Anwendungen, die einen Schnellstopp erfordern, sollte die automatische Spannungsstabilisierung geschlossen sein (C0.10 = 1 oder 2). In diesem Fall befindet sich der Motor im Erzeugermodus und das über die Regenerationsspannung erzeugte Bremsmoment unterstützt den Schnellstopp des Motors, so dass Überspannungsfehler vermieden werden können. Bei der Verzögerung, wenn die Zwischenkreisspannung über der unter C0.11 gesetzten Referenzspannung liegt, wird die Ausgangsspannung erhöht, kann allerdings zur Überhitzung des Motors führen.

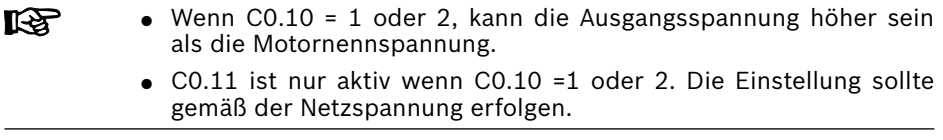

### 12.2.6 Steuerung Brems-Chopper

Diese Funktion wird genutzt, um eine bessere Bremsleistung über den Bremswiderstand zu erreichen.

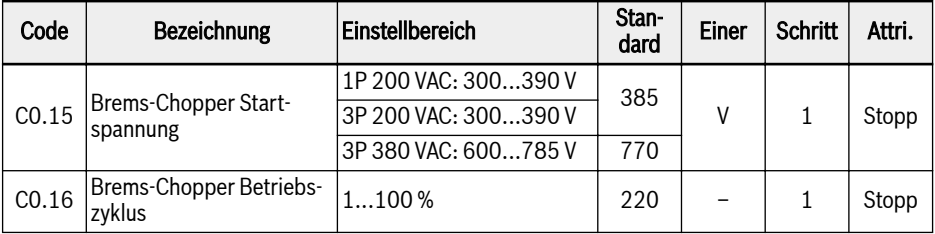

Steuerung Brems-Chopper:

- Widerstandsbremsfunktion aktivieren über Einstellung [C0.25] = 2 oder 3.
- Brems-Startspannung über [C0.15] gemäß Spannungsversorgung und Lastträgheit einstellen. Wenn die Zwischenkreisspannung höher als [C0.15] ist, wird der Brems-Chopper entsprechend dem Betriebszyklus [C0.16] mit einer internen Hysterese ein- oder ausgeschaltet.
- Betriebszyklus Bremsen über [C0.16] gemäß der konkreten Anwendung setzen. Eine zu geringe Einstellung von [C0.16] kann beim Bremsen zu Überspannungsfehlern führen.

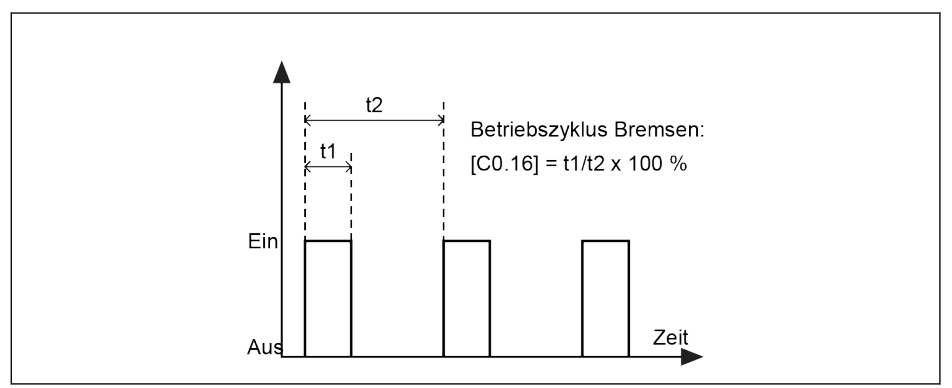

Abb. 12-10: Betriebszyklus Bremsen

t1 = t2 x  $[CO.16]$  / 100 %; t2 = 1 / 100 Hz = 10 ms

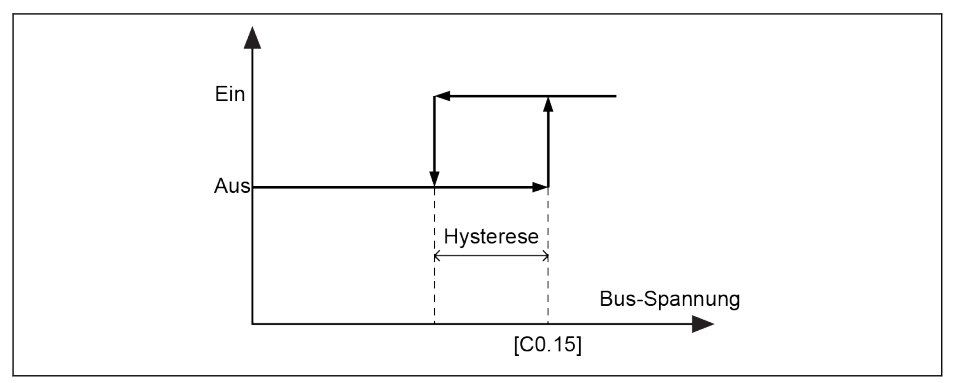

Abb. 12-11: Hysterese

Die Hysterese für verschiedene Modelle ist wie folgt:

- 1P 200 VAC / 3P 200 VAC: 10 V
- 3P 380 VAC: 15 V

陉 Für Leistungen von >= 30 kW besteht keine interner Brems-Chopper, [C0.15] und [C0.16] sind nicht sichtbar.

### 12.2.7 Überspannungsunterdrückung

Diese Funktion wird zur Anpassung des aktiven Schlupfausgleichsfaktors verwendet, um der höheren mechanischen Drehzahl aufgrund der wechselnden Lastkennlinien gerecht zu werden.

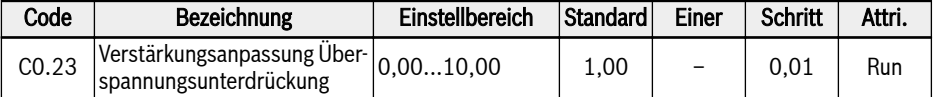

Grundprinzip der Wechsellastanwendung:

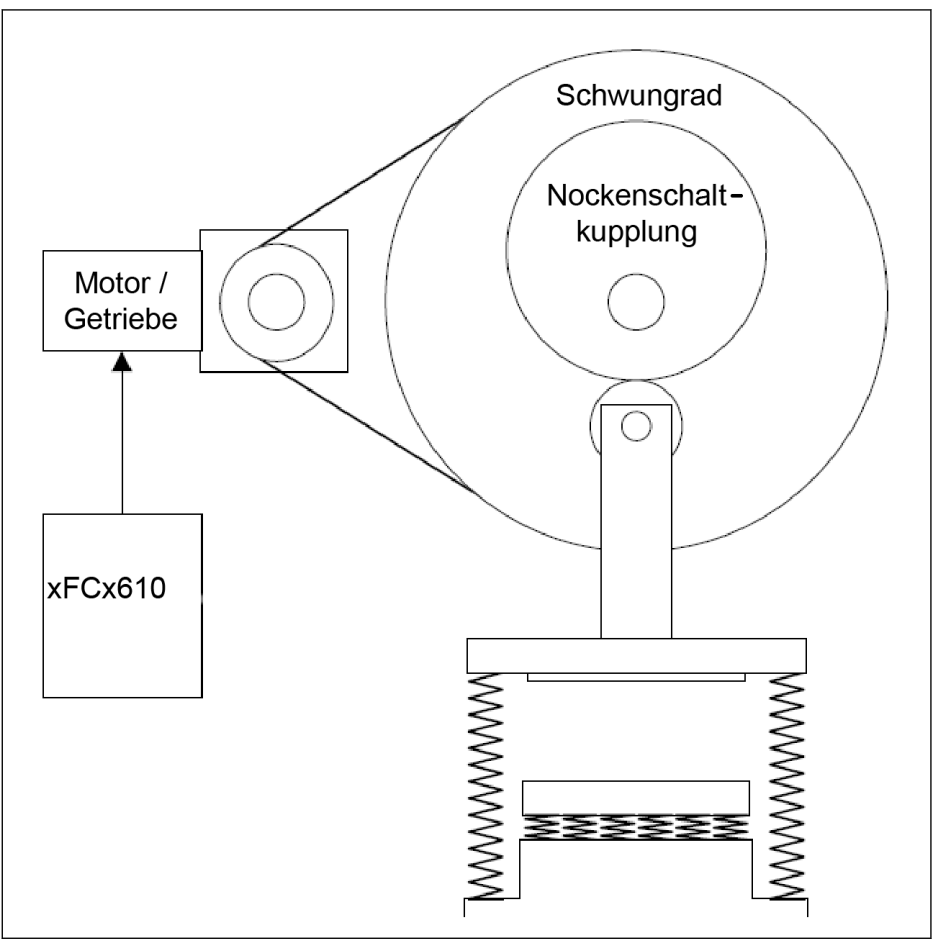

Abb. 12-12: Grundprinzip der Wechsellast Die Kennlinie des Lastdrehmoments ist eine Sinuswelle:
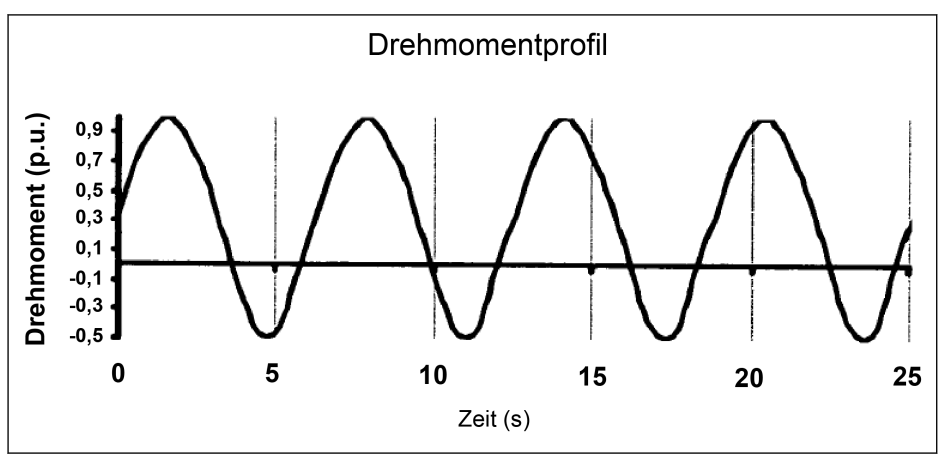

Abb. 12-13: Drehmomentprofil der Wechsellast

Aus dem Drehmomentprofil ergibt sich, dass der Antrieb teilweise im Antriebsmodus und teilweise im Erzeugungsmodus arbeitet. Im Erzeugungsmodus neigt der Umrichter zur Überspannung des Zwischenkreiskondensators. Um die Überspannung zu unterdrücken, muss die tatsächliche Ausgangsfrequenz an den Motor mit dem Lastmoment angepasst werden.

In EFCx610 wird dies durch Anpassung des effektiven Schlupfausgleichsfaktors im Erzeugungsmodus über C0.23 realisiert. Der resultierende Schlupfausgleichsfaktor ist:

$$
Faktor_{slip\_comp} = \begin{cases} C2.07, & Antriebs modus \\ C0.23 * |C0.26 - Udc|, & Erzeugungs modus \end{cases}
$$

Abb. 12-14: Berechnungsformel

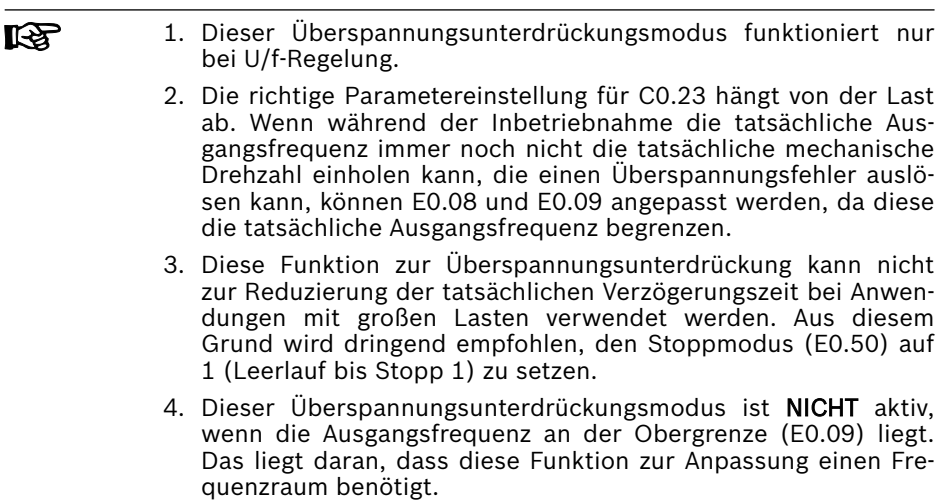

## 12.2.8 Modus Überspannungsschutz

Diese Funktion dient zur Auswahl des richtigen Modus, um eine Überspannung während der Verzögerung zu verhindern, die durch starke Belastung oder zu kurze Abbremszeit verursacht wird.

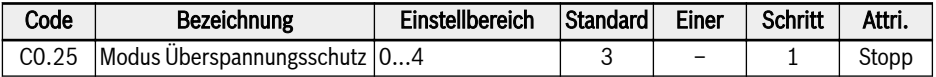

Einstellbereich:

- 0: Kippschutz bei Überspannung ist deaktiviert, Widerstandsbremsen ist deaktiviert.
- 1: Kippschutz bei Überspannung ist aktiviert, Anpassung von Schutzbereich über [C0.26], Widerstandsbremsen ist deaktiviert.
- 2: Kippschutz bei Überspannung ist deaktiviert, Widerstandsbremsen ist aktiviert, Brems-Startspannung und Betriebszyklus einstellen über [C0.15] und [C0.16].
- 3: Sowohl Kippschutz bei Überspannung als auch Widerstandsbremsen sind aktiviert.
- 4: Der Wechsellastmodus kommt zum Einsatz, wenn der Antrieb zur Steuerung von drehenden Maschinen genutzt wird und ein Teil des Betriebszyklus der Maschine eine sich zyklisch regenerierende (ziehende) Last erzeugt. Die Einstellung der Verstärkungsanpassung Überspannungsunterdrückung erfolgt über [C0.23].
- **Its** ● Bei Aktivierung dieser Funktion Leerlauf zum Stoppen auswählen.
	- Dieser Funktion wird für die U/f-Regelung empfohlen.

# 12.2.9 Kippschutz bei Überspannung

Mit dieser Funktion wird die Verzögerung automatisch angepasst, um Überspannungsfehler zu vermeiden.

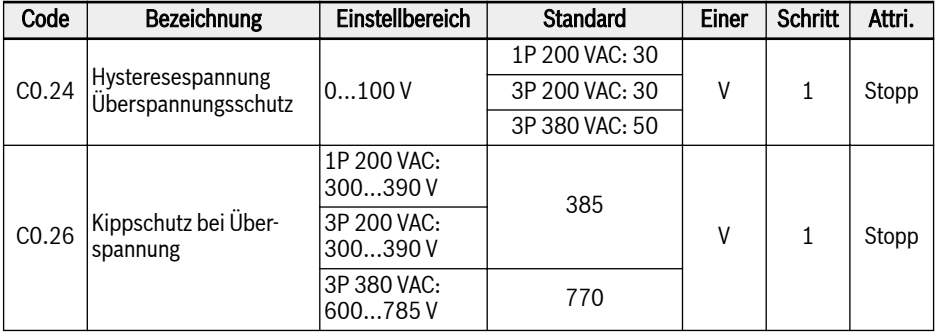

Funktion aktivieren über Einstellung [C0.25] = 1 oder 3.

Mit dieser Funktion erkennt der Frequenzumrichter die Zwischenkreisspannung und vergleicht sie während der Verzögerung mit dem [C0.26]:

- Zwischenkreisspannung] > [C0.26]: Die Verminderung der Ausgangsfrequenz wird gestoppt
- [Zwischenkreisspannung] < [C0.26] [C0.24]: Die Verminderung der Ausgangsfrequenz wird fortgesetzt

Das typische Verhalten bei Kippschutz bei Überspannung wird in der Abbildung unten gezeigt:

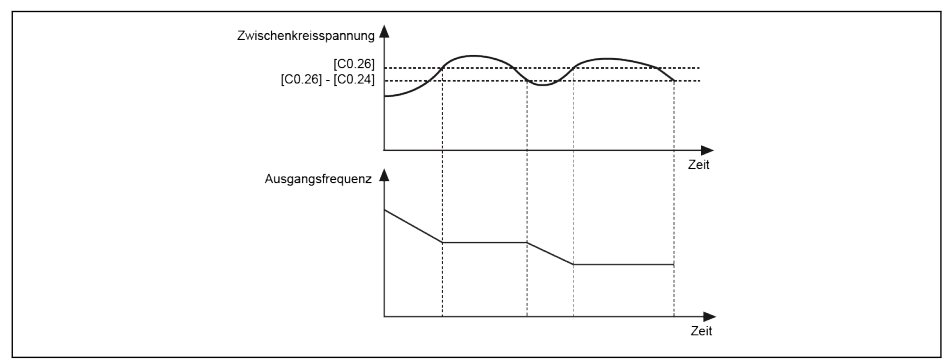

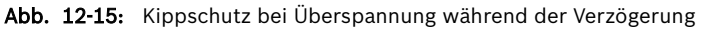

Die Aktivierung der Funktion Kippschutz bei Überspannung kann die ll-S2 erwartete Verzögerungszeit erhöhen. Um eine akurate Verzögerungszeit zu gewährleisten, sollte nur Wiederstandsbremsen genutzt werden.

# 12.2.10 Kippschutz bei Überstrom

Diese Funktion dient zum Schutz des Frequenzumrichters vor Überstrom, wenn die Last zu schwer oder die Beschleunigungszeit zu kurz ist. Diese Funktion ist während der Beschleunigung und bei konstanter Drehzahl immer aktiv.

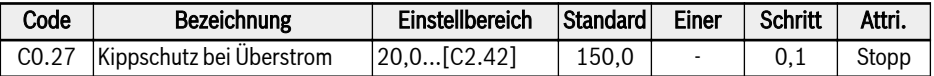

Diese Funktion ist immer aktiviert und wird nur durch Einstellung des Strompegels geregelt.

Mit dieser Funktion erkennt der Frequenzumrichter den Ausgangsstrom und vergleicht ihn mit dem Pegel in [C0.27] während der Beschleunigung und bei konstanter Drehzahl:

● [Ausgangsstrom] > [C0.27]

Die Ausgangsfrequenz steigt während der Beschleunigung nicht mehr an oder nimmt mit der eingestellten Verzögerungszeit bei konstanter Drehzahl ab.

•  $[Augustrom] < [CO.27]$ 

Die Ausgangsfrequenz nimmt während der Beschleunigung wieder zu oder steigt mit der eingestellten Beschleunigungszeit bei konstanter Drehzahl wieder auf die Einstellfrequenz.

Das Verhalten bei Kippschutz bei Überstrom während der Beschleunigung wird in der Abbildung unten gezeigt:

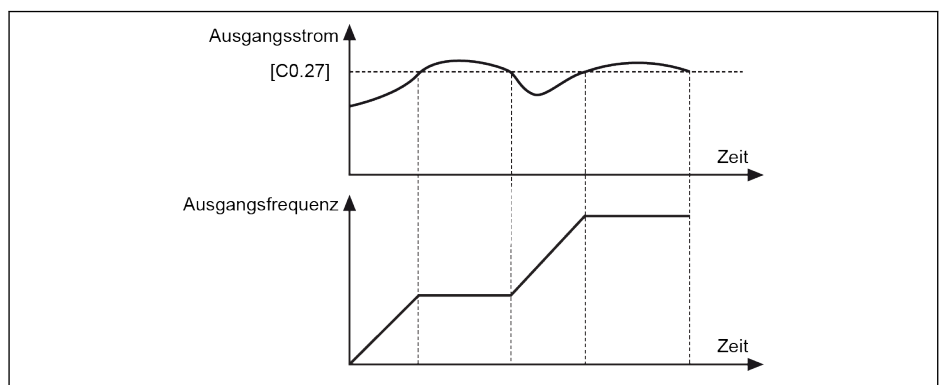

Abb. 12-16: Kippschutz bei Überstrom während der Beschleunigung

- [Ausgangsstrom] > [C0.27] Das Steigern der Ausgangsfrequenz wird gestoppt.
- [Ausgangsstrom] < [C0.27]

Das Steigern der Ausgangsfrequenz auf den Frequenzsollwert mit der definierten Beschleunigungszeit wird fortgesetzt.

Das Verhalten von Kippschutz bei Überstrom bei konstanter Drehzahl wird in der Abbildung unten gezeigt:

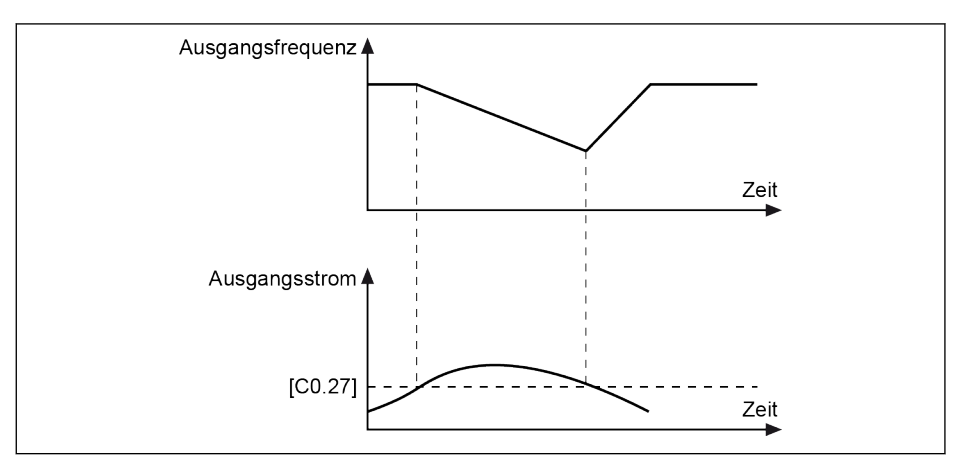

Abb. 12-17: Kippschutz bei Überstrom bei konstanter Drehzahl

● [Ausgangsstrom] > [C0.27]

Die Ausgangsfrequenz nimmt mit definierter Verzögerungszeit ab, bis der Ausgangsstrom kleiner als [C0.27] ist.

•  $[Assangstrom] < [C0.27]$ 

Die Ausgangsfrequenz erhöht sich mit der definierten Beschleunigungszeit auf den Frequenzsollwert.

Diese Funktion kann einen Einfluss auf die Präzision der Drehzahl  $R$ während konstantem Betrieb und auf die Leistung der Beschleunigung haben.

### 12.2.11 Schutz vor Phasenausfall

Diese Funktion wird zur Erkennung von Eingangs- oder Ausgangsphasenverlusten verwendet.

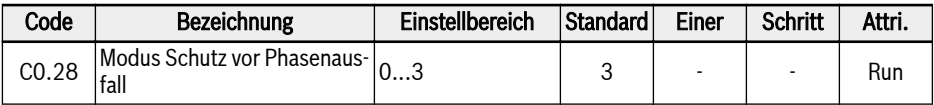

Einstellbereich:

- 0: Schutz vor Eingangs- und Ausgangsphasenausfall aktiv
- 1: Nur Schutz vor Eingangsphasenausfall aktiv
- 2: Nur Schutz vor Ausgangsphasenausfall aktiv
- 3: Schutz vor Eingangs- und Ausgangsphasenausfall inaktiv

Der Schutz vor Phasenausfall erkennt fehlende Phasen in der Eingangs- und Ausgangsleitung. Die Erkennung von Eingangsphasenausfall schützt die Umrichterleistungsstufe vor Überlastung, die Erkennung von Ausgangsphasenausfall schützt die Motorphasen vor Überlastung.

Schutz vor Eingangs- und Ausgangsphasenausfall funktionieren nur, wenn sich der Umrichter um Zustand RUN befindet.

Ein Eingangsphasenverlust kann auch durch ein Ungleichgewicht in der Netzspannung oder Alterung der Zwischenkreiskondensatoren ausgelöst werden. Der Eingangsphasenverlust kann unter folgenden Bedingungen nicht erkannt werden:

- Der Ausgangsstrom liegt unter 30 % des Frequenzumrichter-Nennstroms;
- Während der Motorverzögerung.

Der Ausgangsphasenverlust weist in folgenden Fällen eine Totzone auf:

- Die Ausgangsfrequenz ist niedriger als 1,00 Hz
- Während Gleichstrombremsen
- Bei einem Neustart mit Drehzahlerfassung
- Während des Auto-Tuning der Motorparameter
- Falsche Einstellungen von Parameter C1.07 "Nennstrom Motor"

Eingangsphasenausfallschutz funktioniert nur an Geräten vom Typ **KA**  $3x400V$ 

# 12.2.12 Umrichterüberlast Vorwarnung

Die Funktion Umrichterüberlast Vorwarnung erfolgt bei einer zu hohen Last am Umrichter für einen definierten Zeitraum.

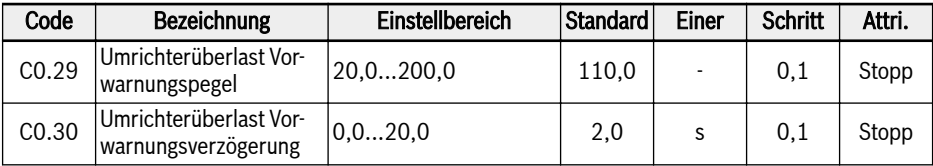

Wenn der Ausgangsstrom des Frequenzumrichters höher als [C0.29] "Pegeleinstellung Vorwarnung Überlast Frequenzumrichter" ist und länger als [C0.30] "Verzögerung Vorwarnung Überlast Umrichter" andauert, ist das Signal "Umrichterüberlast Vorwarnung" an der ausgewählten Digitalausgangsklemme aktiv. Das Signal wird sofort inaktiv, wenn der Ausgangsstrom niedriger als [C0.29] ist.

Parameter E2.01, E2.15, H8.20, H8.21, H9.00, H9.01, H9.02, H9.03 können auf "11: Umrichterüberlast Vorwarnung" gesetzt werden, um die digitalen Ausgänge zur Anzeige dieser Warnung zu konfigurieren.

Das Verhalten der Funktion Umrichterüberlast Vorwarnung wird nachfolgend dargestellt:

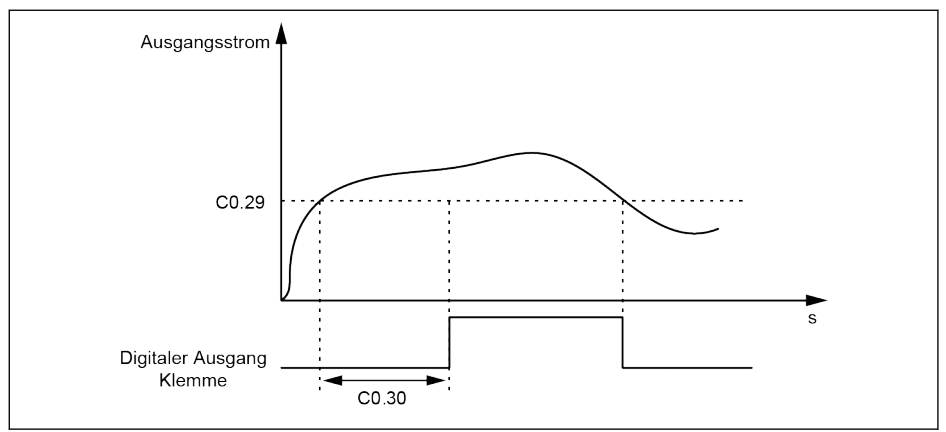

Abb. 12-18: Umrichterüberlast Vorwarnung

Der tatsächliche Überlast-Vorwarnungspegel wird durch die Minderung des Ausgangsstroms der Pulsfrequenz reduziert, entsprechend der folgenden Gleichung:

### [Tatsächlicher Überlast-Vorwarnungspegel] = [C0.29] x [Prozentsatz der Minderung]

Dieser Prozentsatz der Minderung kann in den Hardwarespezifikationen jedes Geräts gefunden werden.

# 12.2.13 Netzausfallpufferung

Diese Funktion ist hilfreich für den weiteren Betrieb des Frequenzumrichters, wenn ein vorübergehender Leistungsverlust auftritt.

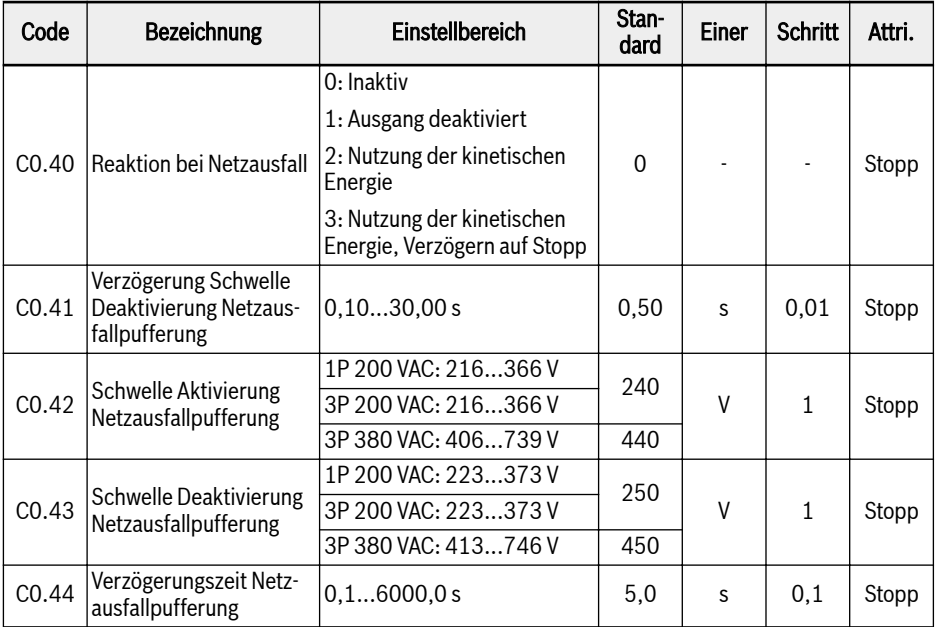

Wenn die Wechselspannung für kurze Zeit ausfällt oder nicht stabil ist, geht der Frequenzumrichter in den Modus Reaktion bei Netzausfall, solange die Zwischenkreisspannung stabil bleibt:

- Für 1P 200 VAC, liegt die Zwischenkreisspannung über 180 V
- Für 3P 380 VAC, liegt die Zwischenkreisspannung über 370 V

Der Modus Netzausfallpufferung wird über die ausgewählte Option wie folgt festgelegt:

1. Der Ausgang des Frequenzumrichters wird abgeschaltet

Wird die Netzversorgung wiederaufgenommen, führt der Frequenzumrichter eine Drehzahlerfassung aus und setzt seinen vorherigen Betriebsvorgang fort. Beispiel für tatsächliche minimale Aktionsspannung und Erholungsspannung von Dreiphasengerät:

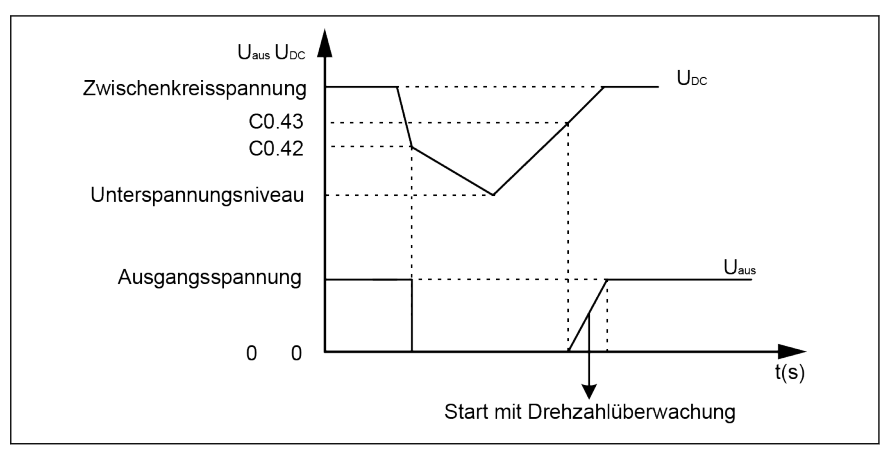

Abb. 12-19: Modus Netzausfallpufferung 1

2. Der Umrichter senkt die Ausgangsfrequenz auf die stabilisierte Zwischenkreisspannung, um die kinetische Energie vom drehenden Motor wiederzugewinnen

Nach Wiederkehr der Zwischenkreisspannung steigt die Ausgangsfrequenz des Umrichters wieder an und der Umrichter geht in den normalen Betriebsmodus. Beispiel für tatsächliche minimale Aktionsspannung und Erholungsspannung von Dreiphasengerät:

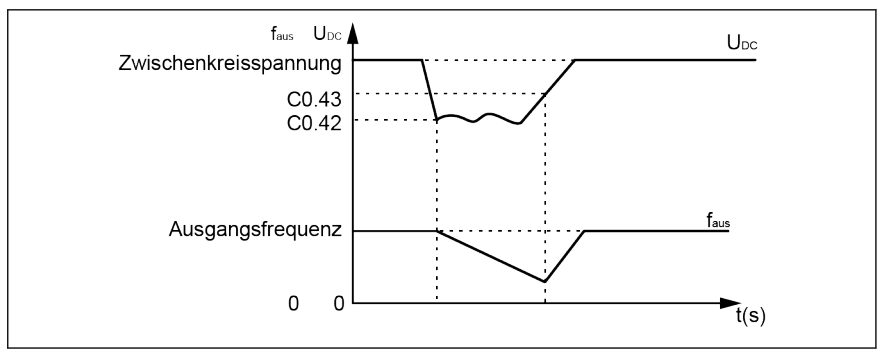

Abb. 12-20: Modus Netzausfallpufferung 2

3. Der Umrichter gewinnt die kinetische Energie vom Motor im Erzeugungsmodus mit einer definierten Rampe (durch die Verzögerungszeit [C0.44] d. h. die Zeit zwischen [0.08] und 0 Hz, festgelegt) zurück. Selbst bei Netzrückkehr vor Verbrauch der kinetischen Energie wird eine Verzögerung des Antriebs bis zum Stopp weiterhin erfolgen. Ist die kinetische Energie verbraucht und erreicht der Antrieb die Stromausfallspannung, wird der Antrieb abgeschaltet. Beispiel für tatsächliche minimale Aktionsspannung und Erholungsspannung von Dreiphasengerät:

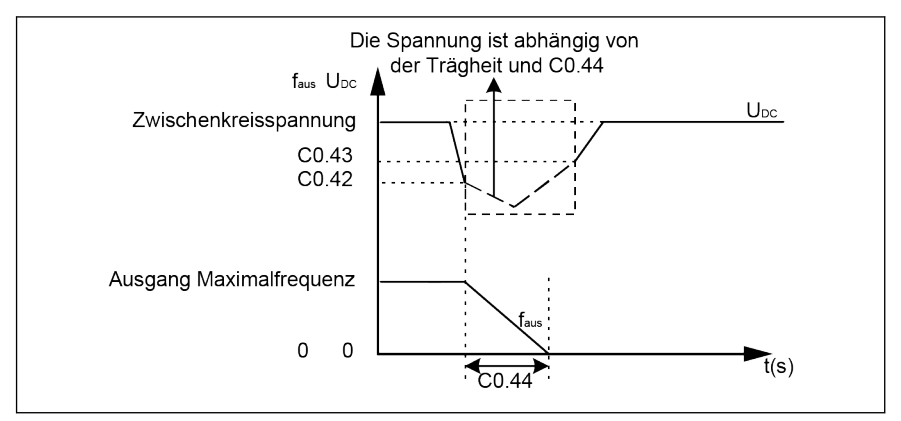

Abb. 12-21: Modus Netzausfallpufferung 3

咚 Wird Option 3 ausgewählt, ist durch Konfiguration der Verzögerungszeit mit besonderer Vorsicht vorzugehen. Eine zu kurz gewählte Zeit führt zu Überspannung. Eine zu lang gewählte Zeit führt zu Unterspannung. Bei Überspannung kann ein Bremswiderstand verwendet werden.

# 12.2.14 Lüftersteuerung und Wartung

Diese Funktion dient zur Einstellung der Betriebsart des Lüfters für den Kühlkörper und des Umrichterlüfters und für die rechtzeitige Wartung des Lüfter für den Kühlkörper. Die Wartungszeit kann entsprechend den konkreten Anwendungsbedingungen eingestellt werden.

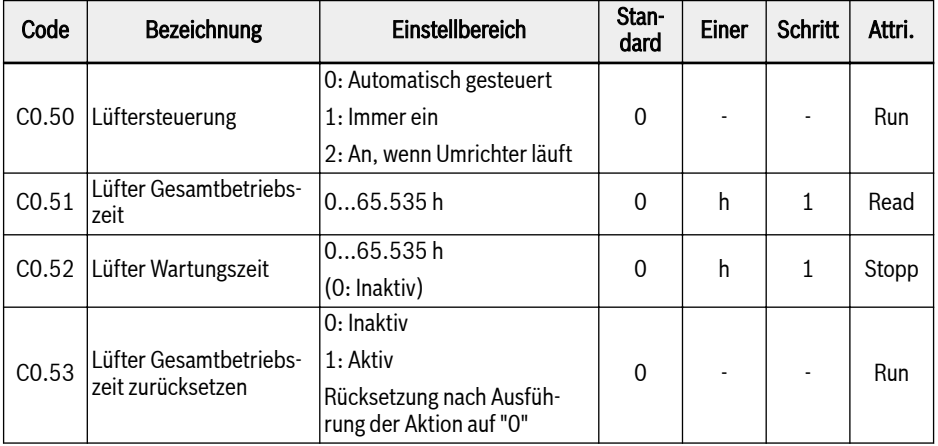

Einstellbereich:

### $\bullet$  C0.50 = 0: Automatisch gesteuert

Standardmäßig wird der Lüfter für den Kühlkörper entsprechend der Temperatur des Kühlkörpers automatisch aus-/eingeschaltet. In diesem Modus kann der Störpegel des Frequenzumrichters vermindert werden.

### $\bullet$  C0.50 = 1: Immer ein

Nach dem Einschalten des Frequenzumrichters sind die Lüfter für Kühlkörper und Elektrolytkondensator eingeschaltet und laufen kontinuierlich. In diesem Modus kann eine bessere Kühlleistung des Frequenzumrichters erzielt werden.

### ● C0.50 = 2: An, wenn Umrichter läuft

Die Lüfter für den Kühlkörper und Elektrolytkondensator sind eingeschaltet und laufen kontinuierlich, wenn der Umrichter läuft, und ausgeschaltet, wenn der Umrichter stoppt.

Zur Verwendung der Funktion Wartungserinnerung die folgenden Schritte ausführen:

### 1. Schritt: Die Wartungszeit des Lüfters korrekt einstellen

Parameter C0.52 "Lüfter Wartungszeit" entsprechend der konkreten Anwendung einstellen.

### 2. Schritt: Bei einer Warnung den Lüfter-Lebensdauerstatus beachten

Wenn ein Warnungscode "FLE" (Lüfter-Wartungsintervall abgelaufen) auf dem Bedienfeld angezeigt wird, [C0.51] "Lüfter Gesamtbetriebszeit" ist höher als [C0.52] "Lüfter Wartungszeit".

- Anzeige des Warnungscodes "FLE" durch Drücken der Taste <Func> unterbrechen.
- Wartung oder Ersetzung des Lüfters durchführen.

#### 3. Schritt Nach Wartung oder Austausch des Lüfters den Lüfter-Lebensdauerzähler zurücksetzen

● Parameter C0.53 "Lüfter Gesamtbetriebszeit zurücksetzen" auf "1: Aktiv" setzen

Nach erfolgter Ausführung werden [C0.53] und [C0.51] automatisch auf "0" zurückgesetzt. Zu diesem Zeitpunkt wird der Warnungscode "FLE" vollständig gelöscht.

- Gegebenenfalls den Wert von C0.52 "Lüfter Wartungszeit" anpassen.
- **IRSL** Wenn C0.50 = "0: Automatisch gesteuert", wenn der Umrichter läuft, wird der Lüfter für den Elektrolytkondensator eingeschaltet; wenn der Umrichter stoppt, wird der Lüfter für den Elektrolytkondensator abgeschaltet.

# 12.3 C1: Motor und System

## 12.3.1 Auswahl Motortyp

Diese Funktion dient zur Auswahl des angeschlossenen Motortyps.

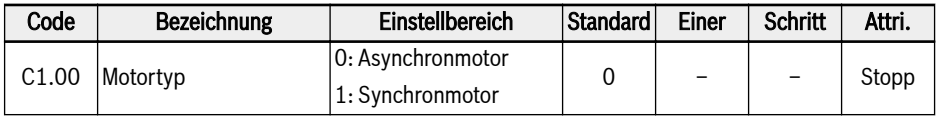

**KA** ● Synchronmotor nur bei EFC 5610. ● Nach dem Setzen von C1.00 auf "1" wird der Parameter C0.00 (Regelungsmodus) automatisch auf "1" und C0.00 kann manuell auf "2" geändert werden.

# 12.3.2 Auto-Tuning der Motorparameter

Die Auto-Tuning-Funktion ermittelt die Motorparameter und passt die Steuerung entsprechend an.

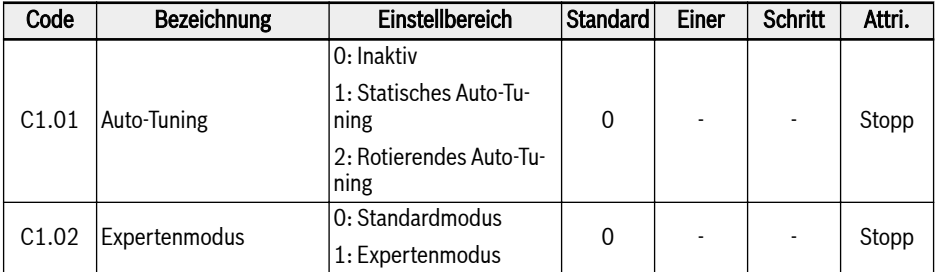

- C1.02 = 0: Jede Änderung eines Motorparameters führt zu einer Neuberechnung nach der aufsteigenden Regel.
- C1.02 = 1: Nur für Inbetriebnahme durch Hersteller.

### Anwendungsebene und Setzreihenfolge der Motorparameter

Wie folgende Tabelle zeigt, sind die Motorregelungsparameter in 4 Anwendungsebenen unterteilt, die auf einer bestimmten Rechengrundlage in Wechselbeziehung zueinander stehen. Im Verlauf der Parametereinstellung bildet das Ebenenattribut einen definierenden Faktor für die Einstellung des Parameterwerts.

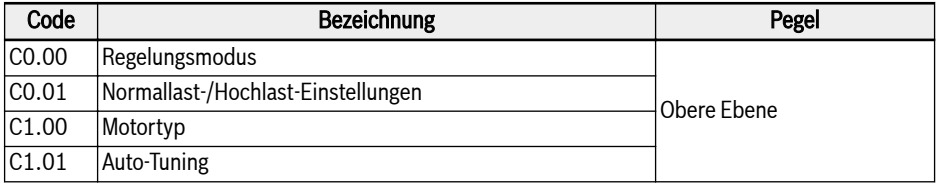

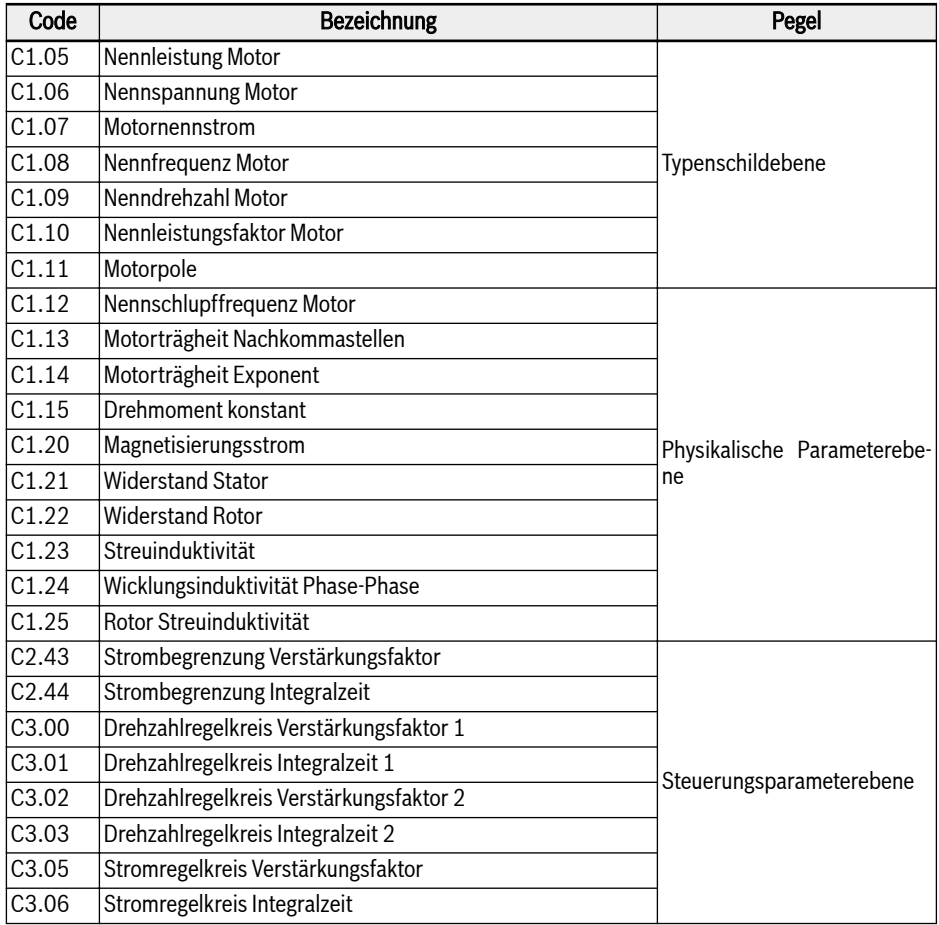

Tab. 12-6: Motorparameteranwendungsebenen

Die im Folgenden angegebene Reihenfolge für die Einstellung oder Änderung der Parameter, falls erforderlich, ist einzuhalten: Obere Ebene -> Typenschildebene - > Physikalische Parameterebene -> Steuerungsparameterebene.

Am Beispiel der SVC-Regelung für Asynchronmotoren zeigt sich, dass zunächst die Parameter der oberen Ebene C0.00, C0.01 und C1.00 und danach die Parameter der Typenschildebene C1.05...C1.10 zu setzen sowie schließlich die Auto-Tuning-Parameter auszuführen sind, um die Parameter der physikalischen Parameterebene und der Steuerungsparameterebene zu erhalten.

Wird die oben angegebene Reihenfolge nicht eingehalten, kann dies eine unerwünschte Änderung der Parametereinstellung zur Folge haben.

Wenn beispielsweise durch Anwendung der Funktion des Parameter-Auto-Tuning zuerst die Parameter der physikalischen Parameterebene und der Steuerungsparameterebene gesetzt und danach die Parameter der oberen Ebene oder Typenschildebene geändert werden. Dies würde die interne Berechnungsfunktion der Motorparameter aktivieren und letztendlich zu der Änderung der Parameter der physikalischen Parameterebene und der Steuerungsparameterebene, nämlich der nach C1.12 festgelegten Parameter, führen.

#### Auto-Tuning der Motorparameter

Vor der Ausführung des Auto-Tuning überprüfen, ob die folgenden Punkte gewährleistet sind:

- Der Motor ist im Stillstand und weist keine hohe Temperatur auf.
- Die Nennleistung des Frequenzumrichter entspricht in etwa der Nennleistung des Motors.
- Für Synchronmotoren mit Dauermagnet, C1.05, C1.07, C1.09, C1.11 auf Grundlage der Daten auf dem Typenschild des Motors setzen. C1.08 wird durch Tuning berechnet. Dieser Parameter kann auch durch den Benutzer gesetzt werden.

Wenn die Motorpole auf dem Typenschild nicht verfügbar sind, kann sie mit p  $= 60$  f / n berechnet werden (p: Polpaare; f: Motornennfrequenz; n: Motornenndrehzahl)

- Für Asynchronmotor, C1.05...C1.09 entsprechend den Daten auf dem Motortypenschild einstellen.
- Wenn auf dem Typenschild keine Angabe zum Leistungsfaktor steht, die Standardeinstellung von C1.10 beibehalten.
- E0.08, E0.09 entsprechend den Motorparametern und den aktuellen Anwendungsbedingungen einstellen.

#### Auto-Tuning-Modus einstellen und Auto-Tuning der Motorparameter starten:

 $\bullet$  C1.01 = 0: Inaktiv

Auto-Tuning standardmäßig nicht aktiv. Wenn die Funktion verwendet wurde, wird sie nach dem Abschluss auf diesen Wert zurückgesetzt.

#### $\bullet$  C1.01 = 1: Statisches Auto-Tuning

Es wird empfohlen, statisches Auto-Tuning als Standard für alle Anwendungen mit U/f-Regelung zu verwenden. Diese Einstellung kann für die Vektorregelung verwendet werden, wenn die Last nicht abgeschaltet werden kann.

#### $\bullet$  C1.01 = 2: Rotierendes Auto-Tuning

Es wird empfohlen, rotierendes Auto-Tuning als Standard für alle Anwendungen mit U/f-Regelung zu verwenden. Die Last muss während rotierendem Auto-Tuning getrennt werden.

Wenn eine Encoder-Karte für Vektorregelung mit Encoder installiert ist, müssen entsprechende Encoderparameter eingestellt werden:

- Wenn eine ABC-Karte genutzt wird, ist H7.20 "Impulse pro Umdrehung Encoder" gemäß dem Encoder zu setzen.
- Bei verwendung einer Resolver-Karte, H7.31 "Resolverpole" entsprechend dem Datenblatt des Resolvers einstellen.

Die Taste <Run> auf dem Bedienfeld drücken, sobald die Einstellungen für Auto-Tuning beendet sind. Während der Ausführung des Auto-Tuning wird der Zustandscode "tUnE" auf dem Bedienfeld angezeigt. Nach Beendigung des Auto-Tuning-Prozesses wird der Zustandscode ausgeblendet und die Einstellungen der folgenden Parameter werden automatisch bestimmt:

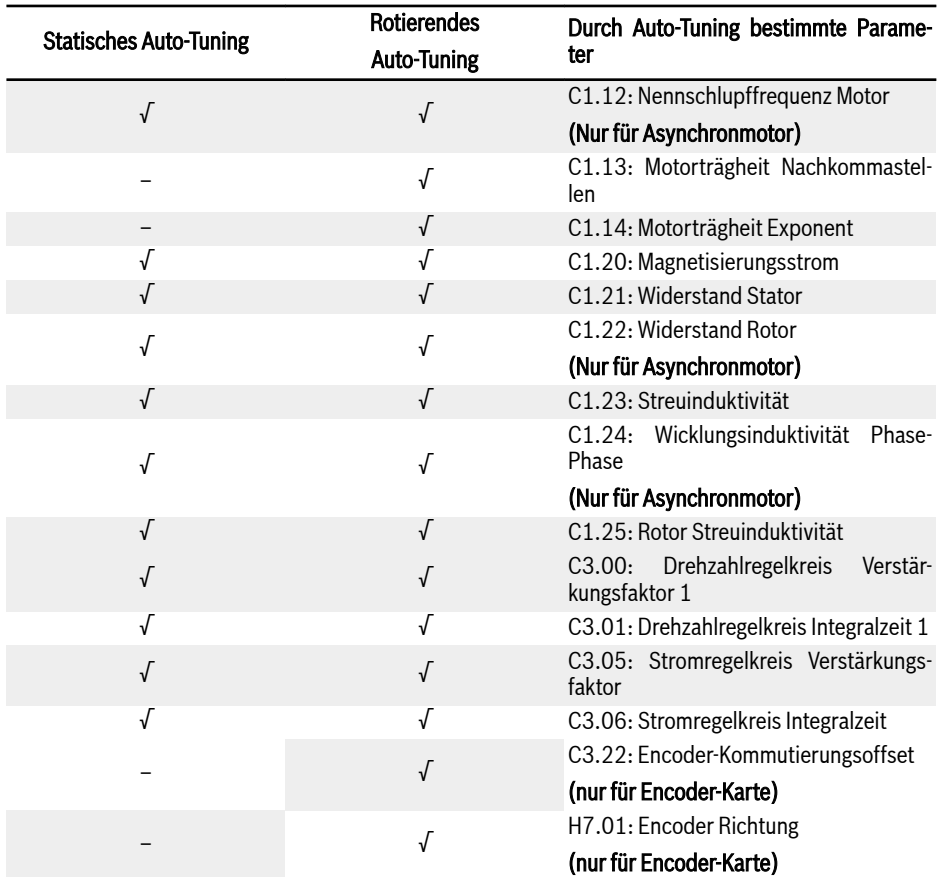

Tab. 12-7: Durch Auto-Tuning bestimmte Parameter

陉 ● C1.01 = 2: Rotierendes Auto-Tuning dient nur für EFC 5610. ● Für das rotierende Auto-Tuning die Last von der Motorwelle trennen.

# 12.3.3 Daten auf Motortypenschild

Diese Funktion dient der Konfiguration der Parameter auf dem Motortypenschild. Die meisten Motordaten sind auf dem Motortypenschild verfügbar. Basierend auf diesen Daten müssen die folgenden Parameter des Frequenzumrichters entsprechend eingestellt werden.

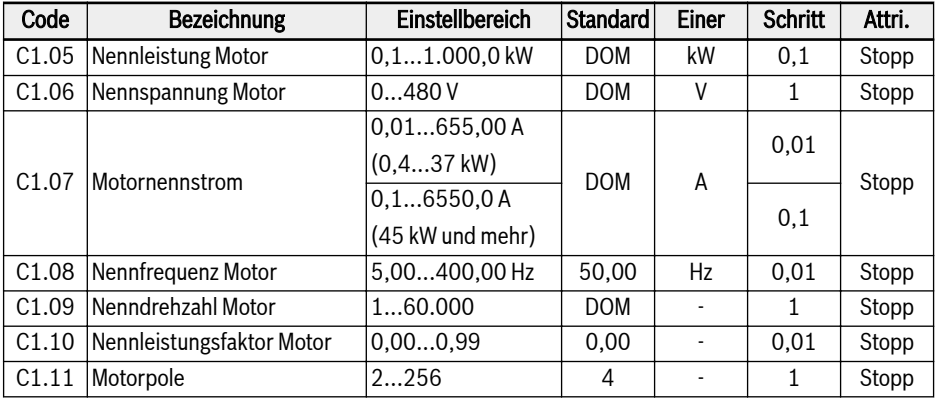

Die Eingabe der Leistungsschilddaten muss mit der Verdrahtung des Motors (Stern/Dreieck) übereinstimmen. Das heißt, wenn der Motor in Dreieckschaltung verdrahtet ist, müssen die Delta-Leistungsschilddaten eingegeben werden:

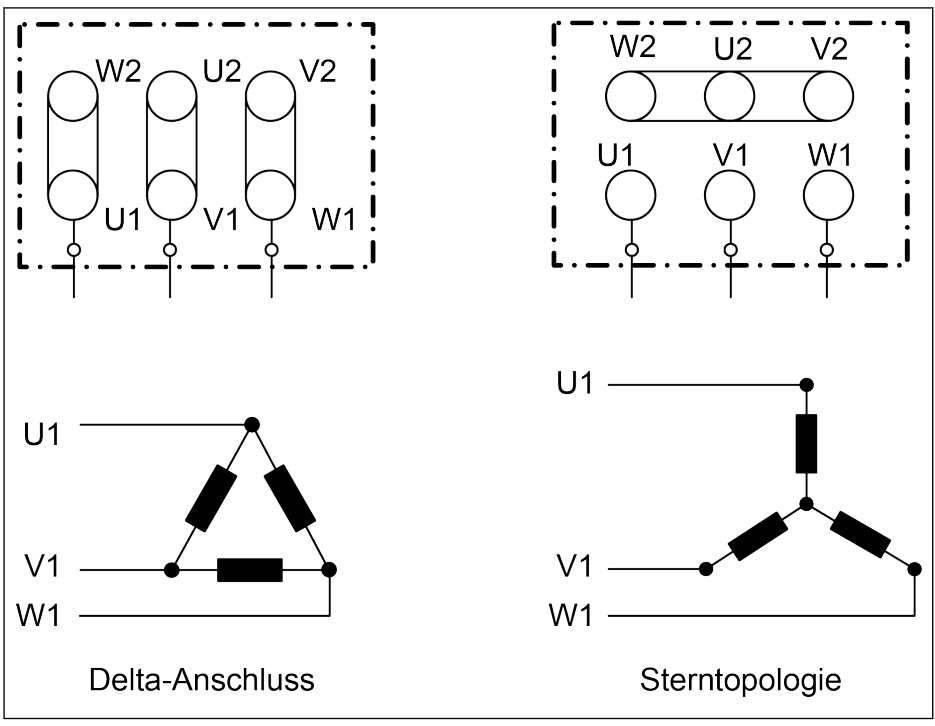

Abb. 12-22: Verdrahtung des Motors

Wenn die obigen Parameter nicht vom Motortypenschild übernommen werden können. Diese Parameter können anhand der folgenden Schritte oder über Auto-Tuning berechnet werden. Nur für MSK-Synchronmotoren. Für die neuen MS2N-Motoren können die Daten in der MS2N-Betriebsanleitung gefunden werden.

- 1. Nenndrehzahl Motor Nn je nach Anforderung auswählen.
- 2. Wählen Sie die Kennlinie "Drehzahl-Drehmoment" entsprechend den tatsächlichen Arbeitsbedingungen aus und ermitteln Sie das Drehmoment Mn bei Nenndrehzahl.
- 3. Nennleistung wird durch Pn =  $(Mn \times Nn \times 2\pi)$  / 60 berechnet.
- 4. Drehmomentkonstante km-n und die Anzahl der Polpaare o aus der Rexroth-Motoranweisung erfassen.
- 5. Nennstrom wird durch  $\ln$  = Mn / (Km-n) berechnet.
- 6. Nennfrequenz wird durch  $fn = o \times Nn / 60$  berechnet.
- 7. Die Anzahl der Motorpole gleicht 2 x o.

Motor MSK071C-0450-NN als Beispiel verwenden. Die erforderliche Nenndrehzahl Motor beträgt 1.500 U/min, der Motor arbeitet kontinuierlich und die Gehäusetemperaturerhöhung darf 60 ℃ nicht überschreiten. Die Berechnung der Parameter sieht wie folgt aus:

Entsprechend der Betriebsart und der Anforderung an den Temperaturanstieg die S1 (60K) -Kennlinie auswählen und Mn, wie in der folgenden Abbildung gezeigt, auf 7,5 Nm ableiten.

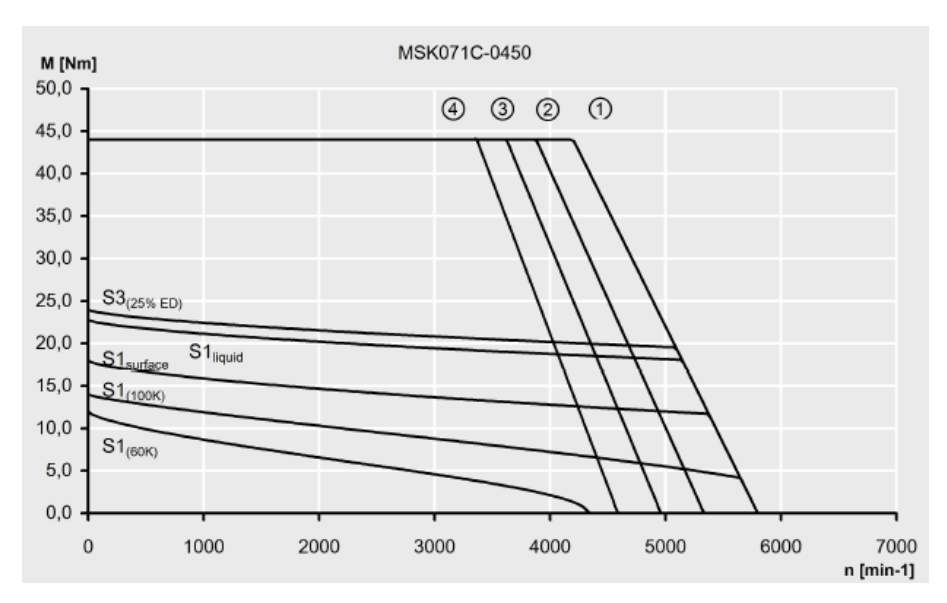

Abb. 12-23: Kennlinie Drehzahl-Drehmoment

Die Drehmomentkonstante Km-n dieses Motors beträgt 1,49 Nm/A, die Anzahl der Polpaare o beträgt 4.

Daher können die Parameter wie folgt berechnet werden:

Nennleistung beträgt Pn = (Mn x Nn x 2π) / 60 = 1,2 kW

Nennstrom beträgt In = Mn / (Km-n)= 5 A

Nennfrequenz beträgt fn = o x Nn / 60 = 100 Hz

Die Anzahl der Motorpole gleicht 2 x o= 8

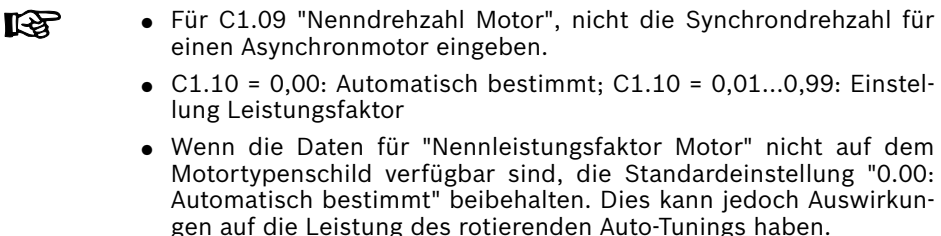

# 12.3.4 Motorinterne Daten

Bei dieser Funktion geht es um motorinterne Daten, die intern berechnet oder vom Benutzer eingegeben werden können.

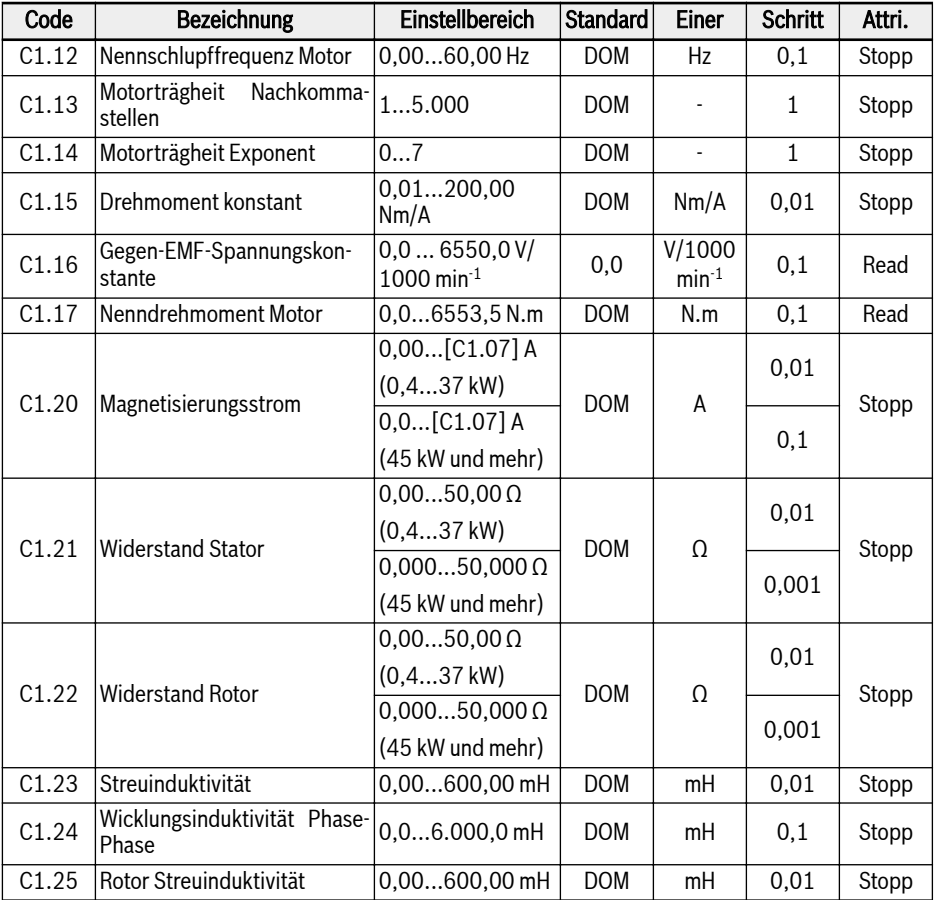

### Nennschlupffrequenz Motor

Standardmäßig wird C1.12 (Nennschlupffrequenz Motor) automatisch entsprechend den Motor-Basisparametern eingestellt. Der Wert kann über die folgenden Gleichungen eingestellt werden:

- $n_s = f_n \times 60 / p$
- $\bullet$  s = (n<sub>s</sub> n<sub>n</sub>) / n<sub>s</sub>
- $\bullet$  fs = s x f<sub>n</sub>

n<sub>s</sub>: Synchrondrehzahl; f<sub>n</sub>: Nennfrequenz

p: Anzahl der Polpaare; s: Nennschlupf

n<sub>n</sub>: Nenndrehzahl; f<sub>s</sub>: Nennschlupffrequenz

### Magnetisierungsstrom

Der tatsächliche Magnetisierungsstrom ist auf unter 75 % des Motornennstroms begrenzt.

### Beispiel

[C1.07] = 2,06, dann [C1.20] = 2,06 einstellen, der tatsächliche Einstellwert ist 1,54.

## Motorträgheit Nachkommastellen und Motorträgheit Exponent

Der Trägheitsparameter C1.13 und C1.14 wird wie folgt festgelegt:

 $J = [C1.13] \times 10^{-[C1.14]}$ 

J - Trägheit, Einheit: Kg.m<sup>2</sup>

Eine genaue Trägheit des Systems ist wichtig, um die optimale Regelleistung zu erzielen. Wird durch Verwendung des standardmäßigen Trägheitswerts die erforderliche Regelleistung nicht erreicht, ermöglichen die folgenden drei Vorgehensweisen die Bestimmung des Trägheitswerts:

- 1. Rotierendes Auto-Tuning (C1.01 = 2) durchführen; die Motorträgheit wird automatisch bestimmt. Diese Vorgehensweise wird empfohlen, wenn der Motor von der Last getrennt ist.
- 2. Der Trägheitswert ist aus dem Typenschild des Synchronmotors oder aus dem Datenblatt des Motorherstellers ersichtlich.
- 3. Ist der Trägheitswert weder auf dem Typenschild noch im Datenblatt vorhanden und kann auch die Motorlast nicht abgekoppelt werden, was die Durchführung des rotierenden Auto-Tuning ermöglichen würde, ist aus nachfolgender Formel ein Schätzwert abzuleiten und eine Feinabstimmung für eine bessere Regelwirkung durchzuführen.

 $J = \frac{1}{2}$  x m x r<sup>2</sup>

m - Rotorgewicht des Synchronmotors, Einheit: kg

r - Rotorradius des Synchronmotors, Einheit: m

Sind Rotorgewicht und Rotorradius nicht bekannt, kann für eine Grobeinschätzung der Trägheit die folgende Formel verwendet werden.

 $J = \frac{1}{2} \times k \times M \times R^2$ 

M - Gesamtgewicht des Synchronmotors, Einheit: kg

R - Statorradius des Synchronmotors, Einheit: m

k - Koeffizient, üblicherweise im Bereich von 1/32 bis 1/8. Für Kompaktmotoren, wie z.B. Servomotoren, kann ein höherer Wert gewählt werden, während für allgemeine Asynchronmotoren ein kleinerer Wert eher geeignet sein kann.

Da die tatsächliche Trägheit durch statisches Auto-Tuning nicht bestimmt werden kann und falls außerdem die standardmäßige Trägheit die Regelanforderun-

gen nicht erfüllen kann, dürfen nur Vorgehensweise 2 und 3 für die Bestimmung des Trägheitswerts angewendet werden.

呀 C1.13 und C1.14 stehen nur für EFC 5610 zur Verfügung.

# 12.3.5 Motor-Temperaturmodell

Diese Funktion dient zum Schutz des Motors vor Übertemperatur gemäß dem internen Temperaturmodell.

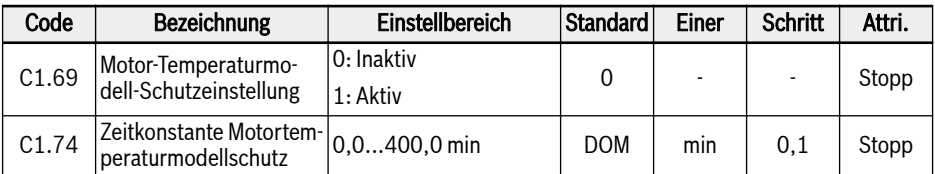

[C1.74] wird über die nachfolgende Gleichung bestimmt:

$$
[C1.74] = \frac{Cv * M}{9 * [C1.21] * [C1.07]^2 * 60}
$$
  
by  
QV: Spazität (J/kg)  
QV: Spazität (J/kg)  
W: PQV on Aluminium (AI): 900 J/kg  
Motorgewicht (kg)

Cv von Eisen (Fe): 450 J/kg

Abb. 12-24: Motor-Überhitzungsschutz Zeitkonstante

Den Wert von C1.74 "Temperaturmodell-Motorschutz-Zeitkonstante" entsprechend erhöhen, wenn der Motor-Überlastschutz-Fehlercode "OL-2" häufig angezeigt wird. Gegebenenfalls kann diese Funktion durch Einstellung von [C1.69] = 0 deaktiviert werden.

Sicherstellen, dass der Umrichter-Ausgangsstrom nicht größer als **KSS** 110 % von [C1.07] "Motornennstrom" wird.

## Motorleistungsminderung Frequenz bei niedriger Drehzahl

Die Funktion dient zur Reduzierung von Überlast-Risiken und thermischen Risiken, da Motoren bei niedrigen Drehzahlen im Vergleich zur Nenndrehzahl eine schlechtere Kühlleistung aufweisen.

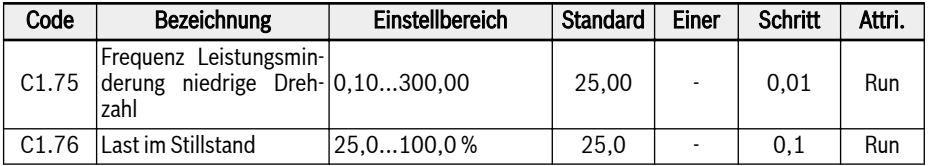

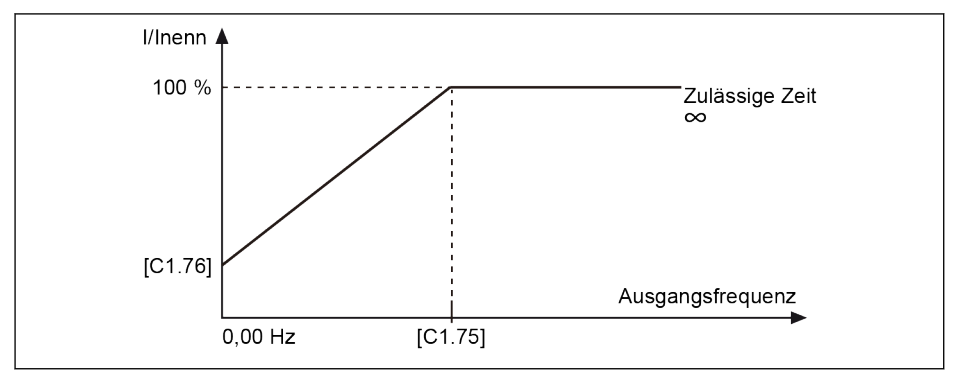

Abb. 12-25: Minderung bei niedriger Drehzahl

● Frequenz Leistungsminderung niedrige Drehzahl

Wenn die Ausgangsfrequenz höher als [C1.75] "Frequenz Leistungsminderung niedrige Drehzahl" ist, ist der zulässige Dauerstrom durch [C1.07] "Nennstrom Motor" gegeben.

Wenn die Ausgangsfrequenz niedriger als [C1.75] ist, wird der zulässige Dauerstrom entsprechend der Kennlinie oben reduziert, wobei der niedrigste Wert durch [C1.76] "Last im Stillstand" bei Stillstand gegeben ist.

● Last im Stillstand

"Last im Stillstand" ist der zulässige Dauerstrom (prozentualer Anteil vom Nennstrom) bei Stillstand.

Bei einem Motor mit externer Kühlung wird "Last im Stillstand" **Its** [C1.76] auf 100 % eingestellt und die Minderungsfunktion bei niedriger Drehzahl ist inaktiv.

## 12.3.6 Motorüberlast Vorwarnung

Diese Funktion dient zur Überwachung, ob die Last für den Motor für eine definierte Zeit zu hoch ist. Sie führt nicht zum Stillstand des Geräts, sondern zu einem digitalen Ausgangssignal.

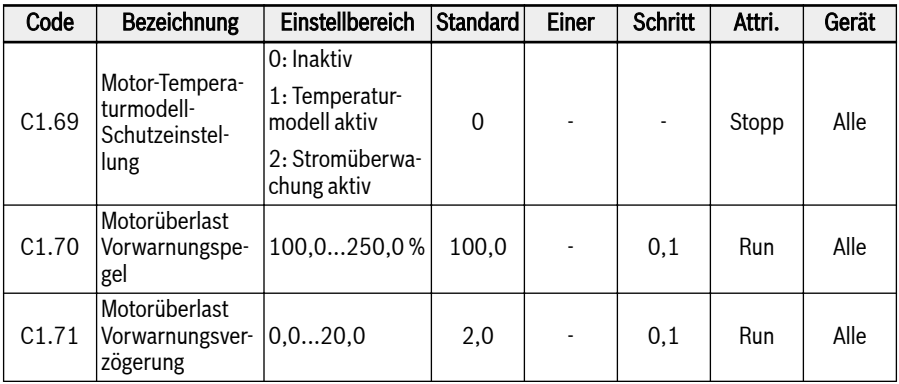

#### $\bullet$  C1.69=0 oder 1

Wenn der Ausgangsstrom den durch C1.70 "Motorüberlast Vorwarnpegel" für C1.71 "Motorüberlast Vorwarnungsverzögerung" festgelegten Schwellwert überschreitet, ist das Signal Motorüberlast Vorwarnung an der digitalen Ausgangsklemme aktiv. Das Signal wird sofort inaktiv, wenn der Ausgangsstrom niedriger als [C1.71] ist.

Parameter E2.01, E2.15, H8.20, H8.21, H9.00, H9.10, H9.02, H9.03 können auf "12: Motorüberlast Vorwarnung" gesetzt werden, um die digitalen Ausgänge zur Anzeige dieser Warnung zu konfigurieren.

Das Verhalten der Funktion Motorüberlast Vorwarnung wird nachfolgend dargestellt:

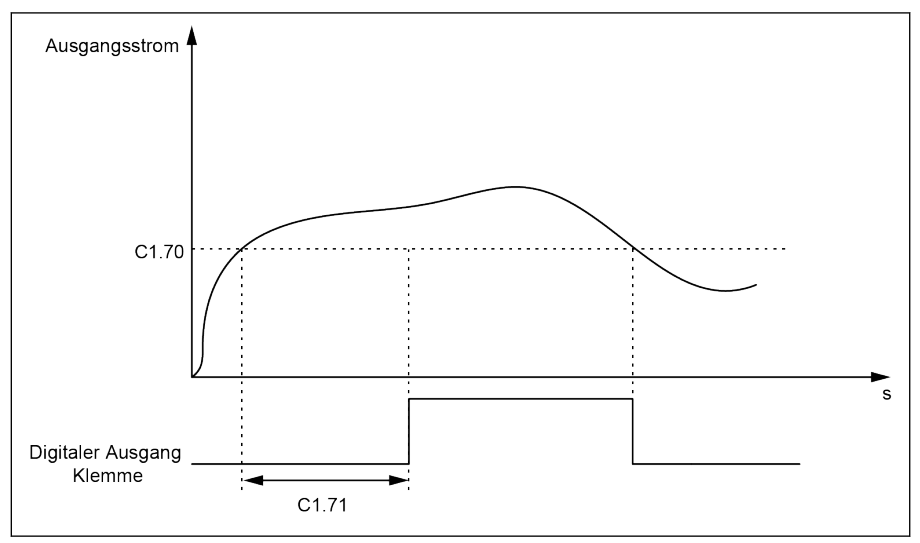

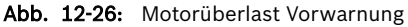

#### $\bullet$  C1.69=2

Wenn der Ausgangsstrom den durch C1.70 "Motorüberlast Vorwarnungspegel" für C1.71 "Motorüberlast Vorwarnungsverzögerung" festgelegten Schwellwert überschreitet, stoppt das Gerät und der Fehler OL-2 wird angezeigt.

Parameter E2.01, E2.15, H8.20, H8.21, H9.00, H9.10, H9.02, H9.03 können auf "14: Umrichterfehler" gesetzt werden, um die digitalen Ausgänge zur Anzeige dieses Fehlers zu konfigurieren.

Das Verhalten der Funktion Motorüberlast Vorwarnung wird nachfolgend dargestellt:

# 174/685 Funktionen und Parameter

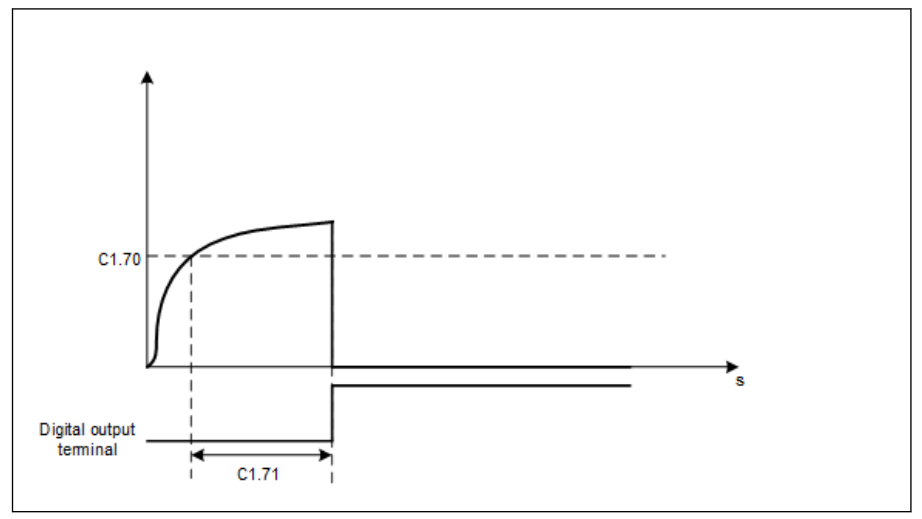

Abb. 12-27: Motorüberlast Vorwarnung

# 12.3.7 Motortemperaturfühlerauswahl

Funktion Dient als Überhitzungsschutz für den Motor. Der analoger Spannungseingang kann als Temperatursignaleingang genutzt werden.

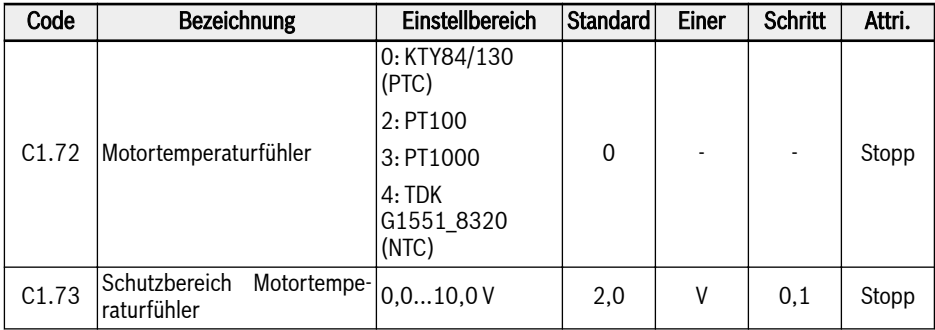

Zum Anschluss eines Temperatursensors am Umrichter ist eine externe Verdrahtung am Umrichter erforderlich.

Für einen Temperatursensor mit Spannungsversorgung die Klemmen +10 V, AI1 / AI2 / EAI1 / EAI2 und GND auf dem Frequenzumrichter verwenden.

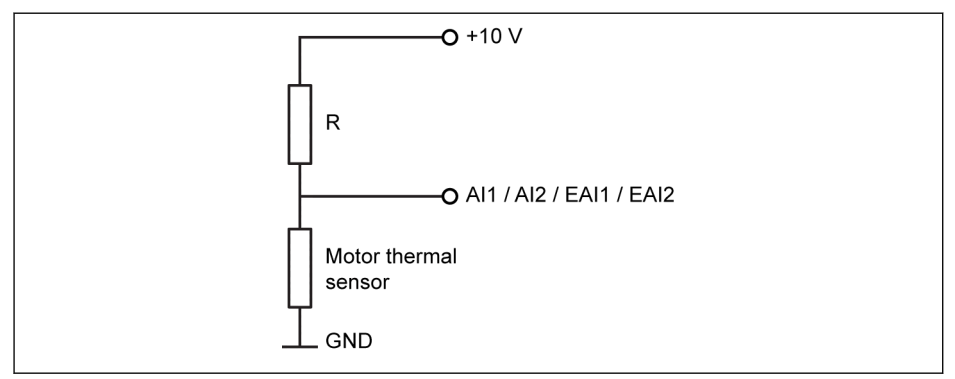

Abb. 12-28: Temperatursensor mit Spannungsversorgung

Für einen Temperatursensor mit Stromversorgung die Klemmen AO1 / EAO, AI1 / AI2 / EAI1 / EAI2 und GND auf dem Frequenzumrichter verwenden.

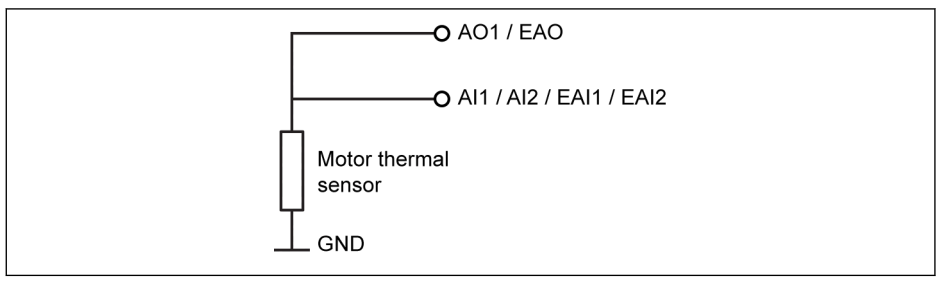

Abb. 12-29: Temperatursensor mit Stromversorgung

#### Die Funktion Temperaturüberwachung mit Temperatursensor aktivieren:

Der Parameter [E1.60] "Motor-Temperaturssensor Kanal" wird zur Aktivierung des Schutzes mit Sensor genutzt.

#### Sensortyp wählen:

 $\bullet$  [C1.72] = 0: KTY84/130

Bei Sensoren vom Typ KTY84/130 sollte der Widerstandswert R in der Abbildung möglichst nahe am Sensorwiderstand bei hoher Temperatur am Motor liegen.

 $\bullet$  [C1.72] = 2: PT100

Für eine gute Auflösung der Temperatur mit PT100-Sensoren sollte der Widerstandswert R in der Abbildung möglichst nahe am Sensorwiderstand an der Motortemperaturgrenze liegen.

 $\bullet$  [C1.72] = 3: PT1000

Bei Sensoren vom Typ PT1000 ist das Verhältnis zwischen dem Widerstandswert R und der Motortemperatur wie folgt:

–30 ℃: 882 Ω

0 ℃: 1.000 Ω

200 ℃: 1.758 Ω

 $\bullet$  [C1.72] = 4: TDK G1551 8320 (NTC)

### Versorgungsquelle zum Temperatursensor:

- Wenn [E2.26] = "11: Motortemperatursensor Spannungsversorgung" (oder [H8.26] = 11), wird der analoge Ausgang unabhängig von der Einstellung von E2.25 (oder H8.25) auf Stromversorgungsmodus umgeschaltet. In diesem Fall beträgt der Ausgangsstrom an der ausgewählten Analogausgangsklemme:
	- $-$  [C1.72] = 0, Ausgangsstrom = 1,6 mA
	- $-$  [C1.72] = 2, Ausgangsstrom = 9,1 mA
	- $-$  [C1.72] = 3, Ausgangsstrom = 1 mA
	- $-$  [C1.72] = 4, Ausgangsstrom = 4 mA
- Wenn  $[E2.26]$  ≠ 11, wird der AO-Ausgangsmodus automatisch wieder als [E2.25] "AO1 Ausgangsmodus" fortgesetzt.

• Wenn  $[HA.26] \neq 11$ , wird der EAO-Ausgangsmodus automatisch wieder als [H8.25] "EAO Ausgangsmodus" fortgesetzt.

#### Schwelle Motortemperaturfühler einstellen

C1.73 "Schutzbereich Motortemperaturfühler" entsprechend der Charakteristik des Temperatursensors einstellen. Der Einstellwert entspricht der durch den analogen Eingang erkannten Spannung.

Beispiel: Wenn  $[C1.72] = 0, 2, 3, [C1.73] = 2$  ist, entspricht dies 2 V und der Frequenzumrichter stoppt mit dem Fehlercode "Ot" auf dem Bedienfeld, wenn der Spannungspegel am Analogeingang höher als 2 V ist; wenn [C1.72] = 4, [C1.73] = 2, entspricht dies 2 V und der Frequenzumrichter stoppt mit dem Fehlercode "Ot" auf dem Bedienfeld, wenn der Spannungspegel am Analogeingang kleiner als 2 V ist.

# 12.4 C2: U/f-Regelung

## 12.4.1 Einstellung U/f-Kennlinie

Diese Funktion dient der Einstellung der Ausgangsspannung gemäß V/f-Kennlinie.

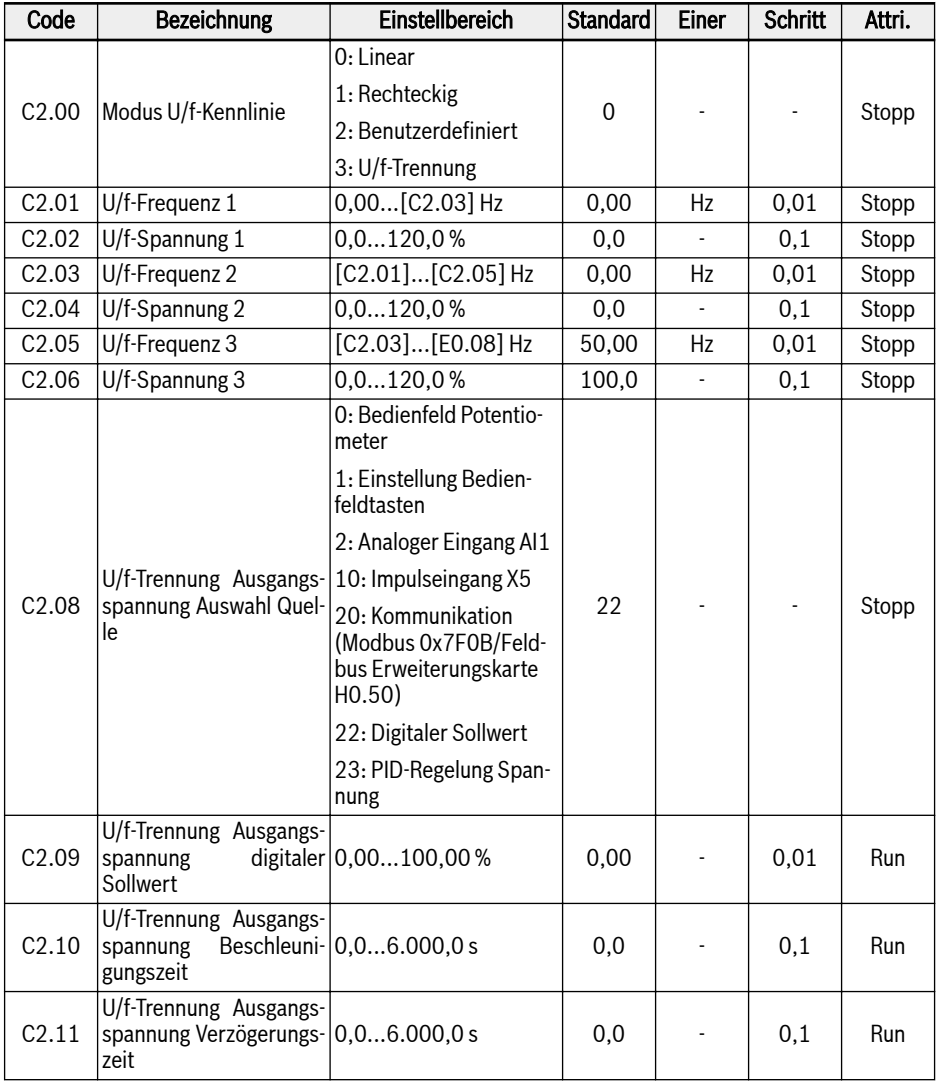

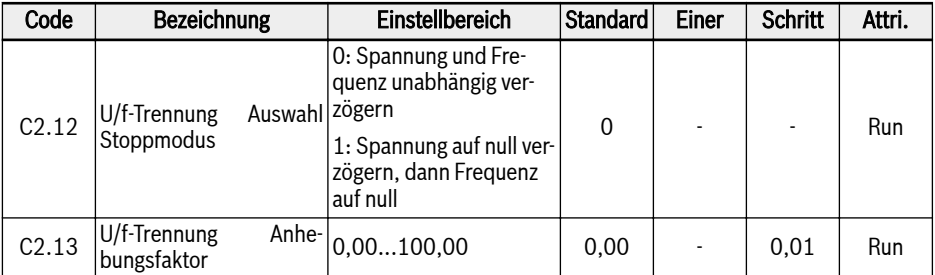

Der Frequenzumrichter bietet vier Kennlinien-Modi:

#### ● 0: Linear

Dieser Modus bezieht sich auf die lineare Spannungs-/Frequenzsteuerung, die sich für normal konstante Drehmomentlasten eignet.

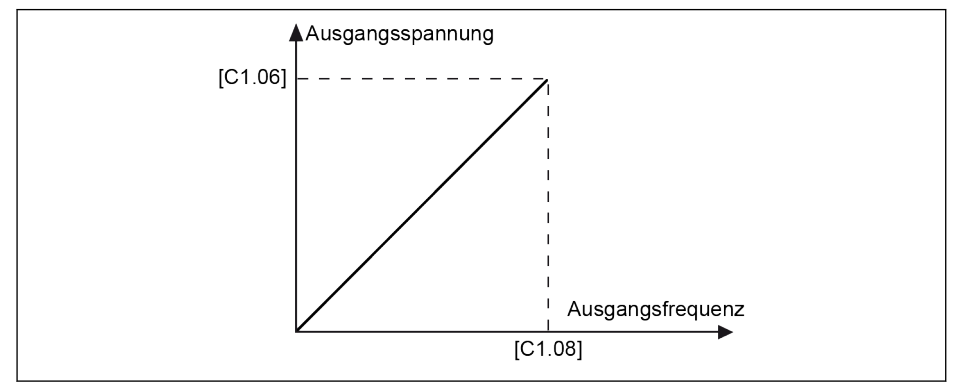

Abb. 12-30: Lineare U/f-Kennlinie

#### ● 1: Rechteckig

Dieser Modus bezieht sich auf die quadratische Spannungs-/Frequenzsteuerung, er wird für veränderliche Drehmomentlasten von Lüftern, Pumpen usw. verwendet.

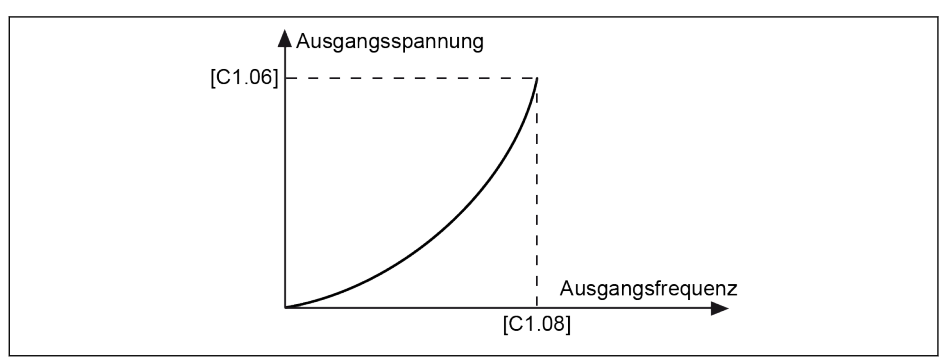

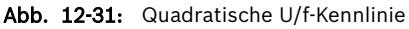

#### ● 2: Benutzerdefiniert

Dieser Modus bezieht sich auf die Spannungs-/Frequenzsteuerung mit einer Kennlinie, die entsprechend der konkreten Anwendung festgelegt wurde und für spezielle Lasten von Entwässerungsmaschinen, Zentrifugen usw. verwendet wird.

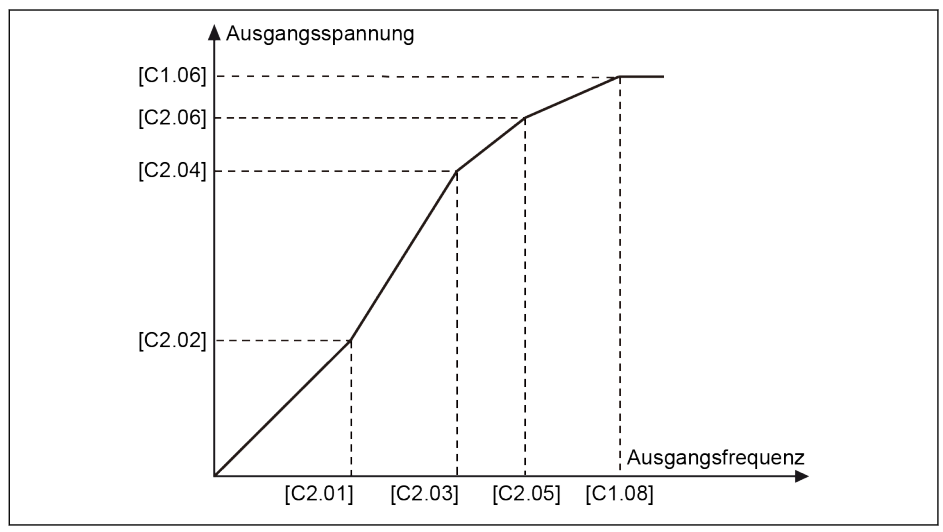

Abb. 12-32: Benutzerdefinierte U/f-Kennlinie

Jeder der drei U/f-Frequenzpunkte ist durch die benachbarten U/f-Frequenzpunkte begrenzt. Im Allgemeinen ist jeder U/f-Frequenzpunkt wie folgt zu setzen:  $0 \leq [C2.01] \leq [C2.03] \leq [C2.05] \leq [C1.08]$ .

Es gibt zwei Modi der benutzerdefinierten U/f-Kennlinie:

1. Benutzerdefinierte U/f-Kennlinie, wenn [C2.05] ≤ [C1.08]

In diesem Modus ist die Ausgangsspannung auf 100 % beschränkt, auch wenn [C2.06] "U/f-Spannung 3" über 100 % liegt.

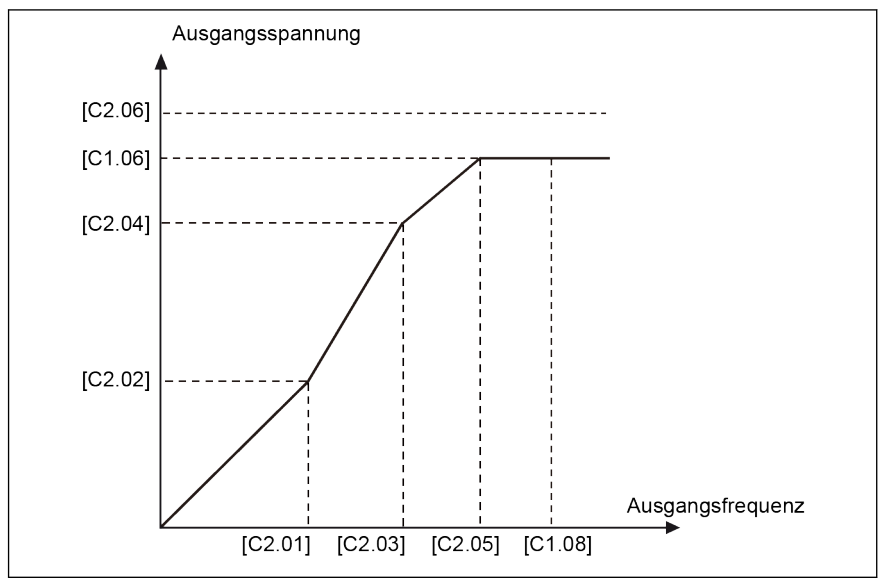

Abb. 12-33: Benutzerdefinierte U/f-Kennlinie, wenn [C2.05] ≤ [C1.08]

2. Benutzerdefinierte U/f-Kennlinie, wenn [C2.05] ≥ [C1.08]

Im Feldschwächungsbereich muss die Ausgangsspannung höher als die Nennspannung sein. In diesem Fall gilt:

- Der Maximalwert von C2.05 "U/f-Frequenz 3" kann über [C1.08] "Motor-Nennfrequenz" liegen.
- Der Maximalwert von C2.06 "U/f-Spannung 3" kann über 100 % hinaus erhöht werden.

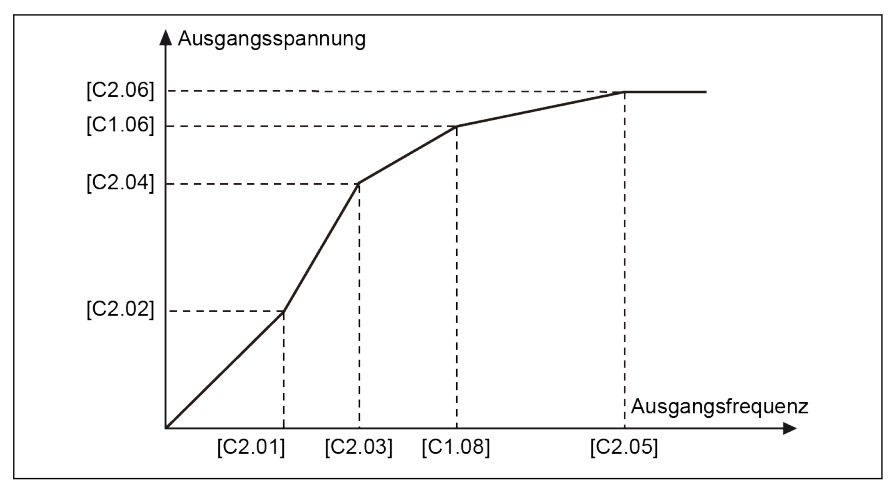

Abb. 12-34: Benutzerdefinierte U/f-Kennlinie, wenn [C2.05] ≥ [C1.08]

### ● 3: U/f-Trennung

Im Falle eines U/f-Trennungsmodus wird die Spannung nicht von der Frequenz abgeleitet, sondern der Benutzer kann Spannung und Frequenz unabhängig voneinander steuern. In diesem Modus, bei konstanter Frequenz, kann die Spannung variiert werden und umgekehrt. Damit kann jede Kennlinie basierend auf den Lastanforderungen verfolgt werden.

Die Auswahl der Spannungsquelle kann durch Einstellen des Parameters C2.08 mit den folgenden Optionen erfolgen.

Einstellbereich C2.08:

### ● 0: Bedienfeld Potentiometer

Die U/f-Trennung Ausgangsspannung wird durch Anpassung des Potentiometers am Bedienfeld festgelegt.

#### ● 1: Einstellung Bedienfeldtasten

Bei Betrieb des Frequenzumrichters wird durch Drücken der Tasten <▼> und <▲> auf dem Bedienfeld die U/f-Trennung Ausgangsspannung erhöht bzw. vermindert. Der Einstellwert wird in C2.09 gespeichert.

### • 2: Analoger Eingang Al1

Für den analogen Eingang AI1 werden Kennlinien nicht berücksichtigt. Der maximale Wert des analogen Eingangs wird direkt in die Nennspannung des Motors umgewandelt.

#### ● 10: Impulseingang X5

Für den Impulseingang X5 werden Kennlinien nicht berücksichtigt. Der maximale Wert des Impulseingangs wird direkt in die Nennspannung des Motors umgewandelt.

#### ● 20: Kommunikation
Die Spannungsbefehlswerte werden prozentual durch Modbus oder eine andere Feldbuskommunikation angegeben. Wenn Modbus als Kommunikationskanal für den Spannungsbefehlswert ausgewählt wird, werden Daten durch die Registeradresse 0x7F0B geschrieben. Wenn eine andere Feldbuskommunikation als Kanal für den Spannungsbefehlswert ausgewählt wird, können Daten über den Parameter H0.50 geschrieben werden.

#### ● 22: Digitaler Sollwert

C2.09 wird zur Einstellung der Spannung in Prozent über das Bedienfeld oder ConverterWorks genutzt.

#### ● 23: PID-Regelung Spannung

Der Referenzwert der Spannung wird über den PID-Ausgang gesetzt. In diesem Modus wird die Referenz-/Istwertquelle von PID begrenzt:

- E4.00 gültige Spannungsquellen: Bedienfeld Potentiometer, Bedienfeldtaste für digitale Einstellung, AI1, Impulsfolge und Kommunikation
- E4.01 gültige Spannungsquellen: AI1 und Impulsfolgeausgang

Bei Auswahl der PID-Referenzquelle als digitale Einstellung der Bedienfeldtasten wird der Referenzwert in C2.09 gespeichert.

C2.10 "U/f-Trennung Ausgangsspannung Beschleunigungszeit" ist die Zeit zur Steigerung der U/f-Trennung Ausgangsspannung von 0V auf die Nennspannung Motor.

C2.11 "U/f-Trennung Ausgangsspannung Verzögerungszeit" ist die Zeit zur Reduzierung der U/f-Trennung Ausgangsspannung von der Nennspannung Motor auf  $0 V$ 

#### Die Spannungsanhebung wird wie folgt berechnet:

Spannungsanhebung (%) = (Faktor [C2.13] \* Gesamtstrom \* 100) / (Nennspannung Motor)

Ausgangsspannung (%) = Einstellspannung (%) + Spannungsanhebung (%)

Das Gerät muss bei einem "RUN"-Befehl, unabhängig vom "START"-Modus E0.35, direkt starten. Das Gerät muss bei einem "STOP"-Befehl, unabhängig vom "STOP"-Modus E0.50, direkt anhalten. Dieses muss jedoch aufgrund des neuen U/f-Trennungs-"STOP"-Modus C2.12 angehalten werden.

Wenn der U/f-Trennmodus aktiviert ist, kann die Einstellspannung über den Anzeigeparameter d0.09 angezeigt werden.

## 12.4.2 Schlupfkompensation

Diese Funktion dient dem Ausgleich des durch die Last in der U/f-Regelung verursachten Drehzahlunterschieds, der Sicherstellung, dass die Rotordrehzahl sich im Bereich der Synchrondrehzahl befindet und der Verbesserung des mechanischen Motorverhaltens.

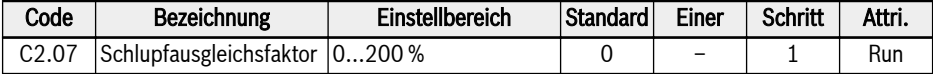

Die tatsächliche Schlupfausgleichsfaktor wird anhand von [C1.12] "Motor-Nennschlupffrequenz" und [C2.07] "Schlupfausgleichsfaktor" berechnet:

● 0 %: Kein Schlupfausgleich

Die Schlupfausgleichfunktion ist deaktiviert.

• 1...100 %: Voller Schlupfausgleich

Beispiel: [C1.12] = 2,50 Hz, [C2.07] = 100 %

Der tatsächliche Schlupfausgleich beträgt 2,50 Hz x 100 % = 2,50 Hz.

● 101...200 %: Überschlupf-Ausgleich

Beispiel: [C1.12] = 2,50 Hz, [C2.07] = 200 %

Der tatsächliche Schlupfausgleich beträgt 2,50 Hz x 200 % = 5,00 Hz.

## 12.4.3 Ausgangsmodus 0 Hz

Diese Funktion kommt in einiges Anwendungen zum Einsatz, wenn kein Drehmomentausgang mit 0 Hz erforderlich ist.

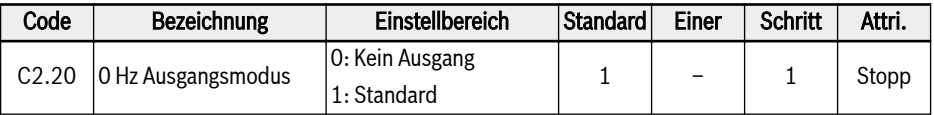

Einstellbereich:

● 0: Kein Ausgang

Kein Ausgangs-Drehmoment in diesem Modus.

 $\bullet$  1. Standard

Bestimmter Ausgangs-Drehmoment in diesem Modus.

## 12.4.4 Drehmomentanhebung

Die Funktion Drehmomentanhebung dient zur Erzielung eines höheren Ausgangsdrehmoments und einer besseren Stabilisierung durch Anheben der Ausgangsspannung insbesondere bei niedriger Drehzahl.

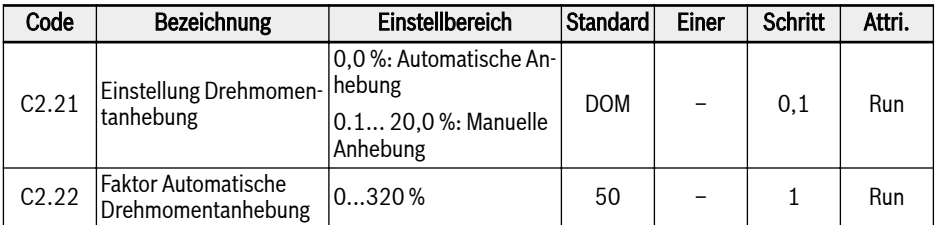

#### ● Manuelle Drehmomentanhebung mit linearer oder benutzerdefinierter U/f-Kennlinie

Bei dieser U/f-Kennlinie beginnt die Anhebung der Ausgangsspannung, wenn die Ausgangsfrequenz niedriger als die Hälfte von [C1.08] ist.

Beispiel: Wenn [C1.08] = 50,00 Hz, wird die Drehmomentanhebungsfunktion aktiv, wenn die Ausgangsfrequenz niedriger als 25,00 Hz ist.

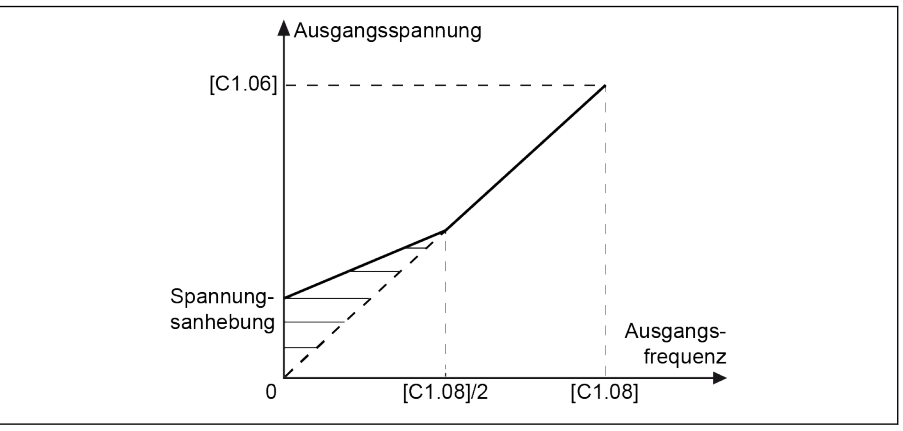

Abb. 12-35: Manuelle Drehmomentanhebung mit linearer oder benutzerdefinierter U/f-Kennlinie

[C2.21] ist der Spannungsanhebungswert bei 0,00 Hz. Die tatsächlichen Spannungsanhebungswerte für andere Frequenzpunkte verringern sich linear einhergehend mit der Erhöhung der Ausgangsfrequenz.

#### ● Manuelle Drehmomentanhebung mit quadratischer Kennlinie

Bei dieser quadratischen U/f-Kennlinie beginnt die Anhebung der Ausgangsspannung, wenn die Ausgangsfrequenz niedriger als [C1.08] ist.

Beispiel: Wenn [C1.08] = 50,00 Hz, wird die Drehmomentanhebungsfunktion aktiv, wenn die Ausgangsfrequenz niedriger als 50,00 Hz ist.

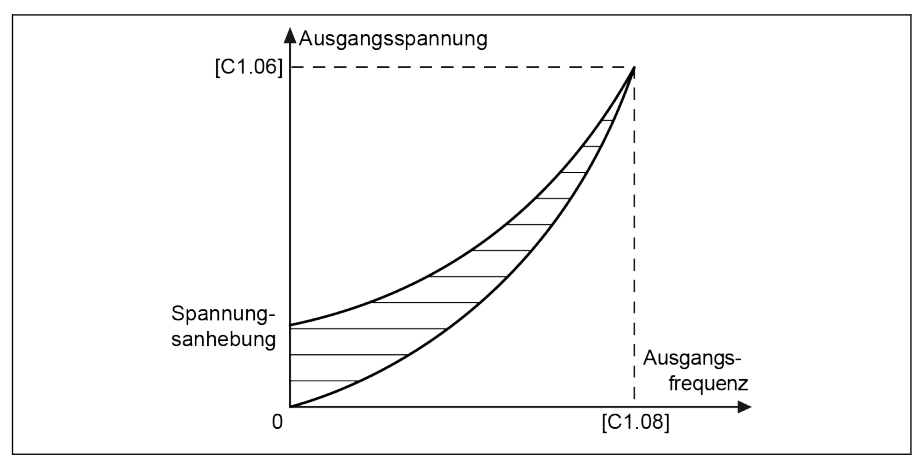

Abb. 12-36: Manuelle Drehmomentanhebung mit quadratischer Kennlinie

Im Modus automatische Anhebung wird der Prozentsatz der Ausgangsspannungsanhebung durch die Ausgangsfrequenz und den Laststrom automatisch bestimmt. Die lineare und Rechteck-U/f-Kennlinie für die automatische Drehmomentanhebung sind in den Abbildungen unten dargestellt:

#### Automatische Drehmomentanhebung mit linearer U/f-Kennlinie

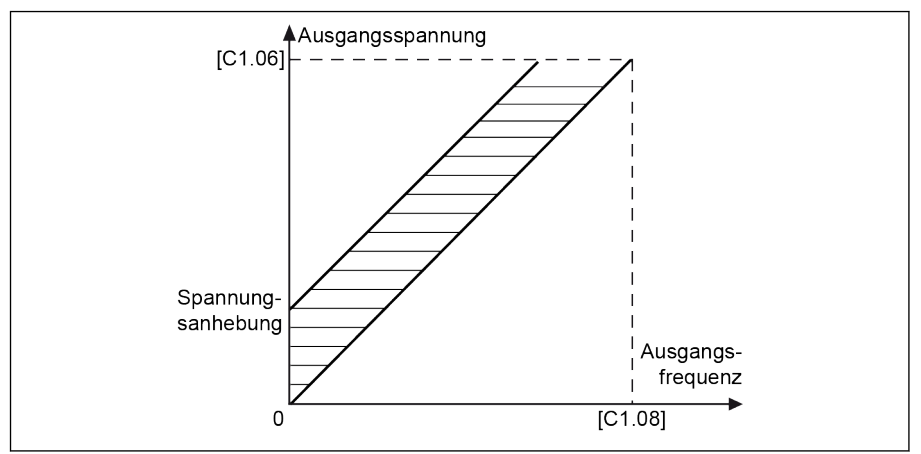

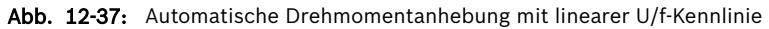

#### Automatische Drehmomentanhebung mit quadratischer U/f-Kennlinie

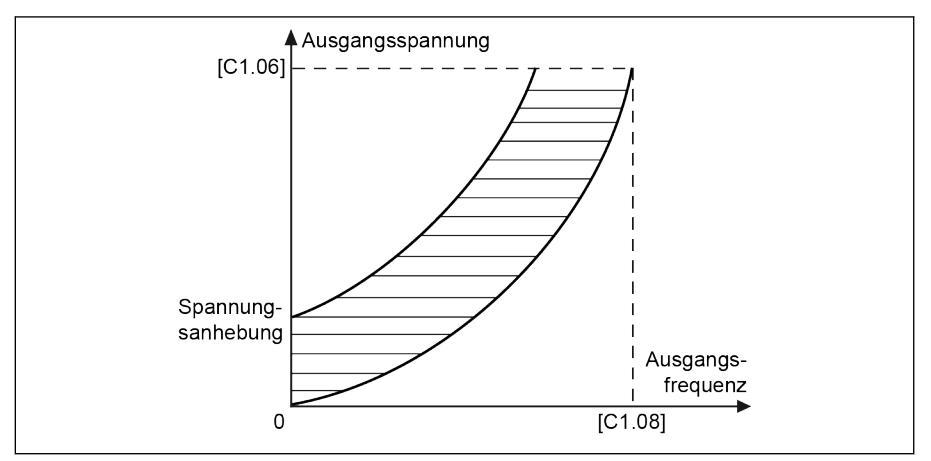

Abb. 12-38: Automatische Drehmomentanhebung mit quadratischer U/f-Kennlinie

Zur weiteren Anpassung der Spannungsanhebung Parameter C2.22 "Faktor Automatische Drehmomentanhebung" setzen. Sein Standardwert 50 % bedeutet keine Anpassung. Die Berechnungsgleichung lautet wie folgt:

## [Spannungsanhebung] =  $\sqrt{3} \times 0.5 \times I_1 \times R_1 \times$  [C2.22]

R1: Widerstand Stator

I<sub>1</sub>: Statorstrom

## 12.4.5 Hochlast-Stabilisierung

Diese Funktion dient dem Unterdrücken der Ausgangsspannungsoszillation, die durch starke Einwirkung auf die Zwischenkreisspannung bei Hochlast verursacht wird.

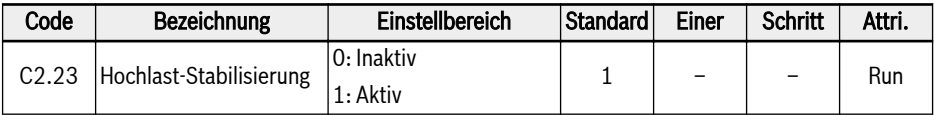

Einstellbereich:

● 0: Inaktiv

Funktion Hochlast-Stabilisierung inaktiv.

● 1: Aktiv

Funktion Hochlast-Stabilisierung aktiv.

**LAS** Diese Funktion kann zu einer geringfügig geringeren Ausgangsspannung zum Motor führen.

## 12.4.6 Oszillationsdämpfung bei niedriger Last

Diese Funktion dient zum Unterdrücken der Motoroszillation in Fall von leichter Last oder keiner Last.

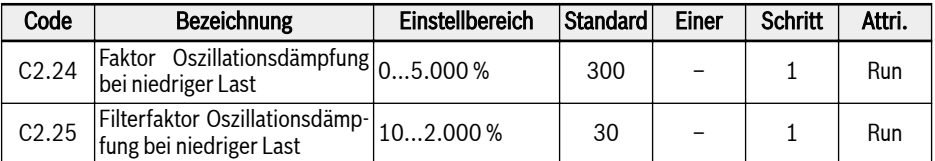

- 1. [C2.24] = 0 %: Oszillationsunterdrückung ist aktiv.
- 2. Durch Erhöhen von [C2.24] wird die Wirkung der Oszillationsunterdrückung verbessert, eine zu starke Erhöhung kann allerdings zu instabilem Motorlauf führen.
- 3. [C2.25] = 100 %: Diese Einstellung kann in den meisten Fällen die Oszillationsunterdrückung bewirken.
- 4. Eine Anpassung von [C2.25] ist unter folgenden Umständen hilfreich:
	- [C2.25] erhöhen, wenn die Oszillationsdämpfungsleistung nicht ersichtlich ist, eine zu starke Erhöhung führt jedoch zu einer langsamen Unterdrückung.
	- [C2.25] verringern, wenn Oszillation bei niedriger Drehzahl auftritt.

## 12.4.7 Strombegrenzung

Diese Funktion wird zur Vermeidung von Auslösungen durch Überstrom eingesetzt, wenn die Last eine große Trägheit oder plötzliche Änderungen aufweist.

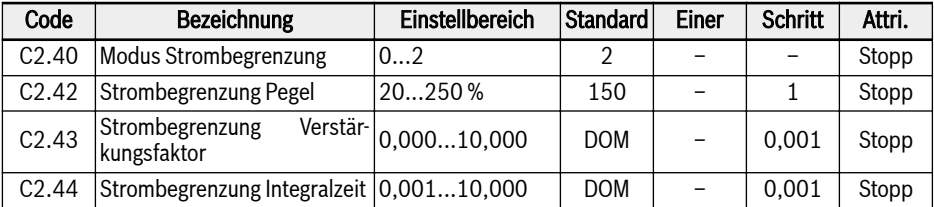

#### $\bullet$  C<sub>2</sub>.40 = 0: Immer inaktiv

Die Funktion Regelung Spannungsbegrenzung ist inaktiv.

#### ● C2.40 = 1: Inaktiv bei konstanter Drehzahl

Regelung Spannungsbegrenzung ist aktiv während der Beschleunigung und Verzögerung, jedoch inaktiv bei konstanter Drehzahl.

#### ● C2.40 = 2: Aktiv bei konstanter Drehzahl

Regelung Spannungsbegrenzung ist aktiv während der Beschleunigung und Verzögerung und bei konstanter Drehzahl.

Der Spannungsregler ist ein PI-Regler mit konfigurierbarem P- und I-Faktor.

- Je höher der Wert von C2.43 "Strombegrenzung Verstärkungsfaktor", desto schneller findet die Stromunterdrückung statt. Zu hohe Werte von C2.43 führen zu Oszillation.
- Je kürzer der Wert von C2.44 "Integralzeit", desto schneller findet Antwort die Stromunterdrückung statt. Zu kurze Werte von C2.44 führen zu Oszillation.

Die Standardeinstellungen von C2.43 und C2.44 erfüllen die Anforderungen in den meisten Anwendungen. Wenn eine geringfügige Anpassung erforderlich ist, zuerst [C2.43] erhöhen, um die Oszillation zu eliminieren, und anschließend [C2.44] verringern, um schnelles Reagieren sicherzustellen und Überschwingen zu vermeiden.

[C0.27] "Kippschutz bei Überstrom" sollte geringer als [C2.42] "Pegel Automatische Spannungsbegrenzung" sein. Anderenfalls wird Warnungscode "PrSE" auf dem Bedienfeld angezeigt und die Parametereinstellung kann nicht gespeichert werden.

# 12.5 C3: Vektorregelung

## 12.5.1 Einstellung Drehzahlregelkreis

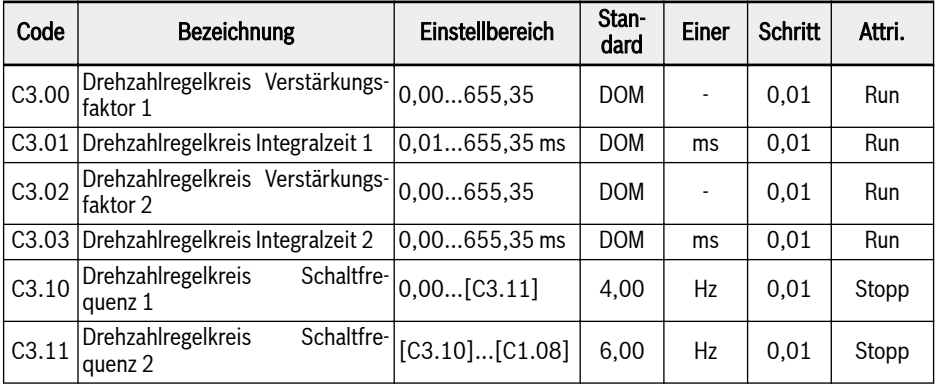

Der Frequenzumrichter kann verschiedene PI-Parameter auswählen, während diese mit unterschiedlicher Frequenz betrieben werden. Wenn die Betriebsfrequenz niedriger ist als die Schaltfrequenz 1 (C3.10), sind die Drehzahlregelkreis-PI-tuned-Parameter C3.00 und C3.01. Wenn die Betriebsfrequenz größer ist als die Schaltfrequenz 2 (C3.11), sind die Drehzahlregelkreis-PI-tuned-Parameter C3.02 und C3.03. Die Drehzahlregelkreis-PI-Parameter, die zwischen der Schaltfrequenz 1 und der Schaltfrequenz 2 liegen, sind der lineare Schalter zweier Gruppenparameter. Dies wird in der Abbildung unten dargestellt:

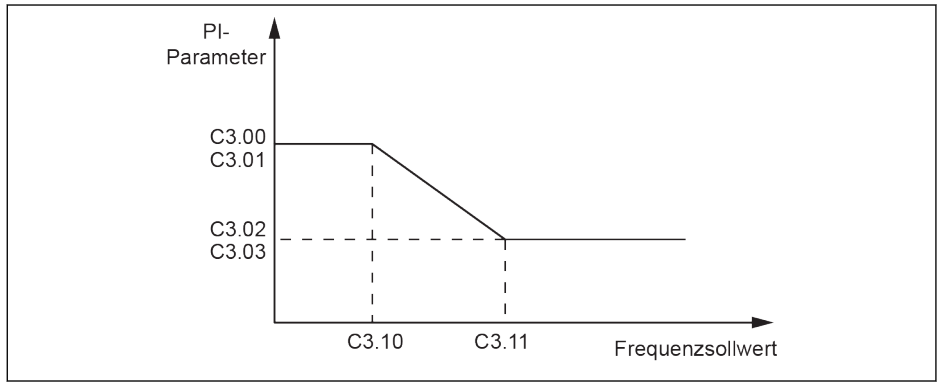

Abb. 12-39: PI-Parameter

Das dynamische Geschwindigkeitsansprechverhalten der Vektorregelung kann durch Einstellen des Proportional-Koeffizienten und der Integralzeit des Drehzahlreglers eingestellt werden.

Erhöhen Sie den Verstärkungsfaktor oder verringern Sie die Integralzeit, um die Dynamik des Drehzahlregelkreises zu beschleunigen. Ein höherer Verstärkungsfaktor oder eine geringere Integralzeit kann zu Oszillation im System führen. Es wird folgendes empfohlen:

Falls der voreingestellte Parameterwert die Anforderungen nicht erfüllt, kann er entsprechend den tatsächlichen Bedürfnissen auf Basis des Standardwerts eingestellt werden: Erhöhen Sie den Verstärkungsfaktor, um sicherzustellen, dass das System keine Oszillation ausgibt, reduzieren Sie dann die Integralzeit, so dass das System schnelleres Ansprechverhalten und kleinere Überschwingung aufweist.

 $\mathbb{R}$ Wenn die PI-Parameter nicht richtig eingestellt sind, kann es während einem Abfall der Überschwingung zu übermäßigen Überschwingungs- oder Überspannungsfehlern kommen.

## 12.5.2 Einstellung Stromregelkreis

Die Stromregelkreisparameter werden auf Basis der Motorparameter berechnet. In den meisten Fällen wird eine Änderung nicht empfohlen. Läuft der Motor zwar mit niedriger Frequenz (unter 3 Hz), aber nicht gleichmäßig genug, kann die Proportionalverstärkung der Stromschleife erhöht werden.

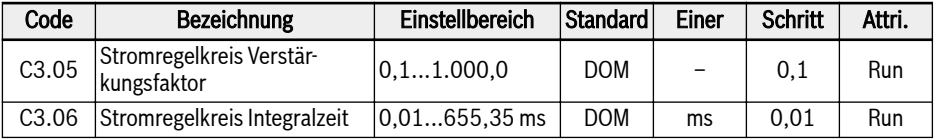

## 12.5.3 Drehmomentgrenze

Diese Funktion definiert die Drehmomentgrenze, wenn der Frequenzumrichter im Modus Drehzahlregelung läuft.

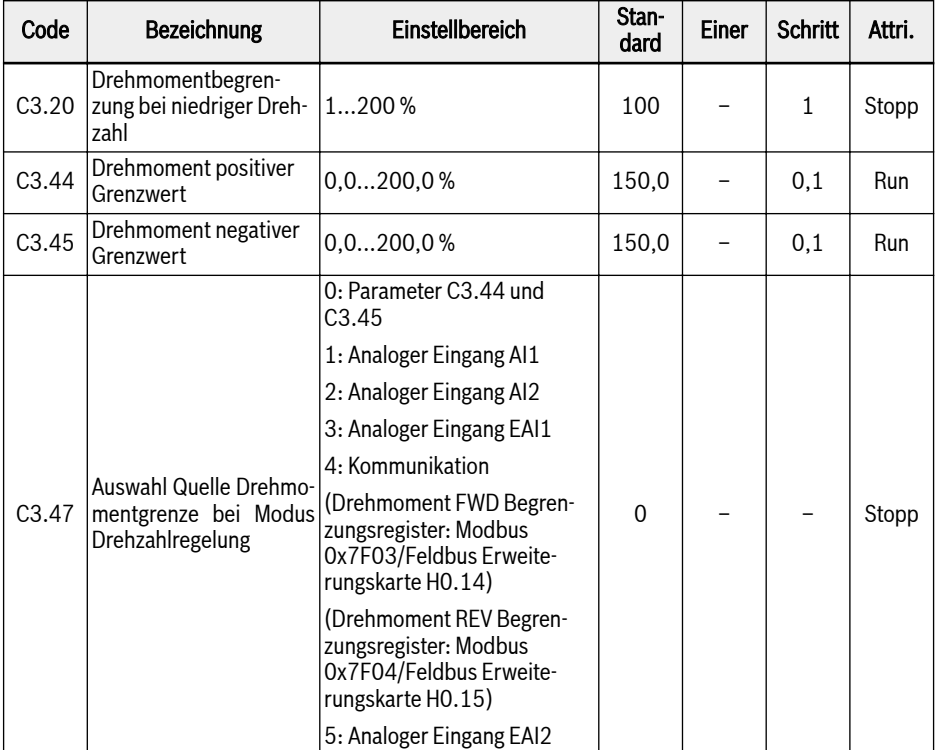

C3.20 "Drehmomentbegrenzung bei niedriger Drehzahl" funktioniert nur im Modus geberlose Vektorregelung und begrenzt die Drehmomentleistung im "Bereich mit geringer Drehzahl". Der Wert entspricht dem Prozentsatz des Nenndrehmoments. Der "Bereich mit geringer Drehzahl" und "Bereich mit hoher Drehzahl" werden über einer nachfolgend abgebildeten Hysterese geschaltet, die sich auf die Nennfrequenz und die Nennspannung des Motors bezieht.

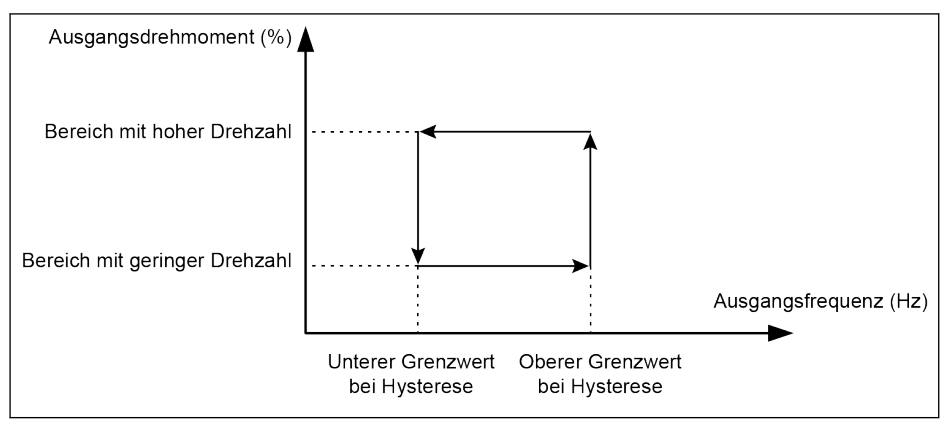

Abb. 12-40: Drehmomentbegrenzungshysterese bei niedriger Drehzahl

Die Hysterese wird über die folgenden Gleichungen berechnet:

- Untere Begrenzung der Hysterese = 15,2 \* Nennfrequenz / Nennspannung
- Obere Begrenzung der Hysterese = 22,8 \* Nennfrequenz / Nennspannung

Für geberlose Vektorregelung wird das Ausgangsdrehmoment im "Bereich mit geringer Drehzahl" durch die über C3.47 ausgewählte Referenz begrenzt.

Für Vektorregelung mit Encoder wird das Ausgangsdrehmoment in beiden Bereichen durch die über C3.47 ausgewählte Referenz begrenzt.

#### Einstellbereich C3.47:

 $\triangle$  C3.47 = 0: Parameter C3.44 und C3.45

C3.44 "Drehmoment positiver Grenzwert" dient der Einstellung des maximalen Grenzwerts des positiven Drehmoments des Frequenzumrichters.

C3.45 "Drehmoment negativer Grenzwert" dient der Einstellung des minimalen Grenzwerts des negativen Drehmoments des Frequenzumrichters.

Die Richtung der Drehmomentreferenz wird durch [U0.00] oder externe Klemmen eingestellt:

- Wenn [E0.01] = 0 "Bedienfeld", erfolgt die Einstellung der Richtung der Drehmomentreferenz über [U0.00]. [U0.00] = 0 "Vorwärts" steht für eine positive Richtung der Drehmomentreferenz. [U0.00] = 1 "Rückwärts" steht für eine negative Richtung der Drehmomentreferenz.
- Wenn [E0.01] = 1 "Digitaler Multifunktionseingang", dann wird die Richtung der Drehmomentreferenz gemäß der über externe Klemmen gesteuerten Laufrichtung ermittelt. ("Vorwärts" entspricht "Positiv" und "Rückwärts" entspricht "Negativ".)
- $\bullet$  C3.47 = 1: Analoger Eingang Al1

Der Bereich von AI1 entspricht einem Nenndrehmoment von 0,0...200,0%.

•  $C3.47 = 2$ : Analoger Eingang Al2 Der Bereich von AI2 entspricht einem Nenndrehmoment von 0,0...200,0%.  $\bullet$  C3.47 = 3: Analoger Eingang EAI1

Der Bereich von EAI1 entspricht einem Nenndrehmoment von 0,0...200,0%.

 $\bullet$  C3.47 = 4: Kommunikation

Drehmoment FWD Begrenzungsregister: Modbus 0x7F03/Feldbus Erweiterungskarte H0.14.

Drehmoment REV Begrenzungsregister: Modbus 0x7F04/Feldbus Erweiterungskarte H0.15.

 $\bullet$  C3.47 = 5: Analoger Eingang EAI2

Der Bereich von EAI2 entspricht einem Nenndrehmoment von 0,0...200,0%.

## 12.5.4 Encoder-Einstellungen

Diese Funktion wird zur Einstellung der Filterzeit und des Kommutierungsoffsets des Encoders im Modus Vektorregelung verwendet.

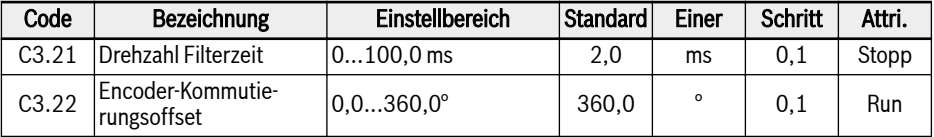

C3.21 wird für geberlose Vektorregelung und Vektorregelung mit Encoder genutzt. Mit einer längeren Drehzahlfilterzeit, die den Aufprall der Spikes unterdrückt, kann der Motor zwar stabiler laufen, aber dies könnte die dynamische Leistung verschlechtern. Bei einer kürzeren Filterzeit hat das System eine schnellere dynamische Leistung, ist aber wegen der möglichen Spitzen weniger stabil.

Da es zu Abweichungen zwischen der Position 0 des Encoders und der Position 0 des Motors kommen kann, ist der Encoder-Kommutierungsoffset C3.22 zu berücksichtigen. Der Offset kann während dem automatischen rotierenden Auto-Tuning automatisch berechnet werden.

## 12.5.5 Drehzahlmonitor

Der Drehzahlmonitor überwacht die Drehzahldifferenz zwischen Soll- und Istfrequenz sowie von Maximalfrequenz und Istfrequenz. Bei Problemen wird der Fehler SPE- angezeigt.

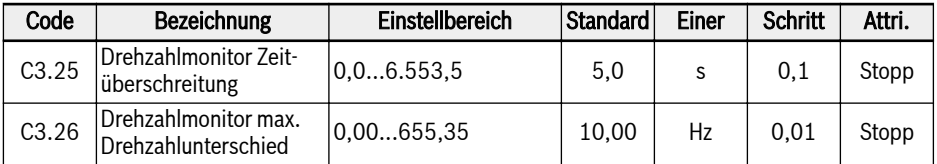

## 12.5.6 Feldschwächungsregelung für PMSM

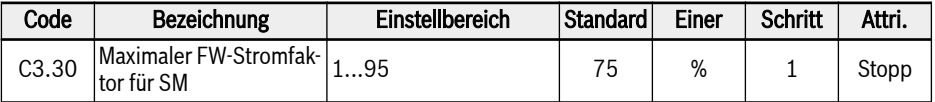

Dieser Parameter ist der maximal zulässige Prozentsatz des Motornennstroms C1.07. Er wird verwendet, wenn das PMSM im Feldschwächungsbereich, dem sogenannten Konstantleistungsbereich, betrieben wird.

## 196/685 Funktionen und Parameter

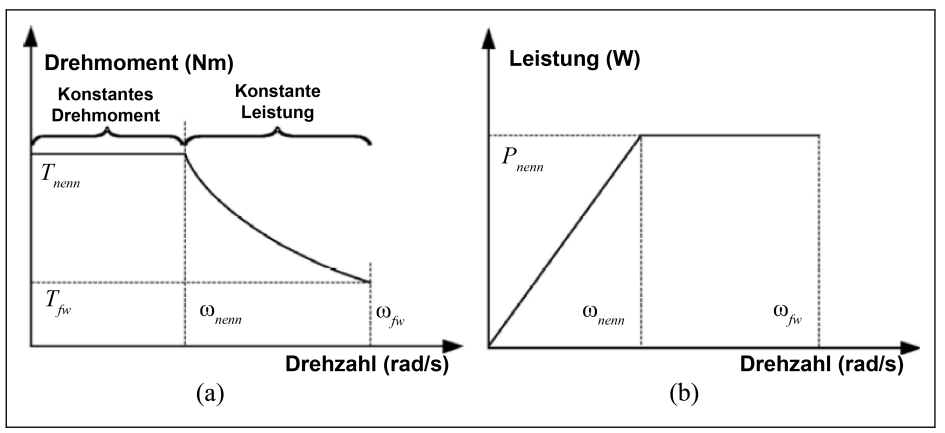

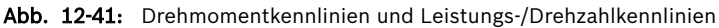

Um eine höhere Laufgeschwindigkeit für PMSM zu erreichen, ist eine Feldschwächungsregelung erforderlich, um die Wirkung der EMF auszugleichen, die den Hauptteil der benötigten Ausgangsspannung im Bereich höherer Drehzahlen belegt. Bei der Feldschwächungsregelung hat der Regler mehr Möglichkeiten, die Ausgangsspannung zu regulieren, um die Laufdrehzahl für PMSM zu erhöhen, dies wird durch die Modifizierung dieses Parameters erreicht.

In einigen Anwendungsbereichen ist es NICHT zulässig, dass der **KA** Motor über die Nenndrehzahl hinaus läuft. Aus diesem Grund sollte C3.30 auf einen kleineren Wert eingestellt werden. Für einige Anwendungsbereiche kann mit einer Erhöhung von C3.30 die Laufdrehzahl auf einem höheren Niveau erreicht werden. Es muss beachtet werden, dass ein höherer Feldschwächungsstrom zur irreversiblen Entmagnetisierung des auf dem Rotor montierten Permanentmagneten führen kann, und auch höhere EMF bei höherer Laufgeschwindigkeit zur Beschädigung des Antriebs führen würde.

## 12.5.7 Drehmomentregelung

Bei dieser Funktion geht es um die Drehmomentregelung, der Motor behält das Ausgangsdrehmoment als Einstellwert bei, bis die Drehzahlgrenze erreicht ist.

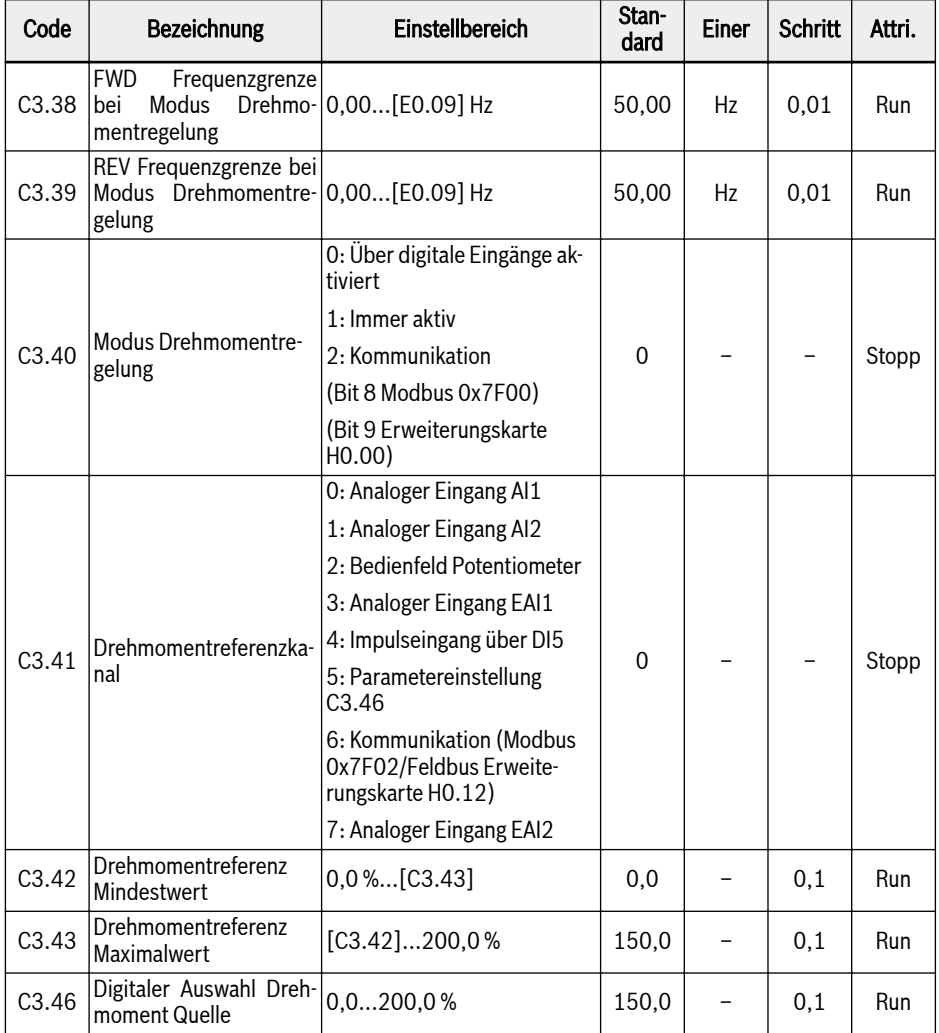

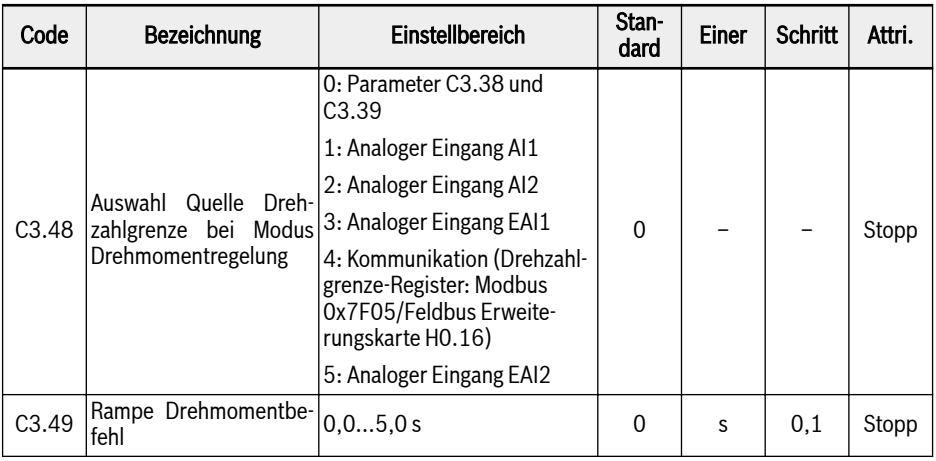

### Aktivierung Modus Drehmomentregelung

Der Parameter C3.40 "Modus Drehmomentregelung" dient der Aktivierung des Modus zur Drehmomentregelung.

Einstellbereich C3.40:

 $\bullet$   $[C3.40] = 0$ : Über digitale Eingänge aktiviert

Der entsprechende Parameter [E1.00] ... [E1.04], [H8.00] ... [H8.04] des ausgewählten digitalen Eingangs muss auf "23: Drehmoment-/Drehzahlregelung Schalter" eingestellt werden. Bitte beachten Sie, dass bei dieser Einstellung die Umschaltung auch dann erfolgen kann, wenn der Umrichter in Betrieb ist.

 $\bullet$  [C3.40] = 1: Immer aktiv

Modus Drehmomentregelung ist ausgewählt.

 $\bullet$   $[C3.40] = 2:$  Kommunikation

-bit8 von Modbus 0x7F00 = 1: Drehmomentregelung aktiviert

-bit8 von Modbus 0x7F00 = 0: Drehmomentregelung deaktiviert

-bit9 von Erweiterungskarte H0.00 = 1: Drehmomentregelung aktiviert

-bit9 von Erweiterungskarte H0.00 = 0: Drehmomentregelung deaktiviert

## Drehmomentreferenzkanal

Parameter C3.41 "Drehmomentreferenzkanal" dient zur Einstellung des Drehmomentreferenzkanals.

Parameter C3.42 "Drehmomentreferenz Mindestwert" und C3.43 "Drehmomentreferenz Maximalwert" werden zur Definition der Kennlinien-Charakteristik für die Drehmomentreferenz verwendet.

Die Drehmomentkennlinie ist wie folgt definiert:

• Wenn  $[C3.41] = 0, 1, 2, 3, 4$  oder 7, und Eingang EAI1/EAI2 nicht -10 V bis 10 V werden C3.42 und C3.43 zur Definition der Kennlinie verwendet:

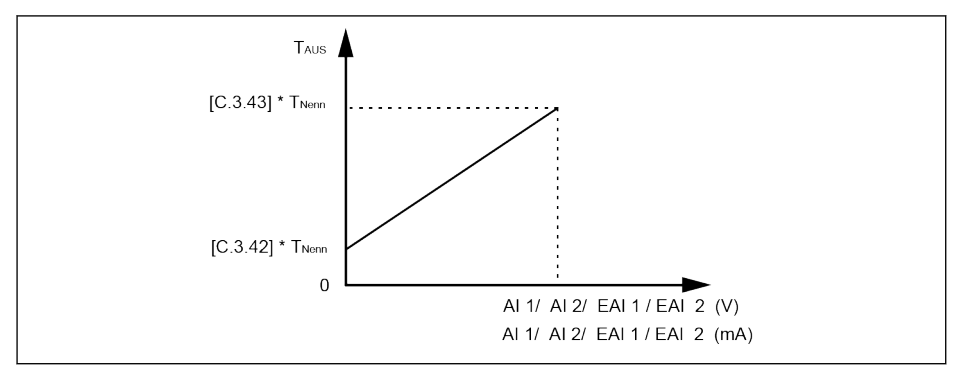

Abb. 12-42: Kennlinien-Charakteristik für die Drehmomentreferenz

- Wenn [C3.41]= 3, 7 und Eingang EAI1/EAI2 nicht -10 V bis 10 V wird C3.43 zur Definition der Kennlinie verwendet:
	- [H8.06] / [H8.31] = 0 oder 1

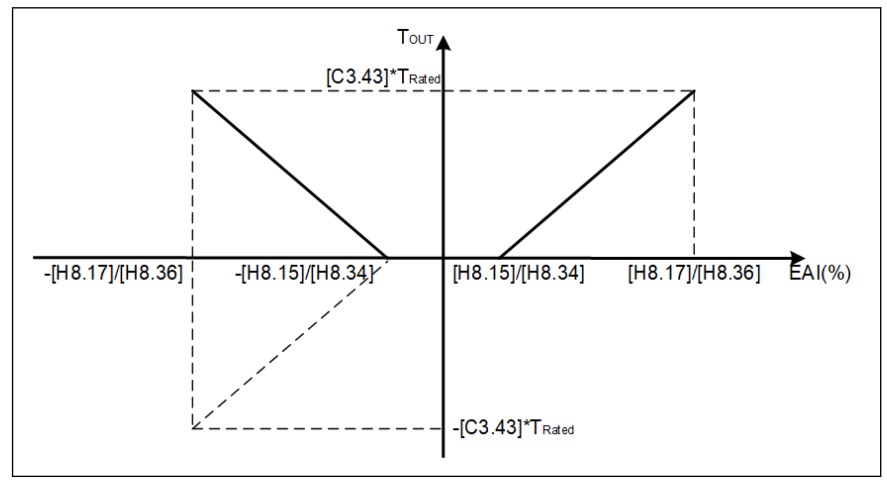

Abb. 12-43: Drehmomentkennlinie 1

– [H8.06] / [H8.31] = 2

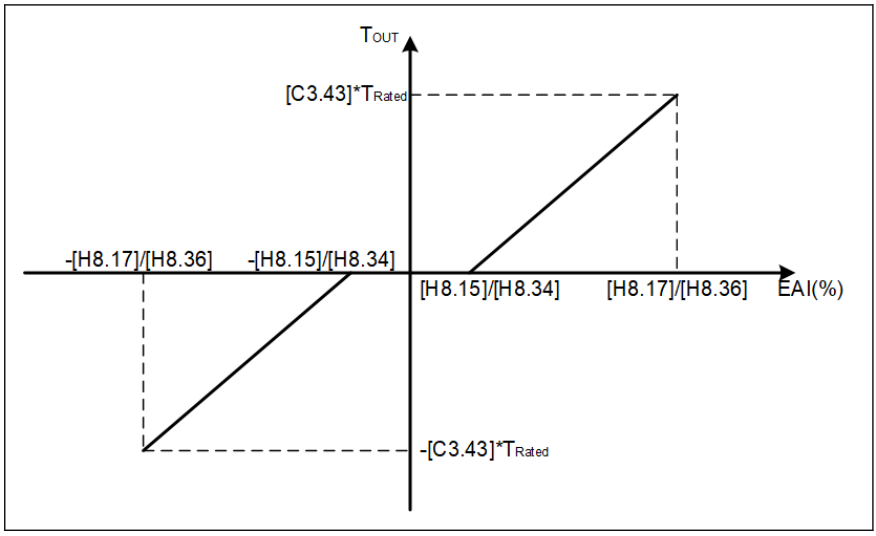

Abb. 12-44: Drehmomentkennlinie 2

## Drehzahlgrenze bei Modus Drehmomentregelung

Im Modus Drehmomentregelung wird die Motordrehzahl durch C3.48 "Auswahl Referenz Geschwindigkeitsbegrenzung bei Modus Drehmomentregelung" begrenzt.

Einstellbereich C3.48:

 $\bullet$  C3.48 = 0: Parameter C3.38 und C3.39

C3.38: FWD Frequenzgrenze bei Modus Drehmomentregelung

C3.39: REV Frequenzgrenze bei Modus Drehmomentregelung

- $\bullet$  C3.48 = 1: Analoger Eingang Al1 Analoger Eingang AI1, skaliert auf 0.00...E0.09 basierend auf analoger Eingangskennlinie.
- $\bullet$  C3.48 = 2: Analoger Eingang AI2 Analoger Eingang AI2, skaliert auf 0.00...E0.09 basierend auf analoger Eingangskennlinie.
- $\bullet$  C3.48 = 3: Analoger Eingang EAI1

Analoger Eingang EAI1, skaliert auf 0.00...E0.09 basierend auf analoger Eingangskennlinie.

 $\triangle$  C<sub>3</sub>  $48 = 4.$  Kommunikation

Drehzahlbegrenzungs-Register: Modbus 0x7F05/Feldbus Erweiterungskarte H0.16.

 $\bullet$  C3.48 = 5: Analoger Eingang EAI2

Analoger Eingang EAI2, skaliert auf 0.00...E0.09 basierend auf analoger Eingangskennlinie.

#### Rampe Drehmomentbefehl Einstellung

Die Rampe Drehmomentbefehl [C3.49] ist die Zeit für eine Steigerung des Drehmomentbefehls von 0 auf C1.17 "Nenndrehmoment Motor".

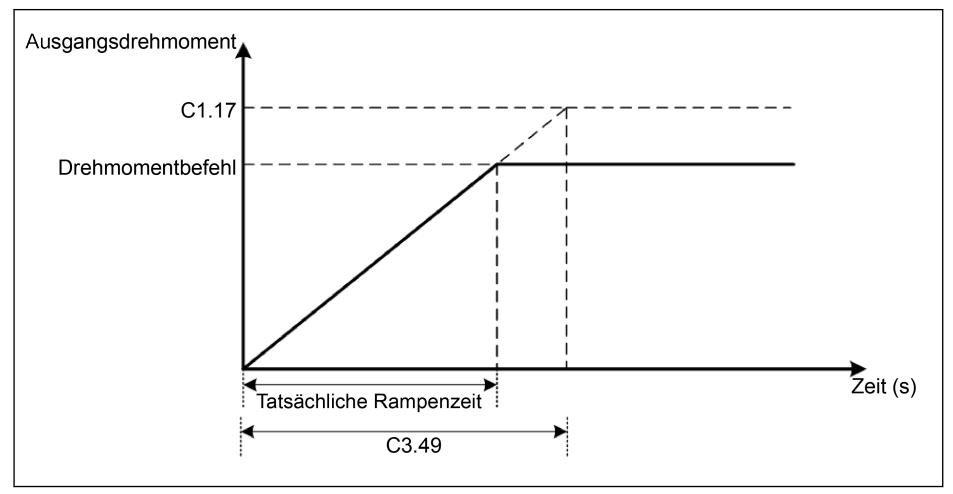

Abb. 12-45: Rampe Drehmomentbefehl

## 12.5.8 Erstwinkelerkennung

Mit Erstwinkelerkennung des Rotors wird die Rotorposition automatisch vor dem Hochfahren des Motors geprüft. Der Vorteil dieser Funktion ist die Vermeidung eines Rückwärtslaufs beim Hochfahren, der Nachteil eine verlängerte Hochfahrzeit mit mäßigen Geräuschen.

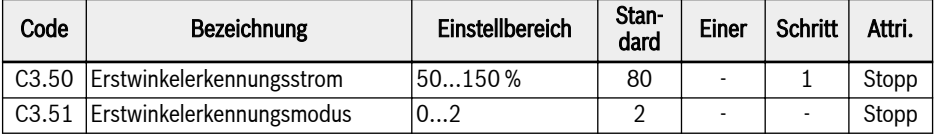

C3.50 dient zum Einstellen des Stromwerts, der für die Überprüfung der Ausgangsposition des Rotors verwendet wird. Je geringer der Strom, desto leiser die Geräuschentwicklung während der Prüfdauer. Ist der Stromeingang allerdings zu gering, ist das Prüfergebnis möglicherweise weniger genau.

C3.51 dient zum Einstellen des Ausgangswinkelprüfmodus:

 $\bullet$  C3.51 = 0: Keine Erkennung

Ein Rückwärtslauf beim Hochfahren ist möglich.

 $\bullet$  C3.51 = 1: Erkennung beim ersten Einschalten

Gilt für kleine Trägheitssysteme, bei denen ein Rückwärtslauf beim Hochfahren NICHT zulässig ist und die keine Änderung der Rotorposition nach einem Stopp des Systems bewirken.

● C3.51 = 2: Erkennung bei jedem Lauf

Normalerweise sollte die Überprüfung der Rotorausgangsposition bei jedem Hochfahren erfolgen. Bei Anwendungen, bei denen ein Rückwärtslauf beim Hochfahren NICHT zulässig ist und die keine Änderung der Rotorposition nach einem Stopp des Systems bewirken, C3.51 auf "2" setzen.

## 12.5.9 SVC-Schaltpunkt

Die zwei Parameter sind Schaltpunkte zwischen dem Niederfrequenz- und dem Hochfrequenzbereich.

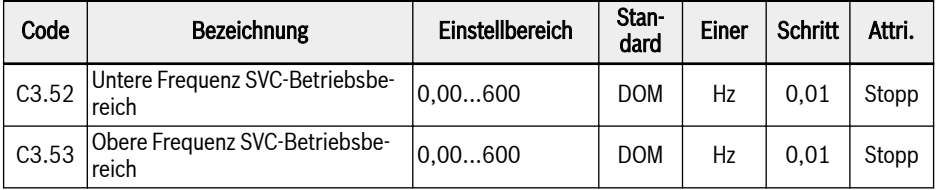

C3.52: Dieser Parameter ist der Schaltpunkt, an dem sich der Hochfrequenzbereich auf den Niederfrequenzbereich verlangsamt.

C3.53: Dieser Parameter ist der Schaltpunkt, an dem sich der Niederfrequenzbereich auf den Hochfrequenzbereich beschleunigt.

## 12.5.10 Drehzahldämpfungsfaktor für SVC

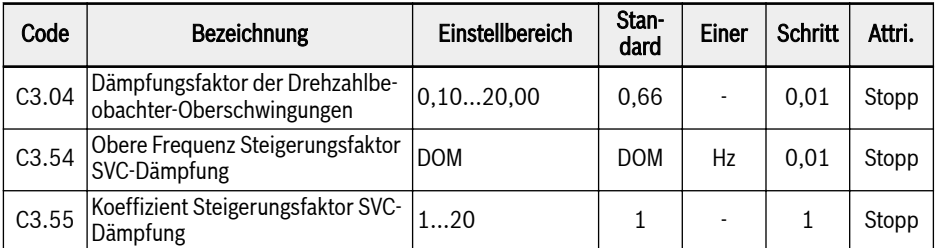

C3.04 ist ein spezifizierter Parameter für den Drehzahlbeobachter bei der sensorlosen Vektorregelung. Er kann das Niveau der Oberschwingungen beeinflussen, das sich in der beobachteten Drehzahl darstellt und durch den Offset und die Oberschwingungen der Eingangswerte des Drehzahlbeobachters (Spannung, Strom) verursacht wird, insbesondere im Drehzahlbereich unter 20% der Motornenndrehzahl.

Der Standardwert von C3.04 kann die meisten Anwendungsfälle abdecken. Nur wenn der Motor im SVC-Modus nicht gleichmäßig läuft und andere Regelparameter nicht zu einer Verbesserung beitragen können, kann C3.04 mit einem höheren Wert eingestellt werden, indem die Schrittweite auf 0,3 ~ 0,5 gesetzt wird. Es muss beachtet werden, dass ein hoher C3.04 einen negativen Einfluss auf die Ladeleistung hat.

C3.54 und C3.55 werden verwendet, um den Dämpfungsfaktor im SVC-Niederdrehzahlbereich zu erhöhen. Normalerweise kann nur durch eine Erhöhung von C3.54 die Notwendigkeit einer Erhöhung des Dämpfungsfaktors erfüllt werden. Aber C3.54 darf nicht zu hoch sein, da es andernfalls zu Drehzahlschwankungen kommt. Jetzt kann C3.55 verwendet werden. Eine Erhöhung von C3.55 kann auch den Dämpfungsfaktor erhöhen.

## 12.6 d0: Basisüberwachung

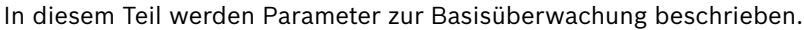

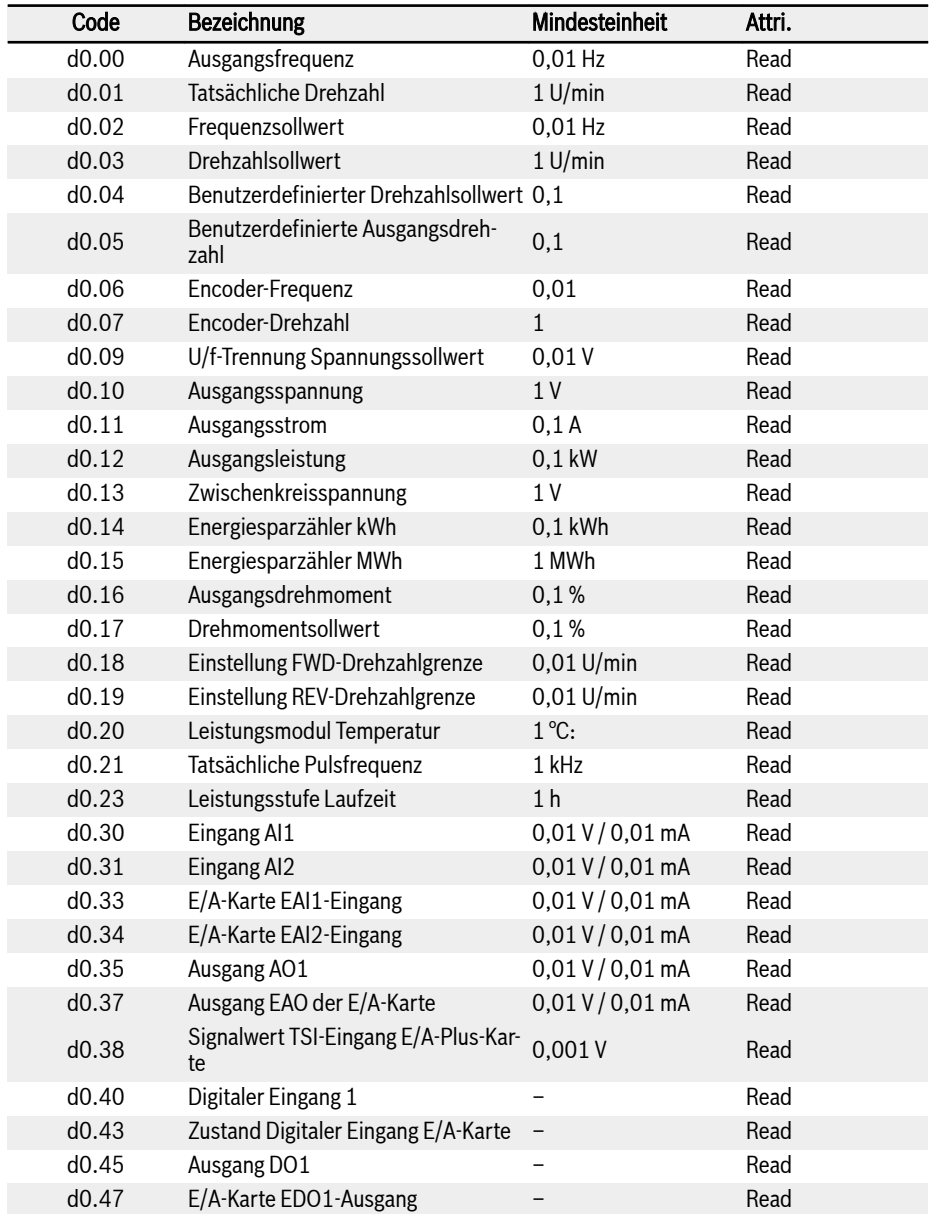

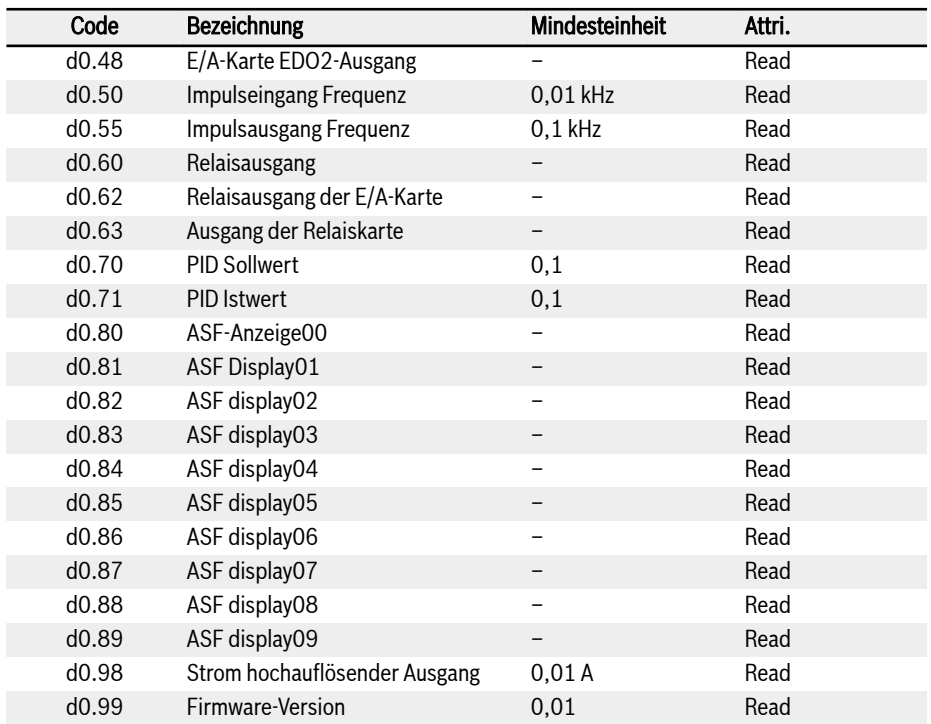

## 12.7 d1: Erweiterte Überwachung

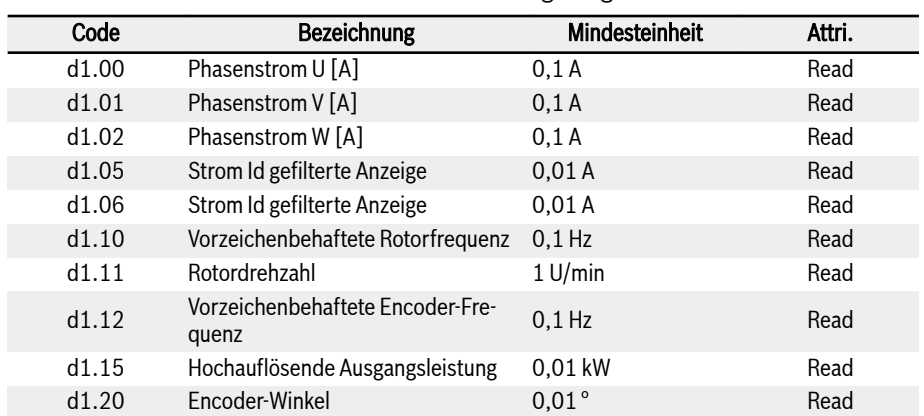

in diesem Teil werden Parameter zur erweiterten Überwachung beschrieben, die nicht am Bedienfeld sondern in IndraWorks angezeigt werden.

## 12.8 E0: Sollwert und Regelung

## 12.8.1 Quelle Frequenzsollwert

Durch Einstellung der Parameter E0.00 "Erste Quelle Frequenzsollwert" oder E0.02 "Zweite Quelle Frequenzsollwert" können verschiedene Frequenzsollwertquellen ausgewählt werden.

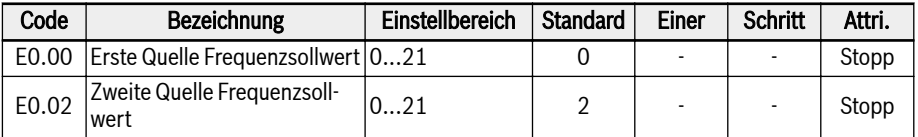

#### Einstellbereich für E0.00, E0.02:

#### ● 0: Bedienfeld Potentiometer

Der Frequenzsollwert wird durch Einstellen des Potentiometers am Bedienfeld festgelegt. Standardmäßig dient das Potentiometer auf dem Bedienfeld als erste Quelle Frequenzsollwert. Zum Anpassen der Ausgangsfrequenz die folgenden Schritte befolgen:

– Potentiometer gegen den Uhrzeigersinn drehen (nach links)

Die Ausgangsfrequenz wird kleiner und der Motor verzögert sich.

– Potentiometer im Uhrzeigersinn drehen (nach rechts)

Die Ausgangsfrequenz wird größer und der Motor wird schneller.

#### ● 1: Einstellung Bedienfeldtasten

Der Frequenzsollwert wird durch Parameter E0.07 "Digitaler Frequenzsollwert" gesetzt. Bei Betrieb des Frequenzumrichters wird durch Drücken der Tasten <▼> und <▲> auf dem Bedienfeld die Ausgangsfrequenz erhöht bzw. vermindert.

#### ● 2: Analoger Eingang AI1

Der Frequenzsollwert wird durch den analogen Eingang über Eingang AI1 gesetzt. Wird AI1 als Frequenzsollwertquelle verwendet, ist das Verhältnis zwischen AI1 und dem Frequenzsollwert in der Abbildung unten gegeben:

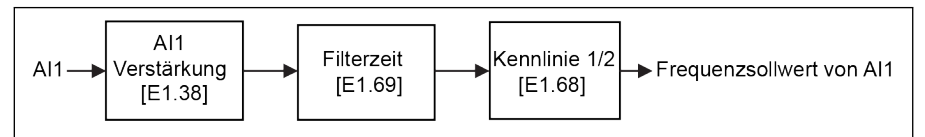

Abb. 12-46: Sollfrequenz AI1

#### ● 3: Analoger Eingang AI2

Der Frequenzsollwert wird durch den analogen Eingang über Eingang AI2 gesetzt. Wird AI2 als Frequenzsollwertquelle verwendet, ist das Verhältnis zwischen AI2 und dem Frequenzsollwert in der Abbildung unten gegeben:

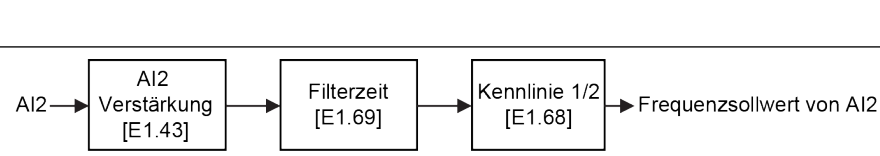

Abb. 12-47: Sollfrequenz AI2

## ● 4: Analoger Eingang EAI1

Der Frequenzsollwert wird durch den analogen Eingang über Eingang EAI1 gesetzt. Wird EAI1 als Frequenzsollwertquelle verwendet, ist das Verhältnis zwischen EAI1 und dem Frequenzsollwert in der Abbildung unten gegeben:

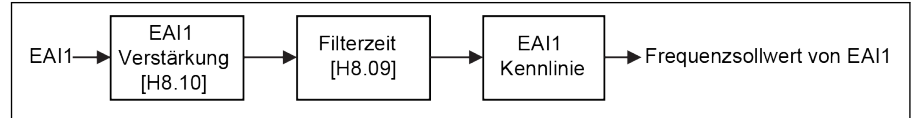

Abb. 12-48: Sollfrequenz EAI1

## ● 5: Analoger Eingang EAI2

Der Frequenzsollwert wird durch analogen Eingang EAI2 gesetzt. Wird EAI2 als Frequenzsollwertquelle verwendet, ist das Verhältnis zwischen EAI2 und dem Frequenzsollwert in der Abbildung unten gegeben:

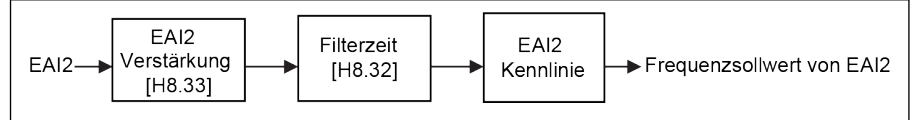

#### Abb. 12-49: Sollfrequenz EAI2

#### • 10: Impulseingang X5

Der Frequenzsollwert wird durch Impulseingang über Eingang X5 gesetzt. Wird Impulseingang X5 als Frequenzsollwertquelle verwendet, kann der Frequenzsollwert durch Änderung der Impulsfrequenz geändert werden. Die Beziehung zwischen Impulseingang X5 und der Einstellfrequenz ist der unten stehenden Abbildung zu entnehmen:

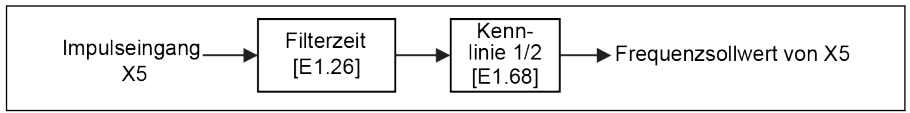

#### Abb. 12-50: Sollfrequenz X5

## ● 11: Digitaler Eingang Up-/Down-Befehl

Der Frequenzsollwert wird durch Up-/Down-/Reset-Befehle über die digitalen Eingänge gesetzt. Der Frequenzsollwert erhöht sich bei aktivem Up-Befehl, verringert sich bei aktivem Down-Befehl und wird bei aktivem Reset-Befehl auf "0" zurückgesetzt.

Zur Definition dieser Funktion können drei beliebige digitale Eingangsparameter E1.00, E1.01, E1.02, E1.03, E1.04, H8.00, H8.01, H8.02, H8.03, H8.04 auf 20 "Frequenz Up-Befehl" und 21 "Frequenz-Down-Befehl" und 22 "Up-/Down-Befehl zurücksetzen" gesetzt werden.

Für "Digitaler Eingang Up-/Down-Rate" und "Digitaler Eingang Up-/Down-Anfangsfrequenz" siehe Parameter E1.16 und E1.17.

#### ● 20: Kommunikation

Der Frequenzsollwert wird durch Engineering-Software, SPS oder einem anderen externen Gerät über Modbus-Protokoll gesetzt.

#### ● 21: Mehrfach-Geschwindigkeitseinstellungen

Der Frequenzsollwert wird durch Einstellungen der Mehrfach-Geschwindigkeit gesetzt, siehe [Kap. 12.11 "E3: Mehrfach-Geschwindigkeit und einfache SPS"](#page-309-0) [auf Seite 276](#page-309-0) für Details.

#### Umschaltung Frequenzsollwertquellen

Wenn [E0.04] = 0, ist "Frequenzsollwertquellen-Kombination" inaktiv. Die Einstellfrequenz kann zwischen der ersten und zweiten Frequenzeinstellquelle umgeschaltet werden, indem die digitalen Eingangsparameter E1.00, E1.01, E1.02, E1.03, E1.04, H8.00, H8.01, H8.02, H8.03, H8.04 auf 30 "Aktivierung zweite Quelle Frequenzsollwert" gesetzt werden. Der Zustand aktiv/inaktiv des ausgewählten digitalen Eingangs wird durch den Spannungspegel anstelle der Flanke ausgelöst.

Wenn der Status des ausgewählten digitalen Eingangs bei laufendem Frequenzumrichter geändert wird, wird die Frequenzsollwertquelle sofort umgeschaltet und der Frequenzumrichter beschleunigt/verzögert gemäß dem tatsächlichen Frequenzsollwert der entsprechenden Frequenzsollwertquelle.

#### Zur Verwendung der Funktion Frequenzsollwert Quelle-Umschaltung die folgenden Schritte ausführen:

- Schritt 1: Prüfen und sicherstellen, dass  $[EO.04] = "0$ : Keine Kombination";
- Schritt 2: Zweite Frequenzsollwertquelle durch Einstellen des Parameters E0.02 auswählen;
- Schritt 3: Frequenzsollwert für die ausgewählte Frequenzsollwertquelle konfigurieren;
- Schritt 4: Digitaleingangsklemme auswählen und deren Funktion auf "30: Aktivierung zweite Quelle Frequenzsollwert" setzen.

Beispiel: [E0.00] = "0: Bedienfeld Potentiometer", der Frequenzsollwert der ersten Quelle Frequenzsollwert beträgt 30,00 Hz. [E0.02] = "3: Analoger Eingang AI2", der Frequenzsollwert der zweiten Quelle Frequenzsollwert beträgt 50,00 Hz. [E1.00] = 30 einstellen, X1 wird zum Umschalten des Frequenzsollwerts zwischen erster und zweiter Frequenzquelle verwendet.

- Wenn Eingang X1 inaktiv ist, beträgt der tatsächliche Frequenzsollwert 30,00 Hz, eingestellt über Bedienfeld-Potentiometer.
- Wenn Eingang X1 aktiv ist, beträgt der tatsächliche Frequenzsollwert 50,00 Hz, eingestellt über Eingang AI2; der Umrichter beschleunigt von 30,00 Hz auf 50,00 Hz.

## Frequenzsollwertquellen-Kombination

Für komplizierte Anwendungen können zwei Frequenzsollwertquellen kombiniert werden:

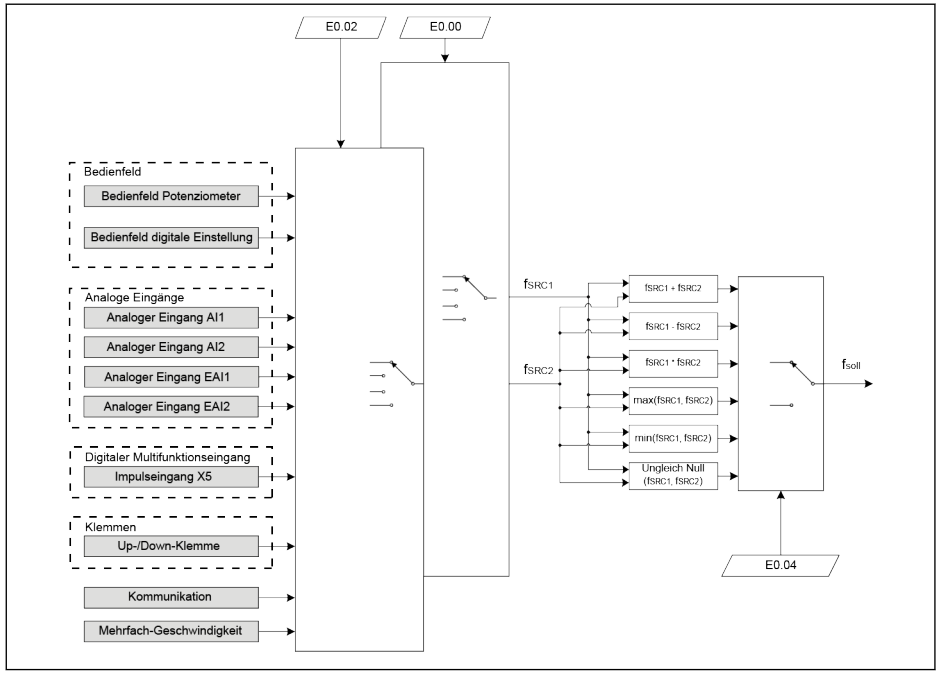

f<sub>SRC1</sub> Erste Quelle Frequenzsollwert  $f_{SRC2}$  Zweite Quelle Frequenzsollwert

f<sub>soll</sub> Frequenzsollwert

Abb. 12-51: Frequenzsollwertquellen-Kombination

#### Abhängige Parameter:

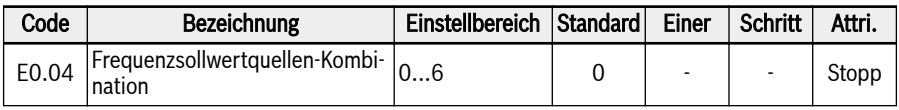

#### Einstellbereich für E0.04:

#### ● 0: Keine Kombination

Standardmäßig wird der tatsächliche Frequenzsollwert durch "Erste Quelle Frequenzsollwert" eingestellt. "Zweite Quelle Frequenzeinstellung" kann über die Einstellung von einem digitalen Eingang auf 30 "Aktivierung zweite Quelle Frequenzsollwert" setzen" aktiviert werden.

#### ● 1: Erster Frequenzsollwert + zweiter Frequenzsollwert

Der tatsächliche Frequenzsollwert ist das Ergebnis der Addition der ersten und zweiten Quelle Frequenzsollwert.

#### • 2: Erster Frequenzsollwert - zweiter Frequenzsollwert

Der tatsächliche Frequenzsollwert ist das Ergebnis der Addition der ersten und zweiten Quelle Frequenzsollwert.

#### ● 3: Erster Frequenzsollwert \* zweiter Frequenzsollwert

Der tatsächliche Frequenzsollwert ist das Ergebnis der Multiplikation der ersten und zweiten Quelle Frequenzsollwert.

#### ● 4: Größere von 2 Quellen

Der tatsächliche Frequenzsollwert ist der größere der ersten und zweiten Frequenzsollwertquellen.

#### ● 5: Kleinere von 2 Quellen

Der tatsächliche Frequenzsollwert ist der kleinere der ersten und zweiten Quelle Frequenzsollwert.

#### ● 6: Gültig, welcher Kanal ungleich Null ist

Wenn die erste Frequenzeinstellquelle ≠ 0 Hz und die zweite Frequenzeinstellquelle ≠ 0 Hz ist, dann ist die tatsächliche Einstellfrequenz die erste Frequenzeinstellquelle.

Wenn die erste Frequenzeinstellquelle ≠ 0 Hz und die zweite Frequenzeinstellquelle = 0 Hz ist, dann ist die tatsächliche Einstellfrequenz die erste Frequenzeinstellquelle.

Wenn die erste Frequenzeinstellquelle = 0 Hz und die zweite Frequenzeinstellquelle ≠ 0 Hz ist, dann ist die tatsächliche Einstellfrequenz die zweite Frequenzeinstellquelle.

Wenn die erste Frequenzeinstellquelle = 0 Hz und die zweite Frequenzeinstellquelle = 0 Hz ist, dann ist die tatsächliche Einstellfrequenz 0 Hz.

#### Zur Verwendung der Funktion Frequenzsollwertquellen-Kombination die folgenden Schritte ausführen:

- Schritt 1: Kein digitaler Eingang darf auf "30: Aktivierung zweite Quelle Frequenzsollwert" gesetzt sein, um die Funktion Frequenzsollwertquellen-Umschaltung zu deaktivieren;
- Schritt 2: Parameter E0.00 und E0.02 einstellen, um die erste und die zweite Frequenzsollwertquelle zu wählen;
- Schritt 3: E0.04 entsprechend der konkreten Anwendung einstellen.

**IKS** Das Ergebnis der Kombination ist immer innerhalb des Bereichs 0,00…[E0.09] Hz begrenzt.

## 12.8.2 Run-Befehlsquellen

Durch Einstellung der Parameter E0.01 "Erste Run-Befehlsquelle" oder E0.03 "Zweite Run-Befehlsquelle" können verschiedene Run-Befehlsquellen ausgewählt werden.

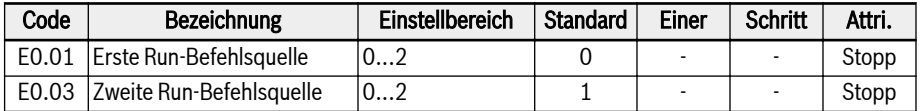

#### Einstellbereich für E0.01, E0.03:

#### $\bullet$  0: Bedienfeld

Steuerung des Frequenzumrichters bezüglich Betrieb und Stopp mit den Tasten <Run>, <Stop> auf dem Bedienfeld.

Steuerung der Betriebsrichtung durch Einstellung der Parameter U0.00 "Richtungssteuerung über Bedienfeld" und E0.17 "Richtungssteuerung".

#### ● 1: Digitaler Multifunktionseingang

Steuerung des Frequenzumrichters bezüglich Start, Stopp und Betriebsrichtung durch Einstellung der digitalen Eingänge.

#### ● 2: Kommunikation

Steuerung des Frequenzumrichters bezüglich Start und Stopp und Betriebsrichtung mit Modbus-Kommunikationsprotokoll.

Der Run-Befehl kann zwischen der ersten und zweiten Frequenzeinstellquelle umgeschaltet werden, indem die digitalen Eingangsparameter E1.00, E1.01, E1.02, E1.03, E1.04, H8.00, H8.01, H8.02, H8.03, H8.04 auf 31 "Aktivierung zweite Run-Befehlsquelle" gesetzt werden. Der Zustand aktiv/inaktiv des ausgewählten digitalen Eingangs wird durch den Spannungspegel anstelle der Flanke ausgelöst.

Wenn der Zustand der ausgewählten Klemme bei Betrieb des Umrichters geändert wird, wird die Run-Befehlsquelle umgeschaltet und der Umrichter geht über Leerlauf in Stopp.

## 12.8.3 Digitaler Frequenzsollwert

Diese Funktion definiert die digitale Einstellfrequenz und vier verschiedene Speichermodi während der Feinabstimmung der Einstellfrequenz mit Hilfe von <▲> / <▼> oder digitalen Eingängen, so dass unerwartete Datenverluste bei der Inbetriebnahme oder im eigentlichen anwendungstechnischen Prozess vermieden werden können.

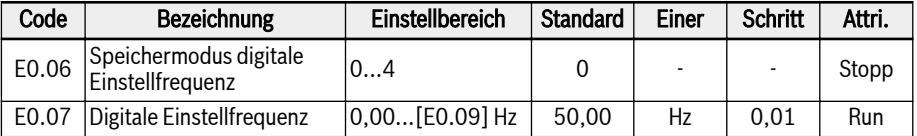

Wenn Parameter E0.00 "Erste Frequenzeinstellquelle" oder E0.02 "Zweite Frequenzeinstellquelle" auf 1 "Einstellung Bedienfeldtasten" gesetzt ist, wird die Einstellfrequenz durch Parameter E0.07 "Digitale Einstellfrequenz" eingestellt. Bei Betrieb des Frequenzumrichters wird durch Drücken der Tasten <▲> und <▼> auf dem Bedienfeld die Ausgangsfrequenz erhöht bzw. vermindert.

Bei der Feinabstimmung der Einstellfrequenz unter Verwendung von <▲> / <▼> oder digitalen Eingängen in der eigentlichen Anwendungstechnik definiert E0.06 "Speichermodus digitale Einstellfrequenz" die folgenden Speichermodi:

- 0: Nicht gespeichert bei Ausschalten oder Stopp
- 1: Nicht gespeichert bei Ausschalten; gespeichert bei Stopp
- 2: Gespeichert bei Ausschalten; nicht gespeichert bei Stopp
- 3: Gespeichert bei Ausschalten oder Stopp
- 4: Nicht gespeichert bei Ausschalten; gespeichert bei Stopp

## 12.8.4 Frequenzbegrenzung

Diese Funktion definiert die direkte Ausgangsfrequenzbegrenzung, die Rückwärtslauffrequenz und das Verhalten bei niedriger Laufgeschwindigkeit.

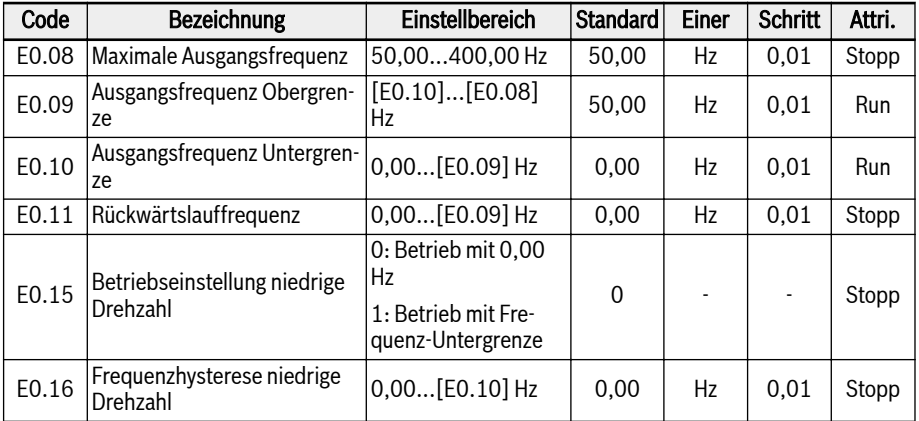

#### Direkte Begrenzung der Ausgangsfrequenz:

#### ● E0.08 "Maximale Ausgangsfrequenz"

Die maximal zulässige Ausgangsfrequenz des Frequenzumrichters.

#### ● E0.09 "Ausgangsfrequenz Obergrenze"

Die maximal zulässige Ausgangsfrequenz entsprechend den Anforderungen in konkreten Anwendungen.

#### ● E0.10 "Ausgangsfrequenz Untergrenze"

Die minimal zulässige Ausgangsfrequenz entsprechend den Anforderungen in konkreten Anwendungen.

#### E0.11 "Rückwärtslauffrequenz"

#### ● E0.11 "Rückwärtslauffrequenz"

Wenn die Laufrichtung des Frequenzumrichters "rückwärts" ist, wird die Einstellfrequenz durch den Wert von E0.11 bestimmt, wenn der Parameter für die Rückwärtslauffrequenz (E0.11) auf einen Wert ungleich Null konfiguriert ist.

#### Die Frequenz bei Rückwärtslauf ist NUR aktiv, wenn der Umrichter **LAS** NICHT im Modus Mehrfach-Geschwindigkeit, Einfache SPS oder PID-Regelung läuft.

#### Verhalten beim Betrieb mit niedriger Drehzahl:

Standardmäßig läuft der Frequenzumrichter bei 0 Hz, wenn die Ausgangsfrequenz niedriger als [E0.10] "Ausgangsfrequenz Untergrenze" ist.

 $\bullet$  [E0.15] = 0: Betrieb bei 0,00 Hz

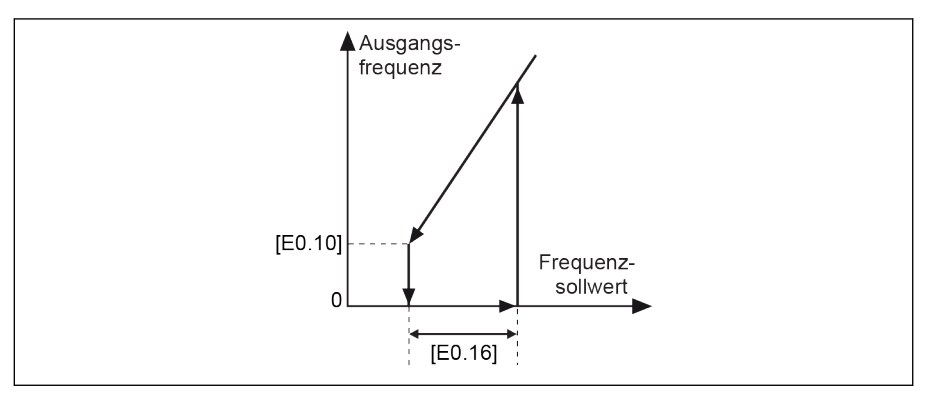

Abb. 12-52: Betrieb bei 0 Hz

Für Anwendungen, in denen die Betriebsfrequenz nicht zu niedrig sein darf, ist der Betriebsmodus mit Untergrenze der Ausgangsfrequenz zu definieren, wenn die Ausgangsfrequenz kleiner als [E0.10] "Ausgangsfrequenz Untergrenze" ist.

#### $\bullet$  [E0.15] = 1: Betrieb mit Frequenz-Untergrenze

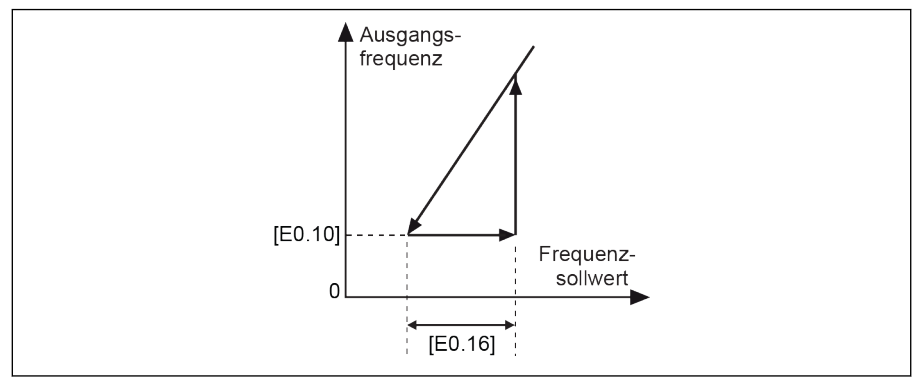

Abb. 12-53: Betrieb mit Frequenz-Untergrenze

Durch [E0.16] wird ein Hystereseband gesetzt. Wenn der tatsächliche Frequenzsollwert wieder höher als [E0.10] + [E0.16] ist, wird die Ausgangsfrequenz entsprechend der tatsächlichen Beschleunigungszeit von [E0.10] auf den Frequenzsollwert beschleunigt.

Wenn [E0.10] < [E0.16], wird [E0.16] automatisch auf [E0.10] gesetzt.

## 12.8.5 Richtungssteuerung

Diese Funktion definiert die Drehrichtungssteuerung mit einstellbarer Totzone.

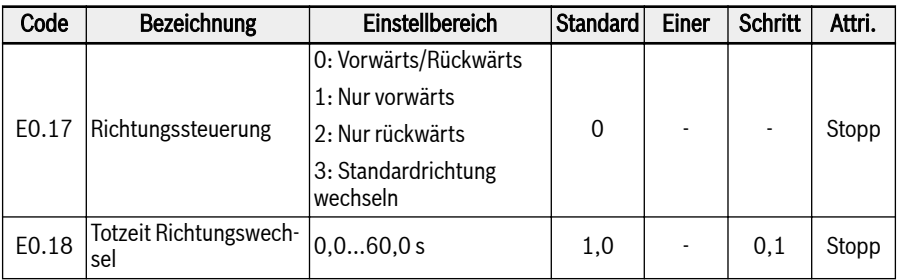

Die tatsächliche Richtung des Umrichters wird über die Konfiguration des Parameters [U0.00] "Richtungssteuerung über Bedienfeld" und [E0.17] "Richtungssteuerung" gesteuert.

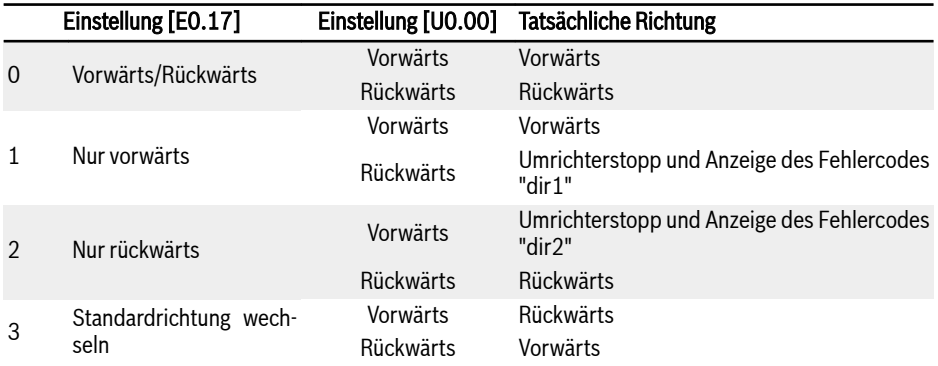

#### Tab. 12-8: Konfiguration der Richtung

Bei einem Richtungswechsel von vorwärts / rückwärts zu rückwärts / vorwärts gibt es eine Totzeit, die entsprechend der konkreten Anwendung definiert werden muss.

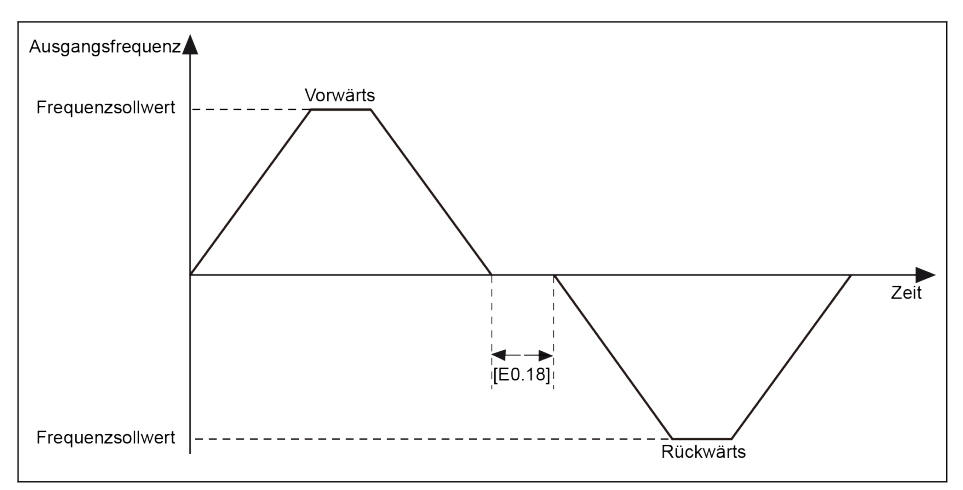

Abb. 12-54: Totzeit Richtungswechsel

## 12.8.6 Beschleunigungs- und Verzögerungszeit

Diese Funktion definiert die Konfiguration des Beschleunigungs- und Verzögerungsvorgangs.

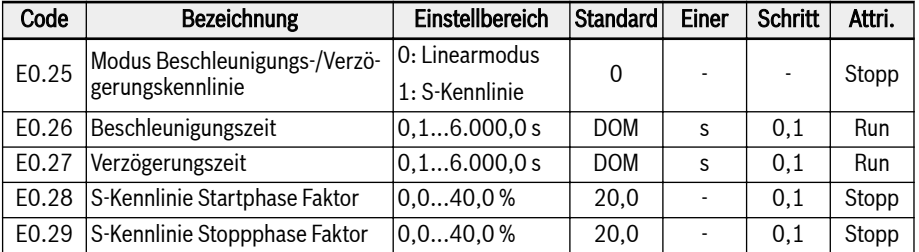

Die "Beschleunigungszeit" ist die Zeit für den Frequenzanstieg von 0,00 Hz auf [E0.08] "Maximale Ausgangsfrequenz".

Die "Verzögerungszeit" ist die Zeit für den Frequenzabfall von [E0.08] "Maximale Ausgangsfrequenz" auf 0,00 Hz.

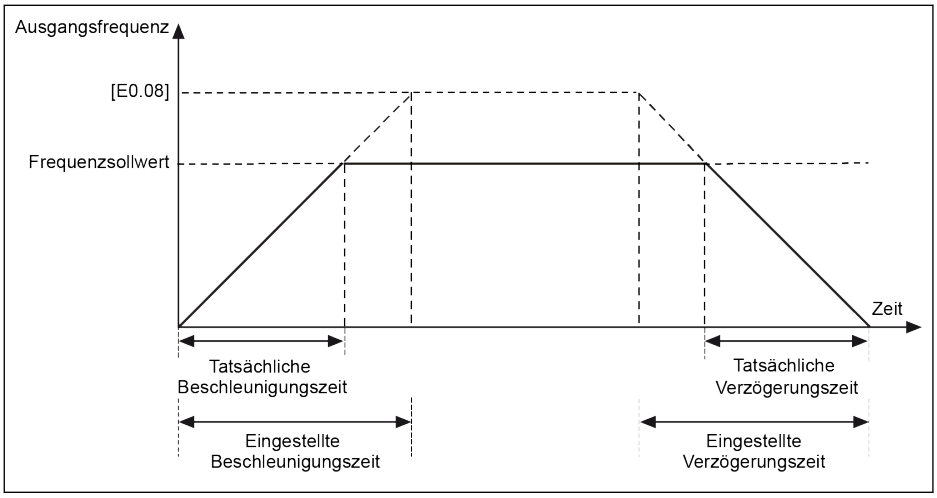

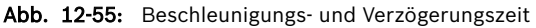

Es gibt acht Gruppen von Beschleunigungs-/Verzögerungszeiten, die mit externen Steuerklemmen gewählt werden. Gruppe E0.26 und E0.27 wird als Standardwert verwendet, wenn keine Beschleunigungs-/Verzögerungszeit-Klemme definiert ist. Für die Verwendung einer anderen Beschleunigungs-/Verzögerungszeit, die durch E3.10...E3.23 definiert ist, sollten bis zu drei Anschlüsse E1.00...E1.04 und H8.00...H8.04 auf "10: Beschleunigungs-/Verzögerungszeit 1 Aktivierung", "11: Beschleunigungs-/Verzögerungszeit 2 Aktiv" und "12: Beschleunigungs-/Verzögerungszeit 3 Aktivierung" gesetzt werden. Siehe [Kap. 12.11.1](#page-309-0)  ["Einstellungen für einfache SPS und Mehrfach-Geschwindigkeit" auf Seite 276](#page-309-0).

Für die Beschleunigung/Verzögerung sind zwei Kennlinienmodi verfügbar. Diese sind durch [E0.25] definiert: "Lineare Kennlinie" und "S-Kennlinie".
## $\bullet$  [E0.25] = 0: Linearmodus

Der lineare Modus wird für normale Anwendungssituationen verwendet:

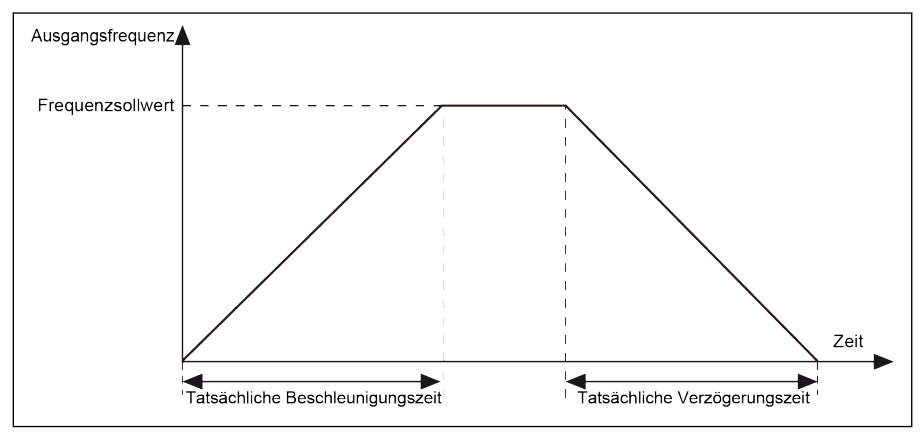

Abb. 12-56: Beschleunigung und Verzögerung im Linearmodus

### $\bullet$  [E0.25] = 1: S-Kennlinie

Der Modus S-Kennlinie wird verwendet, um ein sanftes Anlaufen oder Stoppen zu ermöglichen:

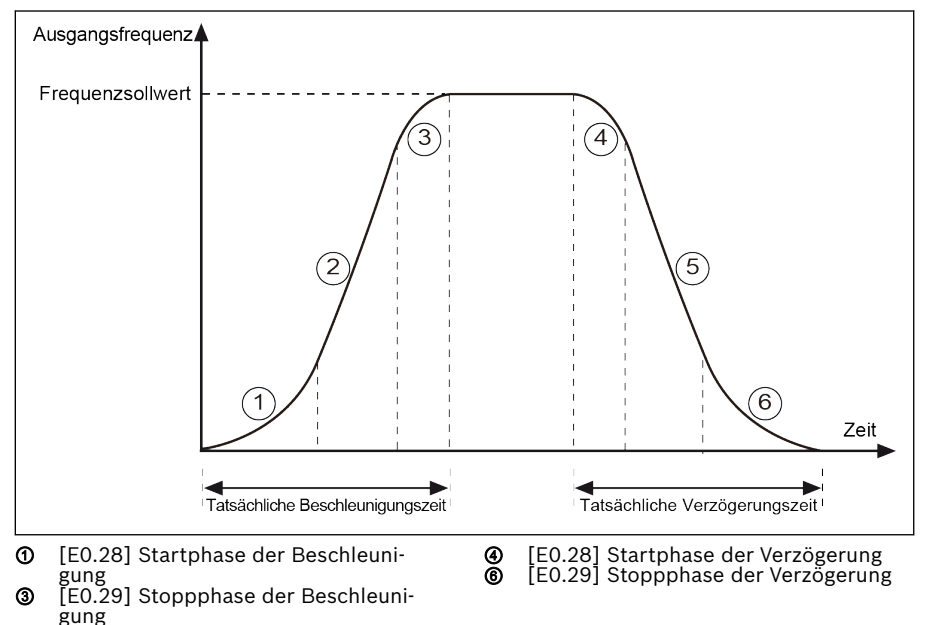

Abb. 12-57: Beschleunigung und Verzögerung S-Kennlinie

Stufe ①, ③: Prozentsatz der Einstellbeschleunigungszeit.

Stufe ④, ⑥: Prozentsatz der Einstellverzögerungszeit.

# 12.8.7 Startmoduskonfiguration

Diese Funktion definiert verschiedene Startmodi in verschiedenen Anwendungen.

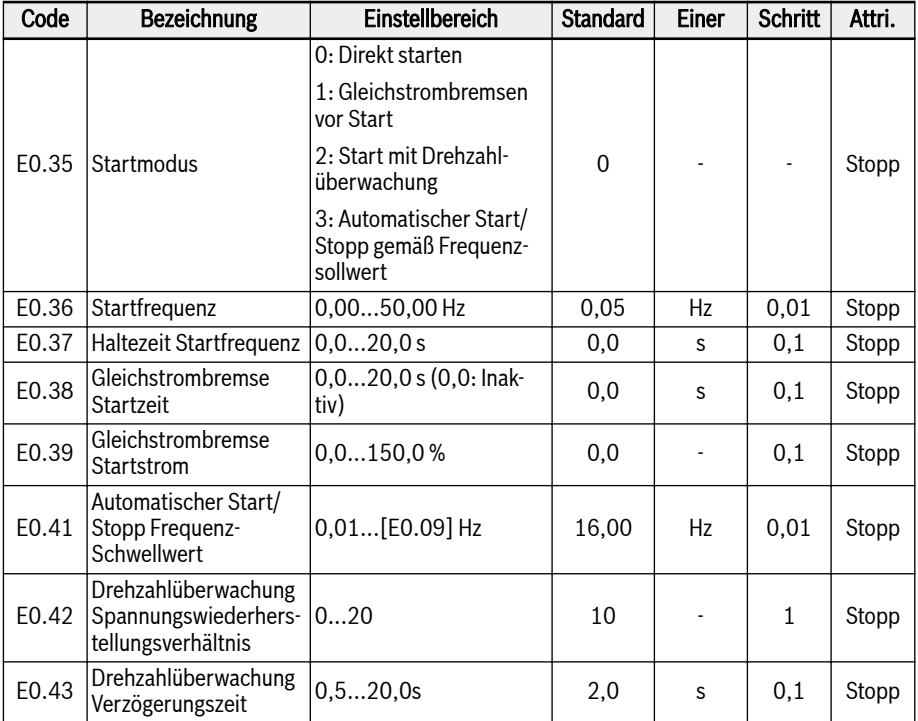

#### Direkt starten

Dieser Modus eignet sich für Anwendungen mit hohem statischem Reibungsdrehmoment und niedriger Lastträgheit. Der Frequenzumrichter läuft für die Dauer [E0.37] "Haltezeit Startfrequenz" mit [E0.36] "Startfrequenz" und beschleunigt/verzögert mit der festgelegten Beschleunigungs-/Verzögerungszeit auf den Frequenzsollwert.

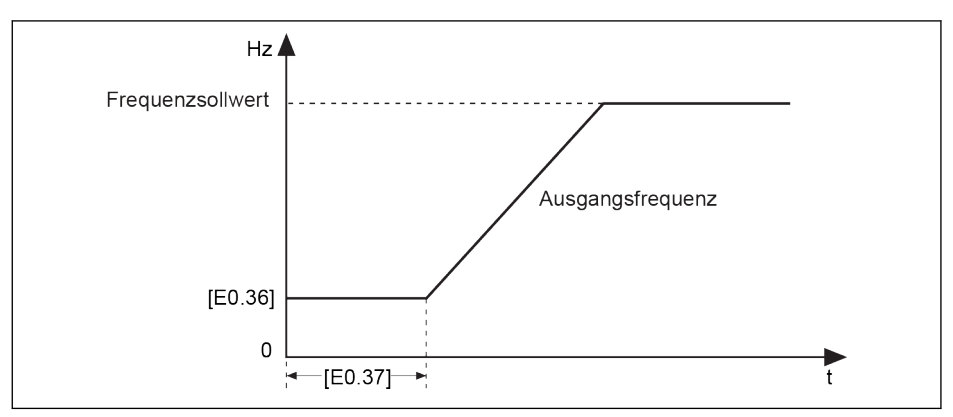

Abb. 12-58: Direkt starten

Wenn der Motor mit einer bestimmten Startfrequenz gestartet wer-**KS** den muss, Parameter E0.37 "Haltezeit Startfrequenz" auf einen Nicht-Null-Wert einstellen.

#### Gleichstrombremsen vor Start

"Gleichstrombremsen vor Start" wird in Anwendungen verwendet, in denen die Last eine Vorwärts-/Rückwärtsdrehung erfahren kann, wenn der Frequenzumrichter im Stoppmodus ist. Je höher die Stromstärke der Gleichstrombremse, desto größer die Bremskraft. Vor der Anwendung der Funktion Gleichstrombremsen muss jedoch die Widerstandsfähigkeit des Motors berücksichtigt werden

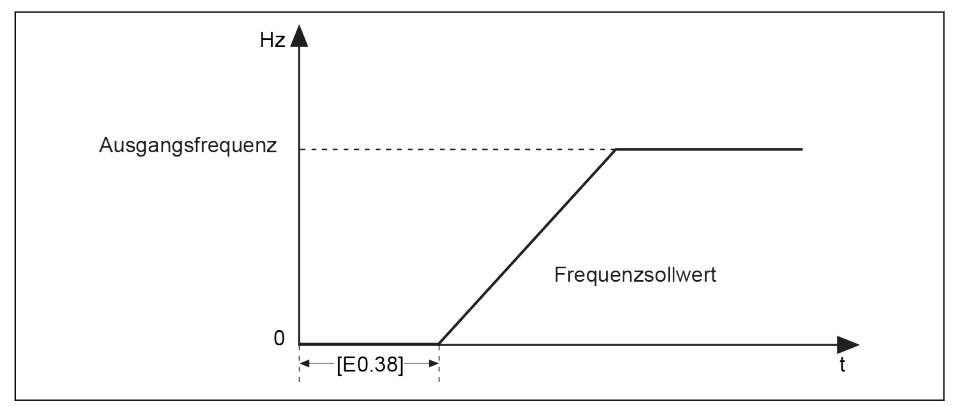

Abb. 12-59: Gleichstrombremsen vor Start

- Wenn [E0.38] ≠ 0, wird das Gleichstrombremsen ausgeführt, bevor der Frequenzumrichter die Beschleunigung auf [E0.36] "Startfrequenz" startet. Der Bremsstrom wird über [E0.39] definiert.
- Wenn [E0.38] = 0, startet der Umrichter mit der Startfrequenz.

**LAS** [E0.39] "Gleichstrombremse Startstrom" ist der Prozentsatz des Frequenzumrichter-Nennstroms.

#### Start mit Drehzahlüberwachung

Dieser Modus wird nach einem vorübergehenden Stromausfall in Anwendungen mit einer großen Trägheitslast verwendet. Der Frequenzumrichter erkennt zunächst die Drehzahl und Drehrichtung des Motors und startet dann mit der aktuellen Frequenz des Motors, um ein sanftes Anlaufen ohne plötzliche Belastung für den drehenden Motor zu erzeugen.

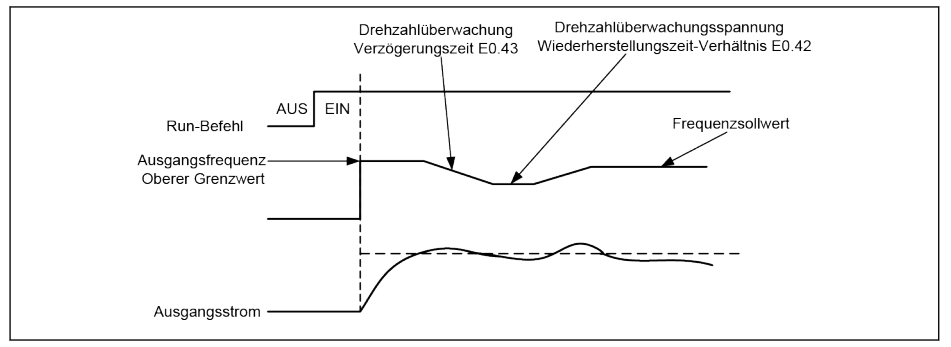

Abb. 12-60: Start mit Drehzahlüberwachung

E0.42 legt das Zeitverhältnis fest, in dem der Antrieb die Ausgangsspannung nach der Drehzahlüberwachung wieder auf den durch den U/f-Modus festgelegten Pegel bringt. Je größer der Einstellwert ist, desto schneller ist die Spannungswiederherstellung. Ist der Einstellwert jedoch zu groß, führt dies zu einem Überstrom. Im Umrichter mit geringer Leistung kann dieser Wert größer eingestellt werden, im Umrichter mit hoher Leistung sollte dieser Wert kleiner eingestellt werden.

E0.43 ist die Verzögerungszeit für Drehzahlüberwachung.

#### Automatischer Start/Stopp gemäß Frequenzsollwert

Diese Funktion definiert den automatischen Start/Stopp des Umrichters entsprechend der eingestellten Frequenz.

Bei dieser Funktion startet der Umrichter, wenn der Frequenzsollwert vom analogen Eingang höher als der Schwellwert ist, und stoppt, wenn der Frequenzsollwert vom analogen Eingang niedriger als der Schwellwert ist. Der Schwellwert ist durch Parameter E0.41 "Automatischer Start/Stopp Frequenz-Schwellwert" gesetzt.

Zur Anwendung dieser Funktion die folgenden Regeln beachten:

- Die Frequenzsollwertquelle muss auf analoge Eingänge gesetzt sein.
- Die erste und die zweite Run-Befehlsquelle müssen auf "0: Bedienfeld" gesetzt sein.

#### Abhängige Parametereinstellung:

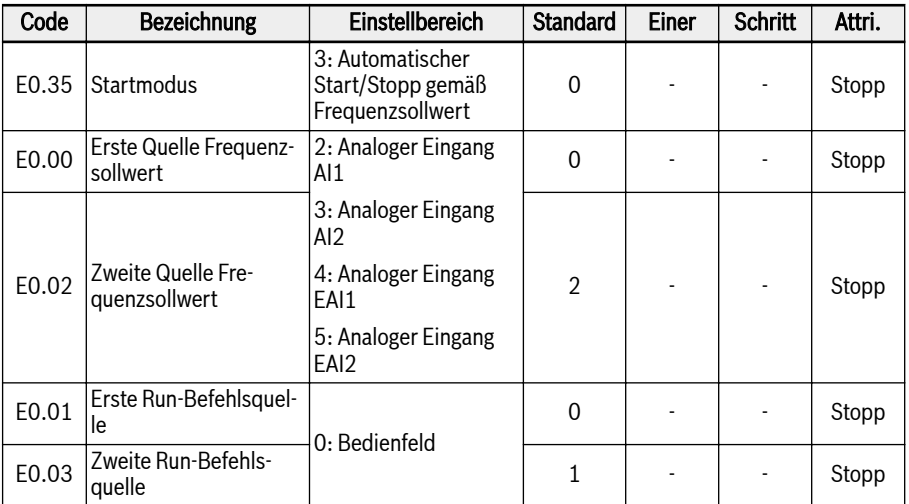

Die Logik des automatischen Starts oder Stopps je nach Frequenzschwelle ist wie unten dargestellt:

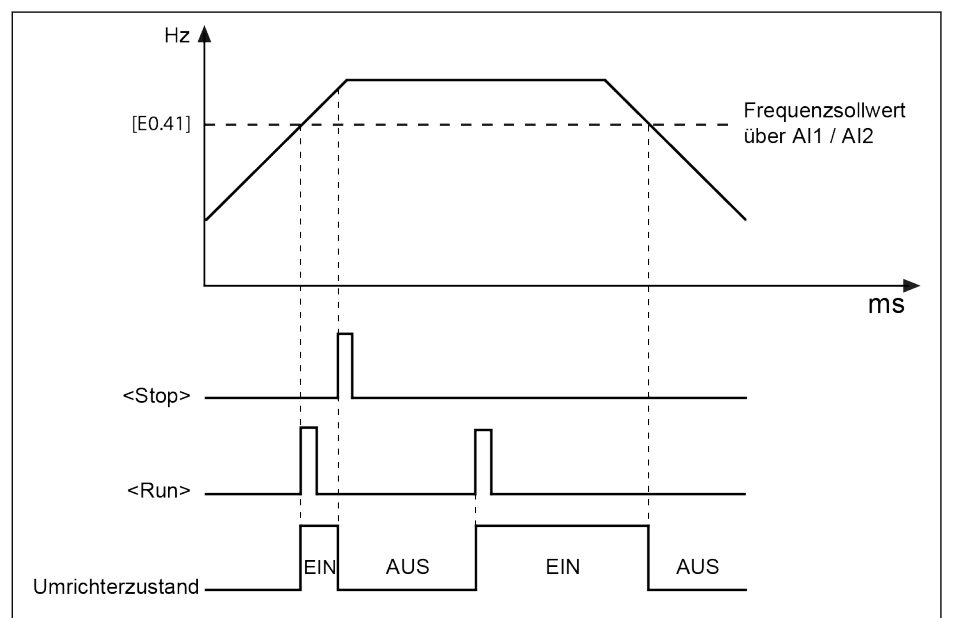

Abb. 12-61: Automatischer Start/Stopp gemäß Frequenz-Schwellwert

Wenn der Frequenzsollwert größer als [E0.41] ist, startet der Frequenzumrichter und fährt automatisch auf den Frequenzsollwert hoch.

1. Wird zu diesem Zeitpunkt die Taste <Stop> gedrückt, stoppt der Umrichter.

2. Durch erneutes Drücken der Taste <Run> startet der Frequenzumrichter wieder.

Wenn der Frequenzsollwert niedriger als [E0.41] ist, stoppt der Frequenzumrichter automatisch.

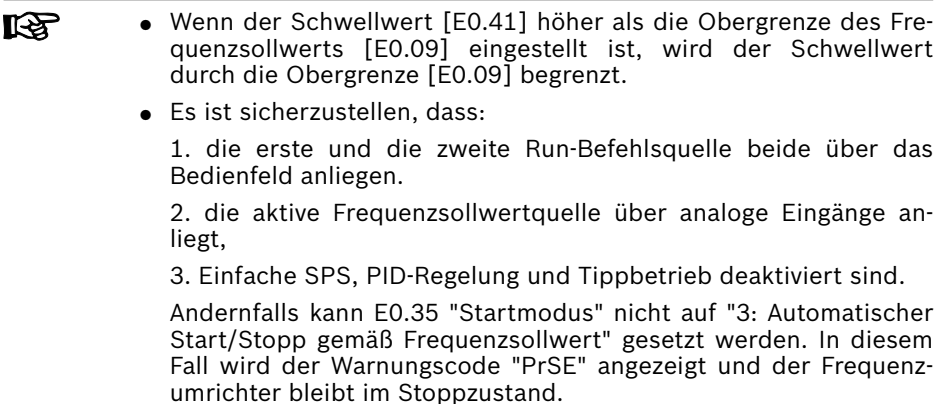

R911369847\_Ausgabe 09 Bosch Rexroth AG

# 12.8.8 Wiederanlauf nach Netzausfall

## Wiederanlauf nach Netzausfall

Mit dieser Funktion kann der Umrichter nach dem Einschalten automatisch in Betrieb genommen werden, wenn der Umrichter vor dem Ausschalten in Betrieb war.

### Abhängige Parameter:

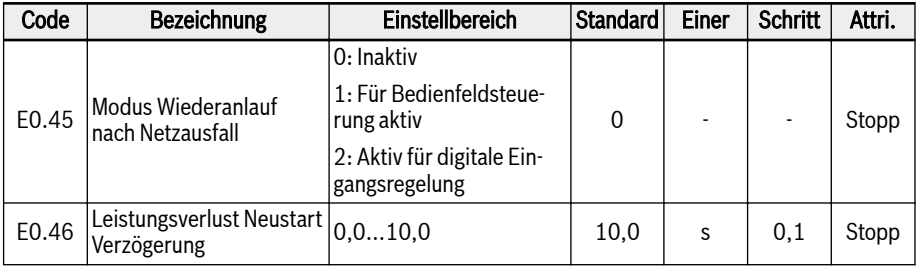

## Einstellbereich für E0.45:

### $\bullet$  E0.45 = 0: Inaktiv

Funktion Wiederanlauf nach Netzausfall ist deaktiviert.

### $\bullet$  E0.45 = 1: Für Bedienfeldsteuerung aktiv

Wenn [E0.01]/[E0.03] = 0 (Bedienfeld) und wenn der Umrichter vor dem Ausschalten läuft, dann startet der Umrichter automatisch nach dem Warten auf die Zeit von [E0.46] nach dem Einschalten.

### $\bullet$  E0.45 = 2: Aktiv für digitale Eingangsregelung

Wenn [E0.01]/[E0.03] = 1 (Digitaler Multifunktionseingang) und wenn der Umrichter vor dem Ausschalten läuft, dann startet der Umrichter automatisch nach dem Warten auf die Zeit von [E0.46] nach dem Einschalten.

- Die Funktion Wiederanlauf nach Netzausfall ist nur aktiv für Be-**KA** dienfeldsteuerung und digitale Eingagnssteuerung.
	- Wird E0.45 = "1" oder "2" bei Rückkehr der Stromversorgung des Frequenzumrichters und Behebung des Fehlers "UE-1" innerhalb der Zeit von [E9.01] ausgewählt, erfolgt ein Neustart des Frequenzumrichters.

# **WARNUNG**

### Die Funktion Wiederanlauf nach Netzausfall kann zu Schäden und Verletzungen führen!

Die Funktion Wiederanlauf nach Netzausfall kann zum automatischen Anlaufen des Frequenzumrichters nach Wiederherstellung der Stromversorgung führen, was zu Schäden und Verletzungen führen kann.

# <span id="page-260-0"></span>12.8.9 Stoppmoduskonfiguration

Diese Funktion definiert verschiedene Stoppmodi in verschiedenen Anwendungen.

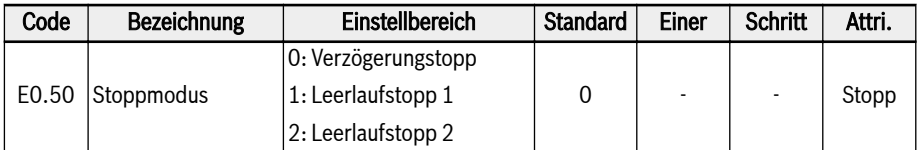

#### Einstellbereich für E0.50:

### $\bullet$  [E0.50] = 0: Verzögerungstopp

Der Motor verzögert auf Stopp gemäß der definierten Verzögerungszeit.

In diesem Stopp-Modus kann die Gleichstrombremse durch Parametereinstellungen oder durch digitale Eingänge aktiviert werden.

## $\bullet$  [E0.50] = 1: Leerlaufstopp 1

Sobald der Stoppbefehl aktiviert wurde, stoppt der Umrichter die Leistungsausgabe und der Motor wird durch mechanischen Leerlauf angehalten.

"Austrudeln" kann auch durch die digitalen Eingänge aktiviert werden. Wenn das digitale Eingangssignal aktiv ist, geht der Frequenzumrichter in Leerlauf zu Stopp. Wenn das digitale Eingangssignal inaktiv und ein Run-Befehl aktiv ist, kehrt der Frequenzumrichter in den vorherigen Betriebszustand zurück.

## $\bullet$  [E0.50] = 2: Leerlaufstopp 2

- Wenn der Stopp-Befehl aktiv ist, geht der Motor in Leerlauf zu Stopp, da  $[EO.50] = 1.$
- Wenn der Richtungsbefehl während des Betriebs geändert wird, verzögert der Motor auf Stopp gemäß der definierten Verzögerungszeit, da [E0.50] =  $\Omega$ .

**KA** Wenn aufgrund zu schneller Verzögerung ein Fehler auftritt, die Verzögerungszeit verlängern oder eine Berechnung durchführen, ob zusätzliches Widerstandsbremsen erforderlich ist.

# 12.8.10 Gleichstrombremse Stopp

Diese Funktion definiert die Gleichstrombremse während der Verzögerung bis zum Stillstand.

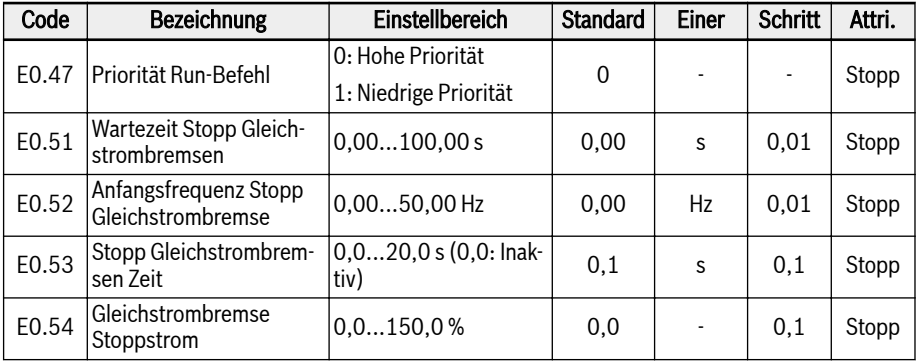

## Einstellbereich für E0.50:

### $\bullet$  E0.47 = 0: Hohe Priorität

Wenn der Fahrbefehl während der Stopp-Gleichstrombremsung kommt, wird die Stopp-Gleichstrombremsung gestoppt und der Fahrbefehl ist aktiv.

## $\bullet$  E0.47 = 1: Niedrige Priorität

Wenn der Fahrbefehl während der Stopp-Gleichstrombremsung kommt, wird der Fahrbefehl nach Beendigung der Gleichstrombremsung aktiv.

### "Gleichstrombremsen auf Stopp" kann auf zwei Arten aktiviert werden:

### 1. Durch Parametereinstellung

Während des Verzögerungsstopps, wenn die "Ausgangsfrequenz" unter [E0.52] "Startfrequenz Stopp Gleichstrombremse" liegt und "Gleichstrombremse Stoppzeit" [E0.53] ≠ 0 ist, wird die Gleichstrombremse aktiviert. Der "Gleichstrombremse Stoppstrom" wird durch [E0.54]:

- $[EO.50] = 0$ :
- $[FO.53] > 0$ ;
- $\bullet$  [E0.54] > 0;
- [Ausgangsfrequenz] ≤ [E0.52].

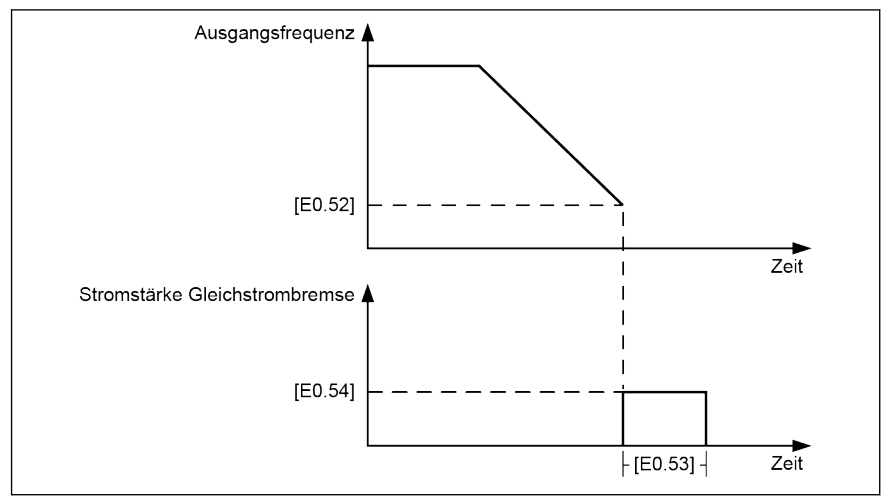

Abb. 12-62: Stopp Gleichstrombremse 1

#### 2. Über digitale Eingänge

Während des Verzögerungsstopps, wenn die "Ausgangsfrequenz" unter [E0.52] "Startfrequenz Stopp Gleichstrombremse" liegt und das definierte digitale Eingangssignal aktiv ist, wird die Gleichstrombremse aktiviert:

- Ein Eingang der digitalen Eingänge wird auf "16: Aktivierung Stopp Gleichstrombremse" gesetzt.
- $[EO.50] = 0.$
- Das Gleichstrombremsen startet, wenn das digitale Eingangssignal aktiv ist und bei [Ausgangsfrequenz] ≤ [E0.52], und stoppt, wenn es inaktiv ist. Es gibt keine Zeitbegrenzung.

#### Mit einigen Sonderfällen, in denen "Gleichstrombremsen auf Stopp" durch Parametereinstellung aktiviert wird und währenddessen der Digitaleingang aktiv ist, siehe Abbildungen unten:

1. Fall: Xn aktiv bevor Gleichstrombremsen startet und inaktiv bevor [E0.53] beendet wird.

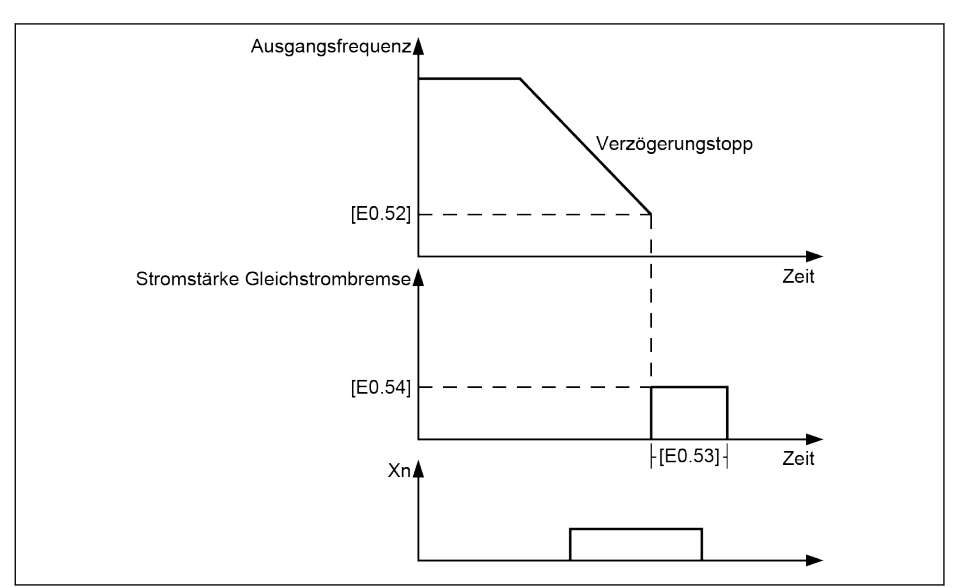

Abb. 12-63: Stopp Gleichstrombremse 2

2. Fall: Xn aktiv nachdem Gleichstrombremsen startet und inaktiv bevor [E0.53] beendet wird.

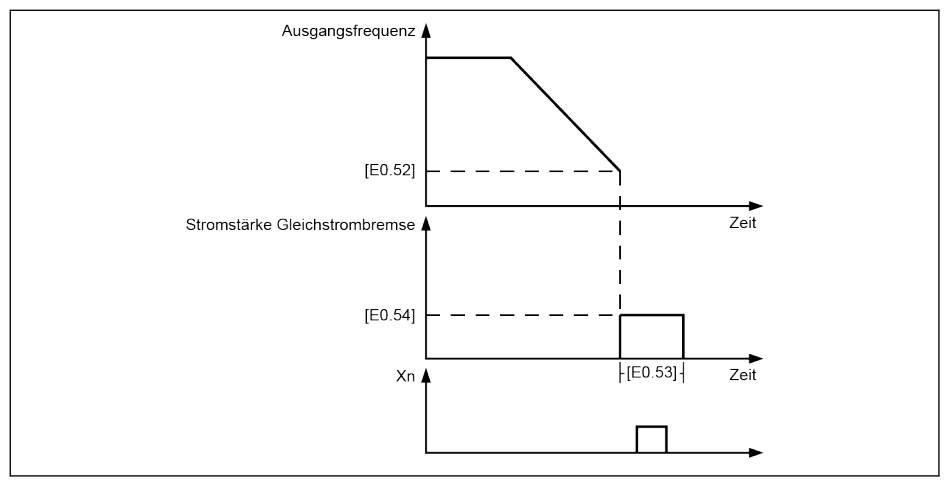

Abb. 12-64: Stopp Gleichstrombremse\_3

3. Fall: Xn aktiv bevor Gleichstrombremsen startet und inaktiv nachdem [E0.53] beendet wird.

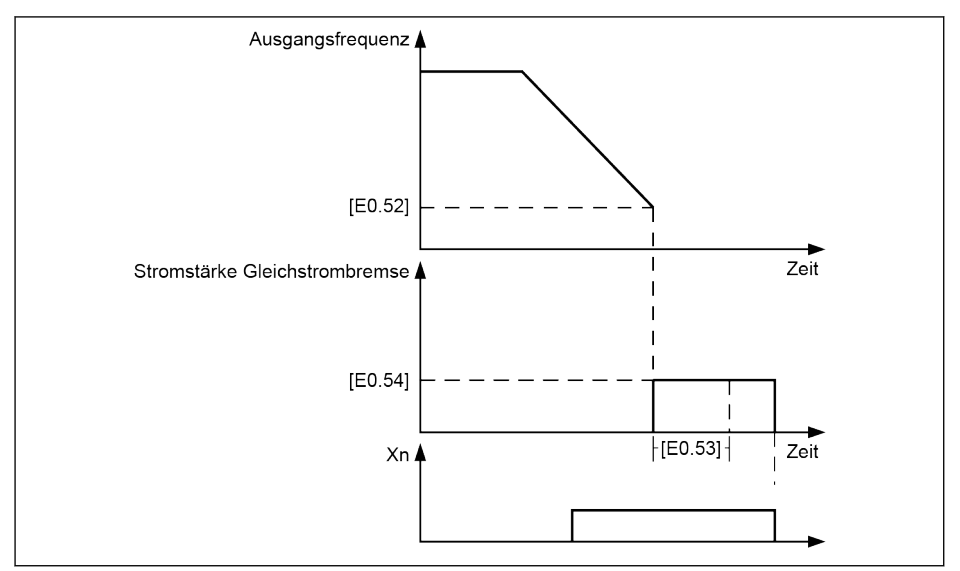

Abb. 12-65: Stopp Gleichstrombremse\_4

4. Fall: Xn aktiv nachdem Gleichstrombremsen startet und inaktiv nachdem [E0.53] beendet wird.

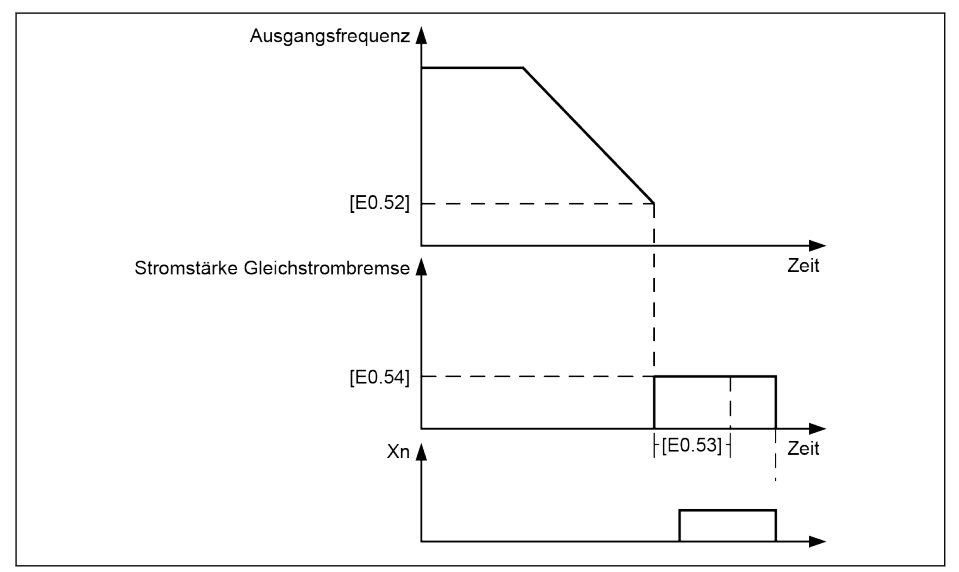

Abb. 12-66: Stopp Gleichstrombremse\_5

# 12.8.11 Übererregung Bremsen

Die Funktion Übererregung Bremsen wird verwendet, um eine optimierte Bremsleistung des Frequenzumrichters im Modus U/f-Regelung zu erzielen. Um diese Funktion zu ermöglichen, die "Umrichter Ausgangsspannung" durch Feinabstimmung von Parameter E0.55 "Überregung Bremsen Faktor" während des Verzögerungsprozesses erhöhen.

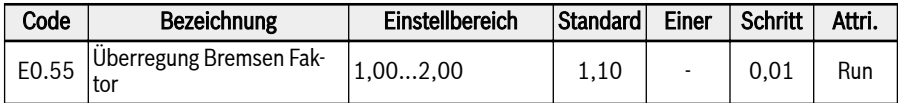

● Wenn [E0.55] = 1,00 ist, ist "Überregung Bremse" inaktiv.

● Ein höherer Faktor bewirkt eine höhere Bremskraft.

Ein zu hoher Faktor kann jedoch Überstromfehler (OC-1, OC-2, OC-3), Umrichterüberlast (OL-1), Motorüberlast (OL-2) oder Spitzenstrom / Kurzschluss (SC) auslösen. In solchen Fällen die Einstellung des Faktors verringern.

# 12.8.12 Notstopp

Diese Funktion definiert den Stopp-Modus, wenn der Notstopp durch einen digitalen Eingang oder ein Steuerwort über den Feldbus aktiviert wird (E-st wird am Bedienfeld angezeigt).

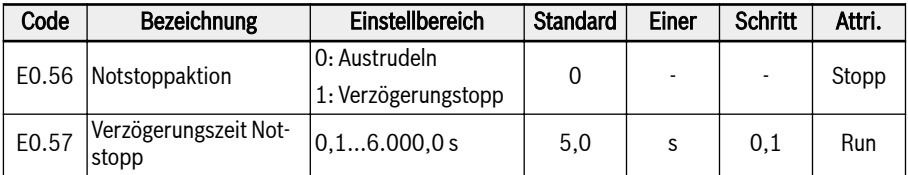

### Einstellbereich für E0.56:

## $\bullet$  [E0.56] = 0: Leerlauf zu Stopp

Sobald der Notstoppbefehl aktiviert wurde, stoppt der Umrichter die Leistungsausgabe und der Motor wird durch mechanischen Leerlauf angehalten.

### $\bullet$  [E0.56] = 1: Verzögerungstopp

Der Motor verzögert auf Stopp gemäß der Verzögerungszeit definiert durch E0.57 "Verzögerungszeit Notstopp".

# <span id="page-267-0"></span>12.8.13 Tippbetrieb

Dieser Funktion wird nur für flexible Regelung genutzt. Wenn ein Befehl empfangen wird, läuft der Motor mit vordefinierter Geschwindigkeit, nach einem inaktiven Befehl geht der Motor in den vorherigen Zustand zurück.

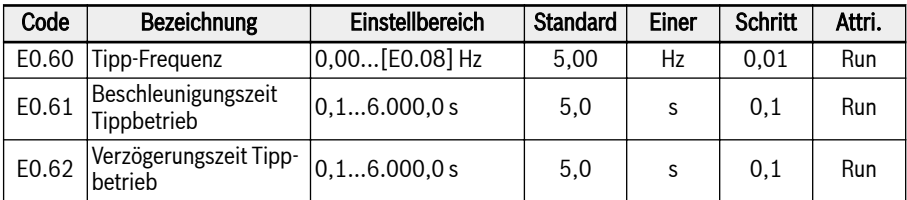

Der "Tipp-Befehl" hat eine höhere Priorität als der "Run-/Stopp-Befehl" und ist von diesem unabhängig. Diese Funktion kann NUR über einen digitalen Eingang oder Kommunikation gesetzt werden.

Zur Anwendung dieser Funktion folgende Schritte ausführen:

## 1. Schritt: 2 beliebige digitale Eingänge auswählen

2 beliebige digitale Eingänge von E1.00...E1.04 und H8.00...H8 festlegen. 04 bis 37 "Vorwärts schrittweise" und 38 "Rückwärts schrittweise".

## 2. Schritt: Die entsprechenden Parameter setzen

Parameter E0.60...E0.62 von Tippbetrieb gemäß der Anwendung setzen.

Nach Aktivierung des "Tipp-Befehls" fährt der Frequenzumrichter mit einer durch "Beschleunigungszeit Tippbetrieb" [E0.61] / "Verzögerungszeit Tippbetrieb" [E0.62] definierten Beschleunigungs-/Verzögerungszeit sofort auf [E0.60] "Tipp-Frequenz" hoch, gleichgültig, ob der Frequenzumrichter in Betrieb ist oder nicht. Wenn "Tipp-Befehl" inaktiv ist, kehrt der Motor in den vorhergehenden Zustand zurück.

- Umrichter ist gestoppt
	- "Tipp-Befehl" aktiv: Beschleunigen auf [E0.60] "Tipp-Frequenz" gemäß [E0.61] "Beschleunigungszeit Tippbetrieb".
	- "Tipp-Befehl" inaktiv: Verzögerungszeit entspricht [E0.62] "Verzögerungszeit Tippbetrieb".
- Umrichter ist in Betrieb

# – "Ausgangsfrequenz" ist höher als die "Tipp-Frequenz"

- "Tipp-Befehl" aktiv: Verzögern auf [E0.60] "Tipp-Frequenz" gemäß [E0.62] "Verzögerungszeit Tippbetrieb".
- "Tipp-Befehl" inaktiv: Beschleunigen auf vorhergehenden "Frequenzsollwert" gemäß [E0.26] "Beschleunigungszeit".
- "Ausgangsfrequenz" ist höher als die "Tipp-Frequenz"
	- "Tipp-Befehl" aktiv: Beschleunigen auf [E0.60] "Tipp-Frequenz" gemäß [E0.61] "Beschleunigungszeit Tippbetrieb".
	- "Tipp-Befehl" inaktiv: Verzögern auf vorhergehenden "Frequenzsollwert" gemäß [E0.27] "Verzögerungszeit".

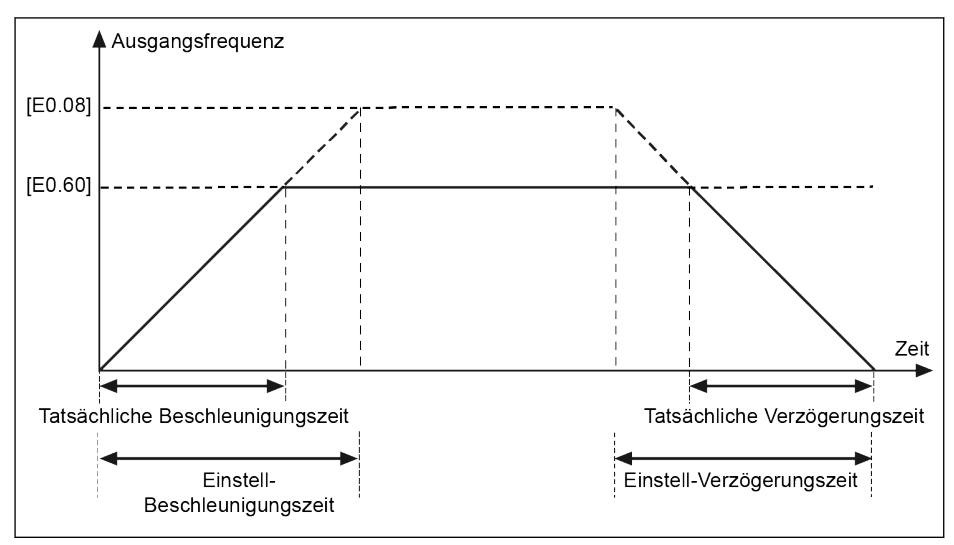

#### Abb. 12-67: Beschleunigungs-/Verzögerungszeit Tippbetrieb

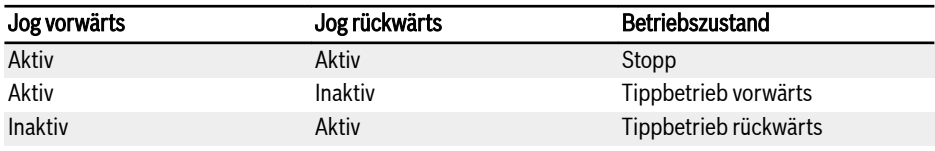

Tab. 12-9: Konfiguration Tippbetrieb

Wenn die Richtung des Tipp-Befehls nicht mit der aktuellen Tippbe-隐 trieb-Richtung übereinstimmt, stoppt der Umrichter gemäß [E0.50] "Stoppmodus".

# 12.8.14 Sprungfrequenz

Diese Funktion ist implementiert, um einige wenige Sprungfrequenzen zu definieren, um mechanische Resonanz zu vermeiden. Wenn die Betriebsfrequenz im Hysteresebereich der definierten Sprungfrequenz liegt, wird die Frequenz automatisch auf den oberen/unteren Grenzwert eingestellt, um diesen Frequenzbereich zu überspringen.

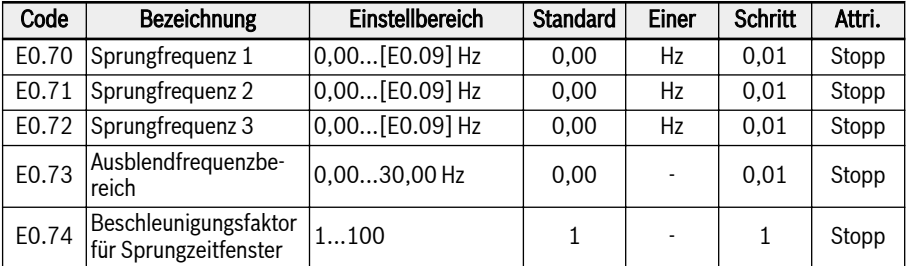

Die Einstellbereiche der drei Ausblendfrequenzen sind in der folgenden Abbildung dargestellt:

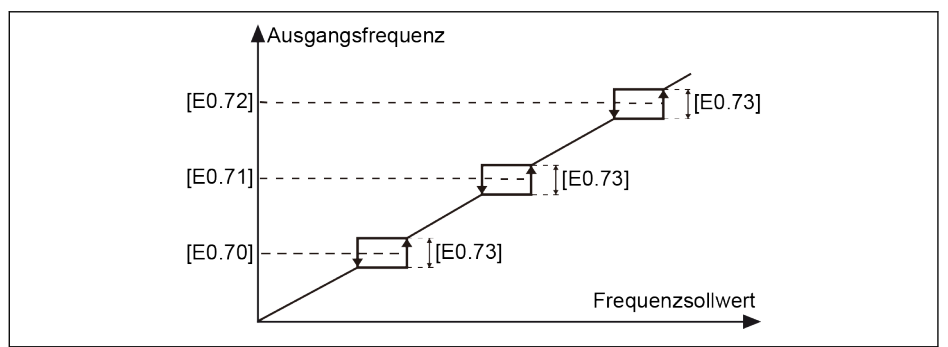

Abb. 12-68: Sprungfrequenz 1

Ausblendfrequenzpunkte werden mit den Parametern E0.70...E0.72 festgelegt. Ausblendfrequenzbereiche oder -grenzen werden mit Parameter E0.73 wie folgt festgelegt:

- [Obere Grenzfrequenz] = [Ausblendfrequenz] + [E0.73]/2
- [Untere Grenzfrequenz] = [Ausblendfrequenz] [E0.73]/2

Wenn die aktuelle "Ausgangsfrequenz" höher als die "Obere Grenzfrequenz" ist und der Ziel-"Frequenzsollwert" innerhalb des "Ausblendfrequenzbereichs" liegt, wird die tatsächliche Ausgangsfrequenz auf die "Obere Grenzfrequenz" begrenzt.

Wenn die aktuelle "Ausgangsfrequenz" niedriger als die "Untere Grenzfrequenz" ist und der Ziel-"Frequenzsollwert" innerhalb des "Ausblendfrequenzbereichs" liegt, wird die tatsächliche Ausgangsfrequenz auf die "Untere Grenzfrequenz" begrenzt.

Wenn die aktuelle "Ausgangsfrequenz" innerhalb des Sprungfrequenzbereichs liegt und der Ziel-"Frequenzsollwert" auch innerhalb des Bereichs liegt, entspricht die tatsächliche Ausgangsfrequenz der vorherigen Ausgangsfrequenz.

- स्क्षि
- Wenn die untere Frequenz eines aktiven Sprungfrequenzbereichs unter Null liegt, wird die untere Frequenz auf 0 Hz begrenzt.

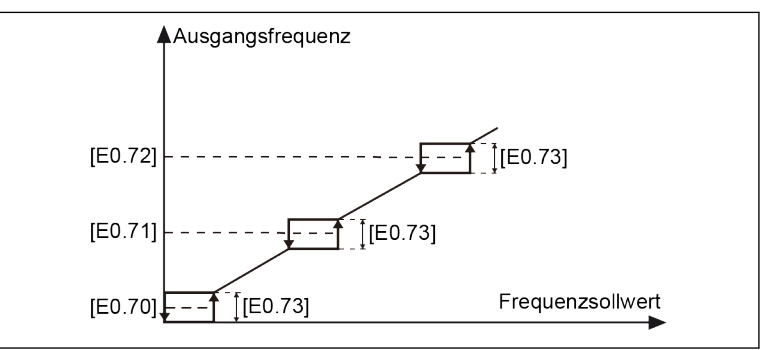

Abb. 12-69: Sprungfrequenz 2

● Den Anwendern wird empfohlen, die drei Frequenzbereiche nicht zu überlappen oder ineinander zu verschachteln. Wenn jedoch versehentlich ein Parameter wie dieser gesetzt wird, ist die folgende Maßnahme in Betracht zu ziehen.

Einstellbereich von Anwendern:

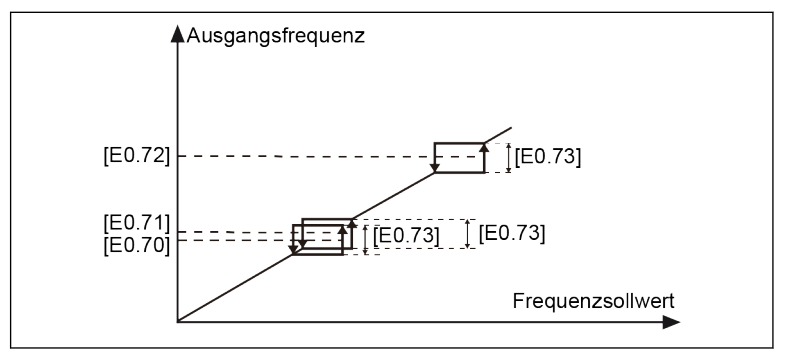

Abb. 12-70: Sprungfrequenz 3 Tatsächlicher Sprungbereich:

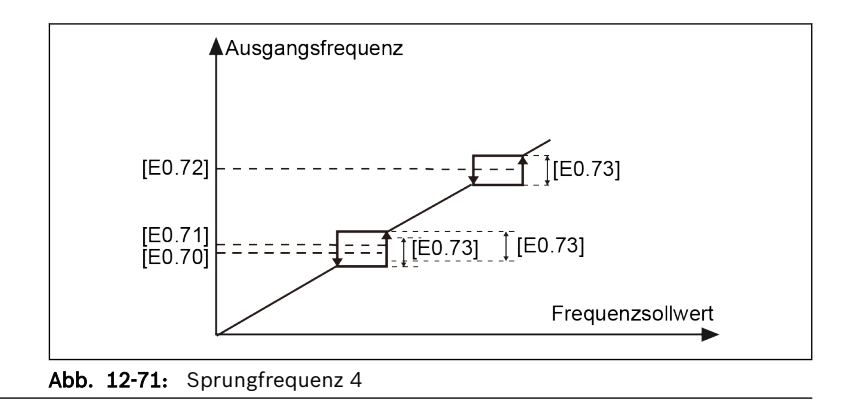

Parameter E0.74 dient zur Steuerung der Beschleunigungs-/Verzögerungsgeschwindigkeit innerhalb des Sprungzeitfensters, der Bereich für diesen Faktor ist 1 (Normaldrehzahl) bis 100 (das 100-Fache der Normaldrehzahl). Die tatsächliche Beschleunigungs-/Verzögerungszeit für Ausblendfrequenz ist kürzer als der Einstellwert, wenn der Faktor über 1 liegt.

#### Modus Beschleunigungs-/Verzögerungskennlinie in S-Kennlinie (E0.25 = 1) im Sprungzeitfenster:

● In der linearen Phase der S-Kennlinie, wenn E0.74 "Beschleunigungsfaktor für Sprungzeitfenster" über 1 liegt und die Rampe der S-Kennlinie aktiv ist, erfolgt die Änderung der Beschleunigung direkt mit einer Ecke (keine S-Kennlinie), solange die Beschleunigung/Verzögerung folgendermaßen ist:

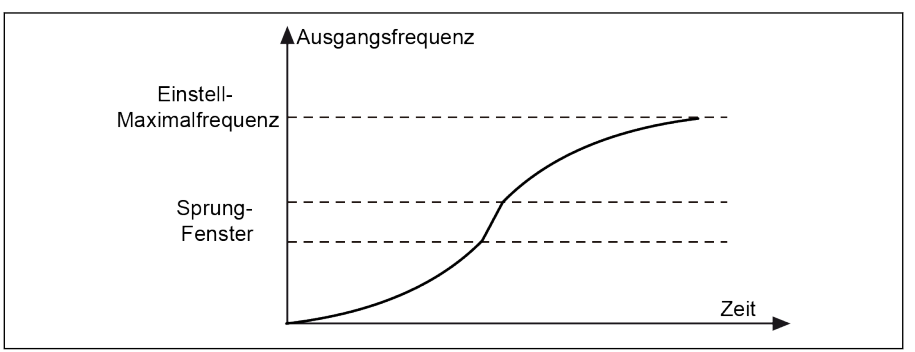

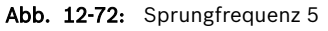

● In der Anfangs- oder Endphase der S-Kennlinie ist E0.74 "Beschleunigungsfaktor für Sprungzeitfenster" nicht aktiv. Es wird keine höhere Beschleunigung oder Verzögerung geben:

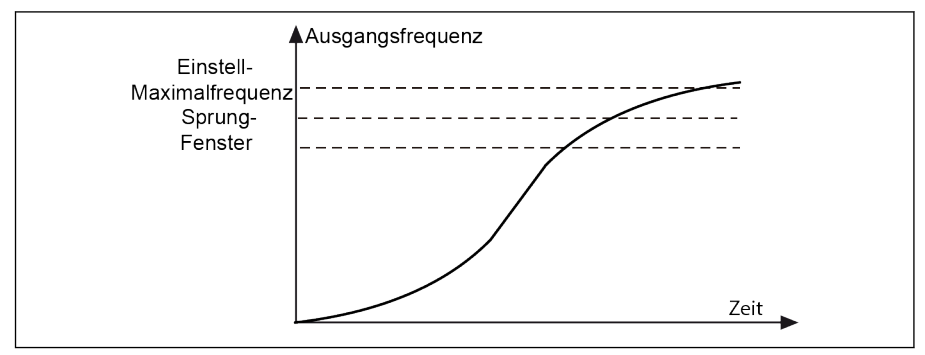

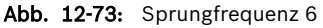

- Wenn [E0.73] = 0,00 ist, ist die Funktion "Ausblendfrequenz" inak-陉 tiv.
	- Ist die Sprungfrequenz auf 0 Hz gesetzt, ist dieser Sprungfrequenzpunkt inaktiv.
	- Wenn die Beschleunigung oder Verzögerung durch einen Blockierschutz (Überstrom oder Überspannung) gestoppt wird, hat der Blockierschutz Vorrang. Der Frequenzumrichter läuft mit konstanter Ausgangsfrequenz innerhalb des Sprungfensters, solange der Blockierschutz aktiv ist.

# 12.9 E1: Eingangsklemme

# 12.9.1 Konfiguration der digitalen Eingänge

Diese Funktion definiert 5 digitale Multifunktionseingänge mit PNP- und NPN-Verdrahtung.

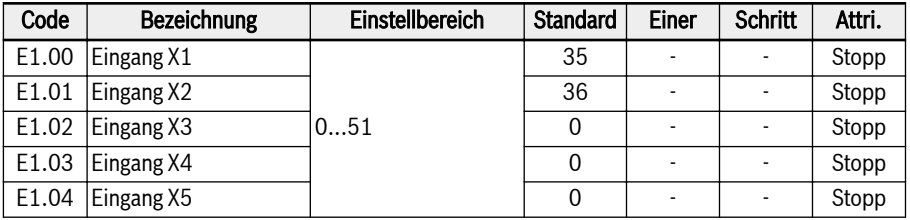

Einstellbereich für E1.00. E1.04 $\cdot$ 

● 0: Inaktiv

Keine Funktion zugewiesen.

- 1: Mehrfach-Geschwindigkeitsregelung Eingang 1
- 2: Mehrfach-Geschwindigkeitsregelung Eingang 2
- 3: Mehrfach-Geschwindigkeitsregelung Eingang 3
- 4: Mehrfach-Geschwindigkeitsregelung Eingang 4

Es sind 16 Mehrfach-Geschwindigkeitseingänge durch Kombination von 4 Klemmen möglich, siehe [Kap. 12.11 "E3: Mehrfach-Geschwindigkeit und ein](#page-309-0)[fache SPS" auf Seite 276](#page-309-0).

- 10: Beschleunigungs-/Verzögerungszeit 1 Aktivierung
- 11: Beschleunigungs-/Verzögerungszeit 2 Aktivierung
- 12: Beschleunigungs-/Verzögerungszeit 3 Aktivierung

Dient zum Umschalten zwischen 8 Gruppen von Beschleunigungs-/Verzögerungszeiten, siehe [Kap. 12.11 "E3: Mehrfach-Geschwindigkeit und einfache](#page-309-0) [SPS" auf Seite 276.](#page-309-0)

### ● 15: Austrudeln freigegeben

"Austrudeln freigegeben" erzeugt einen Stoppbefehl und zwingt den Frequenzumrichter zum Austrudeln, ungeachtet des durch E0.50 konfigurierten Stoppmodus.

● 16: Aktivierung Stopp Gleichstrombremse

Diese Funktion wird verwendet, wenn der Stoppmodus auf [E0.50] = "0: Verzögerungsstopp" gesetzt ist, siehe [Kap. 12.8.9 "Stoppmoduskonfiguration"](#page-260-0) [auf Seite 227.](#page-260-0)

- 20: Frequenz Up-Befehl
- 21: Frequenz Down-Befehl
- 22: Up-/Down-Befehl zurücksetzen

Dient dem Verändern der Ausgangsfrequenz, siehe [Kap. 12.9.3 "Funktion zum](#page-284-0) [Ändern der digitalen Eingangsfrequenz" auf Seite 251.](#page-284-0)

### ● 23: Drehmoment-/Drehzahlregelung Schalter

Wird zum Umschalten zwischen Drehzahlregelung und Drehmomentregelung verwendet. Wenn der definierte Schalter offen ist, wird der Modus Drehzahlregelung gewählt; wenn der definierte Schalter geschlossen ist, wird der Modus Drehmomentregelung gewählt.

#### ● 25: 3-Draht-Regelung

Wird für 3-Draht-Regelungsmodus verwendet, siehe [Kap. 12.9.2 "2- und 3-](#page-279-0) [Draht-Regelung" auf Seite 246.](#page-279-0)

● 26: Einfache SPS Stopp

### • 27: Einfache SPS Unterbrechung

Wird für einfaches SPS zum Stoppen oder Unterbrechen eines SPS-Zyklus verwendet, siehe [Kap. 12.11 "E3: Mehrfach-Geschwindigkeit und einfache SPS"](#page-309-0) [auf Seite 276.](#page-309-0)

#### ● 30: Aktivierung zweite Quelle Frequenzsollwert

Dient zum Umschalten zur zweiten Quelle Frequenzsollwert, siehe [Kap.](#page-240-0) [12.8.1 "Quelle Frequenzsollwert" auf Seite 207](#page-240-0).

#### ● 31: Aktivierung zweite Run-Befehlsquelle

Dient zum Umschalten zur zweiten Run-Befehlsquelle, siehe [Kap. 12.8.2 "Run-](#page-245-0)[Befehlsquellen" auf Seite 212.](#page-245-0)

### • 32: Fehlersignal Schließer Eingang

### • 33: Fehlersignal Öffner Eingang

Dient zum Empfang von Fehlersignalen von externen Quellen. Sobald ein externes Fehlersignal aktiv ist, stoppt der Frequenzumrichter und der Fehlercode "E-St" wird auf dem Bedienfeld angezeigt, wenn ein Eingang X1...X5 oder EX1...EX5 entweder als "Fehlersignal Schließer Eingang" oder "Fehlersignal Öffner Eingang" festgelegt ist.

- 32: Fehlersignal Schließer Eingang
	- Wenn der festgelegte Schalter geschlossen ist, ist das externe Fehlersignal aktiv.
	- Wenn der festgelegte Schalter offen ist, ist das externe Fehlersignal inaktiv.
- 33: Fehlersignal Öffner Eingang
	- Wenn der festgelegte Schalter offen ist, ist das externe Fehlersignal aktiv.
	- Wenn der festgelegte Schalter geschlossen ist, ist das externe Fehlersignal inaktiv.

Der Umrichter stoppt, wenn das externe Fehlersignal aktiv ist, und der Stoppmodus ist durch E0.56 "Notstoppaktion" definiert, siehe [Kap. 12.8.9 "Stopp](#page-260-0)[moduskonfiguration" auf Seite 227](#page-260-0).

#### Beispiel:

[E1.00] = "32: Fehlersignal Schließer Eingang" oder [E1.01] = "33: Fehlersignal Öffner Eingang" einstellen

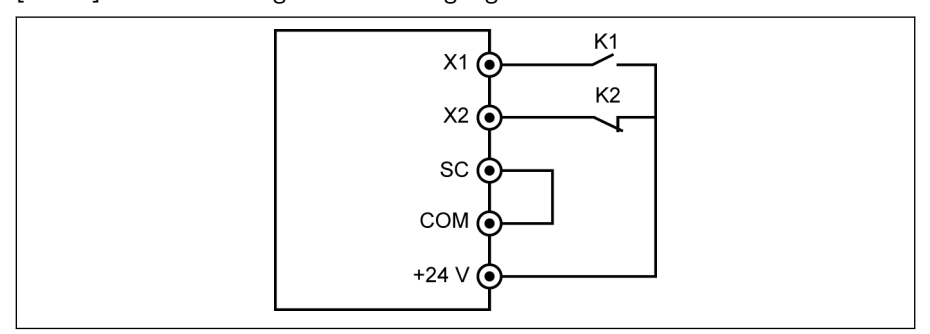

Abb. 12-74: Fehlersignal

Der Frequenzumrichter stoppt und zeigt den Fehlercode "E-St" an, wenn K1 geschlossen ist.

Oder der Frequenzumrichter stoppt und zeigt den Fehlercode "E-St" an, wenn K2 offen ist.

#### ● 34: Fehler Reset

Dient für den Rücksetzvorgang des Fehlers. Der Fehlerrücksetzungseingang kann durch einen digitalen Eingang definiert werden. Diese Funktion folgt dem gleichen Prinzip wie die Funktion zur Fehlerrücksetzung für das Bedienfeld, die eine Fehlerrücksetzung über Fernzugriff ermöglicht. Das "Fehler Reset-Signal" ist flankenempfindlich.

- 35: Vorwärtslauf (FWD)
- 36: Rückwärtslauf (REV)

Dient zur Steuerung des Run-/Stopp-Befehls, siehe [Kap. 12.8.2 "Run-Befehls](#page-245-0)[quellen" auf Seite 212.](#page-245-0)

- 37: Jog vorwärts
- 38: Jog rückwärts

Siehe [Kap. 12.8.13 "Tippbetrieb" auf Seite 234.](#page-267-0)

- 39: Zähler Eingang
- 40: Zähler zurücksetzen

Siehe [Kap. 12.10.6 "Impulszählerfunktion" auf Seite 274.](#page-307-0)

• 41: PID Deaktivierung

Siehe [Kap. 12.12 "E4: PID-Regelung" auf Seite 291](#page-324-0).

#### ● 46: Parametersatzumschaltung

Dient zur Umschaltung zwischen zwei Parametersätzen, siehe [Kap. 12.1.4](#page-162-0)  ["Parametersatzumschaltung" auf Seite 129](#page-162-0).

● 47: Modus Impulseingang Aktivierung (NUR für Eingang X5)

Siehe [Kap. 12.9.4 "Konfiguration der Impulseingänge" auf Seite 253.](#page-286-0)

● 48: Motorüberhitzung Fehler Schließer Eingang

# ● 49: Motorüberhitzung Fehler Öffner Eingang

Dient zum Empfang von Motorüberhitzung-Fehlersignalen von externen Quellen. Sobald ein externes Motorüberhitzung-Fehlersignal aktiv ist, stoppt der Frequenzumrichter und der Fehlercode "Ot" wird auf dem Bedienfeld angezeigt, wenn ein Eingang X1...X5 oder EX1...EX5 entweder als "Motorüberhitzung Fehler Schließer Eingang" oder "Motorüberhitzung Fehler Öffner Eingang" festgelegt ist.

- 48: Motorüberhitzung Fehler Schließer Eingang
	- Wenn der festgelegte Schalter geschlossen ist, ist das externe Motorüberhitzung-Fehlersignal aktiv.
	- Wenn der festgelegte Schalter offen ist, ist das externe Motorüberhitzung-Fehlersignal inaktiv.
- 49: Motorüberhitzung Fehler Öffner Eingang
	- Wenn der festgelegte Schalter offen ist, ist das externe Motorüberhitzung-Fehlersignal aktiv.
	- Wenn der festgelegte Schalter geschlossen ist, ist das externe Motorüberhitzung-Fehlersignal inaktiv.

## Beispiel:

[E1.00] = "48: Motorüberhitzung Fehler Schließer Eingang" oder

[E1.01] = "49: Motorüberhitzung Fehler Öffner Eingang"

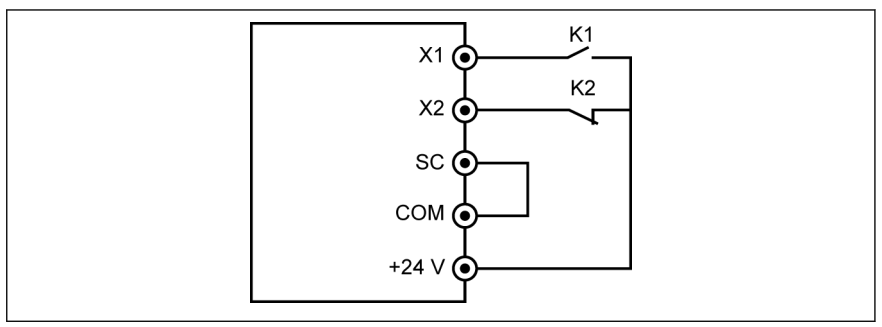

Abb. 12-75: Fehlersignal

Der Frequenzumrichter stoppt und zeigt den Fehlercode "Ot" an, wenn K1 geschlossen ist. Oder der Frequenzumrichter stoppt und zeigt den Fehlercode "Ot" an, wenn K2 offen ist.

# ● 50: Motorüberhitzung Warnung Schließer Eingang

# ● 51: Motorüberhitzung Warnung Öffner Eingang

Dient zum Empfang von Motorüberhitzung-Warnsignalen von externen Quellen. Warnungscode "Ot" wird auf dem Bedienfeld angezeigt, wenn ein Eingang X1...X5 oder EX1...EX5 entweder als "Motorüberhitzung Warnung Schließer Eingang" oder "Motorüberhitzung Warnung Öffner Eingang" festgelegt ist.

- 50: Motorüberhitzung Warnung Schließer Eingang
	- Wenn der festgelegte Schalter geschlossen ist, ist das externe Motorüberhitzung-Warnsignal aktiv.
	- Wenn der festgelegte Schalter offen ist, ist das externe Motorüberhitzung-Warnsignal inaktiv.
- 51: Motorüberhitzung Warnung Öffner Eingang
	- Wenn der festgelegte Schalter offen ist, ist das externe Motorüberhitzung-Warnsignal aktiv.
	- Wenn der festgelegte Schalter geschlossen ist, ist das externe Motorüberhitzung-Warnsignal inaktiv.

#### Beispiel:

[E1.00] = "50: Motorüberhitzung Warnung Schließer Eingang" oder

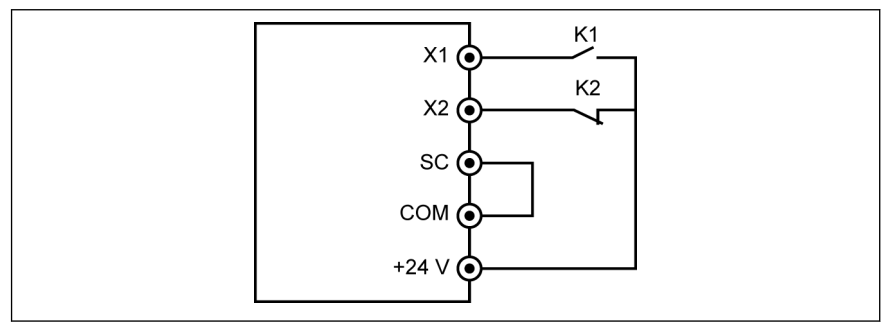

## [E1.01] = "51: Motorüberhitzung Warnung Öffner Eingang"

#### Abb. 12-76: Fehlersignal

Der Frequenzumrichter zeigt den Warnungscode "Ot" an, wenn K1 geschlossen ist. Oder der Frequenzumrichter stoppt und zeigt den Fehlercode "Ot" an, wenn K2 offen ist.

陉 Der Zustand des digitalen Eingangs wird durch Parameter d0.40 "Digitaler Eingang 1" überwacht.

# <span id="page-279-0"></span>12.9.2 2- und 3-Draht-Regelung

Diese Funktion definiert 5 Modi bei Nutzung digitaler Eingänge zur Auslösung von FWD und REV.

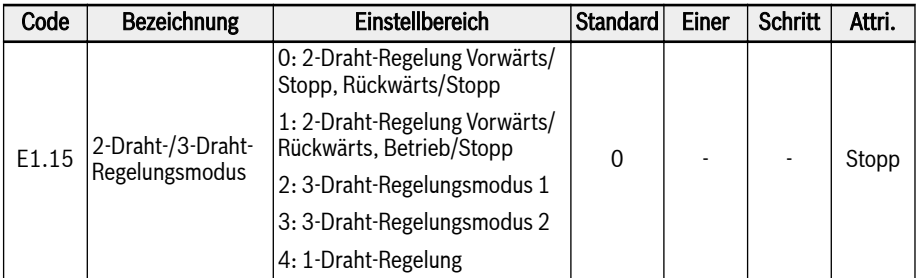

## Einstellbereich für E1.15:

## ● 0: 2-Draht-Regelung Vorwärts/Stopp, Rückwärts/Stopp 1. Schritt: 2-Draht-Motorregelung 1 aktivieren

[E1.15] = "0: 2-Draht-Regelung Vorwärts/Stopp, Rückwärts/Stopp".

# 2. Schritt: Zwei digitale Eingänge definieren

- Einen digitalen Eingang als "35: Vorwärtslauf (FWD)" einstellen.
- Einen digitalen Eingang als "36: Rückwärtslauf (REV)"

## Beispiel:

Schalter K1 mit X1 verbunden und [E1.00] = "35: Vorwärtslauf (FWD)" einstellen.

Schalter K2 mit X2 verbunden und [E1.01] = "36: Rückwärtslauf (REV)" einstellen.

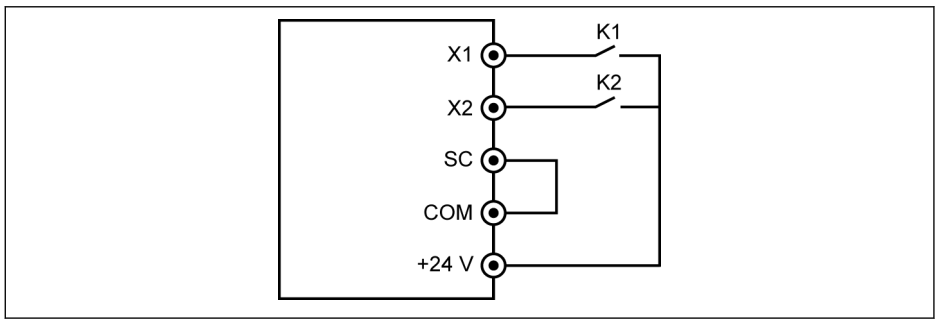

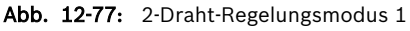

Die Steuerlogik ist in der Tabelle unten angegeben:

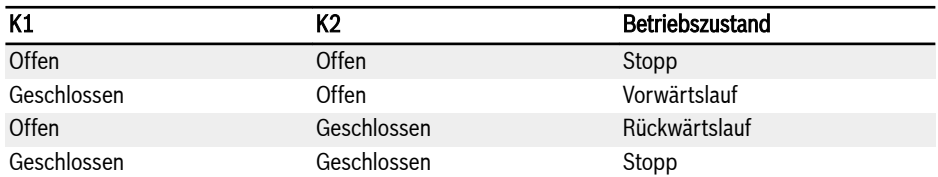

Tab. 12-10: 2-Draht-Regelung Modus 1 Konfiguration

# ● 1: 2-Draht-Regelung Vorwärts/Rückwärts, Betrieb/Stopp

### 1. Schritt: 2-Draht-Motorregelung 2 aktivieren

[E1.15] = "1: 2-Draht-Regelung Vorwärts/Rückwärts, Betrieb/Stopp" einstellen.

### 2. Schritt: Zwei digitale Eingänge definieren

- Einen digitalen Eingang als "35: Vorwärtslauf (FWD)" einstellen.
- Einen digitalen Eingang als "36: Rückwärtslauf (REV)"

#### Beispiel:

Schalter K1 mit X1 verbunden und [E1.00] = "35: Vorwärtslauf (FWD)" einstellen.

Schalter K2 mit X2 verbunden und [E1.01] = "36: Rückwärtslauf (REV)" einstellen.

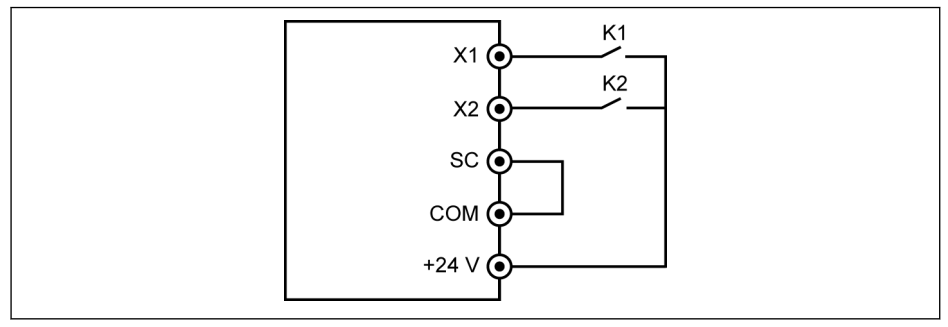

Abb. 12-78: 2-Draht-Regelungsmodus 2

Die Steuerlogik ist in der Tabelle unten angegeben:

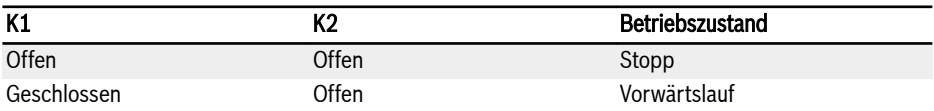

咚 Wenn Schalter K1 und K2 gleichzeitig geschlossen sind, stoppt der Frequenzumrichter entsprechend [E0.50] "Stoppmodus", im Stoppzustand leuchten sowohl die FWD- als auch die REV-LED-Anzeige.

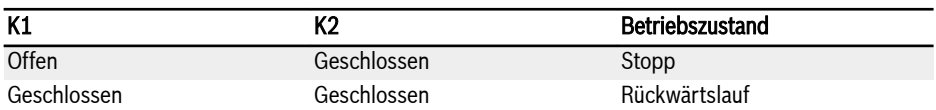

Tab. 12-11: 2-Draht-Regelung Modus 2 Konfiguration

### ● 2: 3-Draht-Regelungsmodus 1

### 1. Schritt: Drei digitale Eingänge definieren

- Einen digitalen Eingang als "35: Vorwärtslauf (FWD)" einstellen.
- Einen digitalen Eingang als "36: Rückwärtslauf (REV)"
- Einen digitalen Eingang als "25: 3-Draht-Regelung" einstellen

Zur Verwendung der 3-Draht-Funktion, zuerst die digitalen Eingänge festlegen und dann die Motorregelung aktivieren. Anderenfalls wird Warnungscode "PrSE" auf dem Bedienfeld angezeigt.

Zur Deaktivierung der 3-Draht-Funktion zuerst die Motorregelung deaktivieren und dann die Funktionszuweisung von "25: 3-Draht-Regelung" deaktivieren. Andernfalls wird der Warnungscode "PrSE" angezeigt.

# 2. Schritt: 3-Draht-Regelung Modus 1 aktivieren

[E1.15] = "2: 3-Draht-Regelungsmodus 1" einstellen.

## Beispiel:

Schalter K1 mit X1 verbunden und [E1.00] = "35: Vorwärtslauf (FWD)", flankenempfindlich, einstellen.

Schalter K2 mit X2 verbunden und [E1.01] = "36: Rückwärtslauf (REV)", pegelempfindlich, einstellen.

Schalter K3 mit X3 verbunden und [E1.02] = "25: 3-Draht-Regelung", pegelempfindlich, einstellen.

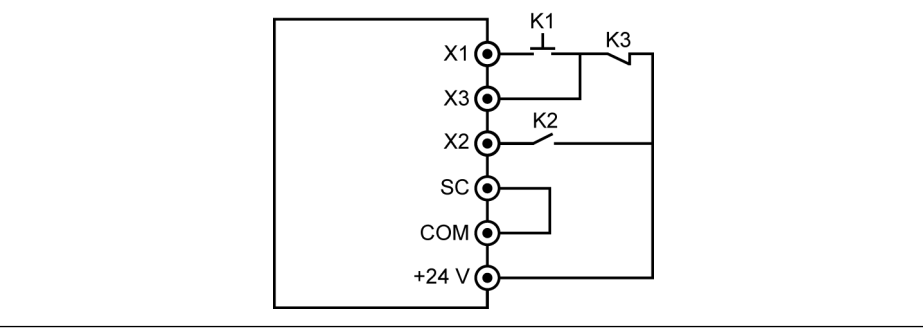

Abb. 12-79: 3-Draht-Regelung 1

Die Steuerlogik ist in der Tabelle unten angegeben:

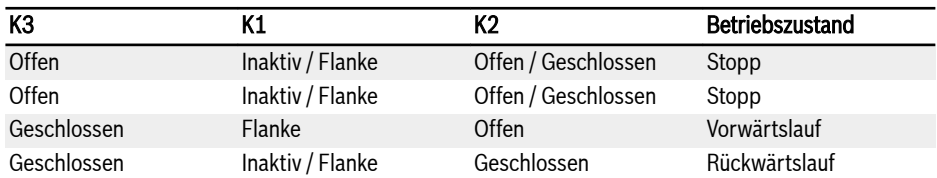

Tab. 12-12: 3-Draht-Regelung Konfiguration

#### $\bullet$  3: 3-Draht-Regelungsmodus 2

Im Unterschied zum 3-Draht-Regelungsmodus 1 hat der 3-Draht-Regelungsmodus 2 eine flankenempfindliche Eigenschaft für Richtungssteuerungs-Klemmen.

#### 1. Schritt: Drei digitale Eingänge definieren

- Einen digitalen Eingang als "35: Vorwärtslauf (FWD)" einstellen.
- Einen digitalen Eingang als "36: Rückwärtslauf (REV)"
- Einen digitalen Eingang als "25: 3-Draht-Regelung" einstellen

#### 2. Schritt: 3-Draht-Regelung Modus 2 aktivieren

[E1.15] = "3: 3-Draht-Regelungsmodus 2" einstellen.

#### Beispiel:

K1 mit X1 verbunden und [E1.00] = "35: Vorwärtslauf (FWD)", flankenempfindlich, einstellen.

K2 mit X2 verbunden und [E1.01] = "36: Rückwärtslauf (REV)", flankenempfindlich, einstellen.

K3 mit X3 verbunden und [E1.02] = "25: 3-Draht-Regelung", pegelempfindlich, einstellen.

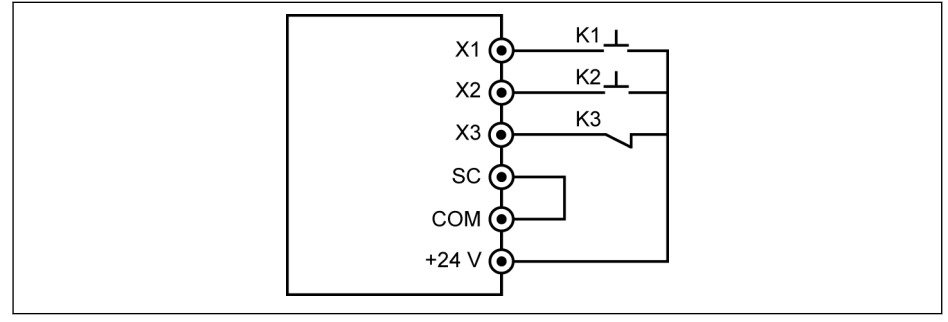

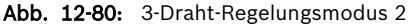

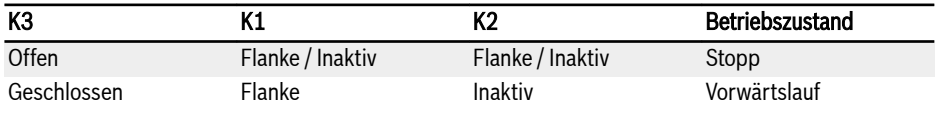

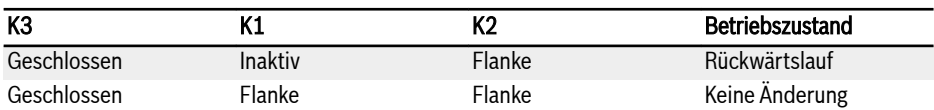

Tab. 12-13: 3-Draht-Regelung Konfiguration

## ● 4: 1-Draht-Regelung

1-Draht-Regelungsmodus ist der Modus Run/Stopp und wird für Mehrfach-Geschwindigkeitsfunktionen genutzt, wenn 9 oder mehr Stufen gewählt wurden.

# 1. Schritt: 1 digitalen Eingang definieren

Einen digitalen Eingang als "35: Vorwärtslauf (FWD)" einstellen.

# 2. Schritt: 1-Draht-Regelung aktivieren

[E1.15] = "4: 1-Draht-Regelung" deaktivieren.

## Beispiel:

K5 mit X5 verbinden und [E1.04] = "35: Vorwärtslauf (FWD)" einstellen.

Die Steuerlogik ist in der Tabelle unten angegeben:

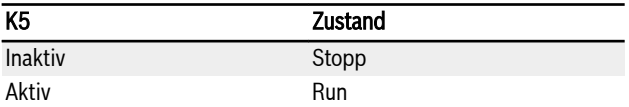

Tab. 12-14: 1-Draht-Regelung Konfiguration

Für detaillierte Informationen zur Mehrfach-Geschwindigkeit siehe [Kap. 12.11](#page-309-0)  ["E3: Mehrfach-Geschwindigkeit und einfache SPS" auf Seite 276](#page-309-0).

Bei der 2-Draht-/3-Draht-Betriebssteuerung muss geprüft und sicher-**LAS** gestellt werden, dass die Richtungseinstellung mit der Anforderung in der konkreten Anwendung übereinstimmt. Wenn der Richtungsbefehl bei Betrieb des Frequenzumrichters geändert wird, ist [E0.18] "Totzeit Richtungswechsel" aktiv.

# <span id="page-284-0"></span>12.9.3 Funktion zum Ändern der digitalen Eingangsfrequenz

Diese Funktion ermöglicht die Anpassung der Einstellfrequenz durch einen digitalen Up-/Down-Eingangsbefehl im RUN-Zustand.

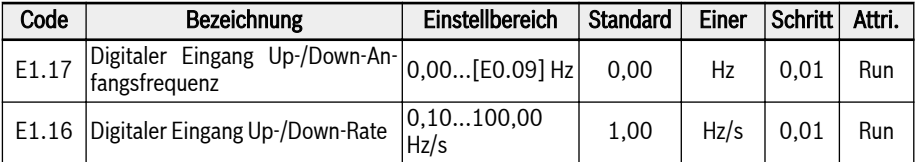

Der Frequenzsollwert kann auch mit Up-/Down-/Reset-Befehlen durch Einstellung des Zustands der digitalen Eingänge eingestellt werden. Der Frequenzsollwert erhöht sich bei aktivem Up-Befehl, verringert sich bei aktivem Down-Befehl und wird bei aktivem Reset-Befehl auf "0" zurückgesetzt.

Zur Anwendung dieser Funktion folgende Schritte ausführen:

#### 1. Schritt: Frequenzsollwertquelle einstellen

Entweder E0.00 "Erste Quelle Frequenzeinstellung" oder E0.02 "Zweite Quelle Frequenzeinstellung" auf "11: Digitaler Eingang Up-/Down-Befehl" einstellen. Wenn der aktive Frequenzsollwert-Eingangskanal ([E0.00] oder [E0.02]) auf 11 eingestellt ist, wird [E1.17] als aktuelle Sollfrequenz genutzt.

#### 2. Schritt: 3 digitale Eingänge auswählen und die Funktionen entsprechend definieren

3 beliebige digitale Eingänge von E1.00... E1.04 und H8.00...H8.04 auf "20: Frequenz-Up-Befehl", "21: Frequenz-Down-Befehl" und "22: Up-/Down-Befehl zurücksetzen" einstellen.

### 3. Schritt: Änderungsrate und Startfrequenz für Up-/Down-Betrieb einstellen

E1.16 "Digitaler Eingang Up-/Down-Rate" und E1.17 "Digitaler Eingang Up-/ Down-Anfangsfrequenz" gemäß Anwendung setzen.

#### Beispiel:

 $[E1.00] = 20, [E1.01] = 21, [E1.02] = 22$ 

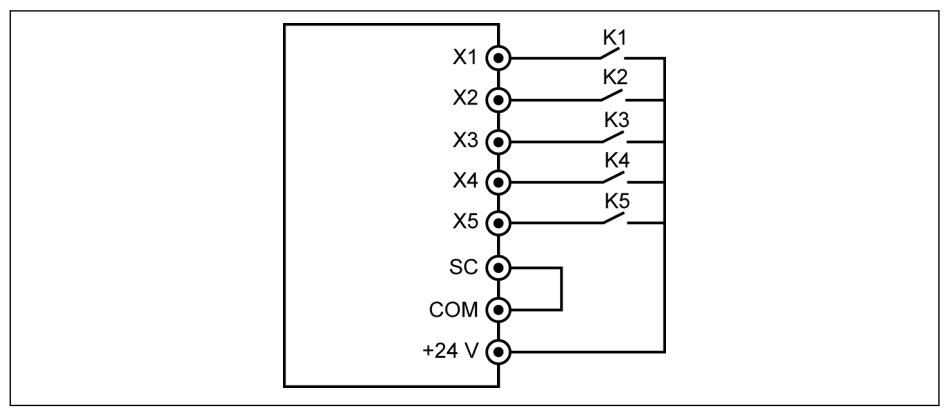

#### Abb. 12-81: Externe Steuerklemmen

Schalter K1 mit X1 verbinden und [E1.00] = "20: Frequenz Up-Befehl" einstellen. Schalter K2 mit X2 verbinden und [E1.01] = "21: Frequenz Down-Befehl" einstellen.

Schalter K3 mit X3 verbinden und [E1.02] = "22: Up-/Down-Befehl zurücksetzen" einstellen.

Die Kombination der Steuerklemmen ist in der nachstehenden Tabelle beschrieben:

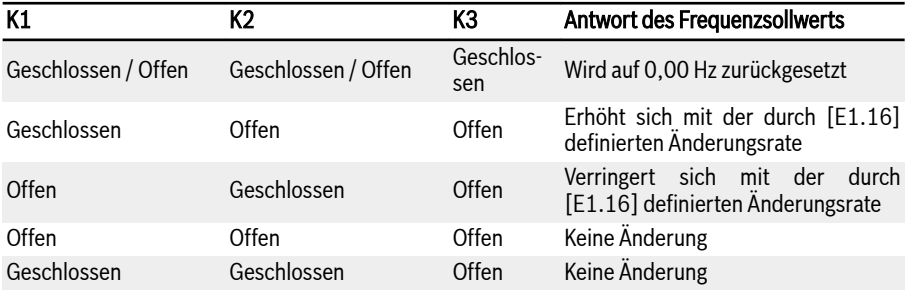

Tab. 12-15: Einstellungen von K1, K2, K3

**KA** Der Up-/Down-/Reset-Befehl ist nur aktiv, wenn der Frequenzumrichter in Betrieb ist. Ob der über die Up-/Down-Klemmen veränderte Frequenzsollwert nach dem Ausschalten gespeichert wird oder nicht, hängt von Parameter [E0.06] ab, siehe [Kap. 12.8.3 "Digitaler](#page-246-0) [Frequenzsollwert" auf Seite 213](#page-246-0).

# <span id="page-286-0"></span>12.9.4 Konfiguration der Impulseingänge

Der Impulseingang muss über eine digitale Eingangsklemme mit einer Frequenz von bis zu 50 kHz eingegeben werden, und der digitale Eingang X5 wird verwendet, um dieses Impulssignal mit einem Tastverhältnis von 30...70 % zu empfangen.

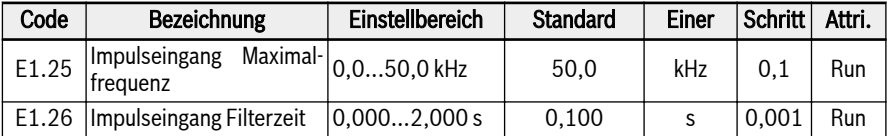

Dieser Impulseingang kann für 3 Zwecke verwendet werden:

● Frequenzsollwert Quelle

Siehe [Kap. 12.8.1 "Quelle Frequenzsollwert" auf Seite 207.](#page-240-0)

- PID Sollwert
- PID Istwert

Siehe [Kap. 12.12 "E4: PID-Regelung" auf Seite 291](#page-324-0).

Zur Verwendung des "Impulseingangs X5" als Frequenzquelle die folgenden Schritte ausführen:

#### 1. Schritt: Klemme "Eingang X5" mit Impulseingangsfunktion aktivieren

[E1.04] "Eingang X5" auf 47: Modus Impulseingang Aktivierung setzen.

#### 2. Schritt: Maximale Eingangsfrequenz und Filterzeit einstellen

[E1.25] "Impulseingang Maximalfrequenz" und [E1.26] "Filterzeit Impulseingang" entsprechend der Anwendung einstellen.

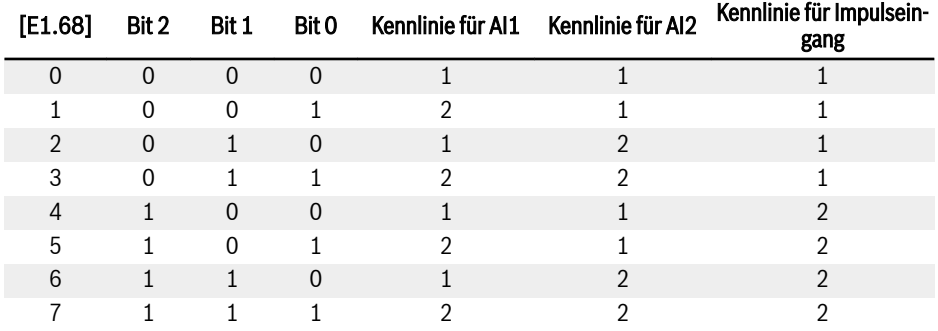

#### 3. Schritt: Impulseingang-Kennlinie auswählen

Tab. 12-16: Konfiguration der Kennlinie

[E1.70]...[E1.73] dienen der Definition der Eigenschaften von Kennlinie 1 und [E1.75]...[E1.78] dienen der Definition der Eigenschaften von Kennlinie 2. Für detaillierte Einstellungen der Kennlinie siehe [Kap. 12.9.5 "Konfiguration der ana](#page-288-0)[logen Eingänge" auf Seite 255](#page-288-0).

呀 Die Frequenz des Impulseingangs wird durch Parameter d0.50 "Impulseingang Frequenz" überwacht.
## 12.9.5 Konfiguration der analogen Eingänge

Diese Funktion ist implementiert, um den analogen Sollwerteingang der externen Analogeingänge AI1 und AI2 zu konfigurieren.

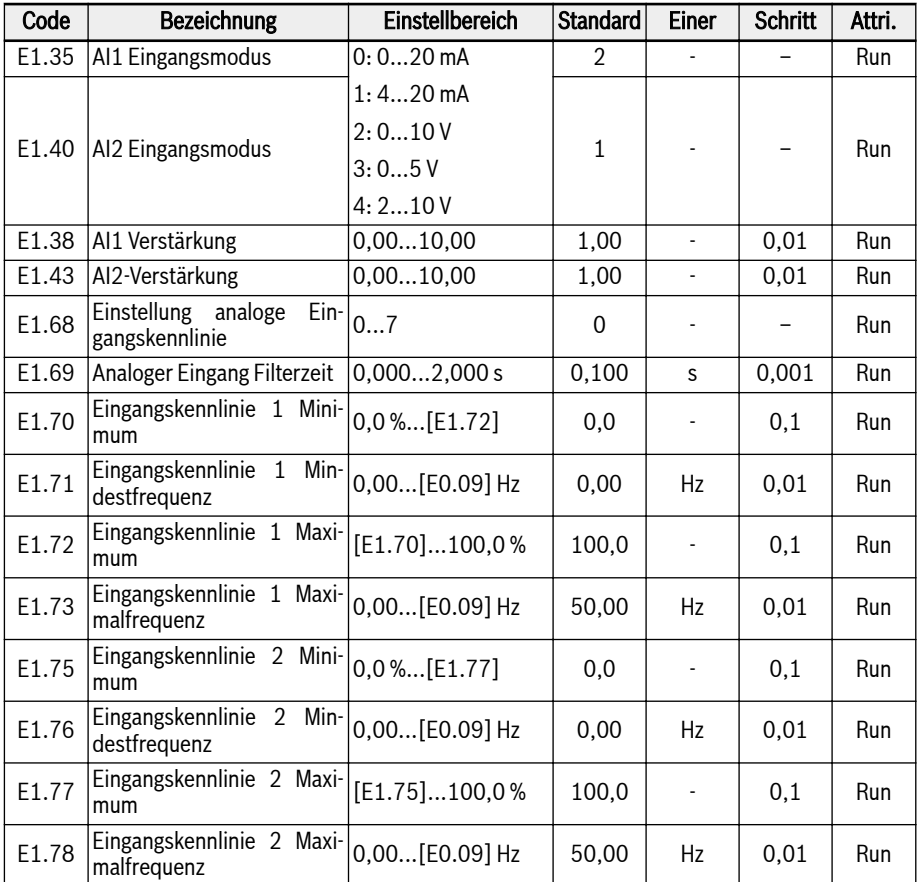

Zum Konfigurieren dieser beiden Eingänge AI1 und AI2 die folgenden Schritte ausführen:

### 1. Schritt: Eingangsmodus wählen

[E1.35] setzen, um den Eingangsmodus von AI1 zu wählen, und [E1.40] um den Eingangsmodus von AI2 zu wählen.

## 2. Schritt: Kanalverstärkung und Filterzeit einstellen

[E1.38] ist für die Verstärkung AI1 und [E1.43] ist für die Verstärkung AI2.

Parameter [E1.69 dient zur Definition einer konstanten Analogkanal-Filterzeit für die Verarbeitung von Eingangssignalen. Längere Filterzeiten bedeuten eine geringere Störanfälligkeit und langsamere Reaktionen, kürzere Filterzeiten bedeuten eine stärkere Störanfälligkeit und schnellere Reaktionen.

### 3. Schritt: Eingang-Kennlinie auswählen

Es gibt zwei analoge Eingangskennlinien, die durch [E1.68] ausgewählt werden können. Die Eingänge AI1 und AI2 können sowohl Kennlinie 1 als auch Kennlinie 2 verwenden.

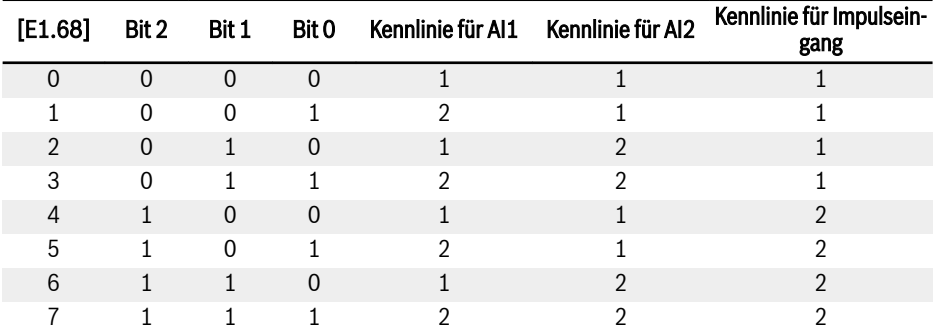

**Tab. 12-17:** Konfiguration der Kennlinie

[E1.70]...[E1.73] dienen der Definition der Eigenschaften von Kennlinie 1:

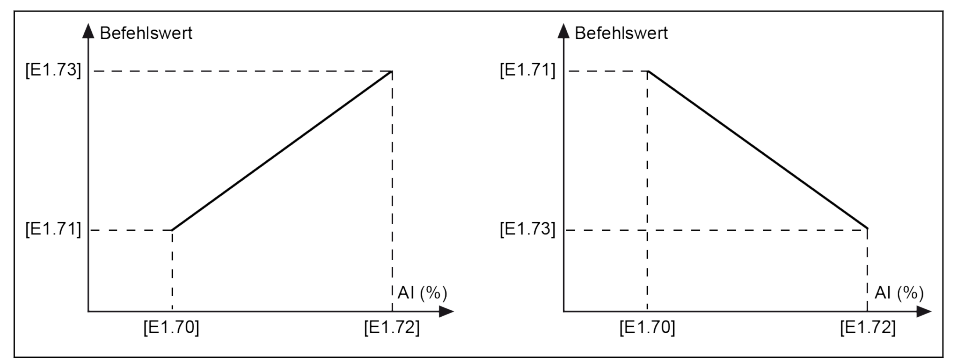

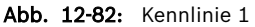

[E1.75]...[E1.78] dienen der Definition der Eigenschaften von Kennlinie 2:

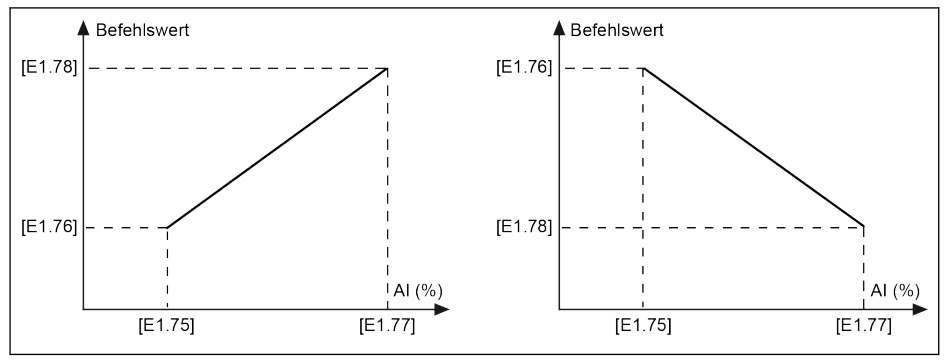

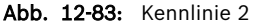

Der Zustand des analogen Eingangs wird durch Parameter d0.30 **KA** "Eingang AI1" / d0.31 "Eingang AI2" überwacht.

#### Analoger Eingang Drahtbrucherkennung

Wenn "4…20 mA" oder "2…10 V" für analogen Eingänge (AI1, AI2 und EAI1, EAI2) ausgewählt wird, kann diese Funktion den fehlenden Eingang erkennen, dessen Ausfall möglicherweise auf ein getrenntes Kabel zurückzuführen ist. Nachdem der Drahtbruch erkannt wurde, kann der Frequenzumrichter entweder den Betrieb mit einer Warnung fortsetzen (Warnungscode: Aib-) oder mit einer Fehler stoppen (Fehlercode: AibE), die durch Parameter E1.61 konfiguriert werden kann.

Abhängige Parameter:

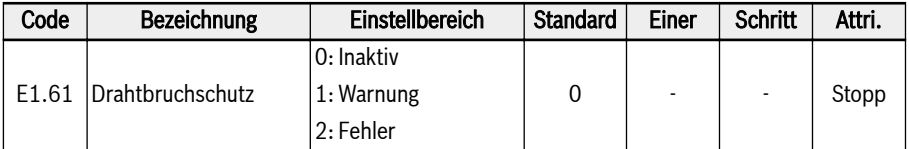

#### Einstellbereich für E1.61:

#### ● 0: Inaktiv

Es erfolgt keine Reaktion auf die Ausgangsfrequenz (Drahtbruchsperre, keine Warnanzeige und kein Stoppbefehl).

#### ● 1: Warnung

Eine Warnreaktion wird aktiviert und eine Warnmeldung mit dem Warnungscode "Aib-" angezeigt.

#### ● 2: Fehler

Wenn ein Fehler auftritt, wird die Fehlerreaktion aktiviert, dann wird der Stoppbefehl ausgelöst und eine Fehlermeldung mit dem Fehlercode "AibE" angezeigt.

Für Analogeingang 4...20 mA wird, wenn der Strom unter 4 mA - 10 % = 3,6 mA fällt, die Aktion gemäß Parameter E1.61 ausgeführt.

Für Analogeingang 2...20 mA wird, wenn die Spannung unter 2 V – 7,5 % = 1,85 V fällt, die Aktion gemäß Parameter E1 ausgeführt.

## 12.9.6 Motor-Temperaturssensor Kanal

Diese Funktion definiert die Auswahl des Kanals für den Motortemperatursensor, wenn der Motor vor Überhitzung geschützt werden soll.

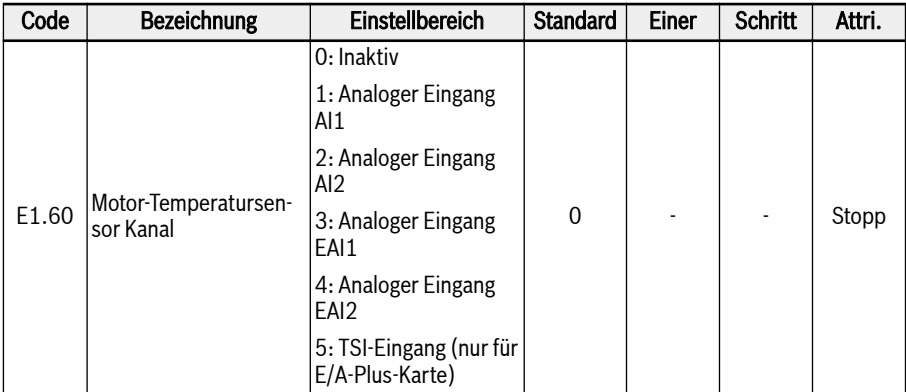

## Einstellbereich für E1.60:

● 0: Inaktiv

Die Funktion Temperaturüberwachung mit Temperatursensor deaktivieren:

• 1: Analoger Eingang Al1

Motor-Temperaturssensor Kanal ist AI1.

● 2: Analoger Eingang AI2

Motor-Temperaturssensor Kanal ist AI2.

• 3: Analoger Eingang EAI1

Motor-Temperaturssensor Kanal ist EAI1.

● 4: Analoger Eingang EAI2

Motor-Temperaturssensor Kanal ist EAI2.

● 5: TSI-Eingang (nur für E/A-Plus-Karte)

Motor-Temperatursensor Kanal ist TSI wenn E/A-Plus-Karte genutzt wurde.

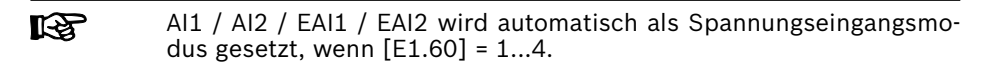

# 12.10 E2: Ausgangsklemme

## 12.10.1 Konfiguration der digitalen Ausgänge

Diese Funktion definiert den Open-Collector-Ausgang für die Systemzustandsüberwachung.

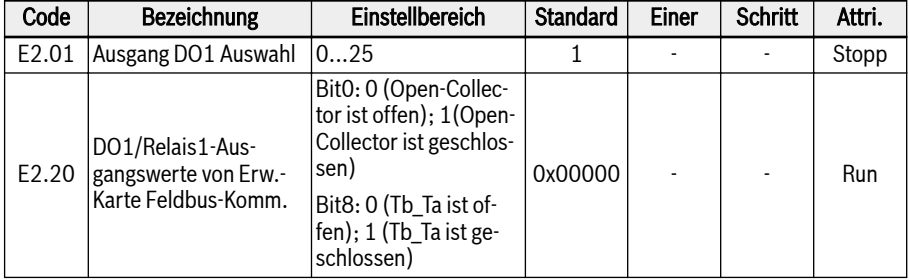

## Einstellbereich für E2.01:

## ● 0: Umrichter bereit

Wenn nach dem Einschalten kein Fehler auftritt und kein Run-Befehl vorliegt, zeigt ein aktiver Ausgang die Betriebsbereitschaft des Frequenzumrichters an.

## ● 1: Umrichter läuft

Der Ausgang ist aktiv, wenn der Frequenzumrichter läuft und eine Frequenzausgabe hat (einschließlich 0,00 Hz).

## ● 2: Umrichter Gleichstrombremse

Der Ausgang ist aktiv, wenn sich der Umrichter im Modus Start- oder Stopp-Gleichstrombremsen befindet. Siehe [Kap. 12.8.7 "Startmoduskonfiguration"](#page-254-0) [auf Seite 221](#page-254-0) und [Kap. 12.8.9 "Stoppmoduskonfiguration" auf Seite 227.](#page-260-0)

## ● 3: Umrichter läuft mit Nulldrehzahl

Der Ausgang ist aktiv, wenn der Frequenzumrichter mit Nulldrehzahl läuft.

**IKS** 

Während der Totzonenzeit des Drehrichtungswechsels findet für diese Auswahl keine Ausgabe statt.

## ● 4: Drehzahl erreicht

Diese Funktion dient der Erkennung der Differenz zwischen der Ausgangsfrequenz und der Sollfrequenz. Diese Anzeigesignale werden ausgegeben, wenn die Differenz zwischen der Ausgangsfrequenz und der Sollfrequenz innerhalb des in [E2.70 festgelegten Bereichs liegt. Siehe [Kap. 12.10.5 "Funktion Fre](#page-305-0)[quenzerkennung" auf Seite 272](#page-305-0).

- 5: Frequenzpegel Erkennungssignal (FDT1)
- 6: Frequenzpegel Erkennungssignal (FDT2)

Siehe [Kap. 12.10.5 "Funktion Frequenzerkennung" auf Seite 272.](#page-305-0)

● 7: Einfache SPS Stufe abgeschlossen

## • 8: Einfacher SPS Zyklus abgeschlossen

Siehe [Kap. 12.11 "E3: Mehrfach-Geschwindigkeit und einfache SPS" auf Seite](#page-309-0) [276](#page-309-0).

#### • 10: Umrichter Unterspannung

Der Ausgang ist aktiv, wenn die Zwischenkreisspannung kleiner als 230 VDC (Modelle 1P 200 VAC) / 430 VDC (Modelle 3P 400 VAC) ist. Der Ausgang wird inaktiv, wenn die Zwischenkreisspannung wiederhergestellt und stabil ist.

Außerdem wird dieser digitale Ausgang durch jeden Softstartfehler aktiviert.

#### ● 11: Umrichterüberlast Vorwarnung

Siehe [Kap. 12.2.12 "Umrichterüberlast Vorwarnung" auf Seite 154.](#page-187-0)

### ● 12: Motorüberlast Vorwarnung

Siehe [Kap. 12.3.6 "Motorüberlast Vorwarnung" auf Seite 172](#page-205-0).

#### • 13: Umrichter Stopp durch externen Fehler

Dieses Signal wird aktiviert, wenn der Fehler "E.-St" erzeugt wird und deaktiviert, wenn dieser Fehler zurückgesetzt wird. Siehe [Kap. 12.9.1 "Konfigurati](#page-274-0)[on der digitalen Eingänge" auf Seite 241,](#page-274-0) wenn der digitale Eingang auf "32: Fehlersignal Schließer Eingang" und "33: Fehlersignal Öffner Eingang" gesetzt wird.

#### ● 14: Umrichter Fehler

Der Ausgang ist aktiv, wenn ein Fehler auftritt, inaktiv, wenn der Fehler zurückgesetzt wird.

#### ● 15: Umrichter OK

Der Ausgang ist inaktiv, wenn der Frequenzumrichter abgeschaltet wird oder Fehler/Warnungen auftreten.

Der Ausgang ist aktiv, wenn der Frequenzumrichter eingeschaltet, jedoch nicht in Betrieb ist, oder wenn der Frequenzumrichter ohne Fehler/Warnungen läuft.

#### ● 16: Sollwert Zähler erreicht

#### ● 17: Mittlerer Wert Zähler erreicht

Siehe [Kap. 12.10.6 "Impulszählerfunktion" auf Seite 274.](#page-307-0)

### ● 18: PID Sollwert erreicht

Wird für die PID-Funktion verwendet, siehe [Kap. 12.12 "E4: PID-Regelung" auf](#page-324-0) [Seite 291.](#page-324-0)

#### ● 19: Impulsausgangsmodus aktiviert

Siehe [Kap. 12.10.2 "Impulsausgangseinstellung" auf Seite 263.](#page-296-0)

#### ● 20: Modus Drehmomentregelung

Der Ausgang ist aktiv, wenn der Frequenzumrichter im Modus Drehmomentregelung läuft.

Der Ausgang ist inaktiv, wenn der Frequenzumrichter im Modus Drehmomentregelung läuft.

#### ● 21: Parametereinstellung von Kommunikation

- Wenn im Modbus-Modus der Ausgang durch bit0 vom Register 0x7F08 "0" definiert ist, dann ist der Open-Collector offen, bei bit0 von Register 0x7F08 "1" ist dieser geschlossen.
- Wenn im Fieldbus-Modus der Ausgang durch bit0 von Parameter E2.20 "0" definiert ist, dann ist der Open-Collector offen, bei bit0 von E2.20 "1" ist dieser geschlossen.

#### ● 25: Umrichter Fehler oder Warnung

Der Ausgang ist aktiv, wenn am Frequenzumrichter Fehler/Warnungen auftreten.

Der Ausgang ist inaktiv, wenn am Frequenzumrichter keine Fehler/Warnungen auftreten.

 $R_{\mathbb{R}}$ Der Zustand des digitalen Ausgangs wird durch Parameter d0.45 "Ausgang DO1" überwacht.

## <span id="page-296-0"></span>12.10.2 Impulsausgangseinstellung

Diese Funktion definiert die Impulsfolgen-Ausgangsfunktionalität bis zu 32 kHz für den Open-Collector-Ausgang.

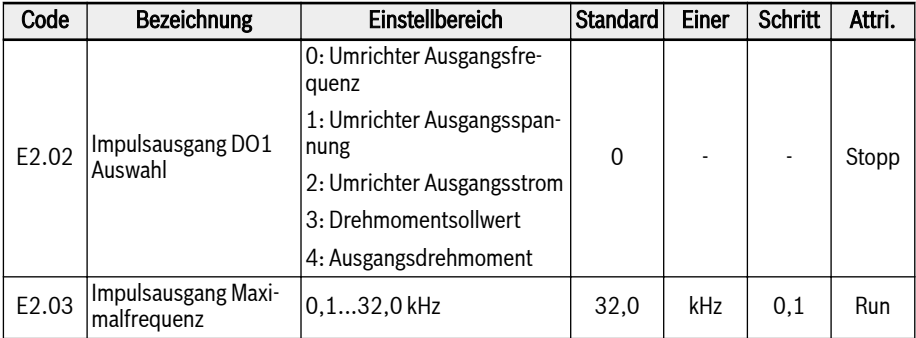

Bevor Nutzung des Impulsausgabemodus DO1, zunächst E2.01 auf "19: Impulsausgangsmodus aktiviert" setzen, so dass die Impulsfolgen-Ausgangsfunktionalität über den Open-Collector-Ausgang aktiviert wird.

## Eigenschaften von Impulsfolgenausgang:

- Frequenzbereich: 1 Hz bis 32,0 kHz
- Betriebszyklusbereich: 40% 60%
- Maximale Ausgangsfrequenz Impulsfolge: wie von Parameter [E2.03] vorgegeben

## Einstellbereich für E2.02:

#### ● E2.02 = 0: Umrichter Ausgangsfrequenz

Der Impulsfolgenausgang 1 Hz bis [E2.03] entspricht der Ausgangsfrequenz 0 bis [E0.09] Ausgangsfrequenz Obergrenze.

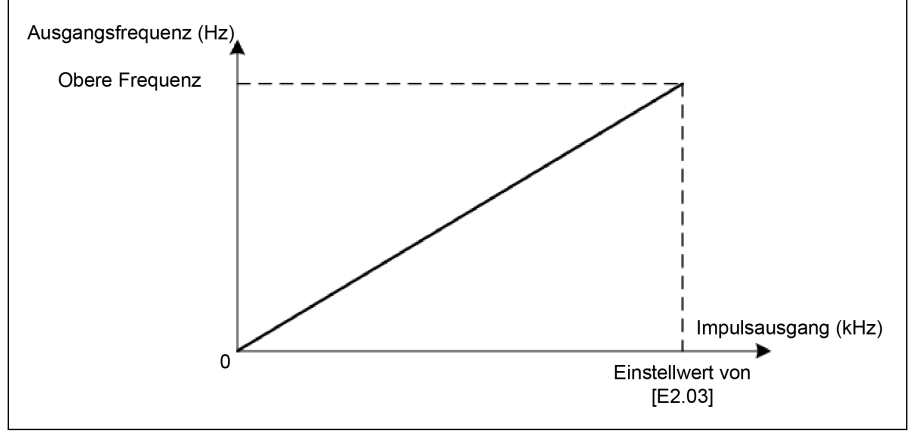

Abb. 12-84: Umrichter Ausgangsfrequenz

## $\bullet$  E2.02 = 1: Umrichter Ausgangsspannung

Der Impulsfolgenausgang 1 Hz bis [E2.03] entspricht der Ausgangsspannung 0 bis max. Spannung (1P200V: 250V; 3P400V: 500V).

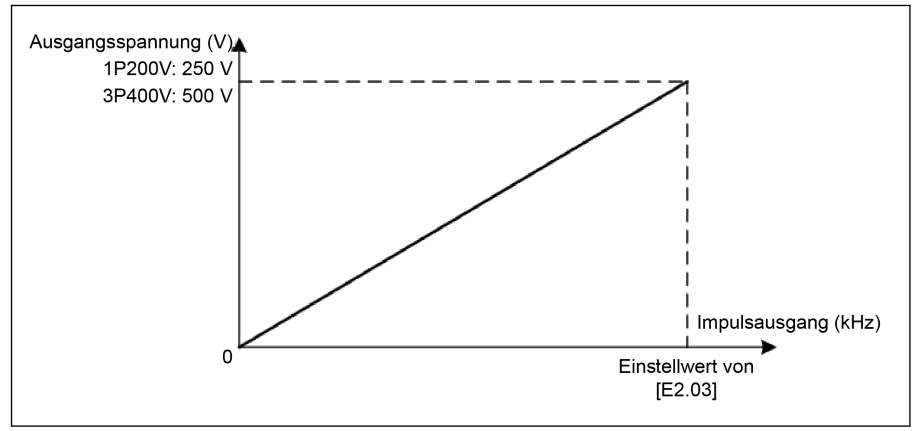

Abb. 12-85: Umrichter Ausgangsspannung

## $\bullet$  E2.02 = 2: Umrichter Ausgangsstrom

Der Impulsfolgenausgang 1 Hz bis [E2.03] entspricht dem Ausgangsstrom 0 bis (2 \* Umrichternennstrom).

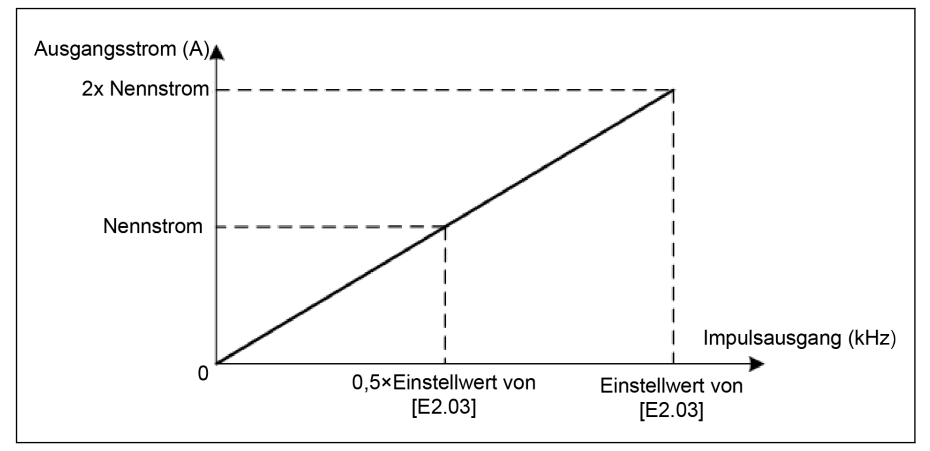

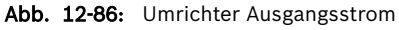

#### $\bullet$  E2.02 = 3: Drehmomentsollwert

Der Impulsfolgenausgang 1 Hz bis [E2.03] entspricht dem Einstellmomentwert von C3.42 bis C3.43.

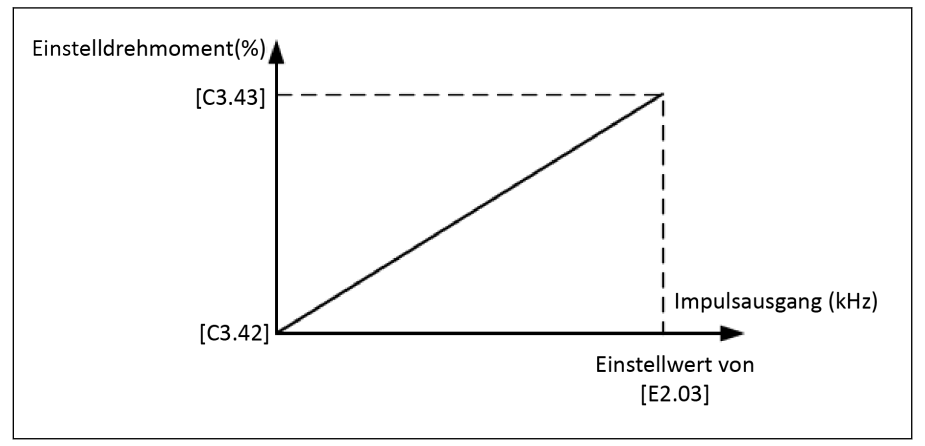

Abb. 12-87: Drehmomentsollwert

#### $\bullet$  E2.02 = 4: Ausgangsdrehmoment

Der Impulsfolgenausgang 1 Hz bis [E2.03] entspricht dem Ausgangsdrehmomentwert von C3.42 bis C3.43.

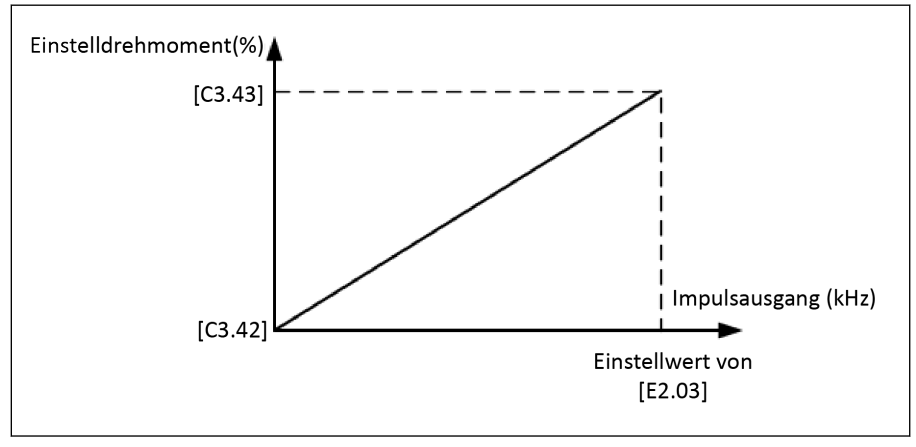

Abb. 12-88: Ausgangsdrehmoment

## 12.10.3 Relaisausgang

Diese Funktion definiert den Relaisausgang für die Systemzustandsüberwachung.

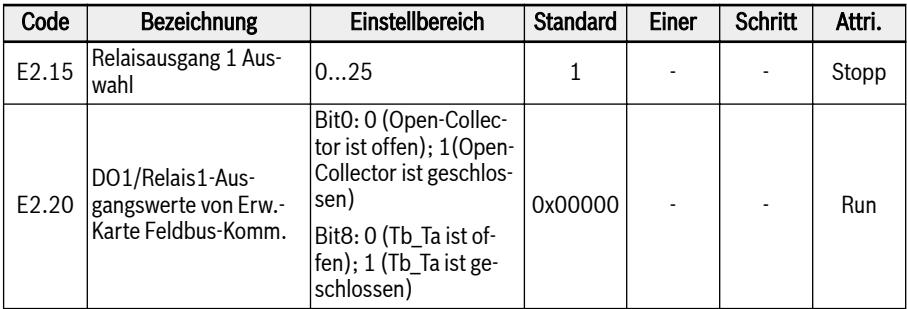

## Einstellbereich für E2.15:

## ● 0: Umrichter bereit

Wenn nach dem Einschalten kein Fehler auftritt und kein Run-Befehl vorliegt, zeigt ein aktiver Ausgang die Betriebsbereitschaft des Frequenzumrichters an.

### ● 1: Umrichter läuft

Der Ausgang ist aktiv, wenn der Frequenzumrichter läuft und eine Frequenzausgabe hat (einschließlich 0,00 Hz).

## ● 2: Umrichter Gleichstrombremse

Der Ausgang ist aktiv, wenn sich der Umrichter im Modus Start- oder Stopp-Gleichstrombremsen befindet. Siehe [Kap. 12.8.7 "Startmoduskonfiguration"](#page-254-0) [auf Seite 221](#page-254-0) und [Kap. 12.8.9 "Stoppmoduskonfiguration" auf Seite 227.](#page-260-0)

## ● 3: Umrichter läuft mit Nulldrehzahl

Der Ausgang ist aktiv, wenn der Frequenzumrichter mit Nulldrehzahl läuft.

**KA** 

Während der Totzonenzeit des Drehrichtungswechsels findet für diese Auswahl keine Ausgabe statt.

## ● 4: Drehzahl erreicht

Diese Funktion dient der Erkennung der Differenz zwischen der Ausgangsfrequenz und der Sollfrequenz. Diese Anzeigesignale werden ausgegeben, wenn die Differenz zwischen der Ausgangsfrequenz und der Sollfrequenz innerhalb des in [E2.70 festgelegten Bereichs liegt. Siehe [Kap. 12.10.5 "Funktion Fre](#page-305-0)[quenzerkennung" auf Seite 272](#page-305-0).

- 5: Frequenzpegel Erkennungssignal (FDT1)
- 6: Frequenzpegel Erkennungssignal (FDT2) Siehe [Kap. 12.10.5 "Funktion Frequenzerkennung" auf Seite 272.](#page-305-0)
- 7: Einfache SPS Stufe abgeschlossen
- 8: Einfacher SPS Zyklus abgeschlossen

Siehe [Kap. 12.11 "E3: Mehrfach-Geschwindigkeit und einfache SPS" auf Seite](#page-309-0) [276](#page-309-0).

### ● 10: Umrichter Unterspannung

Der Ausgang ist aktiv, wenn die Zwischenkreisspannung kleiner als 230 VDC (Modelle 1P 200 VAC) / 430 VDC (Modelle 3P 400 VAC) ist. Der Ausgang wird inaktiv, wenn die Zwischenkreisspannung wiederhergestellt und stabil ist.

Außerdem wird dieser digitale Ausgang durch jeden Softstartfehler aktiviert.

#### ● 11: Umrichterüberlast Vorwarnung

Siehe [Kap. 12.2.12 "Umrichterüberlast Vorwarnung" auf Seite 154.](#page-187-0)

#### ● 12: Motorüberlast Vorwarnung

Siehe [Kap. 12.3.6 "Motorüberlast Vorwarnung" auf Seite 172](#page-205-0).

#### • 13: Umrichter Stopp durch externen Fehler

Dieses Signal wird aktiviert, wenn der Fehler "E.-St" erzeugt wird und deaktiviert, wenn dieser Fehler zurückgesetzt wird. Siehe [Kap. 12.9.1 "Konfigurati](#page-274-0)[on der digitalen Eingänge" auf Seite 241,](#page-274-0) wenn der digitale Eingang auf "32: Fehlersignal Schließer Eingang" und "33: Fehlersignal Öffner Eingang" gesetzt wird.

#### ● 14: Umrichter Fehler

Der Ausgang ist aktiv, wenn ein Fehler auftritt, inaktiv, wenn der Fehler zurückgesetzt wird.

#### ● 15: Umrichter OK

Der Ausgang ist inaktiv, wenn der Frequenzumrichter abgeschaltet wird oder Fehler/Warnungen auftreten.

Der Ausgang ist aktiv, wenn der Frequenzumrichter eingeschaltet, jedoch nicht in Betrieb ist, oder wenn der Frequenzumrichter ohne Fehler/Warnungen läuft.

#### ● 16: Sollwert Zähler erreicht

#### ● 17: Mittlerer Wert Zähler erreicht

Siehe [Kap. 12.10.6 "Impulszählerfunktion" auf Seite 274.](#page-307-0)

#### • 18: PID Sollwert erreicht

Wird für die PID-Funktion verwendet, siehe [Kap. 12.12 "E4: PID-Regelung" auf](#page-324-0) [Seite 291.](#page-324-0)

#### • 20: Modus Drehmomentregelung

Der Ausgang ist aktiv, wenn der Frequenzumrichter im Modus Drehmomentregelung läuft.

Der Ausgang ist inaktiv, wenn der Frequenzumrichter im Modus Drehmomentregelung läuft.

#### • 21: Parametereinstellung von Kommunikation

- Wenn im Modbus-Modus der Ausgang durch bit0 vom Register 0x7F08 "0" definiert ist, dann ist der Open-Collector offen, bei bit0 von Register 0x7F08 "1" ist dieser geschlossen.
- Wenn im Fieldbus-Modus der Ausgang durch bit0 von Parameter E2.20 "0" definiert ist, dann ist der Open-Collector offen, bei bit0 von E2.20 "1" ist dieser geschlossen.

#### • 25: Umrichter Fehler oder Warnung

Der Ausgang ist aktiv, wenn am Frequenzumrichter Fehler/Warnungen auftreten.

Der Ausgang ist inaktiv, wenn am Frequenzumrichter keine Fehler/Warnungen auftreten.

Der Zustand des digitalen Ausgangs wird durch Parameter d0.45 **KA** "Ausgang DO1" überwacht.

## 12.10.4 Konfiguration der analogen Ausgänge

Die analoge-Ausgangsklemme kann Spannungssignale von 0...10V oder Strom von 0...20mA basierend auf einigen Systemvariablen mit einstellbarer Empfindlichkeitseinstellung ausgeben.

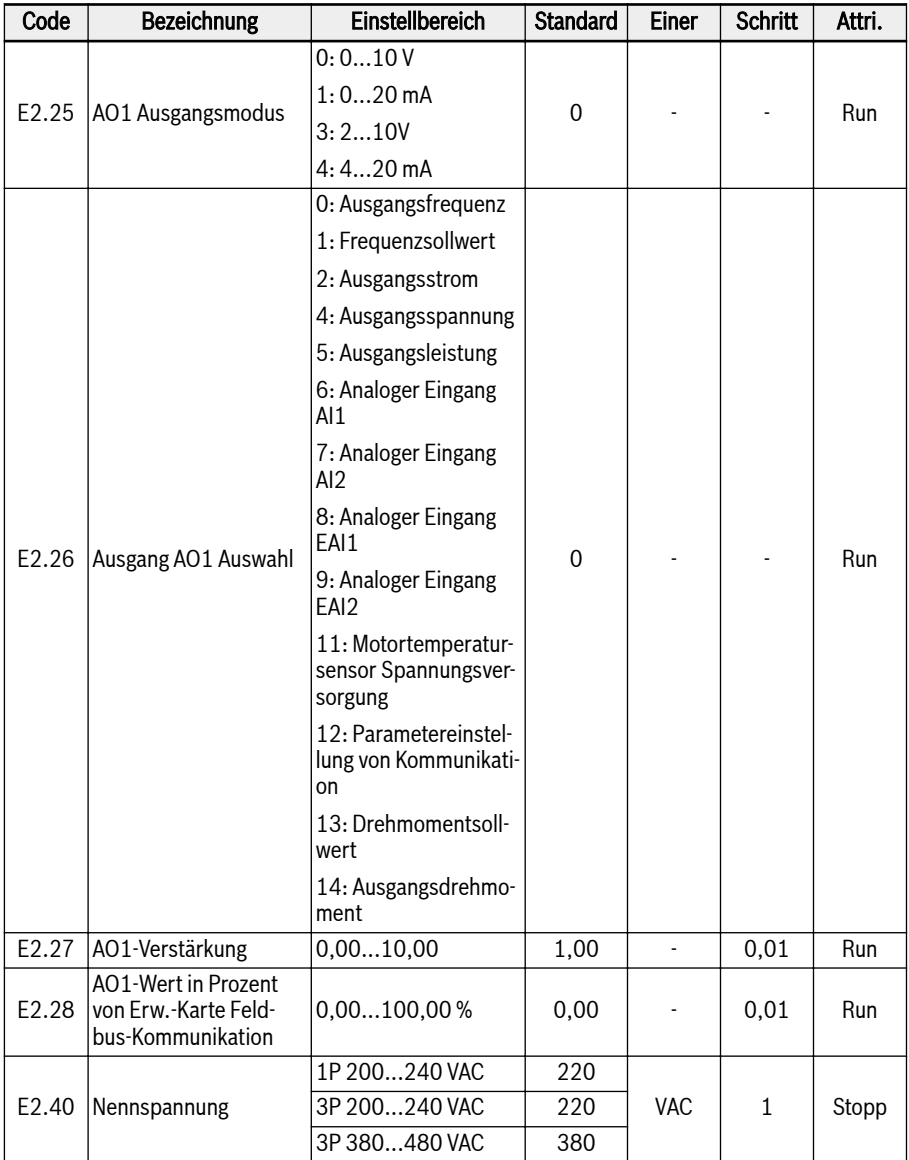

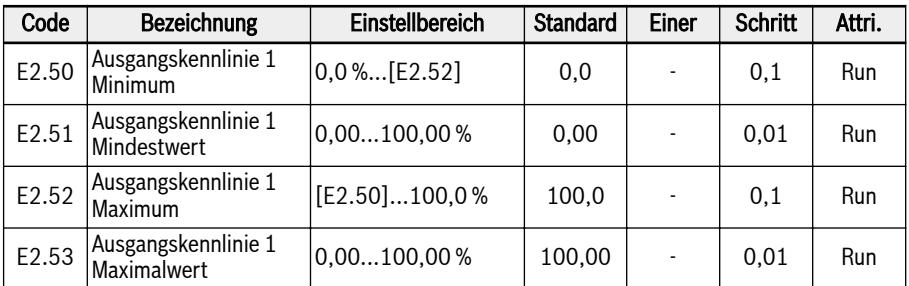

## Konfiguration der analogen Ausgänge:

## ● 1. Schritt: Ausgang AO1 Modus einstellen

E2.25 steht für die Auswahl des Ausgangsmodus AO1, 0 steht für den Spannungsmodus und 1 für den Strommodus.

## ● 2. Schritt: AO1 Ausgangssignal wählen

Einstellbereich E2.26:

– E2.26 = 0: Ausgangsfrequenz

Steht für die tatsächliche Ausgangsfrequenz zwischen 0,00…[E0.08] Hz.

– E2.26 = 1: Frequenzsollwert

Steht für den Frequenzsollwert zwischen 0,00…[E0.08] Hz.

– E2.26 = 2: Ausgangsstrom

Steht für 0…2 x [Nennstrom].

– E2.26 = 4: Ausgangsspannung

Steht für 0...1,2 x [Nennspannung], die durch Parameter E2.40 definiert ist.

- E2.26 = 5: Ausgangsleistung Steht für 0…1,2 x [Nennstrom].
- $-$  E2.26 = 6: Analoger Eingang Al1 Steht für Eingangswert AI1.
- $-$  E2.26 = 7: Analoger Eingang Al2 Steht für Eingangswert AI2.
- $-$  E2.26 = 8: Analoger Eingang EAI1 Steht für analogen Eingangswert EAI1 von E/A-Karte oder E/A-Plus-Karte.
- $-$  E2.26 = 9: Analoger Eingang EAI2 Steht für den Analogeingangswert von der I/O-Plus-Karte.
- E2.26 = 11: Motortemperatursensor Spannungsversorgung Stellt die Stromquelle für den Motortemperatursensor bereit, siehe [Kap.](#page-208-0) [12.3.7 "Motortemperaturfühlerauswahl" auf Seite 175](#page-208-0).
- E2.26 = 12: Parametereinstellung von Kommunikation
- Bei anderen Feldbus-Modi ist der Ausgang über Register 0x7F06 definiert. Der Wertebereich des Registers umfasst 0.00 %...100.00 % (Dies steht für den Prozentsatz des Maximalwerts des analogen Ausgangs).
- Bei anderen Feldbus-Modi ist der Ausgang über Parameter E2.28 definiert.

#### – E2.26 = 13: Drehmomentsollwert

Steht für den über C3.42 und C3.43 gewählten Bereich des Einstelldrehmoments.

#### – E2.26 = 14: Ausgangsdrehmoment

Steht für den über C3.42 und C3.43 gewählten Bereich des Ausgangsdrehmoments.

#### • 3. Schritt: AO1-Filterzeit und -Ausgangskennlinie einstellen

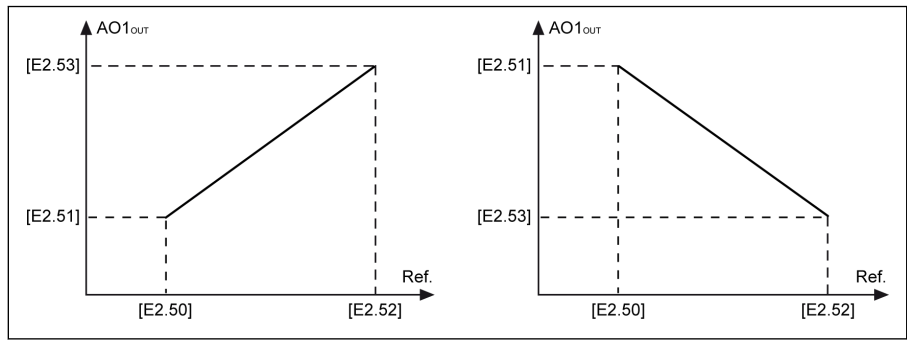

AO1<sub>AUS</sub> Ausgang AO1<br>Ref. Referenz Referenz Abb. 12-89: AO1 Ausgangskennlinie

Der Zustand des analogen Ausgangs wird durch Parameter d0.35 IK SP "Ausgang AO1" überwacht.

## <span id="page-305-0"></span>12.10.5 Funktion Frequenzerkennung

Diese Funktion wird zur Erkennung der Differenz zwischen der Ausgangsfrequenz und der Einstellfrequenz verwendet, das Anzeigesignal kann für das weitere Engineering in der Anwendung verwendet werden.

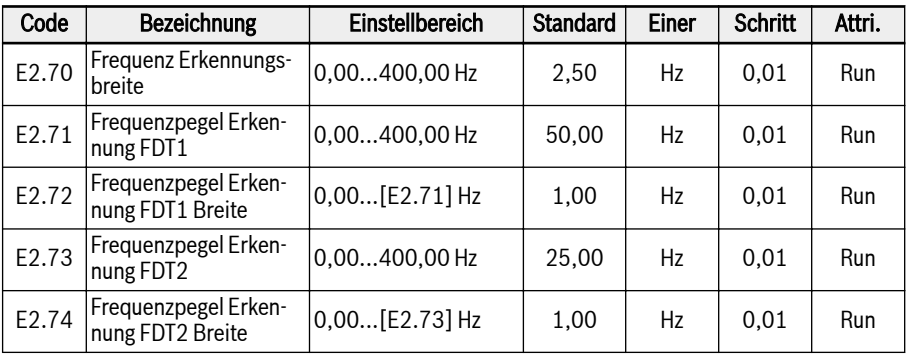

#### ● Frequenzsollwert erreicht

Parameter E2.01, E2.15, H8.20, H8.21, H8.22, H9.00, H9.01, H9.02, H9.03 können auf "4: Drehzahlsollwert erreicht" gesetzt werden, um die digitalen Ausgänge zur Anzeige dieser Funktion zu konfigurieren.

Das Signal "Drehzahl erreicht" ist an der ausgewählten Ausgangsklemme aktiv, wenn die Differenz zwischen "Ausgangsfrequenz" und "Frequenzsollwert" innerhalb des Bereichs liegt, der durch Parameter E2.70 "Frequenz Erkennungsbreite" gesetzt ist:

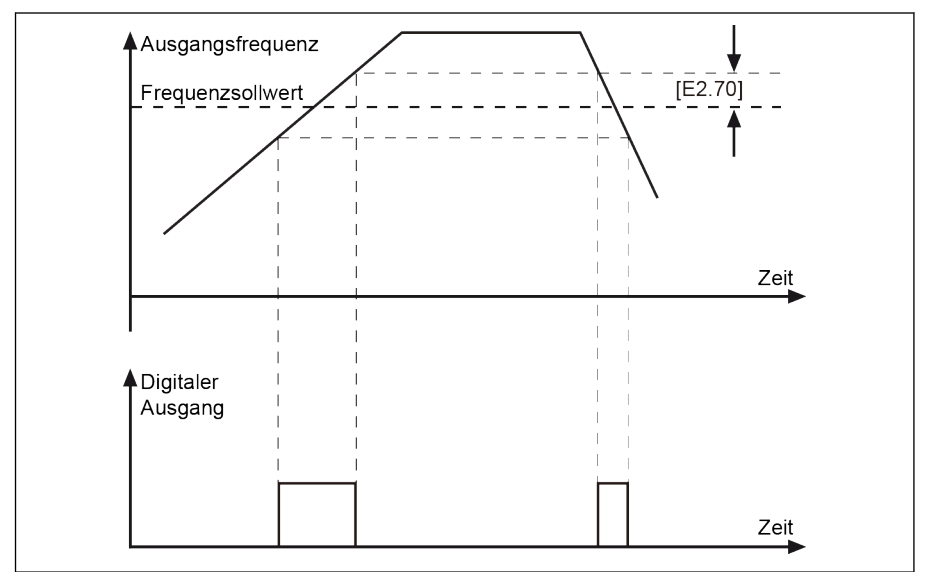

Abb. 12-90: Frequenzsollwert erreicht

### ● Frequenzpegel Erkennung

Parameter E2.01, E2.15, H8.20, H8.21, H8.22, H9.00, H9.01, H9.02, H9.03 können auf "5: Signal Frequenzpegel-Erkennung (FDT1)" oder "6: Frequenzpegel Erkennungssignal (FDT2)" zur Konfiguration der digitalen Ausgänge zur Anzeige dieser Funktion.

Das Anzeigesignal ist aktiv, wenn die Ausgangsfrequenz HÖHER als der Frequenzerkennungspegel ist, und inaktiv, wenn die Ausgangsfrequenz NIEDRI-GER als der Frequenzerkennungspegel minus der Frequenzerkennungspegelbreite ist.

Signal und Status des ausgewählten digitalen Ausgangs sind wie folgt:

- 5: Frequenzpegel Erkennungssignal (FDT1)
	- Aktiv, wenn die "Ausgangsfrequenz" höher als [E2.71] ist.
	- Inaktiv, wenn die "Ausgangsfrequenz" niedriger als [E2.71] [E2.72] ist.
- 6: Frequenzpegel Erkennungssignal (FDT2)
	- Aktiv, wenn die "Ausgangsfrequenz" höher als [E2.73] ist.
	- Inaktiv, wenn die "Ausgangsfrequenz" niedriger als [E2.73] [E2.74] ist.

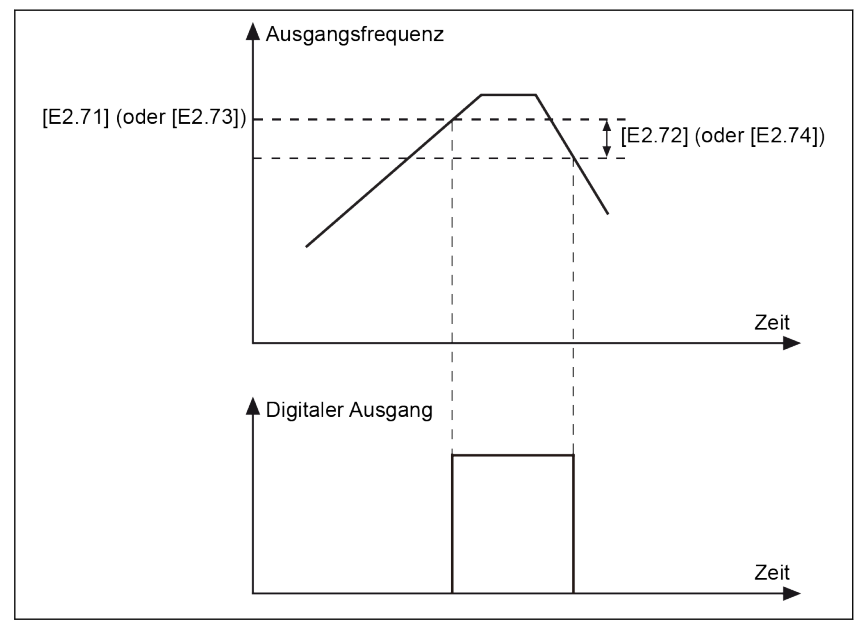

Abb. 12-91: Pegel Frequenzerkennung

## <span id="page-307-0"></span>12.10.6 Impulszählerfunktion

Der interne Zähler zählt die vom "digitalen Eingang" empfangenen Eingangsimpulse und vergleicht sie mit dem Einstellwert von "Mittlerer Wert Zähler" oder "Sollwert Zähler".

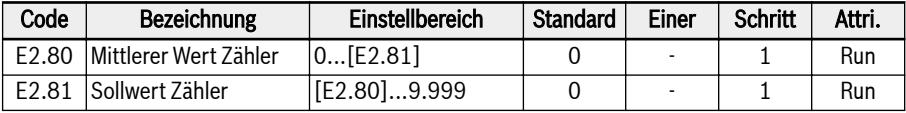

Digitaler Eingang E1.00... E1.04 und H8.00...H8.04 können auf "39: Zählereingang" als Impulseingang gesetzt werden.

Durch Setzen der Parameter E2.01, E2.15, H8.20, H8.21, H8.22, H9.00, H9.01, H9.02, H9.03 auf "16: "Sollwert Zähler erreicht" oder 17: "Mittlerer Wert Zähler erreicht" wird über Ausgang DO oder den Relaisausgang angezeigt, wenn der Zählerwert dem Einstellwert entspricht.

Der Zähler wird gelöscht und das DO- Relaisausgangssignal zurückgesetzt, durch ein gültiges Flankensignal eines anderen digitalen Eingangs E1.00... E1.04 und H8.00...H8.04 definiert als "40:Zähler zurücksetzen".

## Beispiel:

Eingang X1 ist als "39: Zähler Eingang" festgelegt.

Eingang X2 ist als "40: Zähler zurücksetzen" festgelegt ist.

Die Verdrahtung wird in der Abbildung unten dargestellt:

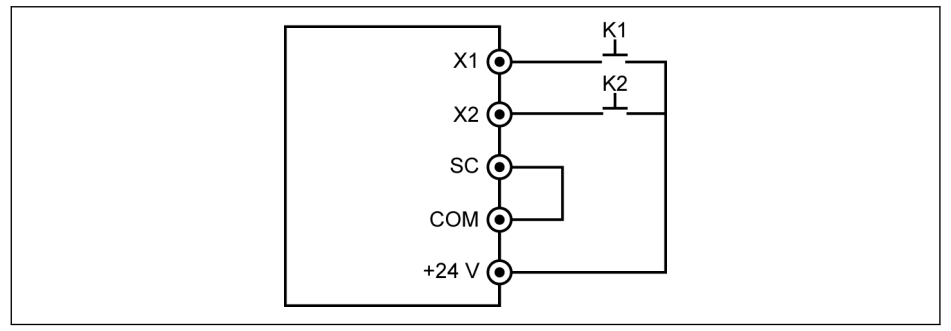

Abb. 12-92: Konfiguration der digitalen Eingänge

K1 mit X1 verbunden und [E1.00] = "39: Zähler Eingang" festgelegt.

K2 mit X2 verbunden und [E1.01] = "40: Zähler zurücksetzen" festgelegt ist.

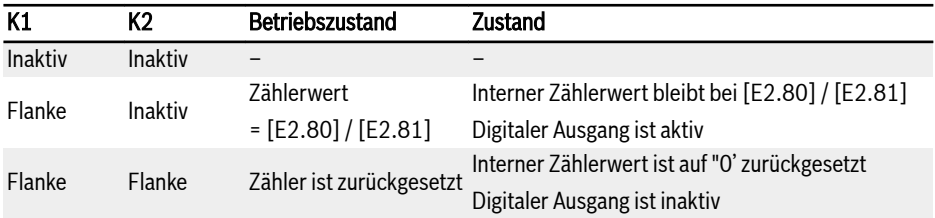

#### Tab. 12-18: Zählerfunktion

Signal und Status von "Ausgang DO1" oder "Relais-1-Ausgang" sind wie folgt:

● [E2.01] / [E2.15] = "16: Sollwert Zähler erreicht"

Wenn der interne Zähler von "Eingang X1" die Anzahl der Eingangsimpulse empfängt, die [E2.81] "Sollwert Zähler" entspricht.

 $\bullet$  [E2.01] / [E2.15] = "17: Mittlerer Wert Zähler erreicht"

Wenn der interne Zähler von "Eingang X1" die Anzahl der Eingangsimpulse empfängt, die [E2.80] "Mittlerer Wert Zähler" entspricht.

Das Signal wird durch das nächste gültige Flankensignal von "Eingang X2" zurückgesetzt, der als "40: Zähler zurücksetzen" festgelegt ist.

#### Beispiel:

 $[E2.80] = 5$ ,  $[E2.81] = 8$ 

Das Ausgangsverhalten ist wie folgt:

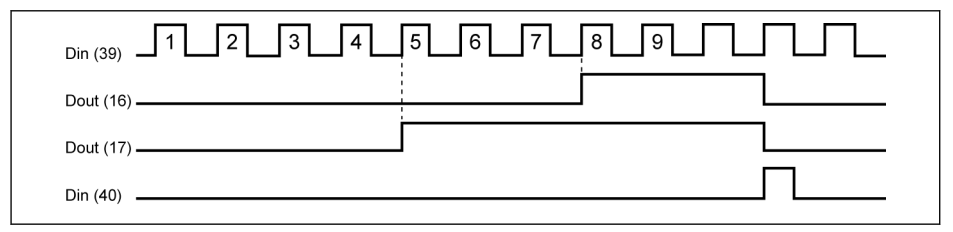

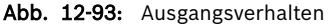

- Wenn die Einstellung der Parameter E2.80, E2.81 und/oder der It Se Zustand der festgelegten digitalen Eingänge geändert wird, wird der Zählerwert zurückgesetzt und die digitalen Ausgänge werden sofort inaktiv.
	- Die maximal zulässige digitale Eingangsfrequenz beträgt 50 Hz und die zulässige Mindestimpulsweite (sowohl aktiv als auch inaktiv) ist länger als 8 ms.

# <span id="page-309-0"></span>12.11 E3: Mehrfach-Geschwindigkeit und einfache SPS

## 12.11.1 Einstellungen für einfache SPS und Mehrfach-Geschwindigkeit

## Parameter

SPS ist eine automatische Betriebsart auf Grundlage der voreingestellten Beschleunigungs-/Verzögerungszeit, Betriebsfrequenz, Laufzeit und Drehrichtung.

Die Mehrgeschwindigkeitssteuerung teilt einige Parameter mit einer einfachen SPS-Steuerung. Wenn dieser Regelungsmodus aktiv ist, sollten die entsprechenden externen Anschlüsse mit korrekten Werten konfiguriert werden, um diese Funktion zu realisieren.

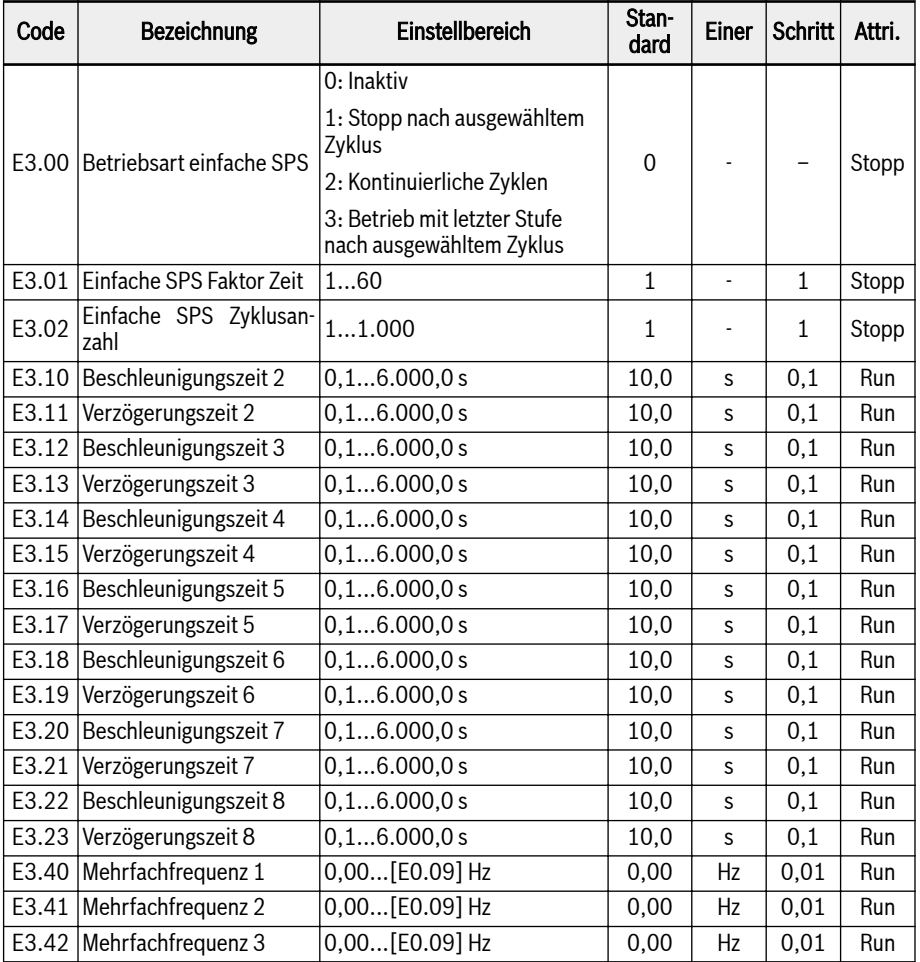

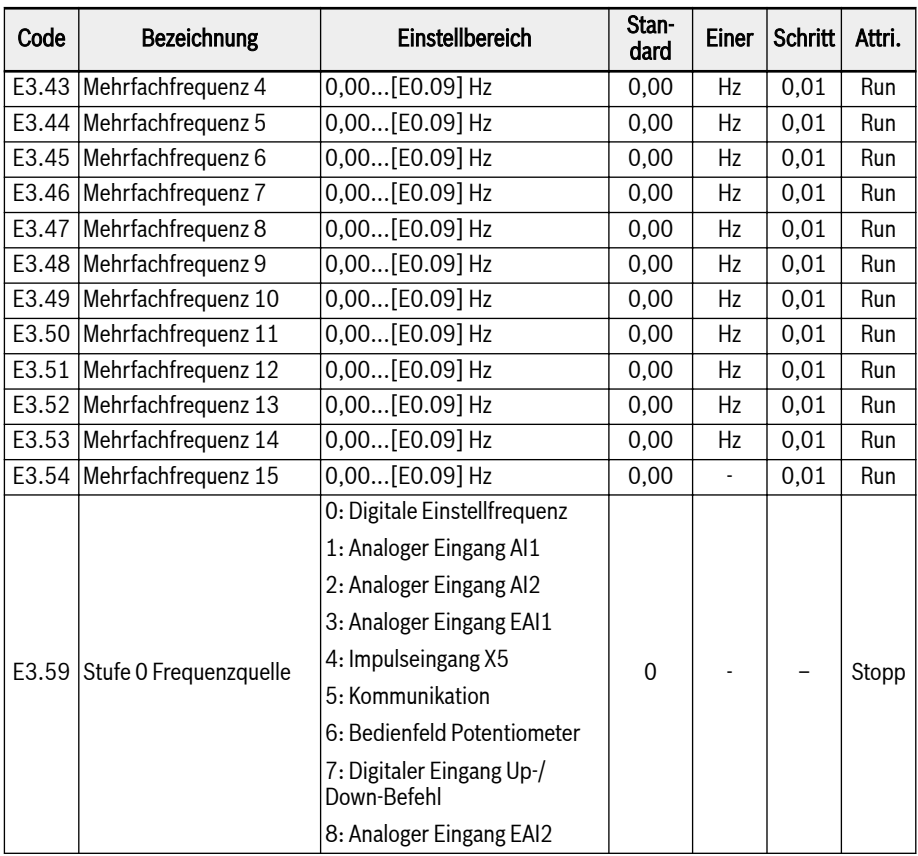

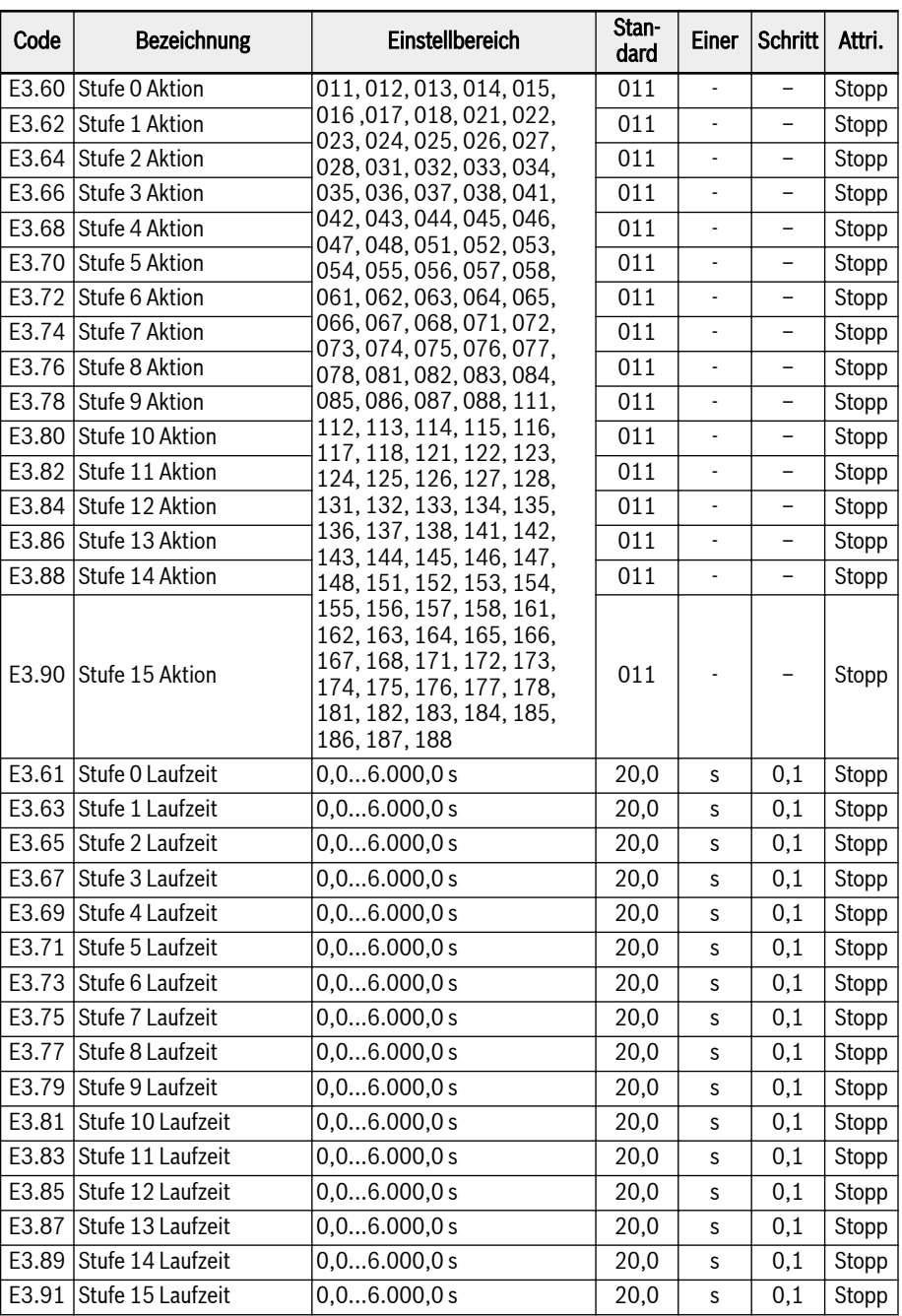

### Mehrfach-Geschwindigkeitseinstellung

Die Funktion Mehrfach-Geschwindigkeit bietet 16 flexible, schaltbare, unabhängige Stufen des Frequenzsollwerts. Die Drehrichtung von jeder Stufe hängt sowohl von der "Aktion für die Stufe" als auch von der "Run-Befehlsquelle" ab, siehe die Tabelle unten:

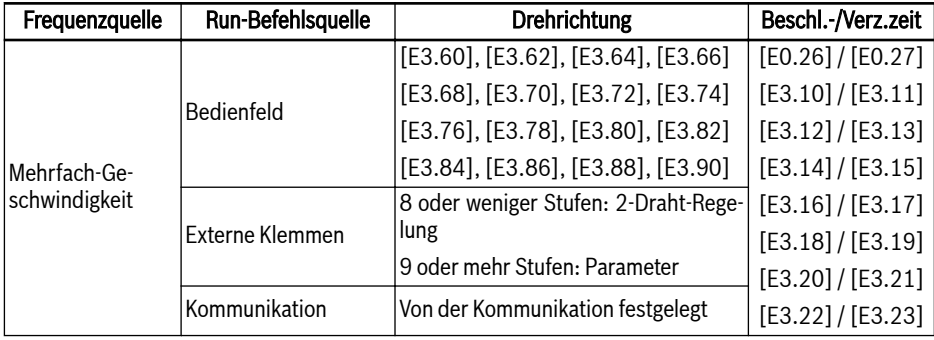

Tab. 12-19: Frequenzsollwert und Einstellungen der Mehrfach-Geschwindigkeit

Zum Konfigurieren der Einstellungen der Mehrfach-Geschwindigkeit die folgenden Schritte ausführen:

### 1. Schritt: Funktion Mehrfach-Geschwindigkeit aktivieren

E0.00 oder E0.02 auf "21: Mehrfach-Geschwindigkeitseinstellungen" setzen, um die Funktion Mehrfach-Geschwindigkeit zu aktivieren.

#### 2. Schritt: 4 digitale Eingänge auswählen und die Funktionen entsprechend definieren

4 beliebige digitale Eingänge von E1.00...E1.04, H8.00...H8.04 auf "1: Mehrfach-Geschwindigkeitsregelung Eingang 1", "2: Mehrfach-Geschwindigkeitsregelung Eingang 2", "3: Mehrfach-Geschwindigkeitsregelung Eingang 3", "4: Mehrfach-Geschwindigkeitsregelung Eingang 4" einstellen.

Funktionen zu digitalen Eingängen ordnungsgemäß zuweisen, wenn "Beschleunigungs-/Verzögerungszeit Aktivierung" und "Zweidraht-/Dreidrahtbetriebssteuerung", definiert über digitale Eingänge, ebenfalls erforderlich sind.

#### 3. Schritt: Frequenzsollwert für jede Stufe konfigurieren

Wenn der Frequenzsollwert der nächsten Stufe niedriger als die der aktuellen Stufe ist, wird mit der Verzögerungszeit der aktuellen Stufe auf die nächste Stufe verzögert. Wenn der Frequenzsollwert der nächsten Stufe höher als die der aktuellen Stufe ist, wird mit der Beschleunigungszeit der aktuellen Stufe auf die nächste Stufe beschleunigt.

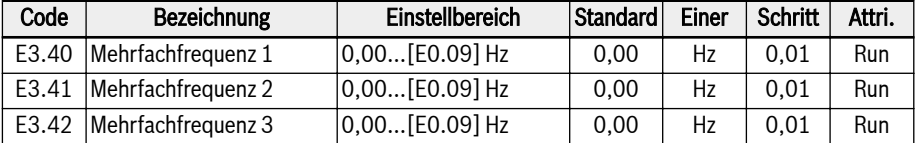

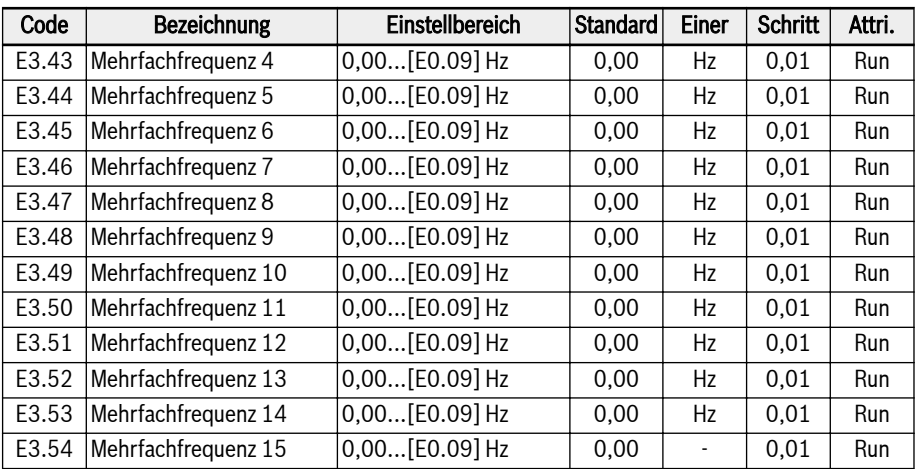

4. Schritt: Beschleunigungs-/Verzögerungszeit, Drehrichtung für jede Stufe einstellen

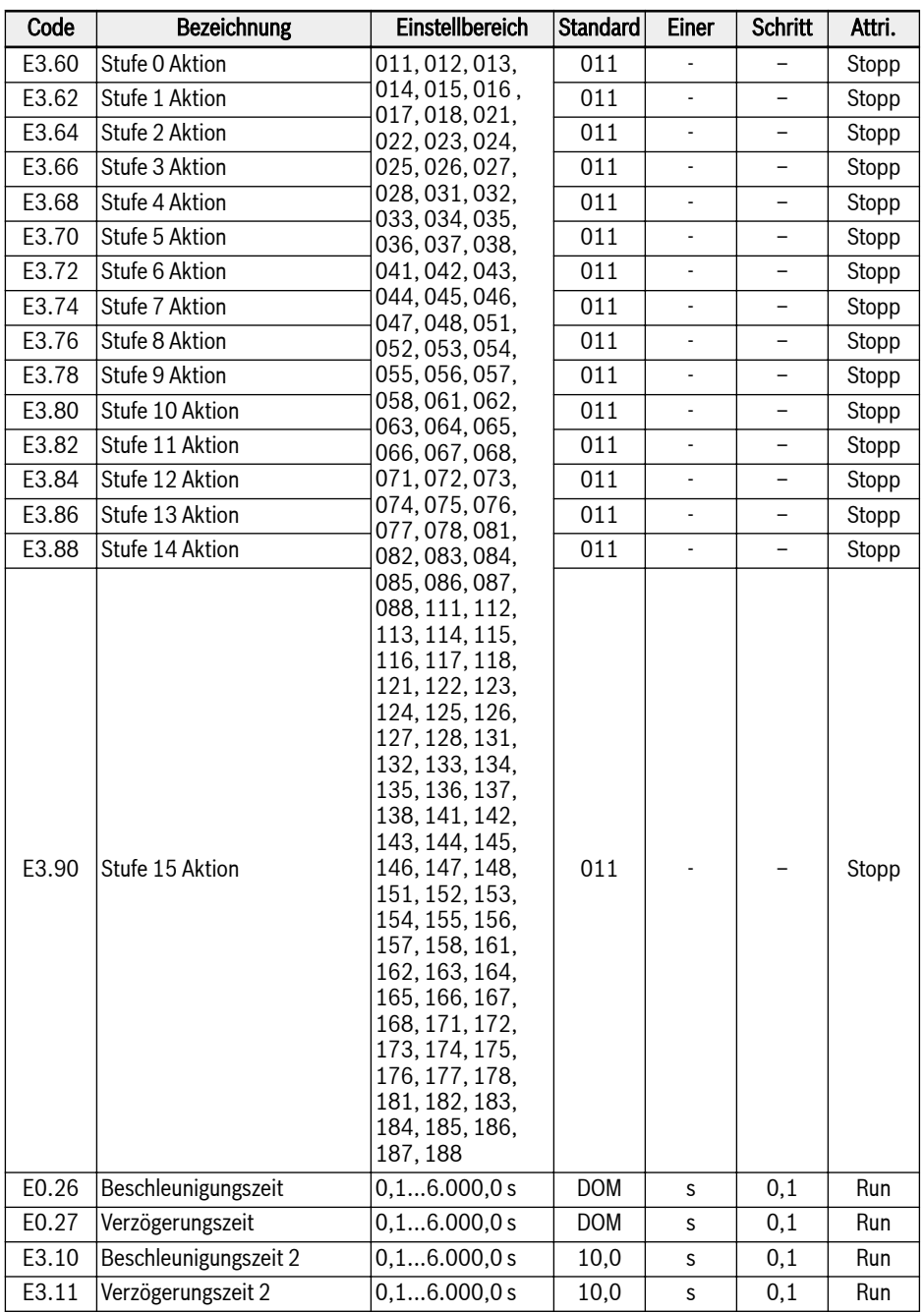

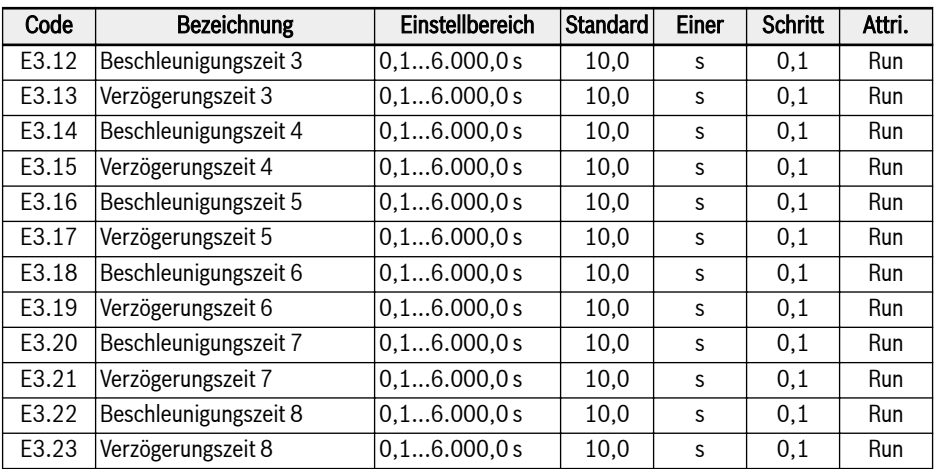

Die Definition der Ziffern für jede Stufenaktion wird in der Abbildung unten gezeigt:

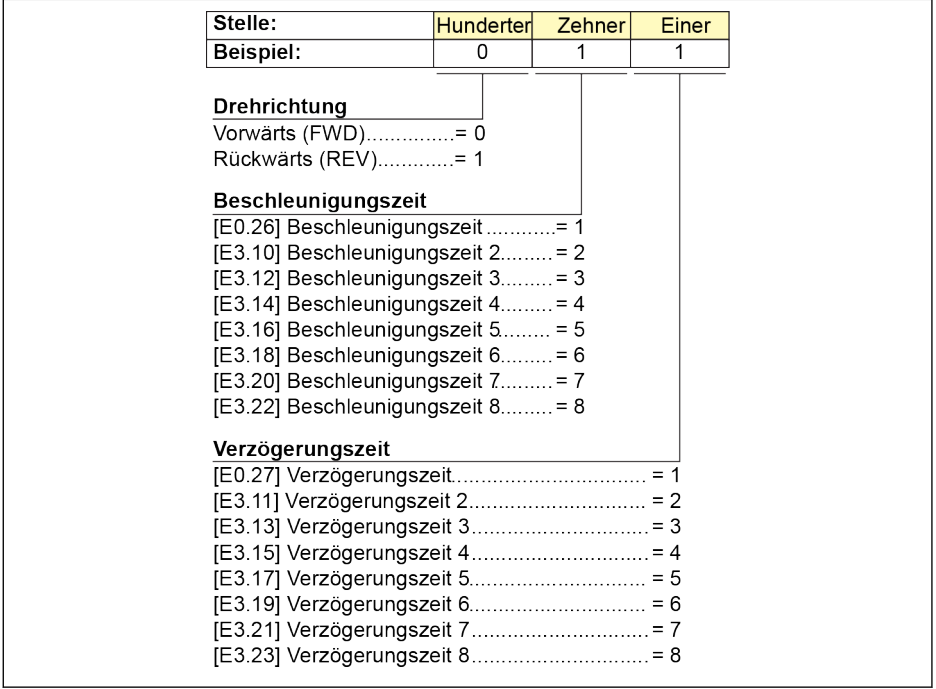

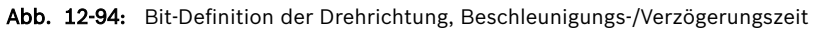

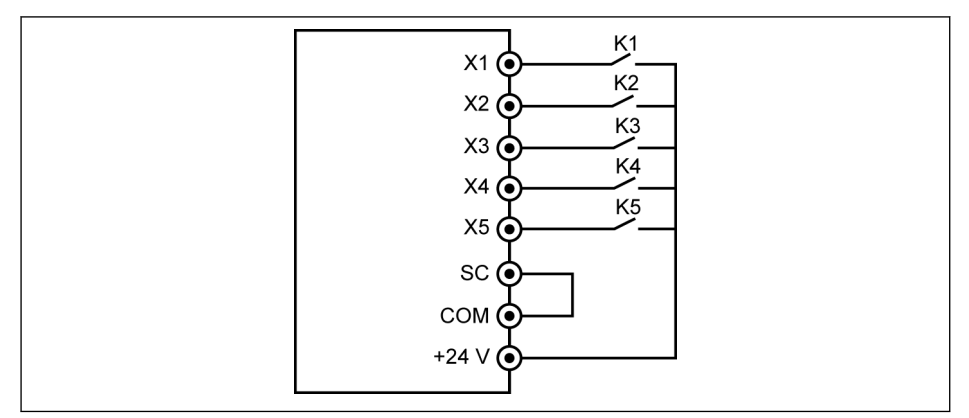

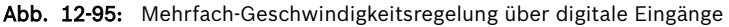

#### 1. Fall: 8 oder weniger Stufen

Zuerst [E1.15] = 0 oder 1 einstellen.

Schalter K1 mit X1 verbinden und [E1.00] = "1: Mehrfach-Geschwindigkeitsregelung Eingang 1" einstellen.

Schalter K2 mit X2 verbinden und [E1.01] = "2: Mehrfach-Geschwindigkeitsregelung Eingang 2" einstellen.

Schalter K3 mit X3 verbinden und [E1.02] = "3: Mehrfach-Geschwindigkeitsregelung Eingang 3" einstellen.

Schalter K4 mit X4 verbinden und [E1.03] = "35: Vorwärtslauf (FWD)" einstellen.

Schalter K5 mit X5 verbinden und [E1.04] = "36: Rückwärtslauf (REV)" einstellen.

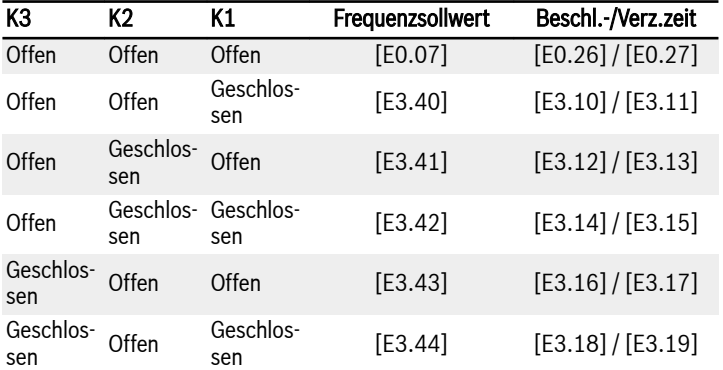

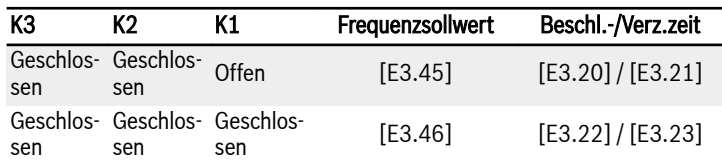

Tab. 12-20: Einstellungen der Mehrfach-Geschwindigkeit für 8 oder weniger Stufen Betriebslogik für K4 und K5 siehe [Kap. 12.9.2 "2- und 3-Draht-Regelung" auf Sei](#page-279-0)[te 246](#page-279-0) E1.15 = "0: 2-Draht-Regelung Vorwärts/Stopp, Rückwärts/Stopp" und E1.15 = "1: 2-Draht-Regelung Vorwärts/Rückwärts, Betrieb/Stopp" einstellen.

## 2. Fall: 9 oder mehr Stufen

Zuerst [E1.15] = 4 einstellen.

Schalter K1 mit X1 verbinden und [E1.00] = "1: Mehrfach-Geschwindigkeitsregelung Eingang 1" einstellen.

Schalter K2 mit X2 verbinden und [E1.01] = "2: Mehrfach-Geschwindigkeitsregelung Eingang 2" einstellen.

Schalter K3 mit X3 verbinden und [E1.02] = "3: Mehrfach-Geschwindigkeitsregelung Eingang 3" einstellen.

Schalter K4 mit X4 verbinden und [E1.03] = "4: Mehrfach-Geschwindigkeitsregelung Eingang 4" einstellen.

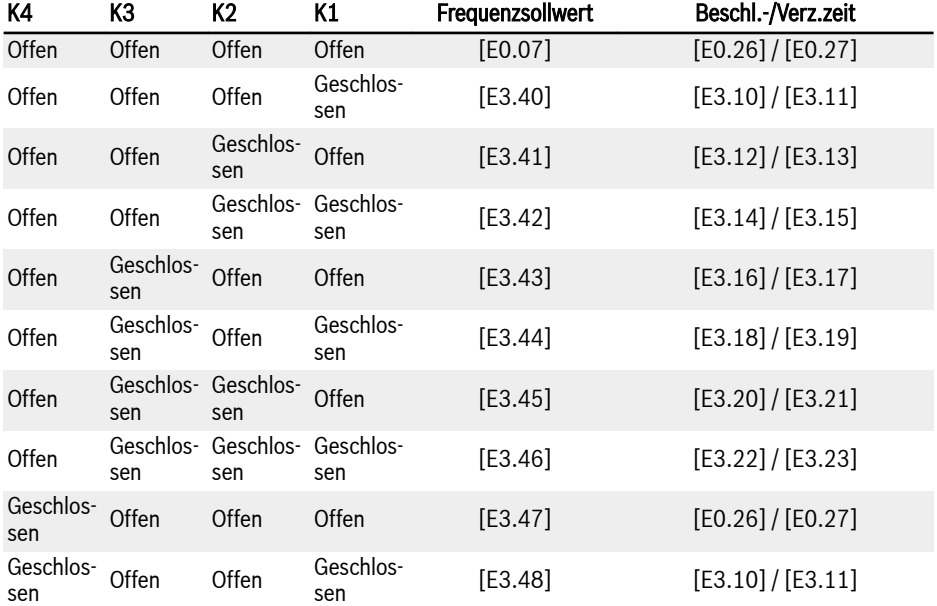

Schalter K5 mit X5 verbinden und [E1.04] = "35: Vorwärtslauf (FWD)" einstellen.

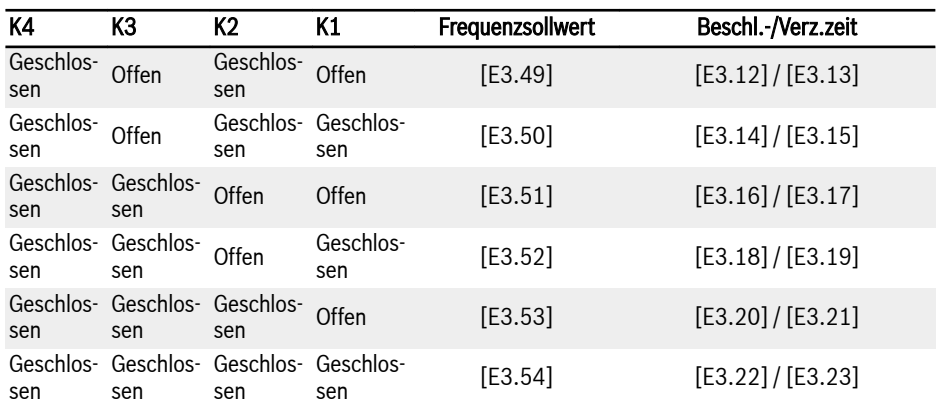

Tab. 12-21: Einstellungen der Mehrfach-Geschwindigkeit für 9 oder mehr Stufen

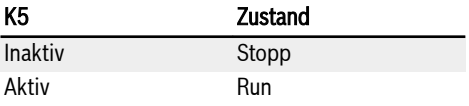

Tab. 12-22: Start-/Stoppsteuerung über K5

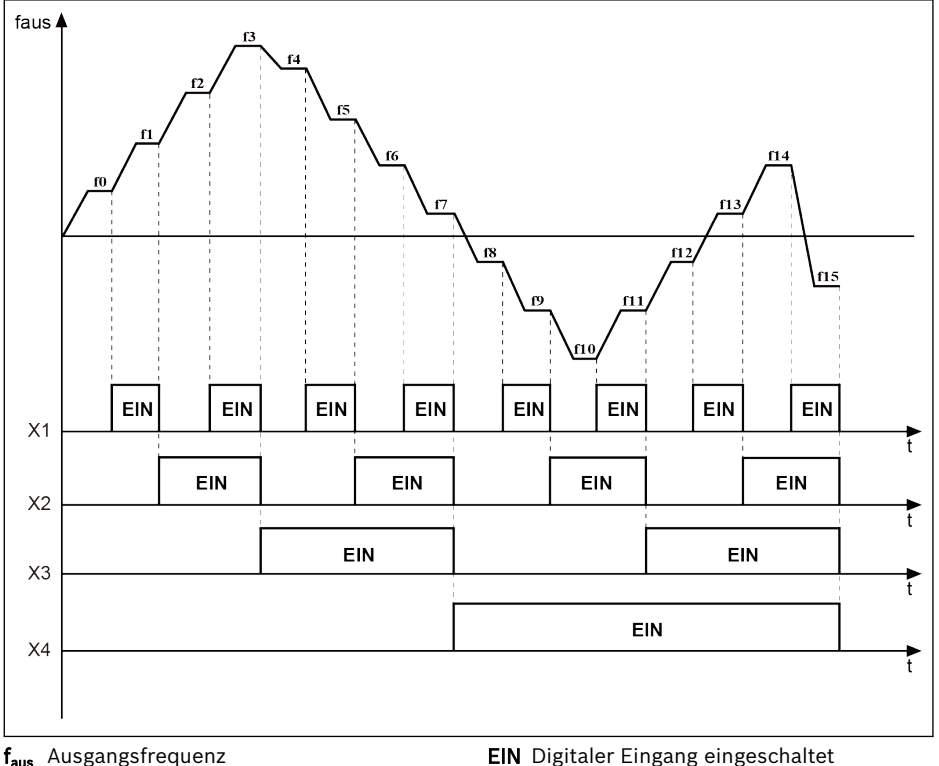

Zeit

Abb. 12-96: Stufenübergang Mehrfach-Geschwindigkeit

#### Einfache SPS-Einstellung

Einfache SPS ist eine automatische Betriebsart auf Grundlage der aktuellen Beschleunigungs-/Verzögerungszeit, von Frequenzsollwert, Dauer und Drehrichtung.

Einfache SPS besteht aus 16 Stufen, wobei jede Stufe eigene Einstellungen von Beschleunigungszeit, Verzögerungszeit, Frequenzsollwert, Drehrichtung und Dauer aufweist. Ein Beispiel für eine einfache SPS-Steuerung ist in der folgenden Abbildung dargestellt:

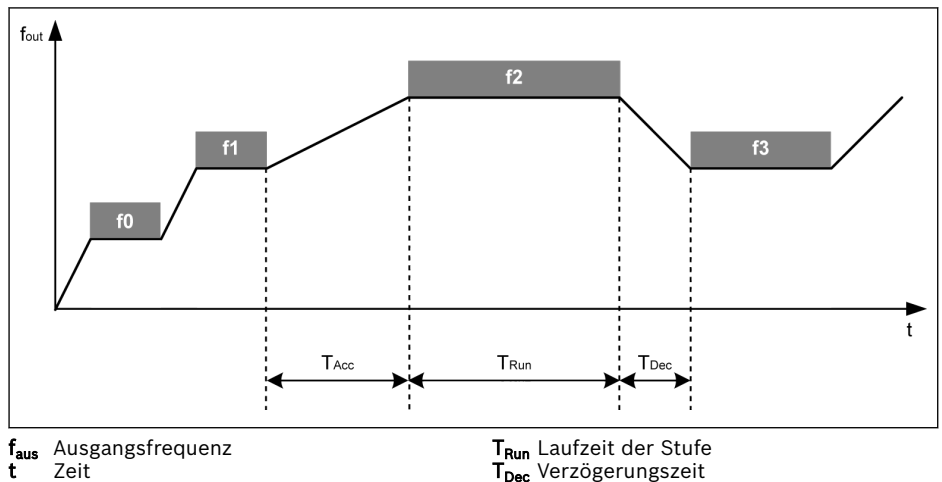

T<sub>Acc</sub> Beschleunigungszeit

Abb. 12-97: Beispiel einer einfachen SPS-Steuerung

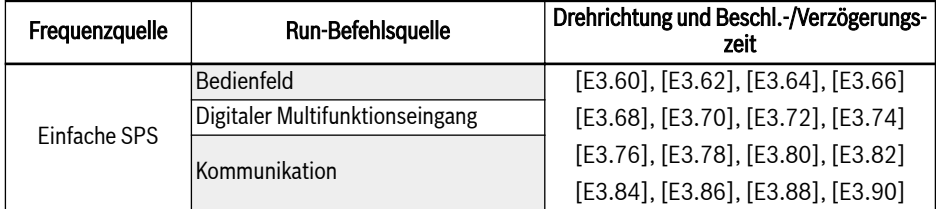

Tab. 12-23: Konfiguration einfache SPS Betriebsart Einfache SPS einstellen:

 $\bullet$  E3.00 = 0: Inaktiv

Einfache SPS inaktiv.

#### $\bullet$  E3.00 = 1: Stopp nach ausgewähltem Zyklus

In diesem Modus verzögert der Frequenzumrichter nach der letzten Stufe der einfachen SPS auf 0,00 Hz und stoppt dann entsprechend dem konfigurierten Stoppmodus.

## $\bullet$  E3.00 = 2: Kontinuierliche Zyklen

In diesem Modus verzögert der Frequenzumrichter nach der letzten Stufe der einfachen SPS auf 0,00 Hz und startet dann automatisch einen neuen Zyklus.

## ● E3.00 = 3: Betrieb mit letzter Stufe nach ausgewähltem Zyklus

In diesem Modus läuft der Frequenzumrichter mit dem Frequenzsollwert der letzten Stufe der einfachen SPS weiter.

Die konkrete Dauer für jede Stufe ist durch folgende Gleichung festgelegt (Stufe 0 als Beispiel nehmen):

 $T_{\text{Run}} = [E3.61] \times [E3.01]$ 

Basierend auf der Gleichung oben beträgt die maximale Dauer eines Zyklus: 8 x 6000,0 s x 60 = 800 Stunden.

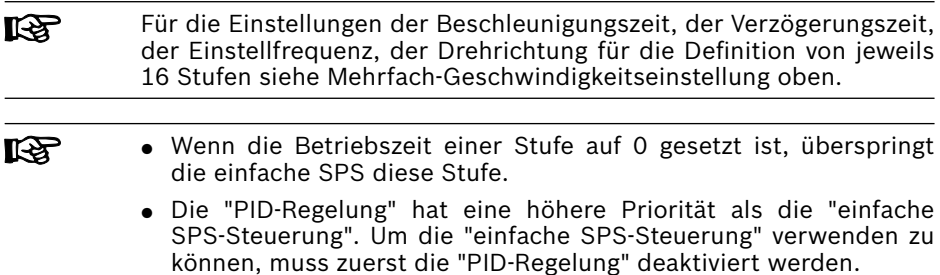

#### Einfache SPS-Steuerung stoppen und anhalten

Die aktive "Einfache SPS-Steuerung" kann gestoppt werden durch die Konfiguration der digitalen Eingänge E1.00...E1.04, H8.00...H8.04 auf "26: Einfache SPS Stopp" oder "27: Einfache SPS Unterbrechung".

#### ● 26: Einfache SPS Stopp

Der Frequenzumrichter stoppt die Leistungsausgabe, bis der nächste "Run-Befehl" aktiv ist, und der Motor geht über Leerlauf in Stopp.

#### ● 27: Einfache SPS Unterbrechung

Die "SPS-Steuerung" wird unterbrochen, der Frequenzumrichter verzögert auf 0 Hz und läuft mit diesem Wert, bis das Unterbrechungssignal deaktiviert wird.

Ein typischer Unterbrechungsprozess der einfachen SPS ist in der folgenden Tabelle aufgelistet:

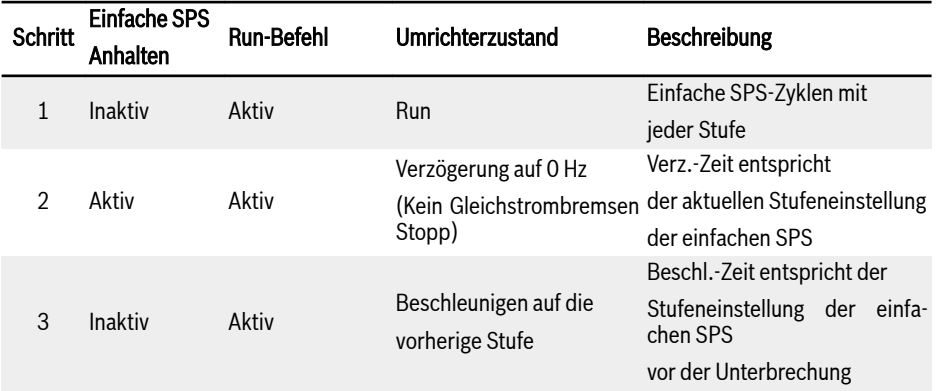

| Schritt | <b>Einfache SPS</b><br>Anhalten | <b>Run-Befehl</b> | Umrichterzustand | <b>Beschreibung</b>   |
|---------|---------------------------------|-------------------|------------------|-----------------------|
|         | Inaktiv                         | Inaktiv           | Stopp            | Stopp gemäß [E0.50]   |
| h.      | Inaktiv                         | Aktiv             | Run              | Neustart von 1. Stufe |
|         |                                 |                   |                  | der einfachen SPS     |

Tab. 12-24: Typischer Unterbrechungsprozess der einfachen SPS

#### Anzeige von einfache SPS Status

Ein Anzeigesignal ist über "DO-Ausgang" oder "Relaisausgang" aktiv, wenn ein einfacher SPS-Zyklus oder eine Stufe abgeschlossen ist.

Den Ausgang mit den entsprechenden Anzeigesignalen definieren durch Setzen von E2.01, E2.15, H8.20, H8.21, H8.22, H9.00, H9.01, H9.02, H9.03 auf "7: Einfache SPS Stufe abgeschlossen" oder "8: Einfacher SPS Zyklus abgeschlossen".

#### ● 7: Einfache SPS Stufe abgeschlossen

Am Ende einer Stufe ist ein Impulssignal für eine Dauer von 0,5 s aktiv. Alle Stufen mit einer Betriebszeit von 0,0 s werden ohne Impulsausgabe übersprungen.

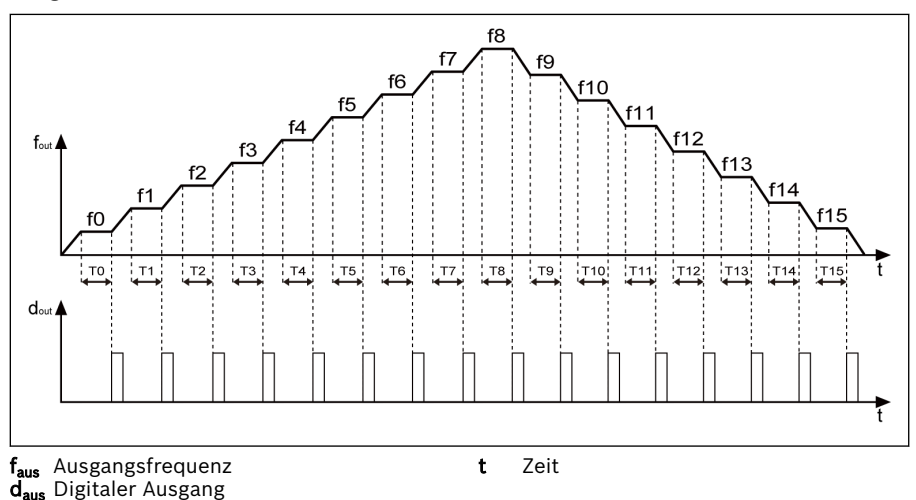

Abb. 12-98: Einfache SPS Stufe abgeschlossen

- 1. Wenn die Betriebszeit einer der Stufen so kurz ist, dass diese vor Deaktivierung des Signals "Einfache SPS Stufe abgeschlossen" der vorhergehenden Stufe beendet ist, bleibt das Signal aktiv und die Impulsdauerberechnung wird neu gestartet.
- 2. Wenn der Frequenzsollwert der nächsten Stufe niedriger als der Frequenzsollwert der aktuellen Stufe ist, verzögert der Frequenzumrichter mit der Verzögerungszeit der aktuellen Stufe auf die nächste Stufe.

3. Wenn der Frequenzsollwert der nächsten Stufe höher als der Frequenzsollwert der aktuellen Stufe ist, beschleunigt der Frequenzumrichter mit der Beschleunigungszeit der nächsten Stufe auf die nächste Stufe.

## ● 8: Einfacher SPS Zyklus abgeschlossen

Am Ende eines Zyklus ist ein Impulssignal für die Dauer von 0,5 s aktiv.

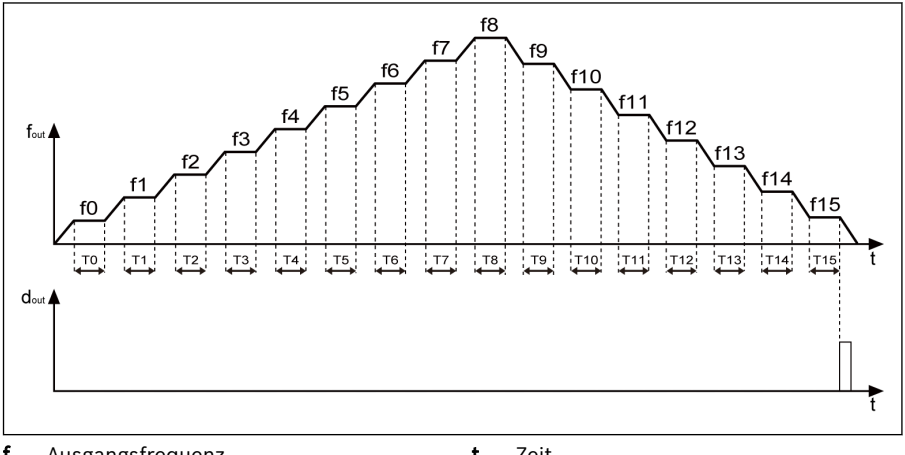

faus Ausgangsfrequenz daus Digitaler Ausgang

t Zeit

Abb. 12-99: Einfacher SPS Zyklus abgeschlossen
# 12.12 E4: PID-Regelung

# 12.12.1 PID-Steuerungseinstellung

# Parameter

Die PID-Regelung wird in Prozesssteuerungen wie z.B. Durchflussregelung, Druckregelung, Temperaturregelung und bei Regelungen anderer technischer Werte eingesetzt. Bei der PID-Regelung wird ein negatives Rückführungssystem mit proportionalen, integralen und differentiellen Vorgängen basierend auf den Differenzen zwischen Referenzwerten und deren Rückführung gebildet. Auf diese Weise wird die Differenz zwischen tatsächlichem Ausgang und Referenzwert reduziert.

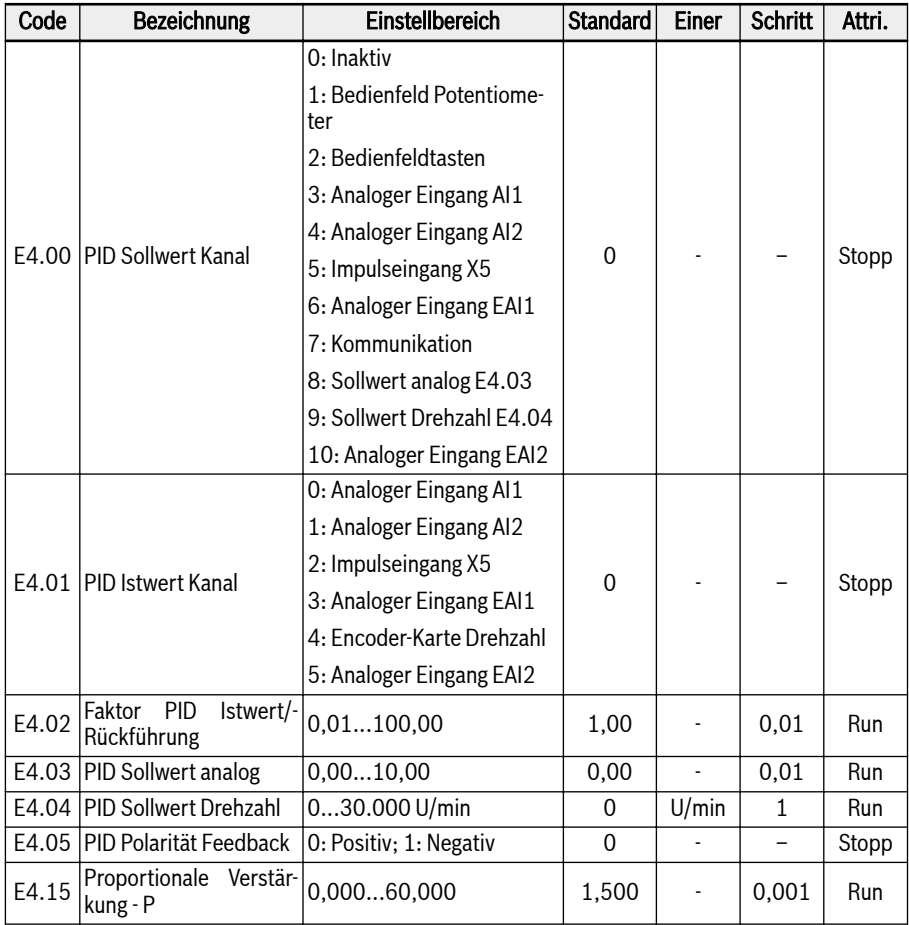

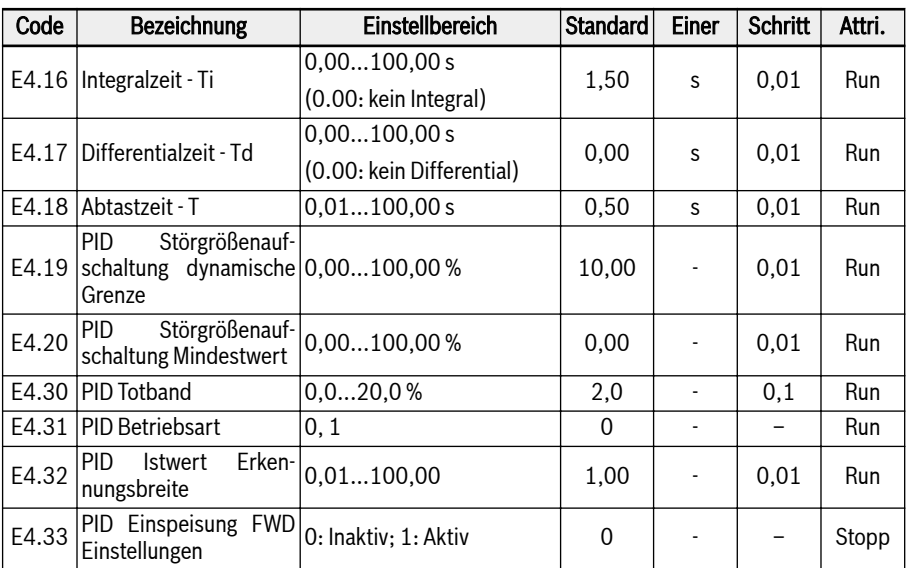

Das grundlegende Steuerprinzip ist in der folgenden Abbildung dargestellt:

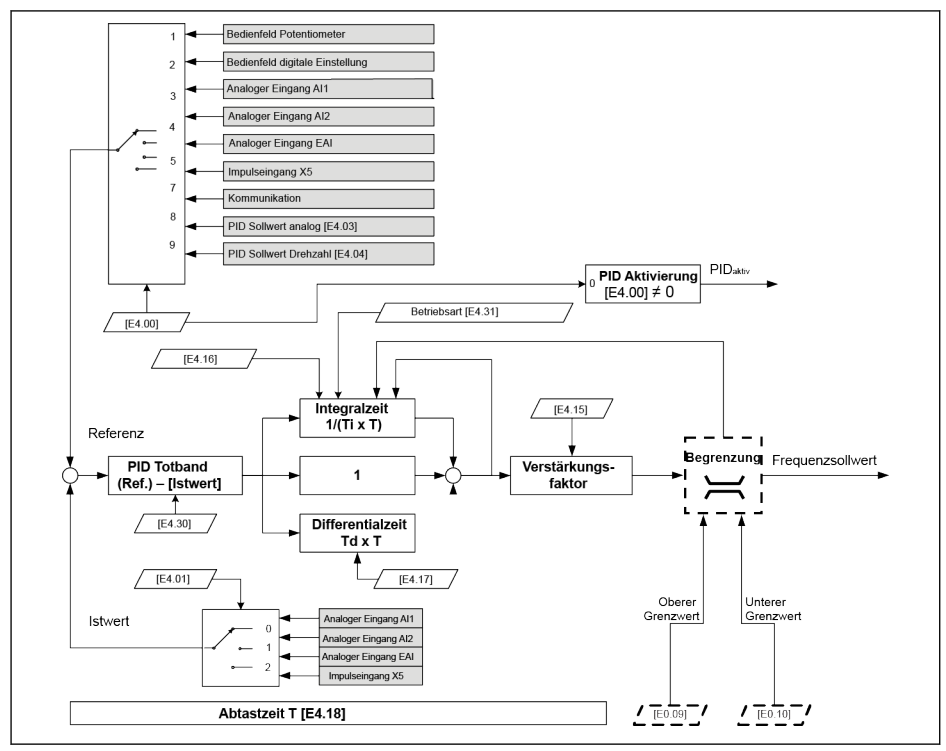

Abb. 12-100: Prinzip der PID-Regelung

# Soll- und Istwert auswählen

Vor Verwendung der Funktion PID-Regelung sicherstellen, dass [E1.00]…[E1.04] ≠ "41: PID Deaktivierung"

Zur Konfiguration des Faktors PID Istwert die folgenden Schritte ausführen:

### 1. Schritt: PID-Sollwertkanal auswählen

 $\bullet$  [E4.00] = 0: Inaktiv

Die Funktion PID-Regelung ist inaktiv.

# $\bullet$  [E4.00] = 1: Bedienfeld Potentiometer

Der Sollwert wird durch Einstellen des Potentiometers am Bedienfeld festgelegt.

# $\bullet$  [E4.00] = 2: Bedienfeldtasten

Der Sollwert wird durch E0.07 "Digitale Einstellfrequenz" eingestellt, der durch Drücken der Tasten <▼> oder <▲> auf dem Bedienfeld vermindert bzw. erhöht werden kann, wenn der Frequenzumrichter in Betrieb ist.

 $\bullet$  [E4.00] = 3: Analoger Eingang Al1

Der Sollwert wird durch den analogen Eingang AI1 gesetzt.

 $\bullet$  [E4.00] = 4: Analoger Eingang AI2

Der Sollwert wird durch den analogen Eingang AI2 gesetzt.

- $\bullet$  [E4.00] = 5: Impulseingang X5 Der Sollwert wird durch Impulssignal über Eingang X5 gesetzt.
- $\bullet$  [E4.00] = 6: Analoger Eingang EAI1

Der Sollwert wird durch den analogen Eingang EAI1 gesetzt.

 $\bullet$  [E4.00] = 7: Kommunikation

Der Sollwert wird durch Engineering Software, SPS oder einem anderen externen Gerät über Modbus oder anderer Kommunikation gesetzt.

 $\bullet$  [E4.00] = 8: Sollwert analog E4.03

Der Sollwert wird durch Parameter E4.03 gesetzt.

 $\bullet$  [E4.00] = 9: Sollwert Drehzahl E4.04

Der Sollwert wird durch Parameter E4.04 gesetzt.

 $\bullet$  [E4.00] = 10: Analoger Eingang EAI2

Der Sollwert wird durch den analogen Eingang EAI2 gesetzt.

- 2. Schritt: PID Istwert Kanal auswählen
- $\bullet$  [E4.01] = 0: Analoger Eingang Al1

Der Rückführungswert wird durch den analogen Eingang AI1 gesetzt.

 $\bullet$  [E4.01] = 1: Analoger Eingang Al2

Der Rückführungswert wird durch den analogen Eingang AI2 gesetzt.

 $\bullet$  [E4.01] = 2: Impulseingang X5

Der Istwert wird durch den Impulseingang X5 gesetzt.

 $\bullet$  [E4.01] = 3: Analoger Eingang EAI1

Der Rückführungswert wird durch den analogen Eingang EAI1 gesetzt.

- $\bullet$  [E4.01] = 4: Encoder-Karte Drehzahl Der Istwert wird durch Encoder-Kartengeschwindigkeit gesetzt.
- $\bullet$  [E4.01] = 5: Analoger Eingang EAI2

Der Rückführungswert wird durch den analogen Eingang EAI2 gesetzt.

# PID Polarität Feedback

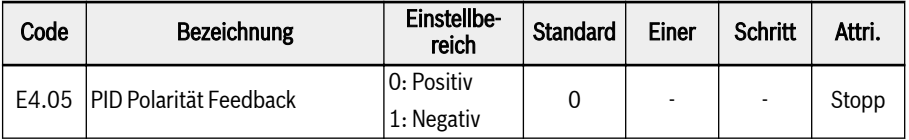

Standardmäßig, E4.05 ist "0: Positiv", "Reference-Rückmeldung" dient der PID-Regelung, bei Steigen des Istwerts bei Steigen der Ausgangsfrequenz.

Ist E4.05 auf "1: Negativ, "Feedback-Rückmeldung" dient der PID-Regelung, bei Fallen des Istwerts bei Steigen der Ausgangsfrequenz.

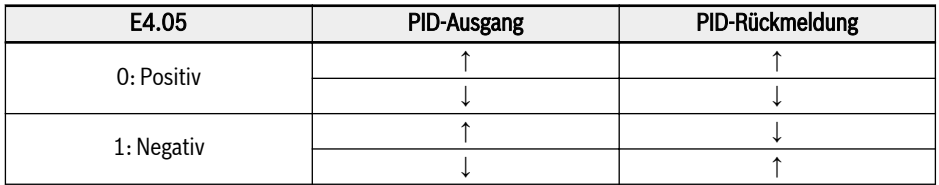

Tab. 12-25: PID Polarität Feedback

# Konfiguration des Regelkreises

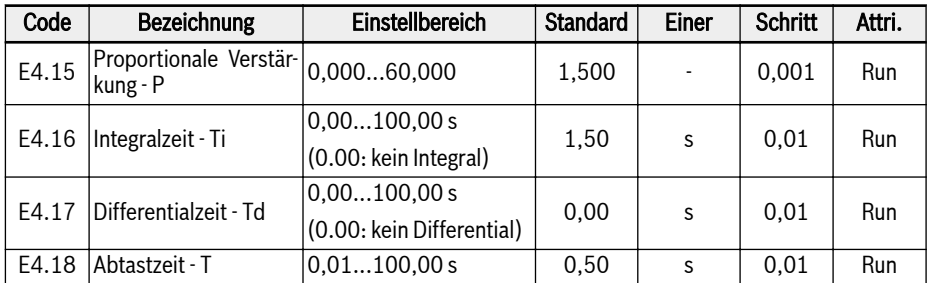

# Verstärkungsfaktor - P: bestimmt die Verstärkung der Abweichung

- Ein höherer Wert für P bedeutet einen größeren Maßstab und schnellere Reaktion, ein zu hoher Wert für P hingegen führt zu Oszillation.
- P kann die Regelabweichung nicht vollständig eliminieren.

# Integralzeit - Ti: dient zur Elimination der Regelabweichung

- Ein kleinerer Wert für Ti bedeutet eine schnellere Reaktion des Frequenzumrichters auf Änderungen in der Abweichung, ein zu hoher Wert für Ti hingegen führt zu Oszillation.
- Wenn Ti = 0, ist die Integration während der PID-Regelung deaktiviert.
	- Die Integration stoppt, aber der Integralwert wird beibehalten.
	- Die Integration wird fortgesetzt, wenn Ti ≠ 0.

### Differentialzeit - Td: Dient dem schnellen Reagieren auf Veränderungen in der Abweichung zwischen Soll- und Istwert.

- Ein höherer Wert für Td bedeutet schnellere Reaktion, ein zu hoher Wert für Td hingegen führt zu Oszillation.
- Wenn Td = 0, ist das Differenzieren während der PID-Regelung deaktiviert

Das Differenzieren wird gestoppt und der Wert auf "0" zurückgesetzt.

# Abtastzeit - T: Abtastzeit in der PID-Regelung

Der Wert sollte mit der ausgewählten Zeitkonstante Ti oder Td übereinstimmen, in der Regel sollte er kürzer als 1/5 der Zeitkonstante sein.

# Einstellung der PID-Betriebsart

Parameter [E4.30] "PID-Totband" dient zur Einstellung des Grenzwerts für die Abweichung zwischen Soll- und Istwert. Wenn die Differenz innerhalb des definierten "PID Totbands" liegt, wird die PID-Regelung gestoppt, um einen stabilen Ausgang zu gewährleisten.

Wenn der PID-Ausgang [E0.09] "Ausgangsfrequenz Obergrenze" oder [E0.10] "Ausgangsfrequenz Untergrenze" in PID-Regelung erreicht, sind folgende durch Parameter [E4.31] "PID Betriebsart" definierte Modi für die PID-Betriebsart verfügbar:

### [E4.31] = 0: Integrale Regulierung stoppen, wenn Frequenz Unter-/Obergrenze erreicht

Wenn sich die Differenz zwischen den Referenzwerten und Rückführungswerten ändert, folgt der Integralwert sofort der Differenz. Wenn der Frequenzsollwert die Grenzwerte erreicht, stoppt die Integration und der Integralwert bleibt unverändert. Dieser Modus wird in Anwendungen mit schneller Änderung der Referenzwerte verwendet.

### [E4.31] = 1: Integrale Regulierung fortsetzen, wenn Frequenz Unter-/Obergrenze erreicht

Wenn der PID-Ausgang die Grenzwerte erreicht, wird die Integration bis zu ihrer möglichen numerischen Grenze fortgesetzt.

Dieser Modus wird in Anwendungen mit stabilen Referenzwerten verwendet. Wenn sich die Differenz zwischen Soll- und Istwert ändert, wird mehr Zeit zum Eliminieren des Einflusses von akkumulierter integraler Regulierung benötigt, bevor der Integralwert der Tendenzänderung folgen kann.

# PID-Störgrößenaufschaltung

Mit der PID Störgrößenaufschaltung wird das Prozessobjekt gesteuert, indem der Ausgangsfrequenzsollwert durch das Feinabstimmungssignal des PID-Ausgangs ergänzt wird. fVor Anwendung dieser Funktion muss  $\mathbb{E}[4.00] \neq 0$  gesetzt werden; E4.33 sollte nach folgender Wahl gesetzt werden:

- $\bullet$  0: PID Störgrößenaufschaltung inaktiv. Wenn [E4.00] ≠ 0, wird die vorgegebene Frequenz durch den PID-Ausgang gesetzt.
- $\bullet$  1: PID Störgrößenaufschaltung aktivieren. Wenn [E4.00] ≠ 0, wird die vorgegebene Frequenz durch das Ergebnis des PID-Ausgangs plus der Hauptfrequenzeinstellung gesetzt; die vorgegebene Frequenz wird durch Parameter E0.00 "Erste Quelle Frequenzsollwert" gesetzt und über das Beschl.-/Verz.-Modul erzielt.

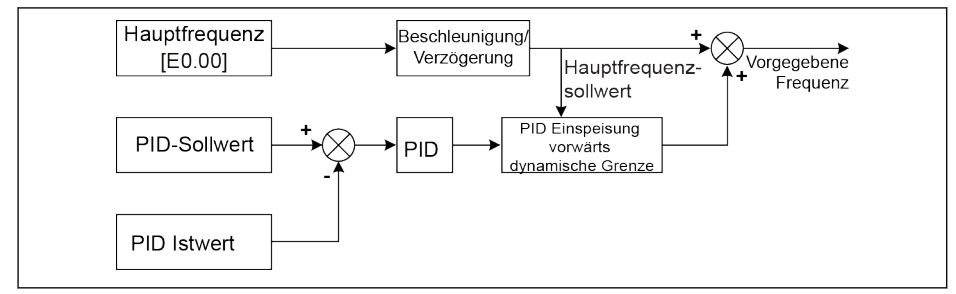

### Abb. 12-101: PID Störgrößenaufschaltung

Beide Parameter E4.19 und E4.20 dienen der Begrenzung des Werts der PID Störgrößenaufschaltung. E4.19 steht für den Prozentsatz bezüglich der Hauptfrequenz, während E4.20 für den Prozentsatz bezüglich E0.08 steht.

Somit liegt die Frequenz der PID Störgrößenaufschaltung in folgendem Bereich:

 $-Min{[E4.19] \times \text{Hauptfrequency + } [E4.20] \times [E0.08], [E0.09]}...$ Min ${[E4.19] \times \text{Higgs}$ Hauptfrequenz + [E4.20] ╳ [E0.08], [E0.09]}

# PID-Deaktivierung durch digitalen Eingang

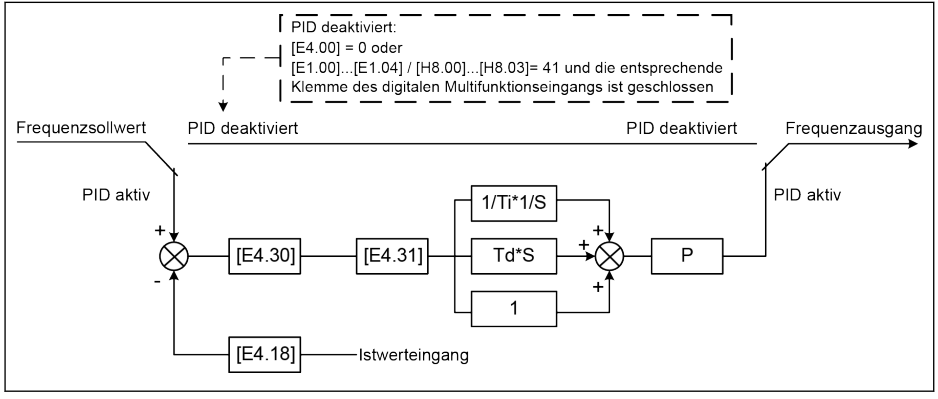

Abb. 12-102: PID-Deaktivierung durch digitalen Eingang

Die PID-Regelung ist in den folgenden Fällen deaktiviert:

- "PID Sollwert Kanal" [E4.00] = "0: Keine PID-Regelung" oder
- "Eingang X1...X4" [E1.00]...[E1.04] oder "Eingang EX1...EX4" [H8.00]...[H8.03] = "41: PID-Deaktivierung" und die entsprechende Multifunktions-Digitaleingangsklemme ist aktiv.

# PID-Statusanzeige

[E4.32] "PID Istwert Erkennungsbreite" dient zur Einstellung des Toleranzfensters zwischen [d0.70] "PID Sollwert" und [d0.71] "PID Istwert". Wenn die Differenz zwischen Soll- und Istwert innerhalb der Erkennungsbreite liegt, ist das Wert-Eintrittssignal über Ausgang DO1 aktiv.

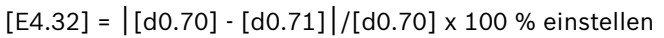

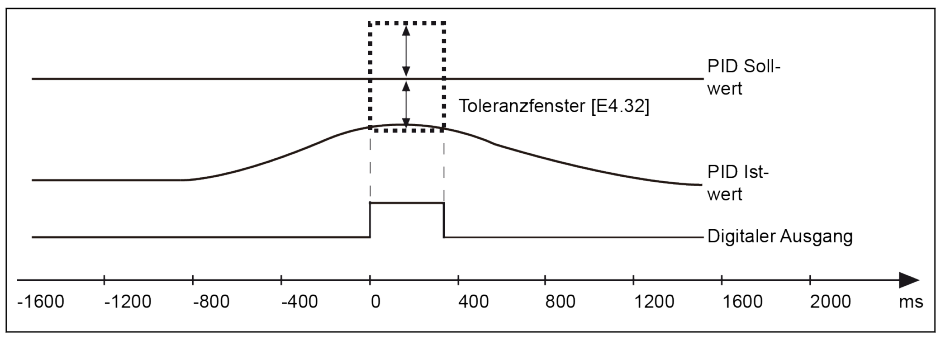

Abb. 12-103: PID Istwert Erkennungsbreite

# 12.13 E5: Erweiterte Anwendungsfunktionen

# 12.13.1 Hochauflösende Stromanzeige

E5.01 dient dem Einstellen der Zeitkonstante des dynamischen Ausgangsstroms für Anwendungen, die einen hohen Auflösungswert mit zwei Dezimalstellen für Überwachung oder Steuerung erfordern. Die hohe Auflösung des Ausgangsstroms kann über d0.98 überwacht werden.

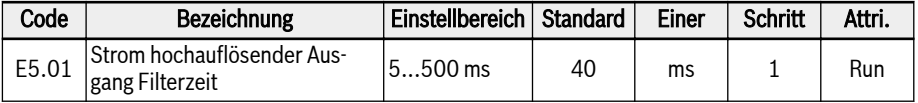

# 12.13.2 Skalierung der Drehzahlanzeige

Diese Funktion dient zur Anzeige eines technischen Wertes für die Anwendungstechnik zur Skalierung des Ausgabewertes.

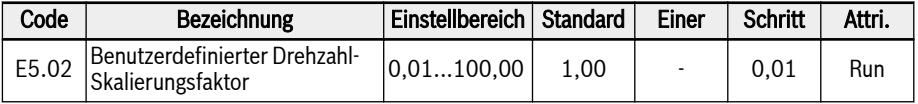

Die folgenden Gleichungen sind einzuhalten:

- Benutzerdefinierte Solldrehzahl:  $[d0.04] = [d0.02] \times [E5.02]$
- Benutzerdefinierte Ausgangsdrehzahl:  $[d0.05] = [d0.00] \times [E5.02]$

# 12.13.3 Pumpen-Trockenlauf- und -Leckageschutz

Diese Funktion definiert zwei Arten des Pumpenschutzes:

- Pumpen-Trockenlaufschutz: Schutz der Pumpe vor Betrieb ohne Wasserlast (z. B. Wasserpumpe ohne Wasser)
- Pumpen-Leckageschutz: Schutz der Pumpe vor Betrieb mit Leckage

Beide Schutzmodi werden durch Vergleich des PID Istwerts mit dem Faktor PID Istwert verwirklicht, wenn der Frequenzumrichter bei [E0.09] "Ausgangsfrequenz Obergrenze" läuft.

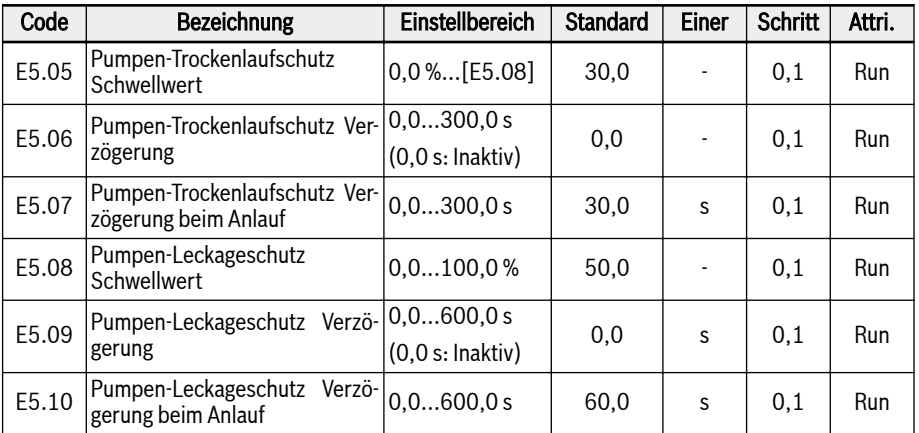

# Die Bedingungen zur Auslösung des Pumpen-Trockenlaufschutzes:

- Der Frequenzumrichter läuft bei [E0.09] "Ausgangsfrequenz Obergrenze"
- ([PID Istwert] ÷ [Faktor PID Istwert]) < [E5.05] "Pumpen-Trockenlaufschutz Schwellwert"
- Dauer ≥ [E5.06] "Pumpen-Trockenlaufschutz Verzögerung"

Bei ausgelöstem Pumpen-Trockenlaufschutz wird der Fehlercode "Pdr" auf dem Bedienfeld angezeigt. Die Fehlermeldung "24: Pdr, Pumpe trocken" kann über die Parameter E9.05...E9.07 gelesen werden.

# Die Bedingungen zur Auslösung des Pumpen-Leckageschutzes:

- Der Frequenzumrichter läuft bei [E0.09] "Ausgangsfrequenz Obergrenze"
- ([PID Istwert] ÷ [Faktor PID Istwert]) < [E5.08] "Pumpen-Leckageschutz Schwellwert"
- Dauer ≥ [E5.09] "Pumpen-Leckageschutz Verzögerung"

Bei ausgelöstem Pumpen-Leckageschutz wird der Fehlercode "PLE" auf dem Bedienfeld angezeigt.

- Die "Pumpen-Trockenlaufschutz Verzögerung beim Anlauf" E5.07  $R_{\mathcal{F}}$ und die "Pumpen-Leckageschutz Verzögerung beim Anlauf" E5.10 werden zur Aufhebung der beiden Schutzmodi beim Anlaufprozess verwendet.
	- Diese beiden Schutzmodi sind nur gültig, wenn die PID-Regelung aktiviert ist.

# 12.13.4 Sleep-Funktion

Diese Funktion dient dazu, das maximale Maß möglicher Energieeinsparungen entsprechend den Lasttypen in konkreten Anwendungen zu erzielen.

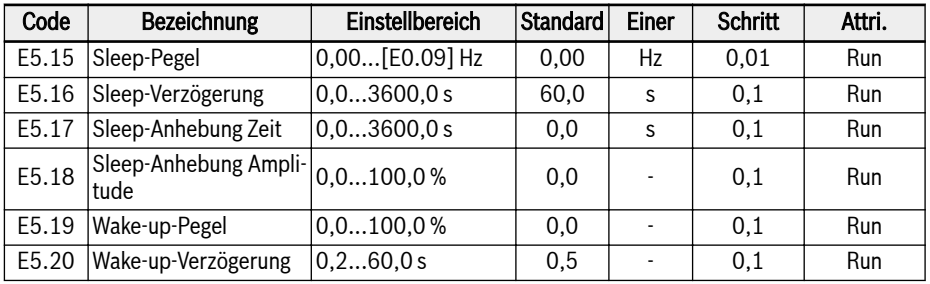

$$
\mathbb{R}\!\!\mathbb{S}
$$

E5.18 und E5.19 sind der Prozentsatz des PID-Istwerts.

Der Frequenzumrichter kann in den Sleep-Modus übergehen, wenn alle nachfolgenden Bedingungen erfüllt sind:

- [PID Istwert] > [E5.19] "Wake-up-Pegel"
- [PID-Ausgang] < [E5.15] "Sleep-Pegel"
- [Dauer] t ≥ [E5.16] "Sleep-Verzögerung"

# 302/685 Funktionen und Parameter

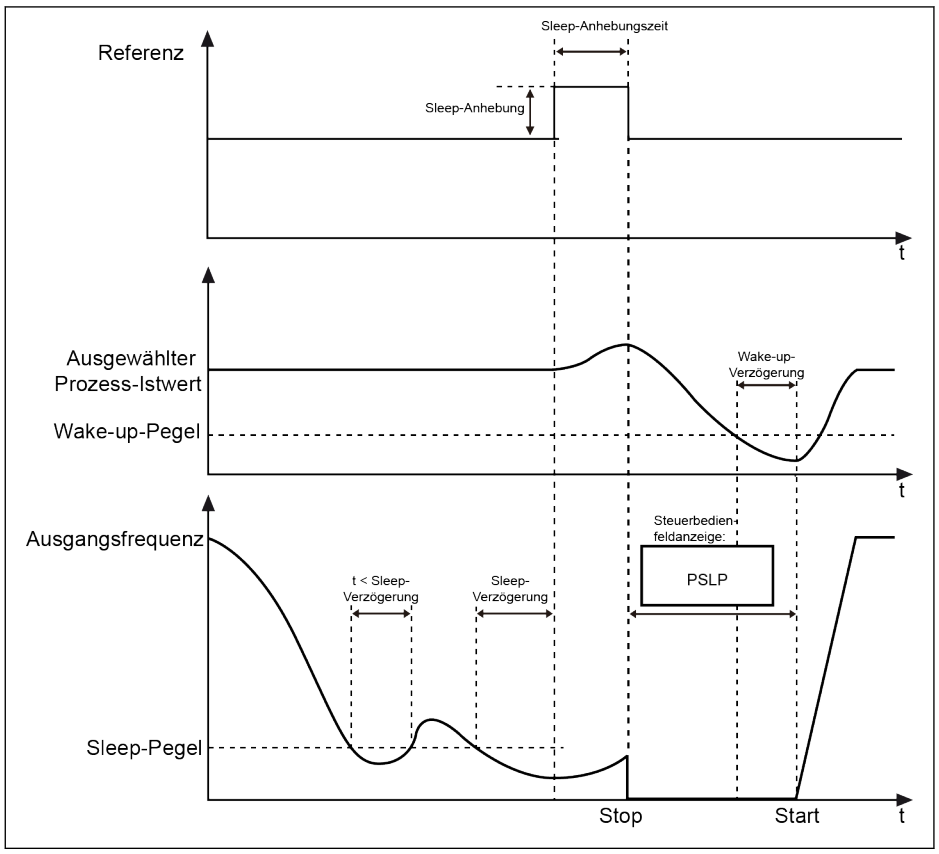

Abb. 12-104: Sleep- und Wake-up-Prozesse

Nach [E5.16] "Sleep-Verzögerung", verstärkt die PID-Regelung mit [E5.18] "Sleep-Anhebung Amplitude" innerhalb von [E5.17] "Sleep-Anhebung Zeit" und geht dann in den Sleep-Modus über. Im Sleep-Modus stoppt der Frequenzumrichter die Ausgangsleistung und auf dem Bedienfeld wird "PSLP" angezeigt.

[Sleep-Anhebung] = [E5.18] x [Faktor PID Istwert]

Im Sleep-Zustand überwacht der Frequenzumrichter den tatsächlichen PID Istwert und wacht auf, wenn die folgenden zwei Bedingungen erfüllt sind:

- [PID Istwert] < [E5.19] "Wake-up-Pegel"
- [Dauer] t ≥ [E5.16] "Wake-up-Verzögerung"

Nach dem Aufwachen kehrt der Frequenzumrichter wieder in seinen vorhergehenden Betriebszustand zurück.

# 12.14 E8: Standardkommunikation

# 12.14.1 Modbus-Protokoll

# Kurzbeschreibung

Die Frequenzumrichter EFC x610 verfügen über eine Standard-RS485-Kommunikationsschnittstelle zur Bereitstellung der Kommunikation zwischen dem Master und Slaves über das Modbus-Protokoll. Mithilfe eines PCs, einer SPS oder eines externen Rechners kann eine Steuerung mit "einem Master/mehreren Slaves" realisiert werden (Einstellung von Frequenzsteuerbefehl und Betriebsfrequenz, Ändern der Parameter, Überwachung des Betriebszustands des Frequenzumrichters und der Fehlermeldungen), um den spezifischen Anforderungen bestimmter Anwendungen gerecht zu werden.

殴 Benutzerparameter des Frequenzumrichters können 150.000 mal über die Kommunikationsschnittstelle geschrieben werden.

### Beschreibung des Protokolls

### Protokolleinführung

- Modbus ist ein Master-Slave-Protokoll. Zu jedem Zeitpunkt kann immer nur ein Gerät Befehle im Netzwerk senden.
- Die Master-Station verwaltet den Nachrichtenaustausch durch Sendeaufruf an die Slave-Stationen. Die Slave-Stationen können nur nach Genehmigung durch die Master-Station Nachrichten senden. Bei Fehlern im Datenaustausch – wenn keine Antwort erfolgt – fragt die Master-Station die Slave-Stationen ab, die nicht auf den Sendeaufruf reagiert haben.
- Wenn eine Slave-Station eine Nachricht von der Master-Station nicht erkennen kann, wird eine Ausnahmeantwort an die Master-Station gesendet.
- Slave-Stationen können nicht untereinander kommunizieren, sondern nur über die Master-Software, die die Daten von einer Slave-Station liest und an eine andere weiter sendet. Zwischen Master-Station und den Slave-Stationen gibt es zwei Dialogarten:
	- Die Master-Station sendet eine Anfrage an die Slave-Station und wartet auf Antwort.
	- Die Master-Station sendet eine Anfrage an alle Slave-Stationen und wartet nicht auf Antwort (Broadcasting).

# Übertragung

Die Übertragung findet im RTU-Modus (Remote Terminal Unit) statt, mit Telegrammen ohne Nachrichtenkopf oder Endzeichen. Im Folgenden ist ein typisches RTU-Telegrammformat dargestellt:

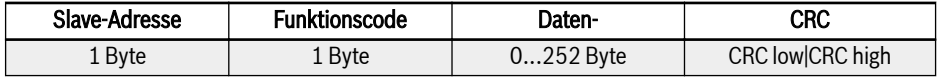

Tab. 12-26: Typisches RTU-Telegrammformat

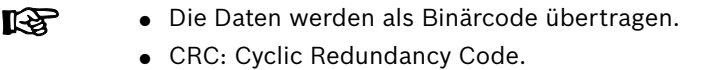

- Die Adresse 0 ist als Broadcast-Adresse reserviert.
- Alle Slave-Knoten müssen die Broadcast-Adresse für die Schreibfunktion anerkennen (keine Antwort erforderlich).
- Der Master-Knoten hat keine bestimmte Adresse, nur die Slave-Knoten müssen Adressen haben (1...247).

Nachfolgend sind vier Zeichenformate für den RTU-Übertragungsmodus dargestellt:

- 1 Startbit, 8 Datenbits, 1 Stoppbit, keine Parität
- 1 Startbit, 8 Datenbits, 1 Stoppbit, gerade Parität
- 1 Startbit, 8 Datenbits, 1 Stoppbit, ungerade Parität
- 1 Startbit, 8 Datenbits, 2 Stoppbits, keine Parität

Das Zeichen bzw. Byte wird in der folgenden Reihenfolge gesendet (von links nach rechts):

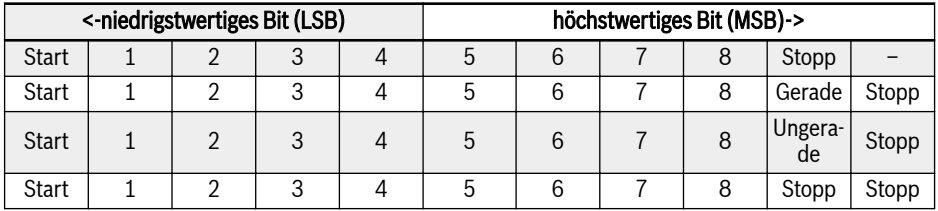

# Tab. 12-27: RTU-Übertragungsmodus

Nachrichtentelegramme werden durch eine Sendeunterbrechung von mindestens 3,5 Zeichenlängen getrennt. Das gesamte Telegramm muss als kontinuierlicher Datenstrom übertragen werden. Beträgt das Intervall zwischen zwei einzelnen Telegrammen weniger als 3,5 Zeichenlängen, wird die Slave-Adresse des zweiten Telegramms fälschlicherweise als Teil des ersten Telegramms behandelt. Die CRC-Prüfung schlägt fehl und führt zu einem Kommunikationsfehler. Tritt zwischen zwei Bytes eine Pause von mehr als 1,5 Zeichenlängen auf, wird das Telegramm als unvollständig betrachtet und wird vom Empfänger verworfen.

# <span id="page-338-0"></span>Modbus-Schnittstelle

Die Modbus-Kommunikation erfolgt über RS485-Schnittstelle, siehe die Beschreibungen zu RS485+ und RS485- in [Kap. 8.1 "Schaltbild" auf Seite 57](#page-90-0) und [Kap. 8.3.2 "Leistungsklemmen" auf Seite 74](#page-107-0).

### Funktions- und Nachrichtenformat Modbus

### Unterstützte Funktionen

Die Hauptfunktionen von Modbus sind das Lesen und Schreiben von Parametern. Verschiedene Funktionscodes entscheiden über verschiedene Bedienanfragen. Die folgende Tabelle zeigt vom EFC x610 verwaltete Modbus-Funktionen und deren Grenzwerte:

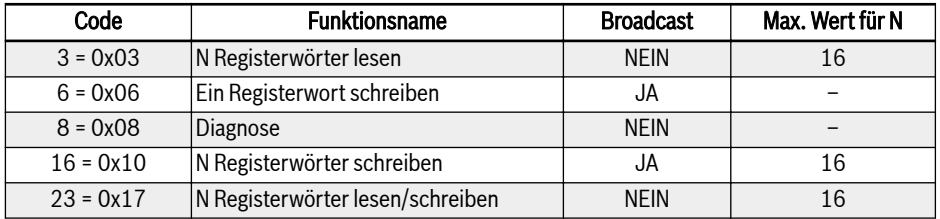

Tab. 12-28: Modbus-Funktionen und -Grenzwerte für EFC x610

"Lesen" und "Schreiben" verstehen sich aus der Sicht der Masterll-Se Station.

Modbus-Nachrichtenformate unterscheiden sich gemäß der unten aufgeführten Funktionscodes.

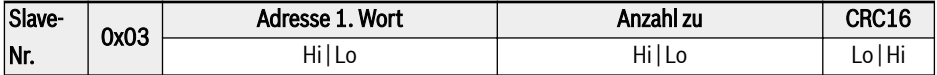

Tab. 12-29: Funktion 3 Anfrage von Master

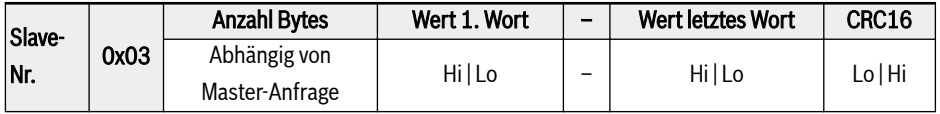

Tab. 12-30: Funktion 3 Antwort von Slave

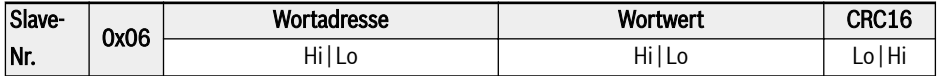

Tab. 12-31: Funktion 6 Anfrage Master und Antwort Slave (im gleichen Format)

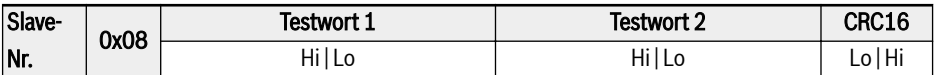

Tab. 12-32: Funktion 8\_Anfrage Master und Antwort Slave (im gleichen Format)

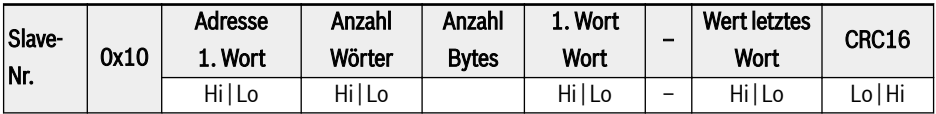

Tab. 12-33: Funktion 16\_Anfrage von Master

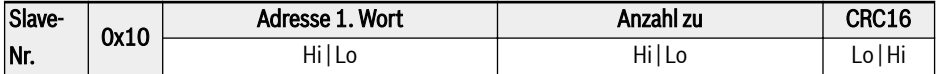

Tab. 12-34: Funktion 16\_Antwort von Slave

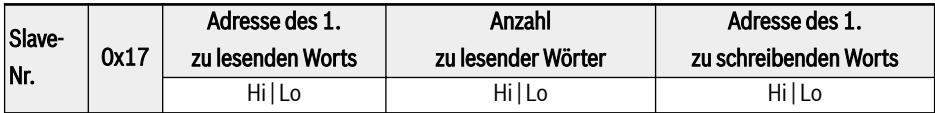

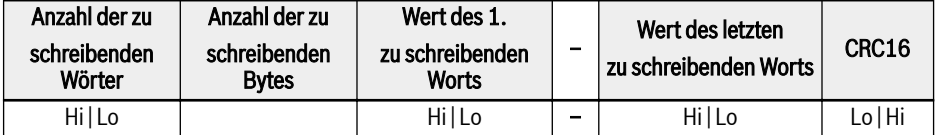

Tab. 12-35: Funktion 23 Anfrage von Master

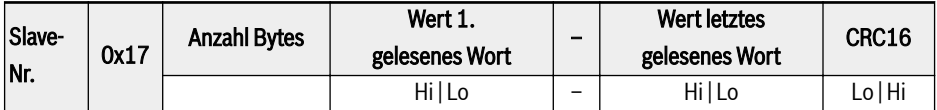

Tab. 12-36: Funktion 23\_Antwort von Slave

# Funktionsbeispiel

# Funktion 0x03: N Registerwörter lesen, Bereich: 1...16

Beispiel: Es müssen 2 kontinuierliche Wörter gelesen werden, beginnend bei Kommunikationsregister 3000H des unter 01H adressierten Slave-Frequenzumrichters. Die Telegrammstruktur ist in den folgenden Tabellen dargestellt.

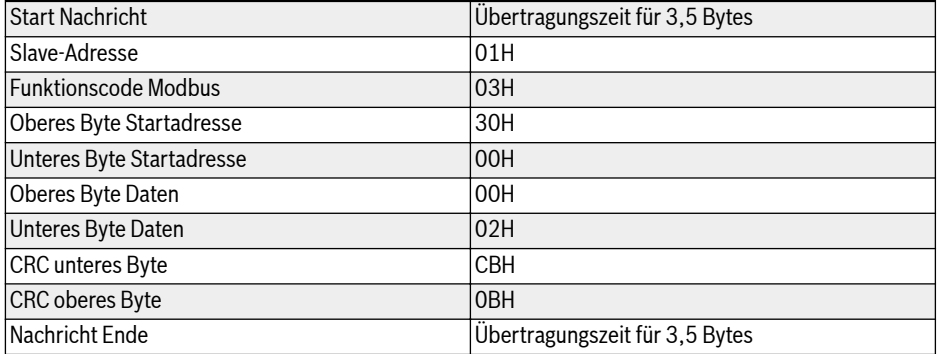

### Tab. 12-37: Funktion 0x03\_Anfrage von RTU-Master

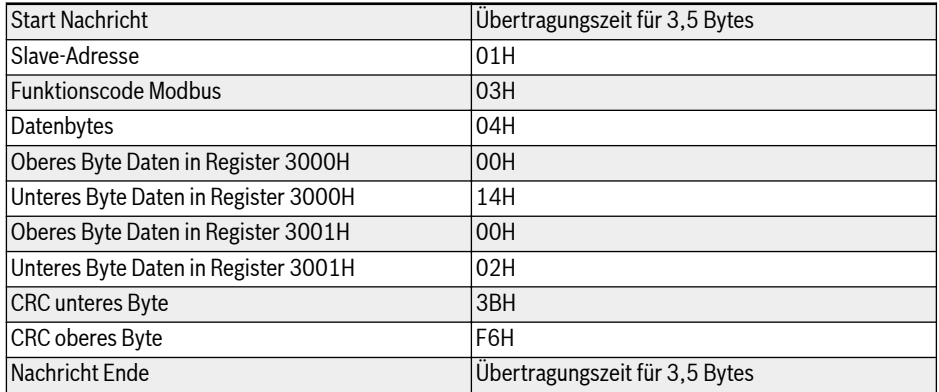

Tab. 12-38: Funktion 0x03 Antwort von RTU-Slave

# Funktion 0x06: Ein Registerwort schreiben

# **A** VORSICHT

### Häufiges Schreiben kann die internen Register beschädigen!

- Für das Schreiben von Daten in die internen Register besteht eine Obergrenze für die Schreibzeiten. Nach Überschreiten dieser Schreibzeitgrenze kann die Registeradresse beschädigt werden. Häufiges Schreiben daher bitte vermeiden!
- Details zu Schreibrechte für Benutzer siehe [Kap. 19.3.1 "Terminologie und](#page-641-0) [Abkürzungen in der Parameterliste" auf Seite 608.](#page-641-0)

Beispiel: 0000H schreiben an Kommunikationsregisteradresse 3002H des Slave-Frequenzumrichters mit Adresse 01H. Die Telegrammstruktur ist in den folgenden Tabellen beschrieben:

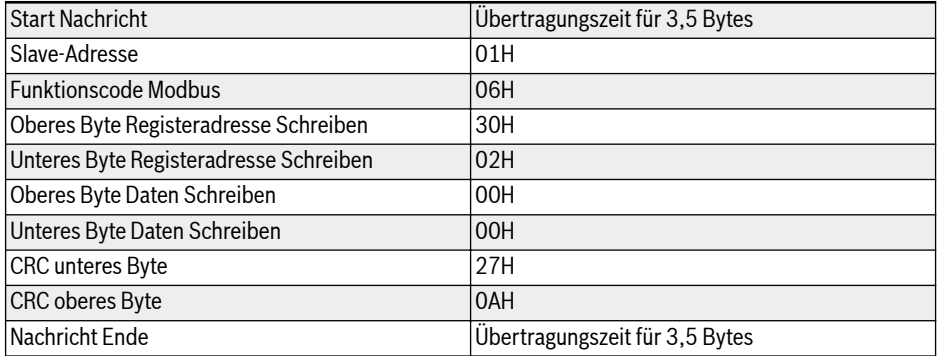

Tab. 12-39: Funktion 0x06 Anfrage von RTU-Master

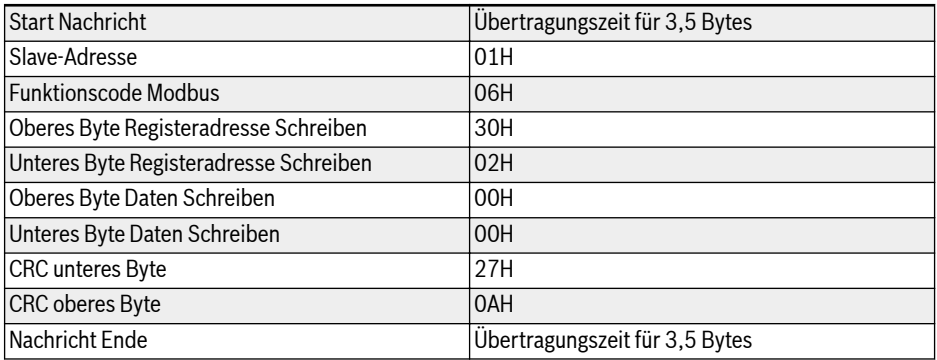

Tab. 12-40: Funktion 0x06 Antwort von RTU-Slave

# Funktion 0x08: Diagnostik

Beispiel: Zum Testen der Kommunikationsschleife von 2 kontinuierlichen Wörtern 1234H und 5678H mit Slave-Adresse Frequenzumrichter 01H, Telegrammstruktur wie in folgenden Tabellen beschrieben:

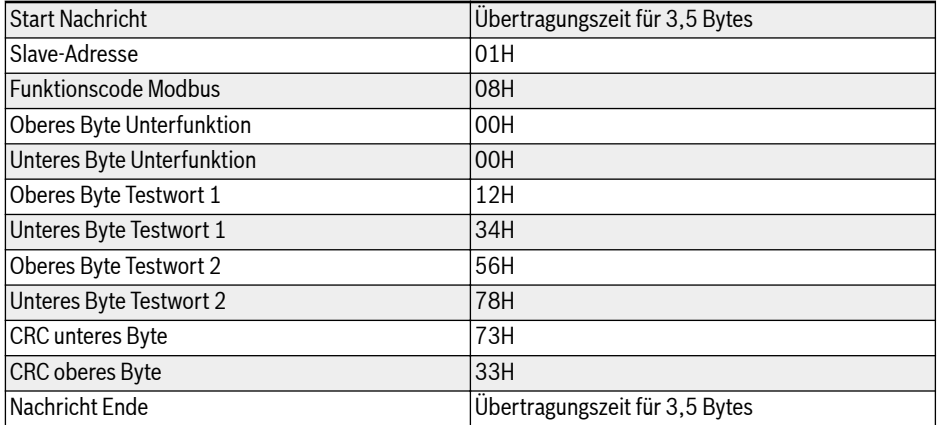

Tab. 12-41: Funktion 0x08\_Anfrage von RTU-Master

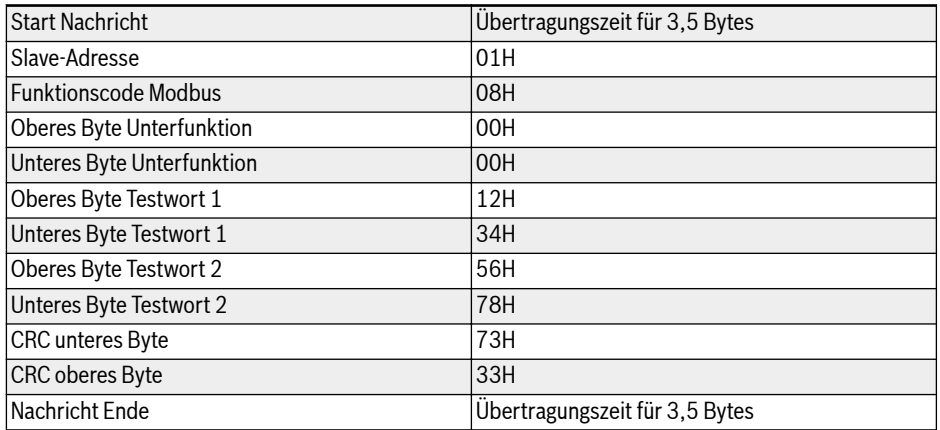

Tab. 12-42: Funktion 0x08\_Antwort von RTU-Slave

# Funktion 0x10: N Registerwörter schreiben, Bereich: 1...16

Beispiel: Modifizieren von 2 kontinuierlichen Registern, beginnend mit 4000H mit den Wörtern 0001H und 0000H mit Slave-Adresse Frequenzumrichter 01H. Die Telegrammstruktur ist in den folgenden Tabellen beschrieben:

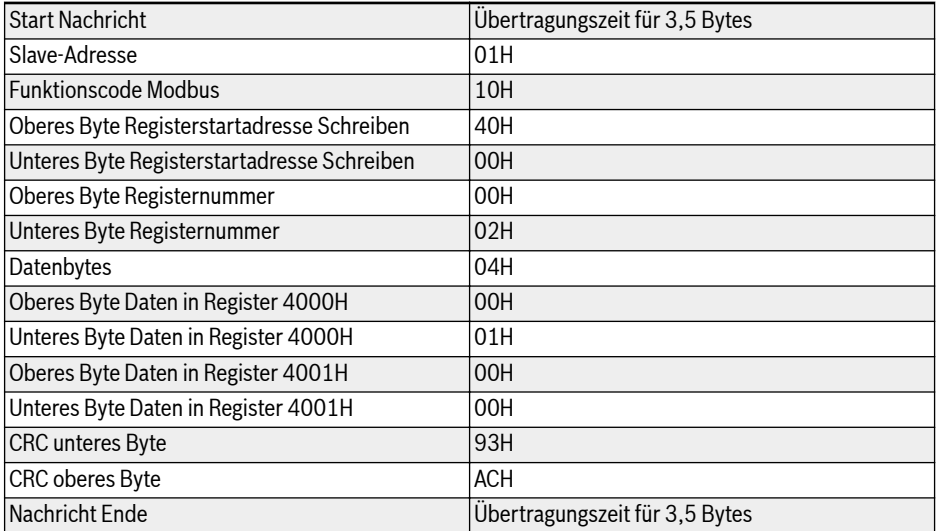

### Tab. 12-43: Funktion 0x10 Anfrage von RTU-Master

| <b>Start Nachricht</b>                      | Übertragungszeit für 3,5 Bytes |
|---------------------------------------------|--------------------------------|
| Slave-Adresse                               | 01H                            |
| <b>Funktionscode Modbus</b>                 | 10H                            |
| Oberes Byte Registerstartadresse Schreiben  | 40H                            |
| Unteres Byte Registerstartadresse Schreiben | 100H                           |
| Oberes Byte Registernummer                  | OOH                            |
| Unteres Byte Registernummer                 | 02H                            |
| <b>CRC</b> unteres Byte                     | 54H                            |
| <b>CRC</b> oberes Byte                      | 08H                            |
| Nachricht Ende                              | Übertragungszeit für 3,5 Bytes |

Tab. 12-44: Funktion 0x10 Antwort von RTU-Slave

# Funktion 0x17: N Registerwörter lesen/schreiben, Bereich: 1...16

Beispiel: Daten in 2 kontinuierlichen Registern lesen, beginnend mit Adresse 3000H, schreiben von 0001H und 0000H an 2 kontinuierliche Register beginnend

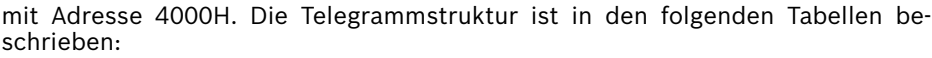

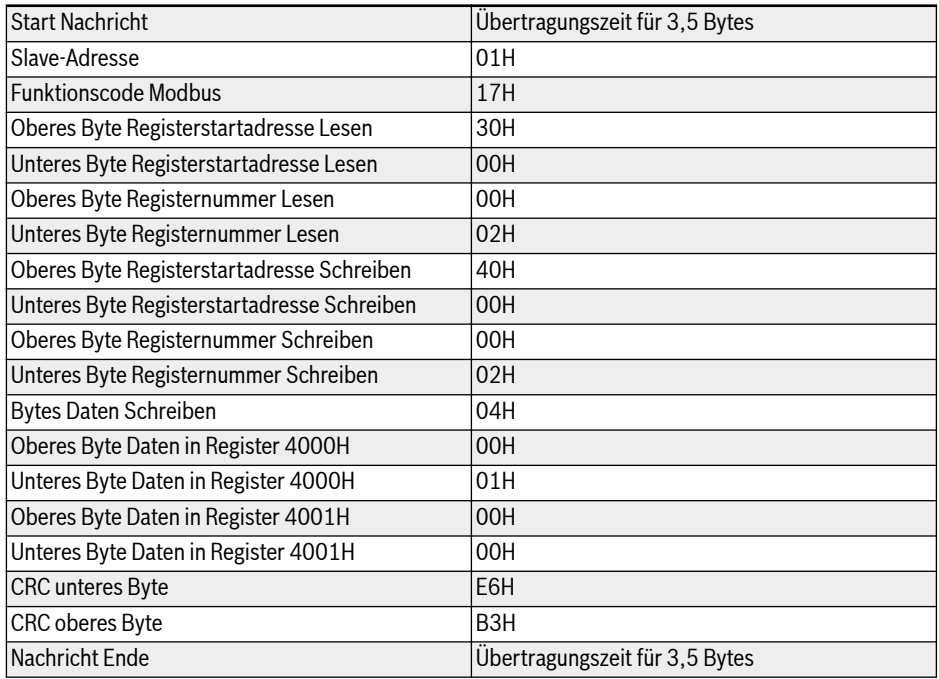

### Tab. 12-45: Funktion 0x17\_Anfrage von RTU-Master

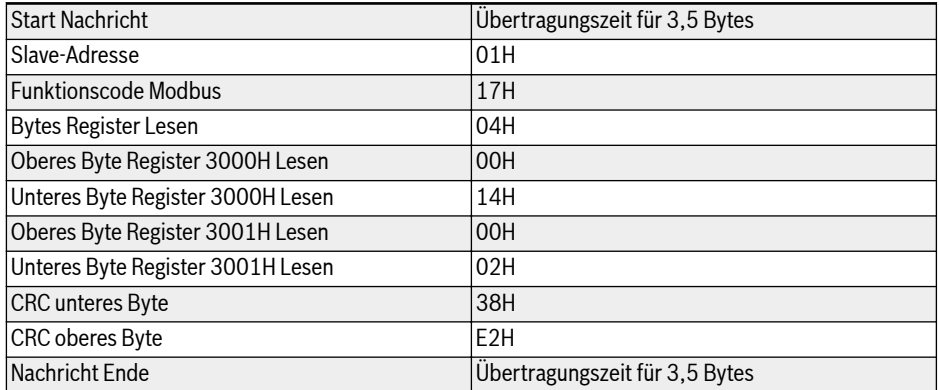

Tab. 12-46: Funktion 0x17\_Antwort von RTU-Slave

# Fehlercode und Ausnahmecode

Wenn ein Slave die Anfrage ohne Kommunikationsfehler empfängt, diese aber nicht abarbeiten kann, gibt der Slave eine Ausnahmeantwort mit einem Fehlercode und einem Ausnahmecode zurück, um den Master über die Art des Fehlers zu informieren. Der Fehlercode wird gebildet durch Setzen des höchstwertigen Bits (MSB) des Funktionscodes auf 1 (d.h. Funktionscode plus 0x80, z.B. 0x83, 0x86, 0x90, 0x97). Die Ausnahmeantwort hat dann das unten gezeigte Format.

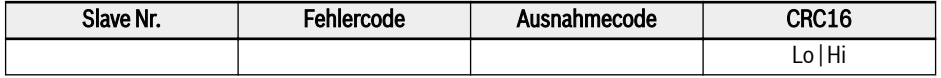

Ausnahmecodes für EFC x610 Frequenzumrichter:

- $\bullet$  1 = Parameter kann nicht geändert werden, da Benutzerpasswort gesperrt
- 2 = Die angefragte Funktion wird vom Slave nicht erkannt, d.h. ist ungleich 3, 6, 8, 16 oder 23
- 3 = Die in der Anfrage angegebene Wortadresse ist im Slave nicht vorhanden
- 4 = Die in der Anfrage angegebenen Wortwerte sind im Slave nicht zulässig
- 5 = Parameter können im Betriebsmodus nicht geändert werden
- 6 = Parameter sind schreibgeschützt und können nicht geändert werden
- 7 = Ungültiger Vorgang, der durch die Funktion des Frequenzumrichters bestimmt wird<sup>(\*)</sup>
- 9 = EEPROM Lese-/Schreibfehler
- B = Funktionscode 3, Lesebereich überschreitet 16

#### $\mathbb{R}$ (\*) beinhaltet die nachfolgend aufgeführten Situationen:

- Schreibvorgänge auf b0.11 "Parameterbackup", U1.00 "Überwachungsanzeige ausführen", U1.10 "Überwachungsanzeige anhalten" und C1.01 "Abstimmung der Motorparameter" sind verboten.
- Schreibvorgänge auf b0.20 "Benutzerpasswort", b0.21 "Herstellerpasswort" und b0.10 "Standardwerte laden" unterstützen nur Funktion 6.
- Für Multifunktions-Digitaleingangsklemmen (E1.00 E1.04) sind bei Schreibvorgängen keine wiederholten Nicht-Null-Werte zulässig.

# Kommunikationszuordnungsregister, Adressverteilung

# Frequenzumrichter Parameteradresse

Die Parameterregister des Frequenzumrichters entsprechen den Funktionscodes eins zu eins. Lesen und Schreiben von verwandten Funktionscodes kann durch Lesen und Schreiben der Inhalte in den Parameterregistern des Frequenzumrichters über Modbus-Kommunikation erreicht werden. Merkmale und Gültigkeitsbereich der Lese- und Schreibfunktionscodes entsprechen der Beschreibung der Frequenzumrichter-Funktionscodes. Die Adresse der Frequenzumrichter-Parameterregister setzt sich zusammen aus einem höheren Byte, das für die Funktionscodegruppe steht, und einem niedrigeren Byte, das für den Index in der Gruppe steht. Die Zuordnung der Gruppen sieht wie folgt aus:

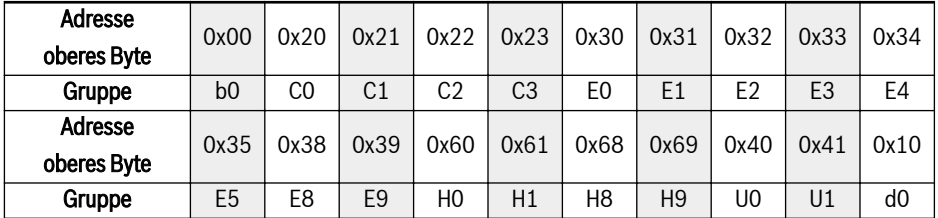

Tab. 12-47: Parameterregister Frequenzumrichter

Die Parameter der Überwachungsgruppe (Gruppe d0) sind immer **LAS** schreibgeschützt.

### Beispiele:

Zum Auslesen der Modultemperatur (d0.20) des Frequenzumrichters EFC x610 wird die Registeradresse 0x1014 (0x10 = Gruppe d0, Index 0x14 = 20) verwendet.

Zum Setzen des Modus U/f-Kennlinie (C2.00) des Frequenzumrichters EFC x610 wird die Registeradresse 0x2200 (0x02 = Gruppe C2, Index 0) verwendet.

Zugriff auf einen nicht vorhandenen Funktionscode wird durch Ausnahmecode 3 bestätigt (siehe [Kap. "Funktions- und Nachrichtenformat Modbus" auf Seite](#page-338-0) [305\)](#page-338-0).

# Frequenzumrichter Registereradresse

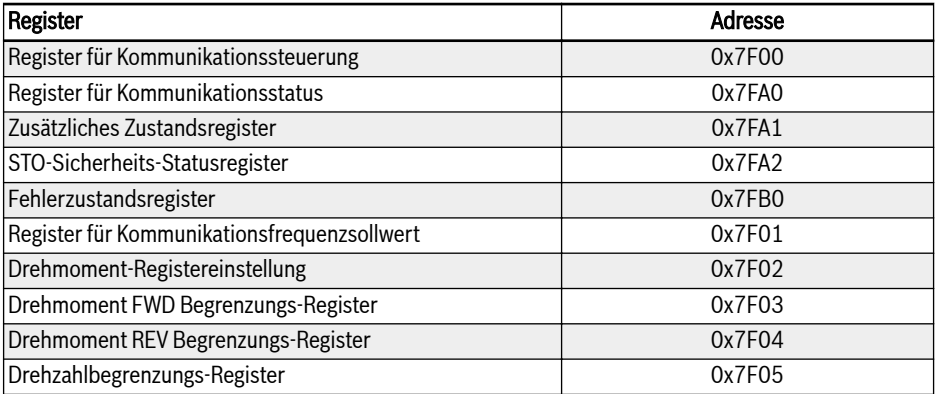

Tab. 12-48: Frequenzumrichter Registereradresse

### Kommunikationssteuerungsregister (0x7F00)

Die Adresse des Befehlswortregisters für Kommunikationssteuerung lautet 0x7F00. Dieses Register ist nur für Schreibzugriff freigegeben. Der Frequenzumrichter wird durch Schreiben von Daten in die Adresse gesteuert. Die folgende Tabelle zeigt die Definitionen für alle Bits:

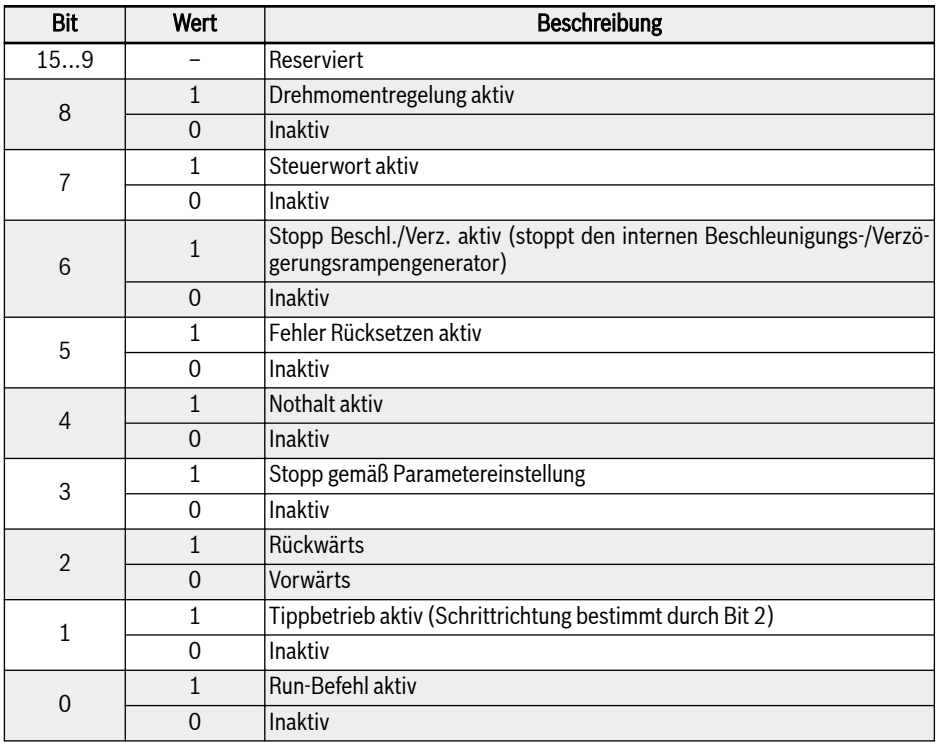

Tab. 12-49: Register für Kommunikationssteuerung (0x7F00)

Wenn die Überprüfung des Kommunikationstelegramms erfolgreich ist (CRC gültig), akzeptiert der Frequenzumrichter immer den Inhalt des Steuerworts. Mögliche Konflikte (z. B. Run-Befehl und Stoppbefehl gleichzeitig aktiv) werden durch die Funktionalität der Anwendung gelöst (Run-/Stopp-Generator, Tippbetrieb, ...). Dadurch wird sichergestellt, dass der Frequenzumrichter immer gleich reagiert, unabhängig von der Quelle des Run-Befehls.

# Register für Kommunikationsstatus (0x7FA0)

Der Zustand des Frequenzumrichters kann durch Lesen des Registers überwacht werden. Dieses Register ist schreibgeschützt. Die folgende Tabelle zeigt die Definitionen für alle Bits:

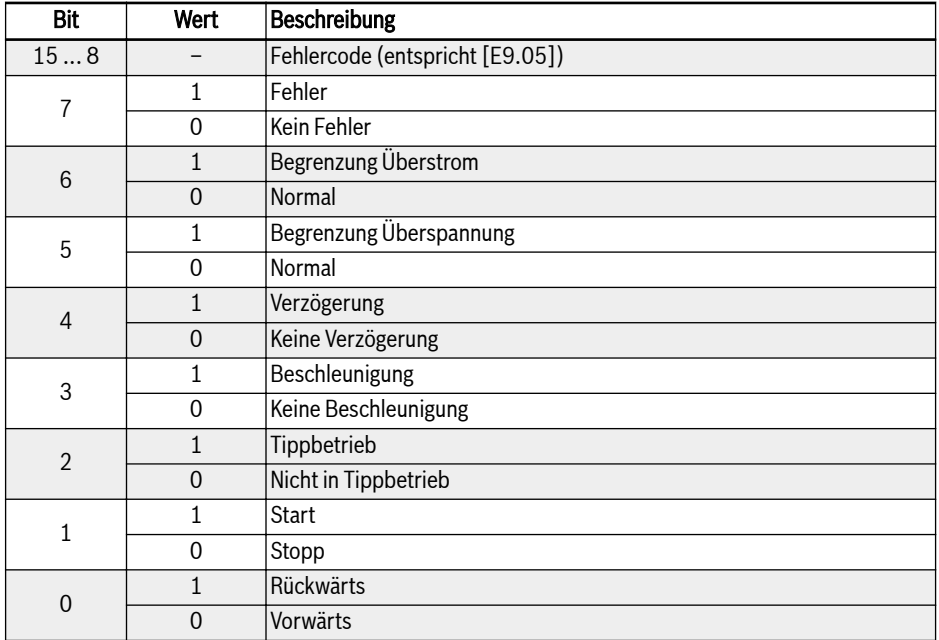

Tab. 12-50: Register für Kommunikationsstatus (0x7FA0)

# Zusätzliches Zustandsregister (0x7FA1)

Das zusätzliche Zustandsregister bildet die Erweiterung des Hauptzustandsregisters (7FA0H) und speichert weitere Zustandsinformationen des Frequenzumrichters. Dieses Register ist schreibgeschützt. Die folgende Tabelle zeigt die Definitionen für alle Bits:

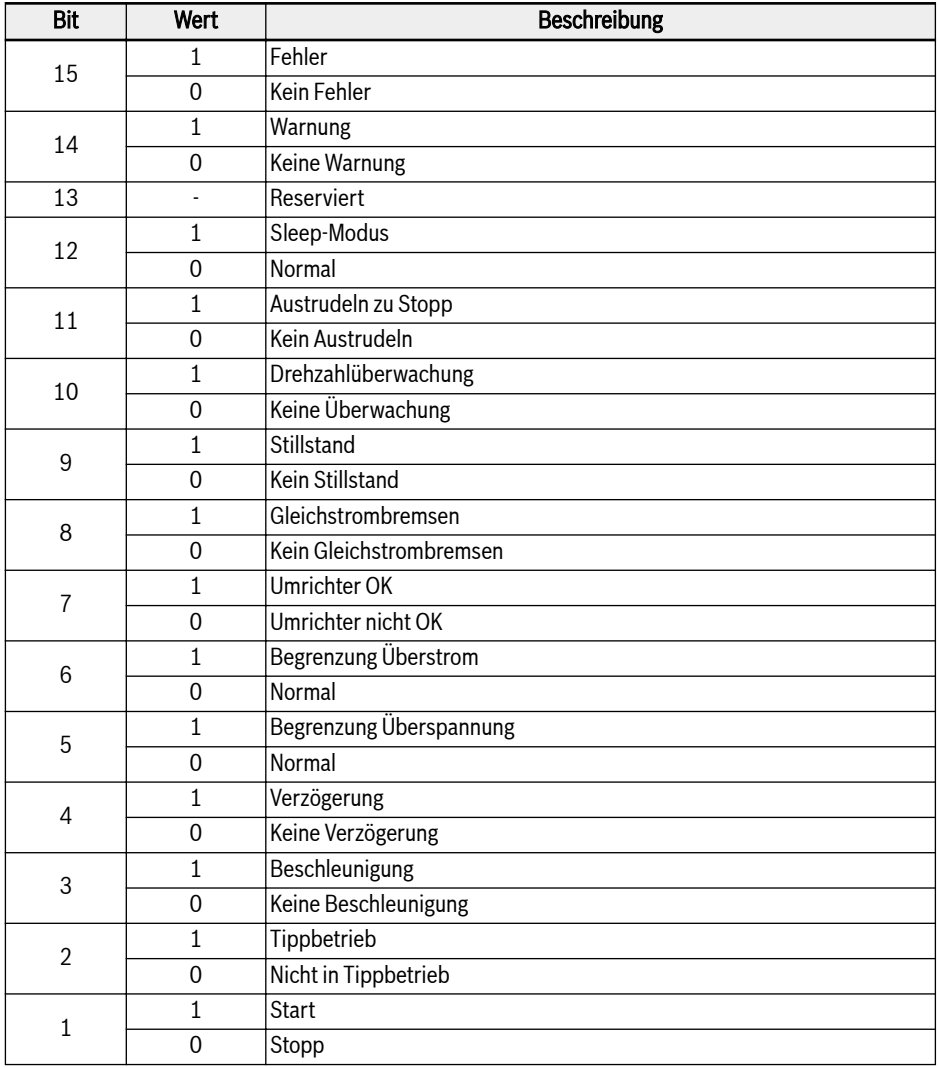

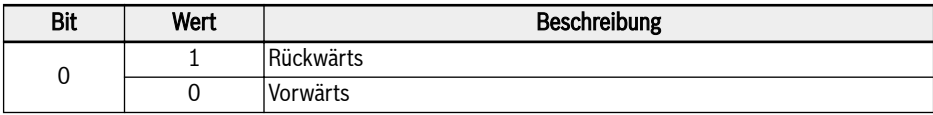

Tab. 12-51: Zusätzliches Zustandsregister (0x7FA1)

# STO-Sicherheits-Statusregister (0x7FA2)

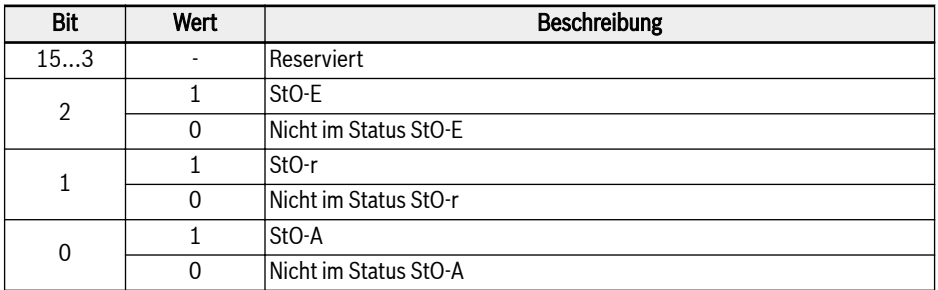

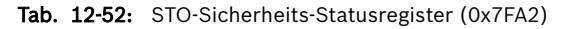

# Fehlerzustandsregister (0x7FB0)

Der Fehlerzustand des Frequenzumrichters kann durch Lesen des Registers überwacht werden. Dieses Register ist schreibgeschützt.

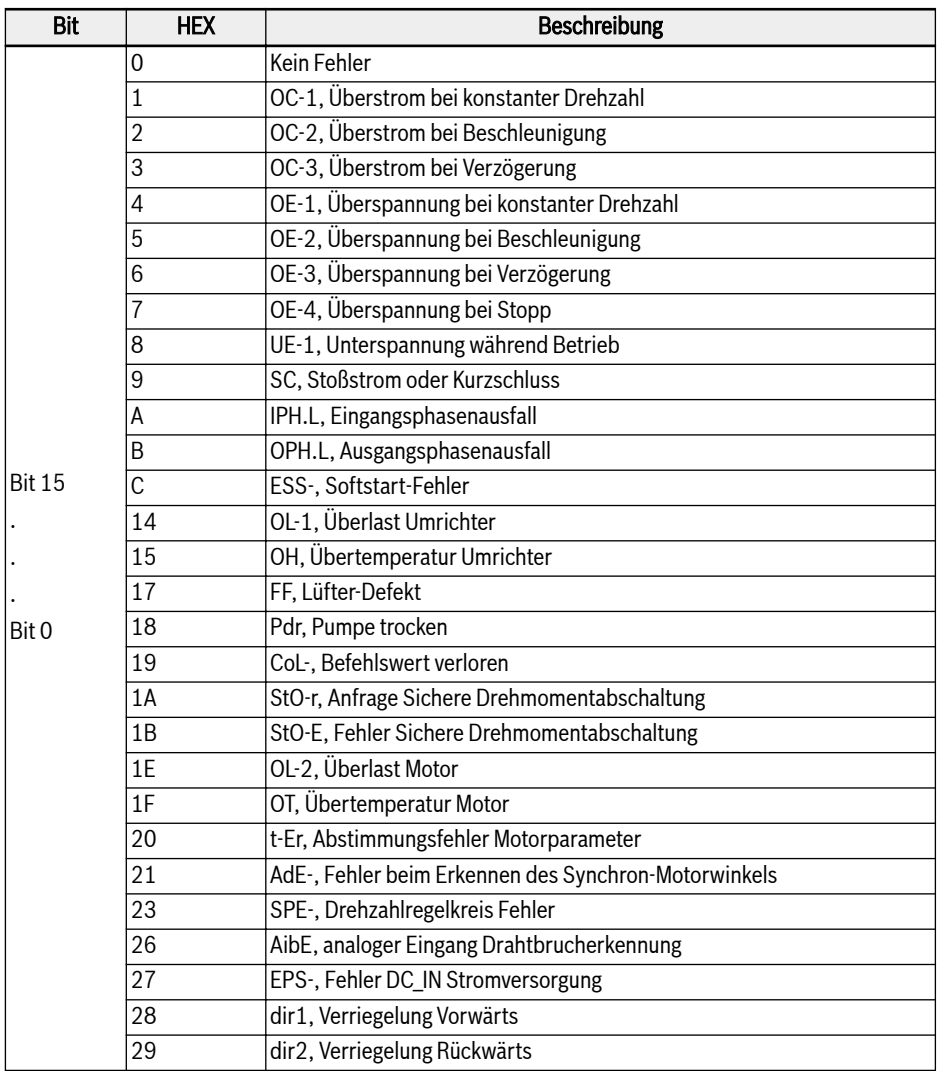

| Bit                    | <b>HEX</b> | <b>Beschreibung</b>                                          |
|------------------------|------------|--------------------------------------------------------------|
| <b>Bit 15</b><br>Bit 0 | 2A         | E-St, Klemmen-Fehlersignal                                   |
|                        | 2B         | FFE-, Firmware-Version Kompatibilitätsproblem                |
|                        | 2C         | rS-, Modbus Kommunikationsfehler                             |
|                        | 2D         | E.Par, Parametereinstellungen ungültig                       |
|                        | 2E         | U.Par, Unbekannter Fehler Parameterwiederherstellung         |
|                        | 30         | idA-, Interner Kommunikationsfehler                          |
|                        | 31         | idP-, Interner Parameterfehler                               |
|                        | 32         | IDE-, Interner Fehler Umrichter                              |
|                        | 33         | OCd-, Interner Fehler Erweiterungskarte                      |
|                        | 34         | Occ, Konfigurationsfehler Erweiterungskarte PDOs             |
|                        | 35         | Fdi-, Keine gültigen Prozessdaten                            |
|                        | 36         | PcE-, Kommunikationsfehler Fernsteuerung                     |
|                        | 37         | PbrE, Parameter-Backup-/-Wiederherstellungsfehler            |
|                        | 38         | PrEF, Fehler Parameterwiederherstellung nach Firmware-Update |
|                        | 3C         | ASF-, Fehler Anwendungsfirmware                              |
|                        | 3D         | APE1, Anwendungsfehler 1                                     |
|                        | 3E         | APE2, Anwendungsfehler 2                                     |
|                        | 3F         | APE3, Anwendungsfehler 3                                     |
|                        | 40         | APE4, Anwendungsfehler 4                                     |
|                        | 41         | APE5, Anwendungsfehler 5                                     |

Tab. 12-53: Fehlerzustandsregister (0x7FB0)

# Register für Kommunikationsfrequenzsollwert (0x7F01)

Die Adresse des Registers Frequenzsollwert für Kommunikationssteuerung lautet 0x7F01. Für dieses Register ist Lesen und Schreiben möglich. Wenn "Erste Quelle Frequenzsollwert" [E0.00] = "20: Kommunikation" eingestellt ist, kann der Frequenzumrichter durch Schreiben von Daten an diese Adresse eingestellt werden.

### Drehmoment-Registereinstellung (0x7F02)

Die Adresse der Drehmoment-Registereinstellung lautet 0x7F02. Für dieses Register ist Lesen und Schreiben möglich. Wenn "Drehmoment-Referenzkanal" [C3.41] = "6: Kommunikation", kann der Drehmoment-Referenzkanal durch Schreiben von Daten an diese Adresse eingestellt werden.

### Drehmoment FWD Begrenzungs-Register (0x7F03)

Die Adresse des Drehmoment FWD Begrenzungs-Registers lautet 0x7F03. Für dieses Register ist Lesen und Schreiben möglich. Wenn "Auswahl Referenz Drehmomentgrenze bei Modus Geschwindigkeitsregelung" [C3.47] = "4: Kommunikation", kann die Referenz zur Drehmomentgrenze durch Schreiben von Daten an diese Adresse eingestellt werden.

### Drehmoment REV Begrenzungs-Register (0x7F04)

Die Adresse des Drehmoment REV Begrenzungs-Registers lautet 0x7F04. Für dieses Register ist Lesen und Schreiben möglich. Wenn "Auswahl Referenz Drehmomentgrenze bei Modus Geschwindigkeitsregelung" [C3.47] = "4: Kommunikation", kann die Referenz zur Drehmomentgrenze durch Schreiben von Daten an diese Adresse eingestellt werden.

# Geschwindigkeitsbegrenzungs-Register (0x7F05)

Die Adresse des Geschwindigkeitsbegrenzungs-Registers lautet 0x7F05. Für dieses Register ist Lesen und Schreiben möglich. Wenn "Auswahl Referenz Geschwindigkeitsbegrenzung bei Modus Drehmomentregelung" [C3.48] = "4: Kommunikation", kann die Referenz zur Geschwindigkeitsbegrenzung durch Schreiben von Daten an diese Adresse eingestellt werden.

# Beispiel für Modbus-Kommunikation

Eine Slave-Adresse lautet 01H. Der Frequenzsollwert des Frequenzumrichters wurde auf "Durch Kommunikation bereitgestellt" eingestellt und die RUN-Befehlsquelle wurde auf "Eingangsbefehle über Kommunikation" eingestellt. Der an den Frequenzumrichter angeschlossene Motor muss mit 50 Hz laufen (Vorwärtsdrehen). Der Vorgang kann mit der Funktion 0x10 (Funktion 16) des Modbus-Protokolls erzielt werden. Die Nachrichten der Anfragen vom Master und die Antworten vom Slave sind in der folgenden Tabelle dargestellt:

● Beispiel 1: Frequenzumrichter 01# starten für Vorwärtsdrehen mit Frequenz 50,00 Hz (intern als 5.000 dargestellt)

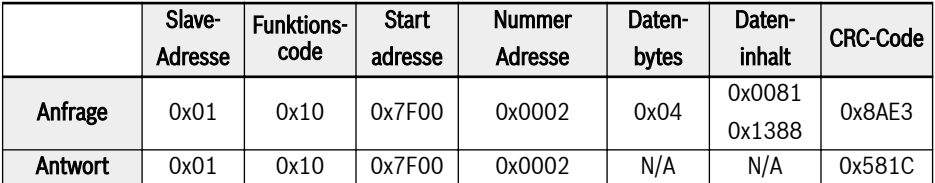

● Beispiel 2: Ausgangsfrequenz von Frequenzumrichter 01# und Ausgangsgeschwindigkeit lesen

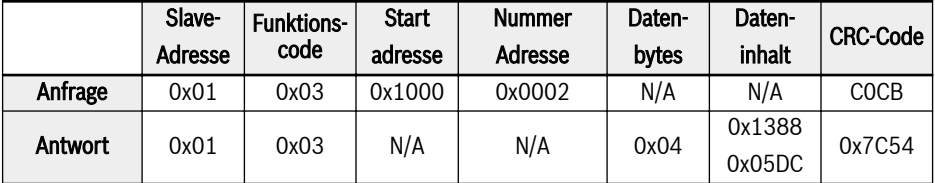

● Beispiel 3: Frequenzumrichter 01# gemäß Stoppmodus mit dem Funktionscode anhalten

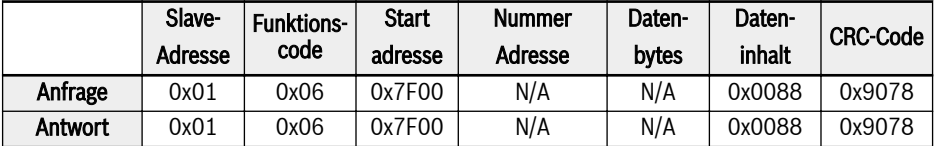

# Besondere Hinweise

- 1. Der externe Rechner kann in die Funktionscodes b0.11 "Parameterbackup", U1.00 "Überwachungsanzeige ausführen" und U1.10 "Überwachungsanzeige anhalten" nicht schreiben.
- 2. b0.20 "Benutzerpasswort" und b0.10 "Standardwerte laden" unterstützen kein mehrfaches Schreiben einschließlich einfaches Schreiben in mehrfaches Schreiben; Parameter vom Motortypenschild und physikalischen Motordaten sollten nicht gleichzeitig verändert werden; keine wiederholten Nicht-Null-Werte zulässig in Schreibvorgang für Multifunktions-Digitaleingangsklemmen (E1.00 – E0.04).
- 3. Bei Änderung des Kommunikationsprotokolls werden Baudrate, Datenrahmen und lokale Adresse auf die Werkseinstellung zurückgesetzt.
- 4. Für Lesen durch externen Rechner lautet die Leseantwort für Benutzerpasswort und Herstellerpasswort "0000".
- 5. Der externe Rechner kann das Benutzerpasswort festlegen, ändern oder löschen; der spezielle Vorgang ist gleich der Situation, wenn die "Run-Befehlsquelle" vom Bedienfeld stammt.
- 6. Der Zugriff auf Steuerregister und Zustandsregister wird durch das Benutzerpasswort nicht eingeschränkt.

# Kommunikationsnetzwerk

# Netzwerk

**KA** 

Das Kommunikationsnetzwerk ist unten abgebildet, mit einem PC, einer SPS oder einem externen Rechner als Master und allen Frequenzumrichtern als Slaves, die mit geschirmten, verdrillten Kabeln angeschlossen sind. Der Slave am Ende des Netzwerks benötigt einen Abschlusswiderstand mit einem empfohlenen Wert von 120 Ω, 0,25 W.

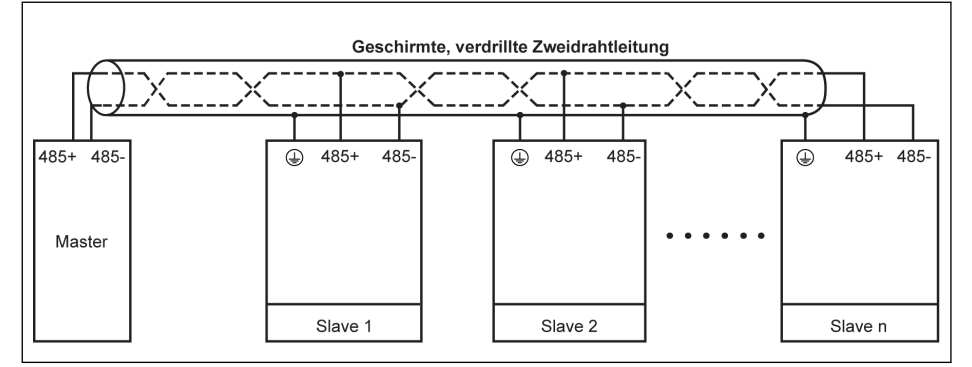

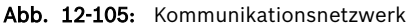

- Die Maximallänge des Kommunikationskabels beträgt 300 m.
	- Die Maximallänge des Kommunikationskabels beträgt 80 m, wenn die Anzahl der Slaves kleiner als 5 ist.
	- Wenn das Modbus-Netzwerk nicht erfolgreich arbeiten kann, prüfen, ob für das Master-Gerät ein Bias-Widerstand installiert wurde, und sicherstellen, dass dieser Widerstand nicht größer als 1,5 kΩ ist.

# **WARNUNG**

# Die Kabel dürfen erst nach Abschalten der Frequenzumrichter angeschlossen werden!

# Empfehlungen zur Vernetzung

- Zum Anschließen von RS485-Verbindungen sind verdrillte Kabel zu verwenden.
- Das Modbus-Kabel sollte einen angemessenen Abstand zu den Leistungskabeln haben (mindestens 30 cm).
- Modbus-Kabel und Leistungskabel sollten sich nicht kreuzen und müssen im Kreuzungsfall rechtwinklig zueinander verlegt werden.
- Die Schirmungsschicht der Kabel sollte an die Schutzerdung angeschlossen werden bzw. an die Geräteerdung, wenn die Geräteerdung bereits an die Schutzerdung angeschlossen wurde. Das RS485-Netzwerk an keiner Stelle direkt erden.
- Erdungskabel dürfen niemals eine Schleife bilden.

# 12.14.2 Kommunikationsauswahl

Diese Funktion dient der Auswahl des Kommunikationsprotokolls.

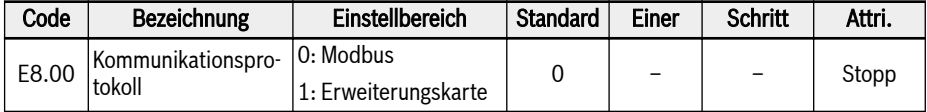

Das Standardprodukt unterstützt nur das Modbus-Kommunikationsprotokoll. Um andere Kommunikationsprotokolle verwenden zu können, müssen optionale Kommunikationskarten zusätzlich bestellt werden und Parameter E8.00 und andere in Bezug stehende Parameter müssen entsprechend eingestellt werden.

Für Konfigurationen für Multi-Ethernet-Erweiterungskarten siehe Do-**KA** kumentation R912006860.
# 12.14.3 Reaktion auf Kommunikationsfehler

Diese Funktion definiert die Erkennung der Kommunikationsunterbrechung und die entsprechende Reaktion.

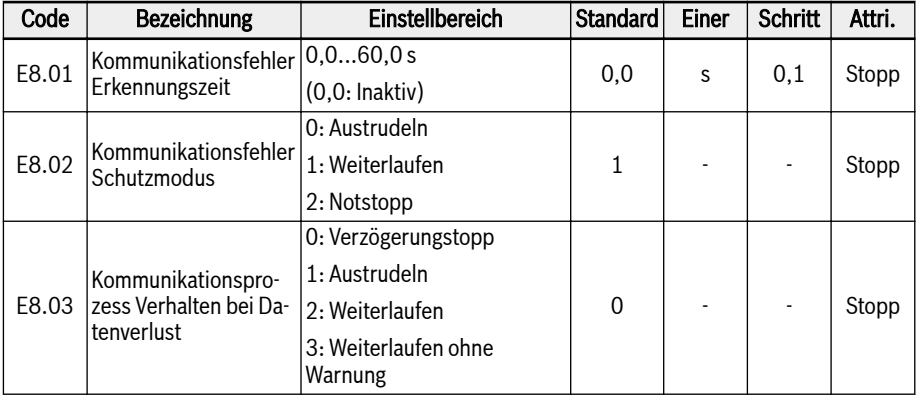

Wenn [E8.01] = 0,0 s ist die Funktion Unterbrechungserkennung inaktiv.

Wenn das Intervall zwischen dem aktuellen und dem nächsten Kommunikationsbefehl die in [E8.01] "Erkennungszeit Kommunikationsfehler" festgelegte Zeit überschreitet, gibt der Frequenzumrichter einen Kommunikationsfehlercode aus und arbeitet entsprechend den Vorgaben von [E8.02] "Kommunikationsfehler Schutzmodus":

## $\bullet$  [E8.02] = 0: Leerlauf zu Stopp

Der Motor geht nach der Zeitüberschreitung für die Kommunikation über Leerlauf in Stopp, ungeachtet der Einstellung für Parameter E0.50 "Stoppmodus".

## $\bullet$  [E8.02] = 1: Weiterlaufen

Der Motor läuft weiterhin bei Frequenzsollwert und der Warnungscode "C-dr" wird auf dem Bedienfeld angezeigt.

## $\bullet$  [E8.02] = 2: Notstopp

Der Motor geht nach der Zeitüberschreitung für die Kommunikation über Verzögerung in Stopp, ungeachtet der Einstellung für Parameter E0.56 "Notstoppaktion".

E8.03 bestimmt das Verhalten des Frequenzumrichters bei Datenverlust an der Kommunikationserweiterungskarte:

#### $\bullet$  [E8.03] = 0: Verzögerungstopp

Der Motor verzögert bis zum Stillstand entsprechend der definierten Verzögerungszeit bei Datenverlust an der Kommunikationserweiterungskarte.

## $\bullet$  [E8.03] = 1: Leerlauf zu Stopp

Der Motor geht nach der Datenverlust an der Kommunikationserweiterungskarte über Leerlauf in Stopp, ungeachtet der Einstellung für Parameter E0.50 "Stoppmodus".

## $\bullet$  [E8.03] = 2: Weiterlaufen ohne Warnung

Der Motor läuft weiterhin bei Frequenzsollwert und der Warnungscode "Fdi" wird auf dem Bedienfeld angezeigt.

## $\bullet$  [E8.03] = 3: Weiterlaufen

Der Motor läuft weiter mit Frequenzsollwert bei keiner Warnung am Bedienfeld.

# 12.14.4 Modbus-Einstellungen

#### Einstellung der Datenübertragungsrate

Datenübertragungsrate bezieht sich auf die Übertragungsrate von Daten zwischen dem externen Rechner und dem Frequenzumrichter.

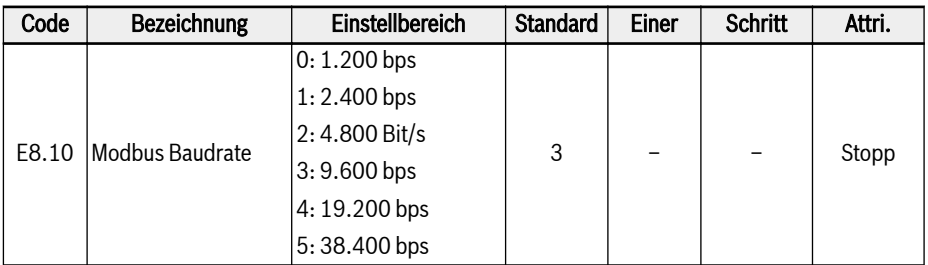

#### Einstellung des Datenformats

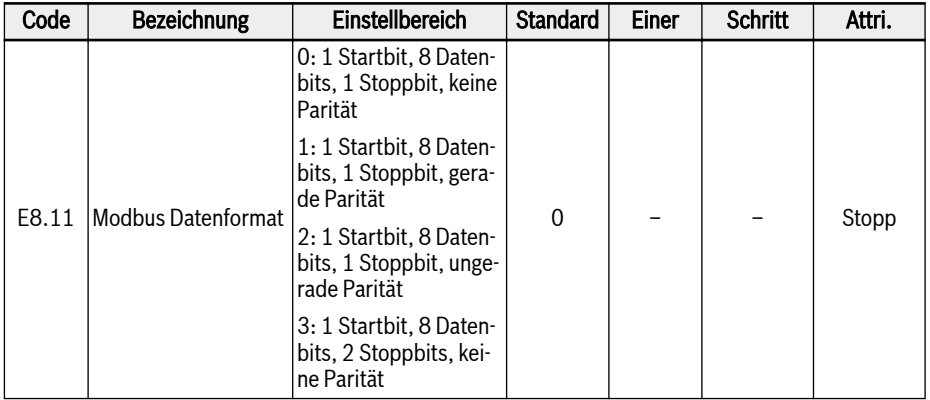

Das Datenformat des Umrichters muss gleich wie das Format der **IRS** Master-Station sein. Andernfalls ist normale Kommunikation nicht möglich.

#### Einstellung der lokalen Adresse

Bei Modbus-Kommunikation beträgt die maximale Anzahl von Frequenzumrichtern im Netzwerk 247. Jeder Frequenzumrichter muss eine eindeutige lokale Adresse haben.

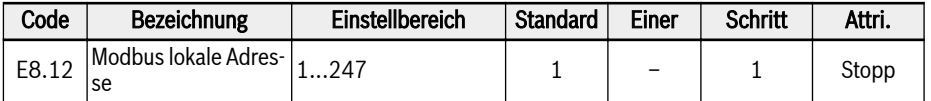

## Einstellung des Befehlssignaltyps

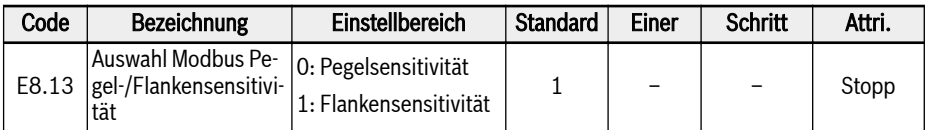

Einstellbereich für E8.13:

## E8.13 = 0: Pegelsensitivität

Das Steuerwort ist nicht flankenempfindlich, Master muss den Befehl manuell zurücksetzen.

Zum Beispiel:

- 1. Einen Fehler simulieren
- 2. Bit 5 = 1 setzen, der Fehler wird zurückgesetzt
- 3. Erneut einen Fehler simulieren
- 4. Bit 5 = 1 setzen, der Fehler wird nicht zurückgesetzt
- 5. Master muss zuerst Bit 5 = 0 setzen, dann Bit 5 = 1 setzen, der Fehler wird zurückgesetzt

## E8.13 = 1: Flankensensitivität

Der Steuerbefehl wird nach der Aktivierung automatisch zurückgesetzt.

Zum Beispiel:

- 1. Einen Fehler simulieren
- 2. Bit 5 = 1 setzen, der Fehler wird zurückgesetzt
- 3. Erneut einen Fehler simulieren
- 4. Bit 5 = 1 setzen, der Fehler wird nicht zurückgesetzt

## Einstellung des Modbus-Übertragungsmodus

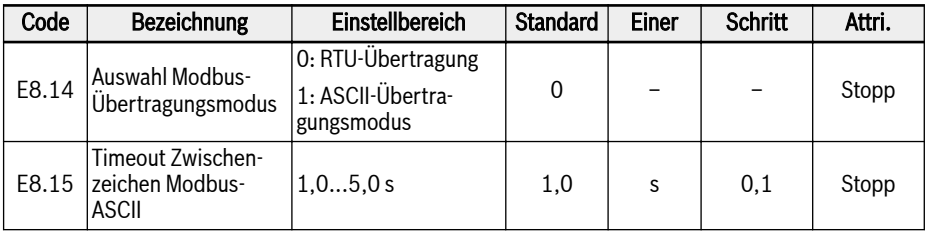

E8.15 wird verwendet, um die maximal zulässige Zeitverzögerung zwischen 2 Zeichen eines einzelnen ASCII-Frames einzustellen.

# 12.15 E9: Fehlerprotokoll und automatische Fehlerrücksetzung

## 12.15.1 Automatische Fehlerrücksetzung

Die Funktion zur automatischen Fehlerrücksetzung kann verwendet werden, um beim Auftreten gelegentlicher Fehler, z. B. Überstrom und Überspannung bei Start und im Betrieb, den kontinuierlichen Betrieb ohne menschliches Eingreifen sicherzustellen.

#### Abhängige Parameter

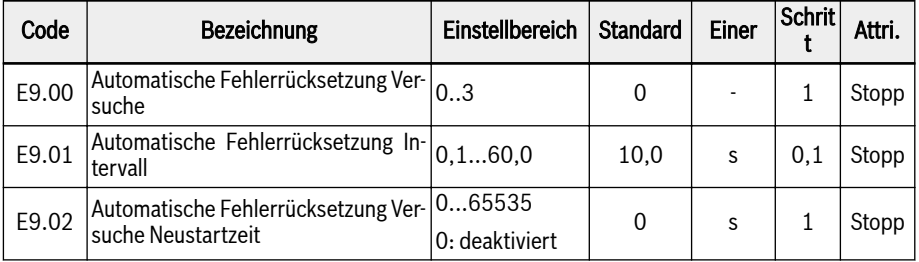

### Detaillierte Beschreibung

Parameter E9.00 dient zum Festlegen der maximal zulässigen Anzahl von Versuchen nach Fehlern, eine automatische Rücksetzung durchzuführen.

Wenn die automatische Fehlerrücksetzzeit auf 0 eingestellt ist, gibt es keine automatische Funktion zur Fehlerrücksetzung, sondern es kann nur eine manuelle Rücksetzung vorgenommen werden.

Parameter E9.01 dient zum Festlegen der Intervallzeit zwischen Rücksetzversuchen.

Achtung: für den hardwarekritischen Fehler SC (Kurzschluss) beträgt das interne minimale Fehlerrücksetzintervall immer minimal 5,0 s, falls [E9.01] unter diesem Wert liegt.

Parameter [E9.02] kann verwendet werden, um die internen Versuche der Fehlerrücksetzung wieder auf den Wert von [E9.00] zurückzusetzen, falls innerhalb dieser Neustartzeit keine Fehlerereignisse auftreten.

Im folgenden Fall wird die Anzahl der Rücksetzversuche auf E9.00 zurückgesetzt:

- 1. 1. Der Umrichter wird durch einen RUN-Befehl angehalten und wieder gestartet.
- 2. 2. Die automatische Fehlerrücksetzsequenz wird durch einen Leistungszyklus unterbrochen.
- 3. 3. [E9.02] ist auf einen Wert ungleich 0 gesetzt und innerhalb des von diesem Parameterwert [E9.02] angegebenen Intervalls treten keine Fehlerrücksetzungsereignisse auf.

Wenn der Fehler nach einigen Versuchen erfolgreich beseitigt wird, wird der Rücksetzungszähler nicht auf [E9.00] zurückgesetzt, sondern der aktuelle Wert wird beibehalten. Wenn ein weiterer Fehler auftritt, hat sich die Anzahl der möglichen Rücksetzversuche bereits verringert.

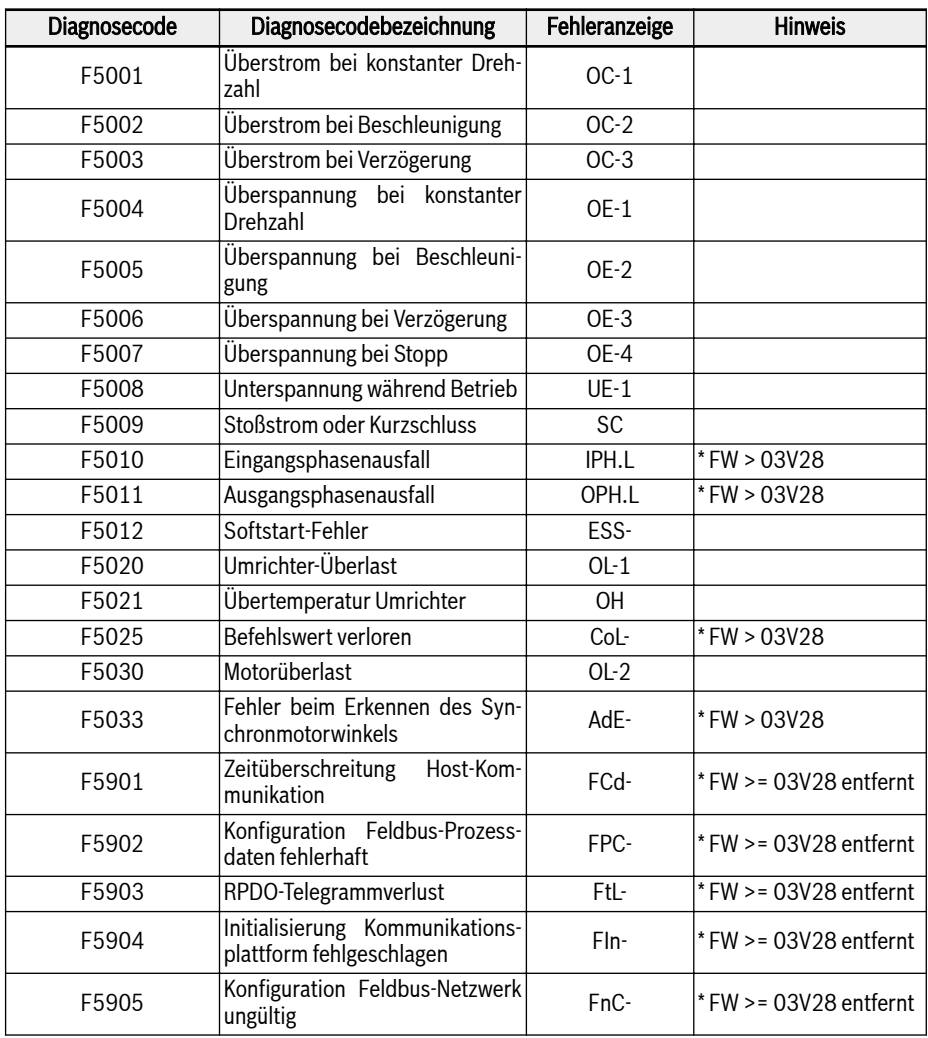

### Fehlerliste mit automatischer Fehlerrücksetzung

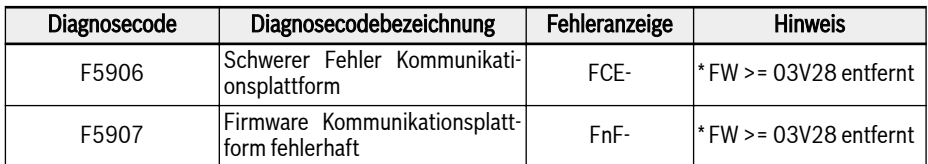

Tab. 12-54: Fehlerliste mit automatischer Fehlerrücksetzung

# 12.15.2 Fehlerprotokoll

Fehlerprotokoll zeichnet die Fehlerhistorie und den detaillierten Fehlercode auf.

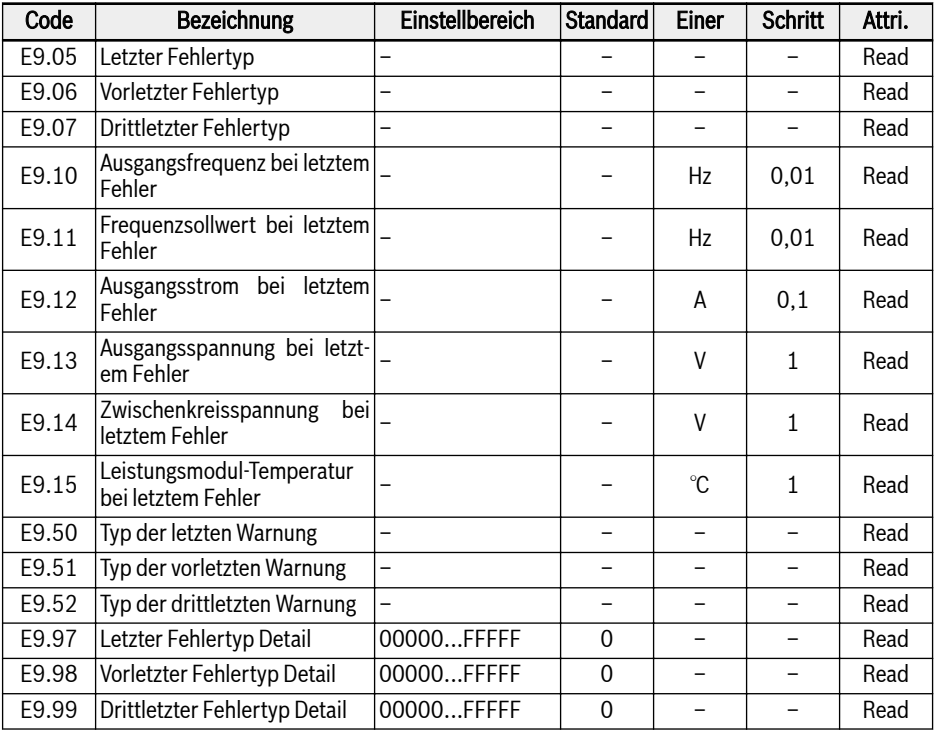

## Wertebereich für E9.05...E9.07:

0: Kein Fehler

- 1: OC-1, Überstrom bei konstanter Drehzahl
- 2: OC-2, Überstrom bei Beschleunigung
- 3: OC-3, Überstrom bei Verzögerung
- 4: OE-1, Überspannung bei konstanter Drehzahl
- 5: OE-2, Überspannung bei Beschleunigung
- 6: OE-3, Überspannung bei Verzögerung
- 8: UE-1, Unterspannung während Betrieb
- 9: SC, Stoßstrom oder Kurzschluss
- 10: IPH.L, Eingangsphasenausfall
- 11: OPH.L, Ausgangsphasenausfall
- 12: ESS-, Softstart-Fehler
- 20: OL-1, Überlast Umrichter
- 21: OH, Übertemperatur Umrichter
- 23: FF, Lüfter-Defekt
- 24: Pdr, Pumpe trocken
- 25: CoL-, Befehlswert verloren
- 26: StO-r, Anfrage STO
- 27: StO-E, Fehler STO
- 30: OL-2, Überlast Motor
- 31: OT, Übertemperatur Motor
- 32: t-Er, Auto-Tuning fehlgeschlagen
- 33: AdE-, Fehler beim Erkennen des Synchron-Motorwinkels
- 34: EnCE-, Encoder-Fehler
- 35: SPE-, Drehzahlregelkreis Fehler
- 38: AibE, analoger Eingang Drahtbrucherkennung
- 39: EPS-, Fehler DC\_IN Stromversorgung
- 40: dir1, Verriegelung Vorwärts
- 41: dir2, Verriegelung Rückwärts
- 42: E-St, Klemmen-Fehlersignal
- 43: FFE-, Firmware-Version Kompatibilitätsproblem
- 44: rS-, Modbus Kommunikationsfehler
- 45: E.Par, Parametereinstellungen ungültig
- 46: U.Par, Unbekannter Fehler Parameterwiederherstellung
- 48: idA-, Interner Kommunikationsfehler
- 49: idP-, Interner Parameterfehler
- 50: idE-, interner Umrichterfehler
- 51: OCd-, Interner Fehler Erweiterungskarte
- 52: OCc, Konfigurationsfehler Erweiterungskarte PDOs
- 54: PcE-, Kommunikationsfehler Fernsteuerung
- 55: PbrE, Parameter-Backup-/-Wiederherstellungsfehler
- 56: PrEF, Fehler Parameterwiederherstellung nach Firmware-Update
- 60: ASF-, ASF Systemfehler
- 61: APE1, ASF Kundenfehler 1
- 62: APE2, ASF Kundenfehler 2
- 63: APE3, ASF Kundenfehler 3
- 64: APE4, ASF Kundenfehler 4
- 65: APE5, ASF Kundenfehler 5
- 70: ElbE, Encoder-Fehler
- 71: EPOE, Encoder-Fehler
- 72: R-SC, Encoder-Fehler
- 73: OS-E, Encoder-Fehler
- 901: FCd-, Zeitüberschreitung Host-Kommunikation
- 902: FPC-, Konfiguration Feldbus-Prozessdaten fehlerhaft
- 903: FtL-, RPDO-Telegrammverlust
- 904: FIn-, Initialisierung Kommunikationsplattform fehlgeschlagen
- 905: FnC-, Konfiguration Feldbus-Netzwerk ungültig
- 906: FCE-, schwerer Fehler Kommunikationsplattform
- 907: FnF-, Firmware Kommunikationsplattform fehlerhaft
- 908: Fdi-, Feldbus-Daten ungültig
- 陉 Für detaillierte Informationen zu den obenstehenden Fehlern, siehe [Kap. 13.4 "Fehlercode" auf Seite 494](#page-527-0).

## Wertebereich für E9.50...E9.52:

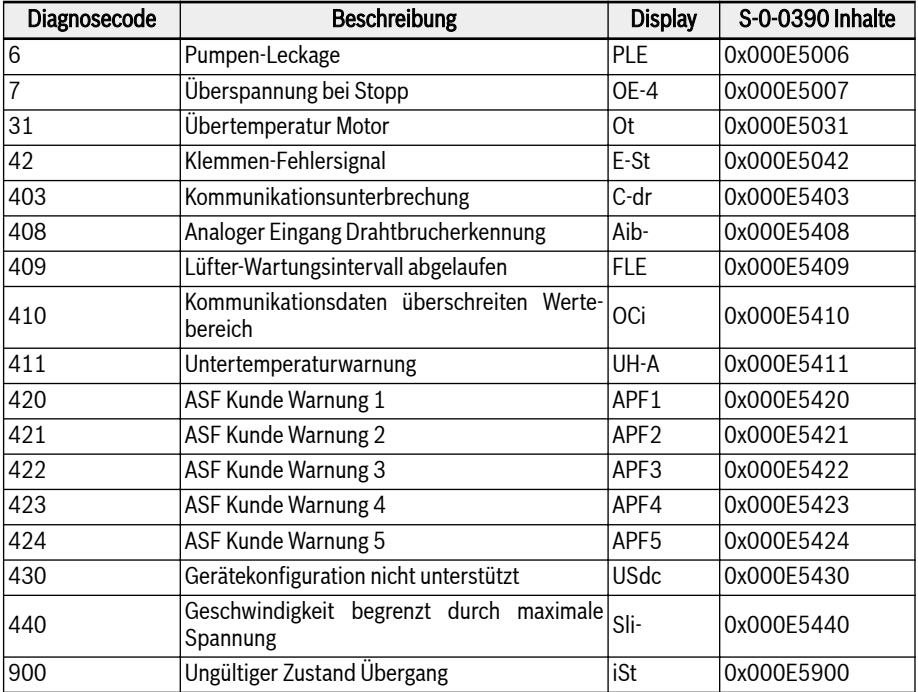

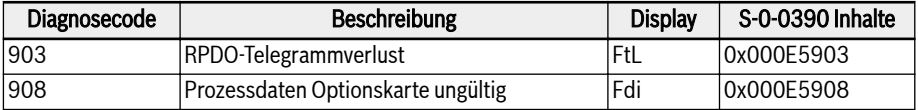

Tab. 12-55: Fehlerliste mit automatischer Fehlerrücksetzung

# 12.16 F0: ASF-Grundeinstellungen

# 12.16.1 ASF-Status

## ASF-Funktionsbeschreibung

Bei xFCx610 steht die ASF-Funktion (Application Specific Firmware) zur Verfügung. Der Frequenzumrichter kann je nach Anwendung unterschiedliche ASF-Funktionen (wie z. B. "Wasserversorgung", "Zugspannungsregelung" usw.) laden. Dadurch kann der BenutzerAnforderungen flexibel und schnell erfüllen.

Dieses Funktion liefert maßgebliche Informationen zur ASF-Funktion. Detaillierte Informationen über die ASF-Funktion und den ASF-Betrieb sind in der jeweiligen ASF-Betriebsanleitung zu finden.

## ASF-Parameter

Die ASF-Parameter liegen im Bereich F1.00...F5.99, wobei jeder Parameter und die zugehörigen Gruppennummern durch die ASF-Instanz definiert sind.

Die nachfolgende Tabelle enthält eine Liste der vom Frequenzumrichter geladenen ASF-Parameter.

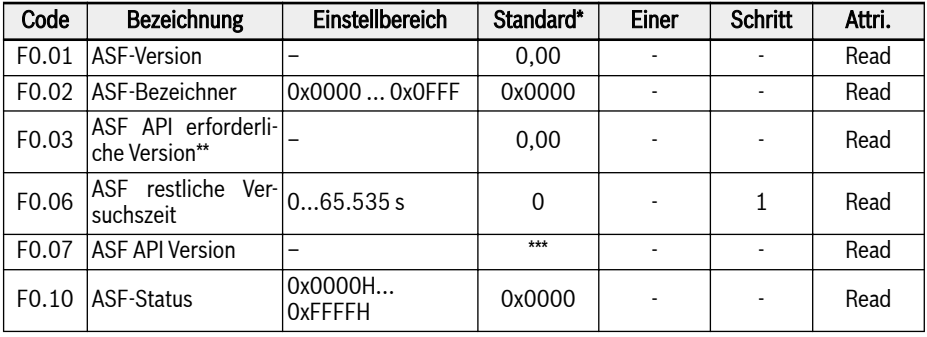

## **LAS**

- <sup>\*</sup>: Der Standardwert hängt von der jeweiligen ASF-Funktion ab.
- \*\*: API: Anwendungsprogramm-Schnittstelle (Application Program Interface).
- \*\*\*: Der Wert hängt von der Firmwareversion des Frequenzumrichters ab.

Jedes Bit von F0.10 definiert die Statusinformationen der aktuellen ASF-Funktion.

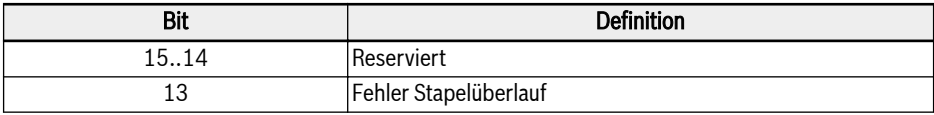

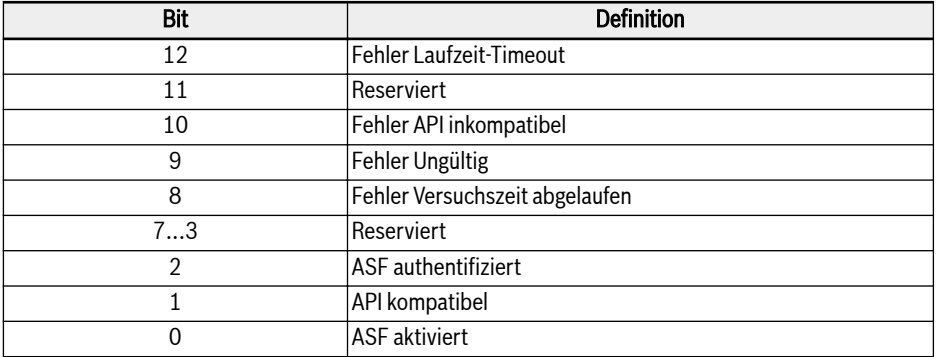

Tab. 12-56: Bitdefinition für ASF-Status

Hat der Frequenzumrichter eine wirksame und zertifizierte ASF-Funktion geladen, hat F0.10 den Wert 0x0007.

#### ASF-Management

#### ASF herunterladen

ASF kann mit der Engineering-Software "ConverterWorks" oder "IndraWorks Ds" (14V14 oder neuer) nur über eine (serielle) USB-Verbindung gemanagt werden.

Vor dem Laden der ASF-Funktion das Menü ASF-Management in ConverterWorks öffnen. Es erscheint folgender Dialog:

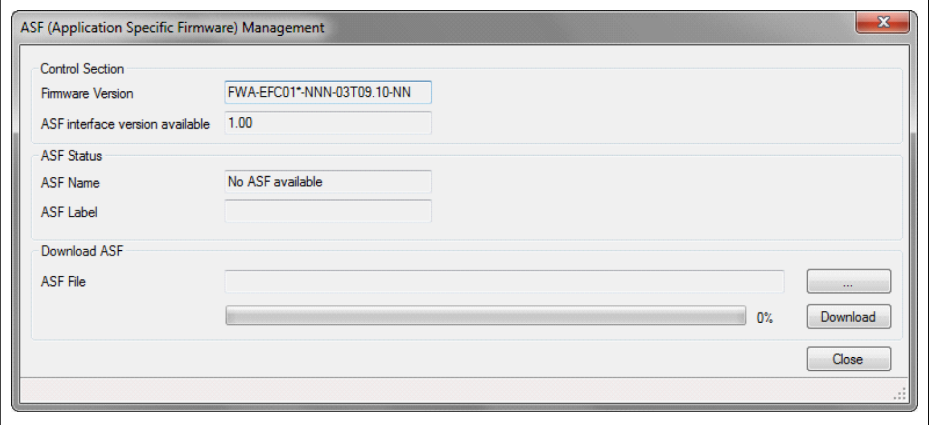

Abb. 12-106: Menü ASF-Management

ll÷r

Die Angaben in der ersten Spalte in der Abbildung oben hängen von dem Frequenzumrichter ab, der an den PC angeschlossen ist.

Die Zieldatei im Bereich "Download ASF" auswählen und auf "Download" klicken.

Während des Ladevorgangs wird auf dem LED-Feld des Frequenzumrichters "FUPd-" angezeigt.

Nach beendetem Ladevorgang sieht das Anzeigefenster wie folgt aus.

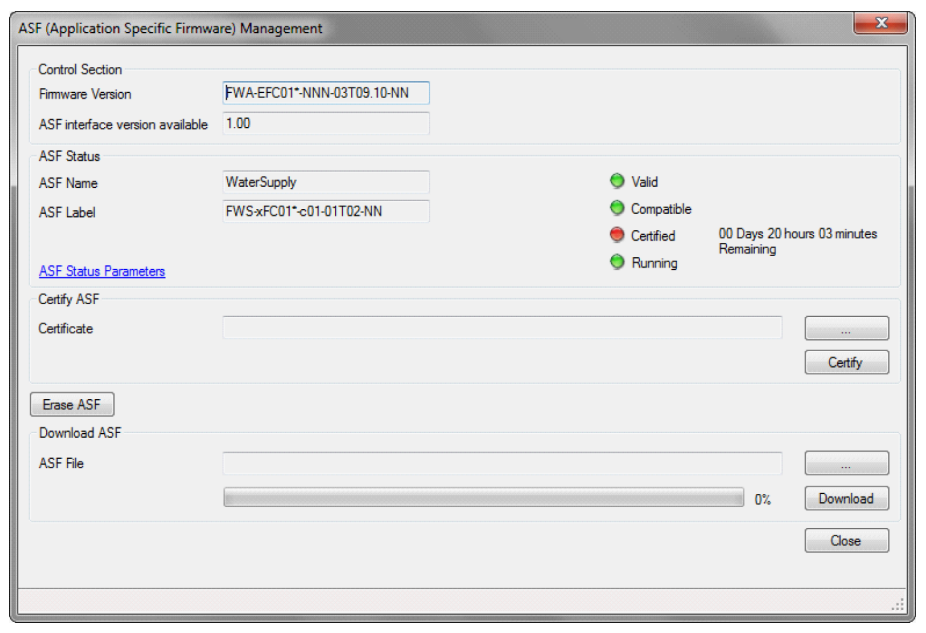

Abb. 12-107: Fenster ASF-Management

## ASF zertifizieren

Die Zieldatei im Bereich "Certify ASF" auswählen und auf "Certify" klicken.

Sobald die Anzeigeleuchte am zertifizierten Objekt von rot zu grün wechselt, war die Zertifizierung erfolgreich.

## ASF löschen

Um die ASF-Dateien im Frequenzumrichter zu löschen, auf "Erase ASF" im Fenster "ASF Management" klicken.

## ASF-Diagnose

## ASF-Systemfehler

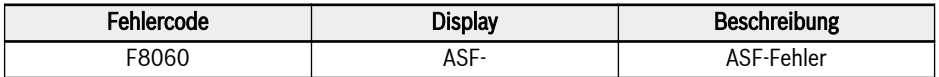

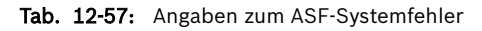

Die ASF-Betriebsplattform erkennt die ASF-Objekte und löst bei Problemen den Fehler aus. Spezielle Fehlerursachen können über den Parameter F0.10 Bitfehlerinformationen abgefragt werden.

### ASF-Warnung und ASF-Fehler

Detaillierte Informationen sind für die jeweilige ASF-Funktion in jeder ASF-Betriebsanleitung zu finden.

# 12.16.2 ASF-Befehlswert

Dieser Teil beschreibt Parameter, die von der ASF-Plattform und der Erweiterungskartenschnittstelle verwendet werden.

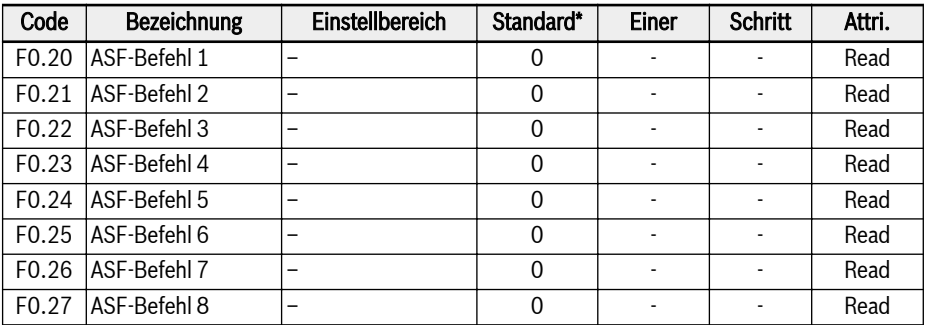

Detaillierte Informationen über Definition und Betrieb sind in der Betriebsanleitung der Erweiterungskarte und der jeweiligen ASF-Funktion zu finden.

# 12.17 H0: Allgemeine Einstellungen für Erweiterungskarte

## 12.17.1 Status- und Steuerwörter

### Steuerwort der Erweiterungskommunikationskarte

[H0.00] ist der Inhalt des Steuerworts, das der Umrichter immer akzeptiert.

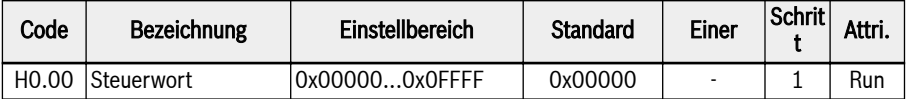

Für Details zum Steuerwort siehe die nachfolgende Tabelle:

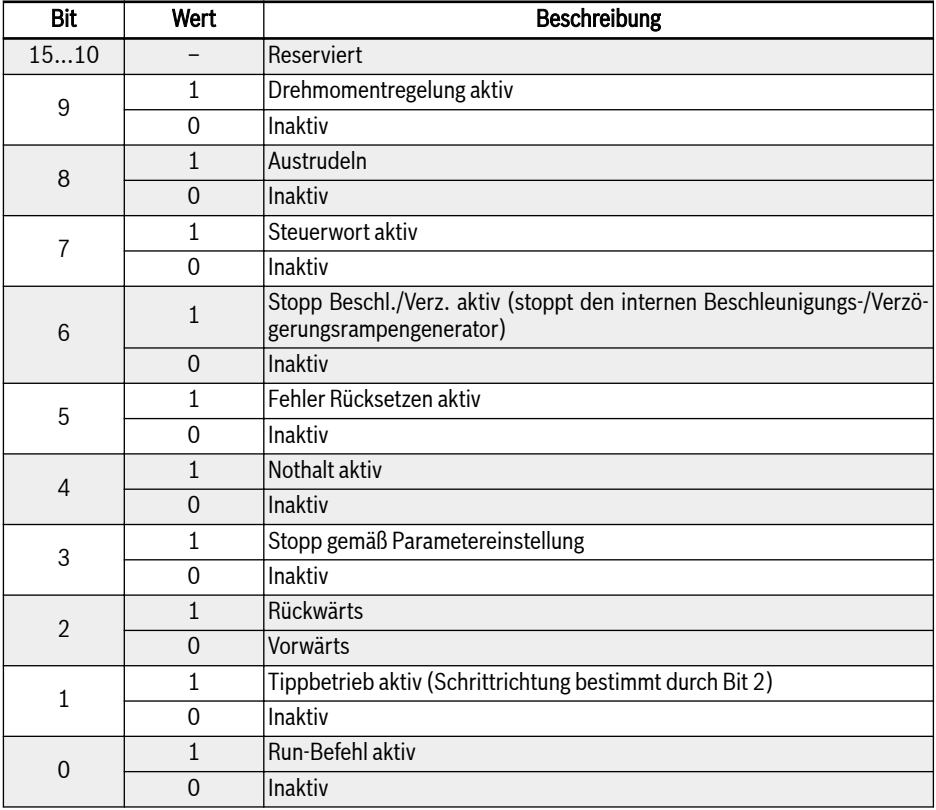

#### Tab. 12-58: Steuerwort

#### **Statuswort**

[H0.01] zeigt den Status des Umrichters an.

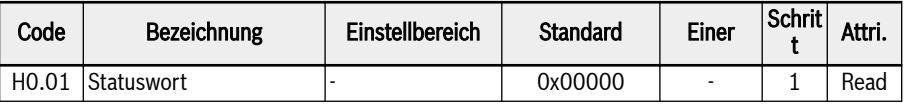

Für Details zum Statuswort siehe die nachfolgende Tabelle:

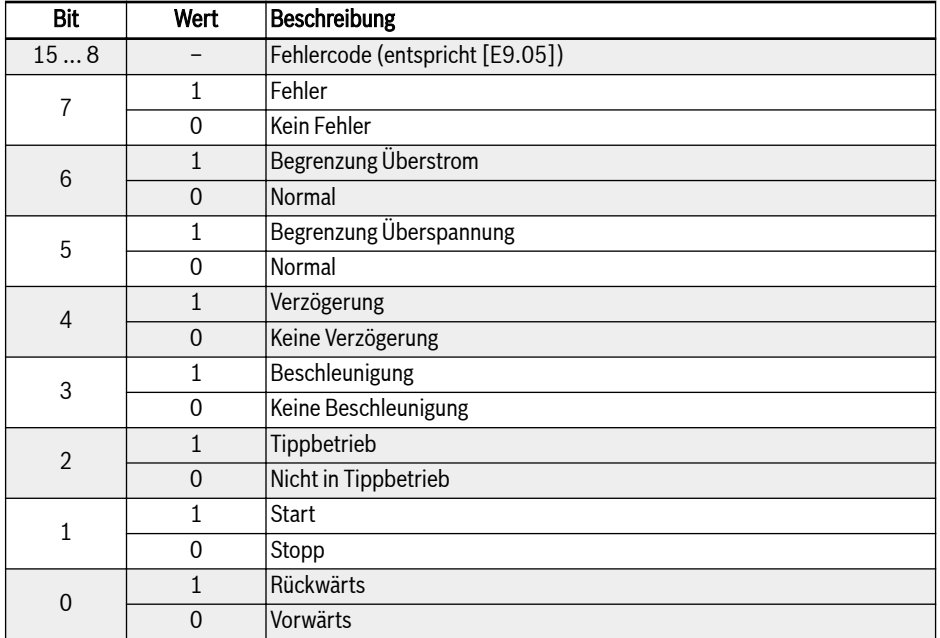

#### Tab. 12-59: Statuswort

#### Erweitertes Statuswort

Das erweiterte Statuswort bildet die Erweiterung des Hauptzustandsregisters, und speichert weitere Zustandsinformationen des Frequenzumrichters.

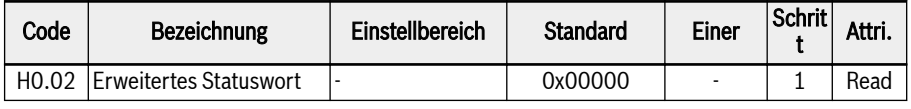

Die folgende Tabelle zeigt die Definitionen für alle Bits:

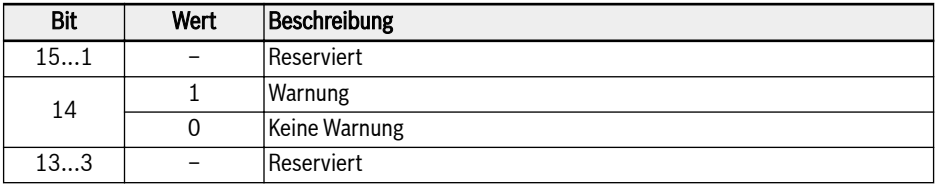

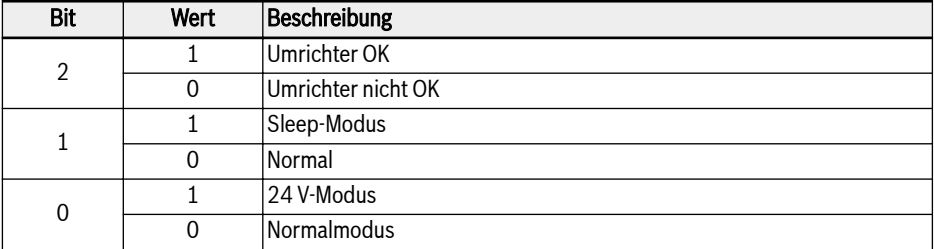

#### Tab. 12-60: Erweitertes Statuswort

#### STO-Sicherheits-Statuswort

Das sichere Statuswort STO wird zur Überwachung des Zustands der STO-Funktion genutzt.

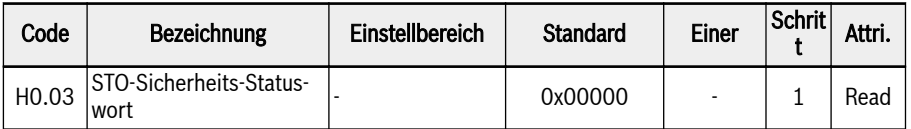

Die folgende Tabelle zeigt die Definitionen für alle Bits:

| <b>Bit</b> | Wert     | Beschreibung |
|------------|----------|--------------|
| 153        |          | Reserviert   |
| 2          |          | <b>STO-E</b> |
|            | 0        | Normal       |
|            |          | STO-r        |
|            | $\Omega$ | Normal       |
| 0          |          | <b>STO-A</b> |
|            | $\Omega$ | Normal       |

Tab. 12-61: Erweitertes Statuswort

#### Frequenzsollwert

Bei erste oder zweite Quelle Frequenzeinstellung gleich "20: Kommunikation" kann der Frequenzsollwert mit Parameter H0.10 gesetzt werden.

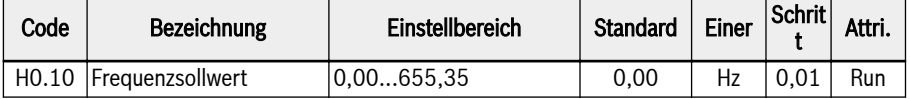

Der Frequenzsollwert ist der absolute Frequenzsollwert. Der Einstellwert 0,00...655,35 entspricht 0,00...655,35 Hz.

#### Drehmoment Quelle von Feldbus

H0.12 dient der Einstellung des Drehmomentsollwerts bei [C3.41] = "6: Kommunikation" und bei Kommunikationsprotokoll [E8.00] = "1: Erweiterungskarte", entspricht der Einstellwert 0,0...655,35 einem Nenndrehmoment von 0,0...6553,5 %.

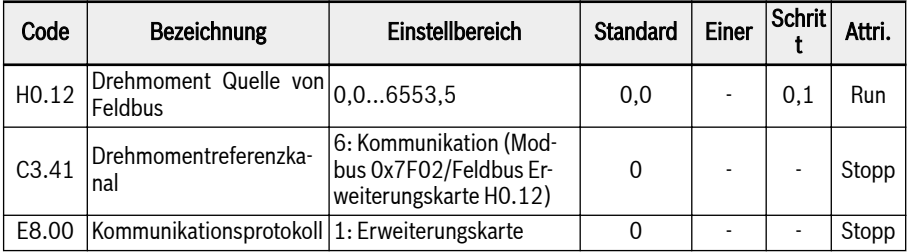

## FWD Drehmomentgrenze Quelle von Feldbus

H0.14 dient der Einstellung des Sollwerts der FWD-Drehmomentgrenze bei [C3.47] = "4: Kommunikation" und bei Kommunikationsprotokoll [E8.00] = "1: Erweiterungskarte", entspricht der Einstellwert 0,0...6553,5 einem Nenndrehmoment von 0,00...6553,5 %.

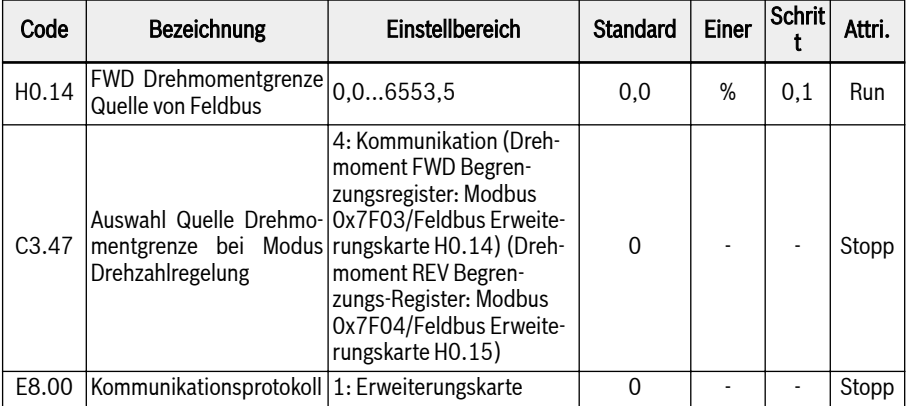

## REV Drehmomentgrenze Quelle von Feldbus

H0.15 dient der Einstellung des Sollwerts der REV-Drehmomentgrenze bei [C3.47] = "4: Kommunikation" und bei Kommunikationsprotokoll [E8.00] = "1: Erweiterungskarte", entspricht der Einstellwert 0,0...6553,5 einem Nenndrehmoment von 0,00...6553,5 %.

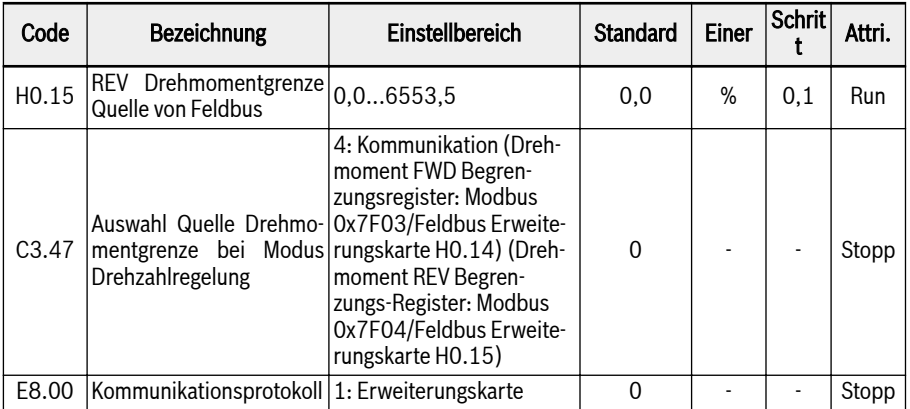

### Drehzahlbegrenzung bei Modus Drehmomentregelung von Feldbus

H0.16 dient der Einstellung der Geschwindigkeitsbegrenzung bei Modus Drehmomentregelung [C3.48] = "4: Kommunikation" und bei Kommunikationsprotokoll [E8.00] = "1: Erweiterungskarte", entspricht der Einstellwert 0,00...655,35 einem Wert von 0,00...655,35 Hz.

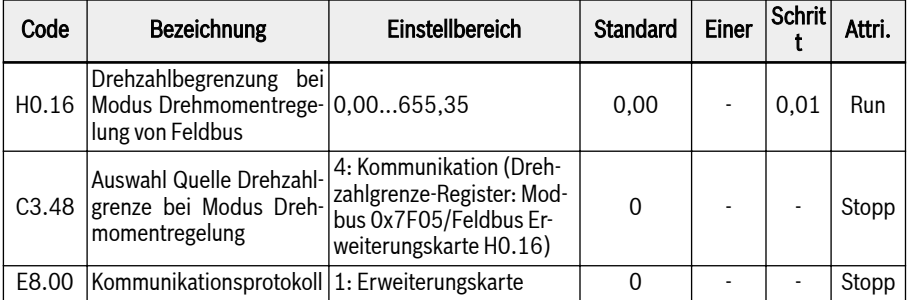

#### Feldbus Spannungssollwert

H0.50 dient der Einstellung der U/f-Trennung Ausgangsspannung bei [C2.08] = "20: Kommunikation" und bei Kommunikationsprotokoll [E8.00] = "1: Erweiterungskarte", entspricht der Einstellwert 0,00...100,00 einem Nennspannung von 0,00...100,00 %.

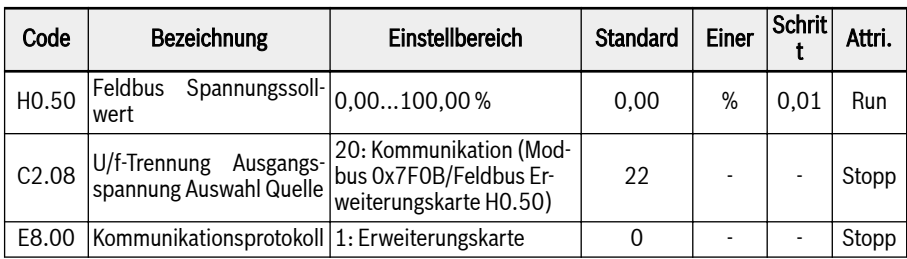

## 12.17.2 Identifizierung von Erweiterungskarte

In diesem Teil geht es um die Informationen, die von der Optionskarte zum Frequenzumrichter zur Überprüfung durch den Benutzer übertragen werden, nachdem die Kommunikation zwischen Frequenzumrichter und Optionskarte hergestellt wurde.

### Erweiterungskarte Schnittstellenversion

H0.18 und H0.19 sind schreibgeschützte Parameter und zeigen die Schnittstellenversion und den Steckplatz der verwendeten Optionskarte an.

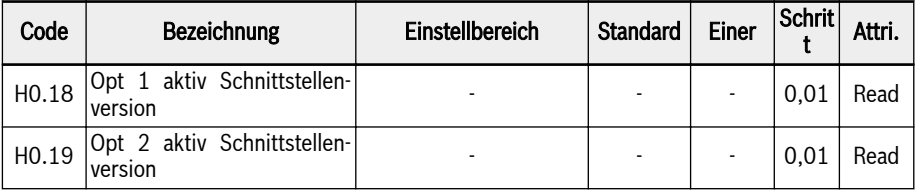

### Erweiterungskartentyp

H0.20 und H0.30 sind schreibgeschützte Parameter und geben an, welche Art von Karte sich an welchem Steckplatz befindet.

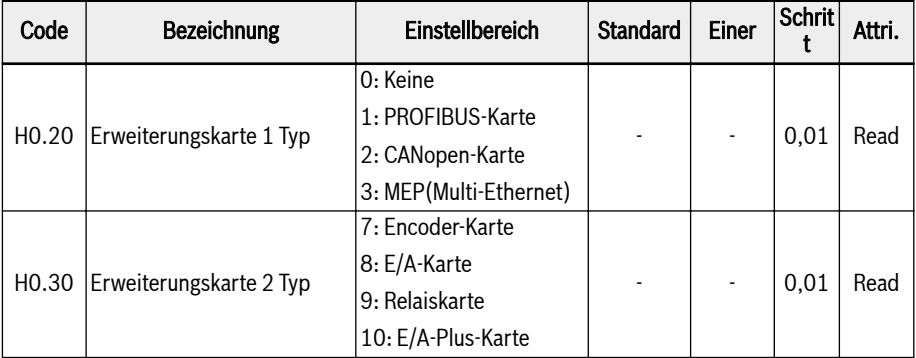

#### Erweiterungskarte Firmwareversion

H0.23 und H0.33 sind schreibgeschützte Parameter und zeigen die Firmwareversion und den Steckplatz der verwendeten Optionskarte an.

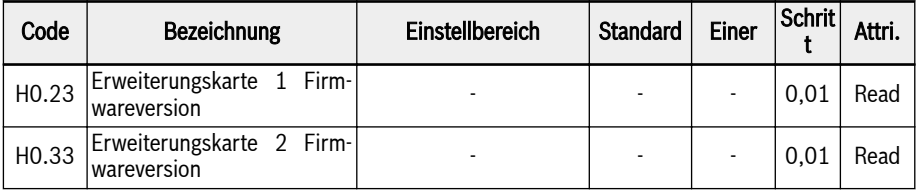

# 12.18 H1: PROFIBUS-Einstellungen

## 12.18.1 PROFIBUS-Grundeinstellungen

Diese Funktion wird dient zum Einstellen oder Lesen von Parametern, wenn eine PROFIBUS-Kommunikationserweiterungskarte verwendet wird.

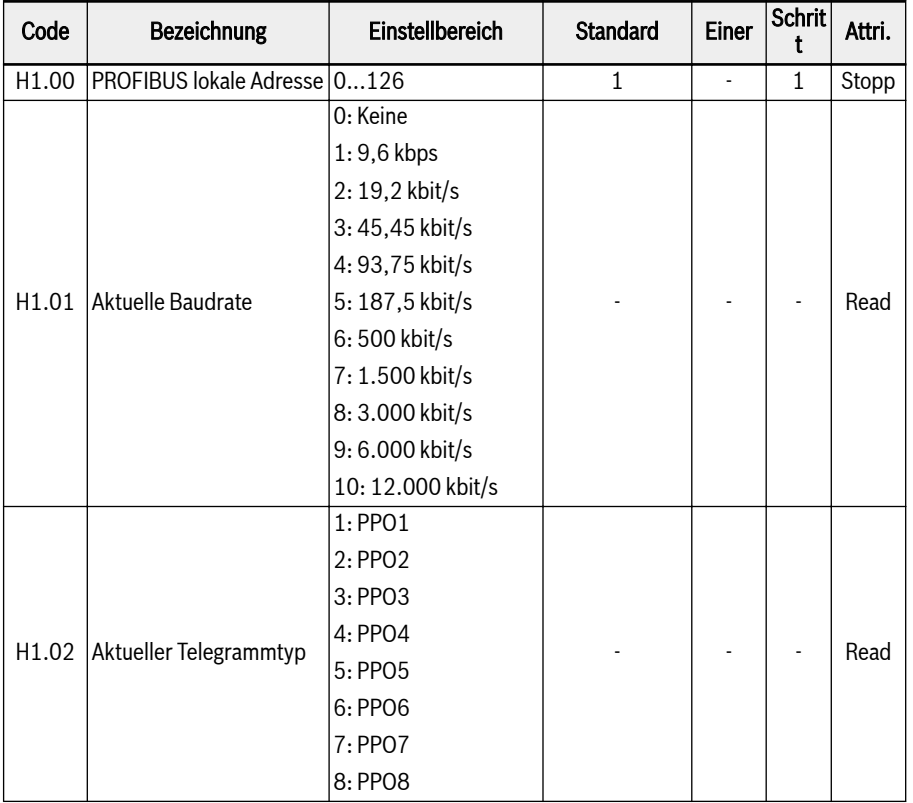

- H1.00 "PROFIBUS lokale Adresse" ist eine eindeutige Stationsadressdefinition und muss entsprechend der Masterkonfiguration gesetzt werden.
- H1.01 "Aktuelle Baudrate" zeigt die automatisch erkannte Baudrate an.
- H1.02 "Aktueller Telegrammtyp" zeigt den für das Kommunikationsnetz ausgewählten Telegrammtyp an.
- Sowohl H1.01 als auch H1.02 werden automatisch überprüft, nachdem die Kommunikation zwischen Master und Frequenzumrichter erfolgreich hergestellt wurde.

## 12.18.2 LED PROFIBUS-Karte

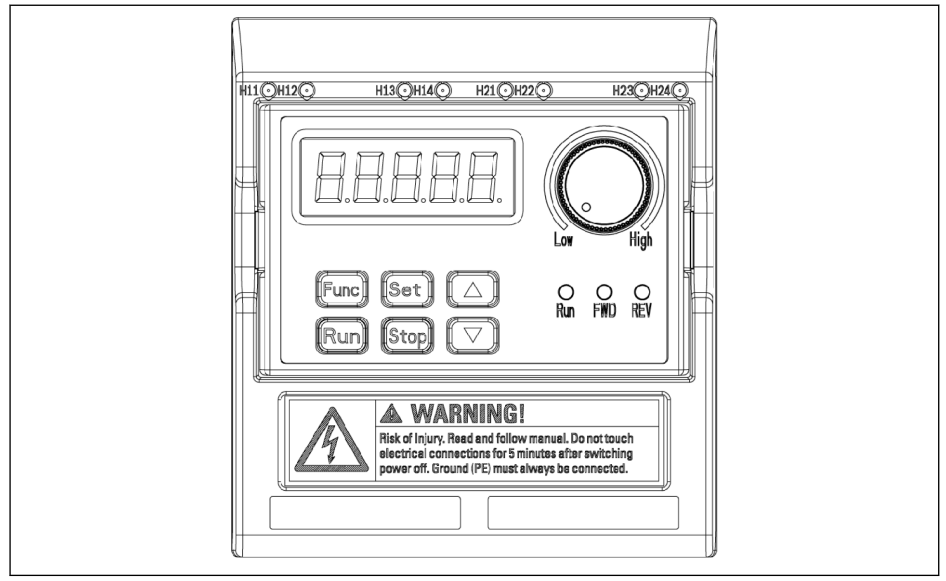

#### Abb. 12-108: LED PROFIBUS-Karte

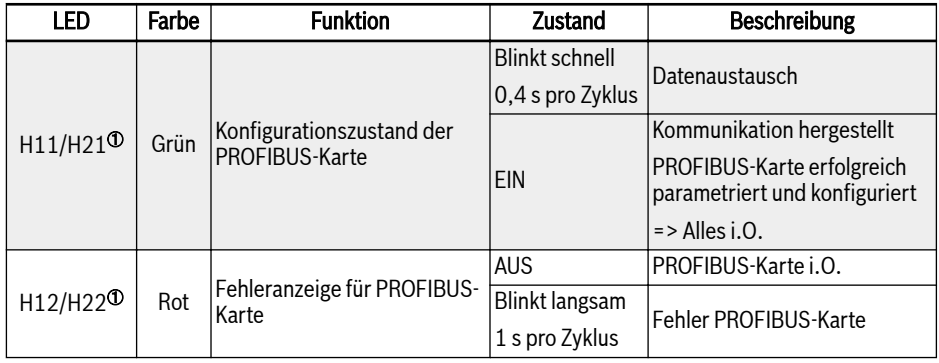

#### Tab. 12-62: LED PROFIBUS-Karte

①:

### $R$

- H11 und H12 stehen zur Verfügung, wenn die PROFIBUS-Karte im linken Steckplatz eingebaut ist
- H21 und H22 stehen zur Verfügung, wenn die PROFIBUS-Karte im rechten Steckplatz eingebaut ist

# 12.18.3 PROFIBUS-Ausgang PZD-Einstellung

Diese Funktion definiert die Konfiguration des PZD-Wortes des Ausgangs, das vom Frequenzumrichter empfangen wird.

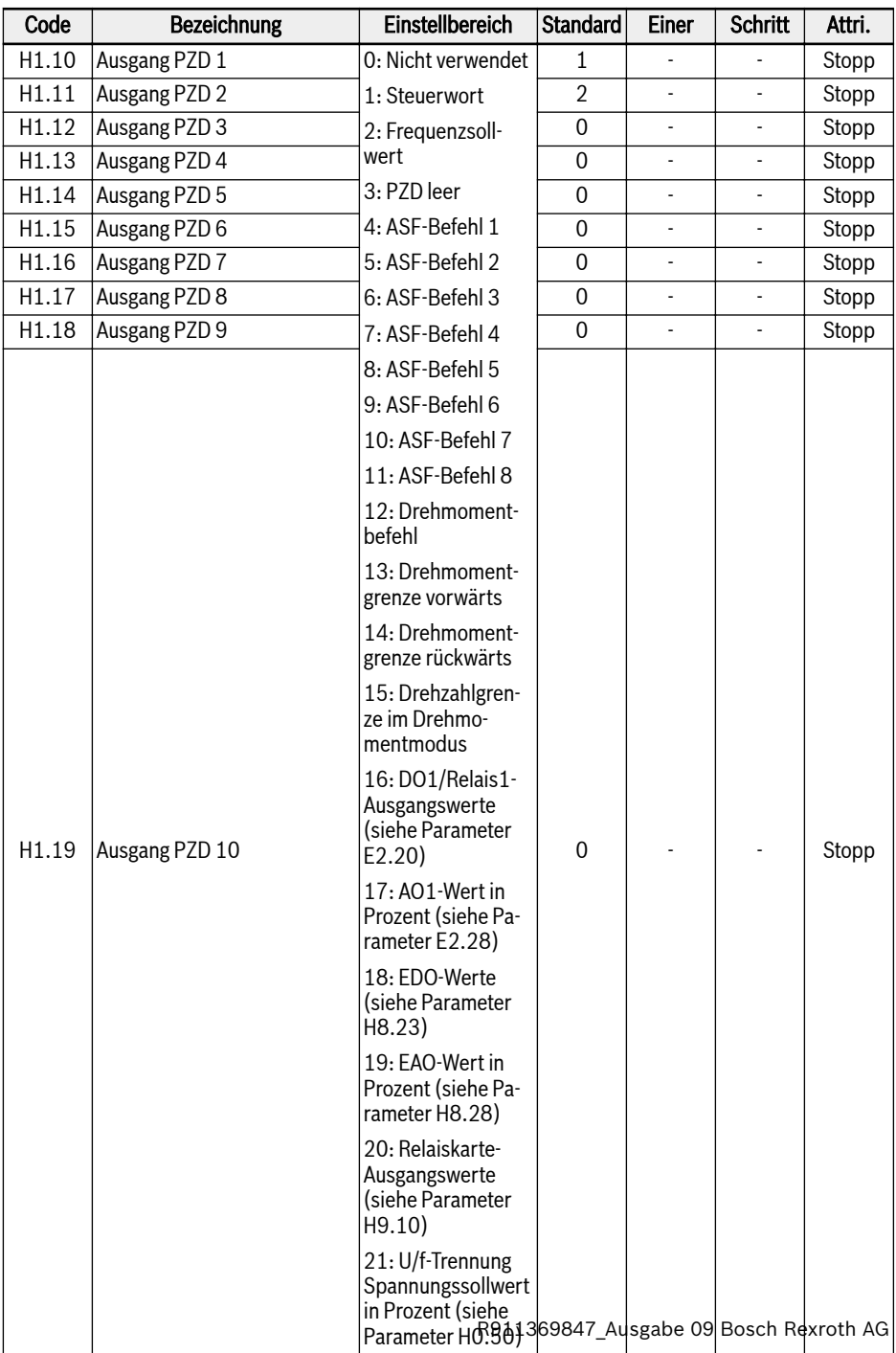

Ausgang PZD 1... Ausgang PZD 10 sind die Prozessdatencontainer für die Datenübertragung vom PROFIBUS-Master zum Slave.

# 12.18.4 Eingang PZD Einstellung

Diese Funktion definiert die Konfiguration des PZD-Wortes des Eingang, das vom Frequenzumrichter gesendet wird.

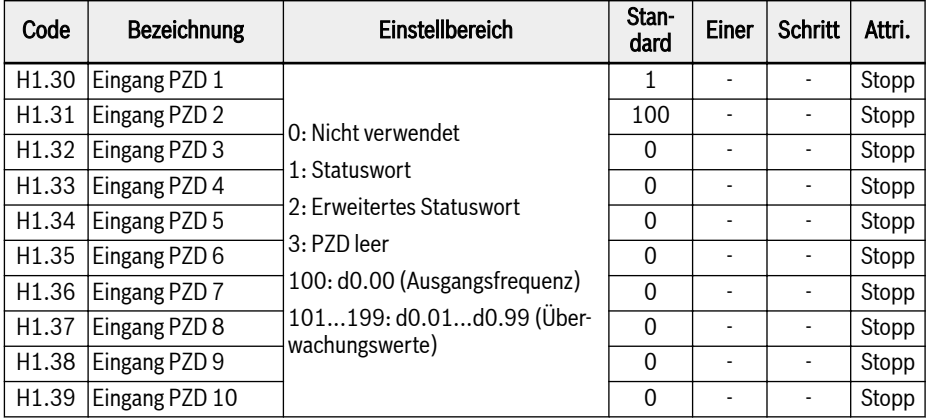

Ausgang PZD 1... Ausgang PZD 10 sind die Prozessdatencontainer für die Datenübertragung vom PROFIBUS-Slave zum Master.

# 12.18.5 PROFIBUS-Protokoll

### Beschreibung des Protokolls

PROFIBUS ist ein offener Standard für serielle Kommunikation, der den Datenaustausch zwischen verschiedenen Automatisierungssteuerungen ermöglicht. PROFIBUS umfasst im Wesentlichen drei Typen: PROFIBUS-FMS (Fieldbus Message Specifications), PROFIBUS-DP (Distributed Peripheral Equipment) und PROFIBUS-PA (Process Automation). Der Frequenzumrichter EFC x610 unterstützt das PROFIBUS-DP-Protokoll.

PROFIBUS ist in verschiedenen Industriezweigen, wie z.B. Produktionsautomatisierung und Prozessautomatisierung, Bauwesen, Transport, Stromversorgung usw., weit verbreitet. Über PROFIBUS können Automatisierungsanlagen verschiedener Hersteller einfach im gleichen Netzwerk zu Datenaustauschzwecken angeschlossen werden. Die nachfolgende Tabelle zeigt die Telegrammstruktur der Dateninformationen in einem PROFIBUS-Netzwerk.

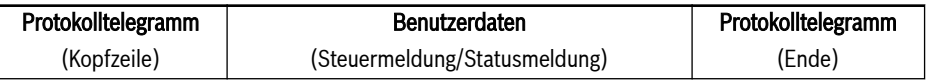

#### Tab. 12-63: PROFIBUS-Telegrammformat

Das physikalische Übertragungsmedium für PROFIBUS ist ein verdrilltes Kabel (RS-485-Standard). Die maximale Länge des Buskabels liegt abhängig von der eingestellten Übertragungsrate im Bereich von 100...1200 m. Wird kein Repeater verwendet, können maximal 32 Knoten an das gleiche PROFIBUS-Netzwerk angeschlossen werden. Bei Verwendung eines Repeaters kann die Anzahl der am Netzwerk angeschlossenen Knoten auf 126 erhöht werden. Bei Kommunikation über PROFIBUS ist der Master üblicherweise eine speicherprogrammierbare Steuerung, die die Knoten auswählen kann, die auf Befehle vom Master antworten.

Das PROFIBUS-Protokoll ist detailliert in der Norm EN 50170 be-**KA** schrieben.

## PROFIBUS-Funktion

Das Kommunikationsnetzwerk PROFIBUS-DP kann folgende Funktionen umsetzen:

- Senden von Steuerbefehlen an den Frequenzumrichter (wie z.B. Start, Stopp, Jog usw.).
- Senden von Meldungen (z.B. Frequenzsollwert) an den Frequenzumrichter.
- Lesen der vom Frequenzumrichter kommenden Betriebszustandsmeldung (z.B. Betrieb, Drehrichtung, Drehzahl, Fehlermeldung usw.).
- Lesen oder Ändern der Parameter des Frequenzumrichters.
- Zurücksetzen des Frequenzumrichters im Fehlerfall.

#### Anforderungen an PROFIBUS-Link-Kabel

Die bei PROFIBUS verwendeten Kabel sind geschirmte verdrillte Kabel. Mit der Schirmung kann die elektromagnetische Verträglichkeit (EMV) verbessert werden. Bei geringer elektromagnetischer Störung (EMI) kann auch ein ungeschirmtes verdrilltes Kabel verwendet werden. Die Impedanz des Kabel sollte bei 100...200 Ω liegen. Die Kabelkapazität (unter Leitern) sollte < 60 pF/m liegen, und der Leiterquerschnitt sollte ≥ 0,22 (24 AWG) betragen. Bei PROFIBUS finden zwei Kabeltypen Verwendung, deren detaillierte Daten in der nachfolgenden Tabelle angegeben sind.

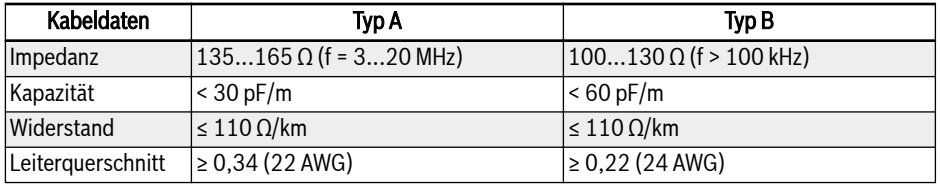

Tab. 12-64: PROFIBUS-Kabeltyp

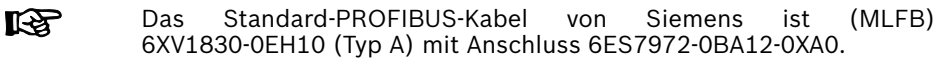

#### Zusammenhang zwischen Kommunikationsrate und Kabeln

Nachfolgende Tabelle zeigt den Zusammenhang zwischen der Kommunikationsrate und der Kabellänge.

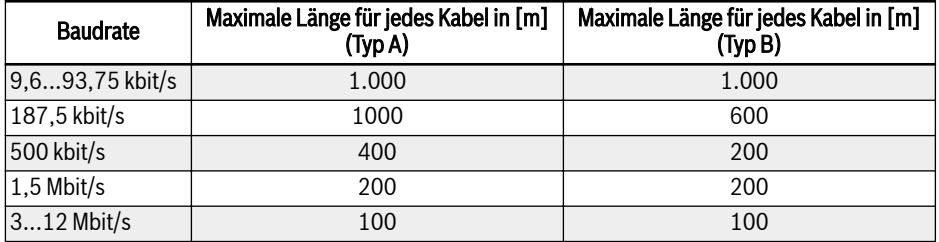

Tab. 12-65: Zusammenhang zwischen Kommunikationsrate und Kabellänge

### EMV-Maßnahmen

Zur Verbesserung der Stabilität des PROFIBUS-Kommunikationsnetzwerks sind folgende EMV-Maßnahmen durchzuführen:

- Die Schirmungsschicht der Kommunikationskabel müssen an allen Stationen gut geerdet werden; für den Anschluss der Schirmungsschicht ist eine große Fläche erforderlich, um eine niedrige Impedanz zu erzielen.
- Zwischen den Kommunikationskabeln und den Stromkabeln muss ein bestimmter Verdrahtungsabstand (≥ 20 cm) eingehalten werden.
- Falls sich Kommunikationskabel und Stromkabel kreuzen, müssen sie rechtwinklig zueinander verlegt werden.
- Alle Stationen im Netzwerk müssen am gleichen Erdungsnetz geerdet werden.

#### Periodische Datenkommunikation

### Telegrammtyp PPO

PROFIBUS-DP legt die Datenstruktur für die periodische Datenkommunikation als PPO (Parameter Process date Object) fest. Der Frequenzumrichter EFC x610 unterstützt 8 PPO-Telegrammtypen, die in der folgenden Abbildung dargestellt sind. Die PPO-Meldung ist in zwei Datenbereiche in Bezug auf den Inhalt der Übertragungsdaten unterteilt:

Parameterbereich (PKW-Bereich): Lesen oder Schreiben eines Slave-Parameters.

Prozessdatenbereich (PZD-Bereich): einschl. Steuerwort und Sollfrequenz usw. (Datenstrom vom Master zum Slave) oder Statuswort, tatsächliche Ausgangsfrequenz und weitere Zustandsüberwachungswerte des Slave (Datenstrom vom Slave zum Master). Eine detaillierte Beschreibung des Parameterbereichs PKW und des Prozessdatenbereichs PZD ist im Folgenden enthalten.

<span id="page-392-0"></span>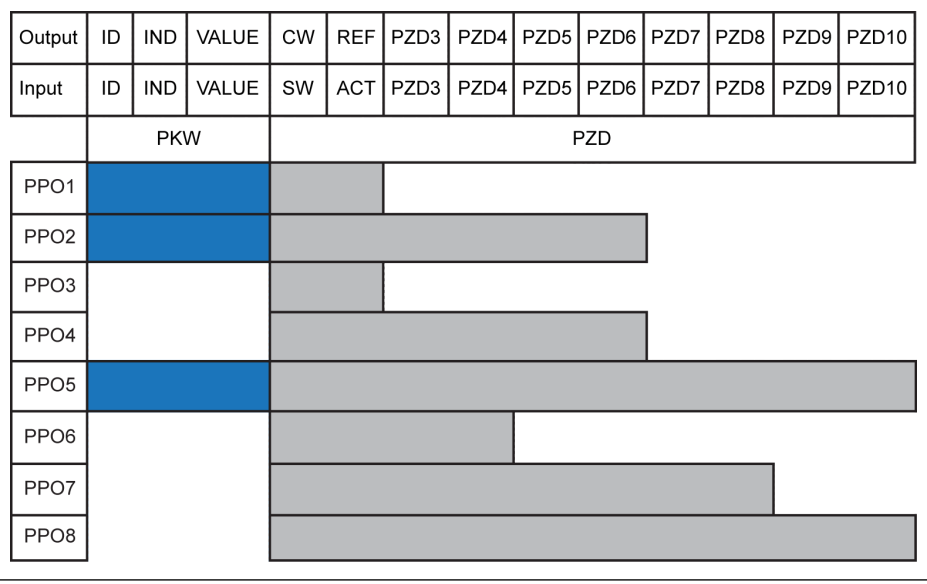

Ausgang Master-Ausgang **Eingang** Master-Eingang<br>**ID** Parameterbezeichner IND Parameterindexmarke VALUE Parameterwert

CW Steuerwort<br>SW Statuswort **SW** Statuswort<br>REF Referenz / F REF Referenz / Frequenzsollwert<br>ACT Tatsächliche Ausgangsfreque Tatsächliche Ausgangsfrequenz

Abb. 12-109: Telegrammtyp PPO

#### Parameterbereich PKW

#### Beschreibung des Parameterbereichs PKw

Dieser Datenbereich besteht aus ID, IND, VALUE high und VALUE low entsprechend der folgenden Abbildung. Mit diesen Daten werden die Parameter eines Frequenzumrichters gelesen oder geändert, wobei jedoch jeweils nur ein Parameter gelesen oder geändert werden kann. Die nachfolgenden Tabellen zeigen die Bitdefinition für jedes Wort im PKW-Bereich, wenn der Master eine Anfrage sendet und der Slave antwortet. Falls ein Frequenzumrichter den Anfragebefehl aus dem PKW-Bereich nicht ausführt, wird mit VALUE\_low ein Fehlercode an den Master zurückgesendet. Weitere Details, siehe [Tab. 12-68 "Fehlercodes im PKW-](#page-395-0)[Bereich" auf Seite 362.](#page-395-0)

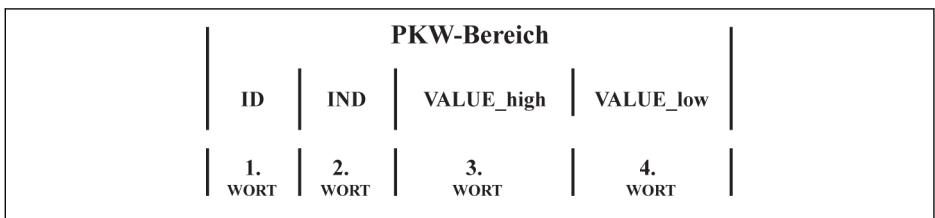

Abb. 12-110: Datenformat im PKW-Bereich

## Anfragedatentelegramm im PKW-Bereich

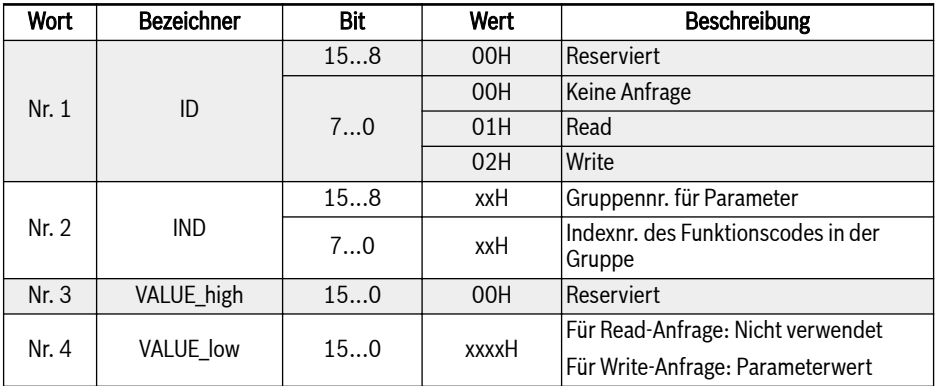

Tab. 12-66: Anfragedatentelegramm im PKW-Bereich von Master an Slave

## Antwortdatentelegramm im PKW-Bereich

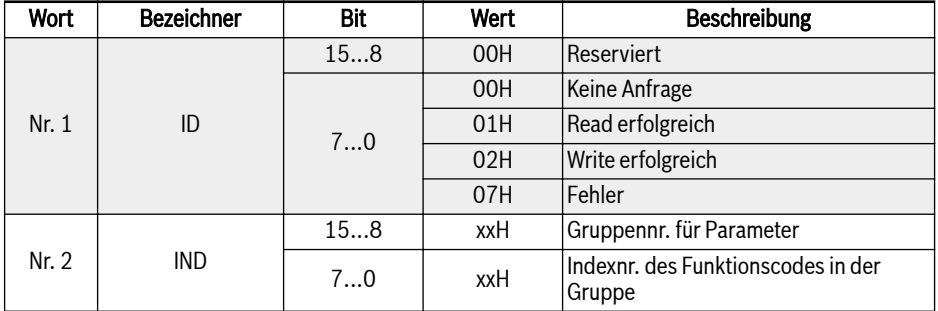

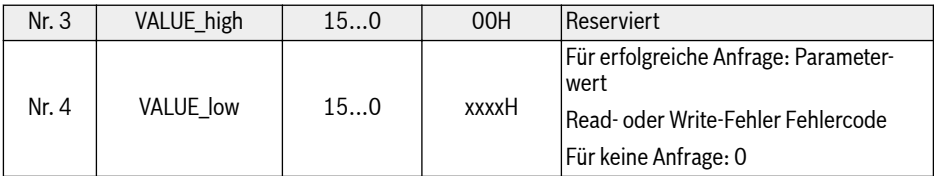

Tab. 12-67: Antwortdatentelegramm im PKW-Bereich von Salve an Master

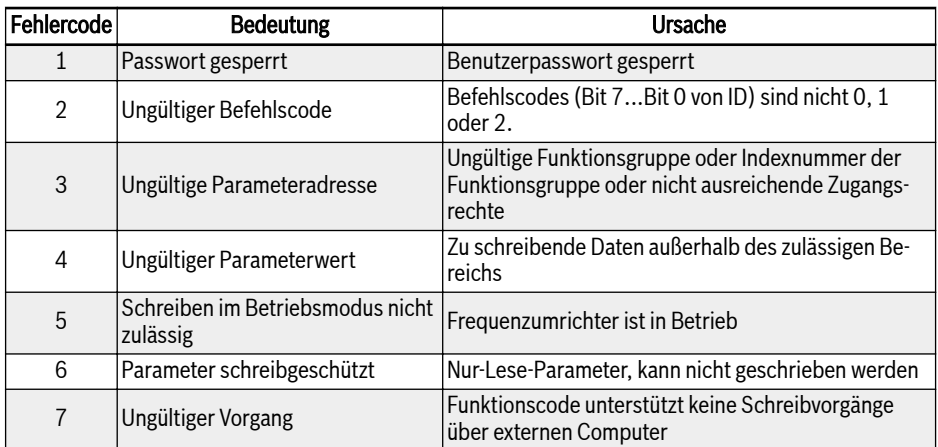

<span id="page-395-0"></span>Fehlermeldung nach fehlender Ausführung im PKW-Bereich

Tab. 12-68: Fehlercodes im PKW-Bereich

## Beispielhafter Parametervorgang im PKW-Bereich

#### Beispielbeschreibung

In einer Anwendung kommunizieren der Master und Frequenzumrichter über Meldungen mit PPO-Struktur. Unter den 8 in [Abb. 12-109 "Telegrammtyp PPO"](#page-392-0) [auf Seite 359](#page-392-0) angegebenen PPOs sind PPO1, PPO2 und PPO5 sowohl für den PKW-Bereich als auch den PZD-Bereich gültig. In den folgenden Beispielen sind die Datentelegramme des PKW-Bereichs aus vollständigen PPO-Meldungen entnommen, um die Anfrage- und Antwortdatentelegramme zu beschreiben.

Die folgenden Beispiele basieren alle auf dem Frequenzumrichter EFC 5610 und der PROFIBUS-Karte.

## Beispiel 1

Lesen des Werts von Parameter E0.26 "Beschleunigungszeit". 0x30 ist die Parametergruppe, und 0x1A ist die Indexnummer des Funktionscodes in der Parametergruppe. Die entsprechenden Anfrage- und Antwortdatentelegramme im PKW-Bereich sind in der folgenden Tabelle aufgezeigt:

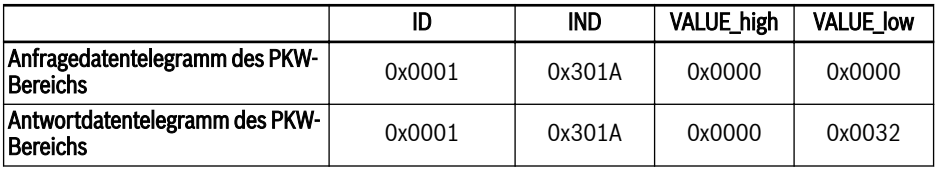

Tab. 12-69: Beispiel 1: Anfrage- und Antwortdatentelegramme des PKW-Bereichs
## Beispiel 2

Ändern des Werts von Parameter E0.26 "Beschleunigungszeit". 0x30 ist die Parametergruppe, und 0x1A ist die Indexnummer des Funktionscodes in der Parametergruppe. Die folgende Tabelle zeigt die Anfrage- und Antwortdatentelegramme im PKW-Bereich bei einem Änderungswert von 0x0064:

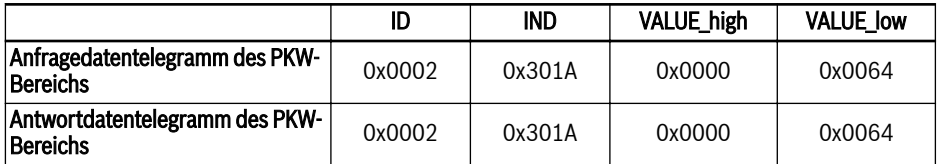

Tab. 12-70: Beispiel 2: Anfrage- und Antwortdatentelegramme des PKW-Bereichs

### Beispiel 3

Ändern des Werts von Parameter E0.26 "Beschleunigungszeit". 0x30 ist die Parametergruppe, und 0x1A ist die Indexnummer des Funktionscodes in der Parametergruppe. Die folgende Tabelle zeigt die Anfrage- und Antwortdatentelegramme im PKW-Bereich bei einem Änderungswert von 0xFFFF:

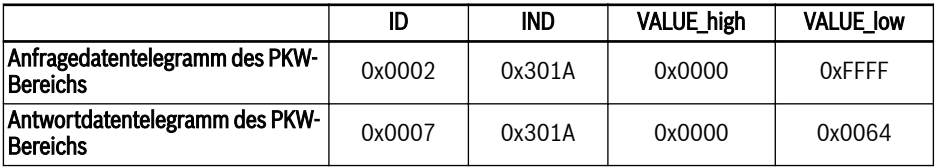

Tab. 12-71: Beispiel 3: Anfrage- und Antwortdatentelegramme des PKW-Bereichs

### Prozessdatenbereich PZD

### Beschreibung des Prozessdatenbereichs PZD

Die Daten im Prozessdatenbereich PZD können für einen periodischen Datenaustausch zwischen dem Master und den Slaves frei konfiguriert werden. Der Typ des Anfragetelegramms zum Senden einer Meldung vom Master an die Slaves ist durch H1.30...H1.39 bestimmt; der Typ des Anfragetelegramms zum Zurücksenden der Antwortmeldung von den Slaves an den Master ist durch H1.30...H1.39 bestimmt (die Nummer des PZD ist durch den PPO-Telegrammtyp bestimmt). Siehe Parameter in Gruppe H1 [Kap. "H1: Parameter PROFIBUS-Kar](#page-676-0)[te" auf Seite 643](#page-676-0).

Details zu Steuerwort, Statuswort und erweitertem Statuswort finden Sie in den folgenden Tabellen:

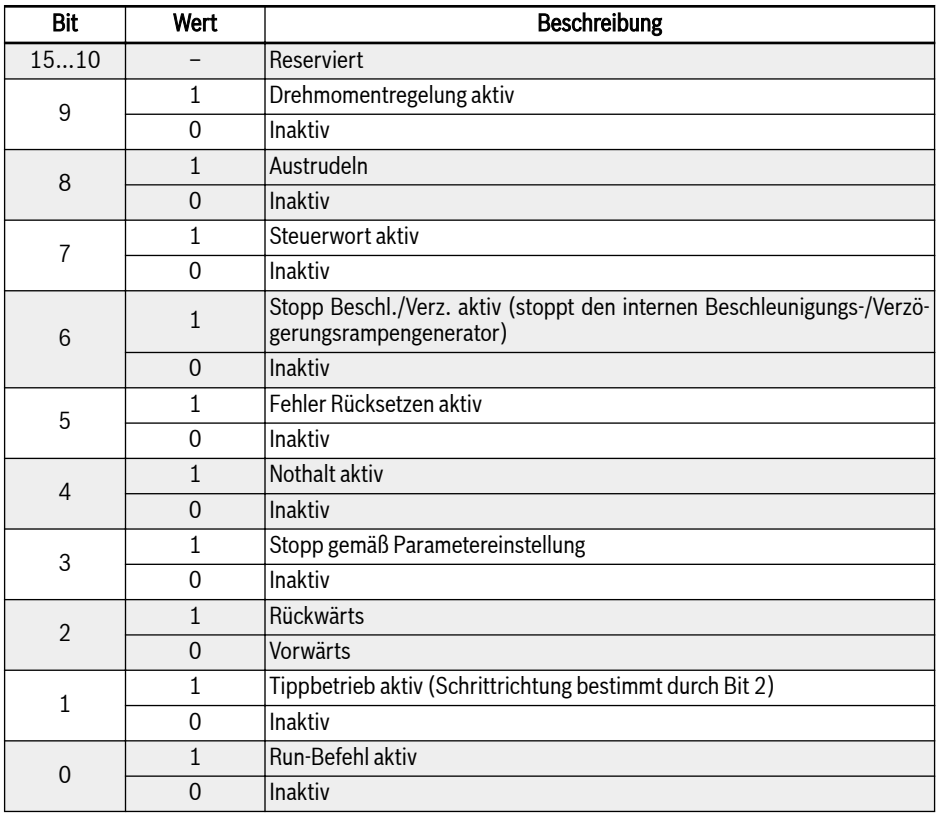

Tab. 12-72: Steuerwort

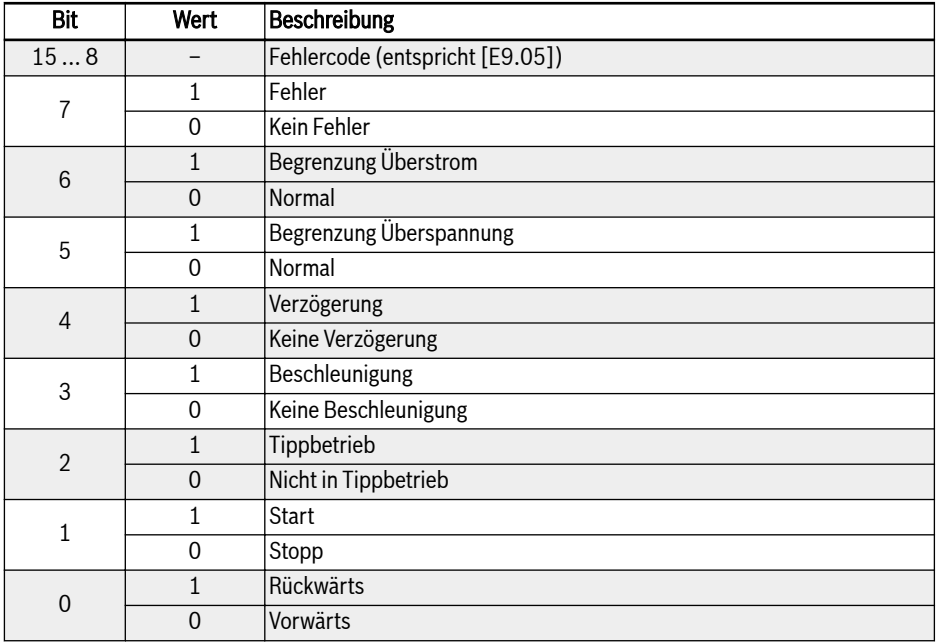

#### Tab. 12-73: Statuswort

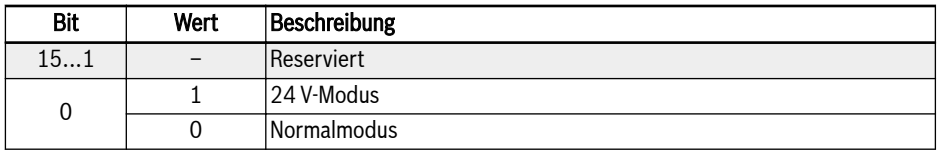

### Tab. 12-74: Erweitertes Statuswort

Für Details zu den Parameter-Adressen siehe [Kap. 12.14.1 "Modbus-Protokoll"](#page-336-0) [auf Seite 303.](#page-336-0)

# Beispielhafte Vorgänge im Prozessdatenbereich PZD

# Beispiel 1

Der Master kommuniziert mit dem Slave über PPO4, siehe [Abb. 12-109 "Tele](#page-392-0)[grammtyp PPO" auf Seite 359.](#page-392-0)

Es wird angenommen, dass der Frequenzumrichter für Vorwärtsdrehung bei 50,00 Hz (0x1388) gestartet wird. Die folgende Tabelle zeigt die vollständigen PPO-Anfrage- und -Antwortmeldungen für den Fall, dass die Parameter in Gruppe H1 als Standardwerte beibehalten werden.

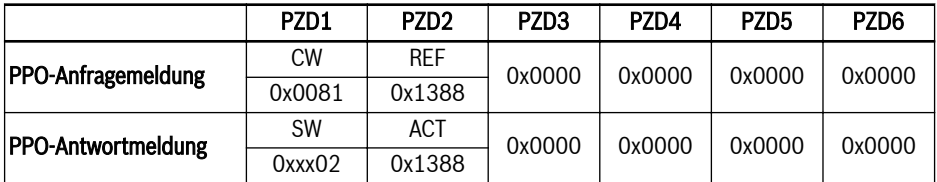

Tab. 12-75: Beispiel 1 für den Prozessdatenbereich PZD: PPO-Anfrage- und -Antwortmeldungen

```
Das obere Byte des Statusworts steht für den letzten Fehlercode
KA
           (0x00 bedeutet kein Fehler).
```
# Beispiel 2

Der Frequenzumrichter läuft vorwärts bei 50 Hz; soll der Frequenzumrichter gemäß Parametereinstellung gestoppt werden, siehe Beispiel 1.

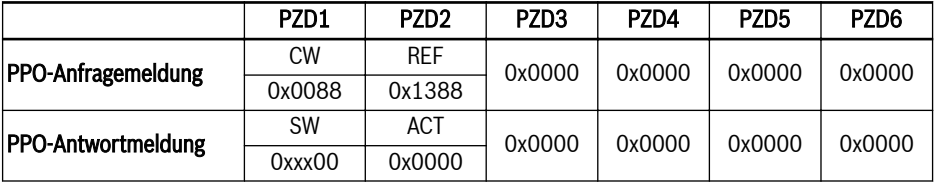

Tab. 12-76: Beispiel 2 für den Prozessdatenbereich PZD: PPO-Anfrage- und -Antwortmeldungen

# Konfiguration der Kommunikationsparameter

# Kommunikationsbezogene Parametereinstellungen

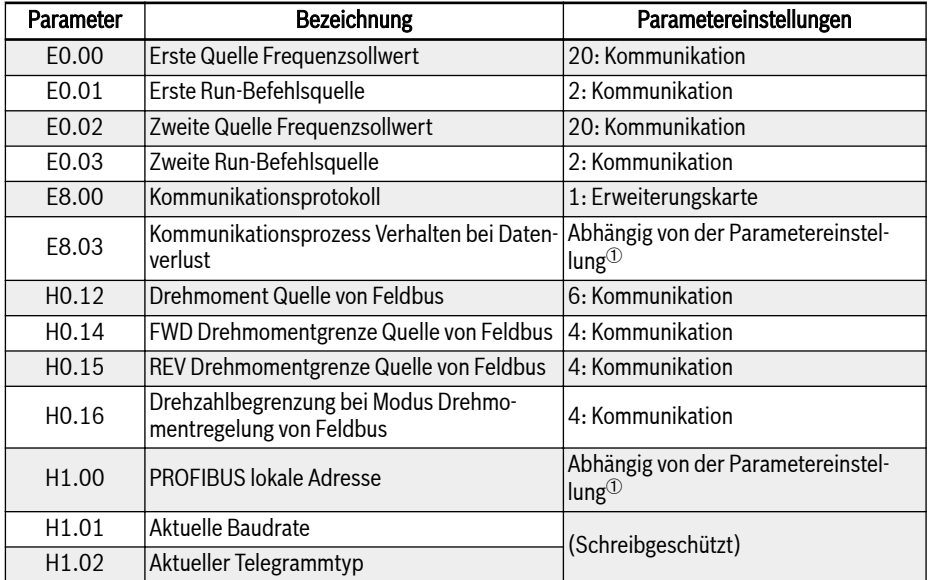

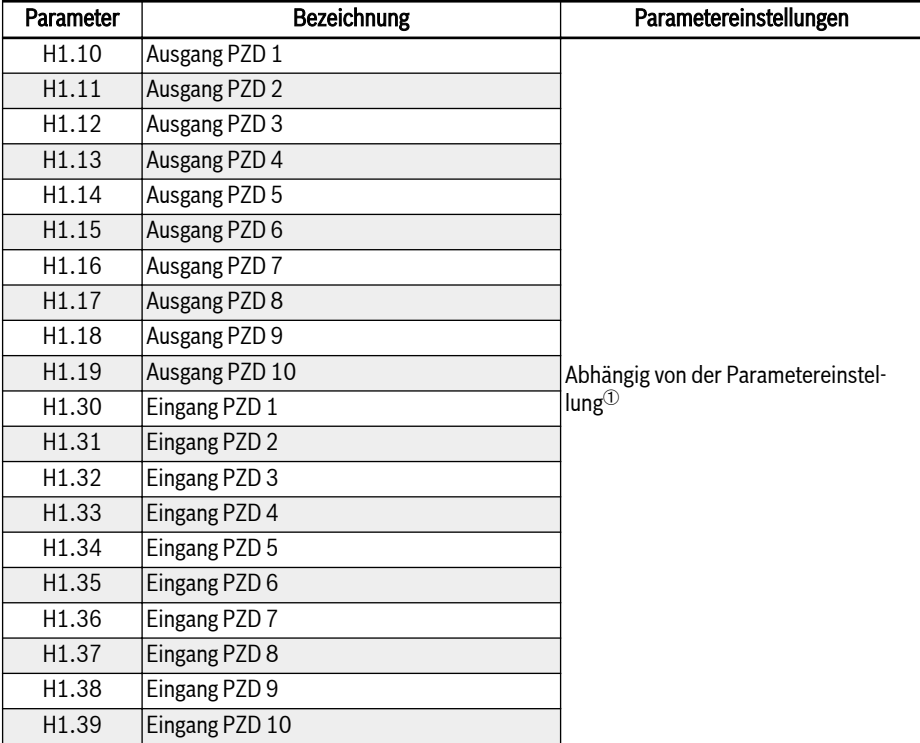

Tab. 12-77: Kommunikationsparameter bei PROFIBUS-DP

**IRSL** <sup>①</sup>: Details, siehe [Kap. "H1: Parameter PROFIBUS-Karte" auf Seite](#page-676-0) [643.](#page-676-0)

Wird der Frequenzumrichter im kommunikationsgesteuerten Vorgang mit der Taste Stop auf dem Bedienfeld gestoppt, antwortet der Frequenzumrichter nicht mehr auf Steuerbefehle über die Kommunikation. Um die Steuerung über die Kommunikation zu ermöglichen, ist der Frequenzumrichter erneut einzuschalten oder ein Stop-Befehl an den Frequenzumrichter über die Kommunikation zu senden.

### Parameterkonfiguration des Masters

Die Konfiguration von masterbezogenen Parametern ist in den Beschreibungen für den Master beschrieben. Die im Master für den Slave konfigurierte Adresse sollte mit der für den Slave konfigurierten Parameteradresse übereinstimmen. Die Baudrate für die Kommunikation und der PPO-Telegrammtyp werden vom Master bestimmt.

# GSD-Datei

Benutzer können sich auf der Webseite des Unternehmens unter www.boschrexroth.com anmelden, um die GSD-Datei BRFC0112.GSD herunterzuladen, oder sich an den Vertrieb wenden. Die Installation und die Systemkonfigurationsmethode für PROFIBUS sind in den jeweiligen Anleitungen zur Systemkonfigurationssoftware beschrieben.

Die GSD-Datei passt sich an den PROFIBUS-Master an, der GSD Re-**KA** vision 2 oder höher unterstützt.

# 12.19 H2: Parameter CANopen-Karte

# 12.19.1 Allgemeine Einführung

CANopen ist ein High-Level-Kommunikationsprotokoll, das auf dem CAN-Bus (Controller Area Network) basiert. Als einer der im industriellen Steuerungsbereich häufig verwendeten Feldbusse kann CANopen die Verbindung mehrerer industrieller Geräte untereinander realisieren. CANopen übernimmt das OSI-Modell (Open Systems Interconnection) und implementiert Medienzugriffskontrolle und physikalische Signalübertragung auf Basis der CAN-Technologie. Das Design basiert auf drei Unterprotokollen, d. h. DS102 CAN Physical Layer für industrielle Anwendungen, Kommunikationsprofil DS 301 CANopen für industrielle Systeme und Geräteprofil DSP 402 für Antriebe und Bewegungssteuerung. CANopen arbeitet in einer Master-Slave-Struktur oder einer verteilten Steuerungsstruktur, die auf Peer-to-Peer-Kommunikation basiert. Es werden bis zu 127 Slave-Knoten unterstützt. Die CANopen-Karte des Slave-Knotens wird vom Frequenzumrichter gespeist und alle Slave-Knoten sind an denselben Bus angeschlossen. CANopen definiert entsprechende Konfigurationsdateien für Geräte in bestimmten Klassen. Für andere Geräte muss eine spezifische Klasse definiert werden, um die Kompatibilität mit dem CANopen-System zu gewährleisten.

# 12.19.2 Einführung in LED-Status

CiA-303-3 bietet einen standardisierten Weg zur Anzeige des Status eines CANopen-Gerätes. Es gibt eine Fehler-LED und eine Betriebs-LED. Die Betriebs-LED ist grün und zeigt den CANopen-Zustand an. Die Fehler-LED ist rot und zeigt Fehler der physikalischen Schicht an.

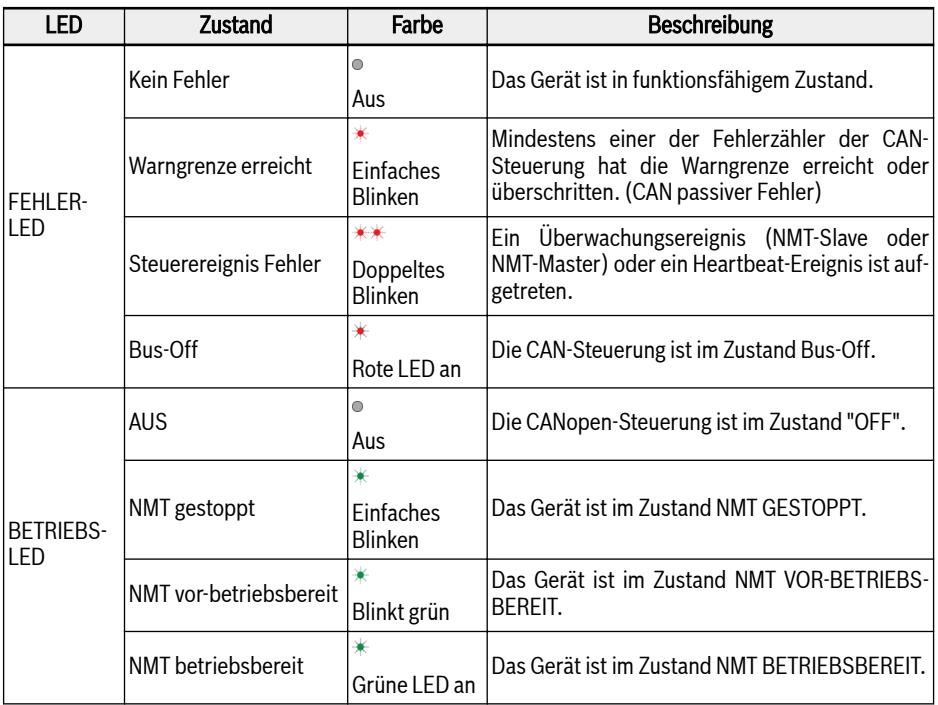

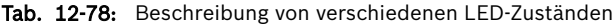

# 12.19.3 Konfiguration Umrichter

# Übersicht

Die Kommunikation mit dem Frequenzumrichter in CANopen erfolgt über Servicedatenobjekte (SDOs), Prozessdatenobjekte (PDOs) und Netzwerkmanagement (NMT).

Die EDS-Datei kann wie folgt heruntergeladen werden:

- 1. Klicken Sie auf http://www.boschrexroth.com/dcc.
- 2. Wählen Sie "Frequency converter -> EFC 3610 (oder EFC 5610)" aus der Navigationsleiste links auf der Bedienoberfläche aus.
- 3. Wählen Sie "Download area" rechts auf der Oberfläche aus.
- 4. Klicken Sie auf "EDS XFCX610.ZIP", um die EDS-Datei herunterzuladen.

### COB-Bezeichner

Jedes Kommunikationsobjekt hat eine eindeutige Identität (COB-ID), die sich aus dem Funktionscode und der Knoten-ID (Knotenadresse) wie folgt zusammensetzt.

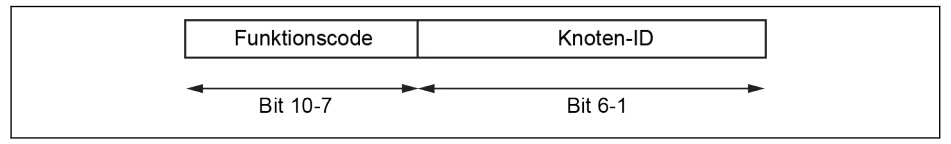

Abb. 12-111: COB-ID

### Objektverzeichnis

Das Objektverzeichnis ist im Wesentlichen eine Gruppierung von Objekten, die über das Netzwerk in einer geordneten, vordefinierten Weise zugänglich sind. Jedes Objekt innerhalb des Objektverzeichnisses wird über einen 16-Bit-Index und einen 8-Bit-Subindex adressiert. Das Objektverzeichnis enthält eine Sammlung aller Datenelemente, die einen Einfluss auf das Verhalten der Anwendungsobjekte, der Kommunikationsobjekte und der auf diesem Gerät verwendeten Zustandsmaschine haben.

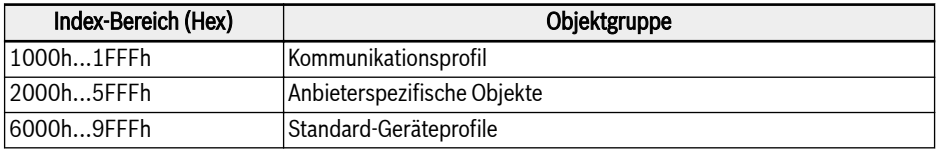

#### Tab. 12-79: CANopen-Objektgruppen

Die folgende Tabelle gibt einen Überblick über die für CANopen vorgeschriebenen Objekte:

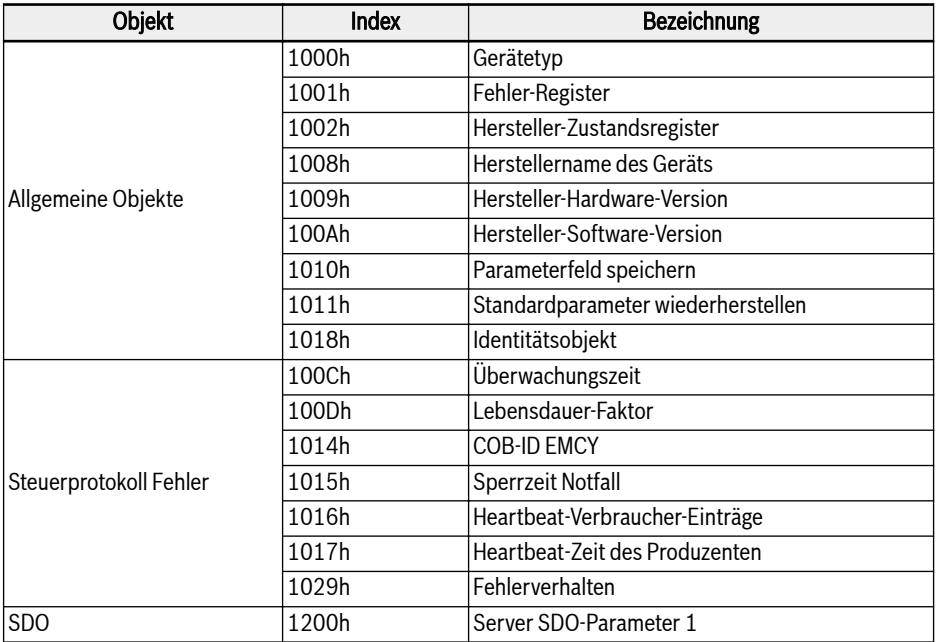

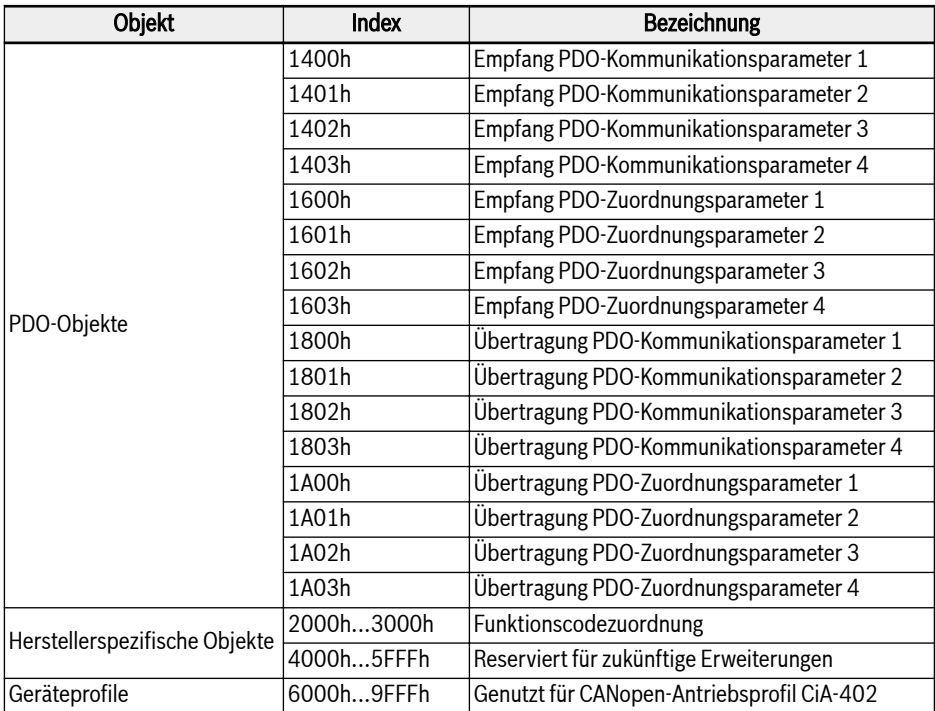

### Tab. 12-80: Objektverzeichnis

Für den Geschwindigkeitsmodus des CANopen-Antriebsprofils CiA-402 werden die folgenden Objekte unterstützt:

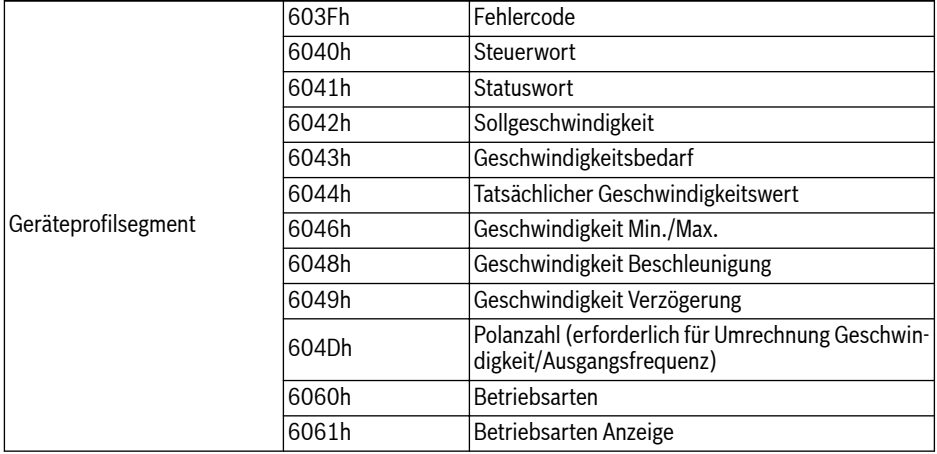

Tab. 12-81: Objekte von Geschwindigkeitsmodus des CANopen-Antriebsprofils CiA-402

Sei H.L das High-Byte bzw. Low-Byte der numerischen Darstellung eines Funktionscodes, wobei H die einfache dezimale Interpretation der hexadezimalen Codierung der Funktionsklasse ist.

Beispiel: Die Frequenzumrichterklasse "d" ist durch 0x10 kodiert. Die einfache dezimale Interpretation von "0x10" ist dann "10". (Hinweis: Dieser einfache Trick schließt die ungenutzte Lücke in der Kodierung der Frequenzumrichterklasse zwischen 0x0A und 0x0F, um alle Frequenzumrichter auf CANopen-Index-Herstellerparameter im Bereich zwischen 0x2000 und 0x5FFF abzubilden).

Dann ist der Index der entsprechenden "herstellerspezifischen Objekte": I =  $0x2000 + H \times 100 + L$ .

Funktionscode Yx.z, mit Y ε {b,d,C,E,U,F,H}, x ε {0…9}, z ε {0…99}

Daraus folgt:

Funktionscode → Bereich H.L (DEC) → Index FC (DEC) → Index CAN (HEX)  $bx.z \rightarrow \{00...09\}.\{0...99\} \rightarrow \{0000...0999\} \rightarrow \{0x2000...0x23F7\}$  $dx.z \rightarrow \{10...19\}.\{0...99\} \rightarrow \{1000...1999\} \rightarrow \{0x23E8...0x27CF\}$  $Cx.z \rightarrow \{20...29\}.\{0...99\} \rightarrow \{2000...2999\} \rightarrow \{0x27D0...0x2BB7\}$ Ex.z → {30...39}.{0...99} → {3000...3999} → {0x2BB8...0x2F9F} Ux.z →  $\{40...49\}.\{0...99\}$  →  $\{4000...4999\}$  →  $\{0x2FA0...0x3387\}$  $Fx.z \rightarrow \{50...59\}.\{0...99\} \rightarrow \{5000...5999\} \rightarrow \{0x3388...0x376F\}$  $Hx.z \rightarrow \{60...69\}.\{0...99\} \rightarrow \{6000...6999\} \rightarrow \{0x3770...0x3B57\}$ 

# Herstellerspezifische Objekte (2000h...3FFFh)

Alle Funktionscodes (16 Bit) sind über die herstellerspezifischen Objekte erreichbar. Die Struktur der herstellerspezifischen Objekte ist wie folgt:

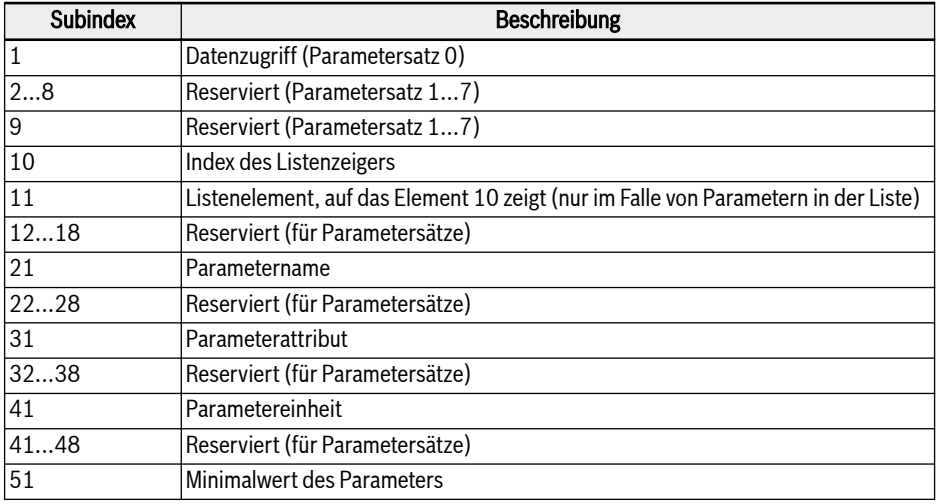

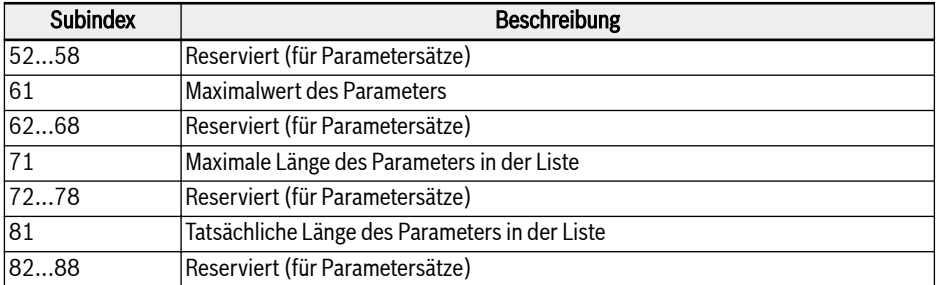

Tab. 12-82: Herstellerspezifische Objekte

Wie aus der Tabelle ersichtlich, können mit Hilfe des Subindexes neben dem Datum (Subindex 1) auch weitere Informationen (Minimalwert, Maximalwert ...) der Funktionscodes ausgelesen werden.

#### **Listenzugriff**

Die vollständige Liste eines Listenparameters kann über Zugriff auf das Betriebsdatum des Parameters gelesen oder geschrieben werden.

Um auf einzelne Elemente der Liste zuzugreifen, besteht die Möglichkeit, einen Listenindex zu setzen (Subindex 10), und dann über Subindex 11 (bis Subindex 18) auf das jeweilige Listenelement des Listenindex zuzugreifen. Bei jedem Zugriff über Subindex 11 (bis Subindex 18) wird der Listenindex um ein Element inkrementiert. Damit wird im Falle eines Mehrfachzugriffs auf Subindex 11 (bis Subindex 18) ein zusammenhängender Abschnitt einer Liste abgearbeitet.

Der Listenindex wird auf das erste Element zurückgesetzt, wenn eine der unten aufgeführten Aktionen auftritt:

- Änderung des Parameters
- Abbruch der Verbindung

Daher sollte der Listenindex für jeden Zugriff auf ein Listenelement gesetzt werden, der nicht beim ersten Element beginnt.

Wenn die Länge der Liste geändert werden muss, kann dies durch Änderung der tatsächlichen Länge des Listenparameters (Subindizes 81...88) korrigiert werden. Die maximale Listenlänge kann über die Subindizes 71...78 ausgelesen werden.

Der Parameterwert wird gespeichert, wenn in das letzte Element geschrieben wird.

Bei Ausfall der Steuerspannung werden die Änderungen verworfen.

## Prozessdatenobjekte (PDO)

PDOs stellen Echtzeit-Prozessdaten mit hoher Priorität dar. Es ist nur möglich, wenn sich der Knoten im Zustand "betriebsbereit" befindet.

Die CANopen-Optionskarte verfügt über vier Sätze an vordefinierten PDOs:

- Der erste Satz von PDOs wird automatisch aktiviert, wenn das Antriebsprofil CiA-402 aktiv ist und es sich um eine feste (statische) Zuordnung handelt:
	- Eine empfangene PDO (RPDO1), wird zur Steuerung (Steuerwort) des Antriebs genutzt.
	- Eine übertragene PDO (TPDO1), wird zur Überwachung (Statuswort) des Antriebs genutzt.

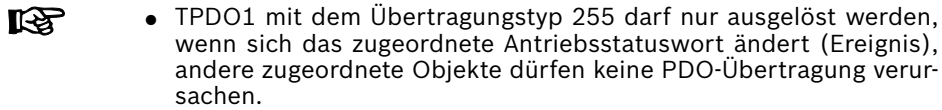

- TPDO1 mit dem Übertragungstyp 0 wird nach dem Auftreten von SYNC, aber azyklisch (nicht periodisch) übertragen, d. h. nur wenn das Antriebsstatuswort vor dem Auftreten von SYNC geändert wird (Ereignis).
- Der zweite Satz an PDOs (PDO2 für Antriebsprofil CiA-402) umfasst: Der zweite Satz an PDOs ist zunächst deaktiviert und muss vom Benutzer aktiviert werden. Die Standardzuordnungskonfiguration ist für die Unterstützung des Geschwindigkeitsmodus CiA-402 vorgesehen.
	- Ein empfangenes PDO (RPDO2), wird zur Strombegrenzung des Antriebs (Statuswort und tatsächlicher Geschwindigkeitswert). Außerdem kann es so konfiguriert werden, dass es zwei zusätzliche Objekte/Parameter enthält. Steuerwort und Geschwindigkeitssollwert können auch durch zwei beliebige andere Objekte ersetzt werden, die über PDO Schreibzugriffsrechte erhalten.
	- Ein übertragenes PDO (TPDO2), wird zur Überwachung des Antriebs (Statuswort und tatsächlicher Geschwindigkeitswert). Außerdem kann es so konfiguriert werden, dass es zwei zusätzliche Objekte enthält, die über PDO Lesezugriff erhalten. Statuswort und Geschwindigkeitsistwert können auch durch zwei beliebige andere Objekte ersetzt werden, die über PDO Lesezugriffsrechte erhalten.
- Der dritte Satz an PDOs (PDO3 für Antriebsprofil Rexroth) umfasst: Mit der Standardzuordnungskonfiguration kann der Antrieb über den Frequenzeingang und das Rexroth-Antriebssteuerwort gesteuert werden.
	- Eine empfangene PDO (RPDO3), wird zur Steuerung (Steuerwort und Frequenzsollwert) des Antriebs genutzt. Außerdem kann es so konfiguriert werden, dass es zwei zusätzliche Objekte/Parameter enthält. Steuerwort und Frequenzsollwert können auch durch zwei beliebige andere Objekte ersetzt werden, die über PDO Schreibzugriffsrechte erhalten.
- Eine übertragene PDO (TPDO3), wird zur Überwachung des Antriebs (Statuswort und tatsächliche Ausgangsfrequenz). Außerdem kann es so konfiguriert werden, dass es zwei zusätzliche Objekte enthält, die über PDO Lesezugriff erhalten. Statuswort und tatsächliche Ausgangsfrequenz können auch durch zwei beliebige andere Objekte ersetzt werden, die über PDO Lesezugriffsrechte erhalten.
- Der vierte Satz von PDOs ist zunächst deaktiviert und es wird keine Standardzuordnungskonfiguration vorgenommen. Und die PDO-Informationen werden vom Benutzer frei eingesetzt.
- Für TPDO2 mit dem Übertragungstyp 255 ist kein internes profil-IKSA. spezifisches Ereignis zum Auslösen der PDO-Übertragung definiert. Bei dieser Übertragungsart 255/254 (asynchron) löst also nur der Ereignis-Timer die PDO-Übertragung aus. ● PDO2 unterstützt den Übertragungstyp 0 (synchron azyklisch)
	- nicht.

# Konfiguration von Prozessdatenobjekten (PDO)

Die folgende Konfiguration soll ausgeführt werden.

- Die PDO1-Zuordnung ist statisch und kann daher nicht geändert werden.
- Die Standardkonfiguration der PDO-Zuordnung ist für das Rexroth-Antriebsprofil wie unten dargestellt.

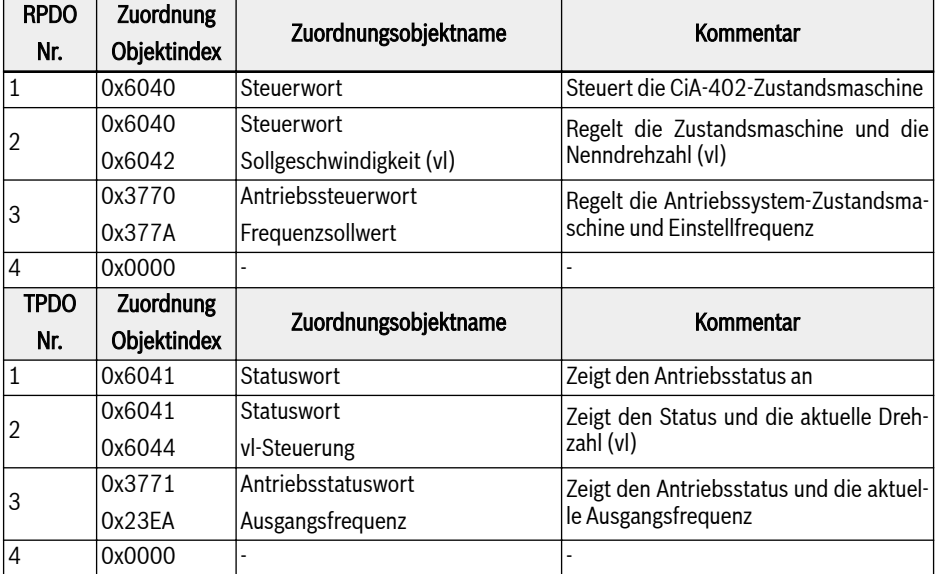

Tab. 12-83: Struktur der PDO-Kommunikationsparameter für das Profile CiA-402

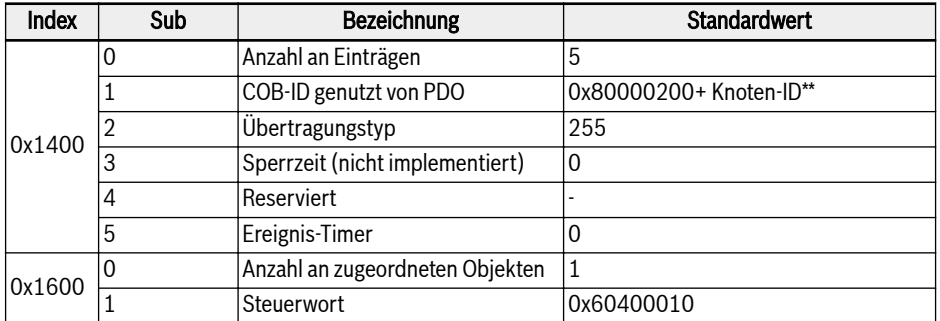

#### Tab. 12-84: RPDO1

**KA** 

\*\*: Wenn CiA-402 aktiviert ist, wird RPDO1 aktiviert, so dass COB-ID in 0x80000200 + Knoten-ID geändert wird. RPDO1 ist im Rexroth-Profil deaktiviert. Wenn aktiviert, dann liegt ein Fehler vor.

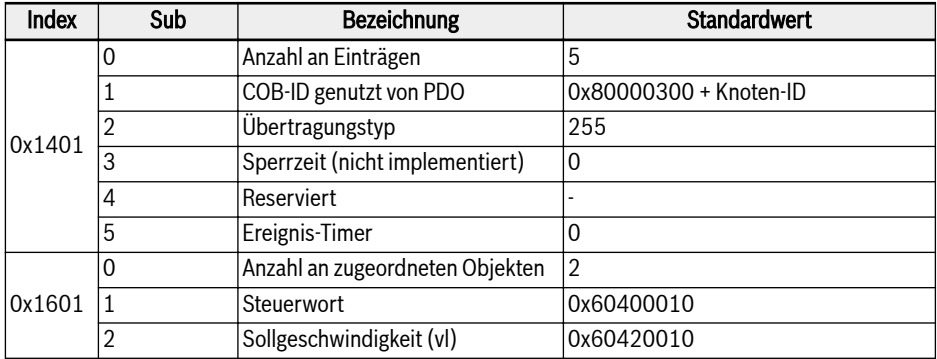

#### Tab. 12-85: RPDO2

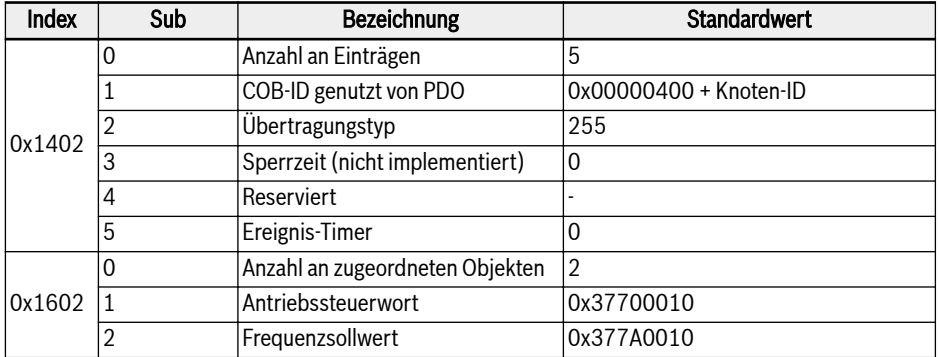

Tab. 12-86: RPDO3

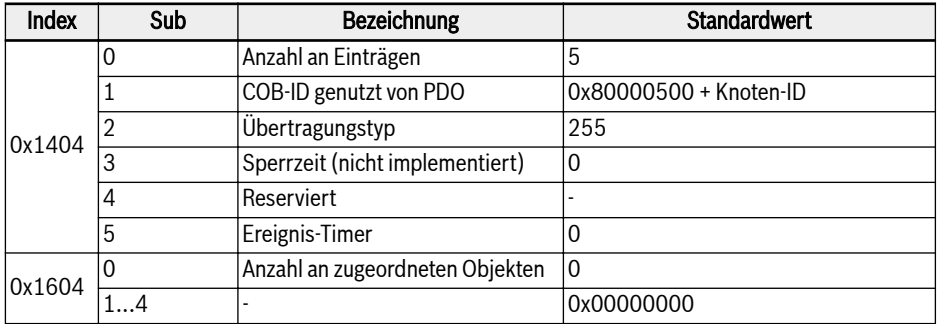

Tab. 12-87: RPDO4

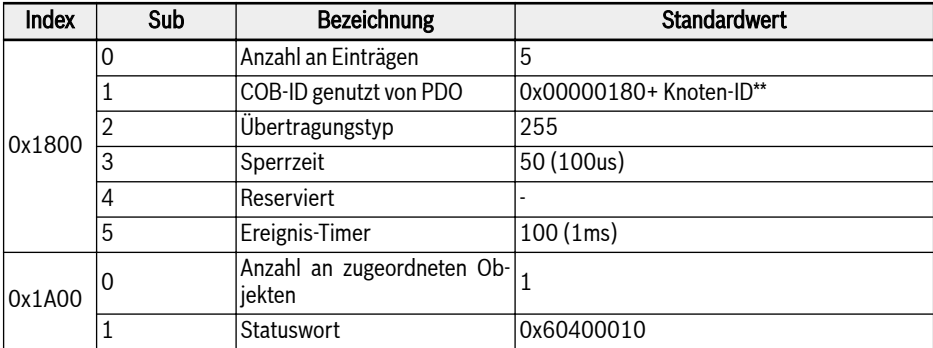

#### Tab. 12-88: TPDO1

哸 \*\*: Wenn CiA-402 aktiviert ist, wird TPDO1 aktiviert, so dass COB-ID in 0x00000180 + Knoten-ID geändert wird. TPDO1 ist im Rexroth-Profil deaktiviert. Wenn aktiviert, dann liegt ein Fehler vor.

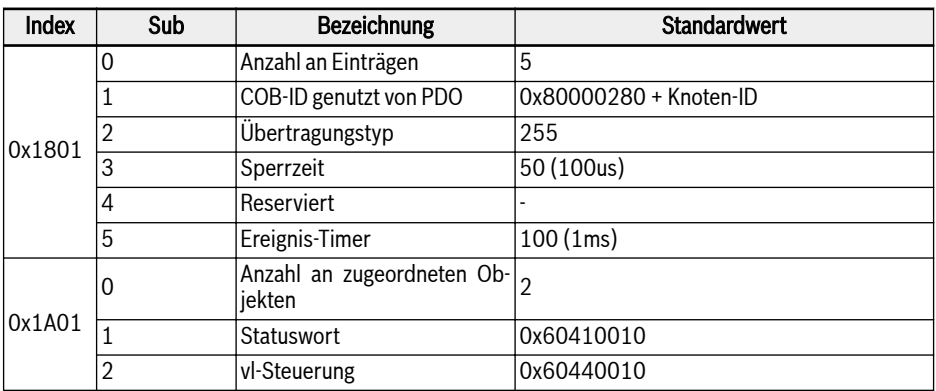

#### Tab. 12-89: TPDO2

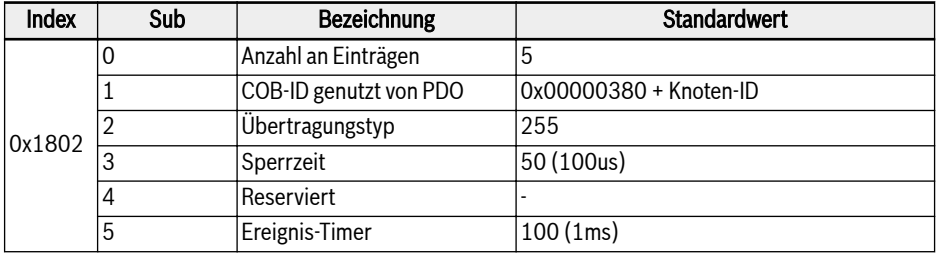

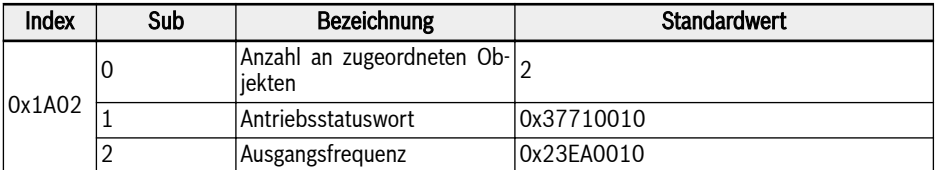

#### Tab. 12-90: TPDO3

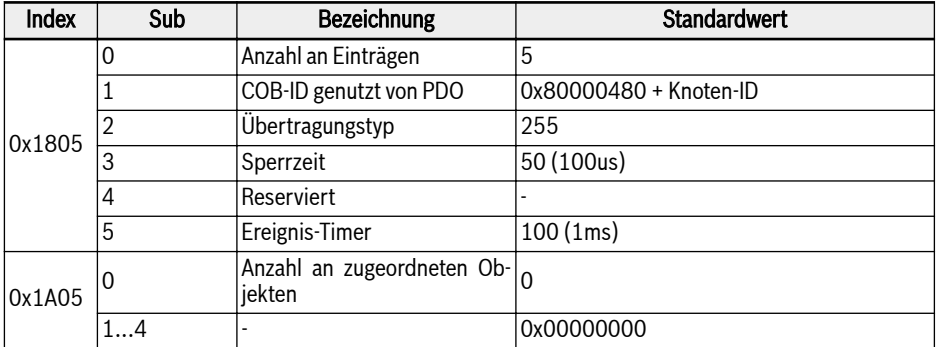

#### Tab. 12-91: TPDO4

- 1. Die Konfiguration der PDO-Zuordnung wird im NMT-Betriebszustand nicht unterstützt. Die PDO-Zuordnung muss nur im vorläufigen NMT-Betriebszustand durchgeführt werden. Wenn die PDO-Konfiguration im Betriebszustand durchgeführt wird, dann geht die CANopen-Optionskarte automatisch in den Zustand vor dem Betrieb über.
- 2. [b8.61]: Die Herstellerliste der Feldbus-Optionskarten definiert alle Parameter, die zu TPDO zugeordnet werden können.
- 3. [b8.62]: Die Verbraucherliste der Feldbus-Optionskarten definiert alle Parameter, die zu RPDO zugeordnet werden können.

# Servicedatenobjekte (SDO)

Zur Konfiguration und Einrichtung werden SDO-Telegramme verwendet.

Die unten aufgeführten SDO-Dienste werden unterstützt:

- SDO-Download initiieren zum Schreiben von maximal 4-Byte-Daten in den VFC/EFC x610. Außerdem zum Initiieren des Schreibens von mehr als 4-Byte-Daten in den VFC/EFC x610 (die Datenlänge wird während des Prozesses "Initiate" bestimmt).
- Download SDO-Segment zur Übertragung eines Fragments mit Daten im VFC/EFC x610 Initiate SDO.
- Upload für die Übertragung von maximal 4-Byte-Daten von VFC/EFC x610 zum Master. Außerdem für die Initiierung der Übertragung von mehr als 4-Byte-Daten von VFC/EFC x610 zum Master (VFC/EFC x610 informiert den Master über die Länge der Antwortdaten).
- Upload SDO-Segment zur Übertragung eines Fragments mit Daten im VFC/EFC x610 zum Master.
- SDO-Transfer abbrechen zur Meldung von Fehlern und zum Abbruch von SDO-Zugriffen.

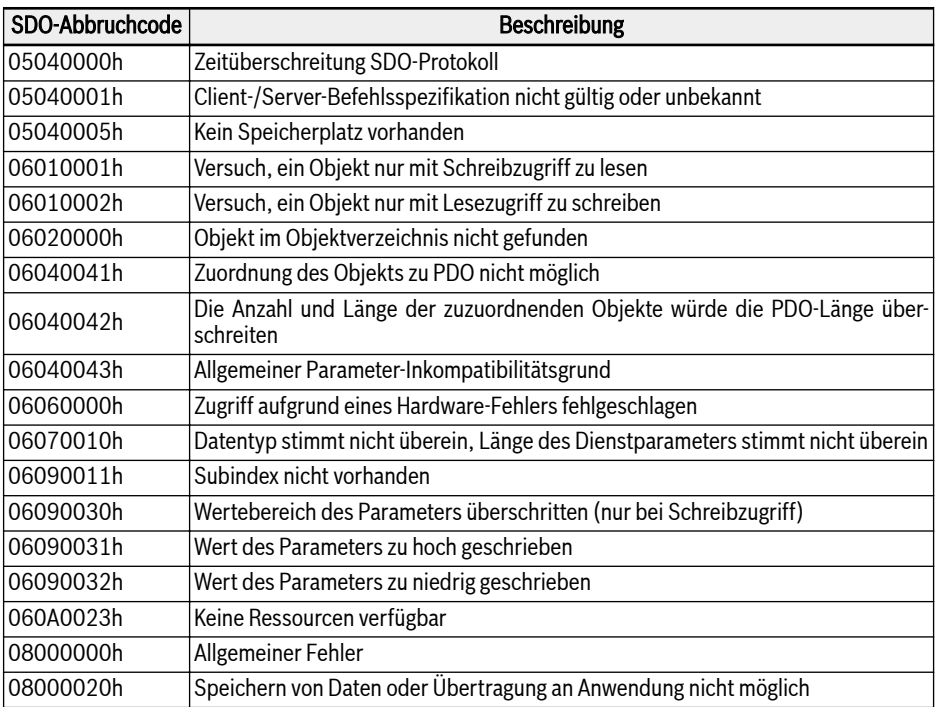

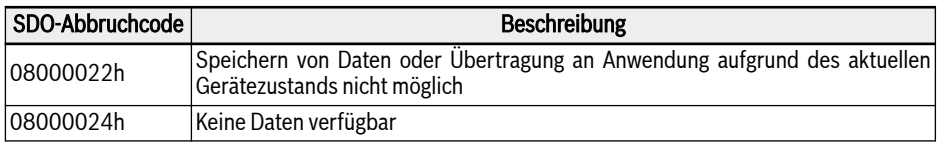

Tab. 12-92: SDO-Abbruchcodes

# Netzwerkmanagementobjekte (NMT)

NMT-Funktionen überwachen die Netzwerkstabilität und umfassen Synchronisierung, Erkennung von Fehlern und Übertragung von Nachrichten im Notfall.

Die NMT-Zustandsmaschine bestimmt das Verhalten der Kommunikationsfunktion.

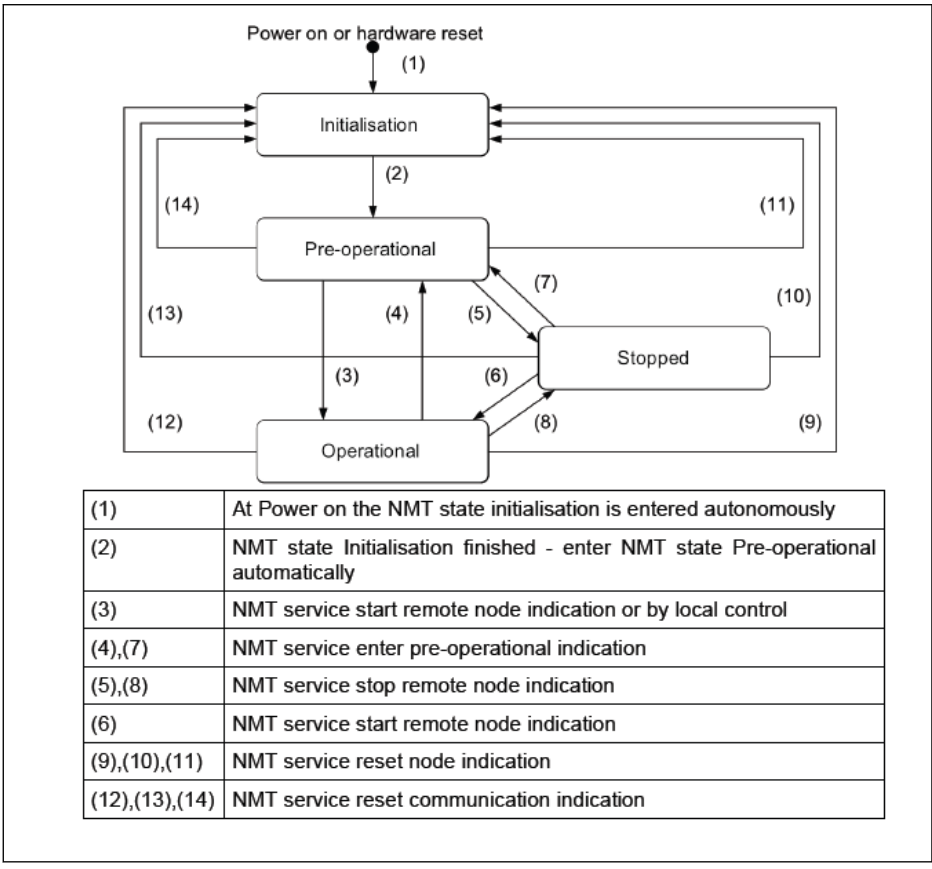

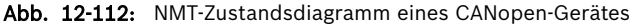

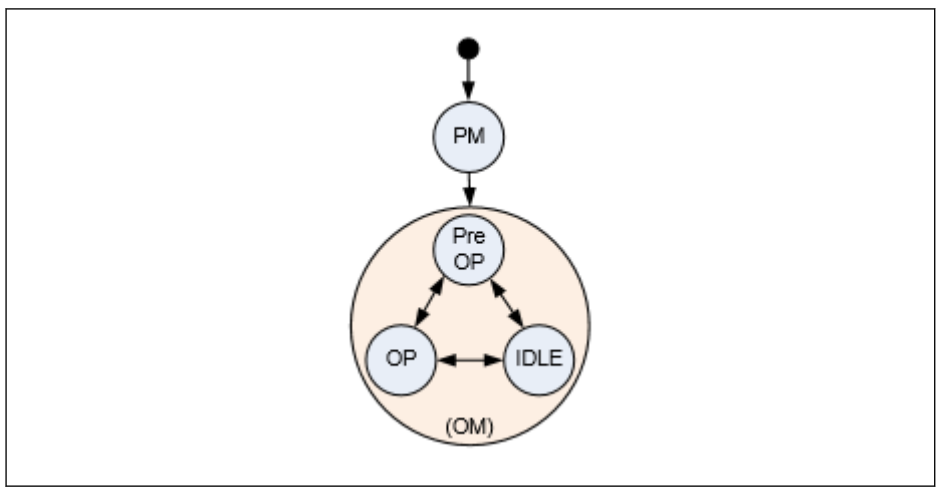

Abb. 12-113: Kommunikationszustände der Optionskarte und Übergänge

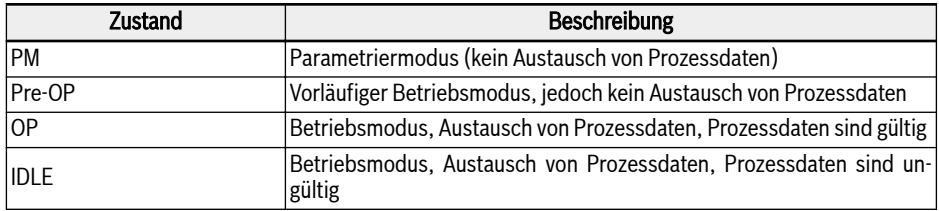

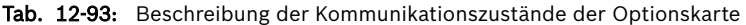

- $\mathbb{R}$ ● Der Kommunikationsstatus zwischen Optionskarte und Host-System wird zyklisch übertragen.
	- Die Kopplung zwischen Optionskarte und NMT-Zustandsmaschine ist in der folgenden Tabelle definiert.

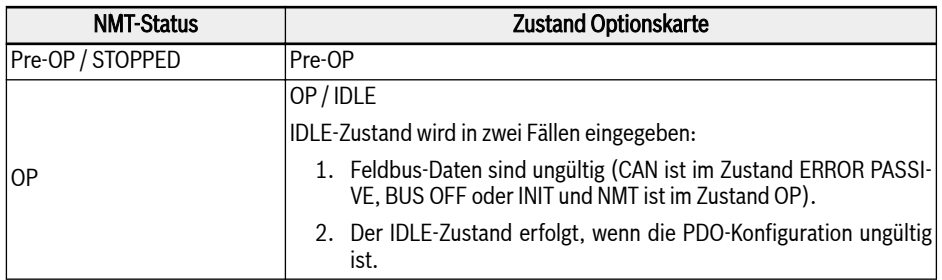

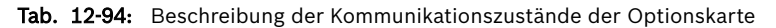

# Notdienst (EMCY)

Wenn ein Fehler auftritt oder gelöscht wird, wird ein EMCY-Telegramm gesendet. Das EMCY-Telegramm transportiert 8-Byte-Daten.

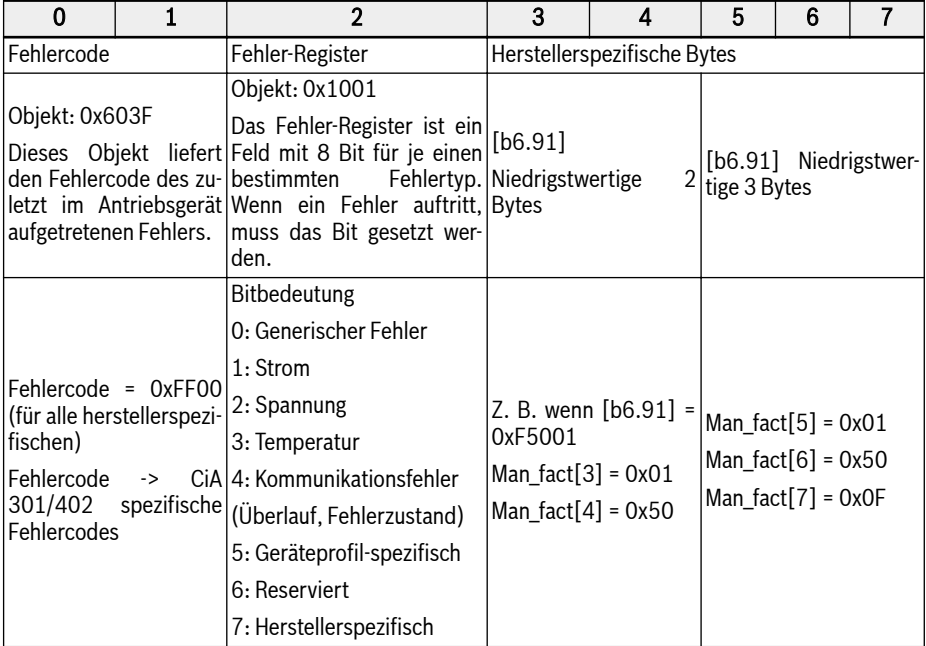

Tab. 12-95: Fehler-Telegramm

- Ein Notfalltelegramm wird immer dann ausgelöst, wenn ein kritischer Fehler in einer der beiden Optionskarten erkannt wird oder ein Fehlerzustand im Host auftritt.
- EMCY-Frame mit Fehlercode 0x8120 wird gesendet, wenn sich CAN im fehlerhaften passiven Zustand befindet.
- EMCY-Frame mit Fehlercode 0x8140 wird gesendet, nachdem CAN sich von einem BUS-OFF-Fehlerzustand erholt hat.
- Unterstützte CiA-301- und CiA-402-Fehlercodes:

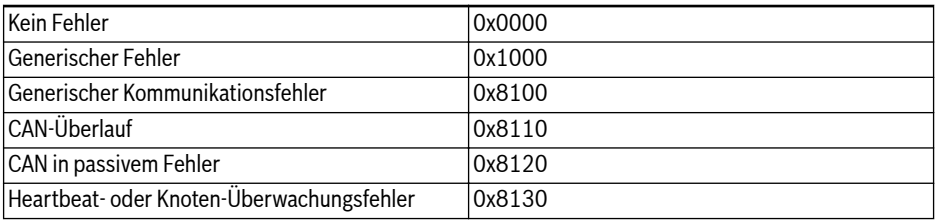

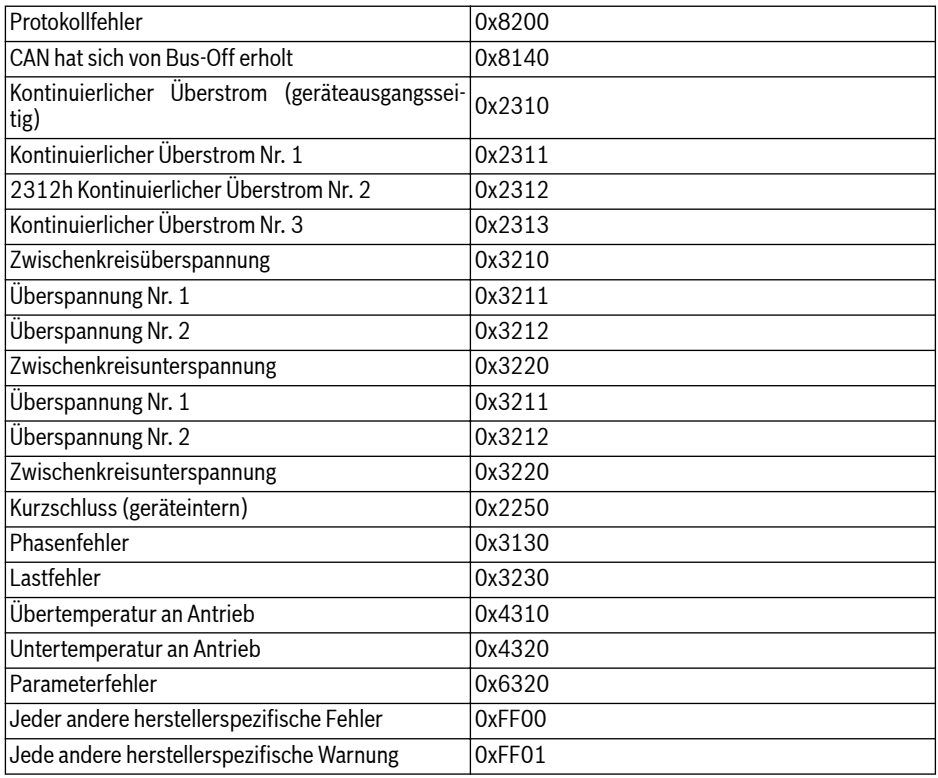

Tab. 12-96: CiA-301- und CiA-402-Fehlercodes

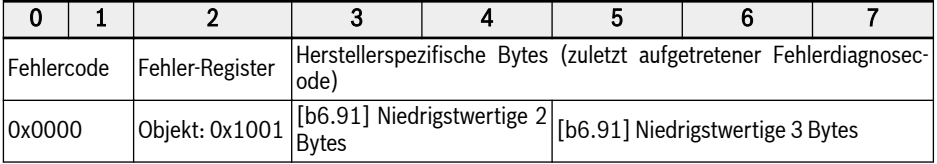

Tab. 12-97: Fehlerbehebungs-Telegramm

# Synchronisierungsdienst (SYNC)

# Übersicht

Das SYNC-Objekt wird verwendet, um synchrone Kommunikationsmodi der CANopen-Slaves zur Verfügung zu stellen.

- 咚 • PDO1 unterstützt synchrone zyklische und synchrone azyklische Modi.
	- PDO2, PDO3 und PDO4 unterstützen nur synchrone zyklische Modi.

### Fehlerkontrolldienste

Die Fehlerkontrolldienste werden zur Erkennung von Fehlern innerhalb eines CAN-basierten Netzwerks verwendet.

Die CANopen-Optionskarte unterstützt die folgenden Fehlerkontrollprotokolle:

- 1. Heartbeat-Objekt
- 2. Knoten-Überwachungsobjekt

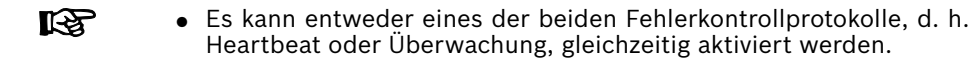

● Immer wenn Ausfälle erkannt werden, wird ein Fehler "FnC-" (Network Setup Error) gesetzt und ein EMCY-Telegramm gesendet.

# Nichtflüchtiger Speicher

Die folgenden Objekte sind implementiert:

- 1. 0x1010: Parameterfeld speichern
- 2. 0x1011: Standardparameter wiederherstellen

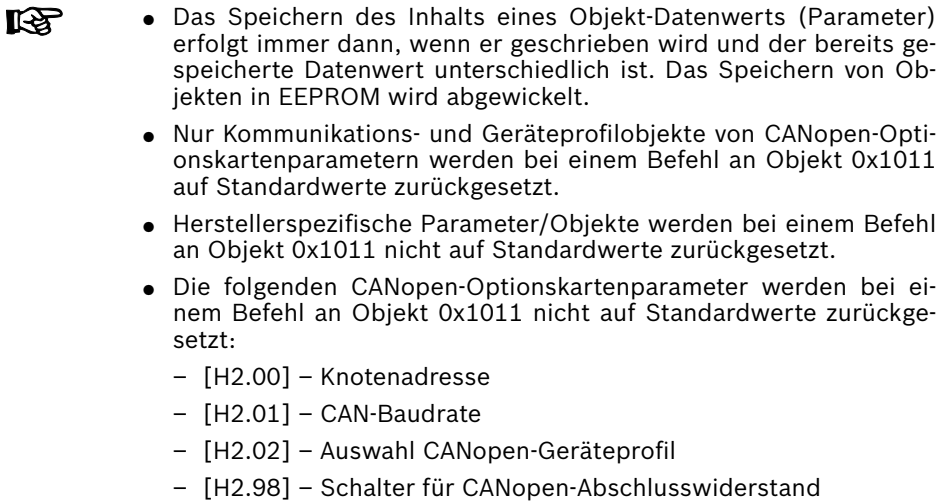

# Geräteprofil

# Übersicht

1. Kommunikationsprofil:

Das Kommunikationsprofil von xFC01 CANopen-Optionskarte basiert auf:

- Physikalische Schicht gemäß Standards CAN 2.0A.
- CANopen®-Spezifikation CiA-301(Version: 4.2.0).
- 2. Funktionsprofil:

Das Funktionsprofil von xFC01 CANopen-Optionskarte entspricht:

- "Geräteprofil für Antriebe und Bewegungssteuerung" (DSP-402 V2.0, Geschwindigkeitsmodus).
- Bosch Rexroth Antriebsprofil VFC/EFC x610.

Option zur Profilauswahl: Zur Steuerung des Antriebs sind zwei Profile vorgesehen. Parameter [H2.02] ist für die Profilauswahl definiert. Die zwei Profile sind:

0. Rexroth-Antriebsprofil

1. CiA-402-Antriebsprofil

# Rexroth-Antriebsprofil

Rexroth-Antriebsprofil: Parameter [H2.02] auf 0 setzen und das Rexroth-Profil aktivieren; die CANopen-Optionskarte deaktiviert automatisch RPDO1 und TPDO1.

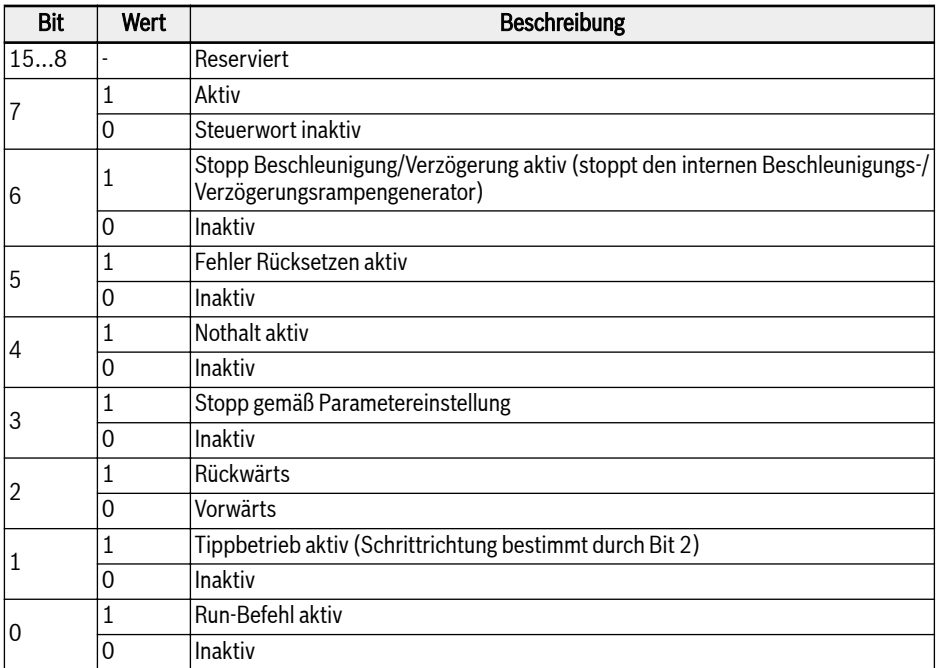

#### Tab. 12-98: Antriebssteuerwort VFC/EFC x610

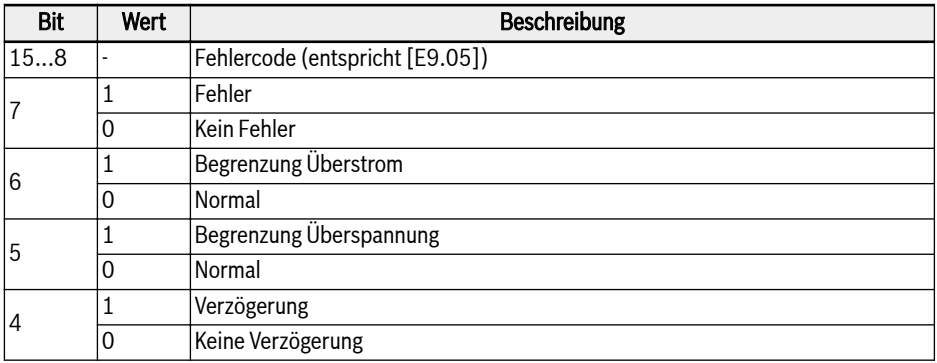

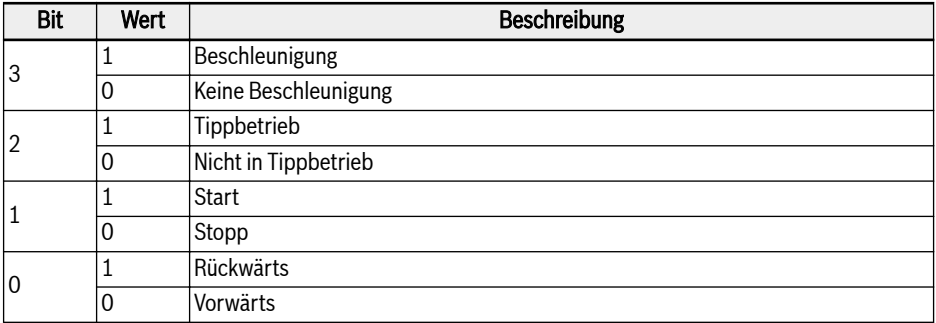

Tab. 12-99: Antriebsstatuswort VFC/EFC x610

# CiA-402-Antriebsprofil

Parameter [H2.02] auf 1 setzen und das Antriebsprofil CiA-402 aktivieren; die CANopen-Optionskarte aktiviert automatisch RPDO1 und TPDO1.

Nachdem die Auswahlmöglichkeit des Geräteprofils auf CiA-402 ge-**KA** ändert wurde, sollte der CANopen-Master einen NMT-Reset-Anwendungsbefehl senden.

#### Gerätesteuerung:

Der Funktionsblock der Gerätesteuerung steuert alle Funktionen des Antriebs (Antriebsfunktion und Regelgerät). Die Aufteilung ist wie folgt:

- Gerätesteuerung der Zustandsmaschine.
- Funktion der Betriebsart.

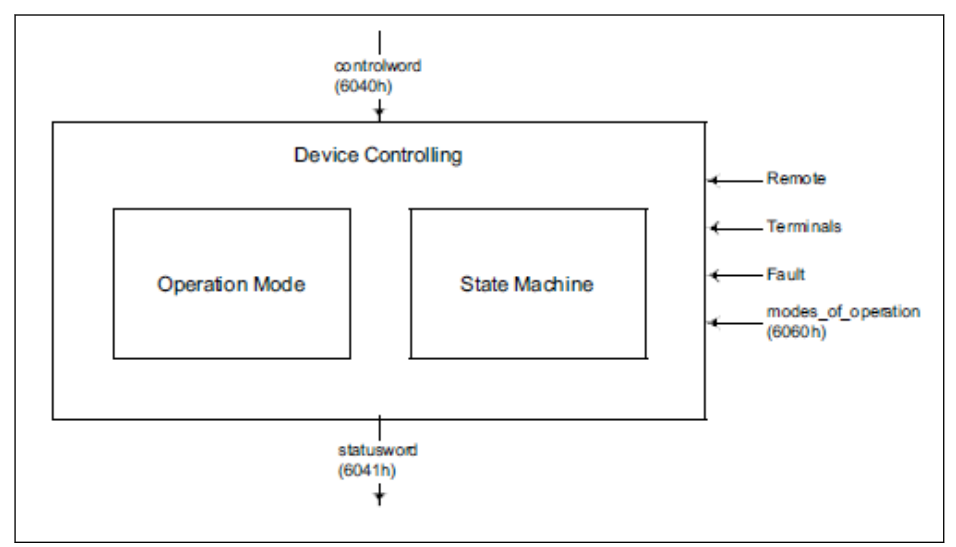

Abb. 12-114: Gerätesteuerung

Der Zustand des Antriebs kann über das Steuerwort gesteuert werden.

Der Zustand des Antriebs wird im Statuswort angezeigt.

### Remote-Modus:

Im Remote-Modus wird das Gerät direkt aus dem CANopen-Netzwerk über PDO und SDO gesteuert.

Die Steuerung der Zustandsmaschine erfolgt extern über das Steuerwort und externe Signale.

Der Schreibzugriff auf das Steuerwort wird durch das optionale Hardwaresignal "Remote" gesteuert.

Die Zustandsmaschine wird auch durch interne Signale wie Fehler und Betriebsarten gesteuert.

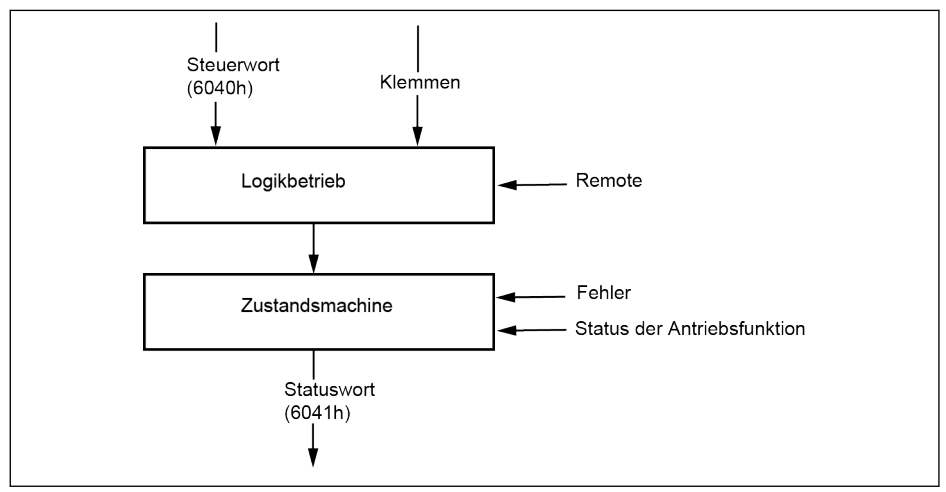

Abb. 12-115: Remote-Modus

Aus der Sicht des Antriebs VFC/EFC x610 ist der Remote-Modus aktiviert, wenn die Quelle des Run-Befehls von der Kommunikation kommt und das Kommunikationsprotokoll CANopen ist. Dieser Remote-Modus wird im Statuswort angezeigt: Remote-Bit (gesetzt wenn aktiv).

[E0.01]: Erste Run-Befehlsquelle

[E0.02]: Zweite Run-Befehlsquelle

[E8.00]: Kommunikationsprotokoll

# CiA-402-Zustandsmaschine:

Die Zustandsmaschine beschreibt den Gerätezustand und den möglichen Steuerungsablauf des Antriebs. Ein einzelner Zustand stellt ein spezielles internes oder externes Verhalten dar. Der Zustand des Antriebs bestimmt auch, welche Befehle akzeptiert werden. Zustände können über das Steuerwort und/oder in Abhängigkeit von internen Ereignissen geändert werden. Der aktuelle Zustand kann über das Statuswort gelesen werden. Die Zustandsmaschine beschreibt die Zustandsmaschine des Geräts in Bezug auf die Steuerung der Leistungselektronik als Ergebnis von Benutzerbefehlen und internen Antriebsfehlern.

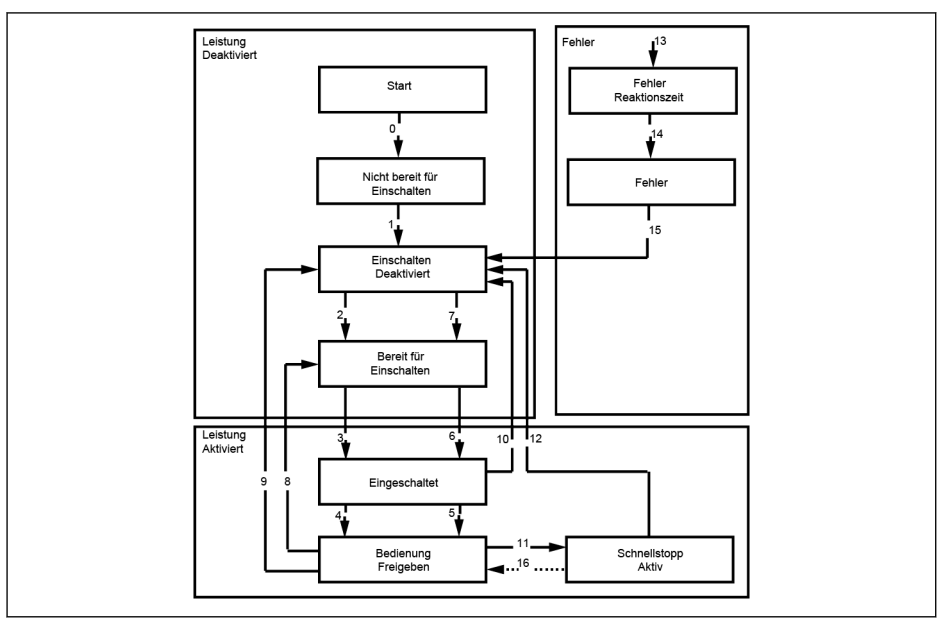

Abb. 12-116: CiA-402-Zustandsmaschine

Bemerkung:

● Einige der CiA-402-Zustände können nicht direkt zu den internen System-Zustandsmaschine des Antriebs zugeordnet werden. Darüber hinaus ist eine direkte Steuerung des Regelgerätes des Antriebs mittels Optionskarte nicht möglich. Die in der CiA-402-Zustandsmachine definierten Zustände werden vereinfacht und wie folgt zugeordnet.

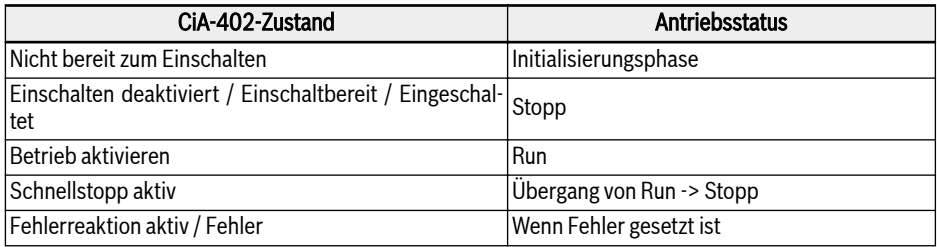

Tab. 12-100: Die Zustandszuordnung der CiA-402-Zustandsmachine

- Der Schnellstopp-Objekt-Optionscode (0x605A) ist nicht implementiert.
- Übergang 16 wird nicht unterstützt.
- Bei Empfang eines Schnellstoppbefehls geht der Antrieb automatisch in den Zustand "Einschalten deaktiviert" über (12), wenn der Antrieb stoppt.
- Unzulässige Zustandsübergangsanforderung wird wie folgt behandelt:

Um den Antrieb zu steuern, müssen die Zustandsübergänge in der richtigen Reihenfolge erfolgen. Wenn der angeforderte Zustandsübergang nicht angemessen ist (wie im Zustandsdiagramm definiert), wird er als "unzulässiger Übergang" bezeichnet.

In diesem Fall, erhält der Benutzer/Master einen entsprechenden Hinweis.

#### Beispiele:

-> Versuch, von "Einschalten deaktiviert" direkt zu "Betrieb aktiviert" zu wechseln.

-> Geben eines Fehlerrücksetzbefehls im Zustand "Betrieb aktiviert".

#### SDO-Zugriff:

Wenn SDO zur Steuerung des Antriebs verwendet wird, wird beim Auftreten eines unzulässigen Übergangs das Steuerwort mit dem Abbruchcode 0609 0030, "Ungültiger Wert für Parameter", zurückgewiesen. Der Antriebszustand wird nicht beeinflusst.

### PDO-Zugriff:

Wenn RPDO zur Steuerung des Antriebs verwendet wird, wird bei Auftreten eines unzulässigen Übergangs der Antriebszustand nicht beeinflusst, es wird jedoch folgender Hinweis gegeben:

- 1. Die Warnung ist gesetzt und wird auf m Bedienfeld durch die Anzeige von "ISt" (Ungültiger Zustand Übergang) angezeigt und auch im CiA-Statuswort ist das Warnbit (7) gesetzt.
- 2. Das Notfalltelegramm wird mit dem Fehlercode 0x8200 (Protokollfehler) gesendet.
- 3. Die Warnung wird nur dann gelöscht, wenn der CANopen-Master einen neuen gültigen Zustandsübergangsbefehl (CiA-Controlword) entweder über SDO oder PDO gibt.

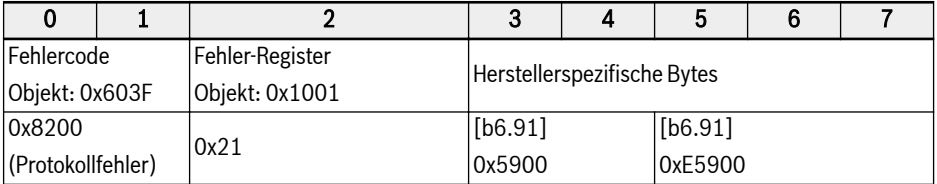

Tab. 12-101: CiA-Statuswort Warnbit

### CiA-402-Steuerwort:

Objekt 6040h: Steuerwort

Das Steuerwort besteht aus Bits für:

- Steuerung des Zustands
- Steuerung der Betriebsarten
- Herstellerspezifische Optionen

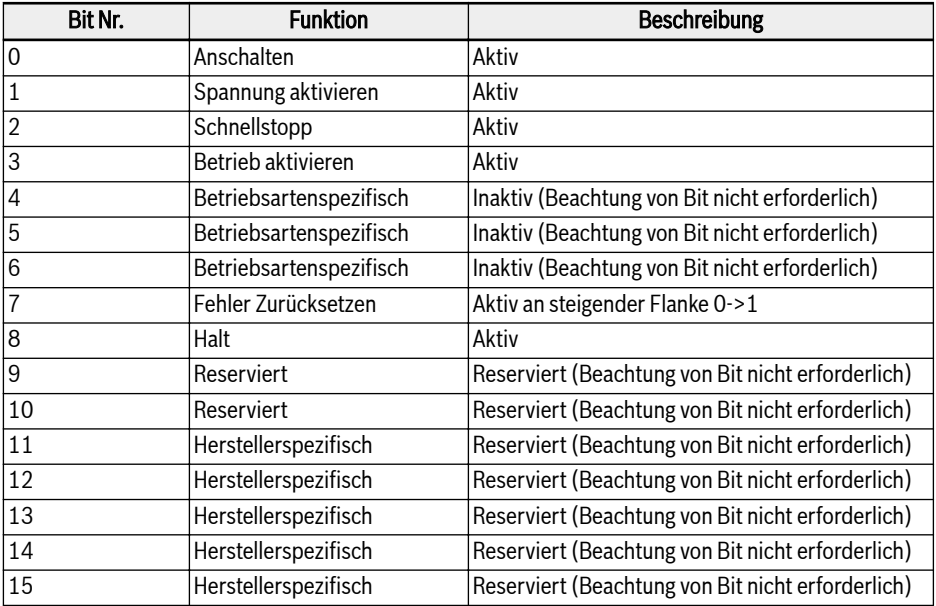

Tab. 12-102: Definition von Steuerwort-Bits

Gerätesteuerbefehle werden durch die folgenden Bitmuster im Steuerwort ausgelöst:

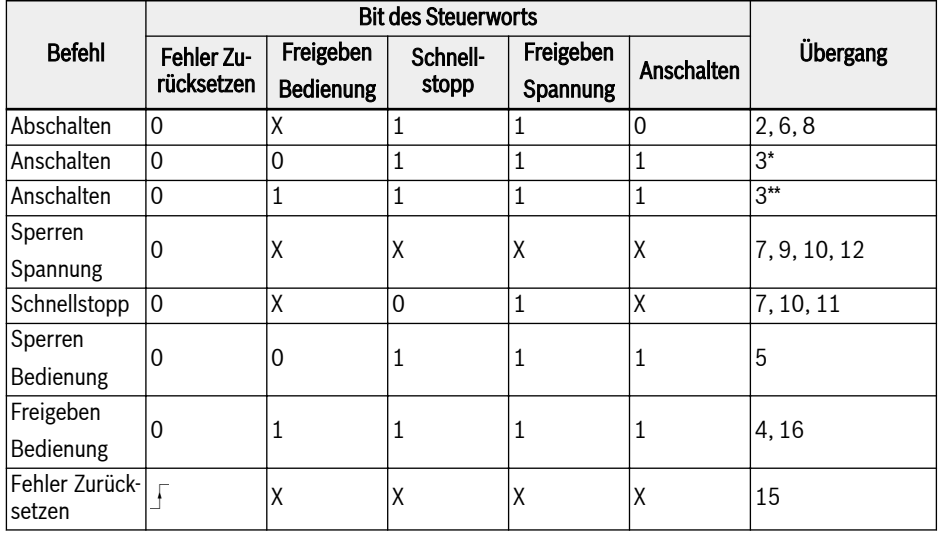

Tab. 12-103: Befehle für Gerätesteuerung

Halt-Bit (8): Der Antrieb stoppt, wenn das Halt-Bit gesetzt wird, und  $R_{\rm F}$ wechselt in den Zustand "Einschalten deaktiviert".

CiA-402-Statuswort:

Objekt 6041h: Statuswort

Das Statuswort zeigt den aktuellen Zustand des Antriebs an. Es werden keine Bits gesperrt. Das Statuswort besteht aus Bits für:

- Der aktuelle Zustand des Antriebs
- Der Betriebszustand des Modus
- Herstellerspezifische Optionen

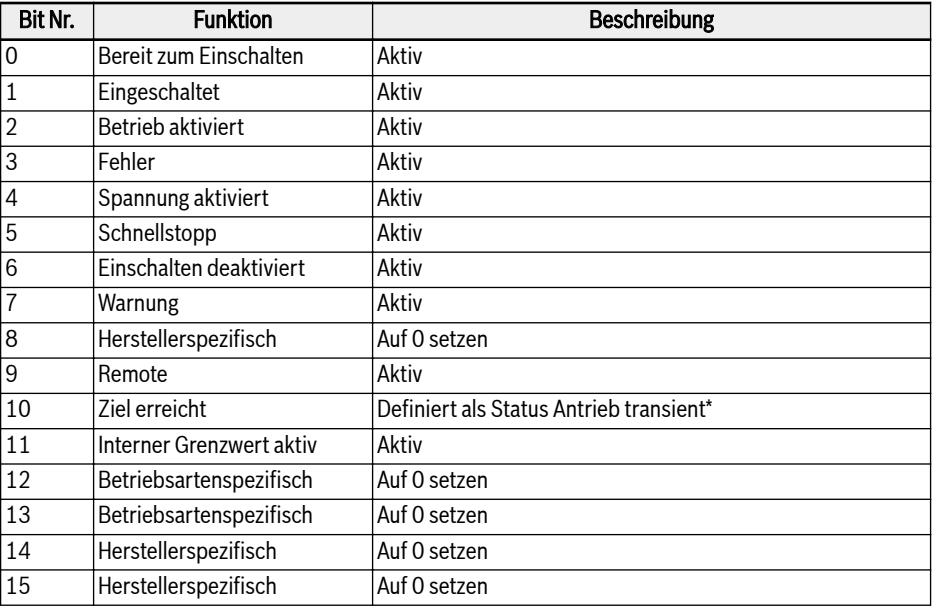

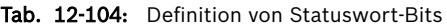

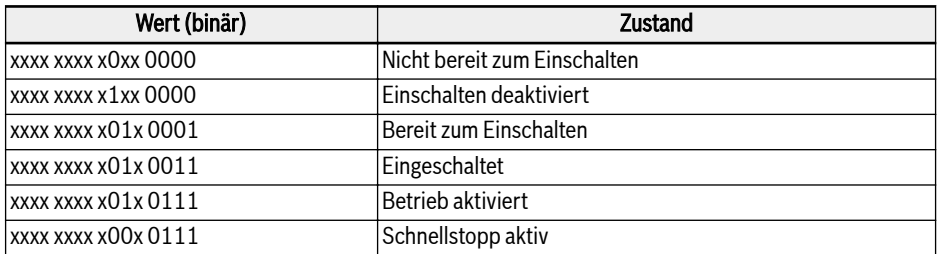
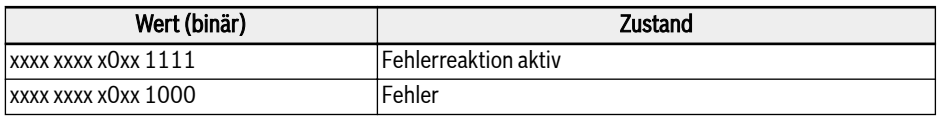

Tab. 12-105: Statusbits Gerät

### Warnung Bit (7):

Antriebswarnungen werden im CiA-402-Statuswort Bit-7 angezeigt. Bei Warnzuständen, die vom Host erkannt werden, wird kein Notfalltelegramm ausgelöst. Bei einer Warnung enthält Objekt 0x603F den Warnungscode. Wenn die Warnung vom Host signalisiert wird, ist der Datenwert des entsprechenden Fehlercodeobjekts (0x603F) 0xFF01.

### Ziel erreicht Bit (10):

Dieses Bit erkennt, ob sich der Antrieb im transienten\* Zustand befindet oder nicht. Das Bit "Ziel erreicht" wird gesetzt, wenn die Zielgeschwindigkeit erreicht ist. Dies wird durch Überprüfung des Beschleunigungs- und Verzögerungsstatus des Antriebs ermittelt. Vor der Validierung und dem Setzen dieses Bits im CiA-Statuswort wird eine interne Verzögerung von 30 ms eingehalten. Dies ist erforderlich, da der Antrieb nicht sofort nach dem RUN-Befehl beschleunigt. Für die Freigabe des Regelgerätes und den Eintritt in den RUN-Zustand sind ca. 8 ms Verzögerungszeit erforderlich.

### Einfacher Geschwindigkeitsmodus:

Der Geschwindigkeitsmodus setzt sich aus den folgenden Unterfunktionen zusammen:

- Referenzberechnung
- Funktion Faktor, Funktion Umkehrfaktor
- Funktion Prozentsatz, Funktion Umkehrprozentsatz
- Funktion Polanzahl, Funktion Umkehrpolanzahl
- Funktion Geschwindigkeitsgrenze
- Funktion Motorgeschwindigkeitsgrenze
- Funktion Rampe
- Funktion Rampe min.
- Funktion geschlossener/offener Regelkreis

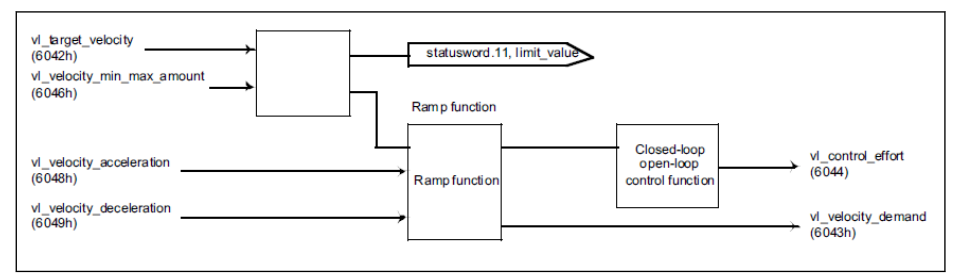

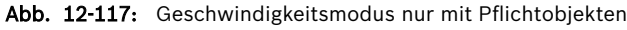

- **IKS**
- Die Drehrichtung wird mit positiven und negativen Werten von Objekt 0x6042 geändert:

Zielgeschwindigkeit in U/min. Der Bereich des Geschwindigkeitsbefehls ist von: -32768 U/bis +32767 U/min.

Im Geschwindigkeitsmodus: Beschleunigung ist definiert als:<br>  $\Delta$  Speed  $\wedge$  Time

Wenn sich die Delta-Drehzahl oder Zeit ändert, wird [E0.26] berechnet und an der Steuerplatine aktualisiert.

```
[EO.26] = \frac{[EO.08] \times \triangle \text{Time} \times 120}{[EO.26]}\triangle Speed \times Poles
```
Einheit der Beschleunigung ist U/min.

- $\wedge$  Speed
- Im Geschwindigkeitsmodus: Verzögerung ist definiert als:  $\overline{\Delta \tau_{\text{time}}}$ .

Wenn sich die Delta-Drehzahl oder Zeit ändert, wird [E0.27] berechnet und an der Steuerplatine aktualisiert.

```
[E0.27] = \frac{[E0.08] \times \triangle \text{Time} \times 120}{[E0.27]}\Lambda Speed X Poles
```
[E0.08] -> Maximale Ausgangsfrequenz

Einheit der Verzögerung ist U/min.

### Parameterabhängigkeitsbeziehung im Profil des Geschwindigkeitsmodus CiA-402:

Wenn das CiA-402 Antriebsprofil ausgewählt wird, wird in der CANopen-Optionskarte eine Überwachungsliste von Parametern erstellt. Wenn diese Überwachungslistenparameter geändert werden, dann werden die zugehörigen abhängigen Parameter berechnet und von der CANopen-Optionskarte automatisch an den Host (Steuerplatine) zurückgegeben.

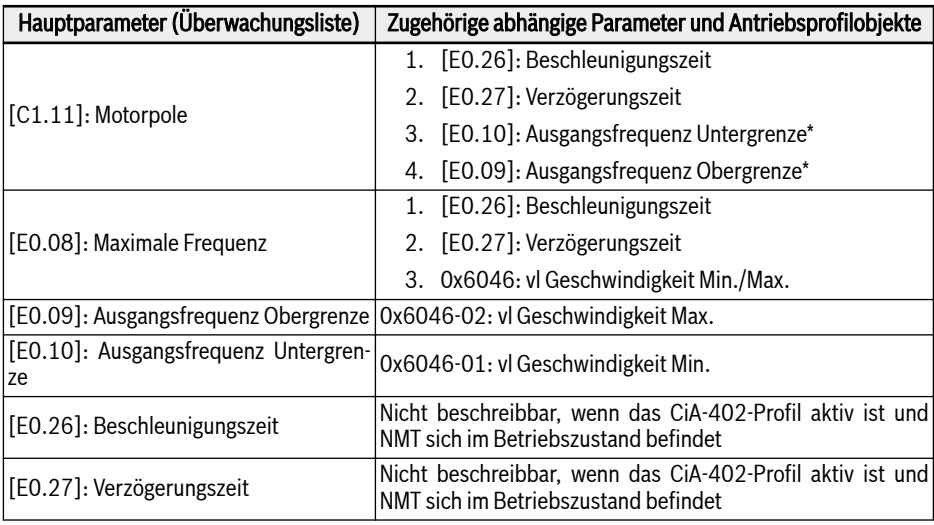

Tab. 12-106: Liste an abhängigen Parametern

**LES** \*: Die unteren und oberen Grenzwerte der Frequenz werden auf der Grundlage der Grenzwerte der Geschwindigkeit berechnet, wie im Objekt 0x6046 definiert: vl Geschwindigkeit Min./Max.

- Wenn sich der Knoten im NMT-Betriebszustand befindet, ist es nicht möglich, Parameter [E0.26] und [E0.27] direkt von Converter Works/SDO zu beschreiben (Der Fehler "Geschützt durch andere" wird ausgegeben).
- Wenn sich der Knoten im vorläufigen NMT-Betriebszustand befindet, ist es möglich, Parameter [E0.26] und [E0.27] direkt von Converter Works/SDO zu beschreiben; aber in dem Moment, in dem der NMT-Zustand von vorläufiger Betrieb in Betrieb übergeht, werden die berechneten Beschleunigungs-/Verzögerungszeiten auf der Basis der Objekte 0x6048 und 0x6049 in [E0.26] und [E0.27] zurückgegeben.
- Wenn die Motorpole [C1.11] oder der Parameter für die maximale Frequenz [E0.08] geändert werden, während sich der Knoten im Betriebszustand befindet, werden die abhängigen Parameter automatisch neu berechnet und aktualisiert.

# Abhängige Kommunikationsparameter

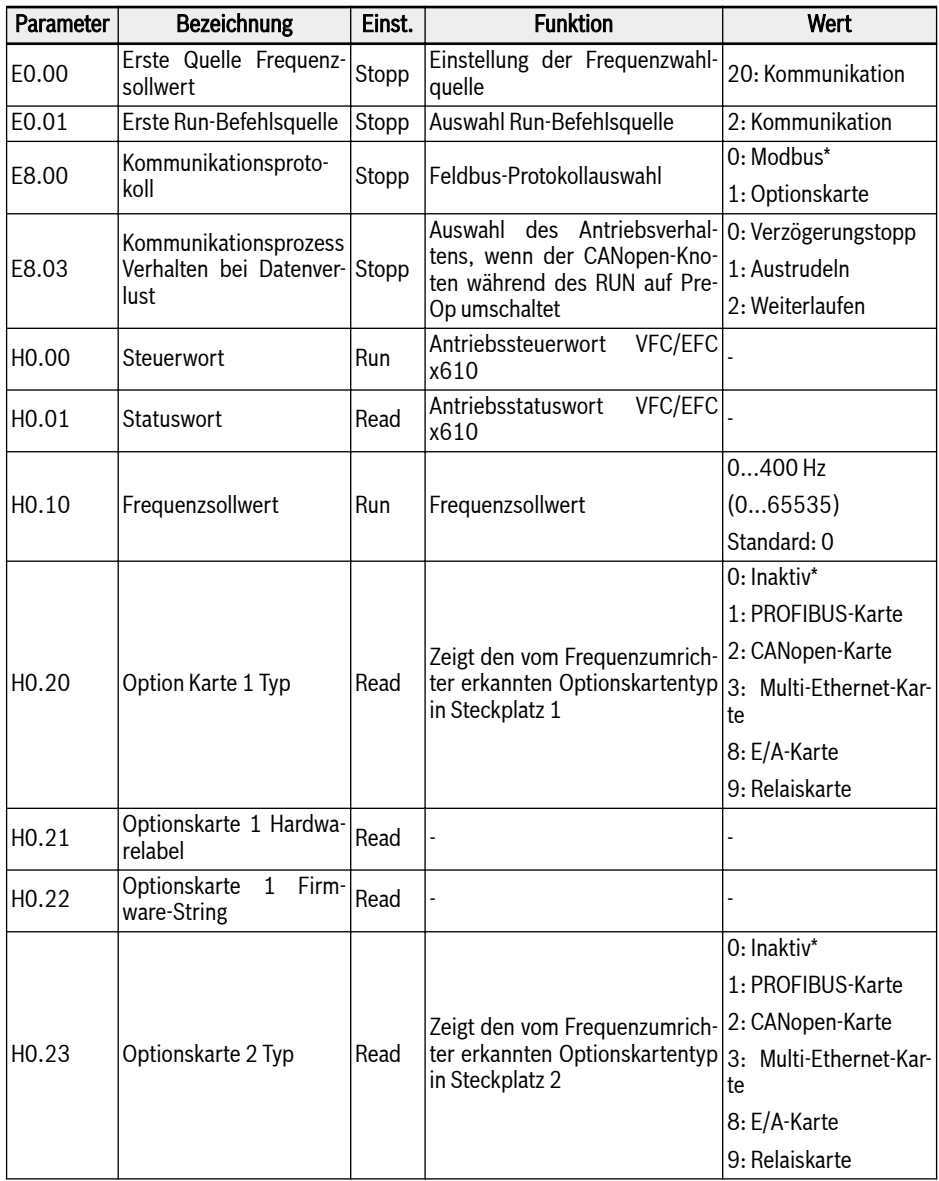

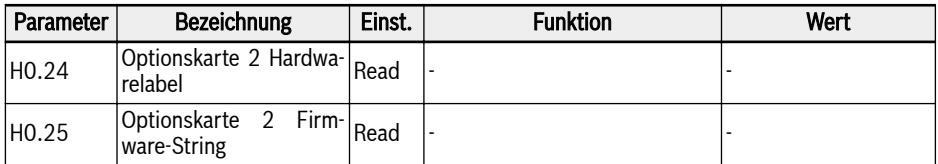

Tab. 12-107: Definition von Statuswort-Bits

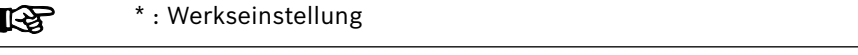

# Parameter CANopen-Optionskarte

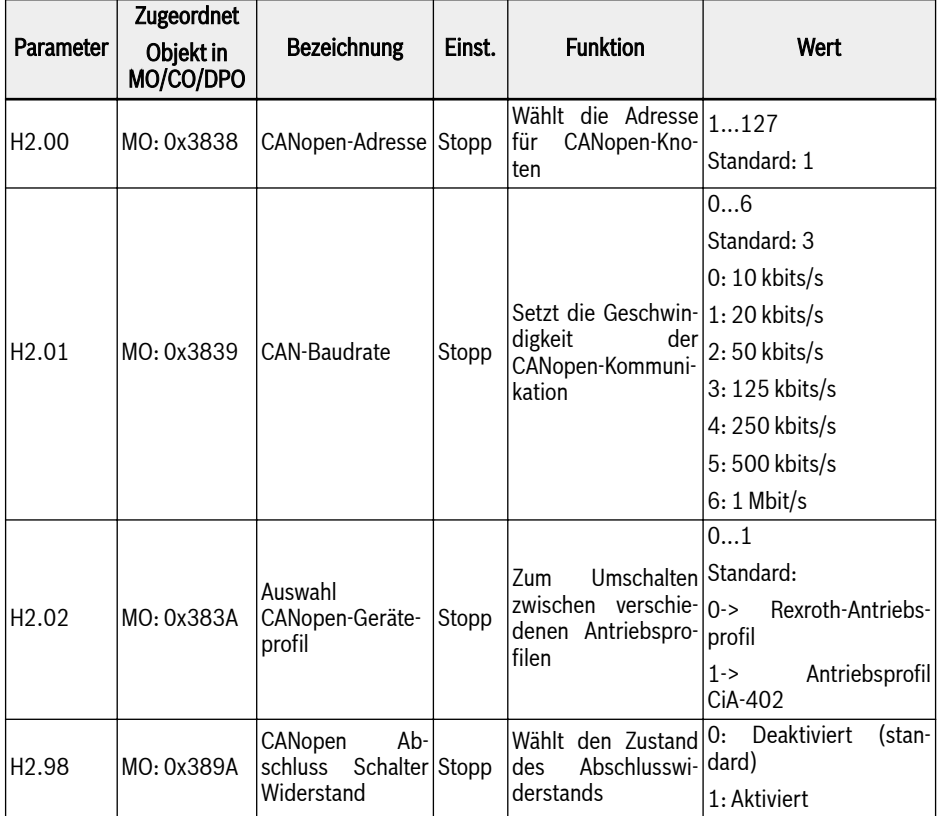

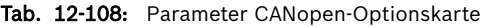

#### $R$ MO: Herstellerobjekte

# 12.20 H3: Parameter Multi-Ethernet-Karte

# 12.20.1 Einleitung

# Über diese Dokumentation

Diese Dokumentation enthält die Daten, Informationen und Beschreibungen, die in Zusammenhang mit der MEP-Erweiterungskarte (Multi-Ethernet Platform) notwendig sind. Diese Erweiterungskarte ist Teil des Zubehörs des Feldbus-Kommunikationsmoduls des Frequenzumrichters der Baureihe EFC x610.

Wie der Name bereits sagt, umfasst diese Erweiterungskarte mehrere Industrial-Ethernet-Protokolle, die nachfolgend aufgelistet sind.

- PROFINET IO
- EtherNet/IP
- Sercos III
- EtherCAT
- Modbus/TCP
- Diese Erweiterungskarte bietet volle Unterstützung der Firmware für 陉 den EFC x610 ab Version 03V08, wobei weitere Industrial-Ethernet-Protokolle zur Einbindung in die MEP-Erweiterungskarte entwickelt werden. Bitte prüfen Sie immer, ob Sie die neueste Version dieses Handbuchs als aktuellstes Nachschlagewerk vorliegen haben.

In Kapitel 1 bis 3 sind allgemeine Informationen über die MEP-Erweiterungskarte enthalten. Kapitel 5 bis 9 liefern detaillierte technische Informationen, die für die verschiedenen Industrial-Ethernet-Protokolle maßgeblich sind. Beschreibungen der allgemeinen Konfiguration sowie der Parameter- und Diagnosedaten sind in Kapitel 4, 10 und 11 enthalten.

### Engineering-Tools

Damit die MEP-Erweiterungskarte verwendet werden kann, ist eine Engineering-Verbindung zwischen einem Laptop oder PC und dem Frequenzumrichter der Baureihe EFC erforderlich. Diese Verbindung kann wie folgt hergestellt werden:

- Über Ethernet mit IndraWorks Ds. In diesem Fall kann die MEP-Karte durchsucht und die IP-Adresse eingestellt werden.
- Über USB mit ConverterWorks oder IndraWorks Ds. Stecken Sie das Kabel ein und schließen Sie es an.

G ConverterWorks - @FieldBus - EFC5610 Parameterization Diagnostics Service Tools AA-Helr  $\blacksquare$   $\blacksquare$   $\blacksquare$ **Drive** Active Fieldbus Commands **D** Axis Parameterization Multi Pthemet Frequency Command 0.00 [Active] **Fieldhun** Search Parameters **Anniestion Statue** Not Running Restore Default Values ■ **Nestore** Protocol Sercos 3 Monitoring MAC Address 00-60-34-11-51-00  $\blacktriangleright$  Status DVO Monitor  $\triangleright$  Field Bus Diagnostics Source Error Memory **Run Command Source Frequency Setting Source First** Extension card Communication Multi-function digital input Panel notentiometer Second **Status Word** Control Word Latest Error > StoP Converter stopped Face  $\sqrt{0}$ Control Word  $\sqrt{0}$ Stall Over Current > 0 Stop Acceleration/deceleration > 0 Stall Over Voltage  $\Rightarrow$  0 Fault Reset  $50$  $\rightarrow$  0  $\rightarrow$  0 Deceleration F-9m  $\sqrt{0}$ Acceleration Stop(Parameter setting)  $\sim 0$  $5\overline{0}$ Reverse  $50$ Jogging **Running**  $\sqrt{0}$ Jog  $\sqrt{0}$ Reverse  $> 0$ **Run command**  $\sqrt{0}$ COM18 115200 Baud  $\mathbf{L}$ 

Die nachfolgende Abbildung zeigt eine Übersicht über ConverterWorks.

Abb. 12-118: Übersicht über ConverterWorks

# Referenzdokumentationen

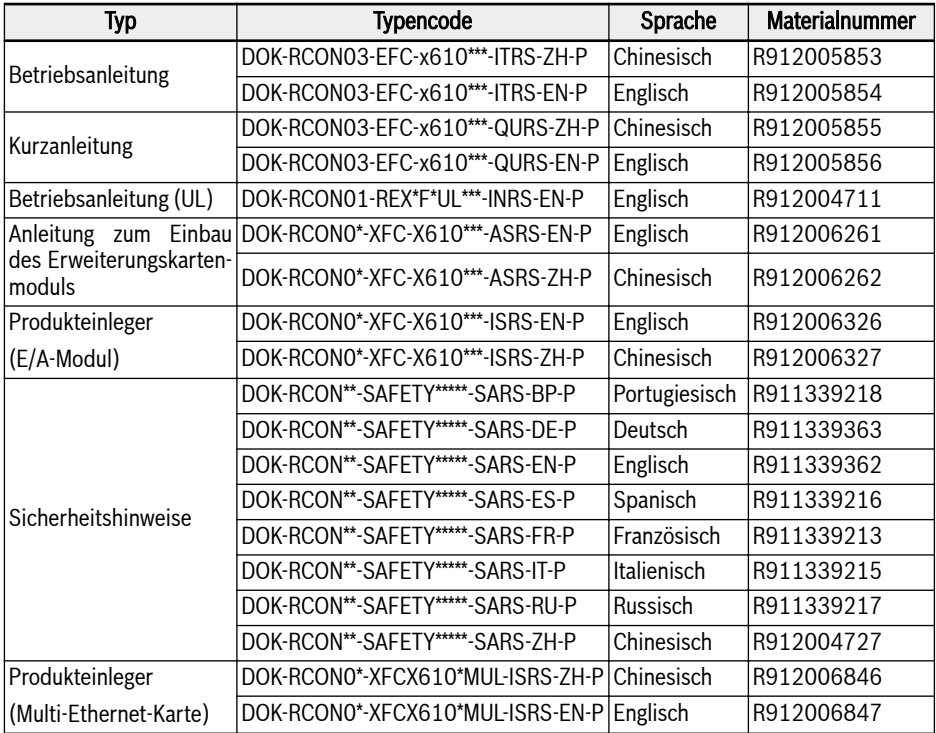

Tab. 12-109: Referenzdokumentationen

# 12.20.2 LEDs

Im Erweiterungskartenmodul sind zwei Steckplätze vorhanden. An jedem Steckplatz sind vier Zweifarben-LEDs bestückt, die bei Anwendung der MEP-Erweiterungskarte Statusanzeigen liefern.

Die LEDs für den Netzwerkstatus (NS: H11/H21) und den Modulstatus (MS: H12/H22) sind rot/grün. Die LEDs für den physikalischen Status von Anschluss 1 (P1: H13/H23) und Anschluss 2 (P2: H14/H24) sind gelb/grün.

Die nachfolgende Abbildung zeigt eine Übersicht über die LED-Anzeigen auf der Erweiterungskarte.

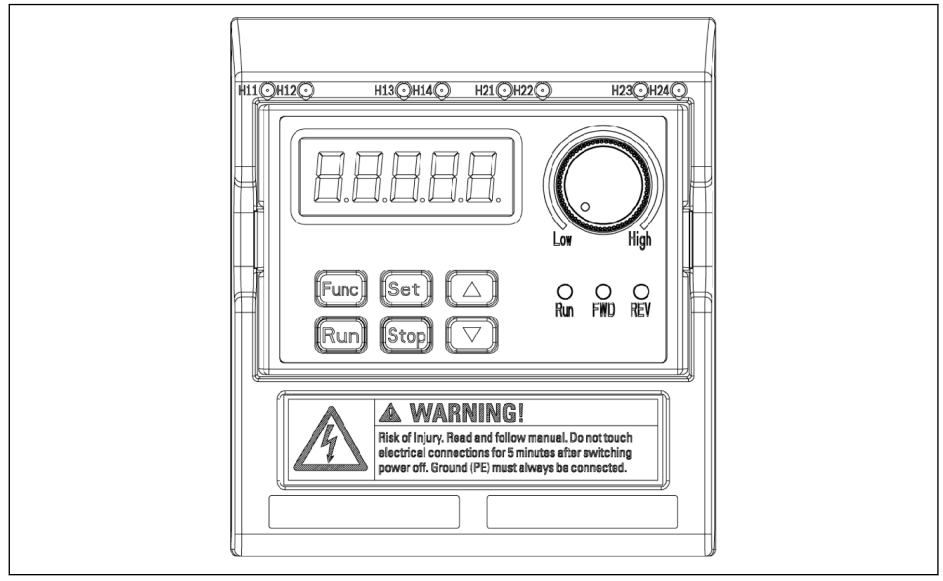

Abb. 12-119: LEDs der Multi-Ethernet-Karte

# 12.20.3 Allgemeine Konfiguration

## Protokollauswahl

Mit Hilfe von Parameter H3.40 wird der Typ des mit der MEP-Karte zu verwendenden Industrial-Ethernet-Protokolls definiert. Parameter H3.41 gibt an, welches Industrial-Ethernet-Protokoll aktuell definiert ist. Nach einer Änderung des Anwahlprotokolls muss eine Einschaltung oder ein Neustart erfolgen, um das ausgewählte Protokoll zu aktivieren.

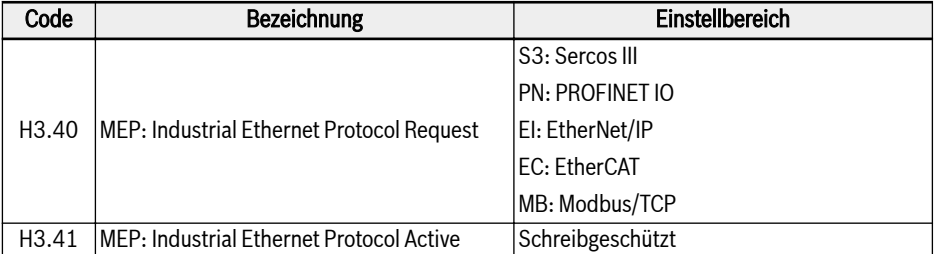

Tab. 12-110: Parameter für die Protokollauswahl

Die Werte von H3.40 und H3.41 bestehen aus zwei Zeichen, für die Großschreibung vorgeschrieben ist. Abbildung 4-1 zeigt ein Beispiel einer PROFINET-IO-Anfrage.

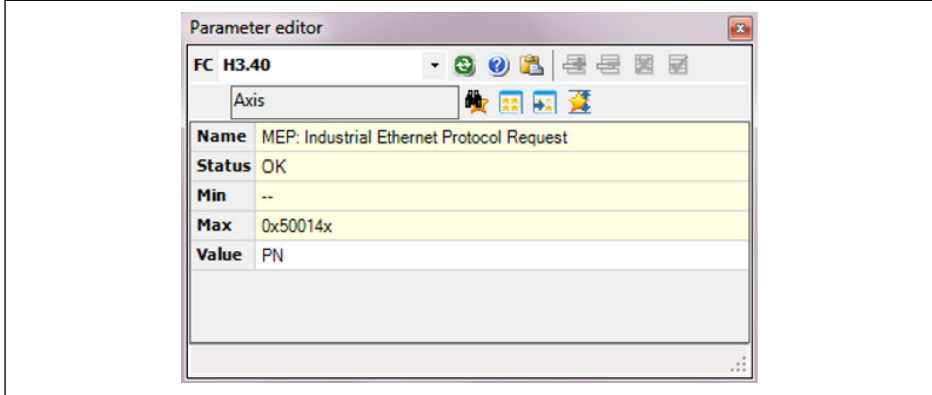

Abb. 12-120: Einstellen einer Protokollanwahl

### Einstellen des Kommunikationskanals

Der Feldbus-Kommunikationskanal ist entsprechend der tatsächlichen Anwendung bei gesteckter MEP-Kommunikationserweiterungskarte zu konfigurieren.

Werden die ersten Einstellungen für das Steuerwort und den Frequenzsollwert über den Kommunikationskanal übertragen, sind die Parameter in Tabelle 4-2 so einzustellen, dass der erste Kommunikationskanal geöffnet wird.

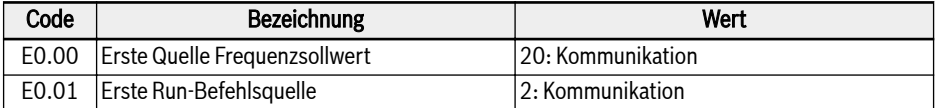

#### Tab. 12-111: Parameter des ersten Kommunikationskanals

Wird der zweite Kommunikationskanal mit der MEP-Erweiterungskarte verwendet, sind die Parameter in Tabelle 4-3 so zu setzen, dass der zweite Kommunikationskanal geöffnet wird.

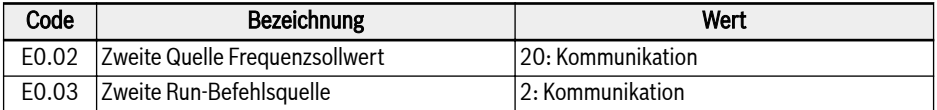

#### Tab. 12-112: Parameter des zweiten Kommunikationskanals

Nach beendeter Konfiguration des Kommunikationskanals ist der Parameter E8.00 auf die Umschaltung zur Kommunikationserweiterungskarte einzustellen.

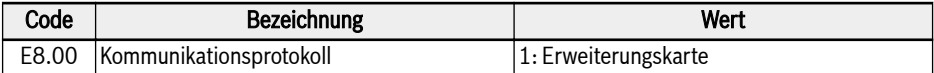

Tab. 12-113: Parameter für die Kommunikationsauswahl

### Einstellbereich der Prozessdaten

Die nachfolgende Tabelle enthält eine Liste für den Bereich der Ausgangs- und Eingangsdaten. Gehen die Einstellwerte über diesen Bereich hinaus, wird ein "FPC"-Fehler ausgegeben.

Die Liste der Ausgangsdaten enthält zyklische Datenobjekte, die von der Steuerung an die Peripherie übertragen werden können.

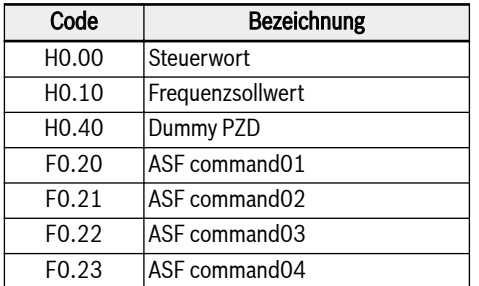

Tab. 12-114: Parameterliste der Ausgangsdaten

Die Liste der Eingangsdaten enthält zyklische Datenobjekte, die von der Peripherie an die Steuerung übertragen werden können. Normalerweise werden die Überwachungsdaten von der Steuerung erfasst.

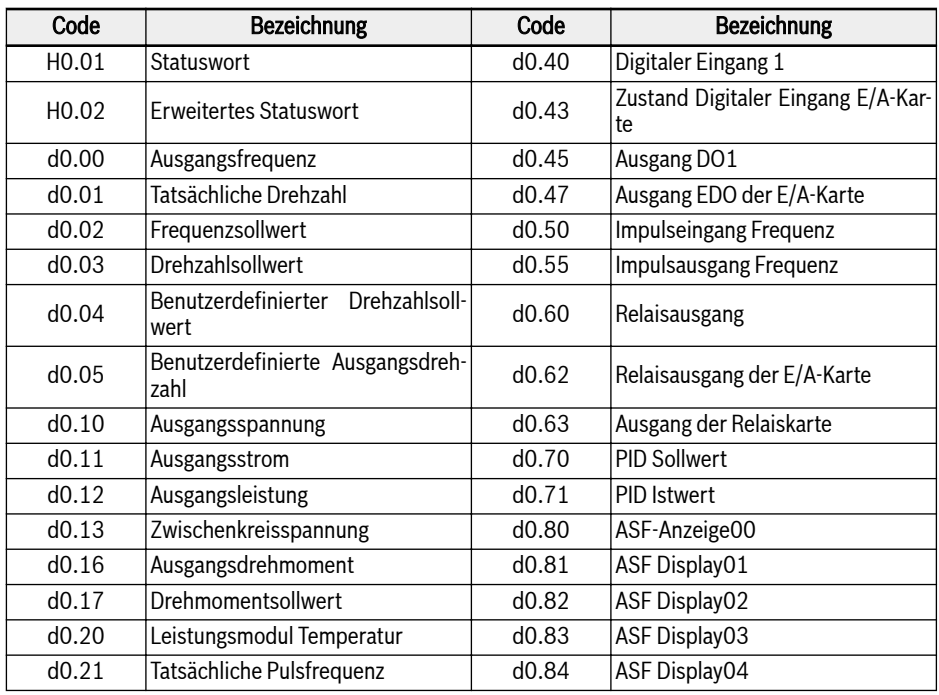

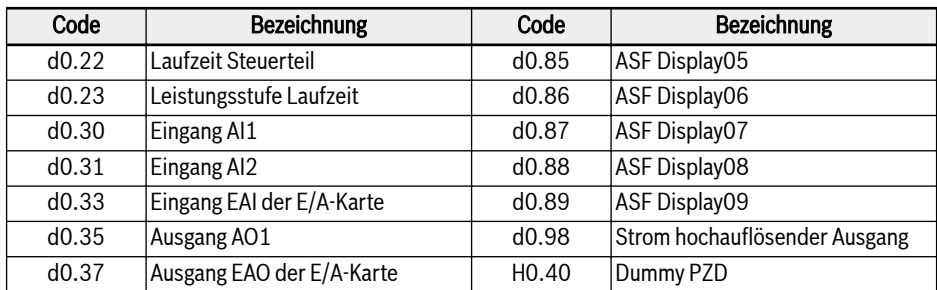

Tab. 12-115: Parameterliste der Eingangsdaten

 $\mathbb{R}$ Der Parameter H0.40 dient zum Auffüllen der Ausgangs- und Ausgangskonfigurationen.

# Geräteprofil

Das nachfolgend beschriebene Rexroth-Geräteprofil ist ein allgemeines Profil für die MEP-Erweiterungskarte.

Die nachfolgende Tabelle enthält eine allgemeine Beschreibung der H0.00-Steuerwörter, mit denen Befehle vom Master zum Slave gesendet werden.

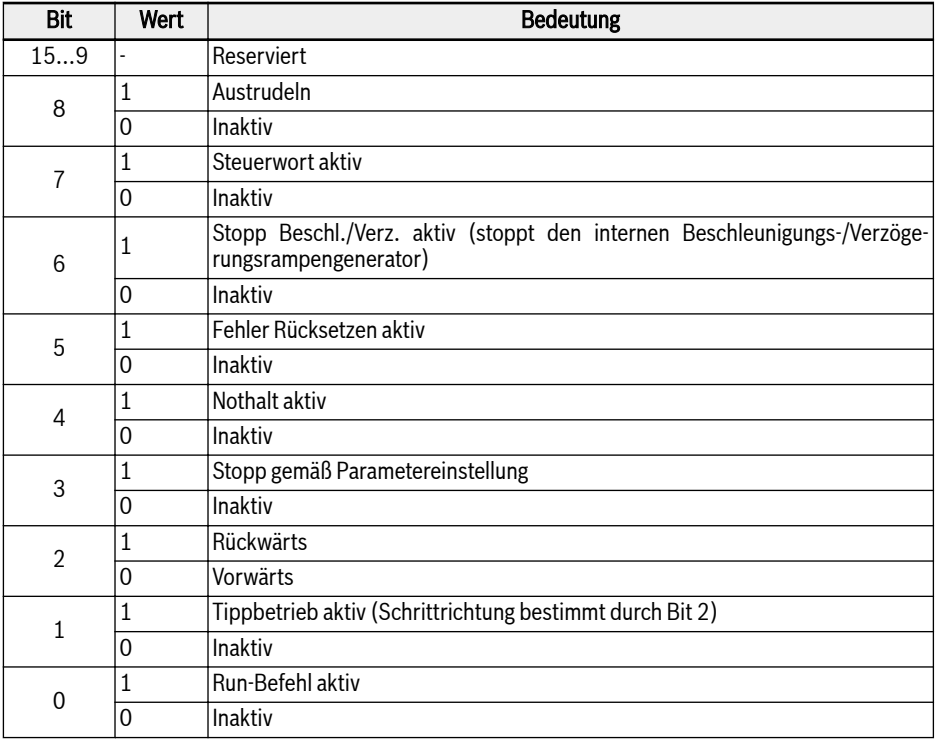

Tab. 12-116: Steuerwortdefinition

● Bit 8 Austrudeln

Austrudelvorgänge, die die Einstellung des Stoppmodus des Frequenzumrichters ignorieren. Nur aktiv ab Firmwareversion 03V12 des Frequenzumrichters.

● Bit 6 Stopp Beschleunigung/Verzögerung aktiv

Bei Bit 6 = 1 wird der aktuelle Beschleunigungs-/Verzögerungsvorgang unterbrochen und bei Bit 6 = 0 fortgesetzt.

● Bit 4 Not-Aus aktiv

Bei Bit 4 = 1 wird der Austrudelvorgang in Verbindung mit einem Bedienfeldfehler "Not-Aus" ausgelöst.

● Bit 3 Stopp gemäß Parametereinstellung

Bei Bit 3 = 1 wird der Parameter E0.50 Stoppmodus referenziert.

● Bit 1 Tippbetrieb aktiv

Die Tippfrequenz und die Beschleunigungs-/Verzögerungszeit werden mit den Parametern E0.60, E0.61 und E0.62 eingestellt.

 $R_{\mathbb{R}}$ Die Steuerbits (Bit 6...0) im Steuerwort sind flankenempfindlich. Es wird empfohlen, den Wert 0x0080 beim ersten Programmlauf zurückzusetzen.

Mit den H0.01-Statuswörtern werden Echtzeitstatusinformationen vom Master zum Slave gesendet.

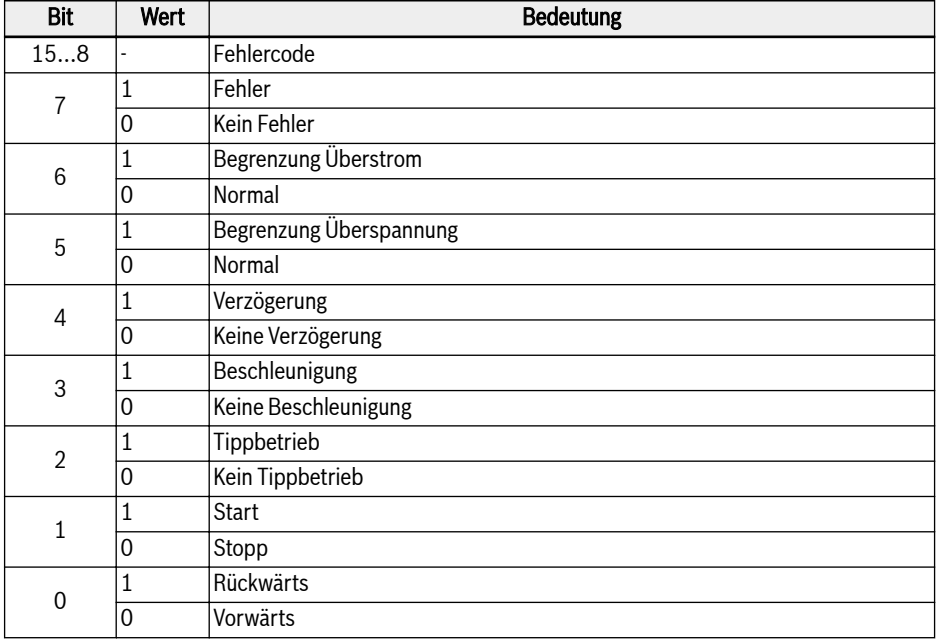

### Tab. 12-117: Steuerwortdefinition

● Bit 15…8 Fehlercode

Eine detaillierte Fehlercodebeschreibung ist in Kapitel 13.4 der Betriebsanleitung EFC x610 zu finden. Der in Tabelle 4-8 angegebene Fehlercode ist der Fehler, der auftritt, wenn sich der Frequenzumrichter im Fehlermodus (d.h. Bit 7 = 1) befindet, und der letzte Fehler tritt auf, wenn sich der Frequenzumrichter im normalen Modus (d.h. Bit 7 = 0) befindet.

Erweitertes Statuswort H0.02 bietet erweiterte Statusinformationen. Siehe definition in Tabelle unten.

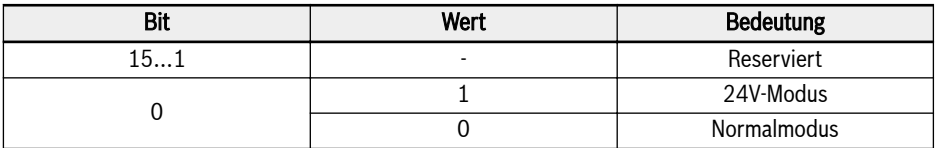

Tab. 12-118: Statusinformation von H0.02

### Parameter

#### Parameteradresse

Jedem Funktionscodeparameter XX.YY des EFC x610 ist ein eindeutiges virtuelles Adresswort zugewiesen. Dieses setzt sich aus zwei Bytes zusammen, wobei das untere Byte den Hex-Wert von YY darstellt und das obere Byte mit Hilfe folgender Tabelle aus XX abgeleitet werden kann.

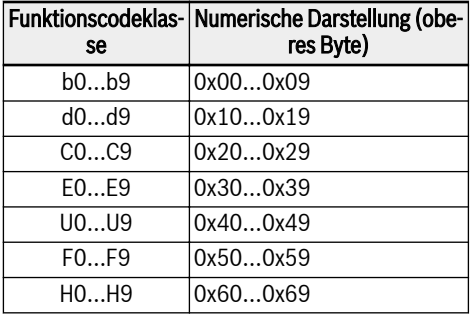

Tab. 12-119: Parameteradresse

Das virtuelle Adresswort von E0.26 lautet beispielsweise 0x301A.

Die IDN-Adressen der Funktionscodeparameter, die für den Zugriff auf Sercos-III-Parameter verwendet werden, sind in nachfolgender Tabelle zusammengefasst.

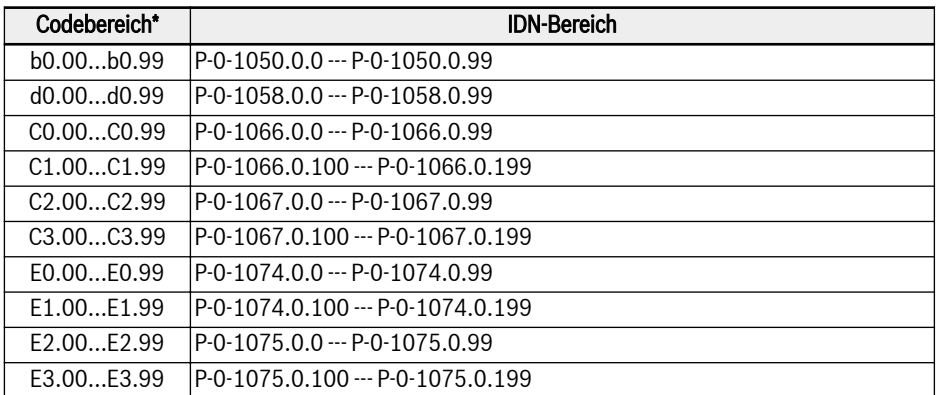

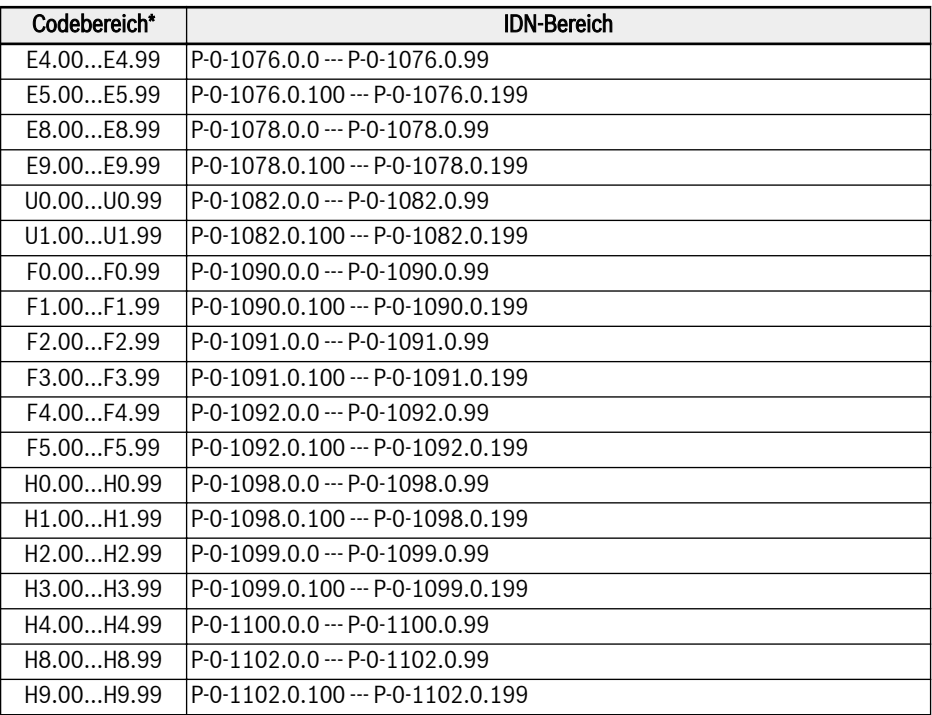

### Tab. 12-120: Parameteradresse

咚 \*: Dies ist eine Zusammenfassung. Einige der Funktionscodeparameter und auch einige der zugehörigen IDNs sind nicht vorhanden.

### MEP-Parameter

### Begriffe und Abkürzungen

- Attri.: Parameterattribut
	- Run: Die Parametereinstellung kann geändert werden, wenn sich der Frequenzumrichter im Betriebs- oder Stoppzustand befindet.
	- Stop: Die Parametereinstellung kann nur dann geändert werden, wenn sich der Frequenzumrichter im Stoppzustand befindet.
	- Read: Die Parametereinstellung ist schreibgeschützt und kann nicht geändert werden.
- <MANU>: Abhängig von der Herstellung
- -: Nicht verfügbar

### Parameterliste

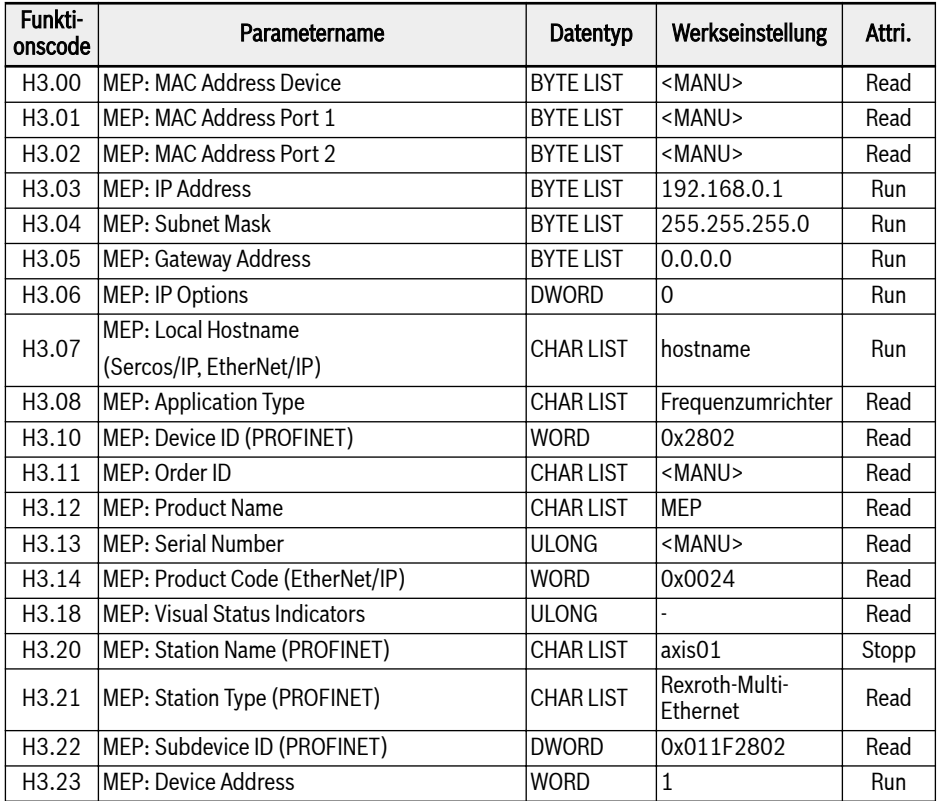

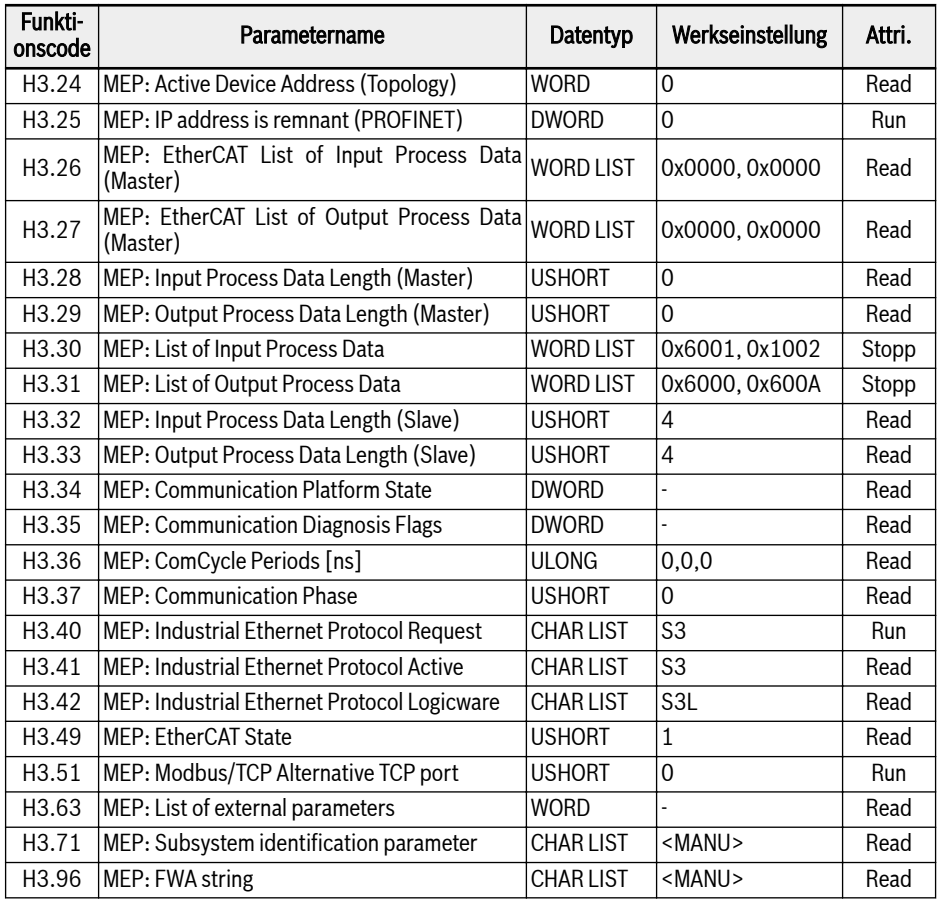

Tab. 12-121: Parameterliste

● H3.06 MEP: IP Options

Bit 0: DHCP aktiviert (MEP empfängt die IP-Adresse H3.03 von einem DHCP-Server), andere Bits unbenutzt.

● H3.18 MEP: Visual Status Indicators

Dieser Parameter liefert eine Datendarstellung der LED-Anzeigen.

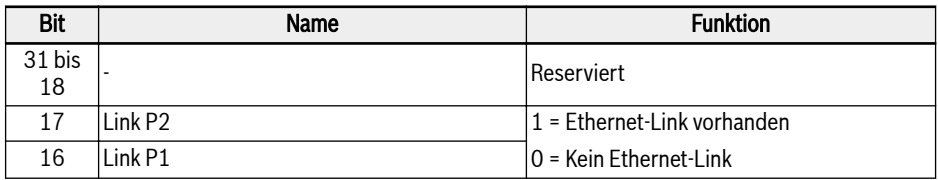

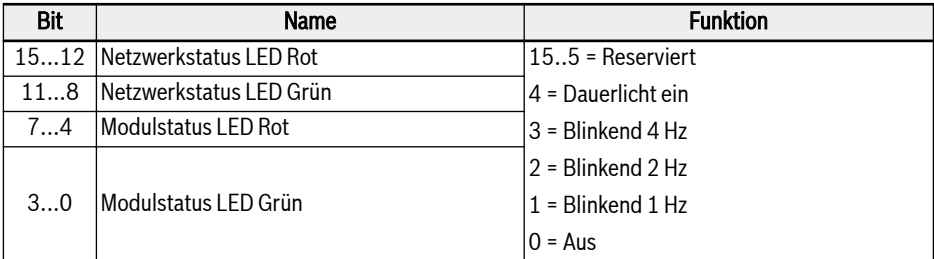

### Tab. 12-122: Parameter H3.18

● H3.34 MEP: Communication Platform State Dieser Parameter beschreibt den Zustand der internen Kommunikationsplattform.

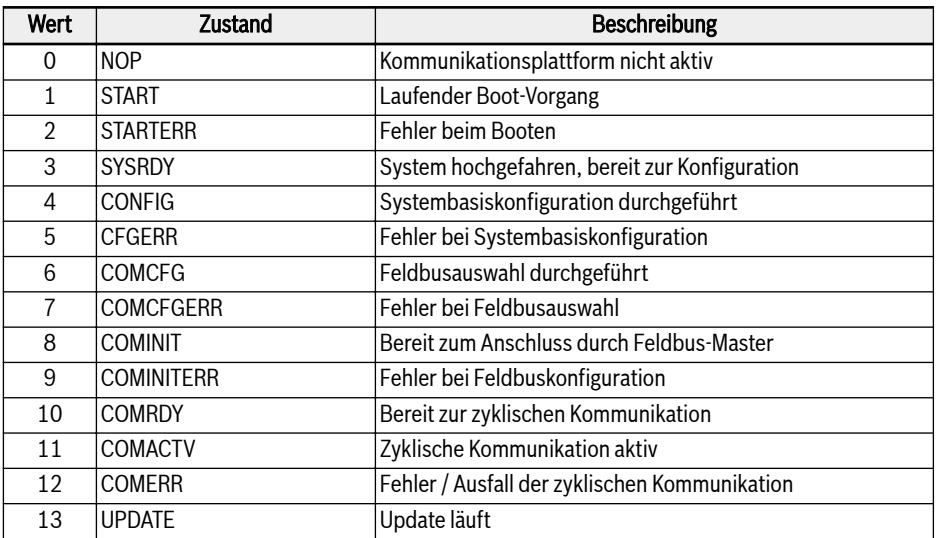

Tab. 12-123: Parameter H3.34

● H3.35 MEP: Communication Diagnosis Flags

Dieser Parameter enthält detaillierte Diagnosen bei internen Ereignissen. Jedoch sind alle Diagnosemerker einigen Fehlercodes und den entsprechenden Anzeigen zugeordnet.

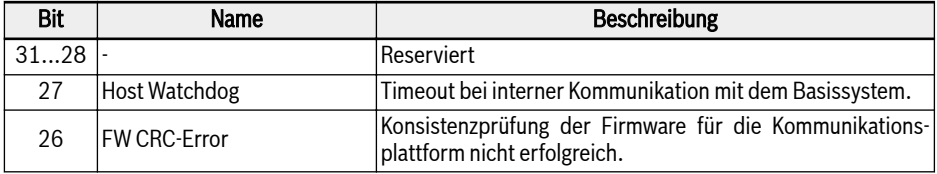

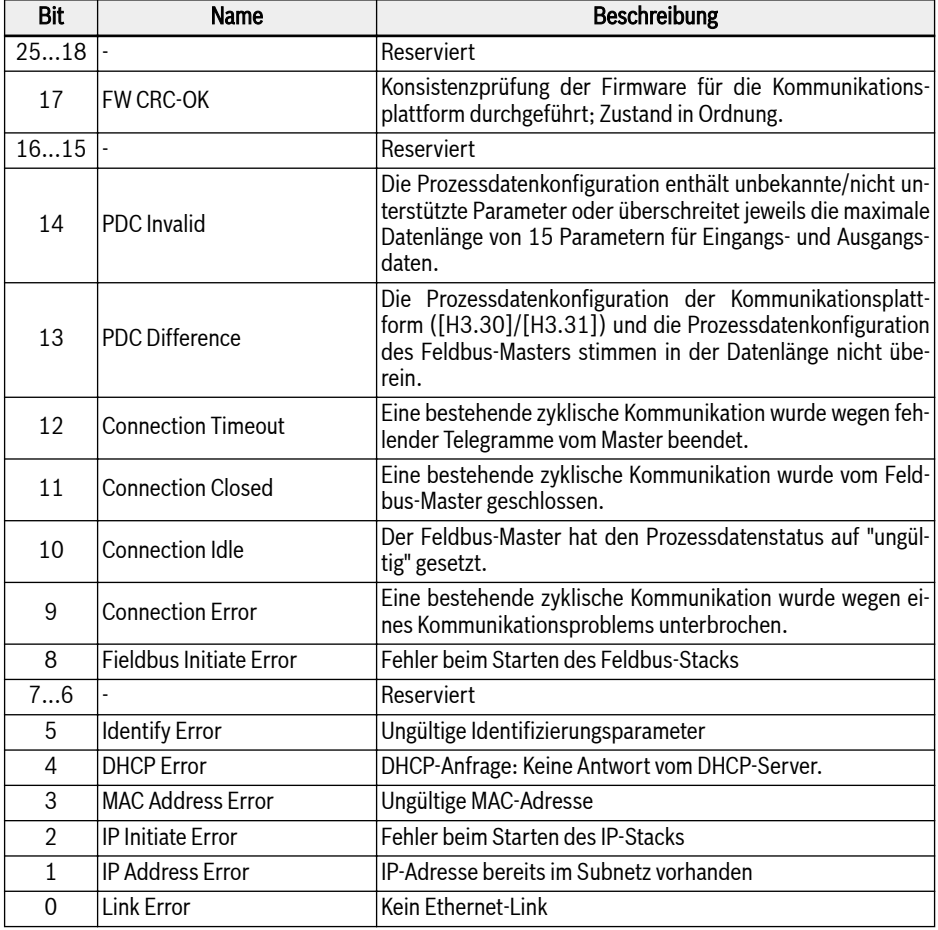

Tab. 12-124: Parameter H3.35

● H3.36 MEP: ComCycle Periods [ns]

Dieser Parameter besteht aus drei Werten, die die aktuellen Zykluszeiten der Kommunikation definieren. Alle Werte sind in Nanosekunden angegeben.

- Wert 1: Bus für Übertragungszyklus ein
- Wert 2: Senderzyklus (Eingangsdatenzyklus)
- Wert 3: Empfängerzyklus (Ausgangsdatenzyklus)

### Fehlermanagement

Gehen Prozessdaten verloren, kann die Reaktion des Frequenzumrichters über Parameter E8.03 konfiguriert werden.

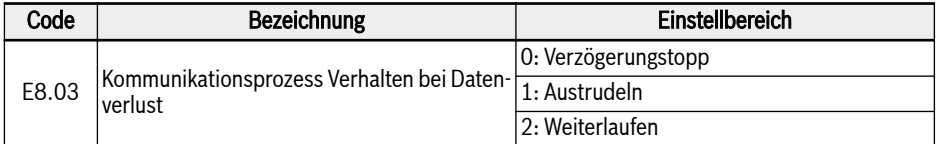

Tab. 12-125: Parameter E8.03

# 12.20.4 PROFINET IO

### Protokollkonfiguration

### Gerätename

Ein PROFINET-IO-Gerät wird über den so genannten Gerätenamen adressiert. Im gleichen Netzwerk betriebene PROFINET-IO-Geräte müssen jeweils einen eindeutigen Gerätenamen haben.

Der Gerätename kann lokal zugeordnet werden, und zwar über: H3.20 MEP: Stationsname (PROFINET), oder über die Zuordnung eines Gerätenamens mit einer Konfigurationssoftware.

### IP-Einstellungen

Da alle PROFINET-IO-Geräte das TCP-/IP-Protokoll nutzen, benötigen sie bei Betrieb am Ethernet eine IP-Adresse.

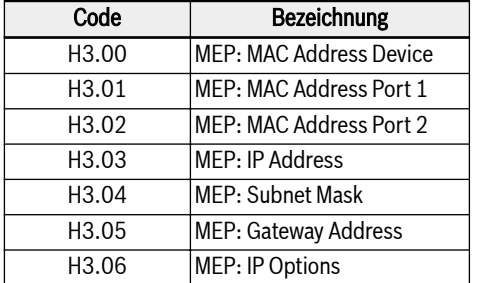

Die nachfolgende Tabelle zeigt eine Übersicht über all IP-zugehörigen Parameter.

#### Tab. 12-126: IP-abhängige Parameter

Mit Hilfe des Parameters H3.06 kann die MEP zum Empfang der IP-Adresse von einem DHCP-Server aktiviert werden, siehe Kapitel 10.2.2. In den meisten Fällen wird die IP-Adresse von IO-Geräten von einer E/A-Steuerung vergeben. Wird sie nicht von der PNIO-Steuerung vergeben, müssen die IP-Adresse, die Subnet Mask und die Gateway-Adresse vom Benutzer manuell eingestellt werden.

Es wird empfohlen, entweder eine statische IP-Adresse im Feldbus-Projekt für den technischen Zugang über Sercos/IP zu verwenden, die bereits für die MEP parameterisiert wurde, oder sicherzustellen, dass die von der PNIO-Steuerung beim Hochfahren des Feldbusses dynamisch vergebene IP-Adresse der für die MEP parameterisierten IP-Adresse entspricht. Unterscheidet sich die statisch vergebene IP-Adresse von der dynamisch vergebenen, wird eine bereits bestehende technische Verbindung (Sercos/IP) getrennt, wenn die PNIO-Steuerung eine neue IP-Adresse vergibt.

## Systemkonfiguration

## GSD-Datei

**Its** 

Für die Konfiguration der PROFINET-IO-Steuerung wird eine GSD-Datei benötigt, die die Setup-Informationen der IO-Gerätekommunikation enthält.

Die GSD-Datei kann wie folgt heruntergeladen werden:

- 1. Klicken Sie auf http://www.boschrexroth.com/dcc.
- 2. Wählen Sie "Frequency converter -> EFC 3610 (oder EFC 5610)" aus der Navigationsleiste links auf der Bedienoberfläche aus.
- 3. Wählen Sie "Download area" rechts auf der Oberfläche aus.
- 4. Klicken Sie auf "DEVICE DESCRIPTIONS MULTI-ETHERNET EFCX610 xxxxxx-xx.ZIP", um die ZIP-Datei herunterzuladen.
- 5. Extrahieren Sie die ZIP-Datei und holen Sie sich die GSD-Datei.

Mit "xxxx-xx-xx" wird das Datum angegeben.

Im Folgenden finden Sie Anleitungen zum Installieren der GSD-Datei im Softwaretool Simatic Manager. Diese ist im Hardwarekatalog enthalten.

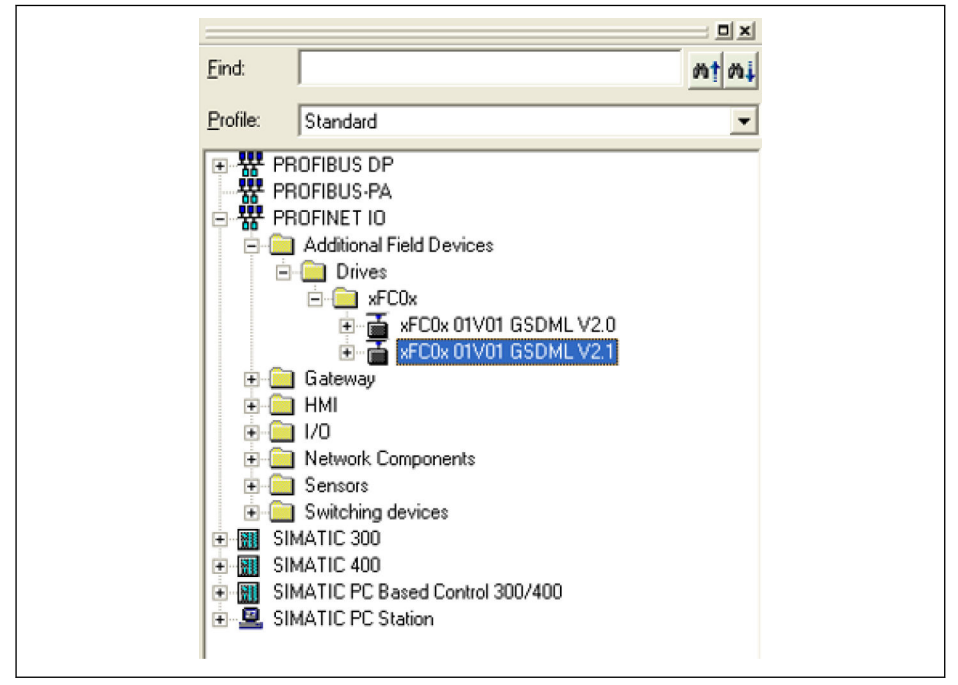

Abb. 12-121: Hardwarekatalog

Es werden zwei GSDML-Schemaversionen unterstützt. Für Konfigurationstools, die die GSDML-Schemaversion 2.1 nicht unterstützen, ist Version 2.0 zu verwenden.

# IO-Gerät

Bei der Konfiguration der Projekthardware kann der EFC x610 im PROFINET-IO-System als IO-Gerät konfiguriert werden. Das nachfolgende Fenster Properties zeigt die wichtigsten Angaben zum IO-Gerät.

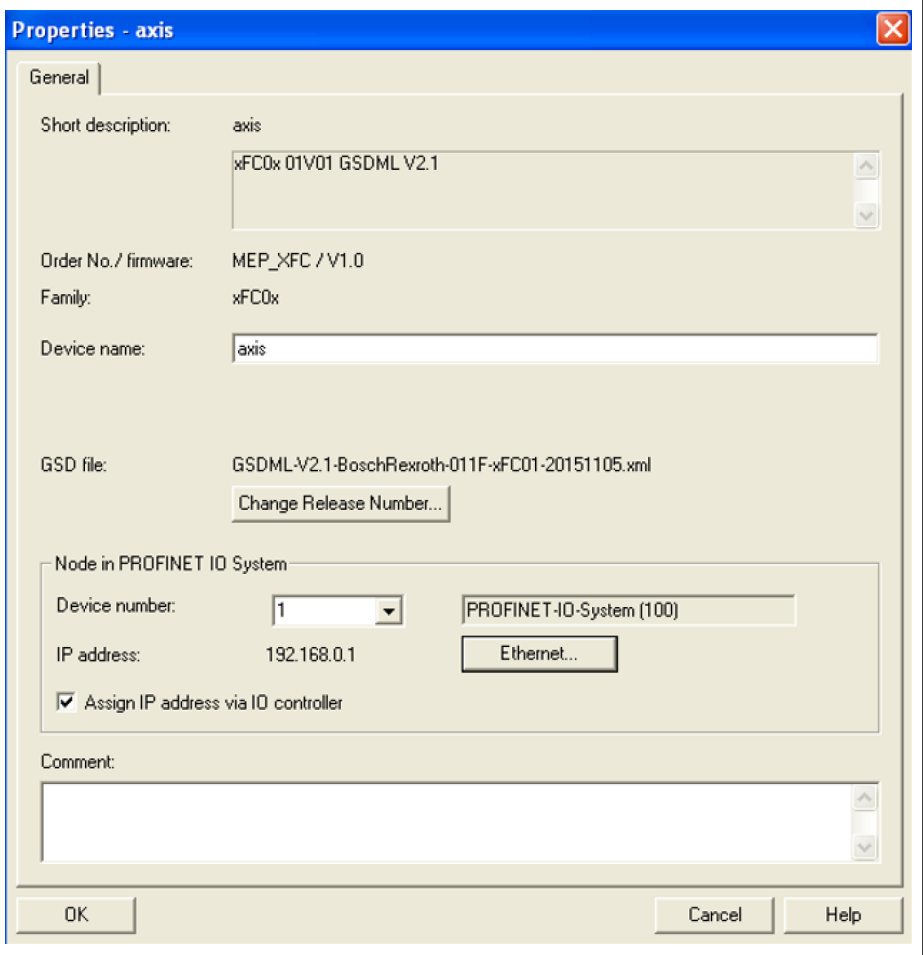

Abb. 12-122: IO-Gerät, Fenster Properties

Der hier konfigurierte Gerätename muss dem Einstellwert von Parameter H3.20 MEP: Stationsname (PROFINET) entsprechen.

Die E/A-Module sind hier je nach tatsächlicher Anwendung zu konfigurieren. Die nachfolgende Abbildung zeigt die beiden voreingestellten Eingangs- und Ausgangswörter. Die E/A-Module können mit 1 bis 15 Wörtern frei konfiguriert werden.

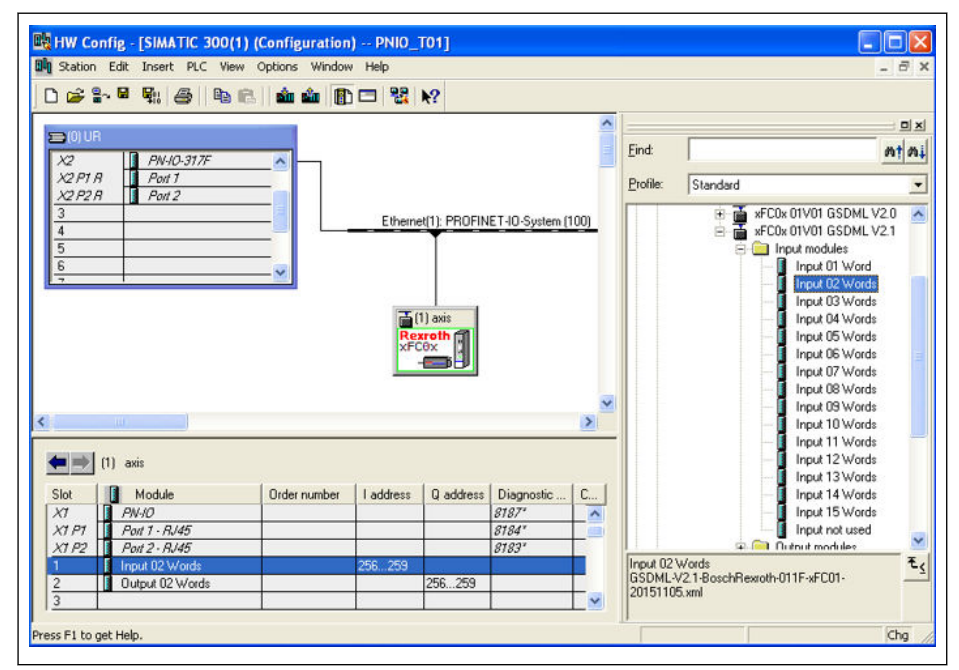

Abb. 12-123: Hardwarekonfigurationsfenster

### Topologie

Die MEP-Kommunikationserweiterungskarte enthält einen Cut-Through-Switch, der die Möglichkeit zum Anschluss mehrerer MEP-Kommunikationserweiterungskarten in einer Linientopologie als Alternative zur typischen Sterntopologie bietet.

Im Feld wird normalerweise eine Linien-/Stern-Mischtopologie mit Anschluss an einen Industrial-Ethernet-Switch verwendet.

### Prozessdaten

Die für die zyklische Kommunikation verwendeten Prozessdaten werden über Parameter H3.30 und H3.31 konfiguriert.

Die beiden Parameter sind Listenparameter und bestehen aus Parameter-Funktionscodes. Die nachfolgende Abbildung zeigt die voreingestellten Konfigurationen.

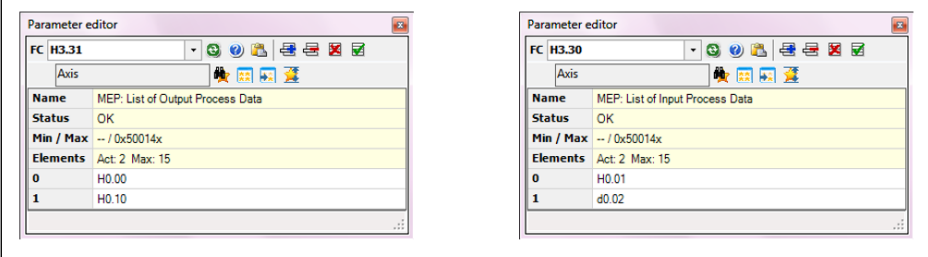

Abb. 12-124: Voreingestellte Prozessdatenkonfigurationen

### Azyklische Kommunikation

### Prinzip

Die azyklische Kommunikation wird hauptsächlich für den Lese-/Schreibzugriff auf Parameter durch die Steuerung, den Supervisor usw. verwendet.

Mit dem SFB52 "RDREC" und dem SFB53 "WRREC" kann ein Datensatz mit der Nummer INDEX aus einem durch die ID definierte PROFINET-IO-Gerätemodul ausgelesen oder auf dieses geschrieben werden. Im Folgenden werden die entscheidenden Funktionsargumente ID und INDEX beschrieben.

Besteht Schreibzugriff auf die Zwei-Byte-Parameter, werden Werte, **LAS** die 65.535 (0xFFFF) überschreiten, automatisch auf einen aus zwei Bytes bestehenden Wert reduziert. Befindet sich der aus zwei Bytes bestehende Wert im gültigen Bereich, wird er akzeptiert, ohne dass die Grenzwerte angezeigt werden.

### Modul-ID

Die Diagnoseadresse des PROFINET-IO-Geräts kann bei Aufruf des Lese-/ Schreibsatzes als Modul-ID behandelt werden. Sie ist in der Hardwarekonfiguration des Softwaretools zu finden.

|                       | $\left  \right $ (1) axis01 |                |           |           |                     |                         |
|-----------------------|-----------------------------|----------------|-----------|-----------|---------------------|-------------------------|
| Slot                  | П<br>Module                 | Order number   | I address | Q address | Diagnostic address: | Comment                 |
| $\boldsymbol{\theta}$ | $\approx$ ans01             | <b>MEP XFC</b> |           |           | 8188                | $\sim$                  |
| $\overline{X}$        | P W 10                      |                |           |           | 8187                |                         |
| XTPT                  | Port 1 - RJ45               |                |           |           | 8184''              |                         |
| X1P2                  | Port 2 - RJ45               |                |           |           | $8183*$             |                         |
|                       | Input 15 Words              |                | 256  285  |           |                     |                         |
| c                     | Output 15 Words             |                |           | 256.285   |                     |                         |
| 3                     |                             |                |           |           |                     |                         |
| ×                     |                             |                |           |           |                     |                         |
| 5                     |                             |                |           |           |                     | $\overline{\mathbf{v}}$ |
|                       |                             |                |           |           |                     |                         |

Abb. 12-125: Diagnoseadresse

### Satzindex

Der Satzindex entspricht exakt dem Funktionscodeparameter, auf den zugegriffen werden soll. Die Adresse des Funktionscodeparameters setzt sich zusammen aus einem oberen Byte, das für die Funktionscodegruppe steht, und einem unteren Byte, das für den Index in der Gruppe steht.

Die nachfolgende Abbildung zeigt die Zuordnung der Parametergruppen.

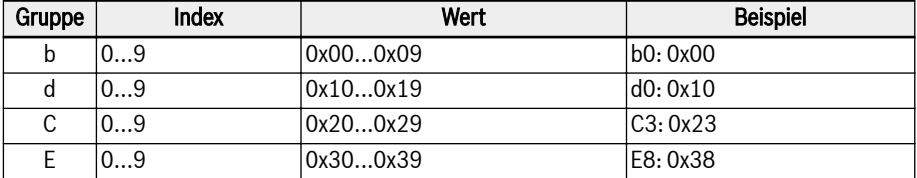

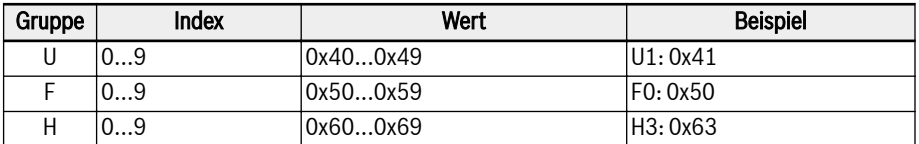

Tab. 12-127: Zuordnung der Parametergruppen

Um den Satzindex zu bilden, muss dem Parameterindex eine Abweichung von 0x30 hinzugefügt werden. Beispielsweise lautet der Satzindex von E0.26 Beschleunigungszeit:

 $0x3000 + 0x1A + 0x30 = 0x304A$ 

## Beispiel

Die nachfolgende Abbildung zeigt ein beispielhaftes einfaches Programmfragment, welches die zugeordneten E/A-Adressen benutzt. Die Konfiguration der Prozessdaten ist voreingestellt.

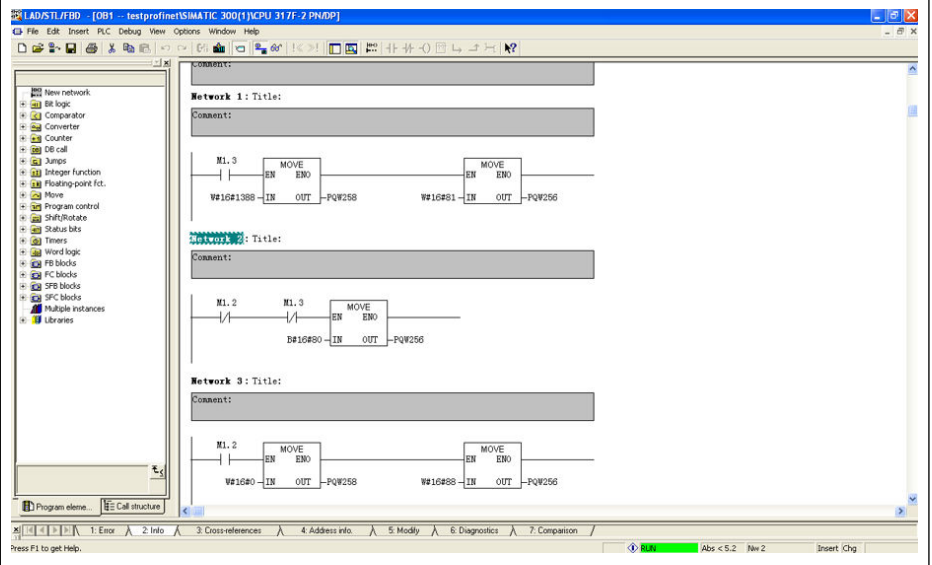

Abb. 12-126: Programmbeispiel

# 12.20.5 EtherNet/IP

## Protokollkonfiguration

Die Master-Kommunikationsadresse für EtherNet/IP ist eine IP-Adresse. Sie wird mit Hilfe eines Engineering-Tools auf Frequenzumrichterseite manuell eingestellt. Mit Hilfe des Parameters H3.06 kann die MEP zum Empfang der IP-Adresse von einem DHCP-Server aktiviert werden, siehe Kapitel 10.2.2.

| Code              | <b>Bezeichnung</b>             |
|-------------------|--------------------------------|
| H <sub>3.00</sub> | <b>MEP: MAC Address Device</b> |
| H3.01             | MEP: MAC Address Port 1        |
| H <sub>3.02</sub> | MEP: MAC Address Port 2        |
| H <sub>3.03</sub> | MEP: IP Address                |
| H <sub>3.04</sub> | <b>MEP: Subnet Mask</b>        |
| H3.05             | <b>MEP: Gateway Address</b>    |
| H <sub>3.06</sub> | MEP: IP Options                |

Tab. 12-128: IP-abhängige Parameter

# Systemkonfiguration

## EDS-Datei

Mit der EtherNet/IP-Anwendung der MEP-Erweiterungskarte wird eine EDS-Datei bereitgestellt.

Die EDS-Datei kann wie folgt heruntergeladen werden:

- 1. Klicken Sie auf http://www.boschrexroth.com/dcc.
- 2. Wählen Sie "Frequency converter -> EFC 3610 (oder EFC 5610)" aus der Navigationsleiste links auf der Bedienoberfläche aus.
- 3. Wählen Sie "Download area" rechts auf der Oberfläche aus.
- 4. Klicken Sie auf "DEVICE DESCRIPTIONS MULTI-ETHERNET EFCX610 xxxxxx-xx.ZIP", um die ZIP-Datei herunterzuladen.
- 5. Extrahieren Sie die ZIP-Datei und holen Sie sich die EDS-Datei.

#### **Its** Mit "xxxx-xx-xx" wird das Datum angegeben.

### Generisches Gerät

Die MEP-Erweiterungskarte wird bei ihrer Konfiguration im EtherNet/IP-Netzwerk als "generisches Gerät" implementiert. Das implementierte EtherNet/IP-Objektverzeichnis enthält folgende Objekte:

- Identity Object (0x01)
- Message Router Object (0x02)
- Ethernet Link Object (0xF6)
- TCP/IP Object (0xF5)
- Port Object (0xF4)
- Connection Manager Object (0x06)
- Assembly Object (0x04)

Die zyklische Kommunikation wird über "EtherNet/IP-I/O Messaging" (Klasse 1) umgesetzt. Es können in beiden Datenrichtungen bis zu 15 Objekte konfiguriert werden.

## Topologie

Es wird sowohl die Stern- als auch die Linientopologie unterstützt.

### Konfiguration der Prozessdaten

Die für die zyklische Kommunikation verwendeten Prozessdaten werden im Frequenzumrichter über Parameter H3.30 und H3.31 konfiguriert.

Die beiden Parameter sind Listenparameter und bestehen aus Parameter-Funktionscodes. Die nachfolgende Abbildung zeigt die voreingestellten Konfigurationen.

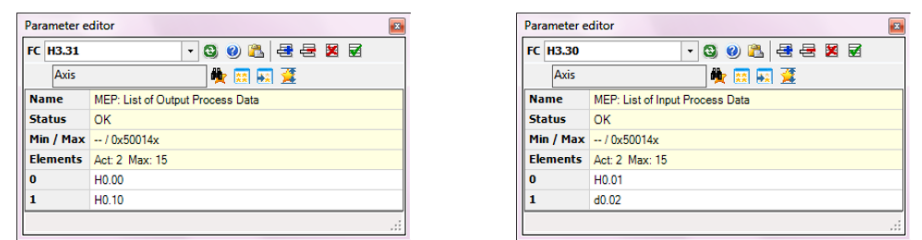

Abb. 12-127: Voreingestellte Prozessdatenkonfigurationen

- Die für die Eingangs- und Ausgangsdaten zulässigen Funktionscodes **IRSL** sind in [b8.61] bzw. [b8.62] enthalten. Die maximal unterstützte Länge der Eingangs- und Ausgangsdaten beträgt jeweils 30 Bytes. Da die gegenwärtig unterstützen Funktionscodes der Prozessdaten jeweils eine Datenlänge von zwei Bytes haben, beträgt die maximale Anzahl der konfigurierbaren Funktionscodes 15.
- Für den Import der Datei in RSLogix sind die Anleitungen des EDS-Installationstools zu befolgen. Siehe Markierung in der nachfolgenden Abbildung.

| Enter Search Text for Module Type | <b>Clear Filters</b>                                           |                      | Show Filters $\leq$     |  |
|-----------------------------------|----------------------------------------------------------------|----------------------|-------------------------|--|
|                                   |                                                                |                      |                         |  |
| Catalog Number                    | Description                                                    | Vendor<br>$\cdot$    | Category                |  |
| In-Sight 1700 Series              | <b>Vision System</b>                                           | Cognex Corporat      | Communication           |  |
| In-Sight 3400 Series              | <b>Vision System</b>                                           | Cognex Corporat      | Communication           |  |
| In-Sight 5000 Series              | <b>Vision System</b>                                           | Cognex Corporat      | Communication           |  |
| <b>In-Sight Micro Series</b>      | <b>Vision System</b>                                           | Cognex Corporat      | Communication           |  |
| <b>MEP XFC</b>                    | <b>Bosch Regroth xFCOx</b>                                     | <b>Bosch Rexroth</b> | Generic Device&         |  |
| 1305-ACDrive-EN1                  | AC Drive via 1203-EN1                                          | Allen-Bradley        | Drive                   |  |
| 1336E-IMPACTDrive-EN1             | AC Drive via 1203-EN1                                          | Allen-Bradley        | Drive                   |  |
| 1336F-PLUSIIDrive-EN1             | AC Drive via 1203-EN1                                          | Allen-Bradley        | Drive                   |  |
| 1336R-REGENBrake-EN1              | Brake via 1203-EN1                                             | Allen-Bradley        | Drive                   |  |
| 1336S-PLUSDriveLG-EN1             | 007-600 HP Code AC Drive via 1203-EN1                          | Allen-Bradley        | Drive                   |  |
| 1336S-PLUSDriveSM-EN1             | F05-F100 HP Code AC Drive via 1203-EN1                         | Allen-Bradley        | Drive                   |  |
|                                   | 1336T-FORCEDriveCNA- AC Drive, ControlNet Adapter via 1203-EN1 | Allen-Bradley        | Drive                   |  |
|                                   | 1336T-FORCEDrivePLC- AC Drive, PLC Comm Adapter via 1203-EN1   | Allen-Bradley        | Drive                   |  |
| 1336T-FORCEDrive Std-E            | AC Drive Standard Adapter via 1203-EN1                         | Allan, Readless      | Drive                   |  |
| $\epsilon$                        | 111                                                            |                      |                         |  |
| 405 of 405 Module Types Found     |                                                                |                      | <b>Add to Favorites</b> |  |

Abb. 12-128: Gerätekatalog

● Wählen Sie MEP XFC aus klicken Sie auf "Create". Gegen Sie danach unter Name den Namen und unter IP Address die IP-Adresse auf der folgenden Bedienoberfläche ein.

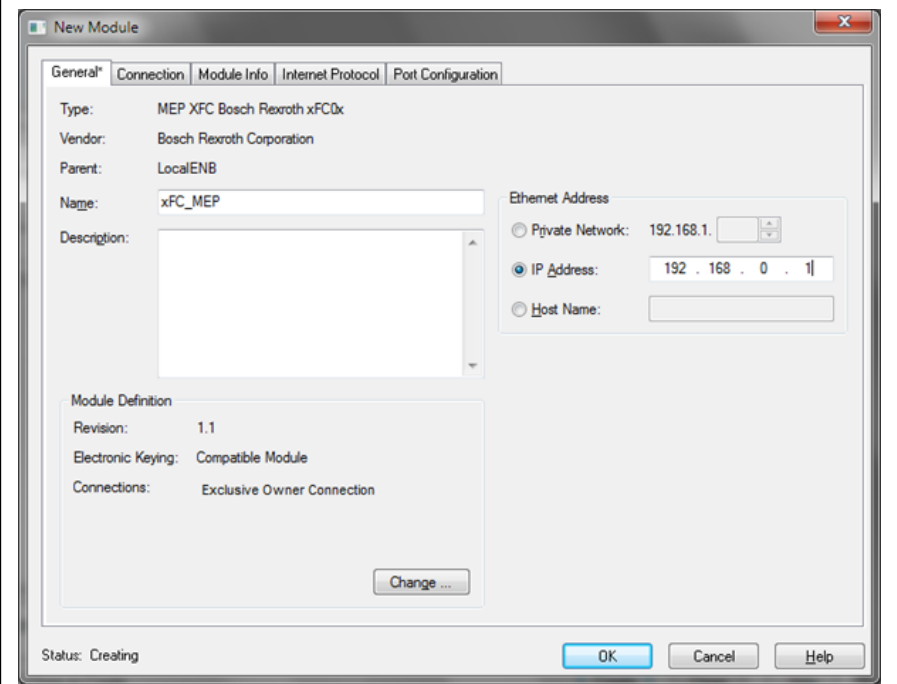

Abb. 12-129: MEP-Name und IP-Adresse

● Der Frequenzumrichter ist zum Projekt hinzugefügt worden.

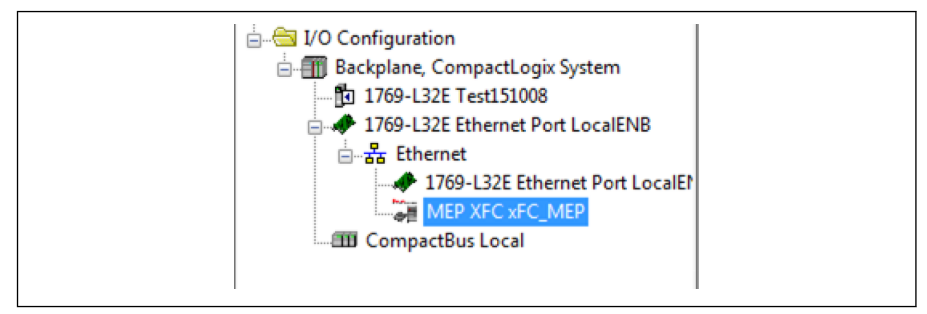

Abb. 12-130: Hinzufügen des Frequenzumrichters zum Projekt

● Laden Sie das Projekt auf die RSLogix-Steuerung herunter. Das MEP-Icon ist zum Projekt hinzugefügt worden.

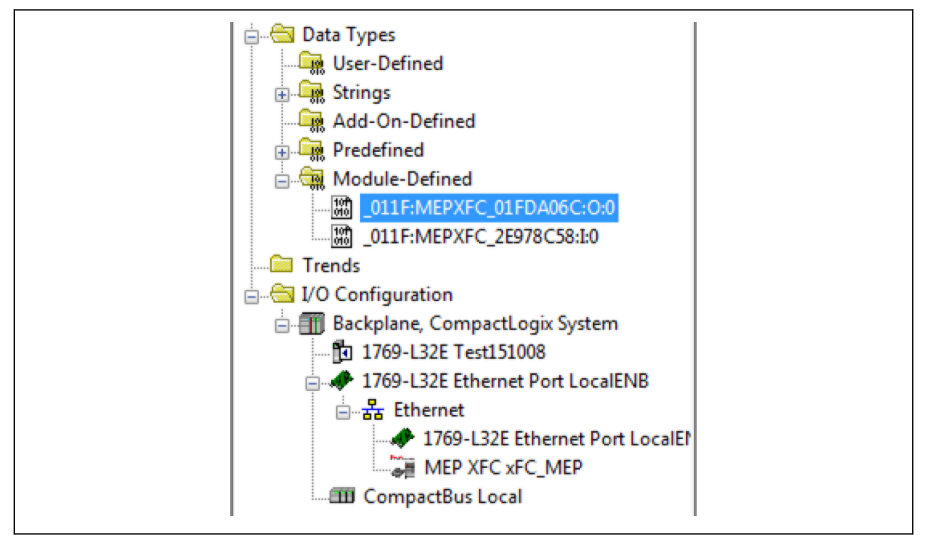

### Abb. 12-131: MEP-Icons

• Wählen Sie nach einem Rechtsklick Monitor Tags aus. Die nachfolgende Oberfläche erscheint.

| Name = = Nature  |         | Force Mask + Style |                        | Data Type    | Description | Constant | $\blacktriangle$ | Properties                                      |               |
|------------------|---------|--------------------|------------------------|--------------|-------------|----------|------------------|-------------------------------------------------|---------------|
| $=$ $xFC$ MEP.O  | $\{ \}$ | $\{ \}$            |                        | _011F:MEP/FC |             | ш        |                  | 国知 ロメ                                           |               |
| F xFC_MEP.O.Data | $\{ \}$ |                    | $\{ \ldots \}$ Decimal | INT[15]      |             |          |                  | <b>General</b>                                  |               |
| + xFC_MEP.O.D  - |         |                    | Decimal                | INT          |             |          |                  | Name                                            | xFC MEP.O.Dat |
| + xFC MEP.O.D    | O       |                    | Decimal                | INT          |             |          |                  | Usage                                           |               |
| + xFC_MEP.O.D    | O       |                    | Decimal                | INT          |             |          |                  | Type                                            | Base          |
| + xFC_MEP.O.D    | ٥       |                    | Decimal                | INT          |             |          |                  | Allas For                                       |               |
| + xFC_MEP.O.D    | ٥       |                    | Decimal                | INT          |             |          |                  | <b>Base Tag</b>                                 |               |
| + xFC_MEP.O.D    | ٥       |                    | Decimal                | INT          |             |          |                  | Data Type                                       | INT           |
| + xFC_MEP.O.D    | O       |                    | Decimal                | INT          |             |          |                  | Scope                                           | Test 151008   |
| + xFC_MEP.0.D    | Ō       |                    | Decimal                | INT          |             |          |                  | External Acce Read/Write<br>Style               | Decimal       |
| E »FC_MEP.O.D    | Ō       |                    | Decimal                | INT          |             |          |                  | Constant                                        | No            |
| + xFC MEP.O.D    | 0       |                    | Decimal                | INT          |             |          |                  | Required                                        |               |
| + xFC_MEP.O.D    | O       |                    | Decimal                | INT          |             |          |                  | Visible                                         |               |
| $+$ »FC MEP.O.D  | Ō       |                    | Decimal                | INT          |             |          |                  | <b>E</b> Description                            |               |
| + xFC MEP.O.D    | Ō       |                    | Decimal                | INT          |             |          |                  | <b>Data</b>                                     |               |
| + xFC MEP.O.D    | Ô       |                    | Decimal                | INT          |             |          |                  | <b>Value</b>                                    |               |
| + xFC MEP.O.D    | 0       |                    | Decimal                | INT          |             |          |                  | <b>Force Mask</b><br><b>Produced Compacting</b> |               |

Abb. 12-132: MEP-Icons 1

● Ändern Sie den Datenwert der MEP-Icons xFC\_MEP.O.0. auf 129; der Frequenzumrichter läuft.

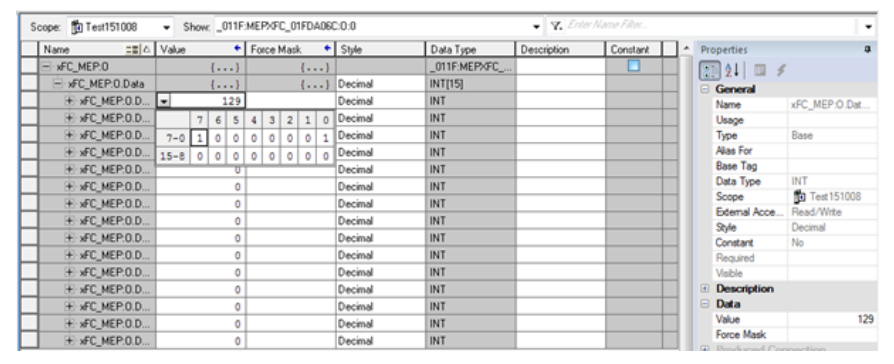

Abb. 12-133: Ändern des Datenwerts der MEP-Icons 1

• Ändern Sie den Datenwert der MEP-Icons xFC MEP.O.0. auf 136; der Frequenzumrichter stoppt.

| <b>To</b> Test151008 | ۰                                      | Show: _011F:MEPXFC_01FDA06C:0:0 |   |         |          |            |                |   |          |                    |
|----------------------|----------------------------------------|---------------------------------|---|---------|----------|------------|----------------|---|----------|--------------------|
|                      | $\equiv$ $\vert \triangle \vert$ Value |                                 |   | ٠       |          | Force Mask |                |   |          | $\leftarrow$ Style |
| MEP:0                | $\cdots$                               |                                 |   |         | $\ldots$ |            |                |   |          |                    |
| FC_MEP:0.Data        | $\{\ldots\}$                           |                                 |   |         | {}       |            |                |   |          | Decimal            |
| xFC_MEP:0.D          | 136                                    |                                 |   |         |          |            |                |   |          | Decimal            |
| <b>xFC MEP:0.D</b>   |                                        | 7                               | 6 | 5       | 4        | 3          | $\overline{2}$ |   | $\Omega$ | Decimal            |
| <b>xFC MEP:0.D</b>   | $7 - 0$                                |                                 | ٥ | $\circ$ | 0        | 1          |                |   |          | Decimal            |
| xFC_MEP:0.D          | $15 - 8$                               | 0                               | ٥ | 0       | 0        | 0          |                | n | O        | Decimal            |
| xFC_MEP:0.D          | U                                      |                                 |   |         |          |            |                |   |          | Decimal            |

Abb. 12-134: Ändern des Datenwerts der MEP-Icons 2
### Azyklische Kommunikation

#### Meldungsparameter

Damit Parameter über die EtherNet/IP-Oberfläche eingestellt werden können, ist der Zugriff auf alle Funktionscodeparameter über ein herstellerspezifisches Klassenobjekt mit entsprechenden Instanzen für jeden Funktionscodeparameter möglich. Die Funktionscodeparameter können entweder über eine "Unconnected Explicit Message" (UCM) oder über eine "Connected Explicit Message" (Klasse 3) adressiert werden.

Bei der Kommunikation über EtherNet/IP wird nach folgendem Schema auf die Objekte zugegriffen: KLASSE → INSTANZ → ATTRIBUT.

Klasse: Alle Parameter des Frequenzumrichters EFC x610 werden den herstellerspezifischen Klassen 100 (0x64) + Untergerätindex zugeordnet, d.h. Untergerät 0 --> Klasse 100, Untergerät 1 --> Klasse 101 ... Untergerät 98 --> Klasse 198.

Instanz: Die Instanznummer entspricht der numerischen Codierung der Parameter des EFC x610.

Attribut: Die Attributnummer entspricht der Elementnummer beim Zugriff über Funktionscodeparameter.

Die nachfolgende Abbildung zeigt eine Meldungskonfiguration mit Parameter E0.26 als Beispiel.

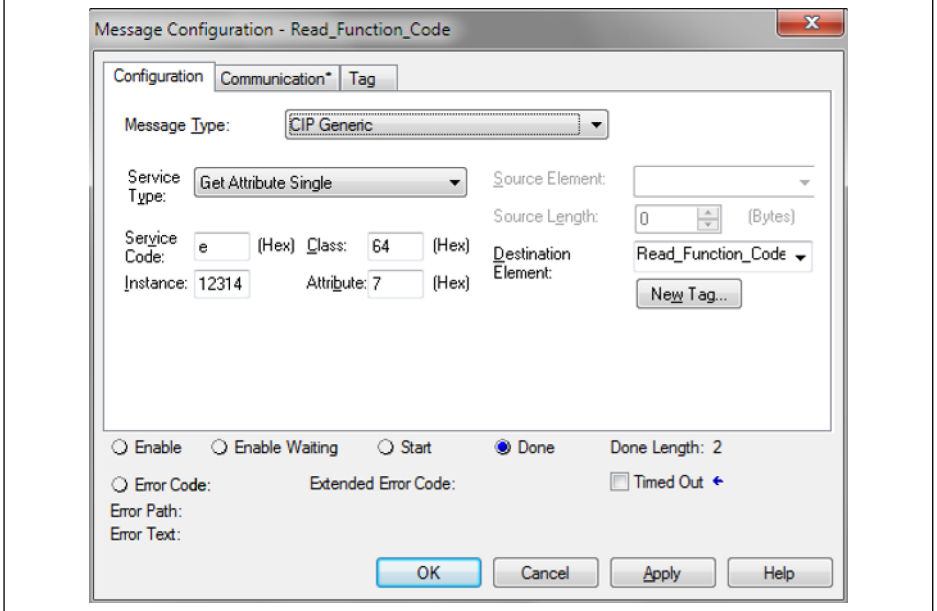

Abb. 12-135: Meldungskonfiguration

### **Fehlercodes**

Tritt beim Zugriff auf die Parameter ein herstellerspezifischer Fehler auf, liefert der ergänzende Fehlercode Hinweise auf die Fehlerursache. Die nachfolgende Tabelle enthält Auszüge aus den hauptsächlichen Fehlercodes:

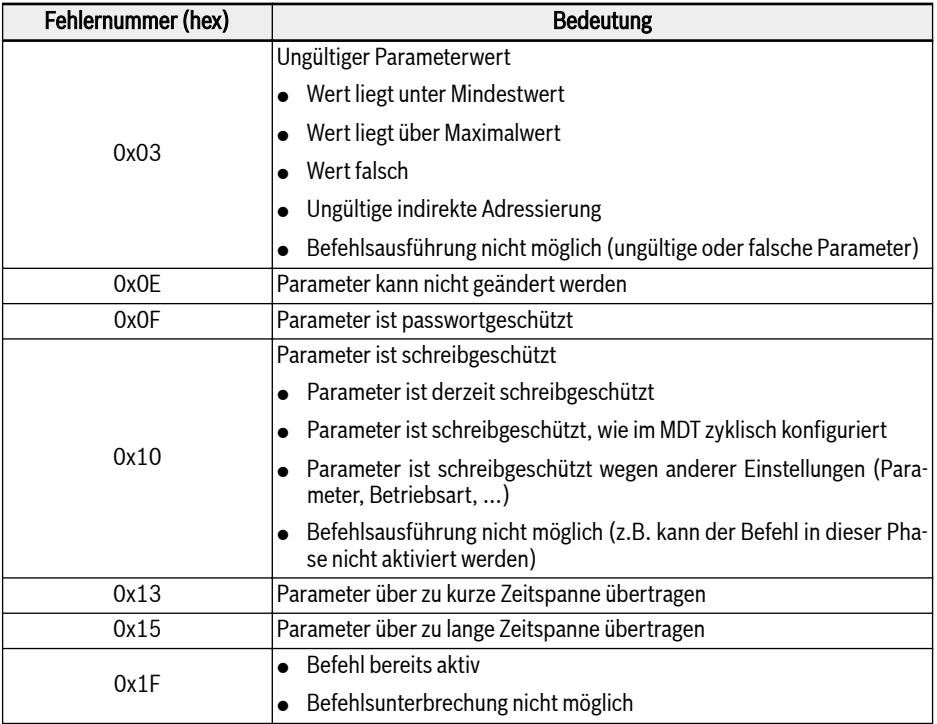

### Tab. 12-129: Fehlercodes

Besteht Schreibzugriff auf die Zwei-Byte-Parameter, werden Werte, **KA** die 65.535 (0xFFFF) überschreiten, automatisch auf einen aus zwei Bytes bestehenden Wert reduziert. Befindet sich der aus zwei Bytes bestehende Wert im gültigen Bereich, wird er akzeptiert, ohne dass die Grenzwertanzeigen übertragen werden.

### Beispiel

Das nachfolgende Codefragment zeigt eine beispielhaft explizite Meldung: Ändern des Parameters E0.26 des Frequenzumrichters.

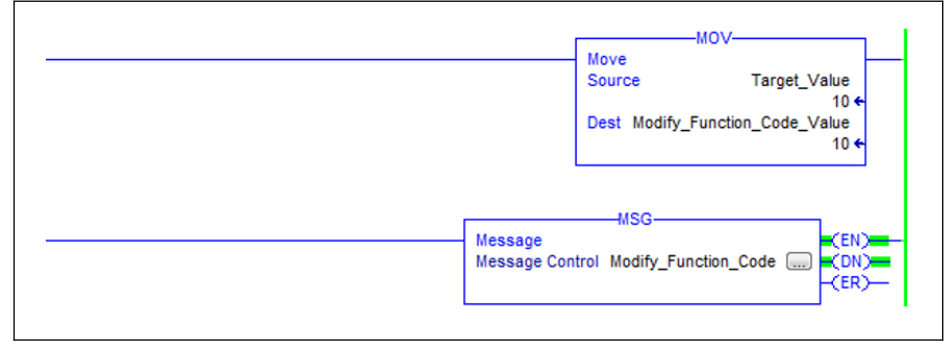

Abb. 12-136: Ändern von E0.26 auf 1,0 s

Konfiguration des Meldungsfensters:

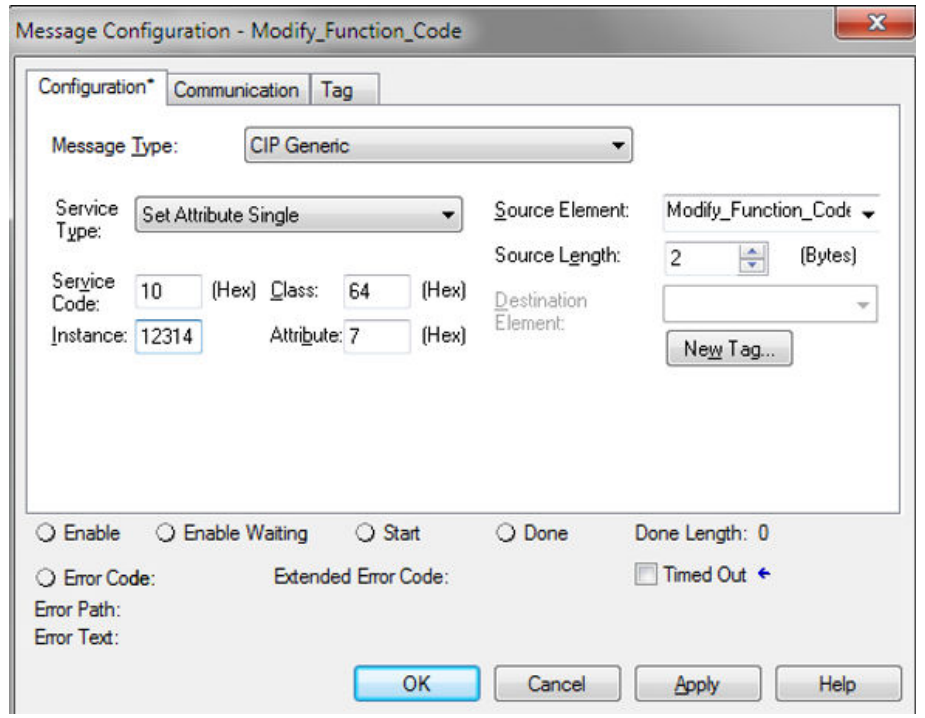

Abb. 12-137: Meldungsfensterkonfiguration

# 12.20.6 Sercos III

### Protokollkonfiguration

Nach Aktivierung des Sercos-III-Protokolls (H3.41 = S3) muss die eindeutige Geräteadresse im Sercos-III-Netzwerk über Parameter H3.23 eingestellt werden.

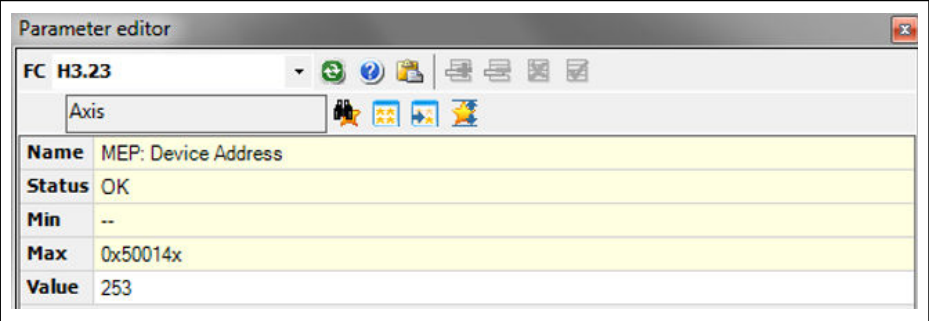

#### Abb. 12-138: Einstellen der Geräteadresse

Die Sercos-Adresse kann jedoch auch im Projekt aus dem automatisch berechneten Topologieindex vergeben werden. Die daraus resultierende Adresse ist im Parameter H3.24 wiedergegeben.

### Systemkonfiguration

### XML-Datei

**LAS** 

Um den EFCx610 zur Gerätedatenbank von IndraWorks Ds Engineering hinzuzufügen, stehen die XML-Dateien SDDML und SPDML zur Verfügung.

Die SPDML-Datei (SERCOS Profile Description Markup Language) beschreibt die Parameter eines Geräts, z. B. Name, Größe des Parameters, Attribut. Dies ist für die Konfiguration der Betriebszyklusdaten erforderlich. Die SDDML-Datei (SERCOS Device Description Markup Language) enthält eine Referenz auf die SPDML-Datei. Bei Installation der SDDML-Datei wird die SPDML-Datei automatisch auch installiert. Bitte nur die SDDML-Datei installieren.

Die XML-Datei kann wie folgt heruntergeladen werden:

- 1. Klicken Sie auf http://www.boschrexroth.com/dcc.
- 2. Wählen Sie "Frequency converter -> EFC 3610 (oder EFC 5610)" aus der Navigationsleiste links auf der Bedienoberfläche aus.
- 3. Wählen Sie "Download area" rechts auf der Oberfläche aus.
- 4. Klicken Sie auf "DEVICE DESCRIPTIONS MULTI-ETHERNET EFCX610 xxxxxx-xx.ZIP", um die ZIP-Datei herunterzuladen.
- 5. Extrahieren Sie die ZIP-Datei und holen Sie sich die XML-Datei.

#### Mit "xxxx-xx-xx" wird das Datum angegeben.

Nach der Installation ist das Gerät wie in der nachfolgenden Abbildung gezeigt in der Gerätedatenbank zu finden.

| Vendor: | <all vendors=""></all>                                                                                     | Add Devices                             |                                                                               |                                              |                       |
|---------|----------------------------------------------------------------------------------------------------|-----------------------------------------|-------------------------------------------------------------------------------|----------------------------------------------|-----------------------|
| Name    |                                                                                                    |                                         | Vendor                                                                        | Version<br>۸                                 | <b>Remove Devices</b> |
|         | E  Profinet IO<br><b>S</b> sercos<br><b>E</b> DE CSoS Module<br>E S Master<br>E-S Module<br><b>B</b> Slave | *FC*-*k*-1P2-MDA-7P-NNNN<br>HCS0x       | <b>Bosch Rexroth</b><br><b>Bosch Rexroth AG</b>                               | Ξ<br>Revision<br>Revision                    |                       |
| ٠       |                                                                                                    | HMD01<br>$-$ HMS0x<br>HMV0x<br>m        | <b>Bosch Rexroth AG</b><br><b>Bosch Rexroth AG</b><br><b>Bosch Rexroth AG</b> | Revision<br>Revision<br>$Reviewision -$<br>۰ |                       |
|         | Group by category<br>Display outdated versions                                                             | Display all versions (for experts only) |                                                                               |                                              | Details               |

Abb. 12-139: Gerätedatenbank

# Topologie

Bei der physischen Netzwerktopologie handelt es sich entweder um eine Ringstruktur oder eine Linienstruktur.

# Prozessdaten

Die Prozessdatenkonfiguration wird beim Hochfahren vom Master übertragen.

Steuerwort und Statuswort von Sercos III

| Bit Nr. | Wert | <b>Beschreibung</b>                                                      |  |  |  |
|---------|------|--------------------------------------------------------------------------|--|--|--|
| 15      |      | Antrieb AUS                                                              |  |  |  |
|         |      | Antrieb EIN                                                              |  |  |  |
| 14      |      | Antrieb deaktivieren                                                     |  |  |  |
|         |      | Antrieb aktivieren                                                       |  |  |  |
| 13      |      | Antrieb Halt                                                             |  |  |  |
|         |      | <b>Antrieb Neustart</b>                                                  |  |  |  |
| 108     | 000  | $ {\mathsf{Prim}}$ ärbetriebsart $^{\scriptsize\textcircled{\tiny\dag}}$ |  |  |  |

Tab. 12-130: Steuerwort Sercos III (S-0-0134)

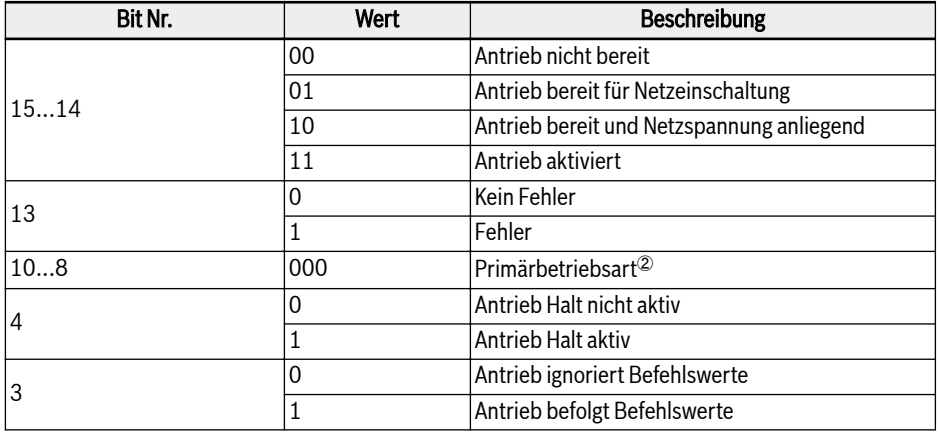

Tab. 12-131: Statuswort Sercos III (S-0-0135)

 $\circ$  und  $\circ$ : Die mit S-0-0032 definierten Betriebsarten des Antriebs **Its** werden aktiv, wenn die Betriebsart über die Bits 10, 9 und 8 in der Antriebssteuerung ausgewählt wird (S-0-0134). Die aktivierte Betriebsart wird durch die Bits 10, 9 und 8 des Antriebsstatus (S-0-0135) angezeigt.

> Weitere Informationen über die "Primärbetriebsart" sind in Parameter S-0-0032 zu finden. Aktuell wird die Betriebsart "Geschwindigkeitssteuerung" (0x02) unterstützt.

### Azyklische Kommunikation

Die MEP mit Sercos III unterstützt zwei Kanäle für den Objekttausch: Sercos-Service-Kanal und Sercos/IP.

Beim Zugriff auf die Parameter des Frequenzumrichters über den Service-Kanal sind die Funktionsbausteine IL\_SIIISvcRead und IL\_SIIISvcWrite zu verwenden.

Besteht Schreibzugriff auf die Zwei-Byte-Parameter, werden Werte, **KA** die 65.535 (0xFFFF) überschreiten, automatisch auf einen aus zwei Bytes bestehenden Wert reduziert. Befindet sich der aus zwei Bytes bestehende Wert im gültigen Bereich, wird er akzeptiert, ohne dass die Grenzwertanzeigen übertragen werden.

# Beispiel

Nachfolgend wird ein Beispiel mit XLC L65 beschrieben.

• Um ein Projekt in IndraWorks Ds Engineering Suite 14V10 zu erstellen, muss XLC65 in das Projekt eingefügt und die Oberfläche des Sercos-Masters konfiguriert werden.

哸 Der Kompatibilitätsmodus muss der Firmwareversion des XLC / MLC entsprechen.

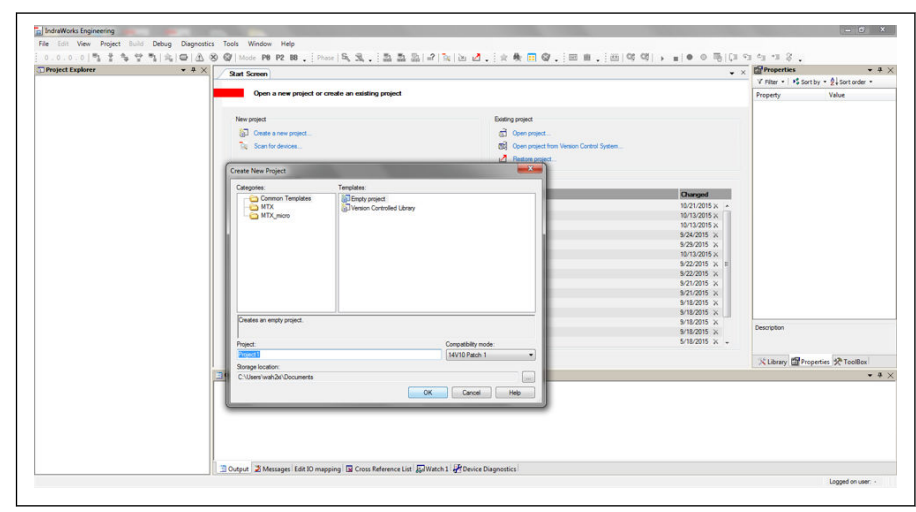

Abb. 12-140: Erstellen eines Projekts in IndraWorks Ds\_1

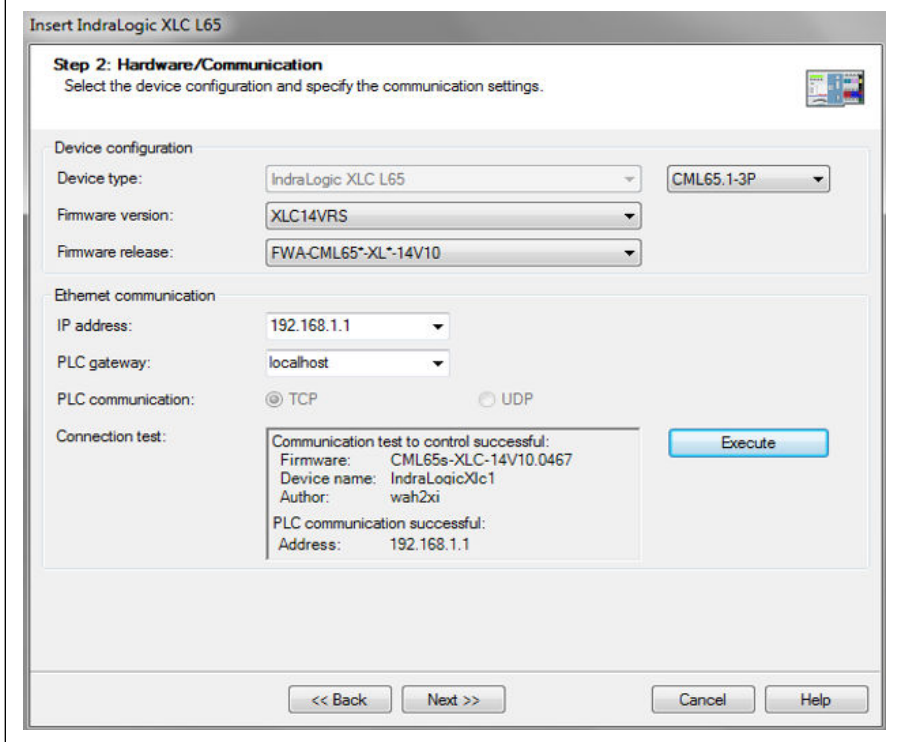

Abb. 12-141: Erstellen eines Projekts in IndraWorks Ds\_2

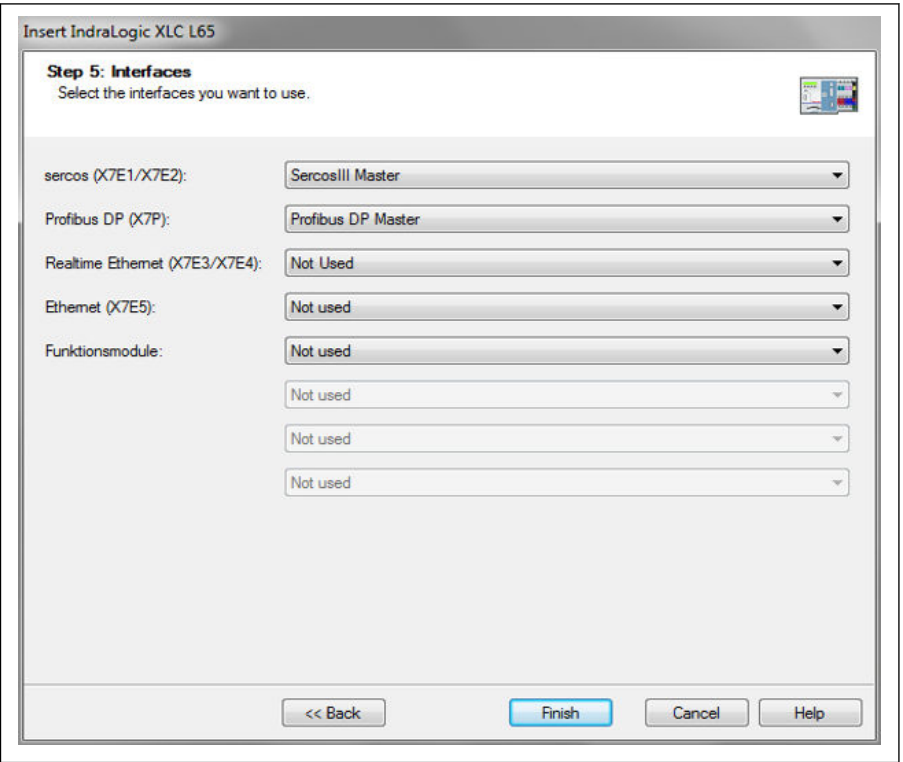

Abb. 12-142: Erstellen eines Projekts in IndraWorks Ds\_3

● Wählen Sie im Menü "Tools" den Punkt "Device Database" aus, klicken Sie auf "Add devices" für die geeignete XML-Datei für den Umrichter EFC x610, und ziehen Sie das Gerät aus "Periphery -> Sercos" in den Punkt "Sercos" des Projekt-Explorers.

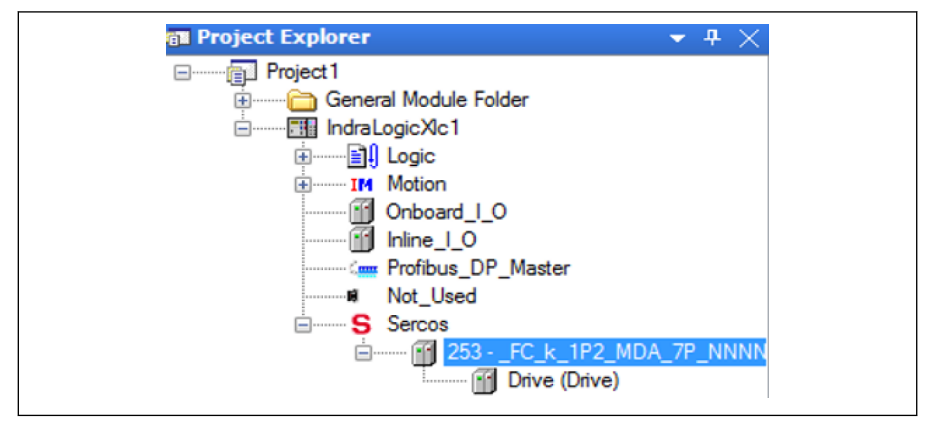

Abb. 12-143: Fenster "Project Explorer"

● Doppelklicken Sie auf den Gerätenamen und geben Sie die Sercos-Adresse mit Werten ein, die mit denen der MEP des EFC x610 übereinstimmen [H3.23].

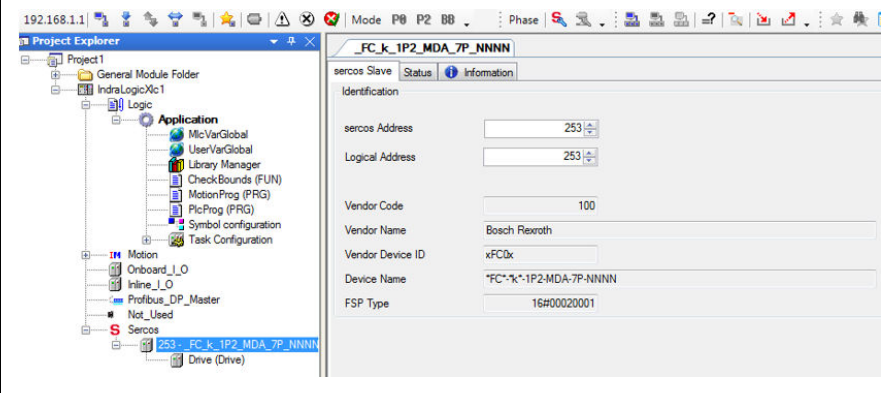

Abb. 12-144: Ändern der Sercos-Adresse 1

Die Sercos-Adresse kann auch wie folgt geändert werden:

1. Machen Sie einen Rechtsklick auf "Sercos" und wählen Sie "Scan Bus Configuration" aus.

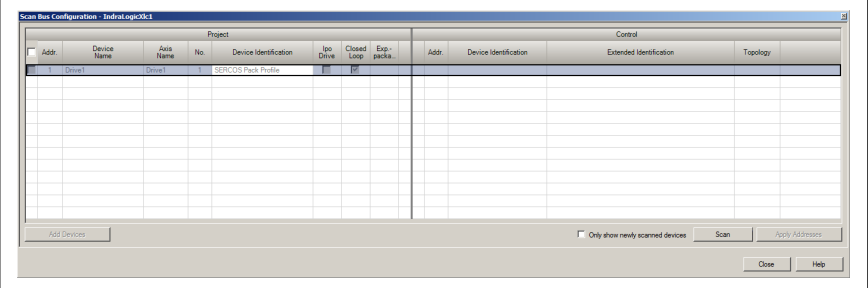

Abb. 12-145: Ändern der Sercos-Adresse 2

2. Klicken Sie auf "Scan", um das EFC-Gerät zu scannen, und ändern Sie dann die Adresse in der Spalte "Addr.".

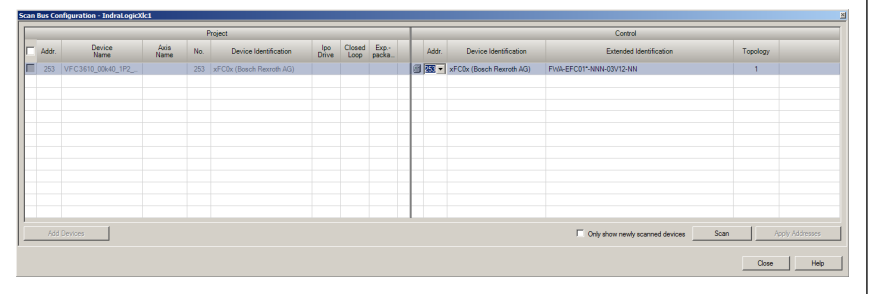

Abb. 12-146: Ändern der Sercos-Adresse 2

3. Klicken Sie auf "Apply Addresses".

**IB** Es besteht die Möglichkeit, die Sercos-Adresse mehrerer Geräte gleichzeitig zu ändern.

Machen Sie nach beendeter Änderung der Adresse einen Rechtsklick auf "Sercos" und wählen Sie "Sercos configuration" aus. Vergewissern Sie sich dabei, dass der "Status" korrekt ist.

| FC k 1P2 MDA 7P NNNN         | Sercos configuration of the control - IndraLogicXIc1 |  |                                        |                                                                                        |  |                          |  |  |                          |                            |  |
|------------------------------|------------------------------------------------------|--|----------------------------------------|----------------------------------------------------------------------------------------|--|--------------------------|--|--|--------------------------|----------------------------|--|
| IndraLogicXlc1               |                                                      |  |                                        |                                                                                        |  |                          |  |  |                          | <b>Online</b>              |  |
| <b>Control configuration</b> |                                                      |  |                                        |                                                                                        |  | <b>Connected Devices</b> |  |  |                          |                            |  |
| Name                         |                                                      |  | Address   Type   Device Identification | Extended Identification   Status   Address   Top. Addr.   Type   Device Identification |  |                          |  |  |                          | Extended Identification    |  |
| FC k_1P2_MDA_7P_NNNN 253     |                                                      |  | xFC0x (Bosch Rexroth AG)               |                                                                                        |  | 253                      |  |  | xFC0x (Bosch Rexroth AG) | FWA-EFC01*-NNN-03T07.06-NN |  |

Abb. 12-147: Gerätestatus

● Doppelklicken Sie auf "Drive" und dann auf "General inputs and outputs". Klicken Sie auf "Add", um die Parameter des Senders links und die Parameter des Empfängers rechts hinzuzufügen.

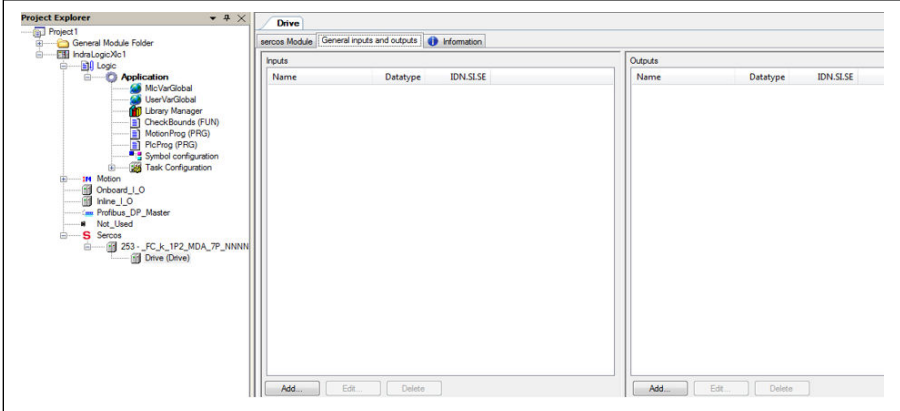

Abb. 12-148: Fenster "Drive"

S-0-0135 (Gerätestatus) und P-0-1098.0.1 (Statuswort "H0.01") müssen unbedingt immer der Reihe nach zur Eingangsliste hinzufügt werden. Ebenso müssen S-0-0134 (Antriebssteuerung) und P-0-1098.0.0 (Steuerwort "H0.00") der Reihe nach zur Ausgangsliste hinzugefügt werden\*.

| <b>Inputs</b>                   |             |                    | Outputs                                          |             |                    |
|---------------------------------|-------------|--------------------|--------------------------------------------------|-------------|--------------------|
| Name                            | Datatype    | <b>IDN.SLSE</b>    | Name                                             | Datatype    | <b>IDN.SLSE</b>    |
| $\vee$ Drive status             | <b>WORD</b> | $S - 0 - 013500$   | $\overline{\smash{\triangledown}}$ Drive control | <b>WORD</b> | S-0-013400         |
| Status word                     | <b>UINT</b> | P-0-10980.1        | $- P - 0 - 1098$                                 | <b>UINT</b> | P-0-109800         |
| $\vee$ Setting frequency $d0.0$ | <b>UINT</b> | P-0-105802         | <b>Frequency command</b>                         | <b>UINT</b> | P-0-1098 0.10      |
| $\sqrt{}$ HO.80 Input           |             | UINT P-0-1098.0.80 | $\sqrt{}$ H0.80 Output                           | <b>UINT</b> | P-0-1098080        |
| $\sqrt{H0.81}$ Input            |             | UINT P-0-1098.0.81 | $\sqrt{}$ H0.81 Output                           | <b>UINT</b> | P-0-1098 0.81      |
| $\sqrt{}$ H0.82 Input           |             | UINT P-0-1098.0.82 | $\sqrt{}$ H0.82 Output                           |             | UINT P-0-1098.0.82 |
| $\sqrt{}$ H0.83 Input           |             | UINT P-0-1098.0.83 | $\sqrt{}$ H0.83 Output                           |             | UINT P-0-1098.0.83 |
| $\triangledown$ H0.84 Input     |             | UINT P-0-1098.0.84 | V H0.84 Output                                   |             | UINT P-0-1098 0.84 |
| $\sqrt{}$ H0.85 Input           |             | UINT P-0-1098 0.85 | $\sqrt{H0.85}$ Output                            |             | UINT P-0-1098 0.85 |
| $\sqrt{}$ H0.86 Input           |             | UINT P-0-1098.0.86 | $\sqrt{}$ H0.86 Output                           | <b>UINT</b> | P-0-1098 0.86      |
| $\sqrt{}$ H0.87 Input           |             | UINT P-0-1098.0.87 | $\sqrt{H0.87}$ Output                            | <b>UINT</b> | P-0-1098.0.87      |
| $\sqrt{}$ HO.88 Input           |             | UINT P-0-1098.0.88 | $\sqrt{}$ H0.88 Output                           | <b>UINT</b> | P-0-1098.0.88      |
| $\sqrt{}$ H0.89 Input           |             | UINT P-0-1098.0.89 | $\sqrt{}$ H0.89 Output                           |             | UINT P-0-1098.0.89 |
| $\sqrt{H0.90}$ Input            |             | UINT P-0-1098.0.90 | $\sqrt{H0.90}$ Output                            | <b>UINT</b> | P-0-1098 0.90      |
| $\vee$ H0.91 Input              |             | UINT P-0-1098.0.91 | $\sqrt{H0.91}$ Output                            |             | UINT P-0-1098.0.91 |
| $\sqrt{}$ HO.92 Input           |             | UINT P-0-1098.0.92 | $\sqrt{H0.92}$ Output                            |             | UINT P-0-1098.0.92 |
| Edit.<br>Add                    | Delete      |                    | Edit.<br>Add                                     | Delete      |                    |

Abb. 12-149: Allgemeine Eingänge und Ausgänge

rð.

\*: Gilt nur für MEP-Version 01V02. Ab Version 01V04 unterstützt die MEP auch das Geschwindigkeitssteuerungsprofil.

● Um den Frequenzumrichter zu steuern und den Status zu überwachen, müssen die Antriebssteuerung, das Steuerwort, der Gerätestatus und das Statuswort der SPS-Variablen zugeordnet werden.

| Channels                                   |                                             |                                      |                                |                                    |                    |                    |
|--------------------------------------------|---------------------------------------------|--------------------------------------|--------------------------------|------------------------------------|--------------------|--------------------|
| Variable                                   | Mapping                                     | Channel<br>Drive control<br>P-0-1098 | <b>Address</b>                 | Type<br><b>WORD</b><br><b>UINT</b> | Default Value Unit | <b>Description</b> |
| Application.PlcProg.Drive control          | $\mathcal{L}$<br>$\mathcal{L}_{\mathbf{a}}$ |                                      | <b>6 HOW2</b><br><b>6 HOW4</b> |                                    |                    |                    |
| Application.PlcProg.Control_word_UINT      |                                             |                                      |                                |                                    |                    |                    |
| Application.PlcProg.Frequency command UINT | $\bullet$                                   | Frequency command                    | <b>6 HOW6</b>                  | <b>UINT</b>                        |                    |                    |
| Application.PlcProg.Drive_status           | ÷                                           | Drive status                         | <b>69 HHW2</b>                 | <b>WORD</b>                        |                    |                    |
| Application.PlcProg.Status_word_UINT       | $\mathcal{L}_{\mathbf{A}}$                  | Status word                          | <b>M</b> SGIW4                 | <b>UINT</b>                        |                    |                    |
| Application.PlcProg.Monitor setting freq   | $\bullet$                                   | Setting frequency d0.02              | <b>OD</b> SATWA                | UINT                               |                    |                    |

Abb. 12-150: E/A-Zuordnung

● Den Frequenzumrichter einschalten und anhalten.

### Beispiel:

```
(*Control word xFCx610*)
IF WCWEFC3610. XRUN AND NOT WCWEFC3610. XEStop AND NOT WCWEFC3610. XErrorReset
AND NOT WSWEFC3610.bvStatus.xFault Bit7 THEN
wCwEFC3610.xRun
                 := TRUE;
        Drive_control:= 16\#E000; // Drive ON, Drive enable and Drive restart
EL SE
        Drive control:= 16#A000: //Drive ON. Drive disable and Drive restart
        wcWEFC3610, xRun:= FALSE:
END IF
IF WCWEFC3610.xJog AND NOT WCWEFC3610.xRun AND NOT WCWEFC3610.xEStop AND
NOT WCWEFC3610. XEPTOPReset AND NOT WSWEFC3610. byStatus. xFault_Bit7 THEN
        WCWEFC3610.xJog
                           := TRUE:
        Dirichlet function = 16#E000;FLSE
        WCWEFC3610.XJ0q := FALSE;
END IF
wCwEFC3610.xControlActive
                                 := TRUE;
        wcontrol.0 := wCwEFC3610. xRun:wcontrol.1 := wcwEFC3610.xJoawControl.2 := wCwEFC3610.xReverse;
        wControl.3 := WCWEFC3610.xStop;
        wControl.4 := wCwEFC3610.xEStop;<br>wControl.5 := wCwEFC3610.xErrorReset;
        wControl.6 := wCwEFC3610.xAccStop;
        wcontrol.7 := wcwEFC3610. xControlACtive;Frequency_command_UINT:=WORD_TO_UINT(wCwEFC3610.wSetValue);
        Control_word_UINT:= WORD_TO_UINT(wControl);
```
Abb. 12-151: Beispiel für code\_1

● Azyklische Daten lesen/schreiben

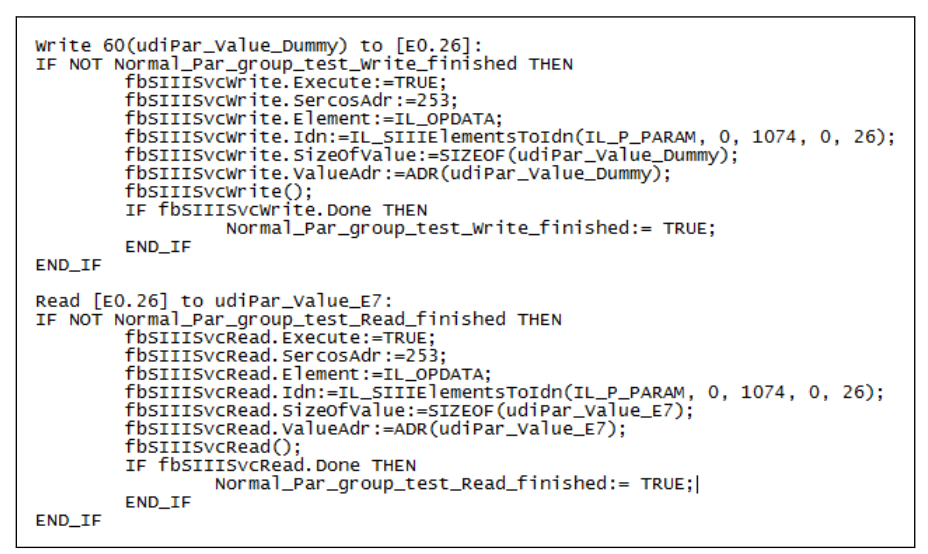

Abb. 12-152: Beispiel für code\_2

# 12.20.7 EtherCAT

### Protokollkonfiguration

Für EtherCAT erfolgt die Konfiguration der IP-Adresse auf Masterseite. Aus dem Zustand preOp von EtherCAT kann Ethernet over EtherCAT (EoE) gestartet und IndraWorks Ds angewendet werden.

### Systemkonfiguration

### Konfigurationsdatei

Um einen EtherCAT-Slave, auf dem CoE (CAN over EtherCAT) läuft, vollständig zu unterstützen, benötigt ein EtherCAT-Master sowohl EtherCAT-Slave-Informationen (ESI) als auch ein elektronisches Datenblatt (EDS). ESI liefert eine Beschreibung des Slave-Geräts für EtherCAT-SPS-Steuerungen sowie Informationen über die Konfiguration der EtherCAT-Kommunikation. Das EDS beschreibt die CAN-Objekte des Geräts, auf die zugegriffen werden kann.

Die Zieldateien können wie folgt heruntergeladen werden:

- 1. Klicken Sie auf http://www.boschrexroth.com/dcc.
- 2. Wählen Sie "Frequency converter -> EFC 3610 (oder EFC 5610)" aus der Navigationsleiste links auf der Bedienoberfläche aus.
- 3. Wählen Sie "Download area" rechts auf der Oberfläche aus.
- 4. Klicken Sie auf "DEVICE DESCRIPTIONS MULTI-ETHERNET EFCX610 xxxxxx-xx.ZIP", um die ZIP-Datei herunterzuladen.

5. Extrahieren Sie die ZIP-Datei und holen Sie sich die Zieldateien.

**IRSL** 

Mit "xxxx-xx-xx" wird das Datum angegeben.

Nachdem Sie die Dateien auf ihrem Pfad abgelegt haben, wird das unten abgebildete Gerät angezeigt.

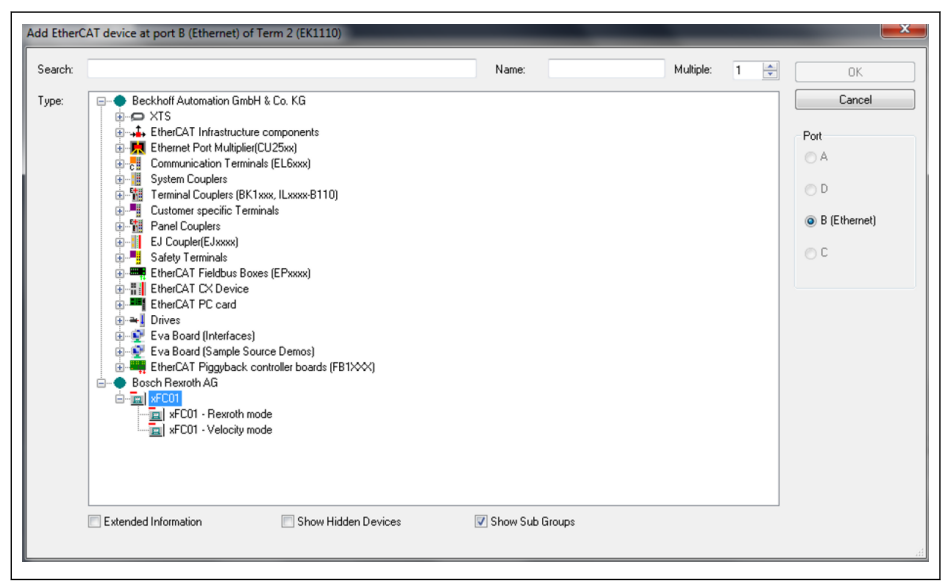

Abb. 12-153: Hinzufügen eines EtherCAT-Geräts

# Auswahl der Betriebsart

Neben dem in Kapitel 4.4 beschriebenen Rexroth-Profilmodus unterstützt die MEP-Karte auch das Geschwindigkeitsprofil CiA 402, wenn das EtherCAT-Protokoll aktiv ist. Die folgenden beiden Betriebsarten können über den Index des CAN-Objekts ausgewählt werden [0x6060].

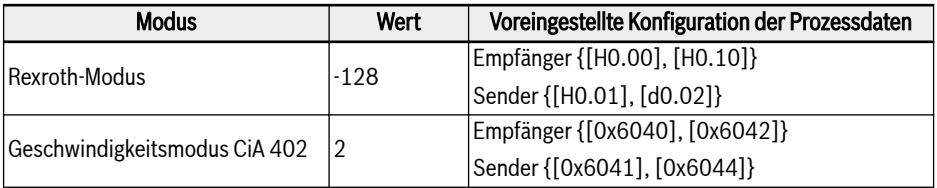

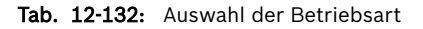

**LAS** Bevor der zyklische Datenaustausch beginnen kann, muss erst die Betriebsart ausgewählt werden. Bei Nichtbeachtung wird die MEP "ungültige Einstellungen" liefern, sobald von PreOp auf SafeOp umgeschaltet wird. Die Benutzerparameter können frei konfiguriert werden. Wird die Konfiguration von Prozessdaten geändert, wird die erste Umschaltung auf SafeOp einen "unbekannten" Fehler erzeugen. Der zweite Versuch sollte erfolgreich sein, so dass keine Fehler erzeugt werden, wenn sich die Konfiguration der Prozessdaten nicht geändert hat.

### Topologie

Unterstützt wird die Linientopologie.

- Beim Einrichten eines EtherCAT-Netzwerks mit der MEP-Karte muss **KLA** sichergestellt werden, dass
	- der Ethernet-Port 1 als Eingang ("IN") verwendet wird,
	- der Ethernet-Port 2 als Ausgang ("OUT") verwendet wird.

#### Prozessdaten

Die Prozessdaten können durch Schreiben der Indizes der CAN-Objekte in die folgenden Listen konfiguriert werden:

- Empfängerdatenliste [0x1A15]
- Senderdatenliste [0x1615]

Es wird nur der "Free Run Mode" vom Typ asynchrone Übertragung IK SP unterstützt.

#### Azyklische Kommunikation

Durch die Unterstützung von CAN over Ethernet (CoE) können alle Funktionscodeparameter der Frequenzumrichter der Reihe EFC direkt über SDO gelesen und, falls zulässig, auch geschrieben werden.

Die nachfolgende Tabelle zeigt die CAN-Indizes, die den Funktionscodeparametern entsprechen.

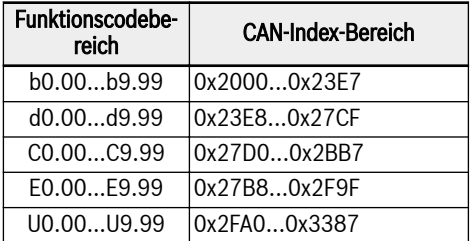

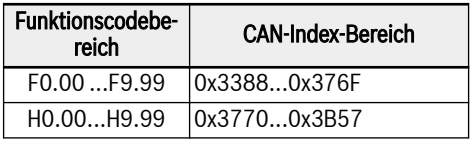

Tab. 12-133: Den Funktionscodeparametern entsprechende CAN-Indizes

**KA** Besteht Schreibzugriff auf die Zwei-Byte-Parameter, werden Werte, die 65.535 (0xFFFF) überschreiten, automatisch auf einen aus zwei Bytes bestehenden Wert reduziert. Befindet sich der aus zwei Bytes bestehende Wert im gültigen Bereich, wird er akzeptiert, ohne dass die Grenzwerte angezeigt werden.

# 12.20.8 Modbus/TCP

# Protokollkonfiguration

Für Modbus/TCP müssen drei IP-Adressen über folgende Parameter gesetzt werden:

- IP-Adresse H3.03
- Subnet Mask H3.04
- Gateway-Adresse H3.05

Ein Modbus/TCP-Client kann an den standardmäßigen TCP-Port 502 angeschlossen werden. Zusätzlich kann durch Beschreiben des Parameters H3.51 mit einer Portnummer ein weiterer Port angegeben werden. Die MEP-Karte akzeptiert jedoch nur einen Client-Anschluss.

# Systemkonfiguration

Die Prozessdatenkonfiguration wird über die Parameter H3.30 bzw. H3.31 für den Eingang und den Ausgang eingestellt.

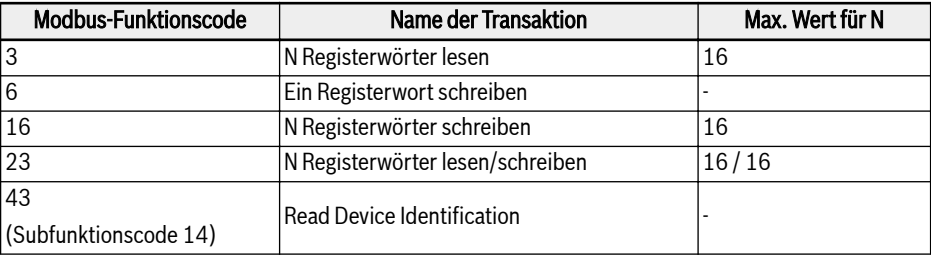

Die MEP-Karte unterstützt folgende Modbus/TCP-Transaktionen:

#### Tab. 12-134: Modbus/TCP-Transaktionen

Neben der Möglichkeit, über die virtuelle Adresse des Funktionscodes auf Parameter zuzugreifen, gibt es einige besondere Registeradressen, die z.B. zum Lesen/Schreiben des gesamten Prozessdatenbilds verwendet werden können. Die nachfolgende Tabelle gibt eine entsprechende Übersicht:

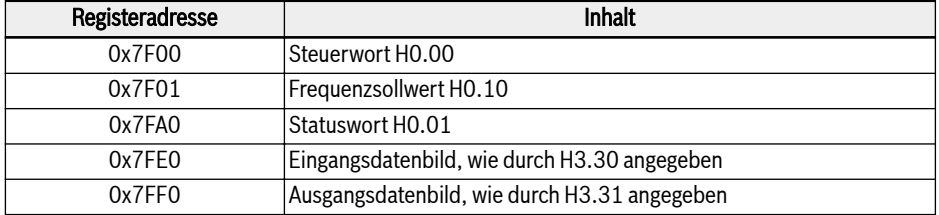

Tab. 12-135: Übersicht über besondere Registeradressen

lks.

- 1. Hat ein Modbus/TCP-Client eine neue Verbindung mit der MEP-Karte aufgebaut, wird der Status der Ausgangsdaten zunächst an der MEP auf ungültig gesetzt. Der Ausgangsdatenzustand wechselt zu gültig, sobald alle Parameter wenigstens einmal in die Liste der Ausgangsdaten geschrieben worden sind. Danach bleibt der Ausgangsdatenzustand gültig, bis die TCP-Verbindung geschlossen oder beendet wird.
	- 2. Die oben erwähnten besonderen Registeradressen können nur ohne Abweichung verwendet werden. Beispiel: Die Adresse 0x7FF2 darf für den Zugriff auf ein zweites Ausgangsdatum nicht verwendet werden.

# Ausnahmecodes

Bei Modbus/TCP sendet die MEP-Karte im Fehlerfall Ausnahmecodes im Modbus-Antworttelegramm zurück. Die nachfolgende Tabelle enthält eine Liste der Ausnahmecodes:

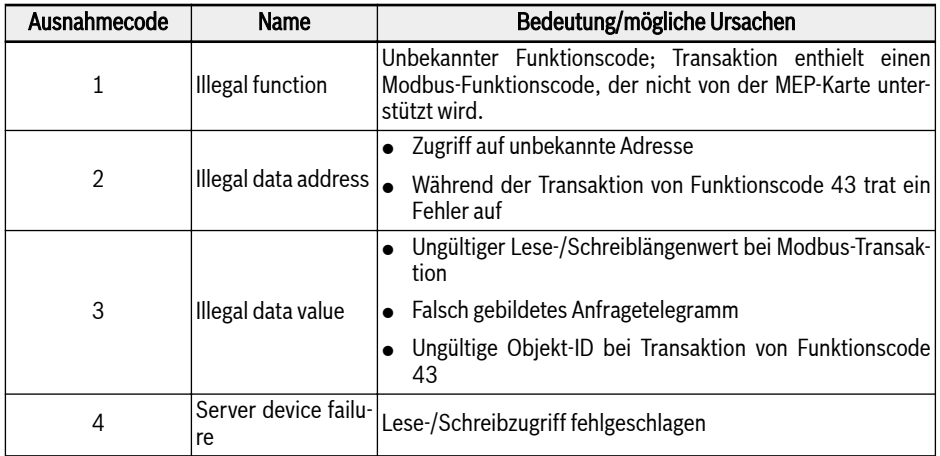

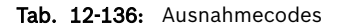

# 12.20.9 Diagnose

# Warnungscode

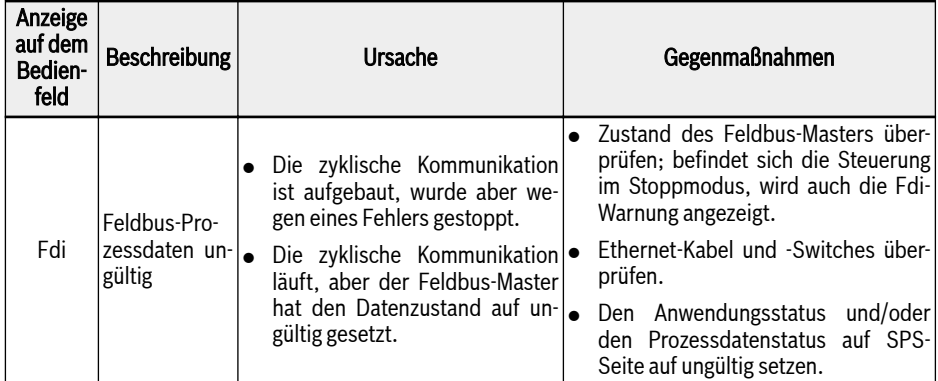

Tab. 12-137: Warnungscode

# Fehlercode

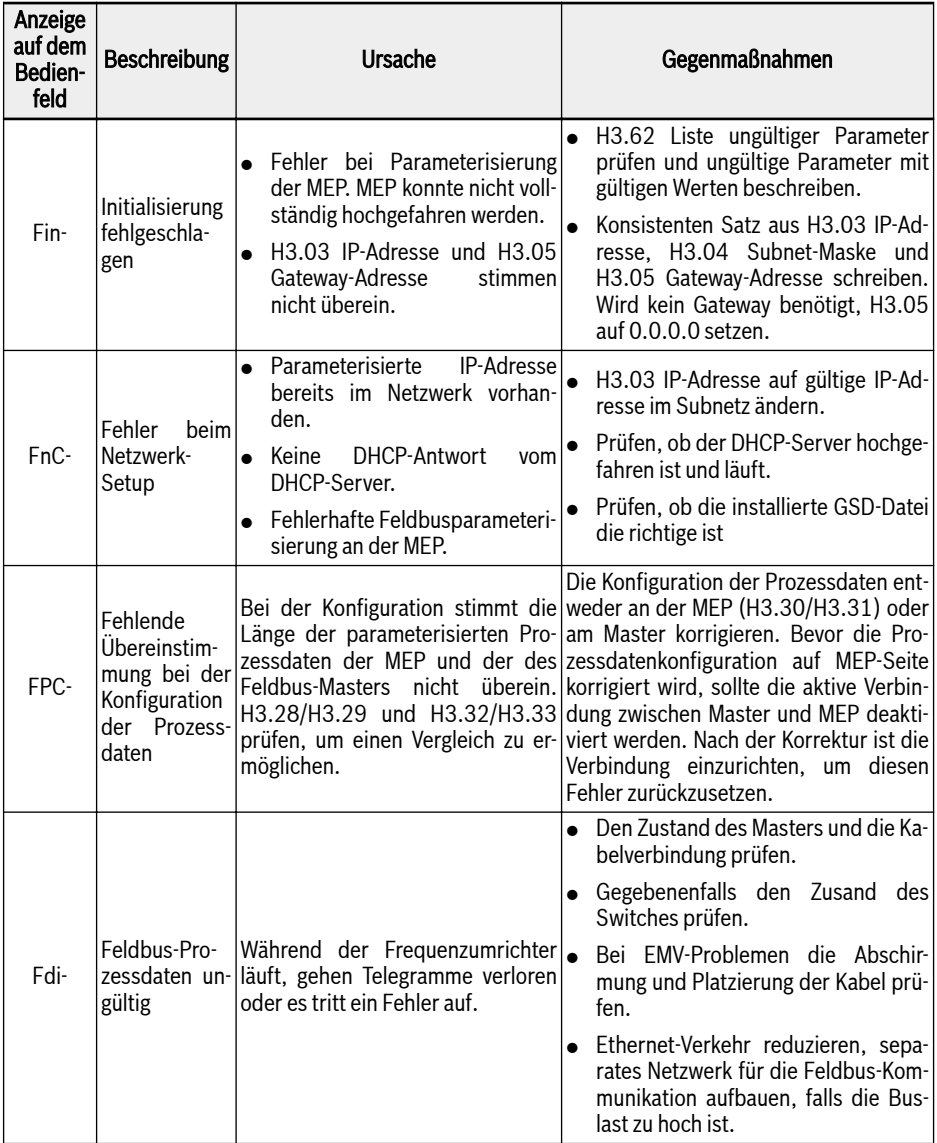

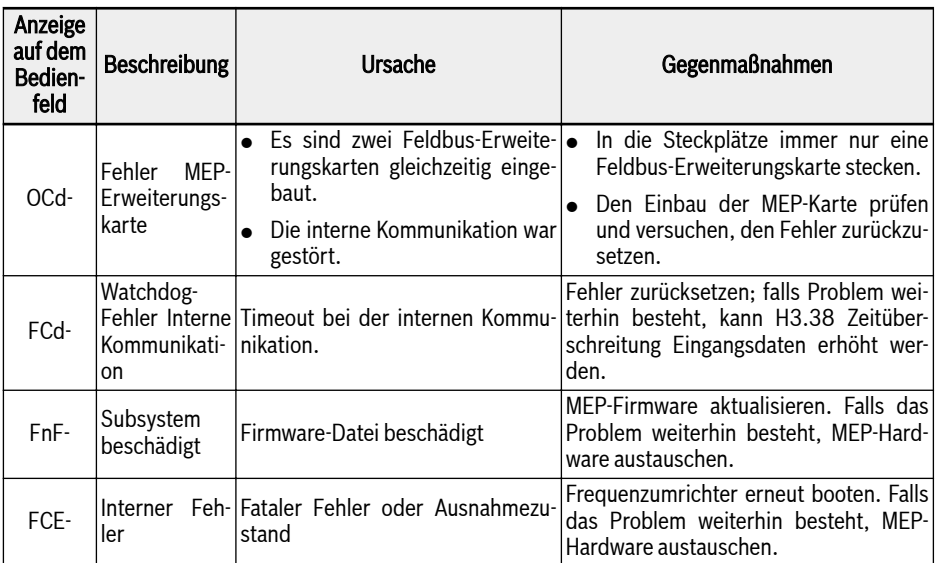

Tab. 12-138: Fehlercode

# 12.21 H7: Parameter Encoder-Karte

# 12.21.1 Parameter ABZ-Encoder-Karte

### Parameter

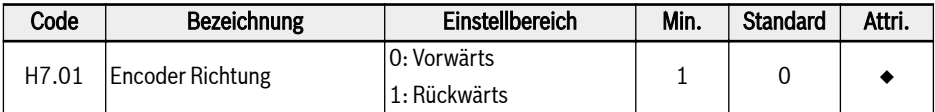

Parameter H7.01 dient zum Ändern der Stufensequenz, wenn die Encoderstufen umgekehrt verbunden sind.

Der Wert von Parameter H7.01 wird nach rotierendem Auto-Tuning automatisch aktualisiert, wenn der Parameterwert von H7.20 vor dem rotierenden Auto-Tuning korrekt eingestellt ist.

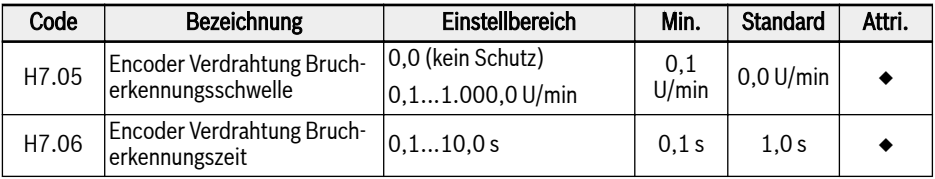

Wenn die gemessene Drehzahl unter [H7.05] Encoder Verdrahtung Brucherkennungsschwelle und die Dauer über [H7.06] Encoder Verdrahtung Brucherkennungszeit liegt, wird Fehler "EIbE" Verdrahtung Bruch erkannt.

Diese Funktion kann durch die Einstellung [H7.05]= 0,0 deaktiviert werden.

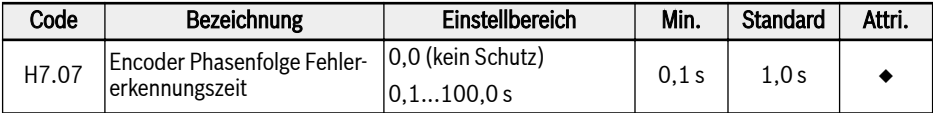

Wenn sich die gemessene Drehzahlrichtung von der Laufrichtung unterscheidet und die Dauer die Zeit in [H7.07] Encoder Phasenfolge Fehlererkennungszeit überschreitet, wird Fehler "EPOE" Phasenfolge erkannt.

Diese Funktion kann durch die Einstellung [H7.07]= 0,0 deaktiviert werden.

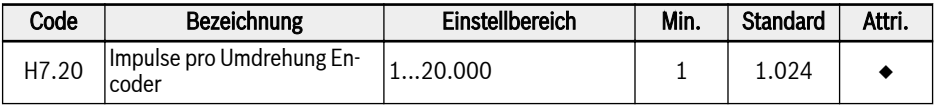

Parameter H7.20 dient zum Einstellen der Anzahl von Impulsen pro Umdrehung des ABZ-Encoders.

Dieser Parameter muss unter Vektorregelung mit Encoder vor dem Betrieb korrekt eingestellt werden.

# Diagnose

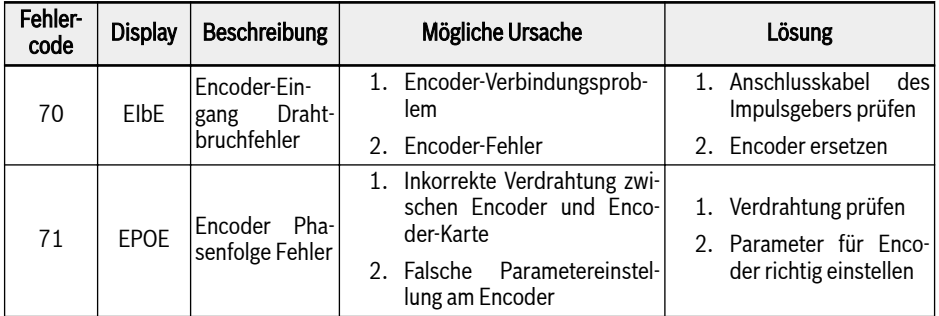

#### Tab. 12-139:

# 12.21.2 Parameter Resolver-Karte

### Parameter

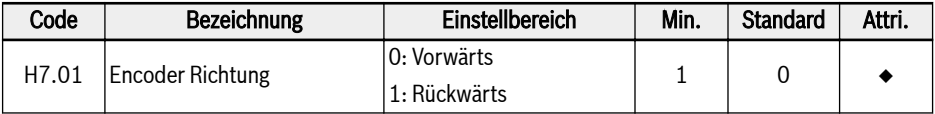

Parameter H7.01 dient zum Ändern der Stufensequenz, wenn die Encoderstufen umgekehrt verbunden sind.

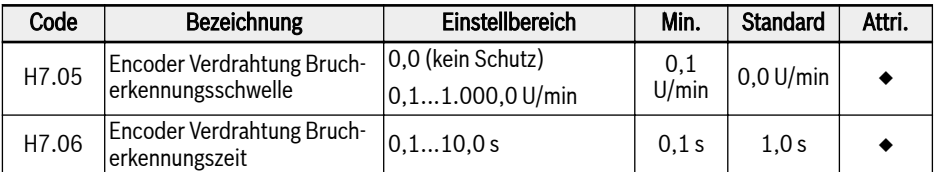

Wenn die gemessene Drehzahl unter [H7.05] Encoder Verdrahtung Brucherkennungsschwelle für mehr als die Dauer unter [H7.06] Encoder Verdrahtung Brucherkennungszeit anliegt, wird Fehler "EIbE" Verdrahtung Bruch erkannt.

Diese Funktion kann durch die Einstellung [H7.05]= 0,0 deaktiviert werden.

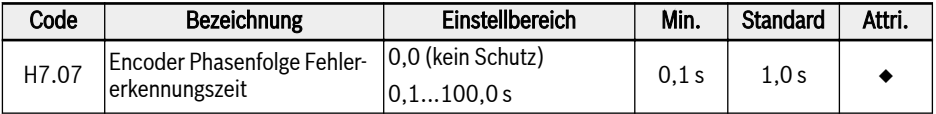

Wenn sich die gemessene Drehzahlrichtung von der Laufrichtung unterscheidet und für mehr als die Zeit in [H7.07] Encoder Phasenfolge Fehlererkennungszeit anliegt, wird Fehler "EPOE" Phasenfolge erkannt.

Diese Funktion kann durch die Einstellung [H7.07]= 0,0 deaktiviert werden.

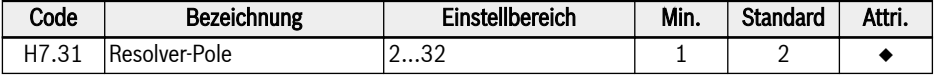

Parameter H7.31 dient zum Einstellen der Pole des Resolvers.

Dieser Parameter muss vor dem Einschalten korrekt eingestellt werden.

Für Synchronmotoren werden von der Resolver-Karte Resolver mit zwei Polen oder mit den gleichen Polen wie der Motor unterstützt. Für Asynchronmotoren werden von der Resolver-Karte Resolver mit beliebigen Polen unterstützt.

#### Diagnose

#### Blinken und Status von LED

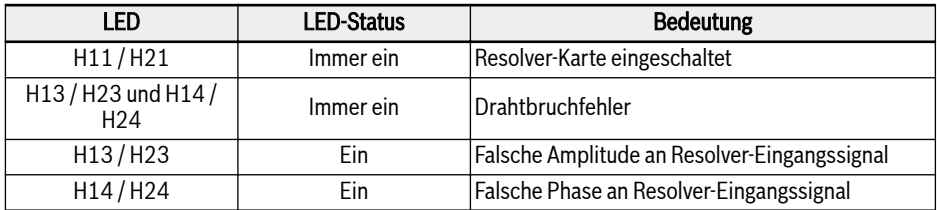

#### Tab. 12-140:

# Fehlercode

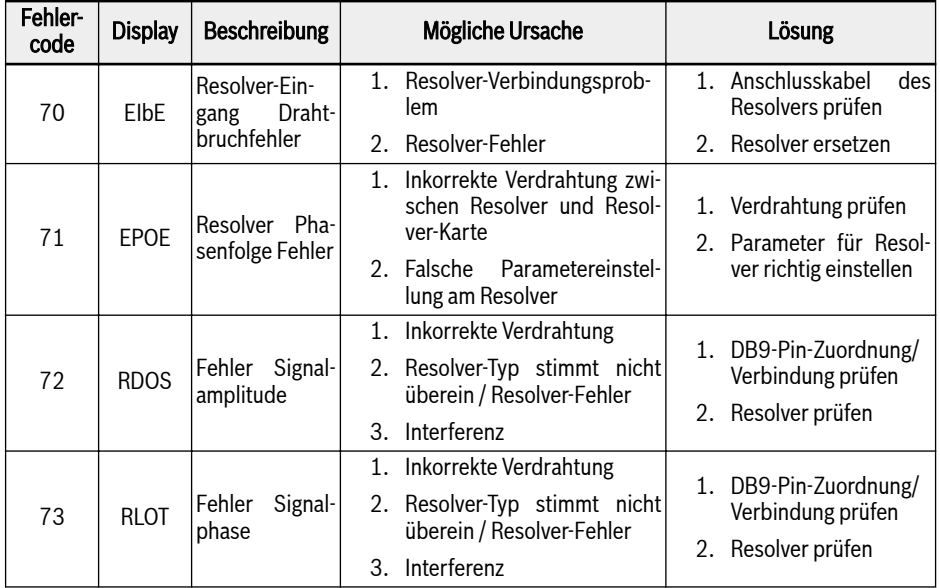

Tab. 12-141:

# 12.22 H8: Parameter IO&IO Plus Karte

# 12.22.1 Konfiguration analoger Eingänge IO & IO Plus Karte

Diese Funktion dient der Konfiguration der externen analogen Eingänge EAI1 und EAI2, die sich an den Erweiterungskarten E/A und E/A-Plus befinden.

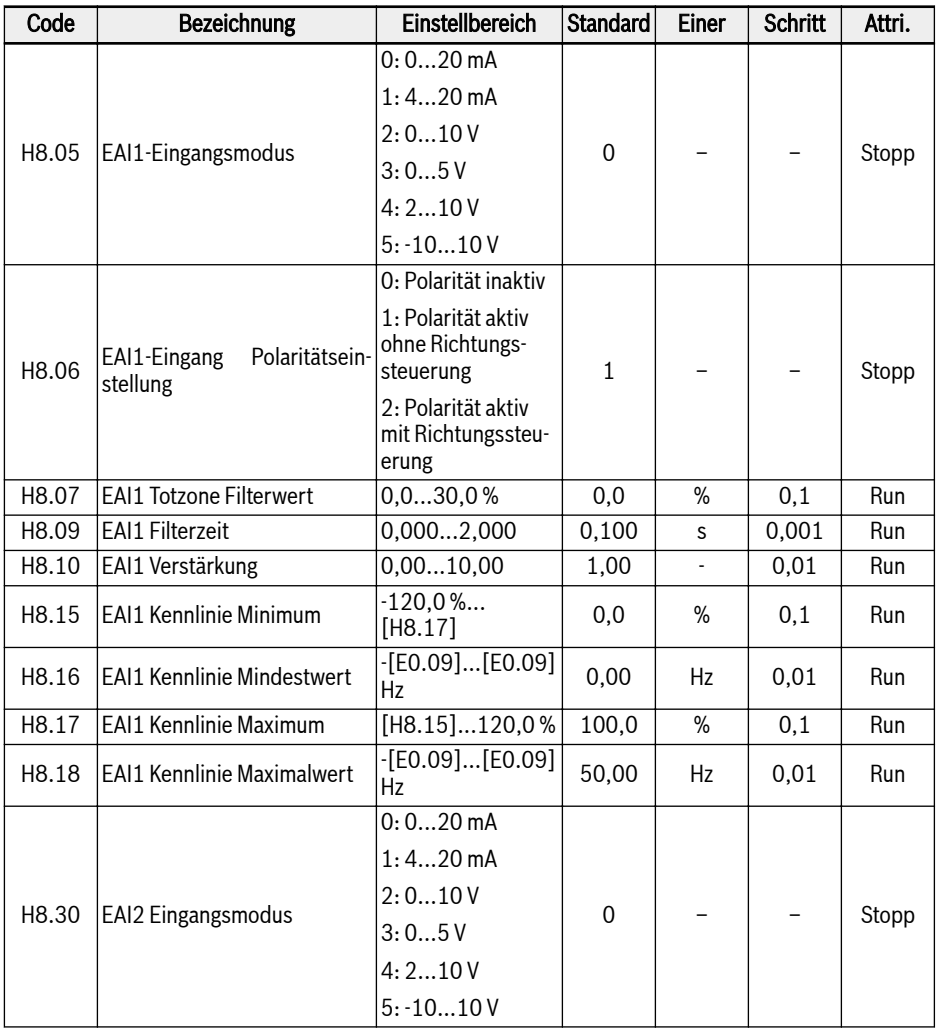

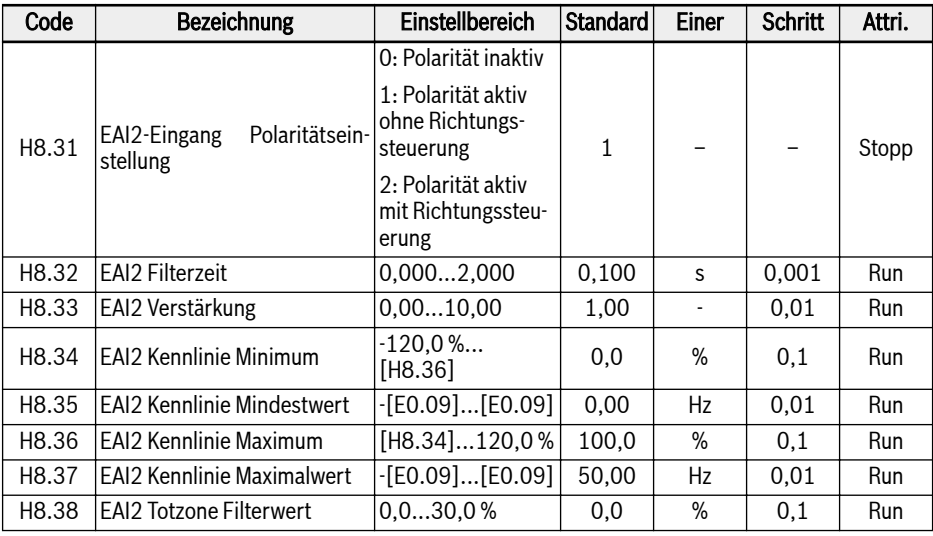

Mit Ausnahme einer zusätzlichen Option von "-10…10 V" ist EAI1 / EAI2 mit AI1 und AI2 identisch.

Um "-10…10 V" zu verwenden, zunächst [H8.05] (oder [H8.30])= "-10…10 V" setzen.

Im Gegensatz zu anderen analogen Eingängen hat EAI1 / EAI2 keine Mehrfach-Kennlinienauswahl. Für EAI1 und EAI2 sind zugeordnete Kennlinien definiert. Die Parameter H8.15...H8.18 definieren die EAI1-Kennlinie, die Parameter H8.34...H8.37 die EAI2-Kennlinie. Beide Kennlinien-Funktionalitäten sind gleichartig, daher gelten alle nachfolgenden Beschreibungen für beide Kennlinien.

Mit H8.06 "EAI1-Eingang Polaritätseinstellung" (oder H8.31 "EAI2-Eingang Polaritätseinstellung") wird festgelegt, wie die Eingangspolaritätsdaten für den Betrieb genutzt werden können.

# $\bullet$  [H8.06] / [H8.31] = 0: Polarität inaktiv

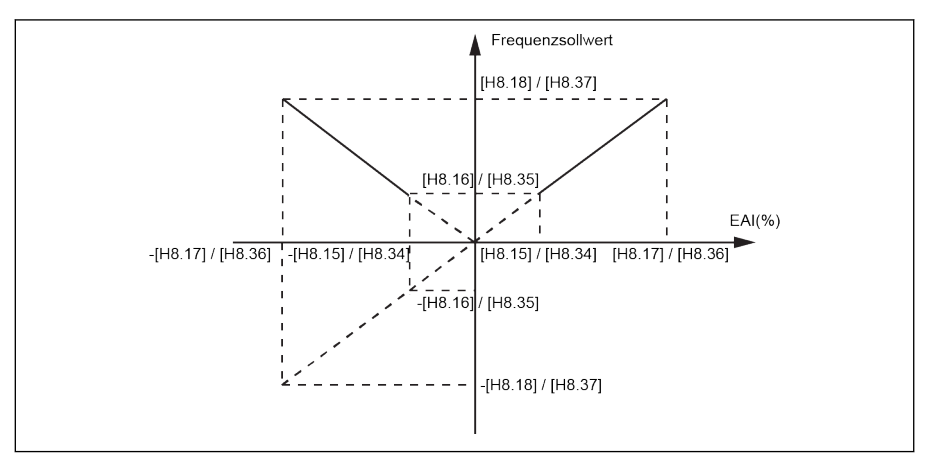

Abb. 12-154: Polarität inaktiv

- Der Frequenzsollwert ist immer positiv, unabhängig von der Parametereinstellung H8.16/H8.18.
- In diesem Modus ist die Richtungssteuerung inaktiv, d.h. selbst wenn ein negativer Frequenzsollwert erzeugt wird, ergibt sich nur die Richtung FWD.
- Wird die Frequenzquellenkombination verwendet, ist der Frequenzsollwert von EAI nur positiv und kann für den Additions- und Subtraktionsvorgang verwendet werden.
- $[H8.06]$  /  $[H8.31] = 1$ : Polarität aktiv ohne Richtungssteuerung

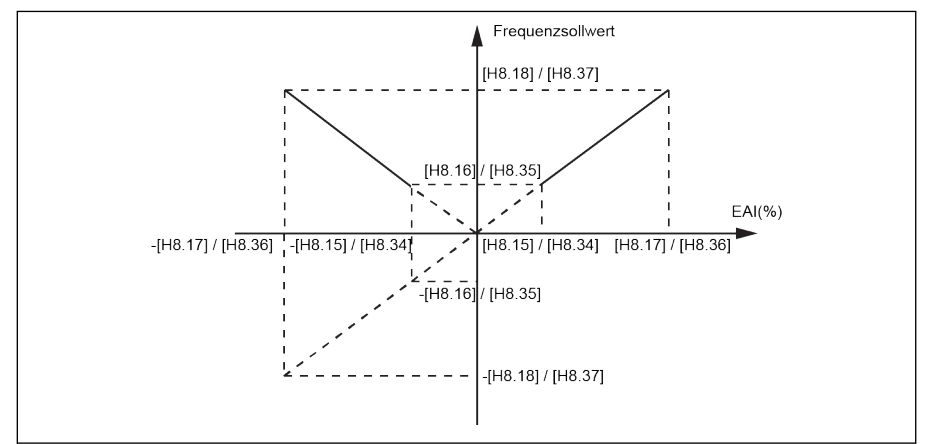

Abb. 12-155: Polarität aktiv ohne Richtungssteuerung

– Wenn Frequenzquellenkombination NICHT verwendet wird, ist der Frequenzsollwert auch bei negativem EAI1 / EAI2-Eingang, wie ein absoluter Wert, ein positiver Wert, und die Drehrichtung wird nicht durch den negativen EAI1 / EAI2-Eingang beeinflusst.

– Wird die Frequenzquellenkombination verwendet, kann der Frequenzsollwert von EAI1 / EAI2 negativ/positiv sein und für den Additions- und Subtraktionsvorgang verwendet werden.

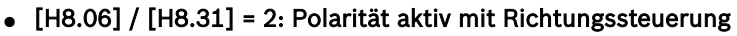

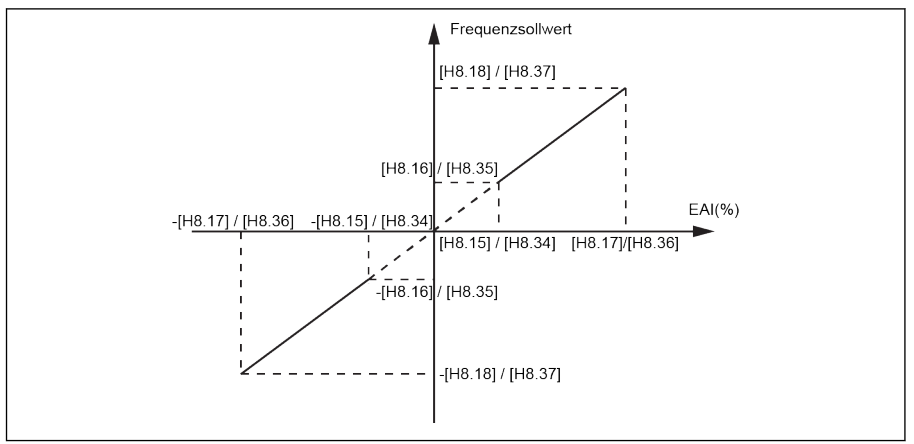

Abb. 12-156: Polarität aktiv mit Richtungssteuerung

- In diesem Modus ist die Richtungssteuerung aktiv, d.h. ein negativer Frequenzsollwert ergibt die Richtung REV und ein positiver Frequenzsollwert ergibt die Richtung FWD.
- Der Vorgang der Frequenzquellenkombination kann nicht aktiviert werden, da die Richtungssteuerung von EAI aktiv ist.
- EAI1 / EAI2 als Richtungssteuerung hat Priorität über der tatsächlichen Bedienfeld- und Klemmeneinstellung. Beispielsweise gibt die Klemmensteuerung ein FWD-Signal aus, aber im laufenden Prozess wird der EAI1 / EAI2- Eingang negativ. In diesem Fall ändert sich die endgültige Richtung zu negativ. Kommt der Befehl vom Bedienfeld, ist U1.00 inaktiv, wenn die Polarität zur Richtungssteuerung verwendet wird. Falls außerdem die Priorität aller anderen bestehenden Richtungsbefehlsquellen (z.B. Einfache SPS, Mehrfach-Geschwindigkeitsregelung) höher ist als die Bedienfeld- und Klemmeneinstellung, bleibt sie ebenfalls höher als die Priorität des EAI1 / EAI2-Richtungsbefehls.

# Beispiel für EAI1, wenn H8.05 = 5:

1.  $H8.06 = 0$ ,  $H8.15 = -100.0$ ,  $H8.16 = 0.0$ ,  $H8.17 = 100.0$ ,  $H8.18 = 50.0$ 

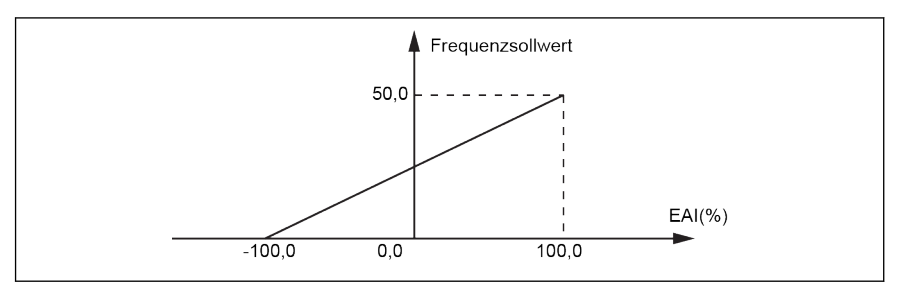

Abb. 12-157: EAI1 Beispiel 1

2. H8.06 = 1, H8.15 = -100,0, H8.16 = -50,0, H8.17 = 100,0, H8.18 = 50,0

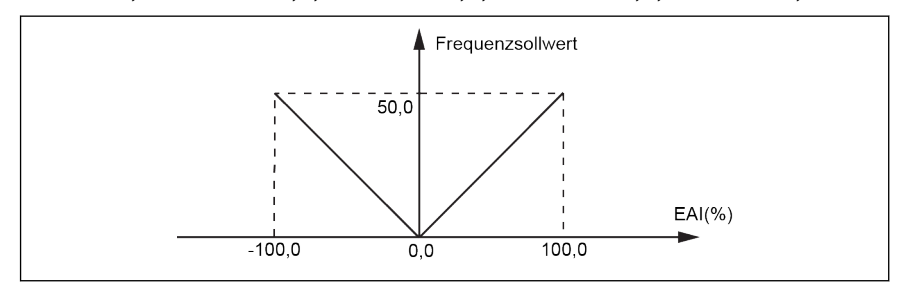

Abb. 12-158: EAI1 Beispiel 2

3.  $H8.06 = 2$ ,  $H8.15 = -100$ ,  $0$ ,  $H8.16 = -50$ ,  $0$ ,  $H8.17 = 100$ ,  $0$ ,  $H8.18 = 50$ ,  $0$ 

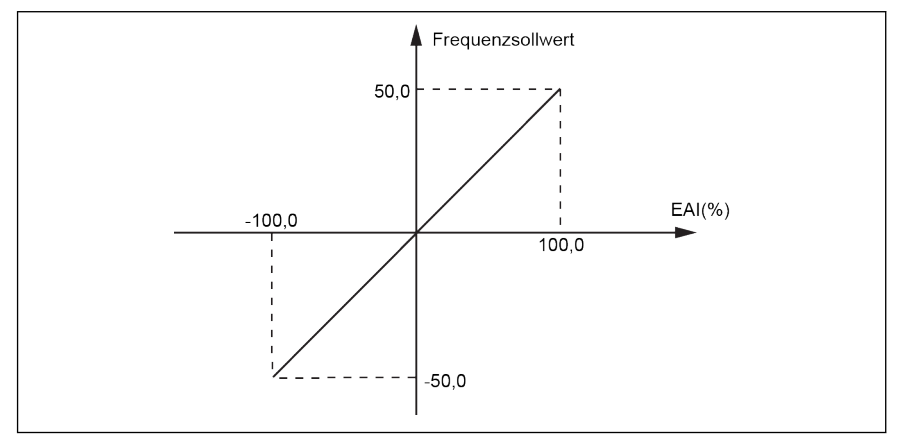

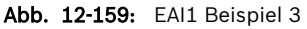

### Frequenzsollwertquellenkombination mit Polarität von EAI1 / EAI2

● Ist H8.06 / H8.31 "EAI-Eingang Polaritätseinstellung" bei gleichzeitiger Auswahl der Frequenzsollwertquellenkombination auf "0" oder "1" gesetzt, wird der Negativwert von EAI1 / EAI2 normal verarbeitet.

Z.B.: Kommen 5V von AI1 und –2 V von EAI1, ist das Kombinationsergebnis 7 V beim Subtraktionsvorgang und 3 V beim Additionsvorgang.

● Wird die Funktion der Frequenzsollwertquellenkombination ausgewählt (Addition oder Subtraktion), ist H8.06 / H8.31 "EAI-Eingang Polaritätseinstellung" auf "1" oder "0" beschränkt und das Kombinationsergebnis ist immer auf 0,00...[E0,09] Hz beschränkt. Wird die Frequenzkombination ausgewählt (Addition/Subtraktion) wird "PrSE" angezeigt, falls Polarität mit Richtungssteuerung bereits aktiviert ist (H8.06 / H8.31 = 2).

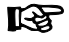

Wenn [H8.05] = "5: -10...10 V" und [H8.06] / [H8.31] = "2: Polarität aktiv mit Richtungssteuerung", dann ist die Priorität des von EAI1 / EAI2 kommenden Richtungsbefehls

- höher als der von den kommunikationsfähigen oder digitalen Eingängen kommende Richtungsbefehl
- niedriger als der von einer einfachen SPS oder der Mehrfach-Geschwindigkeitssteuerung kommende Richtungsbefehl

Filter Totzone für externen analogen Eingang -10 ...+10 V

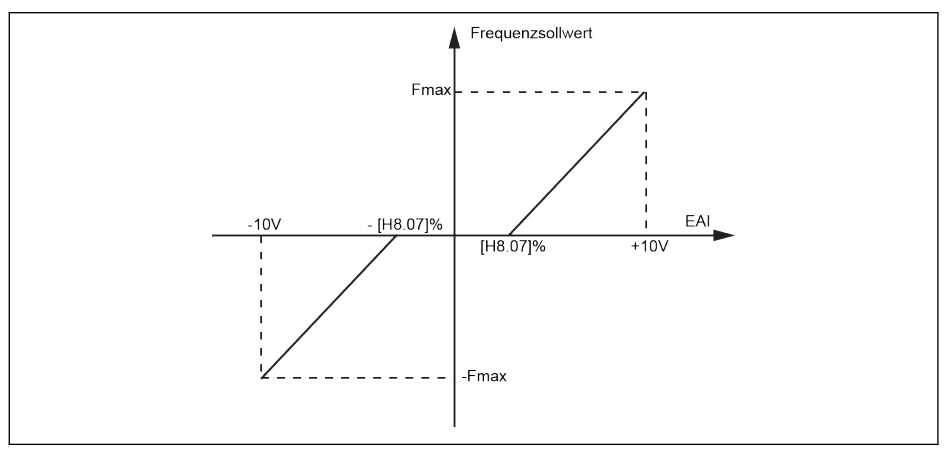

Abb. 12-160: Filter Totzone für externen analogen Eingang

Wenn [H8.05] / [H8.30] = 5 ist, kann mit Parameter H8.07 / H8.38 die Totzone für das Vorwärts- und Rückwärts-Drehen des Motors definiert werden, d.h. der Bereich für die Behandlung von Eingangssignalen als Null wie in der obigen Abbildung gezeigt. Wenn zum Beispiel [H8.07] / [H8.38] = 10,0% während  $[H8.05] / [H8.30] = 5$  sind, werden analoge Eingangssignale im Bereich von -1... 1 V als Null behandelt , 1 ... 10 V entspricht 0 Hz bis maximale Frequenz, -1 ... -10 V entspricht 0 Hz bis minus maximale Frequenz. Der Bereich der Totzone spannt in diesem Fall von -1…+1 V.

Der Totzonenfilter ist nur für den Modus -10 ... + 10 V aktiv, wenn die Polaritätssteuerung für diesen Kanal aktiviert ist, d.h. wenn H8.05 / H8.30 = 5 und H8.06 / H8.31 = 1 oder 2 ist. Und bei aktivem Totzonenfilter sind die Konfigurationen der Kennlinie inaktiv.

 $\mathbb{R}$ Die Zustände der analogen E/A- & E/A-Plus-Karten-Eingangs wird durch Parameter d0.33 "E/A-Karten-EAI1-Eingang" oder d0.34 "E/A-Karten-EAI2-Eingang" überwacht.

# 12.22.2 Konfiguration analoger Ausgang E/A- & E/A-Plus-Karte

Die analoge EAO-Ausgangsklemme kann Spannungs- oder Stromsignale basierend auf einigen Systemvariablen mit einstellbarer Verstärkung ausgeben.

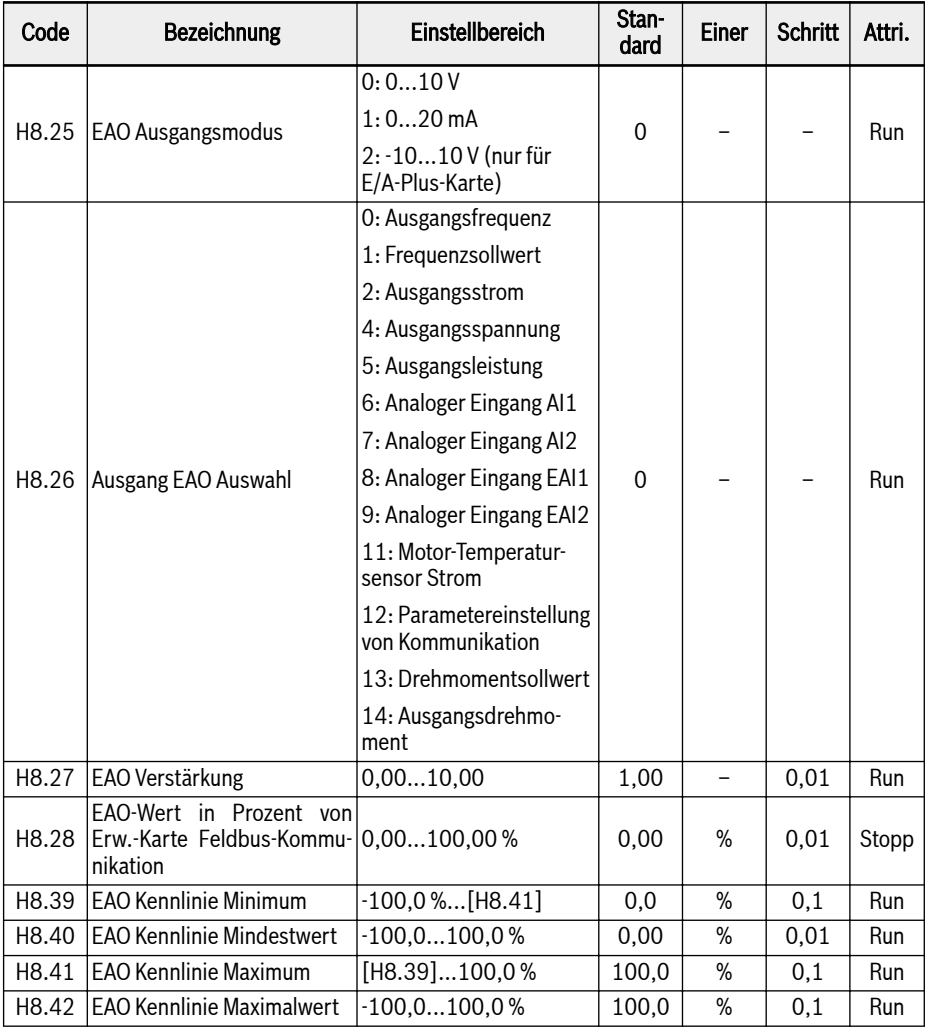

# Konfiguration der analogen Ausgänge:

# ● 1. Schritt: EAO-Ausgangsmodus einstellen

H8.25 dient der Auswahl des AO1-Ausgangsmodus. Wenn eine E/A-Plus-Karte angeschlossen ist, kann H8.25 auf "2: -10 V…+10 V'-Modus gesetzt werden.

Abhängig von der Konfiguration von H8.26 liegt EAO im Bereich "-10 V ... + 10 V".

Zum Beispiel: Wenn H8.26 = 0 ist (Ausgangsfrequenz), dann

0…50 Hz (FWD): 0…+10 V

0…50 Hz (REV): 0…-10 V

# ● 2. Schritt: EAO-Ausgangssignal wählen

### Einstellbereich für H8.26:

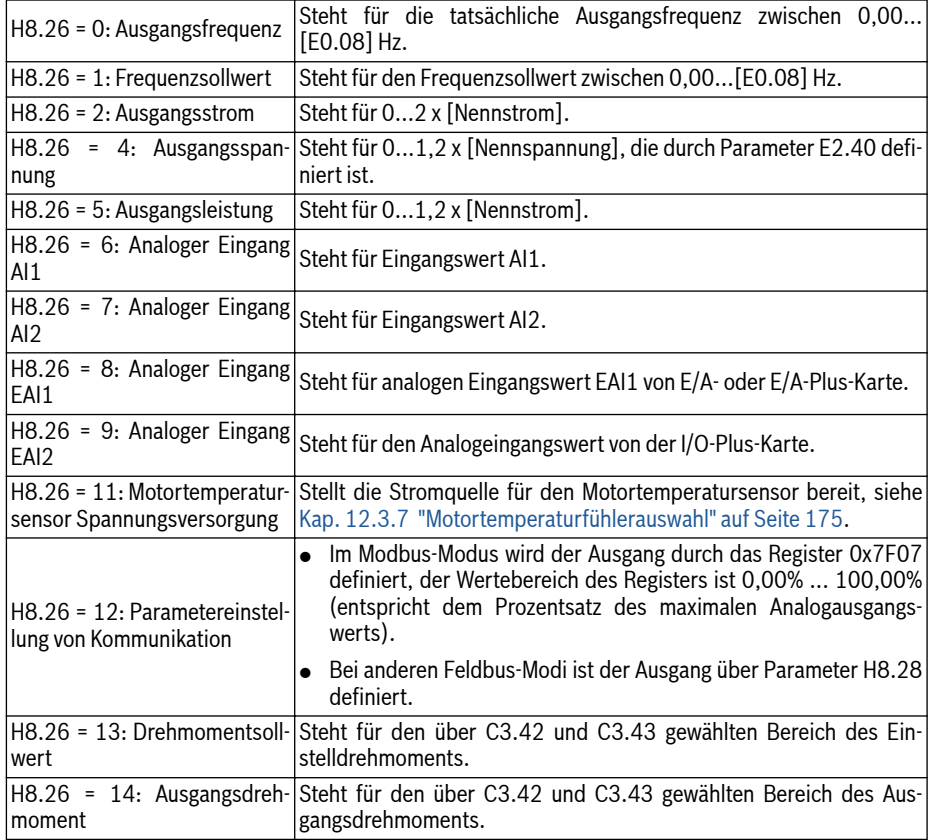

# ● 3. Schritt: AO1-Filterzeit und -Ausgangskennlinie einstellen

EAO-Kennlinie H8.25 = 0 & 1:

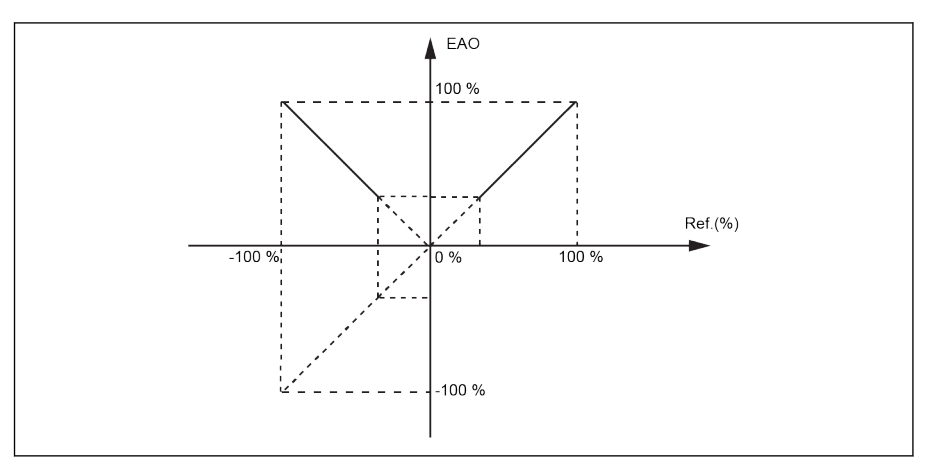

Abb. 12-161: EAO-Kennlinie 1 EAO-Kennlinie H8.25 = 2:

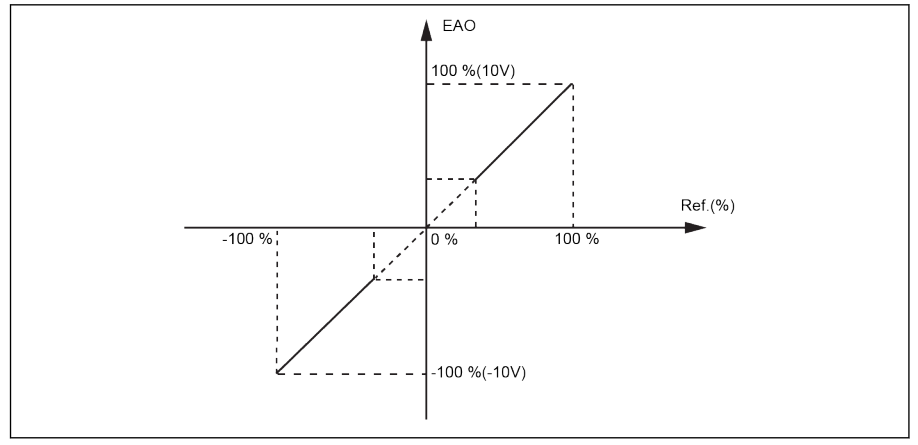

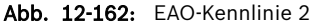

- Der Zustand des analogen EAO-Ausgangs wird durch Parameter  $R_{\mathcal{B}}$ d0.37 "E/A-Karten-EAO-Ausgang" überwacht.
	- Da Modus 2 für H8.25 nur für die E/A-Plus-Karte gültig ist, wenn Backup mit H8.25 = 2 erfolgt und wenn die Wiederherstellung mit E/A-Karte erfolgt, wird "E.par" angezeigt, da Modus 2 nicht für E/A-Karte gilt.
### 12.22.3 Konfiguration digitale Eingänge E/A- & E/A-Plus-Karte

Diese Funktion definiert 5 digitale Multifunktionseingänge mit PNP- und NPN-Verdrahtung.

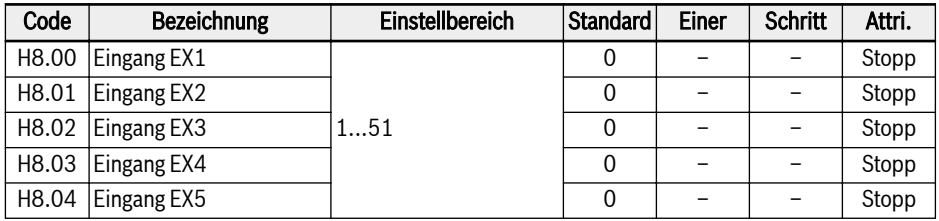

### Einstellbereich für H8.00...H8.04:

● 0: Inaktiv

Keine Funktion zugewiesen.

- 1: Mehrfach-Geschwindigkeitsregelung Eingang 1
- 2: Mehrfach-Geschwindigkeitsregelung Eingang 2
- 3: Mehrfach-Geschwindigkeitsregelung Eingang 3
- 4: Mehrfach-Geschwindigkeitsregelung Eingang 4

Es sind 16 Mehrfach-Geschwindigkeitseingänge durch Kombination von 4 Klemmen möglich, siehe [Kap. 12.11 "E3: Mehrfach-Geschwindigkeit und ein](#page-309-0)[fache SPS" auf Seite 276](#page-309-0).

- 10: Beschleunigungs-/Verzögerungszeit 1 Aktivierung
- 11: Beschleunigungs-/Verzögerungszeit 2 Aktivierung

### ● 12: Beschleunigungs-/Verzögerungszeit 3 Aktivierung

Dient zum Umschalten zwischen 8 Gruppen von Beschleunigungs-/Verzögerungszeiten, siehe [Kap. 12.11 "E3: Mehrfach-Geschwindigkeit und einfache](#page-309-0) [SPS" auf Seite 276.](#page-309-0)

### ● 15: Austrudeln freigegeben

"Austrudeln freigegeben" erzeugt einen Stoppbefehl und zwingt den Frequenzumrichter zum Austrudeln, ungeachtet des durch E0.50 konfigurierten Stoppmodus.

### ● 16: Aktivierung Stopp Gleichstrombremse

Diese Funktion wird verwendet, wenn der Stoppmodus auf [E0.50] = "0: Verzögerungsstopp" gesetzt ist, siehe [Kap. 12.8.9 "Stoppmoduskonfiguration"](#page-260-0) [auf Seite 227.](#page-260-0)

- 20: Frequenz Up-Befehl
- 21: Frequenz Down-Befehl
- 22: Up-/Down-Befehl zurücksetzen

Dient dem Verändern der Ausgangsfrequenz, siehe [Kap. 12.9.3 "Funktion zum](#page-284-0) [Ändern der digitalen Eingangsfrequenz" auf Seite 251.](#page-284-0)

#### ● 23: Drehmoment-/Drehzahlregelung Schalter

Wird zum Umschalten zwischen Drehzahlregelung und Drehmomentregelung verwendet. Wenn der definierte Schalter offen ist, wird der Modus Drehzahlregelung gewählt; wenn der definierte Schalter geschlossen ist, wird der Modus Drehmomentregelung gewählt.

#### ● 25: 3-Draht-Regelung

Wird für 3-Draht-Regelungsmodus verwendet, siehe [Kap. 12.9.2 "2- und 3-](#page-279-0) [Draht-Regelung" auf Seite 246.](#page-279-0)

### ● 26: Einfache SPS Stopp

### • 27: Einfache SPS Unterbrechung

Wird für einfaches SPS zum Stoppen oder Unterbrechen eines SPS-Zyklus verwendet, siehe [Kap. 12.11 "E3: Mehrfach-Geschwindigkeit und einfache SPS"](#page-309-0) [auf Seite 276.](#page-309-0)

### ● 30: Aktivierung zweite Quelle Frequenzsollwert

Dient zum Umschalten zur zweiten Quelle Frequenzsollwert, siehe [Kap.](#page-240-0) [12.8.1 "Quelle Frequenzsollwert" auf Seite 207](#page-240-0).

#### ● 31: Aktivierung zweite Run-Befehlsquelle

Dient zum Umschalten zur zweiten Run-Befehlsquelle, siehe [Kap. 12.8.2 "Run-](#page-245-0)[Befehlsquellen" auf Seite 212.](#page-245-0)

### • 32: Fehlersignal Schließer Eingang

### • 33: Fehlersignal Öffner Eingang

Dient zum Empfang von Fehlersignalen von externen Quellen. Sobald ein externes Fehlersignal aktiv ist, stoppt der Frequenzumrichter und der Fehlercode "E-St" wird auf dem Bedienfeld angezeigt, wenn ein Eingang X1...X5 oder EX1...EX5 entweder als "Fehlersignal Schließer Eingang" oder "Fehlersignal Öffner Eingang" festgelegt ist.

#### – 32: Fehlersignal Schließer Eingang

- Wenn der festgelegte Schalter geschlossen ist, ist das externe Fehlersignal aktiv.
- Wenn der festgelegte Schalter offen ist, ist das externe Fehlersignal inaktiv.

### – 33: Fehlersignal Öffner Eingang

- Wenn der festgelegte Schalter offen ist, ist das externe Fehlersignal aktiv.
- Wenn der festgelegte Schalter geschlossen ist, ist das externe Fehlersignal inaktiv.

Der Umrichter stoppt, wenn das externe Fehlersignal aktiv ist, und der Stoppmodus ist durch E0.56 "Notstoppaktion" definiert, siehe [Kap.](#page-260-0) [12.8.9 "Stoppmoduskonfiguration" auf Seite 227](#page-260-0).

### Beispiel:

[E1.00] = "32: Fehlersignal Schließer Eingang" oder [E1.01] = "33: Fehlersignal Öffner Eingang" einstellen

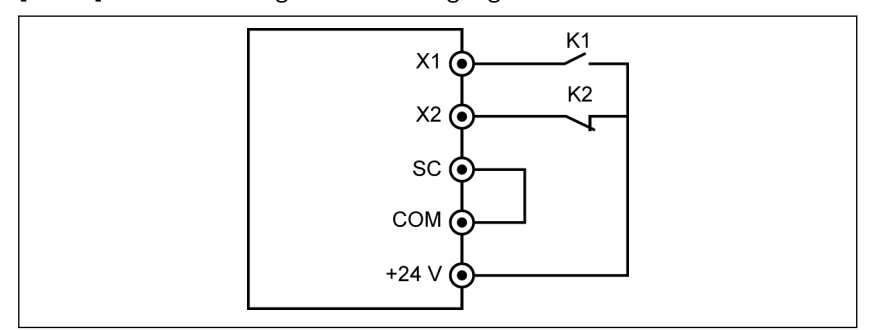

Abb. 12-163: Fehlersignal 1

Der Frequenzumrichter stoppt und zeigt den Fehlercode "E-St" an, wenn K1 geschlossen ist.

Oder der Frequenzumrichter stoppt und zeigt den Fehlercode "E-St" an, wenn K<sub>2</sub> offen ist.

● 34: Fehler Reset

Dient für den Rücksetzvorgang des Fehlers. Der Fehlerrücksetzungseingang kann durch einen digitalen Eingang definiert werden. Diese Funktion folgt dem gleichen Prinzip wie die Funktion zur Fehlerrücksetzung für das Bedienfeld, die eine Fehlerrücksetzung über Fernzugriff ermöglicht. Das "Fehler Reset-Signal" ist flankenempfindlich.

- 35: Vorwärtslauf (FWD)
- 36: Rückwärtslauf (REV)

Dient zur Steuerung des Run-/Stopp-Befehls, siehe [Kap. 12.8.2 "Run-Befehls](#page-245-0)[quellen" auf Seite 212.](#page-245-0)

- 37: Jog vorwärts
- 38: Jog rückwärts

Siehe [Kap. 12.8.13 "Tippbetrieb" auf Seite 234.](#page-267-0)

- 39: Zähler Eingang
- 40: Zähler zurücksetzen

Siehe [Kap. 12.10.6 "Impulszählerfunktion" auf Seite 274.](#page-307-0)

• 41: PID Deaktivierung

Siehe [Kap. 12.12 "E4: PID-Regelung" auf Seite 291](#page-324-0).

### ● 46: Parametersatzumschaltung

Dient zur Umschaltung zwischen zwei Parametersätzen, siehe [Kap. 12.1.4](#page-162-0)  ["Parametersatzumschaltung" auf Seite 129](#page-162-0).

● 48: Motorüberhitzung Fehler Schließer Eingang

## ● 49: Motorüberhitzung Fehler Öffner Eingang

Dient zum Empfang von Motorüberhitzung-Fehlersignalen von externen Quellen. Sobald ein externes Motorüberhitzung-Fehlersignal aktiv ist, stoppt der Frequenzumrichter und der Fehlercode "Ot" wird auf dem Bedienfeld angezeigt, wenn ein Eingang X1...X5 oder EX1...EX5 entweder als "Motorüberhitzung Fehler Schließer Eingang" oder "Motorüberhitzung Fehler Öffner Eingang" festgelegt ist.

## – 48: Motorüberhitzung Fehler Schließer Eingang

- Wenn der festgelegte Schalter geschlossen ist, ist das externe Motorüberhitzung-Fehlersignal aktiv.
- Wenn der festgelegte Schalter offen ist, ist das externe Motorüberhitzung-Fehlersignal inaktiv.

## – 49: Motorüberhitzung Fehler Öffner Eingang

- Wenn der festgelegte Schalter offen ist, ist das externe Motorüberhitzung-Fehlersignal aktiv.
- Wenn der festgelegte Schalter geschlossen ist, ist das externe Motorüberhitzung-Fehlersignal inaktiv.

### Beispiel:

[E1.00] = "48: Motorüberhitzung Fehler Schließer Eingang" oder

[E1.01] = "49: Motorüberhitzung Fehler Öffner Eingang"

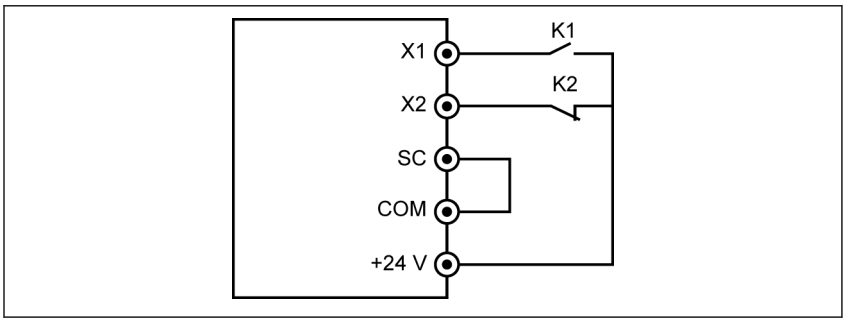

### Abb. 12-164: Fehlersignal 2

Der Frequenzumrichter stoppt und zeigt den Fehlercode "Ot" an, wenn K1 geschlossen ist.

Oder der Frequenzumrichter stoppt und zeigt den Fehlercode "Ot" an, wenn K2 offen ist.

## ● 50: Motorüberhitzung Warnung Schließer Eingang

## ● 51: Motorüberhitzung Warnung Öffner Eingang

Dient zum Empfang von Motorüberhitzung-Warnsignalen von externen Quellen. Warnungscode "Ot" wird auf dem Bedienfeld angezeigt, wenn ein Eingang X1...X5 oder EX1...EX5 entweder als "Motorüberhitzung Warnung Schließer Eingang" oder "Motorüberhitzung Warnung Öffner Eingang" festgelegt ist.

- 50: Motorüberhitzung Warnung Schließer Eingang
	- Wenn der festgelegte Schalter geschlossen ist, ist das externe Motorüberhitzung-Warnsignal aktiv.
	- Wenn der festgelegte Schalter offen ist, ist das externe Motorüberhitzung-Warnsignal inaktiv.

### – 51: Motorüberhitzung Warnung Öffner Eingang

- Wenn der festgelegte Schalter offen ist, ist das externe Motorüberhitzung-Warnsignal aktiv.
- Wenn der festgelegte Schalter geschlossen ist, ist das externe Motorüberhitzung-Warnsignal inaktiv.

### Beispiel:

[E1.00] = "50: Motorüberhitzung Warnung Schließer Eingang" oder

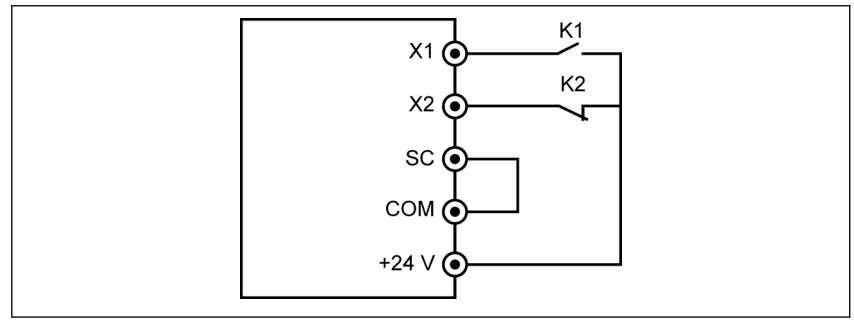

[E1.01] = "51: Motorüberhitzung Warnung Öffner Eingang"

Abb. 12-165: Fehlersignal 2

Der Frequenzumrichter zeigt den Warnungscode "Ot" an, wenn K1 geschlossen ist.

Oder der Frequenzumrichter zeigt den Warnungscode "Ot" an, wenn K2 offen ist.

Der Zustand des digitalen E/A-Karten-Eingangs wird durch Parameter **LES** d0.43 "Zustand Digitaler Eingang E/A-Karte" überwacht.

### 12.22.4 Konfiguration digitale Ausgänge E/A- & E/A-Plus-Karte

Diese Funktion definiert den Open-Collector-Ausgang für die Systemzustandsüberwachung der E/A- und E/A-Plus-Erweiterungskarte.

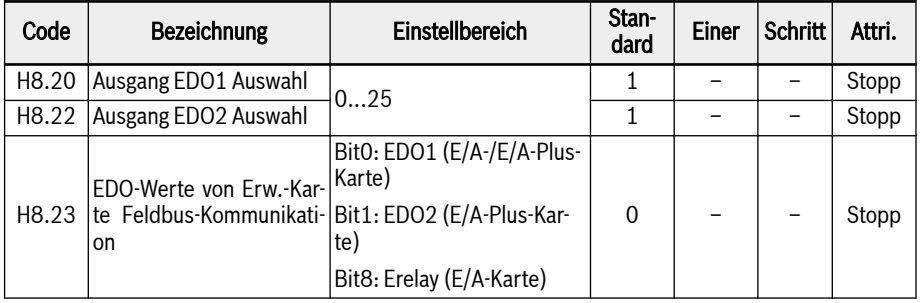

### Einstellbereich für H8.20, H8.22:

### ● 0: Umrichter bereit

Wenn nach dem Einschalten kein Fehler auftritt und kein Run-Befehl vorliegt, zeigt ein aktiver Ausgang die Betriebsbereitschaft des Frequenzumrichters an.

### ● 1: Umrichter läuft

Der Ausgang ist aktiv, wenn der Frequenzumrichter läuft und eine Frequenzausgabe hat (einschließlich 0,00 Hz).

### ● 2: Umrichter Gleichstrombremse

Der Ausgang ist aktiv, wenn sich der Umrichter im Modus Start- oder Stopp-Gleichstrombremsen befindet. Siehe [Kap. 12.8.7 "Startmoduskonfiguration"](#page-254-0) [auf Seite 221](#page-254-0) und [Kap. 12.8.9 "Stoppmoduskonfiguration" auf Seite 227.](#page-260-0)

### ● 3: Umrichter läuft mit Nulldrehzahl

Der Ausgang ist aktiv, wenn der Frequenzumrichter mit Nulldrehzahl läuft.

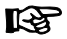

Während der Totzonenzeit des Drehrichtungswechsels findet für diese Auswahl keine Ausgabe statt.

### ● 4: Drehzahl erreicht

Diese Funktion dient der Erkennung der Differenz zwischen der Ausgangsfrequenz und der Sollfrequenz. Diese Anzeigesignale werden ausgegeben, wenn die Differenz zwischen der Ausgangsfrequenz und der Sollfrequenz innerhalb des in [E2.70 festgelegten Bereichs liegt. Siehe [Kap. 12.10.5 "Funktion Fre](#page-305-0)[quenzerkennung" auf Seite 272](#page-305-0).

- 5: Frequenzpegel Erkennungssignal (FDT1)
- 6: Frequenzpegel Erkennungssignal (FDT2) Siehe [Kap. 12.10.5 "Funktion Frequenzerkennung" auf Seite 272.](#page-305-0)
- 7: Einfache SPS Stufe abgeschlossen

### • 8: Einfacher SPS Zyklus abgeschlossen

Siehe [Kap. 12.11 "E3: Mehrfach-Geschwindigkeit und einfache SPS" auf Seite](#page-309-0) [276](#page-309-0).

#### • 10: Umrichter Unterspannung

Der Ausgang ist aktiv, wenn die Zwischenkreisspannung kleiner als 230 VDC (Modelle 1P 200 VAC) / 430 VDC (Modelle 3P 400 VAC) ist. Der Ausgang wird inaktiv, wenn die Zwischenkreisspannung wiederhergestellt und stabil ist.

Außerdem wird dieser digitale Ausgang durch jeden Softstartfehler aktiviert.

#### ● 11: Umrichterüberlast Vorwarnung

Siehe [Kap. 12.2.12 "Umrichterüberlast Vorwarnung" auf Seite 154.](#page-187-0)

### ● 12: Motorüberlast Vorwarnung

Siehe [Kap. 12.3.6 "Motorüberlast Vorwarnung" auf Seite 172](#page-205-0).

#### • 13: Umrichter Stopp durch externen Fehler

Dieses Signal wird aktiviert, wenn der Fehler "E.-St" erzeugt wird und deaktiviert, wenn dieser Fehler zurückgesetzt wird. Siehe [Kap. 12.9.1 "Konfigurati](#page-274-0)[on der digitalen Eingänge" auf Seite 241,](#page-274-0) wenn der digitale Eingang auf "32: Fehlersignal Schließer Eingang" und "33: Fehlersignal Öffner Eingang" gesetzt wird.

#### ● 14: Umrichter Fehler

Der Ausgang ist aktiv, wenn ein Fehler auftritt, inaktiv, wenn der Fehler zurückgesetzt wird.

#### ● 15: Umrichter OK

Der Ausgang ist inaktiv, wenn der Frequenzumrichter abgeschaltet wird oder Fehler/Warnungen auftreten.

Der Ausgang ist aktiv, wenn der Frequenzumrichter eingeschaltet, jedoch nicht in Betrieb ist, oder wenn der Frequenzumrichter ohne Fehler/Warnungen läuft.

#### ● 16: Sollwert Zähler erreicht

#### ● 17: Mittlerer Wert Zähler erreicht

Siehe [Kap. 12.10.6 "Impulszählerfunktion" auf Seite 274.](#page-307-0)

### ● 18: PID Sollwert erreicht

Wird für die PID-Funktion verwendet, siehe [Kap. 12.12 "E4: PID-Regelung" auf](#page-324-0) [Seite 291.](#page-324-0)

#### ● 20: Modus Drehmomentregelung

Der Ausgang ist aktiv, wenn der Frequenzumrichter im Modus Drehmomentregelung läuft.

Der Ausgang ist inaktiv, wenn der Frequenzumrichter im Modus Drehmomentregelung läuft.

#### ● 21: Parametereinstellung von Kommunikation

Im Feldbus-Modus

- Wird der Ausgang von EDO1 durch das bit0 des Registers 0x7F09 definiert. Wenn bit0 "0" ist, dann ist der Open-Collector offen, bei "1" ist dieser geschlossen.
- Wird der Ausgang von EDO2 durch das bit1 des Registers 0x7F09 definiert. Wenn bit1 "0" ist, dann ist der Open-Collector offen, bei "1" ist dieser geschlossen.

Bei anderen Fieldbus-Modi

- ist der Ausgang von EDO1 durch bit0 von H8.23 definiert Wenn bit0 "0" ist, dann ist der Open-Collector offen, bei "1" ist dieser geschlossen.
- ist der Ausgang von EDO2 durch bit1 von H8.23 definiert Wenn bit1 "0" ist, dann ist der Open-Collector offen, bei "1" ist dieser geschlossen.

#### ● 25: Umrichter Fehler oder Warnung

Der Ausgang ist aktiv, wenn am Frequenzumrichter Fehler/Warnungen auftreten.

Der Ausgang ist inaktiv, wenn am Frequenzumrichter keine Fehler/Warnungen auftreten.

- **KA** ● Der Zustand des digitalen Ausgangs wird durch Parameter d0.47 "E/A-Karten-EDO1-Ausgang" und d0.48 "E/A-Karten-EDO2-Ausgang" überwacht.
	- EDO2 nur für E/A-Plus-Karte.

### 12.22.5 Relaisausgangskonfiguration für E/A-Karte

Diese Funktion definiert den Open-Collector-Ausgang für die Systemzustandsüberwachung der E/A-Erweiterungskarte.

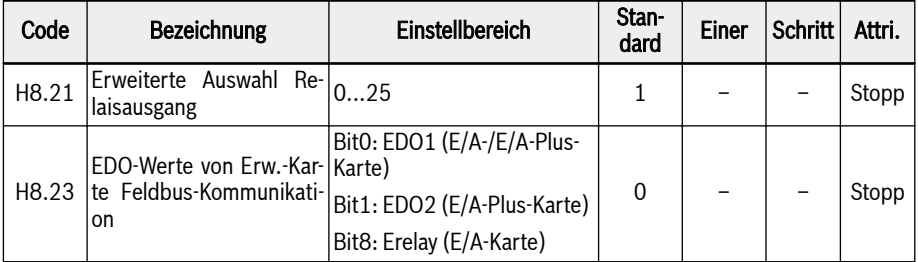

### Einstellbereich für H8.21:

#### ● 0: Umrichter bereit

Wenn nach dem Einschalten kein Fehler auftritt und kein Run-Befehl vorliegt, zeigt ein aktiver Ausgang die Betriebsbereitschaft des Frequenzumrichters an.

### ● 1: Umrichter läuft

Der Ausgang ist aktiv, wenn der Frequenzumrichter läuft und eine Frequenzausgabe hat (einschließlich 0,00 Hz).

### ● 2: Umrichter Gleichstrombremse

Der Ausgang ist aktiv, wenn sich der Umrichter im Modus Start- oder Stopp-Gleichstrombremsen befindet. Siehe [Kap. 12.8.7 "Startmoduskonfiguration"](#page-254-0) [auf Seite 221](#page-254-0) und [Kap. 12.8.9 "Stoppmoduskonfiguration" auf Seite 227](#page-260-0).

### ● 3: Umrichter läuft mit Nulldrehzahl

Der Ausgang ist aktiv, wenn der Frequenzumrichter mit Nulldrehzahl läuft.

**IRS** 

Während der Totzonenzeit des Drehrichtungswechsels findet für diese Auswahl keine Ausgabe statt.

#### ● 4: Drehzahl erreicht

Diese Funktion dient der Erkennung der Differenz zwischen der Ausgangsfrequenz und der Sollfrequenz. Diese Anzeigesignale werden ausgegeben, wenn die Differenz zwischen der Ausgangsfrequenz und der Sollfrequenz innerhalb des in [E2.70 festgelegten Bereichs liegt. Siehe [Kap. 12.10.5 "Funktion Fre](#page-305-0)[quenzerkennung" auf Seite 272](#page-305-0).

- 5: Frequenzpegel Erkennungssignal (FDT1)
- 6: Frequenzpegel Erkennungssignal (FDT2) Siehe [Kap. 12.10.5 "Funktion Frequenzerkennung" auf Seite 272](#page-305-0).
- 7: Einfache SPS Stufe abgeschlossen
- 8: Einfacher SPS Zyklus abgeschlossen

Siehe [Kap. 12.11 "E3: Mehrfach-Geschwindigkeit und einfache SPS" auf Seite](#page-309-0) [276.](#page-309-0)

### ● 10: Umrichter Unterspannung

Der Ausgang ist aktiv, wenn die Zwischenkreisspannung kleiner als 230 VDC (Modelle 1P 200 VAC) / 430 VDC (Modelle 3P 400 VAC) ist. Der Ausgang wird inaktiv, wenn die Zwischenkreisspannung wiederhergestellt und stabil ist.

Außerdem wird dieser digitale Ausgang durch jeden Softstartfehler aktiviert.

### ● 11: Umrichterüberlast Vorwarnung

Siehe [Kap. 12.2.12 "Umrichterüberlast Vorwarnung" auf Seite 154.](#page-187-0)

### ● 12: Motorüberlast Vorwarnung

Siehe [Kap. 12.3.6 "Motorüberlast Vorwarnung" auf Seite 172.](#page-205-0)

### • 13: Umrichter Stopp durch externen Fehler

Dieses Signal wird aktiviert, wenn der Fehler "E.-St" erzeugt wird und deaktiviert, wenn dieser Fehler zurückgesetzt wird. Siehe [Kap. 12.9.1 "Konfigurati](#page-274-0)[on der digitalen Eingänge" auf Seite 241](#page-274-0), wenn der digitale Eingang auf "32: Fehlersignal Schließer Eingang" und "33: Fehlersignal Öffner Eingang" gesetzt wird.

### ● 14: Umrichter Fehler

Der Ausgang ist aktiv, wenn ein Fehler auftritt, inaktiv, wenn der Fehler zurückgesetzt wird.

#### ● 15: Umrichter OK

Der Ausgang ist inaktiv, wenn der Frequenzumrichter abgeschaltet wird oder Fehler/Warnungen auftreten.

Der Ausgang ist aktiv, wenn der Frequenzumrichter eingeschaltet, jedoch nicht in Betrieb ist, oder wenn der Frequenzumrichter ohne Fehler/Warnungen läuft.

#### ● 16: Sollwert Zähler erreicht

#### ● 17: Mittlerer Wert Zähler erreicht

Siehe [Kap. 12.10.6 "Impulszählerfunktion" auf Seite 274.](#page-307-0)

#### • 18: PID Sollwert erreicht

Wird für die PID-Funktion verwendet, siehe [Kap. 12.12 "E4: PID-Regelung" auf](#page-324-0) [Seite 291.](#page-324-0)

#### • 20: Modus Drehmomentregelung

Der Ausgang ist aktiv, wenn der Frequenzumrichter im Modus Drehmomentregelung läuft.

Der Ausgang ist inaktiv, wenn der Frequenzumrichter im Modus Drehmomentregelung läuft.

### • 21: Parametereinstellung von Kommunikation

- Bei anderen Modbus-Modi ist der Ausgang des erweiterten Relais über bit8 von Register 0x7F09 definiert. Wenn bit8 "0" ist, dann ist ETb\_ETa offen, bei "1" ist ETb ETa geschlossen.
- Bei anderen Modbus-Modi ist der Ausgang des erweiterten Relais über bit8 von H8.23 definiert. Wenn bit8 "0" ist, dann ist ETb\_ETa offen, bei "1" ist ETb\_ETa geschlossen.

### ● 25: Umrichter Fehler oder Warnung

Der Ausgang ist aktiv, wenn am Frequenzumrichter Fehler/Warnungen auftreten.

Der Ausgang ist inaktiv, wenn am Frequenzumrichter keine Fehler/Warnungen auftreten.

```
LAS
```
Der Zustand des Relaisausgangs der E/A-Karte wird durch Parameter d0.60 "Relaiskartenausgang" überwacht.

## 12.22.6 Diagnose der E/A- & E/A-Plus-Karte

Diese Funktion dient zur Ausführung der Selbsttestfunktion der E/A- & E/A-Plus-Karte.

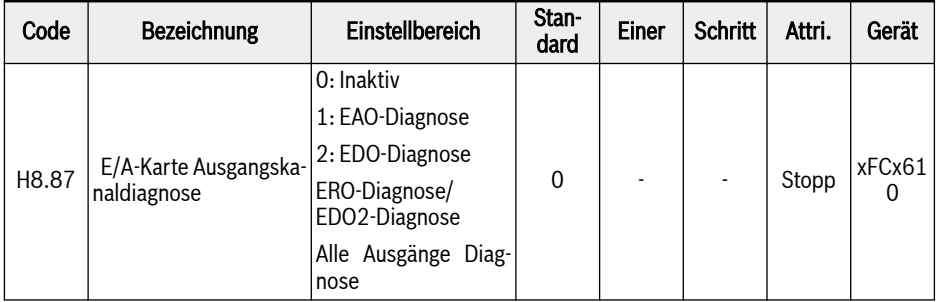

#### Einstellbereich für H8.87:

#### ● 0: Inaktiv

Der Test ist beendet. Alle Ausgänge werden auf die Standardeinstellungen zurückgesetzt.

### ● 1: EAO-Diagnose

Der analoge Ausgang der E/A- & E/A-Plus-Karte gibt 10 V aus.

### ● 2: EDO-Diagnose

Bei der E/A-Karte hat der Open-Collector-Ausgang der E/A-Karte den Ausgangsstatus "Logik 1(Hoch)".

Bei der E/A-Plus-Karte hat der Open-Collector-Ausgang 1 der E/A-Plus-Karte den Ausgangsstatus "Logik 1(Hoch)".

### ● 3: ERO-Diagnose/EDO2-Diagnose

Für die E/A-KArte, der Relaisausgang der E/A-Karte ist geschlossen.

Bei der E/A-Plus-Karte hat der Open-Collector-Ausgang 2 der E/A-Plus-Karte den Ausgangsstatus "Logik 1(Hoch)".

### ● 4: Alle Ausgänge Diagnose

Alle Ausgänge, d.h. EAO, ERO, EDO, werden mit den oben genannten Verfahren getestet.

## 12.23 H9: Parameter Relaiskarte

### 12.23.1 Relaiskarte-Ausgangskonfiguration

Diese Funktion definiert die 4 Relaisausgänge in der Relais-Erweiterungskarte für die Systemzustandsüberwachung.

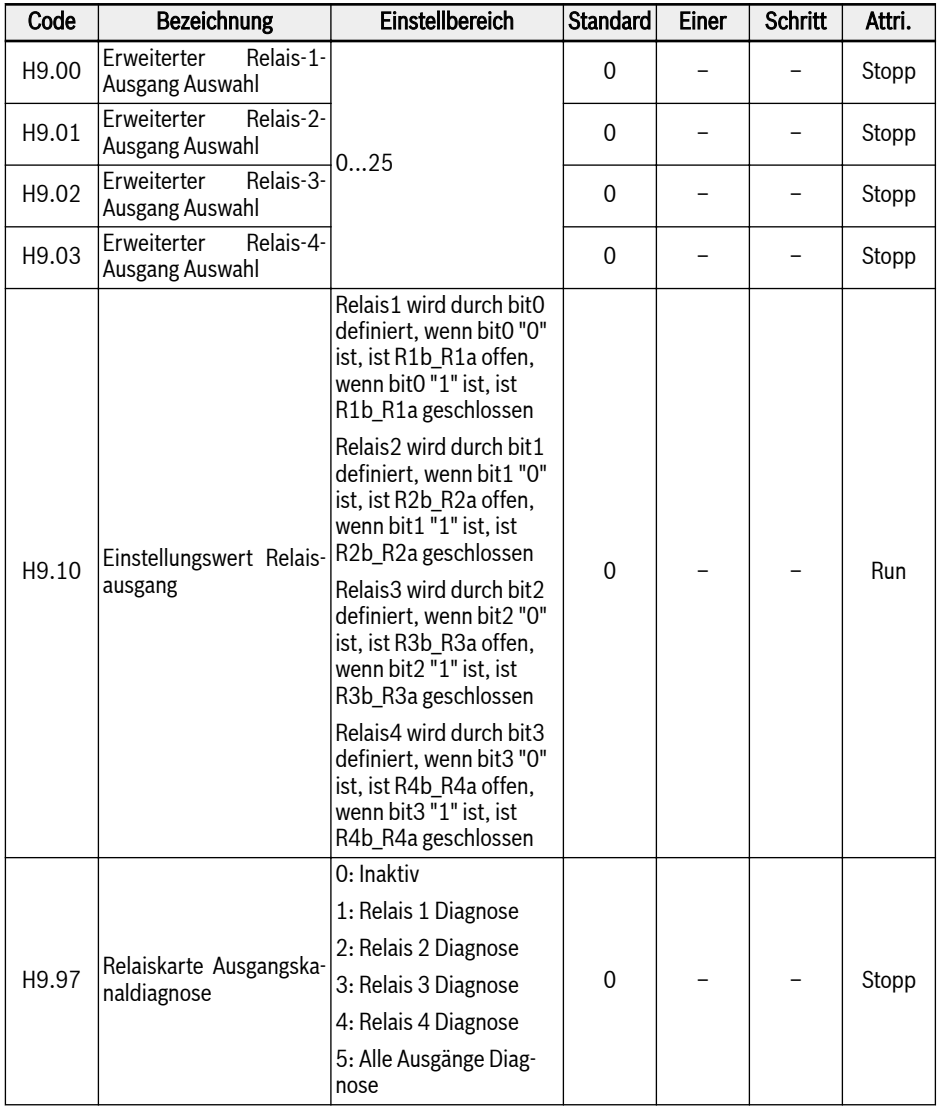

Einstellbereich für H9.00...H9.03:

### ● 0: Umrichter bereit

Wenn nach dem Einschalten kein Fehler auftritt und kein Run-Befehl vorliegt, zeigt ein aktiver Ausgang die Betriebsbereitschaft des Frequenzumrichters an.

### ● 1: Umrichter läuft

Der Ausgang ist aktiv, wenn der Frequenzumrichter läuft und eine Frequenzausgabe hat (einschließlich 0,00 Hz).

### ● 2: Umrichter Gleichstrombremse

Der Ausgang ist aktiv, wenn sich der Umrichter im Modus Start- oder Stopp-Gleichstrombremsen befindet. Siehe [Kap. 12.8.7 "Startmoduskonfiguration"](#page-254-0) [auf Seite 221](#page-254-0) und [Kap. 12.8.9 "Stoppmoduskonfiguration" auf Seite 227.](#page-260-0)

### ● 3: Umrichter läuft mit Nulldrehzahl

Der Ausgang ist aktiv, wenn der Frequenzumrichter mit Nulldrehzahl läuft.

**KA** 

Während der Totzonenzeit des Drehrichtungswechsels findet für diese Auswahl keine Ausgabe statt.

### ● 4: Drehzahl erreicht

Diese Funktion dient der Erkennung der Differenz zwischen der Ausgangsfrequenz und der Sollfrequenz. Diese Anzeigesignale werden ausgegeben, wenn die Differenz zwischen der Ausgangsfrequenz und der Sollfrequenz innerhalb des in [E2.70 festgelegten Bereichs liegt. Siehe [Kap. 12.10.5 "Funktion Fre](#page-305-0)[quenzerkennung" auf Seite 272](#page-305-0).

- 5: Frequenzpegel Erkennungssignal (FDT1)
- 6: Frequenzpegel Erkennungssignal (FDT2)

Siehe [Kap. 12.10.5 "Funktion Frequenzerkennung" auf Seite 272.](#page-305-0)

- 7: Einfache SPS Stufe abgeschlossen
- 8: Einfacher SPS Zyklus abgeschlossen

Siehe [Kap. 12.11 "E3: Mehrfach-Geschwindigkeit und einfache SPS" auf Seite](#page-309-0) [276.](#page-309-0)

● 10: Umrichter Unterspannung

Der Ausgang ist aktiv, wenn die Zwischenkreisspannung kleiner als 230 VDC (Modelle 1P 200 VAC) / 430 VDC (Modelle 3P 400 VAC) ist. Der Ausgang wird inaktiv, wenn die Zwischenkreisspannung wiederhergestellt und stabil ist.

Außerdem wird dieser digitale Ausgang durch jeden Softstartfehler aktiviert.

• 11: Umrichterüberlast Vorwarnung

Siehe [Kap. 12.2.12 "Umrichterüberlast Vorwarnung" auf Seite 154.](#page-187-0)

- 12: Motorüberlast Vorwarnung Siehe [Kap. 12.3.6 "Motorüberlast Vorwarnung" auf Seite 172.](#page-205-0)
- 13: Umrichter Stopp durch externen Fehler

Dieses Signal wird aktiviert, wenn der Fehler "E.-St" erzeugt wird und deaktiviert, wenn dieser Fehler zurückgesetzt wird. Siehe [Kap. 12.9.1 "Konfigurati](#page-274-0)[on der digitalen Eingänge" auf Seite 241,](#page-274-0) wenn der digitale Eingang auf "32: Fehlersignal Schließer Eingang" und "33: Fehlersignal Öffner Eingang" gesetzt wird.

### ● 14: Umrichter Fehler

Der Ausgang ist aktiv, wenn ein Fehler auftritt, inaktiv, wenn der Fehler zurückgesetzt wird.

#### ● 15: Umrichter OK

Der Ausgang ist inaktiv, wenn der Frequenzumrichter abgeschaltet wird oder Fehler/Warnungen auftreten.

Der Ausgang ist aktiv, wenn der Frequenzumrichter eingeschaltet, jedoch nicht in Betrieb ist, oder wenn der Frequenzumrichter ohne Fehler/Warnungen läuft.

#### ● 16: Sollwert Zähler erreicht

#### ● 17: Mittlerer Wert Zähler erreicht

Siehe [Kap. 12.10.6 "Impulszählerfunktion" auf Seite 274.](#page-307-0)

#### ● 18: PID Sollwert erreicht

Wird für die PID-Funktion verwendet, siehe [Kap. 12.12 "E4: PID-Regelung" auf](#page-324-0) [Seite 291.](#page-324-0)

#### • 20: Modus Drehmomentregelung

Der Ausgang ist aktiv, wenn der Frequenzumrichter im Modus Drehmomentregelung läuft.

Der Ausgang ist inaktiv, wenn der Frequenzumrichter im Modus Drehmomentregelung läuft.

#### ● 21: Parametereinstellung von Kommunikation

Im Feldbus-Modus

- Wird der Ausgang des Parameters H9.00 durch das bit0 des Registers 0x7F0A definiert. Wenn bit0 "0" ist, dann ist R1b\_R1a offen, bei "1" ist R1b\_R1a geschlossen.
- Wird der Ausgang des Parameters H9.01 durch das bit1 des Registers 0x7F0A definiert. Wenn bit1 "0" ist, dann ist R2b\_R2a offen, bei "1" ist R2b\_R2a geschlossen.
- Wird der Ausgang des Parameters H9.02 durch das bit2 des Registers 0x7F0A definiert. Wenn bit2 "0" ist, dann ist R3b\_R3a offen, bei "1" ist R3b\_R3a geschlossen.
- Wird der Ausgang des Parameters H9.03 durch das bit3 des Registers 0x7F0A definiert. Wenn bit3 "0" ist, dann ist R4b\_R4a offen, bei "1" ist R4b\_R4a geschlossen.

Bei anderen Feldbus-Modi ist der Ausgang über Parameter H9.10 definiert.

#### ● 25: Umrichter Fehler oder Warnung

Der Ausgang ist aktiv, wenn am Frequenzumrichter Fehler/Warnungen auftreten.

Der Ausgang ist inaktiv, wenn am Frequenzumrichter keine Fehler/Warnungen auftreten.

### H9.97 dient zur Ausführung der Selbsttestfunktion der Relaiskarte:

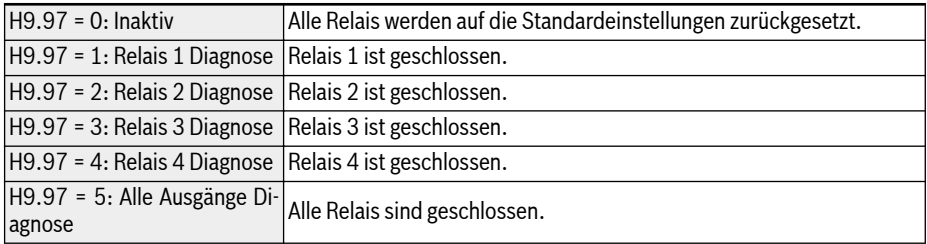

## 12.24 U0: Allgemeine Bedienfeld-Parameter

Diese Funktion enthält die grundlegenden Bedienfeld-Parameter.

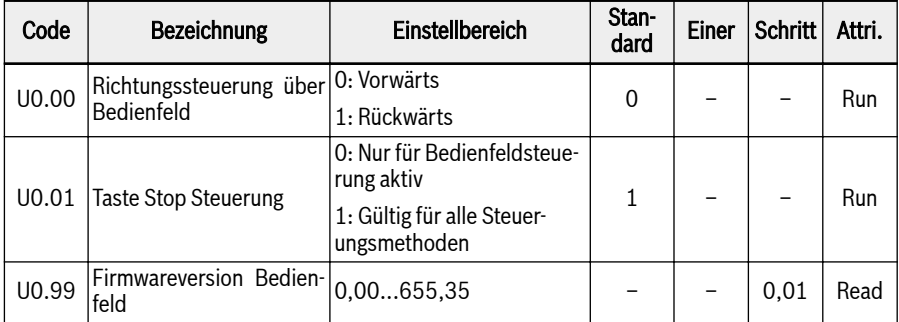

#### Richtungssteuerung über Bedienfeld

Die tatsächliche Richtung wird über die Konfiguration des Parameters [U0.00] "Richtungssteuerung über Bedienfeld" und [E0.17] "Richtungssteuerung" gesteuert, siehe [Kap. 12.8.5 "Richtungssteuerung" auf Seite 216.](#page-249-0)

#### Stopp-Befehl über Taste <Stop> am Bedienfeld

U0.01 "Taste Stop Steuerung" dient der Einstellung der Funktion der Taste <Stop> auf dem Bedienfeld:

- 0: Der Stopp-Befehl ist nur für Bedienfeldsteuerung aktiv
- 1: Stoppbefehl ist für alle Steuerungsmethoden gültig

#### FW-Version Bedienfeld

Die FW-Version U0.99 des Bedienfelds ist eine Nummer des Formats vv.rr

- vv Firmware-Versionsnummer
- rr Firmware-Releasenummer

Beispiel: 2,03

Dieser Parameter kann außerhalb des Engineering-Tools verwendet werden, um FW-Versionsdaten über das Bedienfeld oder den Feldbus zu erhalten.

## 12.25 U1: LED-Bedienfeldparameter

Diese Funktion enthält die LED-Parameter des Bedienfelds.

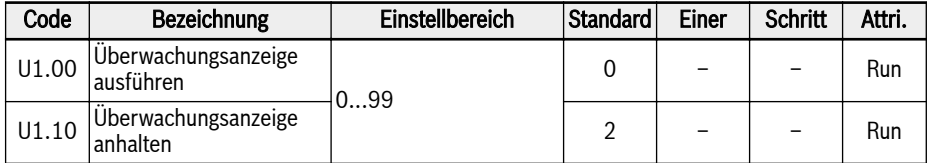

### Einstellbereich für U1.00, U1.10:

- 0: Ausgangsfrequenz; 1: Tatsächliche Drehzahl
- 2: Frequenzsollwert; 3: Drehzahlsollwert
- 4: Benutzerdefinierte Solldrehzahl; 5: Benutzerdefinierte Istgeschwindigkeit
- 9: U/f-Trennung Spannungssollwert; 10: Ausgangsspannung; 11: Ausgangsstrom
- 12: Ausgangsleistung; 13: Zwischenkreisspannung
- 14: Energiesparzähler kWh; 15: Energiesparzähler MWh
- 16: Ausgangsdrehmoment; 17: Drehmomentsollwert
- 20: Leistungsmodul Temperatur; 21: Tatsächliche Pulsfrequenz
- 23: Leistungsstufe Laufzeit; 30: Eingang AI1
- 31: Eingang AI2; 33: E/A-Karte EAI1-Eingang; 34: E/A-Karte EAI2-Eingang
- 35: Ausgang AO1; 37: Ausgang EAO der E/A-Karte
- 40: Digitaler Eingang 1; 43: Zustand Digitaler Eingang E/A-Karte
- 45: Ausgang DO1; 47: E/A-Karte EDO1-Ausgang; 48: E/A-Karte EDO2-Ausgang
- 50: Impulseingang Frequenz; 55: Impulsausgang Frequenz
- 60: Relaisausgang; 62: Relaisausgang der E/A-Karte
- 63: Ausgang der Relaiskarte; 70: PID Sollwert
- 71: PID Istwert; 80: ASF Display00
- 81: ASF-Anzeige01; 82: ASF-Anzeige02
- 83: ASF-Anzeige03; 84: ASF-Anzeige04
- 85: ASF-Anzeige05; 86: ASF-Anzeige06
- 87: ASF-Anzeige07; 88: ASF-Anzeige08; 89: ASF-Anzeige09
- 98: Strom hochauflösender Ausgang; 99: Firmware-Version

## 12.26 U2: LCD-Bedienfeldparameter

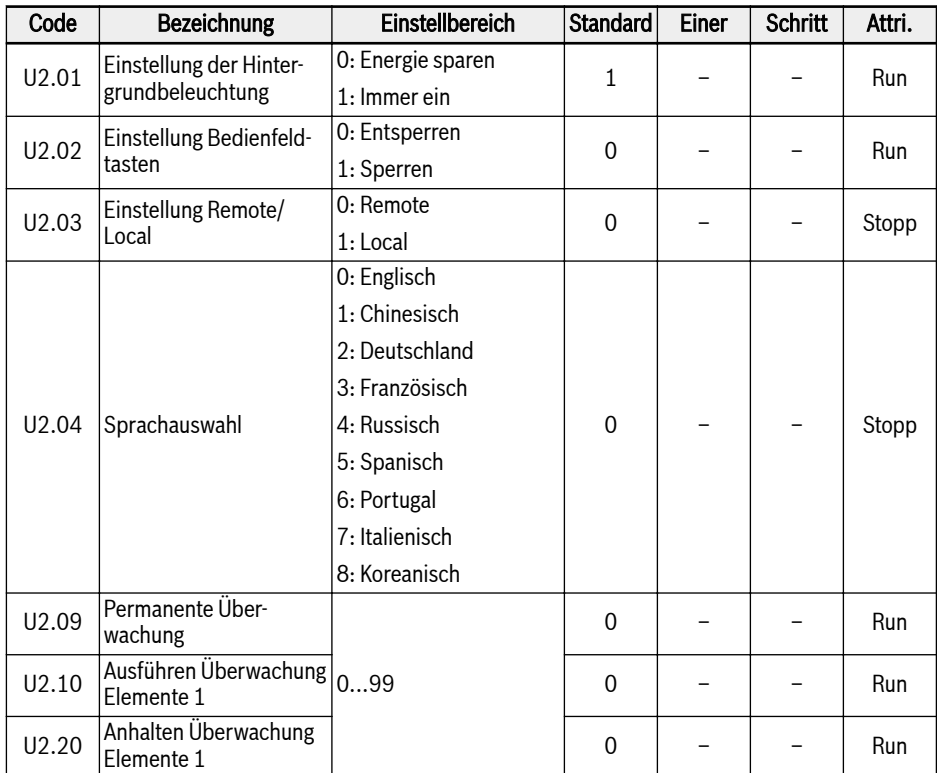

Diese Funktion enthält die LCD-Parameter des Bedienfelds.

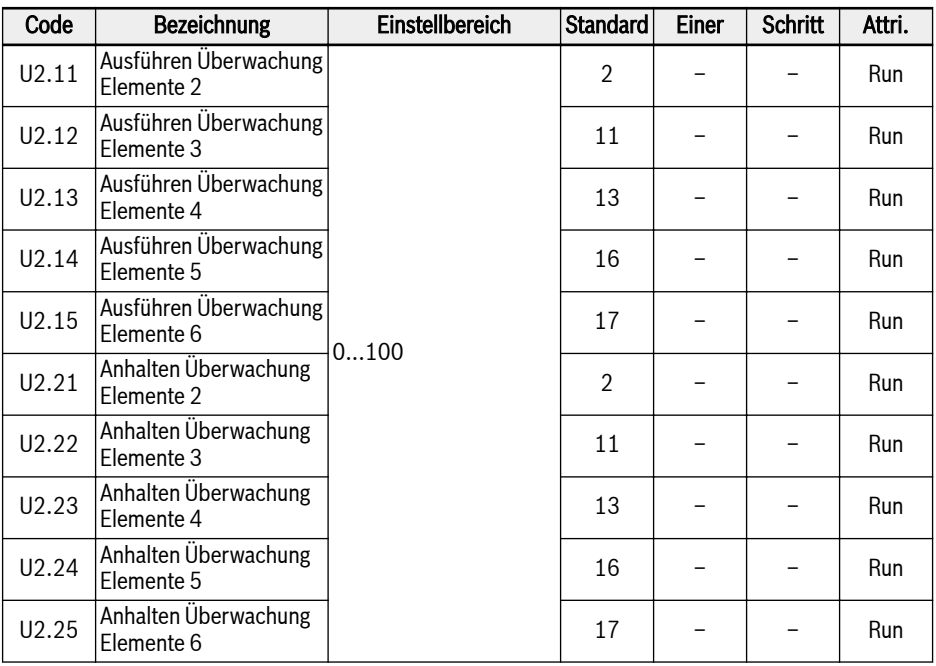

## Einstellbereich für U2.09...U2.25:

- 0: Aktuelle Ausgangsfrequenz; 1: Aktuelle Drehzahl
- 2: Frequenzsollwert; 3: Drehzahlsollwert
- 4: Benutzerdefinierte Solldrehzahl; 5: Benutzerdefinierte Ausgangsdrehzahl
- 9: U/f-Trennung Spannungssollwert; 10: Ausgangsspannung; 11: Ausgangsstrom
- 12: Ausgangsleistung; 13: Zwischenkreisspannung
- 14: Energiesparzähler kWh; 15: Energiesparzähler MWh
- 16: Ausgangsdrehmoment; 17: Drehmomentsollwert
- 20: Leistungsmodul Temperatur; 21: Tatsächliche Pulsfrequenz
- 23: Leistungsstufe Laufzeit; 30: Eingang AI1
- 31: Eingang AI2; 33: E/A-Karte EAI1-Eingang; 34: E/A-Karte EAI2-Eingang
- 35: Ausgang AO1; 37: Ausgang EAO der E/A-Karte
- 40: Digitaler Eingang 1; 43: Zustand Digitaler Eingang E/A-Karte
- 45: Ausgang DO1; 47: E/A-Karte EDO1-Ausgang; 48: E/A-Karte EDO2-Ausgang
- 50: Impulseingang Frequenz; 55: Impulsausgang Frequenz
- 60: Relaisausgang; 62: Relaisausgang der E/A-Karte
- 63: Ausgang der Relaiskarte; 70: PID Sollwert
- 71: PID Istwert; 80: ASF Display00
- 81: ASF-Anzeige01; 82: ASF-Anzeige02
- 83: ASF-Anzeige03; 84: ASF-Anzeige04
- 85: ASF-Anzeige05; 86: ASF-Anzeige06
- 87: ASF-Anzeige07; 88: ASF-Anzeige08
- 89: ASF-Anzeige09; 98: Strom hochauflösender Ausgang
- 99: Firmware-Version Kompatibilitätsproblem; 100: Inaktiv

# 13 Diagnose

## 13.1 Anzeige von LED-Zeichen

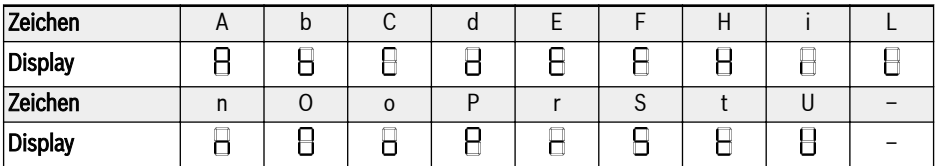

Tab. 13-1: Anzeige von LED-Zeichen

## 13.2 Zustandscode

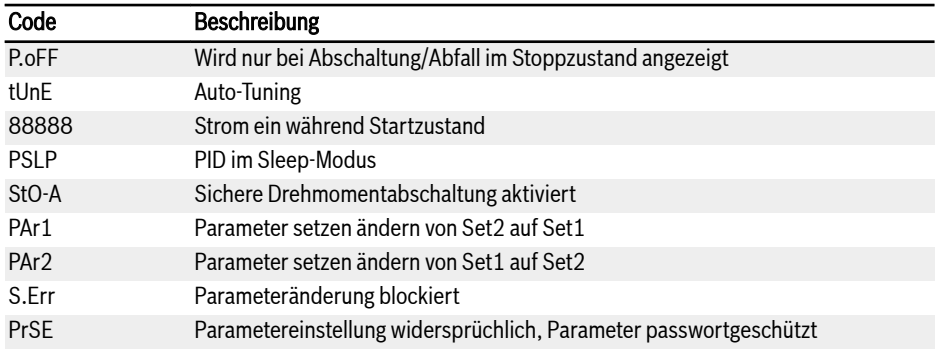

## 13.3 Warnungscode

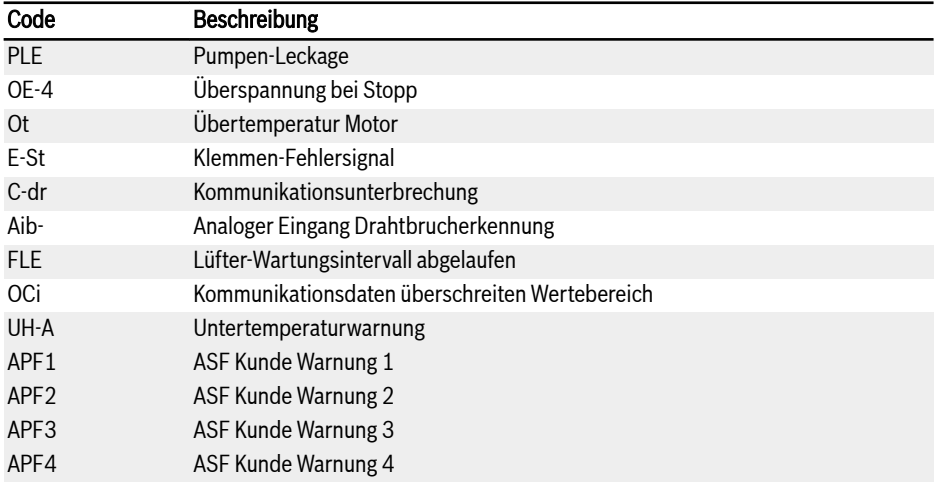

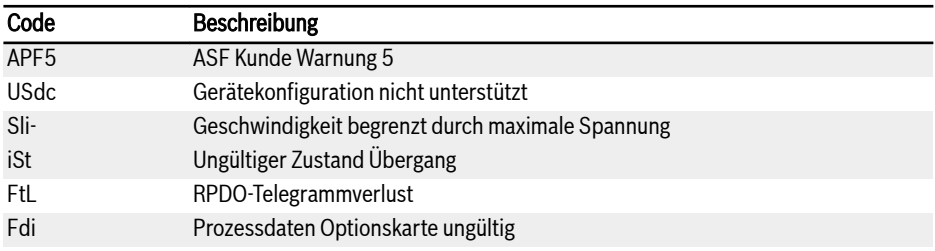

## 13.4 Fehlercode

## 13.4.1 Fehler 1 (OC-1), Fehler 2 (OC-2), Fehler 3 (OC-3): Überstrom

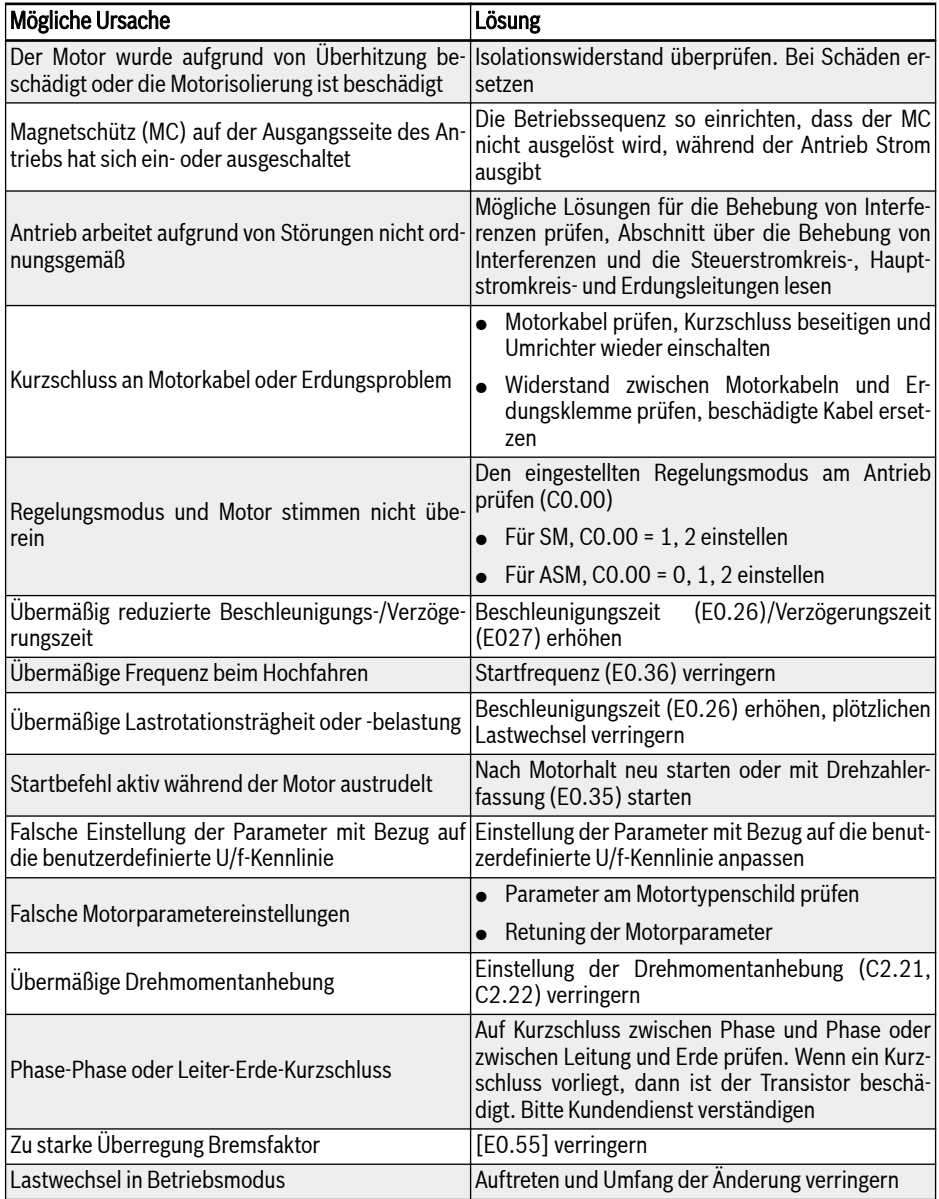

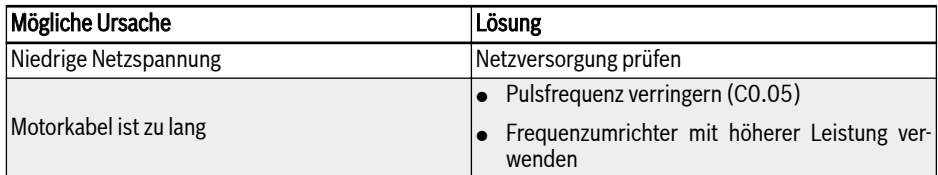

## 13.4.2 Fehler 4 (OE-1), Fehler 5 (OE-2), Fehler 6 (OE-3): Überspannung

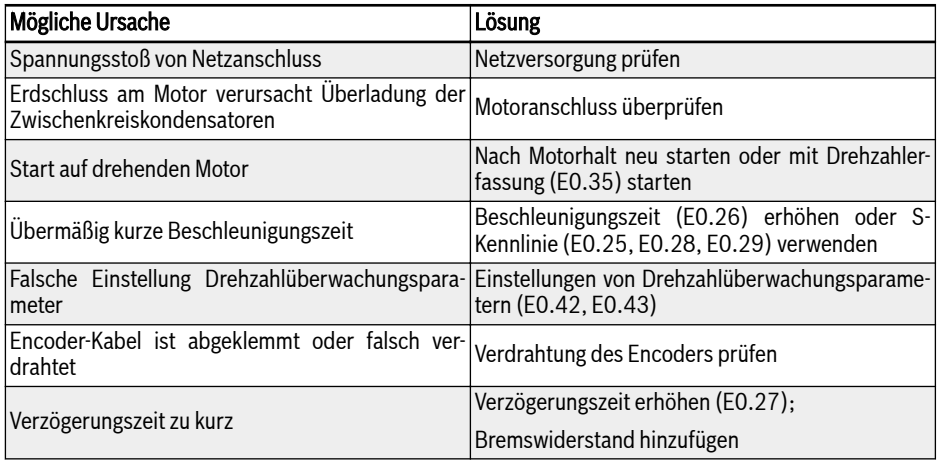

## 13.4.3 Fehler 8 (UE-1): Unterspannung während Betrieb

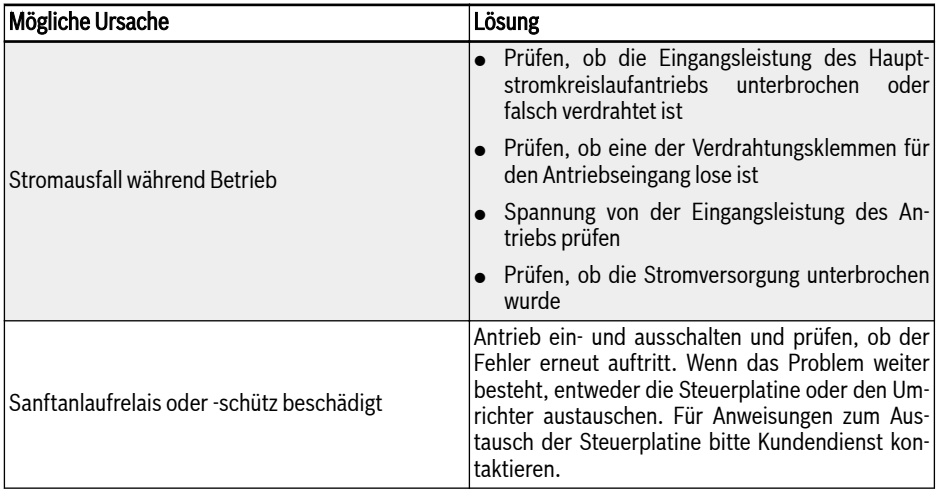

## 13.4.4 Fehler 9 (SC): Stoßstrom oder Kurzschluss

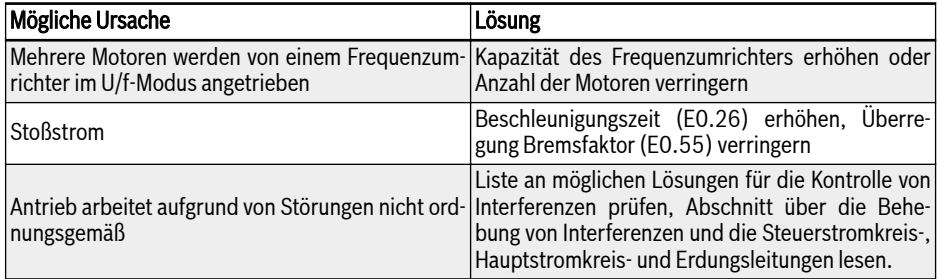

## 13.4.5 Fehler 10 (IPH.L): Eingangsphasenausfall

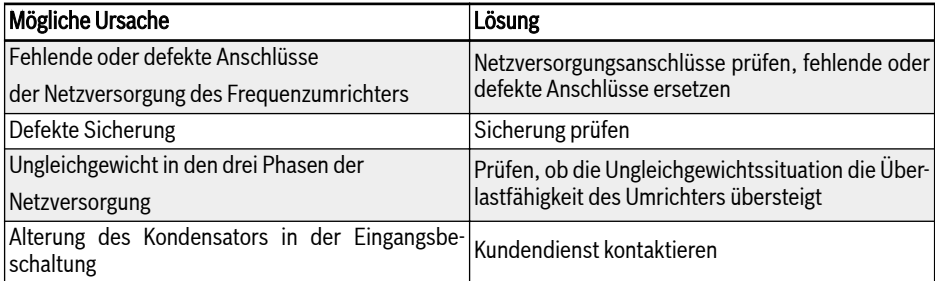

## 13.4.6 Fehler 11 (OPH.L): Ausgangsphasenausfall

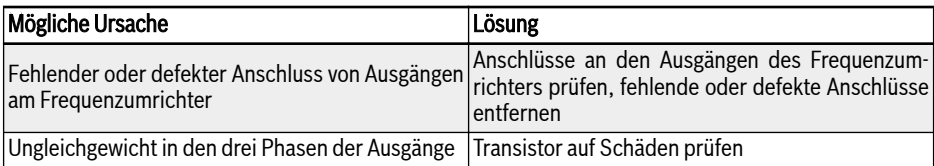

## 13.4.7 Fehler 12 (ESS-): Softstart-Fehler

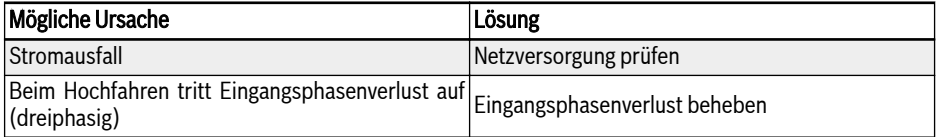

## 13.4.8 Fehler 20 (OL-1): Umrichter-Überlast

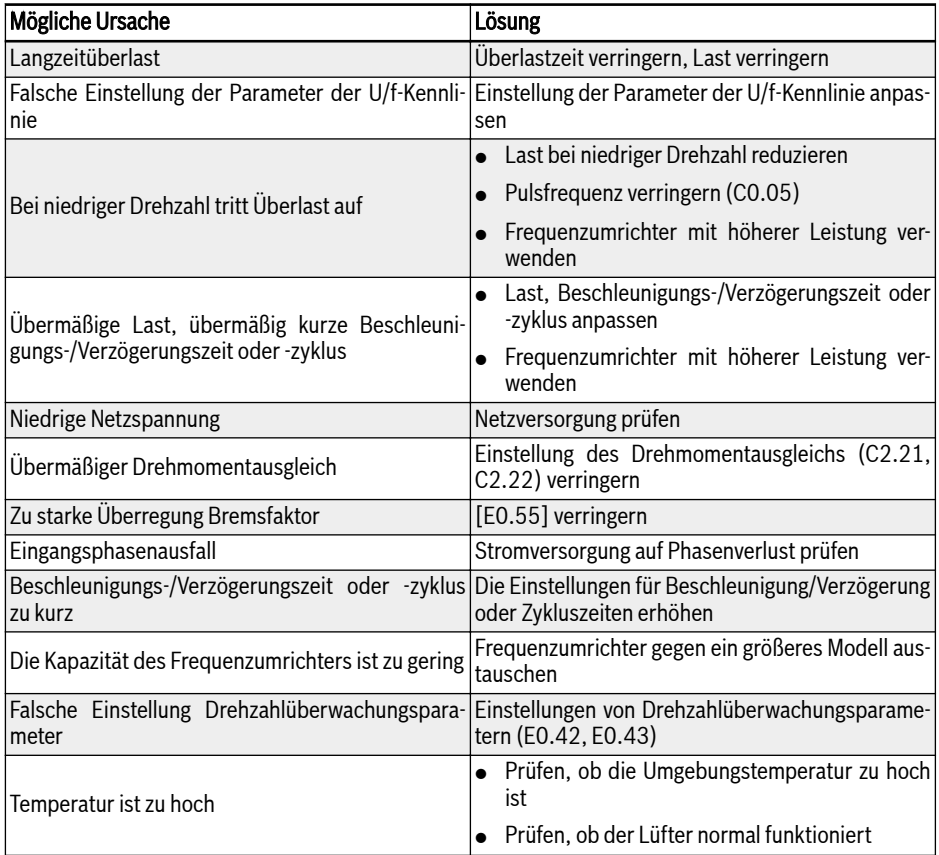

## 13.4.9 Fehler 21 (OH): Übertemperatur Umrichter

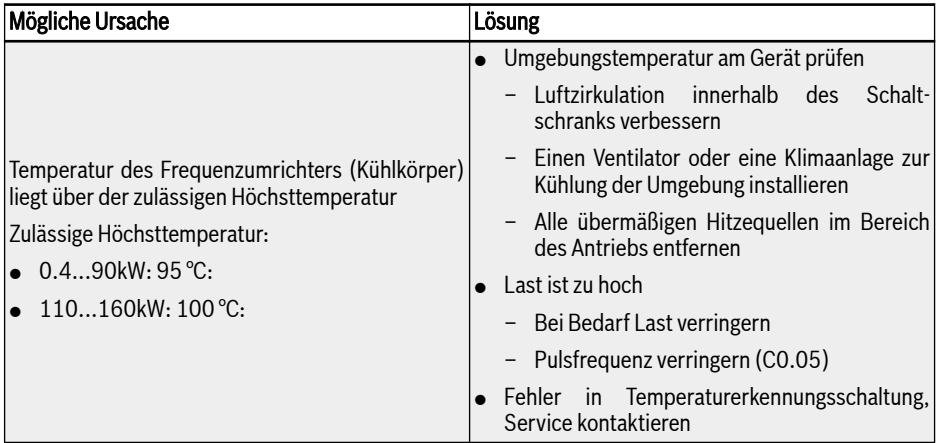

## 13.4.10 Fehler 23 (FF): Lüfter-Defekt

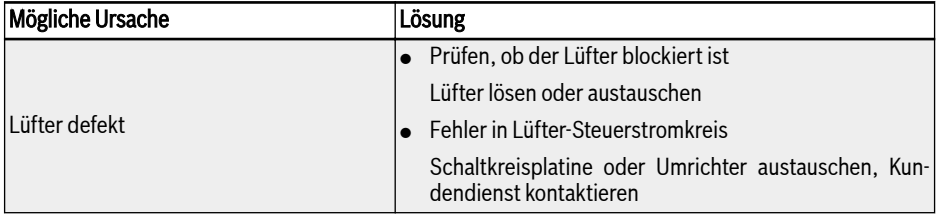

## 13.4.11 Fehler 24 (Pdr): Pumpe trocken

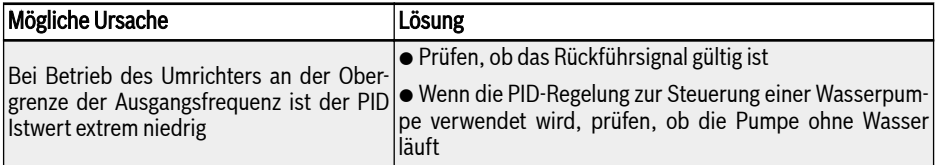

## 13.4.12 Fehler 25 (CoL-): Befehlswert verloren

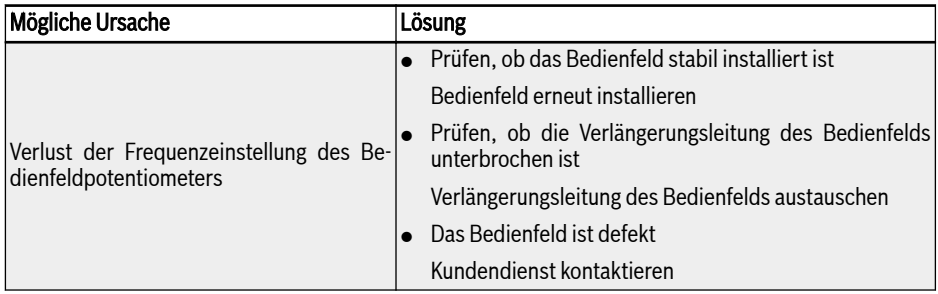

## 13.4.13 Fehler 26 (StO-r): STO-Anfrage

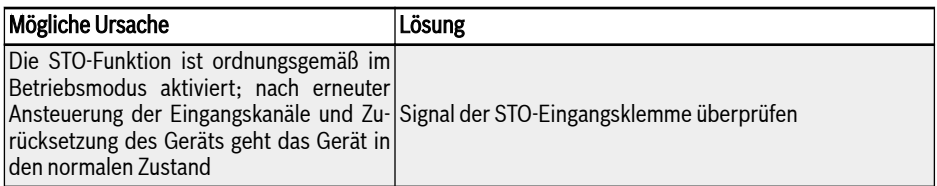

## 13.4.14 Fehler 27 (StO-E): STO-Fehler

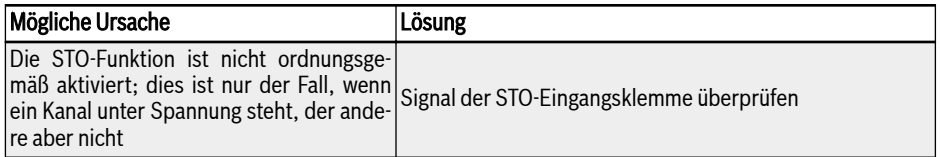

## 13.4.15 Fehler 30 (OL-2): Überlast Motor

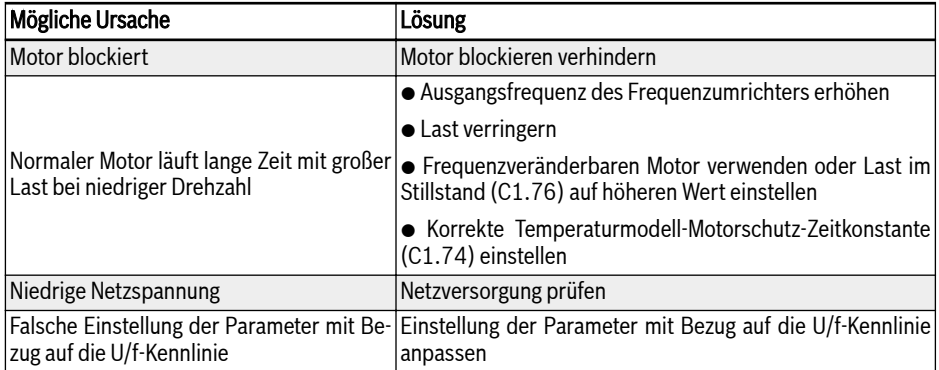

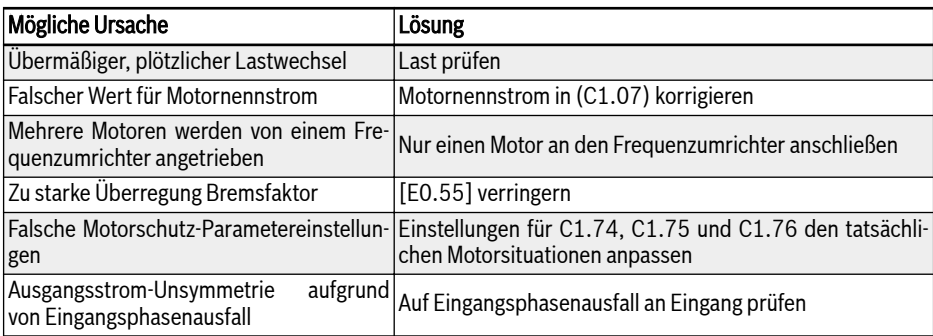

## 13.4.16 Fehler 31 (Ot): Übertemperatur Motor

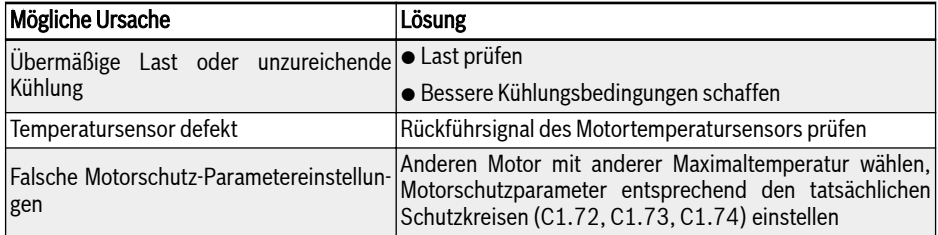

## 13.4.17 Fehler 32 (t-Er): Auto-Tuning fehlgeschlagen

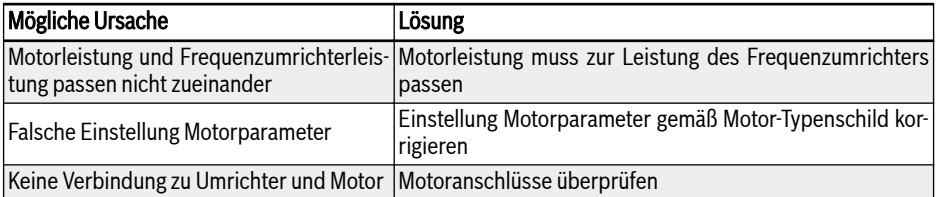

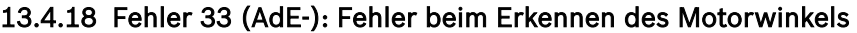

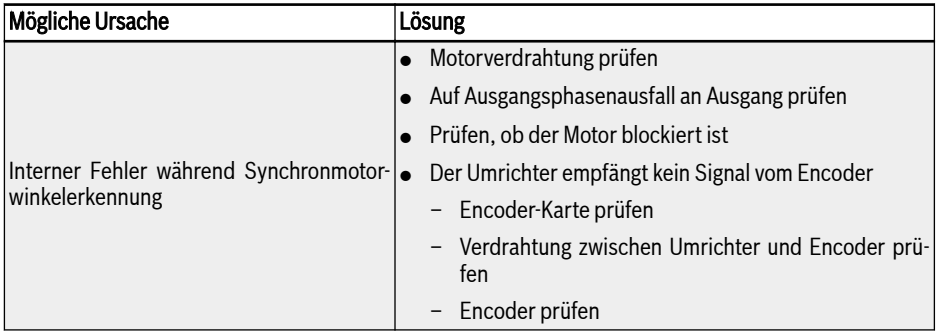

## 13.4.19 Fehler 34 (EnCE-): Encoder-Verbindungsfehler

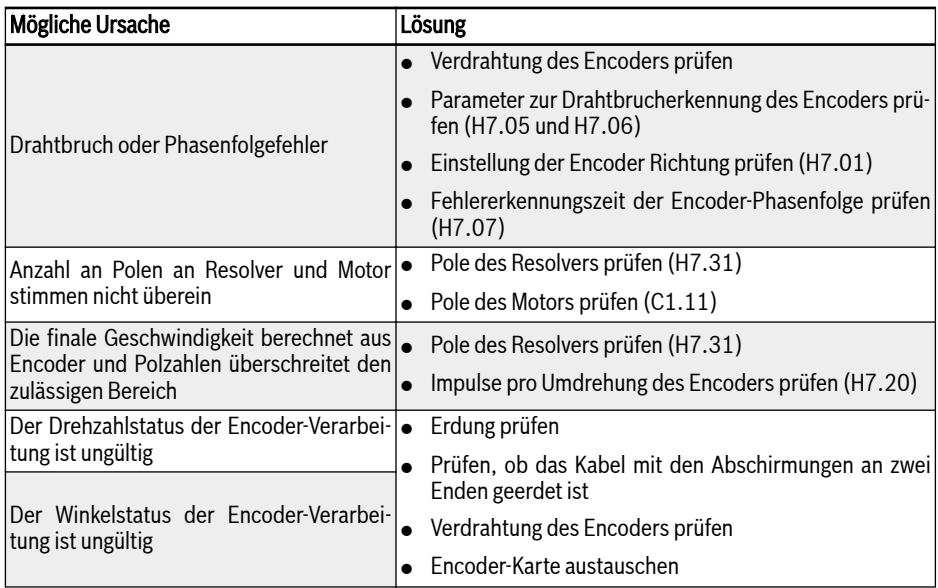

## 13.4.20 Fehler 35 (SPE-): Drehzahlregelkreis Fehler

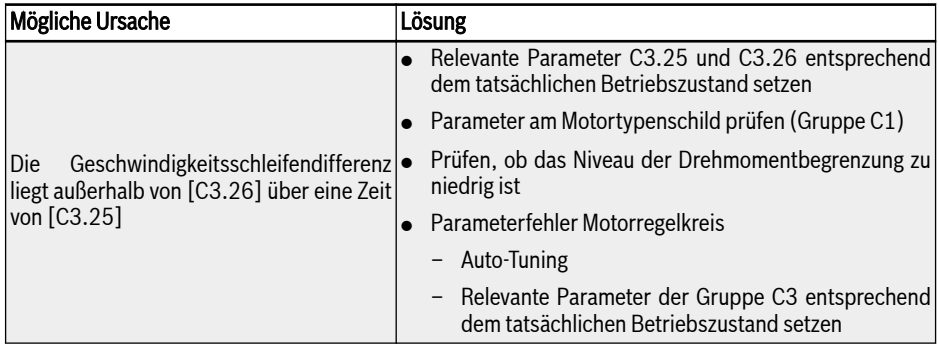

## 13.4.21 Fehler 38 (AibE): Analoger Eingang Drahtbrucherkennung

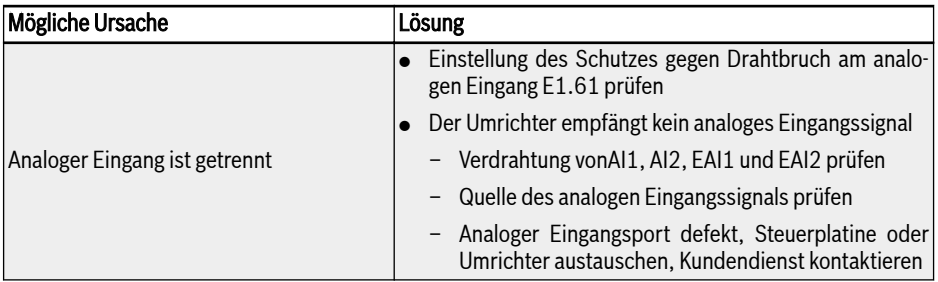

## 13.4.22 Fehler 39 (EPS-): Fehler DC\_IN Stromversorgung

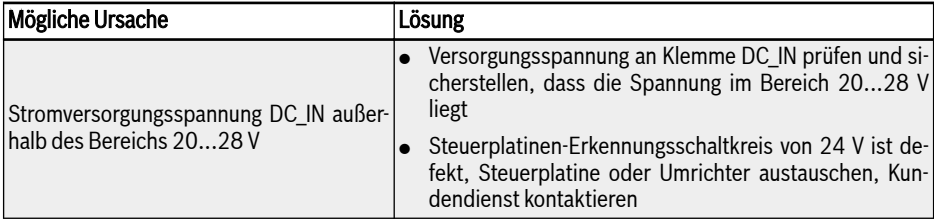

## 13.4.23 Fehler 40 (dir1): Verriegelung Vorwärts

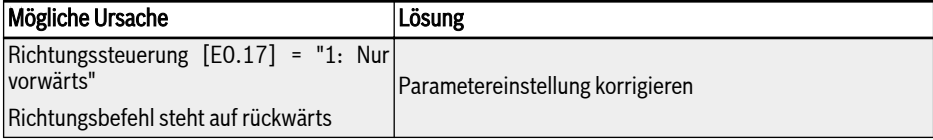

## 13.4.24 Fehler 41 (dir2): Verriegelung Rückwärts

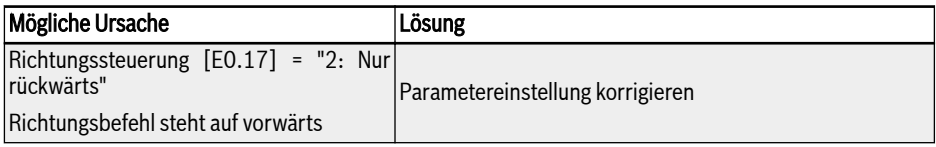

## 13.4.25 Fehler 42 (E-St): Klemmen-Fehlersignal

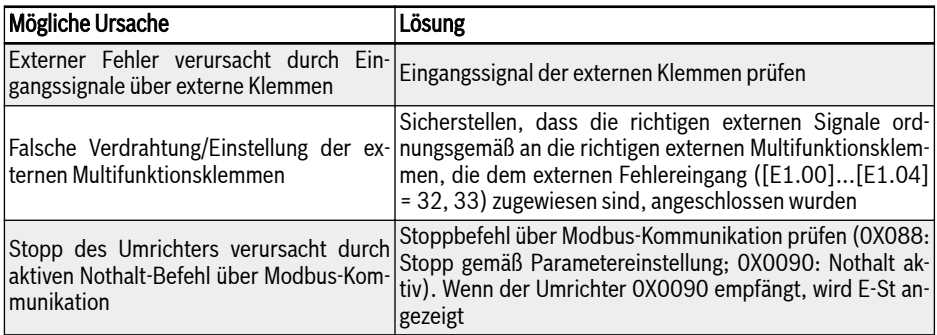

## 13.4.26 Fehler 43 (FFE-): Firmware-Version Kompatibilitätsproblem

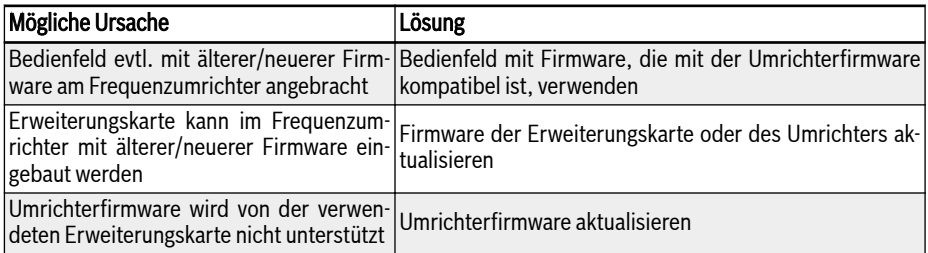

## 13.4.27 Fehler 44 (rS-): Modbus-Kommunikationsfehler

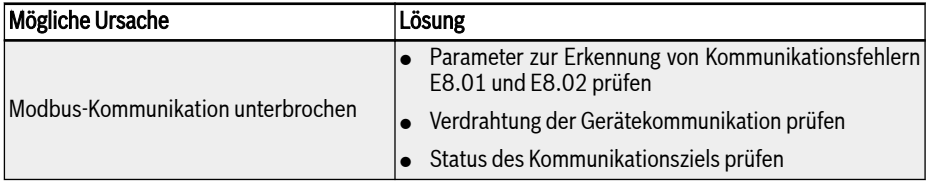

## 13.4.28 Fehler 45 (E.Par): Parametereinstellungen ungültig

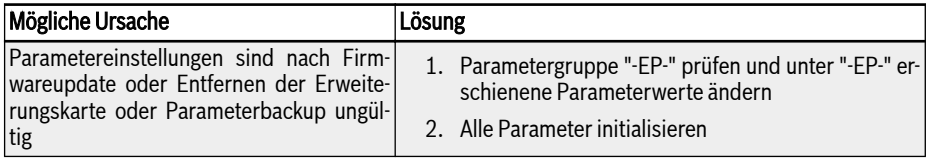

### 13.4.29 Fehler 46 (U.Par): Unbekannter Fehler Parameterwiederherstellung

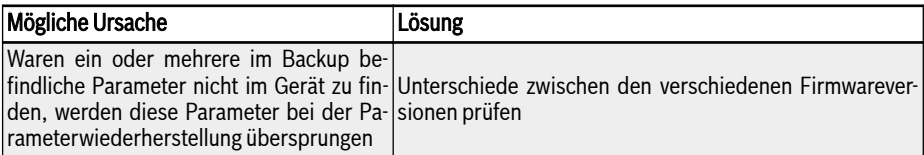

## 13.4.30 Fehler 48 (idA-): Interner Kommunikationsfehler

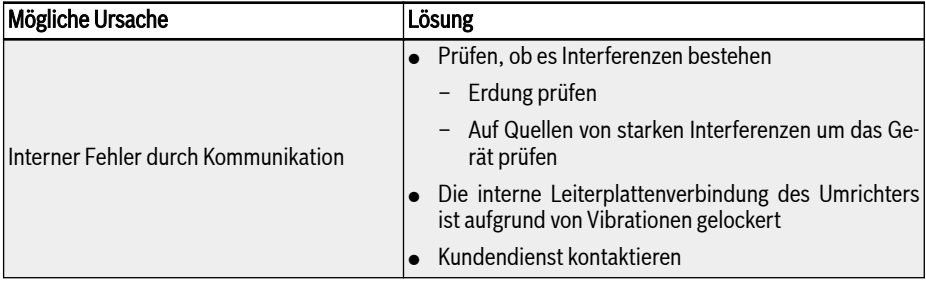

## 13.4.31 Fehler 49 (idP-): Interner Parameterfehler

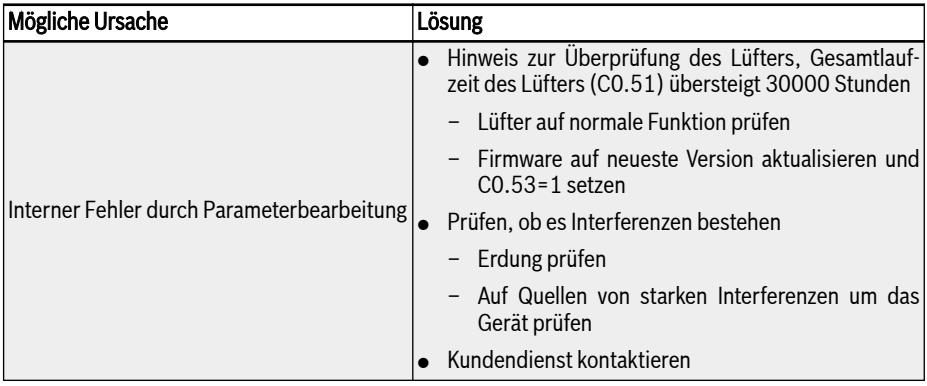

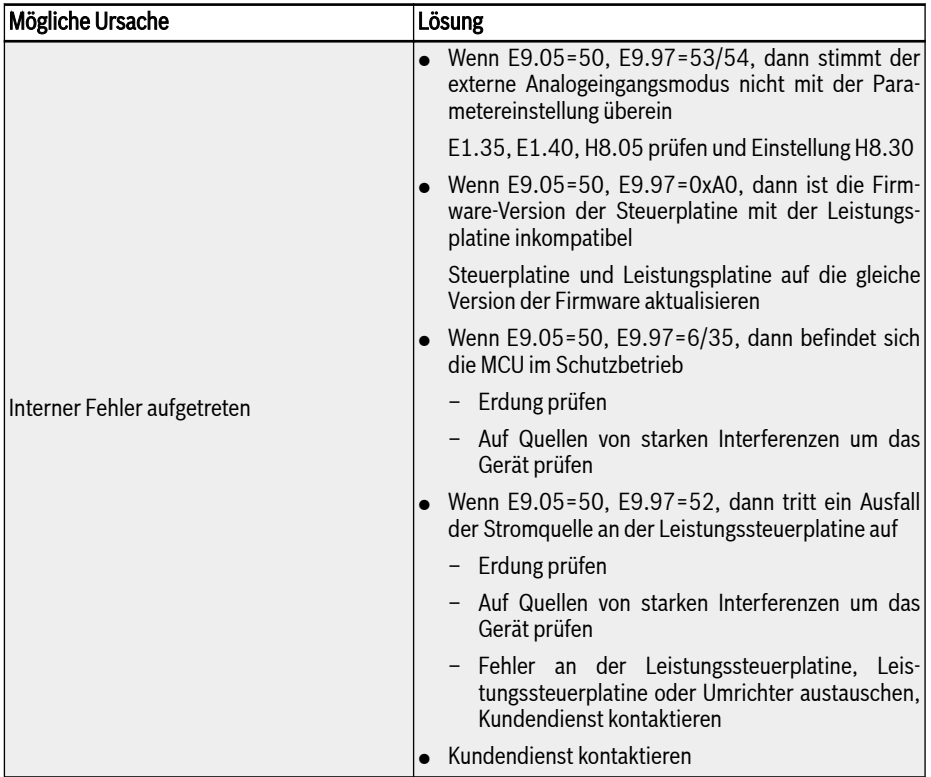

## 13.4.32 Fehler 50 (idE-): Interner Umrichterfehler

## 13.4.33 Fehler 51 (OCd-): Interner Fehler Erweiterungskarte

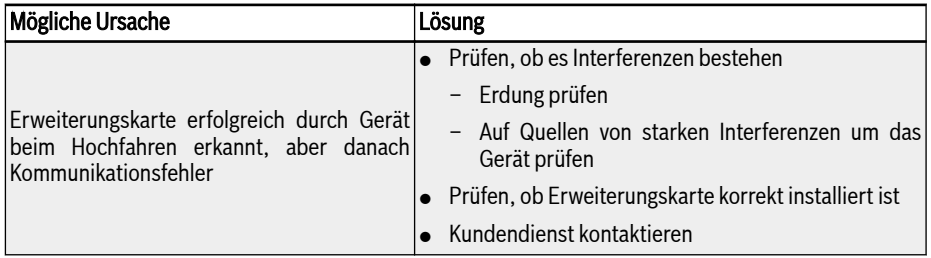

## 13.4.34 Fehler 52 (OCc): Konfigurationsfehler Erweiterungskarte PDOs

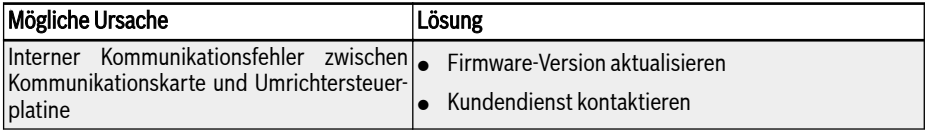

## 13.4.35 Fehler 54 (PcE-): Kommunikationsfehler Fernsteuerung

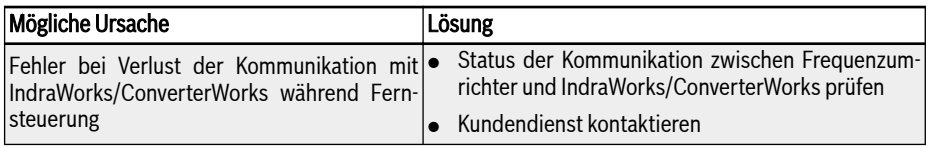

## 13.4.36 Fehler 55 (PbrE): Parameter-Backup-/-Wiederherstellungsfehler

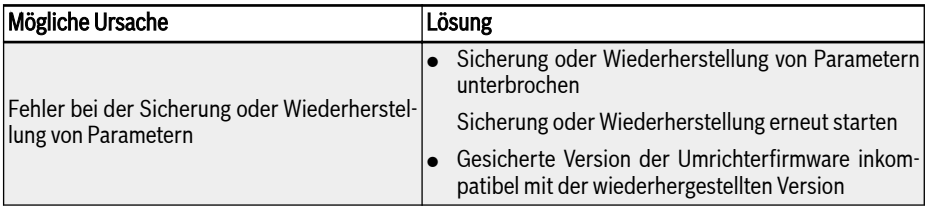

### 13.4.37 Fehler 56 (PrEF): Fehler Parameterwiederherstellung nach Firmware-Update

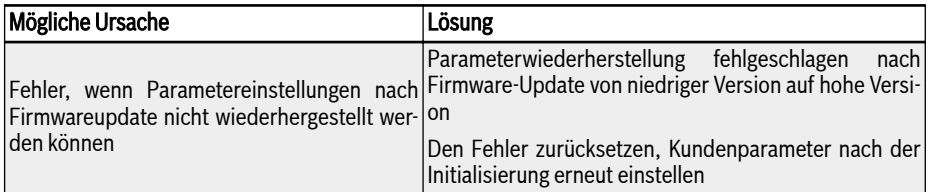
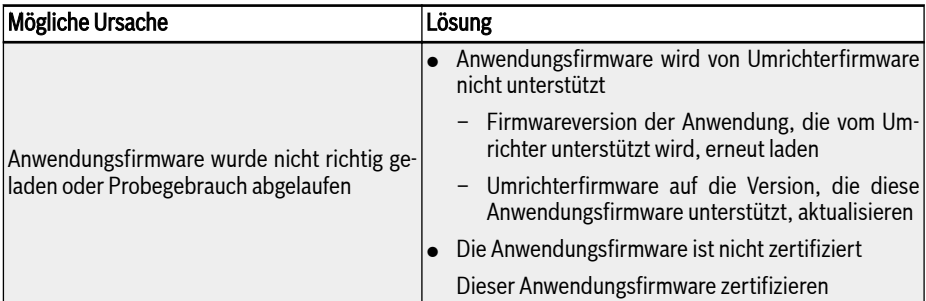

# 13.4.38 Fehler 60 (ASF-): Fehler Anwendungsfirmware

# 13.4.39 Fehler 61...65 (APE1...APE5): Anwendungsfehler

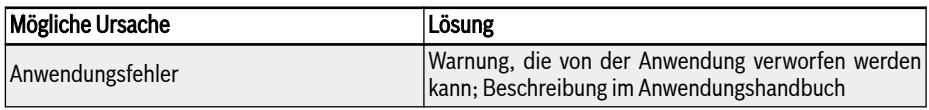

# 13.4.40 Fehler 70 (EIBE): Encoder-Eingang Drahtbruchfehler

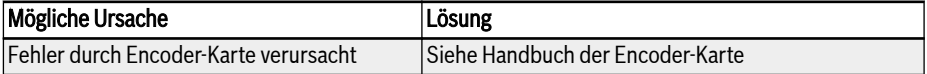

# 13.4.41 Fehler 71 (EPOE): Fehler Encoder-Phasenfolge

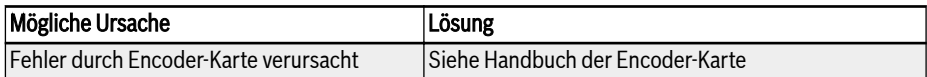

## 13.4.42 Fehler 72 (RDOS): Fehler Signalamplitude

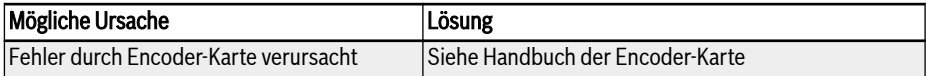

# 13.4.43 Fehler 73 (RLOT): Fehler Signalphase

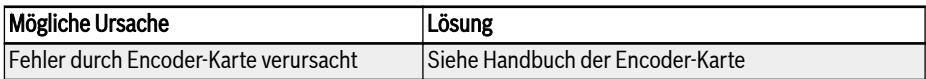

## 13.4.44 Fehler 901 (FCd-): Zeitüberschreitung Host-Kommunikation

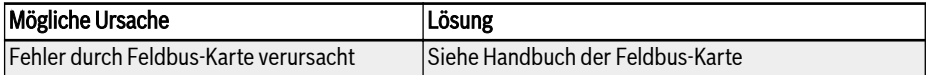

### 13.4.45 Fehler 902 (FPC-): Konfiguration Feldbus-Prozessdaten fehlerhaft

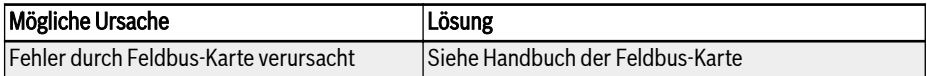

# 13.4.46 Fehler 903 (FtL-): RPDO-Telegrammverlust

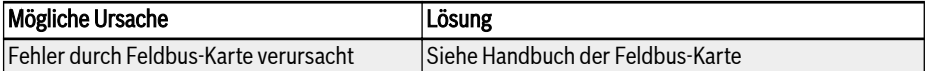

## 13.4.47 Fehler 904 (EnCE-): Initialisierung Kommunikationsplattform fehlgeschlagen

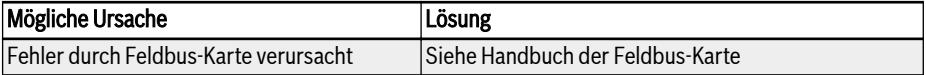

## 13.4.48 Fehler 905 (FnC-): Konfiguration Feldbus-Netzwerk ungültig

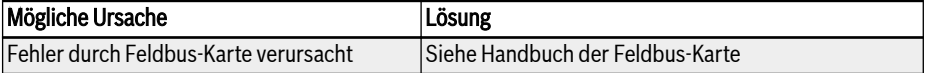

# 13.4.49 Fehler 906 (FCE-): Schwerer Fehler Kommunikationsplattform

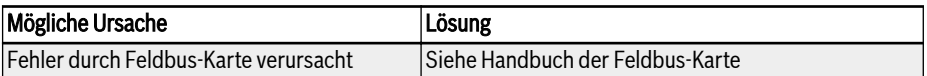

## 13.4.50 Fehler 907 (FnF-): Firmware Kommunikationsplattform fehlerhaft

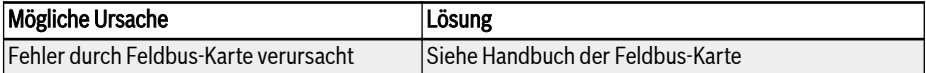

# 13.4.51 Fehler 908 (Fdi-): Feldbus-Daten ungültig

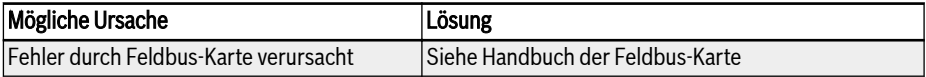

# 13.5 Fehlerbehandlung

## 13.5.1 Neustart nach Stromausfall

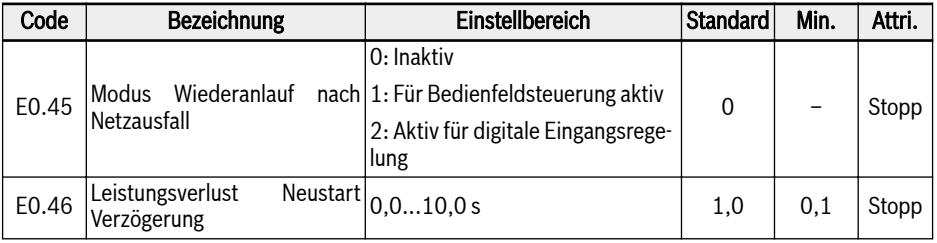

[E0.45] entscheidet über das Neustartverhalten nach Stromausfall:

Bei Auswahl von Option 1 läuft der Umrichter automatisch bei Rückkehr der Wechselstromversorgung, wenn die Run-Befehlsquelle auf "Bedienfeld" eingestellt ist.

Bei Auswahl von Option 2 läuft der Umrichter automatisch bei Rückkehr der Wechselstromversorgung, wenn die Run-Befehlsquelle auf "Digitaler Multifunktionseingang" eingestellt ist.

Der Wiederanlauf nach Netzausfall wird nach [E0.46] "Zeitverzögerung Wiederanlauf nach Netzausfall" durchgeführt.

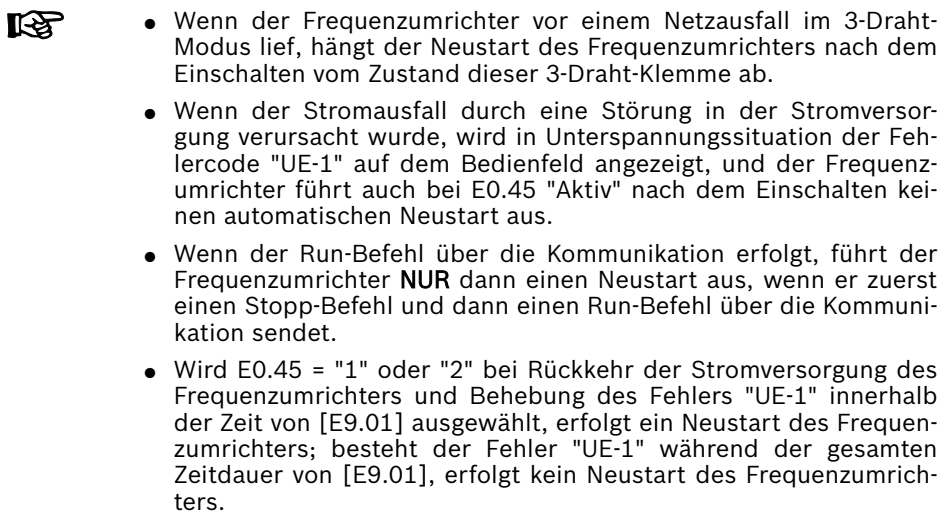

## 13.5.2 Automatische Fehlerrücksetzung

Die Funktion zur automatischen Fehlerrücksetzung dient dazu, beim Auftreten gelegentlicher Fehler wie z. B. Überspannung und Überstrom in Start- und Betriebsmodus den kontinuierlichen Betrieb ohne menschliches Eingreifen sicherzustellen. Diese Funktion kann durch die Einstellung [E9.00] ≠ 0 aktiviert werden.

Wenn ein Fehler auftritt, stoppt der Frequenzumrichter die Ausgabe und gleichzeitig wird der entsprechende Fehlercode angezeigt. Das System bleibt für die Dauer der Verzögerungszeit [E9.01] im Leerlauf. Dann wird der Fehler automatisch zurückgesetzt und es wird ein Startbefehl zum Neustart des Frequenzumrichters erzeugt. Diese Sequenz wird [E9.00]-mal ausgeführt. Wenn der Fehler immer noch besteht, bleibt der Frequenzumrichter im Leerlaufbetrieb und führt keine weiteren automatischen Neustartversuche durch. In diesem Fall ist zur Wiederaufnahme des Betriebs ein manuelles Zurücksetzen des Fehlers erforderlich.

Die automatische Fehlerrücksetzung gilt für die folgenden Fehler: OC-1, OC-2, OC-3, OE-1, OE-2, OE-3, OE-4, OL-1, OL-2, UE-1\*, E-St, OH und UH.

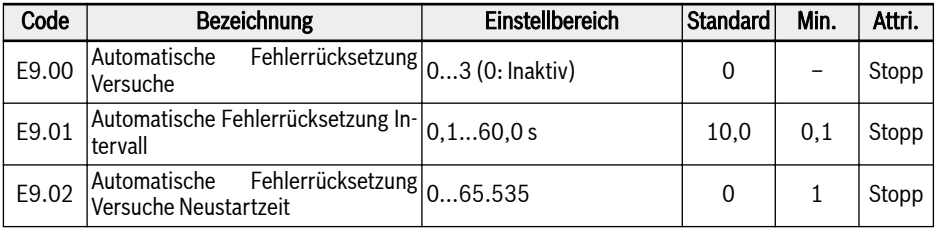

Parameter E9.02 kann verwendet werden, um die internen Versuche der Fehlerrücksetzung wieder auf den Wert [E9.00] zurückzusetzen, falls innerhalb dieser Neustartzeit keine Fehlerereignisse auftreten. Die Anzahl von Versuchen der Rücksetzung wird auf [E9.00] zurückgesetzt, wenn E9.02 auf einen Wert ungleich 0 gesetzt ist und innerhalb des von diesem Parameterwert Parameter angegebenen Intervalls keine Fehlerrücksetzungsereignisse auftreten.

#### **KAS**

\*:

- 1. Wenn [E9.00] ≠ 0 und [E0.45] = 0 ist, immer wenn der Fehler "UE-1" zurückgesetzt wird, die verbleibenden Zeiten des automatischen Zurücksetzens verringern sich.
- 2. Wenn [E9.00] ≠ 0 und [E0.45] ≠ 0, gibt es keine Einschränkung der Rücksetzzeit für Fehler "UE-1".
- 3. Wenn [E9.00] = 0 und [E0.45] = 0, gibt es keine Einschränkung der Rücksetzzeit für Fehler "UE-1".

# 13.5.3 Fehlerrücksetzung über digitalen Eingang

Der Fehlerrücksetzungseingang kann durch einen digitalen Eingang definiert werden. Diese Funktion folgt dem gleichen Prinzip wie die Funktion zur Fehlerrücksetzung für das Bedienfeld, die eine Fehlerrücksetzung über Fernzugriff ermöglicht. Das "Fehler Reset-Signal" ist flankenempfindlich.

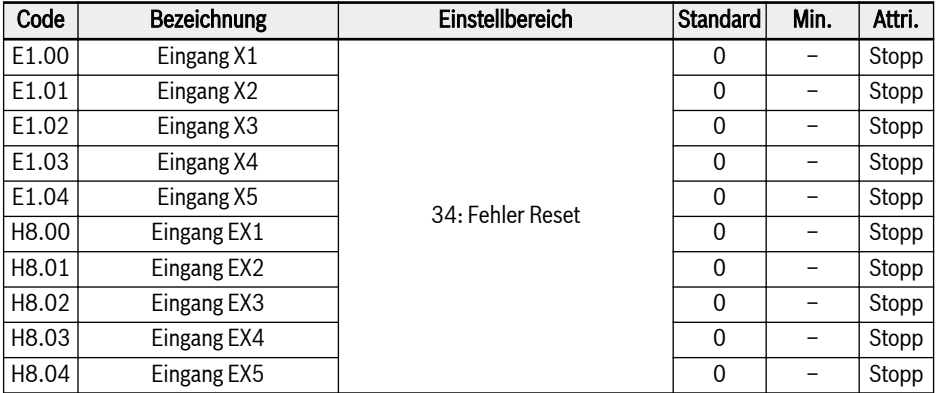

Den entsprechenden Parameter eines beliebigen digitalen Eingangs als "34: Fehler Reset-Signal" setzen. Schaltbild, siehe [Kap. "Digitaler Eingang NPN-/PNP-Ver](#page-110-0)[drahtung" auf Seite 77](#page-110-0).

# 14 Sicherheitstechnik

# 14.1 Übersicht

# 14.1.1 Hintergrund

Bei einem Standardantrieb wird die Achse / Spindel / Walze nach den Sollwerten der Steuerungseinheit verfahren. In diesem Fall können Bedienungsfehler, falsche Anlageninstallation, defekte Teile oder Materialien, Ausfälle im System usw. zu falschen Antriebsbewegungen führen. Diese können Personen, die sich im Gefahrenbereich der Antriebsbewegung aufhalten, gefährden, selbst dann, wenn die Fehler nur kurzfristig oder gelegentlich auftreten. Es müssen daher Maßnahmen getroffen werden, die die Auswirkung von Fehlern auf die Antriebsbewegung auf ein Minimum beschränken. Dies reduziert das Restrisiko einer Gefahr für Personen erheblich.

Die integrierte Sicherheitstechnik von Rexroth ermöglicht es dem Anwender, Funktionen für Personen- und Maschinenschutz mit einem Minimum an erforderlichen Planungs- und Installationsarbeiten umzusetzen, sowohl auf der Seite der Steuerungseinheit als auch auf der Antriebsseite.

## 14.1.2 Vergleich mit herkömmlicher Sicherheitstechnik

Ein Antriebs- und Steuerungssystem mit integrierter Sicherheitstechnik unterscheidet sich von Systemen mit herkömmlicher Sicherheitstechnik dadurch, dass die Sicherheitsfunktionen direkt in den intelligenten Antrieben in Form von Hardware und Software integriert sind. Dadurch wird die Funktionalität in allen Betriebsarten mit maximaler Sicherheit erhöht (kurze Reaktionszeiten).

Der bei der herkömmlichen Sicherheitstechnik benötigte Netzschütz zwischen Steuerung und Motor ist in Antriebs- und Steuerungssystemen mit integrierter Sicherheitstechnik nicht enthalten.

#### 咚 Die integrierte Sicherheitstechnik ersetzt nicht die herkömmliche Sicherheitstechnik, wie z.B. NOTHALT-Überwachungsgeräte und Sicherheitstürüberwachungen.

Durch Verwendung der integrierten Sicherheitstechnik wird die vorhandene Personen- und Maschinensicherheit erhöht, weil zum Beispiel die Gesamtreaktionszeit des Systems im Fehlerfall gegenüber vergleichbaren Systemen mit herkömmlicher Sicherheitstechnik erheblich reduziert wird. Die Sicherheitssignale werden mit herkömmlicher Verdrahtung übertragen.

Die integrierte Sicherheitstechnik zeichnet sich durch folgende Merkmale aus:

- Einhaltung gültiger Normen
- Erhöhte Systemleistung
- Geringere Systemkosten
- Einfaches Verständnis komplexer Themen
- Bessere Diagnose
- Einfachere Zertifizierung
- Einfache Inbetriebnahme
- Unabhängigkeit von Steuerungseinheiten

#### 14.1.3 Einführung der STO-Funktion (Safe Torque Off (Sichere Drehmomentabschaltung))

Die normative Definition der STO-Funktion ist in §4.2.2.2 von IEC 61800-5-2 (in der Ausgabe 2016) wie folgt festgelegt:

"Dem Motor wird keine Energie zugeführt, die eine Drehung (oder bei einem Linearmotor eine Bewegung) verursachen kann. Das PDS(SR) (Power Drive System mit Sicherheitsfunktionen) liefert keine Energie an den Motor, die ein Drehmoment (oder bei einem Linearmotor eine Kraft) erzeugen kann."

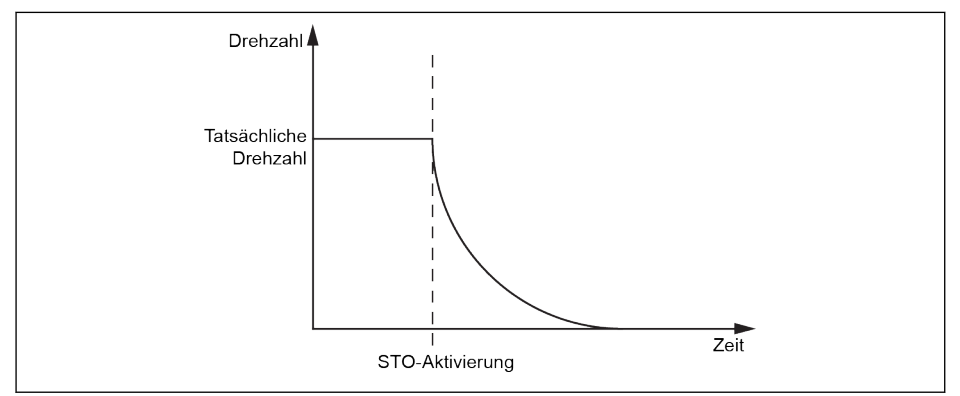

Abb. 14-1: STO-Funktion

Die STO-Funktion findet dann Verwendung, wenn eine Trennung vom Netz erforderlich ist, um einen unerwarteten Anlauf zu verhindern. Mit dieser Funktion kann die Energieversorgung des Motors sicher unterbrochen werden. In diesem Fall kann der Antrieb kein Drehmoment / keine Kraft und somit keine gefährlichen Bewegungen erzeugen.

Die Sicherheitsfunktion entspricht der Stoppkategorie 0 nach IEC 60204-1.

# 14.1.4 Sicherheitshinweise

# **GEFAHR**

#### Tödliche Verletzungen und/oder Sachschaden durch unbeabsichtigte Achsbewegungen!

Sind im Fall der Sicherheitsfunktion "Sichere Drehmomentabschaltung" äußere Krafteinwirkungen zu erwarten, z.B. bei einer vertikalen Achse, muss diese Bewegung durch zusätzliche Maßnahmen zuverlässig verhindert werden, z,.B. durch eine mechanische Bremse oder durch Gewichtsausgleich.

# **GEFAHR**

#### Hochspannung! Lebensgefahr und Verletzungsgefahr durch elektrischen Schlag!

Mit der STO-Funktion werden die Netzspannung und die Hilfsstromkreise nicht vom Antrieb getrennt. Aus diesem Grund dürfen Wartungsarbeiten an spannungsführenden Teilen des Antriebs oder des Motors erst durchgeführt werden, wenn das Antriebssystem von der Netzversorgung getrennt worden ist.

# **WARNUNG**

#### Personen- und/oder Sachschaden durch Abweichung von der Stillstandsposition!

Selbst wenn die Steuerungseinheit sicher verriegelt ist, kann je nach Anzahl der Motorpole eine kurzzeitige Achsbewegung ausgelöst werden, wenn im Regelgerät bei aktivem Zwischenkreis gleichzeitig zwei Fehler auftreten:

- Ausfall eines Leistungshalbleiters und
- Ausfall eines weiteren Halbleiters

In diesem Fall sind zwei der sechs Halbleiter derart betroffen, dass sich die Motorwelle ausrichtet.

# **A VORSICHT**

#### Gefahr eines Personen- und Sachschadens durch Fehlbedienung!

Es ist nicht empfehlenswert, den Antrieb mit der STO-Funktion zu stoppen. Wird ein laufender Antrieb mit der STO-Funktion gestoppt, wird sich der Antrieb durch Austrudeln abschalten und stoppen. Ist dies nicht zulässig, müssen der Antrieb und die Maschinen über den entsprechenden Stoppmodus gestoppt werden, bevor die STO-Funktion verwendet wird.

# 14.1.5 Für die Sicherheitsfunktion maßgebliche Normen

Der Frequenzumrichter EFC 5610 muss den folgenden maßgeblichen Sicherheitsnormen entsprechen:

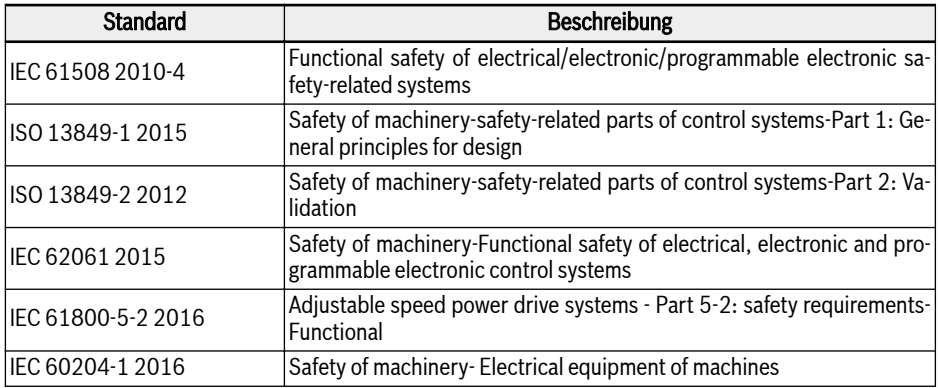

Tab. 14-1: Für die STO-Funktion maßgebliche Sicherheitsnormen:

# 14.2 Installation

# 14.2.1 Klemmendefinition

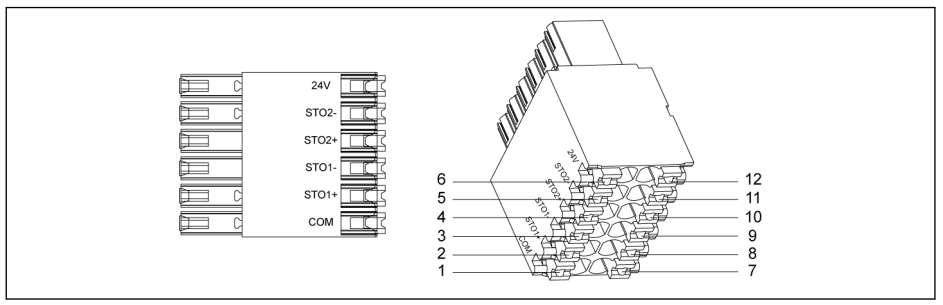

#### Abb. 14-2: STO-Klemmen

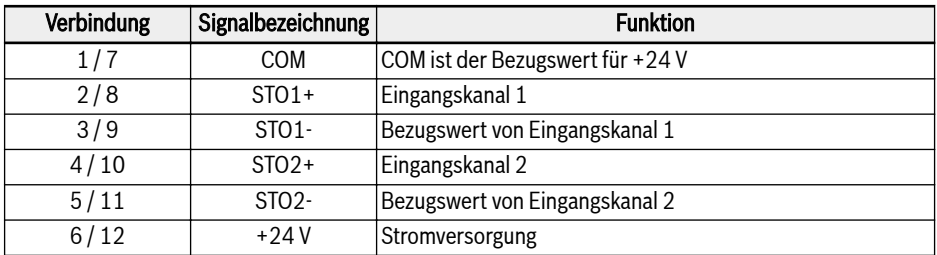

#### Tab. 14-2: Klemmendefinition

Die 12-polige Buchse hat zwei überbrückte Steckreihen, die eine ein-隐 fache Verkabelung ermöglichen.

# 14.2.2 Kabeldefinition

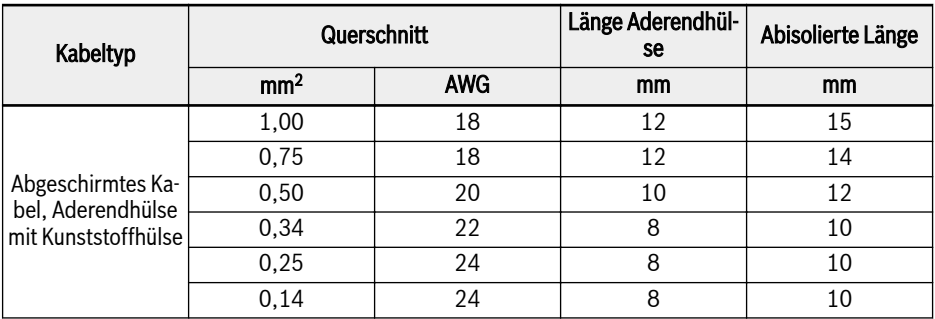

Tab. 14-3: Kabeldefinition für STO-Klemme

# 14.2.3 Anwendung

Für die Verwendung der STO-Funktion des EFC 5610 gibt es mehrere Anschlussmöglichkeiten mit jeweils unterschiedlichen Sicherheitsstufen.

#### 1. Fall: Zweikanalverdrahtung mit externer Stromversorgung (Modus 1)

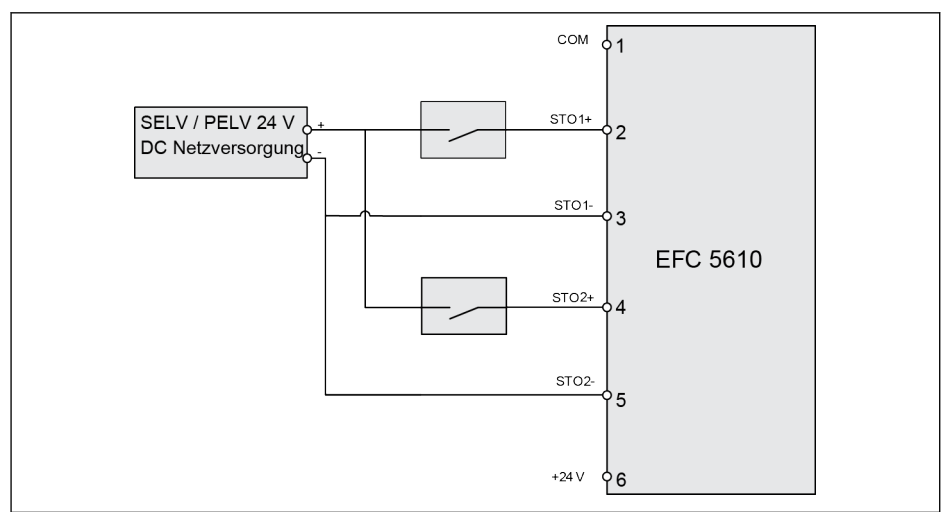

Abb. 14-3: Zweikanalverdrahtung mit externer Stromversorgung (SIL 2, Cat 3 / PLd ohne Fehlerausschlussverkabelung; SIL 3, Cat 4 / PLe mit Fehlerausschlussverkabelung)

#### 2. Fall: Zweikanalverdrahtung mit externer Stromversorgung (Modus 2)

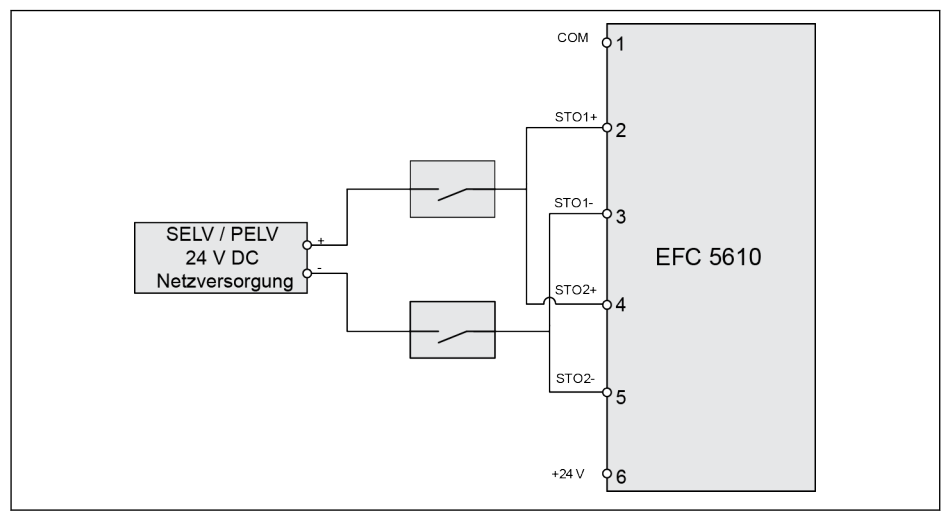

Abb. 14-4: Zweikanalverdrahtung mit externer Stromversorgung (SIL 2, Cat 3 / PLd ohne Fehlerausschlussverkabelung; SIL 3, Cat 4 / PLe mit Fehlerausschlussverkabelung)

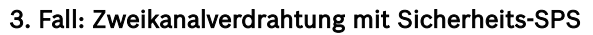

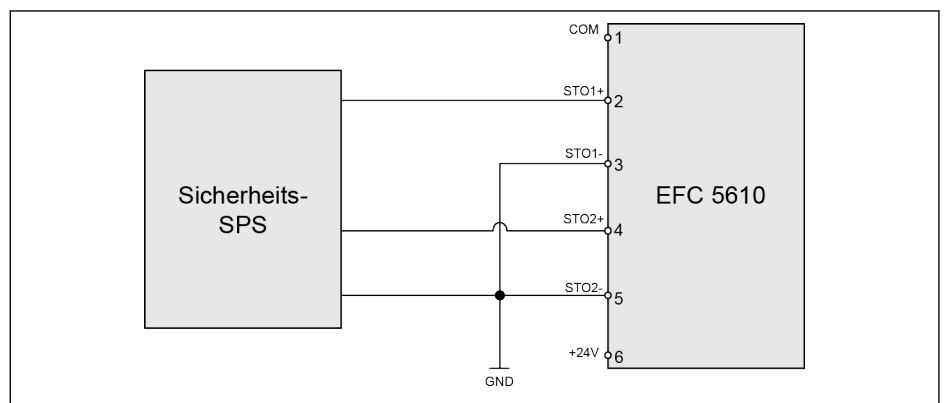

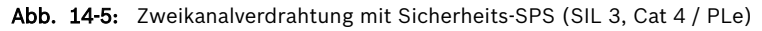

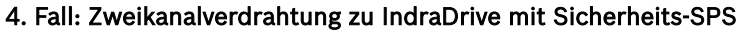

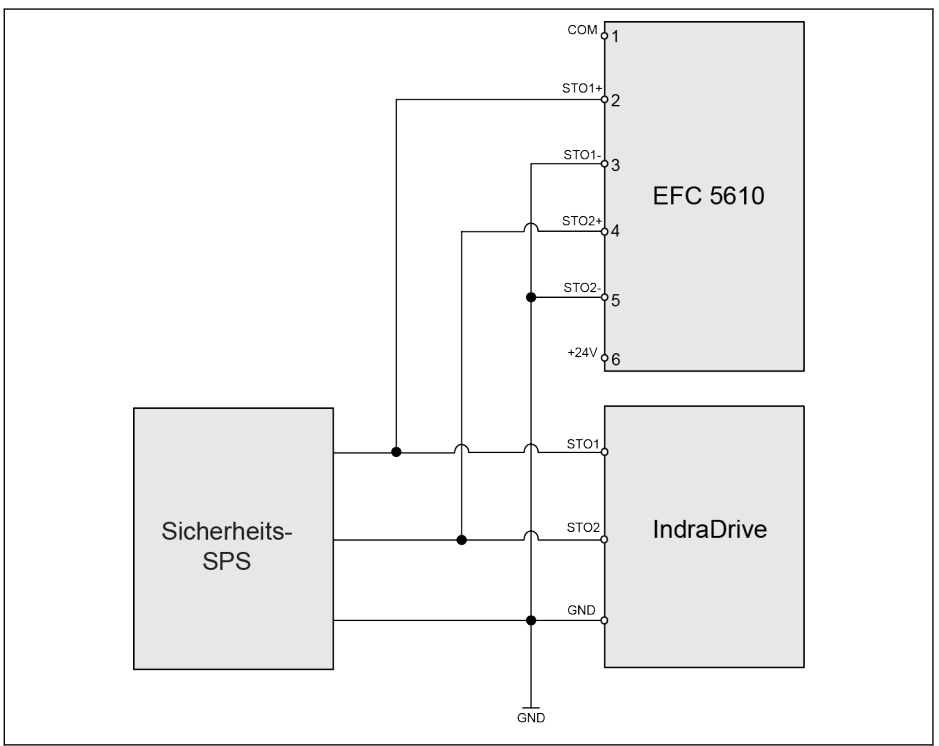

Abb. 14-6: Zweikanalverdrahtung zu IndraDrive mit Sicherheits-SPS (SIL 3, Cat 4 / PLe)

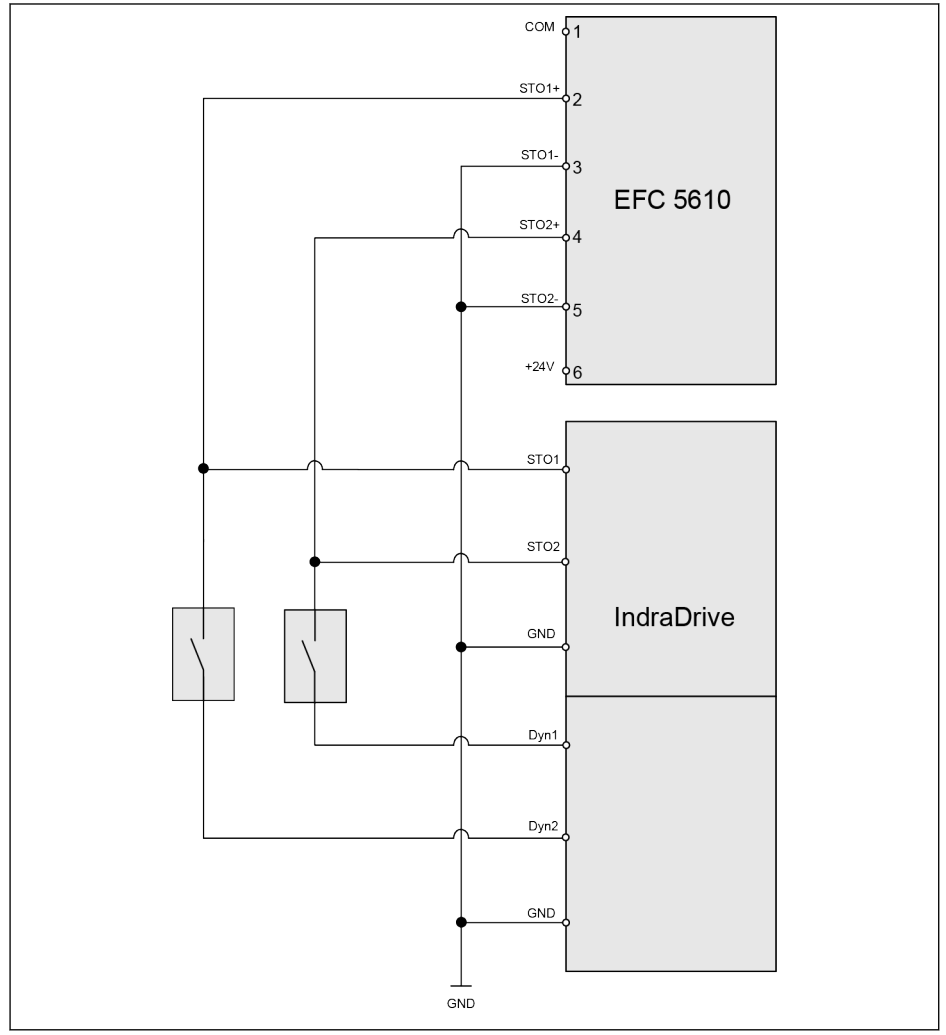

#### 5. Fall: Zweikanalverdrahtung zu IndraDrive ohne Sicherheits-SPS

**Abb. 14-7:** Zweikanalverdrahtung zu IndraDrive ohne Sicherheits-SPS (SIL 2, Cat 3 / PLd oh·<br>ne Fehlerausschlussverkabelung; SIL 3, Cat 4 / PLe mit Fehlerausschlussverkabelung)

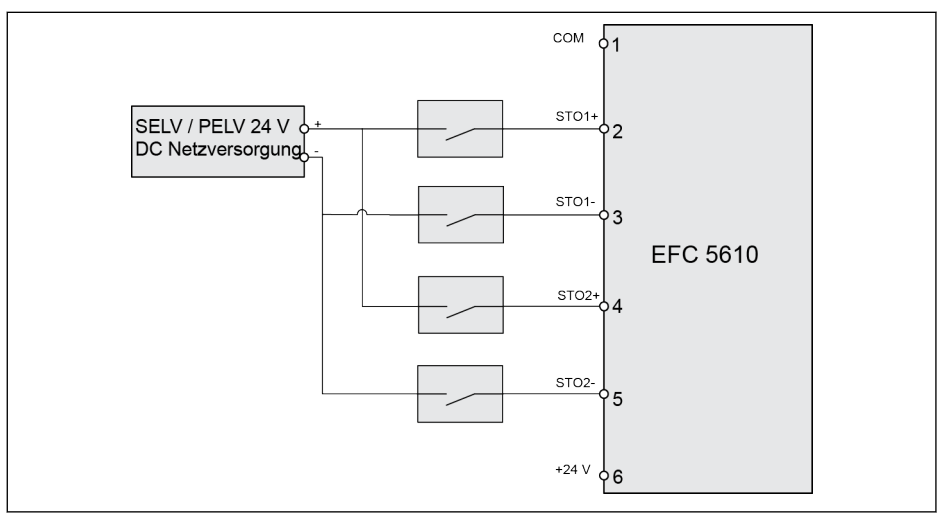

## 6. Fall: Vierkanalverdrahtung mit externer Stromversorgung

Abb. 14-8: Vierkanalverdrahtung mit externer Stromversorgung (SIL 3, Cat 4 / PLe)

## 7. Fall: Typ Parallelschaltung

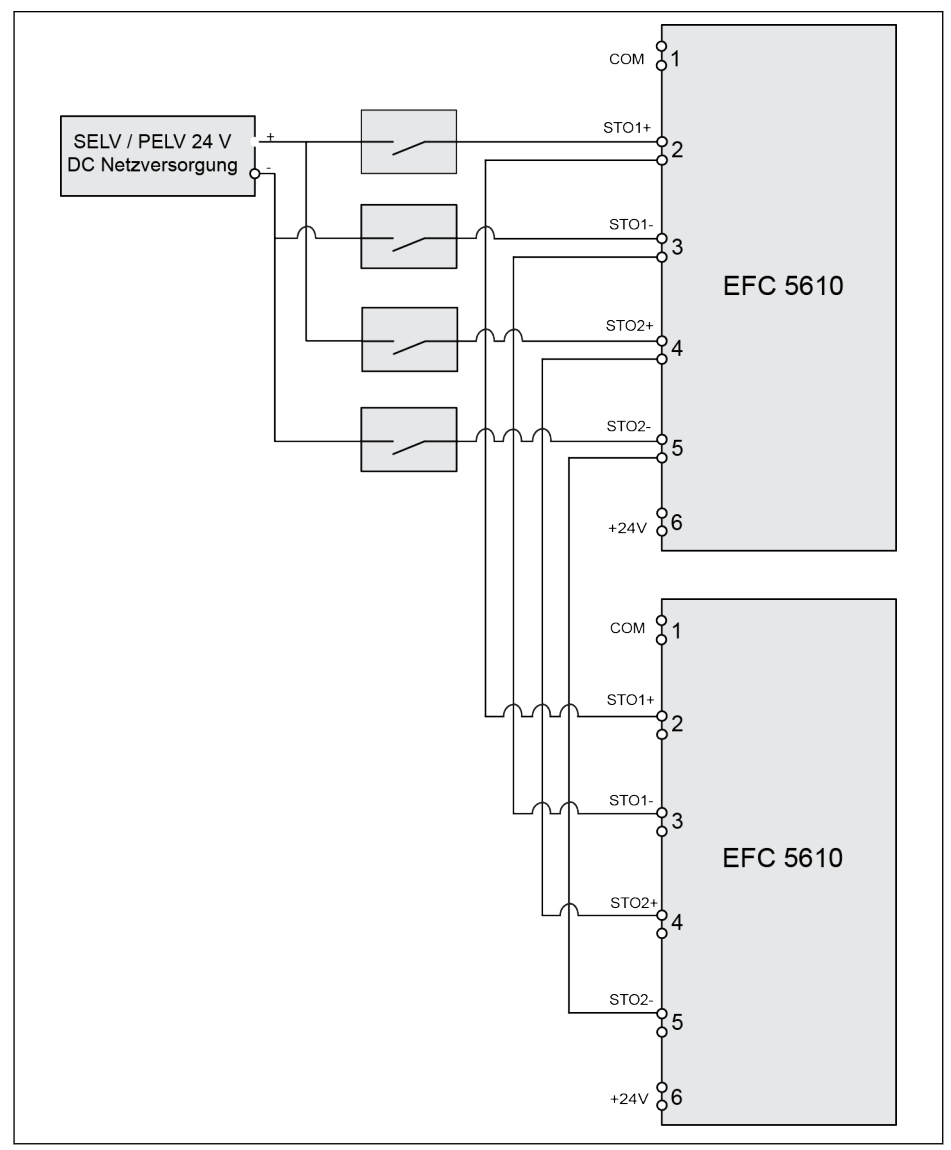

Abb. 14-9: Typ Parallelschaltung (SIL 3, Cat 4 / PLe)

- Zum Schutz des Antriebs gegen Fehlfunktion durch Verschmut- $R_{\mathcal{F}}$ zung oder Feuchtigkeit muss der Antrieb in einem Schaltschrank mit IP 54 eingebaut werden.
	- Die externe Stromversorgung +24 V DC muss SELV-/PELV-Anforderungen erfüllen.
	- Der für jeden Stromkreis erforderliche Versorgungsstrom beträgt maximal 15 mA, die erforderliche Spannung +24 V DC ±10%.
	- Dieser Typ Parallelschaltung kann den gesamten Systemsicherheitsanteil verringern.

# **A VORSICHT**

Die interne 24-V-Stromversorgung ist keine SELV-/PELV-Versorgung und darf daher nicht zur Versorgung der STO-Funktion, sondern nur zum Deaktivieren der STO-Funktion verwendet werden!

# 14.2.4 STO-Kabelanschluss

Für die Modelle 110K und höher müssen STO-Kabel entsprechend den folgenden Schritten angeschlossen werden.

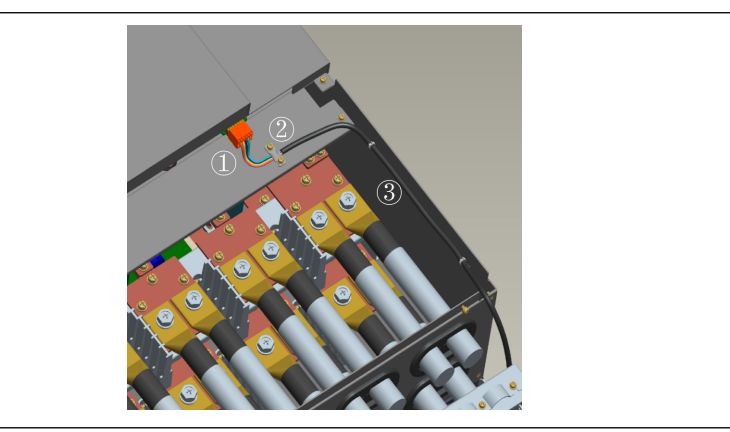

Abb. 14-10: STO-Kabelanschluss 1

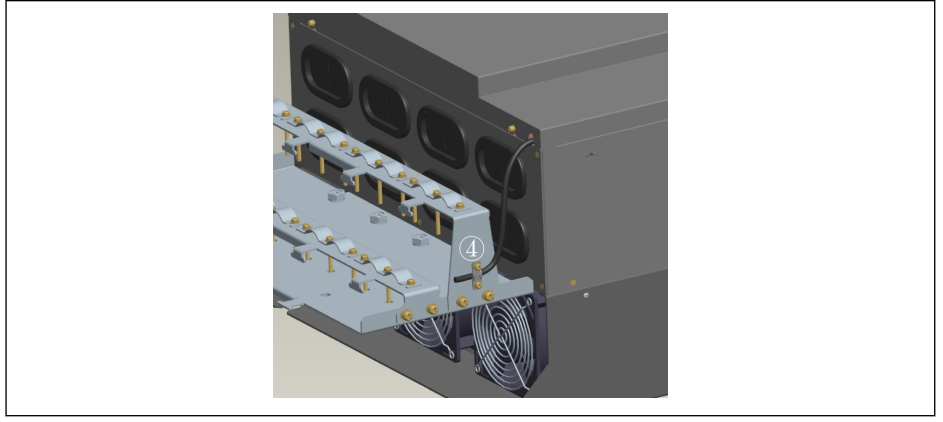

Abb. 14-11: STO-Kabelanschluss 2

- 1. STO-Kabel mit dem STO-Klemmenstecker an den Frequenzumrichter anschließen.
- 2. STO-Kabel mit der Klemme an der Metallplatte befestigen sicherstellen, dass die Abschirmschicht zuverlässigen Kontakt mit der Klemme hat.
- 3. STO-Kabel an der Seite befestigen.
- 4. Das STO-Kabel von der Unterseite des Frequenzumrichters herausführen und an der Seite des Schirmanschlusses befestigen.

**KA** Für weitere Informationen zum Schirmanschluss, siehe [Kap. 15.12](#page-616-0)  ["Schirmanschluss" auf Seite 583.](#page-616-0)

# 14.2.5 Deaktivierung der Sicherheitsfunktion

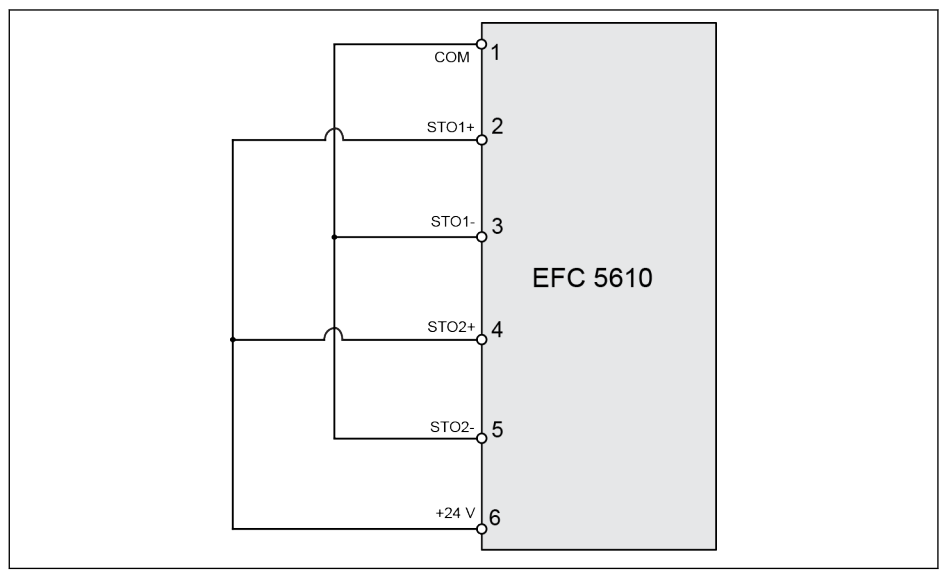

Abb. 14-12: Deaktivierung der Sicherheitsfunktion

# **A** VORSICHT

Dies ist die Standardverkabelung des Geräts. STO ist im Ausliefermodus deaktiviert.

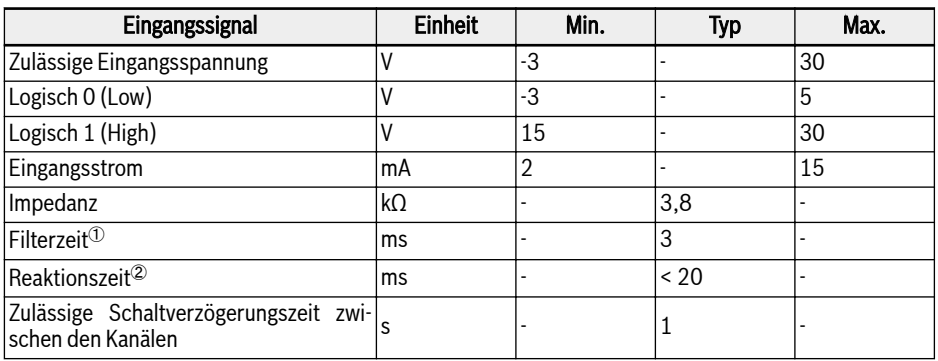

# 14.2.6 Eingangskanalparameter

Tab. 14-4: Eingangskanalparameter

 $\degree$ : Die Filterzeit (in der folgenden Abbildung als "t<sub>n</sub>" bezeichnet) be-**KA** zieht sich auf die Breite des Niedrigpegel-Impulseingangs zum STO-Kanal. In der tatsächlichen Anwendung, wenn die Eingangsimpulsbreite weniger als oder gleich 3 ms beträgt, gibt es keinen Einfluss auf den Betrieb und das Gerät.

> <sup>2</sup>: Die Reaktionszeit gibt das Zeitintervall von der Ausschaltzeit eines beliebigen STO-Eingangskanals bis zur Stoppzeit des Geräteausgangs an.

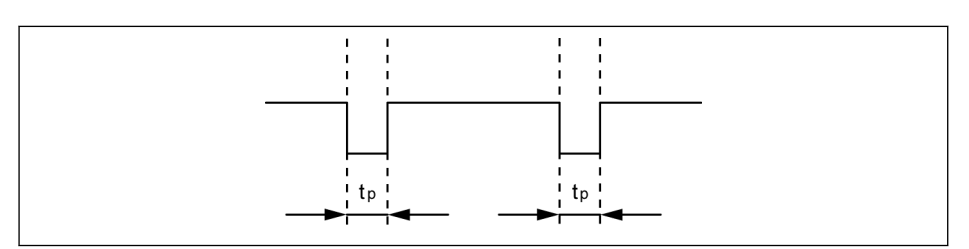

Abb. 14-13: Filterzeit

# 14.3 Inbetriebnahme

Grundsätzlich sind der Betrieb und die Reaktion der STO-Funktion vor Inbetriebnahme zu prüfen.

## **WARNUNG**

#### Gefährliche Bewegungen! Lebensgefahr, Gefahr von Verletzungen, schweren Verletzungen und Sachschäden!

Die Anlage darf nicht in Betrieb genommen werden, bevor sie durch qualifiziertes Personal geprüft worden ist.

Vor der ersten Inbetriebnahme einer Anlage mit integrierter Sicherheitstechnik muss die Anlage von qualifiziertem Personal geprüft und in Dokumentform genehmigt werden.

Gefahrenbereich prüfen!

- Vor der Inbetriebnahme ist sicherzustellen, dass sich niemand im Gefahrenbereich aufhält.
- Der Gefahrenbereich ist zu prüfen und gegen Zugang durch Personen zu sichern (z.B. durch Aufstellen von Warnschildern, Errichten von Absperrungen u.ä.). Geltende Gesetze und nationale Vorschriften sind zu beachten.

# 14.4 STO-Funktion – Diagnose- und Zustandsanzeige

Im normalen Zustand läuft das Gerät regulär und die STO-Funktion ist im Standby-Zustand. Sind einer oder beide der Eingangskanäle ohne Spannung, ist die STO-Funktion aktiviert und das Gerät geht in den sicheren Zustand. In diesem Zustand schaltet das Gerät den Leistungshalbleiter ab und blockiert das Hochfahren. Es ist kein Drehfeld vorhanden, welches ein Drehmoment am Motor erzeugen könnte.

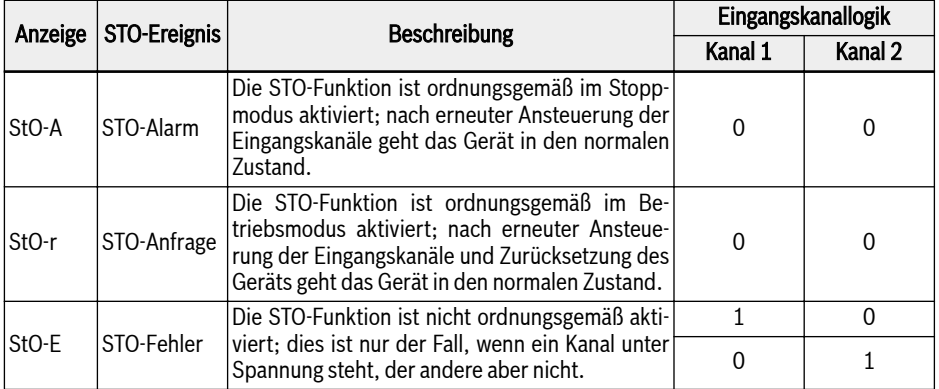

Tab. 14-5: STO-Funktion – Diagnose- und Zustandsanzeige

Parameter H0.03 wird zur Überwachung des Zustands der STO-Funktion verwendet. Er ist schreibgeschützt.

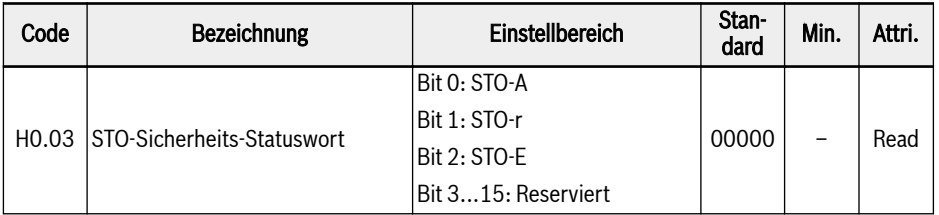

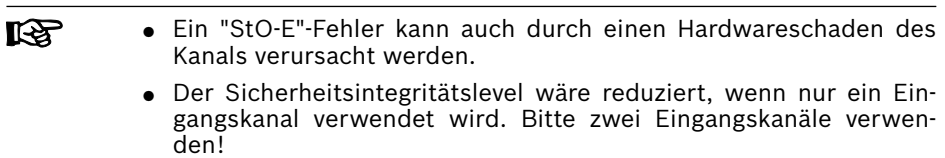

# 14.5 Technische Daten

## 14.5.1 Daten in Bezug auf Sicherheitsnormen

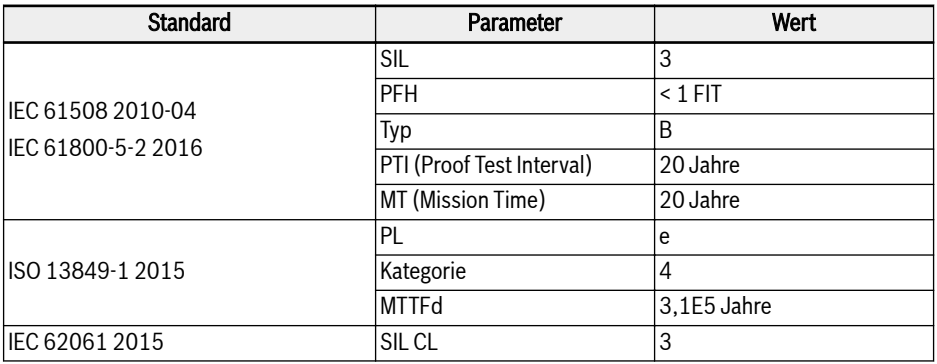

Tab. 14-6: Informationen zu Sicherheitsnormen

- Der PFH beträgt nur 2% der gesamten Sicherheitskette. Der PFH < **KA**  $2*10<sup>-9</sup>1/h$  (2 % SIL3).
	- "Mission Time" (Einsatzzeit) und "Proof Test Interval" (Sicherheitsprüfintervall):
		- Die "Mission Time" (Einsatzzeit) aller eingesetzten Komponenten muss beachtet und eingehalten werden. Nach Ablauf der Einsatzzeit einer Komponente muss die Komponente ausgesondert oder ersetzt werden. Es ist nicht zulässig, die Komponente weiter zu betreiben!
		- Nach Aussonderung der Komponente (die Einsatzzeit ist abgelaufen) muss sichergestellt werden, dass sie nicht wiederverwendet werden kann (z.B. durch Deaktivieren).
		- Für das Antriebssystem gibt es kein vorgegebenes Sicherheitsprüfintervall ("Proof Test Interval"). Die Einsatzzeit ("Mission Time") kann daher nicht durch ein Sicherheitsprüfintervall ("Proof Test Interval") zurückgesetzt werden.
	- Die Sicherheitsfunktion arbeitet im High-Demand-Modus (Betriebsart mit hoher Anforderungsrate), in dem die Sicherheitsfunktion nur auf Anforderung ausgeführt wird, um das EUC in einen vorgegebenen sicheren Zustand zu bringen, und in dem die Anforderungsrate höher ist als einmal pro Jahr.

# 14.6 Wartung

Zur vorbeugenden Wartung muss die STO-Funktion einmal pro Jahr aktiviert werden. Vor diesen vorbeugenden Wartungsmaßnahmen muss die Hauptnetzversorgung des Geräts ab- und wieder eingeschaltet werden. Die STO-Funktion ist zu aktivieren. Anschließend ist zu bestätigen, dass die STO-Funktion normal arbeitet und reagiert.

# 14.7 Abkürzungen

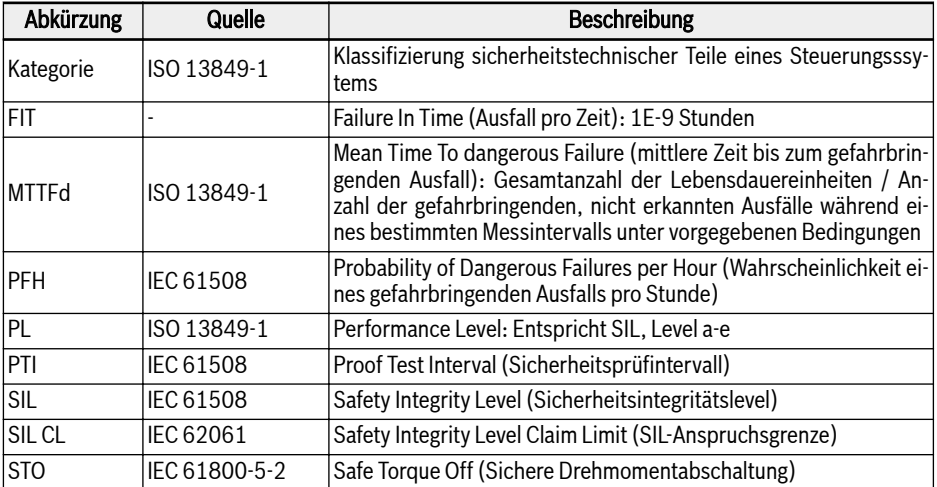

Tab. 14-7: Abkürzungen

Eine detaillierte Beschreibung jeder Abkürzung ist in der entsprechll-Se enden Norm zu finden.

# 15 Zubehör

# 15.1 Optionales Zubehör

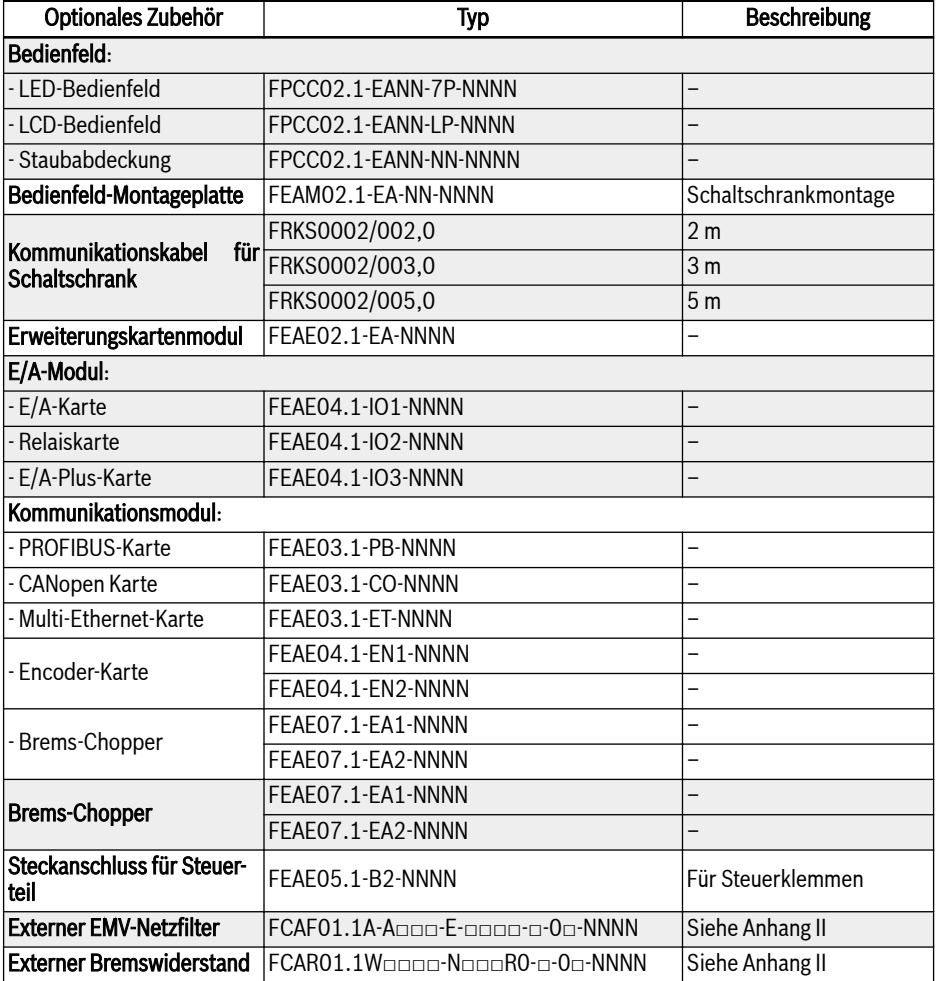

| Optionales Zubehör | Typ                  | Beschreibung        |
|--------------------|----------------------|---------------------|
| Schirmanschluss    | FEAM03.2-001-NN-NNNN | Für Gehäuse B, C, D |
|                    | FEAM03.2-002-NN-NNNN | Für Gehäuse E.F.G   |
|                    | FEAM03.2-003-NN-NNNN | Für Gehäuse H       |
|                    | FEAM03.2-004-NN-NNNN | Für Gehäuse I. J    |
|                    | FEAM03.2-005-NN-NNNN | Für Gehäuse K       |
|                    | FEAM03.2-006-NN-NNNN | Für Gehäuse L       |

Tab. 15-1: Optionales Zubehör

Zur Definition von Modell und Typ in den folgenden Abschnitten, siell® he [Kap. 19.2 "Anhang II: Typencodierung" auf Seite 600.](#page-633-0)

# 15.2 Bedienfeld

Zu Details zum Bedienfeld, siehe [Kap. 10 "Bedienfeld und Staubabdeckung" auf](#page-141-0) [Seite 108](#page-141-0).

# 15.3 Bedienfeld-Montageplatte

## 15.3.1 Funktionsbeschreibung

Mit dem am Schaltschrank angebrachten Bedienfeld kann der Benutzer den Frequenzumrichter bequem von der Außenseite des Schaltschranks bedienen und steuern. Um diese Funktion zu ermöglichen, muss der Benutzer die Bedienfeld-Montageplatte und das entsprechende Zubehör zusätzlich bestellen.

## 15.3.2 Empfohlene Öffnungsmaße am Schaltschrank

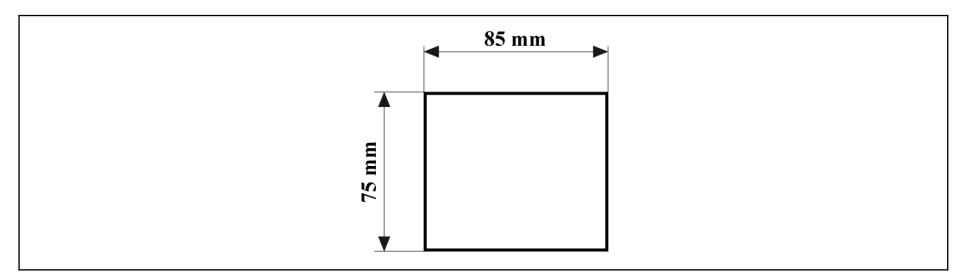

Abb. 15-1: Empfohlene Öffnungsgrößen am Schaltschrank

# 15.3.3 Montageplatte und Bedienfeld montieren

## 1. Schritt:

Die Montageplatte in die Öffnung am Schaltschrank drücken:

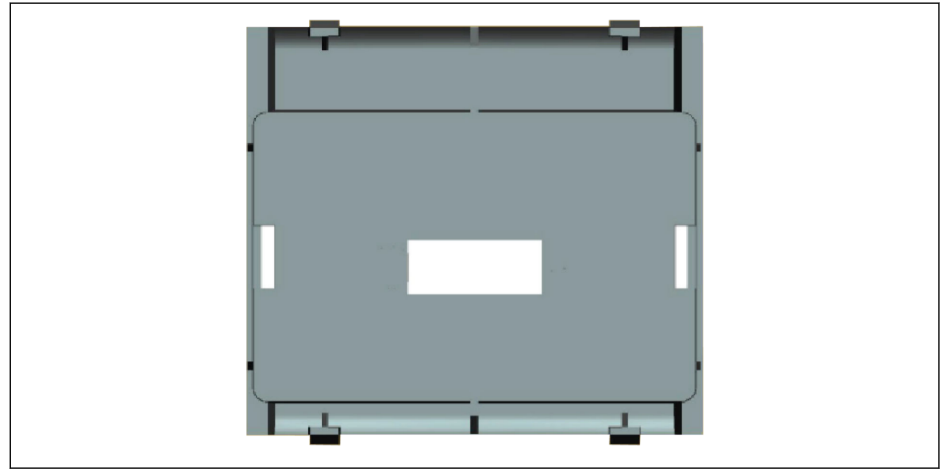

Abb. 15-2: Montageplatte in die Öffnung drücken (Rückansicht)

## 2. Schritt:

Die Montageplatte mit einem Metallstab und 2 M4x8-Schrauben befestigen:

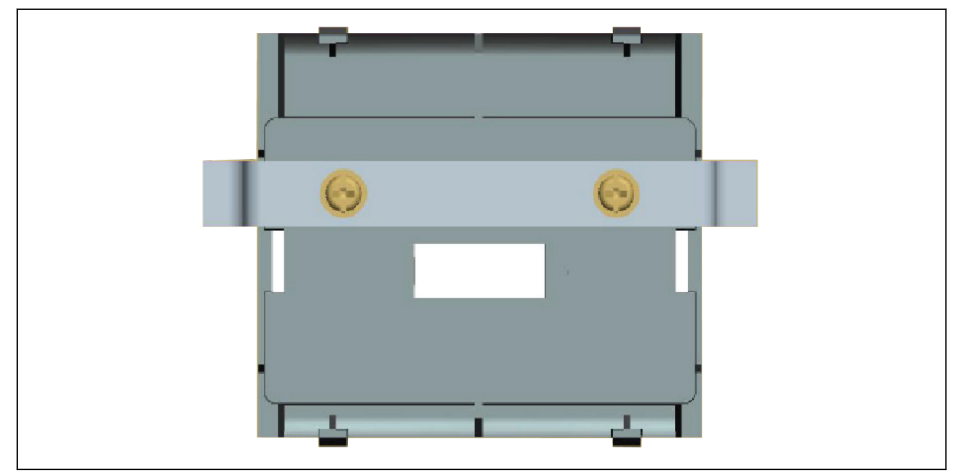

Abb. 15-3: Montageplatte befestigen (Rückansicht)

## 3. Schritt:

Das Bedienfeld rechtwinklig zur Montageplatte einschieben:

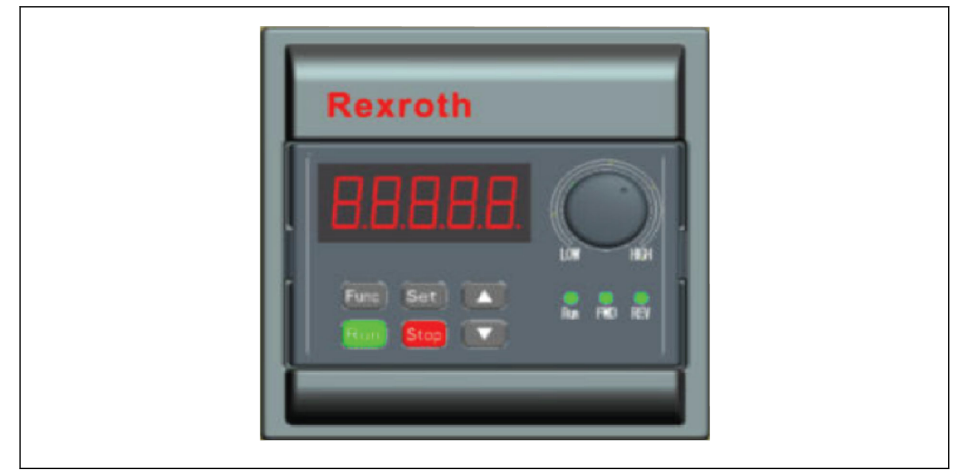

Abb. 15-4: Das Bedienfeld montieren (Vorderansicht)

#### 4. Schritt:

Das Bedienfeld mithilfe des Verbindungskabels an den Frequenzumrichter anschließen und den Kabelstecker mit 2 M3x10-Schrauben an der Montageplatte befestigen.

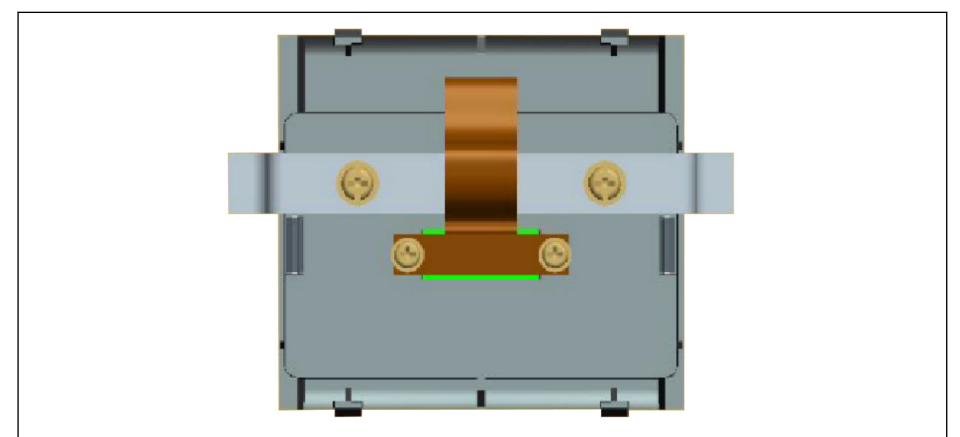

Abb. 15-5: Kabel anschließen und befestigen (Rückansicht)

# 15.4 Kommunikationskabel für den Schaltschrank

Für den Anschluss des Bedienfelds kann ein 2 m langes Kabel FRKS0002/002,0 oder 3 m langes Kabel FRKS0002/003,0 oder ein 5 m langes Kabel FRKS0002/005,0 verwendet werden.

# 15.5 Erweiterungskartenmodul

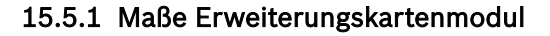

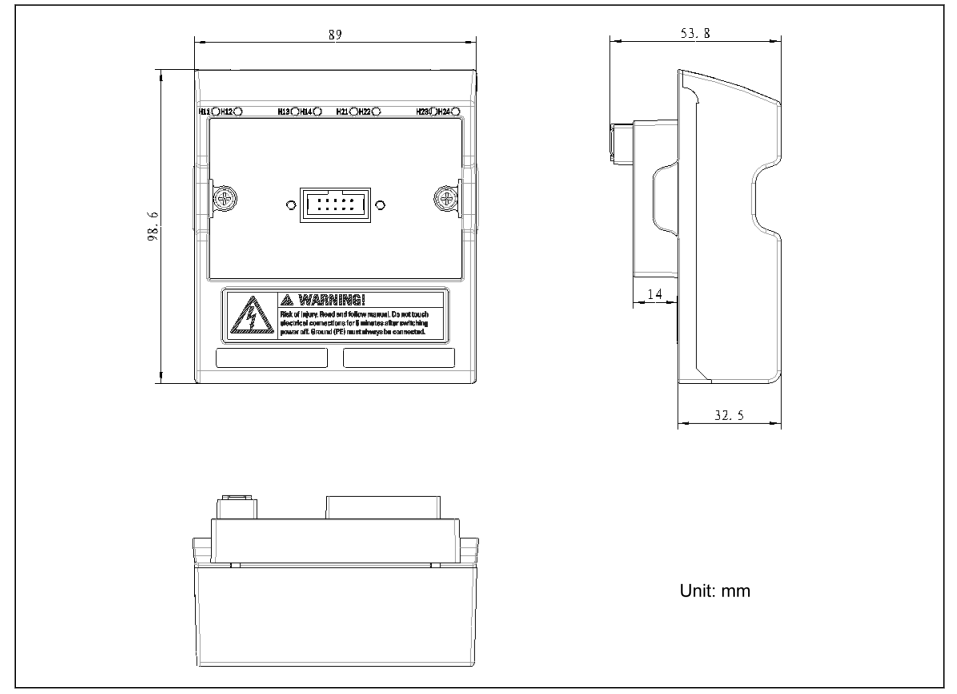

Abb. 15-6: Maße Erweiterungskartenmodul

## 15.5.2 Einbau des Erweiterungskartenmoduls

# **HINWEIS**

Die Stromversorgung muss unbedingt abgeschaltet sein, bevor das Erweiterungskartenmodul am Frequenzumrichter montiert wird.

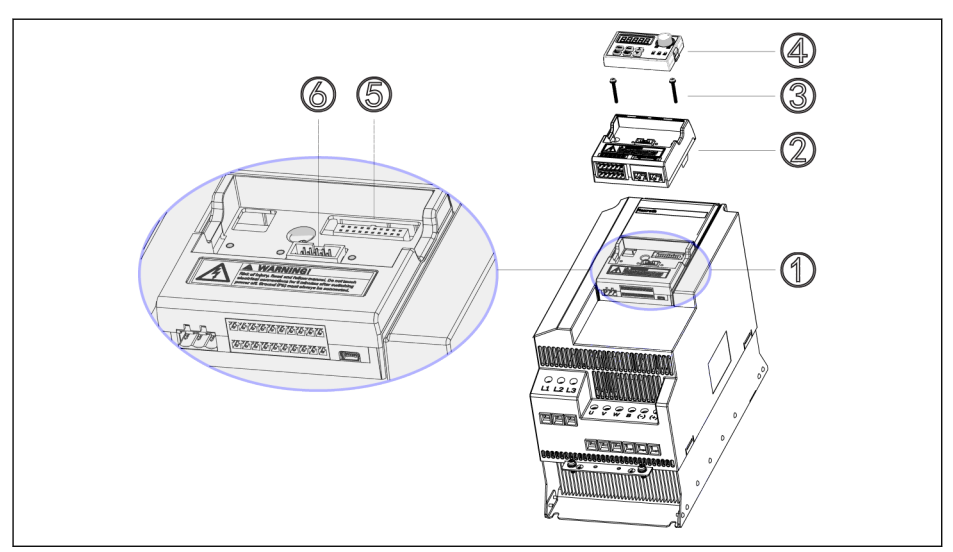

Abb. 15-7: Einbau des Erweiterungskartenmoduls

- 1. Bedienfeld ④ vom Steuerungs- und Klemmenmodul ① abnehmen.
- 2. Das Erweiterungskartenmodul mit den Erweiterungskarten ② im Steuerungs- und Klemmenmodul ① einbauen.
- 3. Zwei Schrauben ③ eindrehen, um den Träger für die optionalen Module ② im Steuerungs- und Klemmenmodul ① zu befestigen.
- 4. Das Bedienfeld ④ in den Träger für die optionalen Module ② schieben.

⑤: Anschluss des Steuerungs- und Klemmenmoduls **KA** ⑥: Anschluss für Bedienfeld

# 15.5.3 Einbau des Erweiterungsmoduls

## **VORSICHT** Gefahr von Geräteschäden!

Montieren Sie die Erweiterungskarte nicht, wenn der Frequenzumrichter eingeschaltet ist, da sonst die Erweiterungskarte beschädigt wird.

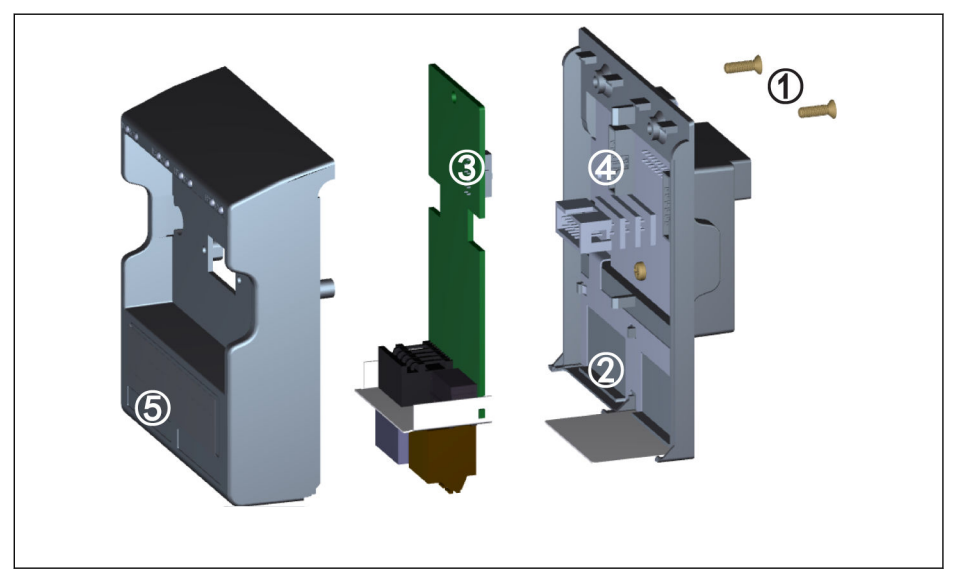

Abb. 15-8: Einbau des Erweiterungsmoduls

- 1. Die beiden Schrauben M3 ① auf der Rückseite des Erweiterungskartenmoduls herausdrehen.
- 2. Die Frontabdeckung des Erweiterungskartenmoduls abnehmen.
- 3. Eine Erweiterungskarte in den Steckplatz stecken, wobei sich die Metallplatte neben den Klemmen der Erweiterungskarte in ② befinden muss.
- 4. Auf die Erweiterungskarte drücken, um eine feste Verbindung zwischen dem Anschluss ③ (auf der Rückseite der Erweiterungskarte) und dem Anschluss ④ (am Erweiterungskartenmodul) herzustellen.
- 5. Die Frontabdeckung des Erweiterungskartenmoduls anbringen.
- 6. Die beiden Schrauben M3 ① des Erweiterungskartenmoduls eindrehen.
- 7. Ein entsprechendes Klemmenetikett an dem Etikettabschnitt ⑤ am unteren Teil der Frontabdeckung anbringen. Klemmenetiketten für verschiedene Erweiterungskarten sind im Lieferumfang jeder Erweiterungskarte enthalten.

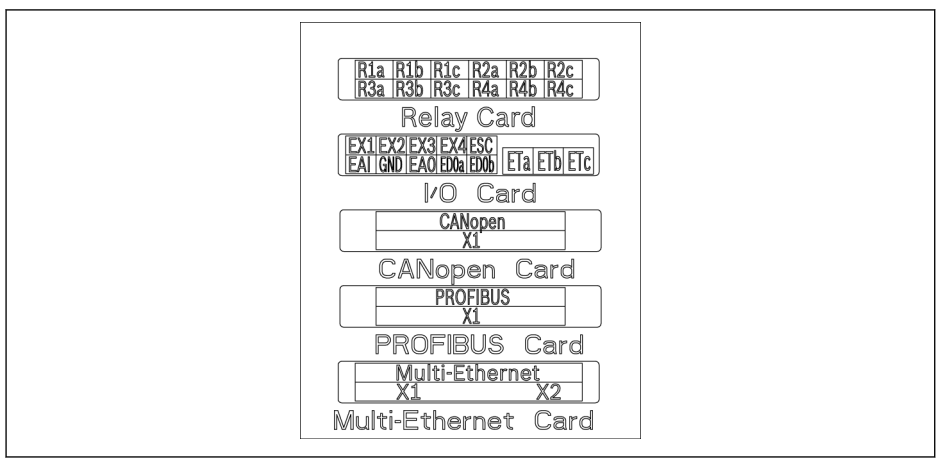

Abb. 15-9: Klemmenetiketten für Erweiterungskarten

- 陉 ● Es dürfen maximal zwei Erweiterungskarten in einem Erweiterungskartenmodul eingebaut werden.
	- Die Erweiterungskarten in den beiden Steckplätzen DÜRFEN NICHT identisch sein.
	- Es darf NUR EIN Kommunikationskartentyp in einem Erweiterungskartenmodul eingebaut werden.

# 15.6 E/A-Modul

## 15.6.1 E/A-Karte

#### Etikett für Klemme E/A-Karte

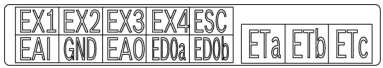

Abb. 15-10: Etikett für Klemme E/A-Karte

#### Beschreibungen für Klemme E/A-Karte

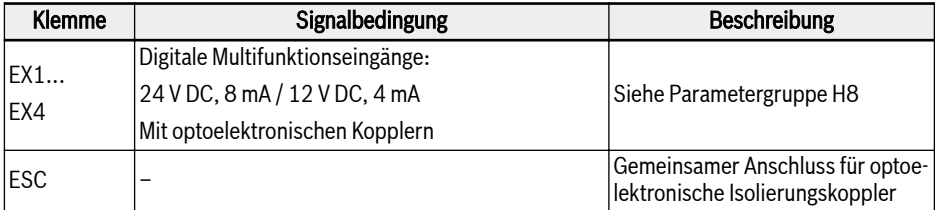

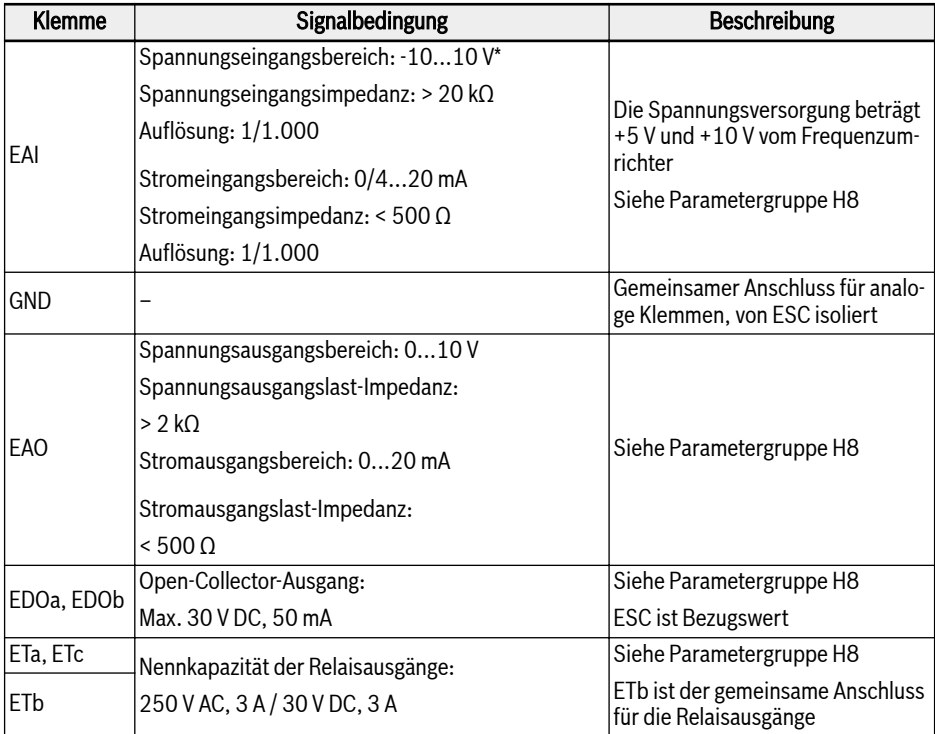

\* Für den –10-V-Eingang ist eine externe Stromversorgung vorzusehen. Ein Frequenzumrich-ter liefert NUR +5 V und +10 V.

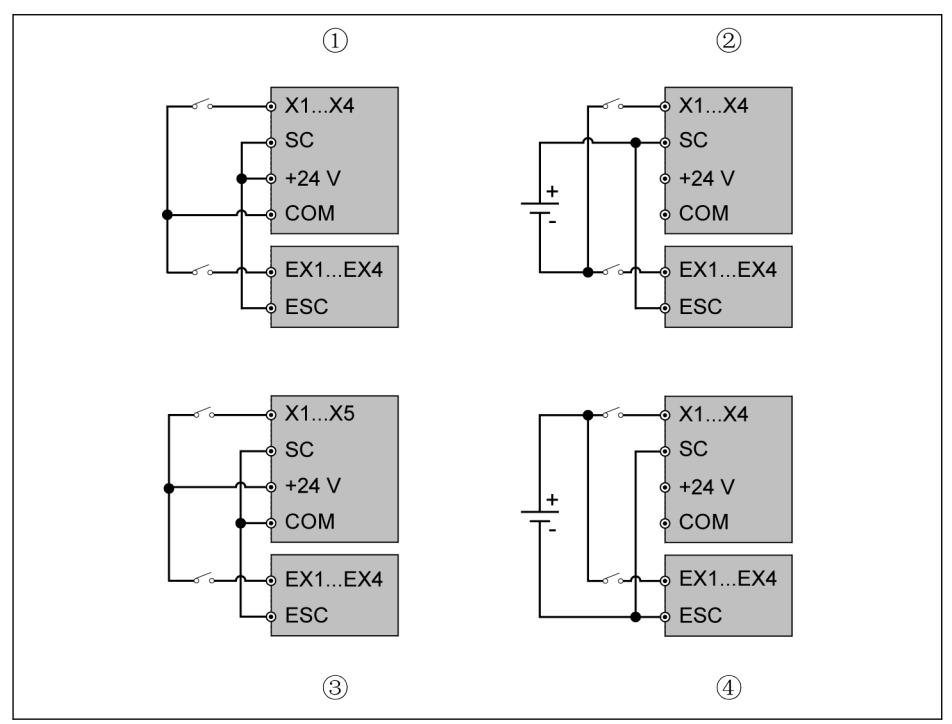

#### Verdrahtung der Klemmen für E/A-Karte

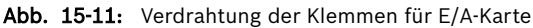

- ①: NPN mit interner Stromversorgung
- ②: NPN mit externer Stromversorgung
- ③: PNP mit interner Stromversorgung
- ④: PNP mit externer Stromversorgung

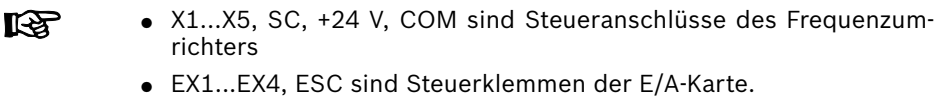

# 15.6.2 Relaiskarte

## Etikett für Klemme Relaiskarte

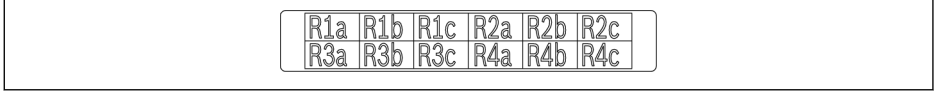

Abb. 15-12: Etikett für Klemme Relaiskarte

#### Beschreibung für Klemme Relaiskarte

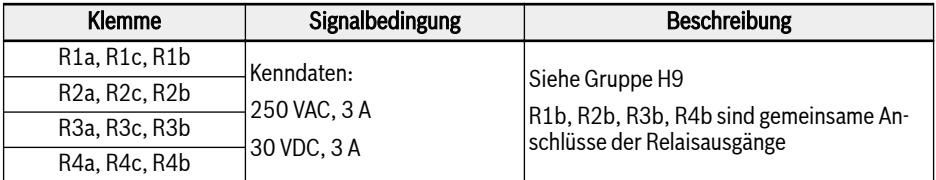

 $R$ Für Details zur Verdrahtung von Relaisklemmen, sieh[eKap. "Relai](#page-113-0)[sausgangsklemmen" auf Seite 80](#page-113-0)

# 15.6.3 E/A-Plus-Karte

#### Klemmenzuordnung

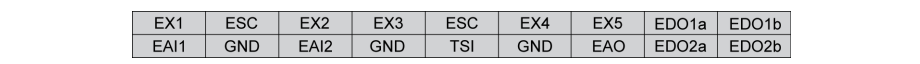

Abb. 15-13: Klemmenzuordnung

#### Klemmenbeschreibung

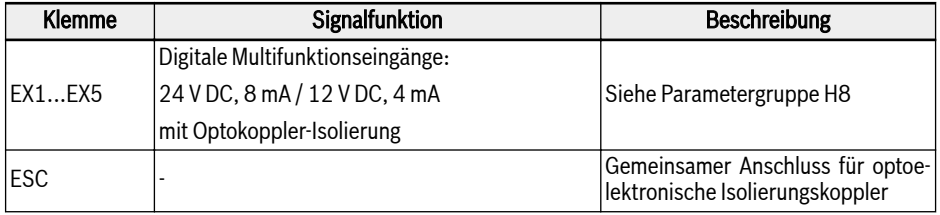
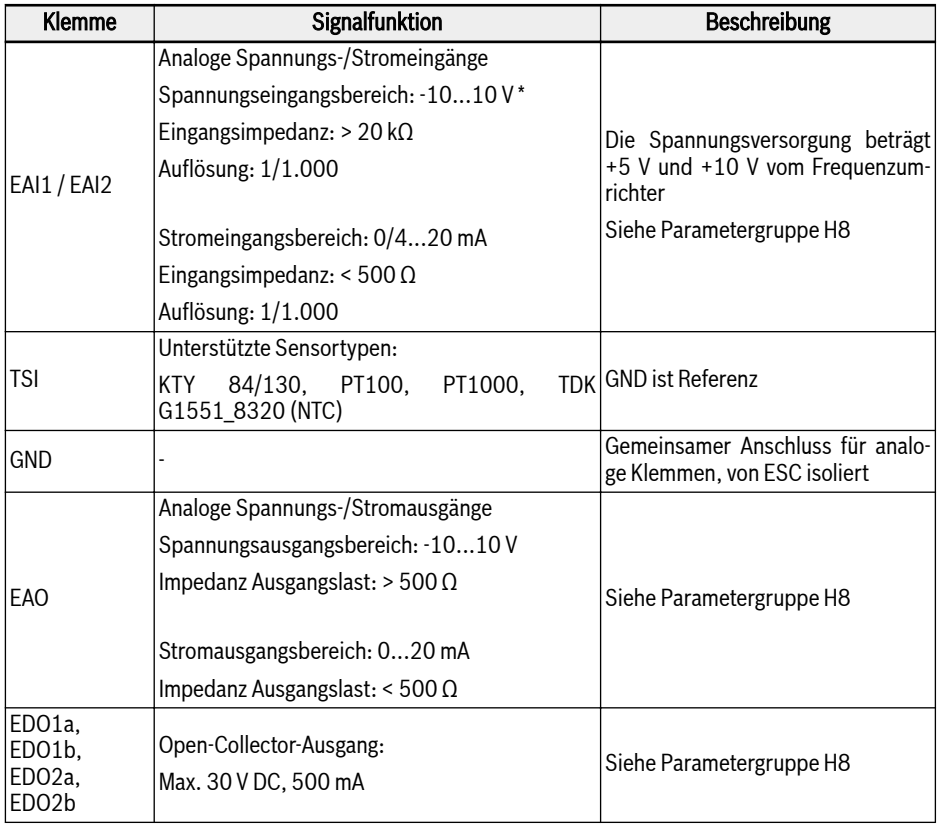

\* Für den –10-V-Eingang ist eine externe Stromversorgung vorzusehen. Ein Frequenzumrich-ter liefert NUR +5 V und +10 V

# Verdrahtung

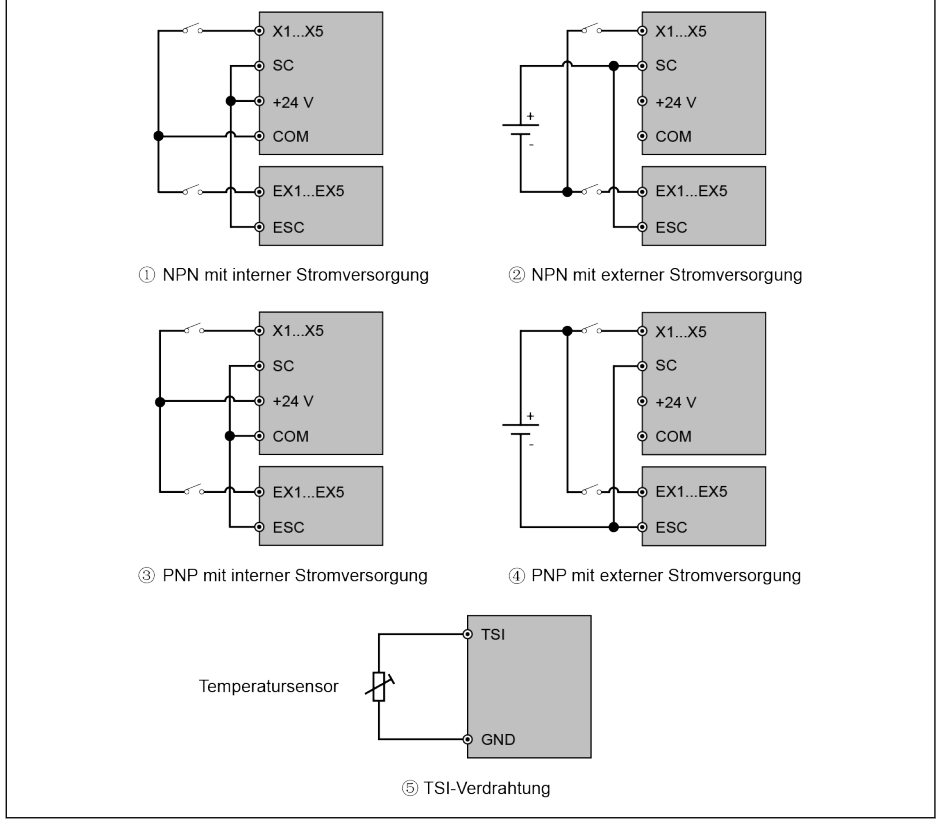

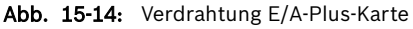

X1...X5, SC, +24 V und COM sind Steueranschlüsse des Frequenzum-哸 richters.

EX1...EX4, ESC sind Steuerklemmen der E/A-Plus-Karte.

# 15.7 Kommunikationsmodul

# 15.7.1 PROFIBUS

#### PROFIBUS-Schnittstelle

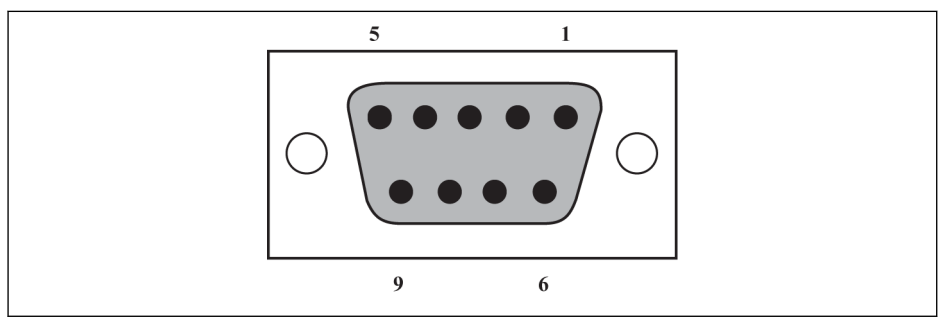

Abb. 15-15: PROFIBUS-DB9-Schnittstelle

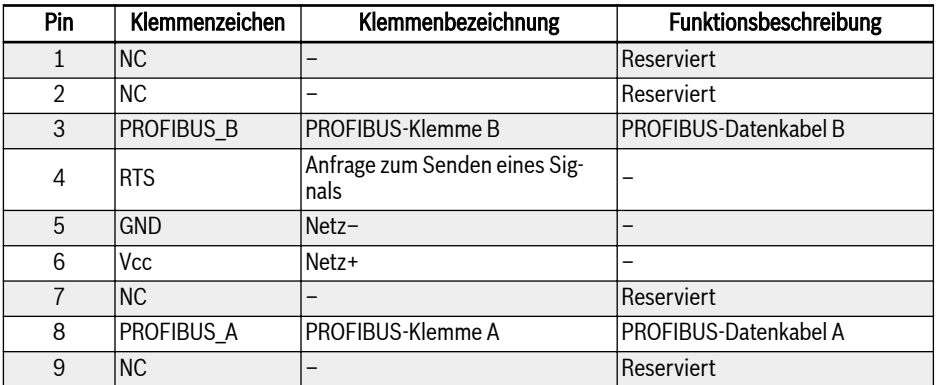

Tab. 15-2: Pindefinition der PROFIBUS-DB9-Schnittstelle

# 15.7.2 CANopen-Karte

## Schnittstelleneinführung

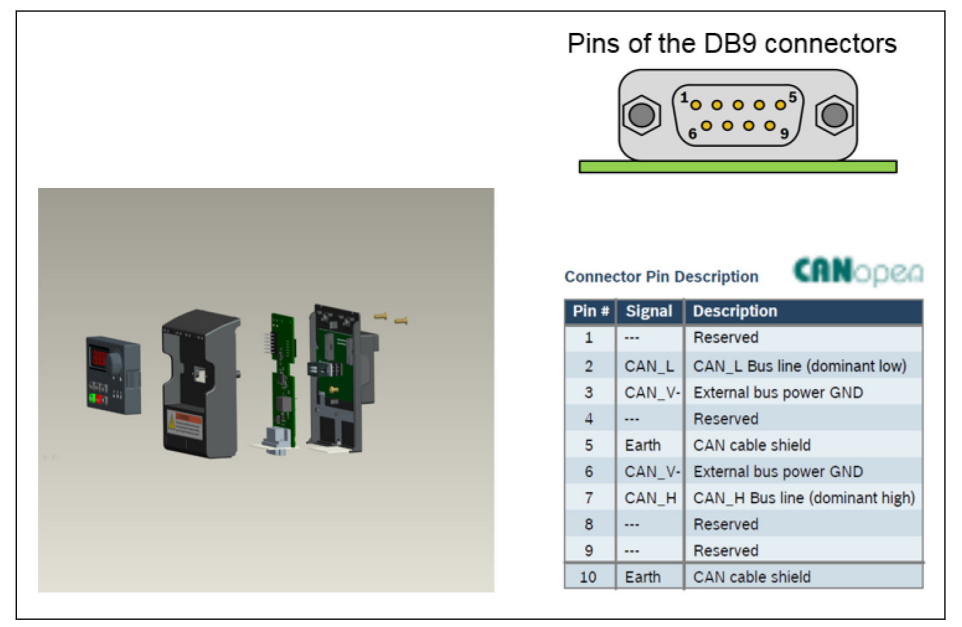

Abb. 15-16: Schnittstellendaten

## Kabel und Anschluss

Bitte CANopen-Kabeltyp gemäß den folgenden Anweisungen auswählen.

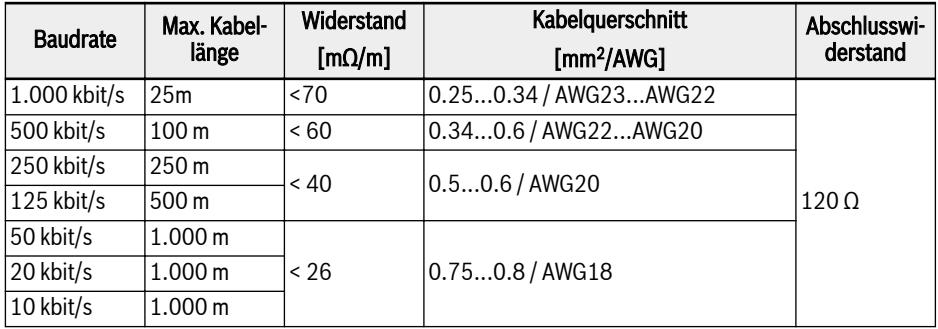

#### Tab. 15-3: Kabeldaten

Frequenzumrichter dürfen nicht über "Flachkabel" und andere nicht abgeschirmte Kabeltypen angeschlossen werden. Für den Anschlusses des Kabelschirms wird empfohlen, bei jedem CANopen-Slave-Knoten an beiden Enden des Kabels eine Erdverbindung herzustellen. Eine niederohmige Masseverbindung des Hochfrequenzschirms ist sehr wichtig. Dies kann durch eine Erdverbindung mit einer Kabelklemme oder einem leitfähigen Kabelgerät, wie z. B. einem Umrichter-Abschirmsatz, erreicht werden.

# 15.7.3 Multi-Ethernet-Karte

#### Multi-Ethernet-Schnittstelle

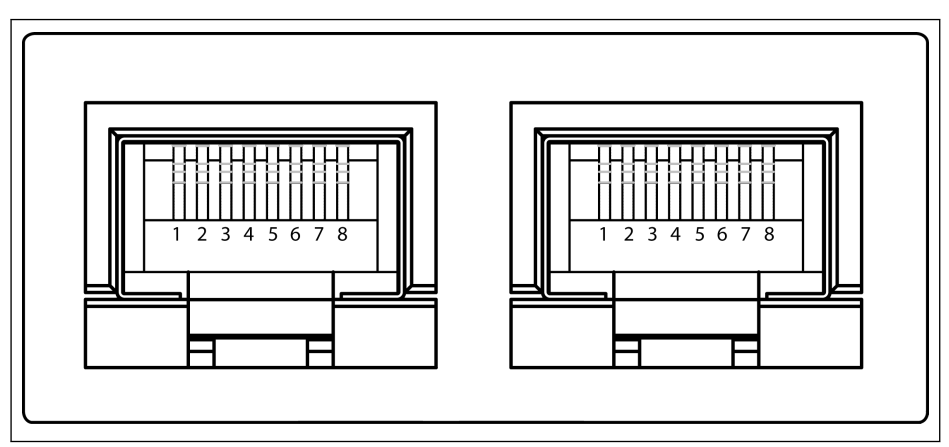

Abb. 15-17: Multi-Ethernet-Schnittstelle RJ45

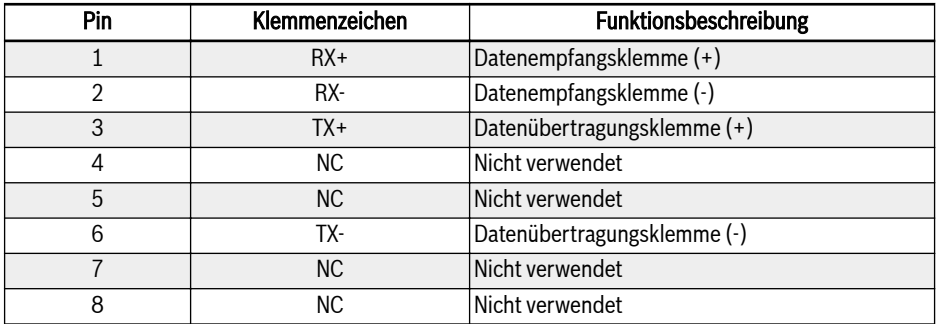

Tab. 15-4: Pin-Belegung der Multi-Ethernet-Schnittstelle RJ45

# Installation der Hardware

## Beschreibung der Hardware

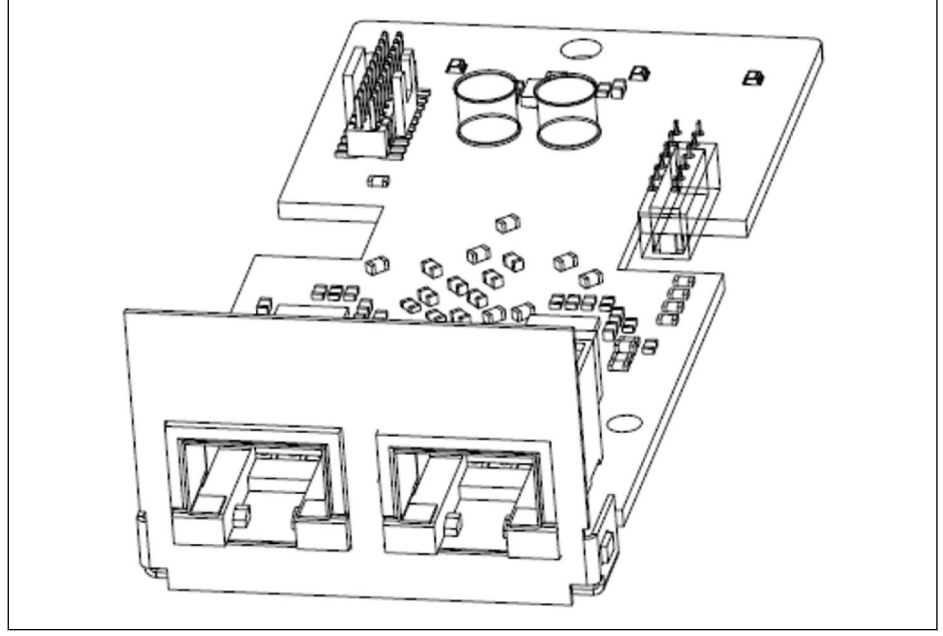

Abb. 15-18: Abbildung der Hardware

Die MEP-Erweiterungskarte verfügt über zwei geschirmte RJ45-Anschlussbuchsen.

#### Einbau der Karte im Frequenzumrichter

Die MEP-Erweiterungskarte muss in Verbindung mit dem Erweiterungskartenmodul im Frequenzumrichter EFC x610 eingebaut werden. Weitere Einzelheiten finden Sie in der Anleitung zum Einbau des Erweiterungskartenmoduls.

# **A** VORSICHT

Die MEP-Erweiterungskarte unterstützt kein Hot-Plugging.

#### Kabel

Zur Datenübertragung ist mindestens ein standardmäßiges Cat-5e-Ethernet-Kabel erforderlich. Die geschirmten Kabel werden für die Anwendung in Industrieumgebungen empfohlen.

Die Übertragungsrate beträgt 100 MBit/s.

#### Stromversorgung

Stellen Sie sicher, dass der Hauptstromkreis während der Inbetriebnahme und einem Firmwareupdate mit Strom versorgt wird. Sobald der AC-Leistungsverlust und die Klemme DC\_IN angeschlossen ist (siehe Kapitel 8.3.2 "Steuerklemmen" der Betriebsanleitung EFC x610), wechselt der Frequenzumrichter in den 24-V-Modus.

Im 24-V-Modus wird die Möglichkeit unterstützt, das Feldbus-Netzwerk ohne AC-Stromversorgung zu starten und weiter zu betreiben. Allerdings ist der 24-V-Modus ist nicht für die Parametrierung von EFC x610 geeignet.

Die Funktionen des 24-V-Modus werden im Folgenden zusammengefasst:

- Der 24-V-Modus ist seit Firmware von EFC 03V18 und MEP 01V06 verfügbar.
- Der Zustand des 24-V-Modus kann durch Lesen des erweiterten Statuswortes H0.02 erkannt werden.
- Frequenzumrichter mindestens einmal einschalten, um den 24-V-Modus zu aktivieren. Dies erfolgt normalerweise bei der Inbetriebnahme oder bei einem Wechsel der Hardware.
- Firmware-Update, Laden von Standardparametern, Parameter-Backup und Parameterwiederherstellung werden im 24-V-Modus nicht unterstützt.
- Auf die Parameter der Leistungsregelkarte kann nicht zugegriffen werden (siehe Tabelle in Kapitel 8.3.2 "Steuerklemmen" der Betriebsanleitung EFC x610), und alle Parameter sind schreibgeschützt im 24-V-Modus.

# 15.8 Encoder-Kartenmodul

## 15.8.1 ABZ-Encoder-Karte

#### **Start**

Die Encoder-Karte ABZ (HTL / TTL) ist eine Standard-Erweiterungskarte für die Rexroth-Frequenzumrichterserie EFC 5610. Diese Umrichterkarte ABZ (HTL / TTL) muss zusammen mit dem Erweiterungskartenmodul verwendet werden.

#### Technische Daten

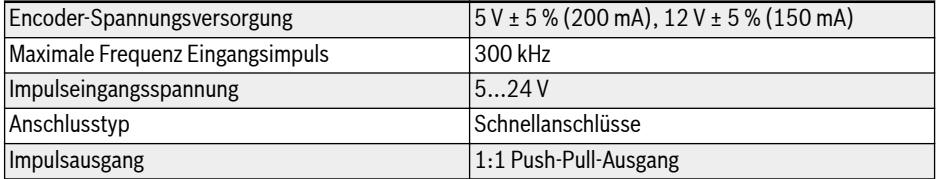

#### Tab. 15-5:

#### Montage von Erweiterungskarte

# **VORSICHT** Gefahr von Geräteschäden!

Montieren Sie die Erweiterungskarte nicht, wenn der Frequenzumrichter eingeschaltet ist, da sonst die Erweiterungskarte beschädigt wird.

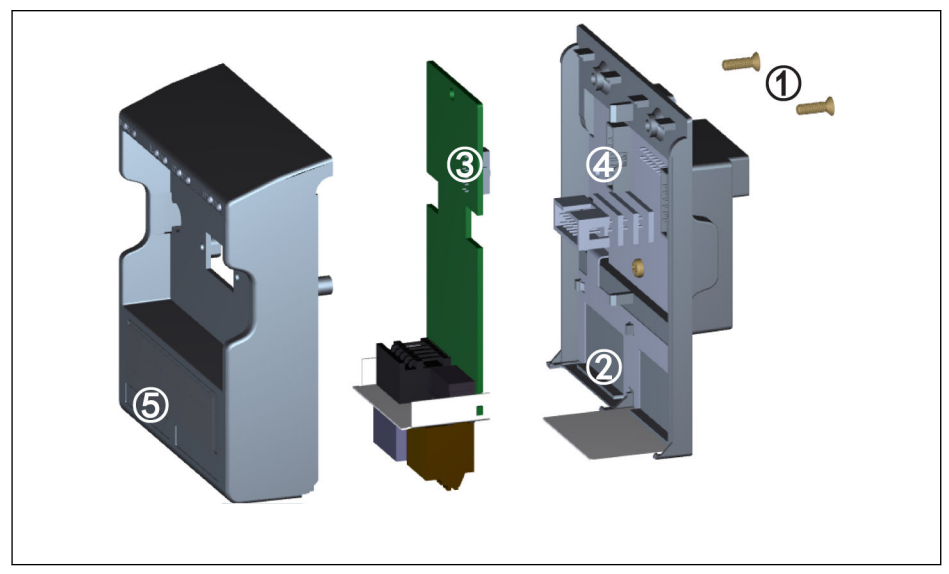

#### Abb. 15-19:

- 1. Die beiden Schrauben M3 ① auf der Rückseite des Erweiterungskartenmoduls herausdrehen.
- 2. Die Frontabdeckung des Erweiterungskartenmoduls abnehmen.
- 3. Eine Erweiterungskarte in den Steckplatz stecken, wobei sich die Metallplatte neben den Klemmen der Erweiterungskarte in ② befinden muss.
- 4. Auf die Erweiterungskarte drücken, um eine feste Verbindung zwischen dem Anschluss ③ (auf der Rückseite der Erweiterungskarte) und dem Anschluss ④ (am Erweiterungskartenmodul) herzustellen.
- 5. Die Frontabdeckung des Erweiterungskartenmoduls anbringen.
- 6. Die beiden Schrauben M3 ① des Erweiterungskartenmoduls eindrehen.
- 7. Ein entsprechendes Klemmenetikett an dem Etikettabschnitt ⑤ am unteren Teil der Frontabdeckung anbringen.

## Klemmenzuordnung

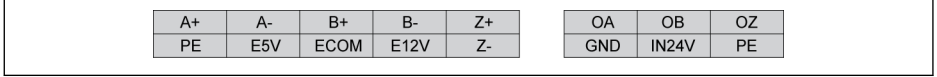

# Abb. 15-20:

## Klemmenbeschreibung

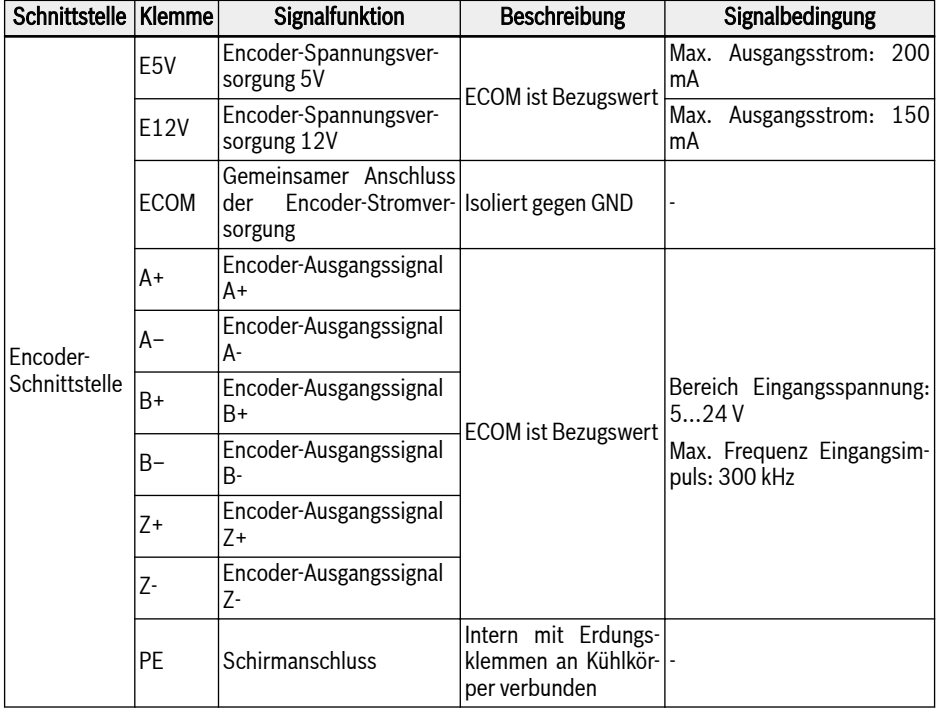

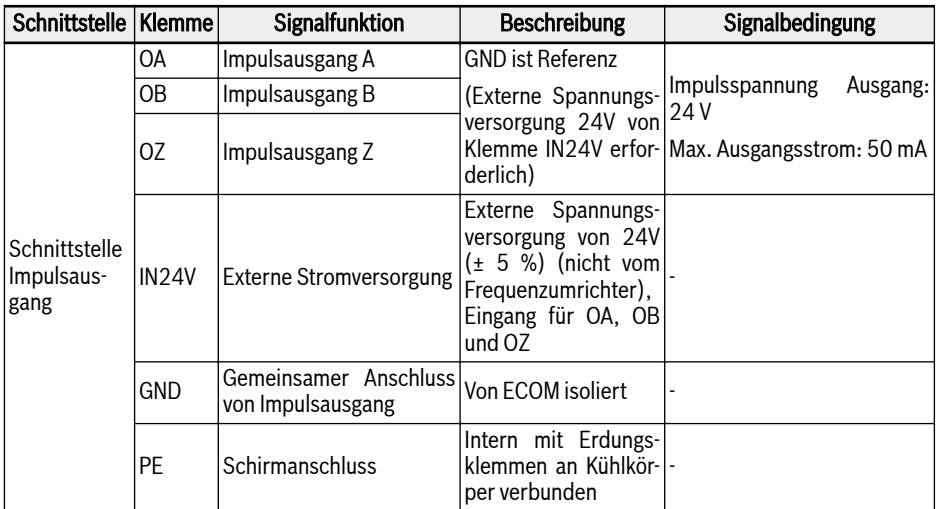

#### Tab. 15-6:

# Verdrahtung

## Verdrahtung des differentiellen Impulseingangs

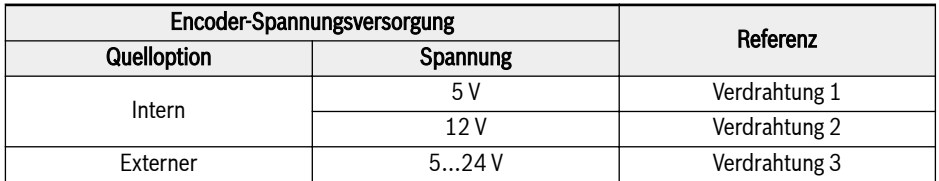

#### Tab. 15-7:

#### $\mathbb{R}$ 1. Bitte stellen Sie sicher, dass die Stromversorgung vor der Verkabelung ausgeschaltet wurde.

- 2. Bitte überprüfen Sie die erforderliche Spannung des Encoders vor dem Einschalten, eine höhere Spannung als die erforderliche führt zur Beschädigung des Encoders.
- 3. Verwendung eines abgeschirmten verdrillten Kabels als Encoder-Signalkabel.
- 4. Verdrilltes Kabel streng in Übereinstimmung mit den verschiedenen Paaren der Verkabelung.
- 5. Die Abschirmung des Encoder-Kabels sollte mit der PE-Klemme der Encoder-Karte verbunden werden.
- 6. Encoder-Kabel und Motorleistungskabel müssen getrennt voneinander verlegt werden.

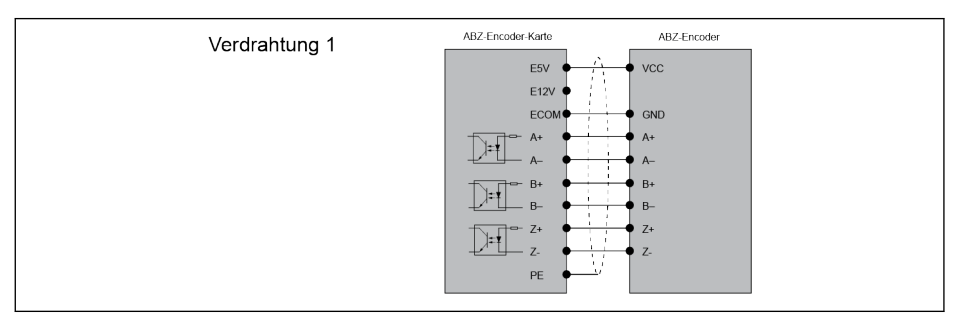

#### Abb. 15-21:

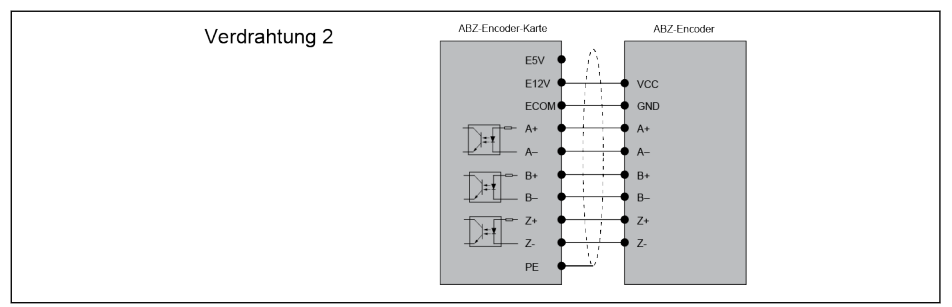

#### Abb. 15-22:

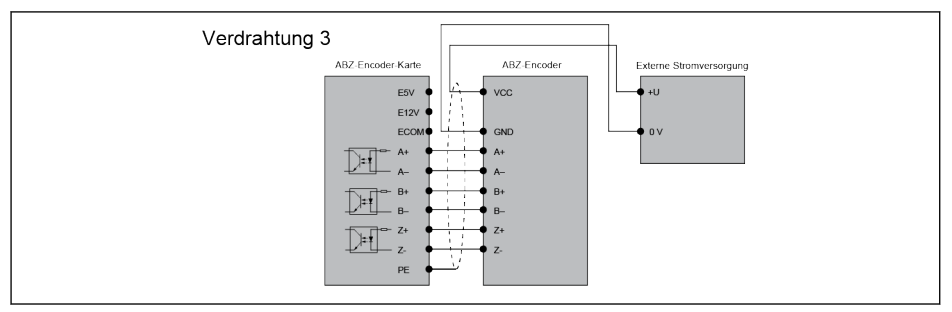

#### Abb. 15-23:

# Verdrahtung des OC-Impulseingangs

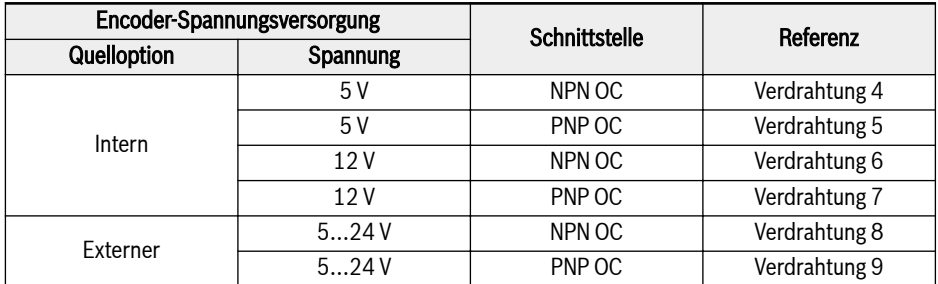

Tab. 15-8:

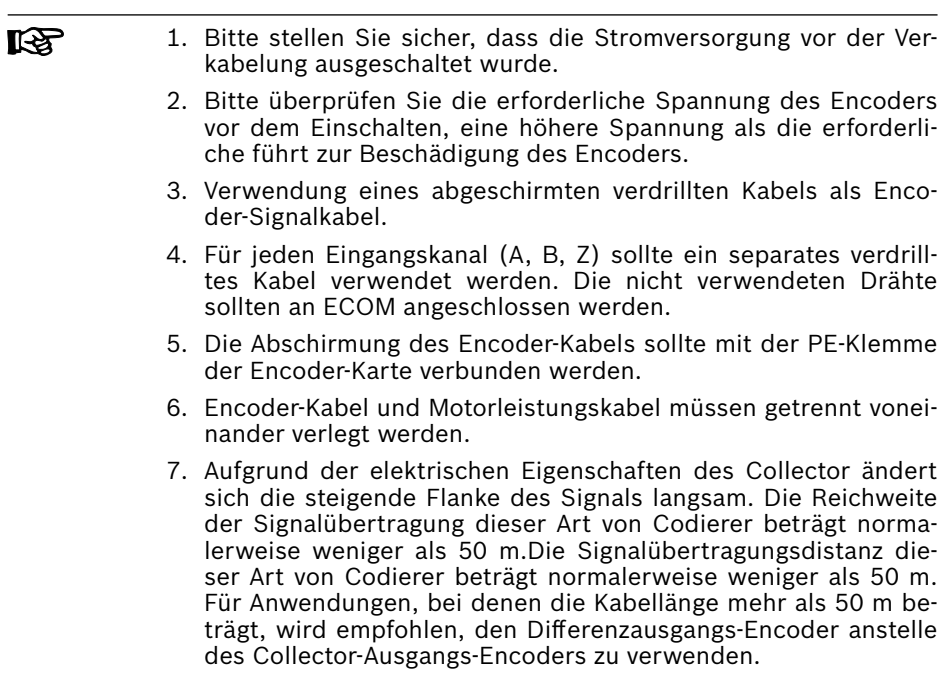

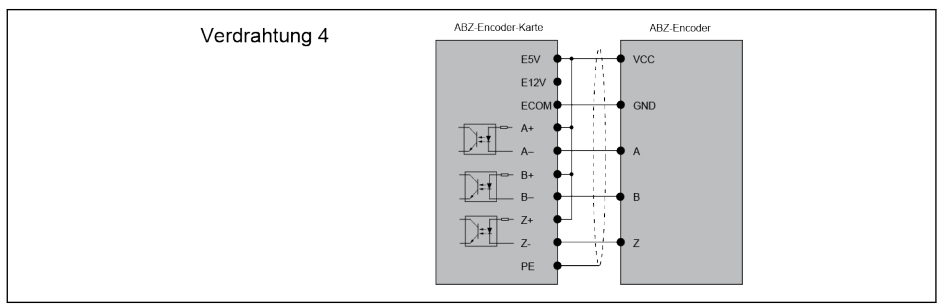

#### Abb. 15-24:

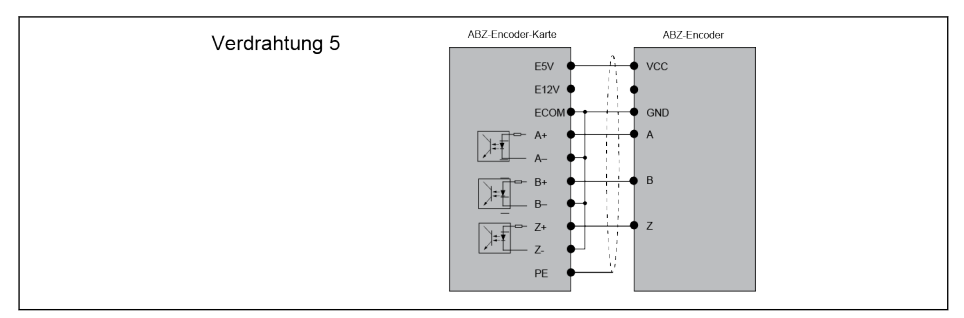

#### Abb. 15-25:

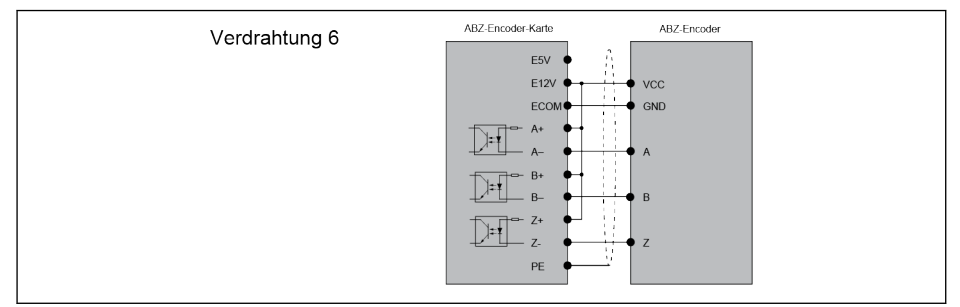

#### Abb. 15-26:

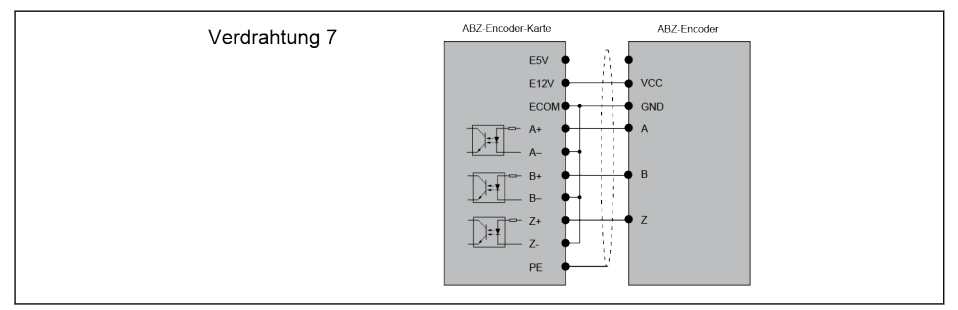

## Abb. 15-27:

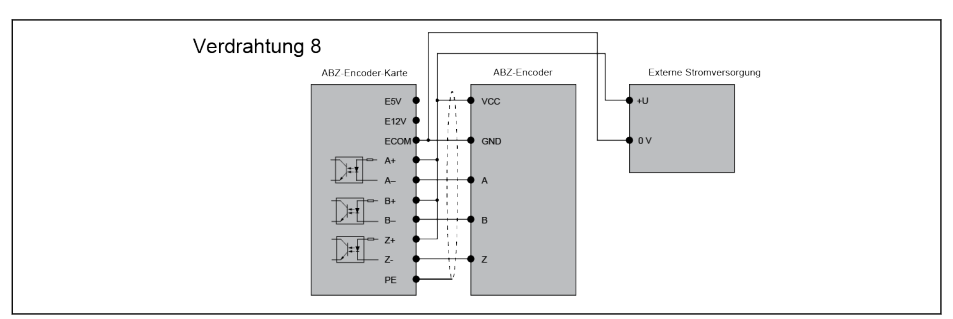

#### Abb. 15-28:

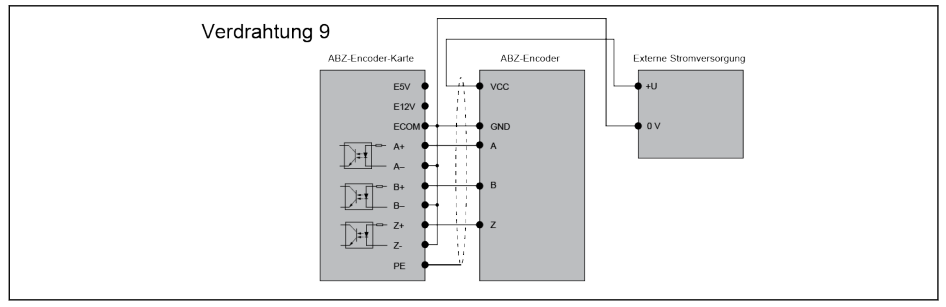

#### Abb. 15-29:

#### Verdrahtung Push-Pull-Impulsausgang

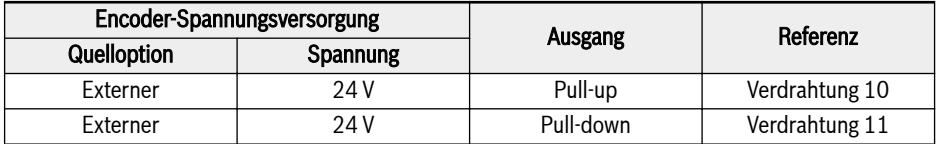

#### Tab. 15-9:

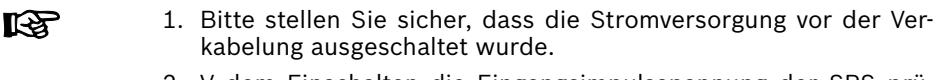

- 2. V dem Einschalten die Eingangsimpulsspannung der SPS prüfen.
- 3. Verwendung eines abgeschirmten verdrillten Kabels als Ausgangssignalkabel.
- 4. Die Abschirmung des Signalkabels sollte mit der PE-Klemme der Encoder-Karte verbunden werden.

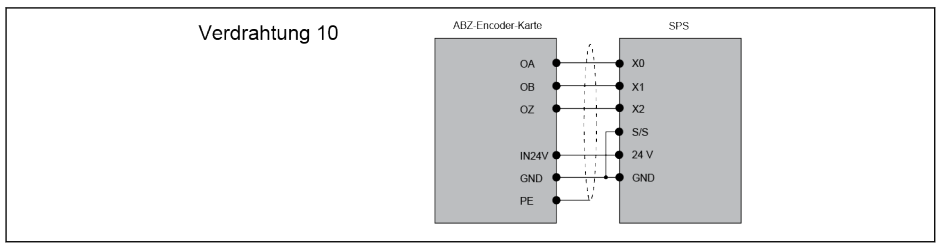

#### Abb. 15-30:

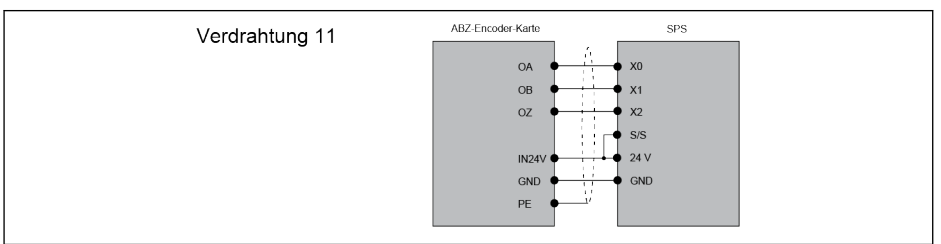

## Abb. 15-31:

## Kabellänge

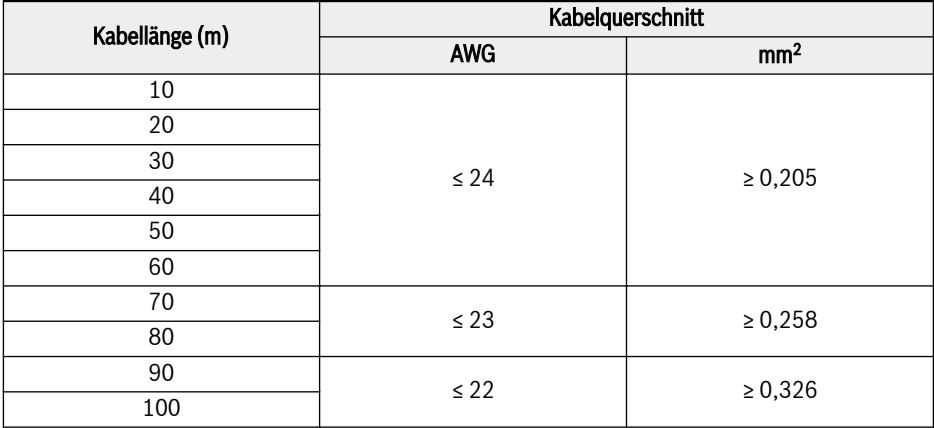

## Tab. 15-10:

# Typencode

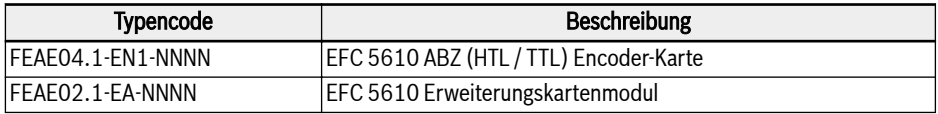

Tab. 15-11:

# 15.8.2 Resolver-Karte

#### **Start**

Die Resolver-Karte ist eine Standard-Erweiterungskarte für die Rexroth-Frequenzumrichterserie EFC 5610. Diese Resolver-Karte muss zusammen mit dem Erweiterungskartenmodul verwendet werden.

## Technische Daten

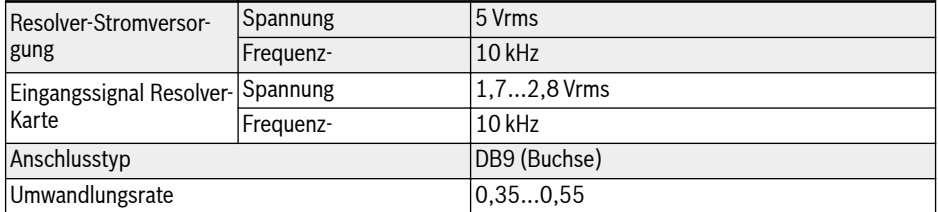

#### Tab. 15-12:

#### Klemmenzuordnung

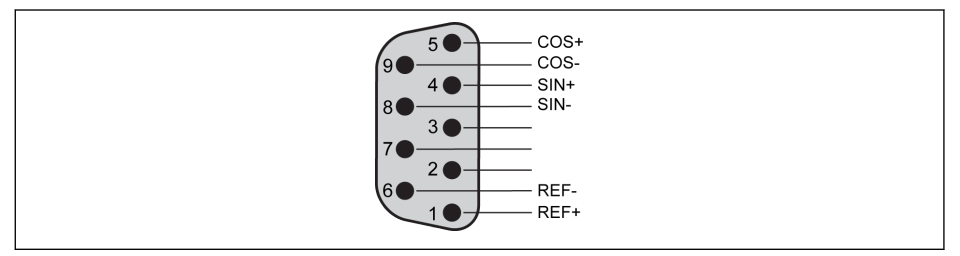

#### Abb. 15-32:

#### Klemmenbeschreibung

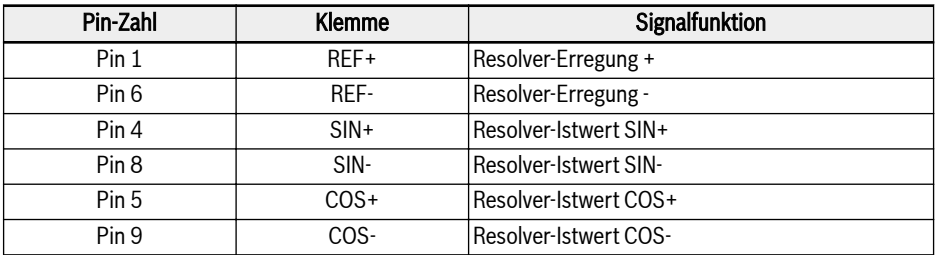

#### Tab. 15-13:

#### Verdrahtung

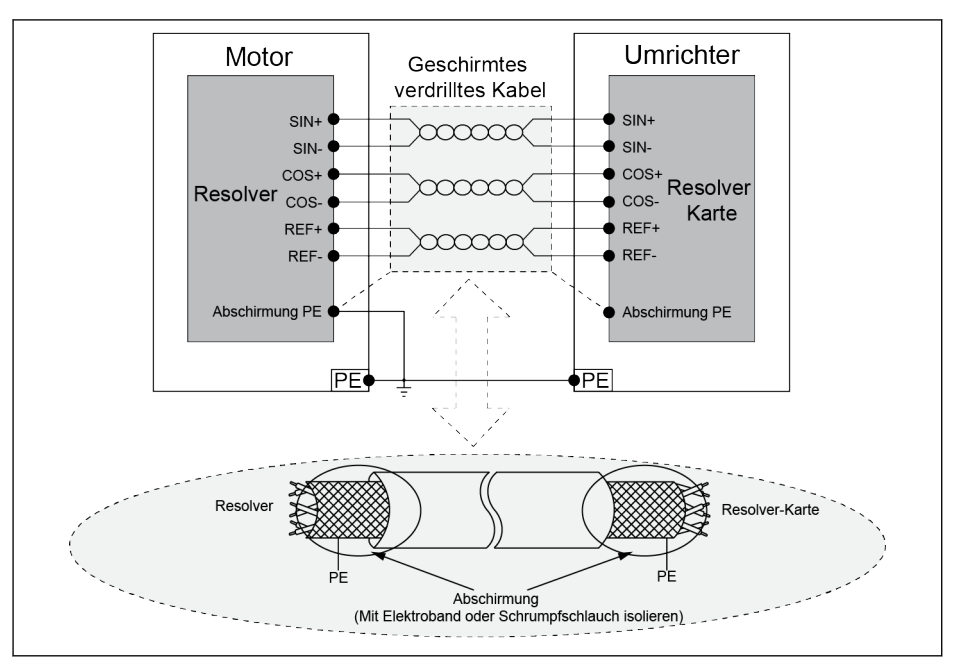

#### Abb. 15-33:

- **IKS** Draht strikt nach dem obigen Schema anschließen und folgendes gewährleisten:
	- 1. Die Stromversorgung zum Frequenzumrichter wurde vor der Verdrahtung unterbrochen.
	- 2. Motor und Frequenzumrichter müssen geerdet sein.
	- 3. Geschirmte verdrillte Kabel verwenden. Verdrilltes Kabel streng in Übereinstimmung mit den verschiedenen Paaren der Verkabelung.
	- 4. Resolver-Kabel und Motorleistungskabel müssen getrennt voneinander verlegt werden.
	- 5. Die Maximallänge des Resolver-Kabels beträgt 50 m.
	- 6. Die PE-Klemme der Resolver-Karte ist mit dem Metallmantel des DB9-Schnittstelle verbunden.

#### Typencode

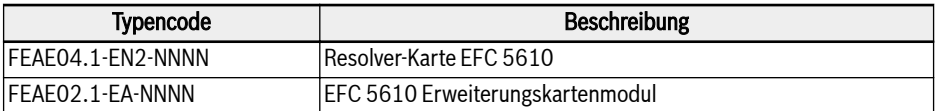

#### Tab. 15-14:

# 15.9 Steckanschluss für Steuerteil

Zu Details über den Steckanschluss FEAE05.1-B2-NNNN, siehe [Abb. 8-9 "Steuer](#page-107-0)[stromkreisklemmen" auf Seite 74](#page-107-0).

# 15.10 Externer EMV-Netzfilter

# 15.10.1 Externer EMV-Netzfiltertyp

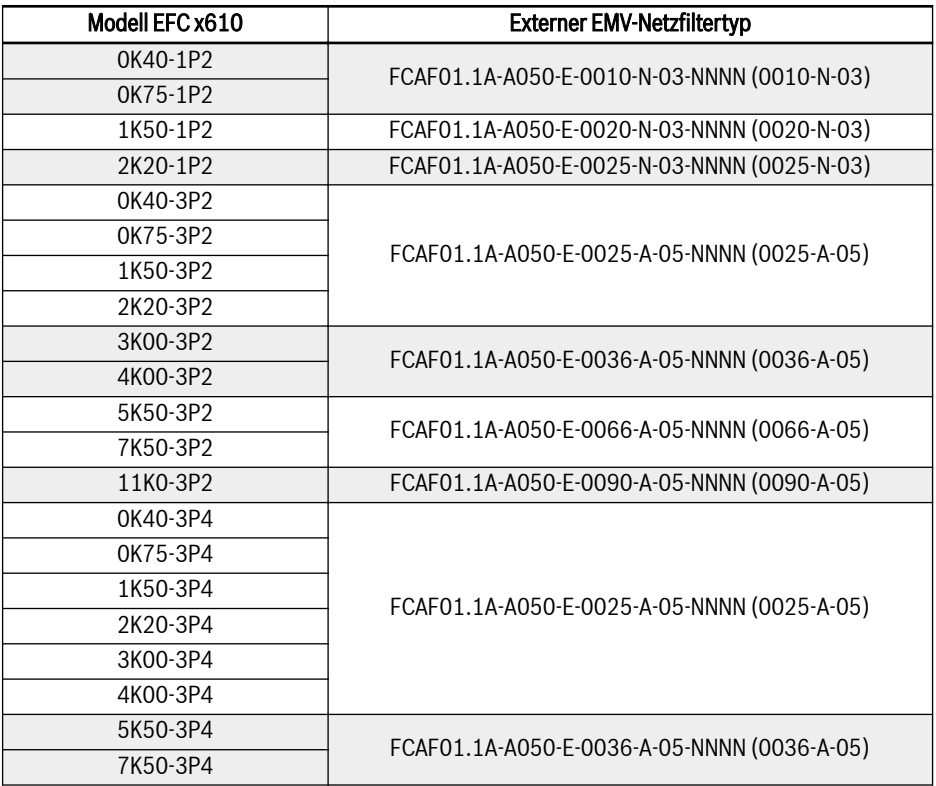

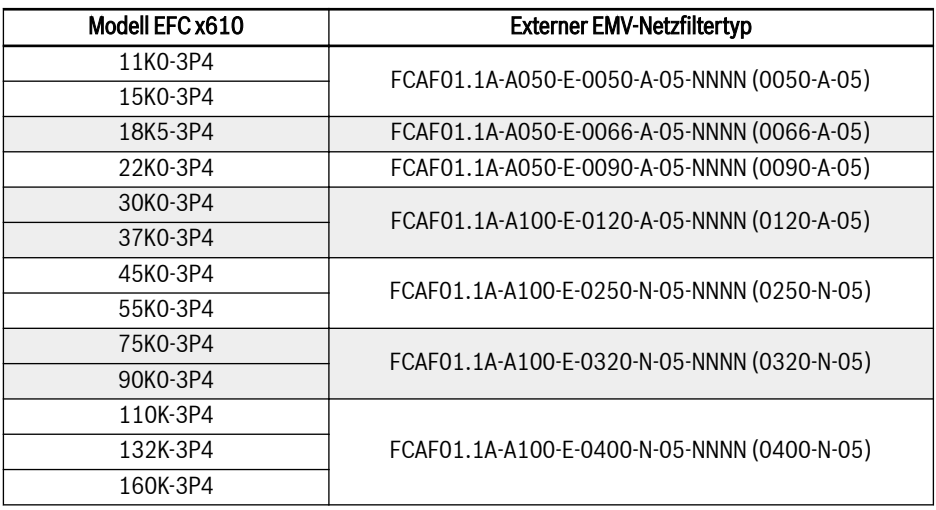

Tab. 15-15: Externer EMV-Netzfiltertyp

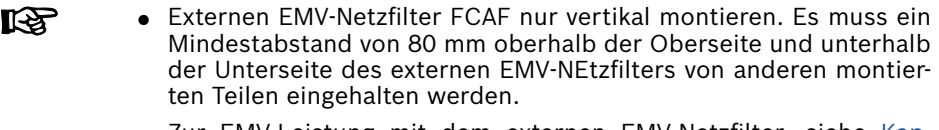

● Zur EMV-Leistung mit dem externen EMV-Netzfilter, siehe [Kap.](#page-67-0) [6.2.3 "Maximallänge der Motorkabel" auf Seite 34.](#page-67-0)

# 15.10.2 Technische Daten

## Abmessungen

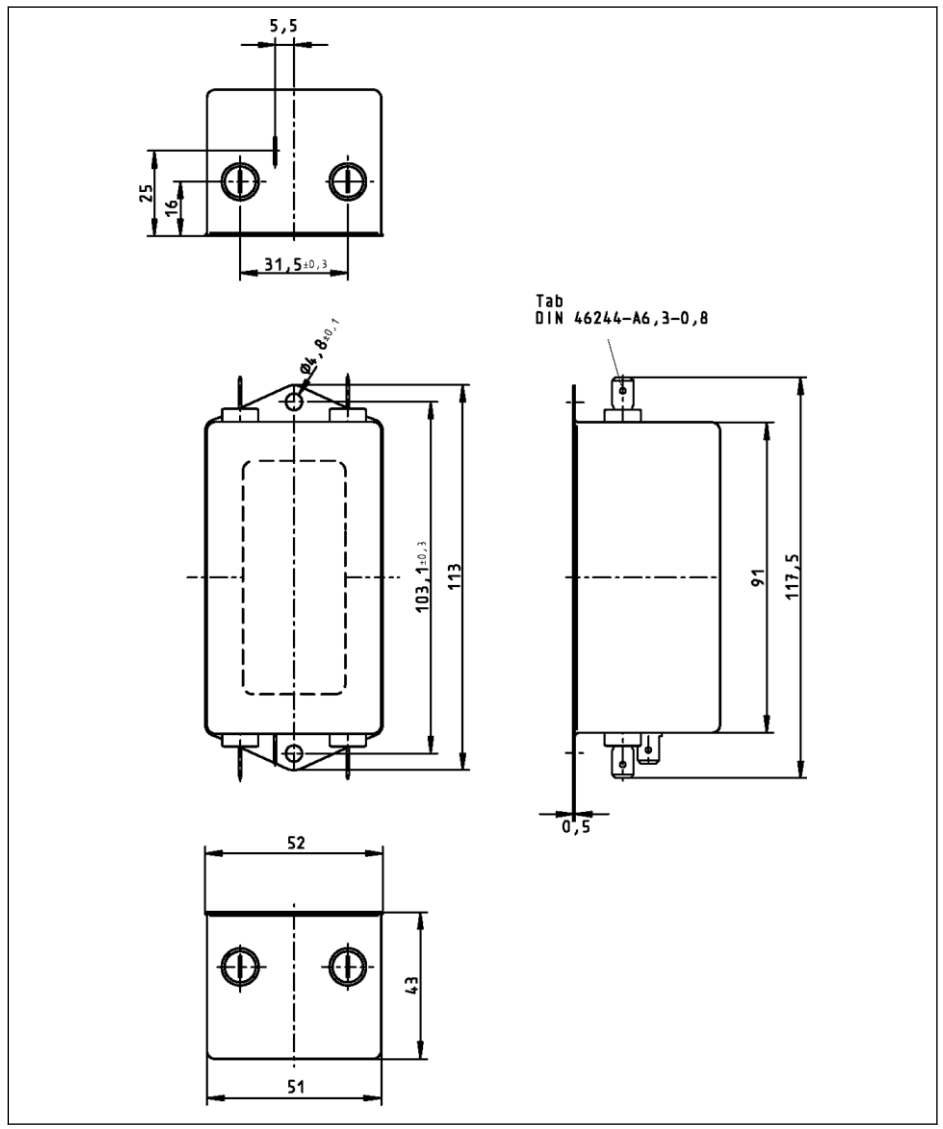

Abb. 15-34: 0010-N-03

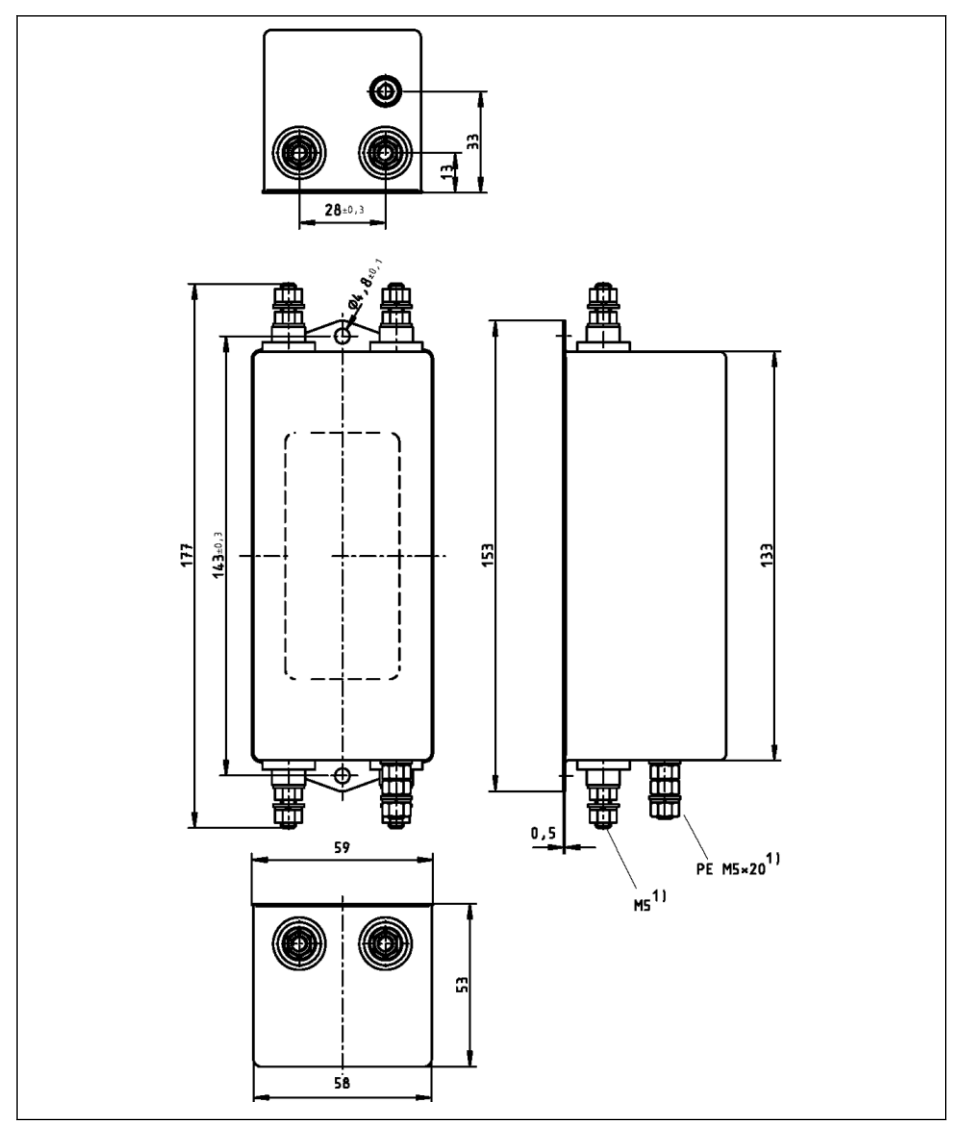

Abb. 15-35: 0020-N-03, 0025-N-03

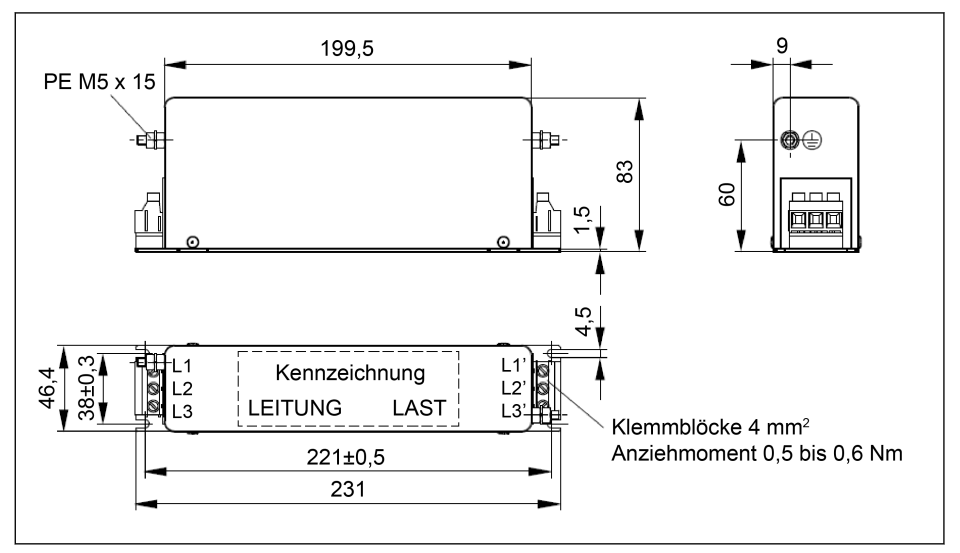

Abb. 15-36: 0025-A-05

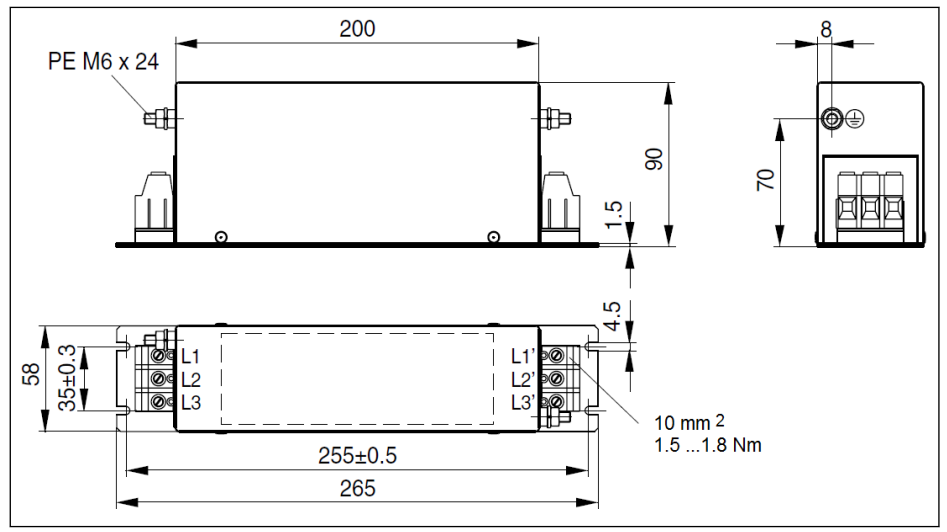

Abb. 15-37: 0036-A-05, 0050-A-05

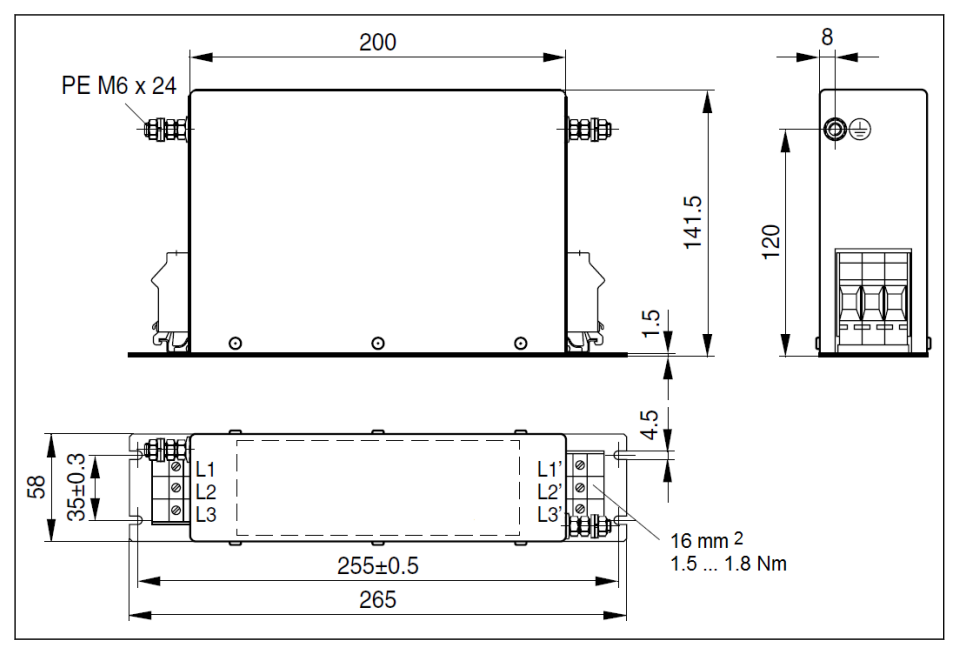

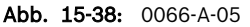

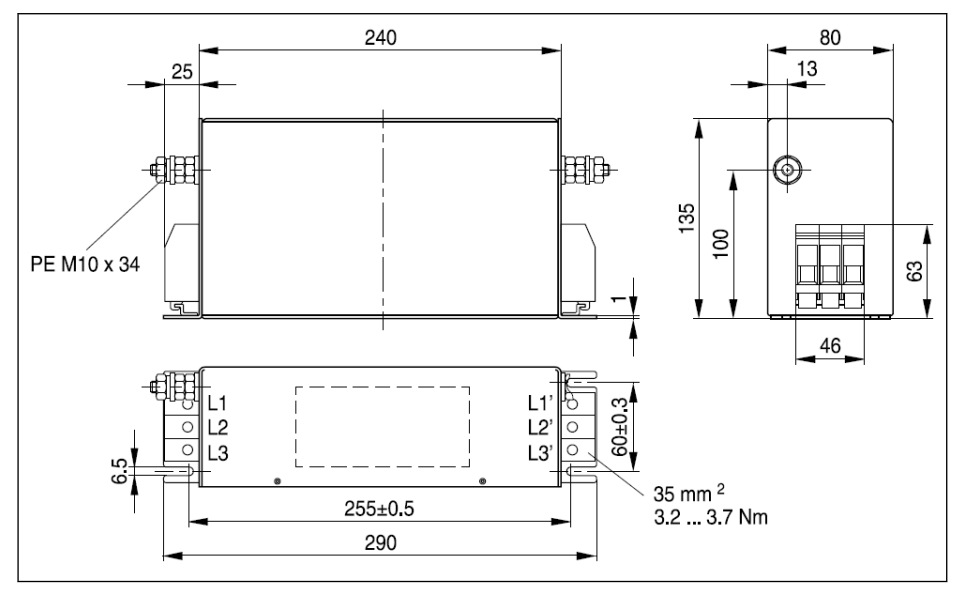

Abb. 15-39: 0090-A-05

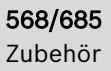

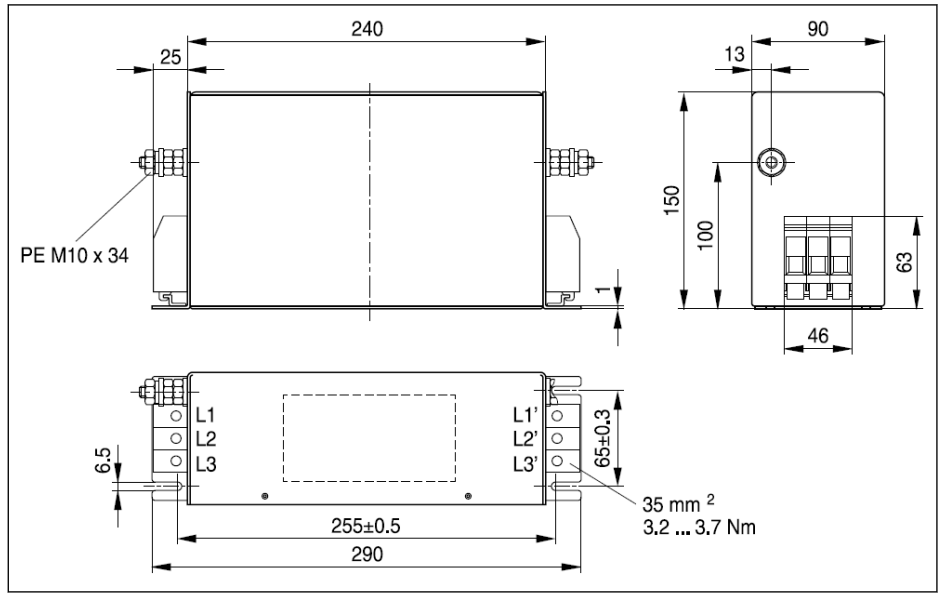

Abb. 15-40: 0120-A-05

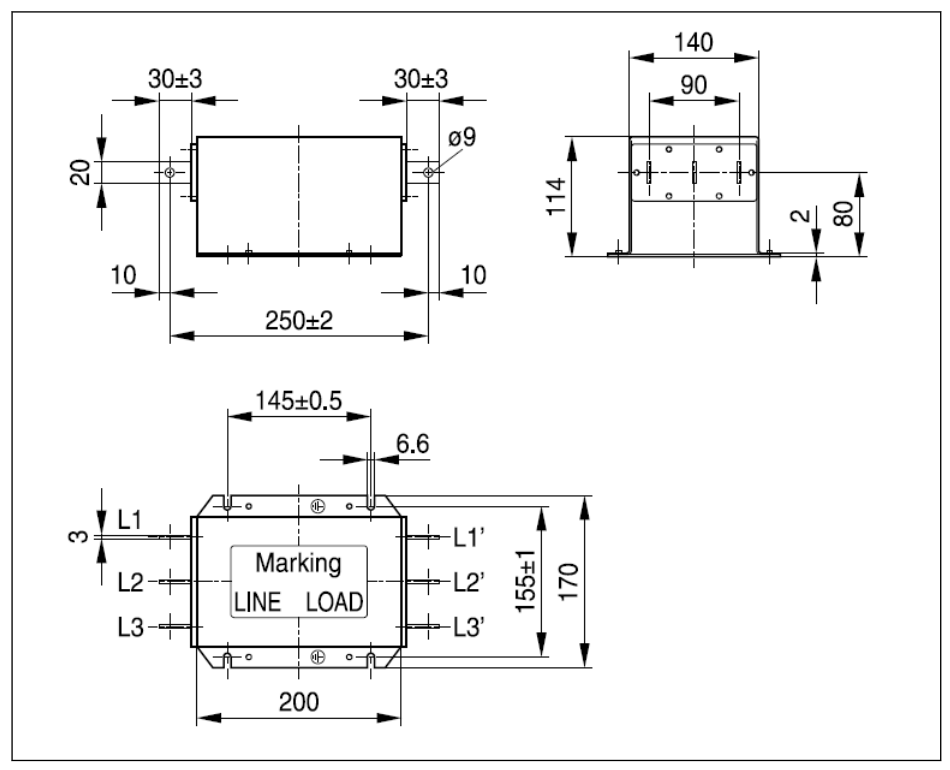

Abb. 15-41: 0250-N-05

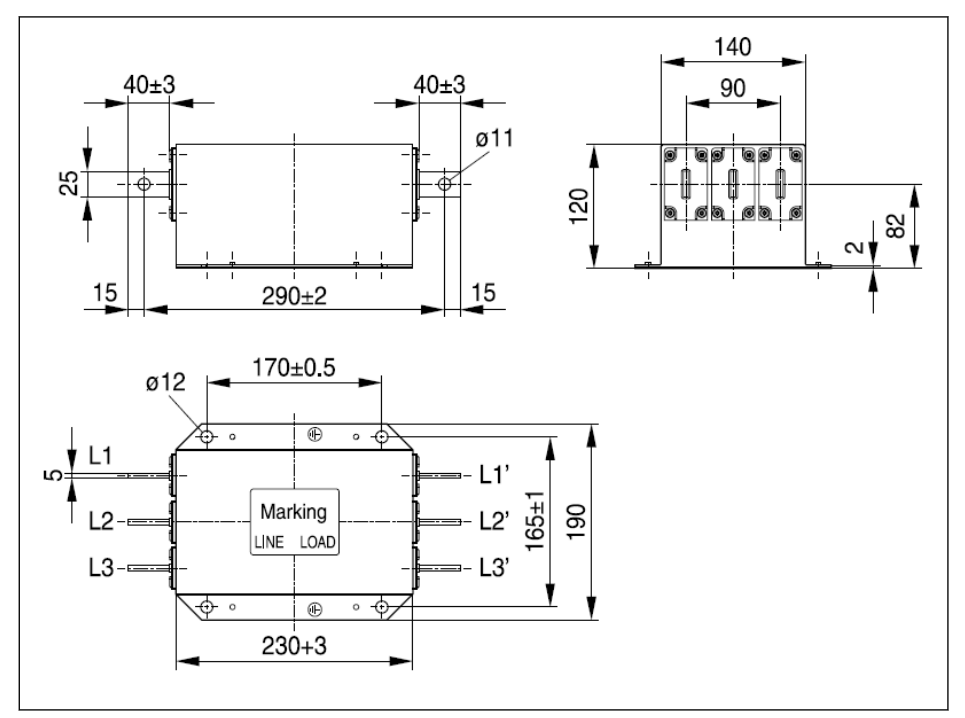

Abb. 15-42: 0320-N-05, 0400-N-05

#### Elektrische Daten

## Elektrische Daten des EMV-Filters für 1P 200 VAC Modelle

呀 Wenn EMV-Filter in einem durch externen Leiter geerdetes Netz verwendet werden, muss zwischen Netzanschluss und EMV-Filter ein Trenntransformator eingesetzt werden.

|                                                                                                |                   |                 | 0010-                  | 0020- | 0025-  |  |  |
|------------------------------------------------------------------------------------------------|-------------------|-----------------|------------------------|-------|--------|--|--|
| Beschreibung                                                                                   | Symbol            | <b>Einer</b>    | $N-03$                 | N-03  | $N-03$ |  |  |
| Schutzart nach IEC 60529                                                                       |                   |                 | IP 20                  |       |        |  |  |
| Gelistet nach UL-Norm (UL)                                                                     |                   |                 | UL 1283                |       |        |  |  |
| Gelistet nach CSA-Norm (UL)                                                                    |                   |                 | C <sub>22.2</sub> Nr.8 |       |        |  |  |
| Masse (Gewicht)                                                                                | m                 | kg              | 0,42<br>0.86<br>0,87   |       |        |  |  |
| Netzspannung an TN-S, TN-C, TT Netz                                                            | $U_{LN}$          | V               | 200240                 |       |        |  |  |
| Netzspannung an im Eckpunkt geerdeten<br>Dreiecksnetz                                          | $U_{IN}$          | V               | Nicht zulässig         |       |        |  |  |
| Netzspannung an IT-Netz                                                                        | $U_{LN}$          | V               | Nicht zulässig         |       |        |  |  |
| Toleranz $U_{IN}$ (UL)                                                                         |                   |                 | $-10+10%$              |       |        |  |  |
| Eingangsfrequenz (UL)                                                                          | $f_{LN}$          | Hz              | 5060                   |       |        |  |  |
| Nennstrom                                                                                      | L_cont            | A               | 10                     | 20    | 25     |  |  |
| Berechnung des Leckstroms                                                                      | I <sub>leak</sub> | mA              | ${}_{0.5}$             | < 3.5 | < 3,5  |  |  |
| Erforderliche Drahtstärke nach IEC<br>60364-5-52; bei IL_cont                                  | $A_{IN}$          | mm <sup>2</sup> | $\mathfrak{D}$<br>3,5  |       | 5,3    |  |  |
| Erforderliche Drahtstärke nach UL 508 A<br>(interne Verdrahtung); bei I <sub>L cont</sub> (UL) | $A_{IN}$          | AWG             | 14                     | 12    | 10     |  |  |

Tab. 15-16: Elektrische Daten 1P 200 VAC

## Elektrische Daten des EMV-Filters für Modelle 3P 200 VAC / 3P 380 VAC

|                                                                                                    | Symbol            | <b>Einer</b>    | 0025-                       | 0036- | 0050- | 0066- | 0090-        |  |  |  |
|----------------------------------------------------------------------------------------------------|-------------------|-----------------|-----------------------------|-------|-------|-------|--------------|--|--|--|
| <b>Beschreibung</b>                                                                                 |                   |                 | A-05                        | A-05  | A-05  | A-05  | $A-05$       |  |  |  |
| Schutzart nach IEC 60529                                                                            |                   |                 | IP 20                       |       |       |       |              |  |  |  |
| Gelistet nach UL-Norm (UL)                                                                          | -                 | -               | UL 1283                     |       |       |       |              |  |  |  |
| Gelistet nach CSA-Norm (UL)                                                                         | -                 |                 | C22.2 Nr.8                  |       |       |       |              |  |  |  |
| Masse (Gewicht)                                                                                     | m                 | kg              | 1,75<br>1,75<br>1,1<br>2,70 |       |       |       | 4,20         |  |  |  |
| Netzspannung dreiphasig an<br>TN-S, TN-C, TT Netz                                                   | $U_{LN}$          | V               | 380480                      |       |       |       |              |  |  |  |
| Netzspannung dreiphasig an<br>asymmetrisch geerdetem<br><b>Dreileiternetz</b>                       | $U_{\parallel N}$ | V               | Nicht zulässig              |       |       |       |              |  |  |  |
| Netzspannung dreiphasig an<br>IT-Netz                                                               | $U_{LN}$          | $\vee$          | Nicht zulässig              |       |       |       |              |  |  |  |
| Toleranz U <sub>IN</sub> (UL)                                                                       | -                 |                 | $-15+10%$                   |       |       |       |              |  |  |  |
| Eingangsfrequenz (UL)                                                                               | $f_{LN}$          | <b>Hz</b>       | 5060                        |       |       |       |              |  |  |  |
| Nennstrom                                                                                           | $I_{Lcont}$       | A               | 25                          | 36    | 50    | 66    | 90           |  |  |  |
| Berechnung des Leckstroms                                                                           | $I_{\text{leak}}$ | mA              | 4,7                         | 4,7   | 4,7   | 4,7   | 5            |  |  |  |
| Erforderliche Drahtstärke<br>nach IEC 60364-5-52; bei<br>$I_{L_{cont}}$                             | $A_{LN}$          | mm <sup>2</sup> | 4<br>10<br>10               |       |       | 16    | 35           |  |  |  |
| Erforderliche Drahtstärke<br>nach UL 508 A (interne Ver-<br>drahtung); bei $I_{L \text{ cont}}(UL)$ | $A_{LN}$          | <b>AWG</b>      | 10                          | 6     | 6     | 6(2)  | $\mathbf{1}$ |  |  |  |

Tab. 15-17: Elektrische Daten 3P 200 / 3P 380 VAC

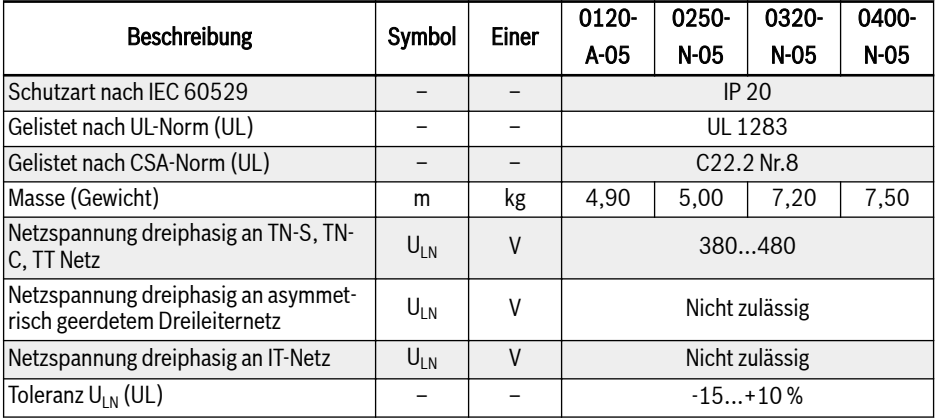

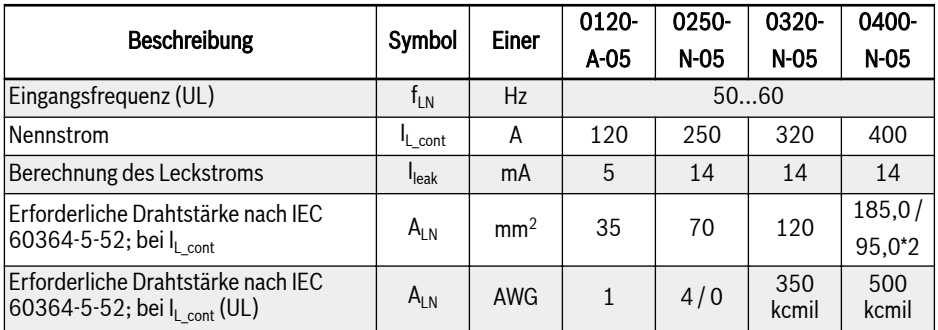

Tab. 15-18: Elektrische Daten 3P 200 / 3P 380 VAC

# 15.11 Externer Bremswiderstand

## 15.11.1 Bremsverhältnis

Es stehen Bremswiderstände mit verschiedenen Nennleistungen zur Verfügung zum Ableiten der Bremsenergie, wenn der Frequenzumrichter sich im Generatormodus befindet.

In den Tabellen unten ist die optimale Kombination aus Frequenzumrichter, Bremswiderstand und der Anzahl der zum Betrieb eines Frequenzumrichters benötigten Komponenten unter Berücksichtigung eines gegebenen Bremsverhältnisses OT aufgeführt.

$$
OT = \frac{Tb}{Tc} * 100\%
$$

OT (On Time percentage) Bremsverhältnis<br>Tb Bremsdauer<br>Tc Konstruktive Zyk **Bremsdauer** Konstruktive Zykluszeit in Anwendung

Abb. 15-43: Bremsverhältnis

# 15.11.2 Typ des Bremswiderstands für ein Bremsverhältnis von 10 %

Die unten aufgeführten empfohlenen Brems-Chopper und Bremswiderstände gelten für eine Bremsspannung von 750 V, ED = 10 % und ein Bremsmoment von  $100 \%$ .

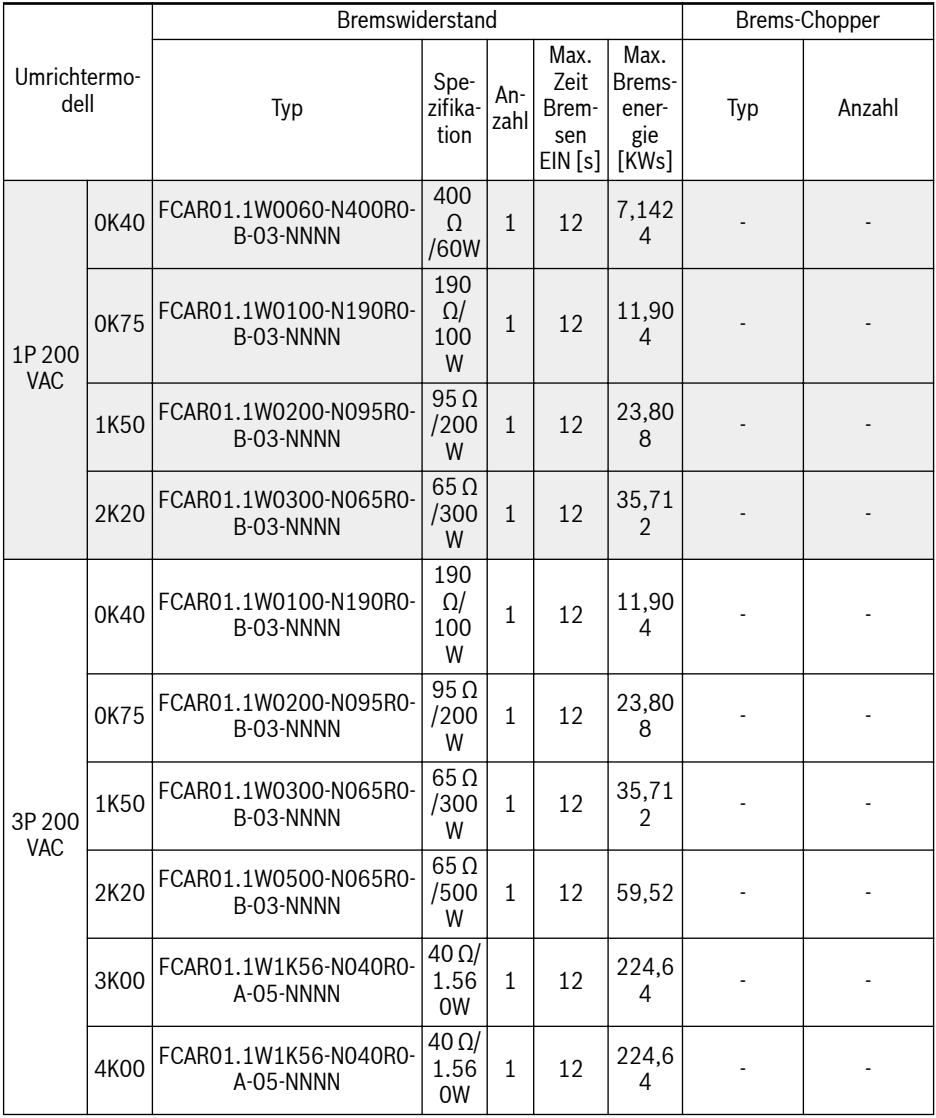

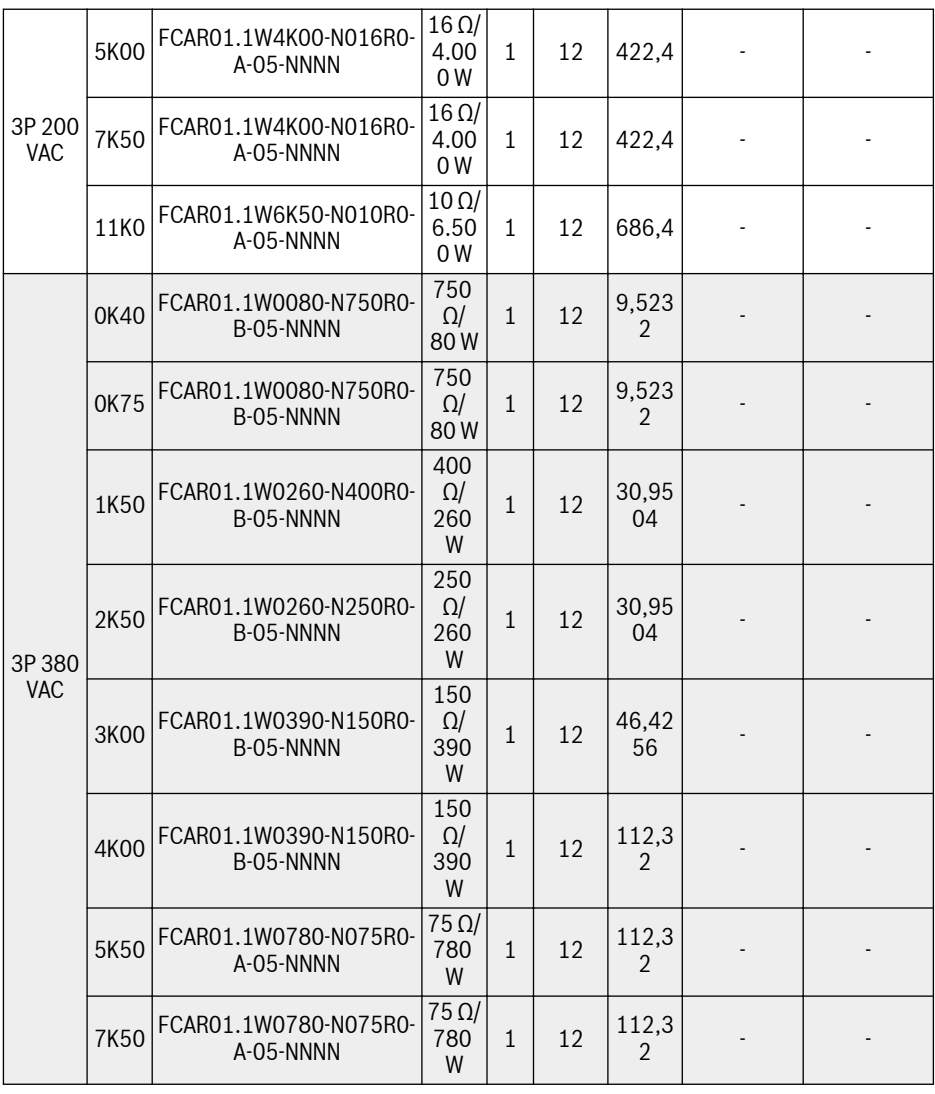

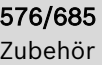

|                     |                  | FCAR01.1W1K56-N040R0-                     | $40 \Omega/$                                |                |    | 224,6      |                              |                |
|---------------------|------------------|-------------------------------------------|---------------------------------------------|----------------|----|------------|------------------------------|----------------|
| 3P380<br><b>VAC</b> | 11K0             | A-05-NNNN                                 | 1.56<br><b>OW</b>                           | $\mathbf{1}$   | 12 | 4          |                              |                |
|                     | 15K0             | FCAR01.1W1K56-N040R0-<br>A-05-NNNN        | $40 \Omega/$<br>1.56<br><b>OW</b>           | $\mathbf{1}$   | 12 | 224,6<br>4 |                              |                |
|                     | 18K5             | FCAR01.1W04K8-N032R0-<br>A-05-NNNN        | $32 \Omega/$<br>4.80<br><b>OW</b>           | $\mathbf{1}$   | 12 | 506,8<br>8 |                              |                |
|                     | 22K0             | FCAR01.1W3K50-N018R9-<br>A-05-NNNN        | 18.9<br>$\Omega/$<br>3.50<br>0 <sub>W</sub> | $\mathbf{1}$   | 12 | 369,6      |                              |                |
|                     | 30K0             | FCAR01.1W4K00-N016R0-<br>A-05-NNNN        | $16 \Omega/$<br>4.00<br><b>OW</b>           | $\mathbf{1}$   | 10 | 352        | <b>FEAE07.1-</b><br>EA1-NNNN | $\mathbf{1}$   |
|                     | 37K0             | FCAR01.1W4K00-N016R0-<br>A-05-NNNN        | $16 \Omega/$<br>4.00<br>0W                  | $\mathbf{1}$   | 10 | 352        | FEAE07.1-<br>EA1-NNNN        | $1\,$          |
|                     | 45K0             | FCAR01.1W6K50-N010R0-<br>A-05-NNNN        | $10 \Omega/$<br>6.50<br>0 <sub>W</sub>      | $\mathbf{1}$   | 10 | 572        | FEAE07.1-<br>EA1-NNNN        | $1\,$          |
|                     | 55K0             | FCAR01.1W6K50-N010R0-<br>A-05-NNNN        | $10 \Omega/$<br>6.50<br>0 <sub>W</sub>      | $\overline{2}$ | 10 | 572        | <b>FEAE07.1-</b><br>EA1-NNNN | $\mathbf{1}$   |
|                     | 75K0             | FCAR01.1W10K0-N006R0-<br>A-05-NNNN        | $6 \Omega/$<br>10.0<br>00W                  | $\mathfrak{D}$ | 10 | 880        | FEAE07.1-<br>EA1-NNNN        | $\mathbf{1}$   |
|                     | 90K <sub>0</sub> | FCAR01.1W10K0-N006R0-<br>A-05-NNNN        | $6 \Omega/$<br>10.0<br>00W                  | 3              | 10 | 880        | FEAE07.1-<br>EA1-NNNN        | $\mathbf{1}$   |
|                     | $\Omega$         | 110K   FCAR01.1W12K0-N008R0-<br>A-05-NNNN | $8 \Omega/$<br>12.0<br>00W                  | $\overline{2}$ | 10 | 2112       | FEAE07.1-<br>EA1-NNNN        | $\overline{2}$ |
|                     | 132K<br>$\Omega$ | FCAR01.1W12K0-N008R0-<br>A-05-NNNN        | $8 \Omega/$<br>12.0<br>00W                  | $\overline{2}$ | 10 | 2112       | <b>FEAE07.1-</b><br>EA2-NNNN | $\overline{2}$ |
|                     | $\overline{0}$   | 160K   FCAR01.1W12K0-N008R0-<br>A-05-NNNN | $8 \Omega/$<br>12.0<br>00W                  | $\overline{2}$ | 10 | 2112       | FEAE07.1-<br>EA2-NNNN        | $\overline{2}$ |

Tab. 15-19: Typ des Bremswiderstands für ein Bremsverhältnis von 10 %

呀 Modelle 30K0 und höher erfordern ein externes Brems-Chopper-Modul, siehe Dokumentation R912007235 für Details.

# 15.11.3 Typ des Bremswiderstands für ein Bremsverhältnis von 20 %

Die unten aufgeführten empfohlenen Brems-Chopper und Bremswiderstände gelten für eine Bremsspannung von 750 V, ED = 20 % und ein Bremsmoment von  $100 \%$ .

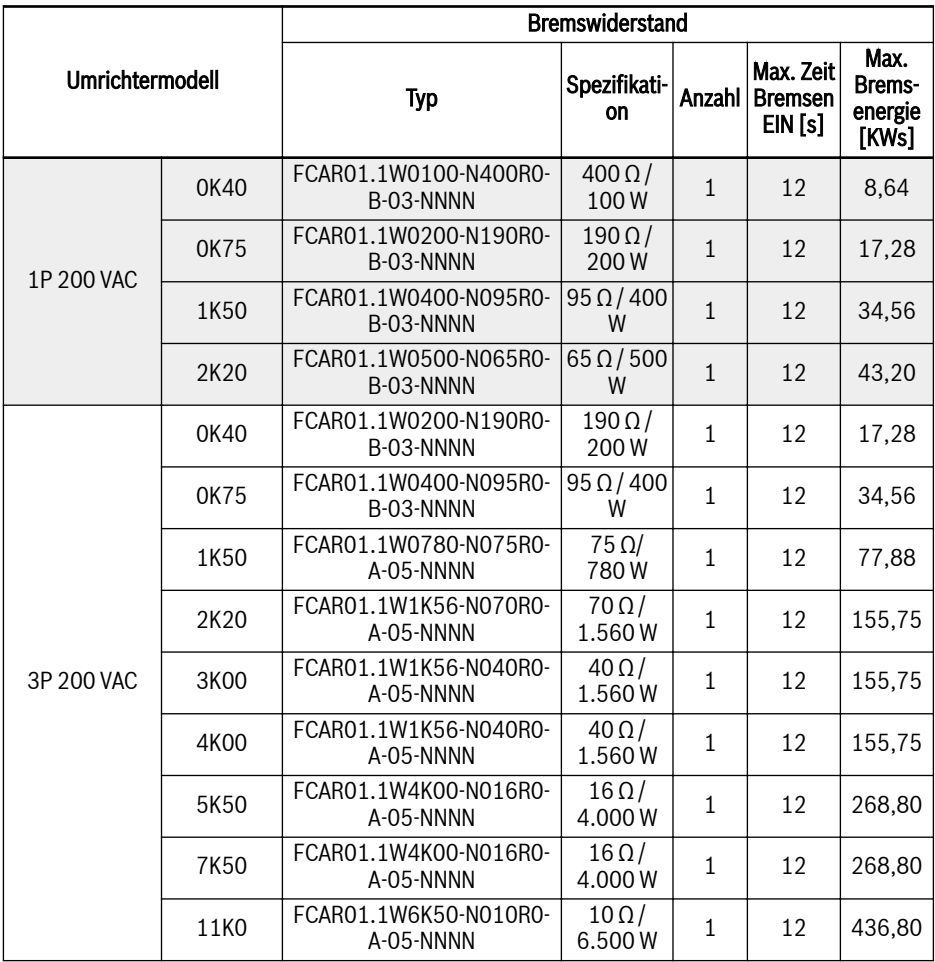

| <b>Umrichtermodell</b> |             | <b>Bremswiderstand</b>             |                         |              |                                       |                                    |  |  |  |
|------------------------|-------------|------------------------------------|-------------------------|--------------|---------------------------------------|------------------------------------|--|--|--|
|                        |             | <b>Typ</b>                         | Spezifikati-<br>on      | Anzahl       | Max. Zeit<br><b>Bremsen</b><br>EIN[s] | Max.<br>Brems-<br>energie<br>[KWs] |  |  |  |
| 3P 380 VAC             | 0K40        | FCAR01.1W0150-N750R0-<br>B-05-NNNN | $750\,\Omega/$<br>150W  | $\mathbf{1}$ | 12                                    | 12,96                              |  |  |  |
|                        | 0K75        | FCAR01.1W0150-N750R0-<br>B-05-NNNN | $750\,\Omega/$<br>150W  | $\mathbf{1}$ | 12                                    | 12,96                              |  |  |  |
|                        | 1K50        | FCAR01.1W0520-N350R0-<br>A-05-NNNN | $350 \Omega/$<br>520W   | $\mathbf{1}$ | 12                                    | 51,92                              |  |  |  |
|                        | 2K20        | FCAR01.1W0520-N230R0-<br>A-05-NNNN | $230 \Omega/$<br>520W   | $\mathbf{1}$ | 12                                    | 51,92                              |  |  |  |
|                        | 3K00        | FCAR01.1W0780-N140R0-<br>A-05-NNNN | $140 \Omega/$<br>780W   | $\mathbf{1}$ | 12                                    | 77,88                              |  |  |  |
|                        | 4K00        | FCAR01.1W0780-N140R0-<br>A-05-NNNN | $140 \Omega/$<br>780W   | $\mathbf{1}$ | 12                                    | 77,88                              |  |  |  |
|                        | 5K50        | FCAR01.1W1K56-N070R0-<br>A-05-NNNN | $70 \Omega /$<br>1.560W | $\mathbf{1}$ | 12                                    | 155,75                             |  |  |  |
|                        | 7K50        | FCAR01.1W1K56-N070R0-<br>A-05-NNNN | $70 \Omega /$<br>1.560W | $\mathbf{1}$ | 12                                    | 155,75                             |  |  |  |
|                        | <b>11KO</b> | FCAR01.1W02K0-N047R0-<br>A-05-NNNN | $47 \Omega/$<br>2.000W  | $\mathbf{1}$ | 12                                    | 199,68                             |  |  |  |
|                        | 15K0        | FCAR01.1W03K0-N034R0-<br>A-05-NNNN | $34 \Omega/$<br>3.000W  | $\mathbf{1}$ | 12                                    | 201,60                             |  |  |  |
|                        | 18K5        | FCAR01.1W10K0-N028R0-<br>A-05-NNNN | $28 \Omega/$<br>10.000W | $\mathbf{1}$ | 12                                    | 672,00                             |  |  |  |
|                        | 22K0        | FCAR01.1W10K0-N028R0-<br>A-05-NNNN | $28 \Omega/$<br>10.000W | $\mathbf{1}$ | 12                                    | 672,00                             |  |  |  |

Tab. 15-20: Typ des Bremswiderstands für ein Bremsverhältnis von 20 %
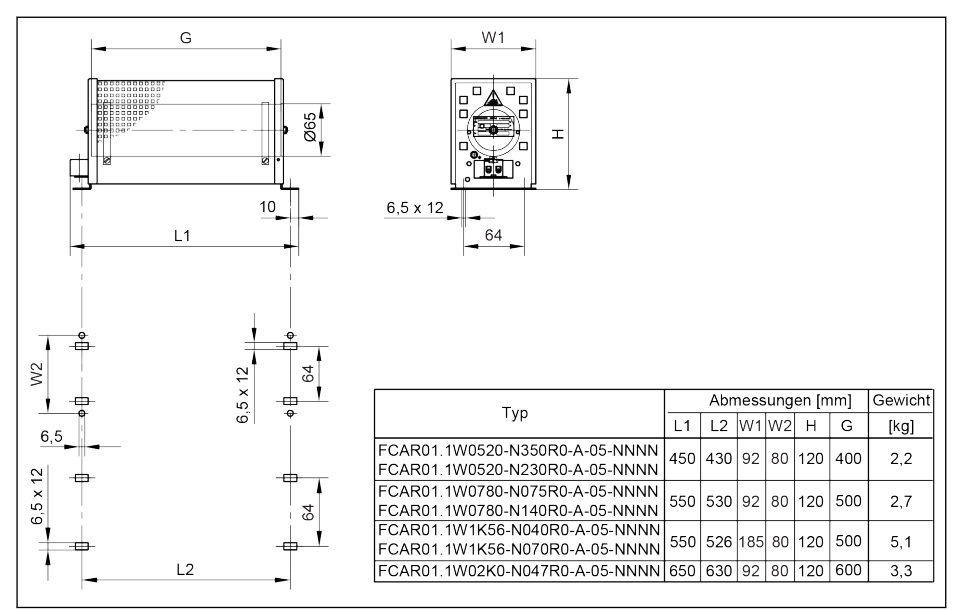

# 15.11.4 Abmessungen des Bremswiderstands

Abb. 15-44: Bremswiderstandabmessungen\_1

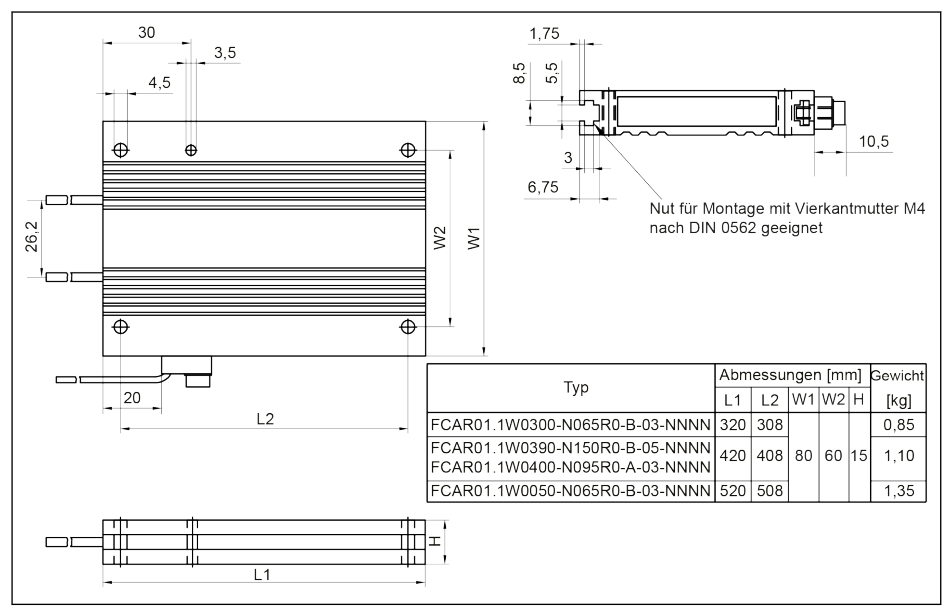

Abb. 15-45: Bremswiderstandabmessungen\_2

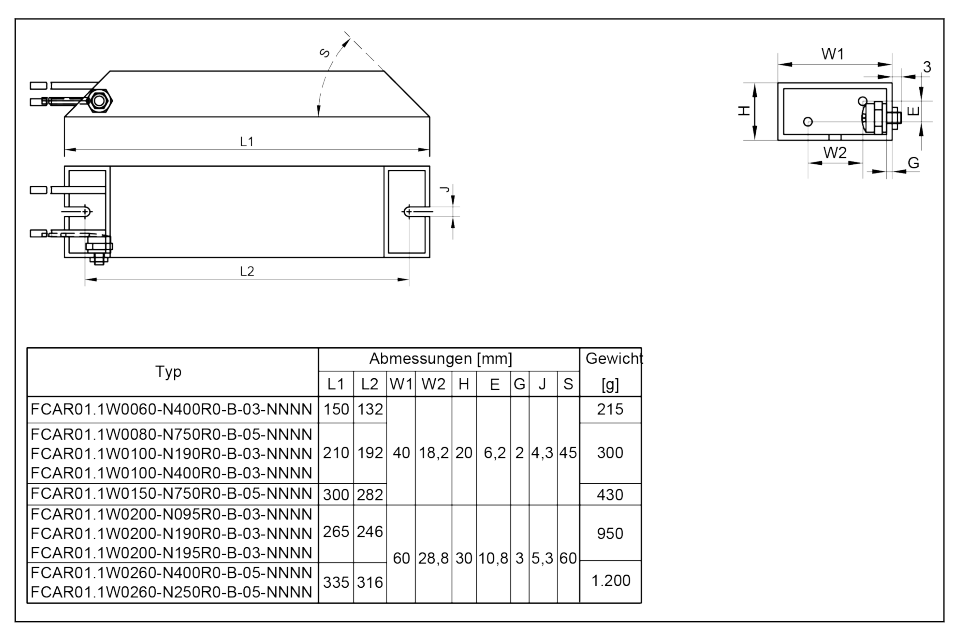

Abb. 15-46: Bremswiderstandabmessungen\_3

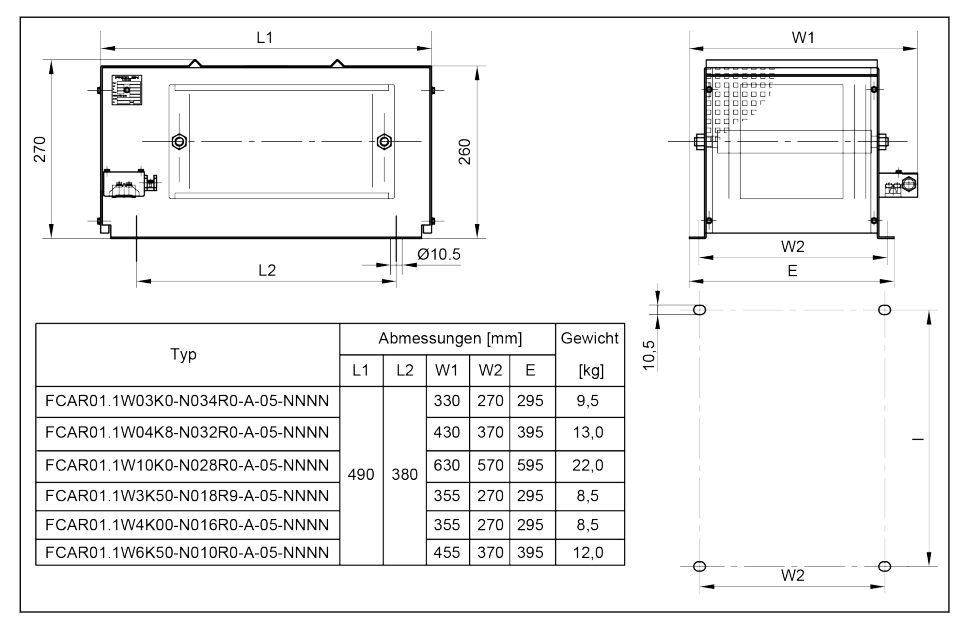

Abb. 15-47: Bremswiderstandabmessungen 4

# Frequenzumrichter Baureihe EFC x610 581/685

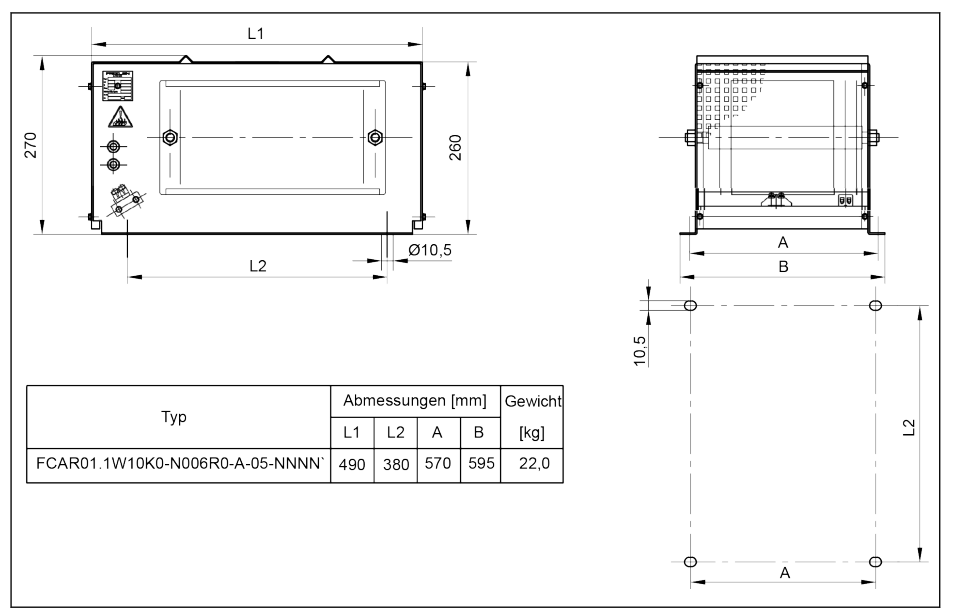

Abb. 15-48: Bremswiderstandabmessungen\_5

# 15.11.5 Installation Bremswiderstand

Die angegebenen typischen Leistungswerte gelten für 100% Betriebszyklus-Faktoren (DCF) (kontinuierliche Dissipation) unter folgenden Bedingungen:

- Temperaturerhöhung von 200 K an der Oberfläche von Festwiderstandsgehäusen (Schutzart> IP00)
- Temperaturerhöhung von 300 K an der Oberfläche von Festwiderstandselementen (Schutzart IP00)
- Ungehinderter Zugang von Kühlluft
- Ungehindertes Umlenken der aufgewärmten Luft (Mindestabstand von ca. 200 mm zu benachbarten Bauteilen / Wänden und ca. 300 mm zu Bauteilen oberhalb / Decke beachten)

Die zulässigen Einbaurichtungen sind wie folgt dargestellt:

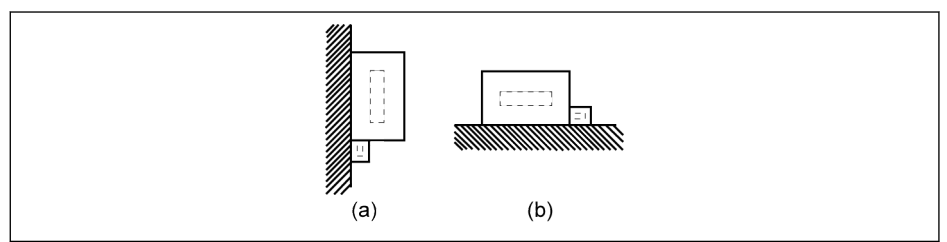

# (a) Auf vertikalen Flächen sind die Klemmen unten (b) Auf horizontalen Flächen

Abb. 15-49: Einbaurichtung des Bremswiderstandes

# 15.12 Schirmanschluss

Die Schirmungsschicht der geschirmten Kabels muss zuverlässig mit den Schirmungsklemmen des Frequenzumrichters verbunden werden. Zubehör (Anschluss und Schrauben) für den geschirmten Kabelanschluss sind für einfacheres Anschließen erhältlich.

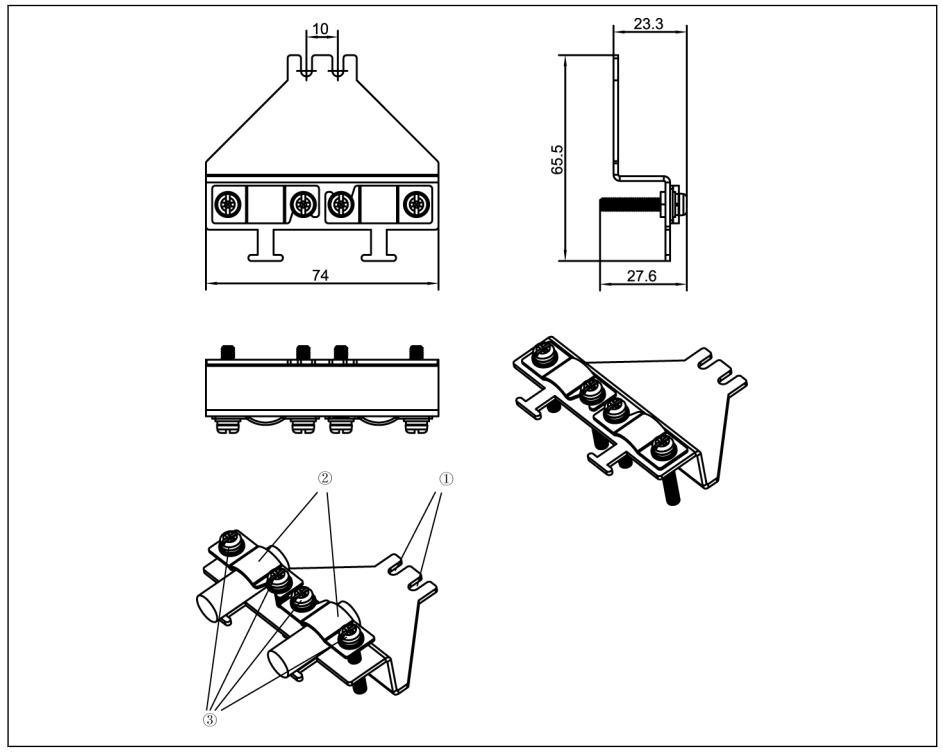

Abb. 15-50: Anschluss für geschirmtes Kabel mit Zubehör für Gehäuse B, C, D (FEAM03.2-001-NN-NNNNN)

## Vorgehensweise beim Anschließen

1. Schritt: Bohrungen ① des Verbindungsstücks auf den beiden Schraubenlöcher innerhalb der Symbole  $\bigoplus$  platzieren und die zwei Schrauben anziehen.

2. Schritt: Die geschirmten Kabel durch Komponente ② des Verbindungsstücks einführen, so dass das Schirmgeflecht zuverlässig am Metall anliegt.

3. Schritt Die vier Zubehörschrauben anziehen.

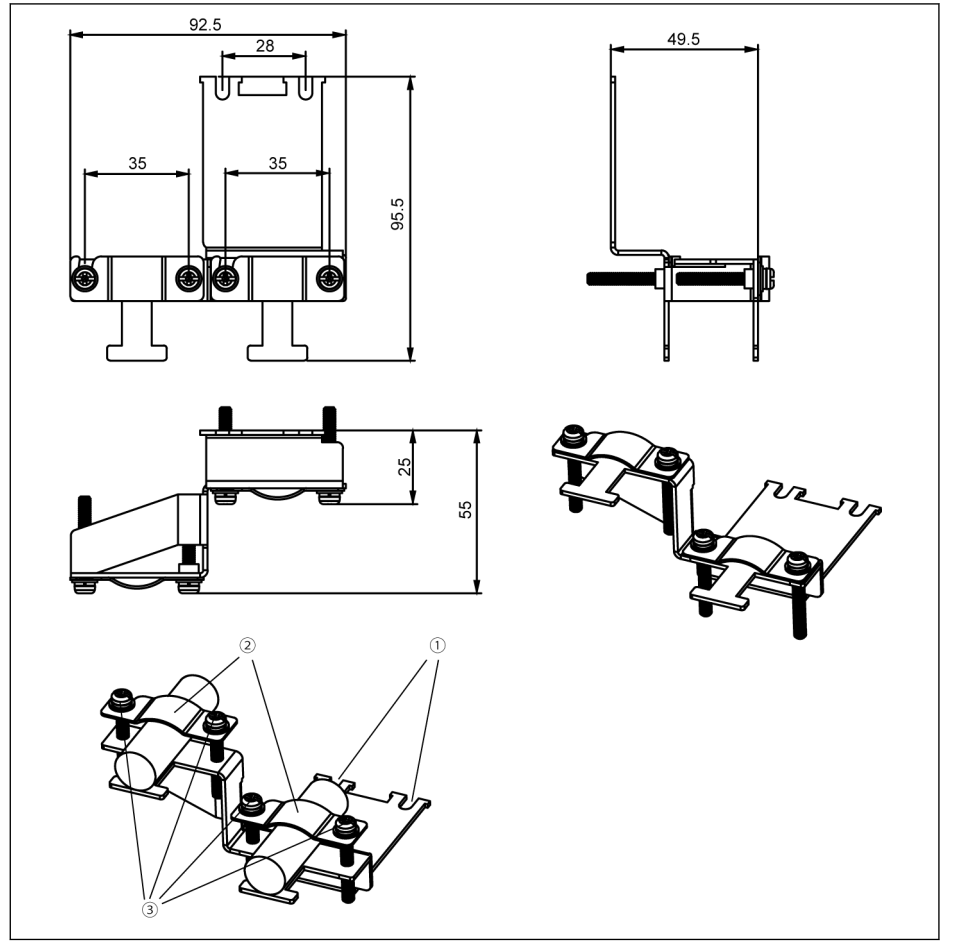

**Abb. 15-51:** Anschluss für geschirmtes Kabel mit Zubehör für Gehäuse **E, F, G**<br>(FEAM03.2-002-NN-NNNNN)

1. Schritt: Bohrungen ① des Verbindungsstücks auf den beiden Schraubenlöcher innerhalb der Symbole  $\bigoplus$  platzieren und die zwei Schrauben anziehen.

2. Schritt: Die geschirmten Kabel durch Komponente ② des Verbindungsstücks einführen, so dass das Schirmgeflecht zuverlässig am Metall anliegt.

3. Schritt Die vier Zubehörschrauben anziehen.

# Frequenzumrichter Baureihe EFC x610 585/685

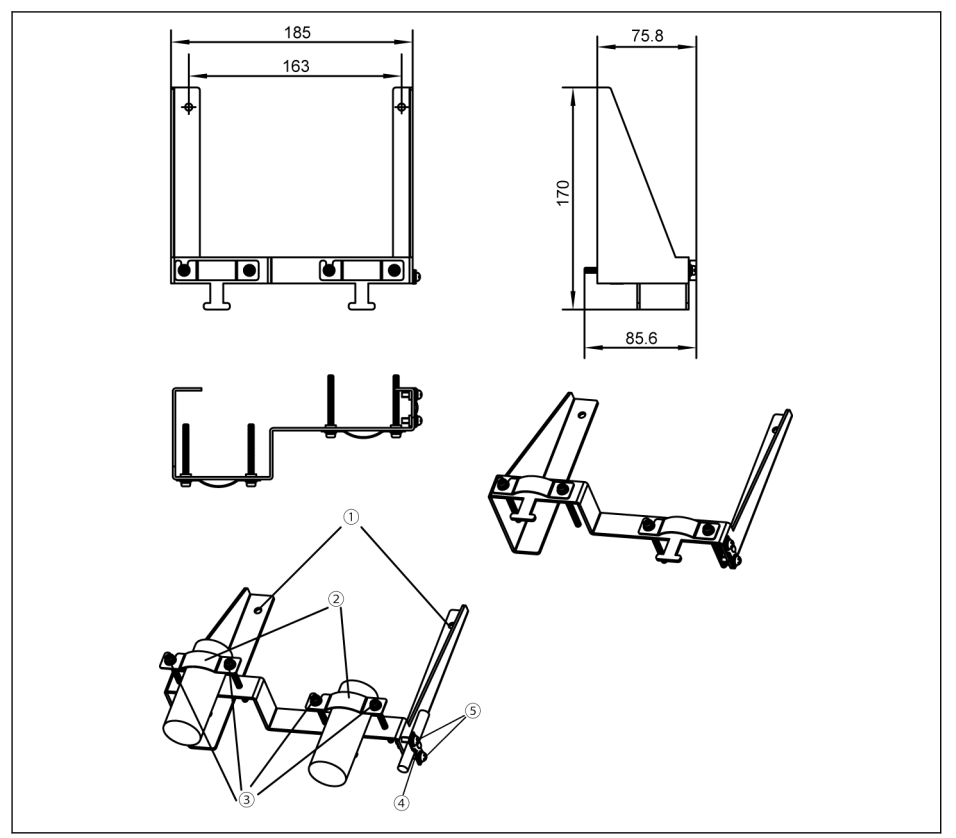

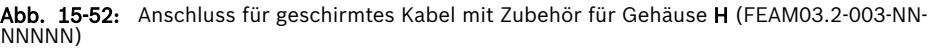

## Vorgehensweise beim Anschließen

1. Schritt: Bohrungen ① des Verbindungsstücks auf den beiden Schraubenlöcher außerhalb der Symbole  $\textcircled{1}$  platzieren und die zwei Schrauben anziehen.

2. Schritt: Die geschirmten Kabel durch Komponente ② des Verbindungsstücks einführen, so dass das Schirmgeflecht zuverlässig am Metall anliegt.

3. Schritt Die vier Zubehörschrauben anziehen.

4. Schritt (optional): Das STO-Kabel durch Komponente ④ des Verbindungsstücks einführen, so dass das Schirmgeflecht zuverlässig am Metall anliegt.

5. Schritt (optional): Die zwei Zubehörschrauben anziehen.

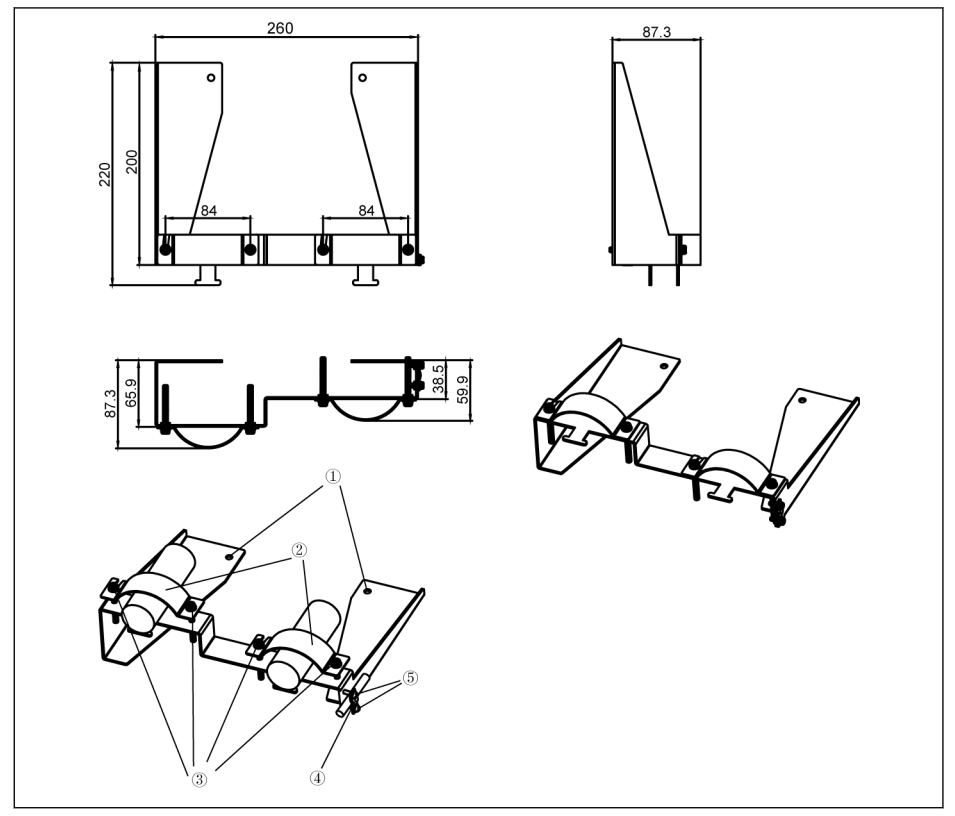

**Abb. 15-53:** Anschluss für geschirmtes Kabel mit Zubehör für Gehäuse **I, J** (FEAM03.2-004·<br>NN-NNNNN)

1. Schritt: Bohrungen ① des Verbindungsstücks auf den beiden Schraubenlöcher außerhalb der Symbole  $\bigoplus$  platzieren und die zwei Schrauben anziehen.

2. Schritt: Die geschirmten Kabel durch Komponente ② des Verbindungsstücks einführen, so dass das Schirmgeflecht zuverlässig am Metall anliegt.

3. Schritt Die vier Zubehörschrauben anziehen.

4. Schritt (optional): Das STO-Kabel durch Komponente ④ des Verbindungsstücks einführen, so dass das Schirmgeflecht zuverlässig am Metall anliegt.

5. Schritt (optional): Die zwei Zubehörschrauben anziehen.

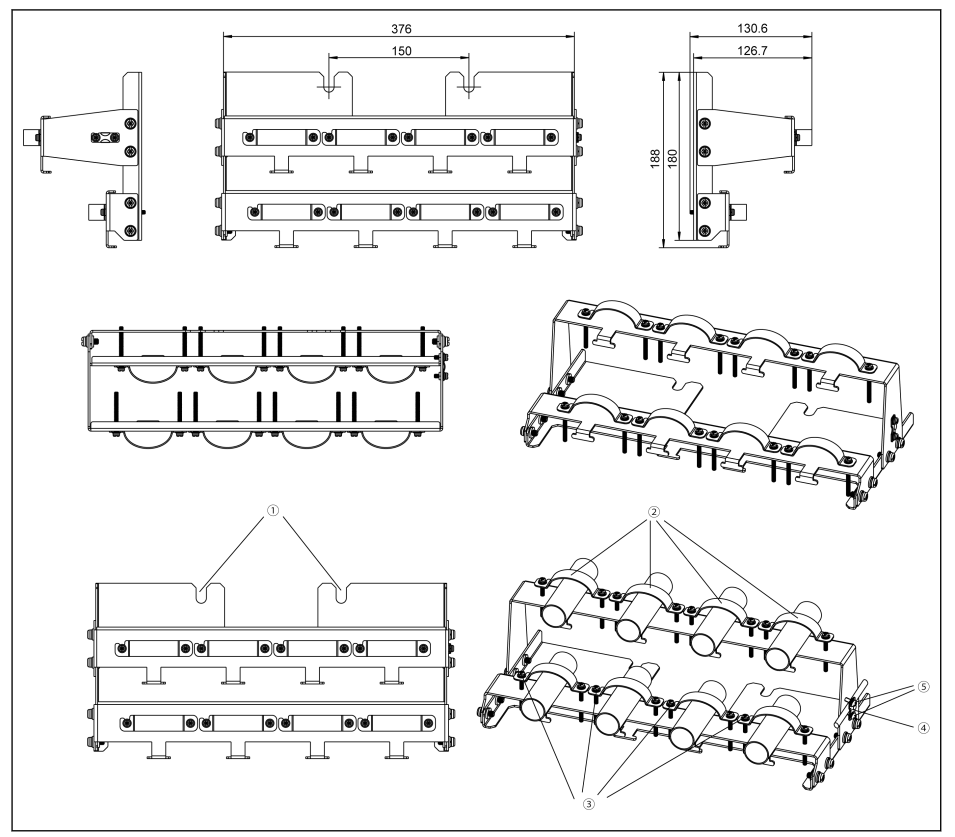

**Abb. 15-54:** Anschluss für geschirmtes Kabel mit Zubehör für Gehäuse **K** (FEAM03.2-005-NN-<br>NNNNN)

1. Schritt: Bohrungen ① des Verbindungsstücks auf den beiden Schraubenlöcher außerhalb der Symbole  $\textcircled{1}$  platzieren und die zwei Schrauben anziehen.

2. Schritt: Die geschirmten Kabel durch Komponente ② des Verbindungsstücks einführen, so dass das Schirmgeflecht zuverlässig am Metall anliegt.

#### Wenn doppelte Kabel verwendet werden,diese doppelten Kabel in **LES** eine Klemme legen.

3. Schritt: Die sechzehn Zubehörschrauben anziehen.

4. Schritt (optional): Das STO-Kabel an der Seite des Schirmanschluss befestigen.

5. Schritt (optional): Die zwei Zubehörschrauben anziehen.

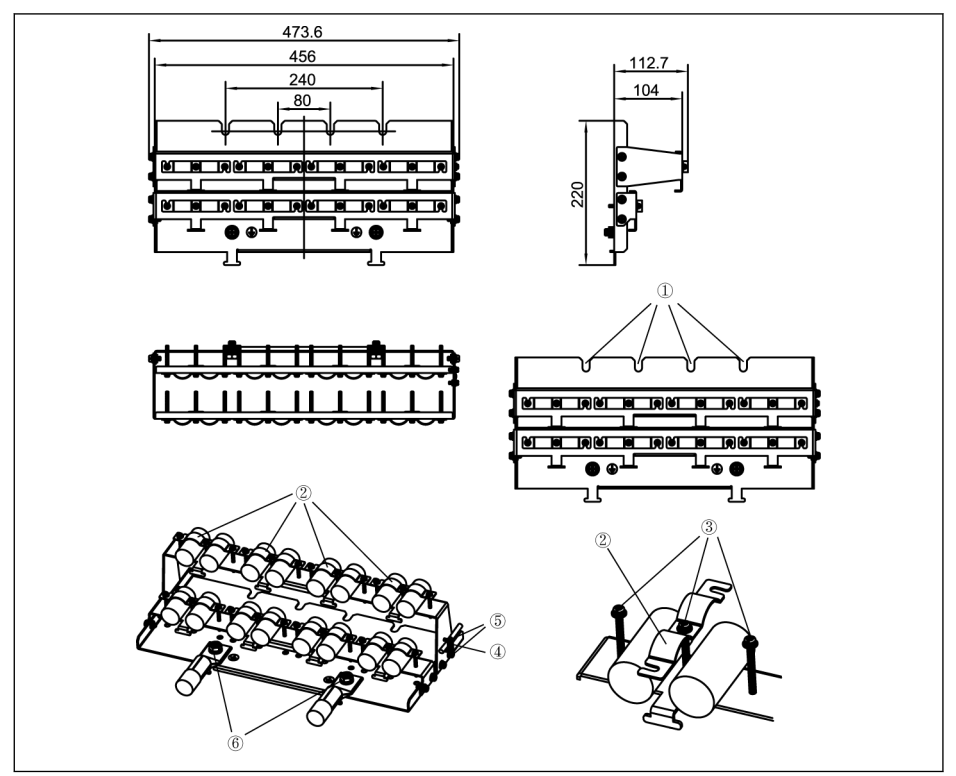

Abb. 15-55: Anschluss für geschirmtes Kabel mit Zubehör für Gehäuse L (FEAM03.2-006-NN-NNNNN)

1. Schritt: Bohrungen ① des Verbindungsstücks auf die vier Schraubenlöcher unten am Frequenzumrichters platzieren und die vier Schrauben anziehen.

2. Schritt: Die geschirmten Kabel durch Komponente ② des Verbindungsstücks einführen, so dass das Schirmgeflecht zuverlässig am Metall anliegt.

3. Schritt Die vierundzwanzig Zubehörschrauben anziehen.

4. Schritt (optional): Das STO-Kabel an der Seite des Schirmanschluss befestigen.

5. Schritt (optional): Die zwei Zubehörschrauben anziehen.

6. Schritt: Erdungskabel an Komponente ⑥ anschließen.

# 16 Wartung

# 16.1 Sicherheitshinweise

# **A** WARNUNG

## Hochspannung! Lebensgefahr oder schwerwiegende Verletzungen durch elektrischen Schlag!

- Bedienung, Wartung und Instandsetzung dieses Gerätes darf nur durch für die Arbeit an oder mit elektrischen Geräten ausgebildetes und qualifiziertes Personal erfolgen.
- Elektrische Geräte, an denen der Schutzleiter nicht dauerhaft an die Verbindungspunkte der für diesen Zweck vorgesehenen Komponenten angeschlossen ist, dürfen nicht betrieben werden, auch nicht für kurzzeitige Messungen oder Tests.
- Vor dem Arbeiten mit elektrischen Teilen mit möglichen Spannungen über 50 V muss das Gerät von der Netzspannung getrennt werden. Es muss sichergestellt werden, dass die Netzspannung nicht wieder angeschlossen wird.
- In den Frequenzumrichtern werden Kondensatoren im Zwischenkreis als Energiespeicher verwendet. Energiespeicher erhalten ihre Energie, auch wenn die Spannungsversorgung abgetrennt wurde. Die Frequenzumrichter wurden so ausgelegt, dass die Spannung nach dem Abtrennen der Spannungsversorgung innerhalb einer Entladezeit von maximal 5 Minuten unter 50 V absinkt.

# 16.2 Tägliche Kontrolle

Bitte führen Sie die tägliche Kontrolle wie in der Tabelle unten angegeben durch, um die Lebensdauer der Frequenzumrichter zu erhöhen.

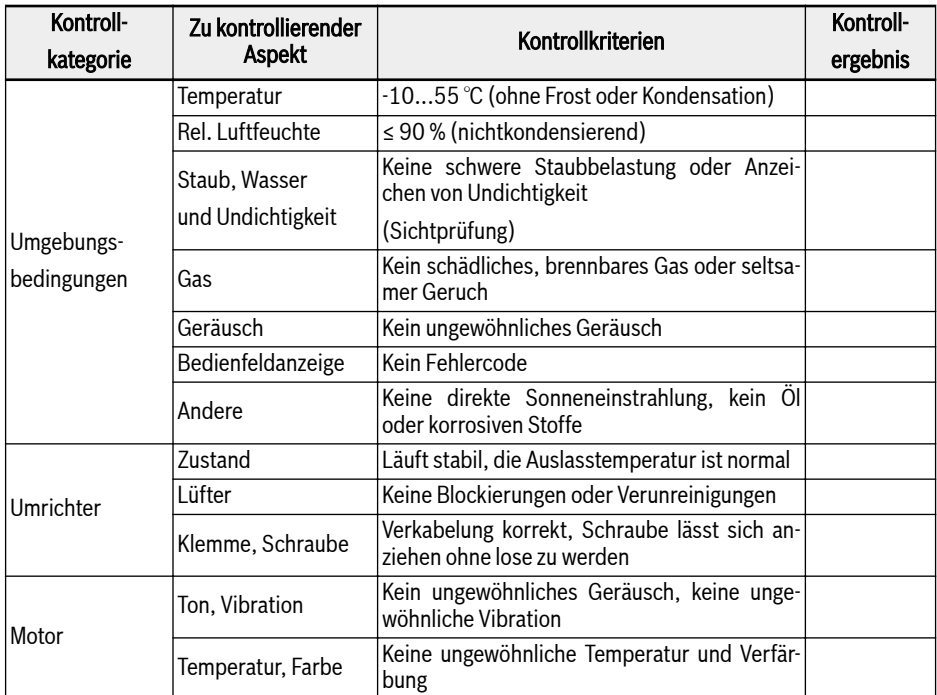

Tab. 16-1: Tägliche Kontrollliste

# 16.3 Regelmäßige Kontrolle

Zusätzlich zur täglichen Kontrolle ist außerdem eine Kontrolle der Frequenzumrichter in regelmäßigen Intervallen erforderlich. Der Kontrollrhythmus sollte weniger als 6 Monate betragen. Details zur Ausführung in der nachstehenden Tabelle:

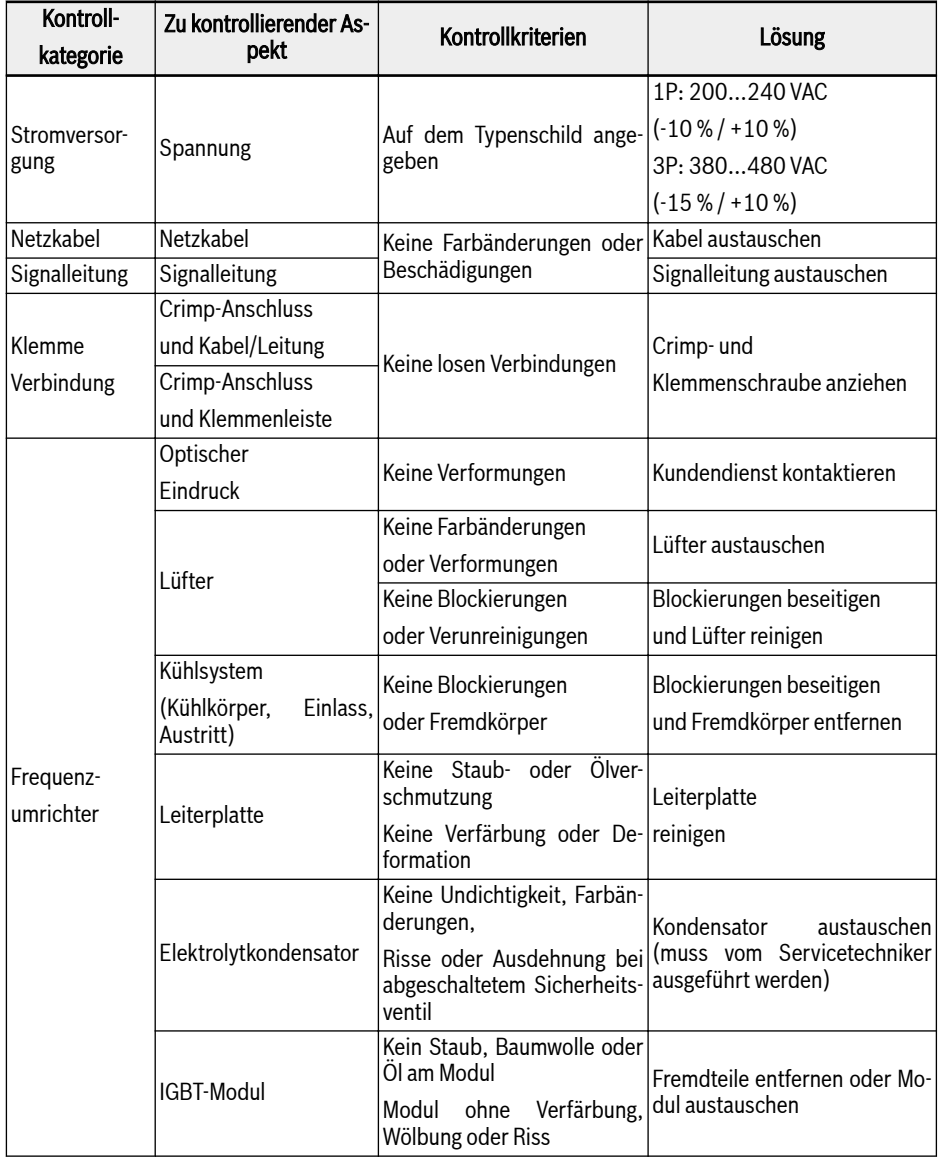

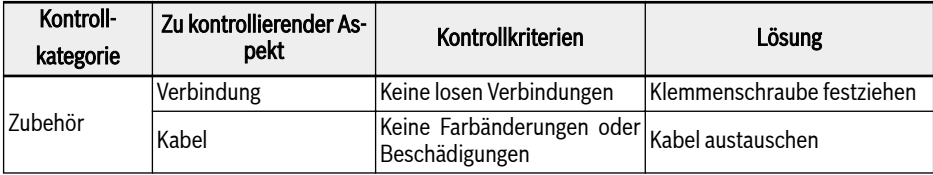

Tab. 16-2: Intervall-Kontrollliste

# 16.4 Austausch nach Ablauf Lebensdauer

Alle elektronischen Geräte oder Ausrüstungen haben eine bestimmte Lebensdauer, eine längere Verwendung kann zu Schäden führen oder die Eigenschaften der Geräte verändern und sogar Verletzungen und Sachschäden verursachen. Daher ist es notwendig das Gerät rechtzeitig auszutauschen.

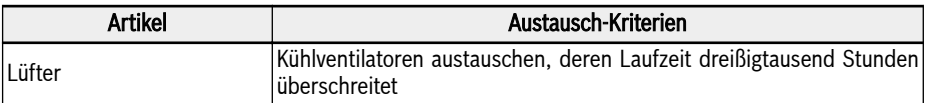

Tab. 16-3: Geräte-Austausch

# 16.5 Wartung demontierbarer Komponenten

# 16.5.1 Konstruktionsübersicht

Abb. 16-1: Konstruktionsübersicht

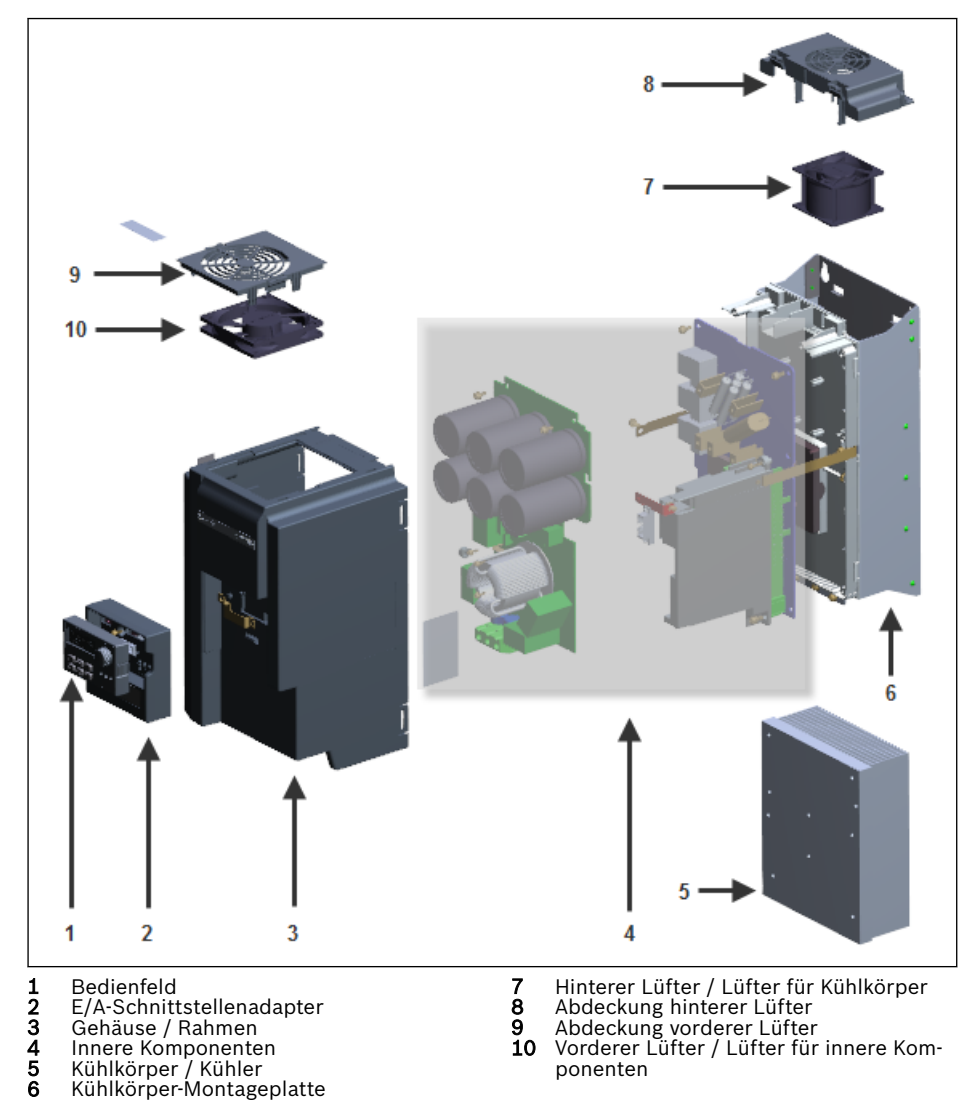

Komponenten des Umrichters nicht selbst demontieren, da es sonst  $R^*$ zu Schäden an den Komponenten oder am Umrichter kommen kann. Falls erforderlich, technischen Support kontaktieren.

# 16.5.2 Demontage des Bedienfelds

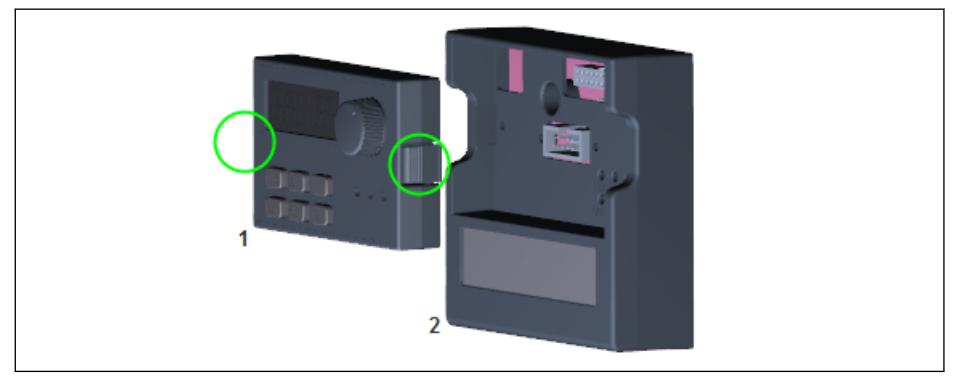

Abb. 16-2: Demontage des Bedienfelds

- 1. Schritt: Die zwei in der Abbildung durch Kreise markierten Rasten drücken
- 2. Schritt Komponente 1 halten und horizontal aus Komponente 2 herausziehen

# 16.5.3 Demontage der Lüfter

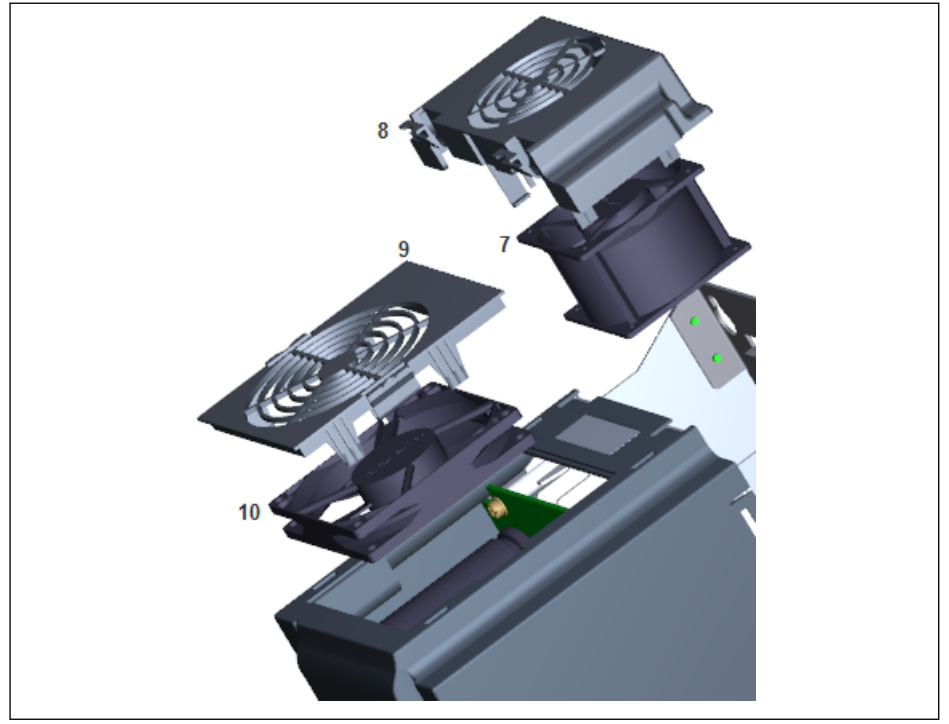

Abb. 16-3: Demontage der Lüfter

- 1. Schritt: Die Raste(n) an Komponente 8 oder 9 in der Abbildung oben drücken
- 2. Schritt Komponente 8 oder 9 halten und nach oben anheben
- 3. Schritt Komponente 7 oder 10 langsam herausziehen
- 4. Schritt: Kabelstecker von Komponente 7 oder 10 trennen

# 17 Service und Support

Für Ihre schnelle und optimale Unterstützung verfügen wir über ein dichtes weltweites Servicenetz. Unsere Experten stehen Ihnen mit Rat und Tat zur Seite. Sie erreichen uns täglich rund um die Uhr – auch an Wochenenden und Feiertagen.

# Service Deutschland

Unser technologieorientiertes Competence Center in Lohr deckt alle Belange rund um den Service für elektrische Antriebe und Steuerungen ab.

Sie erreichen unsere Service-Hotline und unseren Service-Helpdesk unter:

Telefon: +49 9352 40 5060

Fax: +49 9352 18 4941

E-Mail: [service.svc@boschrexroth.de](mailto:service.svc@boschrexroth.de)

Internet: <http://www.boschrexroth.com>

Auf unseren Internetseiten finden Sie ergänzende Hinweise zu Service, Reparatur (z. B. Anlieferadressen) und Training.

## Service weltweit

Außerhalb Deutschlands nehmen Sie bitte zuerst Kontakt mit Ihrem Ansprechpartner auf. Die Hotline-Rufnummern entnehmen Sie bitte den Vertriebsadressen im Internet.

## Vorbereitung der Informationen

Wir können Ihnen schnell und effizient helfen, wenn Sie folgende Informationen bereithalten:

- Eine detaillierte Beschreibung der Störung und der Umstände
- Angaben auf dem Typenschild der betreffenden Produkte, insbesondere Typenschlüssel und Seriennummern
- Ihre Kontaktdaten (Telefon-, Faxnummer und E-Mail-Adresse)

# 18 Umweltschutz und Entsorgung

# 18.1 Umweltschutz

## Herstellungsverfahren

Die Herstellung der Produkte erfolgt mit Produktionsverfahren, die energie- und rohstoffoptimiert sind und zugleich eine Wiederverwendung und Verwertung der anfallenden Abfälle ermöglichen. Schadstoffbelastete Roh-, Hilfs- und Betriebsstoffe versuchen wir regelmäßig durch umweltverträglichere Alternativen zu ersetzen.

## Keine Freisetzung von gefährlichen Stoffen

Unsere Produkte enthalten keine Gefahrstoffe, die sie bei bestimmungsgemäßem Gebrauch freisetzen können. Im Normalfall sind daher keine negativen Auswirkungen auf die Umwelt zu befürchten.

## Wesentliche Bestandteile

Im Wesentlichen enthalten unsere Produkte folgende Bestandteile:

# Elektronikgeräte Motoren<br>Elektronikgeräte Motoren Motoren Motoren Motoren Motoren Motoren Motoren Motoren Motoren Motoren Motoren Motor<br>Elektronikgeräte Motoren Motoren Motoren Motoren Motoren Motoren Motoren Motoren Motor

- 
- ∙ Aluminium ∙ Aluminium
- ∙ Kupfer ∙ Kupfer
- 

### ∙ Kunststoffe ∙ Messing ∙ Elektronikbauteile und -baugruppen

- ∙ Stahl ∙ Stahl / Edelstahl
- 
- 
- 
- 
- ∙ Elektronikbauteile und -baugruppen

# 18.2 Entsorgung

## Rücknahme

Die von uns hergestellten Produkte können zur Entsorgung kostenlos an uns zurückgegeben werden. Voraussetzung ist allerdings, dass keinerlei störende Anhaftungen wie Öle, Fette oder sonstige Verunreinigungen enthalten sind.

Weiterhin dürfen bei der Rücksendung keine unangemessenen Fremdstoffe oder Fremdkomponenten enthalten sein.

Die Produkte sind frei Haus an folgende Adresse zu liefern:

Bosch Rexroth AG Electric Drives and Controls Bürgermeister-Dr.-Nebel-Straße 2 D-97816 Lohr am Main

## Verpackung

Die Verpackungsmaterialien bestehen aus Pappe, Holz und Styropor. Sie können überall problemlos verwertet werden.

Aus ökologischen Gründen sollte auf den Rücktransport verzichtet werden.

# Batterien und Akkumulatoren

Batterien und Akkumulatoren können mit diesem Symbol gekennzeichnet sein.

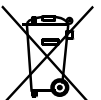

 Das Symbol der durchgestrichenen Abfalltonne auf Rädern bedeutet, dass Batterien getrennt zu sammeln sind.

Der Endnutzer ist zur Rückgabe gebrauchter Batterien und Akkumulatoren innerhalb der EU gesetzlich verpflichtet. Außerhalb der Gültigkeit der EU-Richtlinie 2006/66/EG sind die jeweiligen Bestimmungen zu beachten.

Batterien und Akkumulatorenkönnen Schadstoffe enthalten, die bei nicht sachgemäßer Lagerung oder Entsorgung die Umwelt oder die menschliche Gesundheit schädigen können.

Die in Rexroth-Produkten enthaltenen Batterien oder Akkumulatoren sind nach Gebrauch den länderspezifischen Rücknahmesystemen zur ordnungsgemäßen Entsorgung zuzuführen.

## Recycling

Durch den hohen Metallanteil können die Produkte überwiegend stofflich wiederverwertet werden. Um eine optimale Metallrückgewinnung zu erreichen, ist eine Demontage in einzelne Baugruppen erforderlich.

Metalle, die in den elektrischen und elektronischen Baugruppen enthalten sind, können mittels spezieller Trennverfahren ebenfalls zurückgewonnen werden.

Kunststoffteile der Produkte können Flammschutzmittel enthalten. Diese Kunststoffteile sind entsprechend EN ISO 1043 gekennzeichnet und sind nach den jeweils gültigen gesetzlichen Bestimmungen gegebenenfalls getrennt zu verwerten oder zu entsorgen.

# Anhang

# 19 Anhang

# 19.1 Anhang I: Abkürzungen

- EFC x610: Frequenzumrichter EFC 3610 oder EFC 5610
- FPCC: Bedienfeld
- FEAM: Bedienfeld-Montageplatte
- FRKS: Kommunikationskabel für Schaltschrank
- FEAE: Zubehör, elektrisch
	- Erweiterungskartenmodul
	- E/A-Modul
	- Kommunikationsmodul
	- Steckanschluss für Steuerteil
	- Brems-Chopper-Modul
- FCAF: Externer EMV-Netzfilter
- FCAR: Externer Bremswiderstand
- FEAM: Schirmanschluss

# 19.2 Anhang II: Typencodierung

# 19.2.1 Typencodierung Frequenzumrichter

| <mark>Typ-Kurzbeschreibung <sub>1 2 3</sub> 4 5 6 7 8 9 0 1 2 3 4 5 6 7 8 9 0 1 2 3 4 5 6 7 8 9 0 1 2 3 4 5 6 7 8 9 0</mark><br>Beispiel: EFC3 6 1 0 - 0 K 4 0 - 1 P 2 - MDA - 7 P - NNN NN - NNN N - |  |  |  |  |  |  |  |  |  |  |  |  |  |  |  |
|----------------------------------------------------------------------------------------------------|--|--|--|--|--|--|--|--|--|--|--|--|--|--|--|
|                                                                                                    |  |  |  |  |  |  |  |  |  |  |  |  |  |  |  |
| Produkt                                                                                                    |  |  |  |  |  |  |  |  |  |  |  |  |  |  |  |
| Motorregelung                                                                                                    |  |  |  |  |  |  |  |  |  |  |  |  |  |  |  |
| Erweiterte V/Hz-Kontrolle= 3                                                                                                    |  |  |  |  |  |  |  |  |  |  |  |  |  |  |  |
| Standard Vektor-                                                                                                    |  |  |  |  |  |  |  |  |  |  |  |  |  |  |  |
| kontrolle SVC= 5                                                                                                    |  |  |  |  |  |  |  |  |  |  |  |  |  |  |  |
| Design-Steuerteil                                                                                                    |  |  |  |  |  |  |  |  |  |  |  |  |  |  |  |
| Flex-Control mit                                                                                                    |  |  |  |  |  |  |  |  |  |  |  |  |  |  |  |
|                                                                                                    |  |  |  |  |  |  |  |  |  |  |  |  |  |  |  |
| Technology-Control                                                                                                    |  |  |  |  |  |  |  |  |  |  |  |  |  |  |  |
| mit erweitertem E/A= 8                                                                                                    |  |  |  |  |  |  |  |  |  |  |  |  |  |  |  |
| Produktlinie                                                                                                    |  |  |  |  |  |  |  |  |  |  |  |  |  |  |  |
|                                                                                                    |  |  |  |  |  |  |  |  |  |  |  |  |  |  |  |
| <b>Konfiguration Steuerteil</b>                                                                                                    |  |  |  |  |  |  |  |  |  |  |  |  |  |  |  |
|                                                                                                    |  |  |  |  |  |  |  |  |  |  |  |  |  |  |  |
| Leistung (Normallast)                                                                                                    |  |  |  |  |  |  |  |  |  |  |  |  |  |  |  |
|                                                                                                    |  |  |  |  |  |  |  |  |  |  |  |  |  |  |  |
| Phasen                                                                                                    |  |  |  |  |  |  |  |  |  |  |  |  |  |  |  |
|                                                                                                    |  |  |  |  |  |  |  |  |  |  |  |  |  |  |  |
|                                                                                                    |  |  |  |  |  |  |  |  |  |  |  |  |  |  |  |
| Netzanschlussspannung                                                                                                    |  |  |  |  |  |  |  |  |  |  |  |  |  |  |  |
|                                                                                                    |  |  |  |  |  |  |  |  |  |  |  |  |  |  |  |
|                                                                                                    |  |  |  |  |  |  |  |  |  |  |  |  |  |  |  |
| Kommunikationsschnittstelle                                                                                                    |  |  |  |  |  |  |  |  |  |  |  |  |  |  |  |
|                                                                                                    |  |  |  |  |  |  |  |  |  |  |  |  |  |  |  |
| <b>EMV-Filter</b>                                                                                                    |  |  |  |  |  |  |  |  |  |  |  |  |  |  |  |
|                                                                                                    |  |  |  |  |  |  |  |  |  |  |  |  |  |  |  |
| Schutzart                                                                                                    |  |  |  |  |  |  |  |  |  |  |  |  |  |  |  |
|                                                                                                    |  |  |  |  |  |  |  |  |  |  |  |  |  |  |  |
|                                                                                                    |  |  |  |  |  |  |  |  |  |  |  |  |  |  |  |
|                                                                                                    |  |  |  |  |  |  |  |  |  |  |  |  |  |  |  |
| Display                                                                                                    |  |  |  |  |  |  |  |  |  |  |  |  |  |  |  |
|                                                                                                    |  |  |  |  |  |  |  |  |  |  |  |  |  |  |  |
|                                                                                                    |  |  |  |  |  |  |  |  |  |  |  |  |  |  |  |
| Spezielle Firmware-Variante                                                                                                    |  |  |  |  |  |  |  |  |  |  |  |  |  |  |  |
| Sytronix-Funktionalität FcP (max. Ausg. 400 Hz)= C10NN,FCPNN                                                                                                    |  |  |  |  |  |  |  |  |  |  |  |  |  |  |  |
| Sytronix-Funktionalität SVP (max. Ausg. 400 Hz)= C11NN,SVPNN                                                                                                    |  |  |  |  |  |  |  |  |  |  |  |  |  |  |  |
| Sytronix-Funktionalität DRn (max. Ausg. 400 Hz) = C14NN,DRnNN                                                                                                    |  |  |  |  |  |  |  |  |  |  |  |  |  |  |  |
| Sytronix-Funktionalität EPn (max. Ausg. 400 Hz)= C15NN,EPnNN                                                                                                    |  |  |  |  |  |  |  |  |  |  |  |  |  |  |  |
|                                                                                                    |  |  |  |  |  |  |  |  |  |  |  |  |  |  |  |
|                                                                                                    |  |  |  |  |  |  |  |  |  |  |  |  |  |  |  |
| Exportversion (max. Ausg. 1000 Hz anstelle von 400 Hz)= 00002                                                                                                    |  |  |  |  |  |  |  |  |  |  |  |  |  |  |  |
| Sonstige Ausführung                                                                                                    |  |  |  |  |  |  |  |  |  |  |  |  |  |  |  |
|                                                                                                    |  |  |  |  |  |  |  |  |  |  |  |  |  |  |  |

Abb. 19-1: Typencodierung Frequenzumrichter

# 19.2.2 Typencodierung Bedienfeld

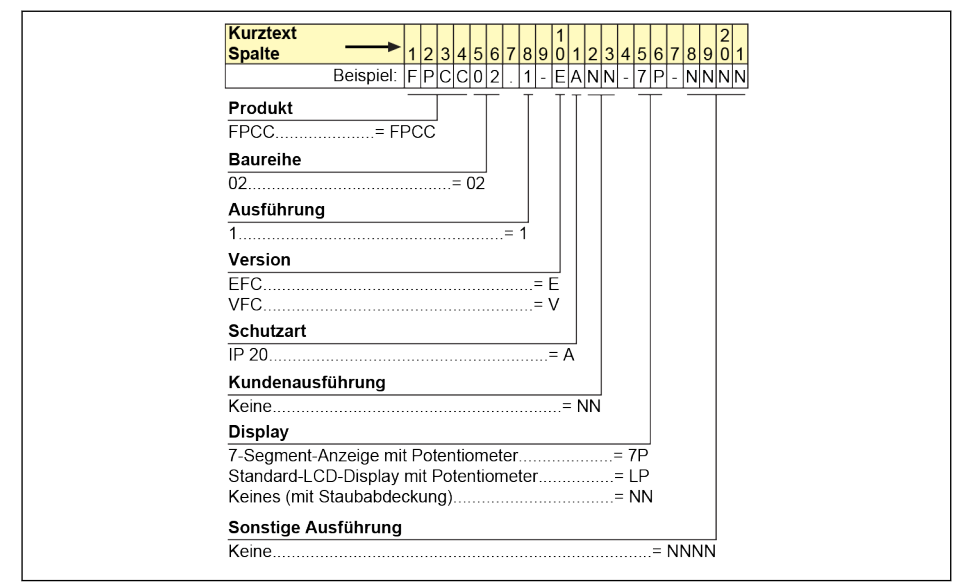

Abb. 19-2: Typencodierung Bedienfeld

# 19.2.3 Typencodierung Bedienfeld-Montageplatte

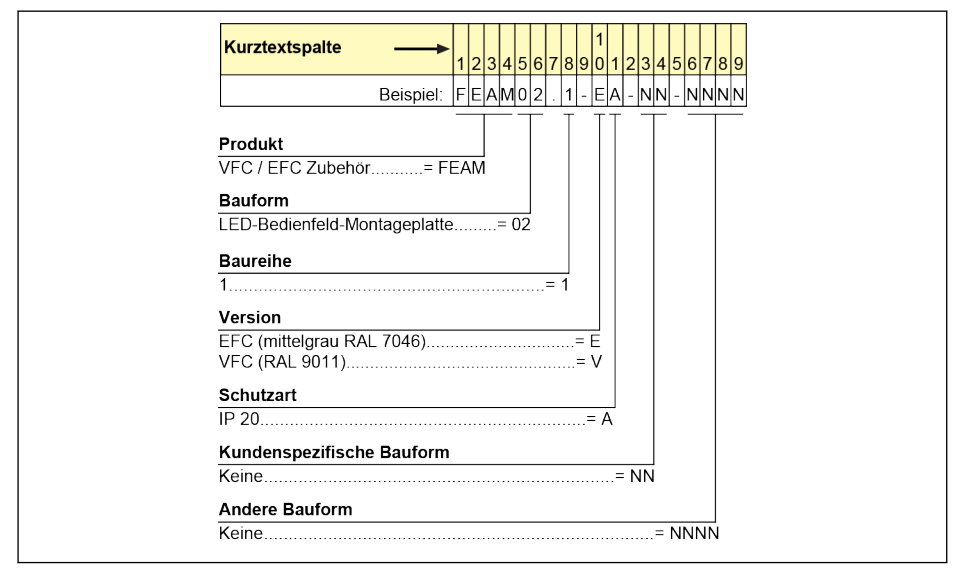

Abb. 19-3: Typencodierung Bedienfeld-Montageplatte

# 19.2.4 Kommunikationskabel für Schaltschranktypencodierung

| Kurztext                |                   |               |  |
|-------------------------|-------------------|---------------|--|
| <b>Spalte</b>           |                   | 2345678901234 |  |
|                         | Beispiel: FRKS000 |               |  |
| Produkt                 |                   |               |  |
| Kommunikationskabel für |                   |               |  |
| SchaltschrankFRKS       |                   |               |  |
| Kabelnummer             |                   |               |  |
|                         | $= 0002$          |               |  |
| Länge                   |                   |               |  |
| 2m                      |                   | $= 002.0$     |  |
|                         |                   | $= 003.0$     |  |
| 5 <sub>m</sub>          |                   | $= 005.0$     |  |

Abb. 19-4: Typencodierung Kommunikationskabel für Schaltschrank

# 19.2.5 Typencodierung Erweiterungszubehör

| <b>Kurztext</b>                                                                                    |                   |           |                   |                                   |                  |                                                                                                    |                    |                                |                     |                                |  |
|----------------------------------------------------------------------------------------------------|-------------------|-----------|-------------------|-----------------------------------|------------------|----------------------------------------------------------------------------------------------------|--------------------|--------------------------------|---------------------|--------------------------------|--|
| <b>Spalte</b>                                                                                      |                   |           |                   |                                   |                  |                                                                                                    |                    |                                |                     | 1234567890123456               |  |
|                                                                                                    |                   |           |                   |                                   |                  |                                                                                                    |                    |                                |                     | Beispiel: FEAE02.1-EA-NNNN     |  |
| Produkt                                                                                            |                   |           |                   |                                   |                  |                                                                                                    |                    |                                |                     |                                |  |
| Zubehör, elektrisch= FEAE                                                                          |                   |           |                   |                                   |                  |                                                                                                    |                    |                                |                     |                                |  |
| Variante                                                                                           |                   |           |                   |                                   |                  |                                                                                                    |                    |                                |                     |                                |  |
| Erweiterungskartenmodul= 02                                                                        |                   |           |                   |                                   |                  |                                                                                                    |                    |                                |                     |                                |  |
| <b>Baureihe</b>                                                                                    |                   |           |                   | and the control of the control of |                  |                                                                                                    |                    |                                |                     |                                |  |
|                                                                                                    |                   |           |                   |                                   |                  |                                                                                                    |                    |                                |                     |                                |  |
| Version                                                                                            |                   |           |                   |                                   |                  |                                                                                                    |                    |                                |                     |                                |  |
|                                                                                                    |                   |           |                   |                                   |                  |                                                                                                    |                    |                                |                     |                                |  |
|                                                                                                    |                   |           |                   |                                   |                  |                                                                                                    |                    |                                |                     |                                |  |
| Schutzarten                                                                                        |                   |           |                   |                                   |                  | the control of the control of the control of                                                                                                    |                    |                                |                     |                                |  |
|                                                                                                    |                   |           |                   |                                   |                  |                                                                                                    |                    |                                |                     |                                |  |
| Sonstige Ausführung                                                                                |                   |           |                   |                                   |                  | $\mathcal{L}^{\mathcal{L}}(\mathcal{L}^{\mathcal{L}})$ and $\mathcal{L}^{\mathcal{L}}(\mathcal{L}^{\mathcal{L}})$ . Then, if $\mathcal{L}^{\mathcal{L}}(\mathcal{L}^{\mathcal{L}})$ |                    |                                |                     |                                |  |
|                                                                                                    |                   |           |                   |                                   |                  |                                                                                                    |                    |                                |                     |                                |  |
| Linker Steckplatz ist in Multi-Ethernet integriert                                                 |                   |           |                   |                                   |                  |                                                                                                    |                    |                                |                     |                                |  |
| (ET) Karte und rechter Steckplatz reserviert = ETNN                                                |                   |           |                   |                                   |                  |                                                                                                    |                    |                                |                     |                                |  |
| Linker Steckplatz ist in Multi-Ethernet integriert<br>(ET) Karte und rechter Steckplatz integriert |                   |           |                   |                                   |                  |                                                                                                    |                    |                                |                     |                                |  |
|                                                                                                    |                   |           |                   |                                   |                  |                                                                                                    |                    |                                |                     |                                |  |
| Linker Steckplatz ist in Profibus (PB) integriert                                                  |                   |           |                   |                                   |                  |                                                                                                    |                    |                                |                     |                                |  |
| Karte und rechter Steckplatz integriert                                                            |                   |           |                   |                                   |                  |                                                                                                    |                    |                                |                     |                                |  |
|                                                                                                    |                   |           |                   |                                   |                  |                                                                                                    |                    |                                |                     |                                |  |
| Linker Steckplatz ist in E/A-Karte (IO1) integriert                                                |                   |           |                   |                                   |                  |                                                                                                    |                    |                                |                     |                                |  |
| und rechter Steckplatz reserviert= I1NN                                                            |                   |           |                   |                                   |                  |                                                                                                    |                    |                                |                     |                                |  |
| Bemerkung:                                                                                         |                   |           |                   |                                   |                  |                                                                                                    |                    |                                |                     |                                |  |
|                                                                                                    |                   |           |                   |                                   |                  | Steckplatz 1                                                                                                    |                    |                                |                     |                                |  |
|                                                                                                    |                   | <b>NN</b> | 101               | 102                               | 103              | <b>EN1</b>                                                                                                    | EN <sub>2</sub>    | co                             | PB                  | ET.                            |  |
|                                                                                                    | <b>NN</b><br>IO1  | Ÿ<br>Y    | Y<br>$\mathbb{N}$ | Y<br>Y                            | Y<br>$\mathbf N$ | Y<br>Ÿ                                                                                                    | $\mathbf{Y}$<br>Ÿ. | Y<br>Y                         | Y<br>Y              | $\mathbf v$<br>Y               |  |
|                                                                                                    | IO2               | Y         | Y                 | ${\sf N}$                         | Y                | Y                                                                                                    | Y                  | Y                              | Y                   | $\mathbf Y$                    |  |
| <b>Steck</b>                                                                                       | <b>IO3</b>        | Y         | ${\sf N}$         | ¥                                 | N                | Ÿ                                                                                                    | Y.                 | Y                              | Y                   | $\gamma$                       |  |
| platz                                                                                              | EN1<br><b>EN2</b> | Y<br>Y    | Y<br>Ÿ            | Y<br>¥                            | Y<br>Y.          | N<br>${\sf N}$                                                                                                    | Ň<br>$\mathbb N$   | Y<br>Y                         | Y<br>Y              | $\mathbf{y}$<br>$\gamma$       |  |
|                                                                                                    | co                | Y         | Y                 | Y                                 | Y.               | Y                                                                                                    | Y                  | N                              | N                   | N                              |  |
|                                                                                                    |                   |           |                   |                                   |                  |                                                                                                    |                    |                                |                     |                                |  |
|                                                                                                    | PB<br>ET.         | Y<br>Ÿ.   | Y<br>Ÿ            | Y.<br>Y.                          | Y.<br>Y.         | Y.<br>Ÿ                                                                                                    | Ÿ<br>Ÿ             | $\mathsf{N}$<br>$\overline{N}$ | N<br>$\overline{N}$ | $\mathsf{N}$<br>$\overline{N}$ |  |

Abb. 19-5: Typencodierung Erweiterungskartenmodul

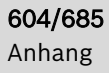

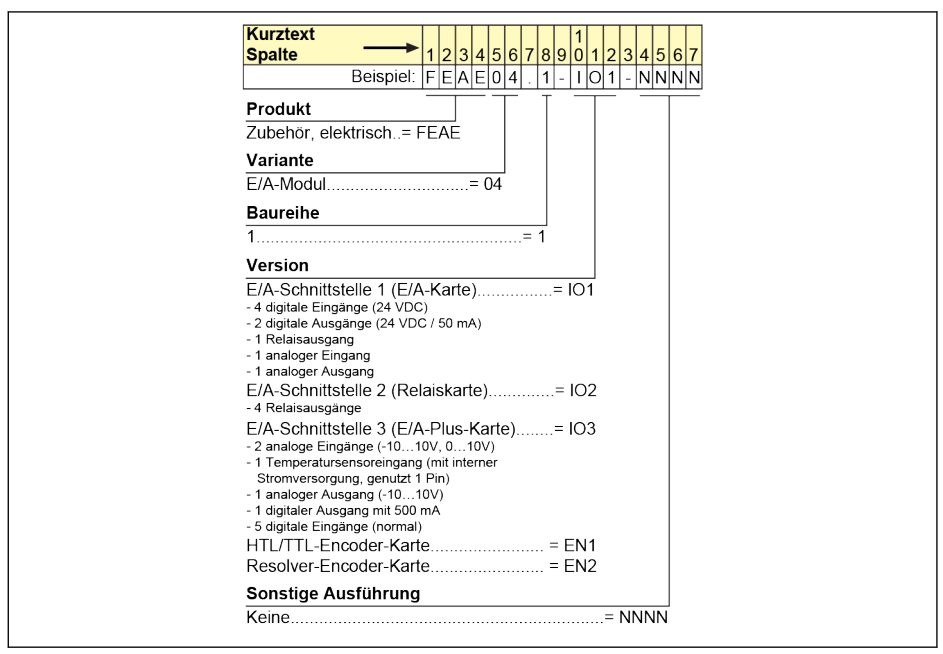

Abb. 19-6: Typencodierung E/A-Kartenmodul

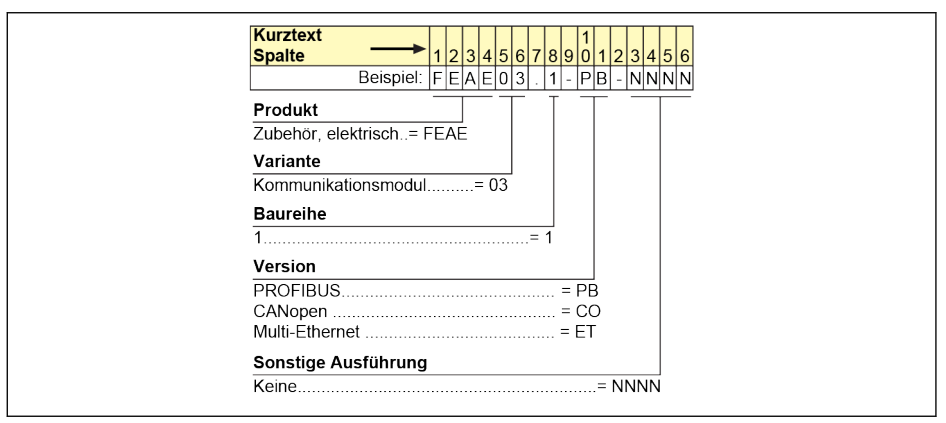

Abb. 19-7: Typencodierung Kommunikationsmodul

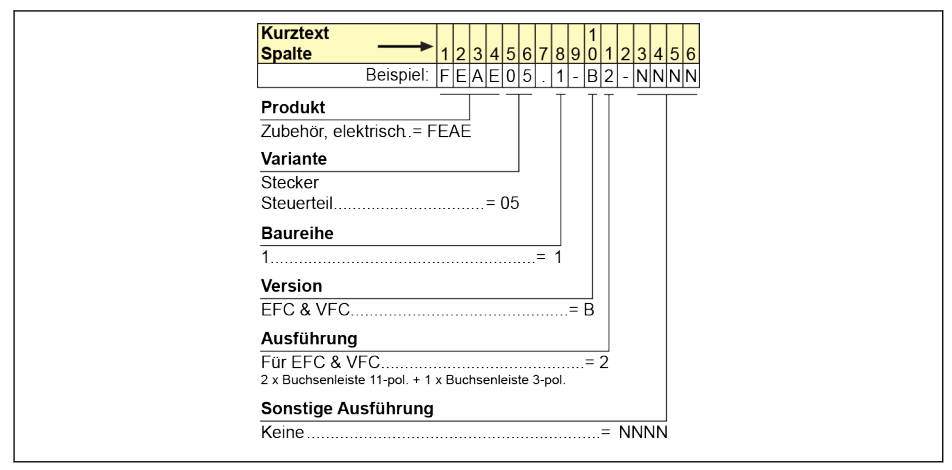

Abb. 19-8: Typencodierung Steckanschluss für Steuerteil

# 19.2.6 Typencodierung externer EMV-Netzfilter

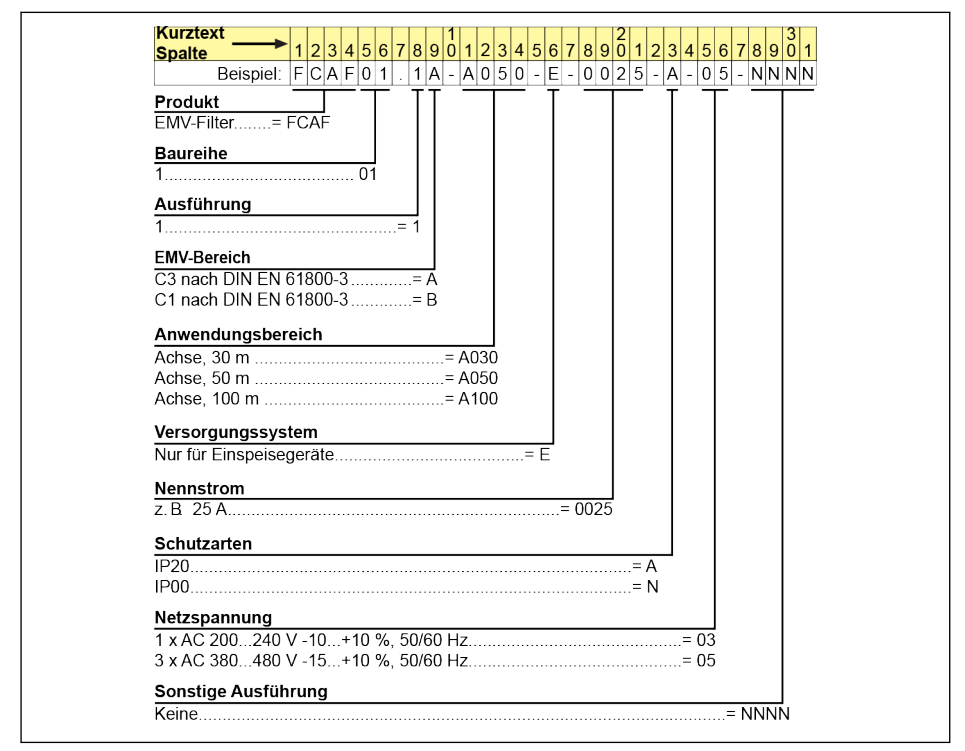

Abb. 19-9: Typencodierung externer EMV-Netzfilter

# 19.2.7 Typencodierung externer Bremswiderstand

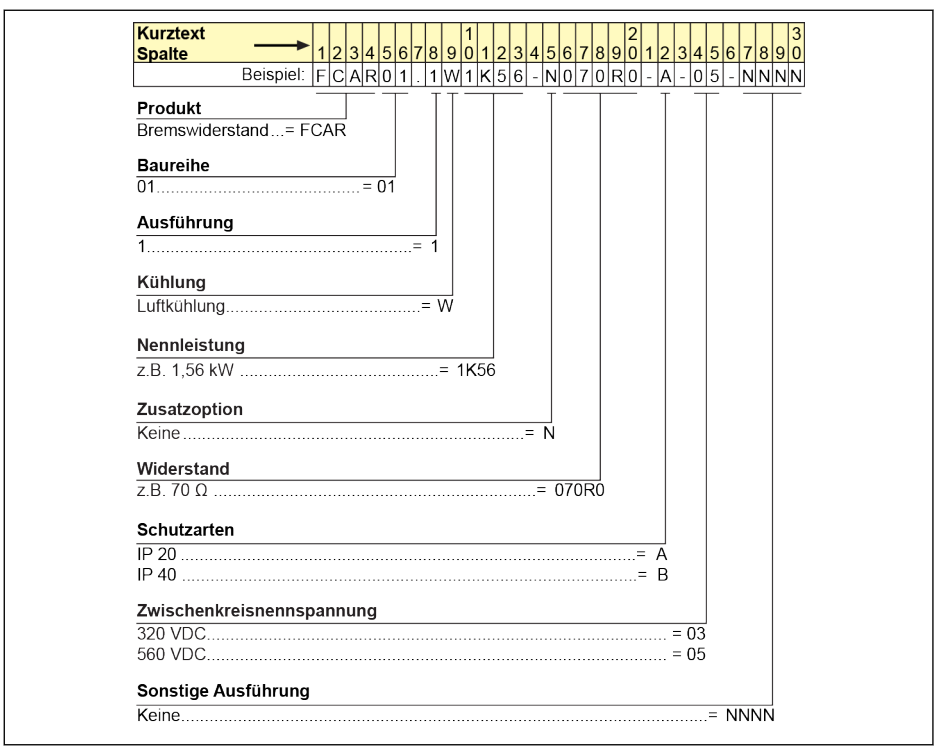

Abb. 19-10: Typencodierung externer Bremswiderstand

# 19.2.8 Typencodierung Schirmanschluss

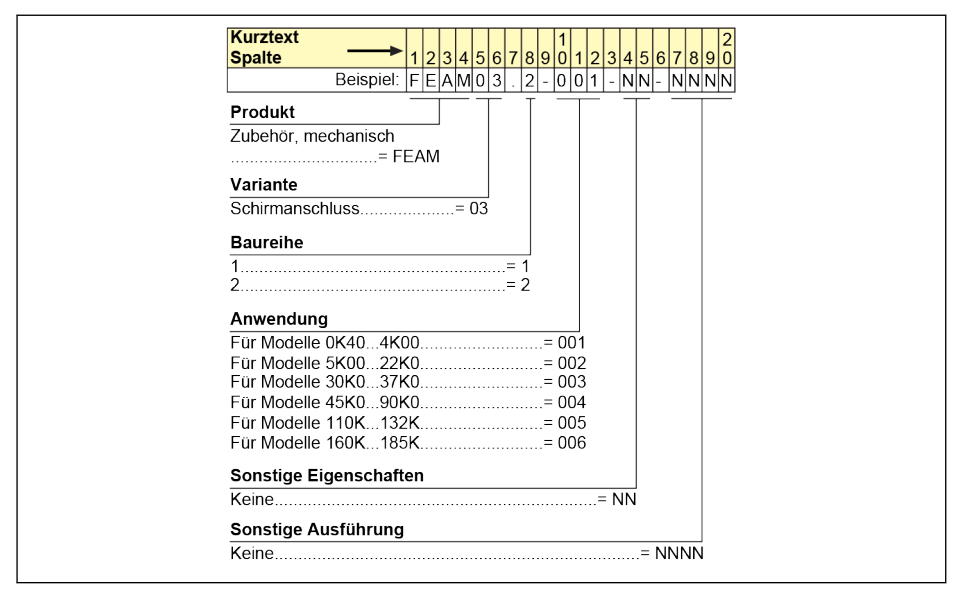

Abb. 19-11: Typencodierung Schirmanschluss

# 19.3 Anhang III: Parameterliste

# 19.3.1 Terminologie und Abkürzungen in der Parameterliste

- Code: Funktions-/Paramatercode, geschrieben in bx.xx, Cx.xx, Ex.xx, Hx.xx, Ux.xx, dx.xx
- Bezeichnung: Parametername
- Standard: Werkseinstellung
- Min.: Min. Einstellschritt
- Attri.: Parameterattribut
	- Run: Die Parametereinstellung kann geändert werden, wenn der Frequenzumrichter sich im Betriebs- oder Stoppzustand befindet.
	- Stop: Die Parametereinstellung kann nur dann geändert werden, wenn der Frequenzumrichter sich im Stoppzustand befindet.
	- Read: Die Parametereinstellung ist schreibgeschützt und kann nicht verändert werden.
- DOM: modellabhängig
- [bx.xx], [Cx.xx], [Ex.xx], [Hx.xx], [Ux.xx], [dx.xx]: Funktion / Parameterwerte

# 19.3.2 Gruppe b: Systemparameter

# b0: Basissystemparameter

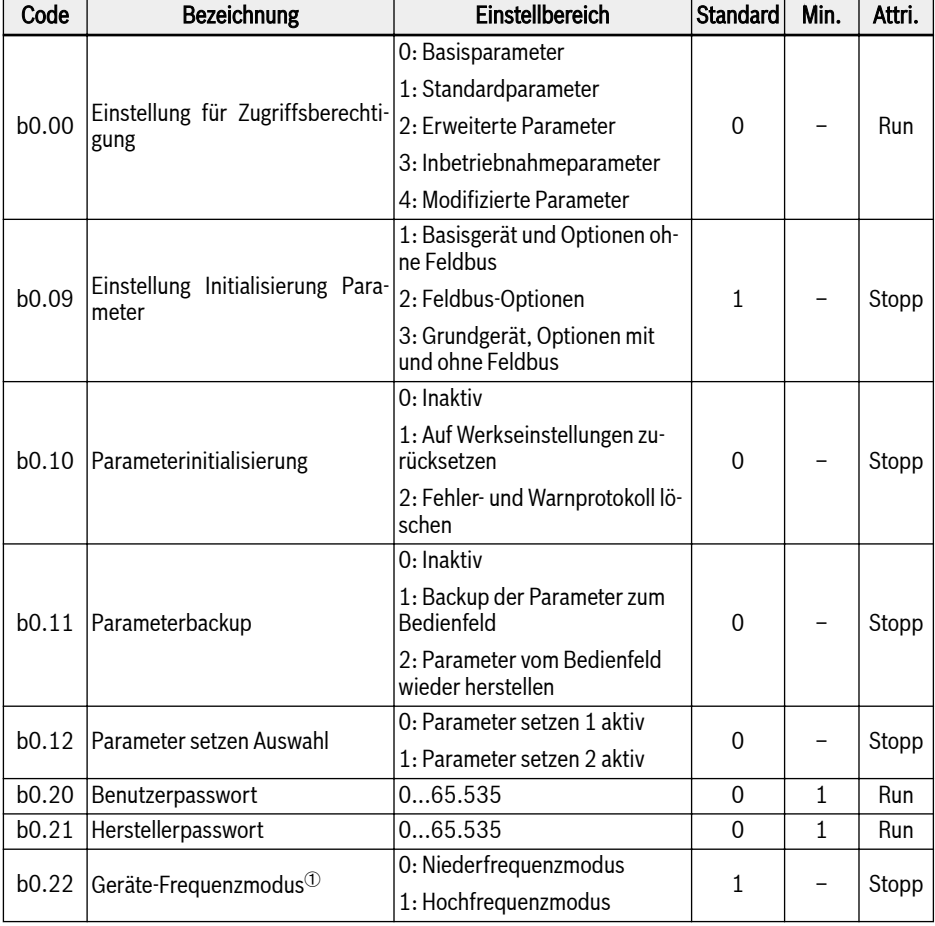

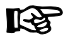

<sup>①</sup>: Dieser Parameter gilt nur für das 1-KHz-Modell.

# 19.3.3 Gruppe C: Leistungsparameter

# C0: Leistungsregelungs-Parameter

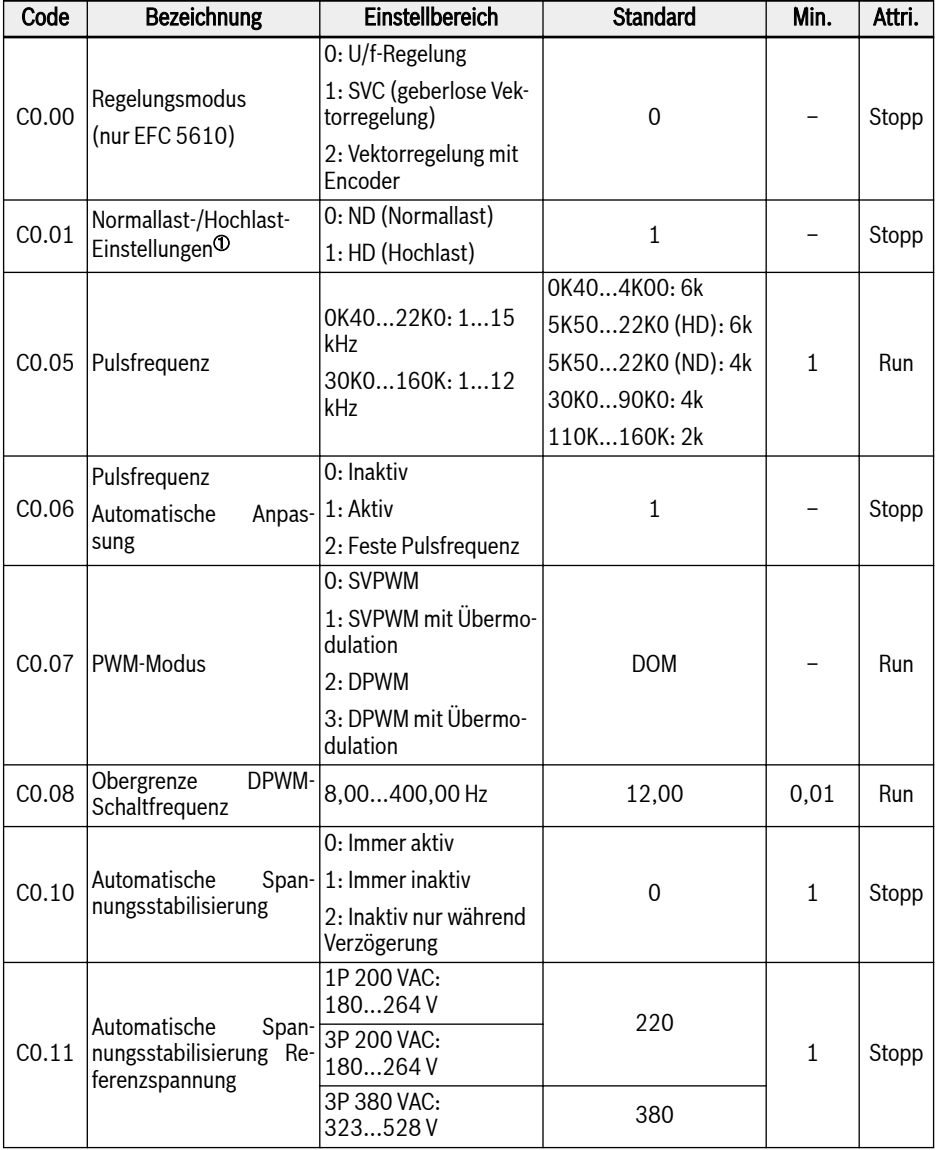

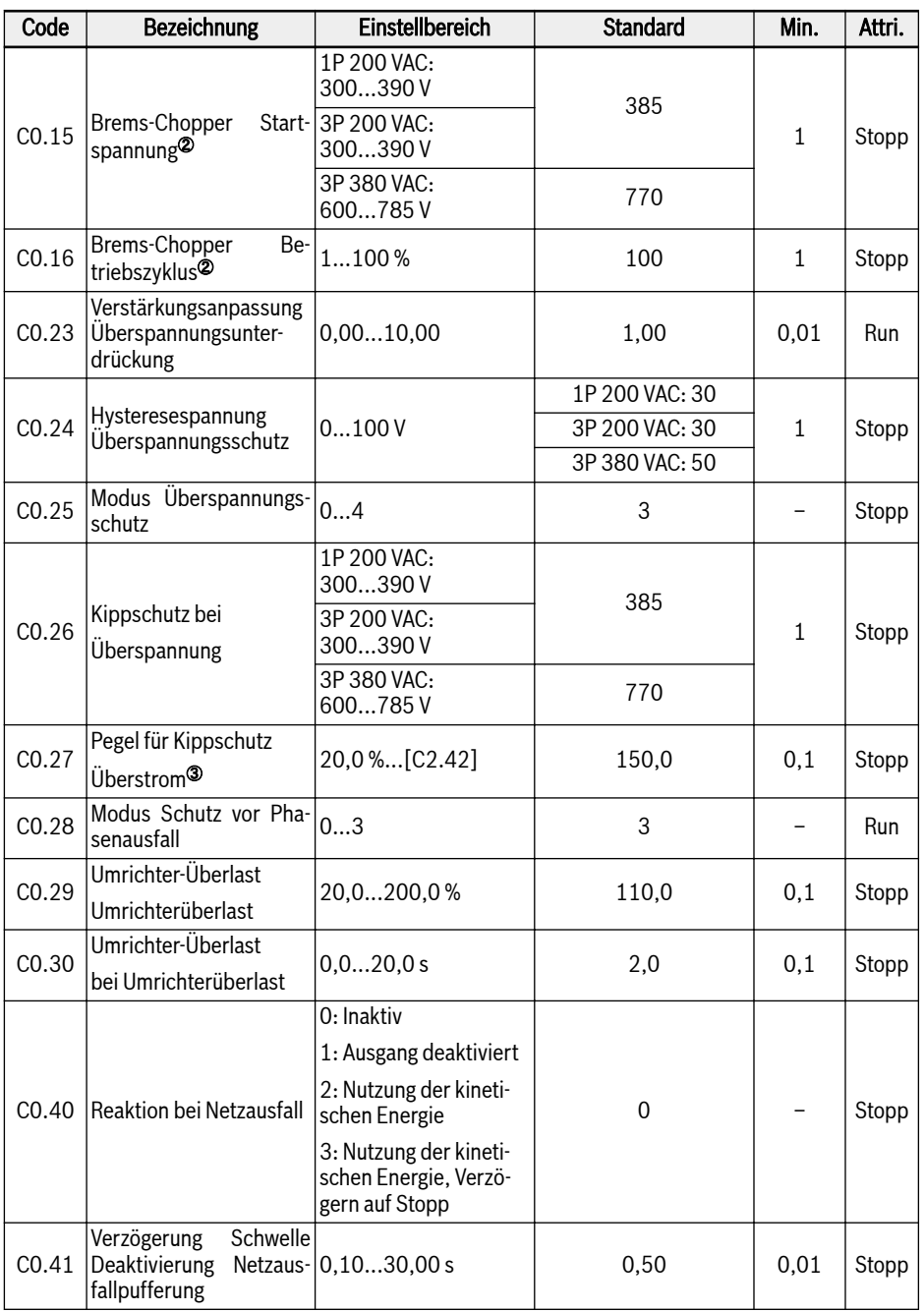

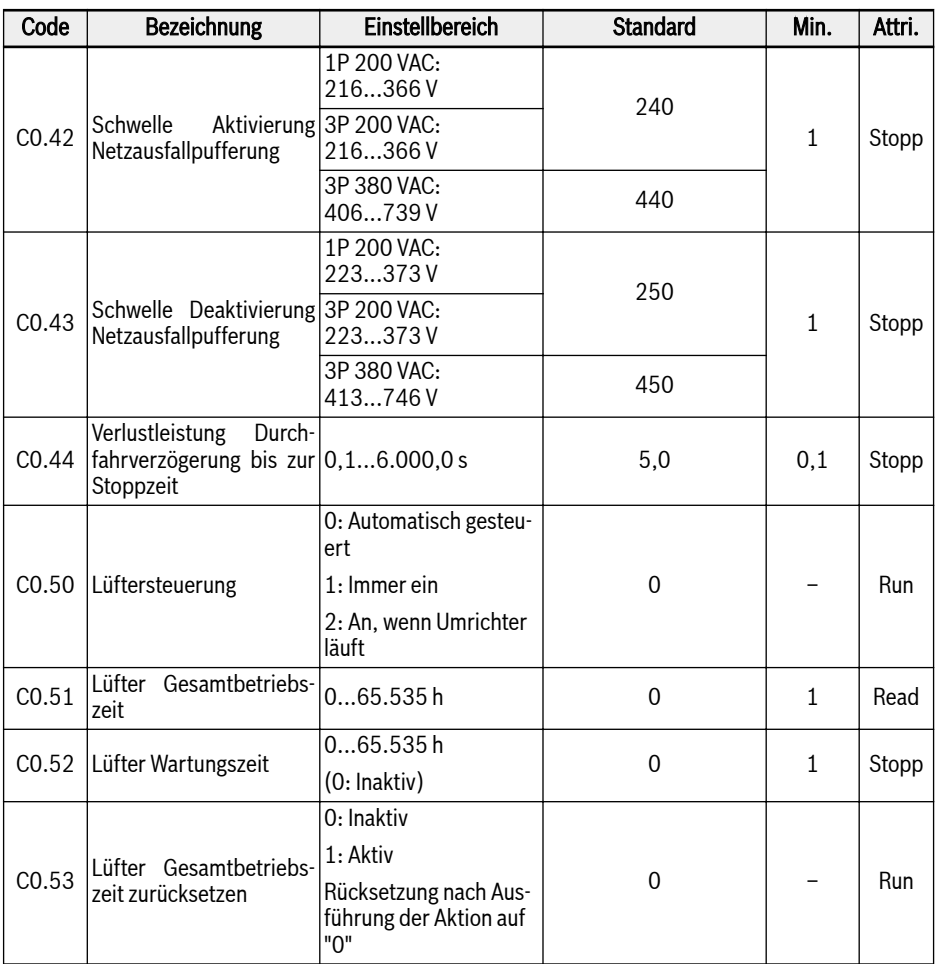

<sup>①</sup>: Dieser Parameter steht nur bei Modellen ab 3P 380 VAC zur Verfügung.

<sup>②</sup>: Diese Parameter stehen nur bei Modellen bis 22K0 zur Verfügung.

<sup>③</sup>: Prozentsatz des Nennstroms des Frequenzumrichters.

# Einstellbereich für C0.25:

- 0: Beide deaktiviert
- 1: Kippschutz bei Überspannung aktiviert, Widerstandsbremsen deaktiviert
- 2: Kippschutz bei Überspannung deaktiviert, Widerstandsbremsen aktiviert
- 3: Kippschutz bei Überspannung aktiviert, Widerstandsbremsen aktiviert
- 4: Wechsellastmodus

## Einstellbereich für C0.28:

- 0: Schutz vor Eingangs- und Ausgangsphasenausfall aktiv
- 1: Nur Schutz vor Eingangsphasenausfall aktiv
- 2: Nur Schutz vor Ausgangsphasenausfall aktiv
- 3: Schutz vor Eingangs- und Ausgangsphasenausfall inaktiv

# C1: Motor- und Systemparameter

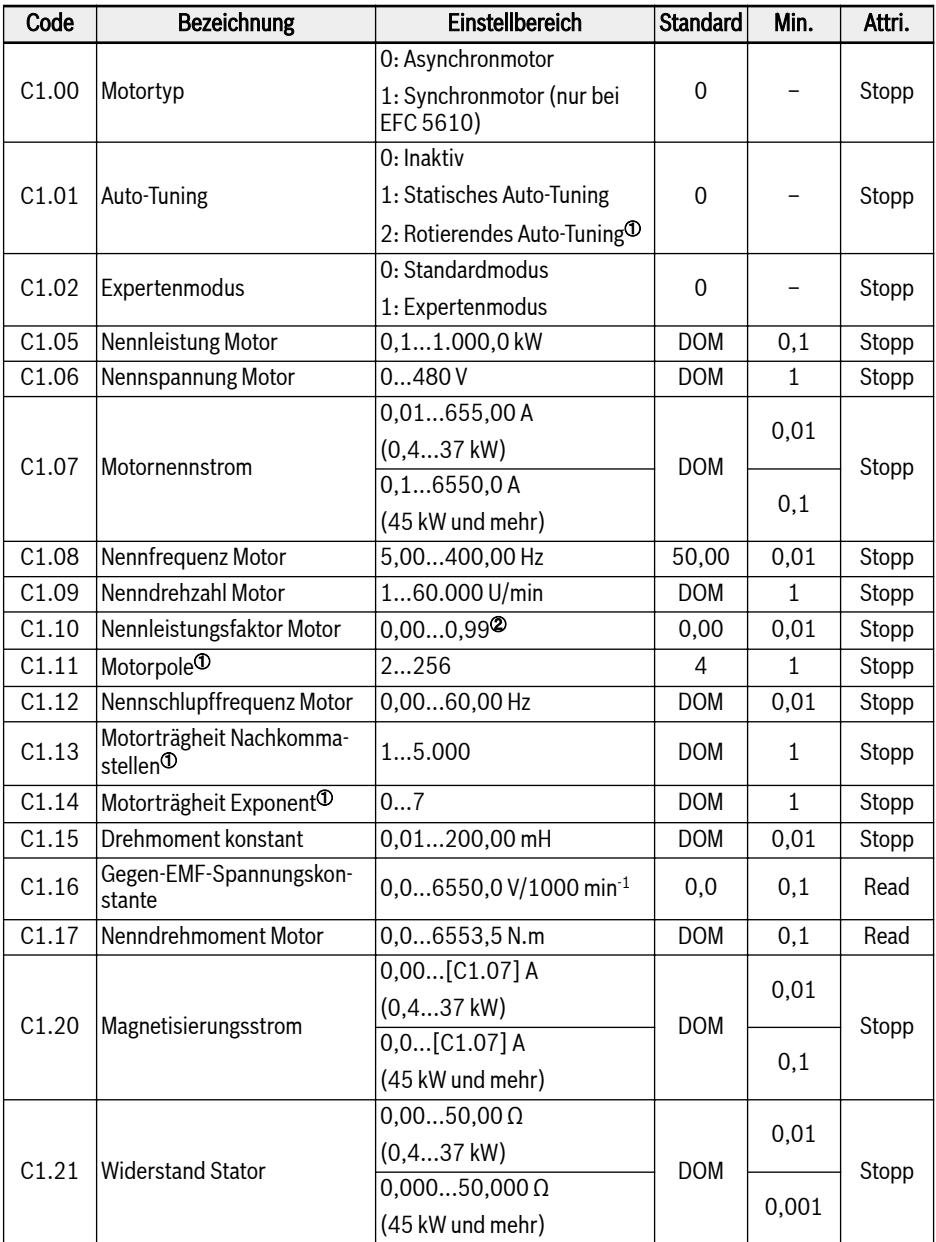
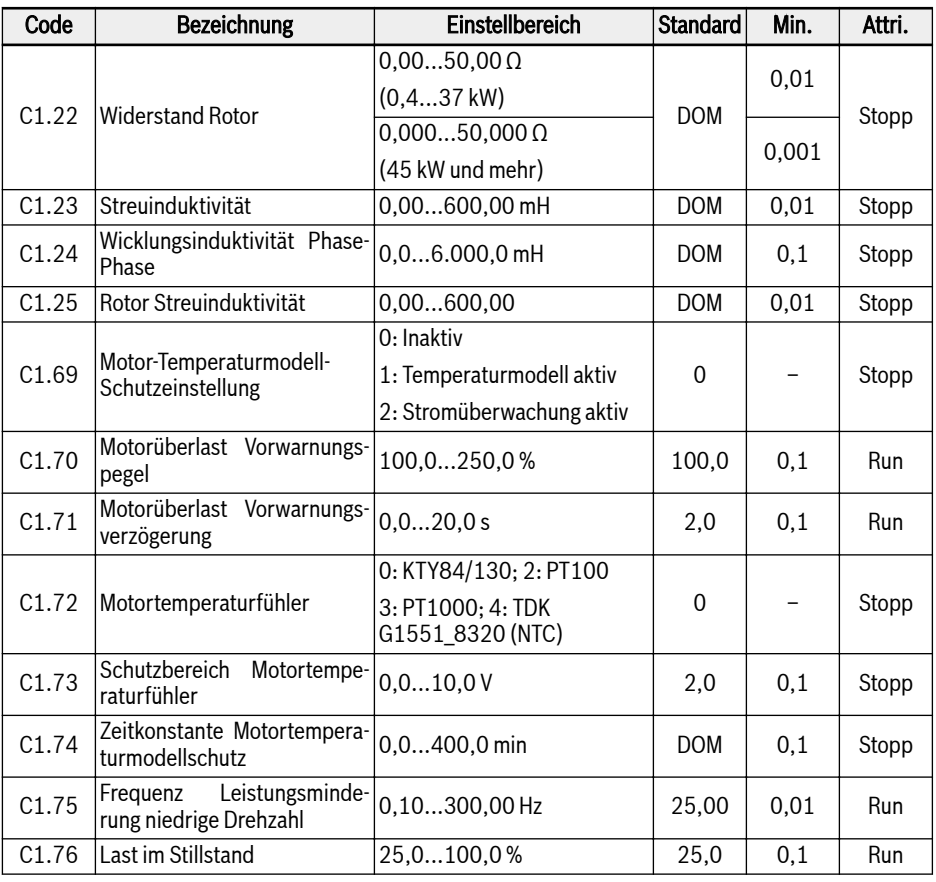

呀

①: NUR bei EFC 5610, und Motorlast muss vor rotierendem Auto-Tuning abgekoppelt sein.

②: 0,00: Automatisch bestimmt; 0,01...0,99: Einstellung Leistungsfaktor

## C2: Parameter U/f-Regelung

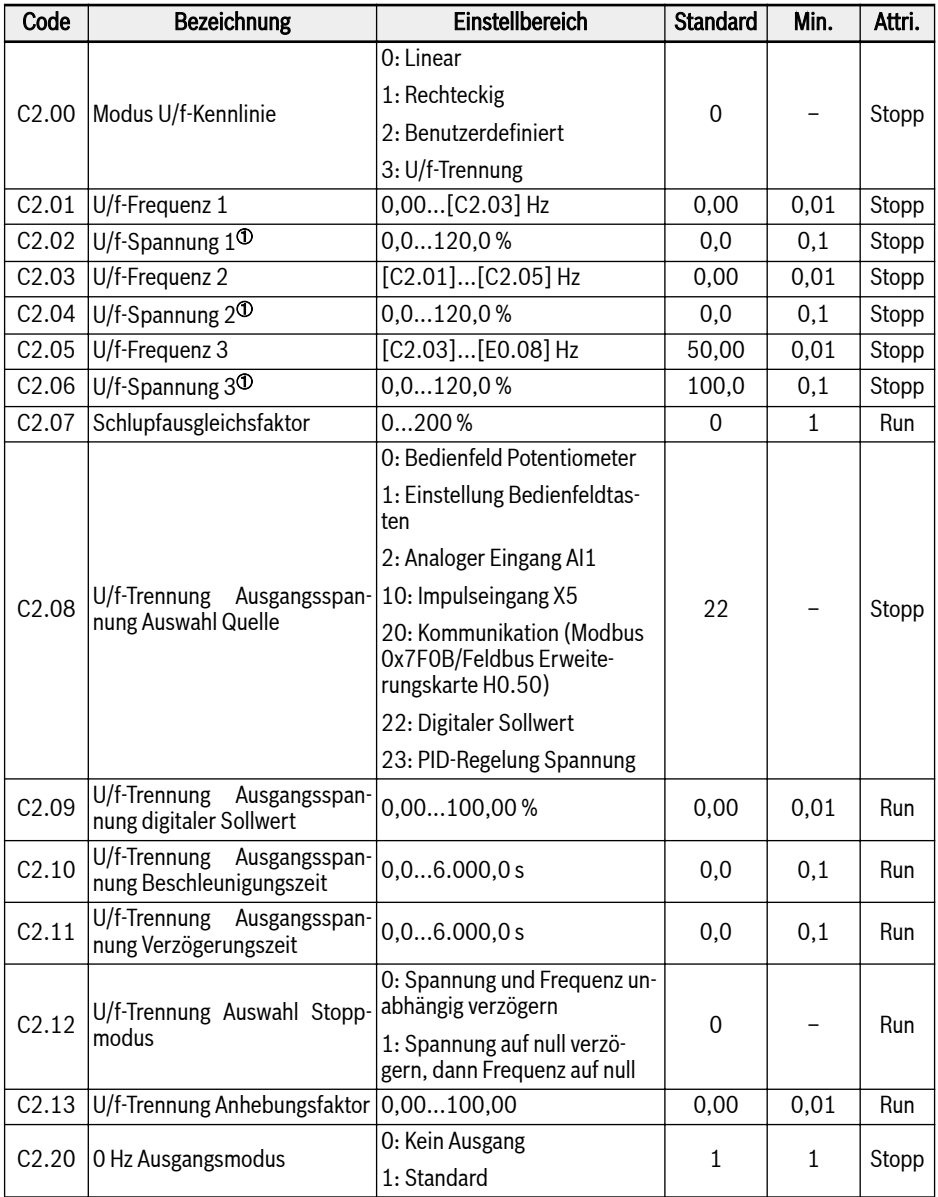

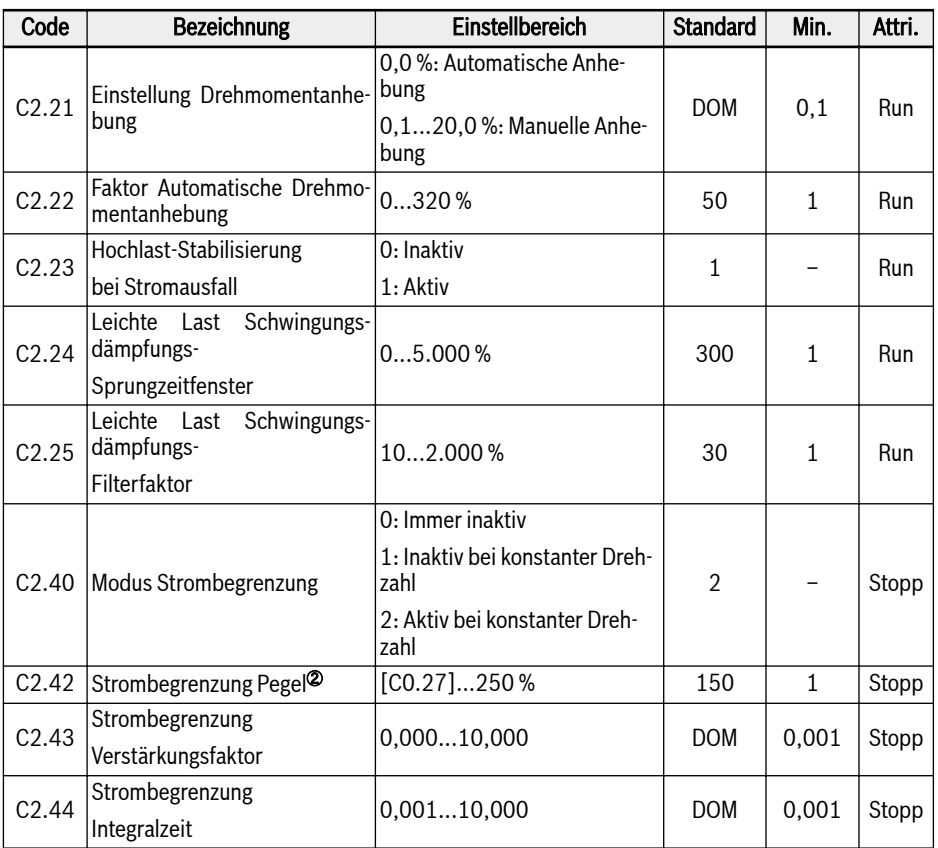

<sup>①</sup>: Prozentsatz des Motornennstroms [C1.06].

<sup>②</sup>: Prozentsatz des Nennstroms des Frequenzumrichters.

### C3: Parameter der Vektorregelung

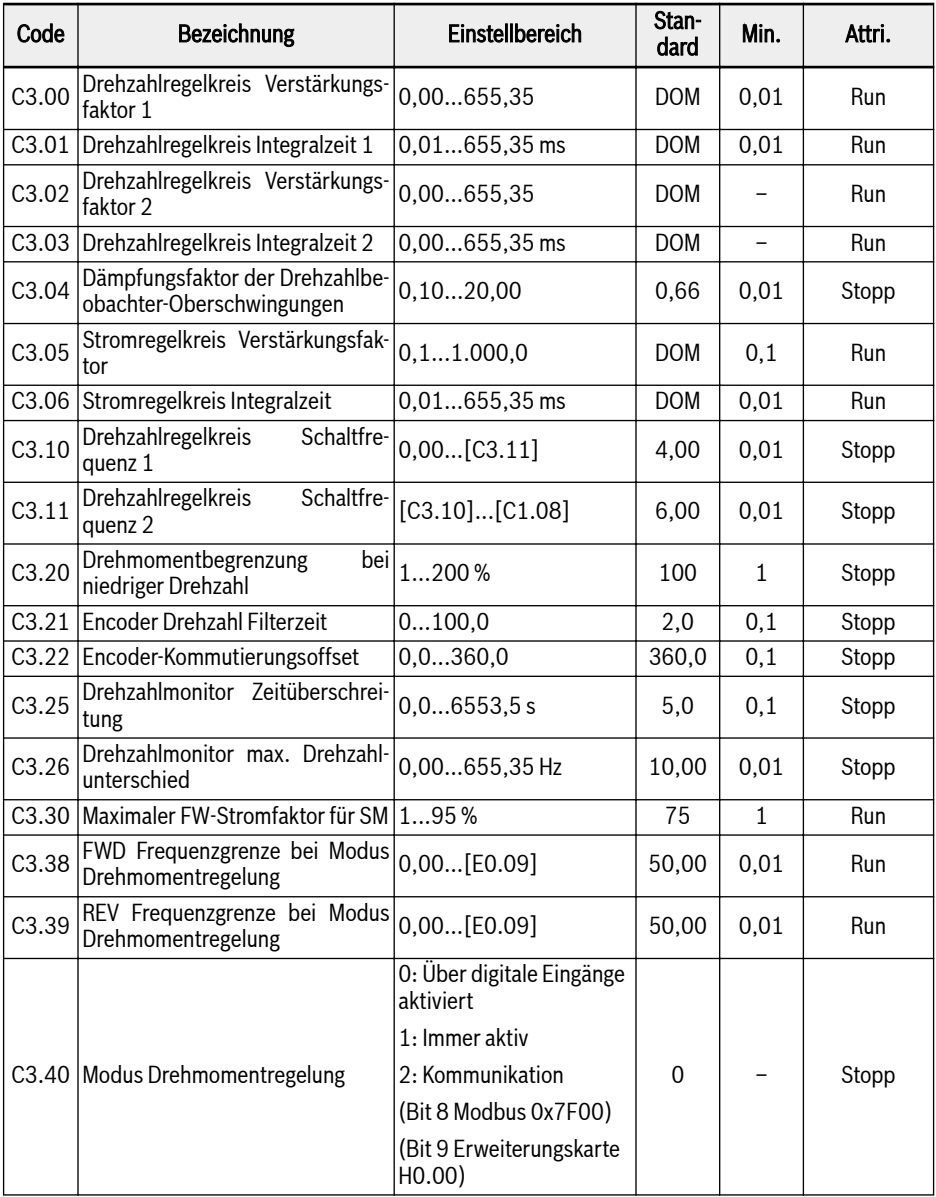

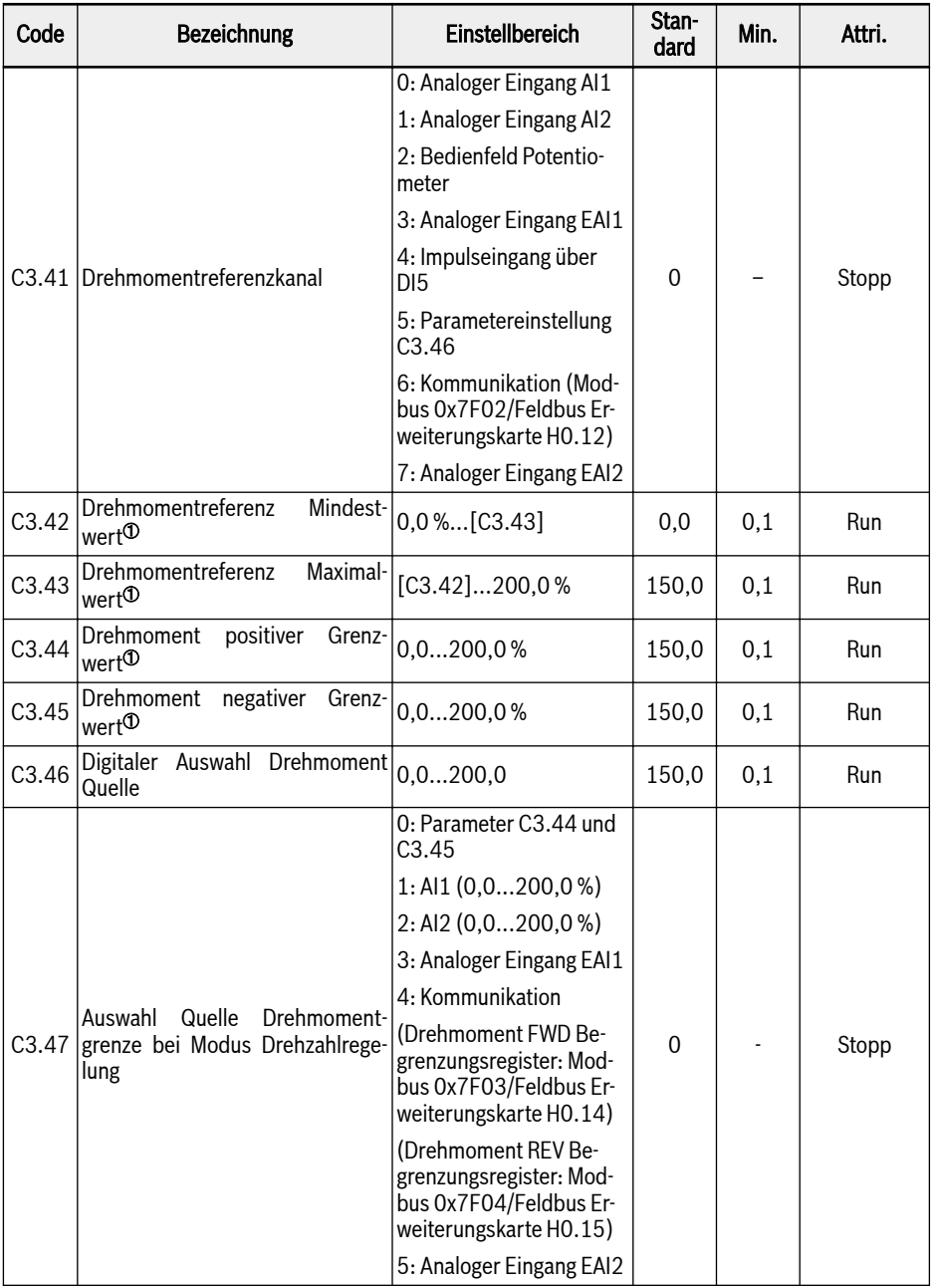

Anhang

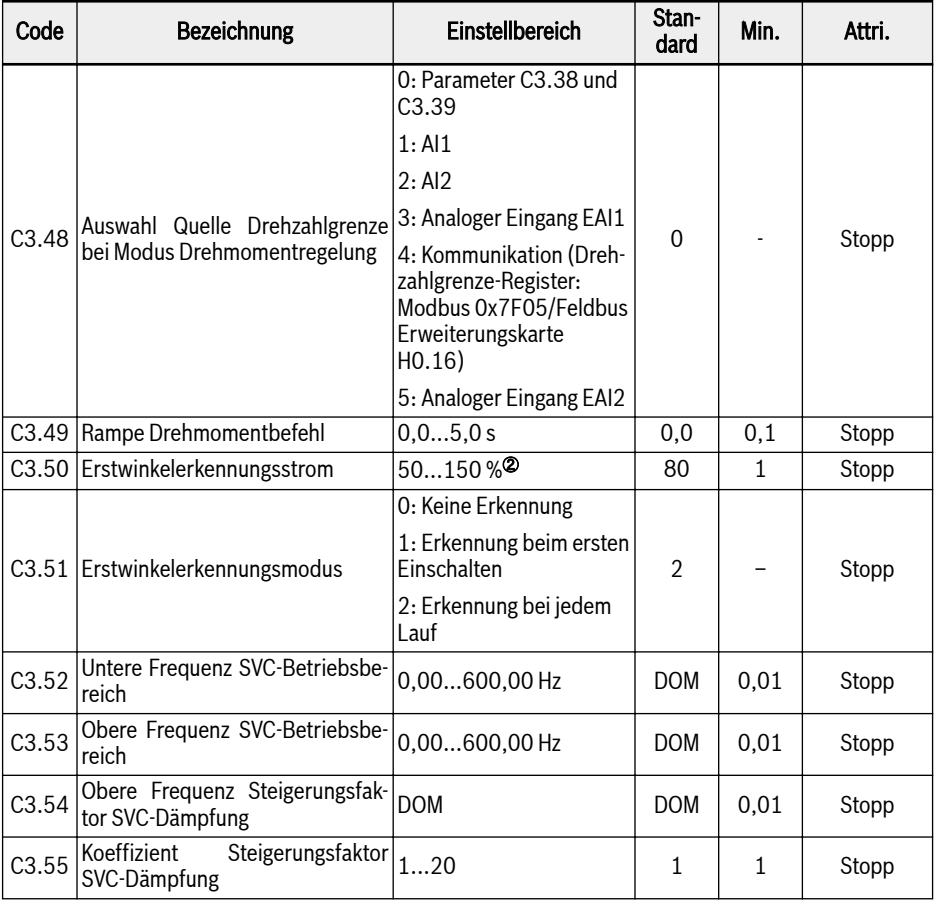

<sup>②</sup>: Prozentsatz des Motornenndrehmoments.

<sup>②</sup>: Prozentsatz des Motornennstroms.

Alle Parameter in Gruppe C3 gelten NUR für EFC 5610.  $\mathbb{R}$ 

## 19.3.4 Gruppe E: Funktionsregelungsparameter

#### E0: Sollwert und Regelungsparameter

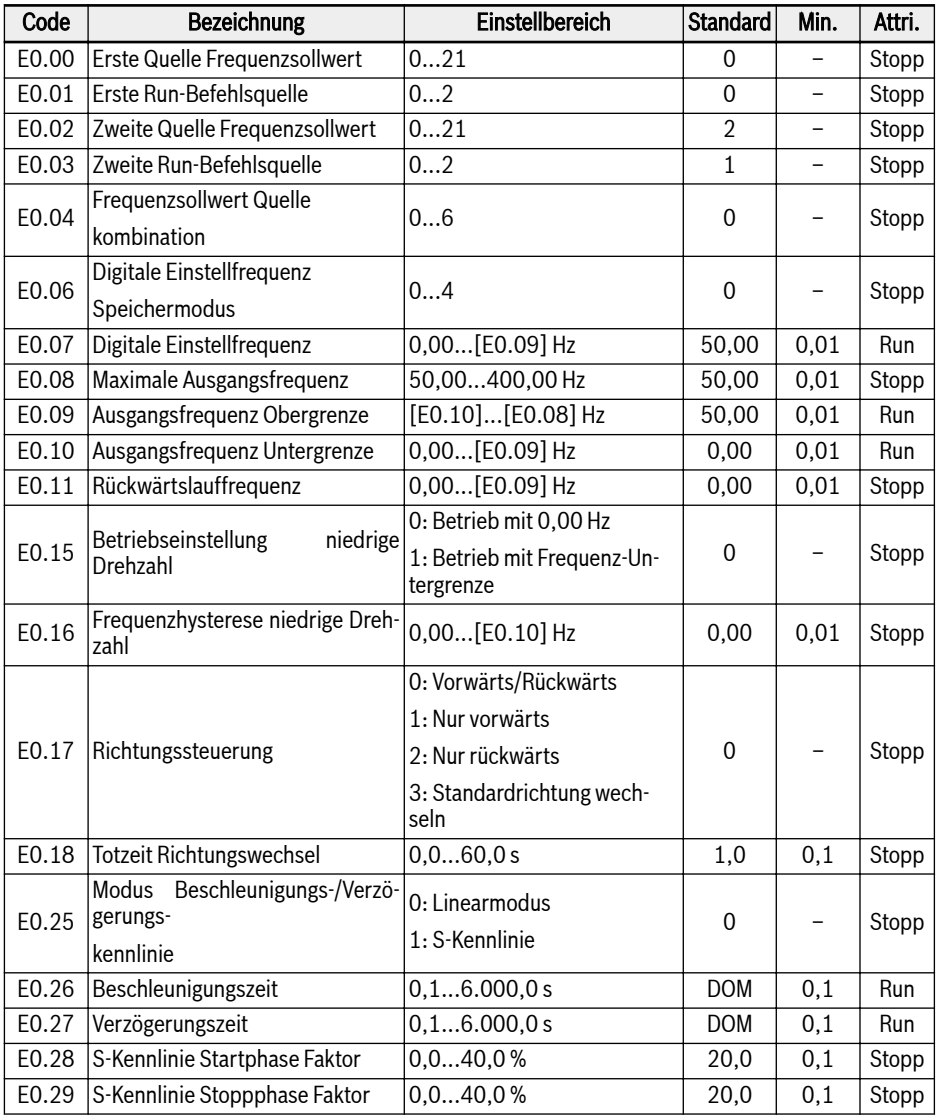

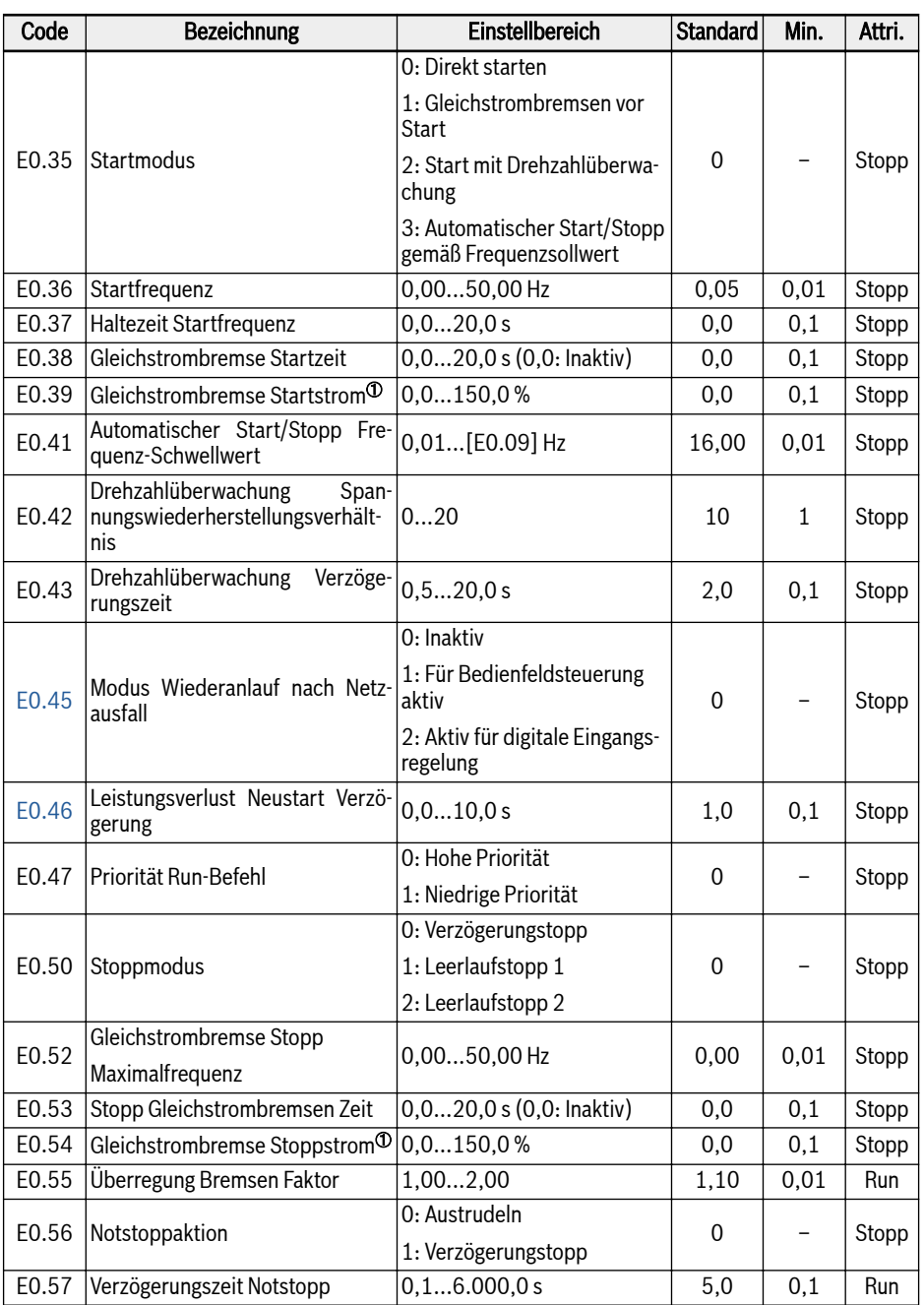

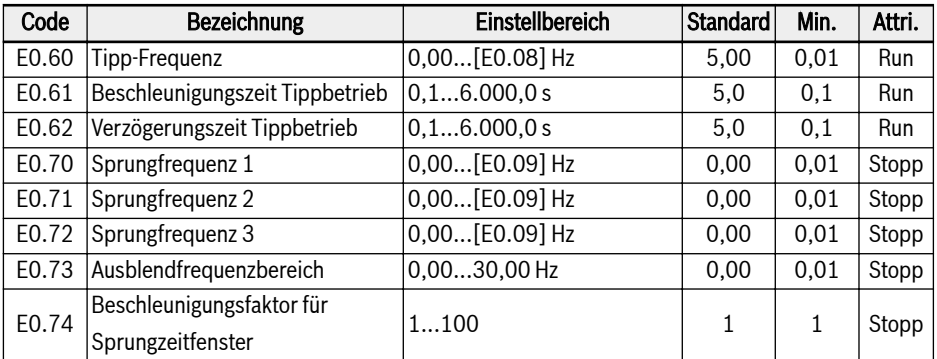

<sup>①</sup>: Prozentsatz des Nennstroms des Frequenzumrichters.

### Einstellbereich für E0.00, E0.02:

- 0: Bedienfeld Potentiometer
- 1: Einstellung Bedienfeldtasten
- 2: Analoger Eingang AI1
- 3: Analoger Eingang AI2
- 4: Analoger Eingang EAI1
- 5: Analoger Eingang EAI2
- 10: Impulseingang X5
- 11: Digitaler Eingang Up-/Down-Befehl
- 20: Kommunikation
- 21: Mehrfach-Geschwindigkeitseinstellungen

#### Einstellbereich für E0.01, E0.03:

- 0: Bedienfeld
- 1: Digitaler Multifunktionseingang
- 2: Kommunikation

#### Einstellbereich für E0.04:

- 0: Keine Kombination
- 1: Erster Frequenzsollwert + zweiter Frequenzsollwert
- 2: Erster Frequenzsollwert zweiter Frequenzsollwert
- 3: Erster Frequenzsollwert x zweiter Frequenzsollwert
- 4: Größere von 2 Quellen
- 5: Kleinere von 2 Quellen
- 6: Gültig, welcher Kanal ungleich Null ist

### Einstellbereich für E0.06:

- 0: Nicht gespeichert bei Ausschalten oder Stopp
- 1: Nicht gespeichert bei Ausschalten; gespeichert bei Stopp
- 2: Gespeichert bei Ausschalten; nicht gespeichert bei Stopp
- 3: Gespeichert bei Ausschalten oder Stopp
- 4: Nicht gespeichert bei Ausschalten; gespeichert bei Stopp

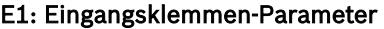

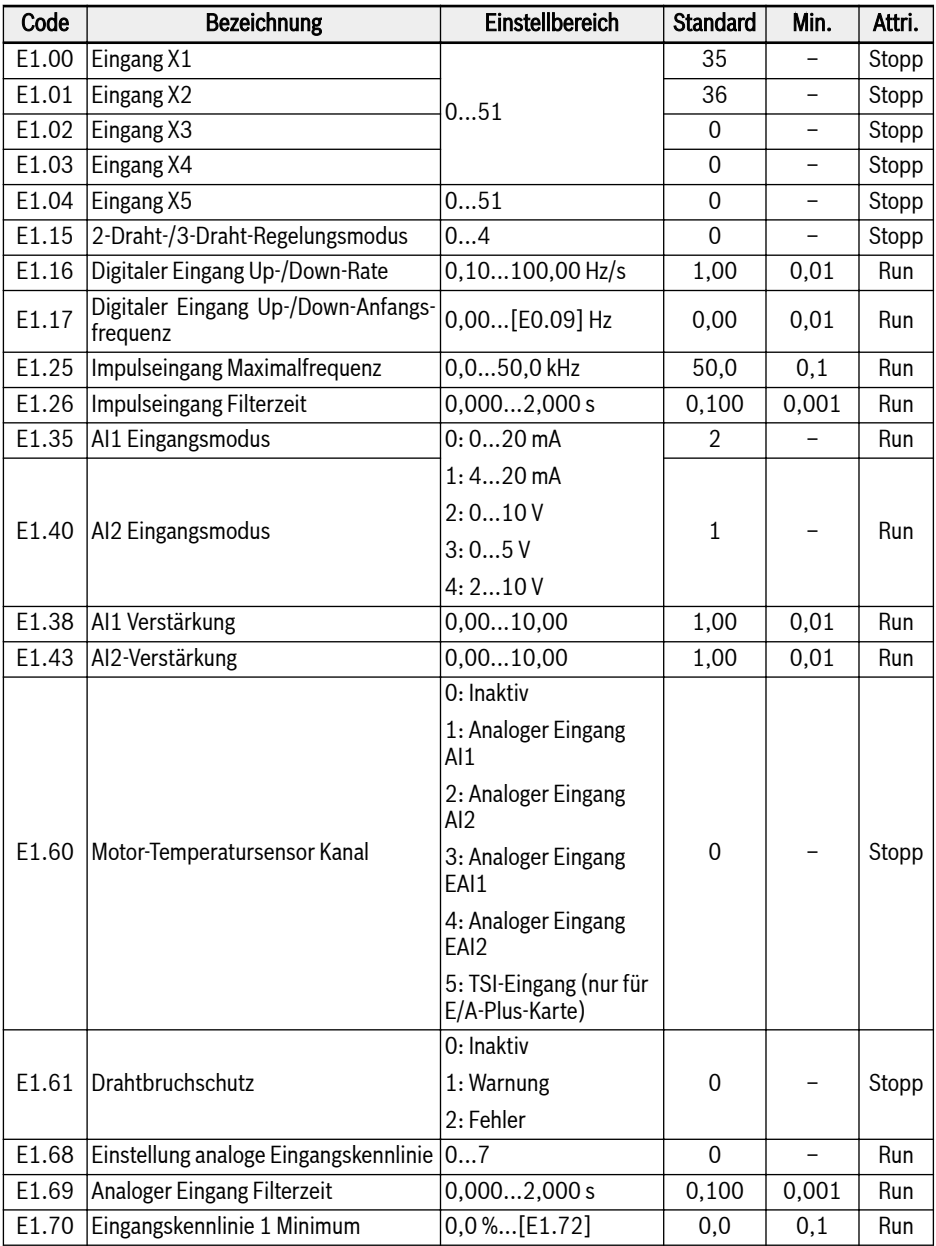

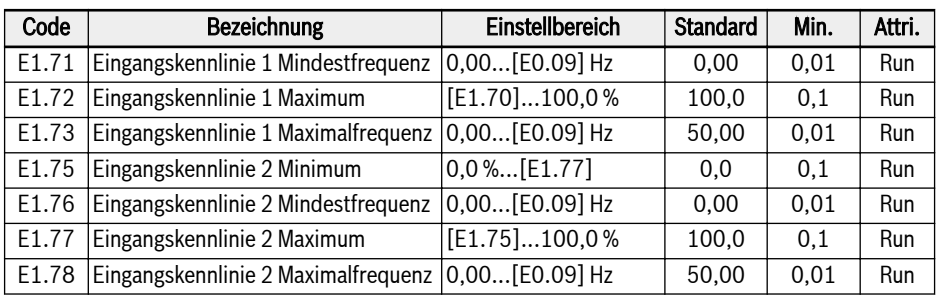

## Einstellbereich für E1.00...E1.04:

- 0: Inaktiv
- 1: Mehrfach-Geschwindigkeitsregelung Eingang 1
- 2: Mehrfach-Geschwindigkeitsregelung Eingang 2
- 3: Mehrfach-Geschwindigkeitsregelung Eingang 3
- 4: Mehrfach-Geschwindigkeitsregelung Eingang 4
- 10: Beschleunigungs-/Verzögerungszeit 1 Aktivierung
- 11: Beschleunigungs-/Verzögerungszeit 2 Aktivierung
- 12: Beschleunigungs-/Verzögerungszeit 3 Aktivierung
- 15: Austrudeln freigegeben
- 16: Aktivierung Stopp Gleichstrombremse
- 20: Frequenz Up-Befehl
- 21: Frequenz Down-Befehl
- 22: Up-/Down-Befehl zurücksetzen
- 23: Drehmoment-/Drehzahlregelung Schalter
- 25: 3-Draht-Regelung
- 26: Einfache SPS Stopp
- 27: Einfache SPS Unterbrechung
- 30: Aktivierung zweite Quelle Frequenzsollwert
- 31: Aktivierung zweite Run-Befehlsquelle
- 32: Fehlersignal Schließer Eingang
- 33: Fehlersignal Öffner Eingang
- 34: Fehler Reset
- 35: Vorwärtslauf (FWD)
- 36: Rückwärtslauf (REV)
- 37: Jog vorwärts
- 38: Jog rückwärts
- 39: Zähler Eingang
- 40: Zähler zurücksetzen
- 41: PID Deaktivierung
- 46: Parametersatzumschaltung
- 47: Modus Impulseingang Aktivierung
- 48: Motorüberhitzung Fehler Schließer Eingang
- 49: Motorüberhitzung Fehler Öffner Eingang
- 50: Motorüberhitzung Warnung Schließer Eingang
- 51: Motorüberhitzung Warnung Öffner Eingang

#### Einstellbereich für E1.15:

- 0: 2-Draht-Regelung Vorwärts/Stopp, Rückwärts/Stopp
- 1: 2-Draht-Regelung Vorwärts/Rückwärts, Betrieb/Stopp
- 2: 3-Draht-Regelungsmodus 1
- 3: 3-Draht-Regelungsmodus 2
- 4: 1-Draht-Regelung

#### Einstellbereich für E1.68:

- 0: AI1: Kennlinie1, AI2: Kennlinie1, Impulseingang: Kennlinie1
- 1: AI1: Kennlinie2, AI2: Kennlinie1, Impulseingang: Kennlinie1
- 2: AI1: Kennlinie1, AI2: Kennlinie2, Impulseingang: Kennlinie1
- 3: AI1: Kennlinie2, AI2: Kennlinie2, Impulseingang: Kennlinie1
- 4: AI1: Kennlinie1, AI2: Kennlinie1, Impulseingang: Kennlinie2
- 5: AI1: Kennlinie2, AI2: Kennlinie1, Impulseingang: Kennlinie2
- 6: AI1: Kennlinie1, AI2: Kennlinie2, Impulseingang: Kennlinie2
- 7: AI1: Kennlinie2, AI2: Kennlinie2, Impulseingang: Kennlinie2

### E2: Ausgangsklemmen-Parameter

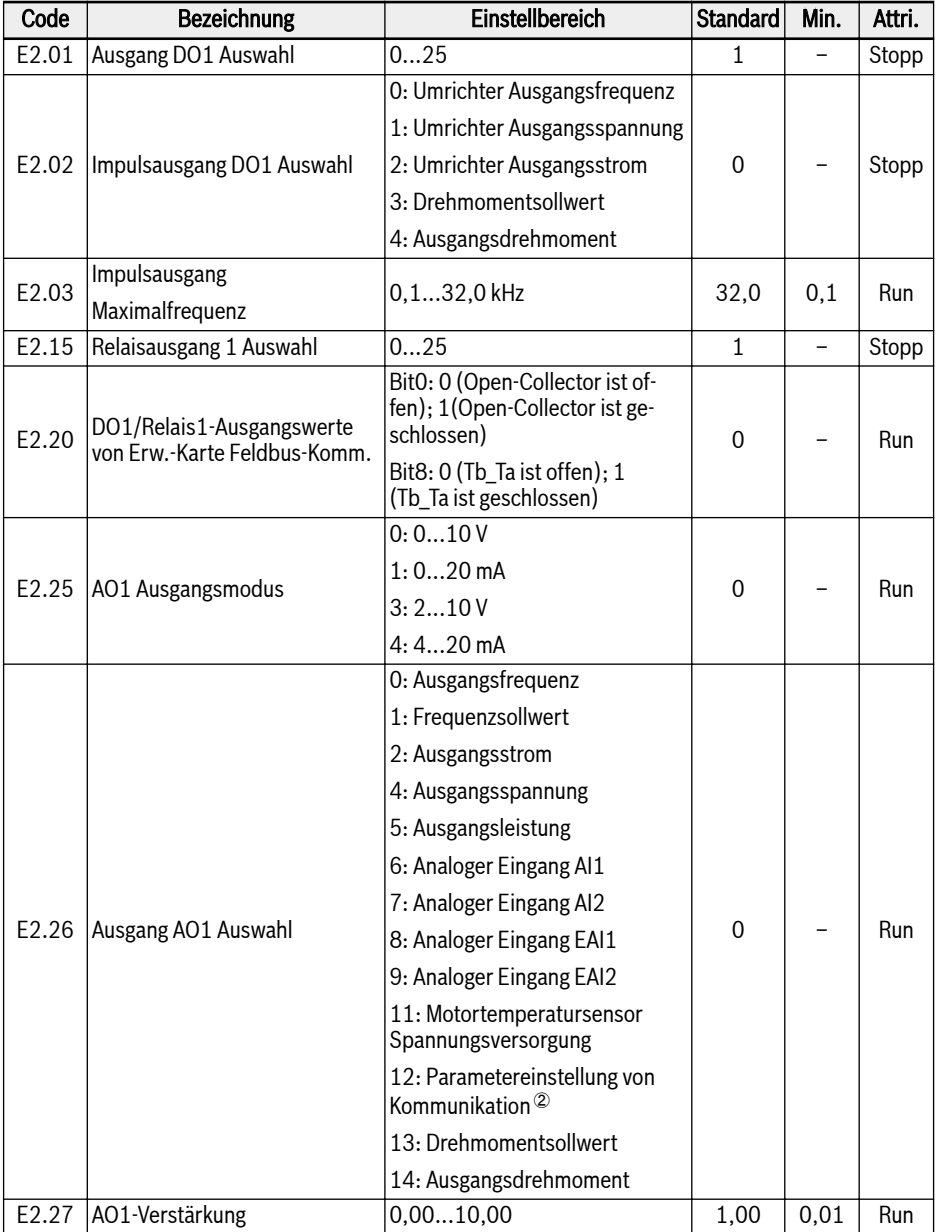

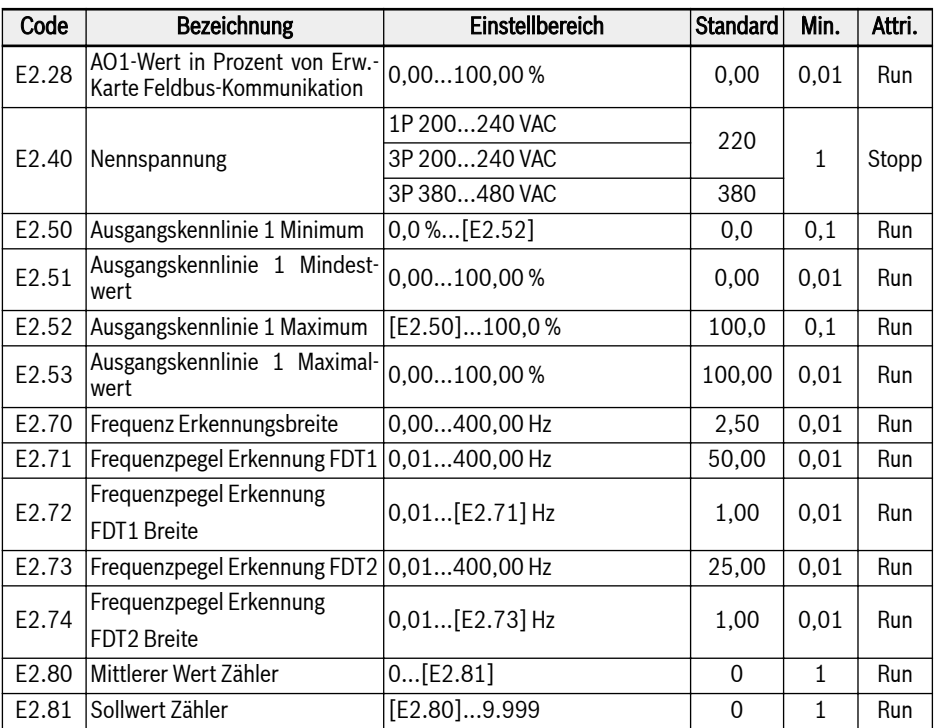

## Einstellbereich für E2.01, E2.15:

0: Umrichter bereit

- 1: Umrichter läuft
- 2: Umrichter Gleichstrombremse
- 3: Umrichter läuft mit Nulldrehzahl
- 4: Drehzahl erreicht
- 5: Frequenzpegel Erkennungssignal (FDT1)
- 6: Frequenzpegel Erkennungssignal (FDT2)
- 7: Einfache SPS Stufe abgeschlossen
- 8: Einfacher SPS Zyklus abgeschlossen
- 10: Umrichter Unterspannung
- 11: Umrichterüberlast Vorwarnung
- 12: Motorüberlast Vorwarnung
- 13: Umrichter Stopp durch externen Fehler
- 14: Umrichter Fehler
- 15: Umrichter OK
- 16: Sollwert Zähler erreicht
- 17: Mittlerer Wert Zähler erreicht
- 18: PID Sollwert erreicht

①:

- 19: Impulsausgangsmodus (nur mit Ausgang DO1 Auswahl verfügbar)
- 20: Modus Drehmomentregelung
- 21: Parametereinstellung von Kommunikation <sup>①</sup>
- 25: Umrichter Fehler oder Warnung

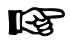

- Für Parameter E2.01, die Verbindung zwischen dem Ausgang von "21: Parametereinstellung von Kommunikation" und Kommunikationsmodus ist wie folgt:
	- Wenn im Modbus-Modus bit0 vom Register 0x7F08 "0" ist, dann ist der Open-Collector offen, bei bit0 "1" ist dieser geschlossen.
	- Bei anderen Feldbus-Modi ist der Ausgang über bit0 des Parameters E2.20 definiert.
- Für Parameter E2.15, die Verbindung zwischen dem Ausgang von "21: Parametereinstellung von Kommunikation" und Kommunikationsmodus ist wie folgt:
	- Wenn im Modbus-Modus bit8 vom Register 0x7F08 "0" ist, dann ist Tb Ta offen, bei bit8 "1" geschlossen.
	- Bei anderen Feldbus-Modi ist der Ausgang über bit8 des Parameters E2.20 definiert.
- ②:
- Für Parameter E2.26, die Verbindung zwischen dem Ausgang von "12: Parametereinstellung von Kommunikation" und Kommunikationsmodus ist wie folgt:
	- Bei anderen Feldbus-Modi ist der Ausgang über Register 0x7F06 definiert. Der Wertebereich des Registers umfasst 0.00 %...100.00 % (Dies steht für den Prozentsatz des Maximalwerts des analogen Ausgangs).
	- Bei anderen Feldbus-Modi ist der Ausgang über Parameter E2.28 definiert.

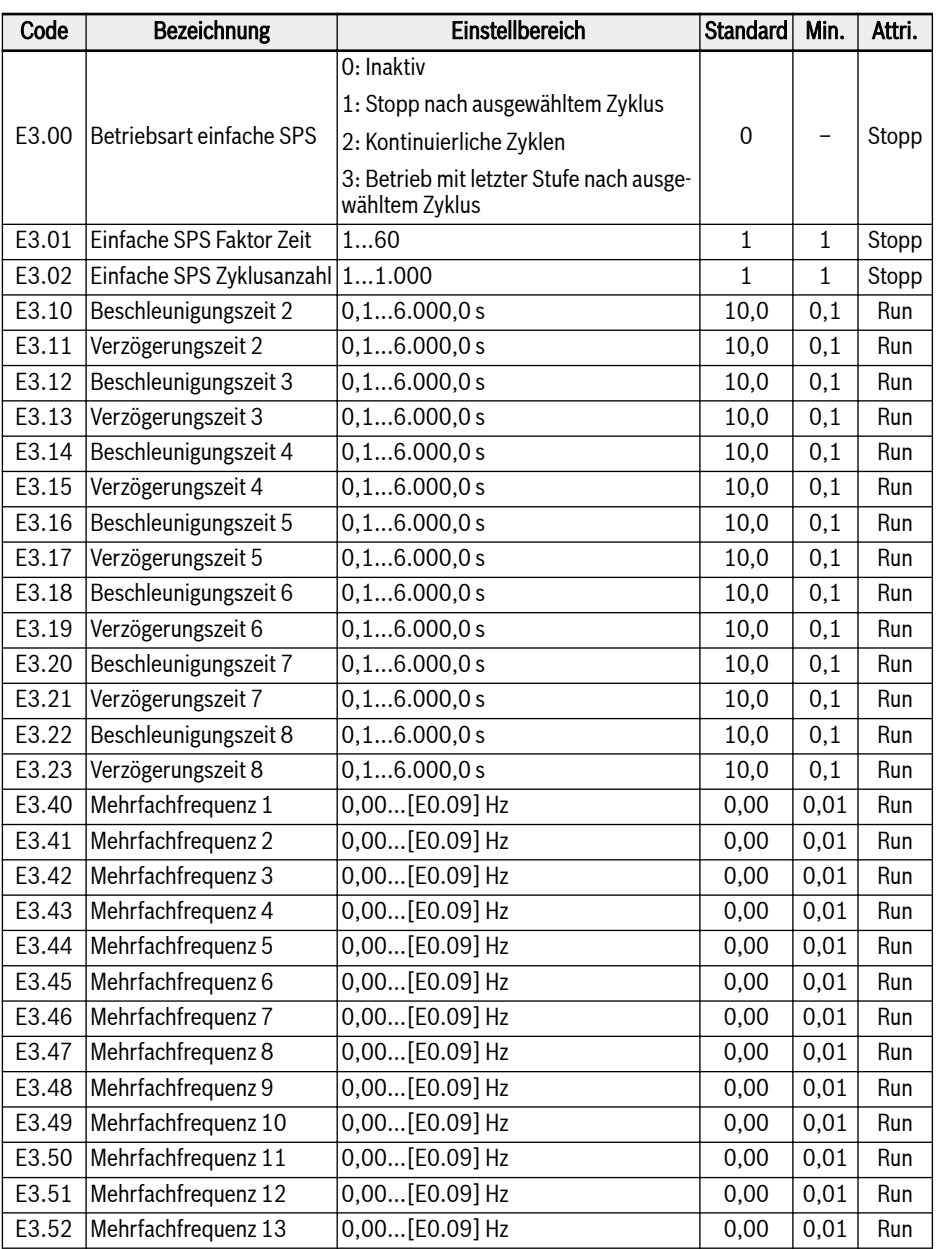

### E3: Parameter für Mehrfach-Geschwindigkeit und einfache SPS

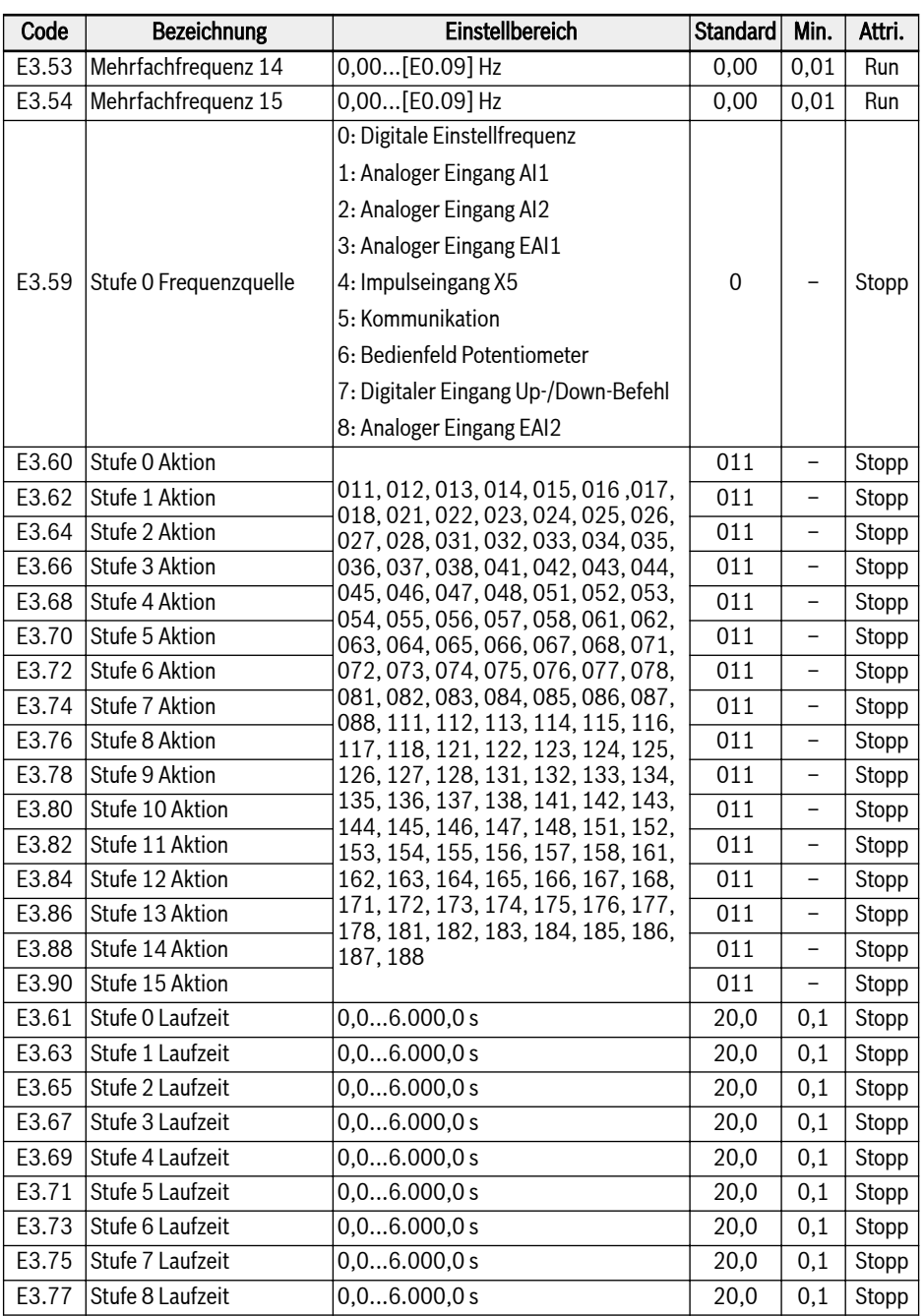

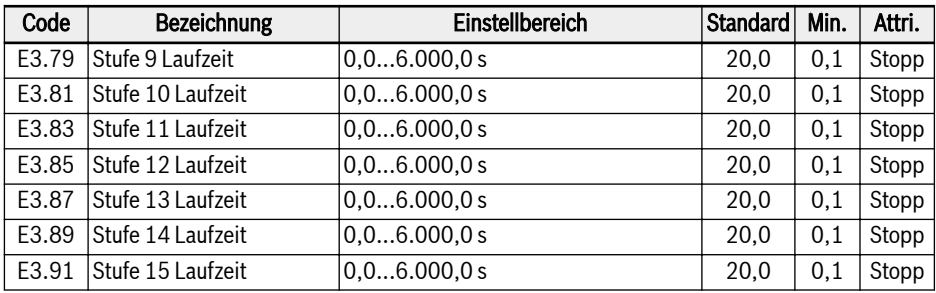

### E4: PID-Regelungs-Parameter

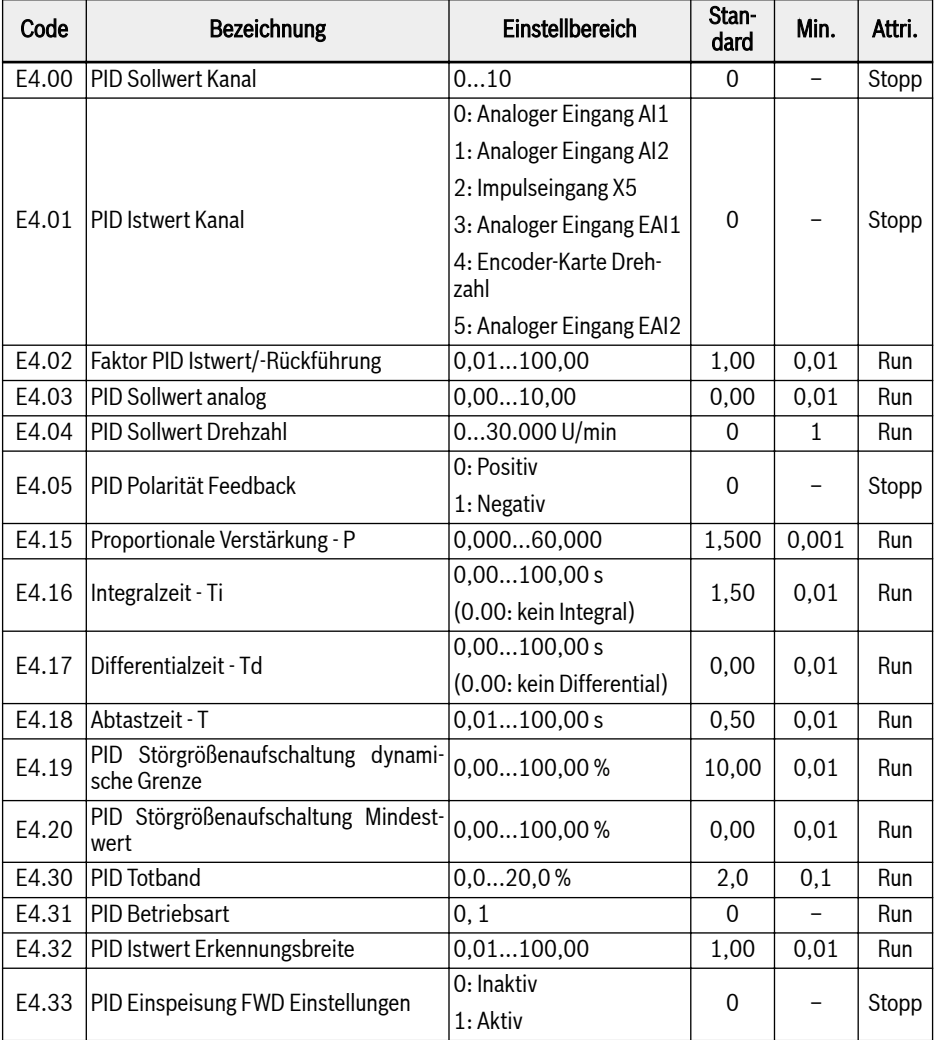

# Einstellbereich für E4.00:

- 0: Inaktiv
- 1: Bedienfeld Potentiometer
- 2: Bedienfeldtasten
- 3: Analoger Eingang AI1
- 4: Analoger Eingang AI2
- 5: Impulseingang X5
- 6: Analoger Eingang EAI1
- 7: Kommunikation
- 8: Sollwert analog E4.03
- 9: Sollwert Drehzahl E4.04
- 10: Analoger Eingang EAI2

#### Einstellbereich für E4.31:

- 0: Integrale Regulierung stoppen, wenn Frequenz Unter-/Obergrenze erreicht
- 1: Integrale Regulierung fortsetzen, wenn Frequenz Unter-/Obergrenze erreicht

### E5: Erweiterte Funktionsparameter

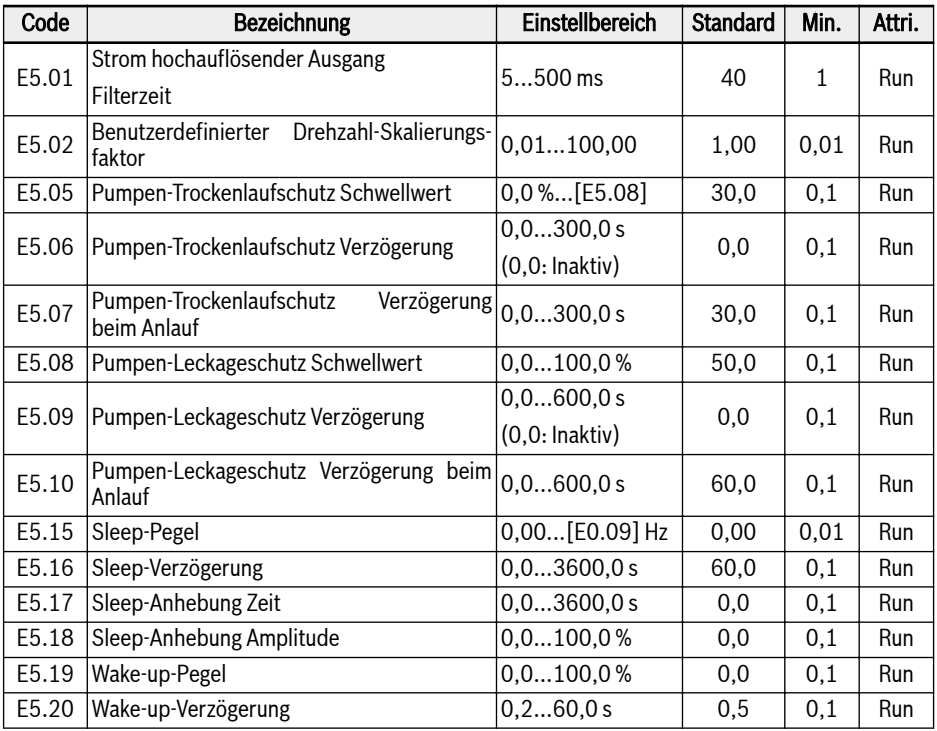

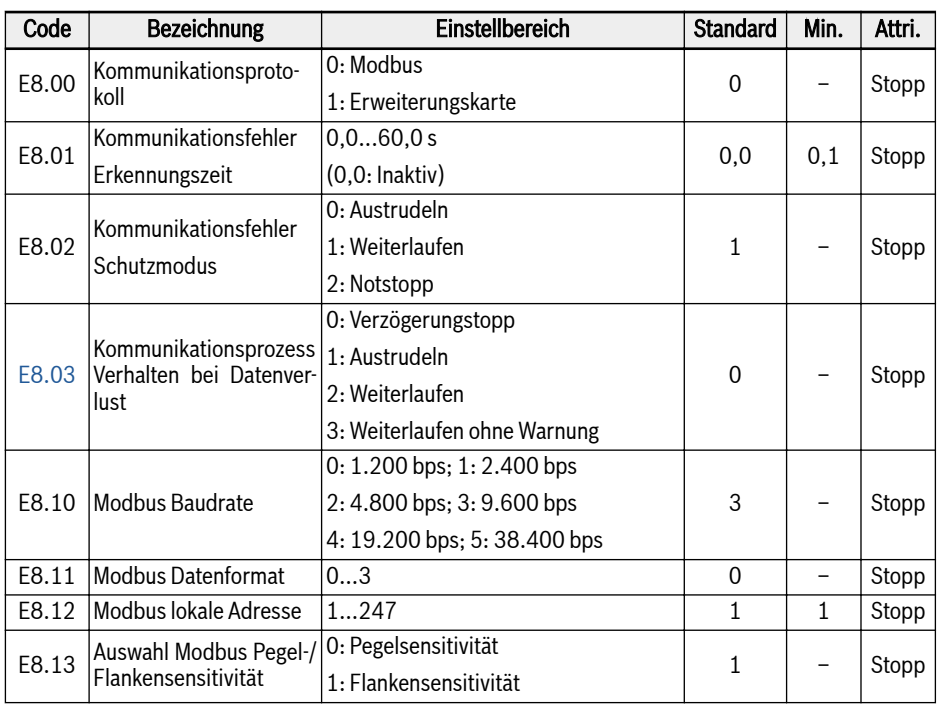

#### E8: Parameter Standardkommunikation

#### Einstellbereich für E8.11:

0: N, 8, 1 (1 Startbit, 8 Datenbits, 1 Stoppbit, keine Parität)

1: E, 8, 1 (1 Startbit, 8 Datenbits, 1 Stoppbit, gerade Parität)

2: O, 8, 1 (1 Startbit, 8 Datenbits, 1 Stoppbit, ungerade Parität)

3: N, 8, 2 (1 Startbit, 8 Datenbit, 2 Stoppbit, keine Parität)

#### E9: Schutz- und Fehlerparameter

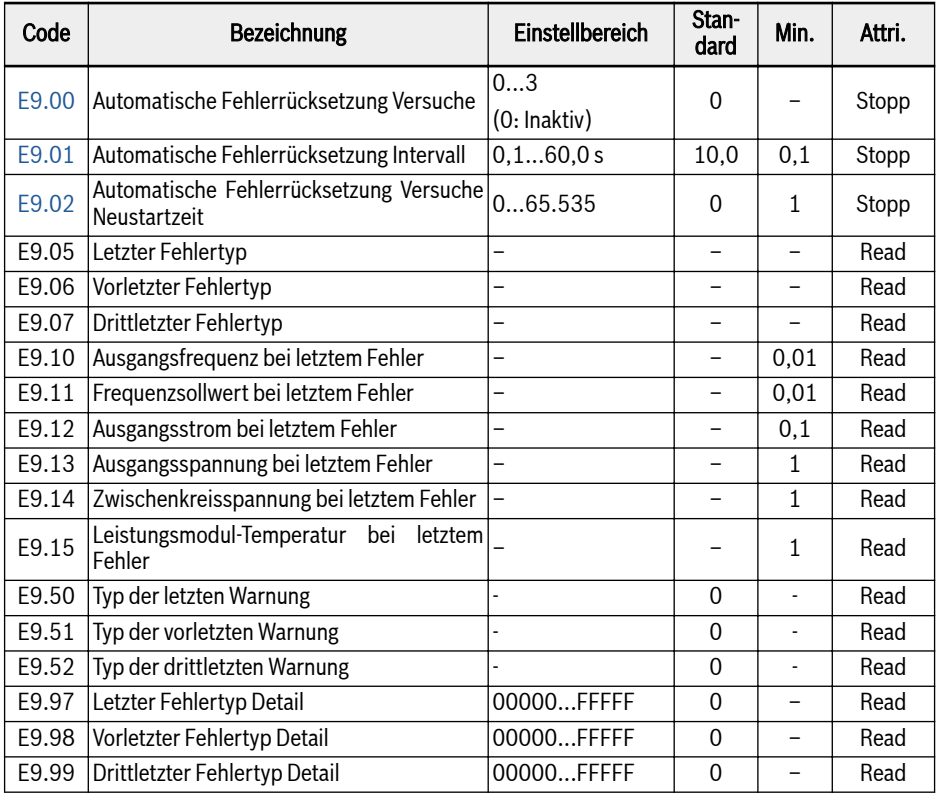

#### Wertebereich für E9.05...E9.07:

- 0: Kein Fehler
- 1: OC-1, Überstrom bei konstanter Drehzahl
- 2: OC-2, Überstrom bei Beschleunigung
- 3: OC-3, Überstrom bei Verzögerung
- 4: OE-1, Überspannung bei konstanter Drehzahl
- 5: OE-2, Überspannung bei Beschleunigung
- 6: OE-3, Überspannung bei Verzögerung
- 7: OE-4, Überspannung bei Stopp
- 8: UE-1, Unterspannung während Betrieb
- 9: SC, Stoßstrom oder Kurzschluss
- 10: IPH.L, Eingangsphasenausfall
- 11: OPH.L, Ausgangsphasenausfall
- 12: ESS-, Softstart-Fehler
- 20: OL-1, Überlast Umrichter
- 21: OH, Übertemperatur Umrichter
- 23: FF, Lüfter-Defekt
- 24: Pdr, Pumpe trocken
- 25: CoL-, Befehlswert verloren
- 26: StO-r, Anfrage STO
- 27: StO-E, Fehler STO
- 30: OL-2, Überlast Motor
- 31: OT, Übertemperatur Motor
- 32: t-Er, Auto-Tuning fehlgeschlagen
- 33: AdE-, Fehler beim Erkennen des Synchron-Motorwinkels
- 35: SPE-, Drehzahlregelkreis Fehler
- 38: AibE, analoger Eingang Drahtbrucherkennung
- 39: EPS-, Fehler DC\_IN Stromversorgung
- 40: dir1, Verriegelung Vorwärts
- 41: dir2, Verriegelung Rückwärts
- 42: E-St, Klemmen-Fehlersignal
- 43: FFE-, Firmware-Version Kompatibilitätsproblem
- 44: rS-, Modbus Kommunikationsfehler
- 45: E.Par, Parametereinstellungen ungültig
- 46: U.Par, Unbekannter Fehler Parameterwiederherstellung
- 48: idA-, Interner Kommunikationsfehler
- 49: idP-, Interner Parameterfehler
- 50: idE-, interner Umrichterfehler
- 51: OCd-, Interner Fehler Erweiterungskarte
- 52: OCc, Konfigurationsfehler Erweiterungskarte PDOs
- 53: Fdi-, Keine gültigen Prozessdaten
- 54: PcE-, Kommunikationsfehler Fernsteuerung
- 55: PbrE, Parameter-Backup-/-Wiederherstellungsfehler
- 56: PrEF, Fehler Parameterwiederherstellung nach Firmware-Update
- 60: ASF-, Fehler Anwendungsfirmware
- 61: APE1, Anwendungsfehler 1
- 62: APE2, Anwendungsfehler 2
- 63: APE3, Anwendungsfehler 3

64: APE4, Anwendungsfehler 4

65: APE5, Anwendungsfehler 5

#### Wertebereich für E9.50...E9.52:

- 0: Keine Warnung
- 6: PLE, Pumpen-Leckage
- 7: OE-4, Überspannung bei Stopp
- 31: OT, Übertemperatur Motor
- 403: C-dr, Kommunikationsunterbrechung
- 408: Aib-, analoger Eingang Drahtbrucherkennung
- 409: FLE, Lüfter-Wartungsintervall abgelaufen
- 410: OCi, Kommunikationsdaten überschreiten Wertebereich
- 411: UH-A, Untertemperaturwarnung
- 420: APF1, ASF Kunde Warnung 1
- 421: APF2, ASF Kunde Warnung 2
- 422: APF3, ASF Kunde Warnung 3
- 423: APF4, ASF Kunde Warnung 4
- 424: APF5, ASF Kunde Warnung 5
- 430: USdc, Gerätekonfiguration nicht unterstützt
- 440: Sli-, Drehzahl begrenzt durch maximale Spannung
- 900: iSt, ungültiger Zustand Übergang
- 903: FtL, RPDO-Telegrammverlust
- 908: Fdi, Prozessdaten Optionskarte ungültig

## 19.3.5 Gruppe F0: ASF-Parameter

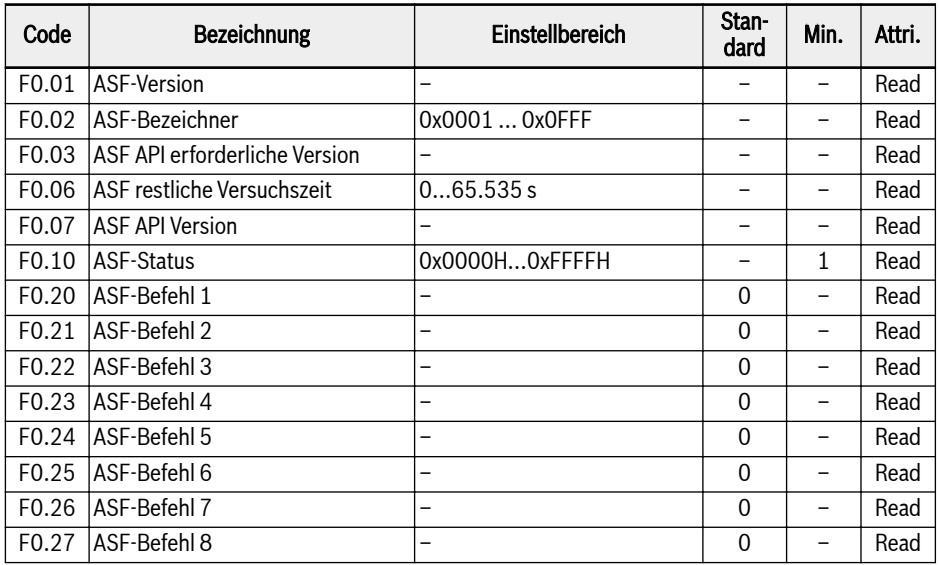

## 19.3.6 Gruppe H: Parameter Erweiterungskarte

#### H0: Allgemeine Parameter Erweiterungskarte

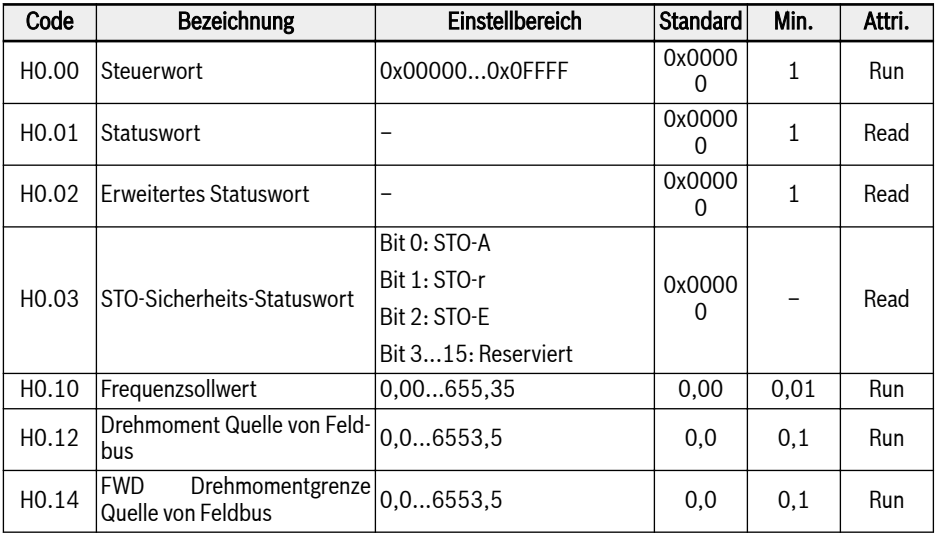

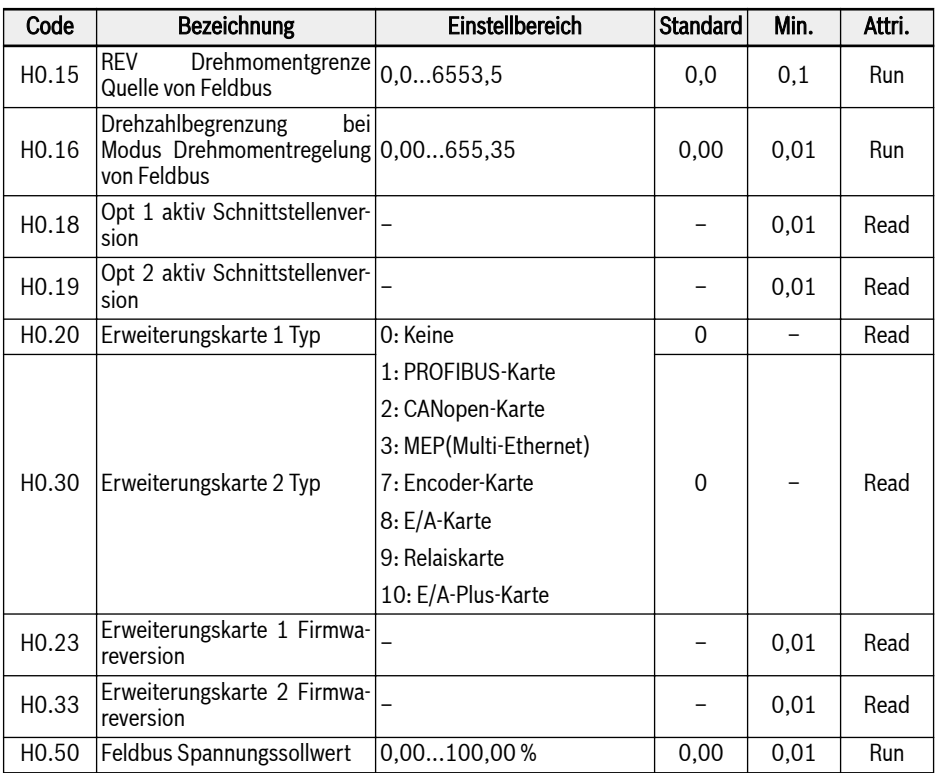

### H1: Parameter PROFIBUS-Karte

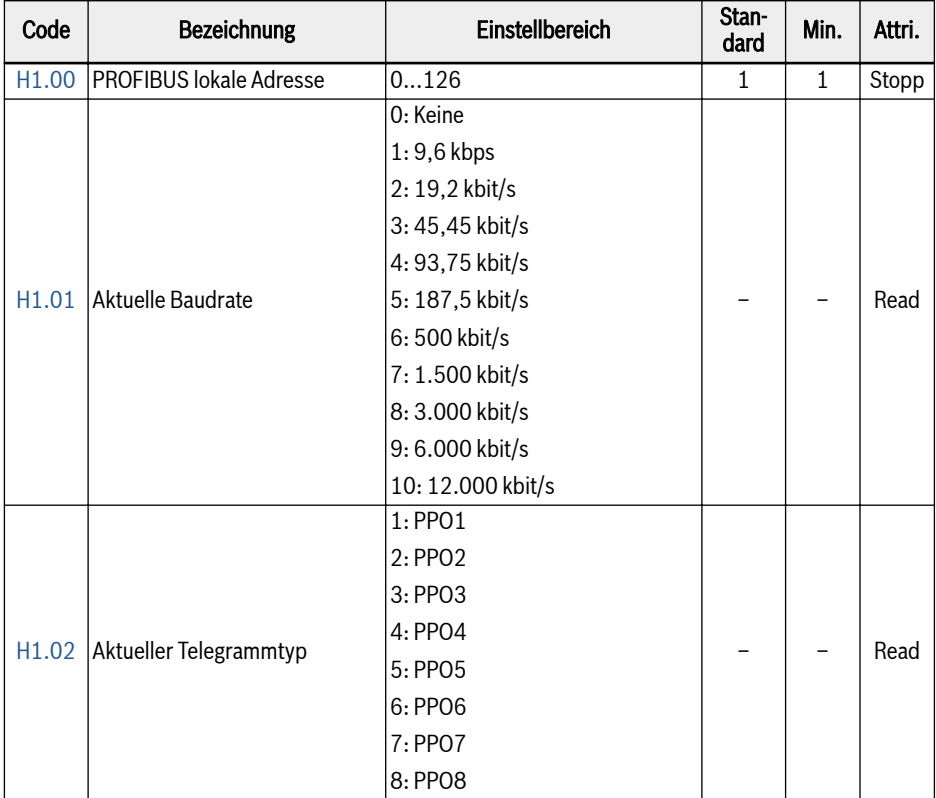

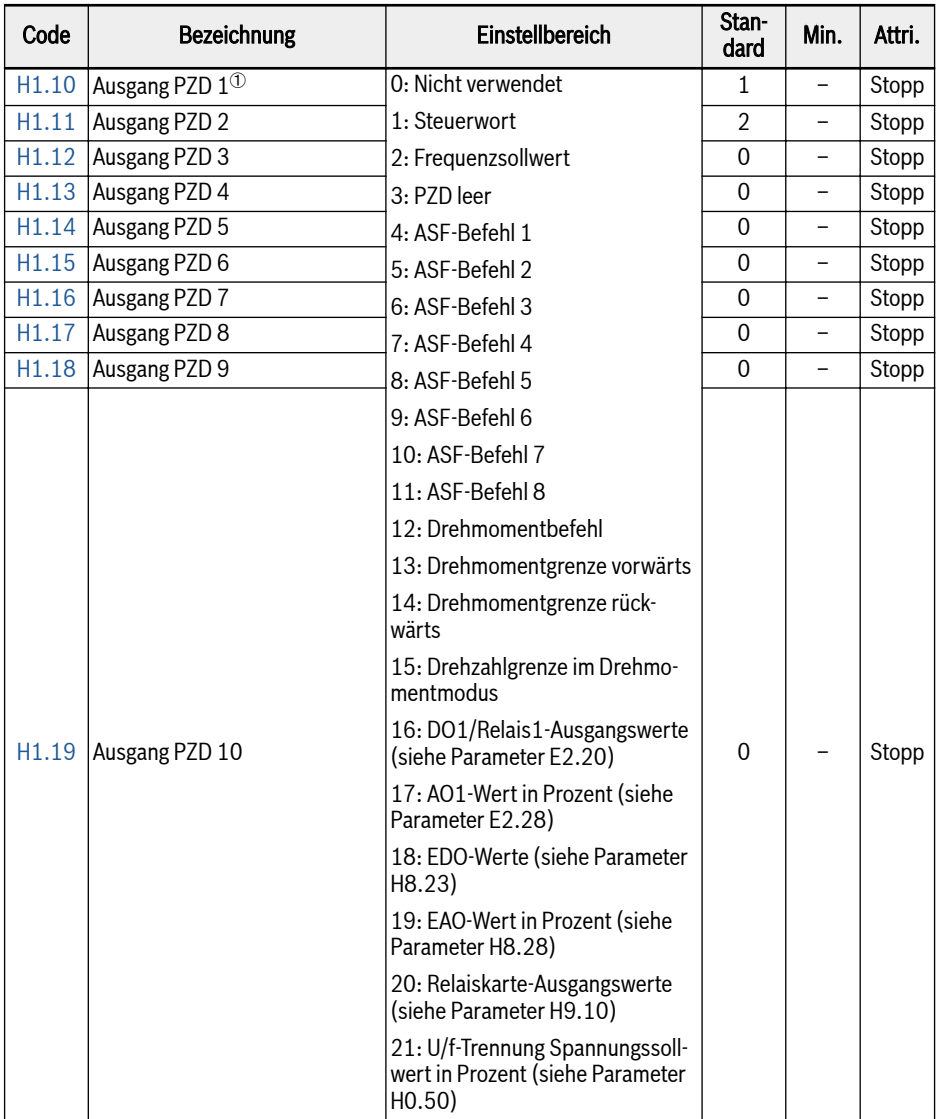

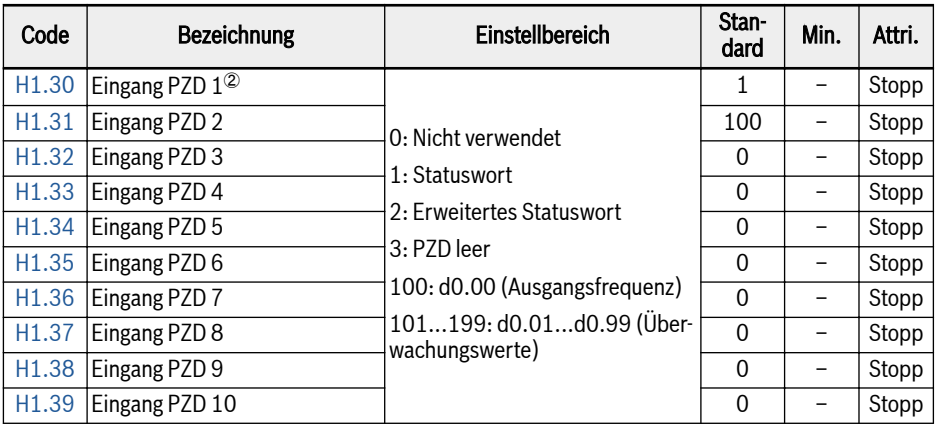

#### $^\circ$ : Ausgang PZD 1... Ausgang PZD 10 sind die Prozessdatencontainer für die Datenübertragung vom PROFIBUS-Master zum Slave.

 $^\circledR$ : Ausgang PZD 1... Ausgang PZD 10 sind die Prozessdatencontainer für die Datenübertragung vom PROFIBUS-Slave zum Master.

#### H2: Parameter CANopen-Karte

 $R$ 

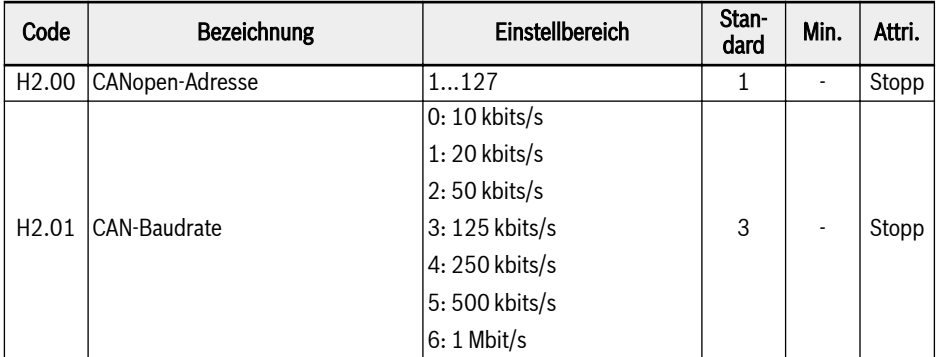

Anhang

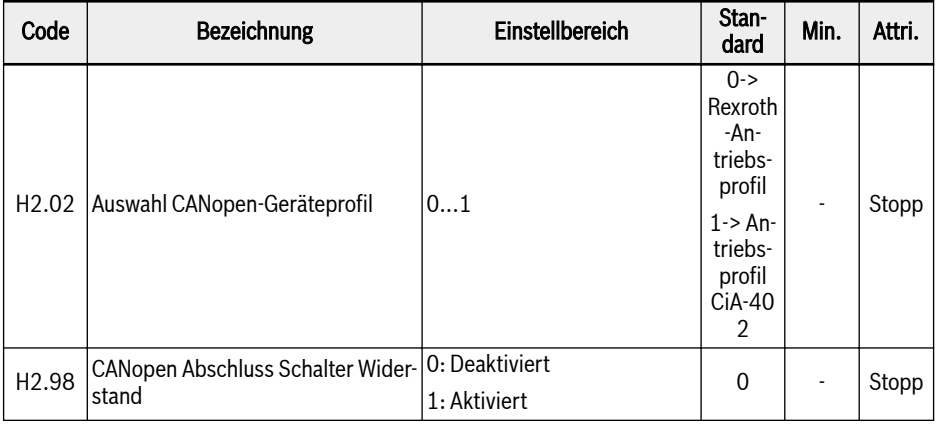

H2.00 "CANopen-Adresse" dient der Auswahl der Adresse für CANopen-Knoten.

H2.01 "CAN-Baudrate" dient der Einstellung der Geschwindigkeit von CANopen-Kommunikation.

H2.02 "Auswahl CANopen-Geräteprofil" dient der Umschaltung zwischen verschiedenen Antriebsprofilen.

H2.98 "CANopen Abschluss Schalter Widerstand" dient der Auwahl des Zustands des Abschlusswiderstands.

### H3: Parameter Multi-Ethernet-Karte

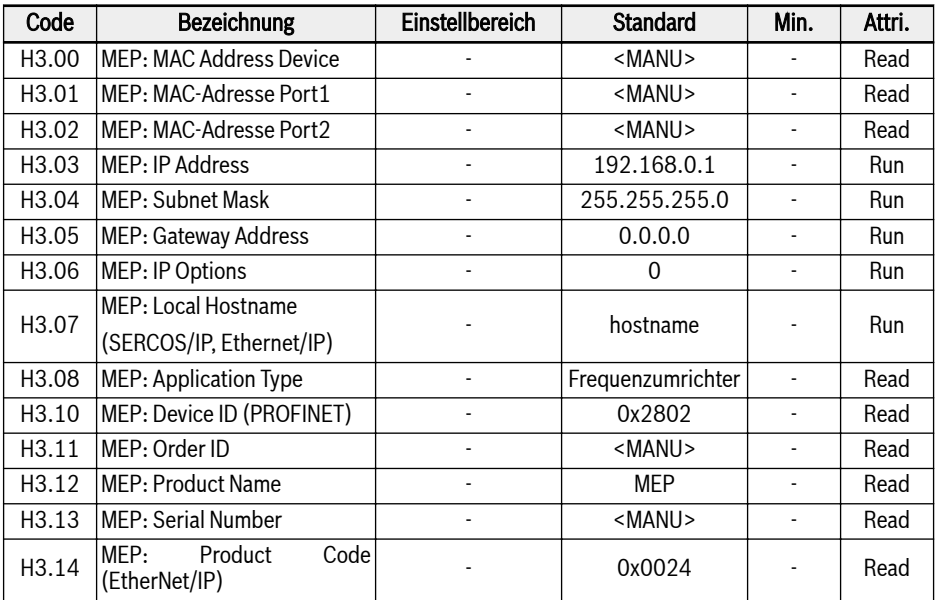

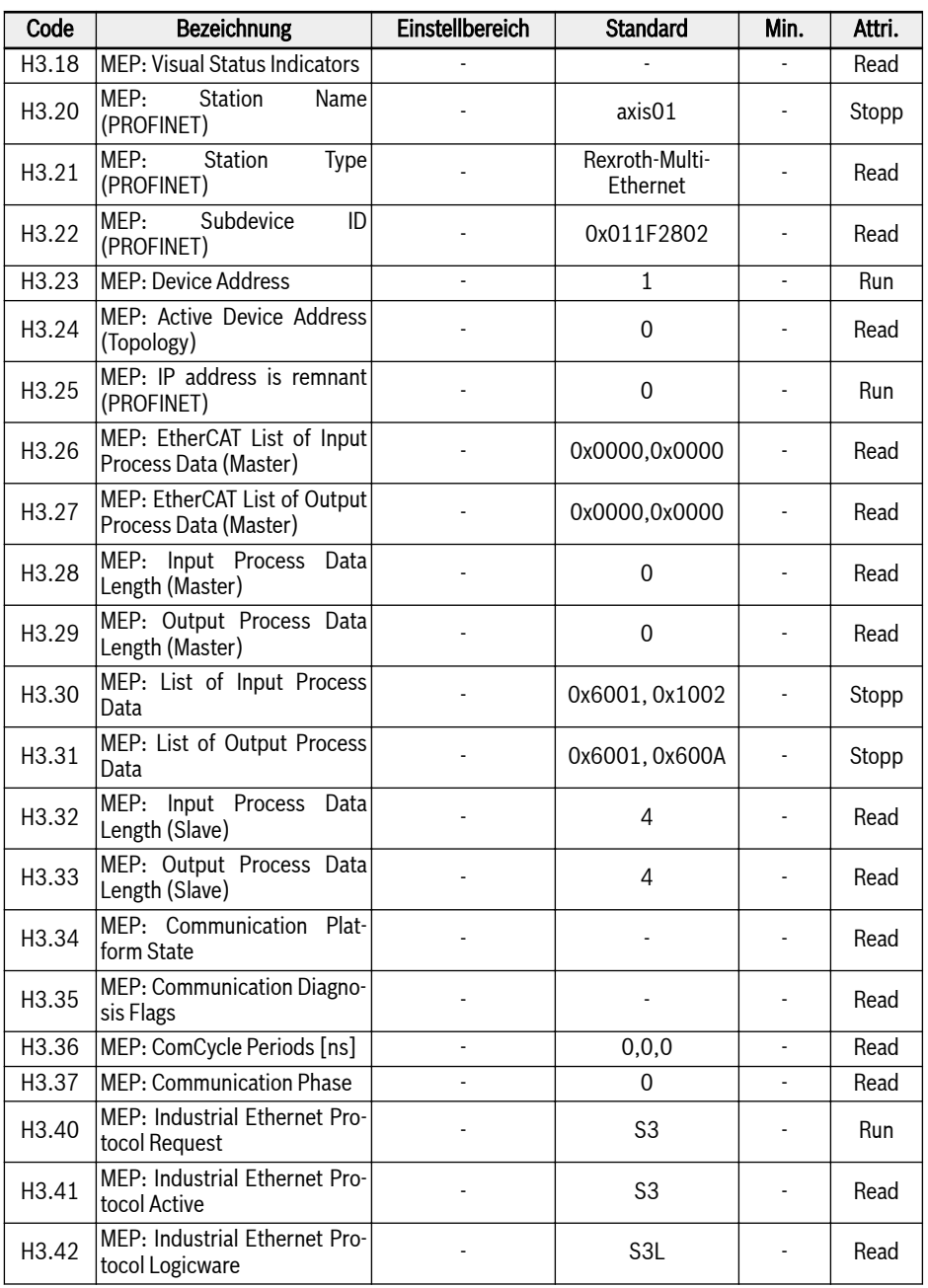

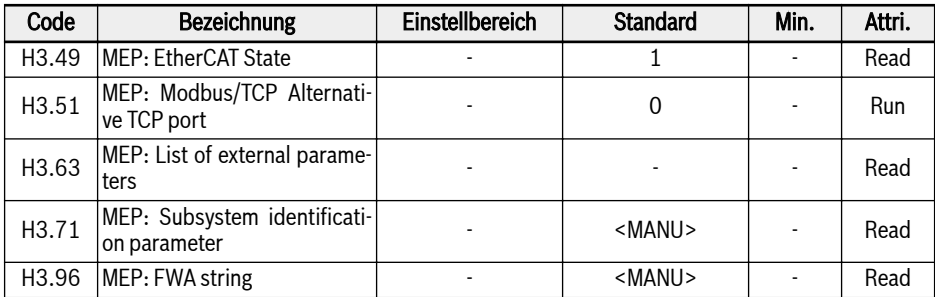

## H7: Parameter Encoder-Karte

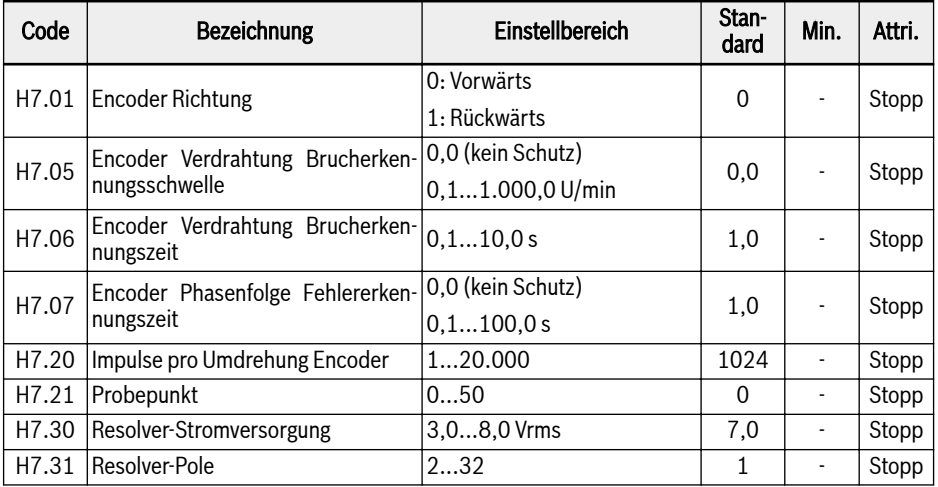

### H8: Parameter E/A-Karte

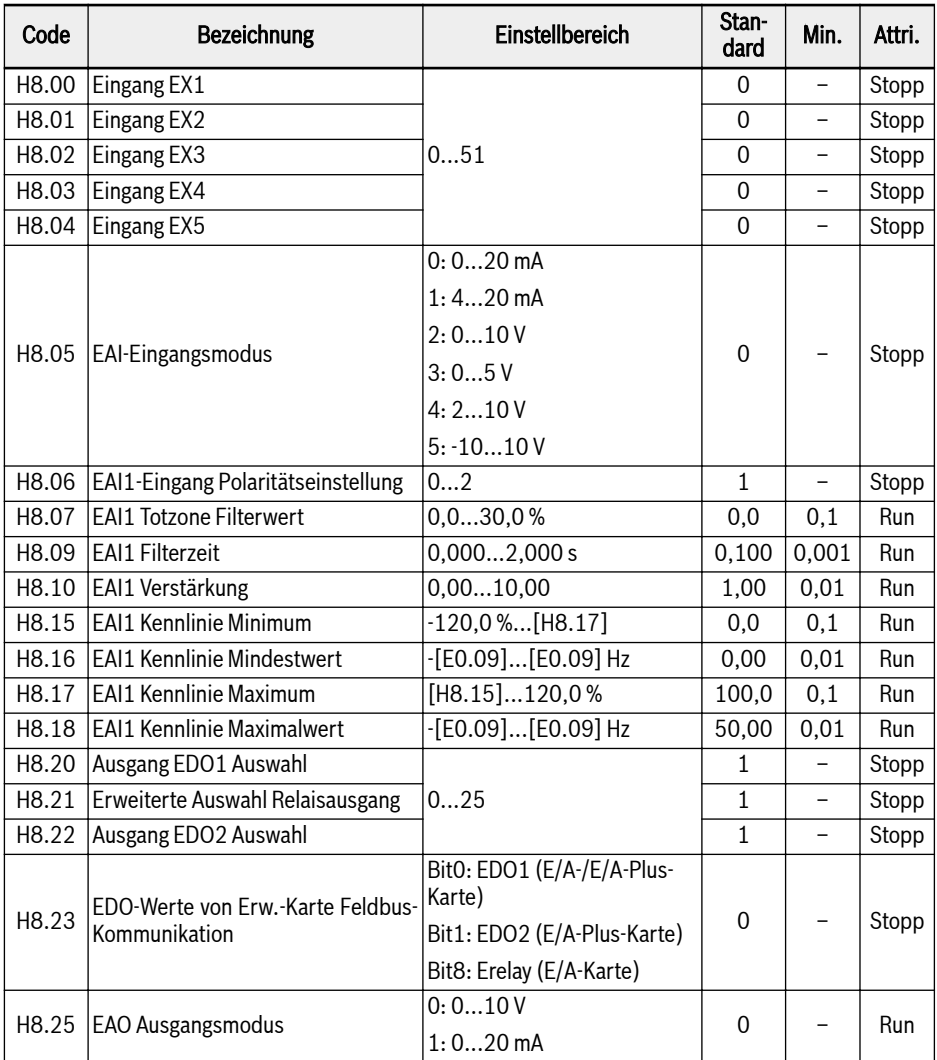

650/685 Anhang

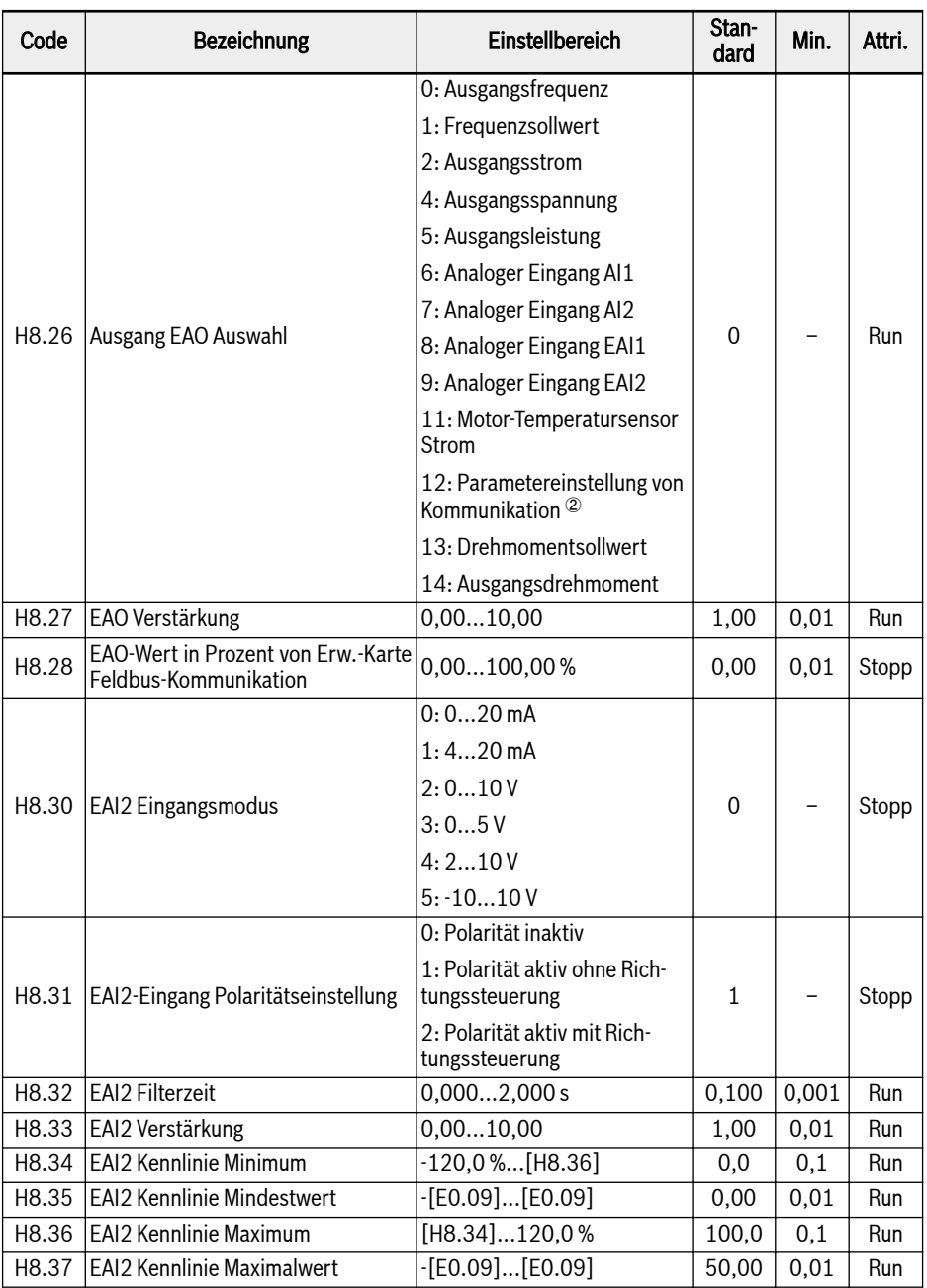
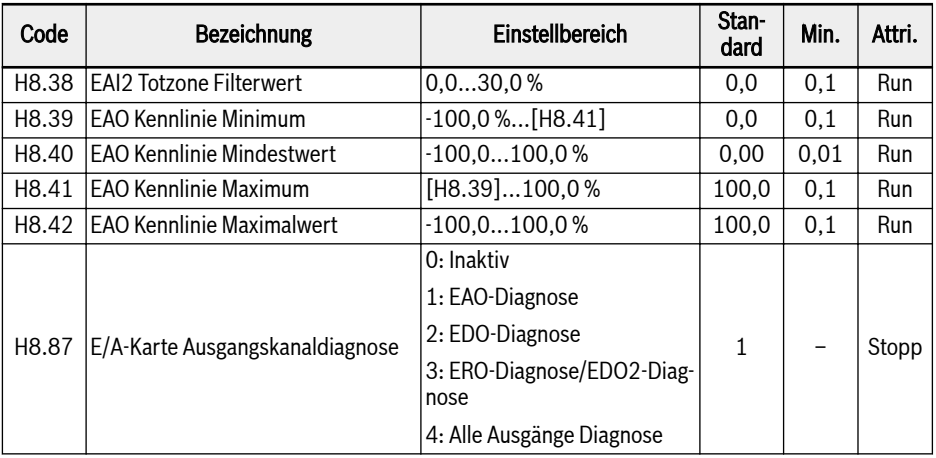

### Einstellbereich für H8.00...H8.04:

- 0: Keine Funktion zugewiesen
- 1: Mehrfach-Geschwindigkeitsregelung Eingang 1
- 2: Mehrfach-Geschwindigkeitsregelung Eingang 2
- 3: Mehrfach-Geschwindigkeitsregelung Eingang 3
- 4: Mehrfach-Geschwindigkeitsregelung Eingang 4
- 10: Beschleunigungs-/Verzögerungszeit 1 Aktivierung
- 11: Beschleunigungs-/Verzögerungszeit 2 Aktivierung
- 12: Beschleunigungs-/Verzögerungszeit 3 Aktivierung
- 15: Austrudeln freigegeben
- 16: Aktivierung Stopp Gleichstrombremse
- 20: Frequenz Up-Befehl
- 21: Frequenz Down-Befehl
- 22: Up-/Down-Befehl zurücksetzen
- 23: Drehmoment-/Drehzahlregelung Schalter
- 25: 3-Draht-Regelung
- 26: Einfache SPS Stopp
- 27: Einfache SPS Unterbrechung
- 30: Aktivierung zweite Quelle Frequenzsollwert
- 31: Aktivierung zweite Run-Befehlsquelle
- 32: Fehlersignal Schließer Eingang
- 33: Fehlersignal Öffner Eingang
- 34: Fehler Reset
- 35: Vorwärtslauf (FWD)
- 36: Rückwärtslauf (REV)
- 37: Jog vorwärts
- 38: Jog rückwärts
- 39: Zähler Eingang
- 40: Zähler zurücksetzen
- 41: PID Deaktivierung
- 46: Parametersatzumschaltung
- 48: Motorüberhitzung Fehler Schließer Eingang
- 49: Motorüberhitzung Fehler Öffner Eingang
- 50: Motorüberhitzung Warnung Schließer Eingang
- 51: Motorüberhitzung Warnung Öffner Eingang

## Einstellbereich für H8.06:

- 0: Polarität inaktiv
- 1: Polarität aktiv ohne Richtungssteuerung
- 2: Polarität aktiv mit Richtungssteuerung

## Einstellbereich für H8.20, H8.21:

- 0: Umrichter bereit
- 1: Umrichter läuft
- 2: Umrichter Gleichstrombremse
- 3: Umrichter läuft mit Nulldrehzahl
- 4: Drehzahl erreicht
- 5: Frequenzpegel Erkennungssignal (FDT1)
- 6: Frequenzpegel Erkennungssignal (FDT2)
- 7: Einfache SPS Stufe abgeschlossen
- 8: Einfacher SPS Zyklus abgeschlossen
- 10: Umrichter Unterspannung
- 11: Umrichterüberlast Vorwarnung
- 12: Motorüberlast Vorwarnung
- 13: Umrichter Stopp durch externen Fehler
- 14: Umrichter Fehler
- 15: Umrichter OK
- 16: Sollwert Zähler erreicht
- 17: Mittlerer Wert Zähler erreicht
- 18: PID Sollwert erreicht
- 20: Modus Drehmomentregelung
- 21: Parametereinstellung von Kommunikation <sup>①</sup>
- 25: Umrichter Fehler oder Warnung

①:

## IK SP

Die Verbindung zwischen dem Ausgang von "21: Parametereinstellung von Kommunikation" und Kommunikationsmodus ist wie folgt:

- Im Feldbus-Modus
	- Wird der Ausgang des Parameters H8.20 durch das bit0 des Registers 0x7F09 definiert. Wenn bit0 "0" ist, dann ist der Open-Collector offen, bei "1" ist dieser geschlossen.
	- Wird der Ausgang des Parameters H8.21 durch das bit8 des Registers 0x7F09 definiert. Wenn bit8 "0" ist, dann ist ETb\_ETa offen, bei "1" ist ETb\_ETa geschlossen.
	- Wird der Ausgang des Parameters H8.22 durch das bit1 des Registers 0x7F09 definiert. Wenn bit1 "0" ist, dann ist der Open-Collector offen, bei "1" ist dieser geschlossen.
- Bei anderen Feldbus-Modi ist der Ausgang über Parameter H8.23 definiert.

②:

Die Verbindung zwischen dem Ausgang von "12: Parametereinstellung von Kommunikation" und Kommunikationsmodus ist wie folgt:

- Im Modbus-Modus wird der Ausgang durch das Register 0x7F07 definiert, der Wertebereich des Registers ist 0,00% ... 100,00% (entspricht dem Prozentsatz des maximalen Analogausgangswerts).
- Bei anderen Feldbus-Modi ist der Ausgang über Parameter H8.28 definiert.

#### H9: Parameter Relaiskarte

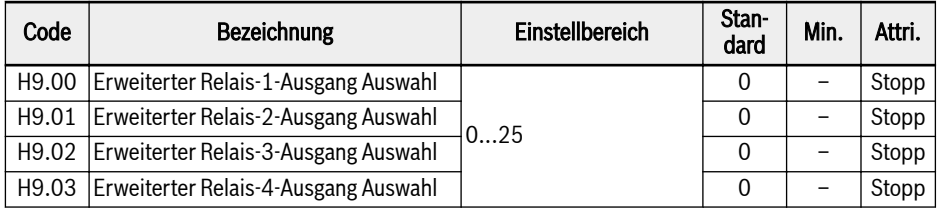

Code Bezeichnung Einstellbereich Stan- $\frac{d}{dr}$  Min. | Attri. H9.10 Einstellungswert Relaisausgang Relais1 wird durch bit0 definiert, wenn bit0 "0" ist, ist R1b\_R1a offen, wenn bit0 "1" ist, ist R1b\_R1a geschlossen Relais2 wird durch bit1 definiert, wenn bit1 "0" ist, ist R2b\_R2a offen, wenn bit1 "1" ist, ist R2b\_R2a geschlossen Relais3 wird durch bit2 definiert, wenn bit2 "0" ist, ist R3b\_R3a offen, wenn bit2 "1" ist, ist R3b\_R3a geschlossen Relais4 wird durch bit3 definiert, wenn bit3 "0" ist, ist R4b\_R4a offen, wenn bit3 "1" ist, ist R4b\_R4a geschlossen  $0 \mid - \mid$  Run H9.97 | Relaiskarte Ausgangskanaldiagnose 0: Inaktiv 1: Relais 1 Diagnose 2: Relais 2 Diagnose 3: Relais 3 Diagnose 4: Relais 4 Diagnose 5: Alle Ausgänge Diagnose  $0$  | – Stopp

### Einstellbereich für H9.00...H9.03:

- 0: Umrichter bereit
- 1: Umrichter läuft
- 2: Umrichter Gleichstrombremse
- 3: Umrichter läuft mit Nulldrehzahl
- 4: Drehzahl erreicht
- 5: Frequenzpegel Erkennungssignal (FDT1)
- 6: Frequenzpegel Erkennungssignal (FDT2)
- 7: Einfache SPS Stufe abgeschlossen
- 8: Einfacher SPS Zyklus abgeschlossen
- 10: Umrichter Unterspannung
- 11: Umrichterüberlast Vorwarnung
- 12: Motorüberlast Vorwarnung
- 13: Umrichter Stopp durch externen Fehler
- 14: Umrichter Fehler
- 15: Umrichter OK
- 16: Sollwert Zähler erreicht
- 17: Mittlerer Wert Zähler erreicht
- 18: PID Sollwert erreicht

①:

- 20: Modus Drehmomentregelung
- 21: Parametereinstellung von Kommunikation  $^{\circ}$
- 25: Umrichter Fehler oder Warnung

### **KA**

Die Verbindung zwischen dem Ausgang von "21: Parametereinstellung von Kommunikation" und Kommunikationsmodus ist wie folgt:

- Im Feldbus-Modus
	- Wird der Ausgang des Parameters H9.00 durch das bit0 des Registers 0x7F0A definiert. Wenn bit0 "0" ist, dann ist R1b\_R1a offen, bei "1" ist R1b\_R1a geschlossen.
	- Wird der Ausgang des Parameters H9.01 durch das bit1 des Registers 0x7F0A definiert. Wenn bit1 "0" ist, dann ist R2b\_R2a offen, bei "1" ist R2b\_R2a geschlossen.
	- Wird der Ausgang des Parameters H9.02 durch das bit2 des Registers 0x7F0A definiert. Wenn bit2 "0" ist, dann ist R3b\_R3a offen, bei "1" ist R3b\_R3a geschlossen.
	- Wird der Ausgang des Parameters H9.03 durch das bit3 des Registers 0x7F0A definiert. Wenn bit3 "0" ist, dann ist R4b\_R4a offen, bei "1" ist R4b\_R4a geschlossen.
- Bei anderen Feldbus-Modi ist der Ausgang über Parameter H9.10 definiert.

## 19.3.7 Gruppe U: Bedienfeldparameter

### U0: Allgemeine Bedienfeld-Parameter

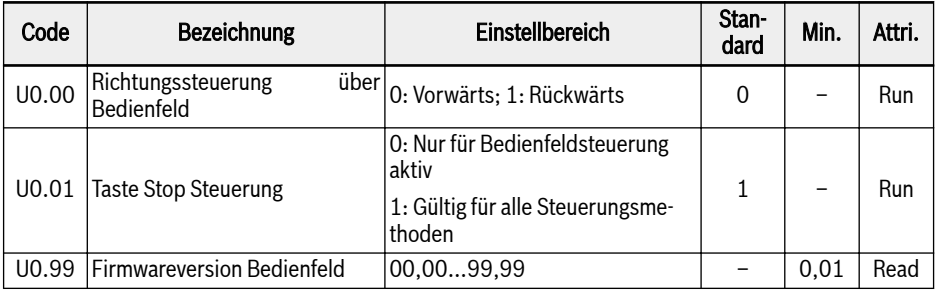

### U1: LED-Bedienfeldparameter

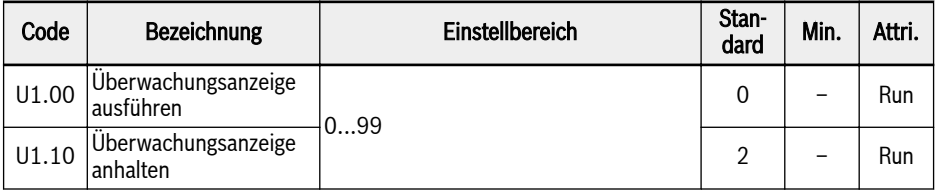

0: Ausgangsfrequenz; 1: Tatsächliche Drehzahl

2: Frequenzsollwert; 3: Drehzahlsollwert

4: Benutzerdefinierte Solldrehzahl; 5: Benutzerdefinierte Istgeschwindigkeit

9: U/f-Trennung Spannungssollwert; 10: Ausgangsspannung; 11: Ausgangsstrom

12: Ausgangsleistung; 13: Zwischenkreisspannung

- 14: Energiesparzähler kWh; 15: Energiesparzähler MWh
- 16: Ausgangsdrehmoment; 17: Drehmomentsollwert
- 20: Leistungsmodul Temperatur; 21: Tatsächliche Pulsfrequenz

23: Leistungsstufe Laufzeit; 30: Eingang AI1

31: Eingang AI2; 33: E/A-Karte EAI1-Eingang; 34: E/A-Karte EAI2-Eingang

35: Ausgang AO1; 37: Ausgang EAO der E/A-Karte

40: Digitaler Eingang 1; 43: Zustand Digitaler Eingang E/A-Karte

45: Ausgang DO1; 47: E/A-Karte EDO1-Ausgang; 48: E/A-Karte EDO2-Ausgang

- 50: Impulseingang Frequenz; 55: Impulsausgang Frequenz
- 60: Relaisausgang; 62: Relaisausgang der E/A-Karte
- 63: Ausgang der Relaiskarte; 70: PID Sollwert
- 71: PID Istwert; 80: ASF Display00
- 81: ASF-Anzeige01; 82: ASF-Anzeige02
- 83: ASF-Anzeige03; 84: ASF-Anzeige04
- 85: ASF-Anzeige05; 86: ASF-Anzeige06
- 87: ASF-Anzeige07; 88: ASF-Anzeige08; 89: ASF-Anzeige09

98: Strom hochauflösender Ausgang; 99: Firmware-Version

#### U2: LCD-Bedienfeldparameter

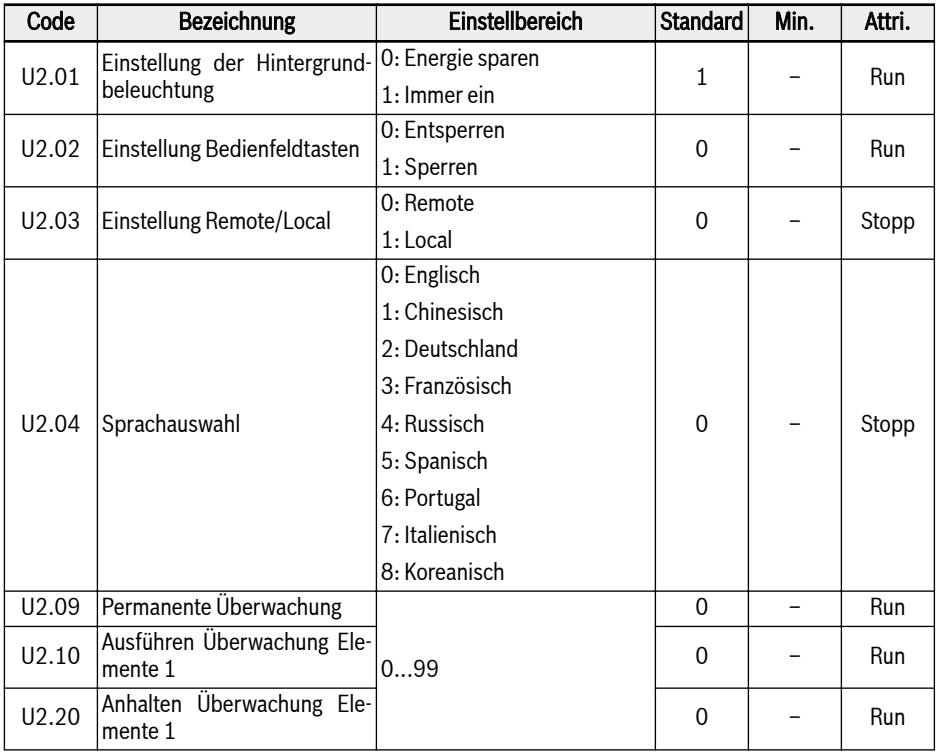

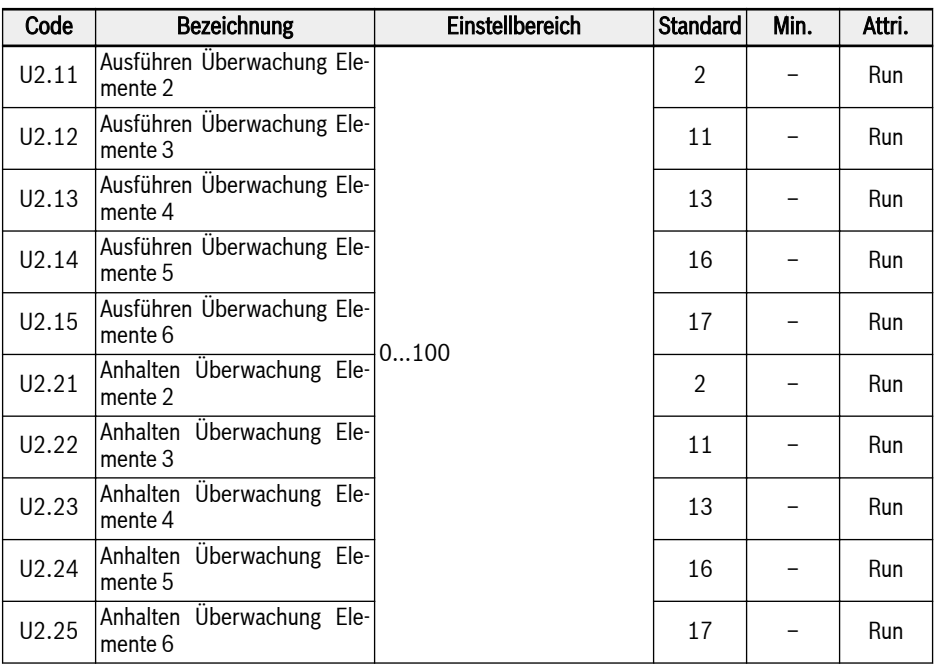

Einstellbereich für U2.09...U2.25:

- 0: Aktuelle Ausgangsfrequenz; 1: Aktuelle Drehzahl
- 2: Frequenzsollwert; 3: Drehzahlsollwert
- 4: Benutzerdefinierte Solldrehzahl; 5: Benutzerdefinierte Ausgangsdrehzahl
- 9: U/f-Trennung Spannungssollwert; 10: Ausgangsspannung; 11: Ausgangsstrom
- 12: Ausgangsleistung; 13: Zwischenkreisspannung
- 14: Energiesparzähler kWh; 15: Energiesparzähler MWh
- 16: Ausgangsdrehmoment; 17: Drehmomentsollwert
- 20: Leistungsmodul Temperatur; 21: Tatsächliche Pulsfrequenz
- 23: Leistungsstufe Laufzeit; 30: Eingang AI1
- 31: Eingang AI2; 33: E/A-Karte EAI1-Eingang; 34: E/A-Karte EAI2-Eingang
- 35: Ausgang AO1; 37: Ausgang EAO der E/A-Karte
- 40: Digitaler Eingang 1; 43: Zustand Digitaler Eingang E/A-Karte
- 45: Ausgang DO1; 47: E/A-Karte EDO1-Ausgang; 48: E/A-Karte EDO2-Ausgang
- 50: Impulseingang Frequenz; 55: Impulsausgang Frequenz
- 60: Relaisausgang; 62: Relaisausgang der E/A-Karte
- 63: Ausgang der Relaiskarte; 70: PID Sollwert
- 71: PID Istwert; 80: ASF Display00
- 81: ASF-Anzeige01; 82: ASF-Anzeige02
- 83: ASF-Anzeige03; 84: ASF-Anzeige04
- 85: ASF-Anzeige05; 86: ASF-Anzeige06
- 87: ASF-Anzeige07; 88: ASF-Anzeige08
- 89: ASF-Anzeige09; 98: Strom hochauflösender Ausgang
- 99: Firmware-Version Kompatibilitätsproblem; 100: Inaktiv

## 19.3.8 Gruppe d0: Überwachungsparameter

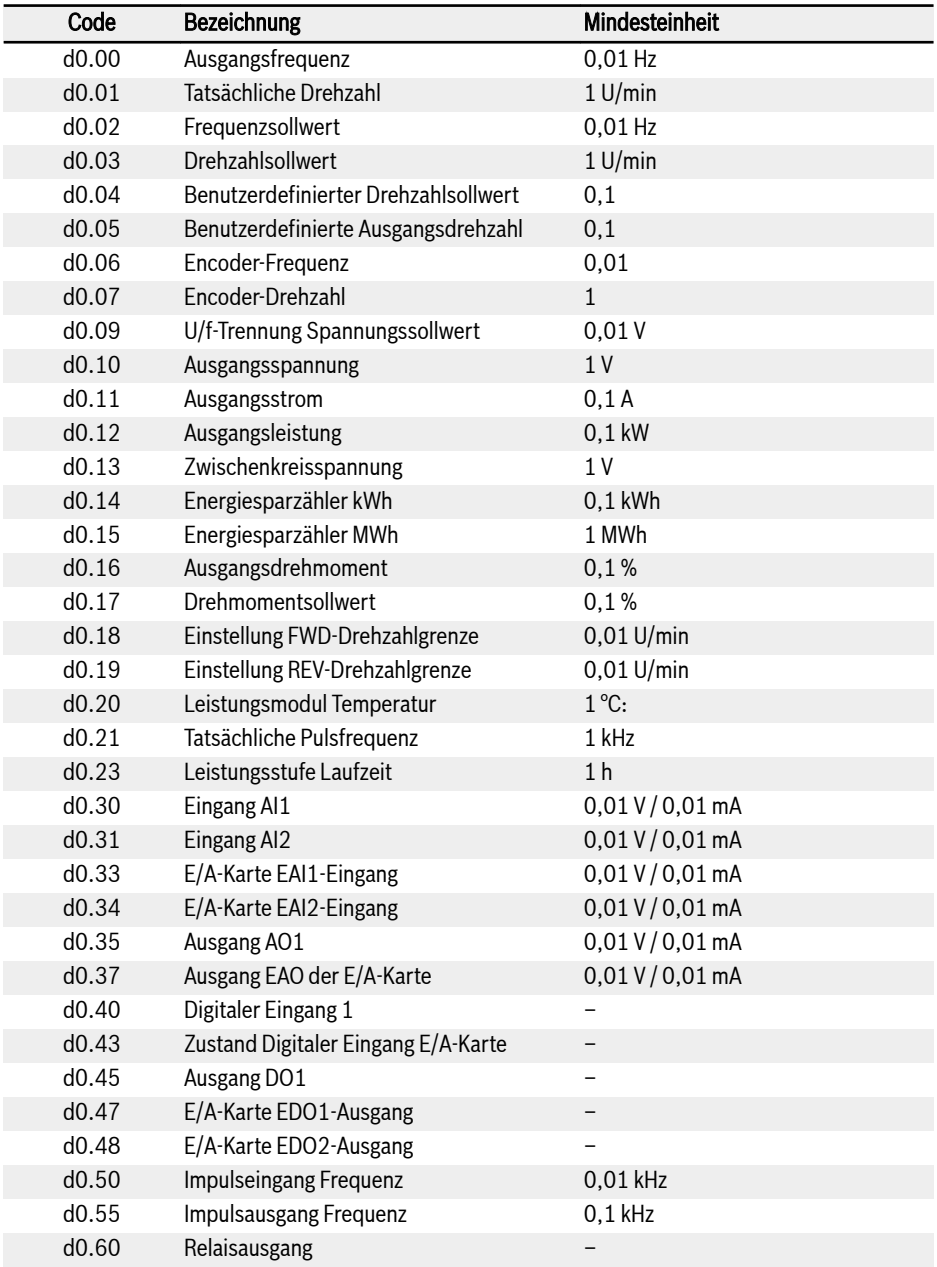

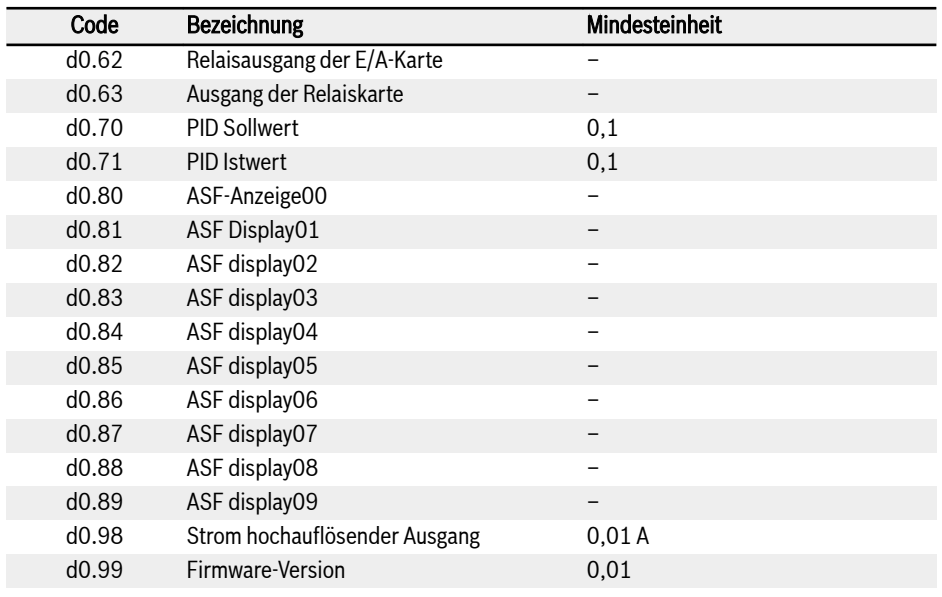

 $R_{\mathcal{F}}$ 

Die Parameter d0.16...d0.19 werden nur im Modus Vektorregelung genutzt.

## 19.3.9 Gruppe d1: Erweiterte Überwachung

in diesem Teil werden Parameter zur erweiterten Überwachung beschrieben, die nicht am Bedienfeld sondern in IndraWorks angezeigt werden.

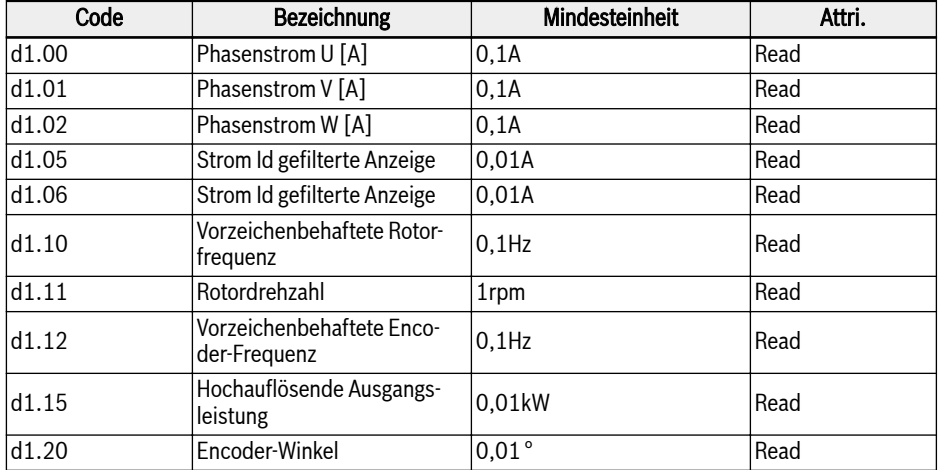

## 19.4 Anhang IV: Zertifizierung

## 19.4.1 CE

### Konformitätserklärung

Für alle Frequenzumrichter EFC x610 (0K40...160K) liegen Konformitätserklärungen vor, die bestätigen, dass die Geräte den anwendbaren EN-Normen und EU-Richtlinien entsprechen. Bei Bedarf sind die Konformitätserklärungen von unseren Vertriebsmitarbeitern erhältlich.

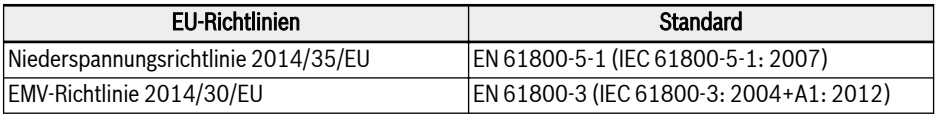

Tab. 19-1: EU-Richtlinien und -Normen

### CE-Zeichen

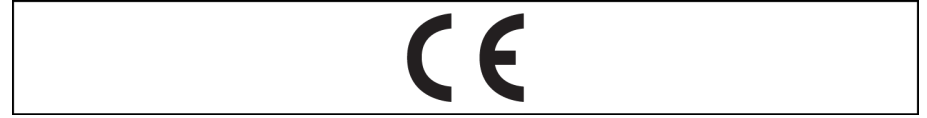

#### Abb. 19-12: CE-Zeichen

#### Hochspannungstest

Nach der Norm EN 61800-5-1 werden die Komponenten des EFC x610 (0K40...160K) mit Hochspannung geprüft.

## 19.4.2 UL

Die Frequenzumrichter EFC x610 (0K40...160K) sind von UL ("Underwriters Laboratories Inc.<sup>fi</sup>") gelistet. Der Zertifizierungsnachweis kann im Internet unter http://www.ul.com im Bereich "Certifications" durch Eingabe der Registrierungsnummer oder des "Firmenname: Rexroth" gefunden werden.

### UL Listung

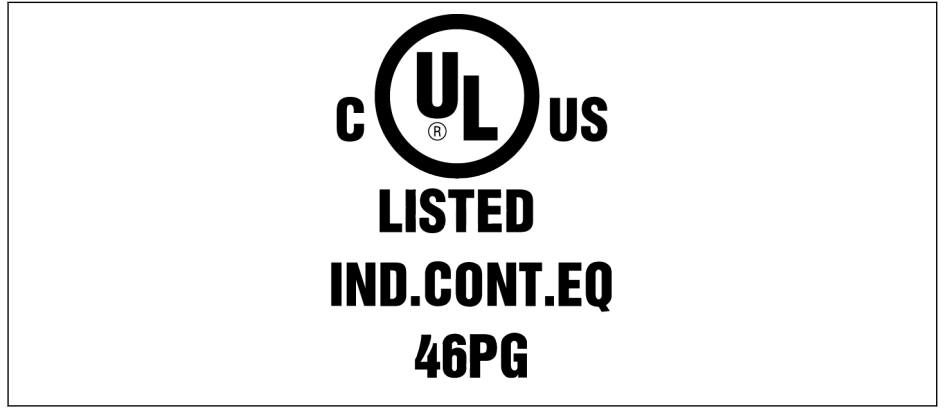

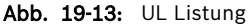

### UL-Norm

UL 508C (0K40...18K5), UL 61800-5-1 (22K0...160K)

#### Firmenname

BOSCH REXROTH (XIAN) ELECTRIC DRIVES AND CONTROLS CO., LTD.

### Bezeichnung der Kategorie

Geräte für Leistungswandel

#### Aktennummer

E328841

#### UL Einstufungen

Für die Verwendung der Bauteile im Gültigkeitsbereich von UL sind die UL Einstufungen des einzelnen Bauteils zu berücksichtigen.

Es muss eine geeignete Sicherung verwendet werden, derer SCCR-Einstufung (0K40 ... 37K0: 5.000 Arms; 45K0...90K0: 10.000 Arms; 110K...132K: 18.000 Arms; 160K: 30.000 Arms) mindestens derer der verwendeten Netzversorgung entsprechen muss.

### UL Verdrahtungsmaterial

Im Gültigkeitsbereich von UL dürfen nur Kupferleiter mit Zulassung für 75 ℃ und höher verwendet werden.

### Anforderungen an Anlagen in den Vereinigten Staaten / Kanada (UL/cUL):

Als Stromkabel nur Kupferleitungen für 75 °C oder höher verwenden. Dieses Gerät bietet internen Motorüberlastschutz nach UL 508C.

#### Für kanadische (cUL) Anlagen muss die Netzversorgung des Antriebs mit einem externen empfohlenen Schutzgerät mit den folgenden Merkmalen ausgestattet sein:

- Überspannungsschutzgeräte; Gerät muss ein Überspannungsschutzgerät mit Listed-Prüfzeichen sein (Kategoriecode VZCA und VZCA7)
- Bemessungsspannung 480/277 VAC, 50/60 Hz, 3-phasig
- $\bullet$  Klemmspannung VPR = 2.000 V, IN = 3 kA min, MCOV = 508 VAC, SCCR = 5,000 A (0K40...37K0), 10,000 A (45K0...90K0), 18.000 A (110K...132K), 30.000 A (160K)
- Geeignet für Type 2 SPD Anwendungen
- Eine Klemmschaltung ist zwischen den Phasen und auch zwischen Phase und Masse vorzusehen.

## 19.4.3 EAC

Die Frequenzumrichter EFC x610 (0K40...160K) sind nach EAC zertifiziert. Das EAC-Zeichen ist für den Zollverein, einschl. Russland, Weißrussland und Kasachstan, erforderlich.

#### EAC-Zeichen

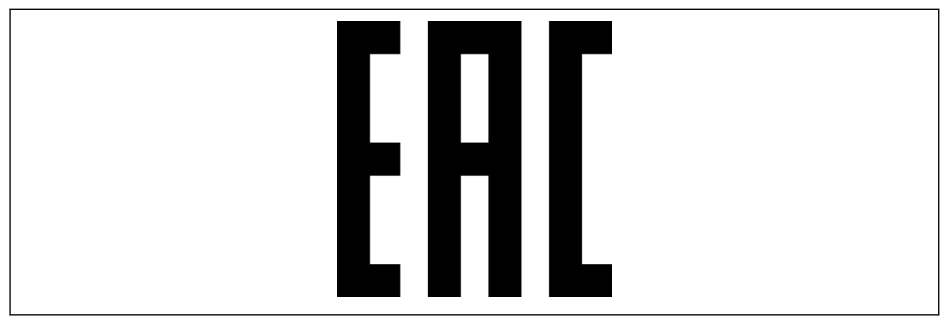

Abb. 19-14: EAC-Zeichen

## 19.4.4 RCM

Die Frequenzumrichter EFC x610 (0K40...90K0) entsprechen den maßgeblichen ACMA-Standards, die gemäß Radiocommunications Act 1992 und Telecommunications Act 1997 aufgestellt wurden. Auf diese Standards wird in Mitteilungen gemäß Abschnitt 182 des Radiocommunications Act und Abschnitt 407 des Telecommunications Act verwiesen.

### RCM-Schild

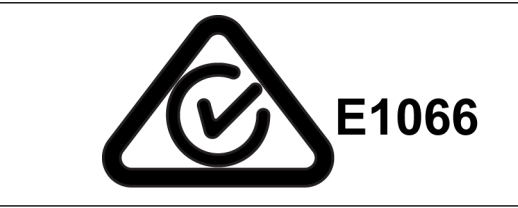

Abb. 19-15: RCM-Schild

### RCM-Standard

EN 61800-3: 2004+A1: 2012, Adjustable speed electrical power drive systems - Part 3: EMC requirements and specific test methods

### Lieferantencode nach ACMA

E1066

### CAN, ABN oder ARBN

ABN / IRDN 89003258384

#### Kategorie

Die Frequenzumrichter EFC x610 (0K40...90K0) erfüllen die gültigen Anforderungen nach EN 61800-3: 2004+A1: 2012 (Grenzwerte der Kategorie 3) und sind nicht für den direkten Gebrauch an öffentlichen Niederspannungsnetzen bestimmt. Bei Gebrauch an einem derartigen Netz sind Hochfrequenzstörungen zu erwarten, so dass ergänzende Abschwächungsmaßnahmen erforderlich sind.

## 19.4.5 EU RoHS

Das Produkt erfüllt die Anforderungen der RoHS-Richtlinie (Beschränkung der Verwendung bestimmter gefährlicher Stoffe) 2011/65/EU mit der Befreiung nach Anhang 2011/65/EU.

#### EU RoHS-Kennzeichnung

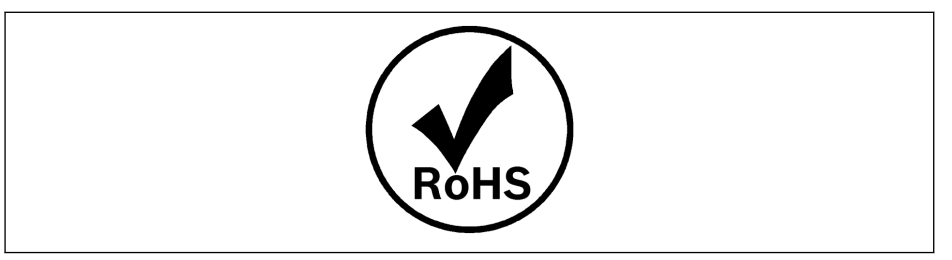

Abb. 19-16: EU RoHS-Kennzeichnung

## 19.4.6 REACH

Aufgrund von Art. 33 der EU-REACH (EC) Nr. 1907/2006 steht unter folgendem Link ein Kommunikationsdokument zu Stoffen gemäß REACH SVHC zur Verfügung:

www.boschrexroth.com/REACH

## 19.5 Lizenzen Dritter

### 19.5.1 STMicroelectronics

DURCH DIE INSTALLATION, DAS KOPIEREN, DAS HERUNTERLADEN, DEN ZU-GRIFF ODER DIE ANDERWEITIGE NUTZUNG DIESES SOFTWAREPAKETS ODER EINES TEILS DAVON (UND DER ZUGEHÖRIGEN DOKUMENTATION) VON STMIC-ROELECTRONICS INTERNATIONAL N.V., SCHWEIZER NIEDERLASSUNG UND/ ODER ANGESCHLOSSENEN UNTERNEHMEN (STMICROELECTRONICS), ER-KLÄRT SICH DER EMPFÄNGER IM EIGENEN NAMEN ODER IM NAMEN EINES UN-TERNEHMENS, BEI DEM DER EMPFÄNGER ANGESTELLT UND/ODER BESCHÄF-TIGT IST, DAMIT EINVERSTANDEN, AN DIESEN SOFTWAREPAKET-LIZENZVER-TRAG GEBUNDEN ZU SEIN.

Unter den geistigen Eigentumsrechten von STMicroelectronics und vorbehaltlich der anwendbaren Lizenzbedingungen für jegliche in diesem Softwarepaket enthaltene Software von Drittanbietern und der anwendbaren Open-Source-Bedingungen (wie nachfolgend definiert) ist die Weiterverteilung, Vervielfältigung und Verwendung des Softwarepakets oder eines Teils davon in Quell- und Binärform mit oder ohne Änderungen unter den folgenden Bedingungen erlaubt:

- 1. Bei der Weitergabe des Quellcodes (modifiziert oder nicht) müssen alle Copyright-Hinweise, diese Liste der Bedingungen und der folgende Haftungsausschluss beibehalten werden.
- 2. Verbreitung in binärer Form, außer wenn sie in einen Mikrocontroller oder ein Mikroprozessorgerät, das von oder für STMicroelectronics hergestellt wurde, oder in ein Software-Update für ein solches Gerät eingebettet sind, müssen den obigen Urheberrechtshinweis, diese Liste der Bedingungen und den folgenden Haftungsausschluss in der Dokumentation und/oder anderen Materialien, die mit der Distribution geliefert werden, darstellen.
- 3. Weder der Name STMicroelectronics noch die Namen anderer Mitwirkender an diesem Softwarepaket dürfen ohne ausdrückliche schriftliche Genehmigung verwendet werden, um Produkte, die von diesem Softwarepaket oder einem Teil davon abgeleitet sind, zu unterstützen oder zu bewerben.
- 4. Dieses Softwarepaket oder Teile davon, einschließlich Modifikationen und/ oder abgeleitete Ausführungen auf Basis dieses Softwarepakets, dürfen nur und ausschließlich auf oder in Kombination mit einem Mikrocontroller oder Mikroprozessorgeräten, die von oder für STMicroelectronics hergestellt wurden, verwendet und ausgeführt werden.
- 5. Keine Verwendung, Reproduktion oder Weitergabe dieses Softwarepakets darf ganz oder teilweise in einer Weise erfolgen, die dazu führen würde, dass dieses Softwarepaket Open-Source-Bedingungen (wie nachfolgend definiert) unterliegt.
- 6. Einige Teile des Softwarepakets können Software enthalten, die Open-Source-Bedingungen (wie nachfolgend definiert) unterliegen. Diese gelten für jeden dieser Teile ("Open-Source-Software"), wie im Softwarepaket näher spezifiziert. Derartige Open-Source-Software wird unter den anwendbaren Open-Source-Bedingungen geliefert und unterliegt nicht den hier

aufgeführten Lizenzbestimmungen und -bedingungen. Unter "Open-Source-Bedingungen" ist jede Open-Source-Lizenz zu verstehen, die als Teil der Weitergabe von Software verlangt, dass der Quellcode dieser Software mit dieser weitergegeben oder anderweitig zur Verfügung gestellt wird, oder eine Open-Source-Lizenz, die im Wesentlichen der Open-Source-Definition unter www.opensource.org und jeder anderen vergleichbaren Open-Source-Lizenz wie z. B. GNU General Public License (GPL), Eclipse Public License (EPL), Apache Software License, BSD und MIT entspricht.

- 7. Dieses Softwarepaket kann auch Software von Drittanbietern enthalten, die ausdrücklich im Softwarepaket angegeben ist und speziellen Lizenzbedingungen dieser Drittanbieter unterliegt. Derartige Software von Drittanbietern wird unter solchen spezifischen Lizenzbedingungen geliefert und unterliegt nicht den hier aufgeführten Lizenzbedingungen. Durch Die Installation, das Kopieren, das Herunterladen, den Zugriff oder die anderweitige Nutzung dieses Softwarepakets erklärt sich der Empfänger damit einverstanden, an diese Lizenzbedingungen in Bezug auf Software von Drittanbietern gebunden zu sein.
- 8. STMicroelectronics ist nicht verpflichtet, Wartung, Support oder Updates für das Software-Paket bereitzustellen.
- 9. Das Softwarepaket ist und bleibt das ausschließliche Eigentum von STMicroelectronics und seinen Lizenzgebern. Der Empfänger ergreift keine Maßnahmen, die die Eigentumsrechte von STMicroelectronics und seinen Lizenzgebern gefährden, und erwirbt keine Rechte an dem Softwarepaket, mit Ausnahme der hier angegebenen festgelegten eingeschränkten Rechte.
- 10. Der Empfänger muss alle anwendbaren Gesetze und Vorschriften einhalten, die die Verwendung des Softwarepakets oder eines Teils davon betreffen, einschließlich aller anwendbaren Exportgesetze oder -vorschriften.
- 11. Eine Weitergabe und Verwendung dieses Softwarepakets teilweise oder in Teilen, die nicht im Rahmen dieser Lizenz zulässig sind, ist ungültig und beendet automatisch Ihre Rechte unter dieser Lizenz.

DIESES SOFTWAREPAKET WIRD VON STMICROELECTRONICS UND DEN MIT-WIRKENDEN UNTERNEHMEN "WIE BESEHEN" ZUR VERFÜGUNG GESTELLT UND JEGLICHE AUSDRÜCKLICHE, STILLSCHWEIGENDE ODER GESETZLICHE GE-WÄHRLEISTUNG, EINSCHLIESSLICH, ABER NICHT BESCHRÄNKT AUF DIE STILL-SCHWEIGENDE GEWÄHRLEISTUNG DER MARKTGÄNGIGKEIT, DER EIGNUNG FÜR EINEN BESTIMMTEN ZWECK UND DER NICHTVERLETZUNG VON GEISTIGEN EIGENTUMSRECHTEN DRITTER, WIRD IM GESETZLICH ZULÄSSIGEN UMFANG AUSGESCHLOSSEN. UNTER KEINEN UMSTÄNDEN SIND STMICROELECTRONICS ODER MITWIRKENDE HAFTBAR FÜR DIREKTE, INDIREKTE, ZUFÄLLIGE, BESON-DERE, EXEMPLARISCHE ODER FOLGESCHÄDEN (EINSCHLIESSLICH, ABER NICHT BESCHRÄNKT AUF DIE BESCHAFFUNG VON ERSATZGÜTERN ODER - DIENSTLEISTUNGEN; NUTZUNGS-, DATEN- ODER GEWINNAUSFALL ODER GE-SCHÄFTSUNTERBRECHUNG), WIE AUCH IMMER VERURSACHT UND NACH WEL-CHER HAFTUNGSTHEORIE AUCH IMMER, OB VERTRAGLICH, VERSCHULDEN-SUNABHÄNGIG ODER DELIKTISCH (EINSCHLIESSLICH FAHRLÄSSIGKEIT ODER ANDERWEITIG), DIE SICH IN IRGENDEINER ART UND WEISE AUS DER NUTZUNG DIESES SOFTWAREPAKETS ERGEBEN, SELBST WENN AUF DIE MÖGLICHKEIT SOLCHER SCHÄDEN HINGEWIESEN WURDE.

MIT AUSNAHME DER HIERIN AUSDRÜCKLICH ERLAUBTEN UND DEN ANWEND-BAREN LIZENZBEDINGUNGEN FÜR JEGLICHE IM SOFTWAREPAKET ENTHALTE-NE SOFTWARE VON DRITTEN UND DEN OPEN-SOURCE-BEDINGUNGEN, SO-WEIT ANWENDBAR, WERDEN KEINE LIZENZ- ODER ANDERE RECHTE, WEDER AUSDRÜCKLICH NOCH IMPLIZIT, UNTER EINEM PATENT ODER ANDEREN GEIS-TIGEN EIGENTUMSRECHTEN VON STMICROELECTRONICS ODER DRITTEN GE-WÄHRT.

# 19.6 Anhang V: Parameteränderungsnachweis

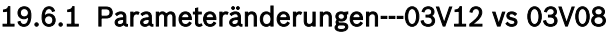

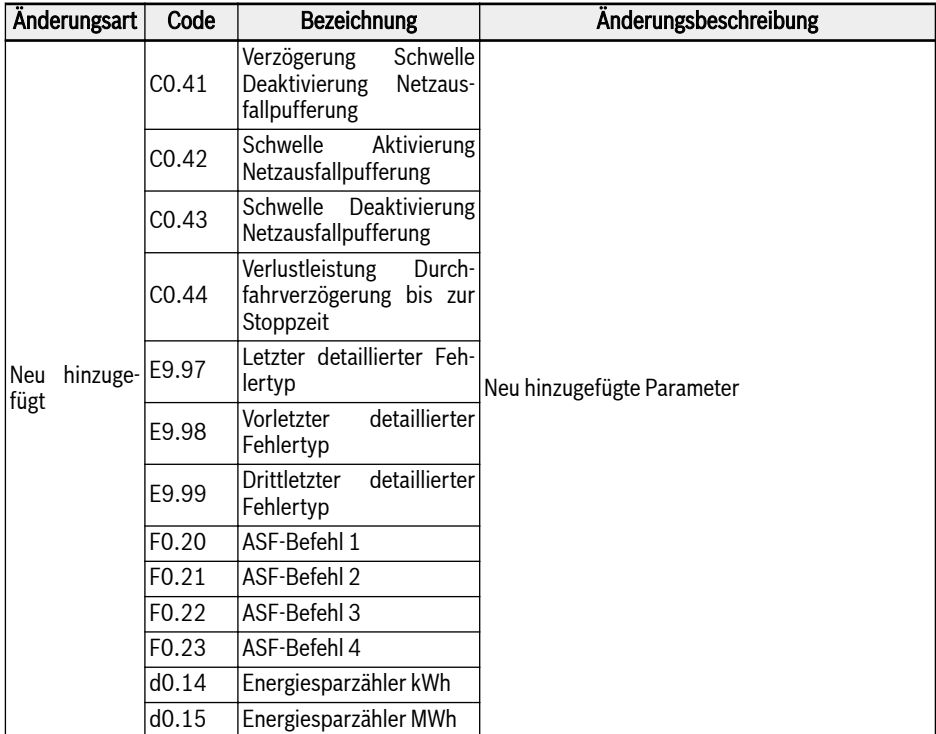

| Änderungsart | Code  | Bezeichnung                               | Änderungsbeschreibung                                                                           |
|--------------|-------|-------------------------------------------|-------------------------------------------------------------------------------------------------|
| Geändert     | CO.40 | <b>Reaktion bei Netzausfall</b>           | "3: Nutzung der kinetischen Energie, Verzögern<br>auf Stopp" hinzugefügt                        |
|              | C1.72 | Motortemperaturfühler                     | "3: PT1000" zu Einstellbereich hinzugefügt                                                      |
|              | H8.15 | Eingangskennlinie O Mini-<br>mum          | geändert<br>$" - 120,0"$<br>Einstellbereich<br>in:<br>$\%$<br>$[H8.17]$ "                       |
|              |       |                                           | Standardwert geändert in: "0,0"                                                                 |
|              | H8.16 | destfrequenz                              | Eingangskennlinie 0 Min- Einstellbereich geändert in: "-[E0.09][E0.09]<br>Hz"                   |
|              | H8.17 | Eingangskennlinie 0 Ma-<br>ximum          | Einstellbereich geändert in: "[H8.15]120,0 %"                                                   |
|              | H8.18 | Eingangskennlinie O Ma-<br>ximalfrequenz  | Einstellbereich geändert in: "-[E0.09][E0.09]<br>Hz"                                            |
|              |       |                                           | Standardwert geändert in: "50,0"                                                                |
|              | H8.87 | Ausgangska-<br>E/A-Karte<br>naldiagnose   | Parameterbezeichnung geändert in: "E/A-Karte<br>Ausgangskanaldiagnose"                          |
|              |       |                                           | Einstellbereich geändert in:                                                                    |
|              |       |                                           | 0: Inaktiv                                                                                      |
|              |       |                                           | 1: EAO-Diagnose; 2: EDO-Diagnose                                                                |
|              |       |                                           | 3: EAO-Diagnose; 4: Alle Ausgänge Diagnose                                                      |
|              | H9.02 | Erweiterter Relais-3-Aus-<br>gang Auswahl | Attribut geändert in: "Stop"                                                                    |
|              | H9.03 | Erweiterter Relais-4-Aus-<br>gang Auswahl | Attribut geändert in: "Stop"                                                                    |
|              | H9.97 | Relaiskarte Ausgangska-<br>naldiagnose    | Parameterbezeichnung geändert in: "Relaiskarte<br>Ausgangskanaldiagnose"                        |
|              |       |                                           | Einstellbereich geändert in:                                                                    |
|              |       |                                           | 0: Inaktiv; 1: Relais 1 Diagnose                                                                |
|              |       |                                           | 2: Relais 2 Diagnose; 3: Relais 3 Diagnose                                                      |
|              |       |                                           | 4: Relais 4 Diagnose; 5: Alle Ausgänge Diagnose                                                 |
|              | U1.00 | Überwachungsanzeige<br>ausführen          | "14: Energiesparzähler kWh" und "15: Energie-<br>sparzähler MWh" zu Einstellbereich hinzugefügt |
|              | U1.10 | Überwachungsanzeige<br>anhalten           | "14: Energiesparzähler kWh" und "15: Energie-<br>sparzähler MWh" zu Einstellbereich hinzugefügt |
| Gelöscht     | Keine |                                           |                                                                                                 |

Tab. 19-2: Parameteränderungen zwischen Version 03V12 und 03V08

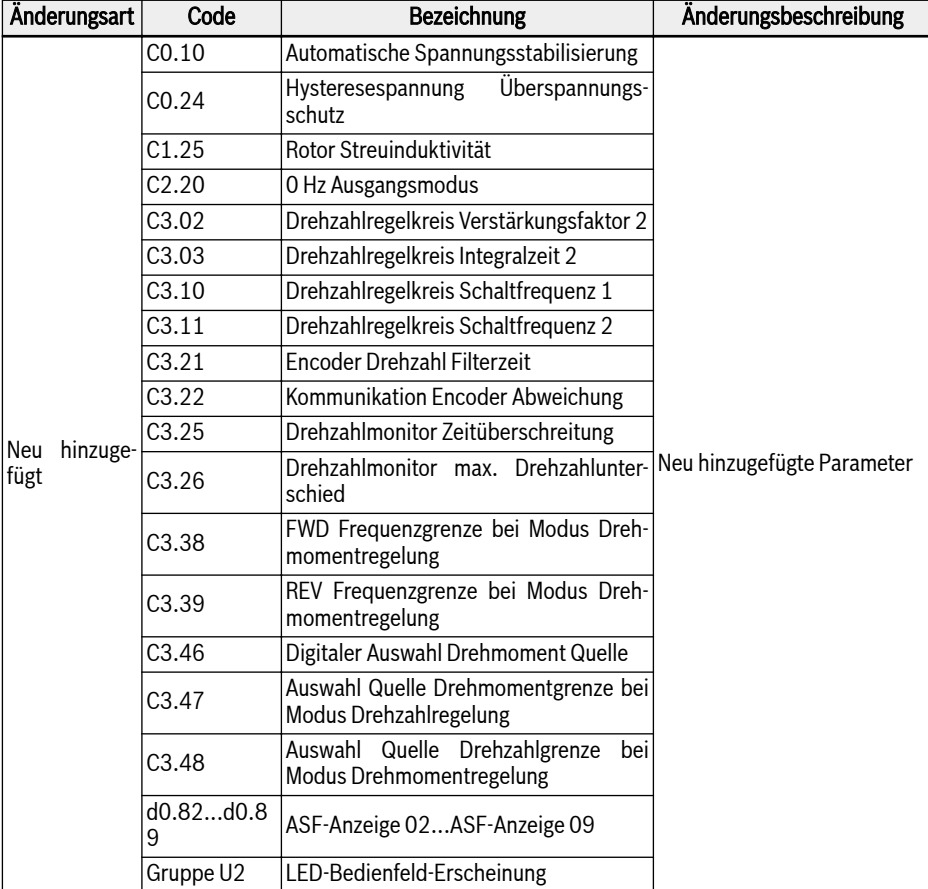

# 19.6.2 Parameteränderungen---03V20 vs 03V12

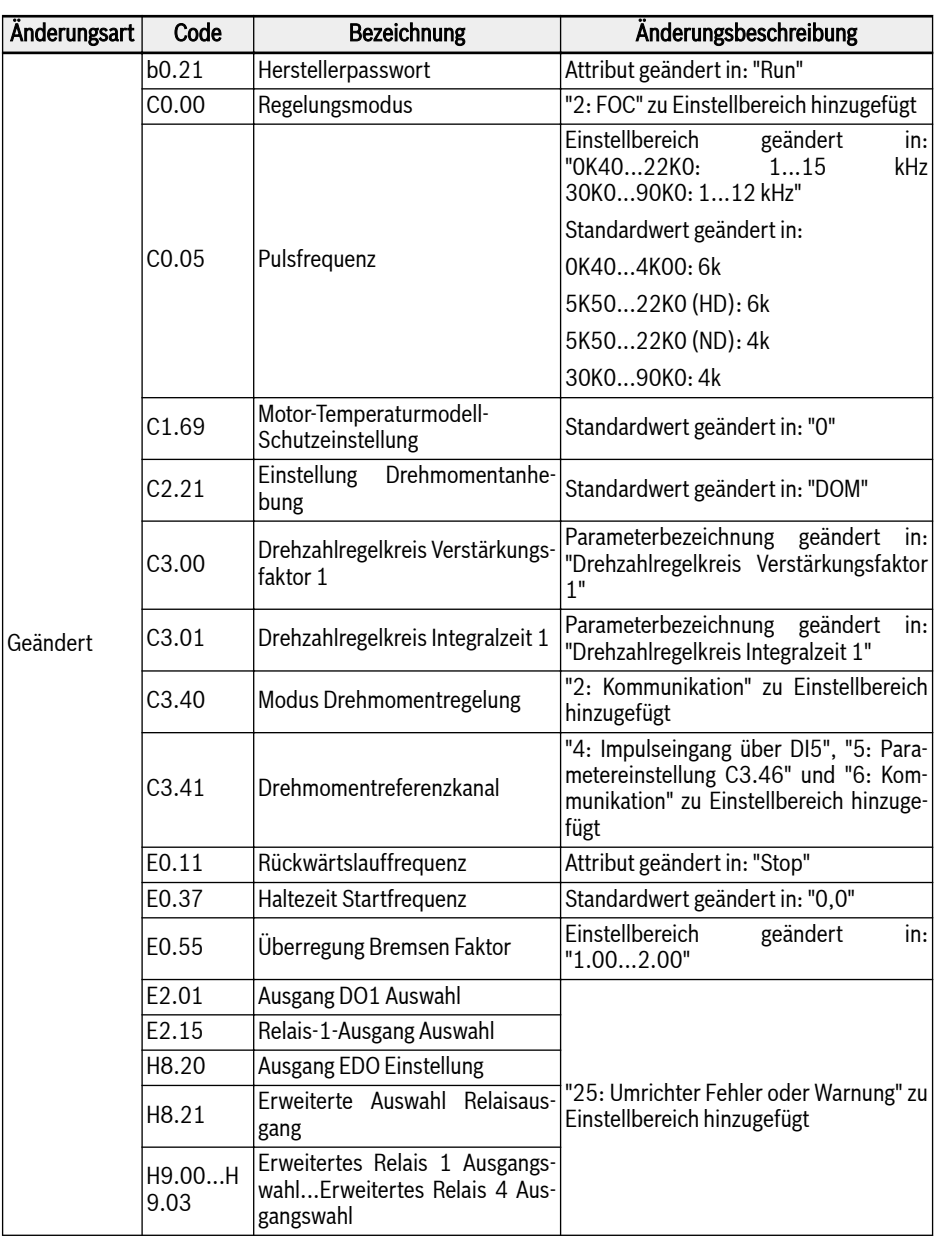

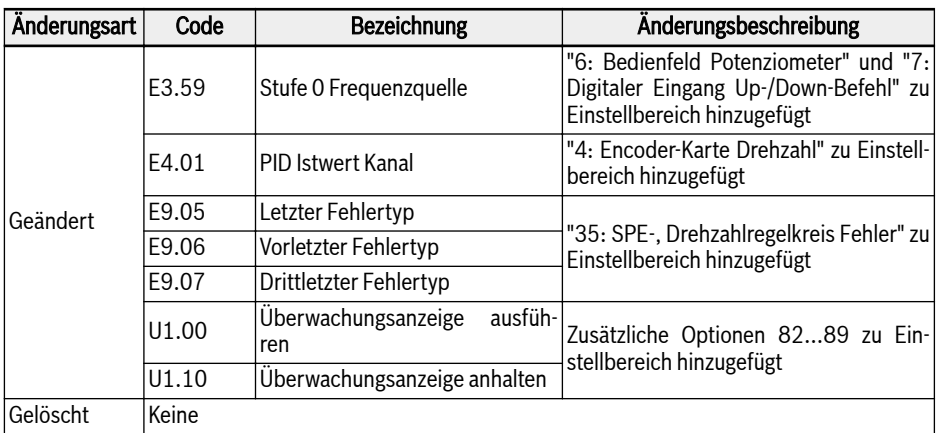

Tab. 19-3: Parameteränderungen zwischen Version 03V20 und 03V12

## 19.6.3 Parameteränderungen---03V24 vs 03V20

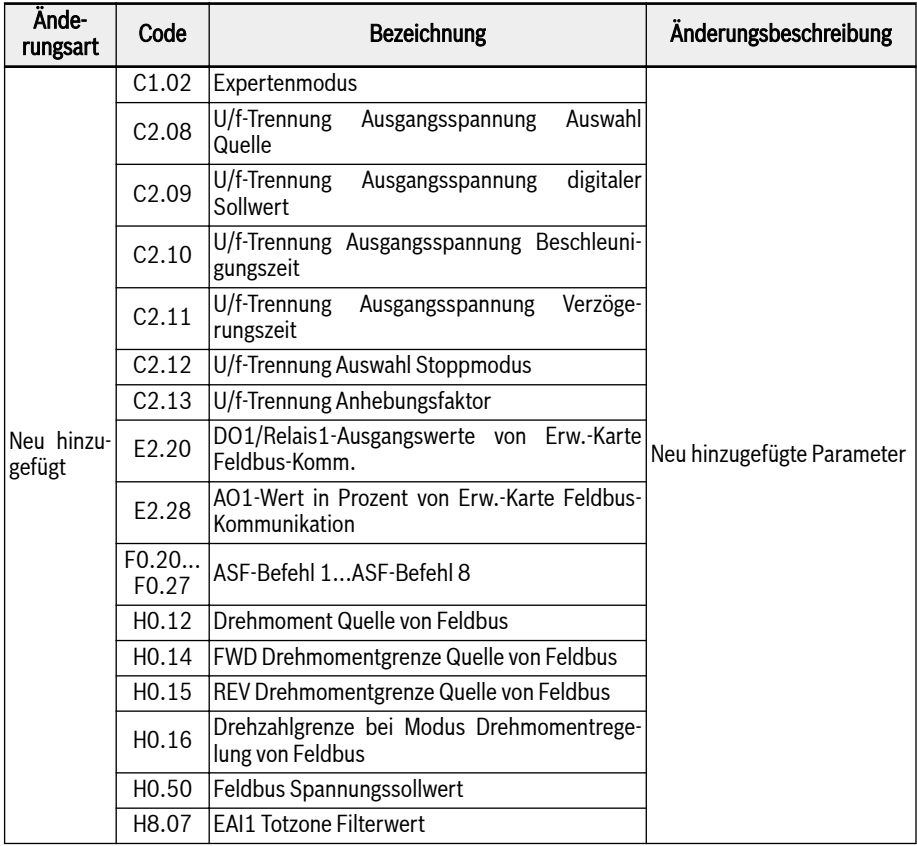

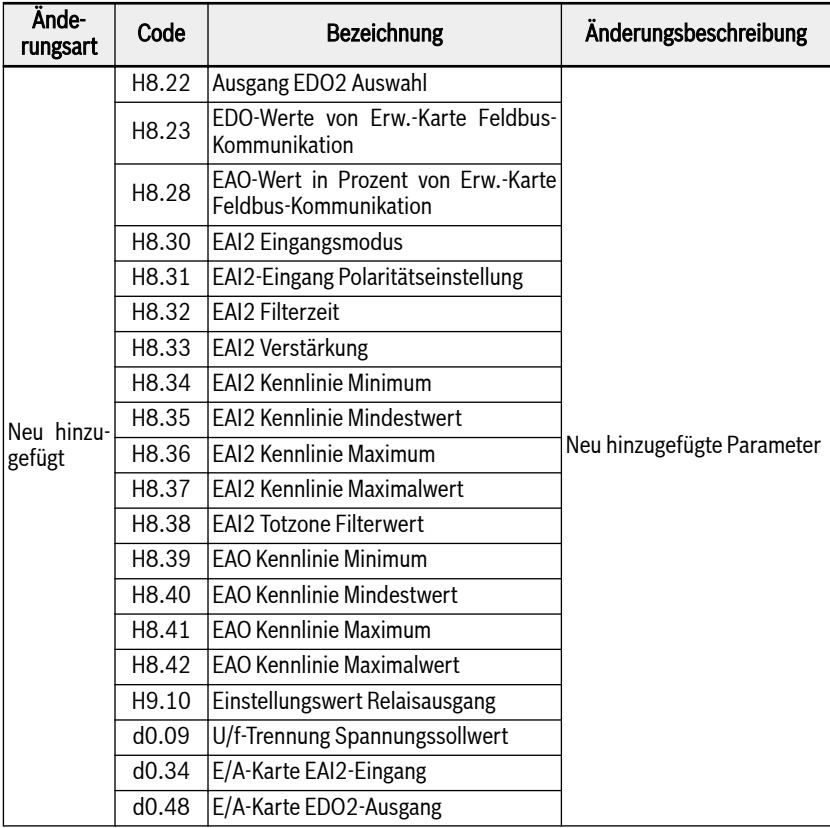

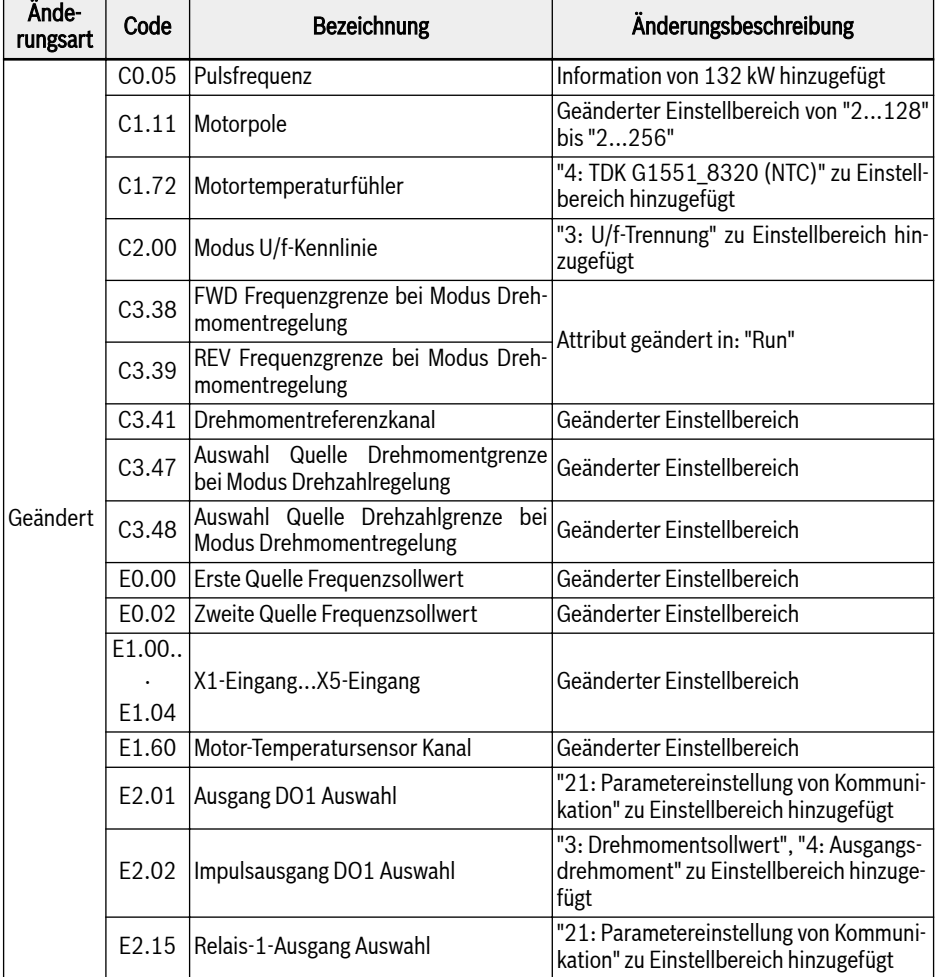

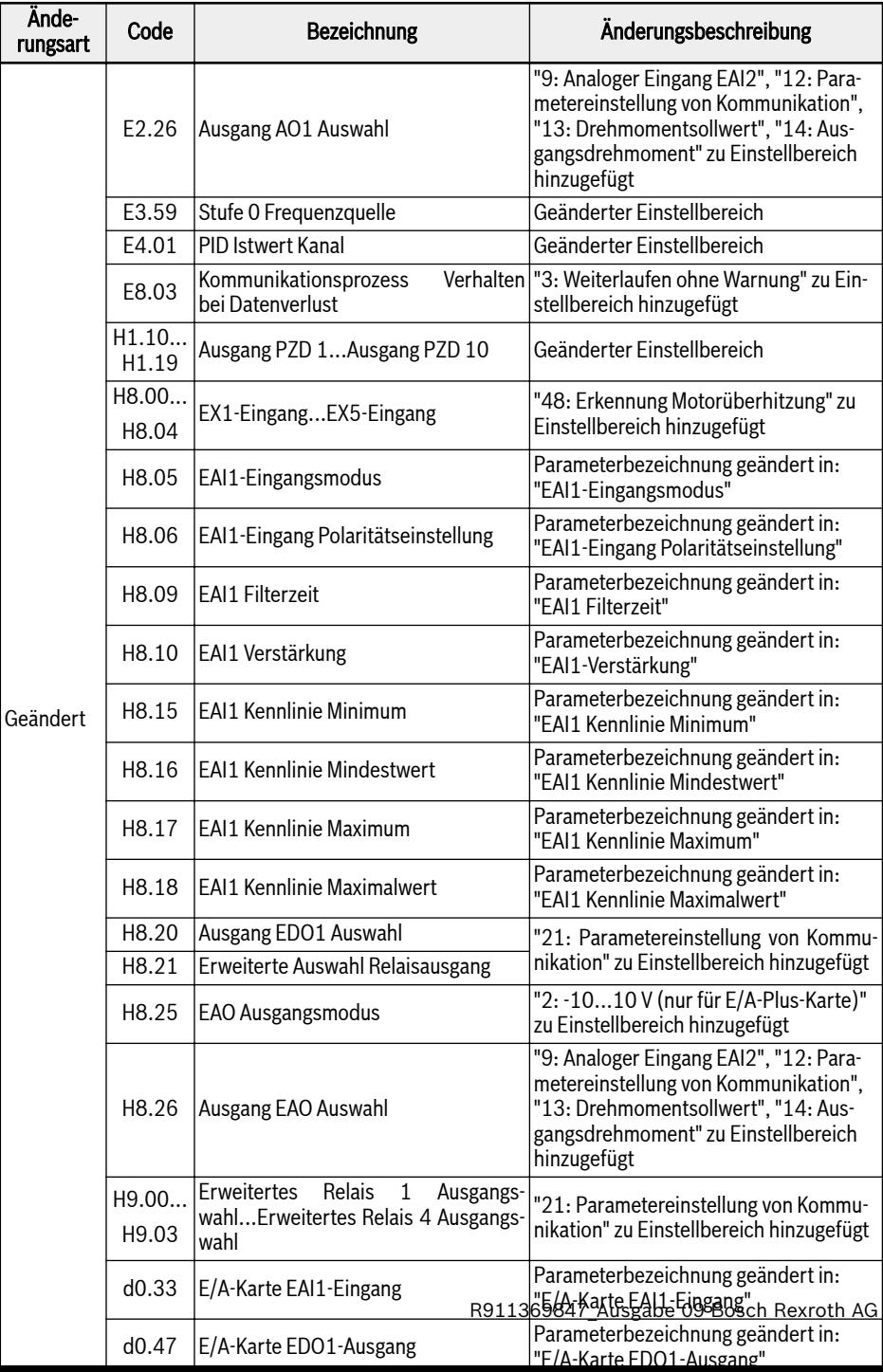

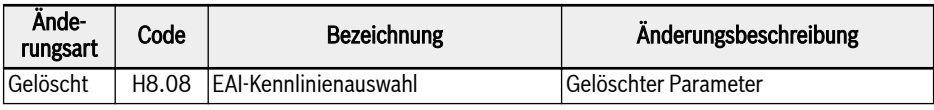

Tab. 19-4: Parameteränderungen zwischen Version 03V24 und 03V20

## 19.6.4 Parameteränderungen---03V26 vs 03V24

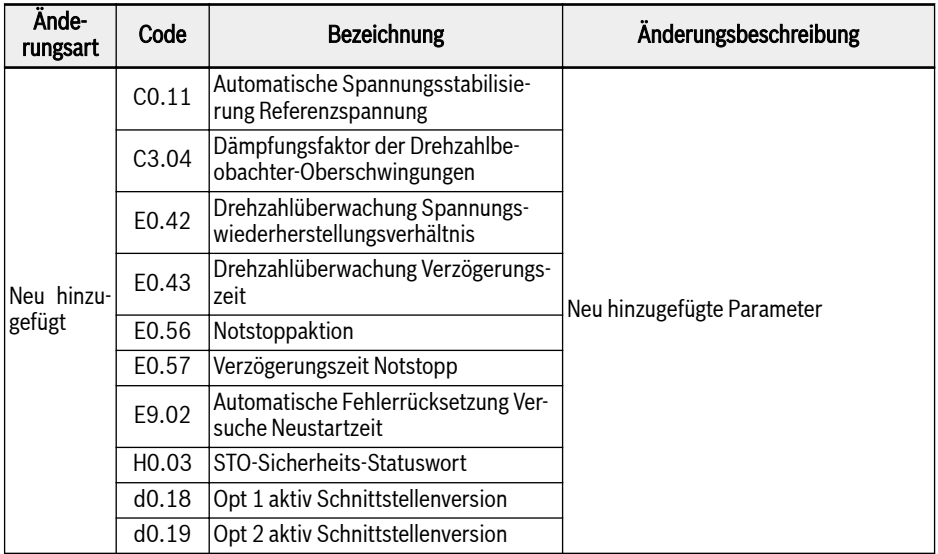

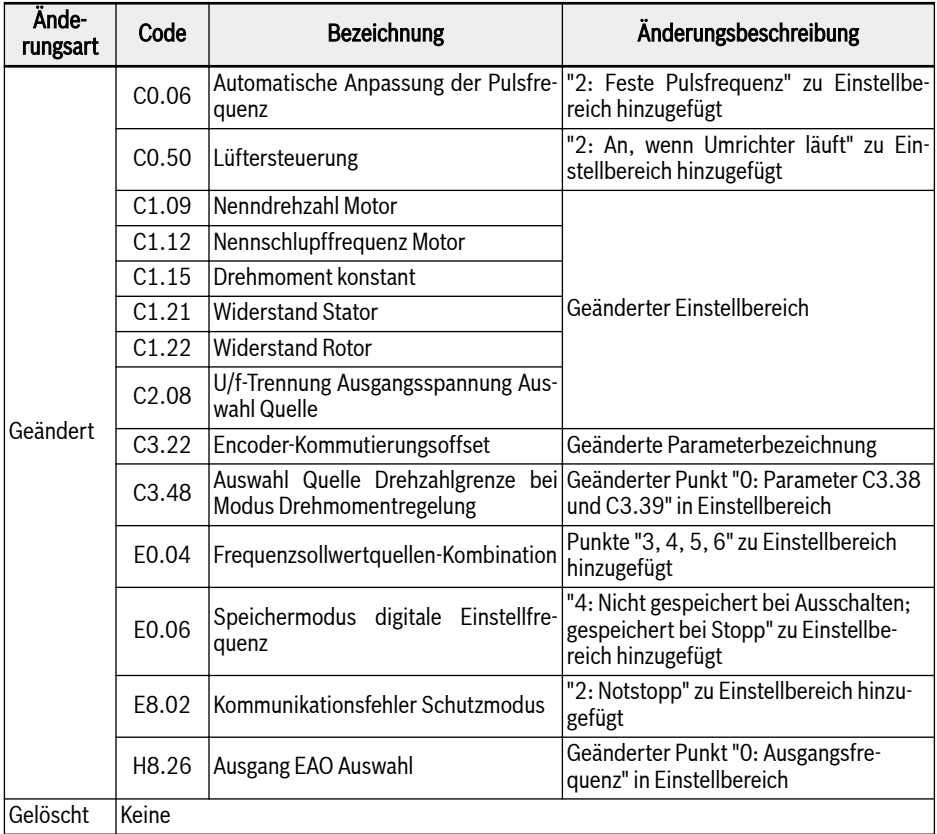

Tab. 19-5: Parameteränderungen zwischen Version 03V26 und 03V24

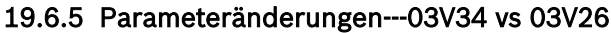

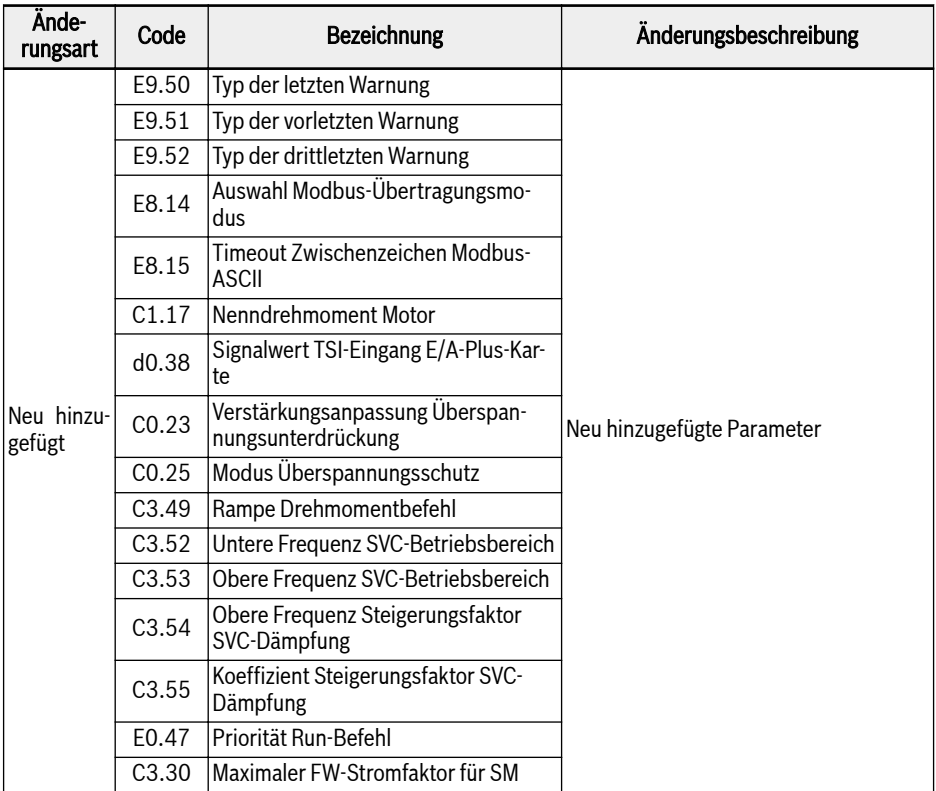

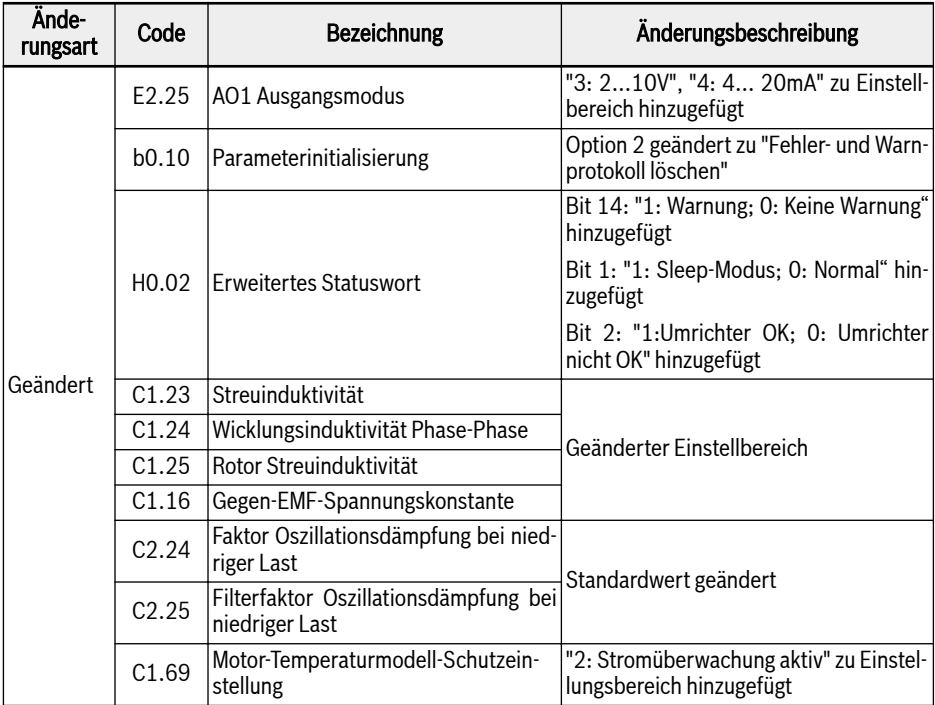

Tab. 19-6: Parameteränderungen zwischen Version 03V34 und 03V26

# Notizen

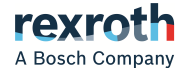

**Bosch Rexroth AG**

Postfach 13 57 97803 Lohr a.Main, Deutschland Bgm.-Dr.-Nebel-Str. 2 97816 Lohr a.Main, Deutschland Tel. +49 9352 18 0 Fax +49 9352 18 8400 [www.boschrexroth.com/electrics](http://www.boschrexroth.com/electrics)

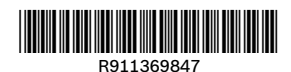